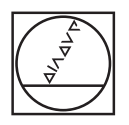

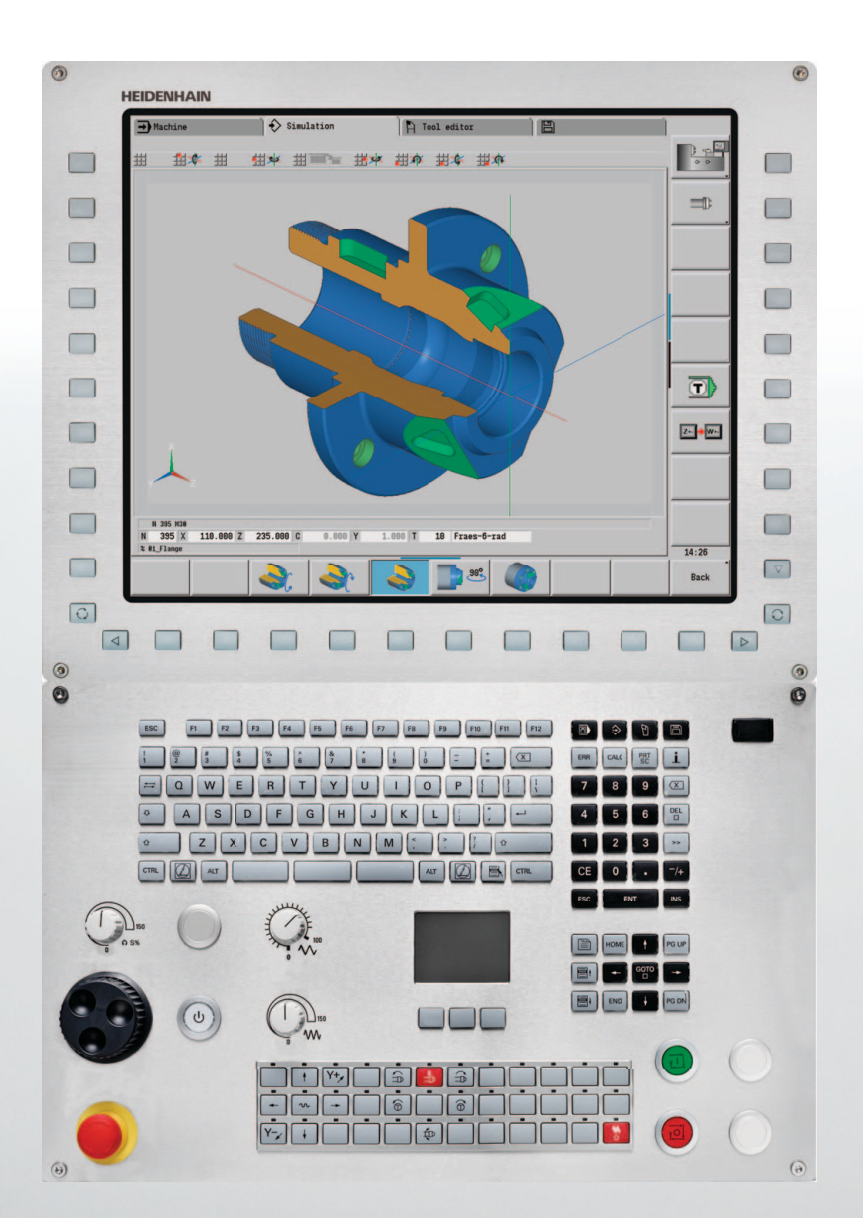

# **HEIDENHAIN**

Instrukcja obsługi dla użytkownika

## **MANUALplus 620 CNC PILOT 640 Programowanie smart.Turn oraz programowanie DIN**

**NC-Software 548430-04 548431-04 688946-04 688947-04**

**Język polski (pl) 1/2016**

### Programowanie smart.Turn oraz DIN PLUS

Niniejsza instrukcja obsługi opisuje funkcje, które dostępne są sterowaniach dla tokarek, poczynając od następujących numerów oprogramowania NC.

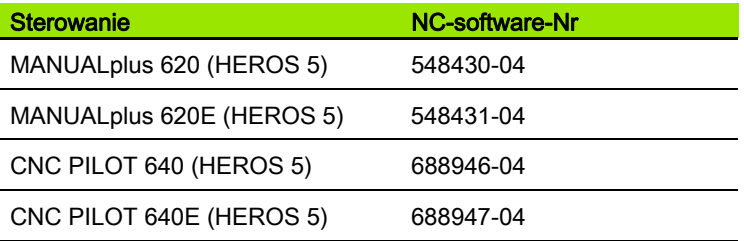

Litera oznaczenia E specyfikuje wersję eksportową sterowania. Dla wersji eksportowych sterowania obowiązuje następujące ograniczenie:

Przesunięcia prostoliniowe jednocześnie do 4 osi włącznie

HEROS 5 odznacza nowy system operacyjny bazujących na HSCI sterowań.

Obsługa maszyny i programowanie cykli są objaśnione w instrukcjach obsługi "MANUALplus 620" (ID 634864-xx) oraz "CNC PILOT 640" (ID 730870-xx). Proszę skontaktować się z HEIDENHAIN, w celu uzyskania tej instrukcji.

Producent maszyn dopasowuje użyteczny zakres wydajności sterowania do danej maszyny poprzez zmianę odpowiednich parametrów. Dlatego też opisane są w tym podręczniku obsługi funkcje, które nie są dostępne Sterowanie w każdym sterowaniu.

Sterowanie Funkcje, które nie znajdują się do dyspozycji na każdej maszynie, to na przykład:

Pozycjonowanie wrzeciona (M19) i napędzane narzędzie

■ Obróbka przy pomocy osi C lub Y

Proszę nawiązać kontakt z producentem obrabiarki, aby zapoznać się z indywidualnym wspomaganiem sterowanej obrabiarki.

Wielu producentów obrabiarek i firma HEIDENHAIN oferują kursy programowania. Udział w takiego rodzaju kursach jest szczególnie polecany, aby móc intensywnie zapoznać się Sterowanie z różnymi funkcjami.

Firma HEIDENHAIN oferuje także dopasowaną do odpowiedniego sterowania stację programowania DataPilot dla PC. Oprogramowanie DataPilot nadaje się znakomicie do pracy w wyposażonym w maszyny warsztacie, dla biur wzorcowych, dla przygotowywania obróbki i dla celów szkoleniowych. DataPilot stosowane jest na PC-tach z systemem operacyjnym WINDOWS.

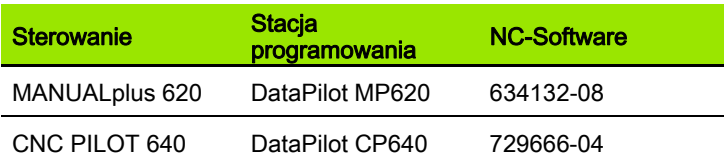

#### Przewidziane miejsce eksploatacji

MANUALplus 620, CNC PILOT 640 odpowiada klasie A zgodnie z europejską normą EN 55022 i jest przewidziane do eksploatacji szczególnie w centrach przemysłowych.

#### Wskazówka dotycząca przepisów prawnych

Niniejszy produkt dysponuje Open Source Software. Dalsze informacje znajdują się w sterowaniu pod

- ▶ Tryb pracy Organizacja
- Drugi pasek softkey
- ▶ Softkey LICENCJA WSKAZÓWKI

#### Nowe funkcje software 54843x-01 i 68894x-01

- Na obrabiarkach z osią B możliwa jest obróbka wierceniem i frezowaniem na leżących ukośnie w przestrzeni płaszczyznach. Oprócz tego można przy pomocy osi B jeszcze bardziej elastycznie wykorzystywać narzędzia przy obróbce toczeniem [\(patrz](#page-589-0)  ["Nachylona płaszczyzna obróbki" na stronie 590\).](#page-589-0)
- W sterowaniu dostępne są obecnie liczne cykle układu impulsowego dla rozmaitych możliwości eksploatacyjnych (patrz "Ogólne [informacje na temat cykli sondy pomiarowej \(opcja software\)" na](#page-457-0) [stronie 458\):](#page-457-0)
	- Kalibrowanie impulsowej sondy pomiarowej
	- Pomiar okręgu, wycinka koła, kąta oraz pozycji osi C
	- $\blacksquare$  Kompensacja obciągania
	- $\blacksquare$  Pomiar jednopunktowy, dwupunktowy
	- Szukanie otworu lub czopu
	- Wyznaczanie punktu zerowego w osi Z lub C
	- Automatyczny pomiar narzędzi
- Nowa funkcja TURN PLUS generuje na podstawie określonej kolejności obróbki automatycznie programy NC dla obróbki toczeniem i frezowaniem (patrz "Funkcja TURN PLUS" na [stronie 556\).](#page-555-0)
- Przy pomocy funkcji G940 możliwe jest również obliczanie długości narzędzi w położeniu definicji osi B [\(patrz "Automatyczne](#page-389-0)  [przeliczanie zmiennych G940" na stronie 390\)](#page-389-0).
- Dla zabiegów obróbkowych wymagających zmiany zamocowania, może zostać zdefiniowany z G44 punkt rozdzielający na opisywanym konturze (patrz "Punkt rozdzielający G44" na [stronie 230\).](#page-229-0)
- Przy pomocy funkcji G927 możliwe jest również przeliczanie długości narzędzi w położeniu referencyjnym narzędzia (oś B=0) [\(patrz "Konwersowanie długości G927" na stronie 389\).](#page-388-0)
- Nacięcia zdefiniowane z G22, można obrabiać obecnie przy pomocy nowego cyklu 870 toczenie poprzeczne ICP [\(patrz "Unit "toczenie](#page-84-0) [poprzeczne ICP"" na stronie 85\).](#page-84-0)

#### Nowe funkcje oprogramowania 68894x-02 oraz 54843x-02

- $\blacksquare$  W ICP wprowadzono funkcję dodatkową "Przesunięcie punktu zerowego" (patrz instrukcja obsługi)
- W konturach ICP można teraz poprzez formularz wprowadzenia danych obliczyć wymiary pasowania oraz gwint wewnętrzny (patrz instrukcja obsługi)
- $\blacksquare$  W ICP wprowadzono funkcję dodatkową "Powielanie linearnie, kołowo oraz odbicie lustrzane" (patrz instrukcja obsługi)
- Czas systemowy może być obecnie ustawiany w formularzu wprowadzania danych (patrz instrukcja obsługi)
- Cykl obcinania G859 został rozszerzony o parametry K, SD oraz U (patrz instrukcja obsługi)
- Przy toczeniu poprzecznym ICP można definiować obecnie kąty najazdu i odjazdu (patrz instrukcja obsługi)
- Z TURN PLUS można generować teraz także programy dla obróbki przeciwwrzecionem oraz dla multinarzędzi (patrz "Obróbka [kompletna z TURN PLUS" na stronie 585\)](#page-584-0)
- W funkcji G797 Frezowanie powierzchni można wyselekcjonować także kontur frezowania (patrz "Frezowanie powierzchni, [powierzchnia czołowa G797" na stronie 360\)](#page-359-0)
- Funkcja G720 została rozszerzona o parametr Y (patrz ["Synchronizacja wrzeciona G720" na stronie 397\)](#page-396-0)
- Funkcja G860 została rozszerzona o parametry O oraz U (patrz ["Podcięcie G860" na stronie 289\)](#page-288-0)

#### Nowe funkcje oprogramowania 68894x-03 oraz 54843x-03

- Funkcja G32 została rozszerzona o parametr WE (patrz "Prosty cykl [gwintowania G32" na stronie 313\)](#page-312-0)
- Funkcie G51, G56 i G59 zostały rozszerzone o parametry U, V i W [\(patrz "Przesunięcia punktu zerowego" na stronie 267\)](#page-266-0)
- Funkcje G0, G1, G12/G13, G101, G102/G103, G110, G111, G112/ G113, G170, G171, G172/G173, G180, G181 i G182/G183 zostały rozszerzone o parametry, zapewniające daleko idącą kompatybilność z opisem konturu ICP (patrz "Elementy [podstawowe konturu toczenia" na stronie 208\)](#page-207-0) (patrz "Kontury [strony czołowej/tylnej" na stronie 238\)](#page-237-0) (patrz "Kontury powierzchni [bocznej" na stronie 247\)](#page-246-0) (patrz "Kontury płaszczyzny XY" na [stronie 507\)](#page-506-0) [\(patrz "Kontury na płaszczyźnie YZ" na stronie 516\)](#page-515-0)
- Funkcja G808 została rozszerzona o parametr C (patrz "Frezowanie [obwiedniowe G808" na stronie 547\)](#page-546-0)
- Funkcje G810 i G820 zostały rozszerzone o parametr U [\(patrz](#page-277-0)  ["Cykle toczenia związane z przebiegiem konturu" na stronie 278\)](#page-277-0)
- Funkcje G4 i G860 zostały rozszerzone o parametr D [\(patrz](#page-288-0)  ["Podcięcie G860" na stronie 289\)](#page-288-0) [\(patrz "Czas zatrzymania G4" na](#page-384-0) [stronie 385\)](#page-384-0)
- Funkcja G890 została rozszerzona o parametr B (patrz "Obróbka na [gotowo konturu G890" na stronie 296\)](#page-295-0)
- Units G840 Frezowanie konturu figury i G84X frezowanie kieszeni figury zostały rozszerzone o parametr RB (patrz "Formularz [globalny" na stronie 70\)](#page-69-0) [\(patrz "Unit "frezowanie konturu figury](#page-145-0) [powierzchnia czołowa"" na stronie 146\)](#page-145-0) (patrz "Unit "frezowanie [kieszeni figury powierzchnia czołowa"" na stronie 149\)](#page-148-0) (patrz "Unit ["frezowanie konturu figury powierzchnia boczna"" na stronie 158\)](#page-157-0) (patrz "Unit "frezowanie kieszeni figury powierzchnia boczna"" na [stronie 161\)](#page-160-0)
- Wszystkie Units dla gwintowania zostały rozszerzone o parametry SP oraz SI [\(patrz "Units – wiercenie centrycznie" na stronie 86\)](#page-85-0) [\(patrz "Units – wiercenie oś C" na stronie 90\)](#page-89-0) [\(patrz "Unit "ICP](#page-174-0) [gwintowanie oś Y"" na stronie 175\)](#page-174-0)
- Funkcja G48 dla ograniczenia prędkości biegu szybkiego osi obrotowych i linearnych została nowo wprowadzona [\(patrz](#page-260-0)  ["Redukowanie biegu szybkiego G48" na stronie 261\)](#page-260-0)
- Funkcje G53, G54 i G55 dla przesunięcia punktu zerowego z wartościami offsetu zostały nowo wprowadzone (patrz "Offsety [punktu zerowego – przesunięcie G53/G54 /G55" na stronie 269\)](#page-268-0)
- Funkcja dla superpozycji ruchów osi G725 Toczenie mimośrodu , G726 Przejście mimośrodu i G727 Toczenie nieokrągłe zostały nowo wprowadzone (patrz "Toczenie mimośrodu G725" na [stronie 404\)](#page-403-0) [\(patrz "Przejście mimośrodu G726" na stronie 406\)](#page-405-0) [\(patrz "Owalność X G727" na stronie 408\)](#page-407-0)
- Funkcja dla monitorowania obciążenia G995 Definiowanie strefy monitorowania i G996 Rodzaj monitorowania obciążenia zostały nowo wprowadzone (patrz "Strefa monitorowania G995" na [stronie 393\)](#page-392-0) (patrz "Monitorowanie obciążenia G996" na [stronie 394\)](#page-393-0)
- W podtrybie pracy AAG są obsługiwane także narzędzia z uchwytami szybkiej zmiany (patrz "Wybór narzędzia, uzbrojenie [głowicy rewolwerowej" na stronie 573\)](#page-572-0)
- W trybie pracy smart.Turn dostępny jest widok drzewa [\(patrz](#page-41-0)  ["Edycja przy aktywnym widoku drzewa" na stronie 42\)](#page-41-0)
- W trybie pracy smart.Turn można definiować płaszczyzny wygaszania [\(patrz "Poziom wygaszania" na stronie 431\)](#page-430-0)
- Została wprowadzona funkcja, dla odpytania informacji o stanie narzędzia [\(patrz "Czytanie bitów diagnozy" na stronie 418\)](#page-417-0)
- W podtrybie pracy Nauczenie zostały rozszerzone cykle Figura osiowo, Figura radialnie, Kontur ICP osiowo i Kontur ICP radialnie o parametr RB (patrz instrukcja obsługi)
- W podtrybie pracy Nauczenie zostały rozszerzone cykle dla gwintowanie o parametry SP i SI (patrz instrukcja obsługi)
- W podtrybie pracy Symulacja zostało rozszerzona prezentacja 3D (patrz instrukcja obsługi)
- W trybie pracy Edytor narzędzi wprowadzono grafikę kontrolną narzędzi (patrz instrukcja obsługi)
- W liście rewolweru można bezpośrednio zapisywać numer ID (patrz instrukcja obsługi)
- W liście narzędzi dostępne jest rozszerzenie o możliwości filtrów (patrz instrukcja obsługi)
- W podtrybie pracy Transfer wprowadzono funkcję backupu narzędzi (patrz instrukcja obsługi)
- W podtrybie pracy Transfer wprowadzono funkcję importu narzędzi (patrz instrukcja obsługi)
- Punkt menu Wartości osiowe wyznaczyć został rozszerzony o definiowanie wartości offsetu dla przesunięć G53, G54 oraz G55 (patrz instrukcja obsługi)
- W podtrybie pracy Przebieg programu zostało wprowadzone monitorowanie obciążenia (patrz instrukcja obsługi)
- W podtrybie pracy Przebieg programu wprowadzono wyznaczania płaszczyzn maskowania (patrz instrukcja obsługi)
- Została wprowadzona funkcja, dla odpytania informacji o stanie narzędzia (patrz instrukcja obsługi)
- Został wprowadzony parametr użytkownika, przy pomocy którego można włączać / wyłączać wyłącznik końcowy software dla podtrybu pracy Symulacja (patrz instrukcja obsługi)
- Został wprowadzony parametr użytkownika, przy pomocy którego można skrywać komunikat o błędach wyłącznika końcowego software (patrz instrukcja obsługi)
- Został wprowadzony parametr użytkownika, przy pomocy którego można wykonywać zaprogramowane w dialogu T,S, F zmiany narzędzia z NC-start (patrz instrukcja obsługi)
- Został wprowadzony parametr użytkownika, przy pomocy którego można dzielić dialog T,S, F na oddzielne dialogi (patrz instrukcja obsługi)
- Został wprowadzony parametr użytkownika, przy pomocy którego można w TURN PLUS automatyczne wydawanie przesunięcia punktu zerowego G59 uniemożliwiać (patrz instrukcja obsługi)

7

#### Nowe funkcje software 68894x-04

- W podtrybie pracy Symulacja została wprowadzona funkcja "Wymiarowanie konturu" (patrz instrukcja obsługi)
- W podtrybie pracy Symulacja została wprowadzona funkcja "Zabezpieczanie konturów" (patrz instrukcja obsługi)
- W podtrybie pracy Symulacja obsługiwane jest wyświetlanie głowicy B (patrz instrukcja obsługi)
- W podtrybie pracy Nauczenie półwyrób jest powielany także przy centrycznym wierceniu (patrz instrukcja obsługi)
- W podtrybie pracy Nauczenie parametr GK dla gwintu stożkowego może być programowany o wartości ujemnej (patrz instrukcja obsługi)
- W podtrybie pracy Edytor ICP wspomagane są grupy konturów Numer grupy konturów jest wyświetlany z lewej strony u góry w oknie grafiki (patrz instrukcja obsługi dla użytkownika)
- Opcja #133 Remote desk. Wprowadzono funkcję menedżera (patrz instrukcja obsługi dla użytkownika)
- Parametr maszynowy 602414 ewaluowany jest obecnie w podtrybie pracy Nauczanie, tak iż dostępne są tu możliwości funkcjonalne 'Element dna podzielić' i 'Przejazd z wznoszeniem ' (patrz instrukcja obsługi dla użytkownika)
- Nowy parametr maszynowy 602023 dla konwersowania konturów ICP (patrz instrukcja obsługi dla użytkownika)
- Parametry obróbkowe dla najazdu i odjazdu zostały dopasowane (patrz instrukcja obsługi dla użytkownika)
- Typ narzędzia Rozwiertak (typ 43 z CNC PILOT 4290) jest obsługiwany (patrz instrukcja obsługi dla użytkownika)
- Na liście narzędzi zostały ulepszone nawigacja i podgląd parametrów narzędzia (patrz instrukcja obsługi)
- Został wprowadzony parametr narzędzia Typ miejsca (patrz instrukcja obsługi)
- Systemy miejsca w magazynie są obsługiwane (patrz instrukcja obsługi dla użytkownika)
- Korekcje narzędzia można określać przy pomocy kółka ręcznego lub w dialogu (patrz instrukcja obsługi)
- Przy konfigurowaniu osi C można wyznaczać na aktualnej pozycji zdefiniowaną wartość (patrz instrukcja obsługi dla użytkownika)
- Możliwym jest obecnie odpracowywaniu kilku programów głównym jeden po drugim automatycznie. W tym celu jest generowana lista programów. Do każdego programu można podać, jak często ma być on odpracowany, zanim zostanie uruchomiony następny program (patrz instrukcja obsługi dla użytkownika)
- Status nieprzerwanego odpracowywaniu pozostaje zachowany także po restarcie sterowania w podtrybie pracy Przebieg programu (patrz instrukcja obsługi dla użytkownika)
- Programy można usuwać w menedżerze plików, chociaż są one wybrane w podtrybie pracy Przebieg programu, po anulowaniu wskazania wierszy programowych (patrz instrukcja obsługi dla użytkownika)
- W systemach z osią C producent obrabiarek może konfigurować wskazanie położenia we wskazaniu danych maszynowych (litera osi i indeks)
- Funkcje G0, G1 oraz G701 zostały rozszerzone o parametry dla osi dodatkowych
- Programowanie zmiennych w trybie pracy smart.Turn jest obecnie możliwe z softkeys (patrz "Programowanie zmiennych" na [stronie 412\)](#page-411-0)
- Liczba lokalnych zmiennych została zwiększona z 30 do 99 [\(patrz](#page-412-0) ["Typy zmiennych" na stronie 413\)](#page-412-0)
- $\blacksquare$  W programie NC można przy pomocy zmiennej #n920(G) odpytać status przesunięć G920/G921 (patrz "Czytanie aktualnych informacji [NC" na stronie 419\)](#page-418-0)
- W trybie pracy smart.Turn można definiować numer funkcji M także przy pomocy zmiennej [\(patrz "Typy zmiennych" na stronie 413\)](#page-412-0)
- W trybie pracy smart.Turn obsługiwanych jest do czterech grup konturów włącznie (patrz "Segment GRUPA KONTUROW" na [stronie 53\)](#page-52-0)
- W wygenerowanym w podtrybie pracy AAG programie narzędzie przemieszcza się po zabiegu obróbkowym Obcinanie do punktu zmiany narzędzia
- W wygenerowanym w podtrybie pracy AAG programie można obecnie pracować także z uproszczonym programowaniem geometrii [\(patrz "Parametry adresowe" na stronie 201\)](#page-200-0)
- Funkcji TURNPLUS można teraz używać także w trybie INCH
- Parametr CW został zmieniony na zapytanie Narzędzie odwrócić Tak/Nie [\(patrz "Formularz Tool \(narzędzia\)" na stronie 67\)](#page-66-0)
- $\blacksquare$  Parametr Q w G99 jest obsługiwany (patrz "Transformacje konturów [G99" na stronie 396\)](#page-395-0)
- Cykle G860 Toczenie poprzeczne konturu ICP i toczenie poprzeczne konturu bezpośrednio zostały rozszerzone o parametr DO Przebieg [\(patrz "Unit "przecinanie konturu ICP"" na stronie 79\),](#page-78-0) (patrz "Unit "przecinanie konturu bezpośredni zapis konturu"" na [stronie 81\)](#page-80-0)
- Parametr Rodzaj dostępu do narzędzia może zostać zmieniony także poprzez parametr obróbki w trybie pracy smart.Turn [\(patrz](#page-572-0) ["Wybór narzędzia, uzbrojenie głowicy rewolwerowej" na stronie 573\)](#page-572-0)
- Funkcja G G154 Krótka droga w C została wprowadzona [\(patrz](#page-344-0)  ["Polecenia dla osi C" na stronie 345\)](#page-344-0)
- Funkcja G741 została rozszerzona o parametr O Przebieg (patrz ["Nacięcie powtórzenie G740/G741" na stronie 291\)](#page-290-0)
- Parametr A funkcji G845 został rozszerzony o możliwość zapisu Wiercenie wstępne w punkcie referencyjnym figury [\(patrz](#page-371-0)  ["Frezowanie kieszeni obróbka zgrubna G845" na stronie 372\),](#page-371-0) (patrz ["Frezowanie kieszeni obróbka zgrubna G845\(oś Y\)" na stronie 535\)](#page-534-0)
- Zakres wprowadzenia głębokości wiercenia cyklu G74 został rozszerzony
- W równoległych do osi cyklach toczenia nie jest generowany więcej komunikat o błędach, jeśli praca odbywa się z pomocniczym ostrzem narzędzia
- Parametry obróbki są wyświetlane w zależności od parametru CfgUnitOfMeasure w milimetrach lub w calach

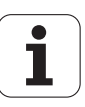

## O niniejszej instrukcji

Poniżej znajduje się lista używanych w tej instrukcji symboli wskazówek

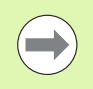

Ten symbol wskazuje, iż w przypadku opisanej funkcji należy uwzględniać szczególne wskazówki.

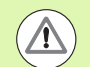

Ten symbol wskazuje, iż przy używaniu opisanej funkcji może powstać jedno lub kilka następujących zagrożeń:

- niebezpieczeństwo dla obrabianego przedmiotu
- niebezpieczeństwo dla mocowadła
- niebezpieczeństwo dla narzędzia
- niebezpieczeństwo dla maszyny
- niebezpieczeństwo dla operatora

Ten symbol pokazuje, iż opisana funkcja musi zostać dostosowana przez producenta maszyn. Opisana funkcja może w związku z tym działać różnie, w zależności od maszyny.

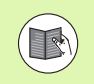

 $\frac{1}{\sqrt{2}}$ 

Ten symbol wskazuje, iż szczegółowy opis funkcji znajduje się w innej instrukcji obsługi.

#### Wymagane są zmiany lub stwierdzono błąd?

Nieprzerwanie staramy się ulepszać naszą dokumentację. Proszę pomóc nam przy tym i komunikować sugestie dotyczące zmian pod następującym adresem mailowym: **tnc-userdoc@heidenhain.de**.

O niniejszej instrukcji O niniejszej instrukcji

<span id="page-12-0"></span>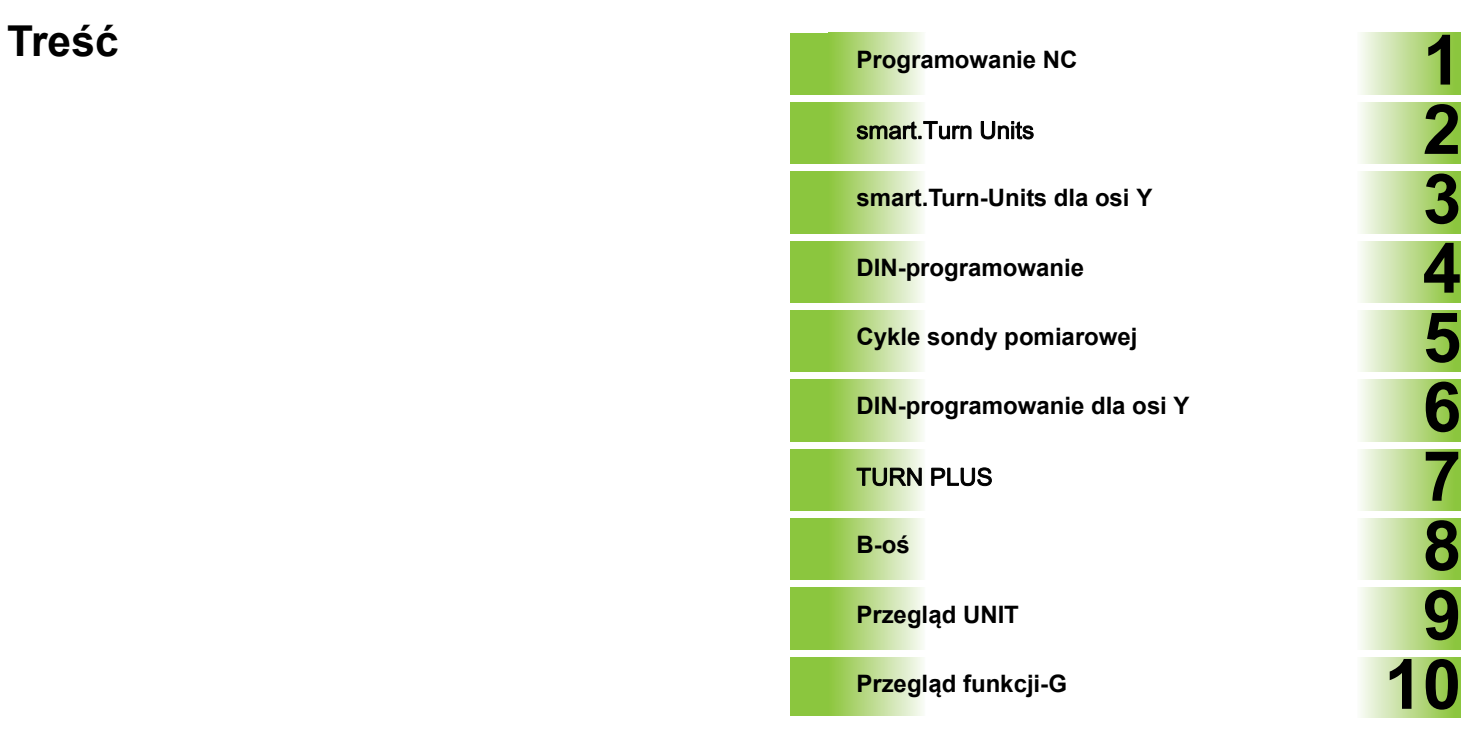

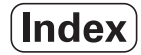

#### **[1](#page-34-1)** Programowanie NC ..... 35

[1.1](#page-35-0) Programowanie smart.Turn oraz DIN ..... 36 [Powielanie konturu ..... 36](#page-35-1) [Strukturyzowany program NC ..... 37](#page-36-0) [Osie liniowe i obrotowe ..... 38](#page-37-0) [Jednostki miary ..... 38](#page-37-1) [Elementy programu NC ..... 39](#page-38-0) [1.2](#page-39-0) Edytor smart.Turn ..... 40 [Struktura menu ..... 40](#page-39-1) [Edycja równoległa ..... 41](#page-40-0) [Struktura prezentacji na ekranie ..... 41](#page-40-1) [Wybór funkcji edytora ..... 42](#page-41-1) [Edycja przy aktywnym widoku drzewa ..... 42](#page-41-2) [Wspólnie wykorzystywane punkty menu ..... 43](#page-42-0) [1.3](#page-49-0) Oznaczenia segmentów programu ..... 50 [Segment NAGŁOWEK PROGRAMU ..... 51](#page-50-0) [Segment MOCOWADŁA ..... 52](#page-51-0) [Segment REWOLWER / MAGAZYN ..... 53](#page-52-1) [Segment GRUPA KONTUROW ..... 53](#page-52-2) [Segment POŁWYROB ..... 53](#page-52-3) [Segment POŁWYROB POMOCNICZY ..... 53](#page-52-4) [Segment CZESC GOTOWA ..... 54](#page-53-0) [Segment KONTUR POMOCNICZY ..... 54](#page-53-1) [Segment CZOŁO, POW.TYLNA ..... 54](#page-53-2) [Segment POW. BOCZNA ..... 54](#page-53-3) [Segment CZOŁO\\_Y, STRONA TYLNA\\_Y ..... 54](#page-53-4) [Sekcja POW.BOCZNA\\_Y ..... 55](#page-54-0) [Segment OBROBKA ..... 56](#page-55-0) [Oznaczenie KONIEC ..... 56](#page-55-1) [Segment PODPROGRAM ..... 56](#page-55-2) [Oznaczenie RETURN ..... 56](#page-55-3) [Oznaczenie CONST ..... 57](#page-56-0) [Oznaczenie VAR ..... 57](#page-56-1) [1.4](#page-57-0) Programowanie narzędzi ..... 58 [Konfiguracja listy rewolweru ..... 59](#page-58-0) [Edycja wpisów narzędzi ..... 60](#page-59-0) [Multinarzędzia ..... 60](#page-59-1) [Narzędzia zamienne ..... 61](#page-60-0) [1.5](#page-61-0) Zabieg automatyczny ..... 62 [Otwarcie zabiegu ..... 62](#page-61-1) [Edycja zabiegu ..... 63](#page-62-0)

#### **[2](#page-64-1)** smart.Turn Units ..... 65

[2.1](#page-65-0) smart.Turn Units ..... 66 [Punkt menu "Units" ..... 66](#page-65-1) [smart.Turn Unit ..... 66](#page-65-2) [2.2](#page-72-0) Units – obróbka zgrubna ..... 73 [Unit "obróbka zgrubna wzdłuż ICP" ..... 73](#page-72-1) [Unit "obróbka zgrubna planowo ICP" ..... 74](#page-73-0) [Unit "obróbka zgrubna równolegle do konturu ICP" ..... 75](#page-74-0) [Unit "obróbka zgrubna dwukierunkowo ICP" ..... 76](#page-75-0) [Unit "obróbka zgrubna wzdłuż, bezpośredni zapis konturu" ..... 77](#page-76-0) [Unit "obróbka zgrubna planowo, bezpośredni zapis konturu" ..... 78](#page-77-0) [2.3](#page-78-1) Units – toczenie poprzeczne (przecinanie) ..... 79 [Unit "przecinanie konturu ICP" ..... 79](#page-78-2) [Unit "toczenie poprzeczne ICP" ..... 80](#page-79-0) [Unit "przecinanie konturu bezpośredni zapis konturu" ..... 81](#page-80-1) [Unit "toczenie poprzeczne bezpośredni zapis konturu" ..... 82](#page-81-0) [Unit "obcinanie" ..... 83](#page-82-0) [Unit "podcięcie forma H, K, U" ..... 84](#page-83-0) [Unit "toczenie poprzeczne ICP" ..... 85](#page-84-1) [2.4](#page-85-1) Units – wiercenie centrycznie ..... 86 [Unit "wiercenie centrycznie" ..... 86](#page-85-2) [Unit "gwintowanie centrycznie" ..... 88](#page-87-0) [Unit "Rozwiercanie, pogłębianie centrycznie" ..... 89](#page-88-0) [2.5](#page-89-1) Units – wiercenie oś C ..... 90 [Unit "pojedyńczy odwiert powierzchnia czołowa" ..... 90](#page-89-2) [Unit "wzór odwiertów liniowo powierzchnia czołowa" ..... 92](#page-91-0) [Unit "wzór odwiertów kołowo powierzchnia czołowa" ..... 94](#page-93-0) [Unit "pojedyńczy otwór gwintowany powierzchnia czołowa" ..... 96](#page-95-0) [Unit "wzór otworów gwintowanych liniowo powierzchnia czołowa" ..... 97](#page-96-0) [Unit "wzór otworów gwintowanych kołowo powierzchnia czołowa" ..... 98](#page-97-0) [Unit "pojedyńczy odwiert powierzchnia boczna" ..... 99](#page-98-0) [Unit "wzór odwiertów liniowo powierzchnia boczna" ..... 101](#page-100-0) [Unit "wzór odwiertów kołowo powierzchnia boczna" ..... 103](#page-102-0) [Unit "pojedyńczy otwór gwintowany powierzchnia boczna" ..... 105](#page-104-0) [Unit "wzór otworów gwintowanych liniowo powierzchnia boczna" ..... 106](#page-105-0) [Unit "wzór otworów gwintowanych kołowo powierzchnia boczna" ..... 107](#page-106-0) [Unit "ICP wiercenie oś C" ..... 108](#page-107-0) [Unit "ICP gwintowanie oś C" ..... 110](#page-109-0) [Unit "ICP rozwiercanie, pogłębianie oś C" ..... 111](#page-110-0)

```
2.6 Units – wiercenie wstępne oś C ..... 112
       Unit "wiercenie wstępne frezowanie konturu figury powierzchnia czołowa" ..... 112
       Unit "wiercenie wstępne frezowanie konturu ICP powierzchnia czołowa" ..... 114
       Unit "wiercenie wstępne frezowanie kieszeni figury powierzchnia czołowa" ..... 115
       Unit "wiercenie wstępne frezowanie kieszeni ICP powierzchnia czołowa" ..... 117
       Unit "wiercenie wstępne frezowanie konturu figury powierzchnia boczna" ..... 118
       Unit "wiercenie wstępne frezowanie konturu ICP powierzchnia boczna" ..... 120
       Unit "wiercenie wstępne frezowanie kieszeni figury powierzchnia boczna" ..... 121
       Unit "wiercenie wstępne frezowanie kieszeni ICP powierzchnia boczna" ..... 123
2.7 Units – obróbka na gotowo ..... 124
       Unit "obróbka na gotowo ICP" ..... 124
       Unit "obróbka na gotowo wzdłuż, bezpośredni zapis konturu" ..... 126
       Unit "obróbka na gotowo planowo, bezpośredni zapis konturu" ..... 127
       Unit "podcięcie forma E, F, DIN76" ..... 128
       Unit "przejście pomiarowe" ..... 130
2.8 Units – gwint ..... 131
       Przegląd units gwintowania ..... 131
       Dołączenie kółka obrotowego ..... 131
       Parametr V: rodzaj wcięcia ..... 132
       Unit "gwint bezpośrednio" ..... 134
       Unit "gwint ICP" ..... 136
       Unit "API-gwint" ..... 138
       Unit "gwint stożkowy" ..... 139
2.9 Units - frezowanie powierzchnia czołowa ..... 140
       Unit "rowek powierzchnia czołowa" ..... 140
       Unit "wzór rowków liniowo powierzchnia czołowa" ..... 141
       Unit "wzór rowków kołowo powierzchnia czołowa" ..... 142
       Unit "frezowanie czołowe" ..... 143
       Unit "frezowanie czołowe ICP" ..... 144
       Unit "frezowanie gwintów" ..... 145
       Unit "frezowanie konturu figury powierzchnia czołowa" ..... 146
       Unit "frezowanie konturu ICP powierzchnia czołowa" ..... 148
       Unit "frezowanie kieszeni figury powierzchnia czołowa" ..... 149
       Unit "frezowanie kieszeni ICP powierzchnia czołowa" ..... 151
       Unit "grawerowanie powierzchnia czołowa" ..... 152
       Unit "okrawanie powierzchnia czołowa" ..... 153
```
[2.10](#page-153-0) Units - frezowanie powierzchnia boczna ..... 154 [Unit "rowek powierzchnia boczna" ..... 154](#page-153-1) [Unit "wzór rowków liniowo powierzchnia boczna" ..... 155](#page-154-0) [Unit "wzór rowków kołowo powierzchnia boczna" ..... 156](#page-155-0) [Unit "frezowanie rowka spiralnego" ..... 157](#page-156-0) [Unit "frezowanie konturu figury powierzchnia boczna" ..... 158](#page-157-1) [Unit "frezowanie konturu ICP powierzchnia boczna" ..... 160](#page-159-0) [Unit "frezowanie kieszeni figury powierzchnia boczna" ..... 161](#page-160-1) [Unit "frezowanie kieszeni ICP powierzchnia boczna" ..... 163](#page-162-0) [Unit "grawerowanie powierzchnia boczna" ..... 164](#page-163-0) [Unit "okrawanie powierzchnia boczna" ..... 165](#page-164-0) [2.11](#page-165-0) Units - obróbka specjalna ..... 166 [Unit "początek programu" ..... 166](#page-165-1) [Unit "oś C on" ..... 168](#page-167-0) [Unit "oś C off" ..... 168](#page-167-1) [Unit "wywołanie podprogramu" ..... 169](#page-168-0) [Unit "powtórzenie części programu" ..... 170](#page-169-0) [Unit "koniec programu" ..... 171](#page-170-0) [Unit "nachylenie płaszczyzny" ..... 172](#page-171-0)

[3.1](#page-173-0) Units – wiercenie oś Y ..... 174 [Unit "ICP wiercenie oś Y" ..... 174](#page-173-1) [Unit "ICP gwintowanie oś Y" ..... 175](#page-174-1) [Unit "ICP rozwiercanie, pogłębianie oś Y" ..... 176](#page-175-0) [3.2](#page-176-0) Units – wiercenie wstępne oś Y ..... 177 [Unit "wiercenie wstępne frezowanie konturu ICP płaszczyzna XY" ..... 177](#page-176-1) [Unit "wiercenie wstępne frezowanie kieszeni ICP płaszczyzna XY"](#page-177-0) ..... 178 [Unit "wiercenie wstępne frezowanie konturu ICP płaszczyzna YZ" ..... 179](#page-178-0) [Unit "wiercenie wstępne frezowanie kieszeni ICP płaszczyzna YZ"](#page-179-0) ..... 180 [3.3](#page-180-0) Units – frezowanie oś Y ..... 181 [Unit "frezowanie konturu ICP płaszczyzna XY" ..... 181](#page-180-1) [Unit "frezowanie kieszeni ICP płaszczyzna XY" ..... 182](#page-181-0) [Unit "frezowanie pojedyńczej powierzchni płaszczyzna XY" ..... 183](#page-182-0) [Unit "frezowanie wieloboku płaszczyzna XY" ..... 184](#page-183-0) [Unit "grawerowanie płaszczyzna XY" ..... 185](#page-184-0) [Unit "okrawanie płaszczyzna XY" ..... 186](#page-185-0) [Unit "frezowanie gwintu płaszczyzna XY" ..... 187](#page-186-0) [Unit "frezowanie konturu ICP płaszczyzna YZ" ..... 188](#page-187-0) [Unit "frezowanie kieszeni ICP płaszczyzna YZ" ..... 189](#page-188-0) [Unit "frezowanie pojedyńczej powierzchni płaszczyzna YZ" ..... 190](#page-189-0) [Unit "frezowanie wieloboku płaszczyzna YZ" ..... 191](#page-190-0) [Unit "grawerowanie płaszczyzna YZ" ..... 192](#page-191-0) [Unit "okrawanie płaszczyzna YZ" ..... 193](#page-192-0) [Unit "frezowanie gwintu płaszczyzna YZ" ..... 194](#page-193-0)

#### **[4](#page-194-1)** DIN-programowanie ..... 195

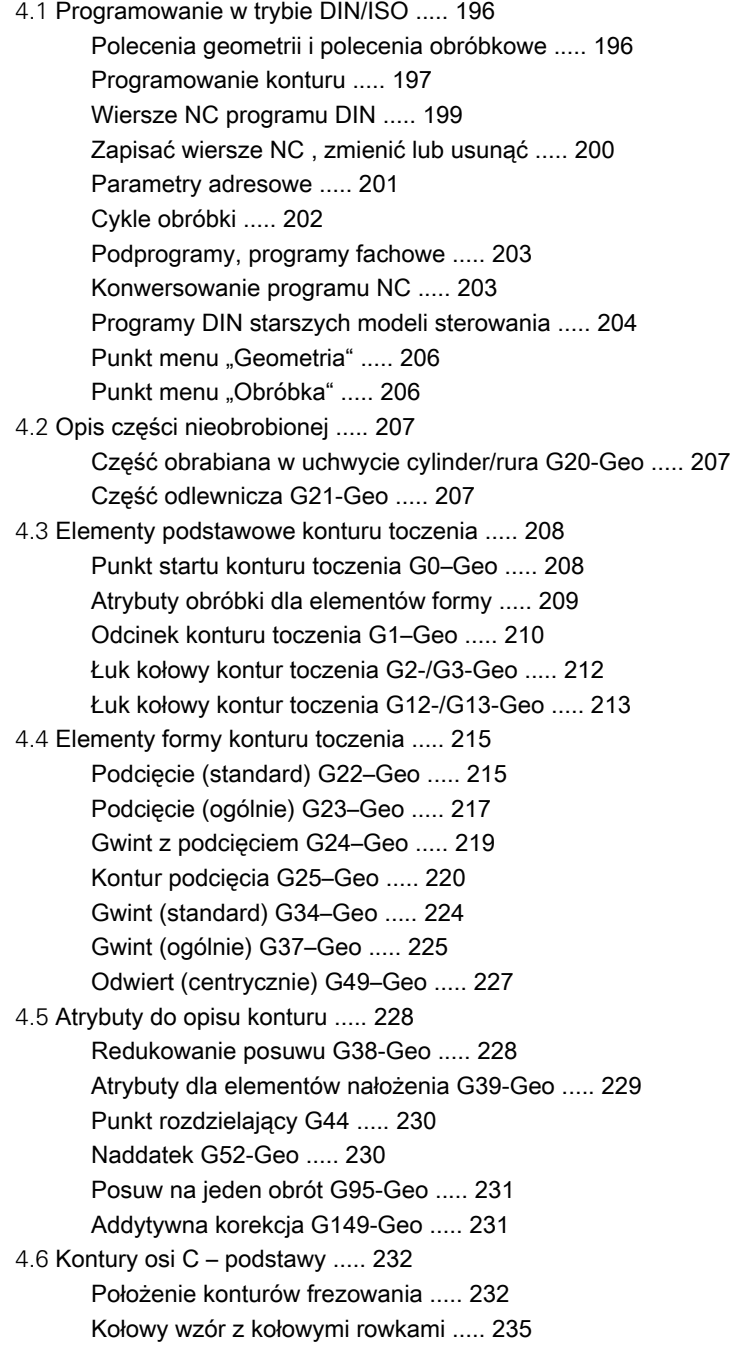

[4.7](#page-237-1) Kontury strony czołowej/tylnej ..... 238 [Punkt startu konturu strony czołowej/tylnej G100-Geo ..... 238](#page-237-2) [Odcinek konturu strony czołowej/tylnej G101-Geo ..... 239](#page-238-0) [Łuk kołowy kontur strony czołowej/tylnej G102-/G103-Geo ..... 240](#page-239-0) [Odwiert strona czołowa/tylna G300-Geo ..... 241](#page-240-0) [Liniowy rowek strona czołowa/tylna G301-Geo ..... 242](#page-241-0) [Kołowy rowek strona czołowa/tylna G302-/G303-Geo ..... 242](#page-241-1) [Koło pełne strona czołowa/tylna G304-Geo ..... 243](#page-242-0) [Prostokąt strona czołowa/tylna G305-Geo ..... 243](#page-242-1) [Wielokąt strona czołowa/tylna G307-Geo ..... 244](#page-243-0) [Wzór liniowo strona czołowa/tylna G401-Geo ..... 245](#page-244-0) [Wzór kołowo strona czołowa/tylna G402-Geo ..... 246](#page-245-0) [4.8](#page-246-1) Kontury powierzchni bocznej ..... 247 [Punkt startu konturu powierzchni bocznej G110-Geo ..... 247](#page-246-2) [Odcinek konturu powierzchni bocznej G111-Geo ..... 248](#page-247-0) [Łuk kołowy konturu powierzchni bocznej G112-/G113-Geo ..... 249](#page-248-0) [Odwiert powierzchnia boczna G310-Geo ..... 250](#page-249-0) [Liniowy rowek powierzchnia boczna G311-Geo ..... 251](#page-250-0) [Rowek kołowy powierzchnia boczna G312-/G313-Geo ..... 251](#page-250-1) [Koło pełne powierzchnia boczna G314-Geo ..... 252](#page-251-0) [Prostokąt powierzchnia boczna G315-Geo ..... 252](#page-251-1) [Wielokąt powierzchnia boczna G317-Geo ..... 253](#page-252-0) [Liniowy wzór powierzchnia boczna G411-Geo ..... 254](#page-253-0) [Kołowy wzór powierzchnia boczna G412-Geo ..... 255](#page-254-0) [4.9](#page-255-0) Pozycjonować narzędzie ..... 256 [Bieg szybki G0 ..... 256](#page-255-1) [Bieg szybki we współrzędnych maszynowych G701 ..... 256](#page-255-2) [Naznaczenie punktu zmiany narzędzia G14 ..... 257](#page-256-0) [Definiowanie punktu zmiany narzędzia G140 ..... 257](#page-256-1) [4.10](#page-257-0) Przemieszczenia liniowe i kołowe ..... 258 [Przemieszczenie liniowe G1 ..... 258](#page-257-1) [Ruch kołowy G2/G3 ..... 259](#page-258-0) [Przemieszczenie kołowe G12/G13 ..... 260](#page-259-0) [4.11](#page-260-1) Posuw, prędkość obrotowa ..... 261 [Ograniczenie prędkości obrotowej G26 ..... 261](#page-260-2) [Redukowanie biegu szybkiego G48 ..... 261](#page-260-3) [Przerwany posuw G64 ..... 262](#page-261-0) [Posuw na jeden ząb Gx93 ..... 262](#page-261-1) [Posuw stały G94 \(posuw minutowy\) ..... 263](#page-262-0) [Posuw na jeden obrót Gx95 ..... 263](#page-262-1) [Stała prędkość skrawania Gx96 ..... 264](#page-263-0) [Prędkość obrotowa Gx97 ..... 264](#page-263-1) [4.12](#page-264-0) Kompensacja promienia ostrza i promienia freza ..... 265 [G40: SRK, FRK wyłączyć ..... 265](#page-264-1) [G41/G42: SRK, FRK włączyć ..... 266](#page-265-0)

[4.13](#page-266-1) Przesunięcia punktu zerowego ..... 267 [Przesunięcie punktu zerowego G51 ..... 268](#page-267-0) [Offsety punktu zerowego – przesunięcie G53/G54 /G55 ..... 269](#page-268-1) [Przesunięcie punktu zerowego addytywnie G56 ..... 269](#page-268-2) [Przesunięcie punktu zerowego absolutne G59 ..... 270](#page-269-0) [4.14](#page-270-0) Naddatki ..... 271 [Wyłączenie naddatku G50 ..... 271](#page-270-1) [Naddatek równolegle do osi G57 ..... 271](#page-270-2) [Naddatek równolegle do konturu \(ekwidystanta\) G58 ..... 272](#page-271-0) [4.15](#page-272-0) Odstępy bezpieczeństwa ..... 273 [Odstęp bezpieczeństwa G47 ..... 273](#page-272-1) [Odstęp bezpieczeństwa G147 ..... 273](#page-272-2) [4.16](#page-273-0) Narzędzia, korekcje ..... 274 [Zamontować narzędzie – T ..... 274](#page-273-1) [\(Zmiana\) korekcji ostrzy G148 ..... 275](#page-274-0) [Addytywna korekcja G149 ..... 276](#page-275-0) Przeliczenie prawe ostrze narzędzia G150 [Przeliczenie lewe ostrze narzędzia G151 ..... 277](#page-276-0) [4.17](#page-277-1) Cykle toczenia związane z przebiegiem konturu ..... 278 [Praca z cyklami związanymi z konturem ..... 278](#page-277-2) [Obróbka zgrubna wzdłuż G810 ..... 279](#page-278-0) [Planowa obróbka zgrubna G820 ..... 282](#page-281-0) [Obróbka zgrubna równoległa do konturu G830 ..... 285](#page-284-0) [Równolegle do konturu z neutralnym Narz G835 ..... 287](#page-286-0) [Podcięcie G860 ..... 289](#page-288-1) [Nacięcie powtórzenie G740/G741 ..... 291](#page-290-1) [Cykl toczenia poprzecznego G869 ..... 292](#page-291-0) [Cykl podcinania G870 ..... 295](#page-294-0) [Obróbka na gotowo konturu G890 ..... 296](#page-295-1) [Przejście pomiarowe G809 ..... 299](#page-298-0) [4.18](#page-299-0) Definicje konturu w części obróbkowej ..... 300 [Koniec cyklu/prosty kontur G80 ..... 300](#page-299-1) [Liniowy rowek strona czołowa/tylna G301 ..... 301](#page-300-0) [Kołowy rowek strona czołowa/tylna G302-/G303 ..... 301](#page-300-1) [Koło pełne strona czołowa/tylna G304 ..... 302](#page-301-0) [Prostokąt strona czołowa/tylna G305 ..... 302](#page-301-1) [Wielokąt strona czołowa/tylna G307 ..... 303](#page-302-0) [Liniowy rowek powierzchnia boczna G311 ..... 303](#page-302-1) [Kołowy rowek powierzchnia boczna G312/G313 ..... 304](#page-303-0) [Koło pełne powierzchnia boczna G314 ..... 304](#page-303-1) [Prostokąt powierzchnia boczna G315 ..... 305](#page-304-0) [Wielokąt powierzchnia boczna G317 ..... 305](#page-304-1)

[4.19](#page-305-0) Cykle gwintowania ..... 306 [Przegląd cykli gwintowania ..... 306](#page-305-1) [Dołączenie kółka obrotowego ..... 306](#page-305-2) [Parametr V: rodzaj wcięcia ..... 307](#page-306-0) [Cykl gwintowania G31 ..... 309](#page-308-0) [Prosty cykl gwintowania G32 ..... 313](#page-312-1) [Gwint pojedynczym torem G33 ..... 315](#page-314-0) [Metryczny ISO-gwint G35 ..... 317](#page-316-0) [Stożkowy API-gwint G352 ..... 318](#page-317-0) [Metryczny ISO-gwint G38 ..... 320](#page-319-0) [4.20](#page-320-0) Cykl obcinania ..... 321 [Cykl obcinania G859 ..... 321](#page-320-1) [4.21](#page-321-0) Cykle podcięcia ..... 322 [Cykl podcięcia G85 ..... 322](#page-321-1) [Podcięcie DIN 509 E z obróbką cylindra G851 ..... 324](#page-323-0) [Podcięcie DIN 509 F z obróbką cylindra G852 ..... 325](#page-324-0) [Podcięcie DIN 76 z obróbką cylindra G853 ..... 326](#page-325-0) [Podcięcie forma U G856 ..... 327](#page-326-0) [Podcięcie forma H G857 ..... 328](#page-327-0) [Podcięcie forma K G858 ..... 329](#page-328-0) [4.22](#page-329-0) Cykle wiercenia ..... 330 [Przegląd cykli wiercenia i baza konturu ..... 330](#page-329-1) [Cykl wiercenia G71 ..... 331](#page-330-0) [Rozwiercanie, pogłębianie G72 ..... 333](#page-332-0) [Gwintowanie G73 ..... 334](#page-333-0) [Gwintowanie G36 - pojedynczy tor ..... 336](#page-335-0) [Wiercenie głębokich odwiertów G74 ..... 337](#page-336-0) [Szablon liniowo powierzchnia czołowa G743 ..... 340](#page-339-0) [Wzór kołowo powierzchnia czołowa G745 ..... 341](#page-340-0) [Wzór liniowo powierzchnia boczna G744 ..... 342](#page-341-0) [Wzór kołowo powierzchnia boczna G746 ..... 343](#page-342-0) [Frezowanie gwintu osiowo G799 ..... 344](#page-343-0) [4.23](#page-344-1) Polecenia dla osi C ..... 345 [Średnica referencyjna G120 ..... 345](#page-344-2) [Przesunięcie punktu zerowego osi C G152 ..... 345](#page-344-3) [Normowanie osi C G153 ..... 346](#page-345-0) [Krótka droga w C G154 ..... 346](#page-345-1) [4.24](#page-346-0) Obróbka strony czołowej/tylnej ..... 347 [Bieg szybki strona czołowa/tylna G100 ..... 347](#page-346-1) [Liniowo strona czołowa/tylna G101 ..... 348](#page-347-0) [Łuk kołowy strona czołowa/tylna G102/G103 ..... 349](#page-348-0) [4.25](#page-349-0) Obróbka powierzchni bocznej ..... 350 [Bieg szybki powierzchnia boczna G110 ..... 350](#page-349-1) [Liniowo powierzchnia boczna G111 ..... 351](#page-350-0) [Łuk kołowy powierzchnia boczna G112/G113 ..... 352](#page-351-0)

[4.26](#page-352-0) Cykle frezowania ..... 353

[Przegląd cykli frezowania ..... 353](#page-352-1)

[Liniowy rowek strona czołowa G791 ..... 354](#page-353-0)

[Liniowy rowek powierzchnia boczna G792 ..... 355](#page-354-0)

[Cykl konturu i cykl frezowania figury powierzchnia czołowa G793](#page-355-0) ..... 356

[Cykl frezowania konturu i figury powierzchnia boczna G794 ..... 358](#page-357-0)

[Frezowanie powierzchni, powierzchnia czołowa G797 ..... 360](#page-359-1)

[Frezowanie rowka spiralnego G798 ..... 362](#page-361-0)

[Frezowanie konturu G840 ..... 363](#page-362-0)

[Frezowanie kieszeni obróbka zgrubna G845 ..... 372](#page-371-1)

[Frezowanie kieszeni obróbka na gotowo G846 ..... 378](#page-377-0)

#### [4.27](#page-379-0) Cykle grawerowania ..... 380

[Tabela znaków ..... 380](#page-379-1)

[Grawerowanie, powierzchnia czołowa G801 ..... 382](#page-381-0)

[Grawerowanie, powierzchnia boczna G802 ..... 383](#page-382-0)

#### [4.28](#page-383-0) Powielanie konturu ..... 384

[Przejście po konturze zapisać do pamięci/ładować G702 ..... 384](#page-383-1) [Powielanie konturu off/on G703 ..... 384](#page-383-2)

[4.29](#page-384-1) Inne G-funkcje ..... 385 [Mocowadła w symulacji G65 ..... 385](#page-384-2) [Kontur półwyrobu G67 \(dla grafiki\) ..... 385](#page-384-3) [Czas zatrzymania G4 ..... 385](#page-384-4) [Zatrzymanie dokładnościowe G7 ..... 385](#page-384-5) [Zatrzymanie dokładnościowe off G8 ..... 386](#page-385-0) [Zatrzymanie dokładnościowe G9 ..... 386](#page-385-1) [Wyłączenie strefy ochronnej G60 ..... 386](#page-385-2) [Wartości rzeczywiste do zmiennej G901 ..... 386](#page-385-3) [Przesunięcie punktu zerowego do zmiennej G902 ..... 386](#page-385-4) [Błąd opóźnienia do zmiennej G903 ..... 386](#page-385-5) [Czytanie informacji interpolacyjnych G904 ..... 387](#page-386-0) [Regulowanie posuwu 100 % G908 ..... 387](#page-386-1) [Stop interpretatora G909 ..... 387](#page-386-2) [Regulowanie wrzeciona 100% G919 ..... 388](#page-387-0) [Dezaktywowanie przesunięcia punktu zerowego G920 ..... 388](#page-387-1) [Przesunięcia punktu zerowego, dezaktywowanie długości narzędzia G921 ..... 388](#page-387-2) [Pozycja końcowa narzędzia G922 ..... 388](#page-387-3) [Ekspansywna prędkość obrotowa G924 ..... 389](#page-388-1) [Konwersowanie długości G927 ..... 389](#page-388-2) [Automatyczne przeliczanie zmiennych G940 ..... 390](#page-389-1) [Kompensacja obciągania G976 ..... 392](#page-391-0) [Aktywowanie przesunięcia punktu zerowego G980 ..... 392](#page-391-1) [Przesunięcia punktu zerowego, długości narzędzia aktywować G981](#page-391-2) ..... 392 [Strefa monitorowania G995 ..... 393](#page-392-1) [Monitorowanie obciążenia G996 ..... 394](#page-393-1) [Aktywowanie bezpośredniego dalszego przełączenia wiersza G999 ..... 394](#page-393-2) [Konwersja i odbicie symetryczne G30 ..... 395](#page-394-0) [Transformacje konturów G99 ..... 396](#page-395-1) [Synchronizacja wrzeciona G720 ..... 397](#page-396-1) [Przesunięcie kąta C G905 ..... 398](#page-397-0) [Przejazd na zderzenie G916 ..... 399](#page-398-0) [Kontrola obcinania za pomocą nadzorowania błędu opóźnienia G917](#page-400-0) ..... 401 [Redukowanie siły G925 ..... 402](#page-401-0) [Nadzorowanie tuleji wrzecionowej G930 ..... 403](#page-402-0) [Toczenie mimośrodu G725 ..... 404](#page-403-1) [Przejście mimośrodu G726 ..... 406](#page-405-1) [Owalność X G727 ..... 408](#page-407-1) [4.30](#page-409-0) Wprowadzanie danych, wydawanie danych ..... 410 [Okno wydawania dla zmiennych "WINDOW" ..... 410](#page-409-1) [Wydawanie plików dla zmiennych "WINDOW" ..... 410](#page-409-2) [Zapis zmiennych "INPUT" ..... 411](#page-410-0) [Wydawanie #-zmiennych "PRINT" ..... 411](#page-410-1)

[4.31](#page-411-1) Programowanie zmiennych ..... 412 [Typy zmiennych ..... 413](#page-412-1) [Czytanie danych narzędzia ..... 415](#page-414-0) [Czytanie bitów diagnozy ..... 418](#page-417-1) [Czytanie aktualnych informacji NC ..... 419](#page-418-1) [Czytanie aktualnych informacji NC ..... 421](#page-420-0) [Czytanie danych konfiguracji - PARA ..... 423](#page-422-0) [Ustalenie indeksu elementu parametru - PARA ..... 424](#page-423-0) [Rozszerzone zmienne składni CONST - VAR ..... 425](#page-424-0) [4.32](#page-426-0) Uwarunkowane wykonanie wiersza ..... 427 [Rozgałęzienie programu "IF..THEN..ELSE..ENDIF" ..... 427](#page-426-1) [Odpytanie zmiennych i stałych ..... 428](#page-427-0) [Powtórzenie programu "WHILE..ENDWHILE" ..... 429](#page-428-0) [SWITCH..CASE – rozgałęzienie programu ..... 430](#page-429-0) [Poziom wygaszania ..... 431](#page-430-1) [4.33](#page-431-0) Podprogramy ..... 432 [Wywołanie podprogramu: L"xx" V1 ..... 432](#page-431-1) [Dialogi przy wywoływaniu UP \(podprogramów\) ..... 433](#page-432-0) [Rysunki pomocnicze przy wywoływaniu UP \(podprogramów\) ..... 433](#page-432-1) [4.34](#page-433-0) M-polecenia ..... 434 [Polecenia M dla sterowania przebiegu programu ..... 434](#page-433-1) [Polecenia maszynowe ..... 435](#page-434-0) [4.35](#page-435-0) Funkcje G ze starszych modeli sterowań ..... 436 [Definicje konturu w części obróbkowej ..... 436](#page-435-1) [Proste cykle toczenia ..... 438](#page-437-0) [Cykle gwintowania \(4110\) ..... 443](#page-442-0) [4.36](#page-444-0) DINplus przykład programu ..... 445 [Przykład podprogramu z powtórzeniami konturu ..... 445](#page-444-1) [4.37](#page-447-0) Związek poleceń geometrii i poleceń obróbkowych ..... 448 [Obróbka tokarska ..... 448](#page-447-1) [Obróbka w osi C - strona czołowa/tylna ..... 449](#page-448-0) [Obróbka w osi C - powierzchnia boczna ..... 449](#page-448-1) [4.38](#page-449-0) Pełna obróbka przedmiotu ..... 450 [Podstawy pełnej obróbki ..... 450](#page-449-1) [Programowanie pełnej obróbki ..... 451](#page-450-0) [Pełna obróbka z przeciwwrzecionem ..... 452](#page-451-0) [Obróbka kompletna z jednym wrzecionem ..... 454](#page-453-0)

#### **[5](#page-456-1)** Cykle sondy pomiarowej ..... 457

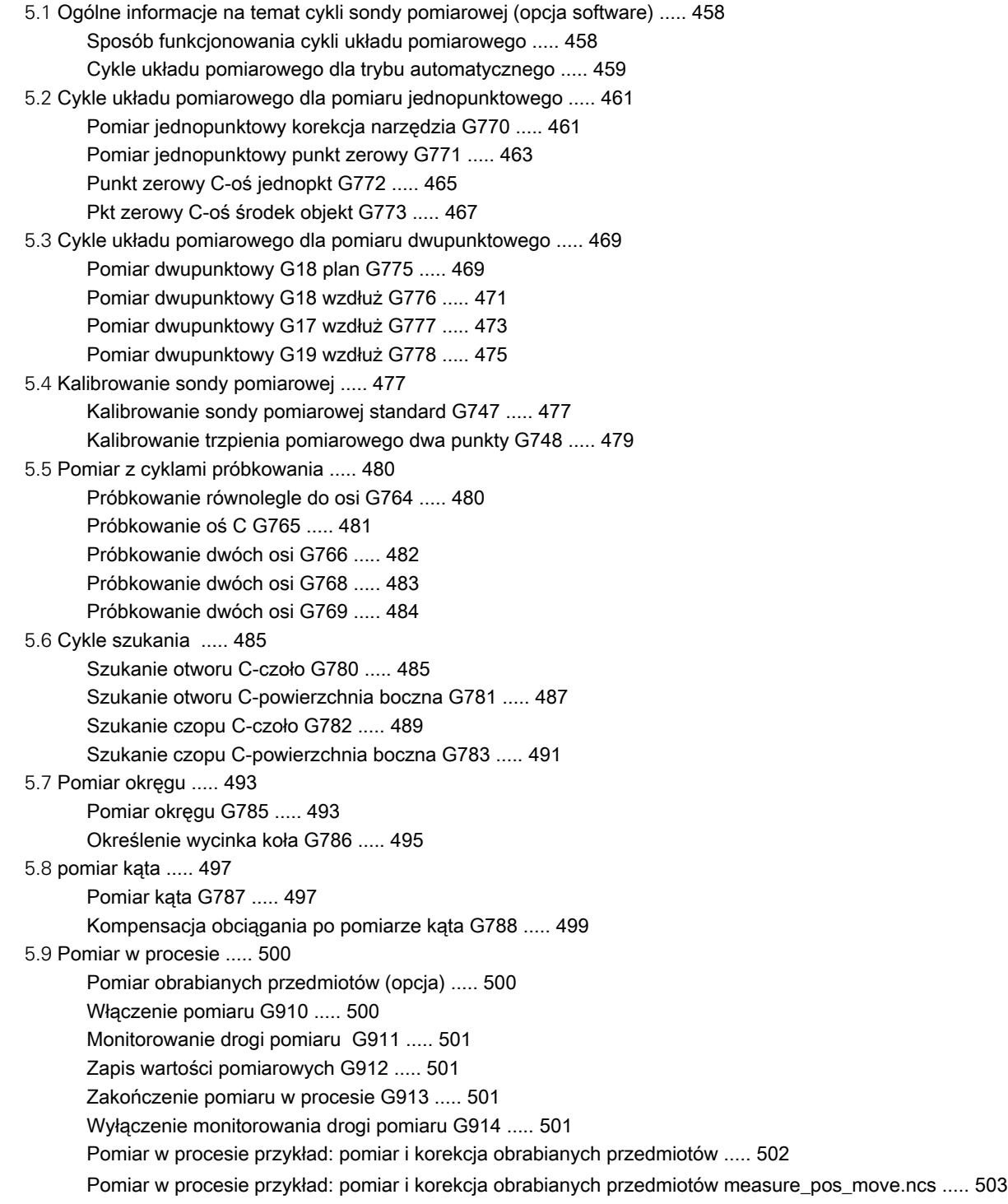

#### **[6](#page-504-1)** DIN-programowanie dla osi Y ..... 505

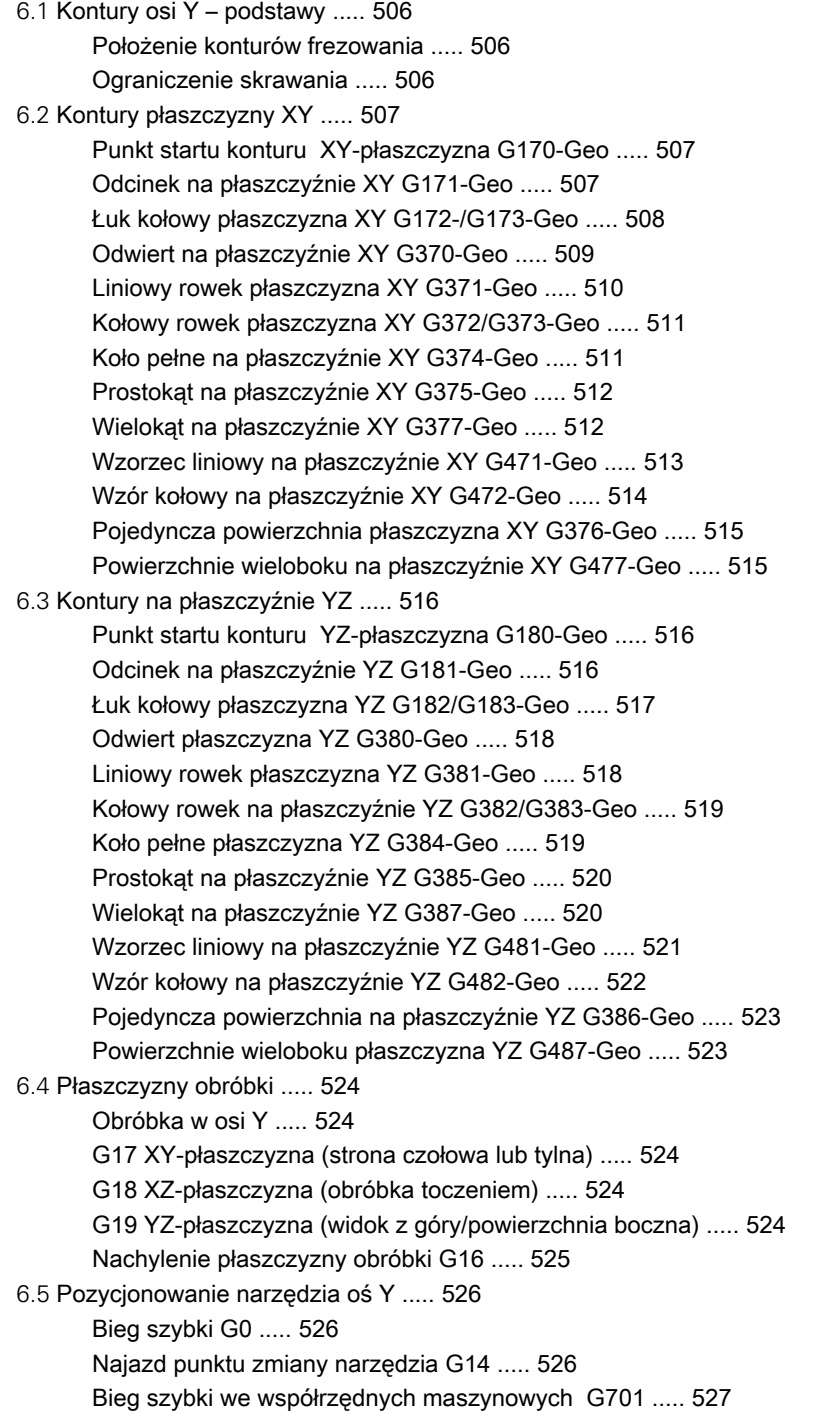

[6.6](#page-527-0) Przemieszczenia liniowe i kołowe oś Y ..... 528 [Frezowanie: przemieszczenie liniowe G1 ..... 528](#page-527-1) [Frezowanie: ruch kołowy G2, G3 – przyrostowe wymiarowanie środka ..... 529](#page-528-0) [Frezowanie: ruch kołowy G12, G13 – absolutne wymiarowanie środka ..... 530](#page-529-0) [6.7](#page-530-0) Cykle frezowania oś Y ..... 531 [Frezowanie powierzchni, obróbka zgrubna G841 ..... 531](#page-530-1) [Frezowanie powierzchni, obróbka wykańczająca G842 ..... 532](#page-531-0) [Frezowanie wielokrawędziowe zgrubne G843 ..... 533](#page-532-0) [Frezowanie wieloboku na gotowo G844 ..... 534](#page-533-0) [Frezowanie kieszeni obróbka zgrubna G845\(oś Y\) ..... 535](#page-534-1) [Frezowanie kieszeni, obróbka na gotowo G846](#page-540-0)  (oś Y) ..... 541 [Grawerowanie na płaszczyźnie XY G803 ..... 543](#page-542-0) [Grawerowanie na płaszczyźnie YZ G804 ..... 544](#page-543-0) [Frezowanie gwintów XY-płaszczyzna G800 ..... 545](#page-544-0) [Frezowanie gwintów YZ-płaszczyzna G806 ..... 546](#page-545-0) [Frezowanie obwiedniowe G808 ..... 547](#page-546-1) [6.8](#page-547-0) Programy przykładowe ..... 548

[Praca z zastosowaniem osi Y ..... 548](#page-547-1)

#### **[7](#page-554-1)** TURN PLUS ..... 555

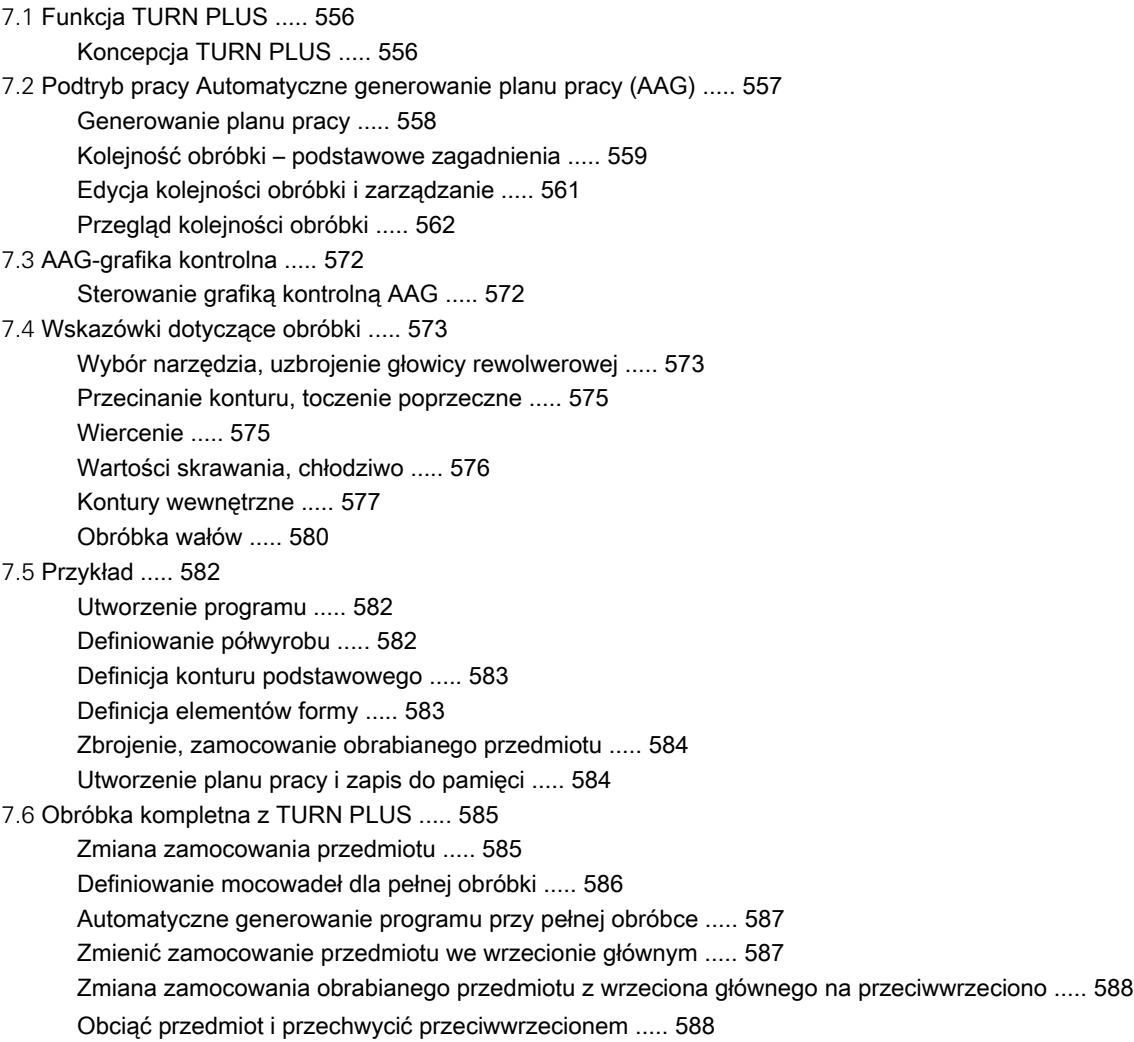

#### **[8](#page-588-1)** B-oś ..... 589

[8.1](#page-589-1) Podstawy ..... 590

[Nachylona płaszczyzna obróbki ..... 590](#page-589-2)

[8.2](#page-591-0) Korekcje z zastosowaniem osi B ..... 592

[Korekcje w przebiegu programu ..... 592](#page-591-1)

[8.3](#page-592-0) Symulacja ..... 593

[Symulacja nachylonej płaszczyzny ..... 593](#page-592-1) [Wyświetlanie układu współrzędnych ..... 594](#page-593-0) [Wskazanie położenia z osią B i Y ..... 594](#page-593-1)

#### **[9](#page-594-1)** Przegląd UNIT ..... 595

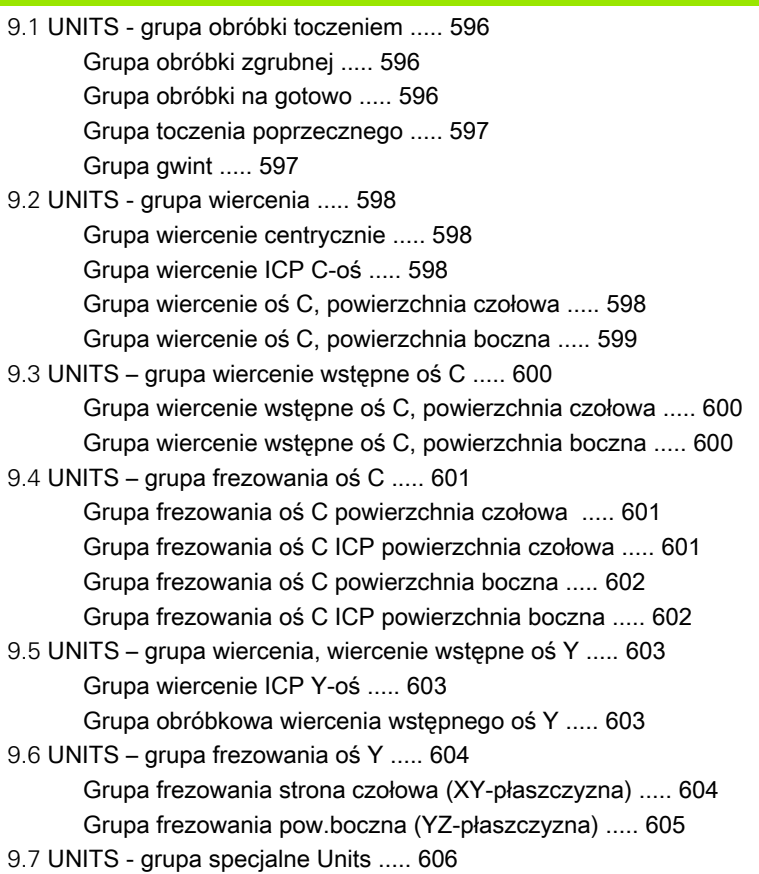

#### **[10](#page-606-1)** Przegląd funkcji-G ..... 607

[10.1](#page-607-0) Oznaczenia segmentów ..... 608 [10.2](#page-608-0) Przegląd poleceń G KONTUR ..... 609 [Polecenia G dla konturów toczenia ..... 609](#page-608-1) [Polecenia G dla konturów osi C ..... 610](#page-609-0) [Polecenia G dla konturów osi Y ..... 611](#page-610-0) [10.3](#page-611-0) Przegląd instrukcji G OBROBKA ..... 612 [Instrukcje G dla obróbki toczeniem ..... 612](#page-611-1) [Cykle dla obróbki toczeniem ..... 613](#page-612-0) [Obróbka w osi C ..... 614](#page-613-0) [Obróbka w osi Y ..... 616](#page-615-0) [Programowanie zmiennych, rozgałęzienie programu ..... 616](#page-615-1) [Inne G-funkcje ..... 617](#page-616-0)

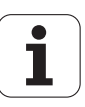

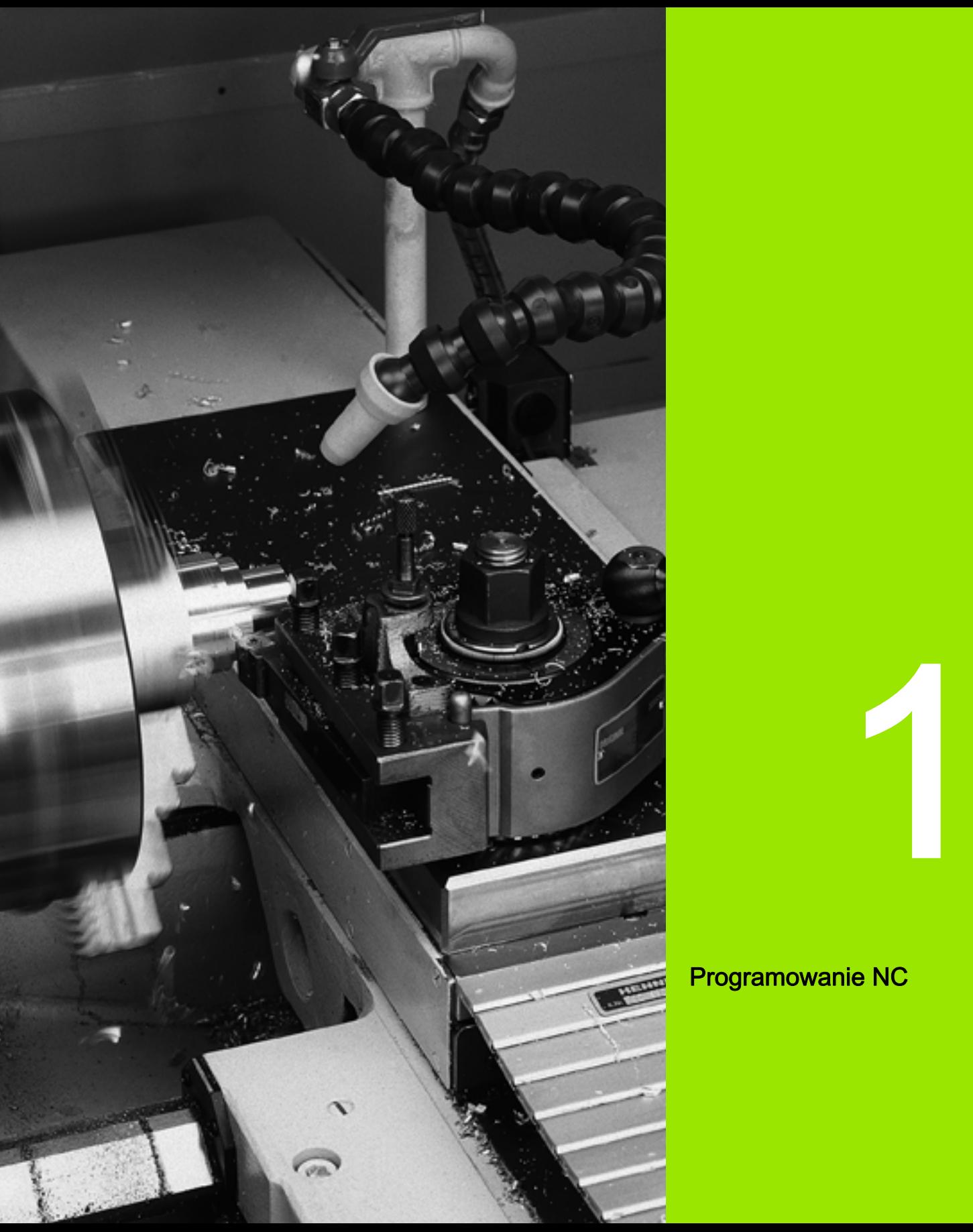

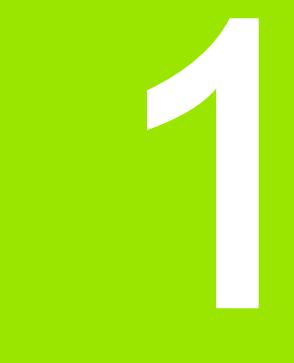

## <span id="page-34-1"></span><span id="page-34-0"></span>Programowanie NC

#### <span id="page-35-0"></span>1.1 Programowanie smart.Turn oraz DIN

Sterowanie wspomaga następujące warianty programowania NC:

- Standardowe programowanie DIN: programujmy obróbke przedmiotu z przemieszczeniami liniowymi i kołowymi oraz prostymi cyklami toczenia. Można wykorzystać edytor smart.Turn w trybie DIN/ISO.
- **Programowanie DIN PLUS:** geometryczny opis obrabianego przedmiotu i obróbka są oddzielone od siebie. Operator programuje kontur części nieobrobionej i kontur gotowego przedmiotu oraz dokonuje obróbki przedmiotu przy pomocy związanych z konturem cykli toczenia. Można wykorzystać edytor smart.Turn w trybie DIN/ ISO.
- **Programowanie smart.Turn:** opis geometryczny przedmiotu i obróbka są rozdzielone. Operator programuje kontur półwyrobu i kontur gotowego przedmiotu oraz programuje bloki przebiegu obróbki jako UNITs. Proszę wykorzystywać edytor smart.Turn w trybie UNIT.

Czy ma zostać wykorzystane "standardowe programowanie DIN" czy też "programowanie DIN PLUS" albo "programowanie smart.Turn", można zadecydować w zależności od wyznaczonych zadań i stopnia trudności obróbki. Wszystkie trzy powyżej nazwane rodzaje programowania można kombinować w jednym programie NC.

Przy programowaniu DIN PLUS oraz smart.Turn można opisywać kontury graficznie interaktywnie przy pomocy ICP. ICP zapisuje te opisy konturu jako instrukcje G w programie NC.

Praca równoległa: podczas edycji i testowania programu, tokarka może wykonać inny program NC.

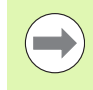

Można utworzyć w edytorze listę programów (zabieg automatyczny) , które są automatycznie odpracowywane w przebiegu programu.

#### <span id="page-35-1"></span>Powielanie konturu

W przypadku programów DIN PLUS i smart.Turn Sterowanie wykorzystuje powielanie konturu. Przy tym Sterowanie wychodzi od półwyrobu i uwzględnia każde przejście i każdy cykl przy powielaniu konturu. Tym samym "aktualny kontur obrabianego przedmiotu" jest znany w każdej sytuacji przy obróbce. Na bazie "powielonego konturu" Sterowanie optymalizuje drogi najazdu/odjazdu oraz unika pustych przejść.

Przejście po konturze dokonywane jest tylko dla konturów toczenia, jeśli zaprogramowano półwyrób. Następuje ono także dla "konturów pomocniczych".
# Strukturyzowany program NC

Programy smart.Turn oraz DIN PLUS są podzielone na standardowe segmenty. Następujące segmenty programu zostają zapisywane w nowym programie NC automatycznie:

- Nagłówek programu: zawiera informacie o wykorzystywanych materiałach skrawanych, jednostkach miary, a także inne dane organizacyjne i informacje o ustawieniach w postaci komentarza.
- **Mocowadła:** opis sytuacji zamocowania obrabianego przedmiotu.
- **Półwyrób:** tu zostaje zapisywany półwyrób. Programowanie półwyrobu aktywuje powielanie konturu.
- Gotowy detal: tu zapisywany jest gotowy detal. Zaleca się opisywanie kompletnego obrabianego przedmiotu jako gotowego detalu. Units lub cykle obróbkowe odsyłają wówczas przy pomocy NS i NE do obrabianego obszaru przedmiotu.
- Obróbka: programowanie pojedynczych etapów obróbki przy pomocy UNITs i cykli. W programie smart.Turn dostępna jest na początku obróbki UNIT startu a na końcu UNIT końca programu.
- Koniec: oznacza koniec programu NC.

W razie konieczności, na przykład przy pracy z osią C lub przy stosowaniu programowania zmiennych uzupełniamy dalsze segmenty programu.

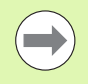

Należy używać ICP (Interaktive Contour-Programmierung) dla opisu konturów półwyrobu i części gotowej.

Przykład: "Strukturyzowany program smart.Turn"

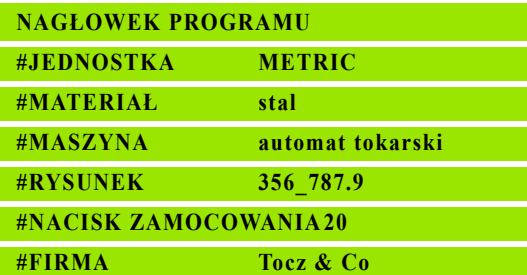

#### **GŁOWICA REWOLWEROWA (REWOLWER)**

**T1 ID"038\_111\_01"**

**T2 ID"006\_151\_A"**

#### **MOCOWADŁO 1**

**H0 D0 Z200 B20 O-100 X120 K12 Q4**

#### **POŁWYROB**

**N1 G20 X120 Z120 K2**

**GOTOWY DETAL**

**N2 G0 X0 Z0**

**N3 G1 X20 BR3**

- **N4 G1 Z-24**
- **. . .**

**OBROBKA**

**N50 UNIT ID"START" [początek programu]**

**N52 G26 S4000**

**N53 G59 Z320**

**N54 G14 Q0**

**N25 END\_OF\_UNIT**

#### **. . .**

**[Polecenia obróbkowe]**

#### **. . .**

**N9900 UNIT ID"END" [koniec programu]**

**N9902 M30**

**N9903 END\_OF\_UNIT**

**KONIEC**

# Osie liniowe i obrotowe

Osie główne: dane współrzędnych osi X, Y i Z odnoszą się do punktu zerowego obrabianego przedmiotu.

# Oś C jako oś główna:

- Dane o kątach odnoszą się do "punktu zerowego osi C".
- W przypadku konturów osi C i obróbki w osi C obowiązuje:
	- Dane współrzędnych na stronie czołowej/tylnej następują we współrzędnych prostokątnych (XK, YK), albo w biegunowych (X, C)
- Dane współrzednych na powierzchni bocznej następują we współrzędnych biegunowych (Z,C). Zamiast "C" można używać wymiaru odcinka CY ("rozwinięcie powierzchni bocznej" na średnicy referencyjnej).

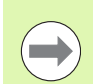

Edytor smart. Turn uwzględnia tylko litery adresowe skonfigurowanych osi.

# Jednostki miary

Programy NC zapisujemy "metrycznie" lub "w calach". Jednostka miary zostaje zdefiniowana w polu "jednostka" [\(patrz "Segment](#page-50-0)  [NAGŁOWEK PROGRAMU" na stroni 51\)](#page-50-0).

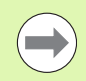

Jeśli jednostka miary została określona, nie może zostać ona więcej zmieniona.

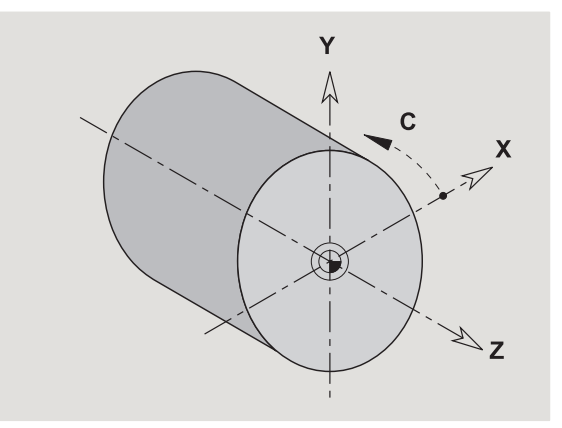

# Elementy programu NC

Program NC składa się z następujących elementów:

- Nazwa programu
- Oznaczenia segmentów programu
- **■Units**
- NC-wiersze
- Polecenia dla strukturyzowania programu
- Wiersze komentarza

Nazwa programu rozpoczyna się z "%", a po nim następuje do 40 znaków (cyfry, duże litery lub "\_", bez znaków specjalnych, bez "ß") oraz rozszerzenia "nc" dla programu głównego lub "ncs" dla podprogramów. Pierwszym znakiem powinna być cyfra lub litera.

Oznaczenia segmentów programu: jeśli generujemy nowy program NC, to oznaczenia segmentów są już zapisane. W zależności od postawionych zadań dołączamy nowe segmenty lub usuwamy już zapisane oznaczenia. Program NC musi zawierać przynajmniej oznaczenia segmentów OBROBKA i KONIEC.

UNIT rozpoczyna się ze słowa kluczowego, a po nim następuje identyfikacja tej Unit (ID"G..."). W następnych wierszach są zapisane funkcje G, M i T tego bloku obróbki. Unit zostaje zakończona z END\_OF\_UNIT, a po niej następuje cyfra kontrolna.

NC-wiersze rozpoczynają się z "N" a po nim następuje numer wiersza (do 5 cyfr). Numery wierszy nie mają żadnego wpływu na przebieg programu. Służą one oznaczeniu wiersza NC.

Wiersze NC segmentów NAGŁOWEK PROGRAMU, GŁOWICA REWOLWEROWA lub MAGAZYN nie są włączone do organizacji numerów wierszy edytora.

Rozgałęzienia programu, powtórzenia programu i podprogramy wykorzystujemy dla strukturyzowania programu (przykład: obróbka początku pręta/końca pręta etc.)

Wpisy i wydawanie: "danymi wpisywanymi" operator wpływa na przebieg programu NC. Przy pomocy "wydawania" informuje się operatora maszyny. Przykład: operator zostaje wezwany do skontrolowania punktów pomiarowych i zaktualizowania wartości korekcji.

Komentarze są zawarte w "[...]". Znajdują się one albo na końcu wiersza NC albo wyłącznie w wierszu NC. Przy pomocy kombinacji klawiszy CTRL+K przekształcamy istniejący wiersz w komentarz (i odwrotnie).

Także kilka wierszy programu może być włączonych jako komentarz. Proszę otworzyć w tym celu komentarz z "[" jako treść i zakończyć zapis w tym rozdziale dalszym komentarzem z "]" jako treść.

# 1.2 Edytor smart.Turn

# <span id="page-39-0"></span>Struktura menu

W edytorze smart.Turn do dyspozycji znajdują się następujące tryby edycji:

Unit-programowanie (standard)

DIN/ISO tryb (DIN PLUS i DIN 66025)

Na ilustracji po prawej stronie przedstawiona jest struktura menu edytora smart.Turn. Wiele punktów menu może być wykorzystywanych w obydwu trybach. W sferze geometrii i programowania obróbki menu odróżniają się. Zamiast punktów menu "ICP" i "Units" w trybie DIN/ISO są przedstawione punkty menu "Geo(metria)" i "Obr(óbka)" (patrz ilustracje u dołu). Przełączenie trybów edycji następuje poprzez softkey.

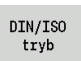

Przejście pomiędzy trybem Unit i trybem DIN/ISO

Dla przypadków szczególnych istnieje możliwość przejścia do trybu edytora tekstu, aby dokonywać edycji znakami bez sprawdzania składni. Ustawienie następuje w punkcie menu "Konfiguracia / tryb zapisu".

Opis funkcji znajduje się w następujących rozdziałach:

- Wspólnie wykorzystywane punkty menu: [Patrz "Struktura menu" na](#page-39-0)  [stronie 40.](#page-39-0)
- Funkcje ICP: rozdział 5 w instrukcji obsługi
- Units dla obróbki w osiach obrotu i w osi C: Patrz "smart.Turn Units" [na stronie 65.](#page-64-0)
- Units dla obróbki w osi Y: [Patrz "smart.Turn-Units dla osi Y" na](#page-172-0)  [stronie 173.](#page-172-0)
- Instrukcje G dla obróbki w osiach obrotu i w osi C (geometria i obróbka): [Patrz "DIN-programowanie" na stronie 195.](#page-194-0)
- Instrukcje G dla obróbki w osi Y (geometria i obróbka): [Patrz "DIN](#page-504-0)[programowanie dla osi](#page-504-0) Y" na stronie 505.

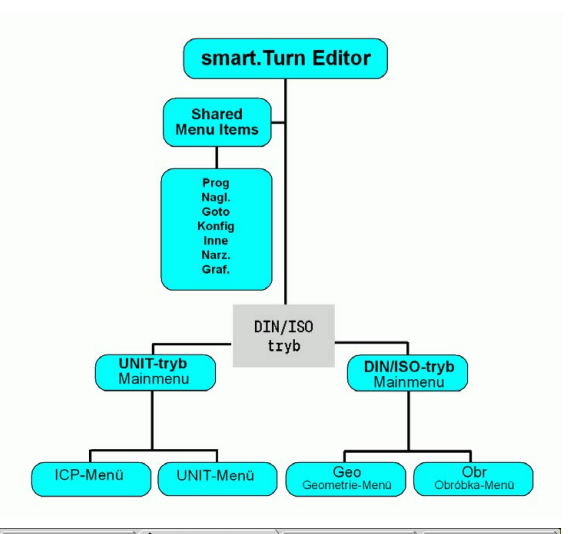

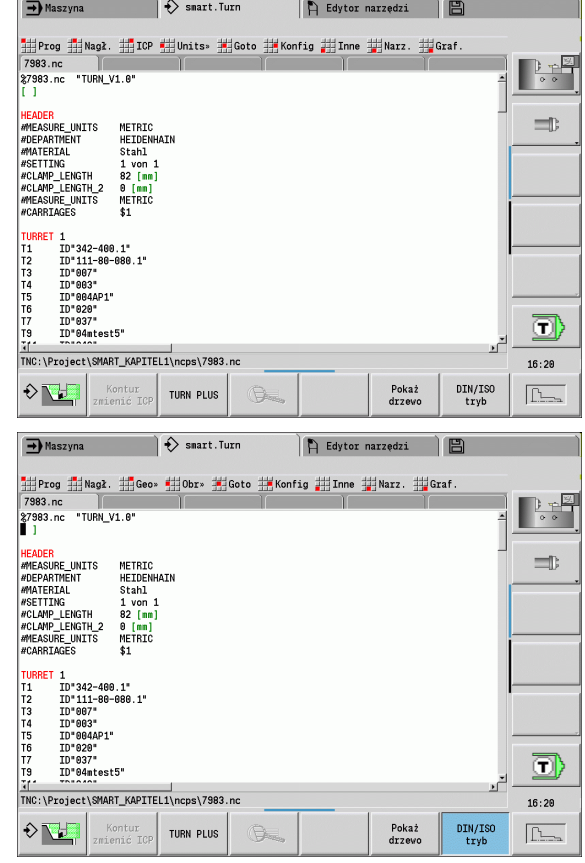

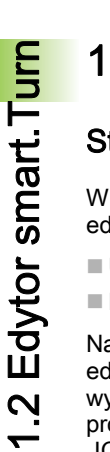

# Edycja równoległa

W edytorze smart.Turn może być otwartych do 6 programów NC jednocześnie. Edytor pokazuje nazwy otwartych programów na pasku z tabulatorami. Jeśli zmieniono program NC, to edytor pokazuje nazwę programu czerwonymi literami.

Można programować w edytorze smart.Turn, podczas gdy maszyna odpracowuje program w trybie automatycznym.

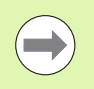

■ Edytor smart. Turn zapisuje wszystkie otwarte programy przy zmianie trybu pracy.

**Przebiegający w trybie automatycznym program jest** zablokowany dla edycji.

# Struktura prezentacji na ekranie

- 1 Pasek menu
- 2 Pasek programu NC z nazwą ładowanych programów NC. Wybrany program jest zaznaczony.
- 3 Okno programowe
- 4 Wyświetlacz konturu lub duże okno programowe
- 5 Softkeys
- 6 Wiersz stanu

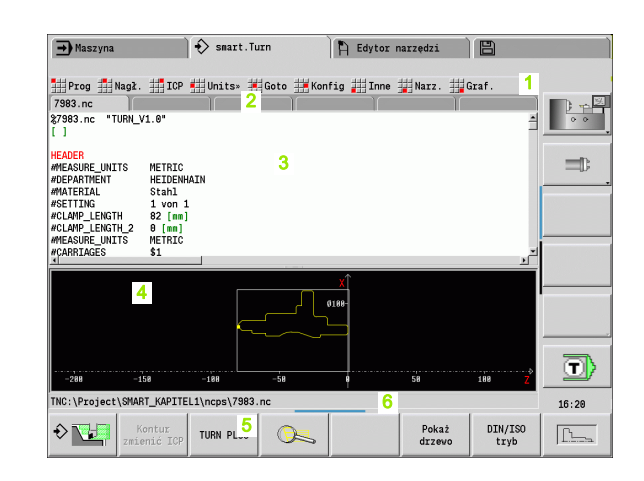

# Wybór funkcji edytora

Funkcje edytora smart.Turn podzielone są na "menu główne" i kilka "podmenu".

Podmenu można otworzyć:

- poprzez wybór odpowiednich punktów menu
- poprzez pozycjonowanie kursora w segmencie programu

Nadrzędne menu można otworzyć:

poprzez naciśnięcie ESC-klawisza

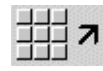

poprzez naciśnięcie punktu menu

Softkeys: dla szybkiego przejścia do "sąsiednich trybów pracy", przejścia do innego okna edycji lub widoku programu oraz dla aktywowania grafiki dostępne są softkeys.

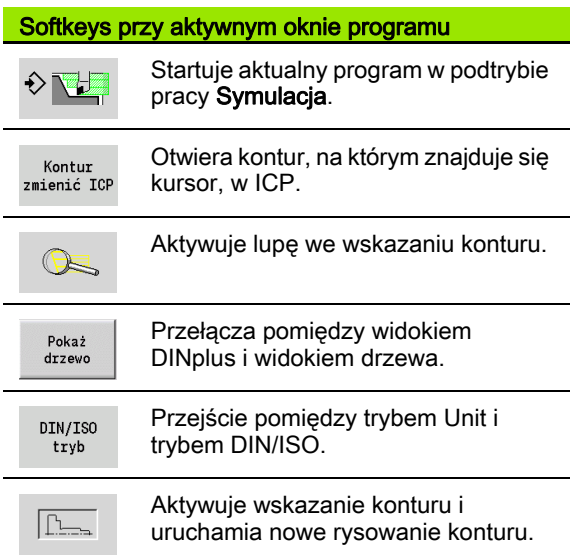

# Edycja przy aktywnym widoku drzewa

- Otworzyć segmenty programu, używając prawego klawisza kursora.
- Pozycjonujemy kursor na wiersz programu, który chcemy zmienić i naciskamy ponownie prawy klawisz kursora.
- Sterowanie przechodzi automatycznie do widoku DINplus. Proszę dokonać wymaganej zmiany.
- ▶ Powrócić do widoku drzewa i zamknąć segment programu, używając w tym celu lewego klawisza kursora.

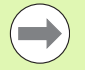

Dopasować widok drzewa w segmencie OBROBKA do swoich potrzeb, np. zbierając kilka units w jeden blok. Zdefiniować ten nowy blok, wstawiając na początku wybranego segmentu programu słowo DINplus START BLOKU a przy końcu słowo DIN KONIEC BLOKU. Słowa DINplus można znaleźć w menu Narzędzia > punkt menu DINplus słowo wstawić.

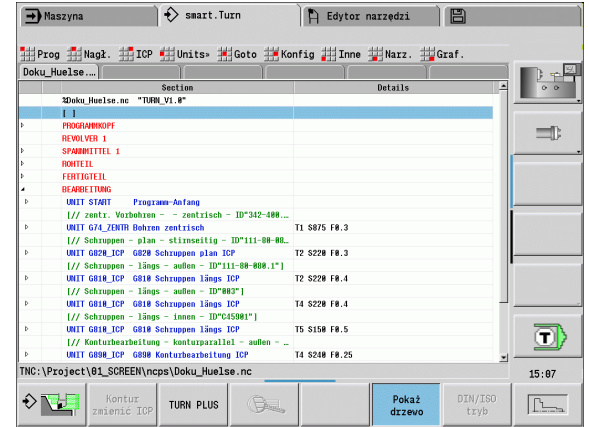

# Wspólnie wykorzystywane punkty menu

Opisane poniżej punkty menu zostają wykorzystywane zarówno w trybie smart.Turn jak i w trybie DIN/ISO.

#### Punkt menu "Menedżer programów"

Punkt menu "Prog" (menedżer programów) zawiera następujące funkcje dla programów głównych i podprogramów NC:

- Otwórz: ładowanie dostępnych programów
- Nowy: generowanie nowego programu lub zabiegu automatycznego
- **Zamknij:** wybrany program zostaje zamknięty
- **Zamknij wszystkie:** wszystkie otwarte programy zostają zamknięte
- **Zachowaj:** wybrany program zostaje zachowany w pamięci
- **Zachowaj jako:** wybrany program zostaje zachowany w pamięci pod nową nazwą
- Bezpośrednie otwarcie ostatnich czterech programów

Przy otwarciu lub generowaniu nowego programu NC pasek softkey przełącza na Funkcje sortowania i organizacji [Patrz "Sortowanie,](#page-47-0)  [organizacja plików" na stronie 48..](#page-47-0)

#### Punkt menu "Otwar" (otwarcie programu)

Punkt menu "Otwar" (otwarcie programu) zawiera funkcje edycji nagłówka programu i listy narzędzi.

- Nagłówek programu: edycja nagłówka programu
- Idź do mocowadeł : pozycjonuje kursor na segmencie Mocowadła
- Wstaw mocowadło: opis sytuacji zamocowania
- Idź do listy narzędzi: pozycjonuje kursor na segmencie GŁOWICA REWOLWEROWA
- $\blacksquare$  Konfigurowanie listy narzędzi: aktywuje funkcję konfigurowania listy narzędzi [\(patrz strona 59\)](#page-58-0)
- Idź do magazynu: pozycjonuje kursor na segmencie MAGAZYN (zależnie od obrabiarki)
- Konfigurowanie listy magazynu: aktywuje funkcję konfigurowania listy magazynu (zależnie od obrabiarki)

#### Punkt menu "ICP"

Punkt menu "ICP" (interaktywne programowanie konturu) zawiera następujące funkcje:

- Zmiana konturu: dokonywanie zmian aktualnego konturu (pozycia kursora)
- Półwyrób: edycja opisu półwyrobu
- Gotowy detal: edycia opisu gotowego detalu
- nowy półwyrób pomocniczy: generowanie nowego półwyrobu pomocniczego
- nowy kontur pomocniczy: generowanie nowego konturu pomocniczego
- Oś C ...: generowanie szablonów i konturów frezowania na powierzchni czołowej i bocznej
- Oś Y ...: generowanie szablonów i konturów frezowania na płaszczyźnie XY i YZ
- Wstaw kontur: wstawianie zachowanych w pamięci konturów półwyrobu i gotowego detalu (tylko aktywna, jeśli zachowano kontur w trybie pracy Symulacja )

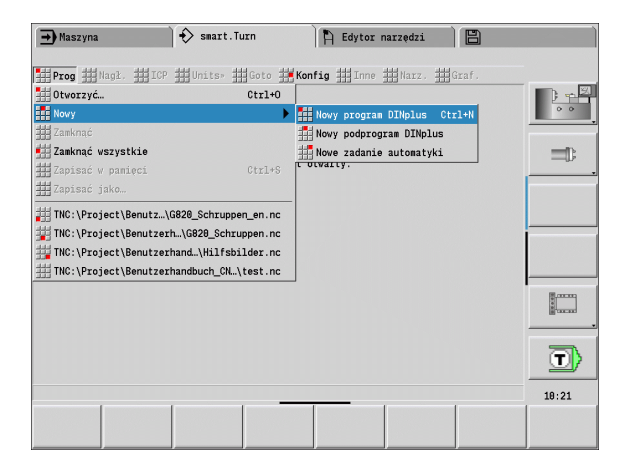

#### Punkt menu "Goto"

Punkt menu "Goto" (idź do) zawiera funkcje skoków i funkcje szukania:

- Cele skoków edytor pozycjonuje kursor na wybranym celu skoku:
	- na początku
	- do tabeli narzędzi
	- do gotowego detalu
	- do obróbki
	- na koniec
- Funkcje szukania
	- Szukanie numeru wiersza: operator podaje numer wiersza. Edytor przechodzi do tego numeru wiersza, jeśli on istnieje.
	- Szukanie UNIT: edytor otwiera liste dostepnych w programie UNITS. Proszę wybrać wymagany blok- UNIT.
	- Szukanie słowa NC: edytor otwiera dialog dla zapisu szukanego słowa NC. Poprzez softkeys można szukać do przodu i do tyłu.
	- Szukanie konturu: edytor otwiera listę dostępnych w programie konturów. Proszę wybrać wymagany kontur.

#### Punkt menu "Konfiguracja"

Punkt menu "Konfig" (konfigurowanie) zawiera następujące funkcje:

- Tryb zapisu ...: określenie trybu
	- ... Edytor NC (słowami): edytor pracuje w trybie NC.
	- ... Edytor tekstu (znakami): edytor pracuje znakami bez kontroli syntaktyki.
- Nastawienia ...
	- ... zachować: edytor zapamiętuje otwarte programy NC i odpowiednie pozycje kursora.
	- ... Ładuj ostatnie zachowane ustawienie: edytor odtwarza ponownie zachowany stan.
- Dane technologiczne: start podtrybu pracy Edytor technologii

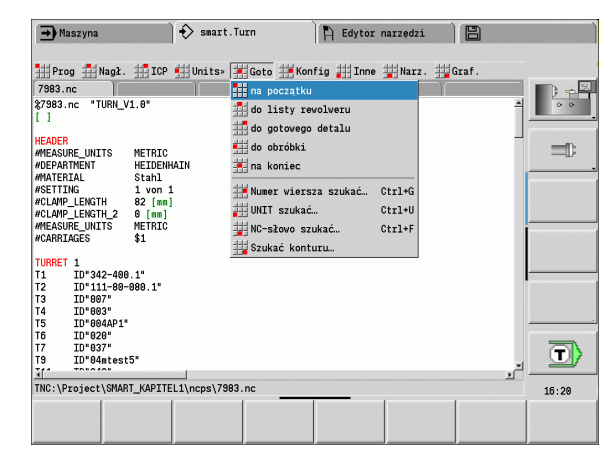

#### Punkt menu "Inne"

Punkt menu "Inne" (inne) zawiera następujące funkcje:

#### Wstawić wiersz ...

- ... bez numeru wiersza: edytor wstawia na pozycji kursora pusty wiersz.
- ... z numerem wiersza: edytor wstawia na pozycji kursora pusty wiersz z numerem. Alternatywa: przy naciśnięciu klawisza INS edytor wstawia wiersz z numerem.
- ... Komentarz na końcu wiersza: edytor wstawia na pozycii kursora komentarz na końcu wiersza.
- Słowo zmienić: można dokonać zmiany słowa NC, na którym znajduje się kursor.
- Słowo usunąć: edytor usuwa parametr NC, na którym znajduje się kursor.
- UNIT rozwiązać: pozycjonować kursor na pierwszy wiersz Unit, zanim wybierzemy ten punkt menu. Edytor anuluje "Powiązanie" tej Unit. Dialog Unit nie jest więcej możliwy dla tego bloku obróbki, można dokonywać jednakże edycji tego bloku obróbki.
- Numerowanie wierszy: dla numerowania wierszy ważne są "numer wiersza startu" oraz "inkrementacia numeracii". Pierwszy wiersz NC otrzymuje numer wiersza startu, przy każdym następnym wierszu NC zostaje dodawana długość kroku. Nastawienie numeru wiersza startu i długości kroku jest związane z programem NC.

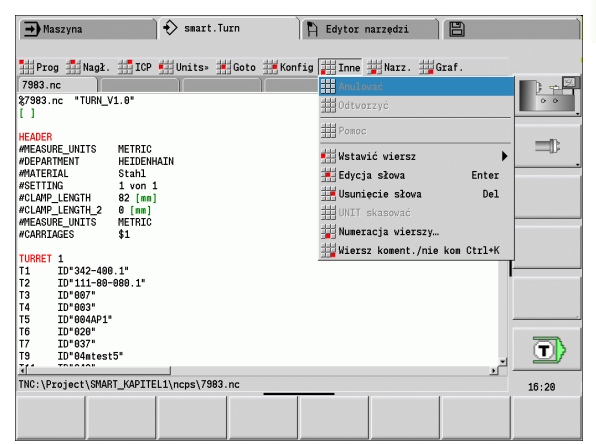

#### Punkt menu "Narzedzia"

Punkt menu "Narzędzia" zawiera następujące funkcje:

- **DIN PLUS słowo**: edytor otwiera okno wyboru ze wszystkimi słowami DIN PLUS w kolejności alfabetycznej. Wybrać żądaną instrukcję dla strukturyzowania programu lub polecenie wprowadzenia/wydawania. Edytor wstawia słowo DIN PLUS na pozycji kursora.
- Wiersz komentarza: komentarz zostaje wstawiony powyżej pozycji kursora.
- Definicja konstant: wyrażenie zostaje wstawione powyżej pozycji kursora. Jeśli słowo DIN PLUS "CONST" jeszcze nie jest dostępne, to zostaje ono również wstawione.
- Instrukcja dla zmiennych: wstawia instrukcję dla zmiennych.
- L-wywołanie zewnętrzne (podprogram jest w oddzielnym pliku): edytor otwiera okno wyboru pliku dla podprogramów. Proszę wybrać podprogram i wypełnić dialog dla programu. Sterowanie szuka podprogramów w kolejności aktualny projekt, folder standardowy i następnie folder producenta maszyn.
- L-wywołanie wewnętrzne (podprogram jest zawarty w programie głównym): edytor otwiera dialog dla podprogramów.
- Blok funkcje. Ten punkt menu zawiera funkcje dla zaznaczania, kopiowania i usuwania odpowiednim fragmentów programu.
	- Zaznaczenie on/off: aktywuje/dezaktywuje tryb zaznaczania dla ruchów kursora.
	- **Zaznaczenie anulować**: po wywołaniu tego punktu menu żaden z segmentów programu nie jest zaznaczony.
	- Wytnij: usuwa zaznaczony segment programu i kopiuje do pamięci buforowej.
	- Kopiuj: kopiuje zaznaczony fragment programu do Schowka.
	- Wstaw: wstawia zawartość Schowka na pozycji kursora. Jeśli części programu są zaznaczone, to zostają one zamienione przez zawartość Schowka.

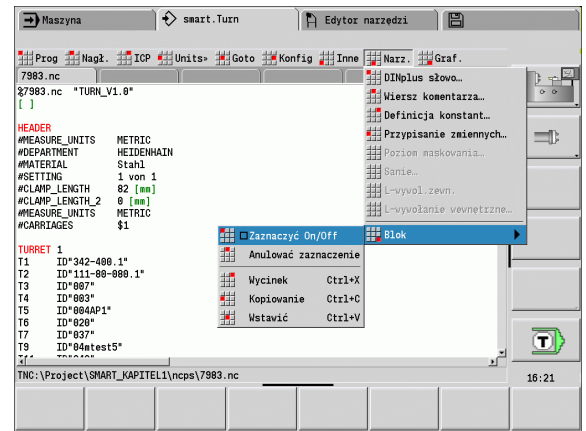

#### Punkt menu "Grafika"

Punkt menu "Grafika" zawiera (patrz ilustracja z prawej):

- Grafika-ON: aktywuje lub aktualizuje przedstawiony kontur. Alternatywnie można używać także softkey (patrz tabela z prawej).
- Grafika-OFF: zamyka okno grafiki
- Grafika automatycznie: okno grafiki zostaje aktywowane, jeśli kursor znajdzie się na opisie konturu.
- Okno: nastawienie okna grafiki. Podczas edycji Sterowanie pokazuje zaprogramowane konturu w maksymalnie czterech oknach grafiki. Proszę nastawić wymagane okno.
- Lupa: aktywuje "lupę". Alternatywnie można używać także softkey (patrz tabela z prawej).

Okno grafiki:

- Kolory przy prezentacji konturu:
	- biały: półwyrób i półwyrób pomocniczy
	- żółty: część gotowa
	- niebieski: kontury pomocnicze
	- czerwony: elementy konturu na aktualnej pozycji kursora. Strzałka wskazuje kierunek definicii.
- Przy programowaniu cykli obróbkowych można wykorzystywać wyświetlony kontur dla ustalenia referencji wierszowych.
- Przy pomocy funkcji lupy można powiększyć, zmniejszyć lub przesunąć wycinek obrazu.
- Jeśli pracujemy z kilkoma grupami konturów, to sterowanie pokazuje w oknie grafiki u góry z lewej numer grupy konturów.

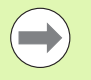

 Uzupełnienia/zmiany w konturach zostają uwzględnione dopiero po ponownym naciśnięciu GRAFIKA.

 Warunkiem dla "wyświetlania konturu" są jednoznaczne numery wierszy NC!

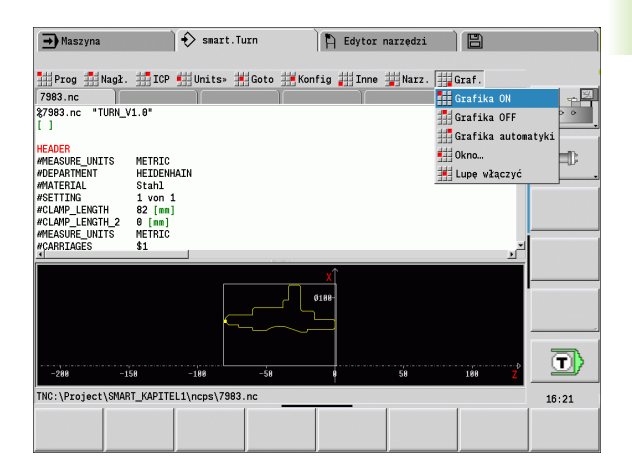

#### Softkeys przy aktywnym oknie programu

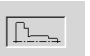

Aktywuje wskazanie konturu i uruchamia nowe rysowanie konturu.

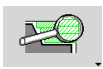

Otwiera menu softkey "Lupy" i pokazuje ramkę lupy.

#### <span id="page-47-0"></span>Sortowanie, organizacja plików

Przy otwarciu lub generowaniu nowego programu NC pasek softkey przełącza na funkcje sortowania i organizacji . Proszę wybrać przy pomocy softkey kolejność, w której zostają wyświetlane programy lub korzystać z funkcji kopiowania, usuwania, etc.

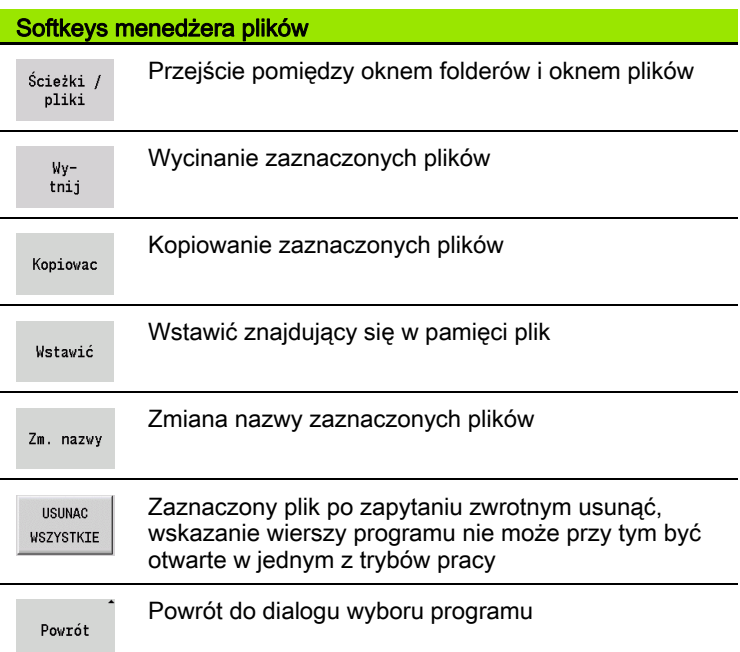

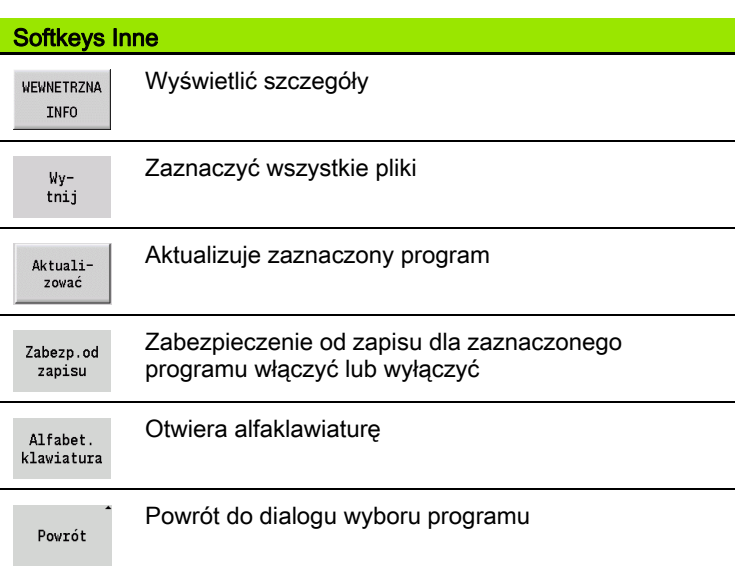

 $\Rightarrow$  smart.Turn  $\rightarrow$  Maszyna  $\left|\left|\left|\right|\right|$  Edytor narzędzi  $\left|\left|\left|\right|\right|\right|$ 掛Prog 掛Mag2. 掛ICP 掛Unite> 掛Goto 掛Konfig 掛Inne 掛Marz. 掛Graf<br>Otvorzyć (NGAQ-rojeck\SAAN\_KO2HEU\neps\)  $\mathbb{P}$   $\uparrow$ Otvorzyć (HC:\Proj<br>
27983.ne<br>
284.ne<br>
284.ne<br>
284.xe<br>
284.xe<br>
264.xe<br>
264.xe<br>
264.xe<br>
264.xe<br>
264.xe<br>
264.xe<br>
264.xe<br>
264.xe<br>
264.xe<br>
264.xe<br>
266.xe<br>
266.xe<br>
266.xe<br>
266.xe<br>
26.xe<br>
26.xe<br>
26.xe<br>
26.xe<br>
26.xe<br>
26.xe<br>
26.xe<br> @Kurbelvelle.nc<br>@Mantel.nc<br>@teil1.nc<br>@welle.nc  $=$ **EXPRESSION CONSUMINATION**<br>
(1)<br>
CHEADER<br>
MMEASURE UNITS<br>
MOEPARTMENT HEID<br>
MATERIAL Star<br>
MATERIAL Star<br>
MSETTING 1 vo Î **METRIC<br>HEIDENHAIN<br>Stahl<br>1 von 1** Nazwa pliku:  $\overline{\mathbf{D}}$ ⊻ Typ pliku: NC-programy (\*.nc) TNC:\Project\SMART\_KAPITEL1\ncps\7983.nc  $16:21$ Menedżer<br>plików Alfabet.<br>klaviatura Następny<br>typ pliku Projekt Szczegóły Sortowanie Otvorzyć Przerwanie

 $\bullet$ 

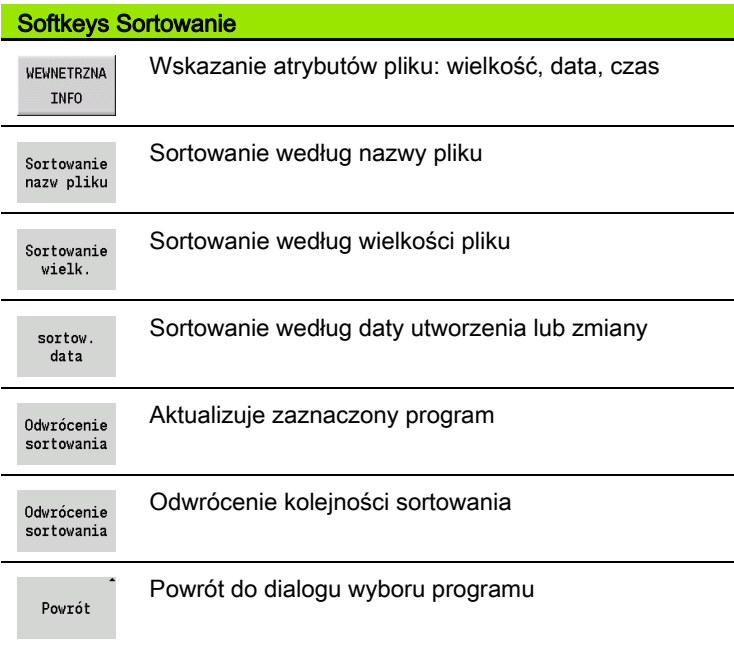

# 1.3 Oznaczenia segmentów programu

Na nowo zapisany program NC zawiera już oznaczenia segmentów. W zależności od postawionych zadań dołączamy dalsze lub usuwamy zapisane oznaczenia. Program NC musi zawierać przynajmniej oznaczenia segmentów OBROBKA i KONIEC.

Dalsze oznaczenia segmentów programu znajdują się w masce wyboru "DIN PLUS słowo wstawić" (punkt menu "Narzędzia > DINplus-słowo...").. Sterowanie zapisuje oznaczenia fragmentów na właściwej pozycji lub na aktualnej pozycji.

Oznaczenia segmentów w języku niemieckim są wykorzystywane dla dialogu w języku niemieckim. Wszystkie inne języki wykorzystują oznaczenia segmentów w języku angielskim.

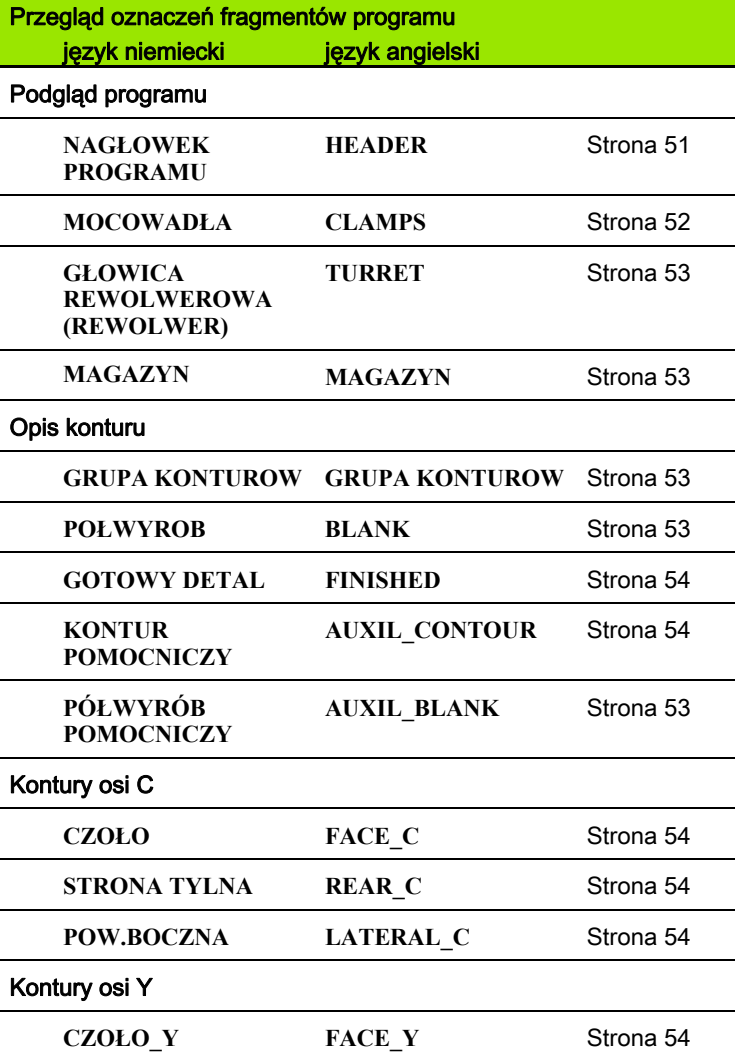

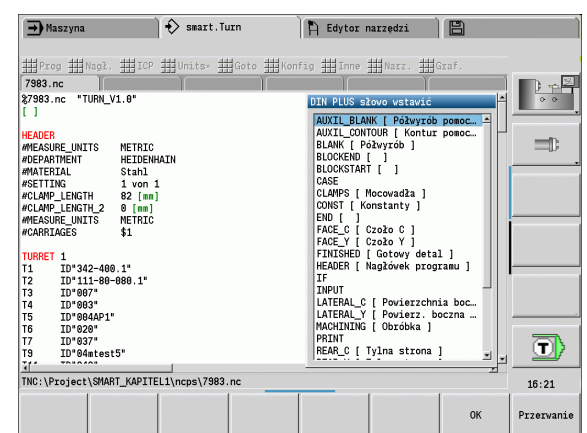

#### Przykład: Oznaczenia segmentów programu

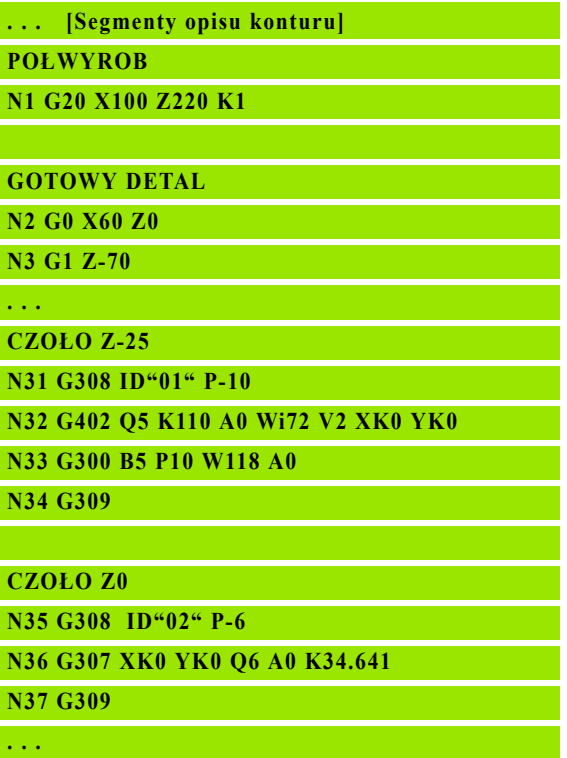

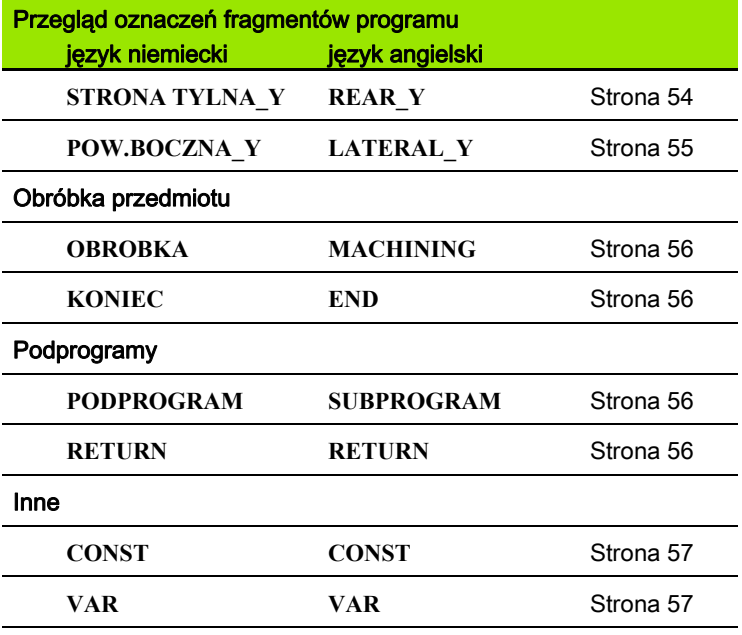

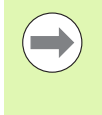

Jeśli istnieje kilka niezależnych od siebie opisów konturu dla obróbki wierceniem/frezowaniem, to proszę używać oznaczeń fragmentów (CZOŁO, POW. BOCZNA, itd.) wielokrotnie.

# <span id="page-50-0"></span>Segment NAGŁOWEK PROGRAMU

Instrukcje i informacje NAGŁOWKA PROGRAMU:

- Jednostka:
	- Nastawić system miar metryczny lub calowy
	- Brak wprowadzenia: zostaje przejęta nastawiona w parametrze użytkownika jednostka miar.
- Inne pola zawierają informacje organizacyjne i informacje konfigurowania, nie wpływające na wykonanie programu.

W programie NC informacje nagłówka programu zostają odznaczone przy pomocy "#".

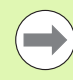

Można programować "jednostkę" tylko przy generowaniu nowego programu NC. Późniejsze zmiany nie są możliwe.

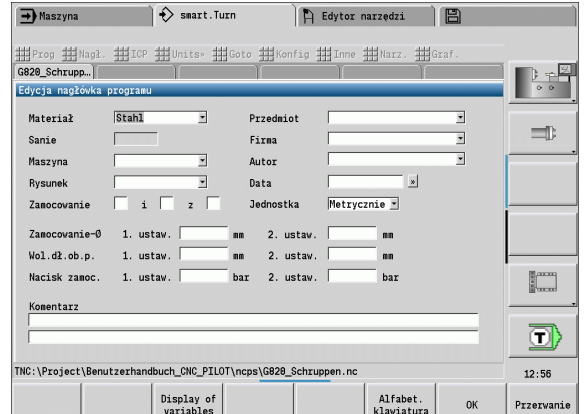

# <span id="page-51-0"></span>Segment MOCOWADŁA

W segmencie programu MOCOWADŁA opisujemy jak jest zamocowany obrabiany przedmiot. W ten sposób może zostać przedstawione zamocowanie w podtrybie pracy Symulacja . W TURN PLUS stosowane są te informacje o zamocowaniu, aby przy automatycznym generowaniu programu obliczać punkty zerowe oraz limity skrawania.

# **Parametry**<br>H<br>Nu

- Numer mocowadła
- D Numer wrzeciona dla AAG
- R Rodzaj mocowania
	- 0: parametr **J** definiuje wolną długość obróbkową przedmiotu
	- 1: parametr **J** definiuje długość zamocowania
- Z Pozycja krawędzi uchwytu
- B Szczęki referencja
- J Długość zamocowania lub wolna długość obróbkowa przedmiotu (w zależności od rodzaju zamocowania **R**)
- O Limit skrawania dla obróbki zewnętrznej
- I Limit skrawania dla obróbki wewnętrznej
- K Pokrycie szczęki/przedmiot (zwrócić uwagę na znak liczby)
- X Średnica zamocowania półwyrobu
- Q Forma zamocowania
	- ■4: zamocowanie zewnętrznie
	- 5: zamocowanie wewnętrznie
- V Obróbka falowa AAG
	- 0: uchwyt:automatyczne punkty rozdzielające na największej i na najmniejszej średnicy
	- 1: wał/uchwyt: obróbka również od uchwytu
	- 2: wał/zabierak czołowy: kontur zewnętrzny może być kompletnie obrabiany

Jeśli nie zdefiniujemy parametrów **Z** i **B** , to TURN PLUS wykorzystuje w podtrybie pracyt **AAG** (automatyczne generowanie programu) następujące parametry maszynowe (patrz instrukcja obsługi "Lista parametrów użytkownika"):

- Przednia krawędź uchwytu na wrzecionie głównym/ przeciwwrzecionie
- Szerokość szczęk na wrzecionie głównym/ przeciwwrzecionie

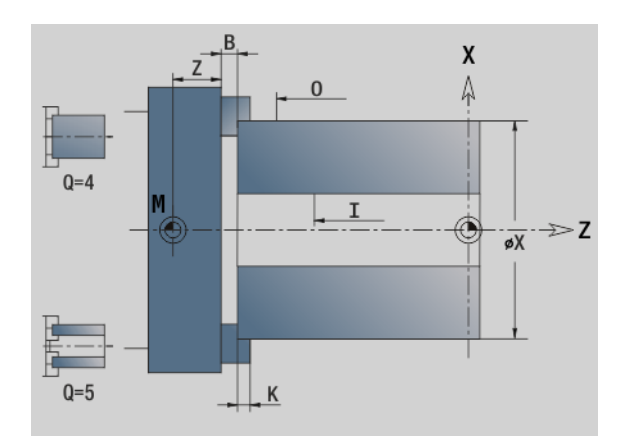

# <span id="page-52-0"></span>Segment REWOLWER / MAGAZYN

Segment programu REWOLWER albo MAGAZYN definiuje uzbrojenie suportu narzędziowego. Dla każdego zajętego miejsca w głowicy rewolwerowej zostaje zapisany numer identyfikacyjny narzędzia . W przypadku multinarzędzi następuje zapis na liście rewolweru dla każdego ostrza.

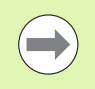

**Jeśli nie programujemy ani REWOLWERU ani** MAGAZYNU, to zostają wykorzystywane narzędzia, zapisane na "liście narzędzi" w trybie pracy Maszyna.

#### Przykład: Tabela rewolweru

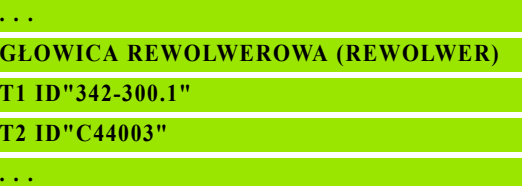

Przykład: Tabela magazynu

**. . . MAGAZYN**

**ID"342-300.1"**

**ID"C44003"**

**. . .**

# Segment GRUPA KONTUROW

W segmencie programu opisujemy położenie obrabianego przedmiotu w przestrzeni roboczej.

Sterowanie obsługuje do czterech grup konturów włącznie (półwyrób, gotowy detal i kontury pomocnicze) w programie NC. Oznaczenie GRUPA KONTUROW rozpoczyna opis grupy konturów. G99 przyporządkowuje zabiegi obróbkowe do grupy konturów.

# **Parametry**<br>Q Nu

- Numer grupy konturów
- X Pozycja konturu na grafice
- Z Pozycja konturu na grafice
- V Położenie
	- 0: układ współrzędnych obrabiarki
	- 2: odbity lustrzanie układ współrzędnych obrabiarki (Z-kierunek przeciwnie)

# <span id="page-52-1"></span>Segment POŁWYROB

W segmencie programu opisujemy kontur półwyrobu.

# <span id="page-52-2"></span>Segment POŁWYROB POMOCNICZY

W tym segmencie programu opisujemy dalsze półwyroby, na które można przełączyć w razie potrzeby z G702.

# <span id="page-53-0"></span>Segment CZESC GOTOWA

W segmencie programu opisujemy kontur gotowego przedmiotu. Po segmencie **GOTOWY DETAL** używamy dalszych oznaczeń segmentów jak CZOŁO, POW.BOCZNA itd.

# <span id="page-53-1"></span>Segment KONTUR POMOCNICZY

W segmencie programu opisujemy kontury pomocnicze konturu toczenia.

# <span id="page-53-2"></span>Segment CZOŁO, POW.TYLNA

W tym segmencie programu opisujemy kontury strony czołowej i tylnej, które mają być obrabiane przy pomocy osi C. Oznaczenie segmentu definiuje położenie konturu w kierunku Z.

# **Parametry**<br>Z położ

położenie konturu strony czołowej/konturu strony tylnej

# <span id="page-53-3"></span>Segment POW. BOCZNA

W tym segmencie programu opisujemy kontury powierzchni bocznej, które mają być obrabiane przy pomocy osi C. Oznaczenie segmentu definiuje położenie konturu w kierunku X.

# **Parametry**<br>X Sredn

Średnica referencyjna konturu powierzchni bocznej

# <span id="page-53-4"></span>Segment CZOŁO\_Y, STRONA TYLNA\_Y

W przypadku tokarek z osią Y oznaczenia segmentów odznaczają płaszczyznę XY (G17) oraz położenie konturu w kierunku Z. Kąt wrzeciona (C) definiuje pozycję wrzeciona.

# **Parametry**<br>X Sred

- Średnica powierzchni (dla ograniczenia skrawania)
- Z Położenie płaszczyzny referencyjnej standardowo: 0
- C Kąt wrzeciona default: 0

# <span id="page-54-0"></span>Sekcja POW.BOCZNA\_Y

Znacznik sekcji odznacza płaszczyznę YZ (G19) i definiuje na maszynach z osią B nachyloną płaszczyznę.

Bez nachylonej płaszczyzny: średnica referencyjna definiuje położenie konturu w kierunku X, kąt osi C z kolei położenie na obrabianym przedmiocie.

#### **Parametry**

- X Średnica referencyjna
- C Kąt osi C określa pozycję wrzeciona

Z nachyloną płaszczyzną (patrz ilustracje): POW.BOCZNA\_Y przeprowadza dodatkowo następujące przekształcenia i rotacje dla nachylonej płaszczyzny:

- przesuwa układ współrzędnych na pozycję I, K
- obraca układ współrzędnych o kąt B: punkt bazowy: I, K
- H=0: przesunięcie obróconego układu współrzednych o –I. Układ współrzędnych zostaje przesunięty "z powrotem".

#### **Parametry**

- X Średnica referencyjna
- C Kąt osi C określa pozycję wrzeciona
- B Kąt płaszczyzny: dodatnia oś Z
- I Referencja płaszczyzny w kierunku X (wymiar promienia)
- K Referencja płaszczyzny w kierunku Z
- H Automatyczne przesunięcie układu współrzędnych (standard: 0)
	- 0: obrócony układ współrzędnych zostaje przesunięty o –I
	- 1: układ współrzędnych nie zostaje przesunięty

Układ współrzędnych przesunąć "z powrotem": sterowanie wykorzystuje średnicę referencyjną dla limitu skrawania. Dodatkowo obowiązuje ona jako referencja dla głębokości, programowanej dla konturów frezowania i odwiertów.

Ponieważ średnica referencyjna odnosi się do aktualnego punktu zerowego, zaleca się przy pracy na nachylonej płaszczyźnie przesunięcie obróconego układu współrzednych o wartość –I "z powrotem". Jeśli ograniczenie skrawania nie jest konieczne, na przykład w przypadku odwiertów, to można wyłączyć przesunięcie układu współrzędnych (H=1) i ustawić średnicę referencyjną =0.

Proszę zwrócić uwagę:

- $\blacksquare$  W nachylonym układzie współrzednych X jest osią wcięcia w materiał. Współrzedne X zostają wymierzone jako współrzędne średnicy.
- Odbicie lustrzane układu współrzednych nie ma żadnego wpływu na oś bazową kąta nachylenia ("kąt osi B"-wywołania narzędzia).

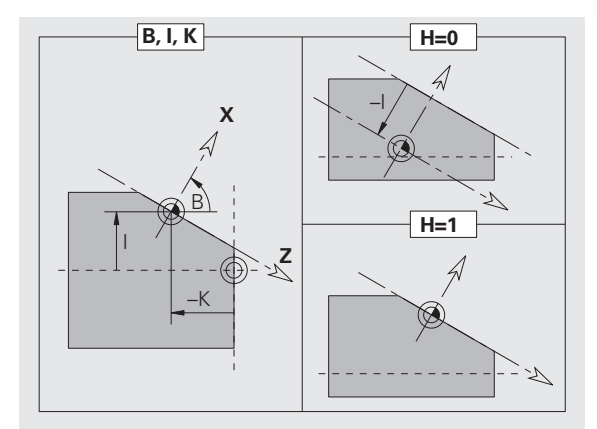

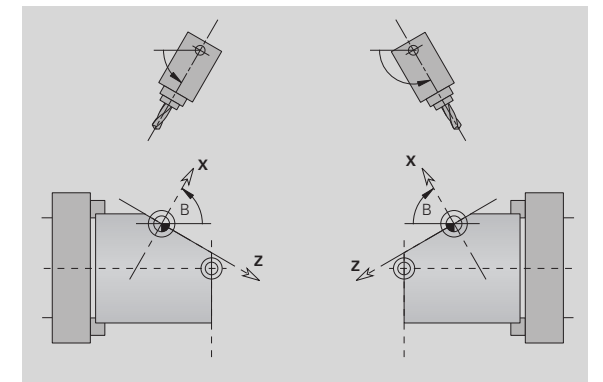

#### Przykład: "POW.BOCZNA\_Y"

**NAGŁOWEK PROGRAMU**

**KONTUR Q1 X0 Z600**

**POŁWYROB**

**GOTOWY DETAL**

**POW.BOCZNA\_Y X118 C0 B130 I59 K0**

**...**

**...**

**...**

**...**

**OBROBKA**

**...**

# <span id="page-55-0"></span>Segment OBROBKA

W segmencie programu **OBROBKA** programujemy obróbkę przedmiotu. To oznaczenie musi musi być zapisane.

# <span id="page-55-1"></span>Oznaczenie KONIEC

Oznaczenie **KONIEC** zamyka program NC. To oznaczenie musi musi być zapisane.

# <span id="page-55-2"></span>Segment PODPROGRAM

Jeśli zdefiniujemy w programie NC ( w tym samym pliku) jakiś podprogram, to zostaje on oznaczony przez **PODPROGRAM**, a następnie przez nazwę podprogramu (maksymalnie 40 znaków).

# <span id="page-55-3"></span>Oznaczenie RETURN

Oznaczenie RETURN kończy podprogram.

# .3 Oznaczenia segmentów programu 1.3 Oznaczenia segmentów programu

# <span id="page-56-0"></span>Oznaczenie CONST

W segmencie programu CONST definiujemy stałą. Wykorzystujemy konstanty dla definicji wartości.

Wartość wprowadzamy bezpośrednio lub ją obliczamy. Jeśli używamy przy obliczeniach stałych, to muszą one zostać wstępnie zdefiniowane.

Długość nazwy konstanty nie może przekraczać 20 znaków, dopuszczalne są małe litery i cyfry. Stałe rozpoczynają się zawsze z podkreślnika. [Patrz "Rozszerzone zmienne składni CONST - VAR" na](#page-424-0)  [stronie 425.](#page-424-0)

#### Przykład: "CONST"

**CONST**

 $nv = 0$ 

**\_sd=PARA("","CfgGlobalTechPara","safetyDist WorkpOut")**

 $nws = sd-nvr$ 

**. . .**

**POŁWYROB**

**N 1 G20 X120 Z\_nws K2**

**. . . OBROBKA**

**N 6 G0 X100+\_sd**

**. . .**

# <span id="page-56-1"></span>Oznaczenie VAR

W segmencie programu **VAR** definiujemy nazwę (oznaczenie tekstowe) dla zmiennych: [Patrz "Rozszerzone zmienne składni](#page-424-0)  [CONST - VAR" na stronie 425.](#page-424-0)

Długość nazwy konstanty nie może przekraczać 20 znaków, dopuszczalne są małe litery i cyfry. Stałe rozpoczynają się zawsze z "#".

#### Przykład: "VAR"

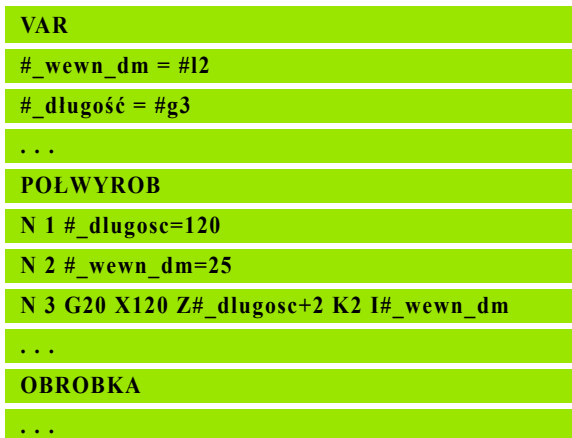

# 1.4 Programowanie narzędzi

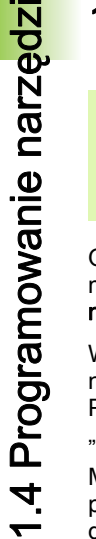

 $\hspace{.05cm} \rightarrow$ 

Funkcja ta znajduje się do dyspozycji także na obrabiarkach z magazynem narzędzi. Sterowanie wykorzystuje listę magazynu zamiast listy głowicy rewolwerowej.

Oznaczenie miejsc narzędzi zostaje wyznaczone przez producenta maszyny. Przy tym każdy uchwyt narzędzia otrzymuje jednoznaczny numer T.

W "T-poleceniu" (segment: OBROBKA) programujemy uchwyt narzędziowy i tym samym pozycję nachylenia suportu narzędziowego. Przyporządkowanie narzędzi do pozycji nachylenia Sterowanie zna z "listy rewolweru" sekcji REWOLWER.

Można dokonywać zmian wpisów narzędzi pojedynczo lub poprzez punkt menu Konfiguracja listy rewolweru wywołać "listę rewolweru" i dokonać jej edycji.

# <span id="page-58-0"></span>Konfiguracja listy rewolweru

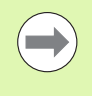

Funkcja ta znajduje się do dyspozycji także na obrabiarkach z magazynem narzędzi. Sterowanie wykorzystuje listę magazynu zamiast listy głowicy rewolwerowej.

W przypadku funkcji "Przygotowanie listy rewolweru" Sterowanie udostępnia obłożenie głowicy rewolwerowej dla edycji.

Operator może

- dokonać edycji obłożenia rewolweru: przejąć narzędzia z bazy danych, usunąć zapisy lub przesunąć na inną pozycję (softkeys patrz tabela).
- przejąć listę rewolweru z trybu pracy Maszyna.
- usunąć aktualne obłożenie rewolweru programu NC.

#### Przejęcie listy uzbrojenia głowicy rewolwerowej do trybu pracy "Maszyna":

▶ Punkt menu "Otwar > Konfiguracja listy rewolweru" wybrać

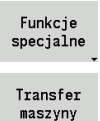

 $\triangleright$  przełączyć na "funkcje specjalne"

► Listę narzędzi trybu pracy Maszyna przejąć do programu NC

#### Usuwanie listy rewolweru:

▶ Punkt menu "Otwar > Konfiguracja listy rewolweru" wybrać

Funkcje specjalne  $\blacktriangleright$  przełączyć na "funkcje specjalne"

Wszystkie usunać

usunąć wszystkie zapisy listy rewolweru

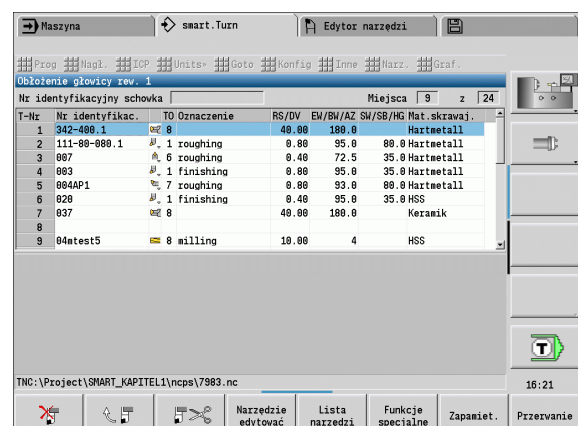

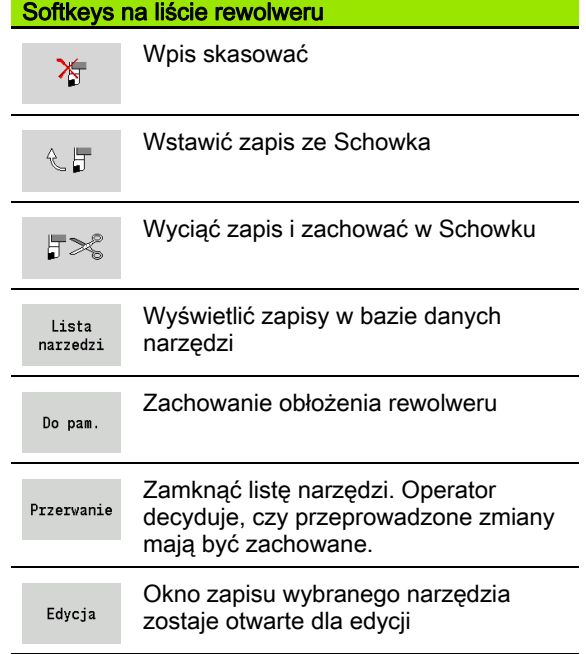

# Edycja wpisów narzędzi

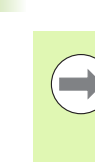

Funkcja ta znajduje się do dyspozycji także na obrabiarkach z magazynem narzędzi. Sterowanie wykorzystuje listę magazynu zamiast listy głowicy rewolwerowej.

Operator wywołuje dla każdego wpisu sekcji REWOLWER okno dialogowe "Narzędzie", zapisuje numer identyfikacyjny lub przejmuje ten numer z bazy danych narzędzi.

#### Nowy zapis narzędzia

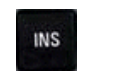

Pozycjonować kursor i nacisnąć klawisz Ins. Edytor otwiera okno dialogowe "narzędzie".

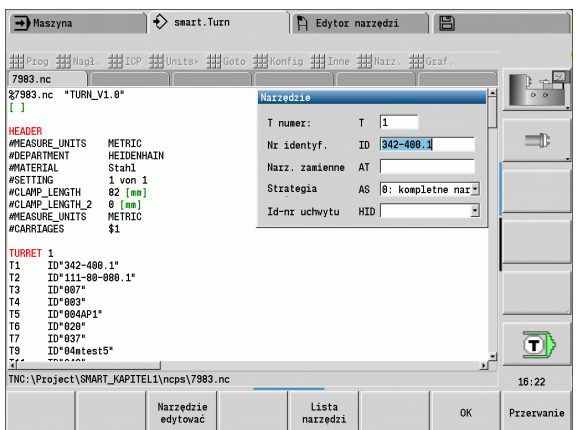

#### Zapisać identnumer narzędzia.

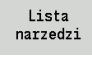

Otworzyć bazę danych narzędzi.

Pozycjonować kursor na przejmowane narzędzie.

Przejąć narzędzie Przejąć identnumer narzędzia.

#### Zmiana danych narzędzi

Kursor pozycjonować na zmieniany zapis i nacisnąć RETURN.

Edycja okna dialogowego "narzędzie"

#### Multinarzędzia

Narzędzie z kilkoma punktami referencyjnymi lub kilkoma ostrzami zostaje oznaczone mianem multinarzędzia. Przy wywołaniu T następuje po numerze T "S", aby oznaczyć ostrze.

#### T-numer.S (S=0..9)

S=0 oznacza ostrze główne. To oznaczenie musi być zaprogramowane.

#### Przykłady:

- "T3" lub "T3.0": pozycja nachylenia 3; ostrze główne
- "T12.2": pozycja nachylenia 12; ostrze 2

#### Parametry okna dialogowego "Narzędzie"

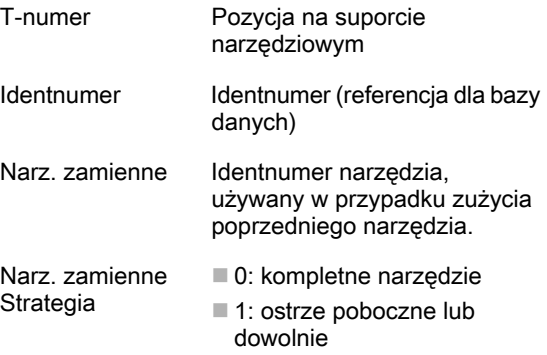

# Narzędzia zamienne

W przypadku "prostego" monitorowania okresu trwałości wykonanie programu zostaje zatrzymane, jeśli narzędzie jest zużyte. Bieżący program zostaje zakończony.

Jeśli korzystamy z opcji Monitorowanie okresu trwałości z narzędziami zamiennymi, to Sterowanie montuje automatycznie "narzędzie zamienne", jeśli narzędzie zostało zużyte. Dopiero kiedy ostatnie narzędzie łańcucha wymiany zostanie zużyte, zatrzymuje Sterowanie wykonanie programu.

Narzędzia zamienne definiuje się przy konfigurowaniu rewolweru. "Łańcuch wymiany" może zawierać kilka narzędzi zamiennych. Łańcuch wymiany jest częścią składową programu NC.

W wywołaniach T programujemy "pierwsze narzędzie" łańcucha wymiany.

#### Definiowanie narzędzia zamiennego:

Kursor pozycjonować "poprzednim narzędziu" i nacisnąć RETURN.

Zapisać identnumer narzędzia zamiennego (okno dialogowe "Narzędzie") oraz określić strategię wymiany.

Przy stosowaniu mulitnarzędzi określamy w Strategia wymiany , , czy ma być zamienione kompletne multinarzędzie czy też zużyte ostrze narzędzia:

- 0: kompletne narzędzie (default): jeżeli ostrze multinarzędzia jest zużyte to narzędzie to nie zostaje więcej wykorzystywane.
- 1: ostrze pomocnicze lub dowolne: zostaje wymienione wyłącznie "zużyte" ostrze multinarzędzia na inne narzędzie lub na inne ostrze. Inne, nie zużyte ostrza multinarzędzia będą w dalszym ciągu wykorzystywane.

# 1.5 Zabieg automatyczny

Sterowanie może w podtrybie pracy Przebieg programu odpracować kilka programów głównych jeden po drugim, bez uprzedniego wybierania na nowo tych programów i ich uruchamiania. W tym celu generujemy listę programów (zabiegów automatycznych), która jest odpracowywana w podtrybie pracy Przebieg programu .

Dla każdego programu podajemy liczbę sztuk, czyli liczbę powtórzeń.

Wszystkie wywołania programu są zachowywane z kompletną ścieżką. W ten sposób można uruchamiać także programy niezależne od projektu.

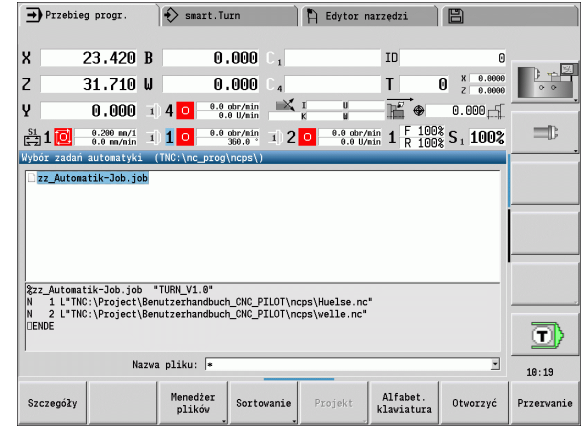

### Otwarcie zabiegu

W trybie pracy smart. Turn generujemy zabieg automatyczny z rozszerzeniem pliku .job. Zabiegi automatyczne są niezależne od projektów i standardowo zachowywane są w katalogu TNC:\nc\_prog\_ncps.

#### Utworzenie nowego zabiegu automatycznego:

- ▶ Punkt menu "Prog > Nowy" wybrać
- ▶ Punkt menu "Nowy zabieg automatyczny" wybrać
- Wpisać nazwę pliku

▶ Softkey Zachowaj nacisnąć

Do pam.

#### Otwarcie dostępnego zabiegu automatycznego:

▶ Punkt menu "Prog > Otwórz" wybrać

Nastepny typ pliku

Softkey Otwórz nacisnąć

 $\triangleright$  przełączyć na typ pliku ".job"

Otworzyć

# Edycja zabiegu

W zabiegu automatycznym kombinujemy programy główne, aby w podtrybie pracy Przebieg programu jeden pod drugim ich odpracować.

#### Wstawienie programów głównych:

- Punkt menu "Narzędzia" wybrać
- Punkt menu "Wywołanie programu" wybrać
- Wybrać program główny

Otworzyć

Softkey Otwórz nacisnąć

W razie konieczności zapisać liczbę powtórzeń w parametrze Q

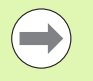

Jeśli nie programujemy powtórzeń, to sterowanie odpracowuje program jeden raz, jeśli podajemy 0, to program nie jest odpracowywany.

#### Przykład: Zabieg automatyczny

 $%$ autorun.job, TURN\_V1.0"

**N1 L"TNC:\nc\_prog\ncps\234.nc" Q3**

**N2 L"TNC:\Project\Project3\ncps\10785.nc"** 

**N3 L"TNC:\nc\_prog\ncps\Huelse.nc" Q12**

**. . .**

1.5 Zabieg automatyczny 1.5 Zabieg automatyczny

 $\mathbf{i}$ 

**Fernen**  $\sum$  smart. Turn FREETTUNG<br>ABBEITUNG<br>4 UNIT ID"G869\_ICP" ICP 111 Units, 111 Goto IN ICP-Stechdrehen<br>
VAIT ID"G869 ICP" [G869 St.]<br>
T9 "Linit ID-"G869 ICP" [G869 St.] A UNIT ID"G869 ICP" ISAN Stecharehen<br>
Tagget Condition (G869 Stecharehen)<br>
Tagget Condition (G869 Stecharehen)<br>
G86 S200 G95 F0.35 M3<br>
G47 P1<br>
C3 Yor G96 S200 G95 F0.35 M3  $\frac{G47}{G1}$   $\frac{A62}{P1}$ An  $rac{F_1}{x_{60}}$  z<sub>0</sub>  $An<sub>t</sub>$ Anfa  $\frac{1}{\sqrt{2}}$  $\sqrt{\frac{m}{k}}$  $APP<sub>m</sub>$  $\theta$  $\bigcirc$ 72  $s_{ch}$ Hilfskon 'S Startsatz Endsatznum  $2s$ maximale Zu  $A$ ufmaß  $\chi$ øxs  $A$ ufmaß z  $M_{03.7c}$ Anfahrvariante bild  $W e_{Tkz e_{Ug-1}}$ 

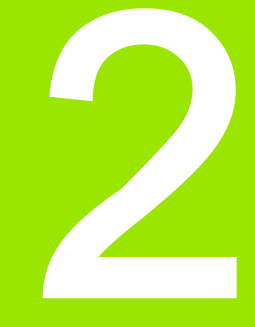

<span id="page-64-0"></span>smart.Turn Units

# 2.1 smart.Turn Units

# Punkt menu "Units"

Punkt menu "Units" zawiera wywołania Unit posortowane według rodzajów obróbki. Można otworzyć ten punkt menu naciśnięciem punktu menu "Units".

- Toczenie poprzeczne
- Wiercenie i wiercenie wstępne (oś C i Y)
- Obróbka wykańczająca
- Gwint
- Frezowanie (oś C i Y)
- Obróbka specjalna

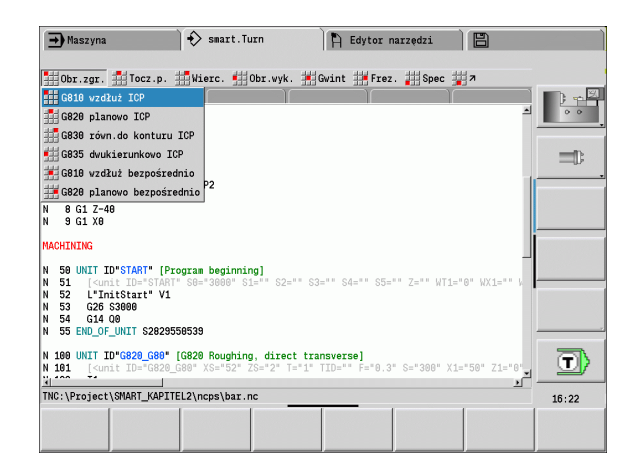

# smart.Turn Unit

Unit opisuje pełny blok obróbkowy. To znaczy, Unit zawiera wywołanie narzędzia, dane technologiczne, wywołanie cyklu, strategię najazdu i odjazdu jak i dane globalne, takie jak odstęp bezpieczeństwa, itd. Wszystkie te parametry są zgrupowane w jednym dialogu.

#### Formularze Unit

Dialog Unit jest podzielony na formularze a te z kolei są podzielone na grupy. Pomiędzy formularzami i grupami można przechodzić przy pomocy klawiszy smart.

#### Formularze w dialogach Unit

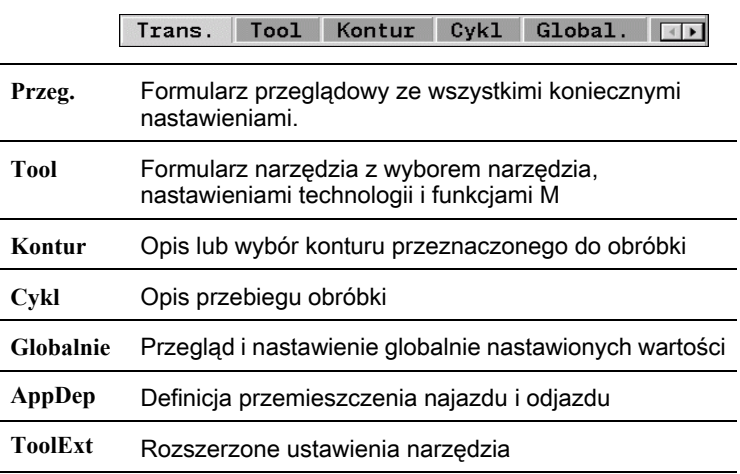

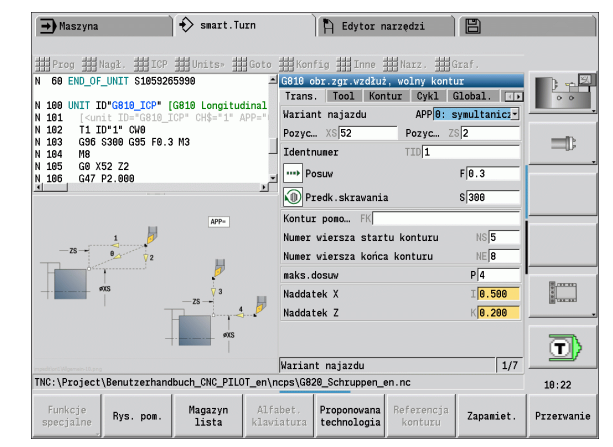

# 2.1 smart.Turn Units 2.1 smart.Turn Units

#### Formularz poglądowy

W formularzu poglądowym są zebrane najważniejsze dane Unit. Te parametry są powtarzane w innych formularzach.

#### Formularz Tool (narzędzia)

W tym formularzu programujemy informacje technologiczne.

#### Formularz "Tool" (narzędzia) Narzedzie

- T Numer narzędzia (numer miejsca w rewolwerze)
- TID Identnumer (nazwa narzędzia) zostaje zapisany automatycznie.
- F Posuw: posuw obrotowy (mm/obr) dla obróbki. Przy każdym obrocie wrzeciona narzędzie zostaje przemieszczone o zaprogramowaną wartość.
- S (stała) prędkość skrawania (m/min) lub stała prędkość obrotowa (obr/min). Przy pomocy **rodzaj obrotu GS** przełączalna.

#### Wrzeciono

- GS Rodzaj obrotu
	- G96: stała predkość skrawania. Predkość obrotowa zmienia się synchronicznie ze średnicą obrotu
	- G97: stała prędkość obrotowa. Prędkość obrotowa jest niezależna od średnicy obrotu
- MD Kierunek obrotu
	- M03: zgodnie z ruchem wskazówek zegara CW
	- M04: w kierunku przeciwnym do ruchu wskazówek zegara **CCW**
- SPI Numer wrzeciona przedmiotu (0..3). Wrzeciono, w którym zamocowano obrabiany przedmiot (tylko dla maszyn z kilkoma wrzecionami).
- SPT Numer wrzeciona narzędzia (0..3). Wrzeciono napędzanego narzędzia.

#### M-funkcje

- MT M po T: M-funkcja, wykonywana po wywołaniu narzędzia T.
- MFS M na początku: funkcja M, wykonywana na początku etapu obróbki.
- MFE M na końcu: funkcja M, wykonywana na końcu etapu obróbki.

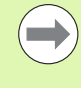

Każdej Unit jest przypisany rodzaj obróbki dla dostępu do bazy danych technologii. W poniższym opisie zostaje podany w wierszu rodzaju obróbki przypisany rodzaj obróbki i zmienione poprzez propozycję technologii parametry Unit.

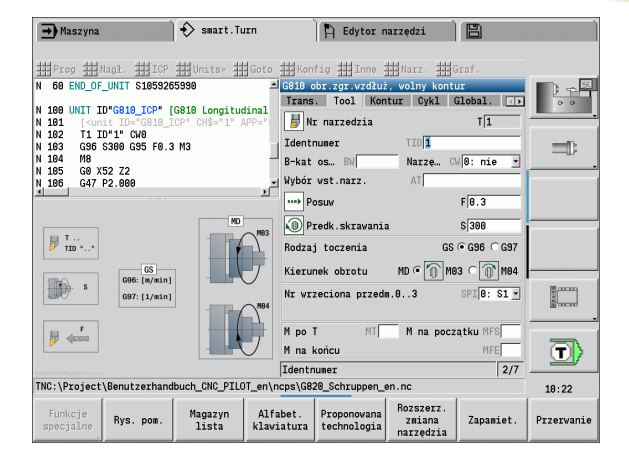

#### Softkeys w formularzu Tool

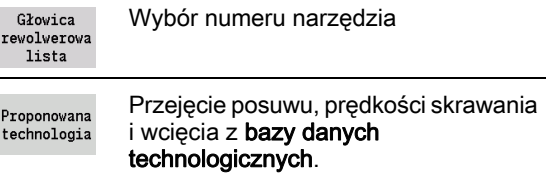

#### Formularz konturu

W tym formularzu definiujemy obrabiane kontury. Rozróżniamy bezpośrednią definicję konturu (G80) i odsyłacz do zewnętrznej definicii konturu (segment GOTOWY DETAL lub KONTUR POMOCNICZY) .

# **Parametry ICP definicji konturu**<br>FK Kontur pomocniczy: na

Kontur pomocniczy: nazwa obrabianego konturu.

Można wybrać istniejący kontur lub opisywać kontur na nowo z ICP.

- NS Początkowy numer wiersza konturu: początek fragmentu konturu
- NE Końcowy numer wiersza konturu: koniec fragmentu konturu
	- NE nie zaprogramowane: element konturu NS zostaje obrabiany w kierunku definicji konturu.
	- NS=NE zaprogramowane: element konturu NS zostaje obrabiany w kierunku przeciwnym do definicji konturu.
- V Obróbka elementów formy (default: 0)

Fazka/zaokrąglenie zostaje obrabiane:

- 0: na początku i na końcu konturu
- 1: na początku konturu
- 2: przy końcu konturu
- 3: bez obróbki
- 4: tylko fazka/zaokrąglenie są obrabiane nie element podstawowy. (Warunek: wycinek konturu z jednym elementem)
- XA, ZA Punkt początkowy półwyrobu (działa tylko, jeśli nie zaprogramowano półwyrobu):
	- XA, ZA nie zaprogramowane: kontur półwyrobu zostaje obliczony z pozycji narzędzia i konturu ICP.
	- XA, ZA zaprogramowane: definicja punktu narożnego konturu półwyrobu.
- BP Czas trwania przerwy: okres czasu dla przerwania ruchu posuwowego. Poprzez przerywany (o nieciągłym działaniu) posuw można dokonywać łamania wióra.
- BF Czas trwania posuwu: przedział czasu do następnej przerwy. Poprzez przerywany (o nieciągłym działaniu) posuw można dokonywać łamania wióra.

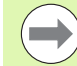

Przedstawione softkeys można wybierać tylko, jeśli kursor znajduje się w polu FK, i NS lub NE.

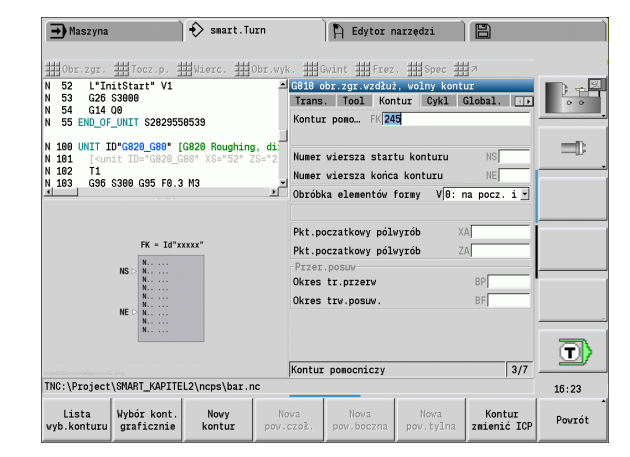

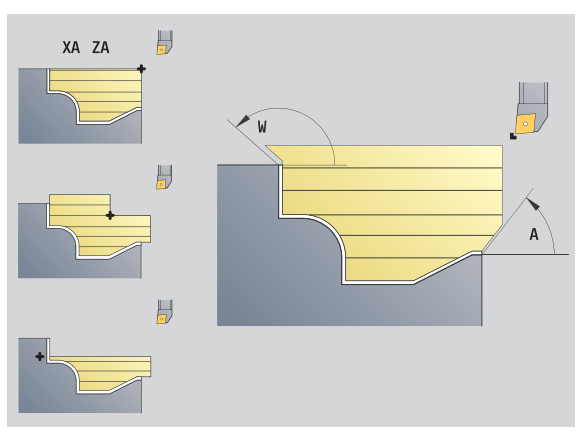

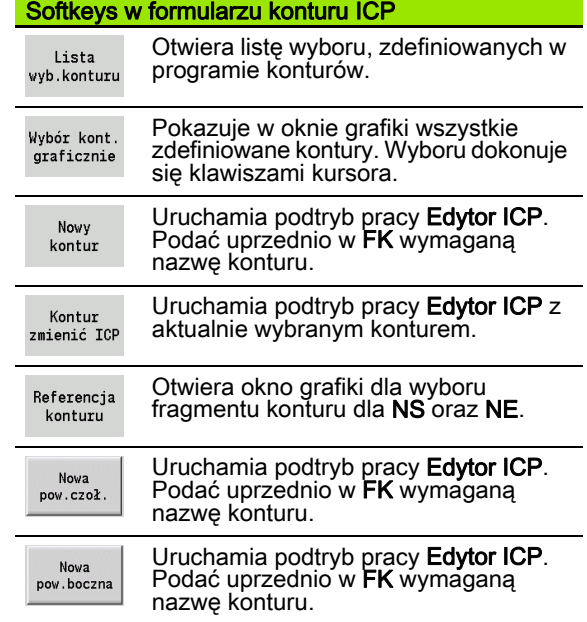

#### Nawigacja pomiędzy konturami

Jeżeli pracujemy z kilkoma grupami konturów, to można poprzez naciśnięcie softkey Referencja konturu wybrać właściwy kontur. Sterowanie pokazuje w oknie grafiki u góry z lewej numer grupy konturów i nazwę konturu pomocniczego.

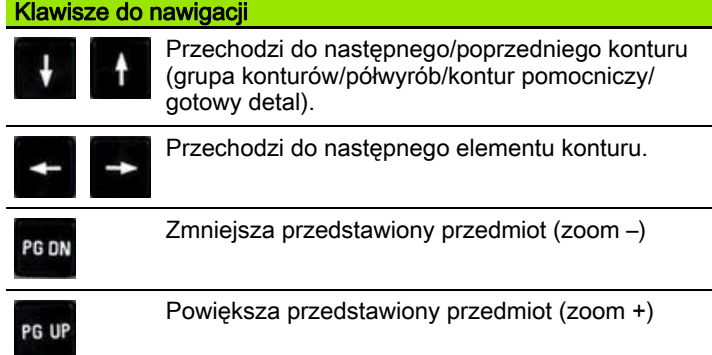

# Parametry bezpośredniej definicji konturu "obróbki toczeniem"<br>EC Tvp konturu

- Typ konturu
	- 0: normalny kontur
	- 1: pogrążony kontur
- X1, Z1 Punkt początkowy konturu
- X2, Z2 Punkt końcowy konturu
- RC Zaokrąglenie: promień w narożu konturu
- AC Kąt początkowy: kąt pierwszego elementu konturu (zakres:  $0^{\circ}$  <  $90^{\circ}$ )
- WC Kąt końcowy: kąt ostatniego elementu konturu (zakres:  $0^\circ \leq 90^\circ$ )
- BS -fazka/+zaokrąglenie na początku:
	- BS>0: promień zaokrąglenia
	- BS<0: długość obcinania fazki
- BE -fazka/+zaokrąglenie na końcu:
	- BE>0: promień zaokrąglenia
	- BE<0: długość obcinania fazki
- BP Czas trwania przerwy: okres czasu dla przerwania ruchu posuwowego. Poprzez przerywany (o nieciągłym działaniu) posuw można dokonywać łamania wióra.
- BF Czas trwania posuwu: przedział czasu do następnej przerwy. Poprzez przerywany (o nieciągłym działaniu) posuw można dokonywać łamania wióra.

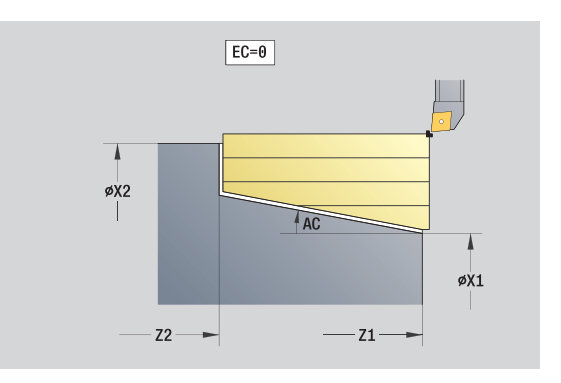

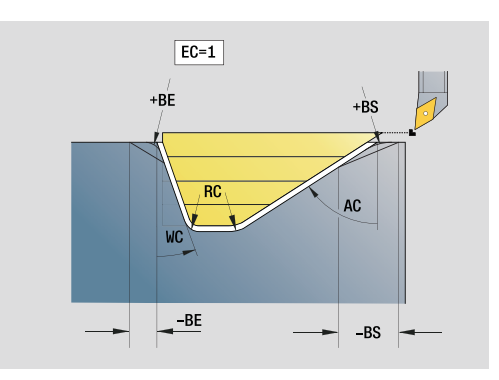

#### Parametry bezpośredniej definicji konturu "obróbki toczeniem poprzecznym"

- X1, Z1 Punkt początkowy konturu
- X2, Z2 Punkt końcowy konturu
- RC Zaokrąglenie: promienie na dnie podcięcia
- AC Kąt początkowy: kąt pierwszego elementu konturu (zakres:  $0^{\circ}$  <= 90°)
- WC Kąt końcowy: kąt ostatniego elementu konturu (zakres: 0° <= 90°)
- BS -fazka/+zaokrąglenie na początku:
	- BS>0: promień zaokrąglenia
	- BS<0: długość obcinania fazki
- BE -fazka/+zaokrąglenie na końcu:
	- BE>0: promień zaokrąglenia
	- BE<0: długość obcinania fazki

#### Formularz globalny

Ten formularz zawiera parametry, zdefiniowane w Unit startu jako zadane z góry wartości. Operator może dokonać zmiany tych parametrów w Units obróbki.

# **Parametry w formularzu "Global"**<br>G14 Punkt zmiany narzedzia

- Punkt zmiany narzędzia
	- Brak osi
	- 0: symultanicznie
	- 1: najpierw X, potem Z
	- 2: najpierw Z, potem X
	- $\blacksquare$  3: tylko X
	- ■4: tylko Z
	- 5: tylko w kierunku Y
	- 6: symultanicznie z Y (X-, Y- i Z-oś przemieszczają się diagonalnie)
- CLT Chłodziwo
	- $\blacksquare$  0: bez
	- $1:$  obwód 1 on
	- ■2: obwód 2 on
- G47 Odstęp bezpieczeństwa. Podaje przy toczeniu odległość do aktualnego półwyrobu, na której to nie wykonuje się najazdu na biegu szybkim.
- SCK Odstęp bezpieczeństwa kierunku wcięcia: odstęp bezpieczeństwa w kierunku wcięcia w materiał przy obróbce wierceniem i frezowaniem.
- SCI Odstęp bezpieczeństwa płaszczyzny: odstęp bezpieczeństwa na płaszczyźnie obróbki przy obróbce wierceniem i frezowaniem.
- G60 Strefa ochronna. Monitorowanie strefy ochronnej jest podczas wiercenia
	- 0: aktywny
	- 1: nieaktywna

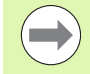

Units G840 Frezowanie konturu figury i G84X frezowanie kieszeni figury zostały rozszerzone o parametr RB płaszczyzna powrotu w formularzu "Globalnie".

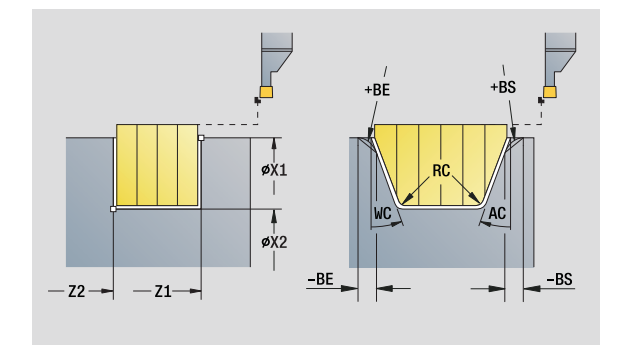

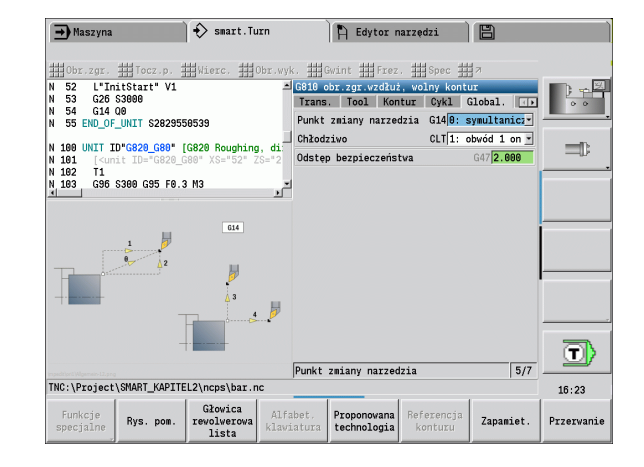

#### Formularz AppDep

W tym formularzu definiujemy pozycje i warianty przemieszczeń najazdu i odjazdu.

Najazd: możliwość zmiany strategii najazdu.

# **Parametr "najazd"**<br>APP Wariant

- Wariant najazdu:
	- brak osi (wyłączyć funkcję najazdu)
	- 0: symultanicznie (osie X i Z najeżdżają diagonalnie)
	- $\blacksquare$  1: najpierw X, potem Z
	- 2: najpierw Z, potem X
	- $\blacksquare$  3: tylko X
	- 4: tvlko Z
- XS, ZS Pozycja najazdu: pozycja ostrza narzędzia przed wywołaniem cyklu

#### Dodatkowo przy obróbce w osi C:

CS Pozycja najazdu: pozycja osi C, najeżdżana przed wywołaniem cyklu z G110.

# **Parametr "najazd z osią Y"**<br>APP Wariant najazdu:

- Wariant najazdu:
	- brak osi (wyłączyć funkcję najazdu)
	- 0: symultanicznie (osie X i Z najeżdżają diagonalnie)
	- 1: najpierw X, potem Z
	- 2: najpierw Z, potem X
	- $\blacksquare$  3: tylko X
	- $\blacksquare$  4: tylko Z
	- 5: tylko w kierunku Y
	- 6: symultanicznie z Y (X-, Y- i Z-oś najeżdżają diagonalnie)
- XS, YS, Pozycja najazdu: pozycja ostrza narzędzia przed
- ZS wywołaniem cyklu
- CS Pozycja najazdu: pozycja osi C, najeżdżana przed wywołaniem cyklu z G110.

Odjazd: możliwość zmiany strategii odjazdu (obowiązuje także dla funkcji osi Y).

# **Parametr** "**odjazd"**<br>DEP Wariant o

- Wariant odjazdu:
	- brak osi (wyłączyć funkcję odjazdu)
	- 0: symultanicznie (osie X i Z odjeżdżają diagonalnie)
	- $\blacksquare$  1: najpierw X, potem Z
	- $\blacksquare$  2: naipierw Z, potem X
	- $\blacksquare$  3: tylko X
	- 4: tylko Z
- XE, ZE Pozycja odjazdu: pozycja ostrza narzędzia przed przemieszczeniem do punktu zmiany narzędzia

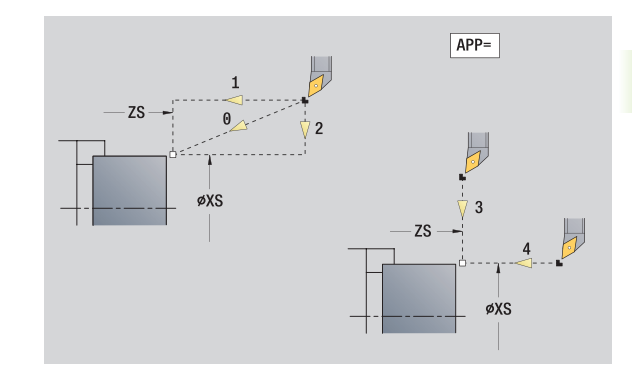

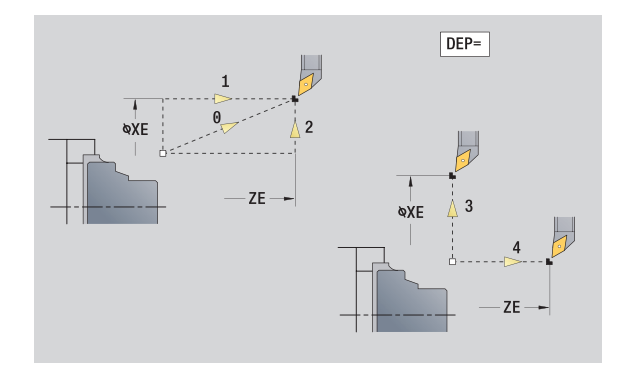

#### Formularz Tool Ext

W tym formularzu można programować dodatkowe ustawienia narzędziowe.

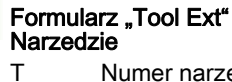

arzędzia (numer miejsca w rewolwerze) TID Identnumer (nazwa narzędzia) zostaje zapisany automatycznie.

#### B-oś

2.1 smart.Turn Units

2.1 smart. Turn Units

B Kąt B-osi (funkcja zależna od maszyny)

- CW Odwrócenie narzędzia (funkcja zależna od obrabiarki)
	- $\blacksquare$  0: nie
	- $\blacksquare$  1: tak (180°)

#### Funkcje dodatkowe

- HC Hamulec szczękowy (funkcja zależna od maszyny)
	- 0:automatycznie
	- 1: zacisk
	- 2: nie zaciskać
- DF Funkcja dodatkowa: może być ewaluowana przez producenta maszyn w podprogramie (funkcja zależna od maszyny)
- XL, ZL, Wartości mogą być ewaluowane przez producenta maszyn
- YL w podprogramie (funkcja zależna od maszyny)

Przy pomocy softkey **Rozszerzona zmiana narzędzia** można szybko i w prosty sposób przechodzić między formularzami **Tool** oraz **Tool Ext** .
# 2.2 Units – obróbka zgrubna

# Unit "obróbka zgrubna wzdłuż ICP"

Unit skrawa opisany w sekcji PRZEDMIOT GOTOWY kontur z "NS do NE". Jeżeli w FK jest podany kontur pomocniczy, to jest on wykorzystywany.

Nazwa Unit: G810 ICP / cykl: G810 [\(patrz strona 279](#page-278-0))

# Formularz konturu: [patrz strona 68](#page-67-0)

#### Formularz cyklu

- I, K Naddatek w X-, Z-kierunku (I: wymiar średnicy)
- P Maksymalny dosuw
- E Zachowanie przy wejściu w materiał
	- E=0: opadające kontury nie zostają obrabiane
	- E>0: posuw wejścia w materiał przy obróbce opadających elementów konturu. Opadające elementy konturu zostają obrabiane.
	- Brak wpisu: posuw wcięcia zostaje zredukowany, przy obróbce opadających elementów konturu, maksymalnie o 50%. Opadające elementy konturu zostają obrabiane.
- SX, SZ Ograniczenie skrawania (SX: wymiar średnicy) (default: bez ograniczenia skrawania)
- A Kąt najazdu (baza: oś Z) (default: równolegle do osi Z)
- W Kąt odjazdu (baza: oś Z) (default: ortogonalnie do osi Z)
- Q Wyjście z materiału przy końcu cyklu
	- $\blacksquare$  0: powrót do punktu startu (najpierw kierunek X potem Z)
	- 1: pozycionuje przed gotowym konturem
	- 2: podnosi na odstęp bezpieczeństwa i zatrzymuje
- H Wygładzanie konturu
	- 0: po każdym przejściu wzdłuż konturu (w obrębie obszaru wcięcia)
	- 1: wygładzanie konturu po każdym przejściu (cały kontur); wznios pod kątem 45°
	- $\blacksquare$  2: wznosi się pod 45°; bez wygładzania konturu
- D Wygaszanie elementów (patrz ilustracja)
- U Linie skrawania na poziomych elementach:
	- 0: nie (równomierne rozmieszczenie przejść skrawania)
	- 1: tak (oznacza nierównomierne rozmieszczenie przejść skrawania)
- O Skryć podcinania:
	- 0: podcinania są obrabiane
	- 1: podcinania nie są obrabiane
- Dalsze formularze: [patrz strona 66](#page-65-0)

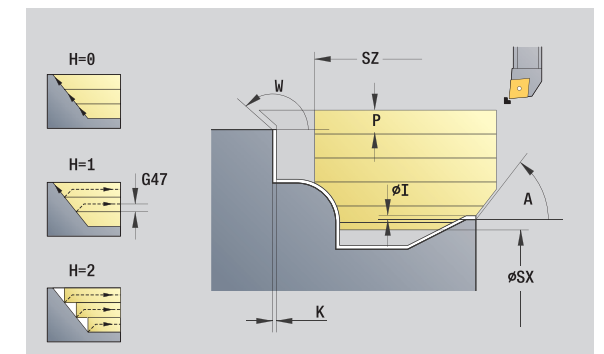

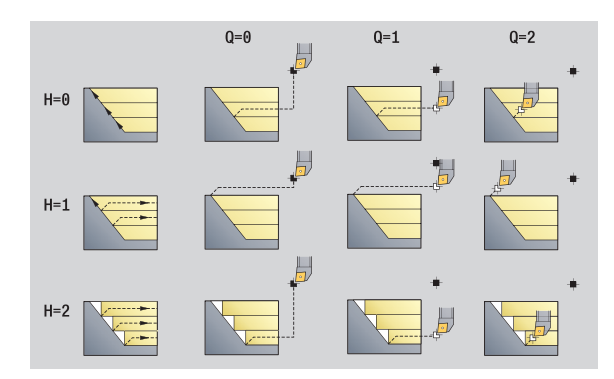

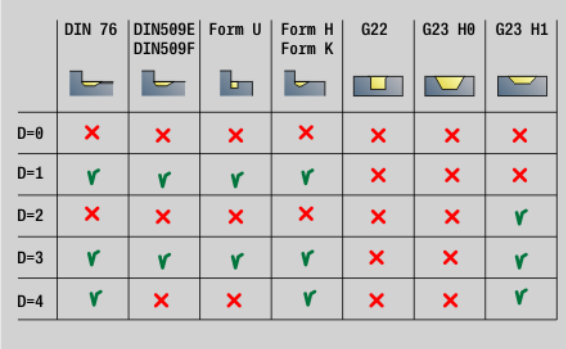

- Rodzaj obróbki: obróbka zgrubna
- przynależne parametry: F, S, E, P

# Unit "obróbka zgrubna planowo ICP"

Unit skrawa opisany w sekcji PRZEDMIOT GOTOWY kontur z "NS do NE". Jeżeli w FK jest podany kontur pomocniczy, to jest on wykorzystywany.

Nazwa unit: G820\_ICP / cykl: G820 [\(patrz strona 282](#page-281-0))

Formularz konturu: [patrz strona 68](#page-67-0)

# Formularz cyklu

- I, K Naddatek w kierunku X, Z (I=wymiar średnicy)
- P Maksymalny dosuw
- E Zachowanie przy wejściu w materiał
	- E=0: opadające kontury nie zostają obrabiane
	- E>0: posuw wejścia w materiał przy obróbce opadających elementów konturu. Opadające elementy konturu zostają obrabiane.
	- Brak wpisu: posuw wcięcia zostaje zredukowany, przy obróbce opadających elementów konturu, maksymalnie o 50%. Opadające elementy konturu zostają obrabiane.
- SX, SZ Ograniczenie skrawania (SX: wymiar średnicy) (default: bez ograniczenia skrawania)
- A Kąt najazdu (baza: oś Z) (default: ortogonalnie do osi Z)
- W Kąt odjazdu (baza: oś Z) (default: równolegle do osi Z)
- Q Wyjście z materiału przy końcu cyklu
	- $\blacksquare$  0: powrót do punktu startu (najpierw kierunek X potem Z)
	- 1: pozycjonuje przed gotowym konturem
	- 2: podnosi na odstęp bezpieczeństwa i zatrzymuje
- H Wygładzanie konturu
	- 0: po każdym przejściu wdłuż konturu (w obrębie obszaru wcięcia)
	- 1: wygładzanie konturu po każdym przejściu (cały kontur); wznios pod kątem 45°
	- $\blacksquare$  2: wznosi się pod 45°; bez wygładzania konturu
- D Wygaszanie elementów: elementy formy nie obrabiać (patrz ilustracja)
- U Linie skrawania na poziomych elementach:
	- 0: nie (równomierne rozmieszczenie przejść skrawania)
	- 1: tak (oznacza nierównomierne rozmieszczenie przejść skrawania)
- O Skryć podcinania:
	- 0: podcinania są obrabiane
	- 1: podcinania nie sa obrabiane
- Dalsze formularze: [patrz strona 66](#page-65-0)

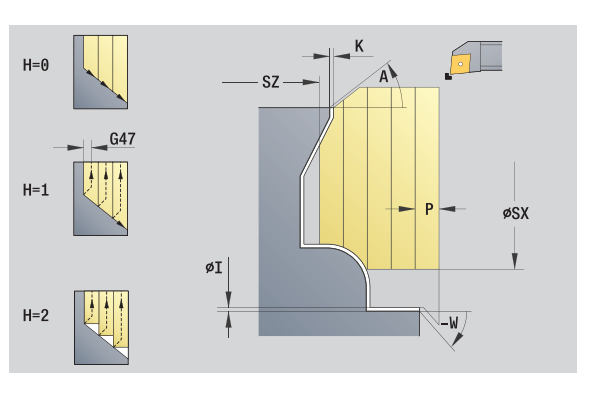

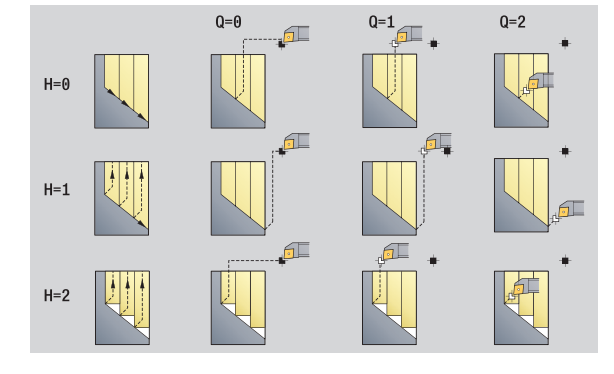

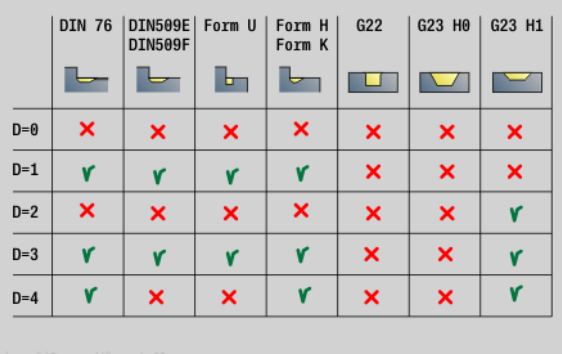

- Rodzaj obróbki: obróbka zgrubna
- przynależne parametry: F, S, E, P

# 2.2 Units – obróbka z<mark>gru</mark>bna 2.2 Units – obróbka z<mark>gru</mark>bna

# Unit "obróbka zgrubna równolegle do konturu ICP"

Unit skrawa opisany w sekcji PRZEDMIOT GOTOWY kontur z "NS do NE" równolegle do konturu. Jeżeli w FK jest podany kontur pomocniczy, to jest on wykorzystywany.

Nazwa unit: G830\_ICP / cykl: G830 ([patrz strona 285\)](#page-284-0)

## Formularz konturu

J Naddatek półwyrobu (wymiar promienia) – tylko aktywny, jeśli nie zdefiniowano półwyrobu .

B Obliczenie konturu

- 0: automatycznie
- 1: narzędzie z lewej (G41)
- 2: narzędzie z prawej (G42)
- dalsze parametry formularza konturu: [patrz strona 68](#page-67-0)

# Formularz cyklu

- P Maksymalny dosuw
- I, K Naddatek w X-, Z-kierunku (I: wymiar średnicy)
- SX, SZ Ograniczenie skrawania (SX: wymiar średnicy) (default: bez ograniczenia skrawania)
- A Kąt najazdu (baza: oś Z) (default: równolegle do osi-Z)
- W Kąt odjazdu (baza: oś Z) (default: ortogonalnie do osi-Z)
- Q Wyjście z materiału przy końcu cyklu
	- $\blacksquare$  0: powrót do punktu startu (najpierw kierunek X potem Z)
	- 1: pozycjonuje przed gotowym konturem
	- 2: podnosi na odstęp bezpieczeństwa i zatrzymuje
- H Typ linii skrawania
	- 0: stała głębokość skrawania: kontur zostaje przesunięty o stałą wartość wcięcia (równolegle do osi)
	- 1: równoodległe linie skrawania: linie skrawania przebiegają w stałej odległości od konturu (równolegle do konturu). Kontur zostaje skalowany.
- D Wygaszanie elementów: elementy formy nie obrabiać (patrz ilustracja)
- HR Główny kierunek obróbki
	- 0: automatycznie
	- $1: +7$
	- $\blacksquare$  2: +X
	- $\blacksquare$  3: -7
	- $\blacksquare$  4 · X

Dalsze formularze: [patrz strona 66](#page-65-0)

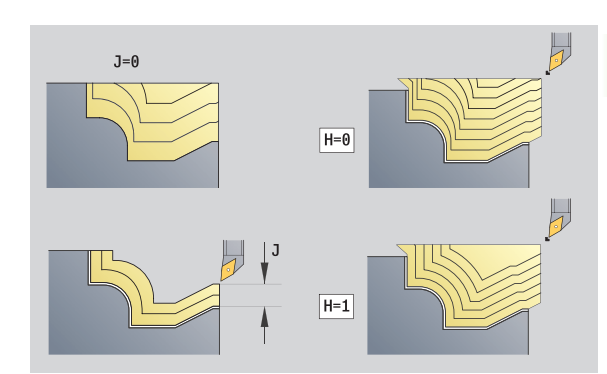

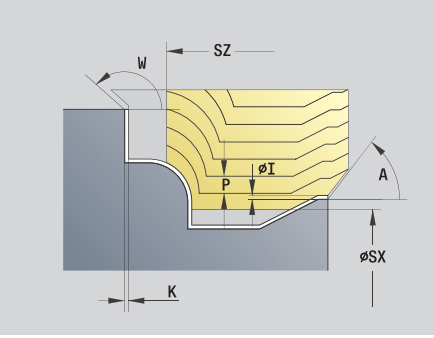

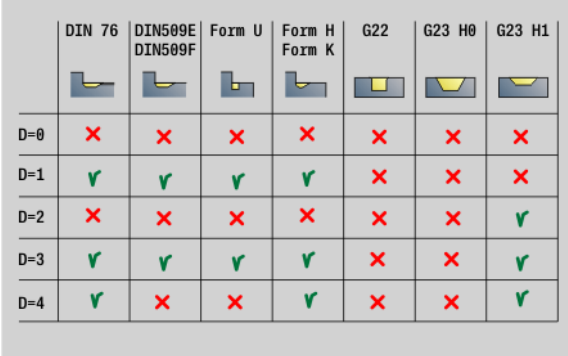

- Rodzaj obróbki: obróbka zgrubna
- przynależne parametry: F, S, E, P

# Unit "obróbka zgrubna dwukierunkowo ICP"

Unit skrawa opisany w sekcji PRZEDMIOT GOTOWY kontur z "NS do NE" równolegle do konturu oraz dwukierunkowo. Jeżeli w FK jest podany kontur pomocniczy, to jest on wykorzystywany.

Nazwa unit: G835\_ICP / cykl: G835 [\(patrz strona 287](#page-286-0))

# Formularz konturu

J Naddatek półwyrobu (wymiar promienia) – tylko aktywny, jeśli nie zdefiniowano półwyrobu .

B Obliczenie konturu

- 0: automatycznie
- 1: narzędzie z lewej (G41)
- 2: narzędzie z prawej (G42)

dalsze parametry formularza konturu: [patrz strona 68](#page-67-0)

# Formularz cyklu

- P Maksymalny dosuw
- I, K Naddatek w kierunku X, Z (I=wymiar średnicy)
- SX, SZ Ograniczenie skrawania (SX: wymiar średnicy) (default: bez ograniczenia skrawania)
- A Kąt najazdu (baza: oś Z) (default: równolegle do osi-Z)
- W Kąt odjazdu (baza: oś Z) (default: ortogonalnie do osi-Z)
- Q Wyjście z materiału przy końcu cyklu
	- $\blacksquare$  0: powrót do punktu startu (najpierw kierunek X potem Z)
	- 1: pozycjonuje przed gotowym konturem
	- 2: podnosi na odstęp bezpieczeństwa i zatrzymuje
- H Typ linii skrawania
	- 0: stała głębokość skrawania: kontur zostaje przesunięty o stałą wartość wcięcia (równolegle do osi)
	- 1: równoodległe linie skrawania: linie skrawania przebiegają w stałej odległości od konturu (równolegle do konturu). Kontur zostaje skalowany.
- D Wygaszanie elementów: elementy formy nie obrabiać (patrz ilustracja)

Dalsze formularze: [patrz strona 66](#page-65-0)

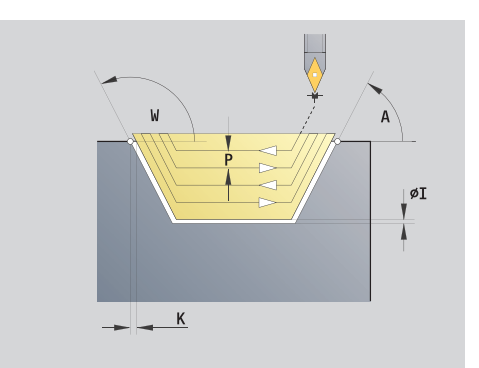

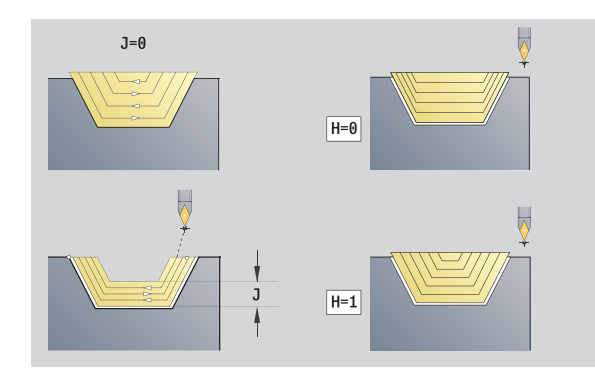

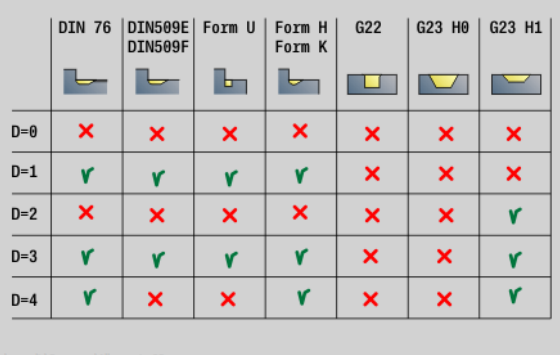

- Rodzaj obróbki: obróbka zgrubna
- przynależne parametry: F, S, E, P

# Unit "obróbka zgrubna wzdłuż, bezpośredni zapis konturu"

Unit skrawa opisany przy pomocy tych parametrów kontur. W **EC** określamy, czy chodzi o "normalny" kontur czy też o zagłębiony kontur.

Nazwa Unit: G810\_G80 / cykl: G810 [\(patrz strona 279](#page-278-0))

#### Formularz konturu

- EC Typ konturu
	- 0: normalny kontur
	- 1: pogrążony kontur
- X1, Z1 Punkt początkowy konturu
- X2, Z2 Punkt końcowy konturu
- RC Zaokrąglenie: promień w narożu konturu
- AC Kąt początkowy: kąt pierwszego elementu konturu (zakres:  $0^\circ$  <  $90^\circ$ )
- WC Kat końcowy: kat ostatniego elementu konturu (zakres:  $0^\circ \leq 90^\circ$ )
- BS -fazka/+zaokrąglenie na początku:
	- BS>0: promień zaokrąglenia
	- BS<0: długość obcinania fazki
- BE -fazka/+zaokrąglenie na końcu
	- BE>0: promień zaokrąglenia
	- BE<0: długość obcinania fazki
- BP Czas trwania przerwy: okres czasu dla przerwania ruchu posuwowego w celu łamania wióra.
- BF Czas trwania posuwu: przedział czasu do następnej przerwy. Poprzez przerywany posuw można dokonywać łamania wióra.

#### Formularz cyklu

- P Maksymalny dosuw
- I, K Naddatek w X-, Z-kierunku (I: wymiar średnicy)
- E Zachowanie przy wejściu w materiał
	- E>0: posuw wejścia w materiał przy obróbce opadających elementów konturu. Opadające elementy konturu zostają obrabiane.
	- Brak wpisu: posuw wcięcia zostaje zredukowany, przy obróbce opadających elementów konturu, maksymalnie o 50%. Opadające elementy konturu zostają obrabiane.
- H Wygładzanie konturu
	- 0: po każdym przejściu wdłuż konturu (w obrębie obszaru wcięcia)
	- 1: wygładzanie konturu po każdym przejściu (cały kontur); wznios pod kątem 45°
	- $\blacksquare$  2: wznosi się pod 45°; bez wygładzania konturu

#### Dalsze formularze: [patrz strona 66](#page-65-0)

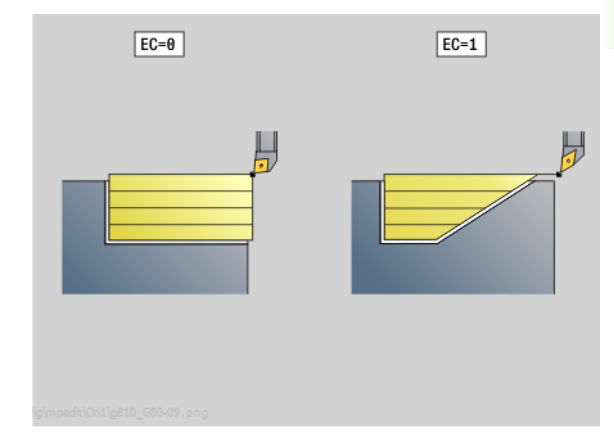

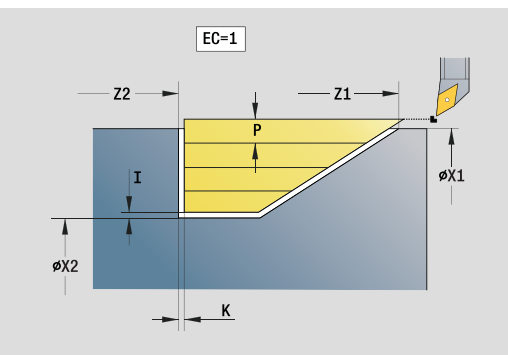

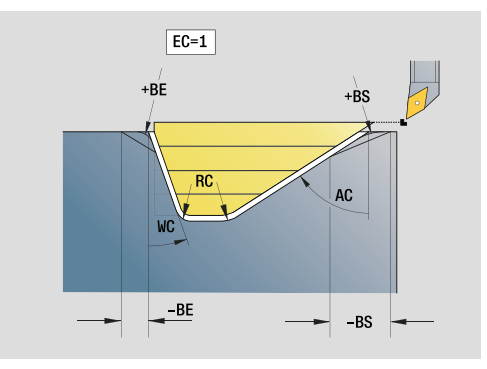

- Rodzaj obróbki: obróbka zgrubna
- przynależne parametry: F, S, E, P

# Unit "obróbka zgrubna planowo, bezpośredni zapis konturu"

Unit skrawa opisany przy pomocy tych parametrów kontur. W **EC** określamy, czy chodzi o "normalny" kontur czy też o zagłębiony kontur.

Nazwa unit: G820\_G80 / cykl: G820 [\(patrz strona 282](#page-281-0))

# Formularz konturu

- EC Typ konturu
	- 0: normalny kontur
	- 1: pogrążony kontur
- X1, Z1 Punkt poczŃtkowy konturu
- X2, Z2 Endpunkt Kontur
- RC Zaokrąglenie: promień w narożu konturu
- AC Kąt początkowy: kąt pierwszego elementu konturu (zakres:  $0^\circ$  < AC <  $90^\circ$ )
- WC Kąt końcowy: kąt ostatniego elementu konturu (zakres:  $0^\circ \leq W\dot{C} \leq 90^\circ$ )
- BS Fazka/zaokrąglenie na początku
	- BS>0: promień zaokrąglenia
	- BS<0: długość obcinania fazki
- BE Fazka/zaokrąglenie na końcu
	- BE>0: promień zaokrąglenia
	- BE<0: długość obcinania fazki
- BP Czas trwania przerwy: okres czasu dla przerwania ruchu posuwowego. Poprzez przerywany (o nieciągłym działaniu) posuw można dokonywać łamania wióra.
- BF Czas trwania posuwu: przedział czasu do następnej przerwy. Poprzez przerywany (o nieciągłym działaniu) posuw można dokonywać łamania wióra.

# Formularz cyklu

- P Maksymalny dosuw
- I, K Naddatek w X-, Z-kierunku (I: wymiar średnicy)
- E Zachowanie przy wejściu w materiał
	- E>0: posuw wejścia w materiał przy obróbce opadających elementów konturu. Opadające elementy konturu zostają obrabiane.
	- Brak wpisu: posuw wcięcia zostaje zredukowany, przy obróbce opadających elementów konturu, maksymalnie o 50%. Opadające elementy konturu zostają obrabiane.
- H Wygładzanie konturu
	- 0: po każdym przejściu wdłuż konturu (w obrębie obszaru wcięcia)
	- 1: wygładzanie konturu po każdym przejściu (cały kontur); wznios pod kątem 45°
	- $\blacksquare$  2: wznosi się pod 45°; bez wygładzania konturu

# Dalsze formularze: [patrz strona 66](#page-65-0)

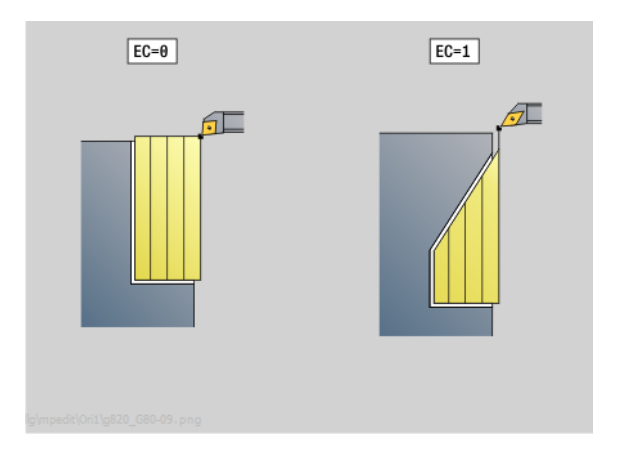

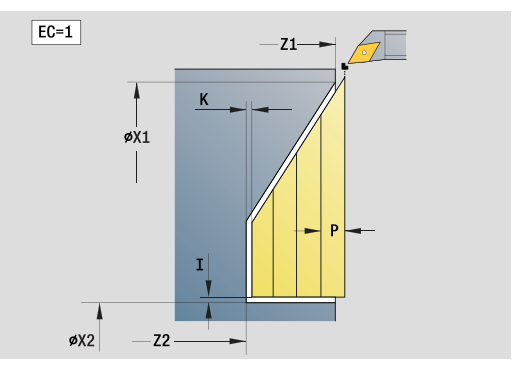

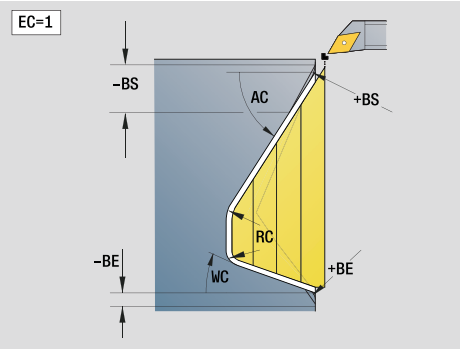

- Rodzaj obróbki: obróbka zgrubna
- przynależne parametry: F, S, E, P

# 2.3 Units – toczenie poprzeczne (przecinanie)

# Unit "przecinanie konturu ICP"

Unit skrawa opisany w sekcji PRZEDMIOT GOTOWY kontur osiowo/ radialnie z "NS do NE". Jeżeli w FK jest podany kontur pomocniczy, to jest on wykorzystywany.

Nazwa unit: G860\_ICP / cykl: G860 ([patrz strona 289\)](#page-288-0)

#### Formularz konturu

- DQ Liczba cykli przecinania
- DX, DZ Odstęp do następnego przecięcia kierunek X, Z (DX: wymiar promienia)
- DO Przebieg (dla parametrów Q=0 i DQ>1)

■ 0: kompl. obróbka zgrubna/wykańczająca

- Wszystkie nacięcia obrabiać zgrubnie, potem wszystkie nacięcia obrabiać na gotowo
- 1: pojedyn. obróbka zgrubna/wykańczająca
- Każde nacięcie jest kompletnie do końca obrabiane, zanim zostanie obrabiane następne nacięcie

dalsze parametry formularza konturu: [patrz strona 68](#page-67-0)

# Formularz cyklu

- I, K Naddatek w X-, Z-kierunku (I: wymiar średnicy)
- SX, SZ Ograniczenie skrawania (SX: wymiar średnicy) (default: bez ograniczenia skrawania)
- ET Głębokość przecinania, wykonywana przy jednym przejściu.
- P Szerokość przecinania: (default: 0,8 x szerokość narzędzia)
- E Posuw obróbki wykańczającej. Posuw szczególny, używany tylko dla operacji obróbki na gotowo.
- EZ Czas zatrzymania po drodze przecinania: (default: czas jednego obrotu wrzeciona)
- Q Obróbka zgrubna/wykańczająca (warianty przebiegu)
	- 0 (SS): obróbka zgrubna i wykańczająca
		- $\blacksquare$  1 (SP): tylko obróbka zgrubna
	- 2 (SL): tylko obróbka wykańczająca
- H Wyjście z materiału przy końcu cyklu
	- 0: powrót do punktu startu
		- osiowe nacięcie:najpierw kierunek Z potem X
		- radialne nacięcie:najpierw kierunek X potem Z
	- 1: pozycjonuje przed gotowym konturem
	- 2: podnosi na odstęp bezpieczeństwa i zatrzymuje
- O Koniec skrawania zgrubnego
	- 0: podniesienie bieg szybki
		- $\blacksquare$  1: połowa szerok.przecinania 45°
- U Koniec skrawania na gotowo
	- $\blacksquare$  0: wartość z glob. parametrów
	- 1: dzielenie poz. elementu
	- 2: kompletnie poz. element

Dalsze formularze: [patrz strona 66](#page-65-0)

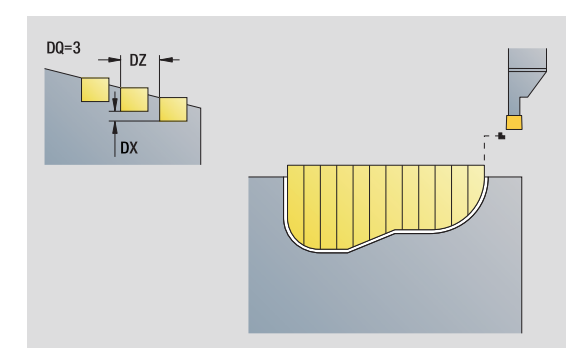

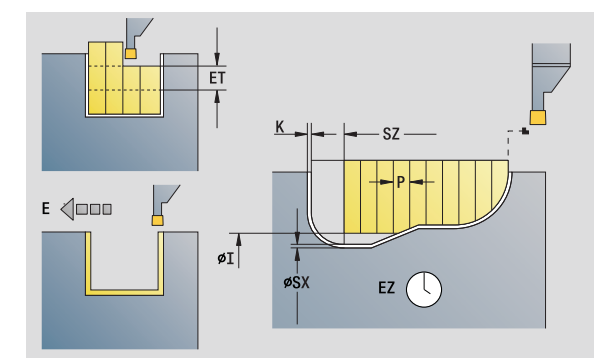

# Dostęp do bazy danych technologicznych:

- Rodzaj obróbki: toczenie poprzeczne (przecinanie) konturu
- przynależne parametry: F, S, E

HEIDENHAIN MANUALplus 620, CNC PILOT 640 79

# Unit "toczenie poprzeczne ICP"

Unit skrawa opisany poprzez ICP kontur osiowo/radialnie z "NS do NE". Skrawanie następuje poprzez przemienne (następujące na przemian) przemieszczenia przecinania i obróbki zgrubnej.

Unit skrawa opisany w sekcji PRZEDMIOT GOTOWY kontur osiowo/ radialnie z "NS do NE". Jeżeli w FK jest podany kontur pomocniczy, to jest on wykorzystywany.

Nazwa unit: G869\_ICP / cykl: G869 [\(patrz strona 292](#page-291-0))

# Formularz konturu

- X1, Z1 Punkt początkowy półwyrobu: ewaluacja tylko, jeśli nie zdefiniowano półwyrobu
- RI, RK Naddatek półwyrobu w kierunku X, Z
- SX, SZ Ograniczenie skrawania (SX: wymiar średnicy) (default: bez ograniczenia skrawania)

dalsze parametry formularza konturu: [patrz strona 68](#page-67-0)

# Formularz cyklu

- P Maksymalne wcięcie przy toczeniu wstępnym
- I, K Naddatek w X-, Z-kierunku (I: wymiar średnicy)
- RB Korekcja głębokości toczenia dla obróbki wykańczającej
- B Szerokość przesunięcia
- U Kierunek skrawania
	- 0 (Bi): dwukierunkowo (w obydwu kierunkach)
	- ■1 (Uni): jednokierunkowo (w kierunku konturu)
- Q Przebieg (obróbka wykańczająca/obróbka zgrubna)
	- 0: obróbka zgrubna i wykańczająca
	- $\blacksquare$  1: tylko obróbka zgrubna
	- 2: tylko obróbka wykańczająca
- A Kąt dosuwu (default: przeciwnie do kierunku podcinania)
- W Kąt odsuwu (default: przeciwnie do kierunku podcinania)
- O Posuw nacinania (default: aktywny posuw)
- E Posuw obróbki wykańczającej (default: aktywny posuw)
- H Wyjście z materiału przy końcu cyklu
	- 0: powrót do punktu startu
		- $\blacksquare$  osiowe nacięcie: najpierw kierunek Z potem X
		- radialne nacięcie:najpierw kierunek X potem Z
	- 1: pozycjonuje przed gotowym konturem
	- 2: podnosi na odstęp bezpieczeństwa i zatrzymuje
- Dalsze formularze: [patrz strona 66](#page-65-0)

Sterowanie rozpoznaje na podstawie definicji narzędzia, czy przecinanie jest radialne czy osiowe.

Korekcja głębokości toczenia RB: w zależności od materiału, prędkości posuwowej etc. ostrze "przegina się" przy obróbce toczeniem. Ten błąd dosuwu korygujemy przy pomocy korekcji głębokości toczenia. Wartość ta zostaje z reguły ustalona empirycznie.

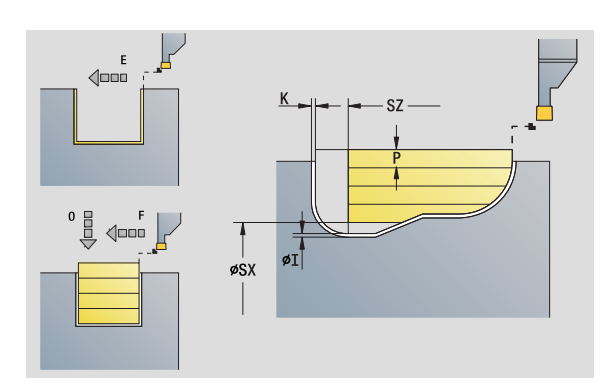

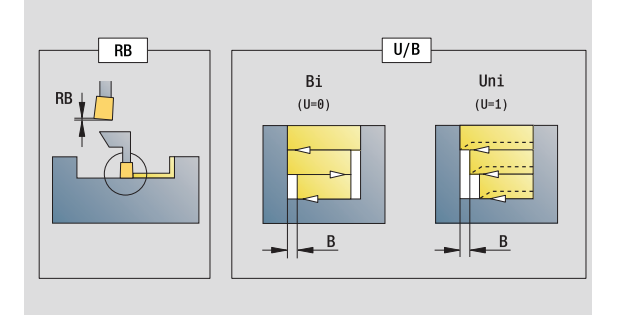

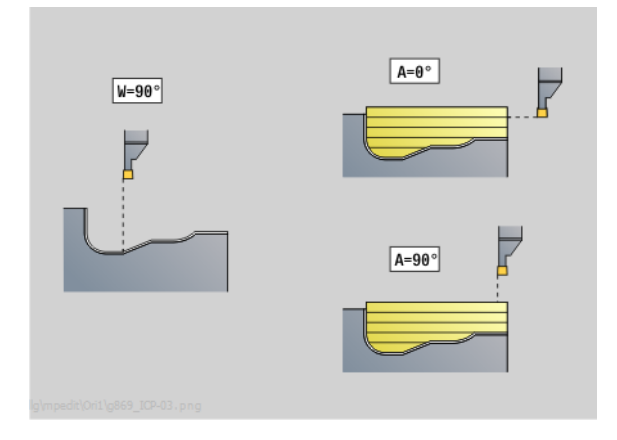

- Rodzaj obróbki: toczenie poprzeczne
- przynależne parametry: F, S, O, P

2.3 Units – toczenie poprzeczne (przecinanie) 3 Units - toczenie poprzeczne (przecinanie)

Szerokość przesuniecia B: od drugiego dosuwu skrawany odcinek zostaje przy przejściu od toczenia do przecinania zredukowany o "szerokość przesunięcia B". Przy każdym kolejnym przejściu na tym boku zarysu następuje zredukowanie o "B" – dodatkowo do dotychczasowego przesunięcia. Suma "przesunięcia" zostaje ograniczona do 80% efektywnej szerokości ostrza (efektywna szerokość ostrza = szerokość ostrza -2\*promień ostrza). Sterowanie redukuje w razie potrzeby zaprogramowaną szerokość przesunięcia. Resztka materiału zostaje usuwana przy końcu przecinania wstępnego za pomocą suwu podcinania.

# Unit "przecinanie konturu bezpośredni zapis konturu"

Unit skrawa opisany przy pomocy tych parametrów kontur osiowo/ radialnie.

Nazwa unit: G860\_G80 / cykl: G860 ([patrz strona 289\)](#page-288-0)

# Formularz Kontur:

RI, RK Naddatek półwyrobu w kierunku X, Z

dalsze parametry formularza konturu: [patrz strona 68](#page-67-0)

# Formularz cyklu

- Q Obróbka zgrubna/wykańczająca (warianty przebiegu)
	- 0: obróbka zgrubna i wykańczająca
	- $\blacksquare$  1: tylko obróbka zgrubna
	- 2: tylko obróbka wykańczająca
- I, K Naddatek w X-, Z-kierunku (I: wymiar średnicy)
- ET Głębokość przecięcia
- P Szerokość przecinania: (default: 0,8 x szerokość narzędzia)
- E Posuw obróbki na gotowo: posuw szczególny, używany tylko dla operacji obróbki na gotowo.
- EZ Czas zatrzymania po drodze przecinania: (default: czas jednego obrotu wrzeciona)
- D Obroty na dnie naciecia
- DQ Liczba cykli przecinania
- DX, DZ Odstęp do następnego przecięcia kierunek X, Z
- DO Przebieg (dla parametrów Q=0 i DQ>1)
	- 0: kompl. obróbka zgrubna/wykańczająca
		- Wszystkie nacięcia obrabiać zgrubnie, potem wszystkie nacięcia obrabiać na gotowo
	- 1: pojedyn. obróbka zgrubna/wykańczająca
		- Każde nacięcie jest kompletnie do końca obrabiane, zanim zostanie obrabiane następne nacięcie
- Dalsze formularze: [patrz strona 66](#page-65-0)

Sterowanie rozpoznaje na podstawie definicji narzędzia, czy przecinanie jest radialne czy osiowe.

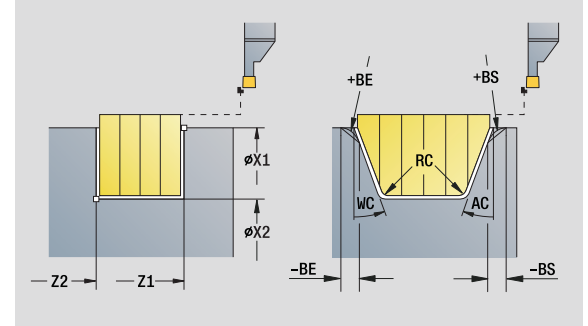

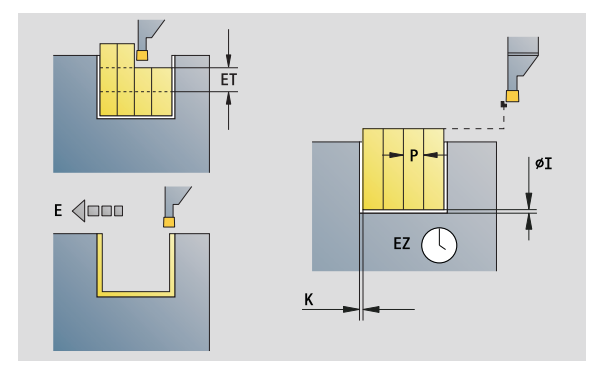

- Rodzaj obróbki: toczenie poprzeczne (przecinanie) konturu
- przynależne parametry: F, S, E

# Unit "toczenie poprzeczne bezpośredni zapis konturu"

Unit skrawa opisany przy pomocy tych parametrów kontur osiowo/ radialnie. Poprzez naprzemienne ruchy podcinania i przemieszczenia obróbki zgrubnej następuje skrawanie z minimum przemieszczeń podnoszenia i wcięcia.

Nazwa unit: G869\_G80 / cykl: G869 [\(patrz strona 292](#page-291-0))

#### Formularz Kontur:

RI, RK Naddatek półwyrobu w kierunku X, Z dalsze parametry formularza konturu: [patrz strona 68](#page-67-0)

# Formularz cyklu

- P Maksymalne wcięcie przy toczeniu wstępnym
- I, K Naddatek w X-, Z-kierunku (I: wymiar średnicy)
- RB Korekcja głębokości toczenia dla obróbki wykańczającej
- B Szerokość przesunięcia
- U Kierunek skrawania
	- $\blacksquare$  0 (Bi): dwukierunkowo (w obydwu kierunkach)
	- 1 (Uni): jednokierunkowo (w kierunku konturu)
- Q Przebieg (obróbka wykańczająca/obróbka zgrubna)
	- 0: obróbka zgrubna i wykańczająca
	- 1: tylko obróbka zgrubna
	- 2: tylko obróbka wykańczająca

Dalsze formularze: [patrz strona 66](#page-65-0)

Sterowanie rozpoznaje na podstawie definicji narzędzia, czy przecinanie jest radialne czy osiowe.

Korekcja głębokości toczenia RB: w zależności od materiału, prędkości posuwowej etc. ostrze "przegina się" przy obróbce toczeniem. Ten błąd dosuwu korygujemy przy pomocy korekcji głębokości toczenia. Wartość ta zostaje z reguły ustalona empirycznie.

Szerokość przesunięcia B: od drugiego dosuwu skrawany odcinek zostaje przy przejściu od toczenia do przecinania zredukowany o "szerokość przesunięcia B". Przy każdym kolejnym przejściu na tym boku zarysu następuje zredukowanie o "B" – dodatkowo do dotychczasowego przesunięcia. Suma "przesunięcia" zostaje ograniczona do 80% efektywnej szerokości ostrza (efektywna szerokość ostrza = szerokość ostrza -2\*promień ostrza). Sterowanie redukuje w razie potrzeby zaprogramowaną szerokość przesunięcia. Resztka materiału zostaje usuwana przy końcu przecinania Resztka materiału zostaje usuwana przy koncu przecinania antonym bostęp do bazy danych technologicznych:<br>wstępnego za pomocą suwu podcinania.

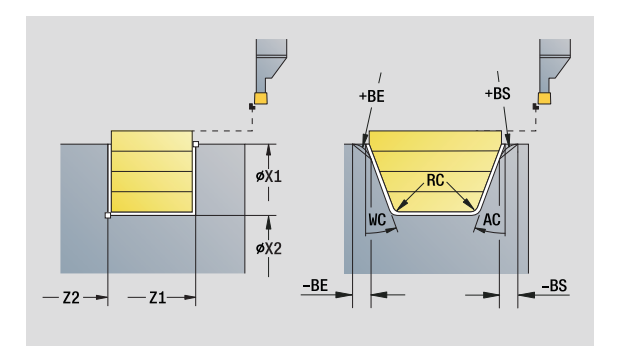

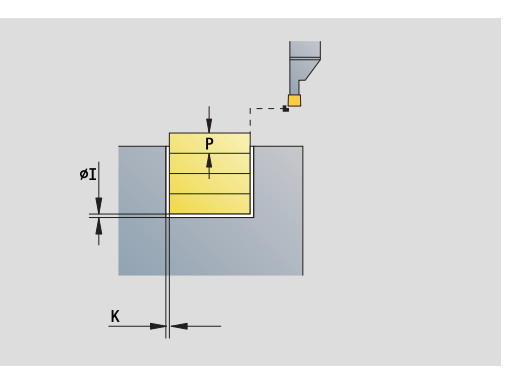

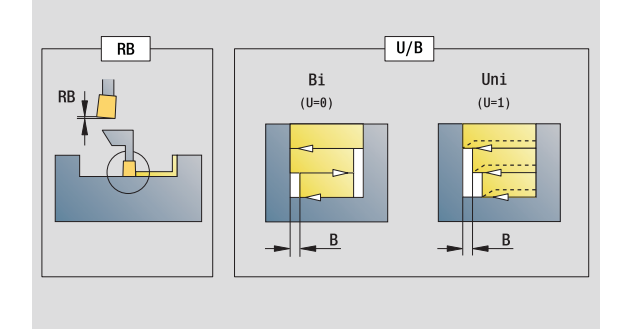

Rodzaj obróbki: toczenie poprzeczne

przynależne parametry: F, S, O, P

# Unit "obcinanie"

Unit obcina część toczoną. Do wyboru zostaje wytwarzana fazka albo zaokrąglenie na średnicy zewnętrznej. Po wykonaniu cyklu narzędzie powraca do punktu startu. Od pozycji **I** można definiować redukowanie posuwu.

Nazwa Unit: G859\_CUT\_OFF / cykl: G859 [\(patrz strona 321](#page-320-0))

# Formularz cyklu

- X1, Z1 Punkt początkowy konturu X, Z (X: wymiar średnicy)
- B Fazka/zaokrąglenie
	- B>0: promień zaokrąglenia
	- B<0: długość obcinania fazki
- D Maksymalna prędkość obrotowa
- XE Średnica wewnętrzna (rura)
- I Średnica redukowania posuwu. Średnica graniczna, od której przemieszczenie ze zredukowanym posuwem.
- E Zredukowany posuw
- SD Ograniczenie prędkości obrotowej od średnicy I
- U Średnica, od której aktywowany jest chwytacz części (funkcja zależna od maszyny)
- K Odstęp powrotu po obcinaniu: narzędzie przed powrotem z boku od powierzchni planowej odsunąć

Dalsze formularze: [patrz strona 66](#page-65-0)

Ograniczenie do maksymalnej predkości obrotowej "D" działa tylko w cyklu. Po zakończeniu cyklu aktywne jest ponownie działające uprzednio przed cyklem ograniczenie prędkości obrotowej.

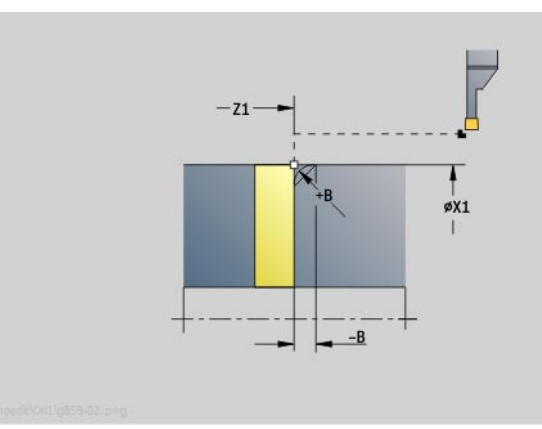

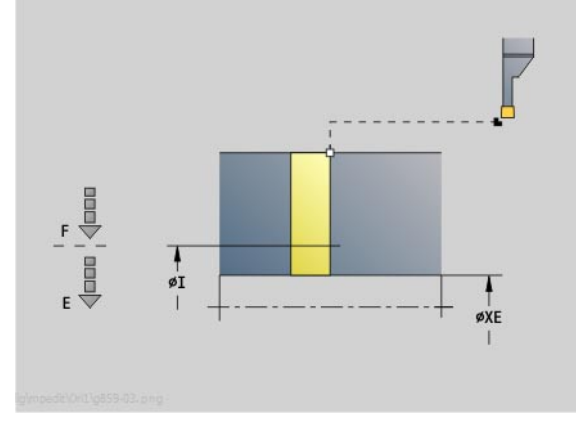

- Rodzaj obróbki: toczenie poprzeczne (przecinanie) konturu
- przynależne parametry: F, S, E

# Unit "podcięcie forma H, K, U"

Unit wytwarza w zależności od **KG** jedno z następujących podcięć:

- Forma U: Unit wytwarza podcięcie i obrabia na gotowo przylegającą powierzchnię płaską. Do wyboru zostaje wytwarzana fazka/ zaokraglenie.
- Forma H: punkt końcowy podcięcia zostaje określony na podstawie kąta wcięcia.
- Forma K: wytworzona forma konturu zależna jest od zastosowanego narzędzia, ponieważ tylko liniowe przejście pod kątem 45° zostaje wykonane.

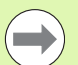

Proszę wybrać najpierw **rodzaj podcinania KG** a

następnie zapisać wartości dla wybranego podcięcia.

**Parametry o tych samych literach adresowych** Sterowanie zmienia także dla innych podcięć. Proszę pozostawić te wartości niezmienione.

Nazwa Unit: G85x H K U / cykl: G85 [\(patrz strona 322](#page-321-0))

# Formularz konturu

- KG Rodzaj podcięcia
	- Forma U: cykl G856 ([patrz strona 327\)](#page-326-0)
	- Forma H: cykl G857 ([patrz strona 328\)](#page-327-0)
	- Forma K: cykl G858 [\(patrz strona 329\)](#page-328-0)
- X1, Z1 Punkt narożny konturu (X: wymiar średnicy)

# Podcięcie forma U

- X2 Punkt końcowy powierzchni planowej (wymiar średnicy)
- I Średnica podcięcia
- K Długość podcięcia
- B Fazka/zaokrąglenie
	- B>0: promień zaokrąglenia
	- B<0: długość obcinania fazki

# Podciecie forma H

- K Długość podcięcia
- R Promień w narożu podcięcia
- W Kat wcięcia

# Podciecie forma K

Głębokość podcięcia (wymiar promienia)

Dalsze formularze: [patrz strona 66](#page-65-0)

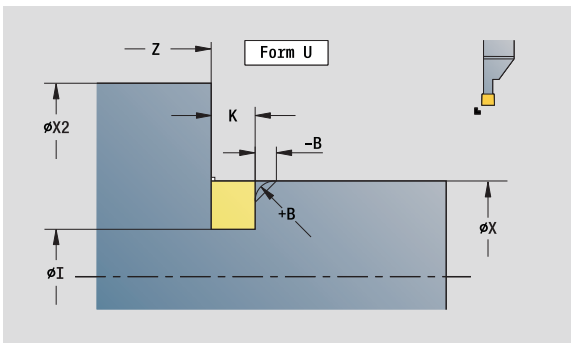

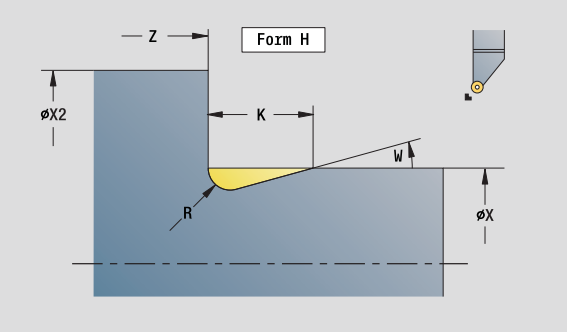

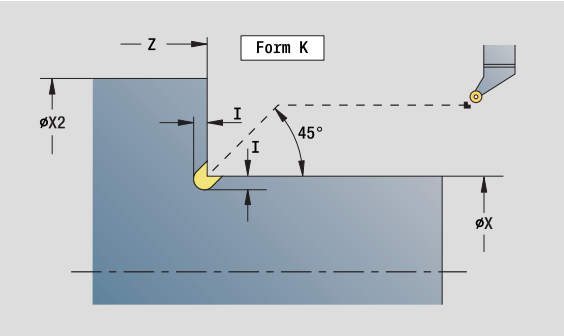

- Rodzaj obróbki: obróbka wykańczająca
- przynależne parametry: F, S

# 2.3 Units – toczenie poprzeczne (przecinanie) 2.3 Units - toczenie poprzeczne (przecinanie)

# Unit "toczenie poprzeczne ICP"

G870 wytwarza zdefiniowane przy pomocy G22-Geo nacięcie. Sterowanie rozpoznaje na podstawie definicji narzędzia, czy chodzi o obróbkę zewnętrzną czy też wewnętrzną lub czy nacięcie jest radialne czy też osiowe.

Nazwa unit: G870\_ICP / cykl: G870 ([patrz strona 295\)](#page-294-0)

#### Formularz konturu

- I Naddatek w kierunku X, Z
- EZ Czas zatrzymania po drodze przecinania: (default: czas jednego obrotu wrzeciona)

dalsze parametry formularza konturu: [patrz strona 68](#page-67-0)

Dalsze formularze: [patrz strona 66](#page-65-0)

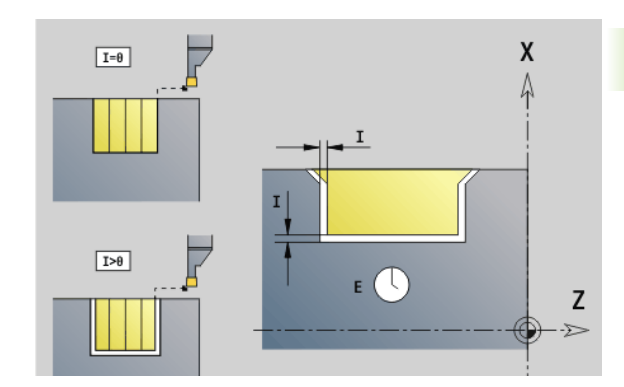

- Rodzaj obróbki: toczenie poprzeczne
- przynależne parametry: F, S

# 2.4 Units – wiercenie centrycznie

# Unit "wiercenie centrycznie"

Unit wytwarza osiowe odwierty kilkoma krokami z nienapędzanymi narzędziami. Odpowiednie narzędzia można pozycjonować do +/– 2 mm poza centrum.

Nazwa Unit: G74\_ZENTR / cykl: G74 ([patrz strona 337\)](#page-336-0)

# Formularz cyklu

- Z1 Punkt startu wiercenia
- Z2 punkt końcowy odwiertu
- NS Numer wiersza startu konturu
- X Punkt startu odwiertu (wymiar średnicy)
	- (zakres:  $-2$  mm <  $X < 2$  mm; standard: 0)
- E Czas zatrzymania na dnie odwiertu (default: 0)
- D Powrót w
	- 0: bieg szybki
	- $\blacksquare$  1: posuw
- V Redukowanie posuwu
	- 0: bez redukowania
	- 1: przy końcu odwiertu
	- 2: na początku odwiertu
	- 3: na początku i przy końcu odwiertu
- AB Długość nawiercania/przewiercania (dystans dla redukowania posuwu)
- P Głębokość wiercenia
- IB Wartość redukcji głębokości wiercenia: wartość, o którą głębokość wiercenia jest pomniejszana po każdym wejściu w materiał.
- JB Minimalna głębokość wiercenia: jeśli podano wartość redukcji głębokości wiercenia, to głębokość wiercenia zostaje zredukowana tylko do podanej w **JB** wartości.
- B Odcinek powrotu: wartość, o którą narzędzie zostaje odsunięte po osiągnięciu odpowiedniej głębokości wiercenia.
- RI Odstęp bezpieczeństwa wewnętrznie. Odstęp dla ponownego najechania w obrębie odwiertu (domyślnie: odstęp bezpieczeństwa SCK).

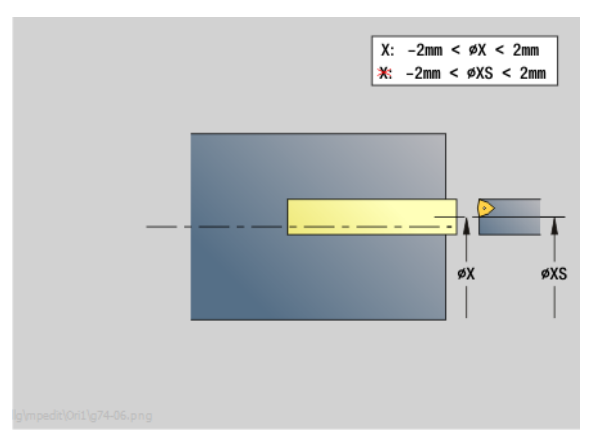

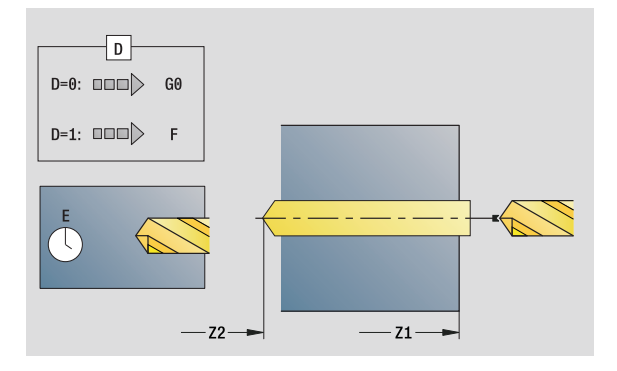

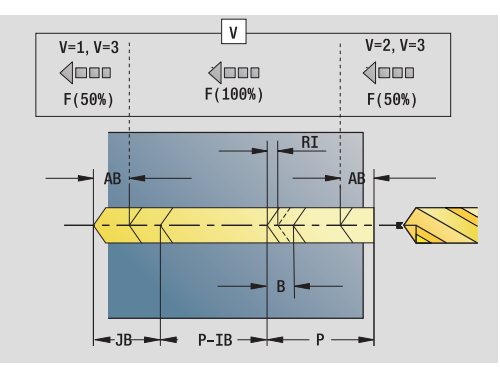

- Rodzaj obróbki: wiercenie
- przynależne parametry: F, S

#### Formularz globalny

2.4 Units – wiercenie centr<mark>ycznie</mark> 2.4 Units – wiercenie centrycznie

- G14 Punkt zmiany narzędzia
	- Brak osi
	- 0: symultanicznie
	- 1: najpierw X, potem Z
	- 2: najpierw Z, potem X
	- $\blacksquare$  3: tylko X
	- 4: tylko Z
	- 5: tylko w kierunku Y
	- 6: symultanicznie z Y (X-, Y- i Z-oś przemieszczają się diagonalnie)
- CLT Chłodziwo
	- $\blacksquare$  0: bez
	- $\blacksquare$  1: obwód 1 on
	- 2: obwód 2 on
- SCK Odstęp bezpieczeństwa kierunku wcięcia: odstęp bezpieczeństwa w kierunku wcięcia w materiał przy obróbce wierceniem i frezowaniem.
- G60 Strefa ochronna. Monitorowanie strefy ochronnej jest podczas wiercenia
	- 0: aktywny
	- $\blacksquare$  1: nieaktywna
- BP Czas trwania przerwy: okres czasu dla przerwania ruchu posuwowego w celu łamania wióra.
- BF Czas trwania posuwu: przedział czasu do następnej przerwy. Poprzez przerywany posuw można dokonywać łamania wióra.

#### Dalsze formularze: [patrz strona 66](#page-65-0)

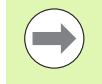

Jeśli **X** nie jest zaprogramowane lub **XS** leży w zakresie – 2 mm < XS < 2 mm, to wiercenie następuje wówczas na **XS** .

# Unit "gwintowanie centrycznie"

Unit nacina osiowy gwint przy pomocy nienapędzanych narzędzi.

Nazwa unit: G73\_CENTR / cykl: G73 [\(patrz strona 334](#page-333-0))

# Formularz cyklu

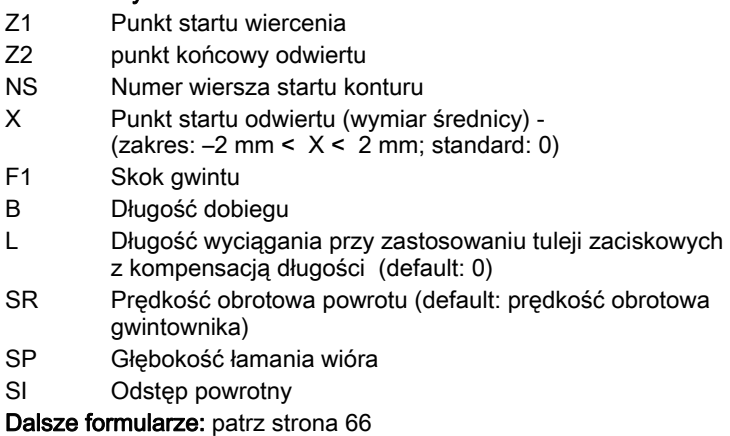

Długość wyciągania L: używać tego parametru dla tuleji zaciskowych z kompensowaniem długości. Cykl oblicza na podstawie głębokości gwintu, zaprogramowanego skoku i "długości wyciągania" nowy nominalny skok. Nominalny skok jest nieco mniejszy niż skok gwintownika. Przy wytwarzaniu gwintu, wiertło zostaje wysunięte z uchwytu mocującego o "długość wyciągania". Za pomocą tej metody osiąga się lepszy czas żywotności w przypadku gwintowników.

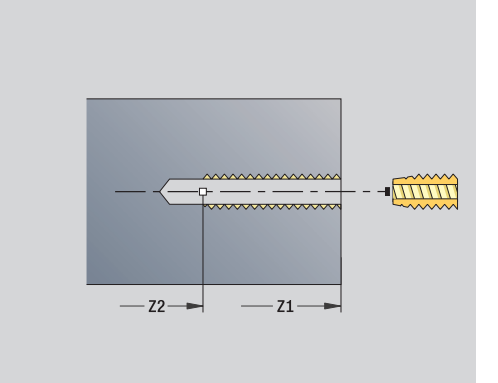

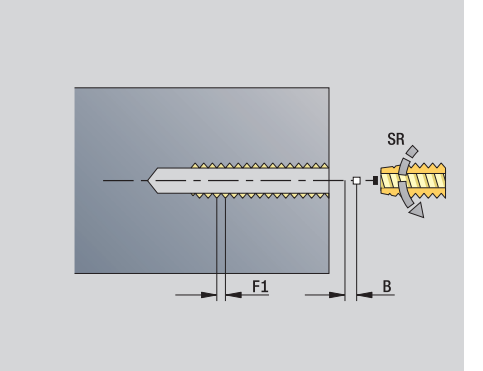

- Rodzaj obróbki: gwintowanie
- przynależne parametry: S

# Unit "Rozwiercanie, pogłębianie centrycznie"

Unit wytwarza osiowe odwierty kilkoma krokami z nienapędzanymi narzędziami.

Nazwa unit: G72\_ENTR / cykl: G72 [\(patrz strona 333](#page-332-0))

#### Formularz cyklu

- NS Numer wiersza startu konturu
- E Czas zatrzymania na dnie odwiertu (default: 0)
- D Powrót w

■ 0: bieg szybki

- ■1: posuw
- RB Plaszcz.powrotu

#### Formularz globalny

- G14 Punkt zmiany narzędzia
	- Brak osi
	- 0: symultanicznie
	- 1: najpierw X, potem Z
	- 2: najpierw Z, potem X
	- 3: tylko X
	- 4: tylko Z
	- 5: tylko w kierunku Y
	- 6: symultanicznie z Y (X-, Y- i Z-oś przemieszczają się diagonalnie)
- CLT Chłodziwo
	- $\blacksquare$  0: bez
	- $1:$  obwód 1 on
	- 2: obwód 2 on
- SCK Odstęp bezpieczeństwa kierunku wcięcia: odstęp bezpieczeństwa w kierunku wcięcia w materiał przy obróbce wierceniem i frezowaniem.
- G60 Strefa ochronna. Monitorowanie strefy ochronnej jest podczas wiercenia
	- 0: aktywny
	- $\blacksquare$  1: nieaktywna

Dalsze formularze: [patrz strona 66](#page-65-0)

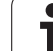

# 2.5 Units – wiercenie oś C

# Unit "pojedyńczy odwiert powierzchnia czołowa"

Unit wytwarza odwiert na powierzchni czołowej.

Nazwa Unit: G74\_Bohr\_Stirn\_C / cykl: G74 ([patrz strona 337\)](#page-336-0)

# Formularz cyklu

- Z1 Punkt startu wiercenia
- Z2 punkt koőcowy odwiertu
- CS Kąt wrzeciona
- E Czas zatrzymania na dnie odwiertu (default: 0)
- D Powrót w
	- 0: bieg szybki
	- ■1: posuw
- V Redukowanie posuwu
	- 0: bez redukowania
	- 1: przy końcu odwiertu
	- 2: na początku odwiertu
	- 3: na początku i przy końcu odwiertu
- AB Długość nawiercania/przewiercania dystans dla redukowania posuwu
- P Głębokość wiercenia
- IB Wartość redukcji głębokości wiercenia: wartość, o którą głębokość wiercenia jest pomniejszana po każdym wejściu w materiał.
- JB Minimalna głębokość wiercenia: jeśli podano wartość redukcji głębokości wiercenia, to głębokość wiercenia zostaje zredukowana tylko do podanej w **JB** wartości.
- B Odcinek powrotu: wartość, o którą narzędzie zostaje odsunięte po osiągnięciu odpowiedniej głębokości wiercenia.
- RI Odstęp bezpieczeństwa wewnętrznie. Odstęp dla ponownego najechania w obrębie odwiertu (domyślnie: odstęp bezpieczeństwa SCK).

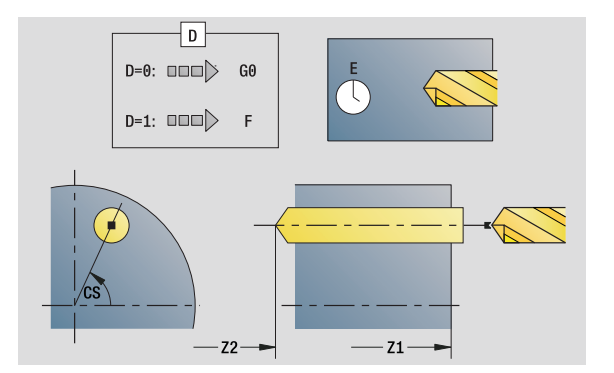

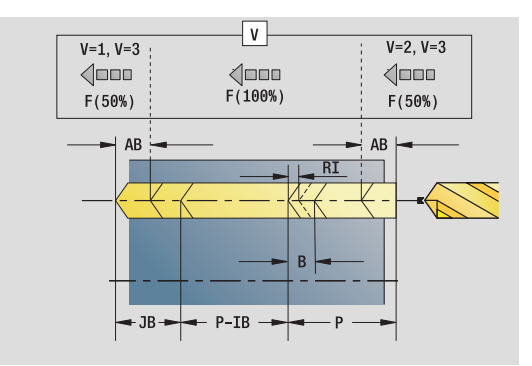

- Rodzaj obróbki: wiercenie
- przynależne parametry: F, S

#### Formularz globalny

2.5 Units - wiercenie os C 2.5 Units – wiercenie oś C

- G14 Punkt zmiany narzędzia
	- Brak osi
	- 0: symultanicznie
	- 1: najpierw X, potem Z
	- 2: najpierw Z, potem X
	- $\blacksquare$  3: tylko X
	- 4: tylko Z
	- 5: tylko w kierunku Y
	- 6: symultanicznie z Y (X-, Y- i Z-oś przemieszczają się diagonalnie)
- CLT Chłodziwo
	- $\blacksquare$  0: bez
	- ■1: obwód 1 on
	- 2: obwód 2 on
- SCK Odstęp bezpieczeństwa kierunku wcięcia: odstęp bezpieczeństwa w kierunku wcięcia w materiał przy obróbce wierceniem i frezowaniem.
- G60 Strefa ochronna. Monitorowanie strefy ochronnej jest podczas wiercenia
	- 0: aktywny
	- $\blacksquare$  1: nieaktywna
- BP Czas trwania przerwy: okres czasu dla przerwania ruchu posuwowego w celu łamania wióra.
- BF Czas trwania posuwu: przedział czasu do następnej przerwy. Poprzez przerywany posuw można dokonywać łamania wióra.

Dalsze formularze: [patrz strona 66](#page-65-0)

# Unit "wzór odwiertów liniowo powierzchnia czołowa"

Unit wytwarza liniowy wzór wiercenia z równomiernymi odstępami na powierzchni czołowej.

Nazwa Unit: G74 Lin Stirn C / cykl: G74 ([patrz strona 337\)](#page-336-0)

# Formularz wzoru

- Q Liczba odwiertów
- X1, C1 Punkt startu biegunowo
- XK, YK Punkt startu kartezjański
- I,J Punkt końcowy (XK, YK)
- Ii, Ji Odstęp (XKi, YKi)
- R Odleg.pierwszy/ostatni odwiert
- Ri Odstęp przyrostowo
- A Kąt wzoru (baza oś XK)

# Formularz cyklu

- Z1 Punkt startu wiercenia
- Z2 punkt koőcowy odwiertu
- E Czas zatrzymania na dnie odwiertu (default: 0)
- D Powrót w
	- 0: bieg szybki
	- $\blacksquare$  1: posuw
- V Redukowanie posuwu
	- 0: bez redukowania
	- 1: przy końcu odwiertu
	- 2: na początku odwiertu
	- 3: na początku i przy końcu odwiertu
- AB Długość nawiercania/przewiercania (dystans dla redukowania posuwu)
- P Głębokość wiercenia
- IB Wartość redukcji głębokości wiercenia: wartość, o którą głębokość wiercenia jest pomniejszana po każdym wejściu w materiał.
- JB Minimalna głębokość wiercenia: jeśli podano wartość redukcji głębokości wiercenia, to głębokość wiercenia zostaje zredukowana tylko do podanej w **JB** wartości.
- B Odcinek powrotu: wartość, o którą narzędzie zostaje odsunięte po osiągnięciu odpowiedniej głębokości wiercenia.
- RI Odstęp bezpieczeństwa wewnętrznie. Odstęp dla ponownego najechania w obrębie odwiertu (domyślnie: odstęp bezpieczeństwa SCK).
- RB Płaszczyzna powrotu (default: powrót do pozycji startu lub na odstęp bezpieczeństwa)

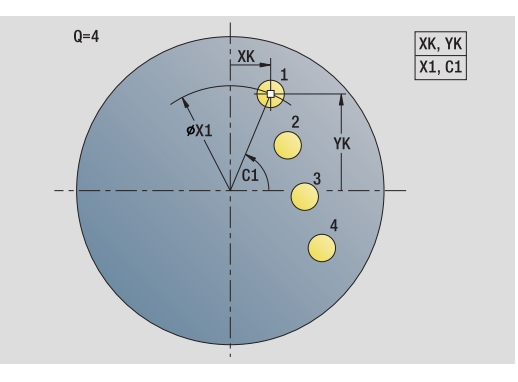

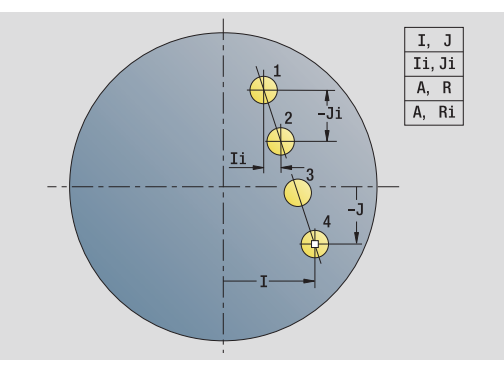

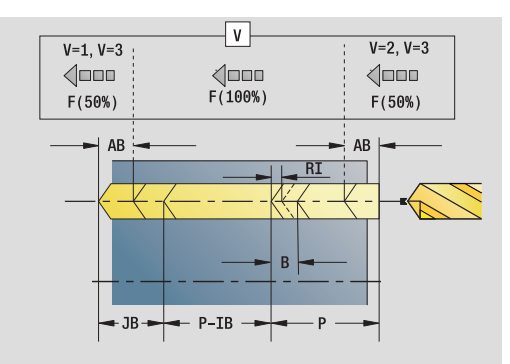

- Rodzaj obróbki: wiercenie
- przynależne parametry: F, S

#### Formularz globalny

2.5 Units - wiercenie os C 2.5 Units – wiercenie oś C

- G14 Punkt zmiany narzędzia
	- Brak osi
	- 0: symultanicznie
	- 1: najpierw X, potem Z
	- 2: najpierw Z, potem X
	- $\blacksquare$  3: tylko X
	- 4: tylko Z
	- 5: tylko w kierunku Y
	- 6: symultanicznie z Y (X-, Y- i Z-oś przemieszczają się diagonalnie)
- CLT Chłodziwo

 $\blacksquare$  0: bez

- ■1: obwód 1 on
- 2: obwód 2 on
- SCK Odstęp bezpieczeństwa kierunku wcięcia: odstęp bezpieczeństwa w kierunku wcięcia w materiał przy obróbce wierceniem i frezowaniem.
- G60 Strefa ochronna. Monitorowanie strefy ochronnej jest podczas wiercenia
	- 0: aktywny
	- $\blacksquare$  1: nieaktywna
- BP Czas trwania przerwy: okres czasu dla przerwania ruchu posuwowego w celu łamania wióra.
- BF Czas trwania posuwu: przedział czasu do następnej przerwy. Poprzez przerywany posuw można dokonywać łamania wióra.

Dalsze formularze: [patrz strona 66](#page-65-0)

# Unit "wzór odwiertów kołowo powierzchnia czołowa"

Unit wytwarza kołowy wzór odwiertów na powierzchni czołowej. Nazwa Unit: G74\_Cir\_Stirn\_C / cykl: G74 [\(patrz strona 337](#page-336-0))

# Formularz wzoru

- Q Liczba odwiertów XM, CM Srodek biegunowo XK, YK Srodek kartezjański A Kąt początkowy Wi Przyrost kąta
- K Srednica wzoru
- W Kąt końcowy
- VD Kierunek obiegu (standard: 0)
	- VD=0, bez W: podział koła pełnego
	- VD=0, z W: podział na dłuższym łuku kołowym
	- VD=0, z Wi: znak liczby Wi określa kierunek (Wi<0: zgodnie z ruchem wskazówek zegara)
	- VD=1, z W: zgodnie z ruchem wskazówek zegara
	- VD=1, z Wi: zgodnie z ruchem wskazówek zegara (znak liczby Wi jest bez znaczenia)
	- VD=2, z W: przeciwnie do ruchu wskazówek zegara
	- VD=2, z Wi: przeciwnie do ruchu wskazówek zegara (znak liczby Wi jest bez znaczenia)

# Formularz cyklu

- Z1 Punkt startu wiercenia
- Z2 punkt koőcowy odwiertu
- E Czas zatrzymania na dnie odwiertu (default: 0)
- D Powrót w
	- 0: bieg szybki
	- $\blacksquare$  1: posuw
- V Redukowanie posuwu
	- 0: bez redukowania
	- 1: przy końcu odwiertu
	- 2: na początku odwiertu
	- 3: na początku i przy końcu odwiertu
- AB Długość nawiercania/przewiercania (dystans dla redukowania posuwu)
- P 1. Głębokość wiercenia
- IB Wartość redukcji głębokości wiercenia: wartość, o którą głębokość wiercenia jest pomniejszana po każdym wejściu w materiał.
- JB Minimalna głębokość wiercenia: jeśli podano wartość redukcji głębokości wiercenia, to głębokość wiercenia zostaje zredukowana tylko do podanej w **JB** wartości.
- B Odcinek powrotu: wartość, o którą narzędzie zostaje odsunięte po osiągnięciu odpowiedniej głębokości wiercenia.
- RI Odstęp bezpieczeństwa wewnętrznie. Odstęp dla ponownego najechania w obrębie odwiertu (domyślnie: odstęp bezpieczeństwa SCK).
- RB Płaszczyzna powrotu (default: powrót do pozycji startu lub na odstęp bezpieczeństwa)
- Dalsze formularze: [patrz strona 66](#page-65-0)

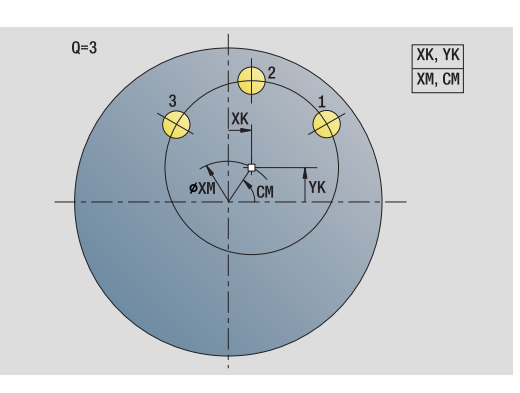

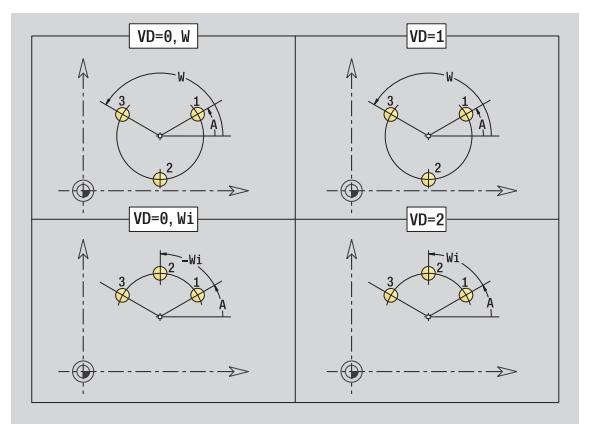

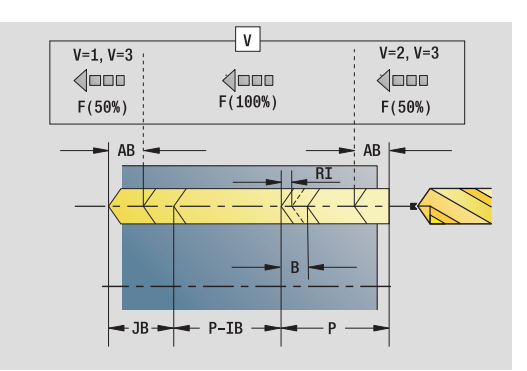

- Rodzaj obróbki: wiercenie
- przynależne parametry: F, S

#### Formularz globalny

2.5 Units - wiercenie os C 2.5 Units – wiercenie oś C

- G14 Punkt zmiany narzędzia
	- Brak osi
	- 0: symultanicznie
	- 1: najpierw X, potem Z
	- 2: najpierw Z, potem X
	- $\blacksquare$  3: tylko X
	- 4: tylko Z
	- 5: tylko w kierunku Y
	- 6: symultanicznie z Y (X-, Y- i Z-oś przemieszczają się diagonalnie)
- CLT Chłodziwo

 $\blacksquare$  0: bez

- ■1: obwód 1 on
- 2: obwód 2 on
- SCK Odstęp bezpieczeństwa kierunku wcięcia: odstęp bezpieczeństwa w kierunku wcięcia w materiał przy obróbce wierceniem i frezowaniem.
- G60 Strefa ochronna. Monitorowanie strefy ochronnej jest podczas wiercenia
	- 0: aktywny
	- $\blacksquare$  1: nieaktywna
- BP Czas trwania przerwy: okres czasu dla przerwania ruchu posuwowego w celu łamania wióra.
- BF Czas trwania posuwu: przedział czasu do następnej przerwy. Poprzez przerywany posuw można dokonywać łamania wióra.

Dalsze formularze: [patrz strona 66](#page-65-0)

# Unit "pojedyńczy otwór gwintowany powierzchnia czołowa"

Unit wytwarza otwór gwintowany na powierzchni czołowej.

Nazwa Unit: G73\_Gew\_Stirn\_C / cykl: G73 [\(patrz strona 334](#page-333-0))

#### Formularz cyklu

- Z1 Punkt startu wiercenia
- Z2 punkt koőcowy odwiertu
- CS Kąt wrzeciona
- F1 Skok gwintu
- B Długość dobiegu
- L Długość wyciągania przy zastosowaniu tuleji zaciskowych z kompensacją długości (default: 0)
- SR Prędkość obrotowa powrotu (default: prędkość obrotowa gwintownika)
- SP Głębokość łamania wióra
- SI Odstęp powrotny

Dalsze formularze: [patrz strona 66](#page-65-0)

Stosować długość wyciągania dla tuleji zaciskowych z kompensowaniem długości. Cykl oblicza na podstawie głębokości gwintu, zaprogramowanego skoku i długości wyciągania nowy nominalny skok. Nominalny skok jest nieco mniejszy niż skok gwintownika. Przy wytwarzaniu gwintu, wiertło zostaje wysunięte z uchwytu mocującego o "długość wyciągania". Za pomocą tej metody osiąga się lepszy czas żywotności w przypadku gwintowników.

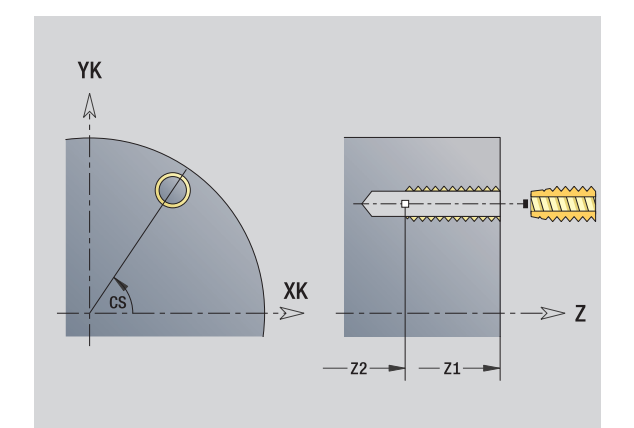

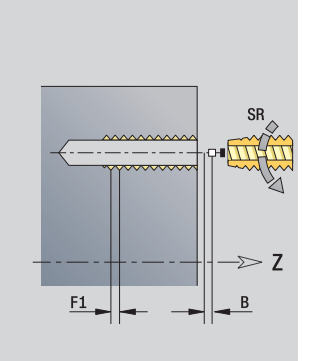

- Rodzaj obróbki: gwintowanie
- przynależne parametry: S

# Unit "wzór otworów gwintowanych liniowo powierzchnia czołowa"

Unit wytwarza liniowy wzór otworów gwintowanych z równomiernymi odstępami na powierzchni czołowej.

Nazwa Unit: G73\_Lin\_Czoło\_C / cykl: G73 ([patrz strona 334\)](#page-333-0)

# Formularz wzoru

- Q Liczba odwiertów
- X1, C1 Punkt startu biegunowo
- XK, YK Punkt startu kartezjański
- I,J Punkt końcowy (XK, YK)
- Ii, Ji Odstęp (XKi, YKi)
- R Odleg.pierwszy/ostatni odwiert
- Ri Odstęp przyrostowo
- A Kąt wzoru (baza oś XK)

# Formularz cyklu

- Z1 Punkt startu wiercenia
- Z2 punkt koőcowy odwiertu
- F1 Skok gwintu
- B Długość dobiegu
- L Długość wyciągania przy zastosowaniu tuleji zaciskowych z kompensacją długości (default: 0)
- SR Prędkość obrotowa powrotu (default: prędkość obrotowa gwintownika)
- SP Głębokość łamania wióra
- SI Odstęp powrotny
- RB Płaszczyzna powrotu (default: powrót do pozycji startu lub na odstęp bezpieczeństwa)

# Dalsze formularze: [patrz strona 66](#page-65-0)

Stosować długość wyciągania dla tuleji zaciskowych z kompensowaniem długości. Cykl oblicza na podstawie głębokości gwintu, zaprogramowanego skoku i długości wyciągania nowy nominalny skok. Nominalny skok jest nieco mniejszy niż skok gwintownika. Przy wytwarzaniu gwintu, wiertło zostaje wysunięte z uchwytu mocującego o "długość wyciągania". Za pomocą tej metody osiąga się lepszy czas żywotności w przypadku gwintowników.

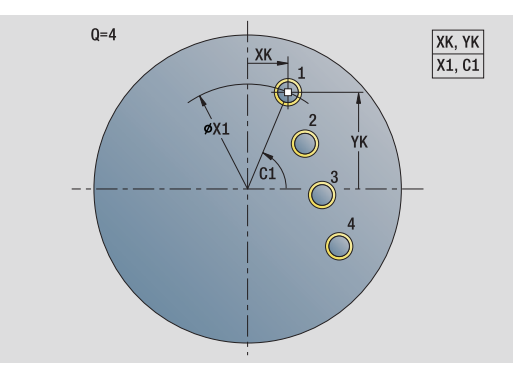

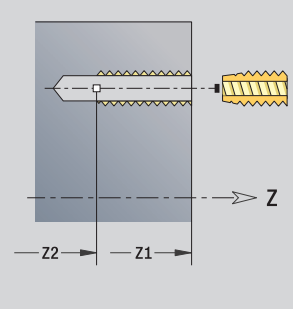

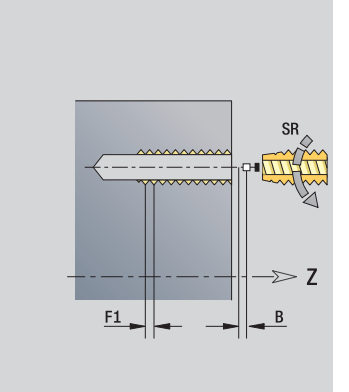

- Rodzaj obróbki: gwintowanie
- przynależne parametry: S

# Unit "wzór otworów gwintowanych kołowo powierzchnia czołowa"

Unit wytwarza kołowy wzór otworów gwintowanych na powierzchni czołowej.

Nazwa Unit: G73\_Koł\_Czoło\_C / cykl: G73 [\(patrz strona 334](#page-333-0))

# Formularz wzoru

- Q Liczba odwiertów XM, CM Srodek biegunowo
- XK, YK Srodek kartezjański
- A Kat początkowy
- Wi Przyrost kąta
- K Srednica wzoru
- W Kąt końcowy
- VD Kierunek obiegu (standard: 0)
	- VD=0, bez W: podział koła pełnego
	- VD=0, z W: podział na dłuższym łuku kołowym
	- VD=0, z Wi: znak liczby Wi określa kierunek (Wi<0: zgodnie z ruchem wskazówek zegara)
	- VD=1, z W: zgodnie z ruchem wskazówek zegara
	- VD=1, z Wi: zgodnie z ruchem wskazówek zegara (znak liczby Wi jest bez znaczenia)
	- VD=2, z W: przeciwnie do ruchu wskazówek zegara
	- VD=2, z Wi: przeciwnie do ruchu wskazówek zegara (znak liczby Wi jest bez znaczenia)

# Formularz cyklu

- Z1 Punkt startu wiercenia
- Z2 punkt koőcowy odwiertu
- F1 Skok gwintu
- B Długość dobiegu
- L Długość wyciągania przy zastosowaniu tuleji zaciskowych z kompensacją długości (default: 0)
- SR Prędkość obrotowa powrotu (default: prędkość obrotowa gwintownika)
- SP Głębokość łamania wióra
- SI Odstep powrotny
- RB Płaszczyzna powrotu (default: powrót do pozycji startu lub na odstęp bezpieczeństwa)

# Dalsze formularze: [patrz strona 66](#page-65-0)

Stosować długość wyciągania dla tuleji zaciskowych z kompensowaniem długości. Cykl oblicza na podstawie głębokości gwintu, zaprogramowanego skoku i długości wyciągania nowy nominalny skok. Nominalny skok jest nieco mniejszy niż skok gwintownika. Przy wytwarzaniu gwintu, wiertło zostaje wysunięte z uchwytu mocującego o "długość wyciągania". Za pomocą tej metody osiąga się lepszy czas żywotności w przypadku gwintowników.

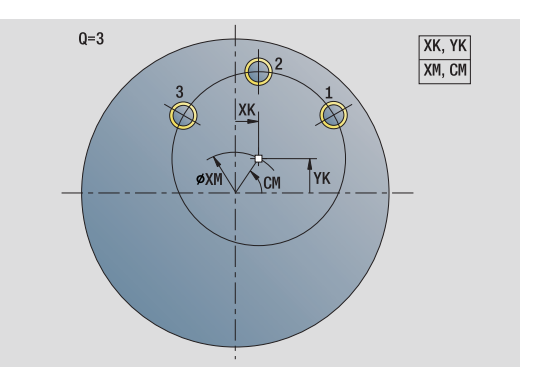

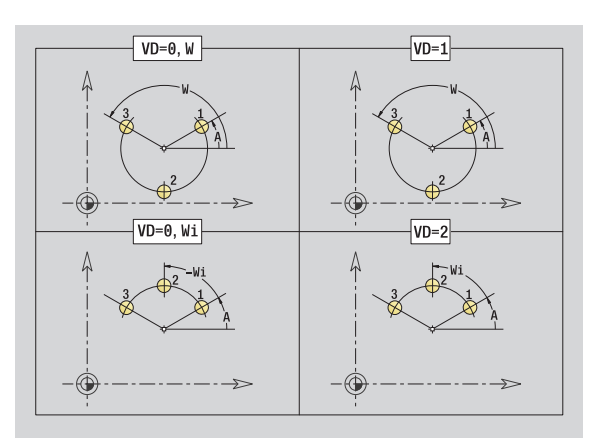

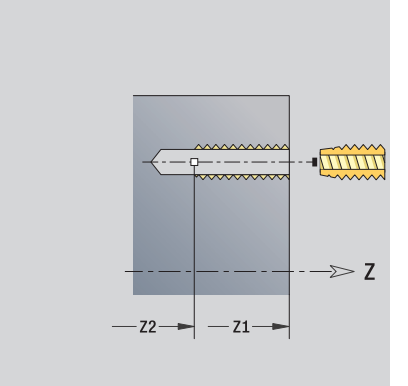

- Rodzaj obróbki: gwintowanie
- przynależne parametry: S

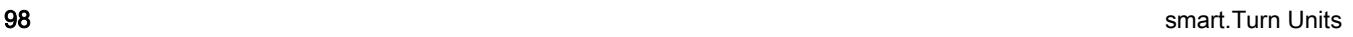

# Unit "pojedyńczy odwiert powierzchnia boczna"

Unit wytwarza odwiert na powierzchni bocznej.

Nazwa Unit: G74\_Bohr\_Mant\_C / cykl: G74 ([patrz strona 337\)](#page-336-0)

## Formularz cyklu

- X1 Punkt startu odwiertu (wymiar średnicy)
- X2 Punkt końcowy odwiertu (wymiar średnicy)
- CS Kat wrzeciona
- E Czas zatrzymania na dnie odwiertu (default: 0)
- D Powrót w
	- 0: bieg szybki
	- ■1: posuw
- V Redukowanie posuwu
	- 0: bez redukowania
	- 1: przy końcu odwiertu
	- 2: na początku odwiertu
	- 3: na początku i przy końcu odwiertu
- AB Długość nawiercania/przewiercania (dystans dla redukowania posuwu)
- P Głębokość wiercenia
- IB Wartość redukcji głębokości wiercenia: wartość, o którą głębokość wiercenia jest pomniejszana po każdym wejściu w materiał.
- JB Minimalna głębokość wiercenia: jeśli podano wartość redukcji głębokości wiercenia, to głębokość wiercenia zostaje zredukowana tylko do podanej w **JB** wartości.
- B Odcinek powrotu: wartość, o którą narzędzie zostaje odsunięte po osiągnięciu odpowiedniej głębokości wiercenia.
- RI Odstęp bezpieczeństwa wewnętrznie. Odstęp dla ponownego najechania w obrębie odwiertu (domyślnie: odstęp bezpieczeństwa SCK).

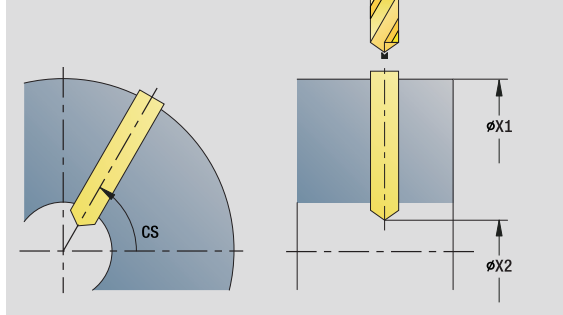

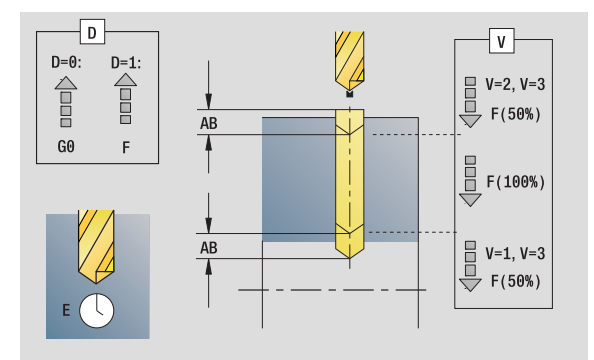

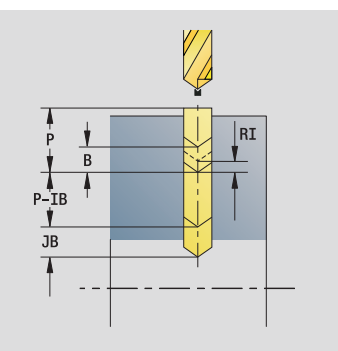

- Rodzaj obróbki: wiercenie
- przynależne parametry: F, S

# Formularz globalny

G14 Punkt zmiany narzędzia

- Brak osi
- 0: symultanicznie
- 1: najpierw X, potem Z
- 2: najpierw Z, potem X
- $\blacksquare$  3: tylko X
- ■4: tylko Z
- 5: tylko w kierunku Y
- 6: symultanicznie z Y (X-, Y- i Z-oś przemieszczają się
- diagonalnie)
- CLT Chłodziwo
	- $\blacksquare$  0: bez
	- 1: obwód 1 on
	- 2: obwód 2 on
- SCK Odstęp bezpieczeństwa kierunku wcięcia: odstęp bezpieczeństwa w kierunku wcięcia w materiał przy obróbce wierceniem i frezowaniem.
- BP Czas trwania przerwy: okres czasu dla przerwania ruchu posuwowego w celu łamania wióra.
- BF Czas trwania posuwu: przedział czasu do następnej przerwy. Poprzez przerywany posuw można dokonywać łamania wióra.

Dalsze formularze: [patrz strona 66](#page-65-0)

# ပ 2.5 Units – wiercenie oś C 2.5 Units – wiercenie oś

# Unit "wzór odwiertów liniowo powierzchnia boczna"

Unit wytwarza liniowy wzór odwiertów z równomiernymi odstępami na powierzchni bocznej.

Nazwa Unit: G74 Lin Mant C / cykl: G74 ([patrz strona 337\)](#page-336-0)

#### Formularz wzoru

- Q Liczba odwiertów
- Z1, C1 Punkt startu wzoru
- Wi Przyrost kąta
- W Kąt końcowy
- Z2 Punkt koőcowy wzoru

#### Formularz cyklu

- X1 Punkt startu odwiertu (wymiar średnicy)
- X2 Punkt końcowy odwiertu (wymiar średnicy)
- E Czas zatrzymania na dnie odwiertu (default: 0)
- D Powrót w
	- 0: bieg szybki
	- $\blacksquare$  1: posuw
- V Redukowanie posuwu
	- 0: bez redukowania
	- 1: przy końcu odwiertu
	- 2: na początku odwiertu
	- 3: na początku i przy końcu odwiertu
- AB Długość nawiercania/przewiercania (dystans dla redukowania posuwu)
- P Głębokość wiercenia
- IB Wartość redukcji głębokości wiercenia: wartość, o którą głębokość wiercenia jest pomniejszana po każdym wejściu w materiał.
- JB Minimalna głębokość wiercenia: jeśli podano wartość redukcji głębokości wiercenia, to głębokość wiercenia zostaje zredukowana tylko do podanej w **JB** wartości.
- B Odcinek powrotu: wartość, o którą narzędzie zostaje odsunięte po osiągnięciu odpowiedniej głębokości wiercenia.
- RI Odstęp bezpieczeństwa wewnętrznie. Odstęp dla ponownego najechania w obrębie odwiertu (domyślnie: odstęp bezpieczeństwa SCK).
- RB Płaszczyzna powrotu (default: powrót do pozycji startu lub na odstęp bezpieczeństwa)

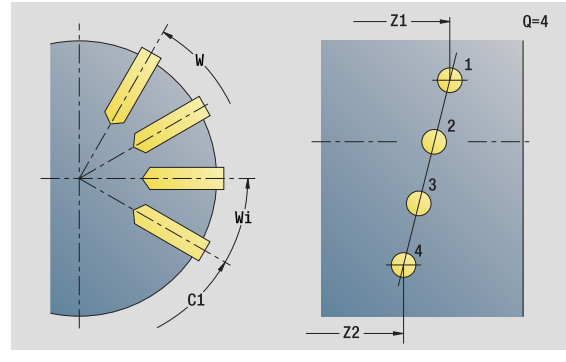

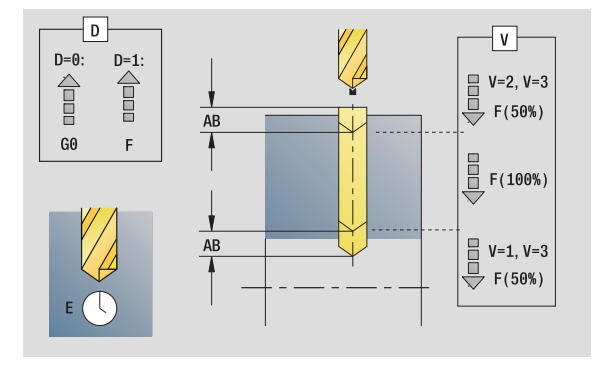

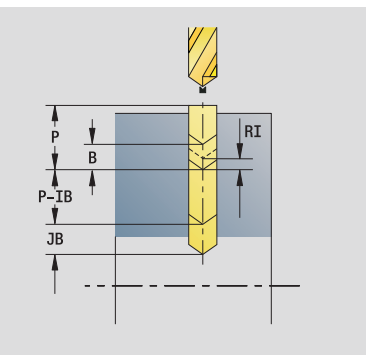

- Rodzaj obróbki: wiercenie
- przynależne parametry: F, S

# Formularz globalny

- G14 Punkt zmiany narzędzia
	- Brak osi
	- 0: symultanicznie
	- 1: najpierw X, potem Z
	- 2: najpierw Z, potem X
	- 3: tylko X
	- 4: tylko Z
	- 5: tylko w kierunku Y
	- 6: symultanicznie z Y (X-, Y- i Z-oś przemieszczają się
	- diagonalnie)
- CLT Chłodziwo
	- $0:$  bez
	- $1:$  obwód 1 on
	- 2: obwód 2 on
- SCK Odstęp bezpieczeństwa kierunku wcięcia: odstęp bezpieczeństwa w kierunku wcięcia w materiał przy obróbce wierceniem i frezowaniem.
- BP Czas trwania przerwy: okres czasu dla przerwania ruchu posuwowego w celu łamania wióra.
- BF Czas trwania posuwu: przedział czasu do następnej przerwy. Poprzez przerywany posuw można dokonywać łamania wióra.

Dalsze formularze: [patrz strona 66](#page-65-0)

# Unit "wzór odwiertów kołowo powierzchnia boczna"

Unit wytwarza kołowy wzór odwiertów na powierzchni bocznej. Nazwa Unit: G74\_Cir\_Mant\_C / cykl: G74 [\(patrz strona 337](#page-336-0))

#### Formularz wzoru

- Q Liczba odwiertów
- ZM, CM Punkt środkowy szablonu
- A Kat początkowy
- Wi Przyrost kąta
- K Srednica wzoru
- W Kąt końcowy
- VD Kierunek obiegu (standard: 0)
	- VD=0, bez W: podział koła pełnego
	- VD=0, z W: podział na dłuższym łuku kołowym
	- VD=0, z Wi: znak liczby Wi określa kierunek (Wi<0: zgodnie z ruchem wskazówek zegara)
	- VD=1, z W: zgodnie z ruchem wskazówek zegara
	- VD=1, z Wi: zgodnie z ruchem wskazówek zegara (znak liczby Wi jest bez znaczenia)
	- VD=2, z W: przeciwnie do ruchu wskazówek zegara
	- VD=2, z Wi: przeciwnie do ruchu wskazówek zegara (znak liczby Wi jest bez znaczenia)

#### Formularz cyklu

- X1 Punkt startu odwiertu (wymiar średnicy)
- X2 Punkt końcowy odwiertu (wymiar średnicy)
- E Czas zatrzymania na dnie odwiertu (default: 0)
- D Powrót w:
	- 0: bieg szybki
	- ■1: posuw
- V Redukowanie posuwu:
	- 0: bez redukowania
	- 1: przy końcu odwiertu
	- 2: na początku odwiertu
	- 3: na początku i przy końcu odwiertu
- AB Długość nawiercania/przewiercania (dystans dla redukowania posuwu)
- P Głębokość wiercenia
- IB Wartość redukcji głębokości wiercenia: wartość, o którą głębokość wiercenia jest pomniejszana po każdym wejściu w materiał.
- JB Minimalna głębokość wiercenia: jeśli podano wartość redukcji głębokości wiercenia, to głębokość wiercenia zostaje zredukowana tylko do podanej w **JB** wartości.
- B Odcinek powrotu: wartość, o którą narzędzie zostaje odsunięte po osiągnięciu odpowiedniej głębokości wiercenia.
- RI Odstęp bezpieczeństwa wewnętrznie. Odstęp dla ponownego najechania w obrębie odwiertu (domyślnie: odstęp bezpieczeństwa SCK).
- RB Płaszczyzna powrotu (default: powrót do pozycji startu lub na odstęp bezpieczeństwa)

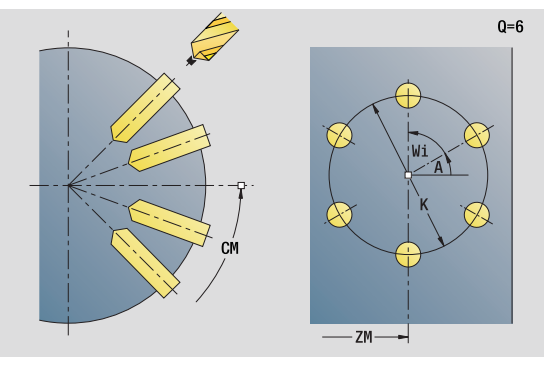

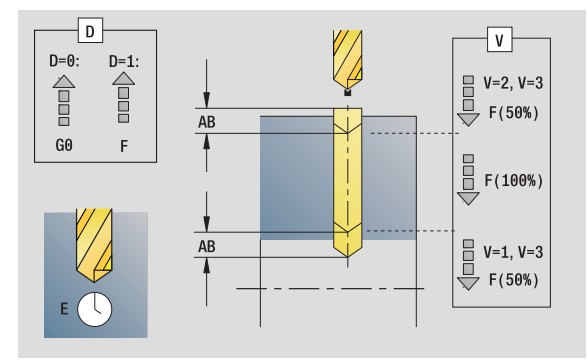

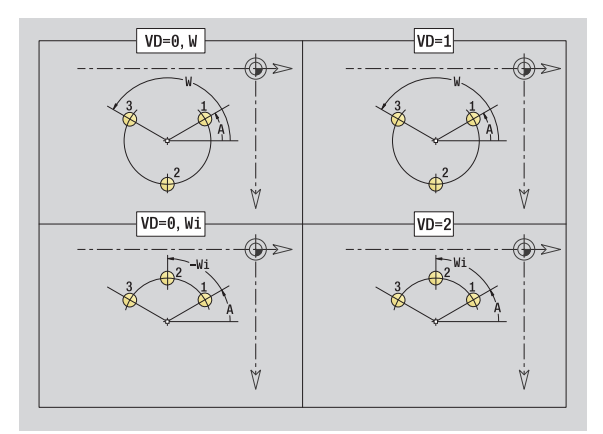

- Rodzaj obróbki: wiercenie
- przynależne parametry: F, S

# Formularz globalny

G14 Punkt zmiany narzędzia

- Brak osi
- 0: symultanicznie
- 1: najpierw X, potem Z
- 2: najpierw Z, potem X
- $\blacksquare$  3: tylko X
- ■4: tylko Z
- 5: tylko w kierunku Y
- 6: symultanicznie z Y (X-, Y- i Z-oś przemieszczają się
- diagonalnie)
- CLT Chłodziwo
	- $\blacksquare$  0: bez
	- 1: obwód 1 on
	- 2: obwód 2 on
- SCK Odstęp bezpieczeństwa kierunku wcięcia: odstęp bezpieczeństwa w kierunku wcięcia w materiał przy obróbce wierceniem i frezowaniem.
- BP Czas trwania przerwy: okres czasu dla przerwania ruchu posuwowego w celu łamania wióra.
- BF Czas trwania posuwu: przedział czasu do następnej przerwy. Poprzez przerywany posuw można dokonywać łamania wióra.

Dalsze formularze: [patrz strona 66](#page-65-0)

# Unit "pojedyńczy otwór gwintowany powierzchnia boczna"

Unit wytwarza otwór gwintowany na powierzchni bocznej.

Nazwa Unit: G73\_Gew\_Mant\_C / cykl: G73 [\(patrz strona 334](#page-333-0))

# Formularz cyklu

- X1 Punkt startu odwiertu (wymiar średnicy)
- X2 Punkt końcowy odwiertu (wymiar średnicy)
- CS Kąt wrzeciona
- F1 Skok gwintu
- B Długość dobiegu
- L Długość wyciągania przy zastosowaniu tuleji zaciskowych z kompensacją długości (default: 0)
- SR Prędkość obrotowa powrotu (default: prędkość obrotowa gwintownika)
- SP Głębokość łamania wióra
- SI Odstęp powrotny

Dalsze formularze: [patrz strona 66](#page-65-0)

Stosować długość wyciągania dla tuleji zaciskowych z kompensowaniem długości. Cykl oblicza na podstawie głębokości gwintu, zaprogramowanego skoku i długości wyciągania nowy nominalny skok. Nominalny skok jest nieco mniejszy niż skok gwintownika. Przy wytwarzaniu gwintu, wiertło zostaje wysunięte z uchwytu mocującego o "długość wyciągania". Za pomocą tej metody osiąga się lepszy czas żywotności w przypadku gwintowników.

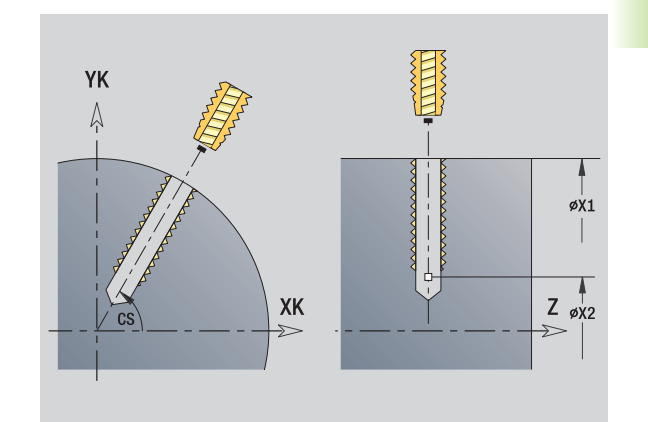

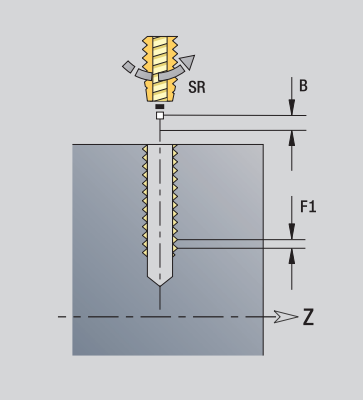

- Rodzaj obróbki: gwintowanie
- przynależne parametry: S

# Unit "wzór otworów gwintowanych liniowo powierzchnia boczna"

Unit wytwarza liniowy wzór otworów gwintowanych z równomiernymi odstępami na powierzchni bocznej.

Nazwa Unit: G73\_Lin\_Bocz\_C / cykl: G73 [\(patrz strona 334](#page-333-0))

# Formularz wzoru

- Q Liczba odwiertów
- Z1, C1 Punkt startu wzoru
- Wi Przyrost kąta
- W Kąt końcowy
- Z2 Punkt koőcowy wzoru

# Formularz cyklu

- X1 Punkt startu odwiertu (wymiar średnicy)
- X2 Punkt końcowy odwiertu (wymiar średnicy)
- F1 Skok gwintu
- B Długość dobiegu
- L Długość wyciągania przy zastosowaniu tuleji zaciskowych z kompensacją długości (default: 0)
- SR Prędkość obrotowa powrotu (default: prędkość obrotowa gwintownika)
- SP Głębokość łamania wióra
- SI Odstęp powrotny
- RB Plaszcz.powrotu

Dalsze formularze: [patrz strona 66](#page-65-0)

Stosować długość wyciągania dla tuleji zaciskowych z kompensowaniem długości. Cykl oblicza na podstawie głębokości gwintu, zaprogramowanego skoku i długości wyciągania nowy nominalny skok. Nominalny skok jest nieco mniejszy niż skok gwintownika. Przy wytwarzaniu gwintu, wiertło zostaje wysunięte z uchwytu mocującego o "długość wyciągania". Za pomocą tej metody osiąga się lepszy czas żywotności w przypadku gwintowników.

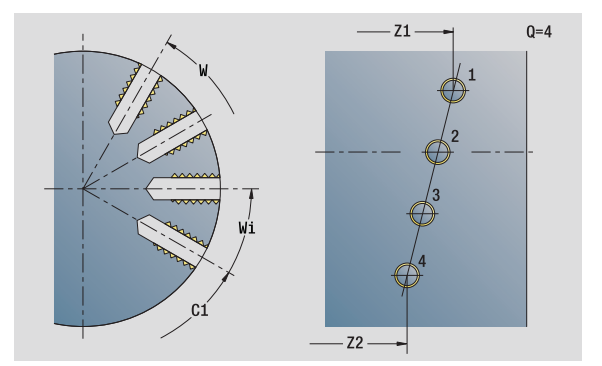

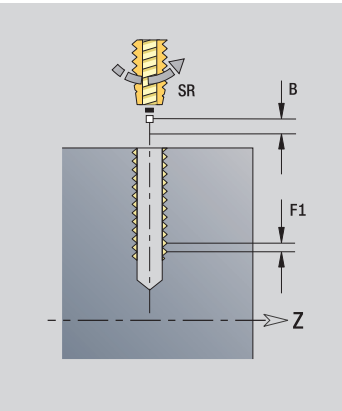

- Rodzaj obróbki: gwintowanie
- przynależne parametry: S

# Unit "wzór otworów gwintowanych kołowo powierzchnia boczna"

Unit wytwarza kołowy wzór otworów gwintowanych na powierzchni bocznej.

Nazwa Unit: G73\_Koł\_Bocz\_C / cykl: G73 ([patrz strona 334\)](#page-333-0)

# Formularz wzoru

- Q Liczba odwiertów
- ZM, CM Punkt środkowy szablonu
- A Kat początkowy
- Wi Przyrost kąta
- K Srednica wzoru
- W Kat końcowy
- VD Kierunek obiegu (standard: 0)
	- VD=0, bez W: podział koła pełnego
	- VD=0, z W: podział na dłuższym łuku kołowym
	- VD=0, z Wi: znak liczby Wi określa kierunek (Wi<0: zgodnie z ruchem wskazówek zegara)
	- VD=1, z W: zgodnie z ruchem wskazówek zegara
	- VD=1, z Wi: zgodnie z ruchem wskazówek zegara (znak liczby Wi jest bez znaczenia)
	- VD=2, z W: przeciwnie do ruchu wskazówek zegara
	- VD=2, z Wi: przeciwnie do ruchu wskazówek zegara (znak liczby Wi jest bez znaczenia)

# Formularz cyklu

- X1 Punkt startu odwiertu (wymiar średnicy)
- X2 Punkt końcowy odwiertu (wymiar średnicy)
- F1 Skok gwintu
- B Długość dobiegu
- L Długość wyciągania przy zastosowaniu tuleji zaciskowych z kompensacją długości (default: 0)
- SR Prędkość obrotowa powrotu (default: prędkość obrotowa gwintownika)
- SP Głębokość łamania wióra
- SI Odstep powrotny
- RB Plaszcz.powrotu

# Dalsze formularze: [patrz strona 66](#page-65-0)

Stosować długość wyciągania dla tuleji zaciskowych z kompensowaniem długości. Cykl oblicza na podstawie głębokości gwintu, zaprogramowanego skoku i długości wyciągania nowy nominalny skok. Nominalny skok jest nieco mniejszy niż skok gwintownika. Przy wytwarzaniu gwintu, wiertło zostaje wysunięte z uchwytu mocującego o "długość wyciągania". Za pomocą tej metody osiąga się lepszy czas żywotności w przypadku gwintowników.

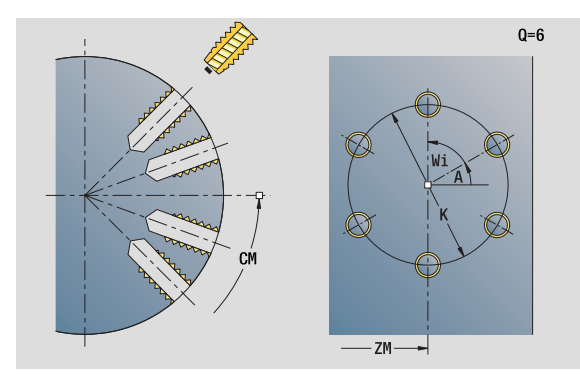

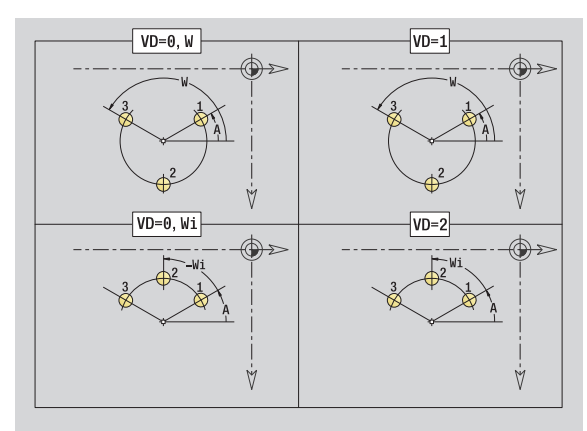

- Rodzaj obróbki: gwintowanie
- przynależne parametry: S

# Unit "ICP wiercenie oś C"

Unit obrabia pojedyńczy odwiert lub wzór odwiertów na powierzchni czołowej lub bocznej. Pozycje odwiertów oraz dalsze szczegóły wyszczególniami przy pomocy ICP.

Nazwa Unit: G74\_ICP\_C / cykl: G74 ([patrz strona 337\)](#page-336-0)

# Formularz wzoru

- FK Kontur części gotowej
- NS Numer wiersza startu konturu

# Formularz cyklu

- E Czas zatrzymania na dnie odwiertu (default: 0)
- D Powrót w
	- 0: bieg szybki
	- ■1: posuw
- V Redukowanie posuwu
	- 0: bez redukowania
	- 1: przy końcu odwiertu
	- 2: na początku odwiertu
	- 3: na początku i przy końcu odwiertu
- AB Długość nawiercania/przewiercania (dystans dla redukowania posuwu)
- P Głębokość wiercenia
- IB Wartość redukcji głębokości wiercenia: wartość, o którą głębokość wiercenia jest pomniejszana po każdym wejściu w materiał.
- JB Minimalna głębokość wiercenia: jeśli podano wartość redukcji głębokości wiercenia, to głębokość wiercenia zostaje zredukowana tylko do podanej w **JB** wartości.
- B Odcinek powrotu: wartość, o którą narzędzie zostaje odsunięte po osiągnięciu odpowiedniej głębokości wiercenia.
- RI Odstęp bezpieczeństwa wewnętrznie. Odstęp dla ponownego najechania w obrębie odwiertu (domyślnie: odstęp bezpieczeństwa SCK).
- RB Płaszczyzna powrotu (default: powrót do pozycji startu lub na odstęp bezpieczeństwa)

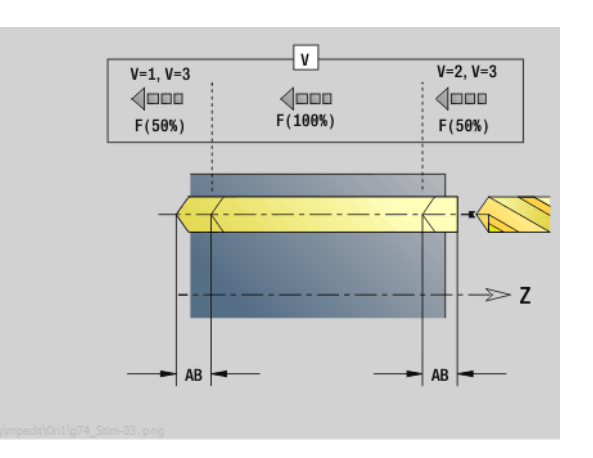

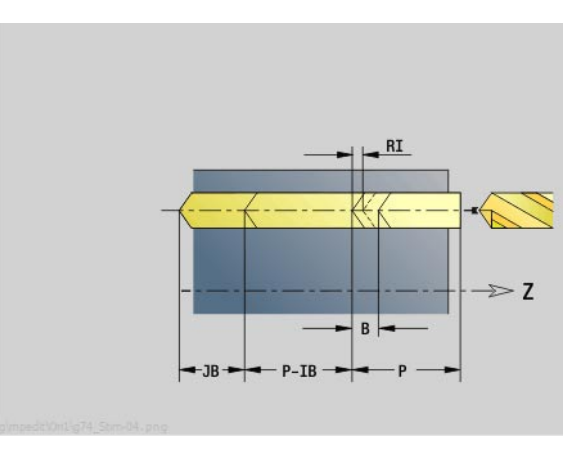

- Rodzaj obróbki: wiercenie
- przynależne parametry: F, S
#### Formularz globalny

- G14 Punkt zmiany narzędzia
	- Brak osi
	- 0: symultanicznie
	- 1: najpierw X, potem Z
	- 2: najpierw Z, potem X
	- $\blacksquare$  3: tylko X
	- $\blacksquare$  4: tylko Z
	- 5: tylko w kierunku Y
	- 6: symultanicznie z Y (X-, Y- i Z-oś przemieszczają się diagonalnie)
- CLT Chłodziwo
	- $\Box$  0: bez
	- $\blacksquare$  1: obwód 1 on
	- 2: obwód 2 on
- SCK Odstęp bezpieczeństwa kierunku wcięcia: odstęp bezpieczeństwa w kierunku wcięcia w materiał przy obróbce wierceniem i frezowaniem.
- BP Czas trwania przerwy: okres czasu dla przerwania ruchu posuwowego w celu łamania wióra.
- BF Czas trwania posuwu: przedział czasu do następnej przerwy. Poprzez przerywany posuw można dokonywać łamania wióra.
- Dalsze formularze: [patrz strona 66](#page-65-0)

# Unit "ICP gwintowanie oś C"

Unit obrabia pojedyńczy otwór gwintowanyhc lub wzór odwiertów na powierzchni czołowej lub bocznej. Pozycje gwintów oraz dalsze szczegóły wyszczególniami przy pomocy ICP.

Nazwa unit: G73\_ICP\_C / cykl: G73 [\(patrz strona 334](#page-333-0))

#### Formularz wzoru

- FK [patrz strona 68](#page-67-0)
- NS Numer wiersza startu konturu

#### Formularz cyklu

- F1 Skok gwintu
- B Długość dobiegu
- L Długość wyciągania przy zastosowaniu tuleji zaciskowych z kompensacją długości (default: 0)
- SR Prędkość obrotowa powrotu (default: prędkość obrotowa gwintownika)
- SP Głębokość łamania wióra
- SI Odstęp powrotny
- RB Plaszcz.powrotu

Dalsze formularze: [patrz strona 66](#page-65-0)

Stosować długość wyciągania dla tuleji zaciskowych z kompensowaniem długości. Cykl oblicza na podstawie głębokości gwintu, zaprogramowanego skoku i długości wyciągania nowy nominalny skok. Nominalny skok jest nieco mniejszy niż skok gwintownika. Przy wytwarzaniu gwintu, wiertło zostaje wysunięte z uchwytu mocującego o "długość wyciągania". Za pomocą tej metody osiąga się lepszy czas żywotności w przypadku gwintowników.

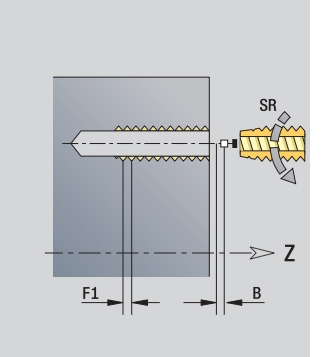

- Rodzaj obróbki: gwintowanie
- przynależne parametry: S

# Unit "ICP rozwiercanie, pogłębianie oś C"

Unit obrabia pojedyńczy odwiert lub wzór odwiertów na powierzchni czołowej lub bocznej. Pozycje odwiertów oraz dalsze szczegóły rozwiercania lub pogłębiania wyszczególniami przy pomocy ICP.

Nazwa unit: G72\_ICP\_C / cykl: G72 ([patrz strona 333\)](#page-332-0)

#### Formularz wzoru

- FK [patrz strona 68](#page-67-0)
- NS Numer wiersza startu konturu

#### Formularz cyklu

- E Czas zatrzymania na dnie odwiertu (default: 0)
- D Powrót w

0: bieg szybki

- ■1: posuw
- RB Płaszczyzna powrotu (default: powrót do pozycji startu lub na odstęp bezpieczeństwa)

Dalsze formularze: [patrz strona 66](#page-65-0)

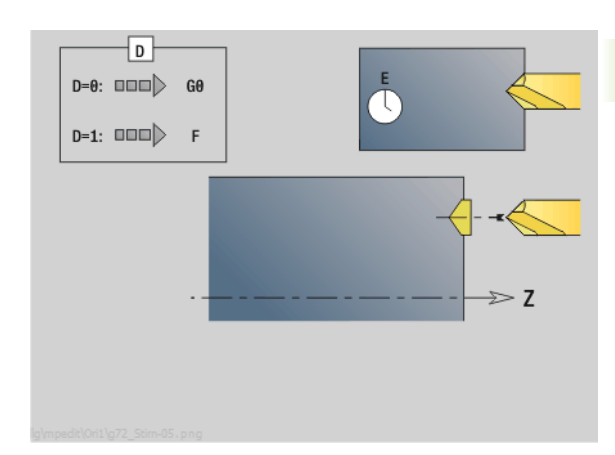

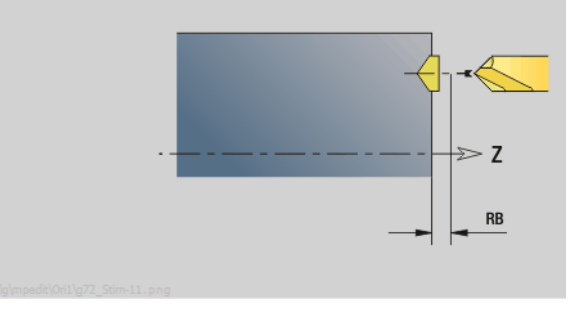

- Rodzaj obróbki: wiercenie
- przynależne parametry: F, S

# 2.6 Units – wiercenie wstępne oś C

# Unit "wiercenie wstępne frezowanie konturu figury powierzchnia czołowa"

Unit określa pozycję nawiercania i wykonuje odwiert. Następujący po tym cykl frezowania zawiera pozycję nawiercania poprzez zapisaną w NF referencję.

Nazwa Unit: DRILL\_STI\_KON\_C / cykle: G840 A1 ([patrz strona 364](#page-363-0)); G71 [\(patrz strona 331](#page-330-0))

#### Formularz figury

- Q Typ figury
	- 0: koło pełne
	- $\blacksquare$  1: liniowy rowek
	- 2: kołowy rowek
	- $\blacksquare$  3: tróikat
	- ■4: prostokat, kwadrat
	- $\blacksquare$  5: wielokat
- QN Liczba naroży wielokąta tylko dla Q=5 (wielokąt)
- X1 Srednica punkt środkowy figury
- C1 Kąt punkt środkowy figury
- Z1 Górna krawędź frezowania
- P2 Głębokość figury
- L Długość krawędzi/rozwartość klucza
	- L>0: długość krawędzi
	- L<0: rozwartość klucza (średnica okręgu wewnętrznego) wielokąta
- B szerokość prostokąta
- RE Promień zaokrąglenia
- A Kąt do osi X
- Q2 Kierunek obrotu rowka tylko przy Q=2 (kołowy rowek)
	- cw: zgodnie z ruchem wskazówek zegara
	- ccw: ruchem przeciwnym do ruchu wskazówek zegara
- W Kąt punkt końcowego rowka tylko przy Q=2 (kołowy rowek)

Programować tylko parametry ważne dla wybranego typu figury.

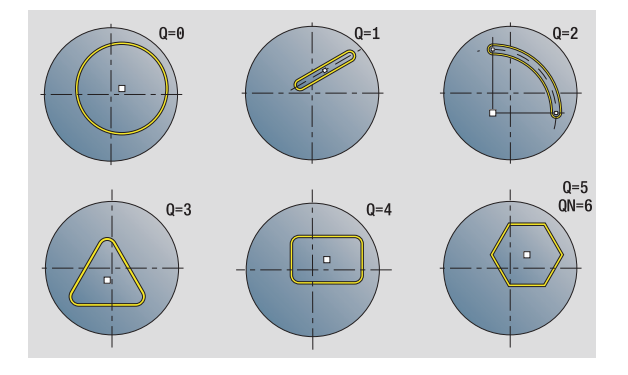

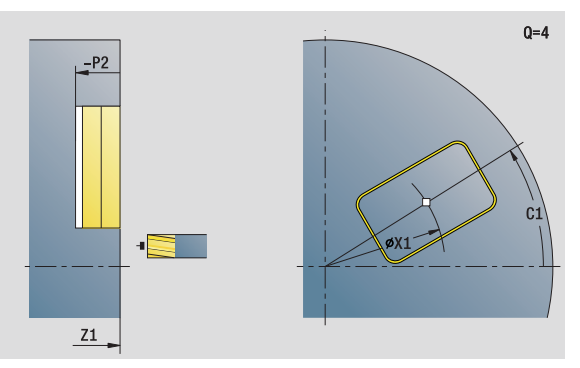

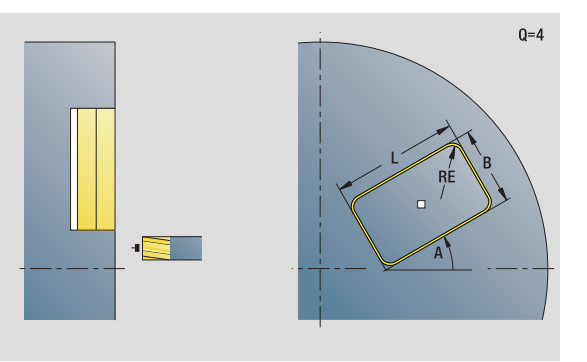

- Rodzaj obróbki: wiercenie
- przynależne parametry: F, S

#### Formularz cyklu

JK Miejsce frezowania

■ 0: na konturze

- 1: w obrębie konturu
- 2: poza konturem
- H Kierunek frezowania
	- 0: ruch przeciwbieżny
	- 1: ruch współbieżny
- I Naddatek równolegle do konturu
- K Naddatek w kierunku dosuwu
- R Promień wejścia
- WB Srednica freza
- NF Znacznik pozycji
- E Czas zatrzymania na dnie odwiertu (default: 0)
- D Powrót w
	- 0: bieg szybki
	- ■1: posuw
- V Redukowanie posuwu
	- 0: bez redukowania
	- 1: przy końcu odwiertu
	- 2: na początku odwiertu
	- 3: na początku i przy końcu odwiertu
- AB Długość nawiercania/przewiercania (dystans dla redukowania posuwu)
- RB Płaszczyzna powrotu (default: powrót do pozycji startu lub na odstęp bezpieczeństwa)
- Dalsze formularze: [patrz strona 66](#page-65-0)

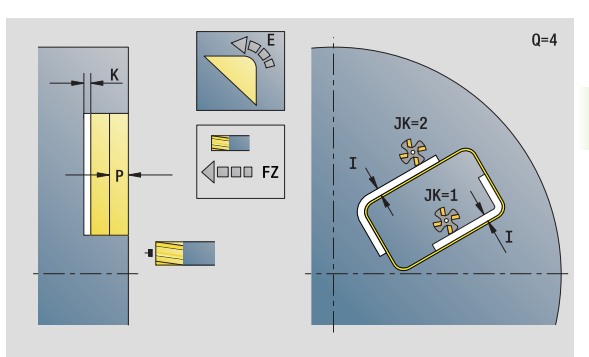

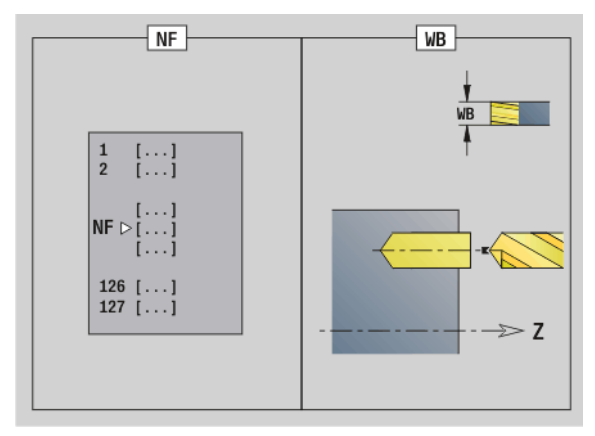

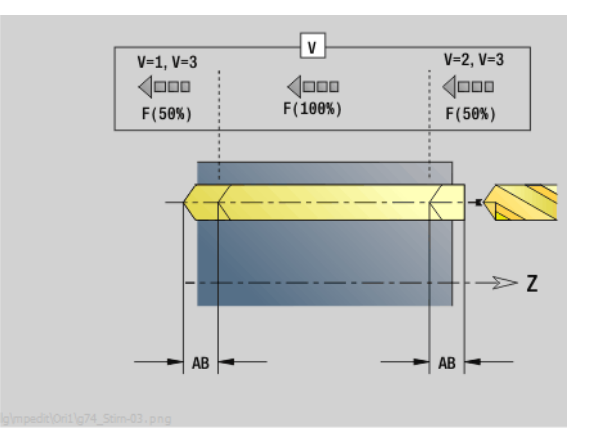

### Unit "wiercenie wstępne frezowanie konturu ICP powierzchnia czołowa"

Unit określa pozycję nawiercania i wykonuje odwiert. Następujący po tym cykl frezowania zawiera pozycję nawiercania poprzez zapisaną w NF referencję. Jeśli kontur frezowania składa się z kilku sekcji, to Unit wytwarza odwiert dla każdej sekcji.

Nazwa Unit: DRILL\_STI\_840\_C / cykle: G840 A1 [\(patrz strona 364](#page-363-0)); G71 [\(patrz strona 331](#page-330-0))

#### Formularz konturu

- FK [patrz strona 68](#page-67-0)
- NS Numer wiersza startu konturu
- NE Numer wiersza końca konturu
- Z1 Górna krawędź frezowania
- P2 Głębokość konturu

#### Formularz cyklu

- JK Miejsce frezowania
	- 0: na konturze
	- 1, zamknięty kontur: w obrębie konturu
	- 1, otwarty kontur: z lewej od konturu
	- 2, zamknięty kontur: poza konturem
	- 2, otwarty kontur: z prawej od konturu
	- 3: zależnie od H i MD
- H Kierunek frezowania
	- 0: ruch przeciwbieżny
		- 1: ruch współbieżny
- I Naddatek równolegle do konturu
- K Naddatek w kierunku dosuwu
- R Promień wejścia
- WB Srednica freza
- NF Znacznik pozycji
- E Czas zatrzymania na dnie odwiertu (default: 0)
- D Powrót w
	- 0: bieg szybki
		- 1: posuw
- V Redukowanie posuwu
	- 0: bez redukowania
	- 1: przy końcu odwiertu
	- 2: na początku odwiertu
	- 3: na początku i przy końcu odwiertu
- AB Długość nawiercania/przewiercania (dystans dla redukowania posuwu)
- RB Płaszczyzna powrotu (default: powrót do pozycji startu lub na odstęp bezpieczeństwa)

Dalsze formularze: [patrz strona 66](#page-65-0)

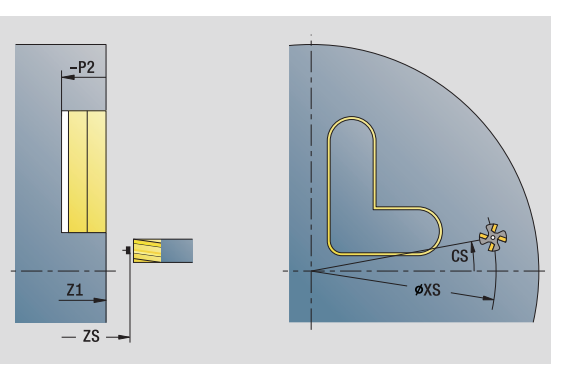

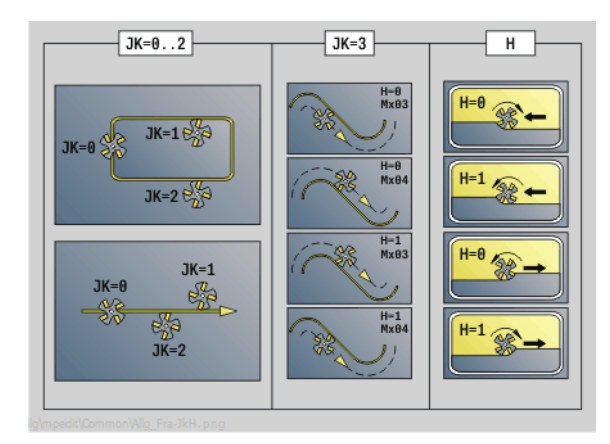

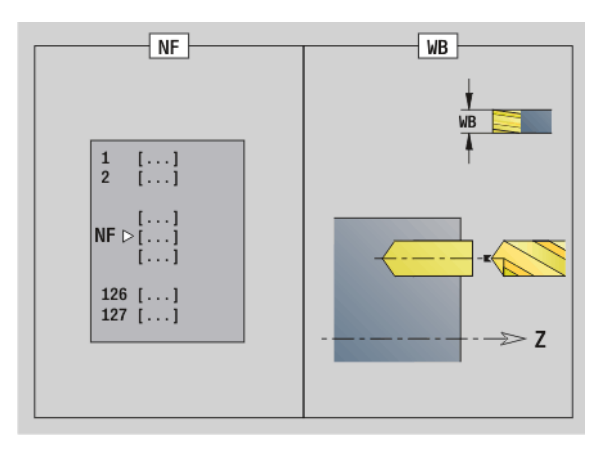

- Rodzaj obróbki: wiercenie
- przynależne parametry: F, S

#### Unit "wiercenie wstępne frezowanie kieszeni figury powierzchnia czołowa"

Unit określa pozycję nawiercania i wykonuje odwiert. Następujący po tym cykl frezowania zawiera pozycję nawiercania poprzez zapisaną w NF referencję.

Nazwa Unit: DRILL\_STI\_TASC\_Y / cykle: G845 A1 [\(patrz strona 373](#page-372-0)); G71 ([patrz strona 331\)](#page-330-0)

#### Formularz figury

- Q Typ figury
	- 0: koło pełne
	- $\blacksquare$  1: liniowy rowek
	- 2: kołowy rowek
	- 3: trójkat
	- ■4: prostokąt, kwadrat
	- $\blacksquare$  5: wielokat
- QN Liczba naroży wielokąta tylko dla Q=5 (wielokąt)
- X1 Srednica punkt środkowy figury
- C1 Kąt punkt środkowy figury
- Z1 Górna krawędź frezowania
- P2 Głębokość figury
- L Długość krawędzi/rozwartość klucza
	- L>0: długość krawędzi
	- L<0: rozwartość klucza (średnica okręgu wewnętrznego) wielokata
- B szerokość prostokąta
- RE Promień zaokrąglenia
- A Kat do osi X
- Q2 Kierunek obrotu rowka tylko przy Q=2 (kołowy rowek)
	- cw: zgodnie z ruchem wskazówek zegara
	- ccw: ruchem przeciwnym do ruchu wskazówek zegara
- W Kąt punkt końcowego rowka tylko przy Q=2 (kołowy rowek)

Programować tylko parametry ważne dla wybranego typu figury.

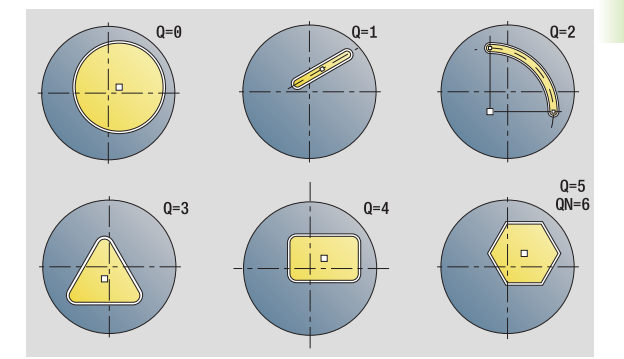

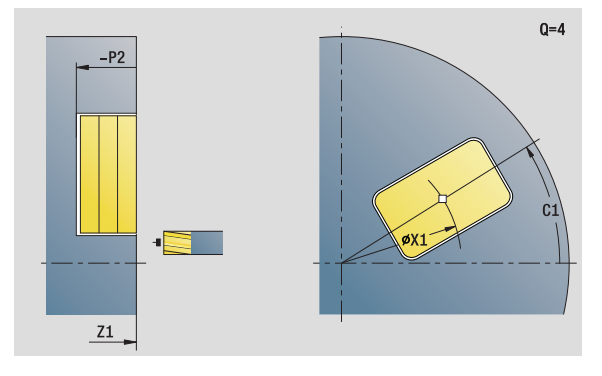

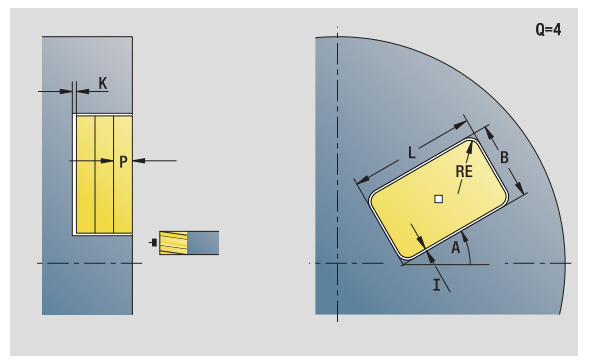

- Rodzaj obróbki: wiercenie
- przynależne parametry: F, S

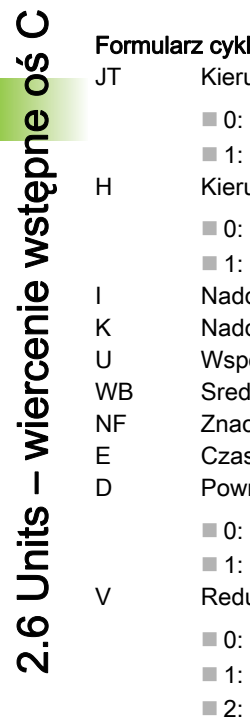

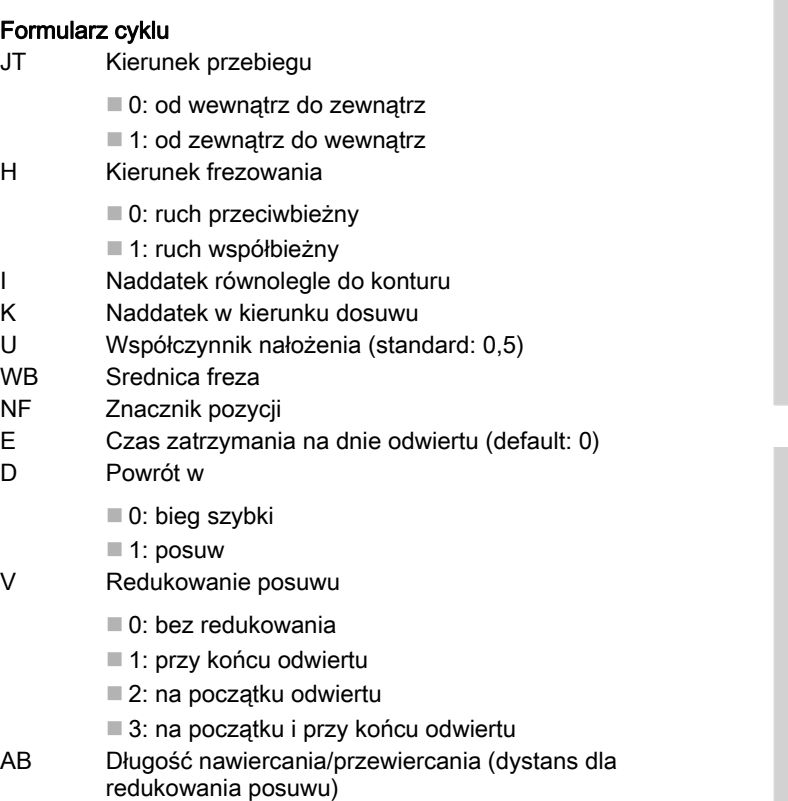

- RB Płaszczyzna powrotu (default: powrót do pozycji startu lub na odstęp bezpieczeństwa)
- Dalsze formularze: [patrz strona 66](#page-65-0)

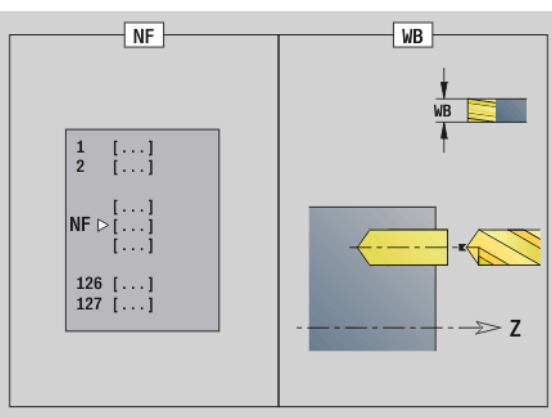

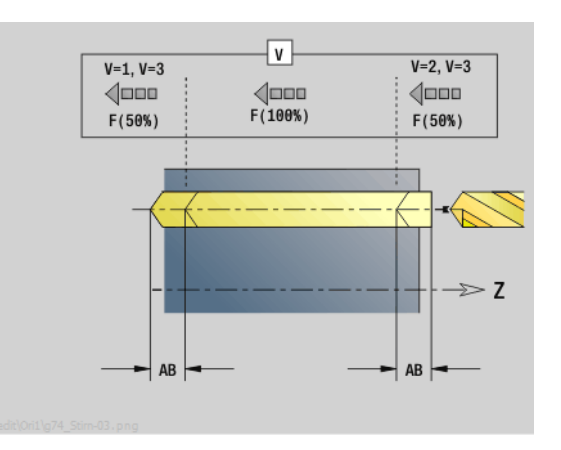

 $\bullet$ 

#### Unit "wiercenie wstępne frezowanie kieszeni ICP powierzchnia czołowa"

Unit określa pozycję nawiercania i wykonuje odwiert. Następujący po tym cykl frezowania zawiera pozycję nawiercania poprzez zapisaną w NF referencję. Jeśli kieszeń składa się z kilku sekcji, to Unit wytwarza odwiert dla każdej sekcji.

Nazwa Unit: DRILL\_STI\_845\_C / cykle: G845 A1 ([patrz strona 373\)](#page-372-0); G71 ([patrz strona 331\)](#page-330-0)

#### Formularz konturu

- FK [patrz strona 68](#page-67-0)
- NS Numer wiersza startu konturu
- NE Numer wiersza końca konturu
- Z1 Górna krawędź frezowania
- P2 Głębokość konturu

#### Formularz cyklu

- JT Kierunek przebiegu
	- 0: od wewnątrz do zewnątrz
	- 1: od zewnątrz do wewnątrz
- H Kierunek frezowania
	- 0: ruch przeciwbieżny
	- 1: ruch współbieżny
- I Naddatek równolegle do konturu
- K Naddatek w kierunku dosuwu
- U Współczynnik nałożenia (standard: 0,5)
- WB Srednica freza
- NF Znacznik pozycji
- E Czas zatrzymania na dnie odwiertu (default: 0)
- D Powrót w
	- 0: bieg szybki
	- $\blacksquare$  1: posuw
- V Redukowanie posuwu
	- 0: bez redukowania
	- 1: przy końcu odwiertu
	- 2: na początku odwiertu
	- 3: na początku i przy końcu odwiertu
- AB Długość nawiercania/przewiercania (dystans dla redukowania posuwu)
- RB Płaszczyzna powrotu (default: powrót do pozycji startu lub na odstęp bezpieczeństwa)
- Dalsze formularze: [patrz strona 66](#page-65-0)

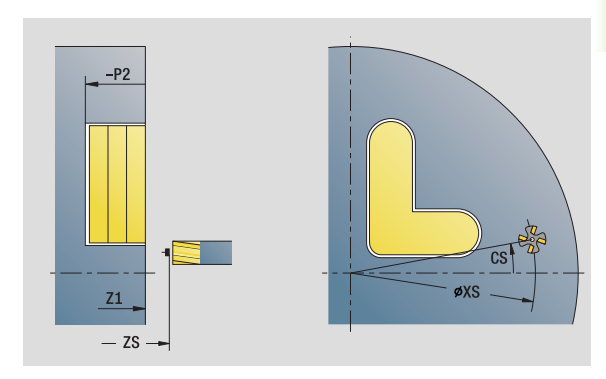

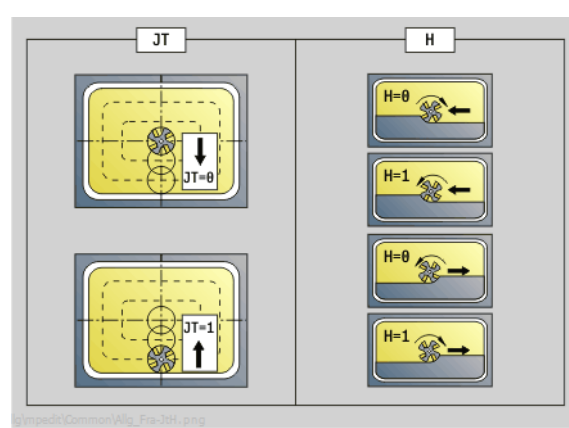

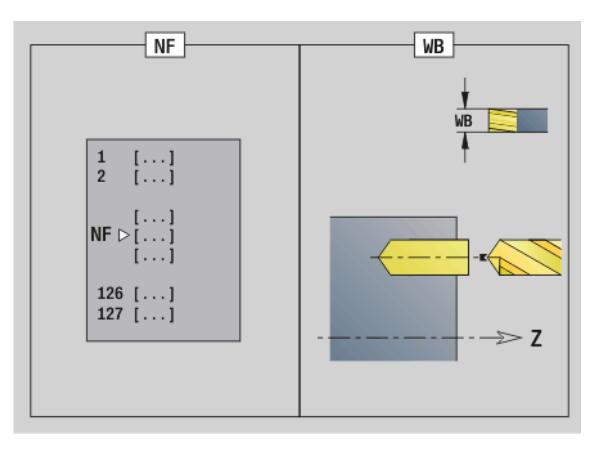

- Rodzaj obróbki: wiercenie
- przynależne parametry: F, S

# Unit "wiercenie wstępne frezowanie konturu figury powierzchnia boczna"

Unit określa pozycję nawiercania i wykonuje odwiert. Następujący po tym cykl frezowania zawiera pozycję nawiercania poprzez zapisaną w NF referencję.

Nazwa Unit: DRILL\_MAN\_KON\_Y / cykle: G840 A1 [\(patrz strona 364\)](#page-363-0); G71 [\(patrz strona 331](#page-330-0))

#### Formularz figury

- Q Typ figury
	- 0: koło pełne
	- 1: liniowy rowek
	- 2: kołowy rowek
	- 3: trójkat
	- ■4: prostokąt, kwadrat
	- $\blacksquare$  5: wielokat
- QN Liczba naroży wielokąta tylko dla Q=5 (wielokąt)
- Z1 Punkt środkowy figury
- C1 Kąt punkt środkowy figury
- CY Rozwinięcie pow.bocznej środek figury
- X1 Górna krawędź frezowania
- P2 Głębokość figury
- L Długość krawędzi/rozwartość klucza
	- L>0: długość krawędzi
	- L<0: rozwartość klucza (średnica okręgu wewnętrznego) wielokąta
- B szerokość prostokąta
- RE Promień zaokrąglenia
- A KŃt do osi Z
- Q2 Kierunek obrotu rowka tylko Q=2 (kołowy rowek)
	- cw: zgodnie z ruchem wskazówek zegara
	- ccw: ruchem przeciwnym do ruchu wskazówek zegara
- W Kąt punkt końcowego rowka tylko Q=2 (kołowy rowek)

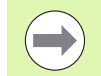

Programować tylko parametry ważne dla wybranego typu figury.

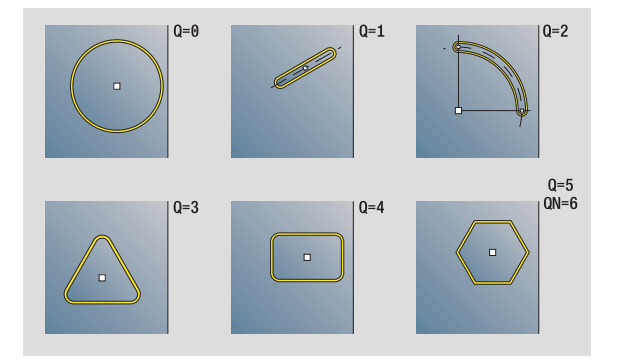

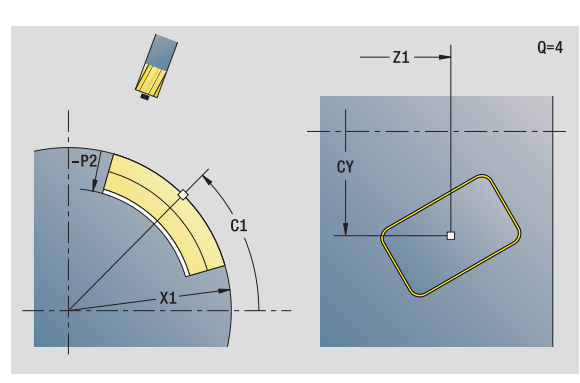

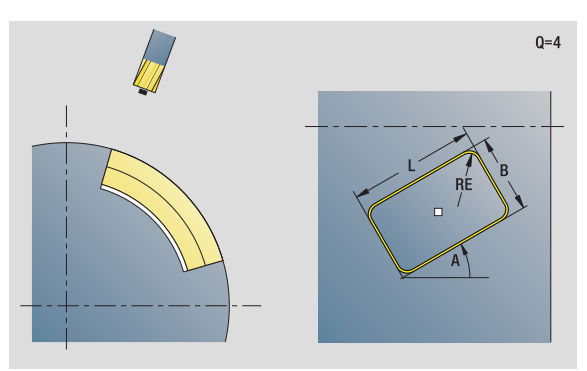

- Rodzaj obróbki: wiercenie
- przynależne parametry: F, S

#### Formularz cyklu

JK Miejsce frezowania

■ 0: na konturze

- 1: w obrębie konturu
- 2: poza konturem
- H Kierunek frezowania
	- 0: ruch przeciwbieżny
	- 1: ruch współbieżny
- I Naddatek równolegle do konturu
- K Naddatek w kierunku dosuwu
- R Promień wejścia
- WB Srednica freza
- NF Znacznik pozycji
- E Czas zatrzymania na dnie odwiertu (default: 0)
- D Powrót w
	- 0: bieg szybki
	- ■1: posuw
- V Redukowanie posuwu
	- 0: bez redukowania
	- 1: przy końcu odwiertu
	- 2: na początku odwiertu
	- 3: na początku i przy końcu odwiertu
- AB Długość nawiercania/przewiercania (dystans dla redukowania posuwu)
- RB Płaszczyzna powrotu (default: powrót do pozycji startu lub na odstęp bezpieczeństwa)
- Dalsze formularze: [patrz strona 66](#page-65-0)

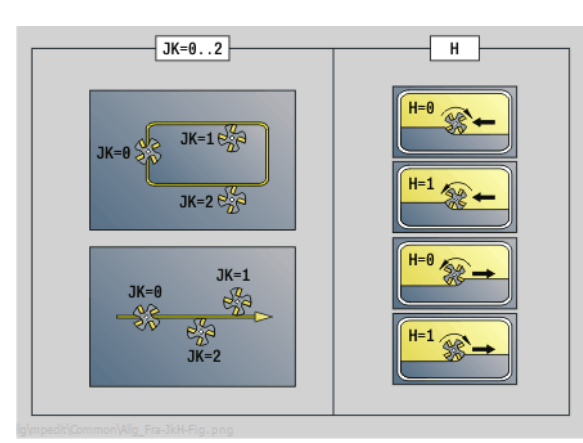

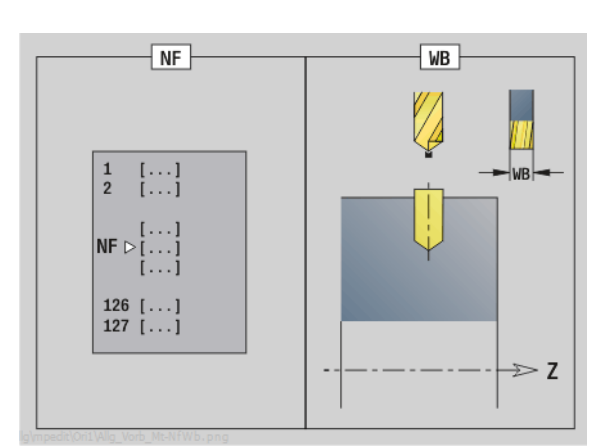

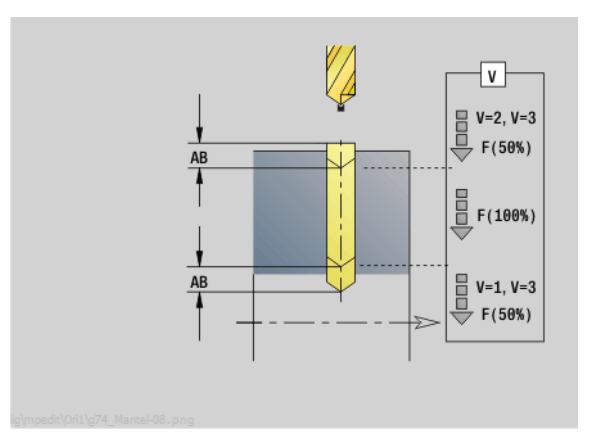

### Unit "wiercenie wstępne frezowanie konturu ICP powierzchnia boczna"

Unit określa pozycję nawiercania i wykonuje odwiert. Następujący po tym cykl frezowania zawiera pozycję nawiercania poprzez zapisaną w NF referencję. Jeśli kontur frezowania składa się z kilku sekcji, to Unit wytwarza odwiert dla każdej sekcji.

Nazwa Unit: DRILL\_MAN\_840\_C / cykle: G840 A1 ([patrz strona 364\)](#page-363-0); G71 [\(patrz strona 331](#page-330-0))

#### Formularz konturu

- FK [patrz strona 68](#page-67-0)
- NS Numer wiersza startu konturu
- NE Numer wiersza końca konturu
- X1 Górna krawędź frezowania (wymiar średnicy)
- P2 Głębokość konturu (wymiar promienia)

#### Formularz cyklu

- JK Miejsce frezowania
	- 0: na konturze
	- 1, zamknięty kontur: w obrębie konturu
	- 1, otwarty kontur: z lewej od konturu
	- 2, zamknięty kontur: poza konturem
	- 2, otwarty kontur: z prawej od konturu
	- 3: zależnie od H i MD
- H Kierunek frezowania
	- 0: ruch przeciwbieżny
		- 1: ruch współbieżny
- I Naddatek równolegle do konturu
- K Naddatek w kierunku dosuwu
- R Promień wejścia
- WB Srednica freza
- NF Znacznik pozycji
- E Czas zatrzymania na dnie odwiertu (default: 0)
- D Powrót w
	- 0: bieg szybki
		- 1: posuw
- V Redukowanie posuwu
	- 0: bez redukowania
	- 1: przy końcu odwiertu
	- 2: na początku odwiertu
	- 3: na początku i przy końcu odwiertu
- AB Długość nawiercania/przewiercania (dystans dla redukowania posuwu)
- RB Płaszczyzna powrotu (wymiar średnicy)
- Dalsze formularze: [patrz strona 66](#page-65-0)

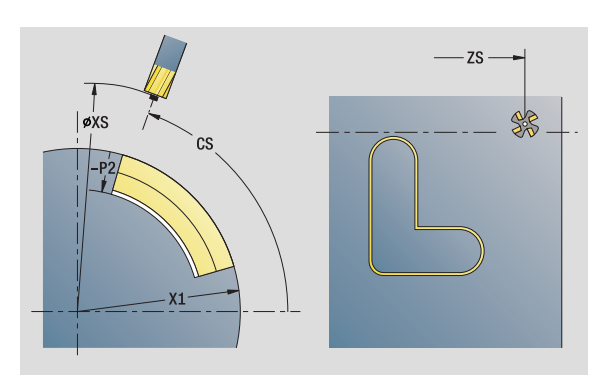

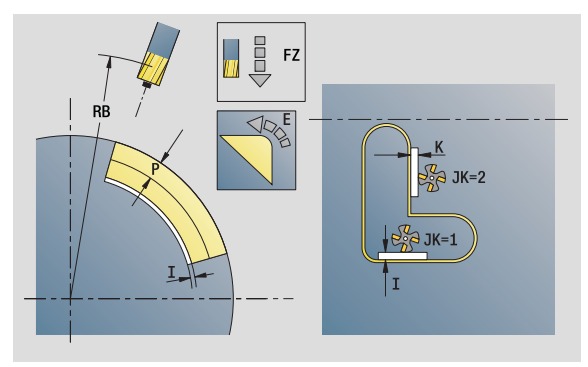

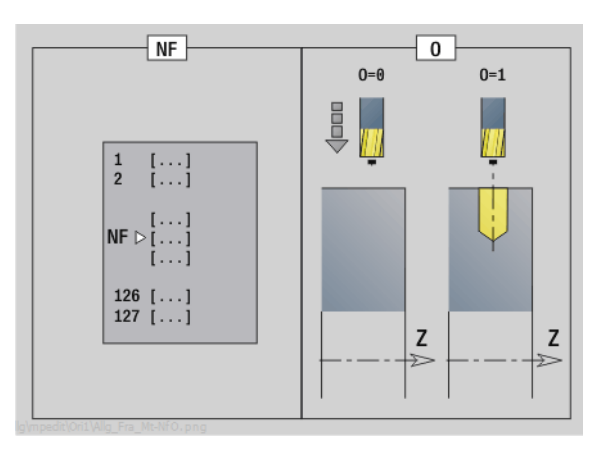

- Rodzaj obróbki: wiercenie
- przynależne parametry: F, S

# 2.6 Units – wiercenie wstępne oś C 2.6 Units - wiercenie wstępne oś

#### Unit "wiercenie wstępne frezowanie kieszeni figury powierzchnia boczna"

Unit określa pozycję nawiercania i wykonuje odwiert. Następujący po tym cykl frezowania zawiera pozycję nawiercania poprzez zapisaną w NF referencję.

Nazwa Unit: DRILL\_MAN\_TASC\_C / cykle: G845 A1 ([patrz strona](#page-372-0)  [373](#page-372-0)); G71 ([patrz strona 331\)](#page-330-0)

#### Formularz figury

- Q Typ figury
	- 0: koło pełne
	- $\blacksquare$  1: liniowy rowek
	- 2: kołowy rowek
	- 3: trójkat
	- ■4: prostokąt, kwadrat
	- $\blacksquare$  5: wielokat
- QN Liczba naroży wielokąta tylko dla Q=5 (wielokąt)
- Z1 Punkt środkowy figury
- C1 Kąt punkt środkowy figury
- CY Rozwinięcie pow.bocznej środek figury
- X1 Górna krawędź frezowania
- P2 Głębokość figury
- L Długość krawędzi/rozwartość klucza
	- L>0: długość krawędzi
	- L<0: rozwartość klucza (średnica okręgu wewnętrznego) wielokąta
- B szerokość prostokąta
- RE Promień zaokrąglenia
- A KŃt do osi Z
- Q2 Kierunek obrotu rowka tylko Q=2 (kołowy rowek)
	- cw: zgodnie z ruchem wskazówek zegara
	- ccw: ruchem przeciwnym do ruchu wskazówek zegara
- W Kąt punkt końcowego rowka tylko Q=2 (kołowy rowek)

Programować tylko parametry ważne dla wybranego typu figury.

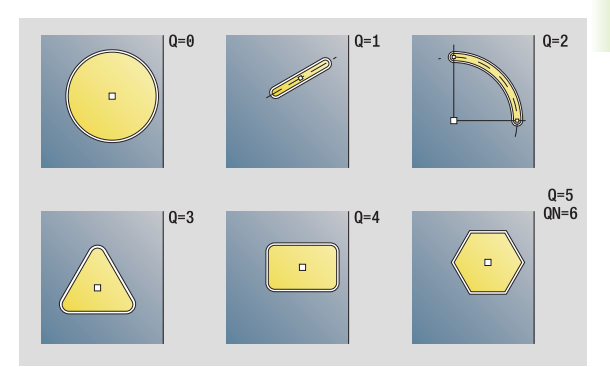

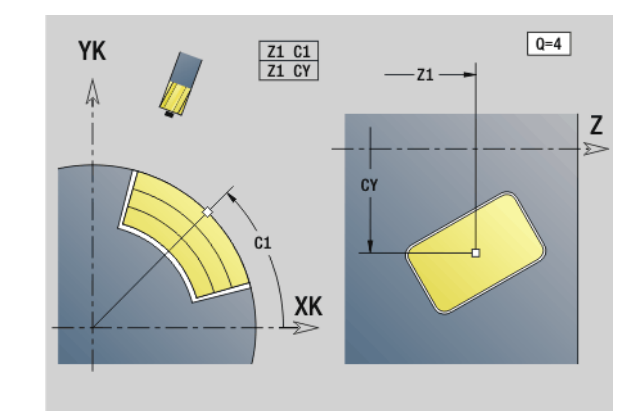

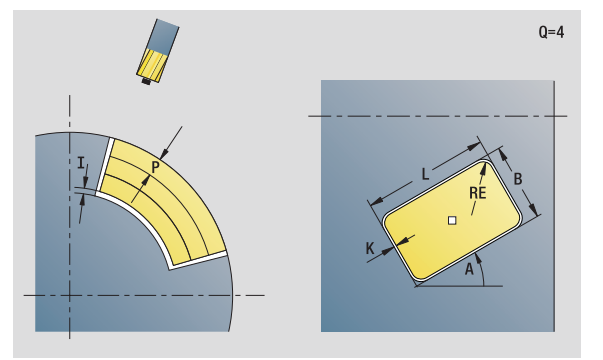

- Rodzaj obróbki: wiercenie
- przynależne parametry: F, S

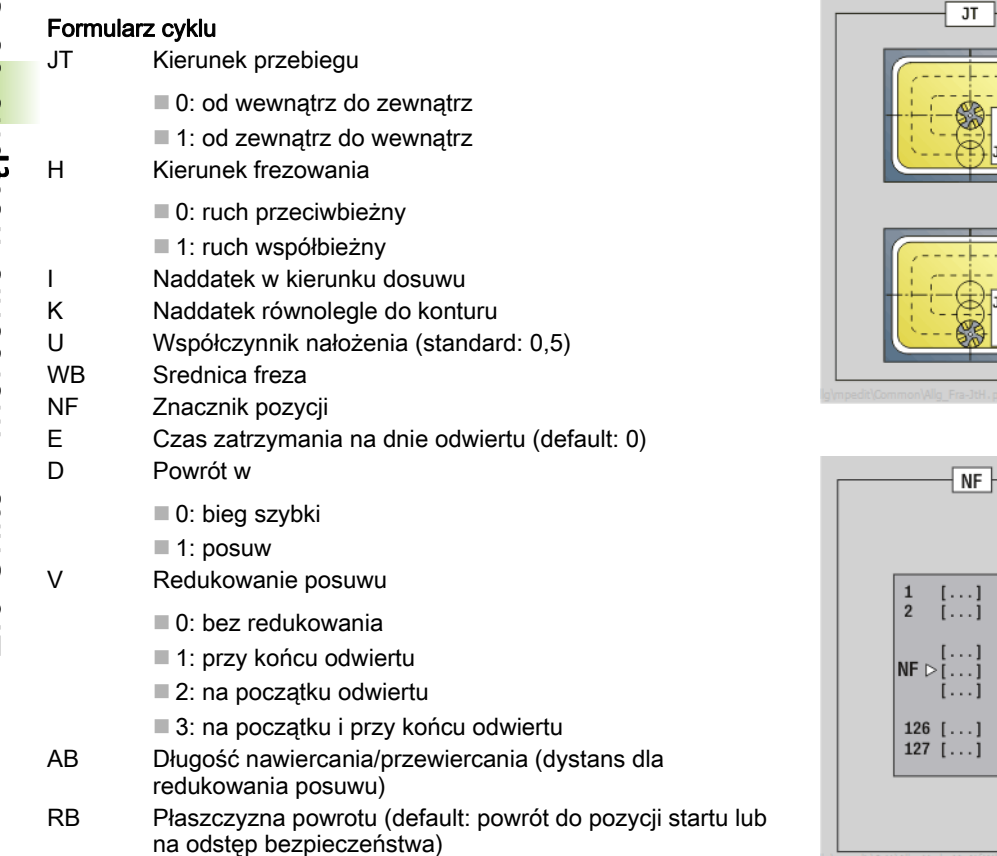

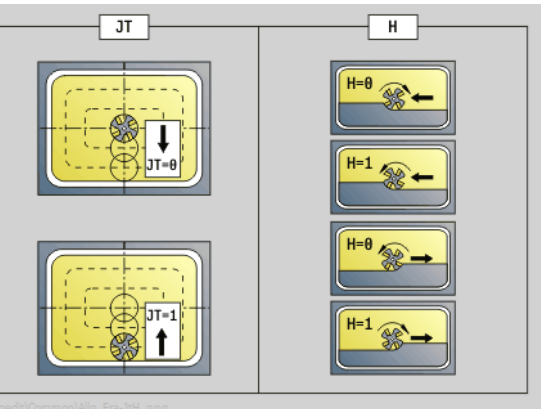

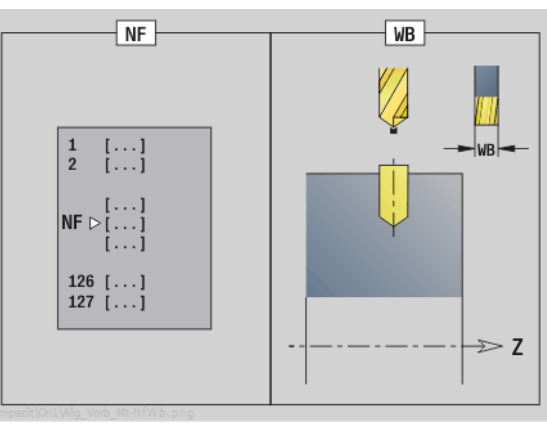

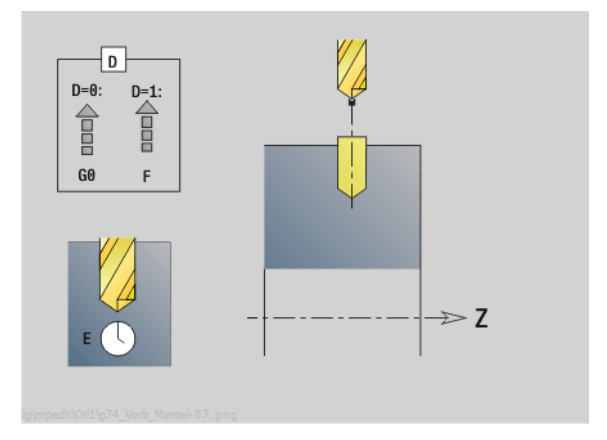

 $\mathbf i$ 

Dalsze formularze: [patrz strona 66](#page-65-0)

# 2.6 Units – wiercenie wstępne oś C 2.6 Units - wiercenie wstępne oś

# Unit "wiercenie wstępne frezowanie kieszeni ICP powierzchnia boczna"

Unit określa pozycję nawiercania i wykonuje odwiert. Następujący po tym cykl frezowania zawiera pozycję nawiercania poprzez zapisaną w NF referencję. Jeśli kieszeń składa się z kilku sekcji, to Unit wytwarza odwiert dla każdej sekcji.

Nazwa Unit: DRILL\_MAN\_845\_C / cykle: G845 A1 [\(patrz strona 373](#page-372-0)); G71 ([patrz strona 331\)](#page-330-0)

#### Formularz konturu

- FK [patrz strona 68](#page-67-0)
- NS Numer wiersza startu konturu
- NE Numer wiersza końca konturu
- X1 Górna krawędź frezowania (wymiar średnicy)
- P2 Głębokość konturu

#### Formularz cyklu

- JT Kierunek przebiegu
	- 0: od wewnątrz do zewnątrz
	- 1: od zewnątrz do wewnątrz
- H Kierunek frezowania
	- 0: ruch przeciwbieżny
	- 1: ruch współbieżny
- I Naddatek w kierunku dosuwu
- K Naddatek równolegle do konturu
- U Współczynnik nałożenia (standard: 0,5)
- WB Srednica freza
- NF Znacznik pozycji
- E Czas zatrzymania na dnie odwiertu (default: 0)
- D Powrót w
	- 0: bieg szybki
	- $\blacksquare$  1: posuw
- V Redukowanie posuwu
	- 0: bez redukowania
	- 1: przy końcu odwiertu
	- 2: na początku odwiertu
	- 3: na początku i przy końcu odwiertu
- AB Długość nawiercania/przewiercania (dystans dla redukowania posuwu)
- RB Płaszczyzna powrotu (wymiar średnicy)
- Dalsze formularze: [patrz strona 66](#page-65-0)

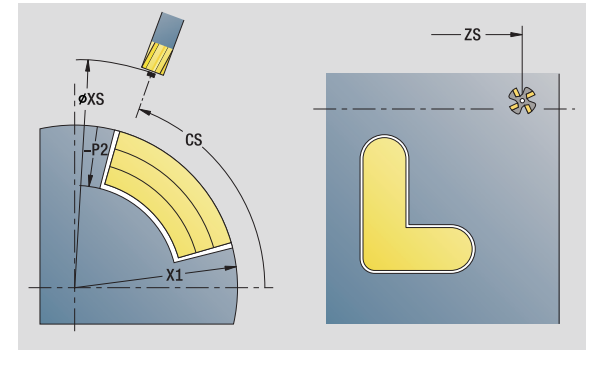

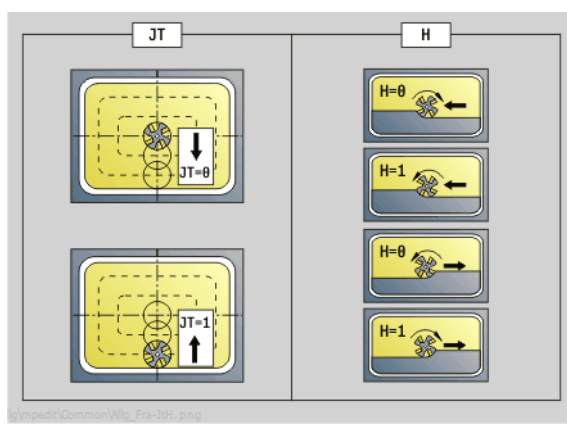

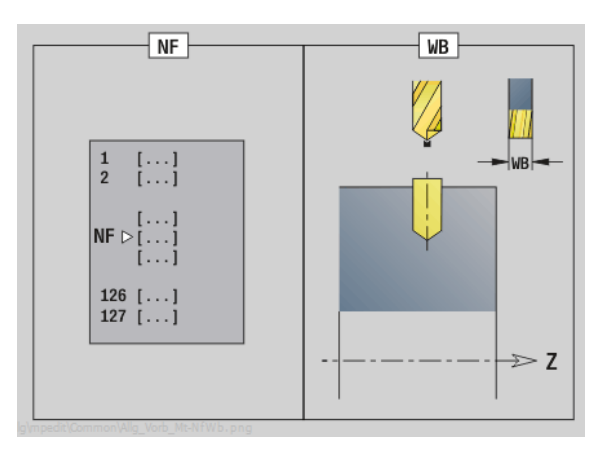

- Rodzaj obróbki: wiercenie
- przynależne parametry: F, S

# 2.7 Units – obróbka na gotowo

# Unit "obróbka na gotowo ICP"

Unit obrabia na gotowo opisany poprzez ICP kontur z "NS do NE" jednym przejściem wykańczającym.

Nazwa unit: G890\_ICP / cykl: G890 [\(patrz strona 296](#page-295-0))

#### Formularz konturu

- B SRK włączyć (rodzaj kompensacji promienia ostrza)
	- 0: automatycznie
	- 1: narzędzie z lewej (G41)
	- 2: narzędzie z prawej (G42)
	- 3: automatycznie bez korektury kąta narzędzia
	- 4: narzędzie z lewej (G41) bez korektury kąta narzędzia
	- 5: narzędzie z prawej (G42) bez korektury kąta narzędzia
- HR Kierunek głównego skrawania
	- 0: automatycznie
	- $\blacksquare$  1:  $+Z$
	- $\blacksquare$  2: +X
	- $\blacksquare$  3: -7
	- $\blacksquare$  4: -X
- SX, SZ Ograniczenie skrawania (SX: wymiar średnicy) (default: bez ograniczenia skrawania)
- dalsze parametry formularza konturu: [patrz strona 68](#page-67-0)

#### Formularz cyklu

- Q Rodzaj najazdu (standard: 0)
	- 0: automatyczny wybór Sterowanie sprawdza:
		- diagonalny najazd
		- najpierw kierunek X, potem kierunek Z
		- ekwidystantnie (równoodlegle) wokół przeszkód
		- Pominięcie pierwszego elementu konturu, jeśli pozycja startu jest trudno osiągalna
	- 1: najpierw w kierunku X, następnie w kierunku Z
	- 2: najpierw w kierunku Z, potem w kierunku X
	- 3: bez najazdu narzędzie w pobliżu punktu początkowego

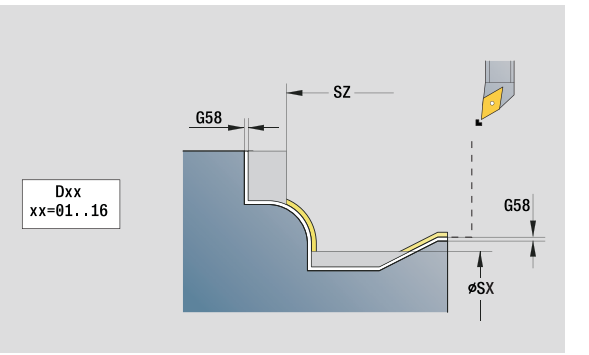

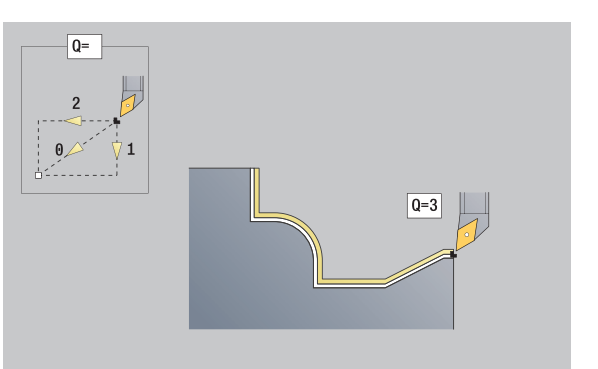

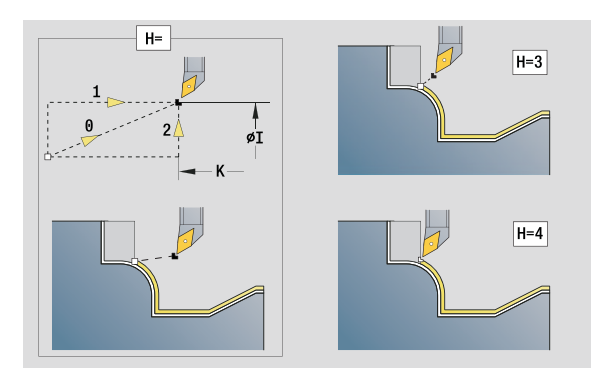

- Rodzaj obróbki: obróbka wykańczająca
- przynależne parametry: F, S

# 2.7 Units – obróbka na gotowo 2.7 Units – obróbka na gotowo

#### Formularz cyklu

- H Rodzaj wyjścia z materiału. Wznosi pod kątem 45° w kierunku przeciwnym do kierunku obróbki i przejeżdża na pozycję "I,K" (standard: 3):
	- 0: diagonalna droga przemieszczenia
	- 1: najpierw w kierunku X, następnie w kierunku Z
	- 2: najpierw w kierunku Z, potem w kierunku X
	- 3: zatrzymuje się na bezpiecznej wysokości
	- 4: bez wyjścia z materiału (narzędzie zatrzymuje się na współrzędnej końcowej)
	- 5: diagonalnie na pozycję startu
	- 6: najpierw kierunek X potem Z na pozycję startu
	- 7: najpierw kierunek Z potem X na pozycję startu  $8:7$  G1 na I i K
- I, K Pozycja końcowa cyklu. Pozycja, najeżdżana przy końcu cyklu (I: wymiar średnicy).
- D Wygaszanie elementów (patrz ilustracja)
- E Zachowanie przy wejściu w materiał
	- E=0: opadające kontury nie zostają obrabiane
	- E>0: posuw wejścia w materiał przy obróbce opadających elementów konturu. Opadające elementy konturu zostają obrabiane.
	- Brak wpisu: posuw wcięcia zostaje zredukowany, przy obróbce opadających elementów konturu, maksymalnie o 50%. Opadające elementy konturu zostają obrabiane.
- O Redukowanie posuwu dla elementów kołowych (standard: 0)
	- 0: redukowanie posuwu aktywne
	- 1: bez redukowania posuwu
- DXX Addytywna korekcja 1-16
- G58 Naddatek równolegle do konturu (wymiar promienia)
- DI Naddatek równolegle do osi X
- DK Naddatek równolegle do osi Z
- Dalsze formularze: [patrz strona 66](#page-65-0)

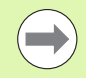

Przy aktywnym redukowaniu posuwu każdy "niewielki" element konturu jest obrabiany przynajmniej 4 obrotami wrzeciona.

Przy pomocy adresu Dxx aktywujemy addytywną korekcję, dla całego przebiegu cyklu. Addytywna korekcja zostaje ponownie wyłączona przy końcu cyklu. Addytywne korekcje edytujemy w trybie pracy **Przebieg programu**.

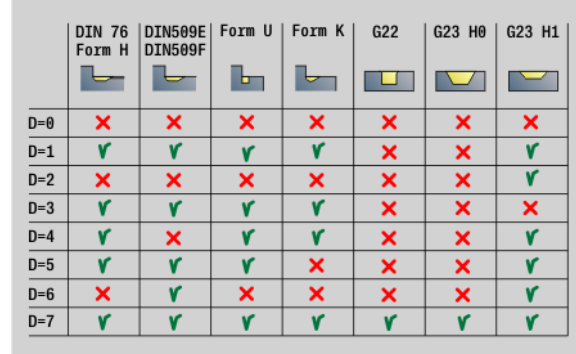

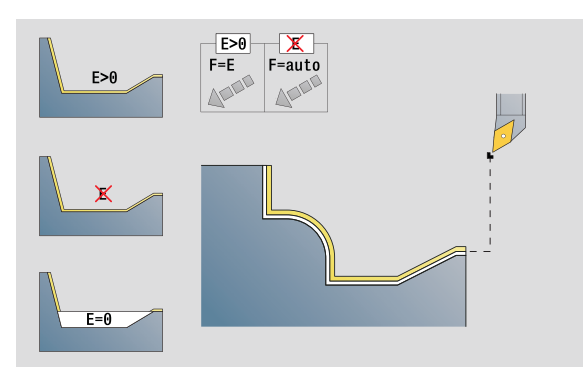

#### Unit "obróbka na gotowo wzdłuż, bezpośredni zapis konturu"

Unit skrawa na gotowo opisany przy pomocy tych parametrów kontur jednym przejściem wykańczającym. W **EC** określamy, czy chodzi o "normalny" kontur czy też o zagłębiony kontur.

Nazwa Unit: G890\_G80\_L / cykl: G890 [\(patrz strona 296](#page-295-0))

#### Formularz konturu

- EC Typ konturu
	- 0: normalny kontur
	- 1: pogrążony kontur
- X1, Z1 Punkt poczŃtkowy konturu
- X2, Z2 Endpunkt Kontur
- RC Zaokrąglenie: promień w narożu konturu
- AC Kąt początkowy: kąt pierwszego elementu konturu (zakres:  $0^\circ$  < AC <  $90^\circ$ )
- WC Kat końcowy: kat ostatniego elementu konturu (zakres:  $0^{\circ}$  < WC <  $90^{\circ}$ )
- BS Fazka/zaokrąglenie na początku
	- BS>0: promień zaokrąglenia
	- BS<0: długość obcinania fazki
- BE Fazka/zaokrąglenie na końcu
	- BE>0: promień zaokrąglenia
	- BE<0: długość obcinania fazki

#### Formularz cyklu

- E Zachowanie przy wejściu w materiał
	- E>0: posuw wejścia w materiał przy obróbce opadających elementów konturu. Opadające elementy konturu zostają obrabiane.
	- Brak wpisu: posuw wcięcia zostaje zredukowany, przy obróbce opadających elementów konturu, maksymalnie o 50%. Opadające elementy konturu zostają obrabiane.
- B SRK włączyć (rodzaj kompensacji promienia ostrza)
	- 0: automatycznie
	- 1: narzędzie z lewej (G41)
	- 2: narzędzie z prawej (G42)
	- 3: automatycznie bez korektury kąta narzędzia
	- 4: narzędzie z lewej (G41) bez korektury kąta narzędzia
	- 5: narzędzie z prawej (G42) bez korektury kąta narzędzia
- DXX Addytywna korekcja 1-16
- G58 Naddatek równolegle do konturu (wymiar promienia)

Dalsze formularze: [patrz strona 66](#page-65-0)

Przy pomocy adresu Dxx aktywujemy addytywną korekcję, dla całego przebiegu cyklu. Addytywna korekcja zostaje ponownie wyłączona przy końcu cyklu. Addytywne korekcje edytujemy w trybie pracy Przebieg programu.

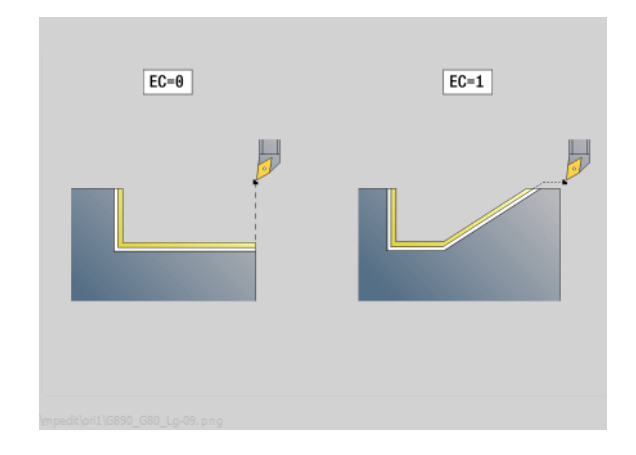

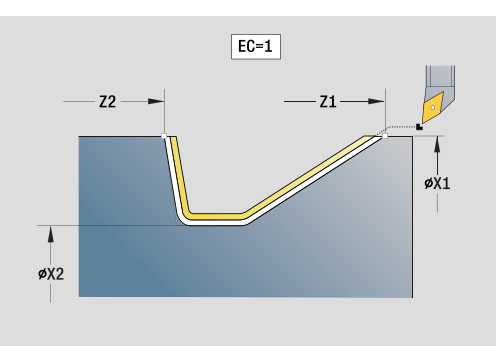

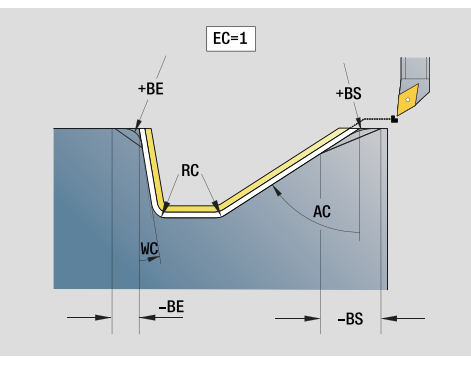

- Rodzaj obróbki: obróbka wykańczająca
- przynależne parametry: F, S, E

# Unit "obróbka na gotowo planowo, bezpośredni zapis konturu"

Unit skrawa na gotowo opisany przy pomocy tych parametrów kontur jednym przejściem wykańczającym. W **EC** określamy, czy chodzi o "normalny" kontur czy też o zagłębiony kontur.

Nazwa unit: G890\_G80\_P / cykl: G890 [\(patrz strona 296](#page-295-0))

#### Formularz konturu

- EC Typ konturu
	- 0: normalny kontur
	- 1: pogrążony kontur
- X1, Z1 Punkt poczŃtkowy konturu
- X2, Z2 Endpunkt Kontur
- RC Zaokrąglenie: promień w narożu konturu
- AC Kąt początkowy: kąt pierwszego elementu konturu (zakres:  $0^\circ$ < AC<  $90^\circ$ )
- WC Kąt końcowy: kąt ostatniego elementu konturu (zakres:  $0^\circ$  < WC <  $90^\circ$ )
- BS Fazka/zaokrąglenie na początku:
	- BS>0: promień zaokrąglenia
		- BS<0: długość obcinania fazki
- BE Fazka/zaokrąglenie na końcu
	- BE>0: promień zaokrąglenia
	- BE<0: długość obcinania fazki

#### Formularz cyklu

- E Zachowanie przy wejściu w materiał
	- E>0: posuw wejścia w materiał przy obróbce opadających elementów konturu. Opadające elementy konturu zostają obrabiane.
	- Brak wpisu: posuw wcięcia zostaje zredukowany, przy obróbce opadających elementów konturu, maksymalnie o 50%. Opadające elementy konturu zostają obrabiane.
- B SRK włączyć (rodzaj kompensacji promienia ostrza)
	- 0: automatycznie
	- 1: narzędzie z lewej (G41)
	- 2: narzędzie z prawej (G42)
	- 3: automatycznie bez korektury kąta narzędzia
	- 4: narzędzie z lewej (G41) bez korektury kąta narzędzia
	- 5: narzędzie z prawej (G42) bez korektury kąta narzędzia
- DXX Addytywna korekcja 1-16
- G58 Naddatek równolegle do konturu (wymiar promienia)
- Dalsze formularze: [patrz strona 66](#page-65-0)

Przy pomocy adresu Dxx aktywujemy addytywną korekcję, dla całego przebiegu cyklu. Addytywna korekcja zostaje ponownie wyłączona przy końcu cyklu. Addytywne korekcje edytujemy w trybie pracy Przebieg programu.

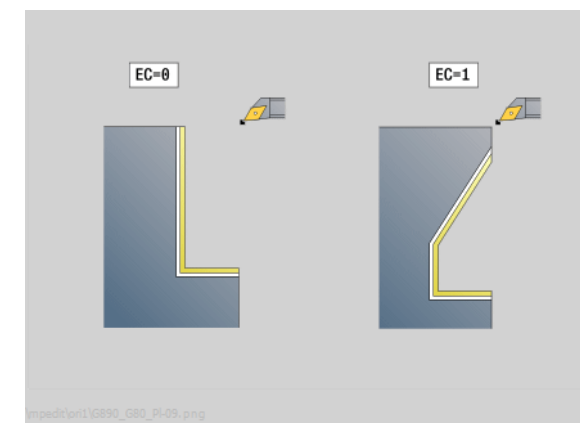

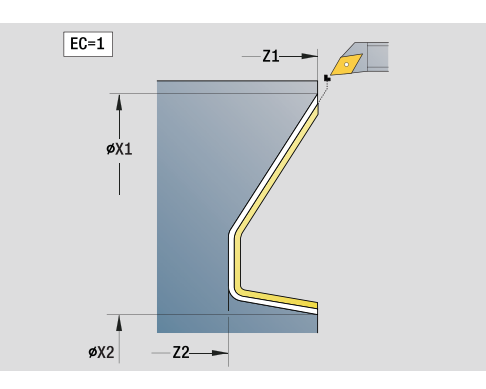

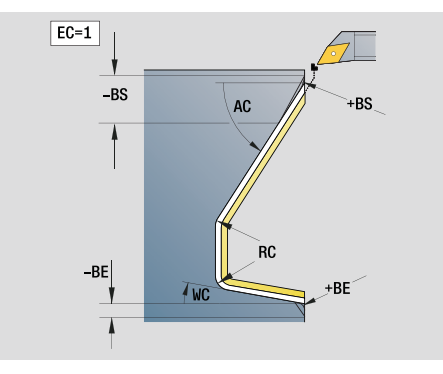

- Rodzaj obróbki: obróbka wykańczająca
- przynależne parametry: F, S, E

# Unit "podcięcie forma E, F, DIN76"

Unit wytwarza zdefiniowane w **KG** podcięcie a następnie powierzchnię płaską. Nacięcie cylindra zostaje wykonane, jeśli zostanie podany jeden z parametrów **długość nacięcia** lub **promień nacięcia** .

Nazwa Unit: G85x\_DIN\_E\_F\_G / cykl: G85 ([patrz strona 322\)](#page-321-0)

#### Formularz przeglądowy

- KG Rodzaj podcięcia
	- E: DIN 509 forma E; cykl G851 ([patrz strona 324](#page-323-0))
	- E: DIN 509 forma F; cykl G852 [\(patrz strona 325\)](#page-324-0)
	- G: DIN 76 forma G (podcinanie gwintu); cykl G853 [\(patrz strona 326](#page-325-0))
- X1, Z1 Punkt początkowy konturu (X1: wymiar średnicy)
- X2, Z2 Punkt końcowy konturu (X2: wymiar średnicy)
- App Najazd [patrz strona 71](#page-70-0)

#### Formularz formy E

- I Głębokość podcięcia (default: tabela norm)
- K Długość podcięcia (default: tabela norm)
- W Kąt podcięcia (default: tabela norm 15°)
- R Promień podcięcia (default: tabela norm)
- H Rodzaj odjazdu
	- 0: do punktu startu
	- 1: koniec powierzchni planowej

#### Formularz formy F

- I Głębokość podcięcia (default: tabela norm)
- K Długość podcięcia (default: tabela norm)
- W Kąt podcięcia (default: tabela norm 15°)
- R Promień podcięcia (default: tabela norm)
- P2 Głębokość planowa (default: tabela norm)
- A Kąt planowy (default: tabela norm 8°)
- H Rodzaj odjazdu
	- 0: do punktu startu
	- 1: koniec powierzchni planowej

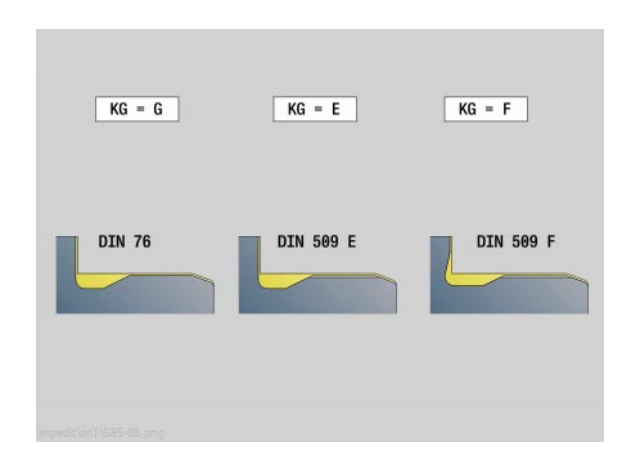

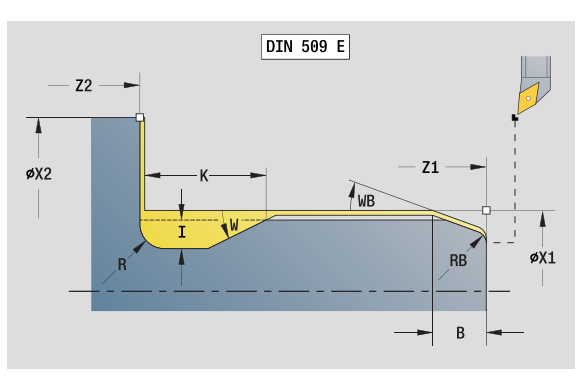

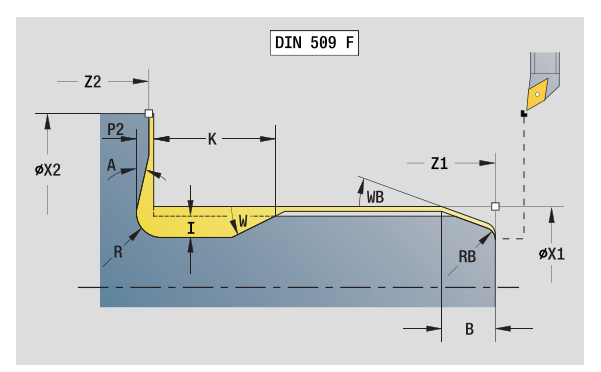

# Dostęp do bazy danych technologicznych:

■ Rodzaj obróbki: obróbka wykańczająca przynależne parametry: F, S, E

#### Formularz formy G

- FP Skok gwintu
- I Średnica podcięcia (default: tabela norm)
- K Długość podcięcia (default: tabela norm)
- W Kąt podcięcia (default: tabela norm 30°)
- R Promień podcięcia (default: tabela norm)
- P1 Naddatek podcięcia
	- Brak zapisu: obróbka jednym przejściem
	- P1>0: podział na toczenie zgrubne i toczenie wykańczające; P1= jest naddatkiem wzdłużnym, naddatek planowy wynosi zawsze 0,1mm
- H Rodzaj odjazdu
	- 0: do punktu startu
	- 1: koniec powierzchni planowej

#### Dodatkowe parametry "nacinanie cylindra"

- B Długość nacięcia cylindra (brak zapisu: brak nacięcia)
- WB Kąt nacinania (default: 45°)
- RB Wartość dodatnia: promień nacinania, wartość ujemna: fazka (bez wpisu: brak elementu)
- E Zredukowany posuw dla wcięcia w materiał i nacinania. (default: aktywny posuw)
- U Naddatek szlifowania dla cylindra
- Dalsze formularze: [patrz strona 66](#page-65-0)

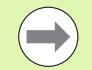

- **Podcięcie zostaje wykonywane tylko w prostokątnych,** równoległychdo osi narożach konturu na osi wzdłużnej.
- **Parametry nie zaprogramowane przez operatora** Sterowanie określa na podstawie tabeli norm.

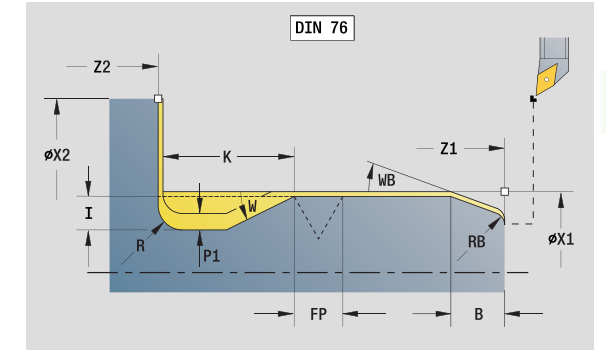

- Rodzaj obróbki: obróbka wykańczająca
- przynależne parametry: F, S, E

# Unit "przejście pomiarowe"

Unit wykonuje cylindryczne przejście pomiarowe o zdefiniowanej w cyklu długości, najeżdża punkt pomiarowy i zatrzymuje program. Po tym kiedy program został zatrzymany, można manualnie wymierzyć obrabiany przedmiot.

Nazwa unit: MEASURE\_G809 / cykl: G809 ([patrz strona 299\)](#page-298-0)

#### Formularz konturu

EC Miejsce obróbki

- 0: zewnątrz
- $\blacksquare$  1: wewnatrz
- XA, ZA Punkt poczŃtkowy konturu
- R Długość przejścia pomiarowego
- P Przejście pomiaru naddatku
- O Kąt najazdu: jeżeli kąt najazdu jest podawany, to cykl pozycjonuje narzędzie o odstęp bezpieczeństwa nad punktem startu i wchodzi stąd pod podanym kątem na mierzoną średnicę.
- ZR Punkt początkowy półwyrobu: bezkolizyjny najazd przy obróbce wewnętrznej

#### Formularz cyklu

QC Kierunek obróbki

0: -Z

- $\blacksquare$  1:  $+Z$
- V Licznik przejść pomiarowych: liczba przedmiotów po których następuje pomiar
- D Addytywna korekcja 1-16
- WE Najazd
	- 0: symultanicznie
	- 1: najpierw X potem Z
	- 2: najpierw Z potem X
- Xi, Zi Addytywna korekcja 1-16
- AX Pozycja odjazdu X

Dalsze formularze: [patrz strona 66](#page-65-0)

# 2.8 Units – gwint

# Przegląd units gwintowania

- "Gwint bezpośrednio" wytwarza prosty gwint wewnętrzny lub zewnętrzny w kierunku podłużnym.
- Gwint ICP" wytwarza gwint jednozwojowy lub wielozwojowy wewnętrzny lub zewnętrzny w kierunku podłużnym lub planowym. Kontur, na którym ma być wytworzony gwint, definiujemy z ICP.
- Gwint API" wytwarza jednozwojowy lub wielozwojowy gwint API. Głębokość gwintu zmniejsza się przy wybiegu gwintu.
- Gwint stożkowy" wytwarza jednozwojowy lub wielozwojowy, stożkowy gwint wewnętrzny lub zewnętrzny.

# Dołączenie kółka obrotowego

Jeśli maszyna dysponuje funkcją dołączenia kółka obrotowego do aktualnej obróbki, to można wykonywać dodatkowe przemieszczenia osi podczas obróbki gwintu na ograniczonym zakresie:

- X-kierunek: zależnie od aktualnej głębokości przejścia, maksymalnie programowana głębokość gwintu
- Z-kierunek: +/- jedna czwarta skoku gwintu

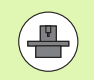

Maszyna i sterowanie muszą być przygotowane przez producenta maszyn. Proszę zwrócić uwagę na informacje zawarte w instrukcji obsługi maszyny.

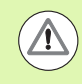

Proszę uwzględnić, iż zmiany pozycji, wynikające z działania kółka ręcznego, po zakończeniu cyklu lub po funkcji "ostatnie przejście" nie są więcej aktywne.

# <span id="page-131-0"></span>Parametr V: rodzaj wcięcia

Przy pomocy parametru V wpływamy na rodzaj wcięcia cykli toczenia gwintów.

Można dokonać wyboru pomiędzy następującymi rodzajami wcięcia:

#### 0: stałe przekrój wióra

Sterowanie redukuje głębokość skrawania przy każdym wcięciu, am przekrój wióra i tym smym wolumen skrawania pozostawały stałe.

#### 1: stałe wcięcie

Sterowanie wykorzystuje dla każdego wcięcia tę samą głębokość bez przekraczania przy tym maksymalnego wcięcia I .

#### 2: EPL ze skrawaniem resztkowym

Sterowanie oblicza głębokość skrawania dla stałego wcięcia w materiał ze skoku gwintu F1 i stałej prędkości obrotowej S. Jeśli wielokrotność głębokości skrawania nie odpowiada głębokości gwintu, to sterowanie wykorzystuje pozostałą do skrawania głębokość dla pierwszego wcięcie w materiał. Poprzez podział pozostałych przejść sterowanie dzieli ostatnią głębokość skrawania na cztery przejścia, przy czym pierwsze przejście odpowiada połowie, drugiej jednej czwartej a trzecie i czwarte jednej ósmej obliczonej głębokości skrawania.

#### 3: EPL bez skrawania resztkowego

Sterowanie oblicza głębokość skrawania dla stałego wcięcia w materiał ze skoku gwintu F1 i stałej prędkości obrotowej S. Jeśli wielokrotność głębokości skrawania nie odpowiada głębokości gwintu, to sterowanie wykorzystuje pozostałą do skrawania głębokość dla pierwszego wcięcie w materiał. Wszystkie pozostałe wcięcia pozostają stałe i odpowiadają obliczonej głębokości przejścia.

#### 4: MANUALplus 4110

Sterowanie wykonuje pierwsze wcięcie z maksymalną wartością wcięcia I . Następne głębokości przejść skrawania sterowanie określa przy pomocy formuły gt =  $2 * I * SQRT$  "aktualny numer przejścia", przy czym "gt" odpowiada absolutnej głębokości. Ponieważ głębokość przejścia z każdym wcięciem będzie mniejsza, albowiem aktualny numer przejścia z każdym wcięciem rośnie o wartość 1, sterowanie wykorzystuje przy nieosiągniętą głębokość pozostałych przejść R tam zdefiniowaną wartość jako nową stałą głębokość przejścia! Jeśli wielokrotność głębokości skrawania nie odpowiada głębokości gwintu, to sterowanie wykonuje ostatnie przejście na głębokości końcowej.

#### 5: stałe wcięcie (4290)

Sterowanie wykorzystuje dla każdego wcięcia tę samą głębokość, przy czym głębokość przejścia odpowiada tej maksymalnego wcięcia I . Jeśli wielokrotność głębokości skrawania nie odpowiada głębokości gwintu, to sterowanie używa pozostałej głębokości skrawania dla pierwszego wcięcia.

#### 6: stałe wcięcie z podziałem pozostałych do wykonania przejść (4290)

Sterowanie wykorzystuje dla każdego wcięcia tę samą głębokość, przy czym głębokość przejścia odpowiada tej maksymalnego wcięcia I . Jeśli wielokrotność głębokości skrawania nie odpowiada głębokości gwintu, to sterowanie używa pozostałej głębokości skrawania dla pierwszego wcięcia. Poprzez podział pozostałych przejść sterowanie dzieli ostatnią głębokoćć skrawania na cztery przejścia, przy czym pierwsze przejście odpowiada połowie, drugiej jednej czwartej a trzecie i czwarte jednej ósmej obliczonej głębokości skrawania.

# Unit "gwint bezpośrednio"

Unit wytwarza prosty gwint wewnętrzny lub zewnętrzny w kierunku podłużnym.

Nazwa Unit: G32\_MAN / cykl: G32 ([patrz strona 313\)](#page-312-0)

# Formularz gwintu

- O Miejsce gwintu
	- $\blacksquare$  0: gwint wewnętrzny (wcięcie w +X)
	- 1: gwint zewnętrzny (wcięcie w  $-X$ )
- APP Najazd [patrz strona 71](#page-70-0)
- XS Srednica startu
- ZS Pozycja startu Z
- Z2 Punkt koőcowy gwintu
- F1 Skok gwintu
- U Głębokość gwintu (automatycznie dla metrycznego gwintu ISO)
- I Maksymalne wcięcie (wymiar promienia)
- IC Liczba przejść (tylko jeśli I nie zaprogramowane i wcięcie V=0 lub  $V=1$ )
- KE Pozycja wyjścia
	- 0: przy końcu nacinania gwintu
	- $\blacksquare$  1: na początku nacinania gwintu
- K Długość wybiegu

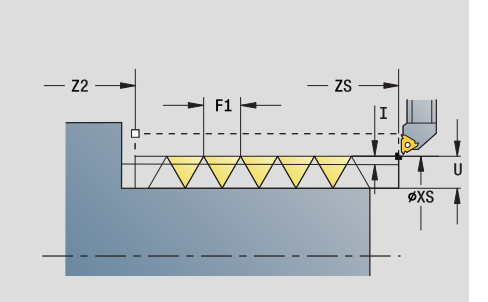

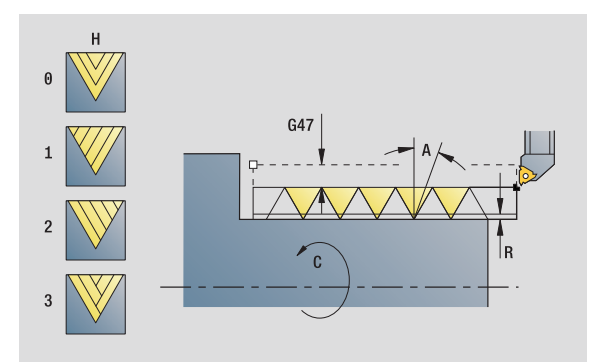

- Rodzaj obróbki: toczenie gwintów
- przynależne parametry: F, S

#### Formularz cyklu

- H Rodzaj offsetu (offset pomiędzy pojedyńczymi wcięciami w kierunku skrawania)
	- 0: bez offsetu
	- $\blacksquare$  1: z lewej
	- 2: z prawej
	- 3: przemiennie z lewej/z prawej
- V Rodzaj wcięcia (szczegółowe informacje: [patrz strona 132\)](#page-131-0)
	- 0: stałe przekrój wióra
	- 1: stałe wcięcie
	- 2: ze skrawaniem resztkowym
	- 3: bez skrawania resztkowego
	- ■4: jak MANUALplus 4110
	- 5: stałe wcięcie (jak w 4290)
	- 6: stałe z resztą (jak w 4290)
- A Kąt wcięcia (baza: oś X; 0°<A<60°; default 30°)
- R Głębokość pozostałego przejścia (tylko dla V=4)
- C Kąt startu
- D Liczba zwojów
- Q Liczba pustych przejść
- Dalsze formularze: [patrz strona 66](#page-65-0)

# Unit "gwint ICP"

Unit wytwarza gwint jednozwojowy lub wielozwojowy wewnętrzny lub zewnętrzny w kierunku podłużnym lub planowym. Kontur, na którym ma być wytworzony gwint, definiujemy z ICP.

Nazwa unit: G31\_ICP / cykl: G31 [\(patrz strona 309](#page-308-0))

#### Formularz gwintu

- FK Baza konturu: [patrz strona 68](#page-67-0)
- NS Numer wiersza startu konturu
- NE Numer wiersza końca konturu
- O1 Obróbka elementów formy
	- 0: bez obróbki
	- 1: na początku
	- 2: na końcu
	- 3: na początku i na końcu
	- 4: tylko fazka i zaokrąglenie
- O Miejsce gwintu
	- $\blacksquare$  0: gwint wewnętrzny (wcięcie w +X)
	- $\blacksquare$  1: gwint zewnętrzny (wcięcie w -X)
- J1 Orientacia gwintu
	- z 1. elementu konturu
	- 0: wzdłuż
	- $\blacksquare$  1: plan
- F1 Skok gwintu
- U Głębokość gwintu (automatycznie dla metrycznego gwintu ISO)
- A Kąt wcięcia (baza: oś X; -60°<A<60°; default 30°)
- D Liczba zwojów
- K Długość wybiegu

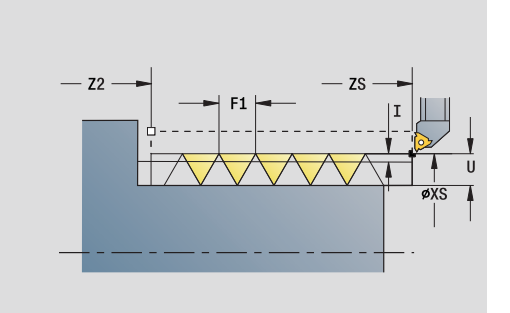

- Rodzaj obróbki: toczenie gwintów
- przynależne parametry: F, S

#### Formularz cyklu

- H Rodzaj offsetu (offset pomiędzy pojedyńczymi wcięciami w kierunku skrawania)
	- 0: bez offsetu
	- $\blacksquare$  1: z lewej
	- 2: z prawej
	- 3: przemiennie z lewej/z prawej
- V Rodzaj wcięcia (szczegółowe informacje: [patrz strona 132\)](#page-131-0)
	- 0: stałe przekrój wióra
	- 1: stałe wcięcie
	- 2: ze skrawaniem resztkowym
	- 3: bez skrawania resztkowego
	- ■4: jak MANUALplus 4110
	- 5: stałe wcięcie (jak w 4290)
	- 6: stałe z resztą (jak w 4290)
- R Głębokość pozostałego przejścia (tylko dla V=4)
- I Maksymalne wcięcie (wymiar promienia)
- IC Liczba przejść (tylko jeśli I nie jest zaprogramowane)
- B Długość dobiegu
- P Długość wybiegu
- C Kat startu
- Q Liczba pustych przejść

Dalsze formularze: [patrz strona 66](#page-65-0)

# Unit "API-gwint"

Unit wytwarza jedno- lub wielozwojowy API-gwint. Głębokość gwintu zmniejsza się przy wybiegu gwintu.

Nazwa Unit: G352\_API / cykl: G352 [\(patrz strona 318](#page-317-0))

#### Formularz gwintu

- O Miejsce gwintu
	- $\blacksquare$  0: gwint wewnętrzny (wcięcie w +X)
	- $\blacksquare$  1: gwint zewnętrzny (wcięcie w  $-X$ )
- X1, Z1 Punkt startu gwintu (X1: wymiar średnicy)
- X2, Z2 Punkt końcowy gwintu (X2: wymiar średnicy)
- W Kąt stożkowy (baza: oś Z; –45°<W<45°)
- WE Kat wybiegu (baza: oś Z; 0° < W < E90°; default: 12°)
- F1 Skok gwintu
- U Głębokość gwintu (automatycznie dla metrycznego gwintu ISO)

#### Formularz cyklu

- I Maksymalne wcięcie (wymiar promienia)
- H Rodzaj offsetu (offset pomiędzy pojedyńczymi wcięciami w kierunku skrawania)
	- 0: bez offsetu
	- $\blacksquare$  1: z lewej
	- 2: z prawej
	- 3: przemiennie z lewei/z prawei
- V Rodzaj wcięcia (szczegółowe informacje: [patrz strona 132](#page-131-0))
	- 0: stałe przekrój wióra
	- 1: stałe wcięcie
	- 2: ze skrawaniem resztkowym
	- 3: bez skrawania resztkowego
	- ■4: jak MANUALplus 4110
	- 5: stałe wcięcie (jak w 4290)
	- $\blacksquare$  6: stałe z reszta (jak w 4290)
- A Kąt wcięcia (baza: oś X; -60°<A<60°; default 30°)
- R Głębokość pozostałego przejścia (tylko dla V=4)
- C Kąt startu
- D Liczba zwojów
- Q Liczba pustych przejść

Dalsze formularze: [patrz strona 66](#page-65-0)

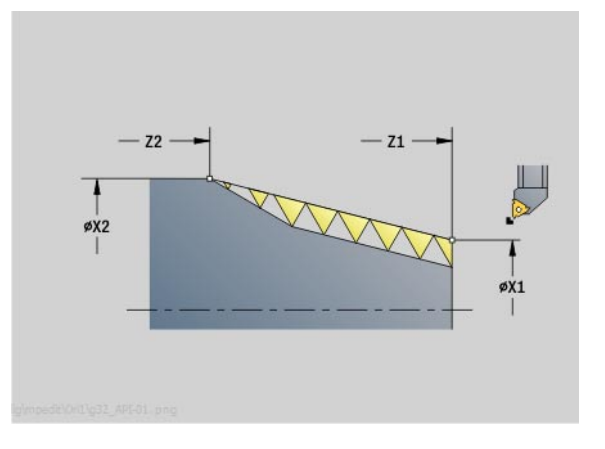

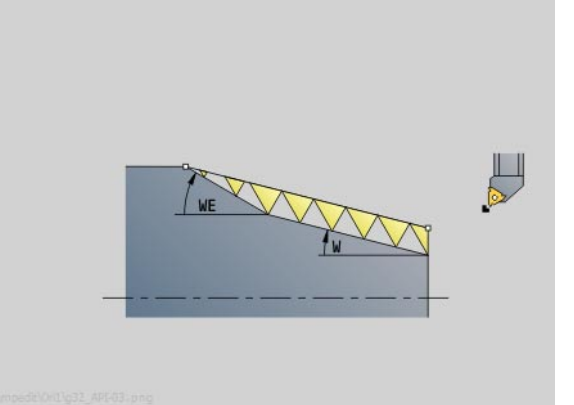

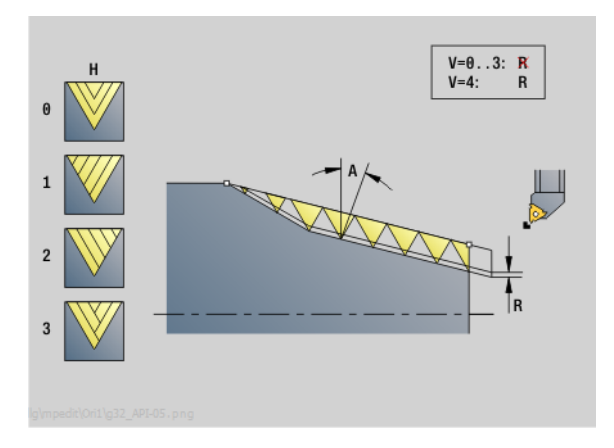

Dostęp do bazy danych technologicznych:

Rodzaj obróbki: toczenie gwintów

przynależne parametry: F, S

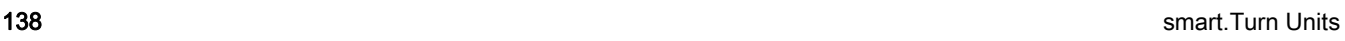

# 2.8 Units – gwint 2.8 Units – gwint

# Unit "gwint stożkowy"

Unit wytwarza jednozwojowy lub wielozwojowy, stożkowy gwint wewnętrzny lub zewnętrzny.

Nazwa Unit: G32\_KEG / cykl: G32 [\(patrz strona 313](#page-312-0))

#### Formularz gwintu

- O Miejsce gwintu
	- $\blacksquare$  0: gwint wewnętrzny (wcięcie w +X)
	- $\blacksquare$  1: gwint zewnętrzny (wcięcie w  $-X$ )
- X1, Z1 Punkt startu gwintu (X1: wymiar średnicy)
- X2, Z2 Punkt końcowy gwintu (X2: wymiar średnicy)
- W Kąt stożkowy (baza: oś Z; –45°<W<45°)
- F1 Skok gwintu
- U Głębokość gwintu (automatycznie dla metrycznego gwintu ISO)
- KE Pozycja wyjścia
	- 0: przy końcu nacinania gwintu
	- $\blacksquare$  1: na początku nacinania gwintu
- K Długość wybiegu

#### Formularz cyklu

- I Maksymalne wcięcie (wymiar promienia)
- IC Liczba przejść (tylko jeśli I nie jest zaprogramowane)
- H Rodzaj offsetu (offset pomiędzy pojedyńczymi wcięciami w kierunku skrawania)
	- $\blacksquare$  0: bez offsetu
	- $\blacksquare$  1: z lewei
	- 2: z prawej
	- 3: przemiennie z lewej/z prawej
- V Rodzaj wcięcia (szczegółowe informacje: [patrz strona 132\)](#page-131-0)
	- 0: stałe przekrój wióra
	- 1: stałe wcięcie
	- 2: ze skrawaniem resztkowym
	- 3: bez skrawania resztkowego
	- 4: jak MANUALplus 4110
	- 5: stałe wcięcie (jak w 4290)
	- 6: stałe z reszta (jak w 4290)
- A Kąt wcięcia (baza: oś X; 0°<A<60°; default 30°)
- R Głębokość pozostałego przejścia (tylko dla V=4)
- C Kat startu
- D Liczba zwojów
- Q Liczba pustych przejść
- Dalsze formularze: [patrz strona 66](#page-65-0)

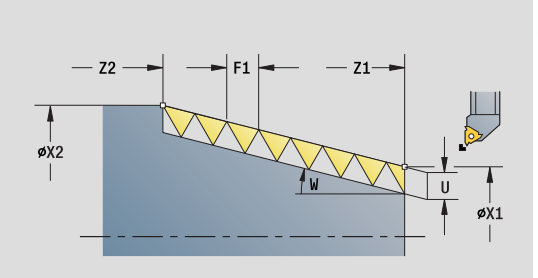

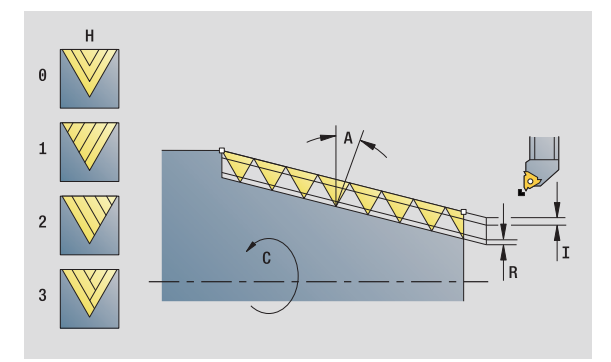

- Rodzaj obróbki: toczenie gwintów
- przynależne parametry: F, S

# 2.9 Units - frezowanie powierzchnia czołowa

# Unit "rowek powierzchnia czołowa"

Unit frezuje rowek na powierzchni czołowej od aktualnej pozycji narzędzia do punktu końcowego. Szerokość rowka odpowiada średnicy freza.

Nazwa Unit: G791\_Nut\_Stirn\_C / cykl: G791 ([patrz strona 354\)](#page-353-0)

#### Formularz cyklu

- Z1 Górna krawędź frezowania
- Z2 Dno frezowania
- L Długość rowka
- A1 Kąt do osi X
- X1, C1 Punkt końcowy rowka biegunowo
- XK, YK Punkt końcowy rowka kartezjański
- P Maksymalny dosuw
- FZ Posuw wcięcia
- Dalsze formularze: [patrz strona 66](#page-65-0)

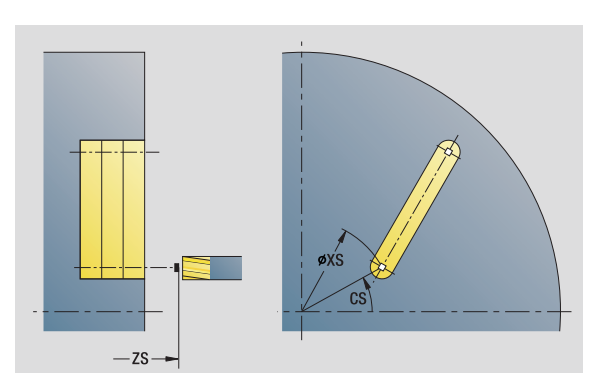

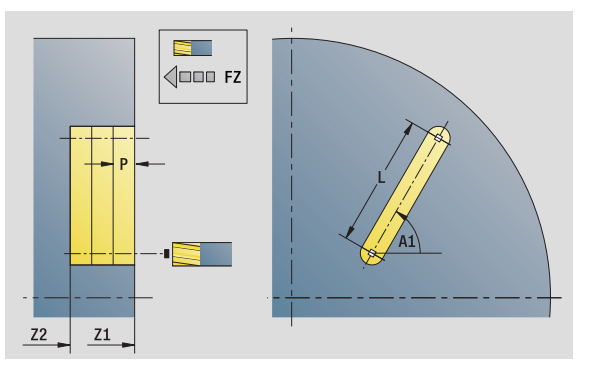

- Rodzaj obróbki: frezowanie
- przynależne parametry: F, S, FZ, P

# Unit "wzór rowków liniowo powierzchnia czołowa"

Unit wytwarza liniowy wzór rowków z równomiernymi odstępami na powierzchni czołowej. Punkt startu rowków odpowiada pozycjom szablonu. Długość i położenie rowków definiujemy w Unit. Szerokość rowka odpowiada średnicy freza.

Nazwa Unit: G791\_Lin\_Czoło\_C / cykl: G791 ([patrz strona 354\)](#page-353-0)

#### Formularz wzoru

- Q Liczba rowków
- X1, C1 Punkt startu biegunowo
- XK, YK Punkt startu kartezjański
- I,J Punkt końcowy (XK, YK)
- Ii, Ji Odstęp (XKi, YKi)
- R Odleg.pierwszy/ostatni kont.
- Ri Odstęp przyrostowo
- A Kąt wzoru (baza oś XK)

#### Formularz cyklu

- Z1 Górna krawędź frezowania
- Z2 Dno frezowania
- L Długość rowka
- A1 Kąt do osi X
- P Maksymalny dosuw
- FZ Posuw wcięcia
- Dalsze formularze: [patrz strona 66](#page-65-0)

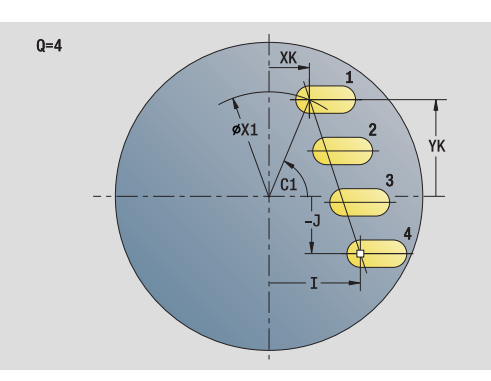

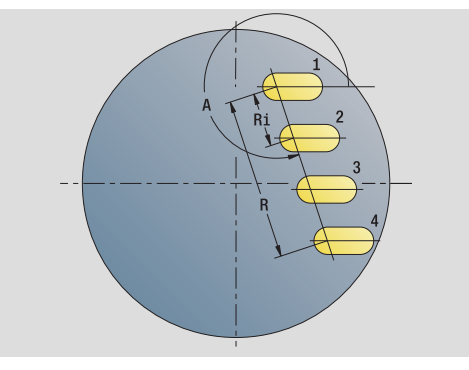

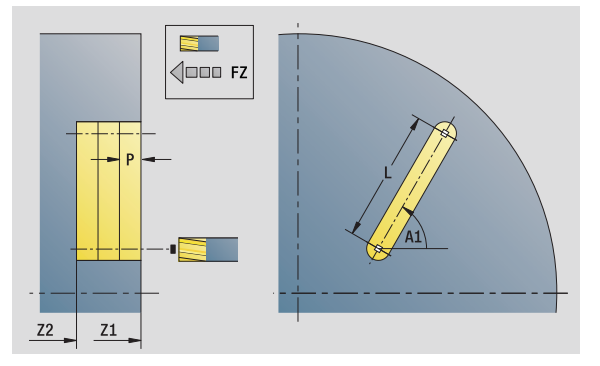

- Rodzaj obróbki: frezowanie
- przynależne parametry: F, S, FZ, P

# Unit "wzór rowków kołowo powierzchnia czołowa"

Unit wytwarza kołowy wzór rowków z równomiernymi odstępami na powierzchni czołowej. Punkt startu rowków odpowiada pozycjom szablonu. Długość i położenie rowków definiujemy w Unit. Szerokość rowka odpowiada średnicy freza.

Nazwa Unit: G791\_Koł\_Stirn\_C / cykl: G791 ([patrz strona 354\)](#page-353-0)

#### Formularz wzoru

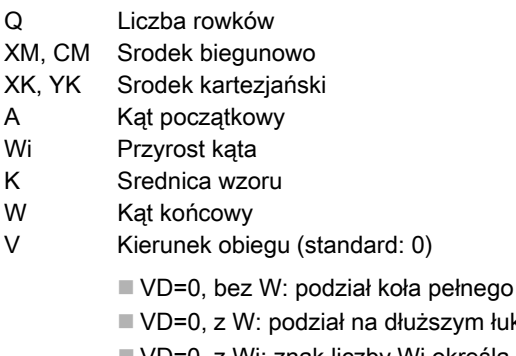

- dłuższym łuku kołowym VD=0, z Wi: znak liczby Wi określa kierunek (Wi<0: zgodnie z ruchem wskazówek zegara)
- VD=1, z W: zgodnie z ruchem wskazówek zegara
- VD=1, z Wi: zgodnie z ruchem wskazówek zegara (znak liczby Wi jest bez znaczenia)
- VD=2, z W: przeciwnie do ruchu wskazówek zegara
- VD=2, z Wi: przeciwnie do ruchu wskazówek zegara (znak liczby Wi jest bez znaczenia)

#### Formularz cyklu

- Z1 Górna krawędź frezowania
- Z2 Dno frezowania
- L Długość rowka
- A1 Kąt do osi X
- P Maksymalny dosuw
- FZ Posuw wcięcia

Dalsze formularze: [patrz strona 66](#page-65-0)

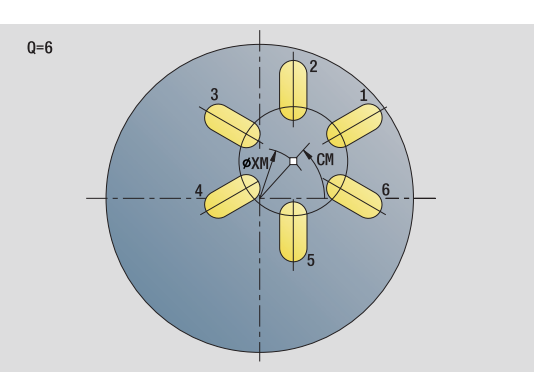

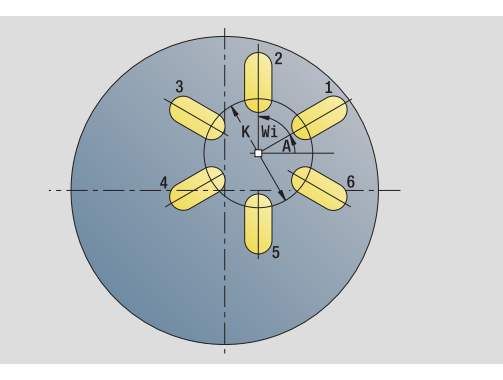

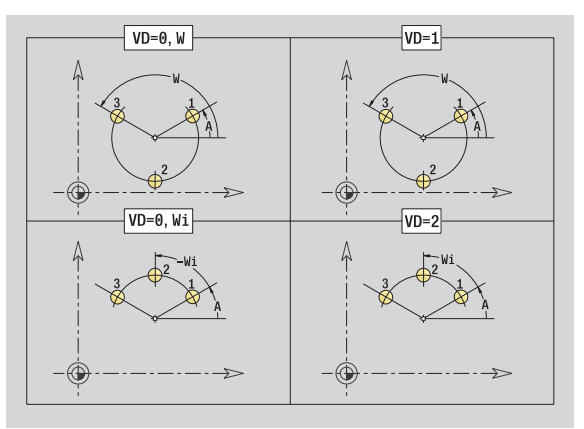

- Rodzaj obróbki: frezowanie
- przynależne parametry: F, S, FZ, P

# Unit "frezowanie czołowe"

Unit frezuje w zależności od **Q** powierzchnie lub zdefiniowaną figurę. Ta Unit skrawa materiał wokół figur.

Nazwa Unit: G797\_Stirnfr\_C / cykl: G797 [\(patrz strona 360](#page-359-0))

#### Formularz figury

- Q Typ figury
	- 0: koło pełne
	- 1: pojedyncza powierzchnia
	- 2: rozwartość klucza
	- 3: trójkąt
	- ■4: prostokat, kwadrat
	- 5: wielokąt
- QN Liczba naroży wielokąta (tylko dla Q=5 wielokąt)
- X1 Średnica punkt środkowy figury
- C1 Kąt punkt środkowy figury
- Z1 Górna krawędź frezowania
- Z2 Dno frezowania
- X2 Średnica ograniczenia
- L Długość krawędzi
- B Szerokość/rozwar.klucza
- RE Promień zaokrąglenia
- A Kąt do osi X

#### Formularz cyklu

- QK rodzaju obróbki
	- Obróbka zgrubna
	- Obróbka wykańczająca
- J Kierunek frezowania
	- 0: jednokierunkowo
	- $\blacksquare$  1: dwukierunkowo
- H Kierunek frezowania
	- 0: ruch przeciwbieżny
	- 1: ruch współbieżny
- P Maksymalny dosuw
- I Naddatek równolegle do konturu
- K Naddatek w kierunku dosuwu
- FZ Posuw wcięcia
- E Zredukowany posuw
- U Współczynnik nakładania się
- Dalsze formularze: [patrz strona 66](#page-65-0)

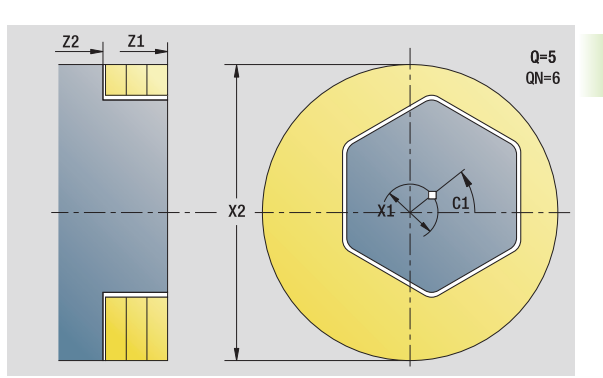

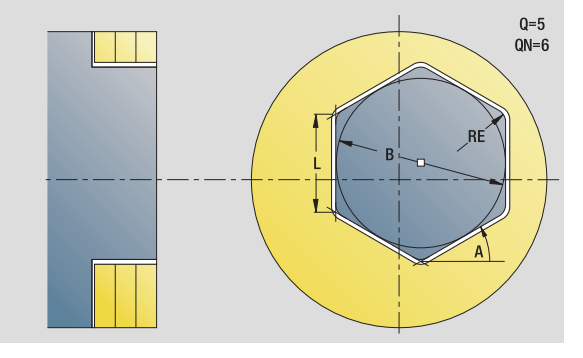

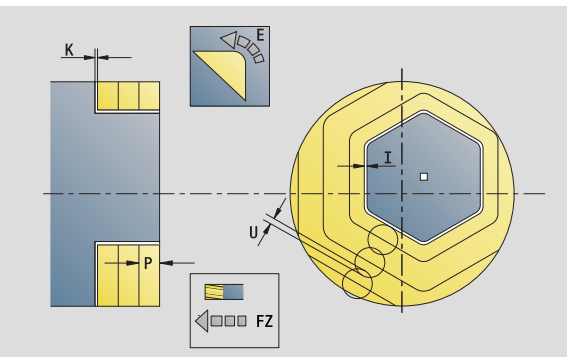

- Rodzaj obróbki: frezow. na gotowo
- przynależne parametry: F, S, FZ, P

# Unit "frezowanie czołowe ICP"

Unit frezuje zdefiniowany z ICP kontur na powierzchni czołowej.

Nazwa unit: G797\_ICP / cykl: G797 [\(patrz strona 360](#page-359-0))

#### Formularz konturu

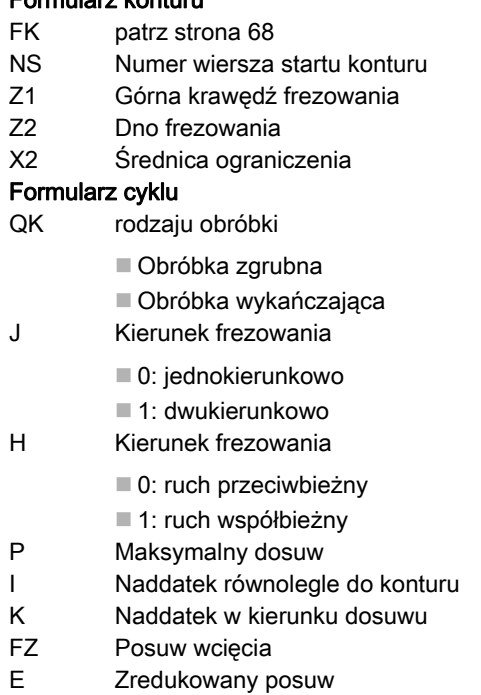

U Współczynnik nakładania się

Dalsze formularze: [patrz strona 66](#page-65-0)

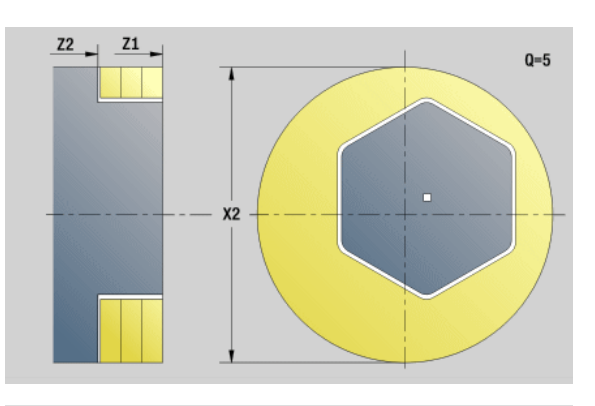

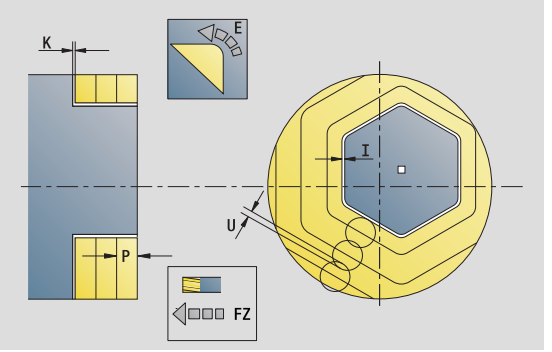

#### Dostęp do bazy danych technologicznych:

Rodzaj obróbki: frezow. na gotowo

przynależne parametry: F, S, FZ, P

 $\bullet$
# Unit "frezowanie gwintów"

Unit frezuje gwint w istniejący odwiert.

Proszę ustawić narzędzie przed wywołaniem G799 na środek odwiertu. Cykl pozycjonuje narzędzie w odwiercie na "punkt końcowy gwintu". Następnie narzędzie przemieszcza się na "promieniu wejściowym R" i frezuje gwint. Przy tym narzędzie wcina się w materiał przy każdym obrocie o skok "F". Na koniec cykl wysuwa narzędzie z materiału i odsuwa do punktu startu. W parametrze V programujemy, czy gwint jest frezowany jednym obiegiem, czy też w przypadku jednoostrzowych narzędzi kilkoma obiegami.

Nazwa Unit: G799\_Gewindefr\_C / cykl: G799 [\(patrz strona 344](#page-343-0))

#### Formularz pozycji

- Z1 Punkt startu wiercenia
- P2 Głębokość gwintu
- I Srednica gwintu
- F1 Skok gwintu

#### Formularz cyklu

- J Kierunek gwintu
	- $\blacksquare$  0: gwint prawoskrętny
	- 1: gwint lewoskrętny
- H Kierunek frezowania
	- 0: ruch przeciwbieżny
	- 1: ruch współbieżny
- V Metoda frezowania
	- $\blacksquare$  0: gwint jest frezowany po linii śrubowej z 360°
	- 1: gwint jest frezowany kilkoma torami linii śrubowej (narzędzie jednoostrzowe)
- R Promień wejścia
- Dalsze formularze: [patrz strona 66](#page-65-0)

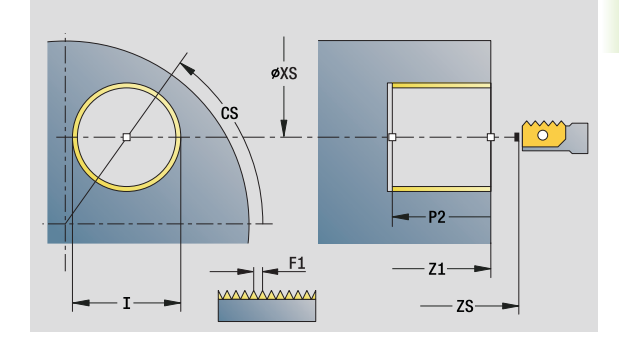

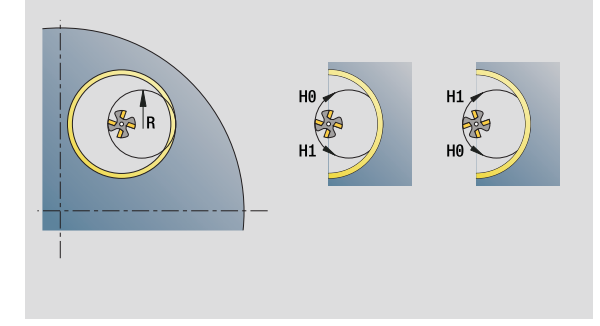

- Rodzaj obróbki: frezow. na gotowo
- przynależne parametry: F, S

#### Unit "frezowanie konturu figury powierzchnia czołowa"

Unit frezuje zdefiniowany z **Q** kontur na powierzchni czołowej. Nazwa Unit: G840\_Fig\_Stirn\_C / cykl: G840 [\(patrz strona 366](#page-365-0))

#### Formularz figury

- Q Typ figury
	- 0: koło pełne
	- 1: liniowy rowek
	- 2: kołowy rowek
	- 3: trójkat
	- 4: prostokąt, kwadrat
	- 5: wielokąt
- QN Liczba naroży wielokąta tylko dla Q=5 (wielokąt)
- X1 Średnica punkt środkowy figury
- C1 Kąt punkt środkowy figury
- Z1 Górna krawędź frezowania
- P2 Głębokość figury
- L Długość krawędzi/rozwartość klucza
	- L>0: długość krawędzi
	- L<0: rozwartość klucza (średnica okręgu wewnętrznego) wielokąta
- B szerokość prostokąta
- RE Promień zaokrąglenia
- A Kąt do osi X
- Q2 Kierunek obrotu rowka tylko przy Q=2 (kołowy rowek)

cw: zgodnie z ruchem wskazówek zegara

- ccw: ruchem przeciwnym do ruchu wskazówek zegara
- W Kąt punkt końcowego rowka tylko przy Q=2 (kołowy rowek)

Programować tylko parametry ważne dla wybranego typu figury.

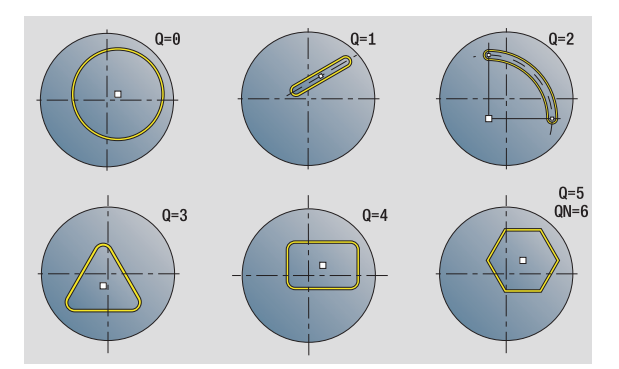

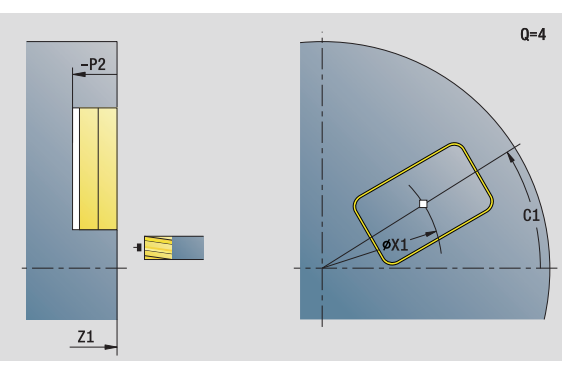

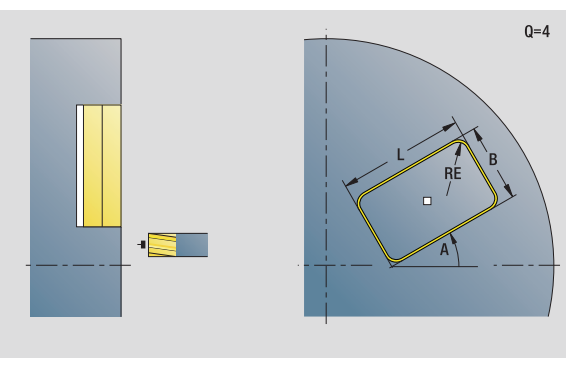

- Rodzaj obróbki: frezowanie
- przynależne parametry: F, S, FZ, P

# 2.9 Units - frezowanie powierzchnia czołowa 2.9 Units - frezowanie powierzchnia czołowa

#### Formularz cyklu

- JK Miejsce frezowania
	- 0: na konturze
	- 1: w obrębie konturu
	- 2: poza konturem
- H Kierunek frezowania
	- 0: ruch przeciwbieżny
	- 1: ruch współbieżny
- P Maksymalny dosuw
- I Naddatek równolegle do konturu
- K Naddatek w kierunku dosuwu
- FZ Posuw wcięcia
- E Zredukowany posuw
- R Promień wejścia
- O Zachowanie przy wejściu w materiał
	- 0: prosta cykl przemieszcza do punktu startu, wcina z posuwem w materiał i frezuje kontur.
	- 1: z nawiercaniem cykl pozycjonuje powyżej pozycji nawiercania, wcina się w materiał i frezuje kontur.
- NF Znacznik pozycji (tylko jeśli O=1)

#### Formularz globalny

RB Plaszcz.powrotu

Dalsze parametry: [patrz strona 70](#page-69-0)

Dalsze formularze: [patrz strona 66](#page-65-0)

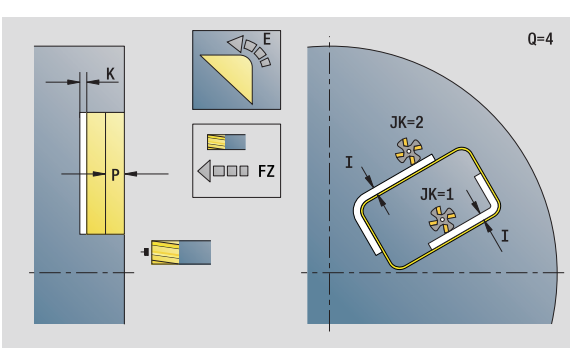

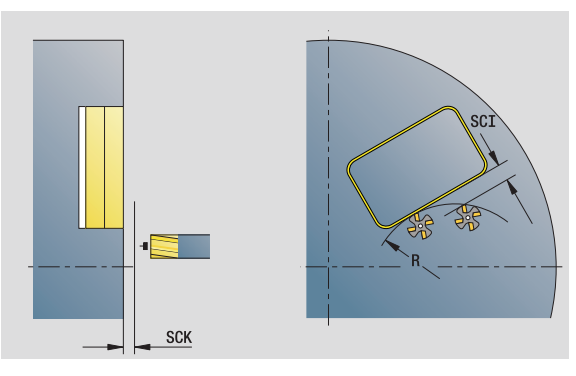

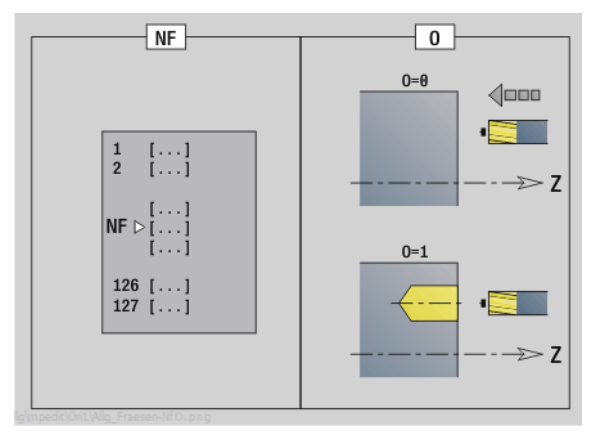

# Unit "frezowanie konturu ICP powierzchnia czołowa"

Unit frezuje zdefiniowany z ICP kontur na powierzchni czołowej.

Nazwa Unit: G840\_Kon\_C\_Stirn / cykl: G840 ([patrz strona 366\)](#page-365-0)

#### Formularz konturu

- FK [patrz strona 68](#page-67-0)
- NS Numer wiersza startu konturu
- NE Numer wiersza końca konturu
- Z1 Górna krawędź frezowania
- P2 Głębokość konturu

#### Formularz cyklu

- JK Miejsce frezowania
	- 0: na konturze
	- 1, zamknięty kontur: w obrębie konturu
	- 1, otwarty kontur: z lewej od konturu
	- 2, zamknięty kontur: poza konturem
	- 2, otwarty kontur: z prawej od konturu
	- 3: zależnie od H i MD
- H Kierunek frezowania
	- 0: ruch przeciwbieżny
	- 1: ruch współbieżny
- P Maksymalny dosuw
- I Naddatek równolegle do konturu
- K Naddatek w kierunku dosuwu
- FZ Posuw wcięcia
- E Zredukowany posuw
- R Promień wejścia
- O Zachowanie przy wejściu w materiał
	- 0: prosta cykl przemieszcza do punktu startu, wcina z posuwem w materiał i frezuje kontur.
	- 1: z nawiercaniem cykl pozycjonuje powyżej pozycji nawiercania, wcina się w materiał i frezuje kontur.
- NF Znacznik pozycji (tylko jeśli O=1)
- RB Plaszcz.powrotu

Dalsze formularze: [patrz strona 66](#page-65-0)

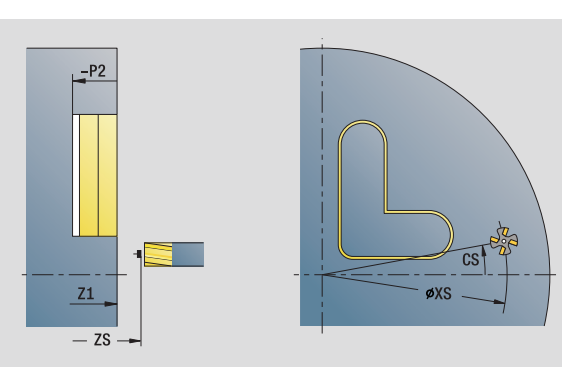

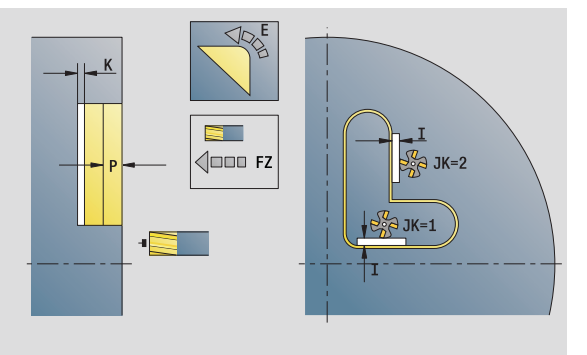

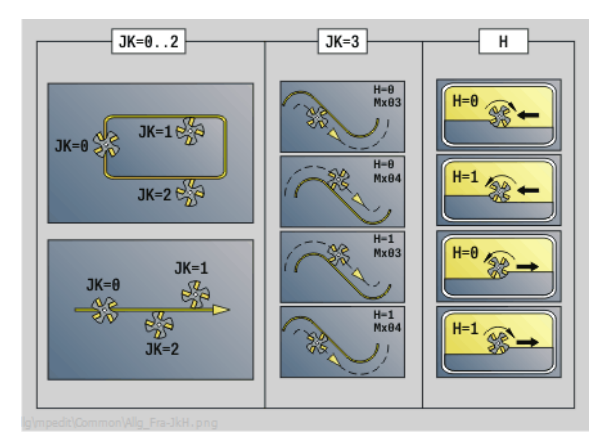

#### Unit "frezowanie kieszeni figury powierzchnia czołowa"

Unit frezuje zdefiniowaną z **Q** kieszeń. Wybrać w **QK** rodzaj obróbki (zgrubna/wykańczająca) jak i strategię wcięcia w materiał.

Nazwa Unit: G84x\_Fig\_Stirn\_C / cykle: G845 [\(patrz strona 374](#page-373-0)); G846 [\(patrz strona 378](#page-377-0))

#### Formularz figury

- Q Typ figury
	- 0: koło pełne
		- $\blacksquare$  1: liniowy rowek
		- 2: kołowy rowek
		- 3: trójkąt
		- ■4: prostokat, kwadrat
		- 5: wielokąt
- QN Liczba naroży wielokąta tylko dla Q=5 (wielokąt)
- X1 Srednica punkt środkowy figury
- C1 Kat punkt środkowy figury
- Z1 Górna krawędź frezowania
- P2 Głębokość figury
- L Długość krawędzi/rozwartość klucza
	- L>0: długość krawędzi
	- L<0: rozwartość klucza (średnica okręgu wewnętrznego) wielokąta
- B szerokość prostokąta
- RE Promień zaokrąglenia
- A Kąt do osi X
- Q2 Kierunek obrotu rowka tylko przy Q=2 (kołowy rowek)
	- cw: zgodnie z ruchem wskazówek zegara
	- ccw: ruchem przeciwnym do ruchu wskazówek zegara
- W Kąt punkt końcowego rowka tylko przy Q=2 (kołowy rowek)

Programować tylko parametry ważne dla wybranego typu figury.

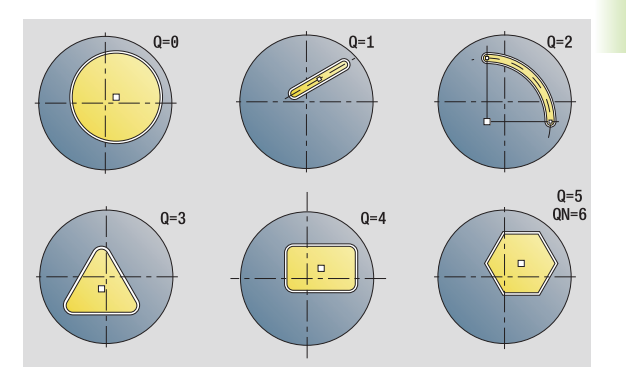

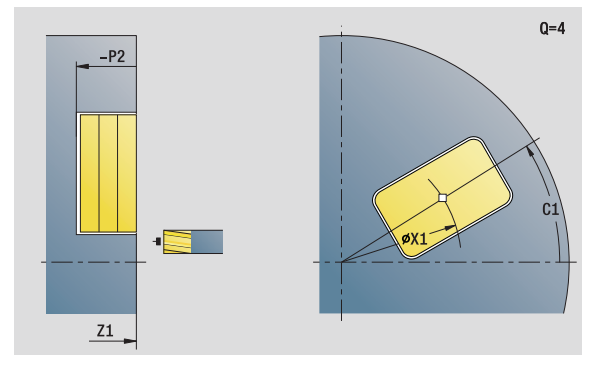

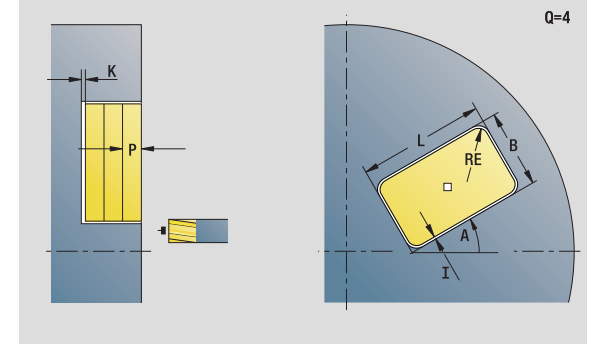

- Rodzaj obróbki: frezowanie
- przynależne parametry: F, S, FZ, P

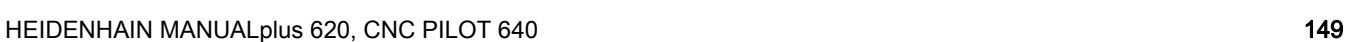

#### Formularz cyklu

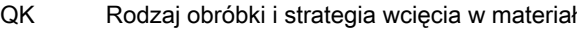

- 0: obróbka zgrubna
- 1: obróbka wykańczająca
- 2: obróbka zgrubna linia śrubowa manualnie
- 3: obróbka zgrubna linia śrubowa automatycznie
- 4: obróbka zgrubna wahadłowo lin. manualnie
- 5: obróbka zgrubna wahadłowo lin. automatycznie
- 6: obróbka zgrubna wahadłowo koł. manualnie
- 7: obróbka zgrubna wahadłowo koł. automatycznie
- 8: obróbka zgrubna, wcięcie na pozycję nawiercania
- 9: obróbka na gotowo, 3D łuk wejściowy
- JT Kierunek przebiegu
	- 0: od wewnątrz do zewnątrz
	- 1: od zewnątrz do wewnątrz
- H Kierunek frezowania
	- 0: ruch przeciwbieżny
	- 1: ruch współbieżny
- P Maksymalny dosuw
- I Naddatek równolegle do konturu
- K Naddatek w kierunku dosuwu
- FZ Posuw wcięcia
- E Zredukowany posuw
- R Promień wejścia
- WB Długość wcięcia
- EW Kąt wcięcia
- NF Znacznik pozycji (tylko jeśli QK=8)
- U Współczynnik nałożenia (standard: 0,5)

#### Formularz globalny

RB Plaszcz.powrotu Dalsze parametry: [patrz strona 70](#page-69-0)

Dalsze formularze: [patrz strona 66](#page-65-0)

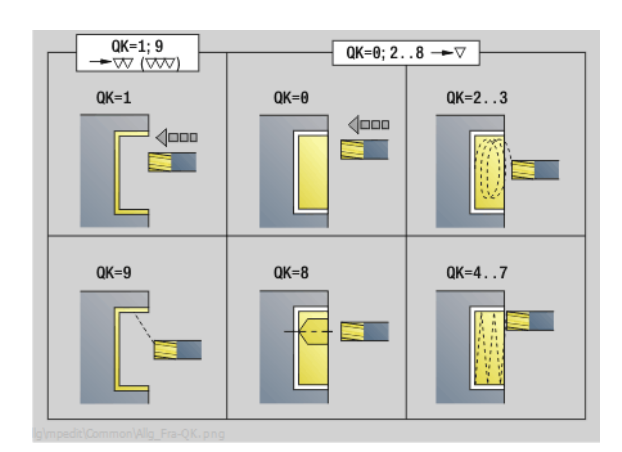

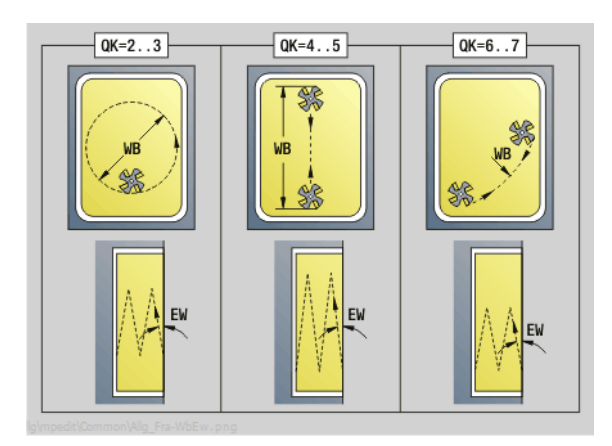

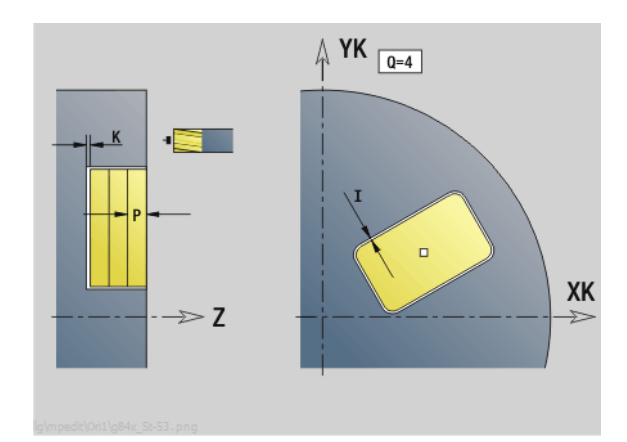

#### Unit "frezowanie kieszeni ICP powierzchnia czołowa"

Unit frezuje zdefiniowaną z **Q** kieszeń. Wybrać w **QK** rodzaj obróbki (zgrubna/wykańczająca) jak i strategię wcięcia w materiał.

Nazwa Unit: G845\_Tas\_C\_Stirn / cykle: G845 [\(patrz strona 374\)](#page-373-0); G846 [\(patrz strona 378](#page-377-0))

#### Formularz konturu

- FK [patrz strona 68](#page-67-0)
- NS Numer wiersza startu konturu
- NE Numer wiersza końca konturu
- Z1 Górna krawędź frezowania
- P2 Głębokość konturu
- NF Znacznik pozycji (tylko jeśli QK=8)

#### Formularz cyklu

- QK Rodzaj obróbki i strategia wcięcia w materiał
	- 0: obróbka zgrubna
	- 1: obróbka wykańczająca
	- 2: obróbka zgrubna linia śrubowa manualnie
	- 3: obróbka zgrubna linia śrubowa automatycznie
	- ■4: obróbka zgrubna wahadłowo lin. manualnie
	- 5: obróbka zgrubna wahadłowo lin. automatycznie
	- 6: obróbka zgrubna wahadłowo koł. manualnie
	- 7: obróbka zgrubna wahadłowo koł. automatycznie
	- 8: obróbka zgrubna, wcięcie na pozycję nawiercania
	- 9: obróbka na gotowo, 3D łuk wejściowy
- JT Kierunek przebiegu
	- 0: od wewnątrz do zewnątrz
	- $\blacksquare$  1: od zewnątrz do wewnątrz
- H Kierunek frezowania
	- 0: ruch przeciwbieżny
	- 1: ruch współbieżny
- P Maksymalny dosuw
- I Naddatek równolegle do konturu
- K Naddatek w kierunku dosuwu
- FZ Posuw wcięcia
- E Zredukowany posuw
- R Promień wejścia
- WB Długość wcięcia
- EW Kąt wcięcia
- U Współczynnik nałożenia (standard: 0,5)
- RB Plaszcz.powrotu
- Dalsze formularze: [patrz strona 66](#page-65-0)

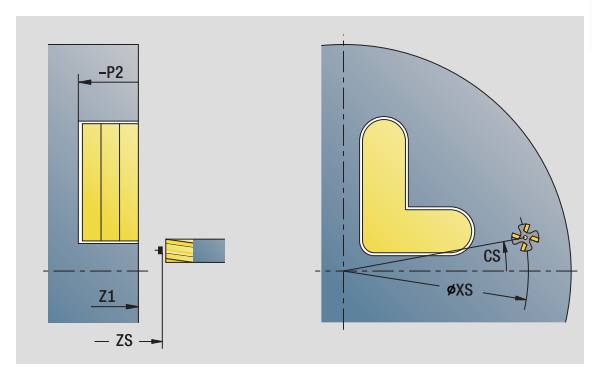

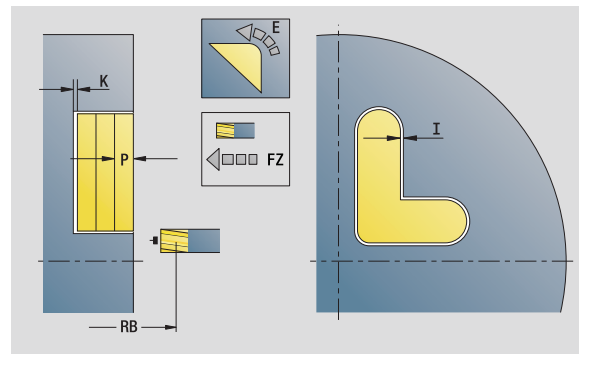

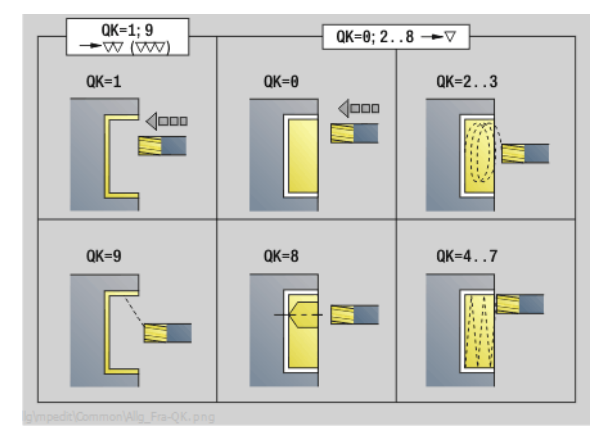

- Rodzaj obróbki: frezowanie
- przynależne parametry: F, S, FZ, P

# Unit "grawerowanie powierzchnia czołowa"

Unit graweruje znaki ułożone w liniowym lub biegunowym porządku na płaszczyźnie czołowej. Znaki diakrytyczne i inne znaki specjalne, których nie można zapisywać w edytorze smart.Turn, należy zdefiniować jeden za drugim w NF. Jeżeli programujemy "dalszy zapis bezpośredni" (Q=1), to zostają anulowane zmiana narzędzia i pozycjonowanie wstępne. Obowiązują wartości technologiczne poprzedniego cyklu grawerowania.

Nazw Unit: G801\_GRA\_STIRN\_C / cykl: G801 ([patrz strona 382\)](#page-381-0)

Tabela znaków: [patrz strona 380](#page-379-0)

#### Formularz pozycji

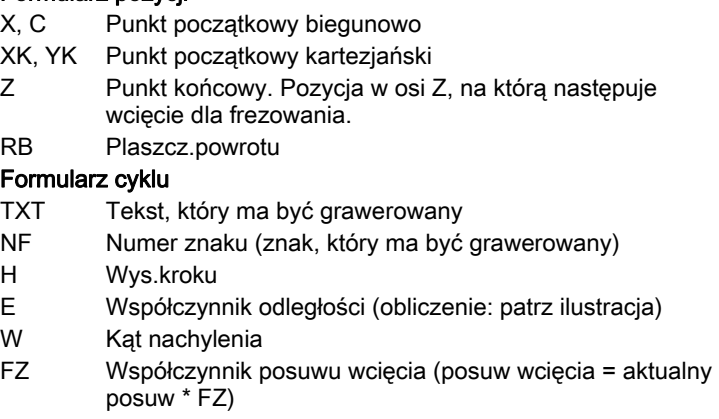

- V Wykonanie
	- 0: liniowe przedstawienie
	- 1: zagięty do góry
	- 2: zagięty w dół
- D Srednica bazowa
- Q Bezpośrednio kontynuować zapis
	- 0 (nie): grawerowanie następuje z punktu początkowego
	- 1 (tak): grawerowanie z pozycji narzędzia

#### Dalsze formularze: [patrz strona 66](#page-65-0)

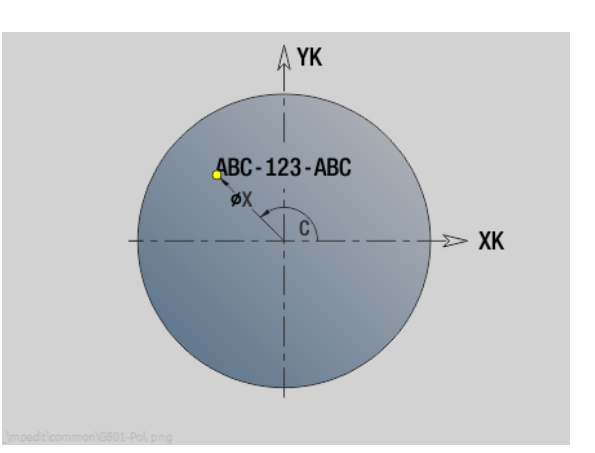

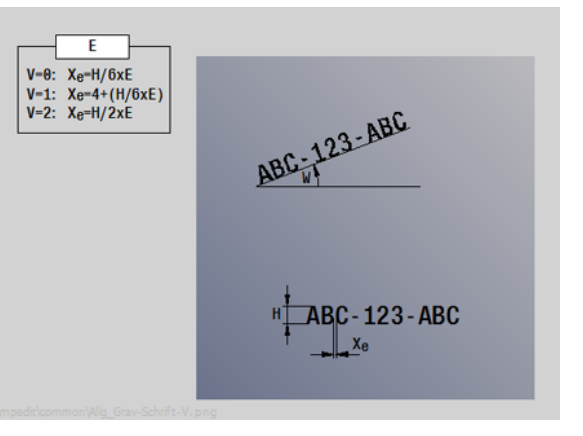

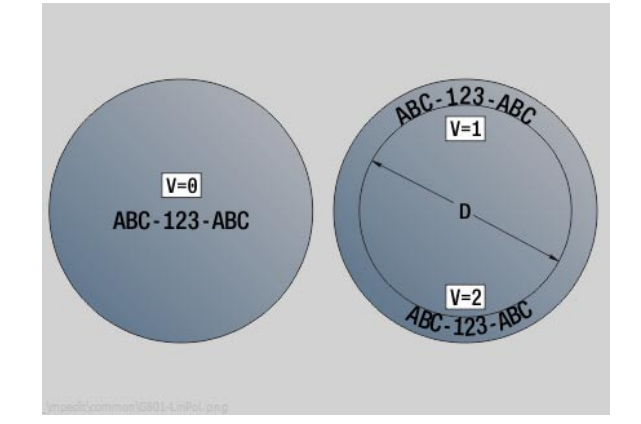

#### Dostęp do bazy danych technologicznych:

Rodzaj obróbki: grawerowanie

przynależne parametry: F, S

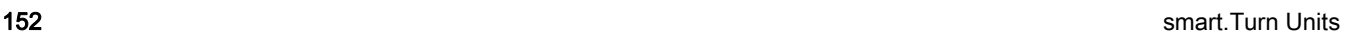

# Unit "okrawanie powierzchnia czołowa"

Unit okrawa zdefiniowany z ICP kontur na powierzchni czołowej.

Nazwa Unit: G840\_ENT\_C\_STIRN / cykl: G840 ([patrz strona 370\)](#page-369-0)

#### Formularz konturu

- FK [patrz strona 68](#page-67-0)
- NS Numer wiersza startu konturu
- NE Numer wiersza końca konturu
- Z1 Górna krawędź frezowania

#### Formularz cyklu

- JK Miejsce frezowania
	- JK=0: na konturze
	- JK=1, zamknięty kontur: w obrębie konturu
	- JK=1, otwarty kontur: z lewej od konturu
	- JK=2, zamknięty kontur: poza konturem
	- JK=2, otwarty kontur: z prawej od konturu
	- JK=3 zależnie od H i MD
- H Kierunek frezowania
	- 0: ruch przeciwbieżny
	- 1: ruch współbieżny
- BG szerokość fazki
- JG Srednica obr.wstepnei
- P Głębokość wcięcia (podawana jako wartość ujemna)
- I Naddatek równolegle do konturu
- R Promień wejścia
- FZ Posuw wcięcia
- E Zredukowany posuw
- RB Plaszcz.powrotu
- Dalsze formularze: [patrz strona 66](#page-65-0)

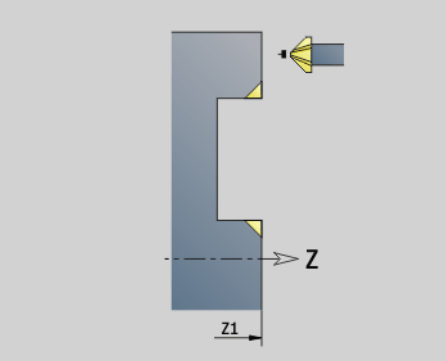

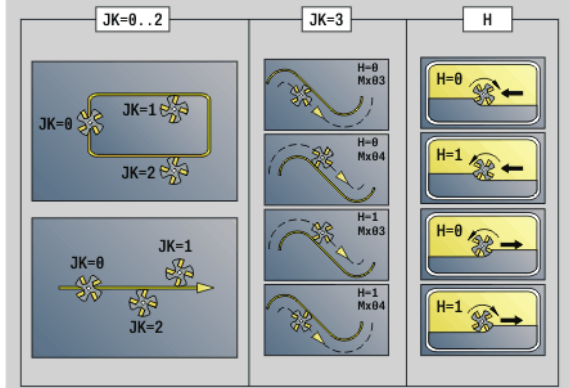

2.9 Units - frezowanie powierzchnia czołowa

2.9 Units - frezowanie powierzchnia czołowa

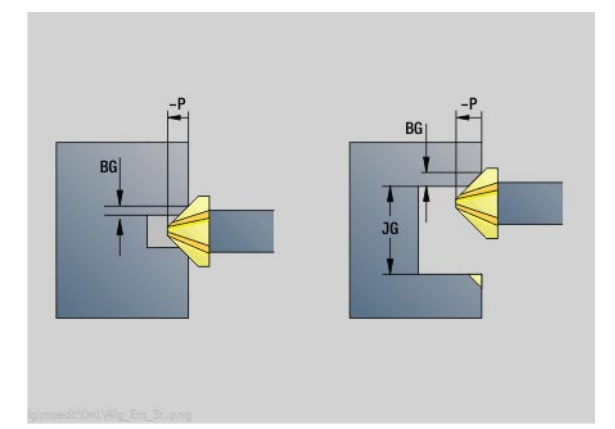

- Rodzaj obróbki: usuwanie zadziorów (okrawanie)
- przynależne parametry: F, S

# 2.10 Units - frezowanie powierzchnia boczna

# Unit "rowek powierzchnia boczna"

Unit frezuje rowek na powierzchni bocznej od aktualnej pozycji narzędzia do punktu końcowego. Szerokość rowka odpowiada średnicy freza.

Nazwa Unit: G792\_Nut\_MANT\_C / cykl: G792 ([patrz strona 355\)](#page-354-0)

#### Formularz cyklu

- X1 Górna krawędź frezowania (wymiar średnicy)
- X2 dno frezowania (wymiar ˙ rednicy)
- L Długość rowka
- A1 KŃt do osi Z
- Z1, C1 Punkt końcowy rowka biegunowo
- P Maksymalny dosuw
- FZ Posuw wcięcia

Dalsze formularze: [patrz strona 66](#page-65-0)

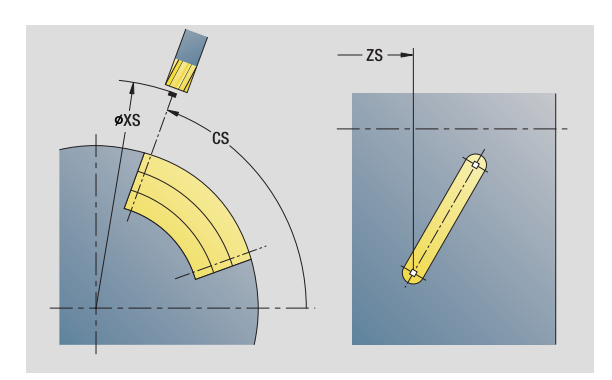

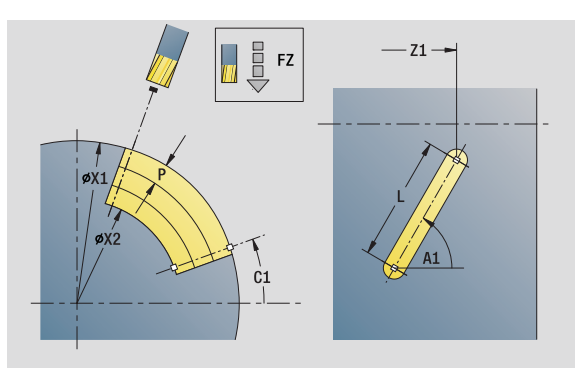

- Rodzaj obróbki: frezowanie
- przynależne parametry: F, S, FZ, P

## Unit "wzór rowków liniowo powierzchnia boczna"

Unit wytwarza liniowy wzór rowków z równomiernymi odstępami na powierzchni bocznej. Punkt startu rowków odpowiada pozycjom szablonu. Długość i położenie rowków definiujemy w Unit. Szerokość rowka odpowiada średnicy freza.

Nazwa Unit: G792\_Lin\_BOCZ\_C / cykl: G792 ([patrz strona 355\)](#page-354-0)

#### Formularz wzoru

- Q Liczba rowków
- Z1, C1 Punkt startu wzoru
- Wi Przyrost kąta
- W Kąt końcowy
- Z2 Punkt koőcowy wzoru

#### Formularz cyklu

- X1 Górna krawędź frezowania (wymiar średnicy)
- X2 dno frezowania (wymiar ˙ rednicy)
- L Długość rowka
- A1 KŃt do osi Z
- P Maksymalny dosuw
- FZ Posuw wcięcia

Dalsze formularze: [patrz strona 66](#page-65-0)

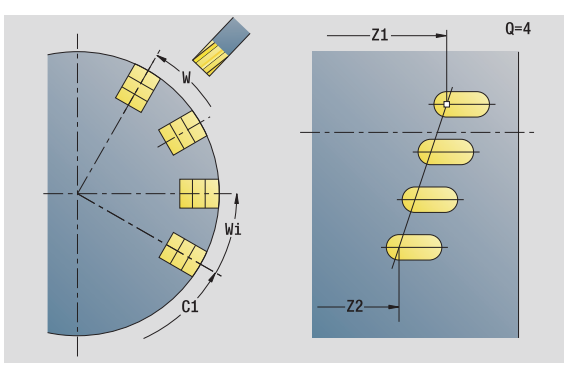

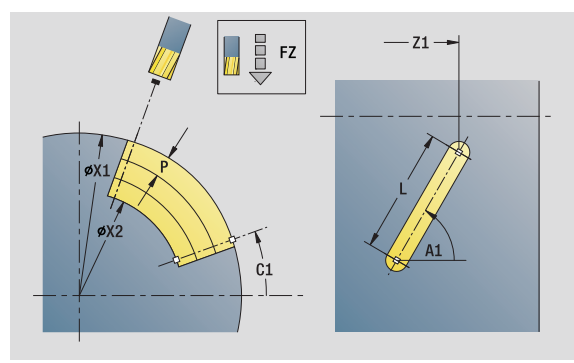

- Rodzaj obróbki: frezowanie
- przynależne parametry: F, S, FZ, P

# Unit "wzór rowków kołowo powierzchnia boczna"

Unit wytwarza kołowy wzór rowków z równomiernymi odstępami na powierzchni bocznej. Punkt startu rowków odpowiada pozycjom szablonu. Długość i położenie rowków definiujemy w Unit. Szerokość rowka odpowiada średnicy freza.

Nazwa Unit: G792\_Koł\_Bocz\_C / cykl: G792 [\(patrz strona 355](#page-354-0))

#### Formularz wzoru

- Q Liczba rowków
- ZM, CM Punkt środkowy szablonu
- A Kat początkowy
- Wi Przyrost kąta
- K Srednica wzoru
- W Kat końcowy
- V Kierunek obiegu (standard: 0)
	- VD=0, bez W: podział koła pełnego
	- VD=0, z W: podział na dłuższym łuku kołowym
	- VD=0, z Wi: znak liczby Wi określa kierunek (Wi<0: zgodnie z ruchem wskazówek zegara)
	- VD=1, z W: zgodnie z ruchem wskazówek zegara
	- VD=1, z Wi: zgodnie z ruchem wskazówek zegara (znak liczby Wi jest bez znaczenia)
	- VD=2, z W: przeciwnie do ruchu wskazówek zegara
	- VD=2, z Wi: przeciwnie do ruchu wskazówek zegara (znak liczby Wi jest bez znaczenia)

#### Formularz cyklu

- X1 Górna krawędź frezowania (wymiar średnicy)
- X2 dno frezowania (wymiar ˙ rednicy)
- L Długość rowka
- A1 KŃt do osi Z
- P Maksymalny dosuw
- FZ Posuw wcięcia

Dalsze formularze: [patrz strona 66](#page-65-0)

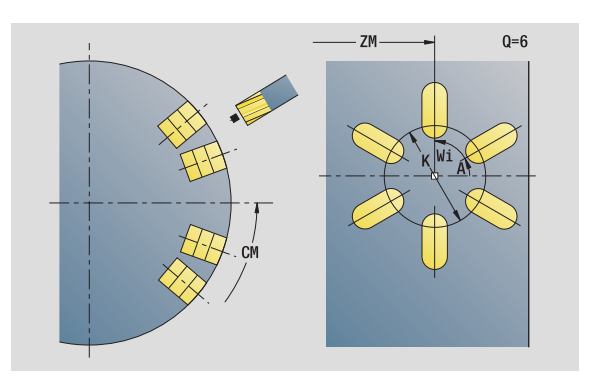

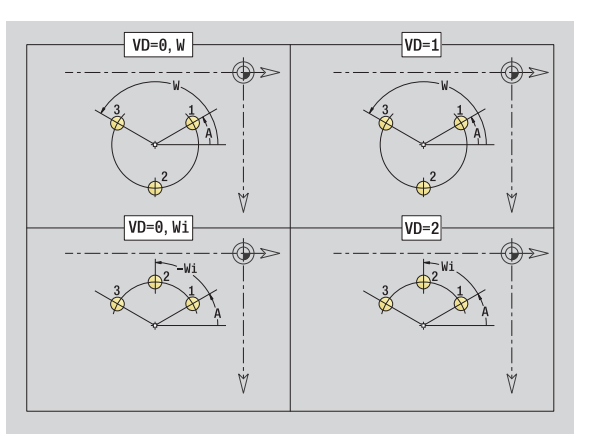

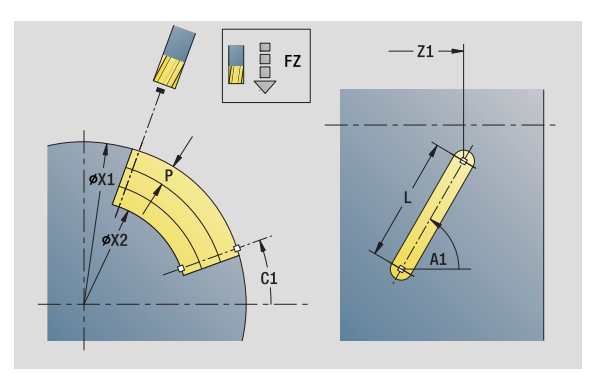

- Rodzaj obróbki: frezowanie
- przynależne parametry: F, S, FZ, P

# Unit "frezowanie rowka spiralnego"

Unit frezuje rowek spiralny. Szerokość rowka odpowiada średnicy freza.

Nazwa Unit: G798 Wendelnut C / cykl: G798 [\(patrz strona 362](#page-361-0))

#### Formularz pozycji

- X1 Srednica gwintu
- C1 Kąt początkowy
- Z1 Punkt startu gwintu
- Z2 Punkt koőcowy gwintu
- U Głębokość gwintu

#### Formularz cyklu

- F1 Skok gwintu
- J Kierunek gwintu:
	- 0: gwint prawoskrętny
	- 1: gwint lewoskrętny
- D Liczba zwojów
- P Długość dobiegu
- K Długość wybiegu
- I Maksymalny dosuw
- E Redukowanie długości przejścia
- Dalsze formularze: [patrz strona 66](#page-65-0)

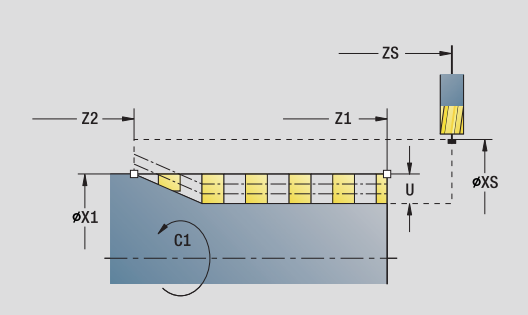

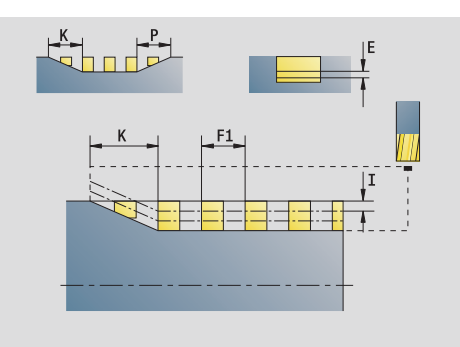

- Rodzaj obróbki: frezow. na gotowo
- przynależne parametry: F, S

#### Unit "frezowanie konturu figury powierzchnia boczna"

Unit frezuje zdefiniowany z **Q** kontur na powierzchni bocznej.

Nazwa Unit: G840\_Fig\_Mant\_C / cykl: G840 ([patrz strona 366\)](#page-365-0)

#### Formularz figury

- Q Typ figury
	- 0: koło pełne
	- 1: liniowy rowek
	- 2: kołowy rowek
	- 3: trójkat
	- 4: prostokąt, kwadrat
	- 5: wielokąt
- QN Liczba naroży wielokąta tylko dla Q=5 (wielokąt)
- Z1 Punkt środkowy figury
- C1 Kąt punkt środkowy figury
- CY Rozwinięcie pow.bocznej środek figury
- X1 Górna krawędź frezowania
- P2 Głębokość figury
- L Długość krawędzi/rozwartość klucza
	- L>0: długość krawędzi
	- L<0: rozwartość klucza (średnica okręgu wewnętrznego) wielokąta
- B szerokość prostokąta
- RE Promień zaokrąglenia
- A KŃt do osi Z
- Q2 Kierunek obrotu rowka: tylko Q=2 (kołowy rowek)
	- cw: zgodnie z ruchem wskazówek zegara
	- ccw: ruchem przeciwnym do ruchu wskazówek zegara
- W Kąt punkt końcowego rowka tylko Q=2 (kołowy rowek)

Programować tylko parametry ważne dla wybranego typu figury.

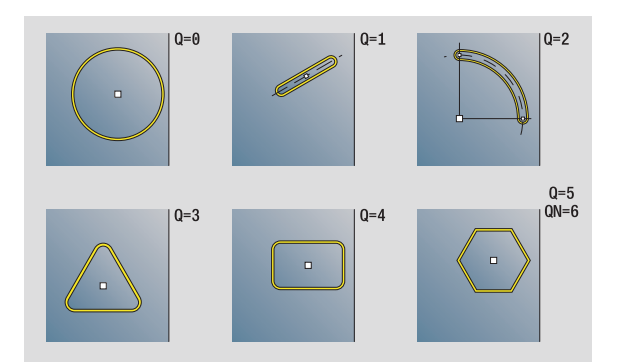

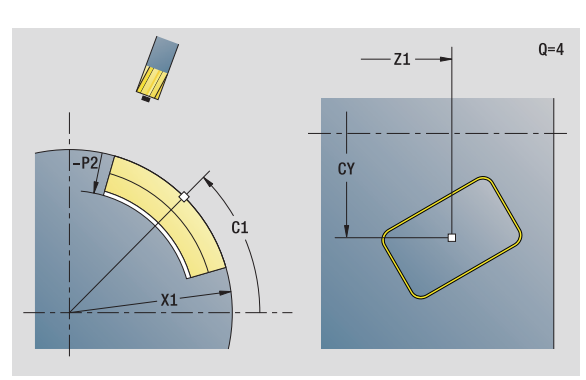

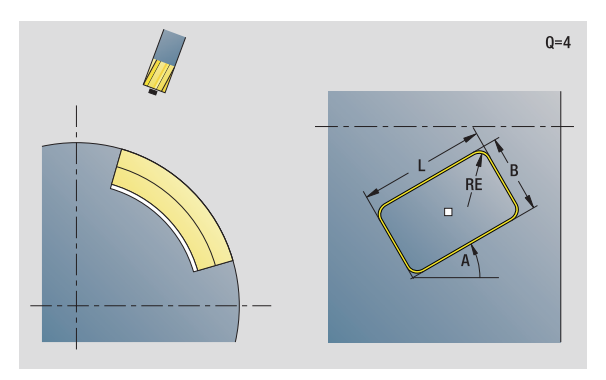

- Rodzaj obróbki: frezowanie
- przynależne parametry: F, S, FZ, P

#### Formularz cyklu

JK Miejsce frezowania

■ 0: na konturze

- 1: w obrębie konturu
- 2: poza konturem
- H Kierunek frezowania
	- 0: ruch przeciwbieżny
	- 1: ruch współbieżny
- P Maksymalny dosuw
- I Naddatek w kierunku dosuwu
- K Naddatek równolegle do konturu
- FZ Posuw wcięcia
- E Zredukowany posuw
- R Promień wejścia
- O Zachowanie przy wejściu w materiał
	- 0: prosta cykl przemieszcza do punktu startu, wcina z posuwem w materiał i frezuje kontur.
	- 1: z nawiercaniem cykl pozycjonuje powyżej pozycji nawiercania, wcina się w materiał i frezuje kontur.
- NF Znacznik pozycji (tylko jeśli O=1)

#### Formularz globalny

RB Plaszcz.powrotu

Dalsze parametry: [patrz strona 70](#page-69-0)

Dalsze formularze: [patrz strona 66](#page-65-0)

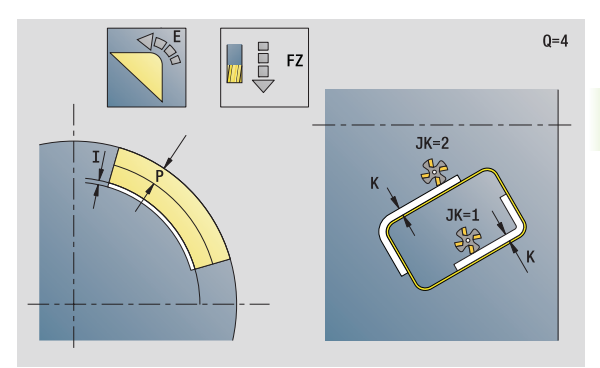

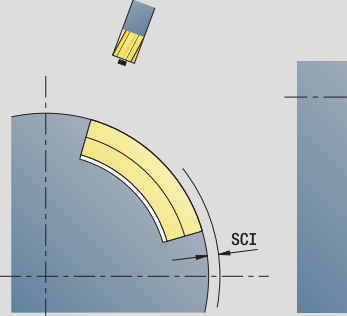

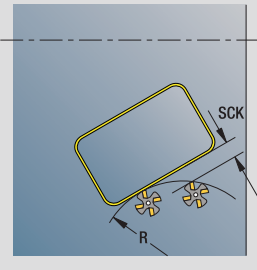

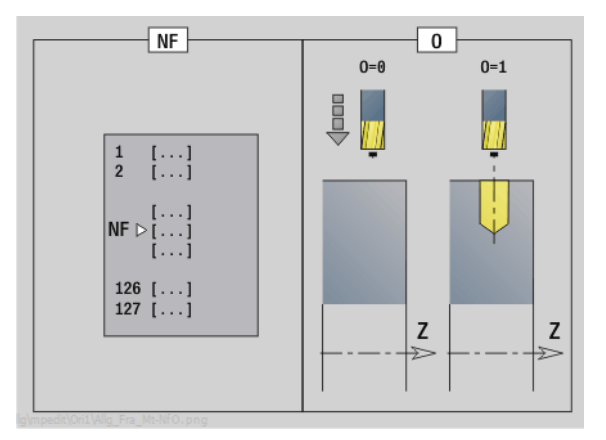

# Unit "frezowanie konturu ICP powierzchnia boczna"

Unit frezuje zdefiniowany z ICP kontur na powierzchni bocznej. Nazwa Unit: G840\_Kon\_C\_Mant / cykl: G840 [\(patrz strona 366](#page-365-0))

#### Formularz konturu

- FK [patrz strona 68](#page-67-0)
- NS Numer wiersza startu konturu
- NE Numer wiersza końca konturu
- X1 Górna krawędź frezowania (wymiar średnicy)
- P2 Głębokość konturu (wymiar promienia)

#### Formularz cyklu

- JK Miejsce frezowania
	- 0: na konturze
	- 1, zamknięty kontur: w obrębie konturu
	- 1, otwarty kontur: z lewej od konturu
	- 2, zamknięty kontur: poza konturem
	- 2, otwarty kontur: z prawej od konturu
	- 3: zależnie od H i MD
- H Kierunek frezowania
	- 0: ruch przeciwbieżny
	- 1: ruch współbieżny
- P Maksymalny dosuw
- I Naddatek równolegle do konturu
- K Naddatek w kierunku dosuwu
- FZ Posuw wcięcia
- E Zredukowany posuw
- R Promień wejścia
- O Zachowanie przy wejściu w materiał
	- 0: prosta cykl przemieszcza do punktu startu, wcina z posuwem w materiał i frezuje kontur.
	- 1: z nawiercaniem cykl pozycjonuje powyżej pozycji nawiercania, wcina się w materiał i frezuje kontur.
- NF Znacznik pozycji (tylko jeśli O=1)
- RB Płaszczyzna powrotu (wymiar średnicy)

Dalsze formularze: [patrz strona 66](#page-65-0)

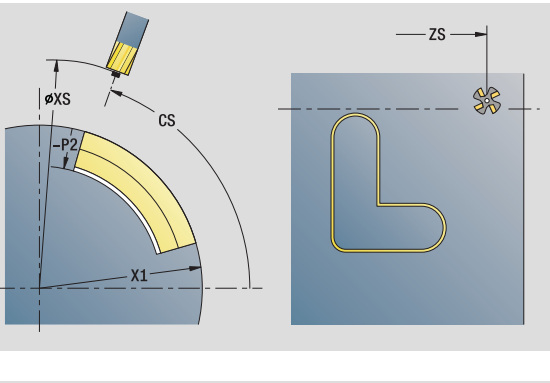

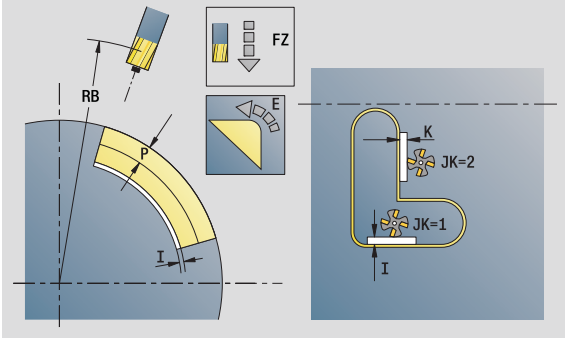

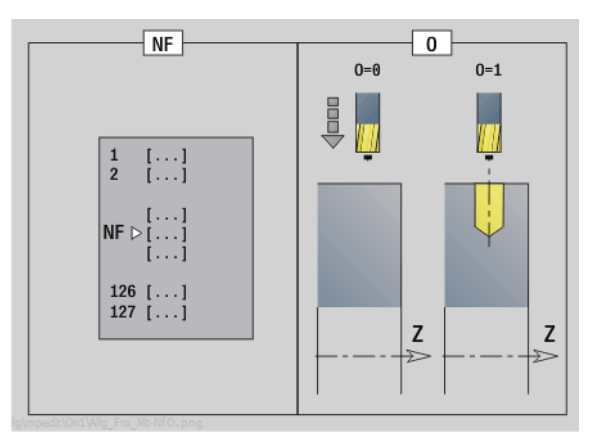

#### Dostęp do bazy danych technologicznych:

■ Rodzaj obróbki: frezow. na gotowo

przynależne parametry: F, S, FZ, P

#### Unit "frezowanie kieszeni figury powierzchnia boczna"

Unit frezuje zdefiniowaną z **Q** kieszeń. Wybrać w **QK** rodzaj obróbki (zgrubna/wykańczająca) jak i strategię wcięcia w materiał.

Nazwa Unit: G84x\_Fig\_Mant\_C / cykle: G845 ([patrz strona 374\)](#page-373-0); G846 [\(patrz strona 378](#page-377-0))

#### Formularz figury

- Q Typ figury
	- 0: koło pełne
		- $\blacksquare$  1: liniowy rowek
		- 2: kołowy rowek
		- 3: trójkąt
		- ■4: prostokat, kwadrat
		- 5: wielokąt
- QN Liczba naroży wielokąta tylko dla Q=5 (wielokąt)
- Z1 Punkt środkowy figury
- C1 Kat punkt środkowy figury
- CY Rozwinięcie pow.bocznej środek figury
- X1 Górna krawędź frezowania
- P2 Głębokość figury
- L Długość krawędzi/rozwartość klucza
	- L>0: długość krawędzi
	- L<0: rozwartość klucza (średnica okręgu wewnętrznego) wielokąta
- B szerokość prostokąta
- RE Promień zaokrąglenia
- A KŃt do osi Z
- Q2 Kierunek obrotu rowka tylko Q=2 (kołowy rowek)
	- cw: zgodnie z ruchem wskazówek zegara
	- ccw: ruchem przeciwnym do ruchu wskazówek zegara
- W Kąt punkt końcowego rowka tylko Q=2 (kołowy rowek)

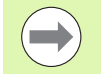

Programować tylko parametry ważne dla wybranego typu figury.

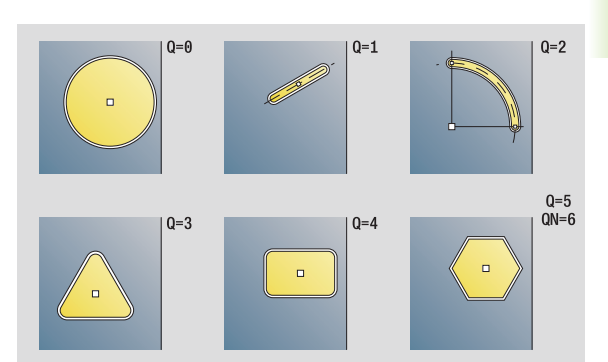

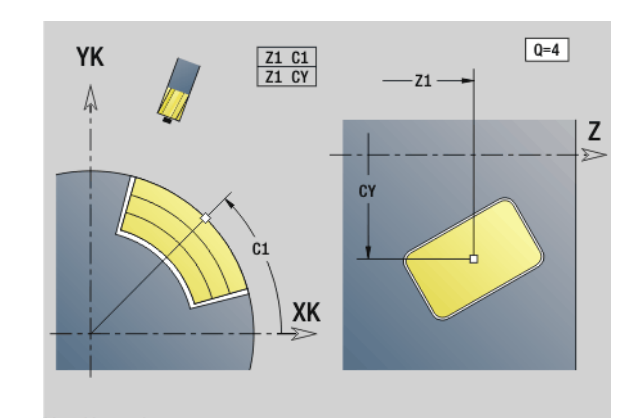

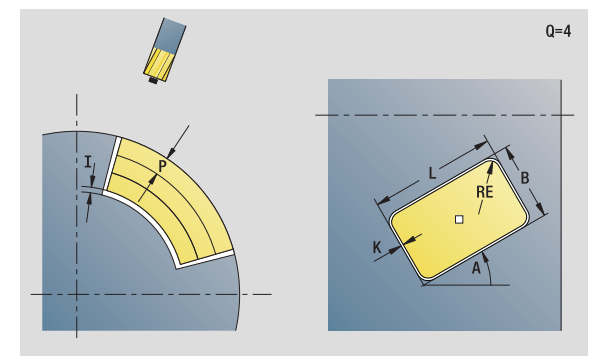

- Rodzaj obróbki: frezowanie
- przynależne parametry: F, S, FZ, P

#### Formularz cyklu

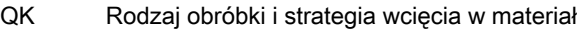

- 0: obróbka zgrubna
- 1: obróbka wykańczająca
- 2: obróbka zgrubna linia śrubowa manualnie
- 3: obróbka zgrubna linia śrubowa automatycznie
- 4: obróbka zgrubna wahadłowo lin. manualnie
- 5: obróbka zgrubna wahadłowo lin. automatycznie
- 6: obróbka zgrubna wahadłowo koł. manualnie
- 7: obróbka zgrubna wahadłowo koł. automatycznie
- 8: obróbka zgrubna, wcięcie na pozycję nawiercania
- 9: obróbka na gotowo, 3D łuk wejściowy
- JT Kierunek przebiegu:
	- 0: od wewnątrz do zewnątrz
	- 1: od zewnątrz do wewnątrz
- H Kierunek frezowania
	- 0: ruch przeciwbieżny
	- 1: ruch współbieżny
- P Maksymalny dosuw
- I Naddatek w kierunku dosuwu
- K Naddatek równolegle do konturu
- FZ Posuw wcięcia
- E Zredukowany posuw
- R Promień wejścia
- WB Długość wcięcia
- EW Kąt wcięcia
- NF Znacznik pozycji (tylko jeśli QK=8)
- U Współczynnik nałożenia (standard: 0,5)

#### Formularz globalny

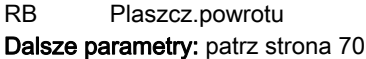

Dalsze formularze: [patrz strona 66](#page-65-0)

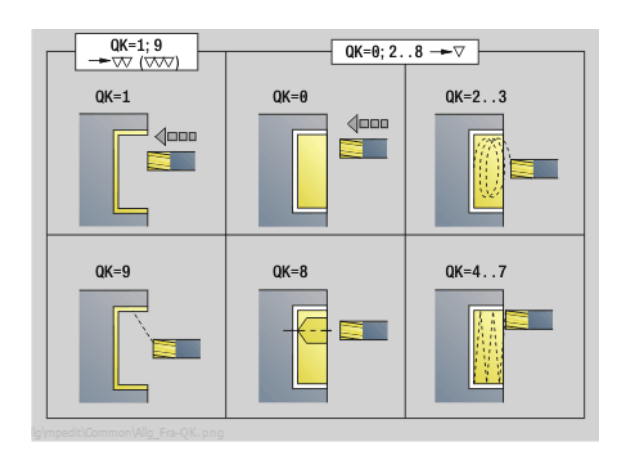

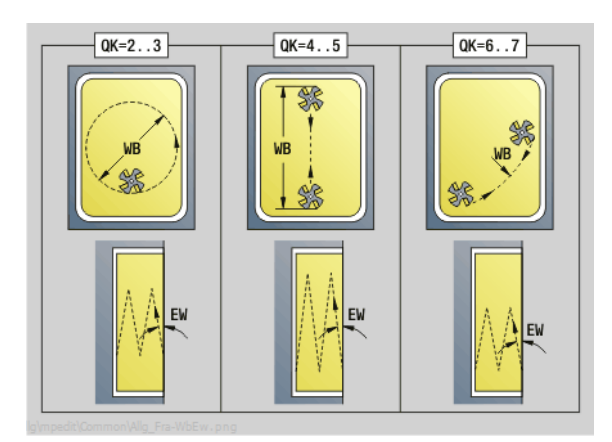

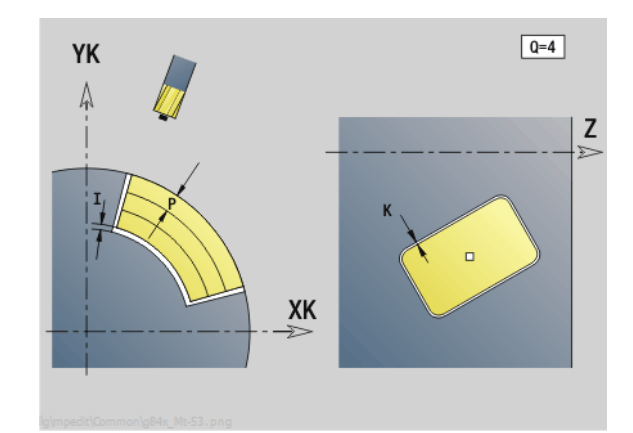

# Unit "frezowanie kieszeni ICP powierzchnia boczna"

Unit frezuje zdefiniowaną z **Q** kieszeń. Wybrać w **QK** rodzaj obróbki (zgrubna/wykańczająca) jak i strategię wcięcia w materiał.

Nazwa Unit: G845 Tas C Mant / cykle: G845 ([patrz strona 374\)](#page-373-0); G846 ([patrz strona 378\)](#page-377-0)

#### Formularz konturu

- FK [patrz strona 68](#page-67-0)
- NS Numer wiersza startu konturu
- NE Numer wiersza końca konturu
- X1 Górna krawędź frezowania (wymiar średnicy)
- P2 Głębokość konturu
- NF Znacznik pozycji (tylko jeśli QK=8)

#### Formularz cyklu

- QK Rodzaj obróbki i strategia wcięcia w materiał
	- $\Box$  0: obróbka zgrubna
	- $\blacksquare$  1: obróbka wykańczająca
	- 2: obróbka zgrubna linia śrubowa manualnie
	- $\Box$ 3: obróbka zgrubna linia śrubowa automatycznie
	- 4: obróbka zgrubna wahadłowo lin. manualnie
	- 5: obróbka zgrubna wahadłowo lin. automatycznie
	- 6: obróbka zgrubna wahadłowo koł. manualnie
	- 7: obróbka zgrubna wahadłowo koł. automatycznie
	- 8: obróbka zgrubna, wcięcie na pozycie nawiercania
	- 9: obróbka na gotowo, 3D łuk wejściowy
- JT Kierunek przebiegu
	- $\blacksquare$  0: od wewnątrz do zewnątrz
	- 1: od zewnątrz do wewnątrz
- H Kierunek frezowania
	- 0: ruch przeciwbieżny
	- 1: ruch współbieżny
- P Maksymalny dosuw
- I Naddatek w kierunku dosuwu
- K Naddatek równolegle do konturu
- FZ Współczynnik wcięcia
- E Zredukowany posuw
- R Promień wejścia
- WB Długość wcięcia
- EW Kąt wcięcia
- U Współczynnik nałożenia (standard: 0,5)
- RB Płaszczyzna powrotu (wymiar średnicy)
- Dalsze formularze: [patrz strona 66](#page-65-0)

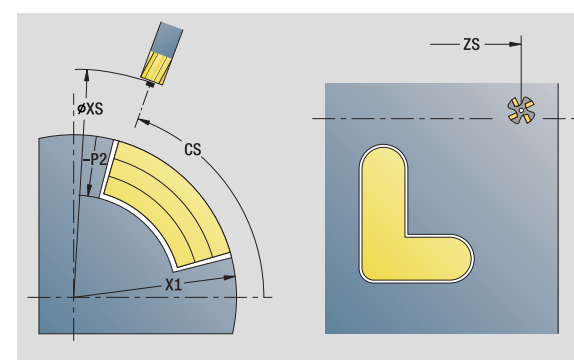

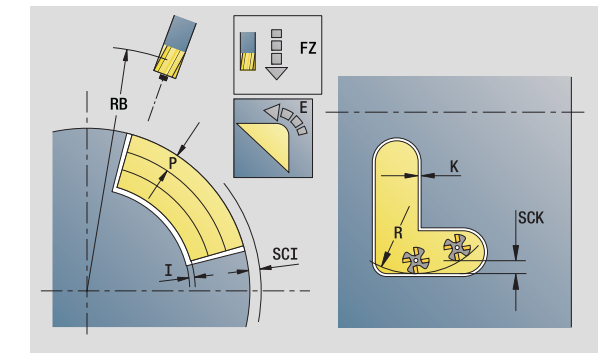

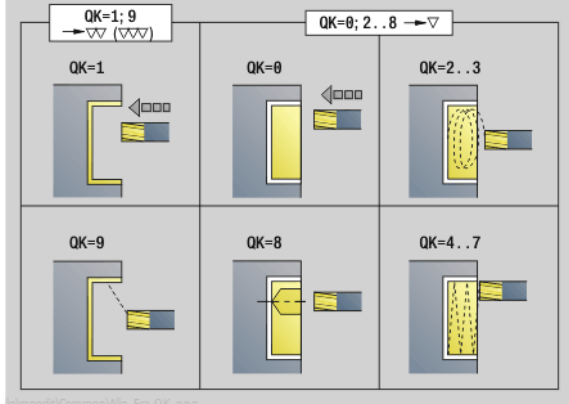

- Rodzaj obróbki: frezowanie
- przynależne parametry: F, S, FZ, P

# Unit "grawerowanie powierzchnia boczna"

Unit graweruje znaki ułożone w liniowym porządku na powierzchni bocznej. Znaki diakrytyczne i inne znaki specjalne, których nie można zapisywać w edytorze smart.Turn, należy zdefiniować jeden za drugim w NF. Jeżeli programujemy "dalszy zapis bezpośredni" (Q=1), to zostają anulowane zmiana narzędzia i pozycjonowanie wstępne. Obowiązują wartości technologiczne poprzedniego cyklu grawerowania.

Nazwa Unit: G802\_GRA\_MANT\_C / cykl: G802 [\(patrz strona 383](#page-382-0))

Tabela znaków: [patrz strona 380](#page-379-0)

#### Formularz pozycji

- Z Punkt poczŃtkowy
- C Kąt początkowy
- CY Punkt poczŃtkowy
- X Punkt końcowy (wymiar średnicy). Pozycja w osi X, na którą następuje wcięcie dla frezowania.
- RB Plaszcz.powrotu

#### Formularz cyklu

- TXT Tekst, który ma być grawerowany
- NF Numer znaku (znak, który ma być grawerowany)
- H Wys.kroku
- E Współczynnik odległości (obliczenie: patrz ilustracja)
- W Kat nachylenia
- FZ Współczynnik posuwu wcięcia (posuw wcięcia = aktualny posuw \* FZ)
- D Srednica bazowa
- Q Bezpośrednio kontynuować zapis
	- 0 (nie): grawerowanie następuje z punktu początkowego
	- 1 (tak): grawerowanie z pozycji narzędzia
- Dalsze formularze: [patrz strona 66](#page-65-0)

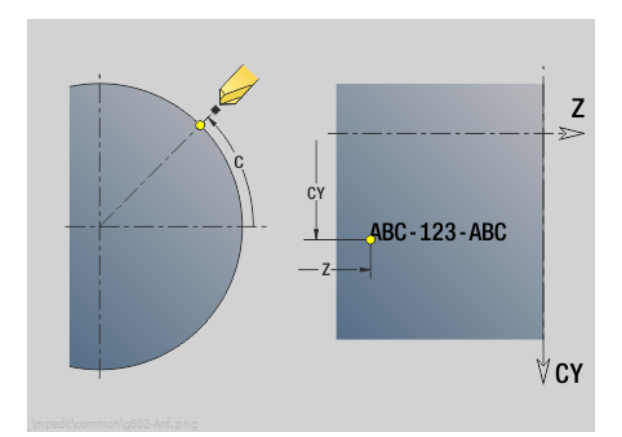

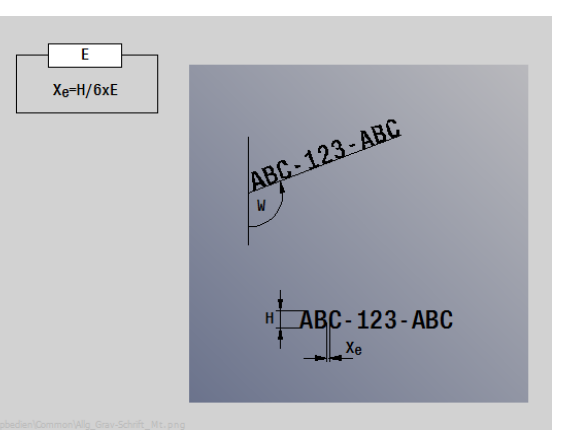

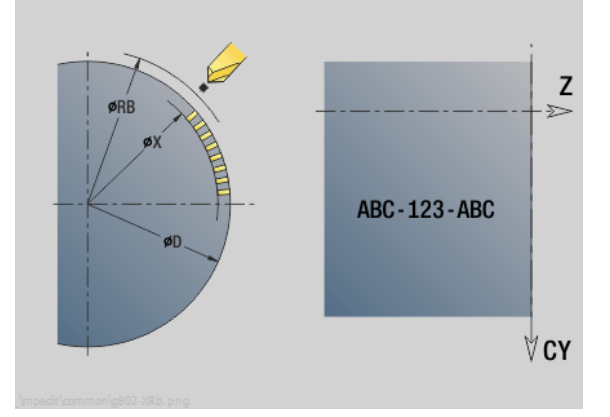

- Rodzaj obróbki: grawerowanie
- przynależne parametry: F, S

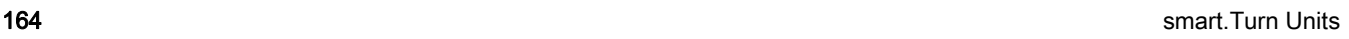

# 2.10 Units - frezowanie powierzchnia boczna 2.10 Units - frezowanie powierzchnia boczna

# Unit "okrawanie powierzchnia boczna"

Unit okrawa zdefiniowany z ICP kontur na powierzchni bocznej.

Nazwa Unit: G840\_ENT\_C\_MANT / cykl: G840 [\(patrz strona 370](#page-369-0))

#### Formularz konturu

- FK [patrz strona 68](#page-67-0)
- NS Numer wiersza startu konturu
- NE Numer wiersza końca konturu
- X1 Górna krawędź frezowania (wymiar średnicy)

#### Formularz cyklu

- JK Miejsce frezowania
	- JK=0: na konturze
	- JK=1, zamknięty kontur: w obrębie konturu
	- JK=1, otwarty kontur: z lewej od konturu
	- JK=2, zamknięty kontur: poza konturem
	- JK=2, otwarty kontur: z prawej od konturu
	- JK=3 zależnie od H i MD
- H Kierunek frezowania
	- 0: ruch przeciwbieżny
	- 1: ruch współbieżny
- BG szerokość fazki
- JG Srednica obr.wstepnei
- P Głębokość wcięcia (podawana jako wartość ujemna)
- K Naddatek równolegle do konturu
- R Promień wejścia
- FZ Posuw wcięcia
- E Zredukowany posuw
- RB Plaszcz.powrotu
- Dalsze formularze: [patrz strona 66](#page-65-0)

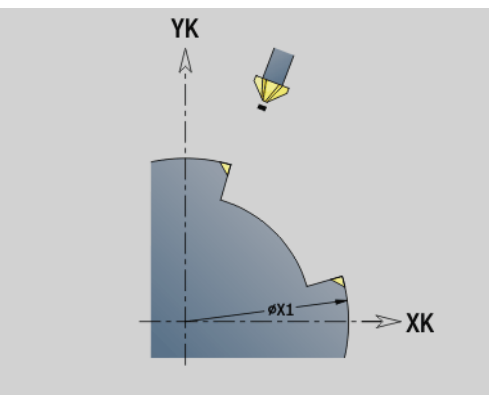

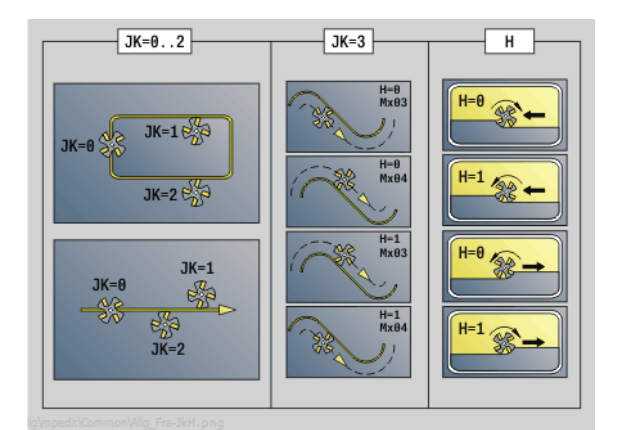

 $V-P$  $\mathbf{P}$ 

- Rodzaj obróbki: usuwanie zadziorów (okrawanie)
- przynależne parametry: F, S

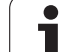

# 2.11 Units - obróbka specjalna

# Unit "początek programu"

W Unit startu zostają zdefiniowane zadawane z góry wartości, wykorzystywane następnie w Units. Ta Unit zostaje wywoływana raz na początku części obróbkowej. Poza tym można określić ograniczenia prędkości obrotowej, przesunięcia punktu zerowego i punkt zmiany narzędzia dla tego programu.

Nazwa Unit: start / wywołany cykl: brak

#### Formularz granic

- S0 Maksymalna prędkość obrotowa wrzeciono główne
- S1 Maksymalna prędkość obrotowa napędzanego narzędzia

# Z Przesunięcie punktu zerowego (G59)

#### Formularz WWP (punkt zmiany narzędzia)

- WT1 Punkt zmiany narzędzia
	- brak osi (punktu zmiany narzędzia nie najeżdżać)
	- 0: symultanicznie osie X i Z odjeżdżają diagonalnie
	- 1: najpierw X, potem Z
	- 2: najpierw Z, potem X
	- 3: tylko X
	- ■4: tylko Z
	- ■5: tylko Y
	- 6: symultanicznie z Y
- WX1 Punkt zmiany narzędzia X (baza: punktu zerowego maszyny pozycja sań jako wymiar promienia)
- WZ1 Punkt zmiany narzędzia Z (baza: punkt zerowy maszyny do pozycji sań)
- WY1 Punkt zmiany narzędzia Y (baza: punkt zerowy maszyny do pozycji sań)

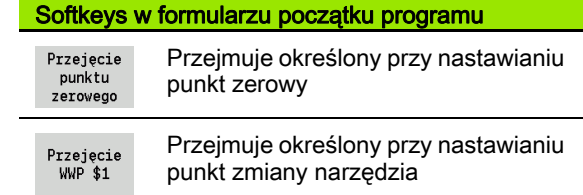

#### Formularz wartości domyślnych

- GWW Punkt zmiany narzędzia
	- brak osi (punktu zmiany narzędzia nie najeżdżać)
	- 0: symultanicznie osie X i Z odjeżdżają diagonalnie
	- 1: najpierw X, potem Z
	- 2: najpierw Z, potem X
	- $\blacksquare$  3: tylko X
	- 4: tylko Z
	- 5: tylko Y
	- 6: symultanicznie z Y
- CLT Chłodziwo
	- $\Box$  0: bez
	- $\blacksquare$  1: obwód 1 on
	- 2: obwód 2 on
- G60 Strefa ochronna: (wartość zadana dla Units wiercenia)
	- 0: aktywny
	- $\blacksquare$  1: nieaktywna

#### Formularz cyklu

L Nazwa podprogramu: nazwa podprogramu, który wywoływany jest przez unit startu

#### Formularz globalny

- G47 Odstęp bezpieczeństwa
- SCK Odstęp bezpieczeństwa w kierunku wcięcia (wiercenie i frezowanie)
- SCI Odstęp bezpieczeństwa na płaszczyźnie obróbki (frezowanie)
- I, K Naddatek w X-, Z-kierunku (X: wymiar średnicy)

Przesunięcie punktu zerowego i punkt zmiany narzędzia nastawiamy poprzez softkey (patrz tabela softkey).

- Ustawienie w formularzu **WWP** obowiązuje tylko w obrębie aktualnego programu.
- Pozycja punktu zmiany narzędzia (WX1, WZ1, WY1):
	- Jeśli punkt zmiany narzędzia jest zdefiniowany, to przejazd na tę pozycję następuje z G14.
	- Jeśli punkt zmiany narzędzia nie jest podany, to przejazd następuje z G14 na nastawioną w trybie manualnym pozycję.

Jeśli wywołujemy podprogram poprzez unit startu, to należy ustawić podprogram z funkcjami G65 mocowadła z zamocowaniem D0. Oprócz tego należy odchylić osie C, np. z M15 lub M315.

# Unit "oś C on"

Unit aktywuje oś C "SPI".

Nazwa Unit: C\_Axis\_ON / wywołany cykl: brak

# Formularz oś C on

SPI Numer wrzeciona przedmiotu (0..3). Wrzeciono, poruszające obrabiany przedmiot.

C Pozycja najazdu

# Unit "oś C off"

Unit aktywuje oś C "SPI".

Nazwa Unit: C\_Axis\_OFF / wywołany cykl: brak

# Formularz oś C off

SPI Numer wrzeciona przedmiotu (0..3). Wrzeciono, poruszające obrabiany przedmiot.

# Unit "wywołanie podprogramu"

Unit wywołuje podany w "L" podprogram.

Nazwa Unit: SUBPROG / wywołany cykl: dowolny podprogram

#### Formularz konturu

- L Podprogram nazwa
- Q Liczba powtórzeń
- LA-LF Wartości przekazu
- LH Wartość przekazu
- LN Wartość przekazu odsyłacz do numeru wiersza jako referencji konturu. Zostaje aktualizowany przy numerowaniu wierszy.

#### Formularz cyklu

- LI-LK Wartości przekazu
- LO Wartość przekazu
- LP Wartość przekazu
- LR Wartość przekazu
- LS Wartość przekazu
- LU Wartość przekazu
- LW-LZ Wartości przekazu

#### Formularz cyklu

- ID1 Wartość przekazu zmienna tekstu (string)
- AT1 Wartość przekazu zmienna tekstu (string)
- BS Wartość przekazu
- BE Wartość przekazu
- WS Wartość przekazu
- AC Wartość przekazu
- WC Wartość przekazu
- RC Wartość przekazu
- IC Wartość przekazu
- KC Wartość przekazu
- JC Wartość przekazu

 Wywołanie narzędzia w tej Unit nie jest obowiązkowym parametrem!

■ Zamiast tekstu "wartość przekazywana" można wyświetlać w podprogramie zdefiniowane teksty. Dodatkowo można definiować ilustracje pomocnicze dla każdego wiersza podprogramu ([patrz strona 432\)](#page-431-0).

#### Dostęp do bazy danych technologicznych:

nie jest możliwy

# Unit "powtórzenie części programu"

Programujemy przy pomocy Unit **Repeat** powtórzenie części programu. Unit składa się z dwóch części, należących do siebie. Można zaprogramować bezpośrednio powtórzenie części programu w Unit z formularzem początku a bezpośrednio za powtarzaną częścią Unit z formularzem końca. Należy koniecznie używać tu tego samego numeru zmiennej.

Nazwa Unit: REPEAT / wywoływany cykl: brak

#### Formularz początku

- AE Powtórzenie
	- 0: początek
	- 1: koniec
- V Numer zmiennej 1-30 (zmienna liczenia dla pętli powtórzeń)
- NN Liczba powtórzeń
- QR Zapisać półwyrób
	- 0: nie
	- $\blacksquare$  1: tak
- K Komentarz

#### Formularz końca

- AE Powtórzenie:
	- 0: początek
	- 1: koniec
- V Numer zmiennej 1-30 (zmienna liczenia dla pętli powtórzeń)
- Z Addytywne przesunięcie punktu zerowego
- C Przesunięcie osi C inkrementalnie
- Q Numer osi C
- K Komentarz

# Unit "koniec programu"

Unit End powinna zostać wywołana w każdym programie smart.Turn na końcu części obróbkowej.

Nazwa Unit: END / wywoływany cykl: brak

#### Formularz koniec programu

- ME Typ skoku do tyłu
	- 30: bez restartu M30
	- 99: z restartem M99
- NS Numer wiersza dla skoku do tyłu
- G14 Punkt zmiany narzędzia
	- brak osi (punktu zmiany narzędzia nie najeżdżać)
	- 0: symultanicznie osie X i Z odjeżdżają diagonalnie
	- 1: najpierw X, potem Z
	- 2: najpierw Z, potem X
	- 3: tylko X
	- ■4: tylko Z
	- 5: tylko Y
	- 6: symultanicznie z Y
- MFS Polecenie M na początku Unit
- MFE Polecenie M na końcu Unit

# Unit "nachylenie płaszczyzny"

Unit przeprowadza następujące przekształcenia i rotacje:

- przesuwa układ współrzędnych na pozycję I, K
- obraca układ współrzędnych o kąt B: punkt bazowy: I, K
- przesuwa, jeśli zaprogramowano, układ współrzędnych o U i W w obróconym układzie współrzędnych

Nazwa unit: G16\_ROTWORKPLAN / wywołany cykl: G16 [\(patrz](#page-524-0)  [strona 525\)](#page-524-0)

#### Formularz nachylenia płaszczyzny

- Q Nachylenie płaszczyzny
	- 0: OFF (nachylenie wyłączyć)
	- 1: ON (płaszczyznę obróbki nachylić)
- B Kąt: kąt płaszczyzny (baza: dodatnia oś Z)
- I Punkt referencyjny: referencja płaszczyzny w kierunku X (wymiar średnicy)
- K Punkt referencyjny: referencja płaszczyzny w kierunku Z
- U Przesunięcie X: przesunięcie w kierunku X
- W Przesunięcie Z: przesunięcie w kierunku Z

Proszę zwrócić uwagę:

- Q0 resetuje ponownie płaszczyzne obróbki. Punkt zerowy i układ współrzędnych, zdefiniowane przed tą unit, są znowu obowiązujące.
- Osią bazową dla "kąta płaszczyzny B" jest dodatnia oś Z. To obowiązuje także przy odbitym lustrzanie układzie współrzędnych.
- $\blacksquare$  W nachylonym układzie współrzędnych X jest osią wcięcia w materiał. Współrzędne X zostają wymierzone jako współrzędne średnicy.
- Tak długo jak aktywne jest nachylenie, niedopuszczalne są inne przesunięcia punktu zerowego.

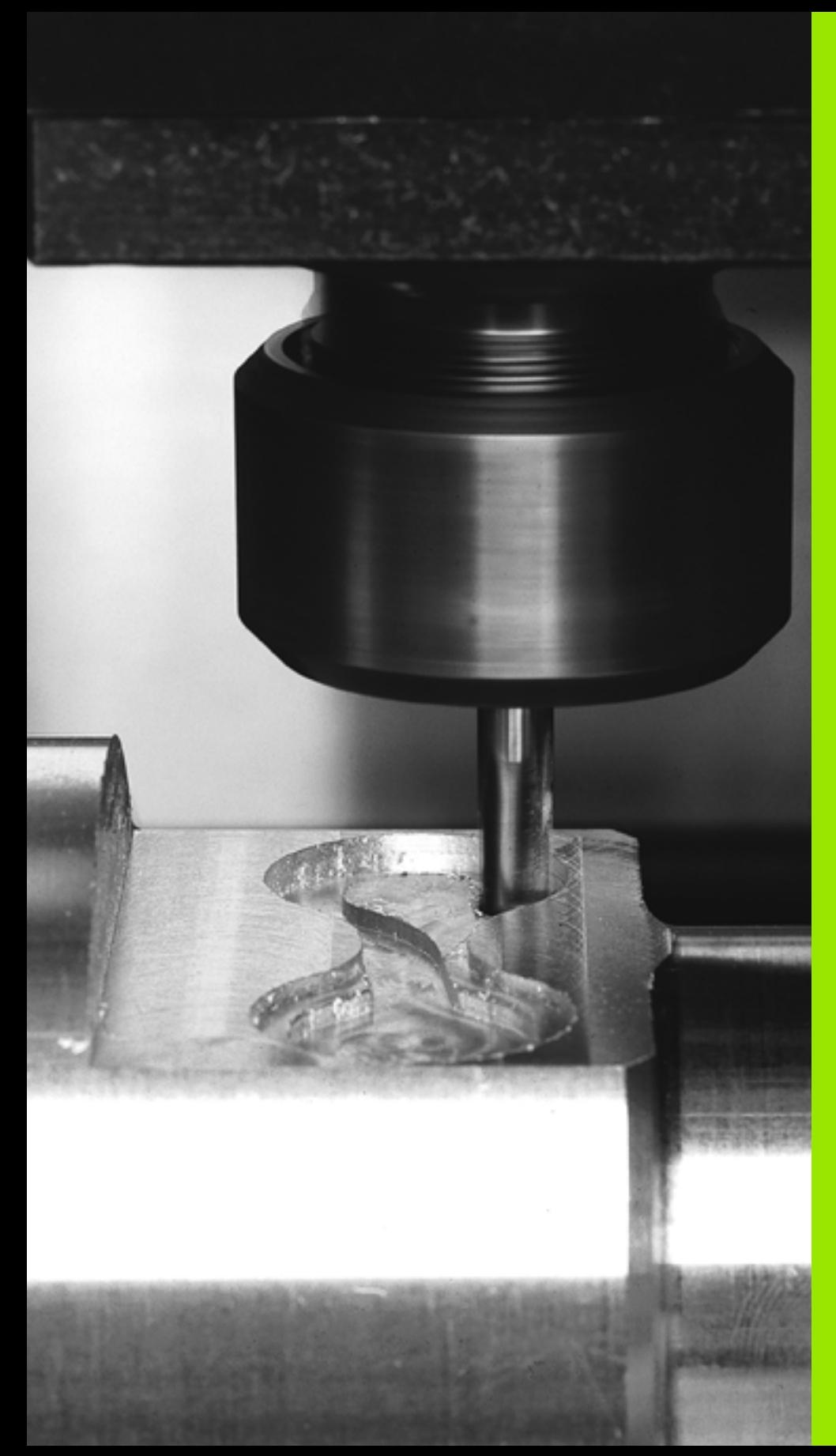

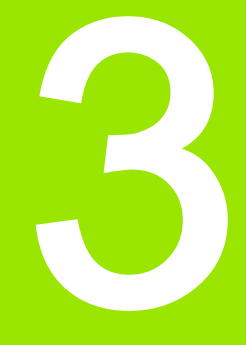

# smart.Turn-Units dla osi Y

# 3.1 Units – wiercenie oś Y

# Unit "ICP wiercenie oś Y"

Unit obrabia pojedyńczy odwiert lub wzór odwiertów na płaszczyźnie XY lub YZ. Pozycje odwiertów oraz dalsze szczegóły wyszczególniami przy pomocy ICP.

Nazwa Unit: G74 ICP Y / cykl: G74 [\(patrz strona 337](#page-336-0))

#### Parametry formularza Wzór

- FK [patrz strona 68](#page-67-1)
- NS Numer wiersza startu konturu

#### Parametry formularza cykl

- E Czas zatrzymania na dnie odwiertu (default: 0)
- D Powrót w
	- 0: bieg szybki
	- $\blacksquare$  1: posuw
- V Redukowanie posuwu
	- 0: bez redukowania
	- 1: przy końcu odwiertu
	- 2: na początku odwiertu
	- 3: na początku i przy końcu odwiertu
- AB Długość nawiercania/przewiercania (dystans dla redukowania posuwu)
- P 1. Głębokość wiercenia
- IB Wartość redukcji głębokości wiercenia
- JB Minimalna głębokość wiercenia
- B Odstęp powrotny
- RI Odstęp bezpieczeństwa wewnętrznie. Odstęp dla ponownego najechania w obrębie odwiertu (domyślnie: odstęp bezpieczeństwa SCK).
- RB Płaszczyzna powrotu (default: powrót do pozycji startu lub na odstęp bezpieczeństwa)

Dalsze formularze: [patrz strona 66](#page-65-1)

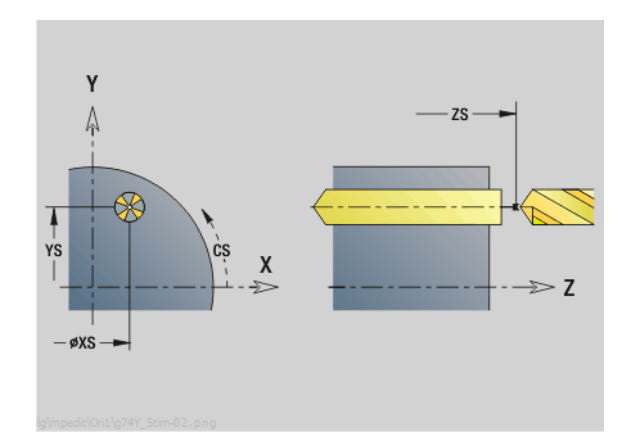

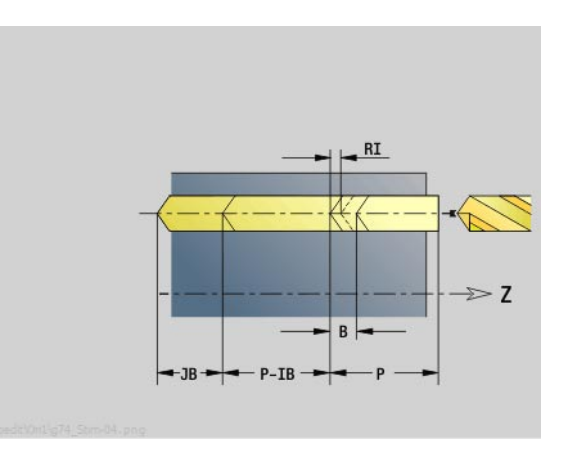

- Rodzaj obróbki: wiercenie
- przynależne parametry: F, S

# 3.1 Units – wiercenie oś Y 3.1 Units – wiercenie oś Y

# Unit "ICP gwintowanie oś Y"

Unit obrabia pojedyńczy gwint lub wzór odwiertów na płaszczyźnie XY lub YZ. Pozycje gwintów oraz dalsze szczegóły wyszczególniami przy pomocy ICP.

Nazwa unit: G73\_ICP\_Y / cykl: G73 [\(patrz strona 334](#page-333-0))

#### Parametry formularza Wzór

- FK [patrz strona 68](#page-67-1)
- NS Numer wiersza startu konturu

#### Parametry formularza cykl

- F1 Skok gwintu
- B Długość dobiegu
- L Długość wyciągania przy zastosowaniu tuleji zaciskowych z kompensacją długości (default: 0)
- SR Prędkość obrotowa powrotu (default: prędkość obrotowa gwintownika)
- SP Głębokość łamania wióra
- SI Odstęp powrotny
- RB Plaszcz.powrotu

Dalsze formularze: [patrz strona 66](#page-65-1)

Długość wyciągania L: używać tego parametru dla tuleji zaciskowych z kompensowaniem długości. Cykl oblicza na podstawie głębokości gwintu, zaprogramowanego skoku i "długości wyciągania" nowy nominalny skok. Nominalny skok jest nieco mniejszy niż skok gwintownika. Przy wytwarzaniu gwintu, wiertło zostaje wysunięte z uchwytu mocującego o "długość wyciągania". Za pomocą tej metody osiąga się lepszy czas żywotności w przypadku gwintowników.

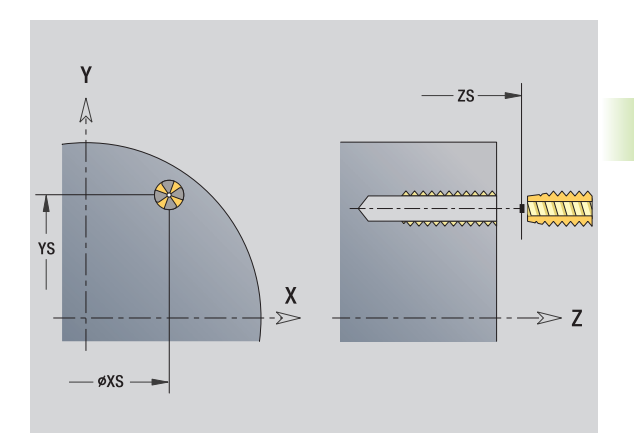

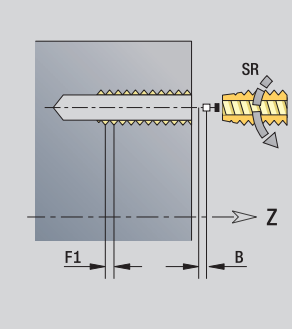

- Rodzaj obróbki: gwintowanie
- przynależne parametry: S

# Unit "ICP rozwiercanie, pogłębianie oś Y"

Unit obrabia pojedyńczy odwiert lub wzór odwiertów na płaszczyźnie XY lub YZ. Pozycje odwiertów oraz dalsze szczegóły rozwiercania lub pogłębiania wyszczególniami przy pomocy ICP.

Nazwa unit: G72\_ICP\_Y / cykl: G72 ([patrz strona 333\)](#page-332-0)

#### Parametry formularza Wzór

- FK [patrz strona 68](#page-67-1)
- NS Numer wiersza startu konturu

#### Parametry formularza cykl

- E Czas zatrzymania na dnie odwiertu (default: 0)
- D Powrót w
	- 0: bieg szybki
	- ■1: posuw
- RB Płaszczyzna powrotu (default: powrót do pozycji startu lub na odstęp bezpieczeństwa)

Dalsze formularze: [patrz strona 66](#page-65-1)

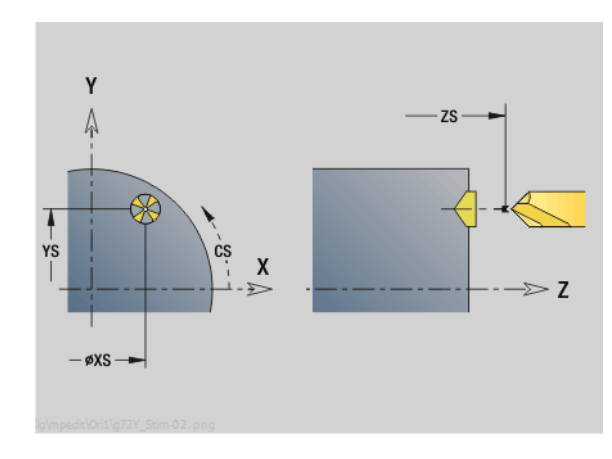

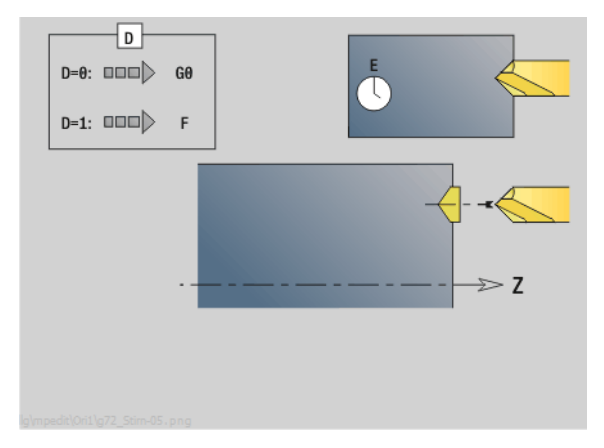

- Rodzaj obróbki: wiercenie
- przynależne parametry: F, S

# 3.2 Units – wiercenie wstępne oś Y

## Unit "wiercenie wstępne frezowanie konturu ICP płaszczyzna XY"

Unit określa pozycję nawiercania i wykonuje odwiert. Następujący po tym cykl frezowania zawiera pozycję nawiercania poprzez zapisaną w NF referencję. Jeśli kontur frezowania składa się z kilku sekcji, to Unit wytwarza odwiert dla każdej sekcji.

Nazwa Unit: DRILL\_STI\_840\_Y / cykle: G840 A1 [\(patrz strona 364](#page-363-0)); G71 ([patrz strona 331\)](#page-330-0)

#### Parametry formularza kontur

- FK [patrz strona 68](#page-67-1)
- NS Numer wiersza startu konturu
- NE Numer wiersza końca konturu
- Z1 Górna krawędź frezowania
- P2 Głębokość konturu

#### Parametry formularza cykl

- JK Miejsce frezowania
	- 0: na konturze
	- 1, zamknięty kontur: w obrębie konturu
	- 1, otwarty kontur: z lewej od konturu
	- 2, zamknięty kontur: poza konturem
	- 2, otwarty kontur: z prawej od konturu
	- 3: zależnie od H i MD
- H Kierunek frezowania
	- 0: ruch przeciwbieżny
	- 1: ruch współbieżny
- I Naddatek równolegle do konturu
- K Naddatek w kierunku dosuwu
- R Promień wejścia
- WB Srednica freza
- NF Znacznik pozycji
- E Czas zatrzymania na dnie odwiertu (default: 0)
- D Powrót w
	- 0: bieg szybki
	- ■1: posuw
- V Redukowanie posuwu
	- 0: bez redukowania
	- 1: przy końcu odwiertu
	- 2: na początku odwiertu
	- 3: na początku i przy końcu odwiertu
- AB Długość nawiercania/przewiercania (dystans dla redukowania posuwu)
- RB Płaszczyzna powrotu (default: powrót do pozycji startu lub na odstęp bezpieczeństwa)
- Dalsze formularze: [patrz strona 66](#page-65-1)

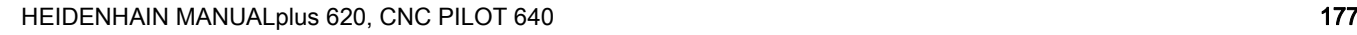

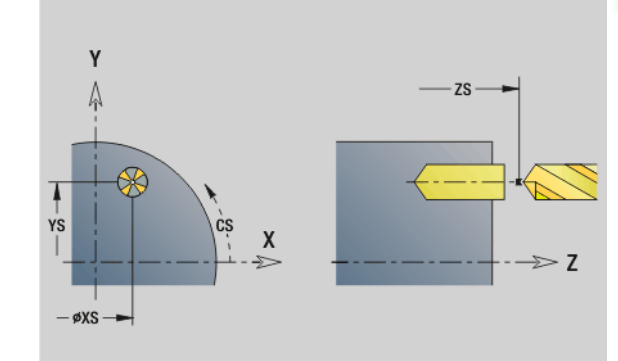

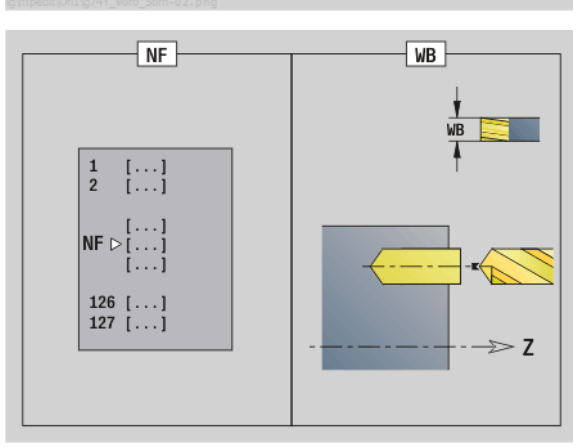

- Rodzaj obróbki: wiercenie
- przynależne parametry: F, S

#### Unit "wiercenie wstępne frezowanie kieszeni ICP płaszczyzna XY"

Unit określa pozycję nawiercania i wykonuje odwiert. Następujący po tym cykl frezowania zawiera pozycję nawiercania poprzez zapisaną w NF referencję. Jeśli kieszeń składa się z kilku sekcji, to Unit wytwarza odwiert dla każdej sekcji.

Nazwa Unit: DRILL\_STI\_845\_Y / cykle: G845 A1 ([patrz strona 373\)](#page-372-0); G71 [\(patrz strona 331](#page-330-0))

#### Parametry formularza kontur

- FK [patrz strona 68](#page-67-1)
- NS Numer wiersza startu konturu
- NE Numer wiersza końca konturu
- Z1 Górna krawędź frezowania
- P2 Głębokość konturu

#### Parametry formularza cykl

- JT Kierunek przebiegu:
	- 0: od wewnątrz do zewnątrz
	- 1: od zewnątrz do wewnątrz
- H Kierunek frezowania
	- 0: ruch przeciwbieżny
	- 1: ruch współbieżny
- I Naddatek równolegle do konturu
- K Naddatek w kierunku dosuwu
- U Współczynnik nałożenia (standard: 0,5)
- WB Srednica freza
- NF Znacznik pozycji
- E Czas zatrzymania na dnie odwiertu (default: 0)
- D Powrót w
	- 0: bieg szybki
	- $\blacksquare$  1: posuw
- V Redukowanie posuwu
	- 0: bez redukowania
	- 1: przy końcu odwiertu
	- 2: na początku odwiertu
	- 3: na początku i przy końcu odwiertu
- AB Długość nawiercania/przewiercania (dystans dla redukowania posuwu)
- RB Płaszczyzna powrotu (default: powrót do pozycji startu lub na odstęp bezpieczeństwa)
- Dalsze formularze: [patrz strona 66](#page-65-1)

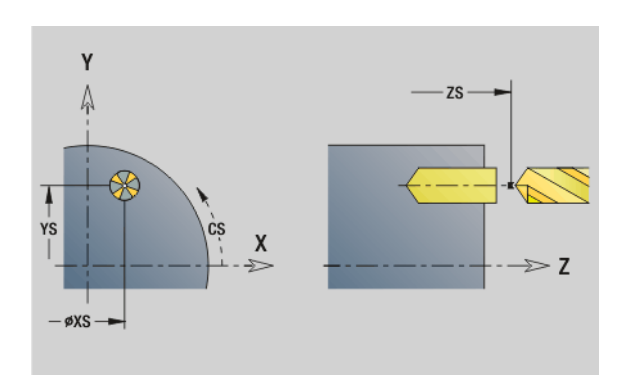

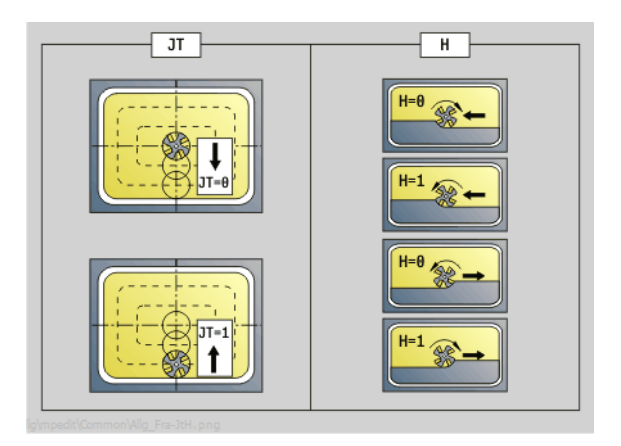

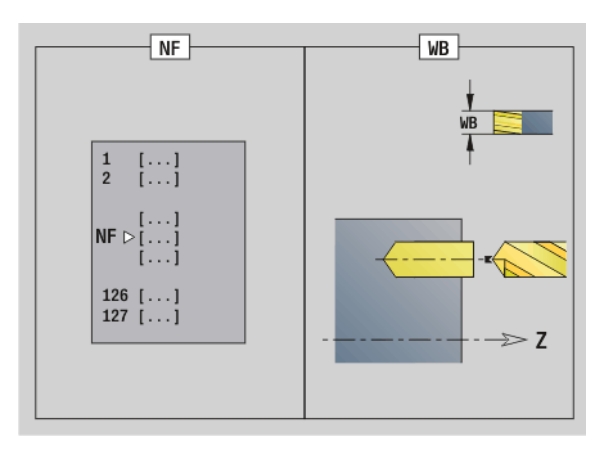

- Rodzaj obróbki: wiercenie
- przynależne parametry: F, S

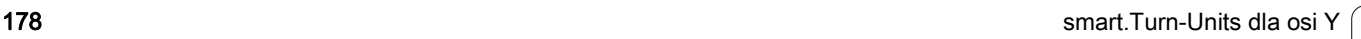

#### Unit "wiercenie wstępne frezowanie konturu ICP płaszczyzna YZ"

Unit określa pozycję nawiercania i wykonuje odwiert. Następujący po tym cykl frezowania zawiera pozycję nawiercania poprzez zapisaną w NF referencję. Jeśli kontur frezowania składa się z kilku sekcji, to Unit wytwarza odwiert dla każdej sekcji.

Nazwa Unit: DRILL\_MAN\_840\_Y / cykle: G840 A1 [\(patrz strona 364](#page-363-0)); G71 ([patrz strona 331\)](#page-330-0)

#### Parametry formularza kontur

- FK [patrz strona 68](#page-67-1)
- NS Numer wiersza startu konturu
- NE Numer wiersza końca konturu
- X1 Górna krawędź frezowania (wymiar średnicy)
- P2 Głębokość konturu (wymiar promienia)

#### Parametry formularza cykl

- JK Miejsce frezowania
	- UK=0: na konturze
	- JK=1, zamknięty kontur: w obrębie konturu
	- JK=1, otwarty kontur: z lewej od konturu
	- JK=2, zamknięty kontur: poza konturem
	- JK=2, otwarty kontur: z prawej od konturu
	- JK=3 zależnie od H i MD
- H Kierunek frezowania
	- 0: ruch przeciwbieżny
	- 1: ruch współbieżny
- I Naddatek równolegle do konturu
- K Naddatek w kierunku dosuwu
- R Promień wejścia
- WB Srednica freza
- NF Znacznik pozycji
- E Czas zatrzymania na dnie odwiertu (default: 0)
- D Powrót w
	- 0: bieg szybki
		- $\blacksquare$  1: posuw
- V Redukowanie posuwu
	- 0: bez redukowania
	- 1: przy końcu odwiertu
	- 2: na początku odwiertu
	- 3: na początku i przy końcu odwiertu
- AB Długość nawiercania/przewiercania (dystans dla redukowania posuwu)
- RB Płaszczyzna powrotu (wymiar średnicy)
- Dalsze formularze: [patrz strona 66](#page-65-1)

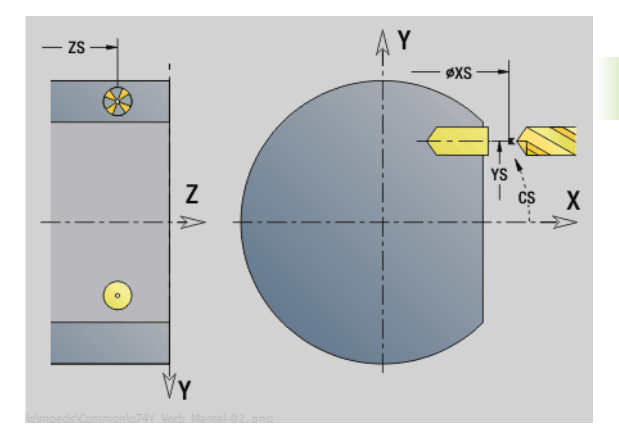

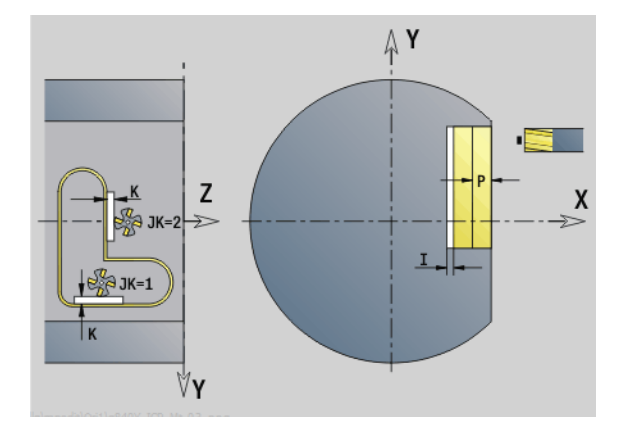

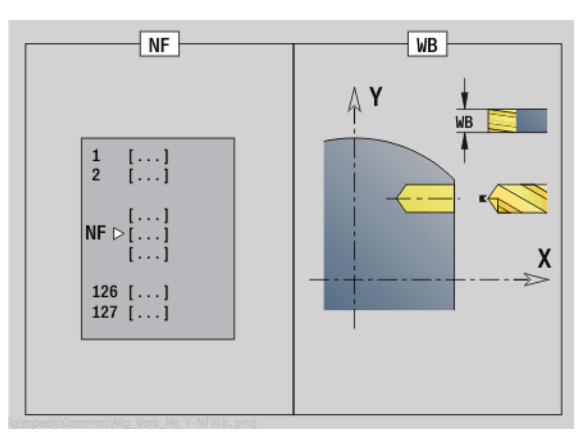

- Rodzaj obróbki: wiercenie
- przynależne parametry: F, S

#### Unit "wiercenie wstępne frezowanie kieszeni ICP płaszczyzna YZ"

Unit określa pozycję nawiercania i wykonuje odwiert. Następujący po tym cykl frezowania zawiera pozycję nawiercania poprzez zapisaną w NF referencję. Jeśli kieszeń składa się z kilku sekcji, to Unit wytwarza odwiert dla każdej sekcji.

Nazwa Unit: DRILL\_MAN\_845\_Y / cykle: G845 A1 ([patrz strona 373\)](#page-372-0)

#### Parametry formularza kontur

- FK [patrz strona 68](#page-67-1)
- NS Numer wiersza startu konturu
- NE Numer wiersza końca konturu
- X1 Górna krawędź frezowania (wymiar średnicy)
- P2 Głębokość konturu

#### Parametry formularza cykl

- JT Kierunek przebiegu:
	- 0: od wewnątrz do zewnątrz
	- 1: od zewnątrz do wewnątrz
- H Kierunek frezowania
	- 0: ruch przeciwbieżny
		- 1: ruch współbieżny
- P Maksymalny dosuw
- I Naddatek w kierunku dosuwu
- K Naddatek równolegle do konturu
- U Współczynnik nałożenia (standard: 0,5)
- WB Srednica freza
- NF Znacznik pozycji
- E Czas zatrzymania na dnie odwiertu (default: 0)
- D Powrót w
	- 0: bieg szybki
	- ■1: posuw
- V Redukowanie posuwu
	- 0: bez redukowania
	- 1: przy końcu odwiertu
	- 2: na początku odwiertu
	- 3: na początku i przy końcu odwiertu
- AB Długość nawiercania/przewiercania (dystans dla redukowania posuwu)
- RB Płaszczyzna powrotu (wymiar średnicy)
- Dalsze formularze: [patrz strona 66](#page-65-1)

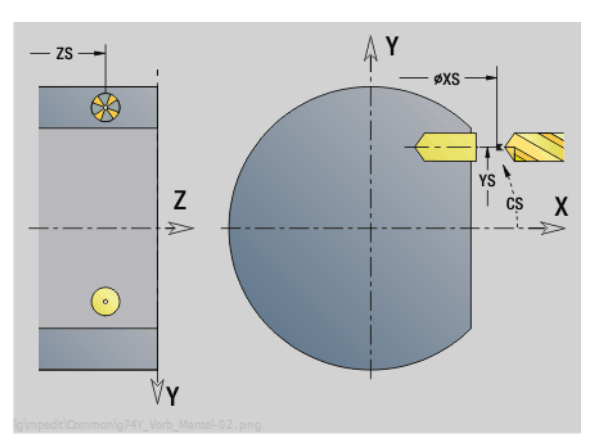

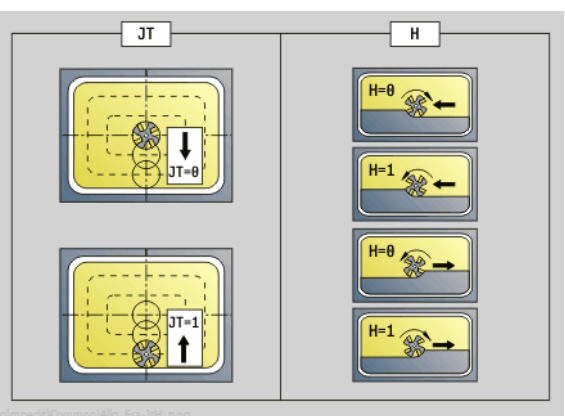

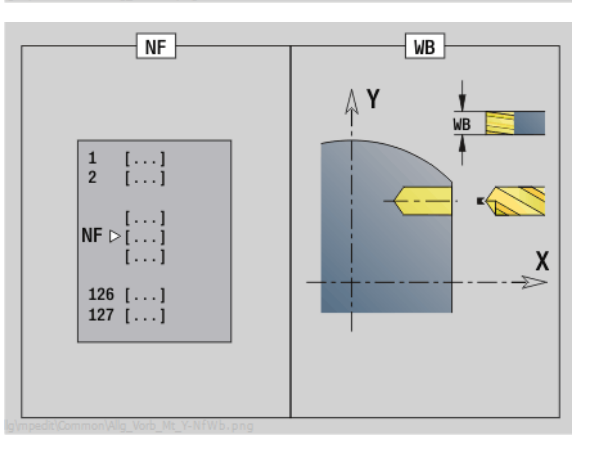

- Rodzaj obróbki: wiercenie
- przynależne parametry: F, S

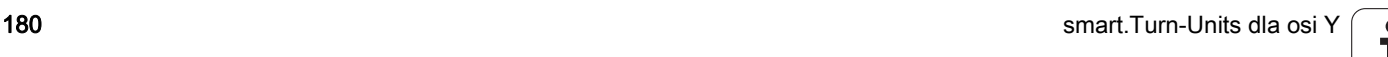
# 3.3 Units – frezowanie oś Y

# Unit "frezowanie konturu ICP płaszczyzna XY"

Unit frezuje zdefiniowany z ICP kontur na płaszczyźnie XY.

Nazwa Unit: G840\_Kon\_Y\_Stirn / cykl: G840 ([patrz strona 366\)](#page-365-0)

#### Parametry formularza kontur

- FK [patrz strona 68](#page-67-0)
- NS Numer wiersza startu konturu
- NE Numer wiersza końca konturu
- Z1 Górna krawędź frezowania
- P2 Głębokość konturu

#### Parametry formularza cykl

- JK Miejsce frezowania
	- JK=0: na konturze
	- $\blacksquare$  JK=1, zamknięty kontur: w obrębie konturu
	- JK=1, otwarty kontur: z lewej od konturu
	- JK=2, zamknięty kontur: poza konturem
	- JK=2, otwarty kontur: z prawej od konturu
	- JK=3 zależnie od H i MD
- H Kierunek frezowania
	- 0: ruch przeciwbieżny
	- 1: ruch współbieżny
- P Maksymalny dosuw
- I Naddatek równolegle do konturu
- K Naddatek w kierunku dosuwu
- FZ Posuw wcięcia
- E Zredukowany posuw
- R Promień wejścia
- O Zachowanie przy wejściu w materiał
	- 0: prosta cykl przemieszcza do punktu startu, wcina z posuwem w materiał i frezuje kontur.
	- 1: z nawiercaniem cykl pozycjonuje powyżej pozycji nawiercania, wcina się w materiał i frezuje kontur.
- NF Znacznik pozycji (tylko jeśli O=1)
- RB Plaszcz.powrotu

Dalsze formularze: [patrz strona 66](#page-65-0)

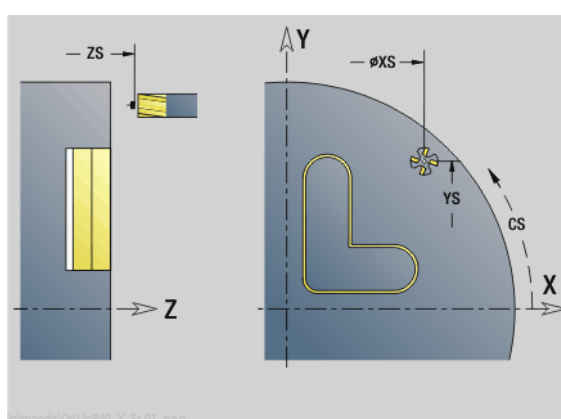

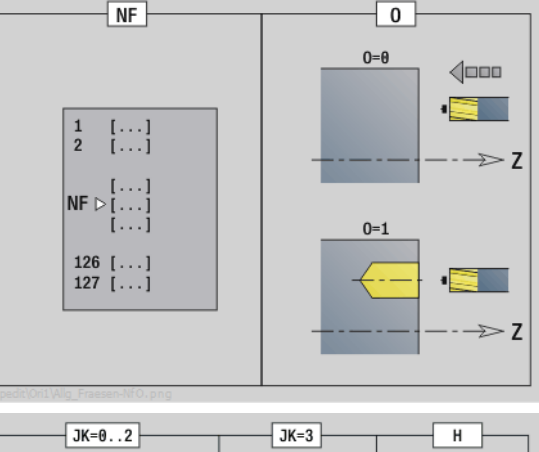

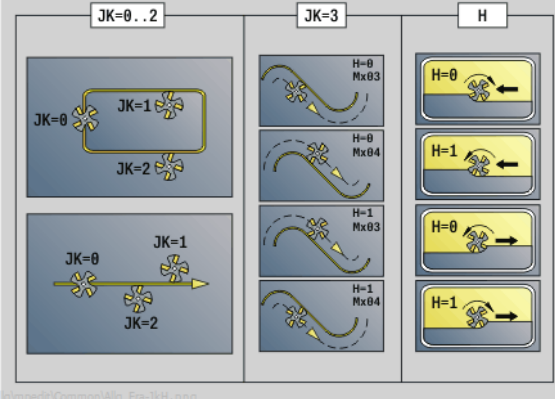

- Rodzaj obróbki: frezow. na gotowo
- przynależne parametry: F, S, FZ, P

# Unit "frezowanie kieszeni ICP płaszczyzna XY"

Unit frezuje zdefiniowaną z ICP kieszeń na płaszczyźnie XY. Należy wybrać **QK**, czy ma być wykonywana obróbka zgrubna lub wykańczająca oraz określić przy obróbce zgrubnej strategię wcięcia w materiał.

Nazwa Unit: G845\_Tas\_Y\_Stirn / cykle: G845 ([patrz strona 374](#page-373-0)); G846 ([patrz strona 378\)](#page-377-0)

#### Parametry formularza kontur

- FK [patrz strona 68](#page-67-0)
- NF Znacznik pozycji (tylko jeśli QK=8)
- NS Numer wiersza startu konturu
- Z1 Górna krawędź frezowania
- P2 Głębokość konturu
- NE Numer wiersza końca konturu

#### Parametry formularza cykl

- QK Rodzaj obróbki i strategia wcięcia w materiał
	- 0: obróbka zgrubna
	- 1: obróbka wykańczająca
	- 2: obróbka zgrubna linia śrubowa manualnie
	- 3: obróbka zgrubna linia śrubowa automatycznie
	- 4: obróbka zgrubna wahadłowo lin. manualnie
	- 5: obróbka zgrubna wahadłowo lin. automatycznie
	- 6: obróbka zgrubna wahadłowo koł. manualnie
	- 7: obróbka zgrubna wahadłowo koł. automatycznie
	- 8: obróbka zgrubna, wcięcie na pozycję nawiercania
	- 9: obróbka na gotowo, 3D łuk wejściowy
- JT Kierunek przebiegu:
	- 0: od wewnątrz do zewnątrz
	- $\blacksquare$  1: od zewnatrz do wewnatrz
- H Kierunek frezowania
	- 0: ruch przeciwbieżny
	- 1: ruch współbieżny
- P Maksymalny dosuw
- I Naddatek równolegle do konturu
- K Naddatek w kierunku dosuwu
- FZ Posuw wcięcia
- E Zredukowany posuw
- R Promień wejścia
- WB Długość wcięcia
- EW Kąt wcięcia
- U Współczynnik nałożenia (standard: 0,5)
- RB Plaszcz.powrotu

Dalsze formularze: [patrz strona 66](#page-65-0)

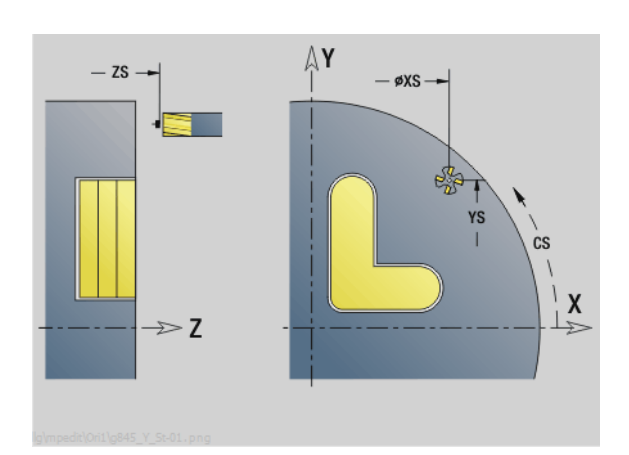

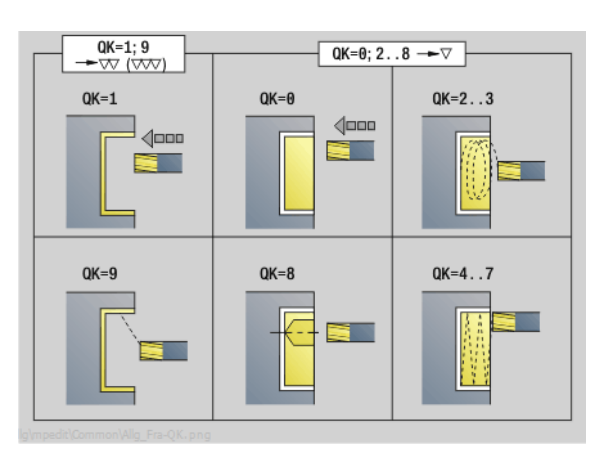

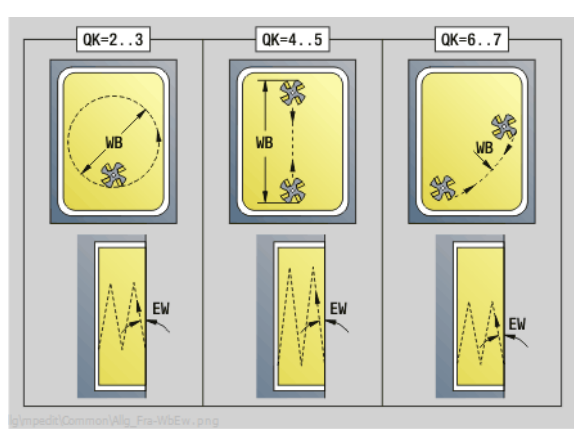

- Rodzaj obróbki: frezowanie
- przynależne parametry: F, S, FZ, P

# 3.3 Units – frezowanie oś Y 3.3 Units - frezowanie oś Y

# Unit "frezowanie pojedyńczej powierzchni płaszczyzna XY"

Unit frezuje zdefiniowaną z ICP pojedyńczą powierzchnię na płaszczyźnie XY.

Nazwa Unit: G841\_Y\_STI / cykle: G841 ([patrz strona 531\)](#page-530-0); G842 [\(patrz strona 532](#page-531-0))

#### Parametry formularza kontur

- FK [patrz strona 68](#page-67-0)
- NS Numer wiersza startu konturu

#### Parametry formularza cykl

- QK Rodzaj obróbki:
	- 0: obróbka zgrubna
	- 1: obróbka wykańczająca
- P Maksymalny dosuw
- I Naddatek równolegle do konturu
- K Naddatek w kierunku dosuwu
- H Kierunek frezowania
	- 0: ruch przeciwbieżny
	- 1: ruch współbieżny
- U Współczynnik nałożenia (standard: 0,5)
- V Współczynnik przepełnienia
- FZ Posuw wcięcia
- RB Plaszcz.powrotu

Dalsze formularze: [patrz strona 66](#page-65-0)

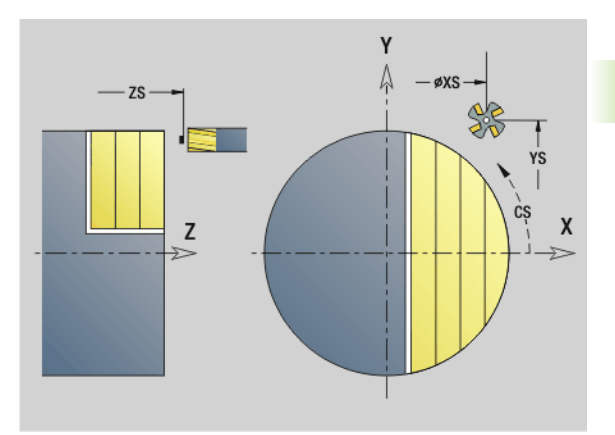

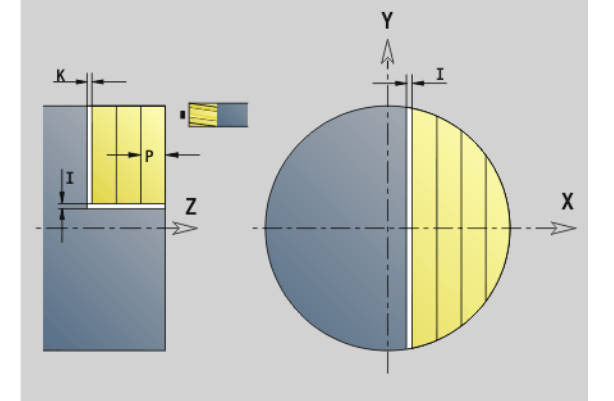

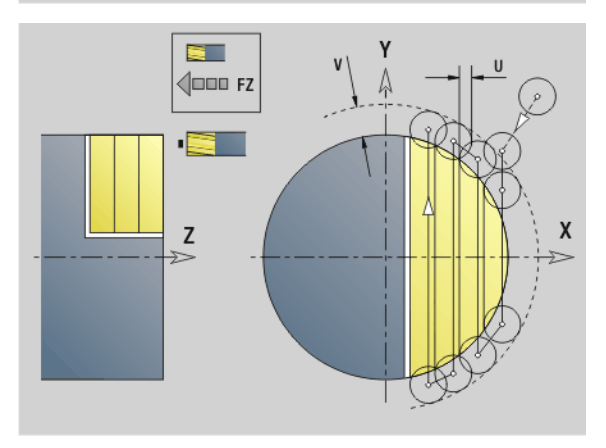

- Rodzaj obróbki: frezowanie
- przynależne parametry: F, S, FZ, P

# Unit "frezowanie wieloboku płaszczyzna XY"

Unit frezuje zdefiniowane z ICP powierzchnie wieloboku na płaszczyźnie XY.

Nazwa unit: G843 Y\_STI / cykle: G843 ([patrz strona 533\)](#page-532-0); G844 ([patrz strona 534\)](#page-533-0)

#### Parametry formularza kontur

- FK [patrz strona 68](#page-67-0)
- NS Numer wiersza startu konturu

#### Parametry formularza cykl

- QK Rodzaj obróbki:
	- 0: obróbka zgrubna
	- 1: obróbka wykańczająca
- P Maksymalny dosuw
- I Naddatek równolegle do konturu
- K Naddatek w kierunku dosuwu
- H Kierunek frezowania
	- 0: ruch przeciwbieżny
		- 1: ruch współbieżny
- U Współczynnik nałożenia (standard: 0,5)
- V Współczynnik przepełnienia
- FZ Posuw wcięcia
- RB Plaszcz.powrotu

Dalsze formularze: [patrz strona 66](#page-65-0)

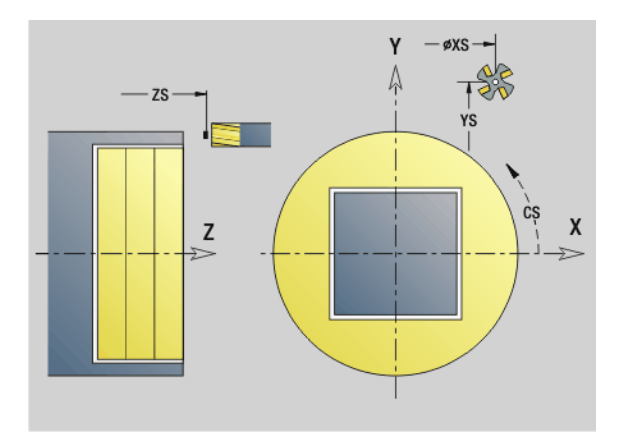

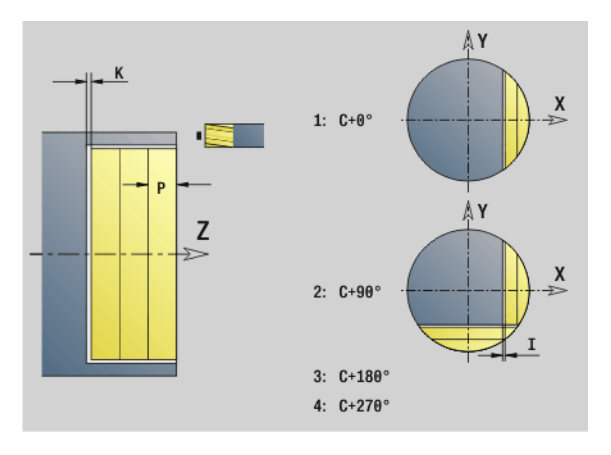

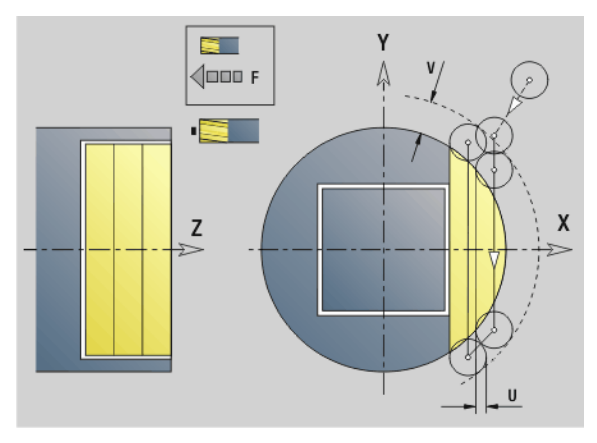

- Rodzaj obróbki: frezowanie
- przynależne parametry: F, S, FZ, P

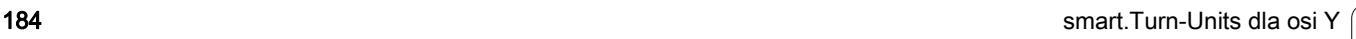

# 3.3 Units – frezowanie oś Y 3.3 Units - frezowanie oś Y

# Unit "grawerowanie płaszczyzna XY"

Unit graweruje znaki ułożone w liniowym porządku na płaszczyźnie XY. Znaki diakrytyczne i inne znaki specjalne, których nie można zapisywać w edytorze smart.Turn, należy zdefiniować jeden za drugim w NF. Jeżeli programujemy "dalszy zapis bezpośredni" (Q=1), to zostają anulowane zmiana narzędzia i pozycjonowanie wstępne. Obowiązują wartości technologiczne poprzedniego cyklu grawerowania.

Nazw Unit: G803\_GRA\_Y\_STIRN / cykl: G803 ([patrz strona 543\)](#page-542-0)

Tabela znaków: [patrz strona 380](#page-379-0)

#### Parametry formularza pozycja

- X, Y Punkt poczŃtkowy
- Z Punkt końcowy. Pozycja w osi Z, na którą następuje wcięcie dla frezowania.
- RB Plaszcz.powrotu
- APP Najazd: [patrz strona 71](#page-70-0)
- DEP Odjazd: [patrz strona 71](#page-70-0)

#### Parametry formularza cykl

- TXT Tekst, który ma być grawerowany
- NF Numer znaku (znak, który ma być grawerowany)
- H Wys.kroku
- E Współczynnik odległości (obliczenie: patrz ilustracja)
- W Kat nachylenia
- FZ Współczynnik posuwu wcięcia (posuw wcięcia = aktualny posuw \* FZ)
- Q Bezpośrednio kontynuować zapis
	- 0 (nie): grawerowanie następuje z punktu początkowego
	- 1 (tak): grawerowanie z pozycji narzędzia

#### Dalsze formularze: [patrz strona 66](#page-65-0)

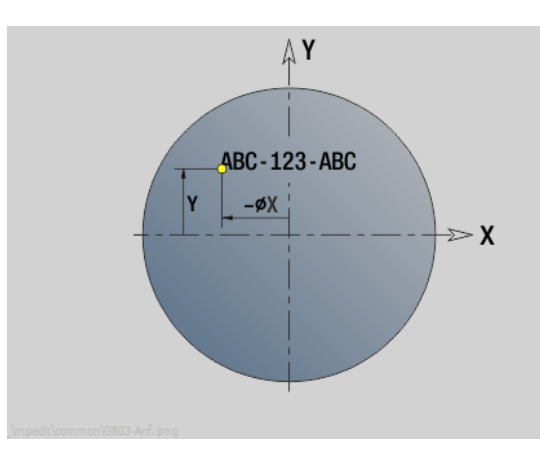

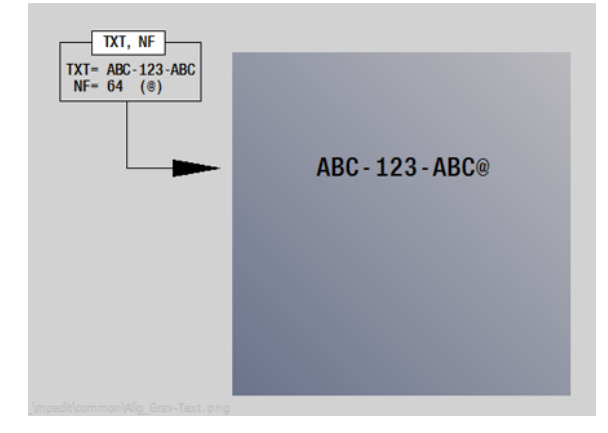

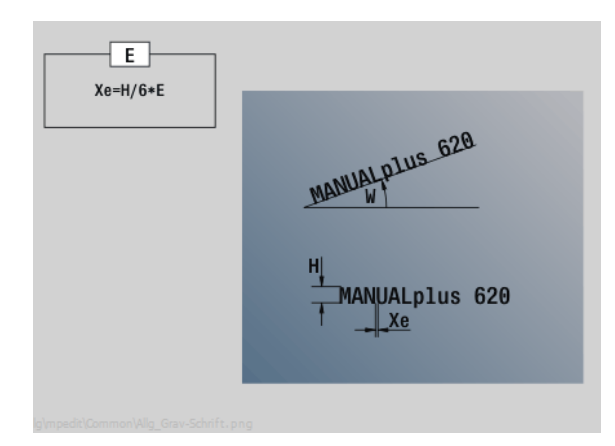

- Rodzaj obróbki: grawerowanie
- przynależne parametry: F, S

# Unit "okrawanie płaszczyzna XY"

Unit okrawa zdefiniowany z ICP kontur na płaszczyźnie XY.

Nazwa Unit: G840\_ENT\_Y\_STIRN / cykl: G840 ([patrz strona 370\)](#page-369-0)

#### Parametry formularza kontur

- FK [patrz strona 68](#page-67-0)
- NS Numer wiersza startu konturu
- NE Numer wiersza końca konturu
- Z1 Górna krawędź frezowania

#### Parametry formularza cykl

- JK Miejsce frezowania
	- **JK=0: na konturze**
	- JK=1, zamknięty kontur: w obrębie konturu
	- JK=1, otwarty kontur: z lewej od konturu
	- JK=2, zamknięty kontur: poza konturem
	- JK=2, otwarty kontur: z prawej od konturu
	- JK=3 zależnie od H i MD
- H Kierunek frezowania
	- 0: ruch przeciwbieżny
	- 1: ruch współbieżny
- BG szerokość fazki
- JG Srednica obr.wstępnej
- P Głębokość wcięcia (podawana jako wartość ujemna)
- I Naddatek równolegle do konturu
- R Promień wejścia
- FZ Posuw wcięcia
- E Zredukowany posuw
- RB Plaszcz.powrotu
- Dalsze formularze: [patrz strona 66](#page-65-0)

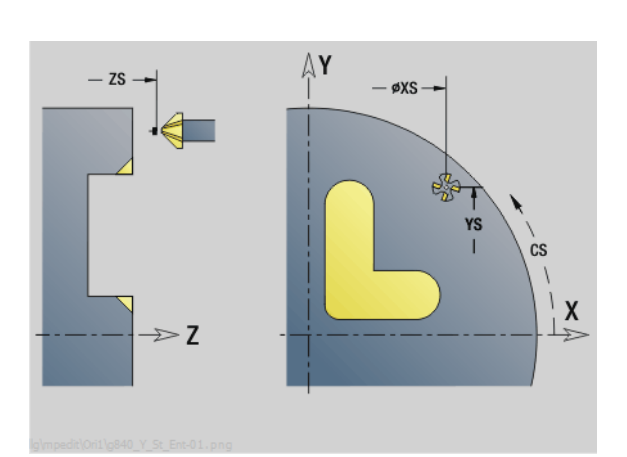

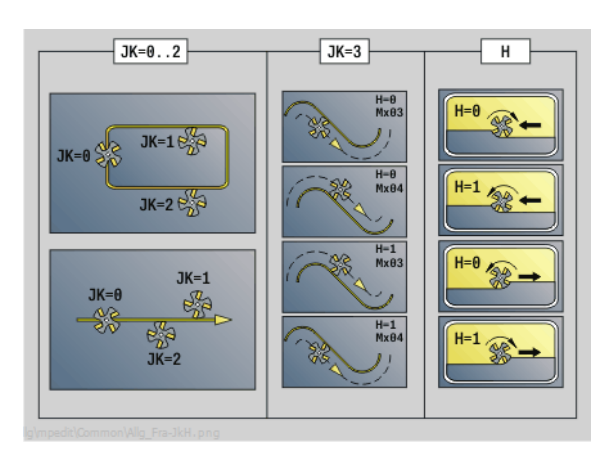

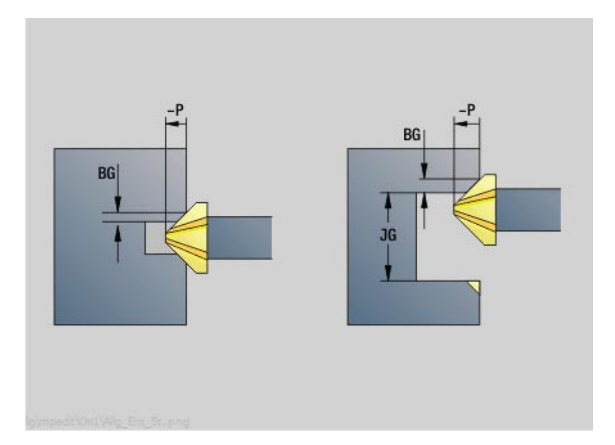

#### Dostęp do bazy danych technologicznych:

 Rodzaj obróbki: usuwanie zadziorów (okrawanie) przynależne parametry: F, S

186 smart.Turn-Units dla osi Y

# 3.3 Units – frezowanie oś Y 3.3 Units – frezowanie oś Y

# Unit "frezowanie gwintu płaszczyzna XY"

Unit frezuje gwint w istniejącym odwiercie na płaszczyźnie XY.

Nazwa Unit: G800\_GEW\_Y\_STIRN / cykl: G800 ([patrz strona 545\)](#page-544-0)

#### Parametry formularza pozycja

- APP Najazd [patrz strona 71](#page-70-0)
- CS Pozycja najazdu C
- Z1 Punkt startu wiercenia
- P2 Głębokość gwintu
- I Srednica gwintu
- F1 Skok gwintu

#### Parametry formularza cykl

- J Kierunek gwintu:
	- 0: gwint prawoskrętny
	- $\blacksquare$  1: gwint lewoskrętny
- H Kierunek frezowania
	- 0: ruch przeciwbieżny
	- 1: ruch współbieżny
- V Metoda frezowania
	- $\blacksquare$  0: gwint jest frezowany po linii śrubowej z 360°
	- 1: gwint jest frezowany kilkoma torami linii śrubowej (narzędzie jednoostrzowe)
- R Promień wejścia
- Dalsze formularze: [patrz strona 66](#page-65-0)

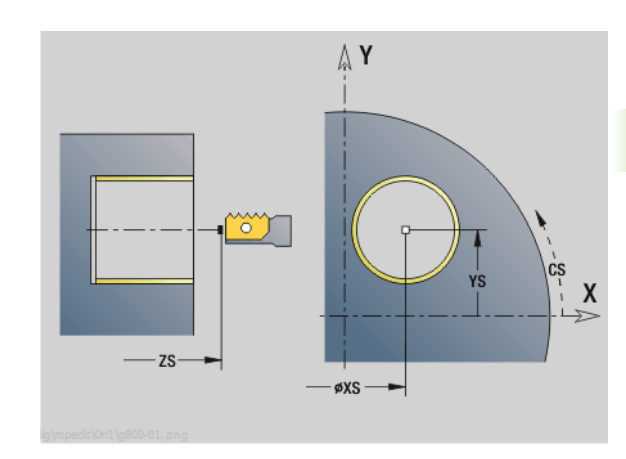

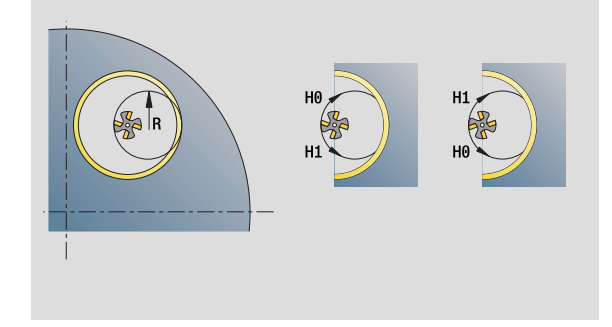

- Rodzaj obróbki: frezow. na gotowo
- przynależne parametry: F, S

# Unit "frezowanie konturu ICP płaszczyzna YZ"

Unit frezuje zdefiniowany z ICP kontur na płaszczyźnie YZ.

Nazwa Unit: G840\_Kon\_Y\_Mant / cykl: G840 ([patrz strona 366\)](#page-365-0)

#### Parametry formularza kontur

- FK [patrz strona 68](#page-67-0)
- NS Numer wiersza startu konturu
- NE Numer wiersza końca konturu
- X1 Górna krawędź frezowania (wymiar średnicy)
- P2 Głębokość konturu (wymiar promienia)

#### Parametry formularza cykl

- JK Miejsce frezowania
	- JK=0: na konturze
	- JK=1, zamknięty kontur: w obrębie konturu
	- JK=1, otwarty kontur: z lewej od konturu
	- JK=2, zamknięty kontur: poza konturem
	- JK=2, otwarty kontur: z prawej od konturu
	- JK=3 zależnie od H i MD
- H Kierunek frezowania
	- 0: ruch przeciwbieżny
	- 1: ruch współbieżny
- P Maksymalny dosuw
- I Naddatek równolegle do konturu
- K Naddatek w kierunku dosuwu
- FZ Posuw wcięcia
- E Zredukowany posuw
- R Promień wejścia
- O Zachowanie przy wejściu w materiał
	- 0: prosta cykl przemieszcza do punktu startu, wcina z posuwem w materiał i frezuje kontur.
	- 1: z nawiercaniem cykl pozycjonuje powyżej pozycji nawiercania, wcina się w materiał i frezuje kontur.
- NF Znacznik pozycji (tylko jeśli O=1)
- RB Płaszczyzna powrotu (wymiar średnicy)

Dalsze formularze: [patrz strona 66](#page-65-0)

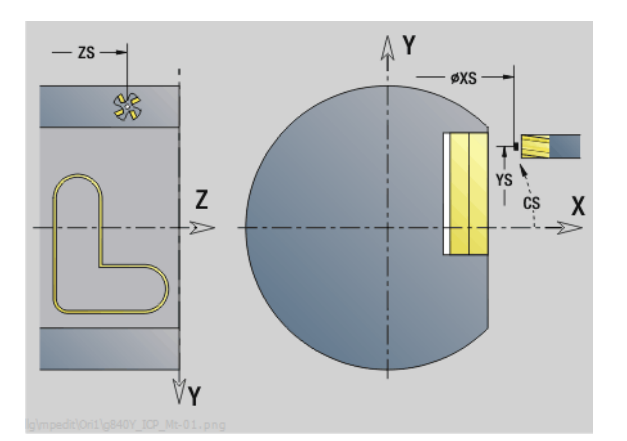

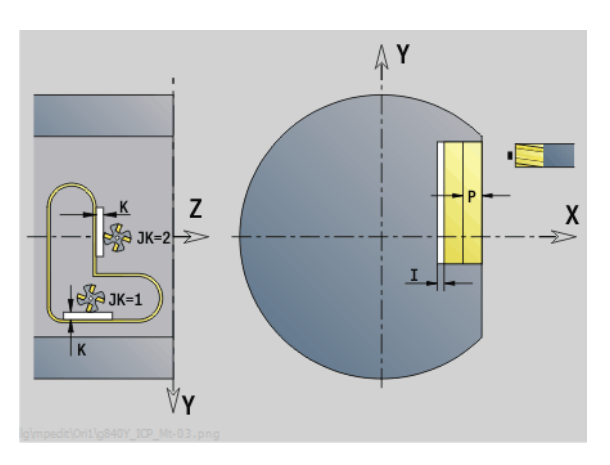

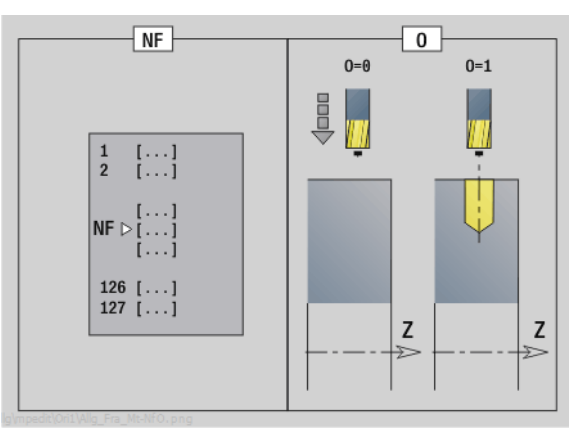

- Rodzaj obróbki: frezow. na gotowo
- przynależne parametry: F, S, FZ, P

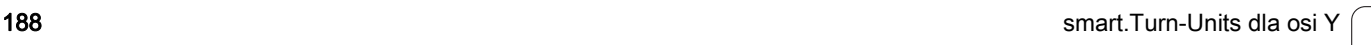

# Unit "frezowanie kieszeni ICP płaszczyzna YZ"

Unit frezuje zdefiniowaną z ICP kieszeń na płaszczyźnie YZ. Należy wybrać **QK**, czy ma być wykonywana obróbka zgrubna lub wykańczająca oraz określić przy obróbce zgrubnej strategię wcięcia w materiał.

Nazwa Unit: G845\_Tas\_Y\_Mant / cykle: G845 [\(patrz strona 374](#page-373-0)); G846 ([patrz strona 378\)](#page-377-0)

#### Parametry formularza kontur

- FK [patrz strona 68](#page-67-0)
- NS Numer wiersza startu konturu
- NE Numer wiersza końca konturu
- X1 Górna krawędź frezowania (wymiar średnicy)
- P2 Głębokość konturu
- NF Znacznik pozycji (tylko jeśli QK=8)

#### Parametry formularza cykl

- QK Rodzaj obróbki i strategia wcięcia w materiał
	- 0: obróbka zgrubna
	- 1: obróbka wykańczająca
	- 2: obróbka zgrubna linia śrubowa manualnie
	- 3: obróbka zgrubna linia śrubowa automatycznie
	- 4: obróbka zgrubna wahadłowo lin. manualnie
	- 5: obróbka zgrubna wahadłowo lin. automatycznie
	- 6: obróbka zgrubna wahadłowo koł. manualnie
	- 7: obróbka zgrubna wahadłowo koł. automatycznie
	- 8: obróbka zgrubna, wcięcie na pozycję nawiercania
	- 9: obróbka na gotowo, 3D łuk wejściowy
- JT Kierunek przebiegu:
	- 0: od wewnątrz do zewnątrz
	- $\blacksquare$  1: od zewnatrz do wewnatrz
- H Kierunek frezowania
	- 0: ruch przeciwbieżny
	- 1: ruch współbieżny
- P Maksymalny dosuw
- I Naddatek w kierunku dosuwu
- K Naddatek równolegle do konturu
- FZ Posuw wcięcia
- E Zredukowany posuw
- R Promień wejścia
- WB Długość wcięcia
- EW Kąt wcięcia
- U Współczynnik nałożenia (standard: 0,5)
- RB Płaszczyzna powrotu (wymiar średnicy)
- Dalsze formularze: [patrz strona 66](#page-65-0)

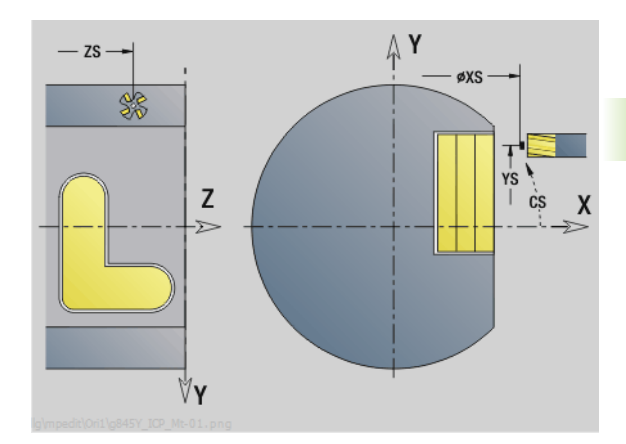

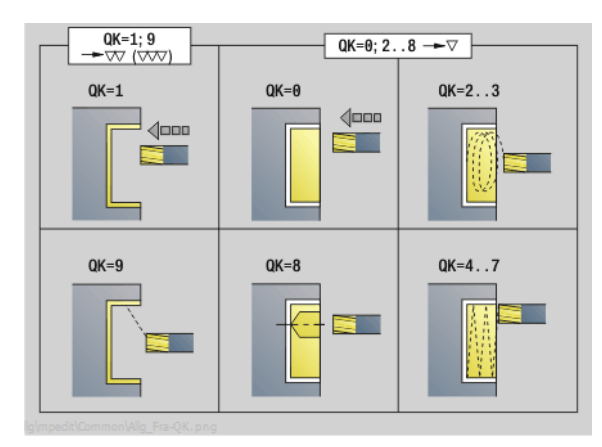

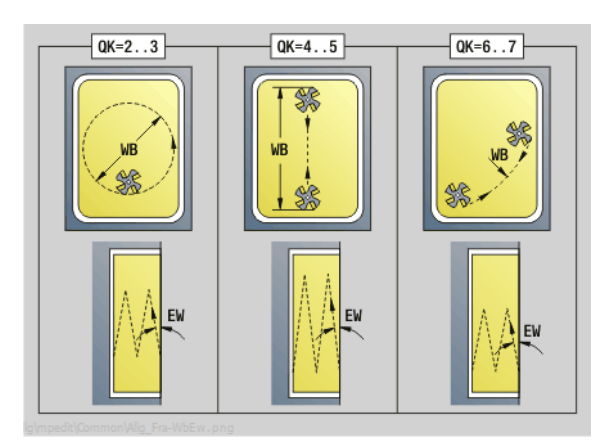

- Rodzaj obróbki: frezowanie
- przynależne parametry: F, S, FZ, P

### Unit "frezowanie pojedyńczej powierzchni płaszczyzna YZ"

Unit frezuje zdefiniowaną z ICP pojedyńczą powierzchnię na płaszczyźnie YZ.

Nazwa Unit: G841\_Y\_MANT / cykle: G841 ([patrz strona 531\)](#page-530-0), G842 ([patrz strona 532\)](#page-531-0)

#### Parametry formularza kontur

- FK [patrz strona 68](#page-67-0)
- NS Numer wiersza startu konturu

#### Parametry formularza cykl

- QK Rodzaj obróbki:
	- 0: obróbka zgrubna
	- 1: obróbka wykańczająca
- P Maksymalny dosuw
- I Naddatek równolegle do konturu
- K Naddatek w kierunku dosuwu
- H Kierunek frezowania
	- 0: ruch przeciwbieżny
	- 1: ruch współbieżny
- U Współczynnik nałożenia (standard: 0,5)
- V Współczynnik przepełnienia
- FZ Posuw wcięcia
- RB Plaszcz.powrotu
- Dalsze formularze: [patrz strona 66](#page-65-0)

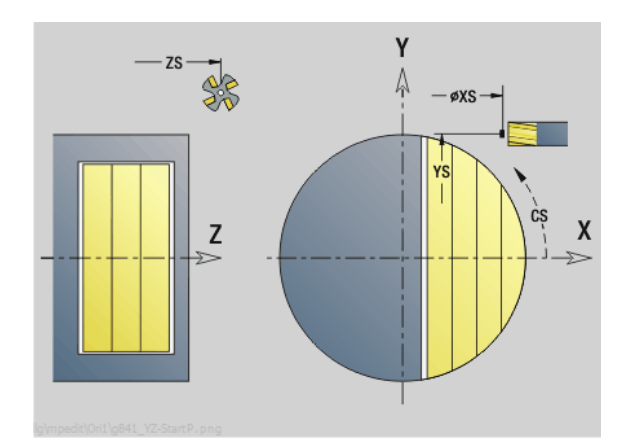

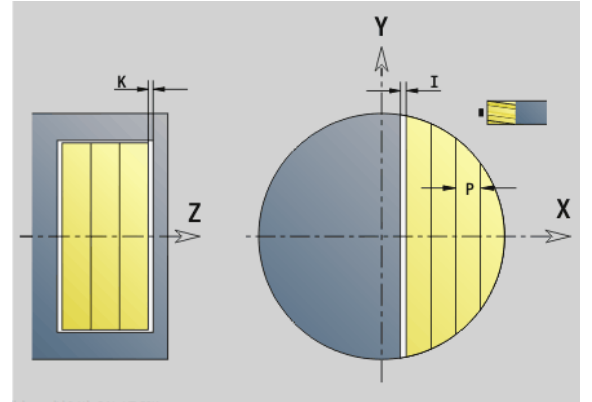

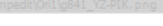

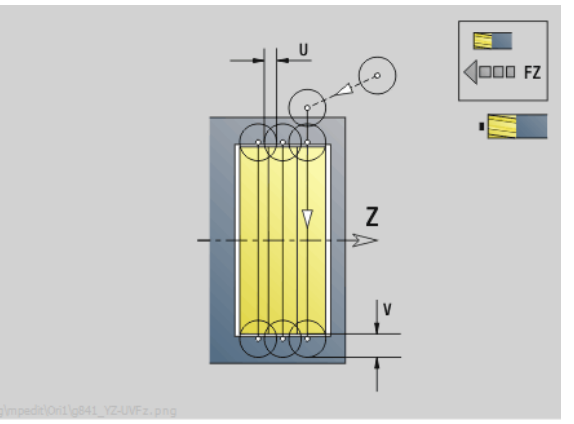

- Rodzaj obróbki: frezowanie
- przynależne parametry: F, S, FZ, P

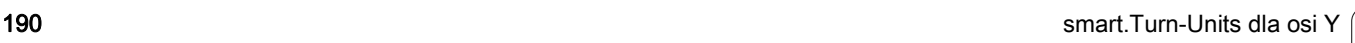

# 3.3 Units – frezowanie oś Y 3.3 Units – frezowanie oś Y

# Unit "frezowanie wieloboku płaszczyzna YZ"

Unit frezuje zdefiniowane z ICP powierzchnie wieloboku na płaszczyźnie YZ.

Nazwa Unit: G843 Y\_MANT / cykle: G843 [\(patrz strona 533](#page-532-0)); G844 [\(patrz strona 534](#page-533-0))

#### Parametry formularza kontur

- FK [patrz strona 68](#page-67-0)
- NS Numer wiersza startu konturu

#### Parametry formularza cykl

- QK Rodzaj obróbki:
	- 0: obróbka zgrubna
	- 1: obróbka wykańczająca
- P Maksymalny dosuw
- I Naddatek równolegle do konturu
- K Naddatek w kierunku dosuwu
- H Kierunek frezowania
	- 0: ruch przeciwbieżny
		- 1: ruch współbieżny
- U Współczynnik nałożenia (standard: 0,5)
- V Współczynnik przepełnienia
- FZ Posuw wcięcia
- RB Plaszcz.powrotu
- Dalsze formularze: [patrz strona 66](#page-65-0)

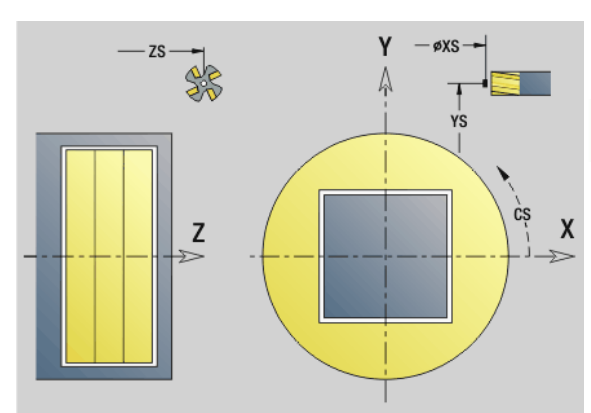

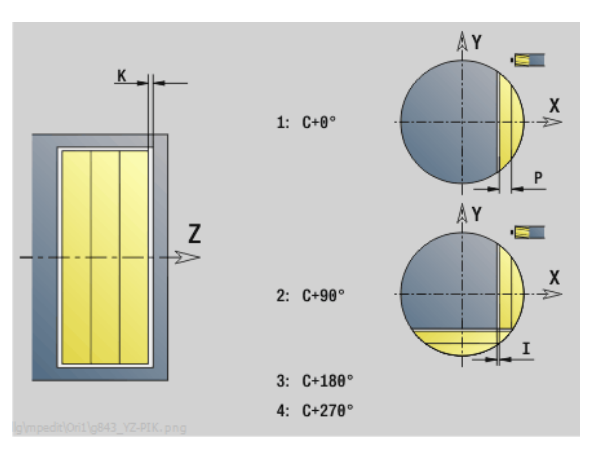

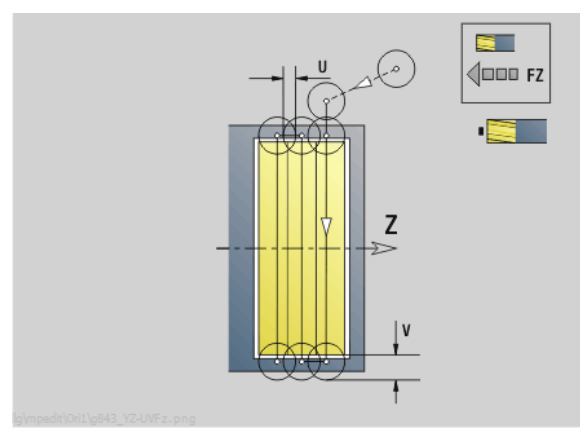

- Rodzaj obróbki: frezowanie
- przynależne parametry: F, S, FZ, P

# Unit "grawerowanie płaszczyzna YZ"

Unit graweruje znaki ułożone w liniowym porządku na płaszczyźnie YZ. Znaki diakrytyczne i inne znaki specjalne, których nie można zapisywać w edytorze smart.Turn, należy zdefiniować jeden za drugim w NF. Jeżeli programujemy "dalszy zapis bezpośredni" (Q=1), to zostają anulowane zmiana narzędzia i pozycjonowanie wstępne. Obowiązują wartości technologiczne poprzedniego cyklu grawerowania.

Nazw Unit: G804\_GRA\_Y\_MANT / cykl: G804 ([patrz strona 544\)](#page-543-0)

Tabela znaków: [patrz strona 380](#page-379-0)

#### Parametry formularza pozycja

- Y, Z Punkt poczŃtkowy
- X Punkt końcowy (wymiar średnicy). Pozycja w osi X, na którą następuje wcięcie dla frezowania.
- RB Plaszcz.powrotu

#### Parametry formularza cykl

- TXT Tekst, który ma być grawerowany
- NF Numer znaku (znak, który ma być grawerowany)
- H Wys.kroku
- E Współczynnik odległości (obliczenie: patrz ilustracja)
- W Kat nachylenia
- FZ Współczynnik posuwu wcięcia (posuw wcięcia = aktualny posuw \* FZ)
- Q Bezpośrednio kontynuować zapis
	- 0 (nie): grawerowanie następuje z punktu początkowego
	- 1 (tak): grawerowanie z pozycji narzędzia

#### Dalsze formularze: [patrz strona 66](#page-65-0)

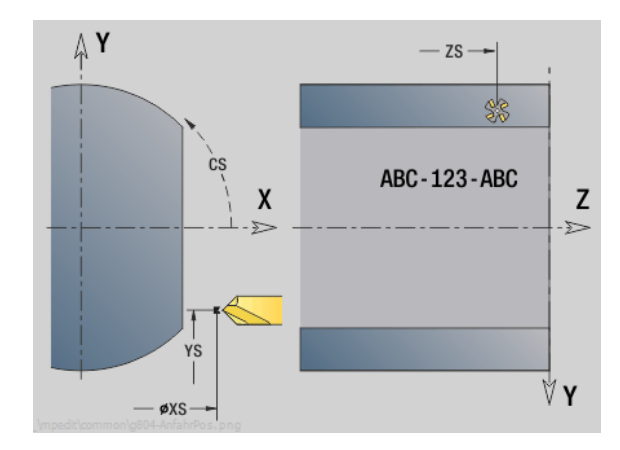

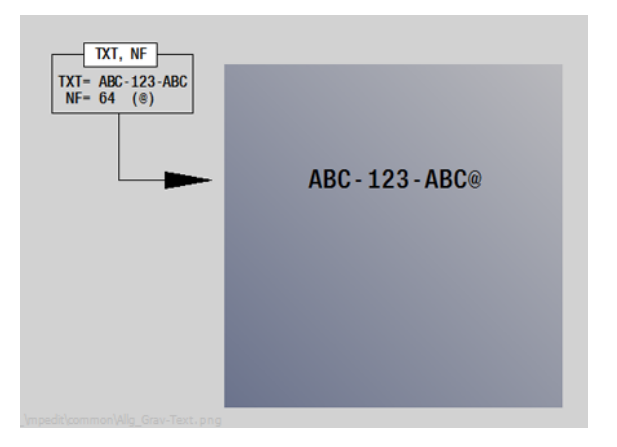

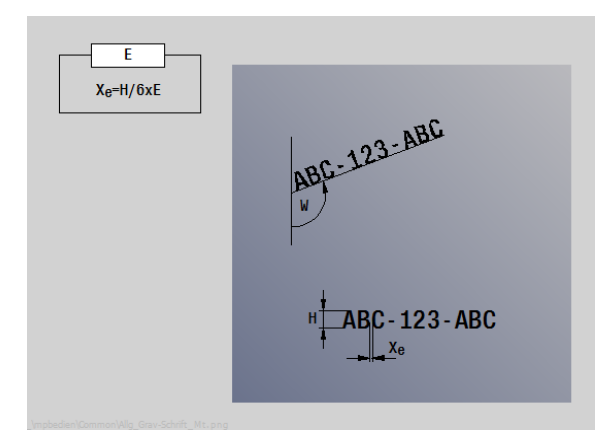

- Rodzaj obróbki: grawerowanie
- przynależne parametry: F, S

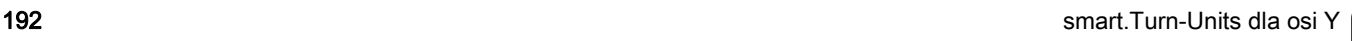

# Unit "okrawanie płaszczyzna YZ"

Unit okrawa zdefiniowany z ICP kontur na płaszczyźnie YZ.

Nazwa Unit: G840\_ENT\_Y\_MANT / cykl: G840 ([patrz strona 370\)](#page-369-0)

#### Parametry formularza kontur

- FK [patrz strona 68](#page-67-0)
- NS Numer wiersza startu konturu
- NE Numer wiersza końca konturu
- X1 Górna krawędź frezowania (wymiar średnicy)

#### Parametry formularza cykl

- JK Miejsce frezowania
	- JK=0: na konturze
	- JK=1, zamknięty kontur: w obrębie konturu
	- JK=1, otwarty kontur: z lewej od konturu
	- JK=2, zamknięty kontur: poza konturem
	- JK=2, otwarty kontur: z prawej od konturu
	- JK=3 zależnie od H i MD
- H Kierunek frezowania
	- 0: ruch przeciwbieżny
	- 1: ruch współbieżny
- BG szerokość fazki
- JG Srednica obr.wstepnei
- P Głębokość wcięcia (podawana jako wartość ujemna)
- K Naddatek równolegle do konturu
- R Promień wejścia
- FZ Posuw wcięcia
- E Zredukowany posuw
- RB Plaszcz.powrotu
- Dalsze formularze: [patrz strona 66](#page-65-0)

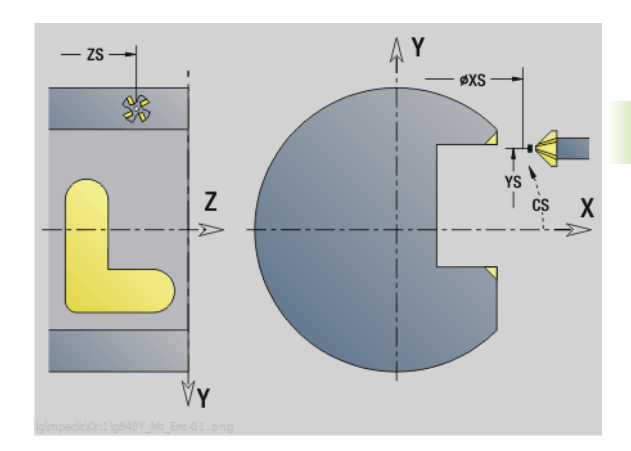

3.3 Units – frezowanie oś Y

3.3 Units – frezowanie oś

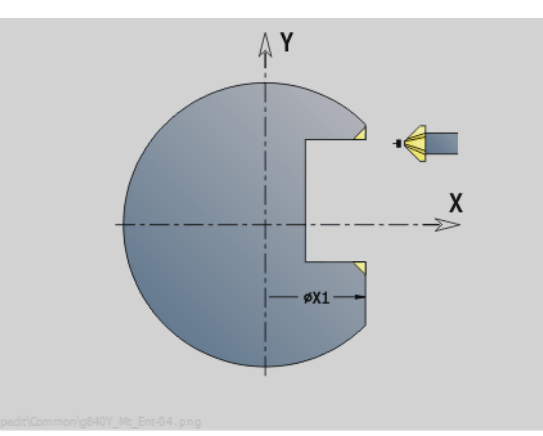

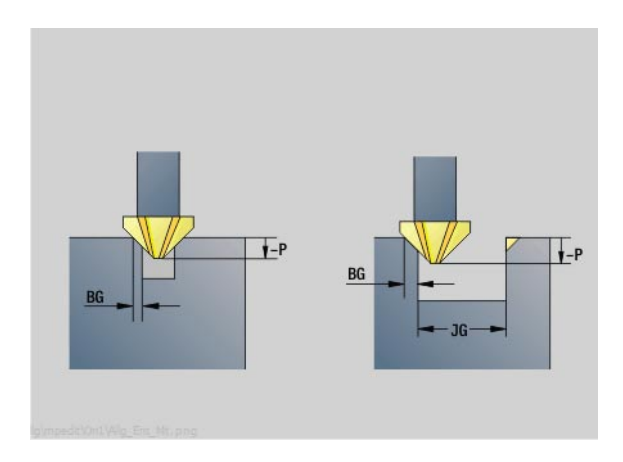

- Rodzaj obróbki: usuwanie zadziorów (okrawanie)
- przynależne parametry: F, S

# Unit "frezowanie gwintu płaszczyzna YZ"

Unit frezuje gwint w istniejącym odwiercie na płaszczyźnie YZ.

Nazwa Unit: G806\_GEW\_Y\_MANT / cykl: G806 ([patrz strona 546\)](#page-545-0)

#### Parametry formularza pozycja

- APP Najazd [patrz strona 71](#page-70-0)
- CS Pozycja najazdu C
- X1 Punkt startu wiercenia
- P2 Głębokość gwintu
- I Srednica gwintu
- F1 Skok gwintu

#### Parametry formularza cykl

- J Kierunek gwintu:
	- 0: gwint prawoskrętny
	- 1: gwint lewoskrętny
- H Kierunek frezowania
	- 0: ruch przeciwbieżny
	- 1: ruch współbieżny
- V Metoda frezowania
	- 0: gwint jest frezowany po linii śrubowej z 360°
	- 1: gwint jest frezowany kilkoma torami linii śrubowej (narzędzie jednoostrzowe)

#### R Promień wejścia

Dalsze formularze: [patrz strona 66](#page-65-0)

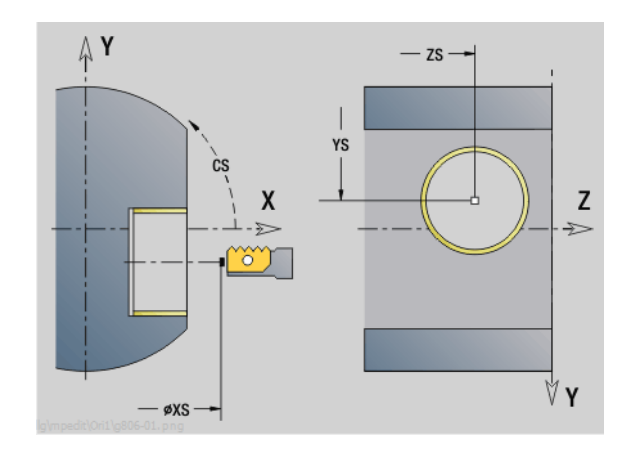

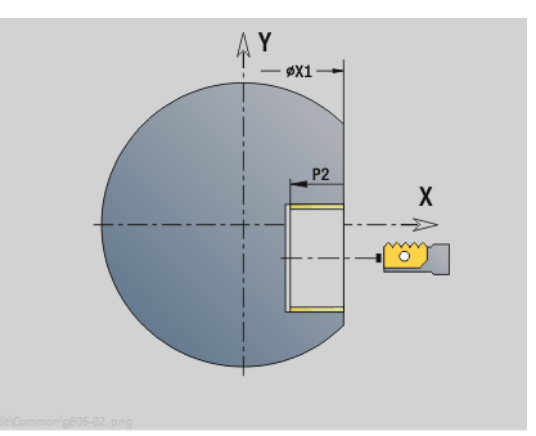

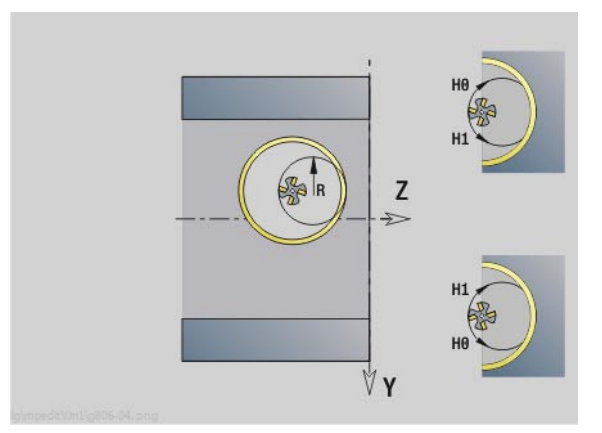

- Rodzaj obróbki: frezow. na gotowo
- przynależne parametry: F, S

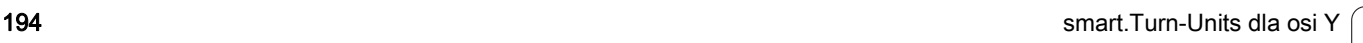

Werkzeug-Editor Goto Harkonfig Hasonst Harkings Harts Startsatznummer Kontur ID<sub>I</sub> Endsatznummer Kont<br>maximale Zuster maximale Zustellung 0 Drehtiefenkorr.<br>Aufmaß v  $A$ ufmaß  $\chi$  $\frac{P}{2}$  $A$ uf<sub>maß</sub> Schnittbegrenzung X 邛 *Schnittbegrenzung*<br>nfahrwinkel  $k\sqrt{0.5}$ nfahrwinkel<br>fab fahrwinkel Z, auf Ą , unidirekt<br>ab ahrart  $\sqrt[q]{1}$ unidirekt  $U[\widetilde{\mathbf{g}}]$  $H/G$  $51/2$ <sup>kremental</sup> Kontur-

DIN-programowanie

# 4.1 Programowanie w trybie DIN/ISO

# Polecenia geometrii i polecenia obróbkowe

Sterowanie wspomaga także w trybie DIN/ISO strukturyzowane programowanie.

Instrukcje G są podzielone na:

- Instrukcje geometrii dla opisu konturu półwyrobu i konturu gotowego detalu.
- **Instrukcje obróbkowe** dla segmentu OBROBKA.

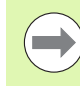

Niektóre "numery G" używane są dla opisu półwyrobu i opisu części gotowej oraz w rozdziale OBROBKA. Proszę zwrócić uwagę przy kopiowaniu lub przesuwaniu wierszy NC, aby używać tylko "poleceń dla geometrii" do opisu konturu i "poleceń obróbki" w rozdziale OBROBKA.

Przykład: "Strukturyzowany program DINplus"

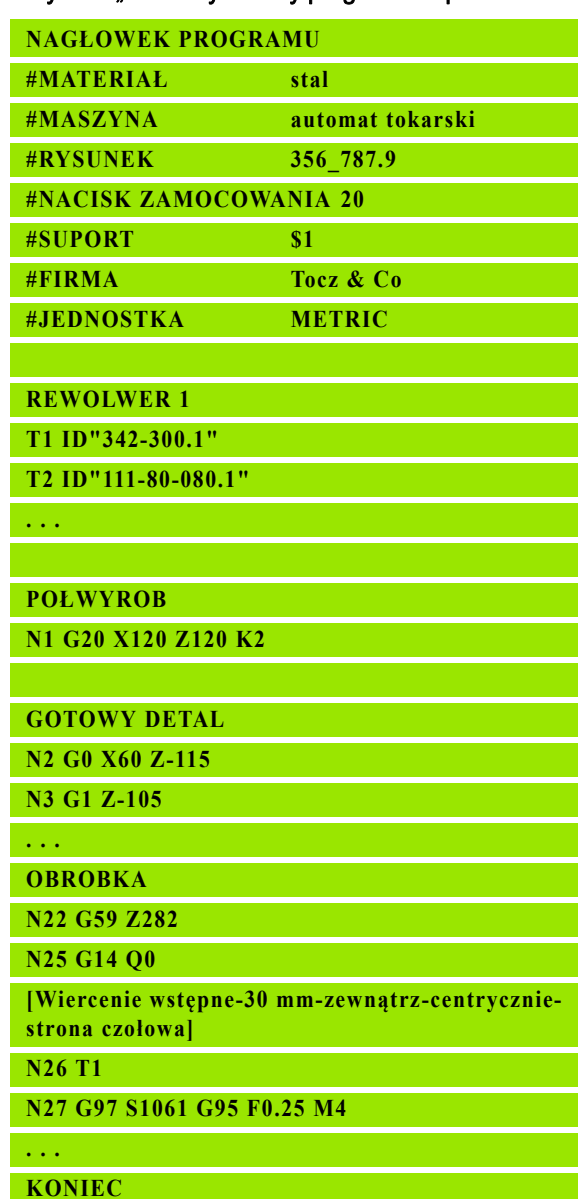

196 DIN-programowanie

### Programowanie konturu

Opis konturu półwyrobu i konturu gotowego przedmiotu jest warunkiem dla powielania konturu oraz korzystania z cykli toczenia związanych z konturem. Dla obróbki frezowaniem i wierceniem opis konturu jest warunkiem dla wykorzystywania cykli obróbki.

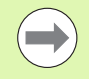

Należy używać ICP (Interaktive Kontur-Programmierung) dla opisu konturów półwyrobu i części gotowej.

#### Kontury dla obróbki toczeniem:

- **Prosze opisać kontur w "jednym ciągiem".**
- Kierunek opisu jest niezależny od kierunku obróbki.
- Opisy konturu nie mogą wykraczać poza środek toczenia.
- Kontur gotowego przedmiotu musi leżeć w granicach konturu części nieobrobionej.
- W przypadku odcinków pręta należy zdefiniować tylko konieczny dla produkcji przedmiotu fragment jako część nieobrobioną.
- Opisy konturu obowiązują dla całego programu NC, również jeśli obrabiany przedmiot zostanie inaczej zamocowany dla obróbki strony tylnej.
- W cyklach obróbki programujemy "referencje" do opisu konturu.

#### Półwyroby i półwyroby pomocnicze opisujemy

- przy pomocy "makro półwyrobów G20", jeśli chodzi o części standardowe (cylinder, pusty cylinder).
- przy pomocy "makro części odlewniczej G21", jeśli kontur części nieobrobionej bazuje na konturze części gotowej. G21 zostaje używany tylko dla opisu półwyrobu.
- przy pomocy pojedyńczych elementów konturu (jak kontury części gotowej), jeśli nie można korzystać z G20 lub G21.

Gotowe detale opisujemy poprzez pojedyńcze elementy konturu lub elementy formy. Można przyporządkować elementom konturu lub całemu konturowi atrybuty, które zostaną uwzględnione przy obróbce przedmiotu (przykład: naddatki, addytywne korekcje, posuwy specjalne itd.) Przedmioty gotowe zostają zawsze zamykane przez Sterowanie równolegle do osi.

Na pośrednich etapach obróbki zapisujemy kontury pomocnicze. Programowanie konturów pomocniczych następuje analogicznie do opisu części gotowej. Na jeden KONTUR POMOCNICZY możliwy jest jeden opis konturu. KONTUR POMOCNICZY otrzymuje nazwę (ID) do której można referencjonować cykle. Kontury pomocnicze nie zostają automatycznie zamykane.

#### Kontury dla obróbki w osiach C:

- Kontury dla obróbki w osi C programujemy w rozdziale CZESC GOTOWA.
- Oznaczamy kontur przy pomocy CZOŁO lub POW. BOCZNA. Można używać wielokrotnie oznaczenia segmentów lub programować kilka konturów w obrębie jednego oznaczenia segmentu.

Referencje wierszy: przy edycji odpowiedniego polecenia G (sekcja OBROBKA) przejmujemy referencje wierszy z wyświetlanego konturu.

▶ Pozycjonować kursor na pole wprowadzenia (NS)

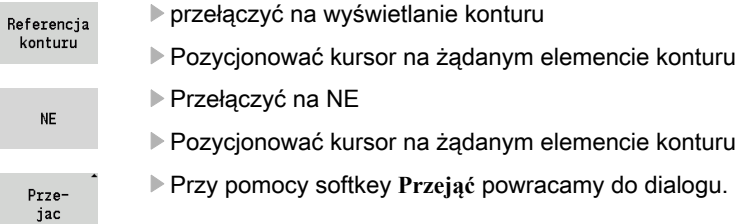

# Wiersze NC programu DIN

Wiersz NC zawiera polecenia NC jak na przykład polecenia przemieszczenia, przełączenia i organizacji. Polecenia przemieszczenia i przełączenia rozpoczynają się z "G" lub "M", a po nim następuje kombinacja cyfr (G1, G2, G81, M3, M30, ...) oraz parametry adresowe. Instrukcje organizacyjne składają się ze "słów kluczowych" (WHILE, RETURN, etc.) lub także z kombinacji liter oraz cyfr.

Wiersze NC, zawierające wyłącznie obliczenia zmiennych, są także dozwolone.

Można zaprogramować w jednym wierszu NC kilka poleceń NC, jeśli nie używa się tych samych liter adresowych i nie posiadają one "sprzecznych" funkcji.

#### Przykłady

- Dozwolona kombinacja:N10 G1 X100 Z2 M8
- Niedozwolona kombinacia:

N10 G1 X100 Z2 G2 X100 Z2 R30 – kilkakrotnie te same litery adresowe albo N10 M3 M4 – sprzeczna funkcjonalność.

#### Parametry adresowe NC

Parametry adresowe składają się z 1 lub dwóch liter, a po nich następuje

- wartość
- wyrażenie matematyczne
- z "?" (uproszczone programowanie geometrii VGP)
- litery "i" jako oznaczenie dla przyrostowych parametrów adresowych (przykłady: Xi..., Ci..., XKi..., YKi..., itd.)
- $\blacksquare$  iedna  $\#$ -zmienna
- jedna stała (\_constname)

#### Przykłady :

- X20 [wymiar absolutny]
- Zi-35.675 [wymiar inkrementalny]
- $X$ ? [VGP]
- X#11 [programowanie zmiennych]
- $\blacksquare$  X(#g12+1) [programowanie zmiennych]
- $X(37+2)$ \*SIN(30) [wyrażenie matematyczne]
- $\blacksquare$  X(20\* pi) [konstanta w wyrażeniu]

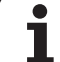

# Zapisać wiersze NC , zmienić lub usunąć

#### Zapis wiersza NC:

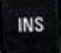

- INS-klawisz nacisnąć. Sterowanie zapisuje, poniżej pozycji kursora, nowy wiersz NC.
- Alternatywnie programujemy polecenie NC bezpośrednio. Sterowanie zapisuje nowy wiersz NC lub wstawia polecenie NC do istniejącego wiersza NC.

#### Usuwanie wiersza NC:

Kursor pozycjonować na usuwany wiersz NC.

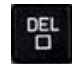

 Nacisnąć klawisz DEL. Sterowanie usuwa wiersz NC.

#### Włączyć element NC:

- Kursor na element wiersza NC (numer wiersza NC, polecenie G polecenie M, parametr adresowy, etc.) pozycjonować
- Wstawić element NC (G-, M-, T-funkcja, etc.)

#### Zmiana elementu NC:

 Kursor na element wiersza NC (numer wiersza NC, polecenie G lub polecenie M, parametr adresowy, etc.) pozycjonować na oznaczeniu segmentu.

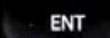

 Nacisnąć ENTER lub podwójne kliknięcie lewego klawisza myszy. Sterowanie aktywuje okno dialogowe, w którym przedstawiony jest numer wiersza, numer G/M lub parametry adresowe funkcji dla edycji.

#### Usuwanie elementów NC:

 Kursor na element wiersza NC (numer wiersza NC, polecenie G lub polecenie M, parametr adresowy, etc.) pozycjonować

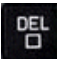

▶ Nacisnąć klawisz DEL. Usuwany zostaje zaznaczony kursorem element NC i wszystkie przynależne elementy. Przykład: jeśli kursor znajduje się na poleceniu G, zostają usunięte również parametry adresowe.

#### Parametry adresowe

Współrzędne programowane są w wartościach absolutnych lub przyrostowych. Jeśli nie zostaną podane współrzędne X, Y, Z, XK, YK, C, to zostaną one przejęte z ostatniego wykonanego wiersza (samodzielnie).

Nieznane współrzędne osi głównych X, Y lub Z oblicza Sterowanie, jeśli zaprogramujemy "?" (Uproszczone Programowanie Geometrii, w j.niemieckim Vereinfachte Geometrie-Programmierung – VGP).

Funkcje obróbkowe G0, G1, G2, G3, G12 i G13 są samozachowawcze. To znaczy, że Sterowanie przejmuje poprzednią instrukcję G, jeśli w następnym wierszu parametry adresowe X, Y, Z, I lub K są zaprogramowane bez funkcji G. Przy tym wartości absolutne zostają przyjęte jako parametry adresowe.

Sterowanie wspomaga zmienne i wyrażenia matematyczne jako parametry adresowe.

#### Edycja parametrów adresowych:

- Aktywowanie okna dialogowego
- ▶ Pozycjonować kursor na pole wprowadzenia i zapisać wartości/ zmienić lub
- przy pomocy softkeys wykorzystywać rozszerzone możliwości wprowadzenia.
	- "?" programować (VGP)
	- Przejście "przyrostowo absolutnie"
	- Aktywować zapis zmiennych
	- **Przejęcie referencji konturu**

#### Uproszczone programowanie geometrii:

Używać "Uproszczonego programowania geometrii" dla brakujących współrzędnych punktu docelowego lub środkowego.

Softkey ? nacisnąć

▶ Softkey ? ponownie nacisnąć aby otrzymać dalsze możliwości.

- VGP daje następujące możliwości:
	- ?: sterowanie oblicza wartość.
	- ?>: sterowanie oblicza wartość. W przypadku dwóch rozwiazań sterowanie używa większej wartości.
	- ?<: sterowanie oblicza wartość.. W przypadku dwóch rozwiązań sterowanie używa mniejszej wartości.

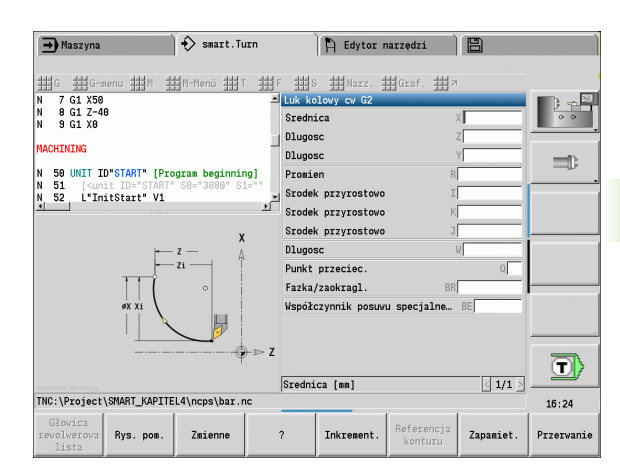

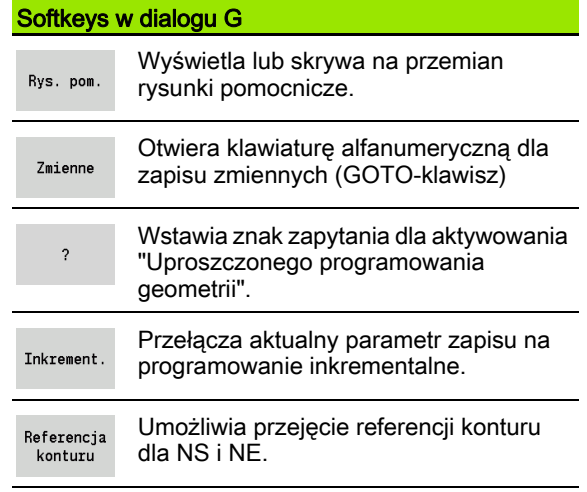

# 4.1 Programowanie w trybie DIN/ISO 4.1 Programowanie w trybie DIN/ISO

# Cykle obróbki

Firma HEIDENHAIN zaleca programowanie cyklu obróbki następującymi etapami:

- zmiana narzędzia
- Dane skrawania
- Pozycjonowanie narzędzia przed strefą obróbki
- Definiowanie odstępu bezpieczeństwa
- Wywołanie cyklu
- Wyjście narzędzia z materiału
- Najazd punktu zmiany narzędzia

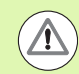

#### Uwaga niebezpieczeństwo kolizji!

Uwzględnić, jeśli w ramach optymalizowania poszczególne kroki programowania cykli zostaną pominięte:

- **Posuw specjalny pozostaje obowiązującym do** następnego polecenia posuwu (przykład: posuw obróbki na gotowo w cyklach toczenia poprzecznego).
- Niektóre cykle powracają diagonalnie do punktu startu, jeśli wykorzystujemy programowanie standardowe (przykład: cykle obróbki zgrubnej).

#### Typowa struktura cyklu obróbki

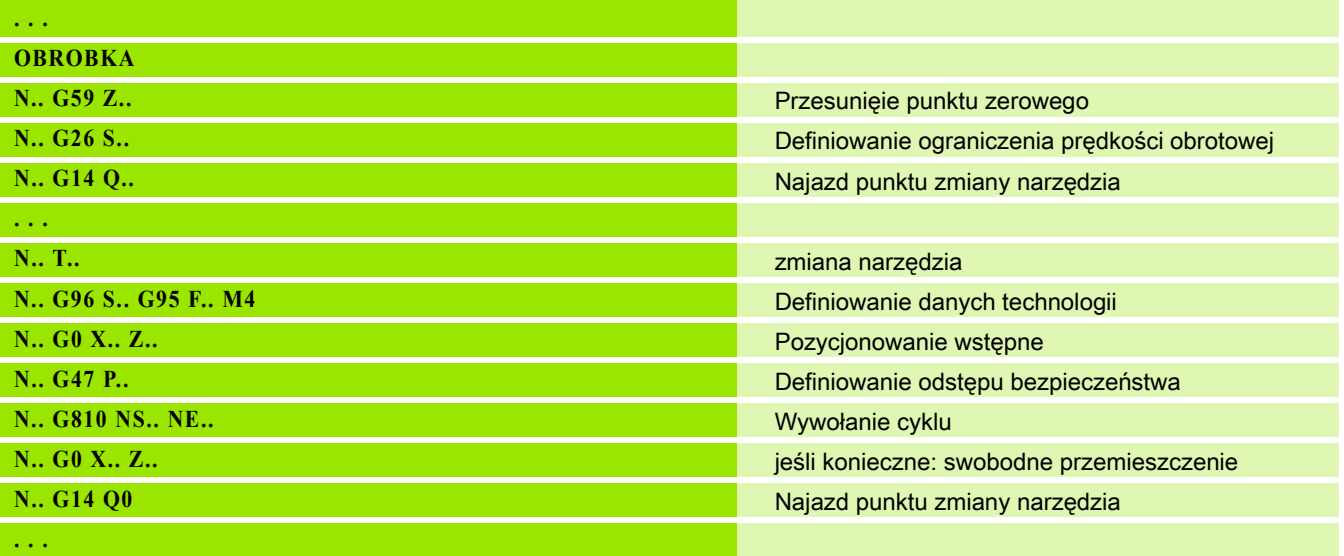

### Podprogramy, programy fachowe

Podprogramy używane są dla programowania konturu lub programowania obróbki.

Parametry przekazu znajdują się do dyspozycji w podprogramie jako zmienne. Można określić oznaczenia parametrów przekazu i objaśnić w ilustracjach pomocniczych [\(Patrz "Podprogramy" na stronie 432.\)](#page-431-0).

W granicach podprogramu znajdują się do dyspozycji lokalne zmienne #1 do # 199 dla wewnętrznych obliczeń.

Podprogramy zostają maksymalnie 6-krotnie pakietowane. "Pakietować" oznacza, dany podprogram wywołuje inny podprogram itd.

Jeżeli dany podprogram ma zostać kilkakrotnie wykonany, to proszę podać w parametrze "Q" współczynnik powtarzania.

Sterowanie rozróżnia lokalne i zewnętrzne podprogramy.

- Lokalne podprogramy znajdują się w pliku programu głównego NC. Tylko program główny może wywołać lokalny podprogram.
- Zewnętrzne podprogramy są zapisane w oddzielnych plikach i można je wywołać w dowolnym programie głównym lub innym podprogramie NC.

#### Programy fachowe

Jako programy fachowe zostają oznaczane podprogramy, które wykonują kompleksowe operacje i są dopasowane do konfiguracji maszyny. Z reguły producent maszyn udostępnia programy fachowe.

#### Konwersowanie programu NC

Proszę uwzględnić przy programowaniu zmiennych i komunikacji z operatorem, iż Sterowanie program NC interpretuje program do stałego słowa Obróbka przy wyborze programu. Fragment Obróbka zostaje najpierw interpretowany z **Cykl on** .

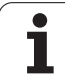

# Programy DIN starszych modeli sterowania

Formaty programów starszych modeli sterowań MANUALplus 4110 oraz CNC PILOT 4290 różnią się formatem od MANUALplus 620. Można jednakże dopasować te starsze programy do nowego sterowania za pomocą konwertera programów.

 Sterowanie rozpoznaje przy otwarciu programu NC od razu programy starszych wersji sterowań. Po zapytaniu upewniającym program taki zostaje konwersowany. Nazwa programu otrzymuje prefix nazwy "CONV\_...".

Konwerter ten jest częścią składową podtrybu pracy Transfer.

W przypadku programów DIN należy uwzględniać poza różnymi koncepcjami zarządzania narzędziami, danymi technologicznymi, itd. także opis konturu i programowanie zmiennych.

Proszę uwzględnić następujące punkty przy konwersowaniu programów DIN w MANUALplus 4110:

- Wywołanie narzędzia: przejęcie numeru T jest zależne od tego, dostępny jest "Multifix-program" (2-miejscowy numer T) czy też "Rewolwer-program" (4-miejscowy numer T).
- 2-miejscowy numer T: numer T zostaje przejęty jako "ID" i jako numer T zostaje zapisane "T1".
- 4-miejscowy numer T (Tddpp): pierwsze obydwa miejsca numeru T (dd) zostają przejęte jako "ID" a ostatnie miejsca (pp) jako "T".
- Opis półwyrobu: opis półwyrobu G20/G21 modelu 4110 zostaje przemianowany na POŁWYROB POMOCNICZY.
- Opisy konturu: w programach 4110 po cyklach obróbki nastepuje opis konturu. Przy konwersowaniu opis konturu zostaje przekształcony na KONTUR POMOCNICZY. Przynależny cykl w sekcji OBROBKA odsyła wówczas do tego konturu pomocniczego.
- **Programowanie zmiennych:** dostępy zmiennych do danych narzędzi, wymiarów maszyny, korekcji D, danych parametrów jak i zdarzeń nie mogą być konwersowane. Te sekwencje programowe muszą być dopasowywane.
- **Funkcje M** zostają przejęte bez zmian.
- Cale lub metrycznie: konwerter nie może określić systemu miar programu 4110. Dlatego też nie zostaje zapisany system miar do programu docelowego. Musi to być wykonane przez użytkownika.

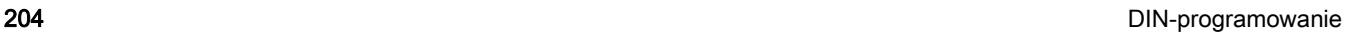

Proszę uwzględnić następujące punkty przy konwersowaniu programów DIN w CNC PILOT 4290:

- Wywołanie narzędzia (T-rozkazy sekcji REWOLWER):
	- T-rozkazy, zawierające referencję do bazy danych narzędzi, zostają przejęte bez zmian (przykład: T1 ID"342-300.1").
	- Rozkaz T, zawierające dane narzędzi, nie mogą być konwersowane.
- **Programowanie zmiennych:** dostępy zmiennych do danych narzędzi, wymiarów maszyny, korekcji D, danych parametrów jak i zdarzeń nie mogą być konwersowane. Te sekwencje programowe muszą być dopasowywane.
- Funkcje M zostają przejęte bez zmian.
- Nazwy zewnętrznych podprogramów: konwerter uzupełnia przy wywoływaniu zewnętrznego podprogramu prefix nazwy "CONV ...".

Jeśli program DIN zawiera nie konwersowalne elementy, to odpowiedni wiersz NC zostaje zachowany jako komentarz. Przed takim komentarzem znajduje się słowo "OSTRZEZENIE". Zależnie od sytuacji, zostaje przejęty niekonwersowalny rozkaz do wiersza komentarza albo niekonwersowalny wiersz NC następuje po komentarzu.

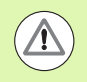

HEIDENHAIN zaleca dopasowanie konwersowanych programów NC do danych warunków eksploatacyjnych Sterowanie oraz zweryfikowanie ich, zanim programy te będą stosowane dla produkcji.

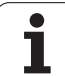

# Punkt menu "Geometria"

Punkt menu "Geo (metria)" zawiera funkcje do opisu konturu. Można otworzyć tę grupę menu w trybie DIN/ISO naciśnięciem punktu menu "Geo".

Przegląd funkcji:

- G: bezpośredni zapis funkcji G
- Prosta: zapis odcinka (G1)
- Okrąg: opis łuku kołowego (G2, G3, G12, G13)
- Forma: opis elementów formy
- Czoło: funkcje opisu konturu na powierzchni czołowej
- Pow.boczna: funkcje opisu konturu na powierzchni bocznej
- ICP, Narzędzia, Grafika: Patrz "Wspólnie wykorzystywane punkty [menu" na stronie 43.](#page-42-0)

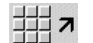

powrót do menu głównego DIN/ISO

# Punkt menu "Obróbka"

Punkt menu "Obr (óbka)" zawiera funkcje dla programowania obróbki. Można otworzyć tę grupę menu w trybie DIN/ISO naciśnięciem punktu menu "Obr".

Przegląd funkcji:

- G: bezpośredni zapis funkcji G
- G-menu: punkty menu dla różnych zadań obróbkowych
- M: bezpośredni zapis funkcji M
- **M-menu**: punkty menu dla zadań przełączania
- $\blacksquare$  T: bezpośrednie wywołanie narzędzia
- F: posuw obrotowy G95
- S: prędkość skrawania G96
- Narzędzia, Grafika: [Patrz "Wspólnie wykorzystywane punkty menu"](#page-42-0) [na stronie 43.](#page-42-0)

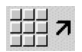

powrót do menu głównego DIN/ISO

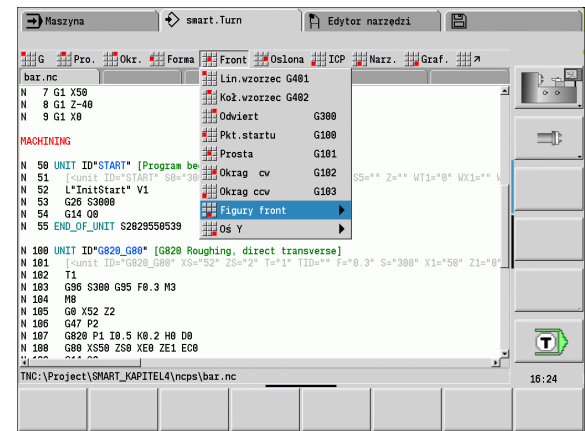

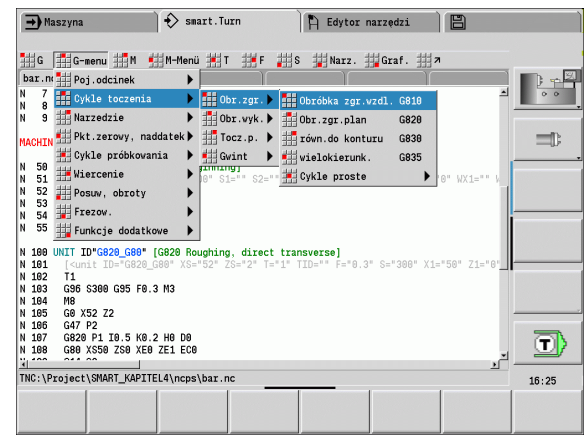

# 4.2 Opis części nieobrobionej

# Część obrabiana w uchwycie cylinder/rura G20-Geo

G20 definiuje kontur cylindra/cylindra pustego.

# **Parametry**<br>X **Figure**

- $\blacksquare$  Średnica cylindra/cylindra pustego
	- Średnica obwodu przy wielobocznym półwyrobie
- Z Długość półwyrobu
- K Prawa krawędź (odstęp punktu zerowego obrabianego przedmiotu - prawej krawędzi)
- I Średnica wewnętrzna cylindra pustego

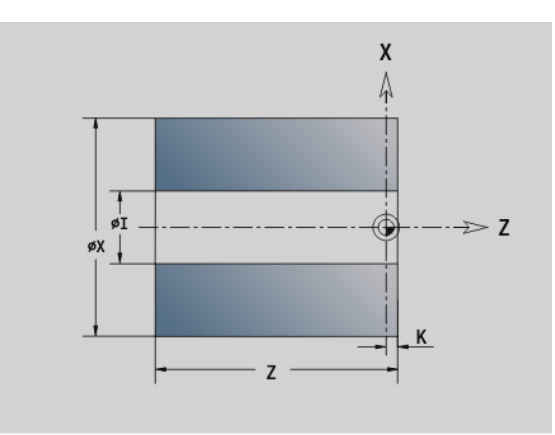

#### Przykład: G20-Geo

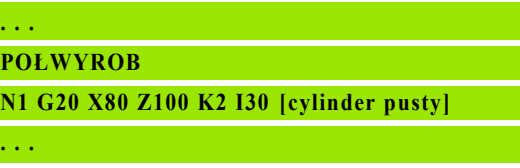

# Część odlewnicza G21-Geo

G21 generuje kontur części nieobrobionej z konturu części gotowej, łącznie z naddatkiem "równoodległym P".

# **Parametry**<br>P Nadda

- P Naddatek równoodlegly (baza: kontur części gotowej)
- Q Odwiert T/N (default: 0)
	- 0: bez odwiertu
	- $\blacksquare$  1: z odwiertem

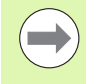

G21 nie może być używany dla opisu "półwyrobu pomocniczego".

#### Przykład: G21-Geo

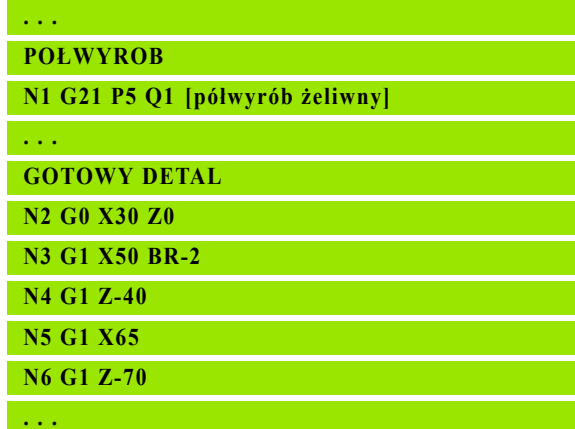

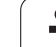

# 4.3 Elementy podstawowe konturu toczenia

### Punkt startu konturu toczenia G0–Geo

G0 definiuje punkt początkowy konturu toczenia. Przykład: G0-Geo

#### Parametry

- X Punkt początkowy konturu (wymiar średnicy)
- Z Punkt początkowy konturu
- PZ Punkt początkowy konturu (promień biegunowy)
- W Punkt początkowy konturu (kąt biegunowy)

**. . . GOTOWY DETAL**

**N2 G0 X30 Z0 [punkt startu konturu]**

**N3 G1 X50 BR-2**

**N4 G1 Z-40**

**N5 G1 X65**

**N6 G1 Z-70**

**. . .**

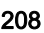

# <span id="page-208-0"></span>Atrybuty obróbki dla elementów formy

Wszystkie elementy podstawowe konturu toczenia zawierają element formy fazka/zaokrąglenie BR. Dla tego elementu formy jak i dla wszystkich innych elementów formy (podcięcia i podtoczenia) można definiować atrybuty obróbki.

#### **Parametry**

BE Współczynnik specjalnego posuwu dla fazki/zaokrąglenia przy cyklu obróbki na gotowo (standard: 1)

Posuw specjalny = aktywny posuw \* BE

- BF Posuw specjalny dla fazki/zaokrąglenia przy cyklu obróbki na gotowo (standard: brak posuwu specjalnego)
- BD Addytywny numer korekcji dla fazki/zaokrąglenia (901-916)
- BP Równoodległy naddatek (w stałej odległości) dla fazki/ zaokrąglenia
- BH Rodzaj naddatku dla fazki/zaokrąglenia.
	- 0: absolutny naddatek
	- $\blacksquare$  1: addytywny naddatek

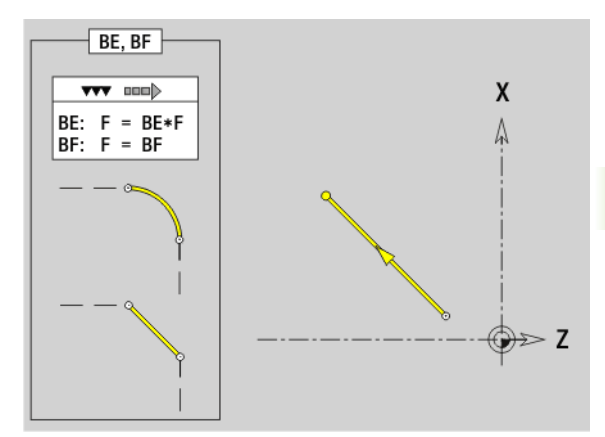

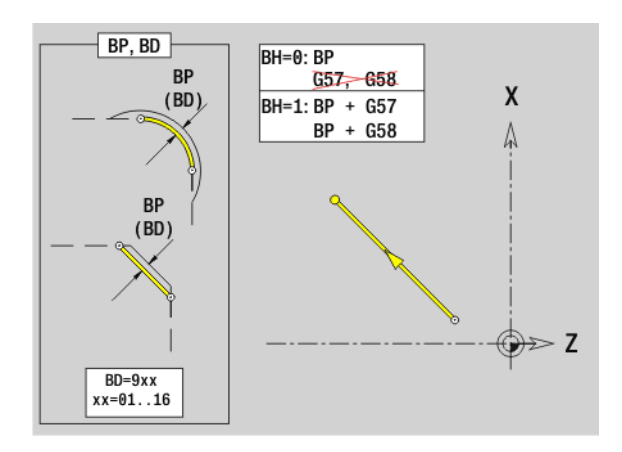

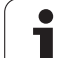

# Odcinek konturu toczenia G1–Geo

G1 definiuje odcinek na konturze toczenia.

# **Parametry**<br>X Punk

- Punkt końcowy konturu (wymiar średnicy)
- Z Punkt końcowy elementu konturu
- AN Kąt do osi obrotu (kierunek kąta: patrz rysunek pomocniczy)
- Q Punkt przecięcia. Punkt końcowy, jeśli odcinek przecina łuk kołowy (standard: 0):
	- 0: bliski punkt przecięcia
	- 1: oddalony punkt przecięcia
- BR Fazka/zaokrąglenie. Definiuje przejście do następnego elementu konturu. Proszę zaprogramować teoretyczny punkt końcowy, jeśli wykorzystujemy fazkę/zaokrąglenie.
	- brak wpisu: przejście tangencjalne
	- BR=0: nie tangencjalne przejście
	- BR0>: promień zaokrąglenia
	- BR<0: szerokość fazki
- PZ Punkt końcowy elementu konturu (promień biegunowy; baza: punkt zerowy obrabianego przedmiotu)
- W Punkt końcowy elementu konturu (kąt biegunowy; baza: punkt zerowy obrabianego przedmiotu)
- AR Kąt do osi obrotu (AR odpowiada AN)
- R Długość linii
- BE, BF, BD, BP i BH (siehe "Atrybuty obróbki dla elementów formy" [auf Seite 209\)](#page-208-0)
- FP Element nie obrabiać (tylko dla TURN PLUS konieczne):
	- 0: element podstawowy (prosta) nie obrabiać
	- 1: element nałożenia (np. fazka lub zaokrąglenie) nie obrabiać
	- 2: elementy podstawowe/nałożenia nie obrabiać
- IC Przejście pomiarowe naddatek (średnica przejścia pomiarowego)
- KC Przejście pomiaru długości
- HC Licznik przejść pomiarowych: liczba przedmiotów po których następuje pomiar

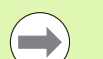

#### programowaniu

- X, Z: absolutnie, inkrementalnie, samozachowawczo lub "?"
- ANi: kat do następnego elementu
- ARi: kąt do poprzedniego elementu

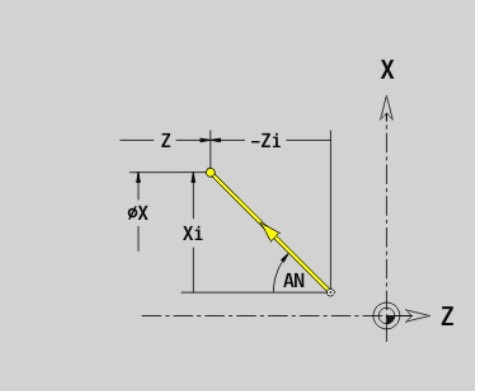

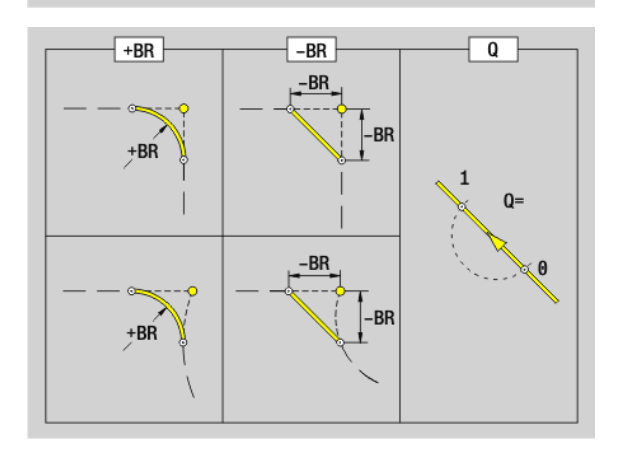

#### Przykład: G1-Geo

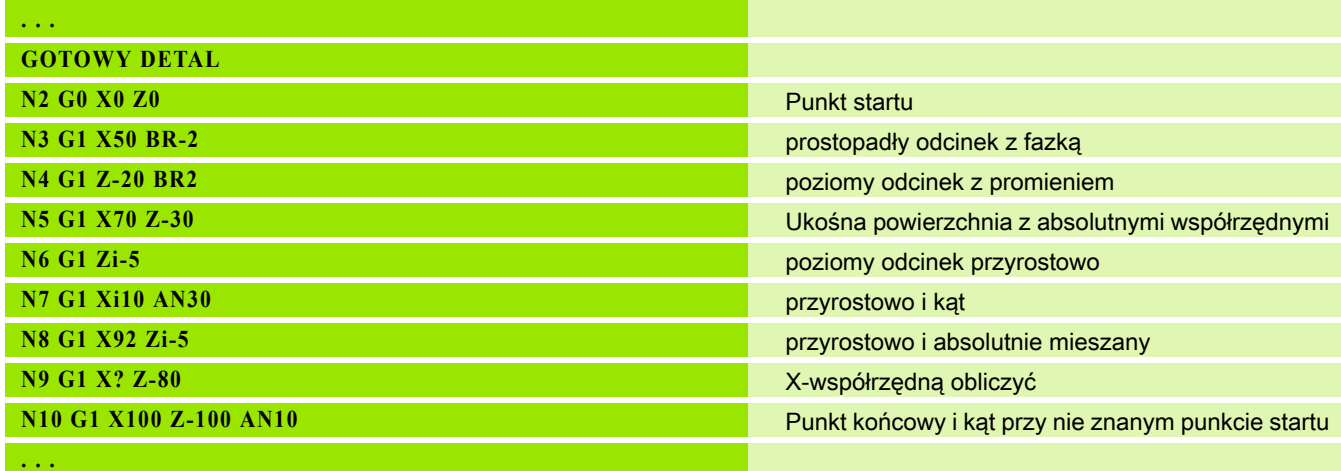

# Łuk kołowy kontur toczenia G2-/G3-Geo

4.3 Elementy podstawowe konturu toczenia 4.3 Elementy podstawowe konturu toczenia

G2/G3 definiuje łuk kołowy na konturze toczenia z przyrostowym wymiarowaniem punktu środkowego. Kierunek obrotu (patrz rysunek pomocniczy):

- G2: zgodnie z ruchem wskazówek zegara
- G3. w kierunku przeciwnym do ruchu wskazówek zegara

# **Parametry**<br>X Punk

- Punkt końcowy konturu (wymiar średnicy)
- Z Punkt końcowy elementu konturu
- R Promień
- I Punkt środkowy (odstęp punkt startu punkt środkowy jako wymiar promienia)
- K Punkt środkowy (odstęp punktu startu punkt środkowy)
- Q Punkt przecięcia. Punkt końcowy, jeśli odcinek przecina prostą lub łuk kołowy (standard: 0):
	- $\blacksquare$  0: bliski punkt przecięcia
	- 1: oddalony punkt przecięcia
- BR Fazka/zaokrąglenie. Definiuje przejście do następnego elementu konturu. Proszę zaprogramować teoretyczny punkt końcowy, jeśli wykorzystujemy fazkę/zaokrąglenie.
	- brak wpisu: przejście tangencjalne
	- BR=0: nie tangencjalne przejście
	- $\blacksquare$  BR0>: promień zaokraglenia
	- BR<0: szerokość fazki

BE, BF, BD, BP i BH (siehe "Atrybuty obróbki dla elementów formy" [auf Seite 209\)](#page-208-0)

- FP Element nie obrabiać (tylko dla TURN PLUS konieczne):
	- 0: element podstawowy (okrąg) nie obrabiać
	- 1: element nałożenia (np. fazka lub zaokrąglenie) nie obrabiać
	- 2: elementy podstawowe/nałożenia nie obrabiać

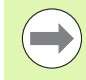

Programowanie X, Z: absolutnie, przyrostowo, samozachowawczo lub "?"

#### Przykład: G2-, G3-Geo

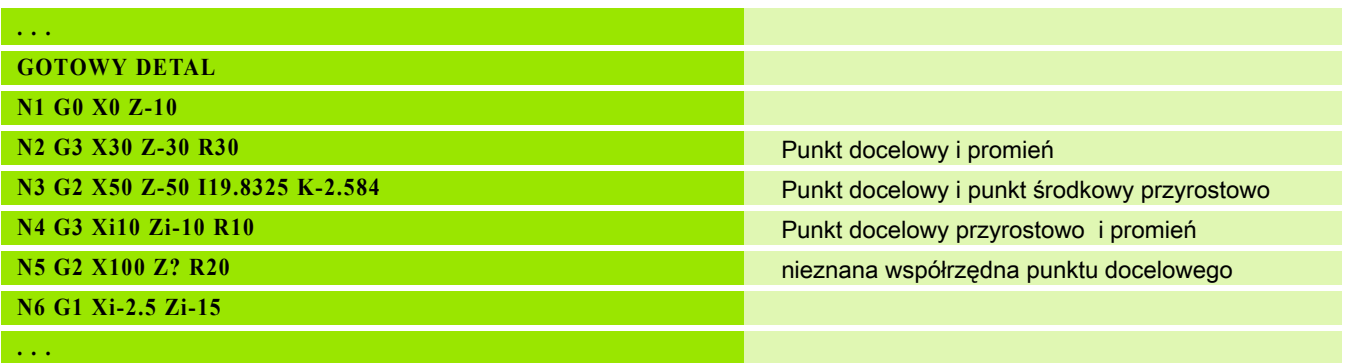

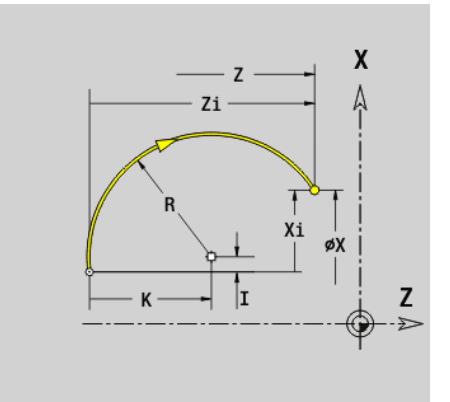

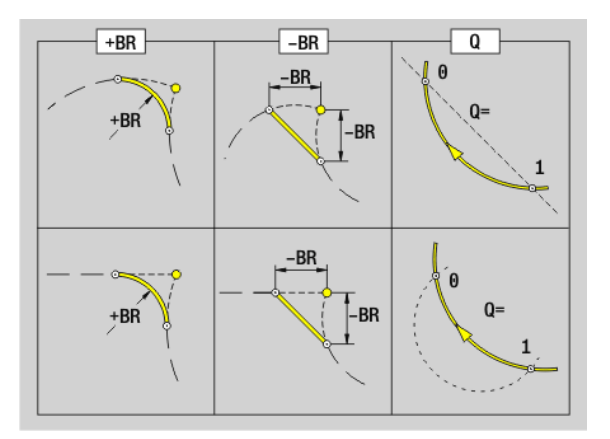

# Łuk kołowy kontur toczenia G12-/G13-Geo

G12/G13 definiuje łuk kołowy na konturze toczenia z absolutnym wymiarowaniem punktu środkowego. Kierunek obrotu (patrz rysunek pomocniczy):

- G12: zgodnie z ruchem wskazówek zegara
- G13: w kierunku przeciwnym do ruchu wskazówek zegara

# **Parametry**<br>X Punk

- Punkt końcowy konturu (wymiar średnicy)
- Z Punkt końcowy elementu konturu
- I Punkt środkowy (wymiar promienia)
- K Punkt środkowy
- R Promień
- Q Punkt przecięcia. Punkt końcowy, jeśli odcinek przecina prostą lub łuk kołowy (standard: 0):
	- $\blacksquare$  0: bliski punkt przeciecia
	- 1: oddalony punkt przecięcia
- BR Fazka/zaokrąglenie. Definiuje przejście do następnego elementu konturu. Proszę zaprogramować teoretyczny punkt końcowy, jeśli wykorzystujemy fazkę/zaokrąglenie.
	- brak wpisu: przejście tangencjalne
	- BR=0: nie tangencjalne przejście
	- BR0>: promień zaokrąglenia
	- BR<0: szerokość fazki
- PZ Punkt końcowy elementu konturu (promień biegunowy; baza: punkt zerowy obrabianego przedmiotu)
- W Punkt końcowy elementu konturu (kąt biegunowy; baza: punkt zerowy obrabianego przedmiotu)
- PM Punkt środkowy (promień biegunowy; baza: punkt zerowy obrabianego przedmiotu)
- WM Punkt środkowy (kąt biegunowy; baza: punkt zerowy obrabianego przedmiotu)
- AR Kąt startu (kąt stycznej do osi obrotu)
- AN Kąt końcowy (kąt stycznej do osi obrotu)
- BE, BF, BD, BP i BH (siehe "Atrybuty obróbki dla elementów formy" [auf Seite 209\)](#page-208-0)
- FP Element nie obrabiać (tylko dla TURN PLUS konieczne):
	- 0: element podstawowy (okrąg) nie obrabiać
	- 1: element nałożenia (np. fazka lub zaokrąglenie) nie obrabiać
	- 2: elementy podstawowe/nałożenia nie obrabiać

#### programowaniu

- X, Z: absolutnie, inkrementalnie, samozachowawczo lub "?"
- ARI: kat do poprzedniego elementu
- ANi: kąt do następnego elementu

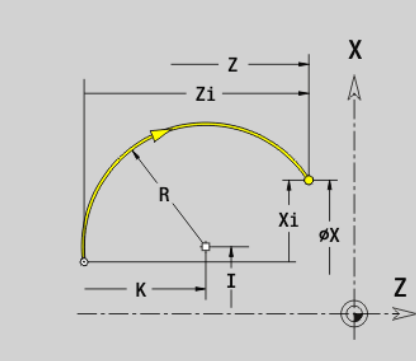

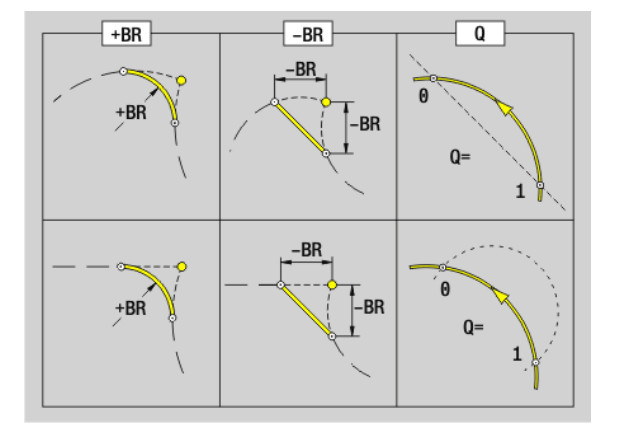

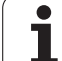

#### Przykład: G12-, G13-Geo

**. . .**

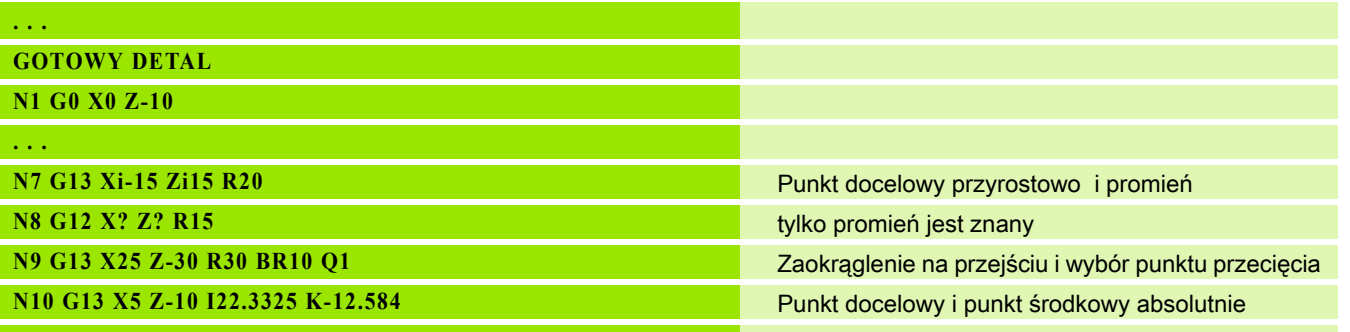

 $\mathbf i$ 

# 4.4 Elementy formy konturu toczenia

# Podcięcie (standard) G22–Geo

G22 definiuje nacięcie na zaprogramowanym uprzednio elemencie bazowym, równoległym do osi.

# **Parametry**<br>X Punkt

- Punkt początkowy przy nacięciu powierzchni planowej (wymiar średnicy)
- Z Punkt początkowy przy podcięciu powierzchni bocznej
- I Wewnętrzne naroże (wymiar średnicy)
	- Nacięcie powierzchnia planowa: punkt końcowy nacięcia
	- Nacięcie powierzchnia boczna: dno nacięcia
- K Wewnętrzne naroże
	- Nacięcie powierzchnia planowa: dno nacięcia
	- Nacięcie powierzchnia boczna: punkt końcowy nacięcia
- Ii Naroże wewnętrzne przyrostowo (zwrócić uwagę na znak liczby!)
	- Nacięcie powierzchnia planowa: szerokość nacięcia
	- Nacięcie powierzchnia boczna: głębokość nacięcia
- Ki Naroże wewnętrzne przyrostowo (zwrócić uwagę na znak liczby!)
	- Nacięcie powierzchnia planowa: głębokość nacięcia
	- Nacięcie powierzchnia boczna: szerokość nacięcia
- B Promień zewnętrzny/fazka po obydwu stronach nacięcia (default: 0)
	- B>0: promień zaokrąglenia
	- B<0: szerokość fazki

R Promień wewnętrzny w obydwu narożach nacięcia (default: 0) BE, BF, BD, BP i BH (siehe "Atrybuty obróbki dla elementów formy" [auf Seite 209\)](#page-208-0)

- FP Element nie obrabiać (tylko dla TURN PLUS konieczne):
	- 1: naciecie nie obrabiać

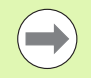

Proszę zaprogramować dla punktu początkowego tylko X albo Z.

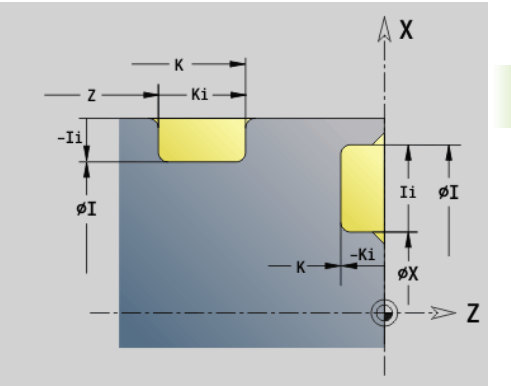

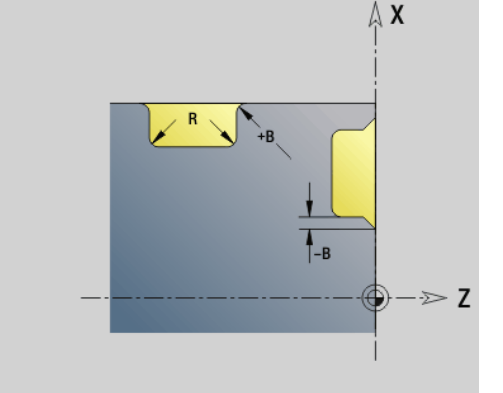

#### Przykład: G22-Geo

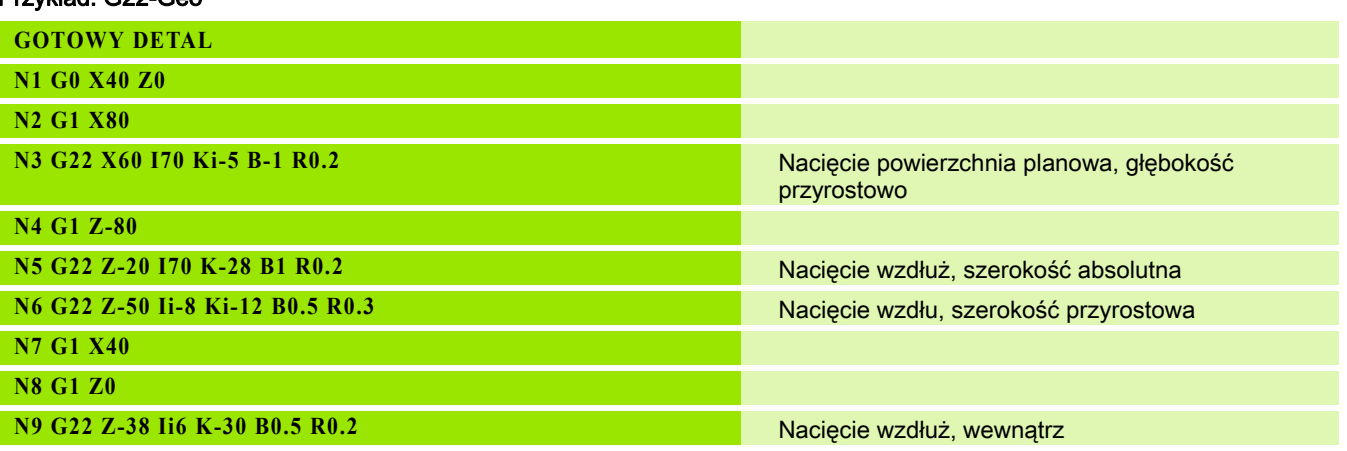

**. . .**

 $\mathbf{i}$
# .4 Elementy formy konturu toczenia 4.4 Elementy formy konturu toczenia

# Podcięcie (ogólnie) G23–Geo

G23 definiuje nacięcie na zaprogramowanym uprzednio liniowym elemencie bazowym. Element bazowy może przebiegać ukośnie.

# **Parametry**<br>H Rodza

- Rodzaj naciecia (standard: 0)
	- 0: symetryczne nacięcie
	- 1: toczenie dowolne
- X Punkt środkowy przy podcięciu powierzchni planowej (wymiar średnicy)

brak zapisu: pozycja zostanie obliczona

Z Punkt środkowy przy nacięciu powierzchni bocznej

brak zapisu: pozycja zostanie obliczona

- I Głębokość i położenie nacięcia
	- I>0: nacięcie na prawo od elementu bazowego
	- I<0: naciecie na lewo od elementu bazowego
- K Szerokość nacięcia (bez fazki/zaokrąglenia)
- U Średnica nacięcia (średnica dna nacięcia). Używać tylko, jeśli element bazowy przebiega równolegle do osi -Z.
- A Kąt nacięcia (standard: 0)
	- $\blacksquare$  H=0: kat pomiędzy bokami zarysu nacięcia (0° < = A <180°)
	- $\blacksquare$  H=1: kąt prosta bazowa bok zarysu nacięcia (0°< A <= 90°)
- B Promień zewnętrzny/fazka naroże blisko punktu startu (standard: 0)
	- B>0: promień zaokrąglenia
	- B<0: szerokość fazki
- P Promień zewnętrzny/fazka naroże daleko punktu startu (standard: 0)
	- P>0: promień zaokrąglenia
	- P<0: szerokość fazki

R Promień wewnętrzny w obydwu narożach nacięcia (default: 0) BE, BF, BD, BP i BH (siehe "Atrybuty obróbki dla elementów formy" [auf Seite 209\)](#page-208-0)

- FP Element nie obrabiać (tylko dla TURN PLUS konieczne):
	- 1: naciecie nie obrabiać

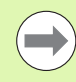

 Sterowanie odnosi głębokość nacięcia do elementu bazowego. Dno nacięcia przebiega równolegle do elementu bazowego.

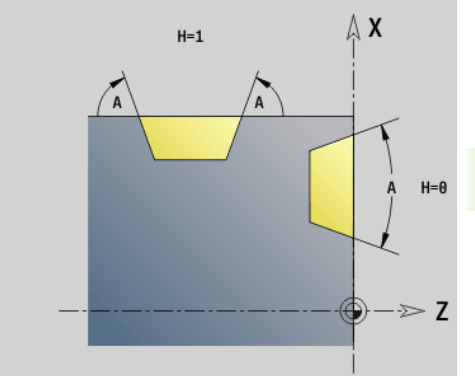

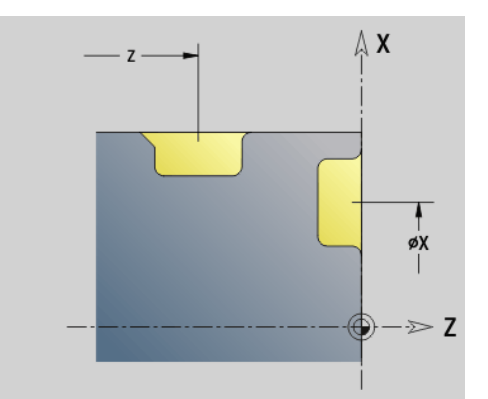

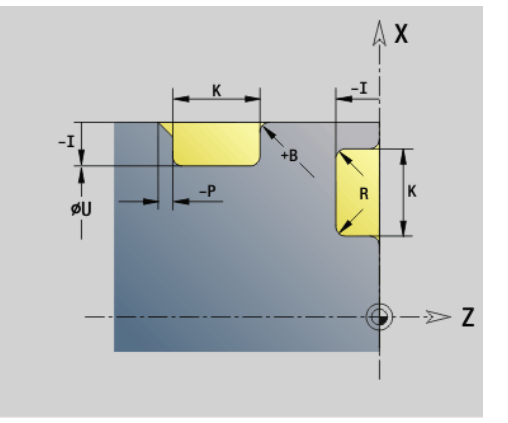

### Przykład G23-Geo

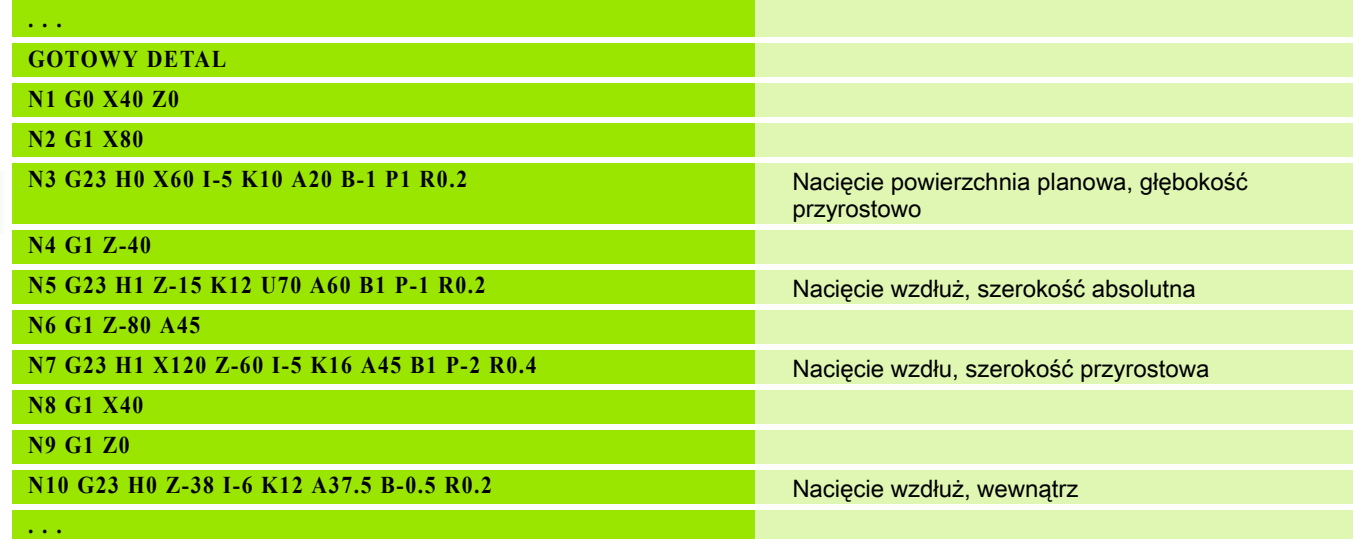

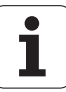

 $\geqslant$  Z

 $\mathsf{x}$ Λ

z

# Gwint z podcięciem G24–Geo

G24 definiuje liniowy element podstawowy z gwintem wzdłużnym i następującym po nim podcięciem gwintu (DIN 76). Gwint jest gwintem zewnętrznym lub wewnętrznym (metryczny gwint drobny ISO DIN 13 część 2, rząd 1).

# **Parametry**<br>F Skok

- Skok gwintu
- I Głębokość podcięcia (wymiar promienia)
- K Szerokość podcięcia
- Z Punkt końcowy podcięcia

BE, BF, BD, BP i BH (siehe "Atrybuty obróbki dla elementów formy" [auf Seite 209\)](#page-208-0)

- FP Element nie obrabiać (tylko dla TURN PLUS konieczne):
	- 1: elementu nie obrabiać

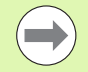

**Programować G24 tylko w zamkniętych konturach.** 

Gwint zostaje obrabiany z G31.

### Przykład G24-Geo

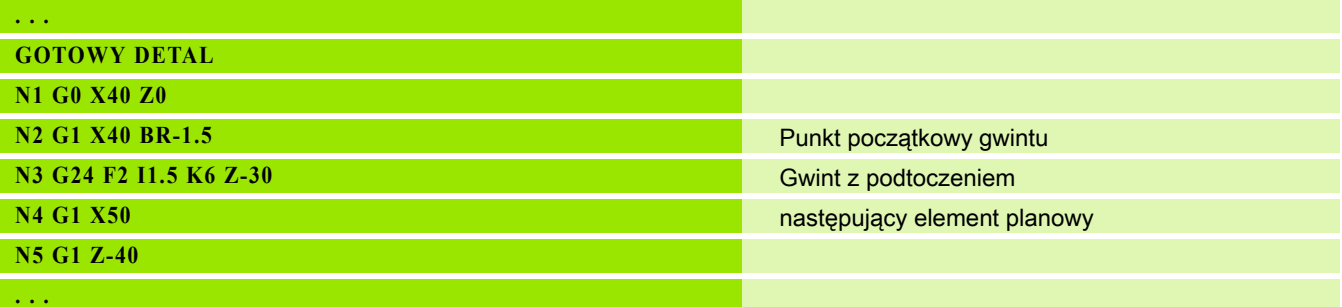

# Kontur podcięcia G25–Geo

G25 generuje przedstawione poniżej kontury podcięcia. Podcięcia są tylko możliwe na narożach wewnętrznych konturu, na których element planowy przebiega równolegle do osi X. Proszę zaprogramować G25 po pierwszym elemencie. Rodzaj podcięcia określamy w parametrze "H".

### Podcięcie forma U (H=4)

# **Parametry**<br>H Podci

- Podcięcie forma U: H=4
- I Głębokość podcięcia (wymiar promienia)
- K Szerokość podcięcia
- R Promień wewnętrzny w obydwu narożach nacięcia (default: 0)
- P Promień zewnętrzny/fazka (standard: 0)
	- P>0: promień zaokrąglenia
	- P<0: szerokość fazki

BE, BF, BD, BP i BH (siehe "Atrybuty obróbki dla elementów formy" [auf Seite 209\)](#page-208-0)

- FP Element nie obrabiać (tylko dla TURN PLUS konieczne):
	- 1: podcięcie nie obrabiać

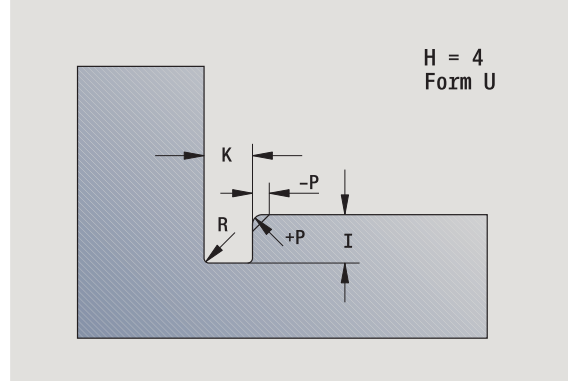

### Przykład: Wywołanie G25-Geo forma U

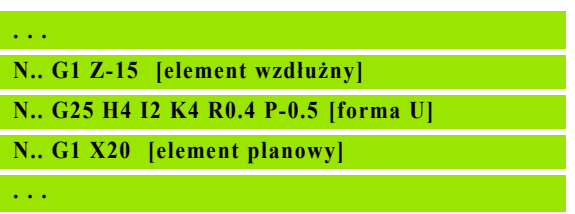

### Podcięcie DIN 509 E (H=0,5)

### **Parametry**

- H Podcięcie DIN 509 E: H=0 lub H=5
- I Głębokość podcięcia (wymiar promienia)
- K Szerokość podcięcia
- R Promień podcięcia (w obydwu narożach podcięcia)
- W Kąt podcięcia

BE, BF, BD, BP i BH (siehe "Atrybuty obróbki dla elementów formy" [auf Seite 209\)](#page-208-0)

Parametry, nie podane przez operatora Sterowanie określa w zależności od średnicy.

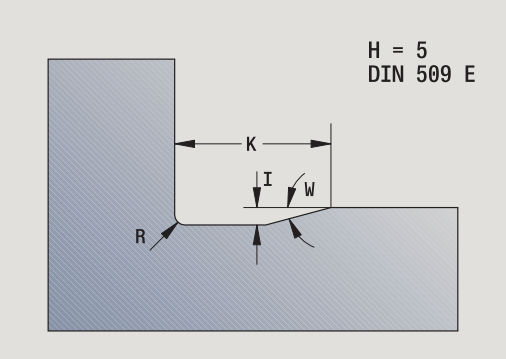

### Przykład: Wywołanie G25-Geo DIN 509 E

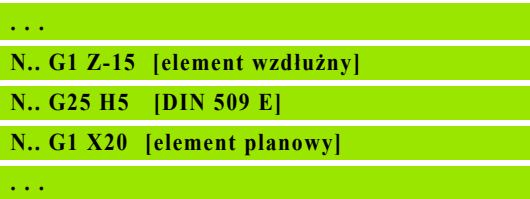

### Podcięcie DIN 509 F (H=6)

# **Parametry**<br>H Podci

- Podcięcie DIN 509 F: H=6
- I Głębokość podcięcia (wymiar promienia)
- K Szerokość podcięcia
- R Promień podcięcia (w obydwu narożach podcięcia)
- P Głębokość planowa
- W Kąt podcięcia
- A Kąt planowy

BE, BF, BD, BP i BH (siehe "Atrybuty obróbki dla elementów formy" [auf Seite 209\)](#page-208-0)

Parametry, nie podane przez operatora Sterowanie określa w zależności od średnicy.

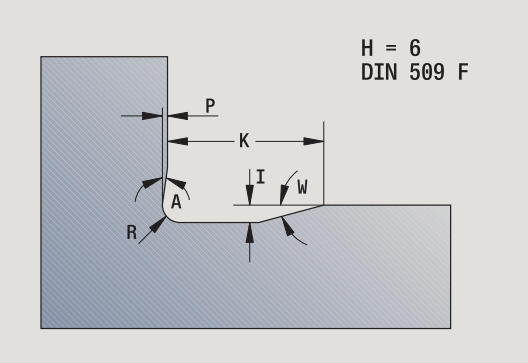

### Przykład: Wywołanie G25-Geo DIN 509 F

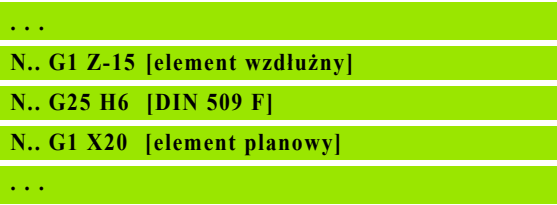

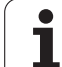

### Podcięcie DIN 76 (H=7)

Należy programować tylko FP, wszystkie inne wartości zostają przejęte z tabeli norm, w zależności od skoku gwintu, jeśli ich nie zaprogramowano.

### **Parametry**

- H Podcięcie forma DIN 76: H=7
- I Głębokość podcięcia (wymiar promienia)
- K Szerokość podcięcia
- R Promień podcięcia w obydwu narożach podcięcia (default: R=0,6\*I)
- W Kąt podcięcia (default: 30°)
- FP Skok gwintu

BE, BF, BD, BP i BH (siehe "Atrybuty obróbki dla elementów formy" [auf Seite 209\)](#page-208-0)

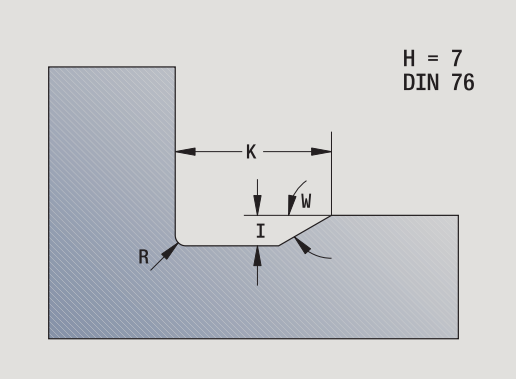

### Przykład: Wywołanie G25-Geo DIN 76

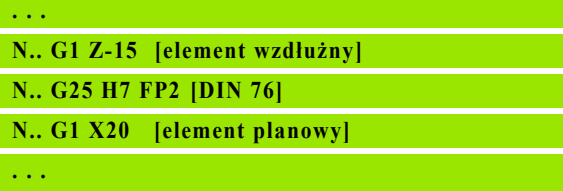

### Podcięcie forma H (H=8)

Jeśli nie wprowadzimy W, to zostanie ono obliczone na podstawie K i R. Punkt końcowy podcięcia leży wówczas w "punkcie narożnym konturu".

# **Parametry**<br>H Forma

- Forma podciecia H: H=8
- K Szerokość podcięcia
- R Promień podcięcia brak wpisu: element okrągły nie zostanie wykonany
- W Kąt zagłębienia brak wprowadzenia: W zostanie obliczone

BE, BF, BD, BP i BH (siehe "Atrybuty obróbki dla elementów formy" [auf Seite 209\)](#page-208-0)

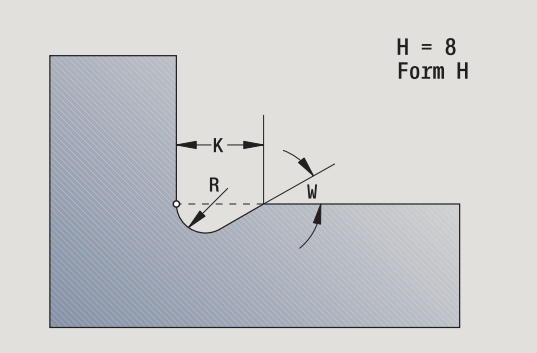

### Przykład: Wywołanie G25-Geo forma H

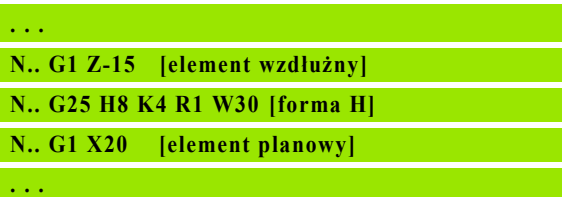

# 4.4 Elementy formy konturu toczenia 4.4 Elementy formy konturu toczenia

### Podcięcie forma K (H=9)

# **Parametry**<br>H Podci

- Podcięcie forma K: H=9
- I Głębokość podcięcia
- R Promień podcięcia brak wpisu: element okrągły nie zostanie wykonany
- W Kąt podcięcia
- A Kąt do osi wzdłużnej (default: 45°)

BE, BF, BD, BP i BH (siehe "Atrybuty obróbki dla elementów formy" [auf Seite 209\)](#page-208-0)

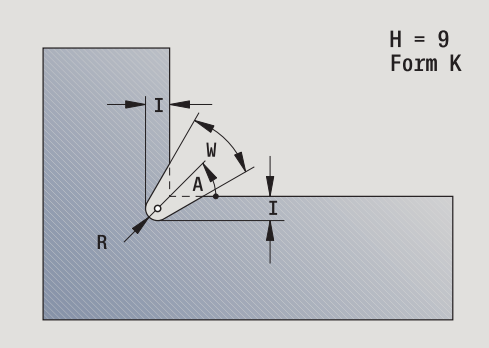

### Przykład: Wywołanie G25-Geo forma K

L

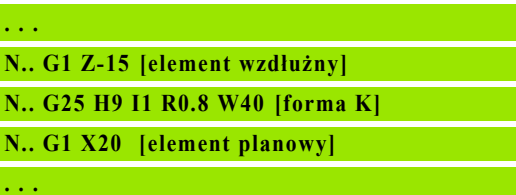

# Gwint (standard) G34–Geo

G34 definiuje proste lub łańcuchowe gwinty zewnętrzne lub wewnętrzne (metryczny gwint drobny, ISO DIN 13 rząd 1). Sterowanie oblicza wszystkie konieczne wartości.

# **Parametry**<br>F Skok

Skok gwintu (default: skok z tabeli norm)

Operator łączy gwinty łańcuchowo poprzez programowanie kilku wierszy G1/G34 jeden po drugim.

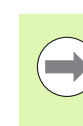

Przed G34 lub w wierszu NC z G34 programujemy liniowy element konturu jako element bazowy.

■ Obróbka gwintu z G31.

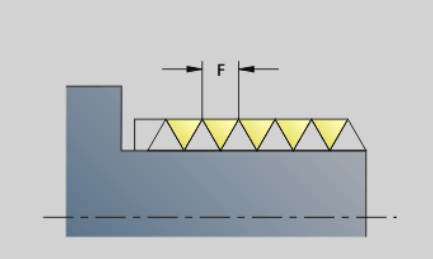

### Przykład: G34

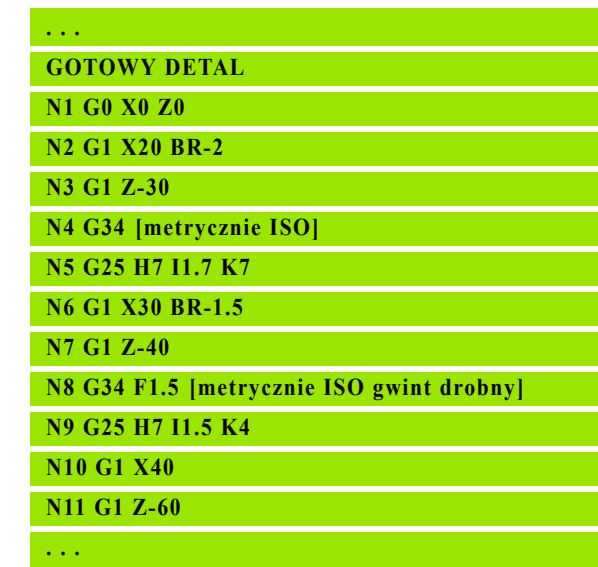

# Gwint (ogólnie) G37–Geo

G37 definiuje przedstawione rodzaje gwintów. Wielozwojowe gwinty, jak i gwinty łańcuchowe są możliwe. Operator łączy gwinty łańcuchowo poprzez programowanie kilku wierszy G01/G37 jeden po drugim.

# **Parametry**<br>Q Rodza

- Rodzaj gwintu (standard: 1)
	- 1: metryczny gwint ISO drobnozwojowy (DIN 13 część 2, rząd 1)
	- 2: metryczny gwint ISO (DIN 13 część 1, rząd 1)
	- 3: metryczny ISO gwint stożkowy (DIN 158)
	- ■4: metryczny ISO drobnozwojowy gwint stożkowy (DIN 158)
	- 5: metryczny gwint ISO trapezowy (DIN 103 część 2, rząd 1)
	- 6: płaski metryczny gwint trapezowy (DIN 380 część 2, rząd1)
	- 7: metryczny gwint piłowy (DIN 513 część 2, rząd 1)
	- 8: cylindryczny gwint okrągły (DIN 405 część 1, rząd 1)
	- 9: cylindryczny gwint Whitwortha (DIN 11)
	- 10: stożkowy gwint Whitwortha (DIN 2999)
	- 11: rurowy gwint Whitwortha (DIN 259)
	- 12: nienormowany gwint
	- 13: UNC US-gwint grubozwojny
	- 14: UNF US-gwint drobnozwojny
	- 15: UNEF US-gwint extra drobny
	- 16: NPT US-stożkowy gwint rurowy
	- 17: NPTF US-stożkowy Dryseal-gwint rurowy
	- 18: NPSC US-cylindryczny gwint rurowy ze smarowaniem
	- 19: NPFS US-cylindryczny gwint rurowy bez smarowania
- F Skok gwintu
	- przy Q=1, 3..7, 12 konieczny
	- W przypadku innych rodzajów gwintu F zostaje ustalone na podstawie średnicy, jeśli nie zostało zaprogramowane
- P Głębokość gwintu podawać tylko przy Q=12
- K Długość wybiegu przy gwintach bez podcinania gwintu (default: 0)
- D Punkt referencyjny (standard: 0)
	- 0: wybieg gwintu na końcu elementu bazowego
	- 1: wybieg gwintu na początku elementu bazowego
- H Liczba zwojów gwintu (default: 1)
- A Kąt zarysu gwintu z lewej podawać tylko przy Q=12
- W Kąt zarysu z prawej podawać tylko przy Q=12
- R Szerokość gwintu podawać tylko przy Q=12
- E Zmienny skok (standard: 0)
	- Zwiększa/zmniejsza skok na jeden obrót o E.
- V Kierunek gwintu
	- 0: gwint prawoskrętny
	- $\blacksquare$  1: gwint lewoskrętny

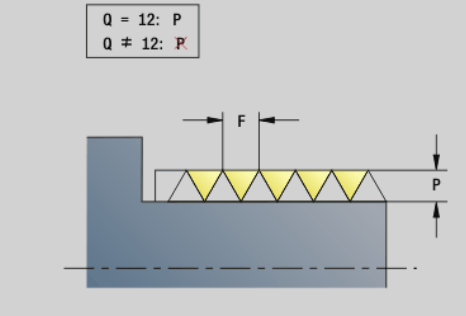

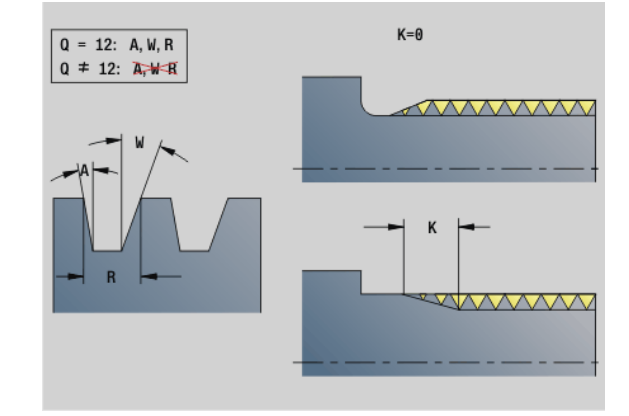

### Przykład: G37

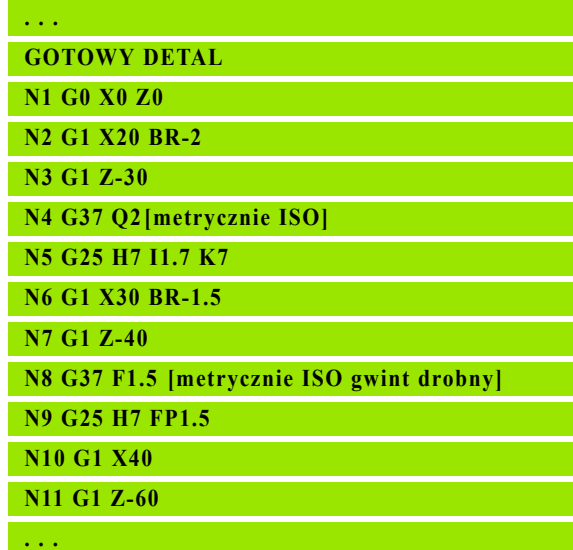

### Przykład: G37 łączony

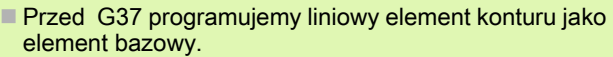

- Obróbka gwintu z G31.
- W przypadku normowanych gwintów parametry P, R, A i W zostają określone przez Sterowanie .
- Proszę korzystać z Q=12, jeśli chcemy używać indywidualnych parametrów.

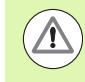

 $\bigoplus$ 

### Uwaga niebezpieczeństwo kolizji!

Gwint zostaje wytwarzany przez długość elementu bazowego. Bez podcinania gwintu należy zaprogramować dalszy element liniowy dla przepełnienia gwintu,

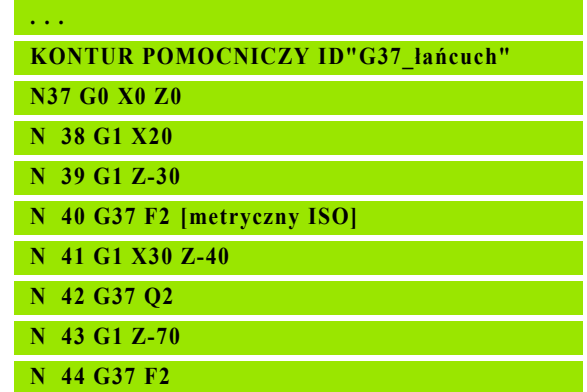

**. . .**

# Odwiert (centrycznie) G49–Geo

G49 definiuje pojedynczy odwiert z pogłębieniem i gwintem w centrum toczenia (strona czołowa lub tylna). G49-odwiert nie jest częścią konturu, lecz elementem formy.

# **Parametry**<br>Z Pozyc

- Pozycja początku odwiertu (punkt referencyjny)
- B Średnica odwiertu
- P Głębokość odwiertu (bez wierzchołka odwiertu)
- W Kąt wierzchołkowy (standard: 180°)
- R Średnica zagłębienia
- U Głębokość zagłębienia
- E Kąt zagłębienia
- I Średnica gwintu
- J Głębokość gwintu
- K Nacięcie gwintu
- F Skok gwintu
- V Gwint lewy lub prawy (standard: 0)
	- $\blacksquare$  0: gwint prawoskrętny
	- $\blacksquare$  1: gwint lewoskrętny
- A Kąt, odpowiada położeniu odwiertu (standard: 0)
	- A=0°: strona czołowa
	- A=180°: strona tylna
- O Średnica centrowania

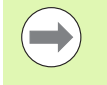

 Programujemy G49 w segmencie **GOTOWY DETAL**, nie w **KONTUR POMOCNICZY**, **CZOŁO** lub **STRONA TYLNA**.

■ Obrabiamy odwiert G49 z G71..G74.

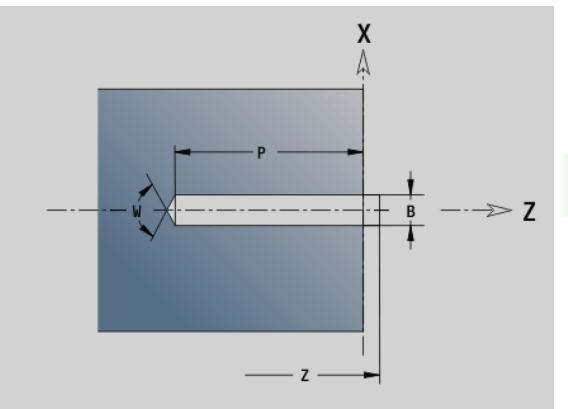

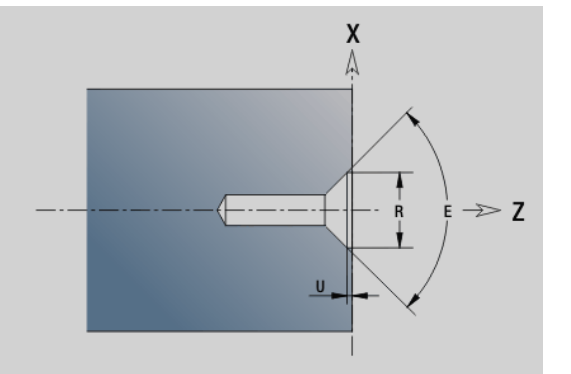

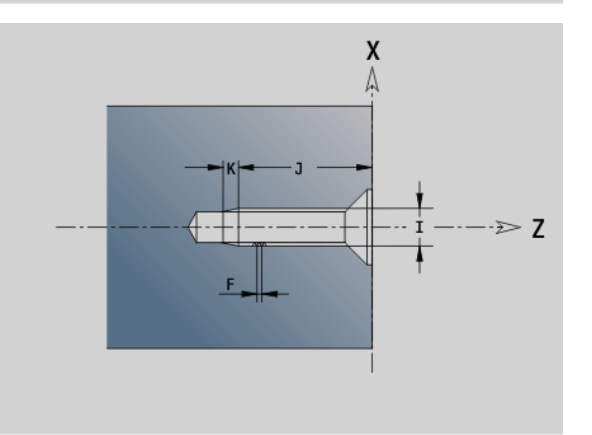

# 4.5 Atrybuty do opisu konturu

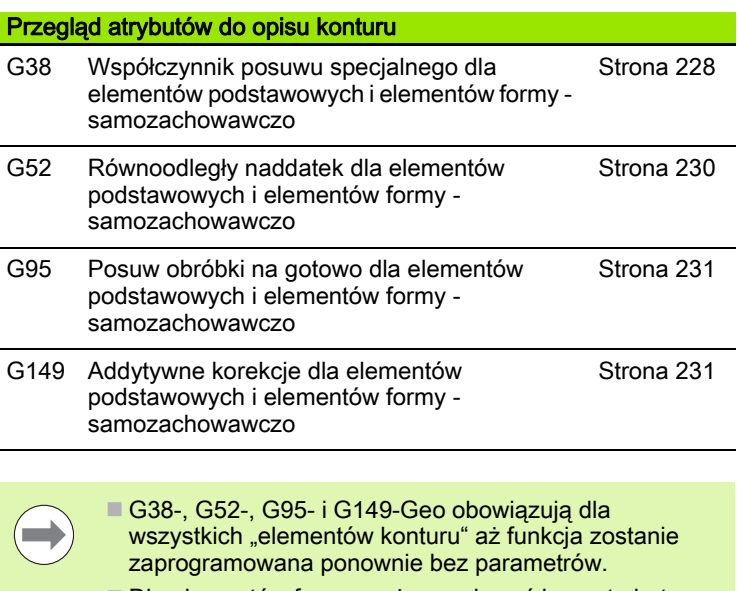

- Dla elementów formy można podawać inne atrybuty bezpośredni przy definiowaniu elementów formy [\(siehe](#page-208-0)  ["Atrybuty obróbki dla elementów formy" auf Seite 209\).](#page-208-0)
- "Atrybuty do opisu konturu" wpływają na posuw obróbki na gotowo cykli G869 i G890, nie na posuw obróbki na gotowo cykli toczenia poprzecznego.

# <span id="page-227-0"></span>Redukowanie posuwu G38-Geo

G38 aktywuje "posuw specjalny" dla cyklu obróbki na gotowo G890. "Posuw specjalny" obowiązuje tylko dla podstawowych elementów konturu i elementów formy.

# **Parametry**<br>E Wsp

Współczynnik posuwu specjalnego (standard: 1)

Posuw specjalny = aktywny posuw \* E

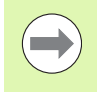

### G38 działa samozachowawczo.

- Zaprogramować G38 przed zmienianym elementem konturu.
- G38 zastępuje posuw specjalny.
- **z G38 bez parametru anulujemy współczynnik posuwu.**

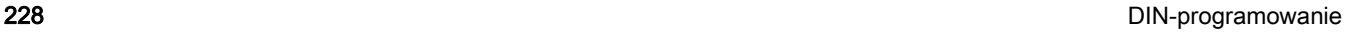

# Atrybuty dla elementów nałożenia G39-Geo

G39 wpływa na posuw obróbki wykańczającej G890 dla elementów formy:

- Fazki/zaokraglenia (po elementach podstawowych)
- Podciecia
- Nacięcia

Obróbka z ingerencją technologa: posuw specjalny, chropowatość, addytywna D -korekcje, równoodległe naddatki.

### **Parametry**

- Posuw na jeden obrót
- V Rodzaj chropowatości (patrz także DIN 4768)
	- 1: ogólna chropowatość (głębokość profila) Rt1
	- 2: średnia chropowatość Ra
	- 3: uśredniona chropowatość Rz
- RH Chropowatość [µm, tryb calowy: µinch]
- D Numer addytywnej korekcji (901 <= D <= 916)
- P Naddatek (wymiar promienia)
- H P działa absolutnie lub addytywnie (default: 0)
	- 0: P zastępuje G57-/G58-naddatki
	- 1: P zostaje dodawane do G57-/G58-naddatków
- E Współczynnik posuwu specjalnego (standard: 1)

Posuw specjalny = aktywny posuw \* E

- 
- Wysokość nierówności (V, RH), posuw obróbki
- wykańczającej (F) i posuw specjalny (E) alternatywnie.
- G39 działa wierszami.
- **Programować G39 przed zmienianym elementem** konturu.
- G50 wyłącza przed cyklem (fragment: OBROBKA) naddatki G39 dla tego cyklu.

Funkcja G39 może zostać zastąpiona poprzez bezpośredni zapis atrybutów w dialogu elementów konturu. Funkcja jest konieczna aby poprawnie odpracować importowane programy.

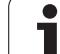

# Punkt rozdzielający G44

Przy automatycznym generowaniu programu z TURN PLUS można przy pomocy funkcji G44 określić punkt rozdzielający dla zmiany zamocowania.

# **Parametry**<br>D Miej

- Miejsce punktu rozdzielającego:
	- 0: start elementu podstawowego jako punkt rozdzielenia
	- $\blacksquare$  1: cel elementu podstawowego jako punkt rozdzielenia

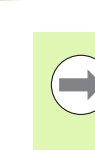

Jeżeli nie zdefiniowano punktu rozdzielenia, to TURNplus używa przy obróbce zewnętrznej największej średnicy a przy obróbce wewnętrznej najmniejszej średnicy jako punktu rozdzielenia.

# <span id="page-229-0"></span>Naddatek G52-Geo

G52 definiuje równoodległy naddatek dla elementów podstawowych i elementów formy, uwzględniany w G810, G820, G830, G860 i G890.

# **Parametry**<br>P Nad

- P Naddatek (wymiar promienia)
- H P działa absolutnie lub addytywnie (default: 0)
	- 0: P zastępuje G57-/G58-naddatki
	- 1: P zostaje dodawane do G57-/G58-naddatków

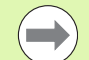

G52 działa samozachowawczo.

- Zaprogramować G52 w wierszu NC ze zmienianym elementem konturu.
- G50 przed cyklem (segment **OBROBKA**) wyłącza naddatki G52 dla tego cyklu.

# .5 Atrybuty do opisu konturu 4.5 Atrybuty do opisu konturu

# <span id="page-230-0"></span>Posuw na jeden obrót G95-Geo

G95 wpływa na posuw obróbki wykańczającej G890 dla elementów podstawowych i elementów formy.

### **Parametry**

- Posuw na jeden obrót
- 
- **Posuw obróbki na gotowo G95 zastepuje w** zdefiniowany w części obróbkowej posuw obróbki na gotowo.
- G95 jest samozachowawczy.
- G95 bez wartości wyłącza posuw obróbki wykańczającej.

Przykład: Atrybuty w opisie konturu G95

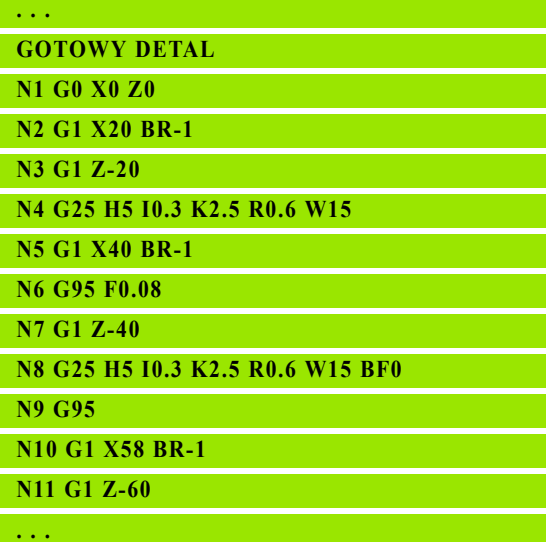

# <span id="page-230-1"></span>Addytywna korekcja G149-Geo

G149 a po nim "D-numer" aktywuje/dezaktywuje addytywną korekcję. Sterowanie zarządza 16 niezależnymi od narzędzia wartościami korekcji w tabeli. Wartości korekcji są administrowane w podtrybie Przebieg programu (patrz podtryb pracy Przebieg programu w instrukcji obsługi dla użytkownika).

# **Parametry**<br>D Addy

- Addytywna korekcja (default: D900)
	- D=900: wyłącza addytywną korekcję
	- D=901...916: włącza addytywną korekcję D
- 

**Proszę zwrócić uwagę na kierunek opisu konturu.** 

- Addytywne korekcje działają od tego wiersza, w którym zaprogramowano G149.
- Addytywna korekcja działa do:
	- następnego "G149 D900".
	- do końca opisu części gotowej.

### Przykład: Atrybuty w opisie konturu G149

**. . . GOTOWY DETAL N1 G0 X0 Z0 N2 G1 X20 BR-1 N3 G1 Z-20 N4 G25 H5 I0.3 K2.5 R0.6 W15 N5 G1 X40 BR-1 N6 G149 D901 N7 G1 Z-40 N8 G25 H5 I0.3 K2.5 R0.6 W15 BD900 N9 G149 D900 N10 G1 X58 BR-1 N 12 G1 Z-60**

**. . .**

# 4.6 Kontury osi C – podstawy

# <span id="page-231-0"></span>Położenie konturów frezowania

Płaszczyznę referencyjną oraz średnicę referencyjną definiuje się w oznaczeniu sekcji. Głębokość i położenie konturu frezowania (kieszeń, wysepka) określa się w następujący sposób w definicji konturu:

■ Z Głebokość P we wcześniej programowanej G308.

Alternatywnie dla figur: parametr cyklu Głębokość P.

Znak liczby "P" określa położenie konturu frezowania:

- P<0: kieszeń
- P>0: wysepka

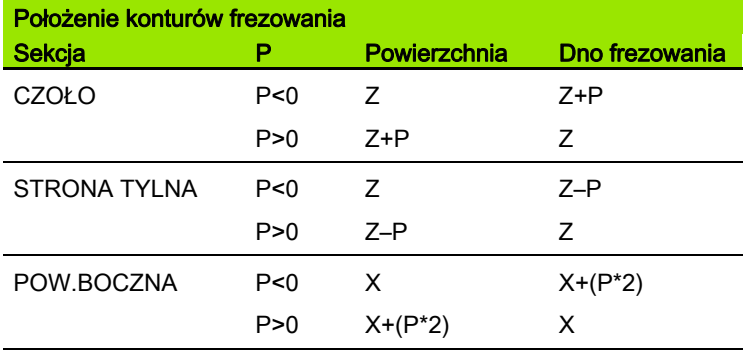

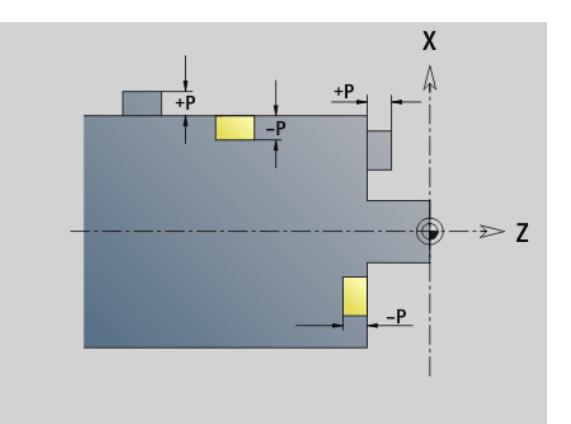

X: średnica referencyjna z oznaczenia fragmentów

- Z: płaszczyzna referencyjna z oznaczenia fragmentu
- P: "głębokość" z G308 lub z parametru cyklu

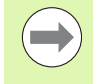

Cykle frezowania powierzchni dokonują frezowania opisanej w definicji konturu powierzchni. Wysepki w obrębie tej powierzchni nie zostają uwzględnione.

Kontury na kilku płaszczyznach (hierarchicznie pakietowane kontury):

- Płaszczyzna rozpoczyna się z G308 i kończy z G309.
- G308 wyznacza nową płaszczyznę referencyjną/średnicę referencyjną. Pierwsze G308 przejmuje zdefiniowaną w oznaczeniu fragmentu płaszczyznę referencyjną. Każde następujące G308 definiuje nową płaszczyznę. Obliczenie: nowa płaszczyzna referencyjna = płaszczyzna referencyjna + P (z poprzedniego G308).
- G309 przełącza z powrotem na poprzednią płaszczyznę referencyjną.

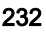

### Początek kieszeni/wysepki G308-Geo

G308 definiuje nową płaszczyznę referencyjną/średnicę referencyjną przy hierarchicznie pakietowanych konturach.

# **Parametry**<br>P Głeb

- Głębokość w przypadku kieszeni, wysokość przy wysepkach
- ID Nazwa konturu (dla referencji z Units lub cykli)
- HC Wierc/frez-atrybut:
	- 1: frezowanie konturu
	- 2: frezowanie kieszeni
	- 3: frezowanie powierzchni
	- 4: usuwanie zadziorów
	- 5: grawerowanie
	- 6: frezowanie konturu i usuwania zadziorów
	- 7: frezowanie kieszeni i usuwania zadziorów
	- $\blacksquare$  14: nie obrabiać
- Q Mieisce frez.:
	- 0: na konturze
	- $\blacksquare$  1: wewnątrz / z lewej
	- $\blacksquare$  2: zewnątrz / z prawej
- H Kierunek:
	- 0: ruch przeciwbieżny
	- 1: ruch współbieżny
- D Średnica freza
- I Średnica ograniczenia
- W Kąt fazki
- BR szerokość fazki
- RB Plaszcz.powrotu

### Koniec kieszenie/wysepki G309-Geo

G309 definiuje koniec "płaszczyzny referencyjnej". Każda zdefiniowana z G308 płaszczyzna referencyjna musi zostać zakończona z G309 [\(patrz "Położenie konturów frezowania" na](#page-231-0)  [stroni 232\)](#page-231-0).

### Przykład: "G308/G309"

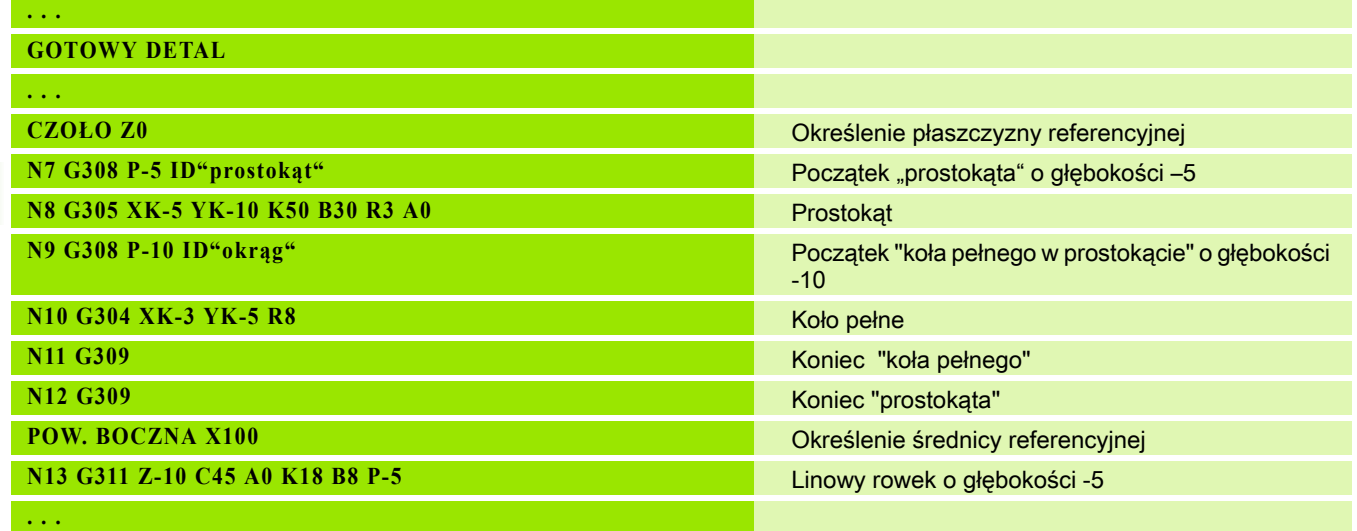

 $\overline{\mathbf{i}}$ 

# <span id="page-234-0"></span>Kołowy wzór z kołowymi rowkami

W przypadku kołowych rowków w kołowych wzorach programujemy pozycje wzoru, punkt środkowy krzywizny, promień krzywizny i "położenie" rowków.

Sterowanie pozycjonuje rowki w następujący sposób:

- Rozmieszczenie rowków w odległości promienia wzoru wokół punktu środkowego wzoru, jeśli
	- $\blacksquare$  Punkt środkowy wzoru = punkt środkowy krzywizny i
	- Promień wzoru = promień krzywizny
- Rozmieszczenie rowków w odległości promień wzoru + promień krzywizny wokół punktu środkowego wzoru, jeśli
	- Punkt środkowy wzoru <> punkt środkowy krzywizny lub
	- Promień wzoru <> promień krzywizny

Dodatkowo "położenie" wpływa na rozmieszczenie rowków:

- **Położenie normalne:** kąt początkowy rowka obowiązuje względnie do pozycji wzoru. Kąt początkowy zostaje dodawany do pozycji wzoru.
- Położenie oryginalne: kąt początkowy rowka obowiązuje absolutnie.

Następujące przykłady i rysunki objaśniają programowanie kołowego wzoru z okrągłymi rowkami:

### Linia środkowa rowka jako referencja i normalne położenie

Programowanie:

- $\blacksquare$  Punkt środkowy wzoru = punkt środkowy krzywizny
- Promień wzoru = promień krzywizny
- Położenie normalne

Te polecenia rozmieszczają rowki w odległości "promienia wzoru" wokół punktu środkowego wzoru.

Przykład: linia środkowa rowka jako referencja, położenie normalne

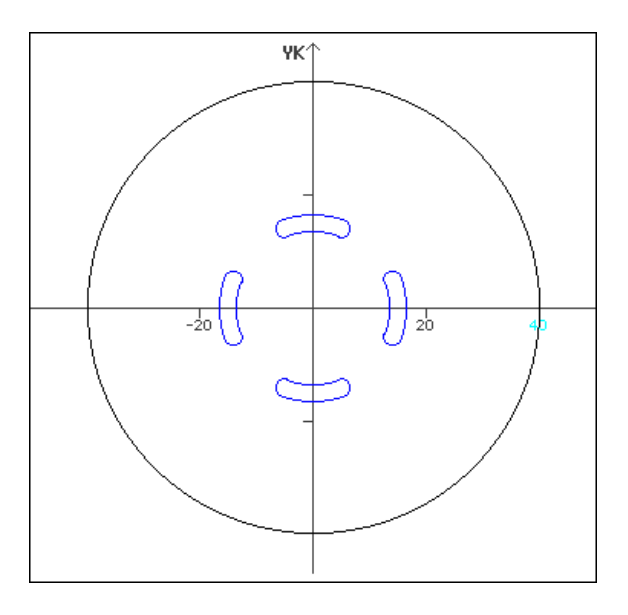

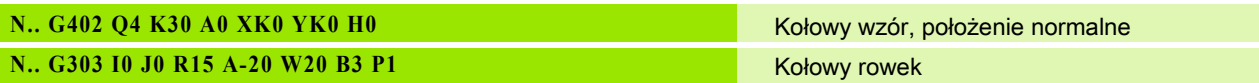

### Linia środkowa rowka jako referencja i oryginalne położenie

Programowanie:

- Punkt środkowy wzoru = punkt środkowy krzywizny
- Promień wzoru = promień krzywizny
- Położenie oryginalne
- Te polecenia rozmieszczają wszystkie rowki na tej samej pozycji.

Przykład: linia środkowa rowka jako referencja, położenie oryginalne

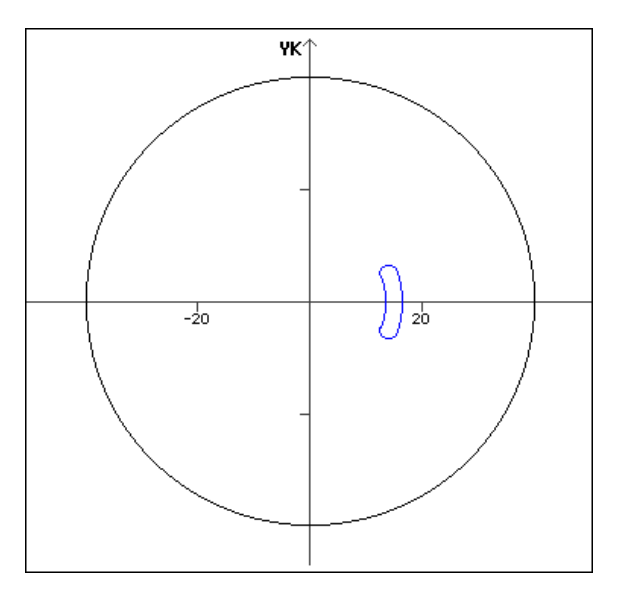

**N.. G402 Q4 K30 A0 XK0 YK0 H1** Kołowy wzór, położenie oryginalne **N.. G303 I0 J0 R15 A-20 W20 B3 P1** Kołowy rowek

### Punkt środkowy krzywizny jako referencja i normalne położenie

Programowanie:

- Punkt środkowy wzoru<> punkt środkowy krzywizny
- $\blacksquare$  Promień wzoru = promień krzywizny
- Położenie normalne

Te polecenia rozmieszczają rowki w odległości "promienia wzoru+promienia krzywizny " wokół punktu środkowego wzoru.

Przykład: punkt środkowy krzywizny jako referencja, położenie normalne

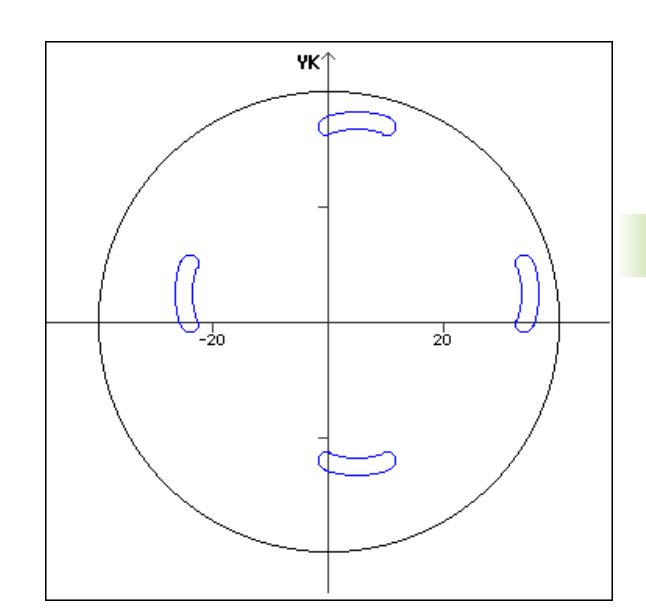

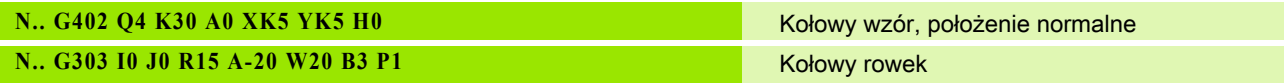

### Punkt środkowy krzywizny jako referencja i oryginalne położenie

Programowanie:

- Punkt środkowy wzoru<> punkt środkowy krzywizny
- $\blacksquare$  Promień wzoru = promień krzywizny
- Położenie oryginalne

Te polecenia rozmieszczają rowki w odległości "promienia wzoru+promienia krzywizny " wokół punktu środkowego wzoru przy zachowaniu kąta początkowego i końcowego.

Przykład: punkt środkowy krzywizny jako referencja, położenie oryginalne

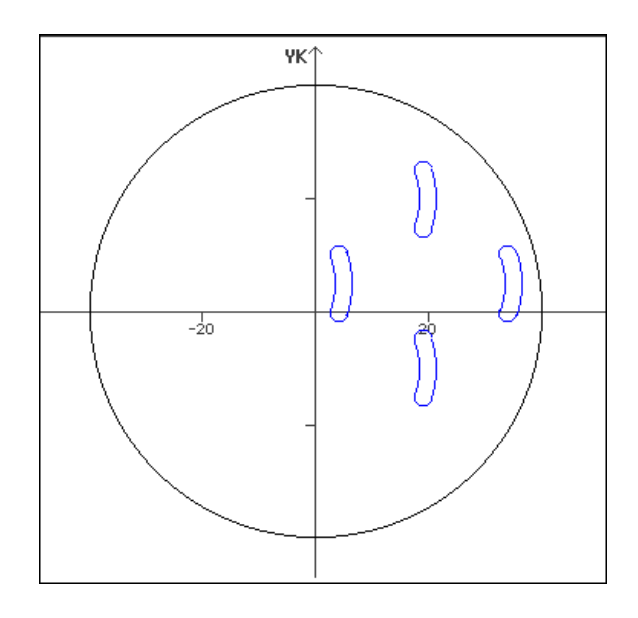

**N.. G303 I0 J0 R15 A-20 W20 B3 P1** Kołowy rowek

**N.. G402 Q4 K30 A0 XK5 YK5 H1** Kołowy wzór, położenie oryginalne

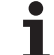

# 4.7 Kontury strony czołowej/tylnej

## Punkt startu konturu strony czołowej/tylnej G100- Geo

G100 definiuje punkt początkowy konturu strony czołowej lub tylnej.

# **Parametry**<br>X Punkt

- .........<br>Punkt początkowy we współrzędnych biegunowych (wymiar średnicy)
- C Punkt początkowy we współrzędnych biegunowych (wymiar kąta)
- XK Punkt początkowy we współrzędnych prostokątnych
- YK Punkt początkowy we współrzędnych prostokątnych

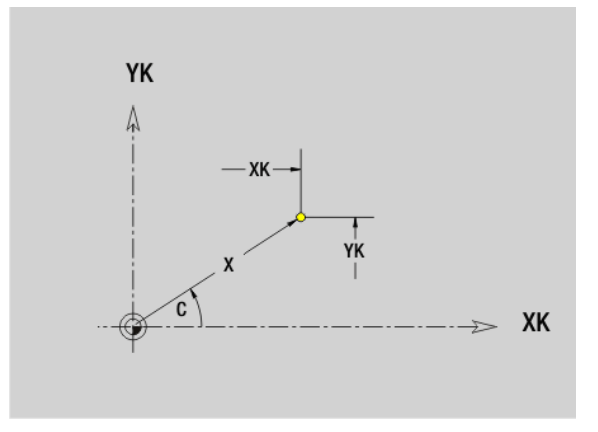

# 4.7 Kontury strony czołowej/tylnej 4.7 Kontury strony czołowej/tylnej

# Odcinek konturu strony czołowej/tylnej G101-Geo

G101 definiuje odcinek na konturze strony czołowej lub tylnej.

### Parametry

- X Punkt końcowy we współrzędnych biegunowych (wymiar średnicy)
- C Punkt końcowy we współrzędnych biegunowych (wymiar kąta)
- XK Punkt końcowy we współrzędnych kartezjańskich
- YK Punkt końcowy we współrzędnych kartezjańskich
- AN Kąt do dodatniej XK-osi
- Q Punkt przecięcia. Punkt końcowy, jeśli odcinek przecina łuk kołowy (standard: 0):
	- 0: bliski punkt przecięcia
	- 1: oddalony punkt przecięcia
- BR Fazka/zaokrąglenie. Definiuje przejście do następnego elementu konturu. Proszę zaprogramować teoretyczny punkt końcowy, jeśli wykorzystujemy fazkę/zaokrąglenie.
	- Brak wpisu: przejście tangencjalne
	- BR=0: nie tangencjalne przejście
	- BR0>: promień zaokrąglenia
	- BR<0: szerokość fazki
- AR Kąt do dodatniej osi XK (AR odpowiada AN)
- R Długość linii

### programowaniu

- XK, YK: absolutnie, przyrostowo, samozachowawczo  $lub$   $\cdot$ ?"
- **X, C:** absolutnie, przyrostowo lub samozachowawczo
- ARI: kąt do poprzedniego elementu
- ANI: kat do następnego elementu

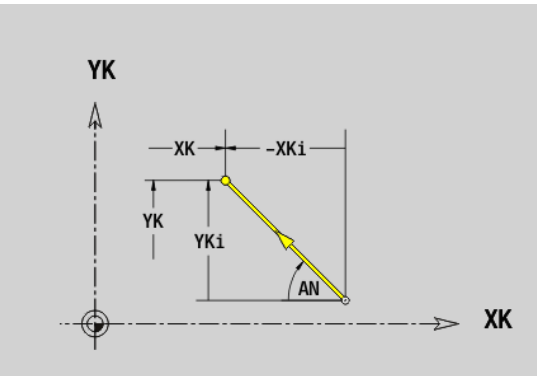

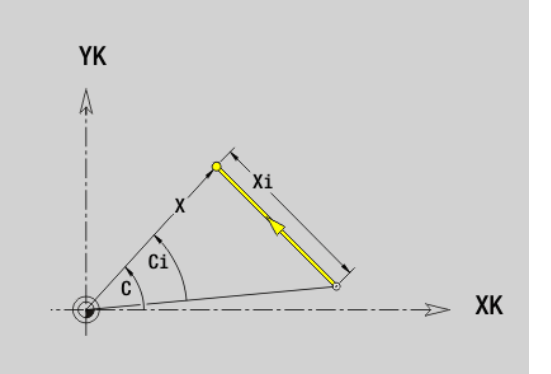

## Łuk kołowy kontur strony czołowej/tylnej G102-/ G103-Geo

G102/G103 definiuje łuk kołowy w konturze strony czołowej/tylnej. Kierunek obrotu (patrz rysunek pomocniczy):

- G102: zgodnie z ruchem wskazówek zegara
- G103: w kierunku przeciwnym do ruchu wskazówek zegara

# **Parametry**<br>X Punk

- **Punkt końcowy we współrzednych biegunowych (wymiar** średnicy)
- C Punkt końcowy we współrzędnych biegunowych (wymiar kąta)
- XK Punkt końcowy we współrzędnych kartezjańskich
- YK Punkt końcowy we współrzędnych kartezjańskich
- R Promień
- I Srodek we współrzędnych prostokątnych
- J Srodek we współrzędnych prostokątnych
- Q Punkt przecięcia. Punkt końcowy, jeśli odcinek przecina prostą lub łuk kołowy (standard: 0):
	- $\blacksquare$  0: bliski punkt przecięcia
	- 1: oddalony punkt przecięcia
- BR Fazka/zaokrąglenie. Definiuje przejście do następnego elementu konturu. Proszę zaprogramować teoretyczny punkt końcowy, jeśli wykorzystujemy fazkę/zaokrąglenie.
	- brak wpisu: przejście tangencjalne
	- BR=0: nie tangencjalne przejście
	- BR0>: promień zaokrąglenia
	- BR<0: szerokość fazki
- XM Punkt środkowy (promień biegunowy; baza: punkt zerowy obrabianego przedmiotu)
- CM Punkt środkowy (kąt biegunowy; baza: punkt zerowy obrabianego przedmiotu)
- AR Kąt startu (kąt stycznej do osi obrotu)
- AN Kąt końcowy (kąt stycznej do osi obrotu)

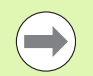

### programowaniu

- XK, YK: absolutnie, przyrostowo, samozachowawczo  $\mathsf{lub}$   $\mathsf{.}2^{\mathsf{``}}$
- $\blacksquare$  X, C: absolutnie, przyrostowo lub samozachowawczo
- $\blacksquare$  I, J: absolutnie, przyrostowo lub "?"
- $\blacksquare$  XM, CM: absolutnie lub przyrostowo
- ARI: kąt do poprzedniego elementu
- ANi: kat do następnego elementu
- Punkt końcowy nie może być punktem startu (nie koło pełne).

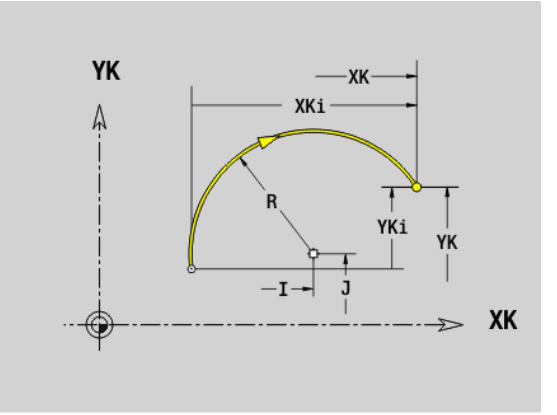

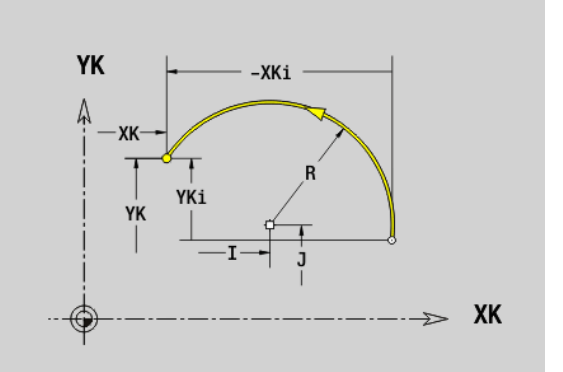

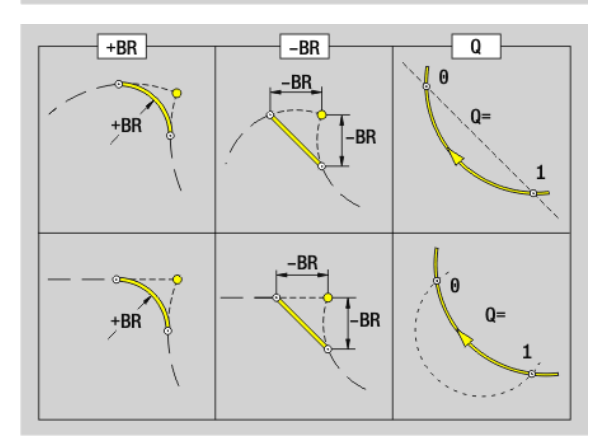

# 4.7 Kontury strony czołowej/tylnej 4.7 Kontury strony czołowej/tylnej

# Odwiert strona czołowa/tylna G300-Geo

G300 definiuje odwiert z pogłębieniem i gwintem na konturze strony czołowej lub tylnej.

### **Parametry**

- XK Środek we współrzędnych prostokątnych
- YK Środek we współrzędnych prostokątnych
- B Średnica wiercenia
- P Głębokość wiercenia (bez wierzchołka wiertła)
- W Kąt wierzchołkowy (standard: 180°)
- R Średnica zagłębienia
- U Głębokość zagłębienia
- E Kąt zagłębienia
- I Średnica gwintu
- J Głębokość gwintu
- K Nacięcie gwintu (długość wybiegu)
- F Skok gwintu
- V Gwint lewy lub prawy (standard: 0)
	- 0: gwint prawoskrętny
	- $\blacksquare$  1: gwint lewoskrętny
- A Kąt do osi Z; nachylenie odwiertu
	- Zakres dla strony czołowej: –90° < A < 90° (default: 0°)
	- Zakres dla strony tylnej: 90° < A <270° (default: 180° )
- O Średnica centrowania

Obrabiać odwierty G300 z G71..G74.

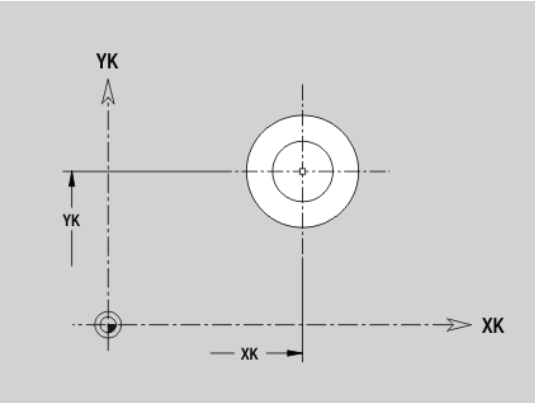

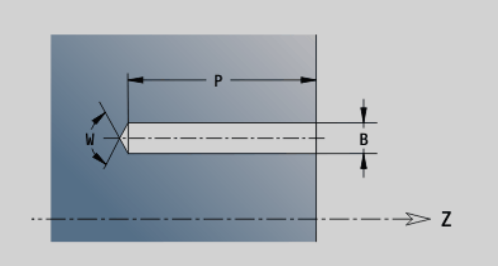

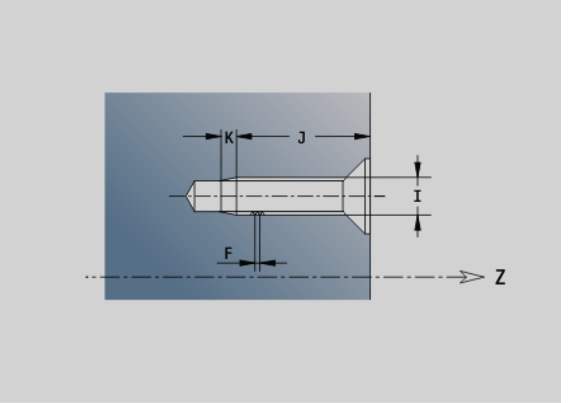

# Liniowy rowek strona czołowa/tylna G301-Geo

G301 definiuje liniowy rowek na konturze strony czołowej lub tylnej.

### **Parametry**

- XK Środek we współrzędnych prostokątnych
- YK Środek we współrzędnych prostokątnych
- X Średnica (punkt środkowy we współrzędnych biegunowych)
- C Kąt (punkt środkowy we współrzędnych biegunowych)
- A Kąt do osi XK (standard: 0°)
- K Długość rowka
- B Szerokość rowka
- P Głębokość/wysokość (standard: "P" z G308)
	- P<0: kieszeń
	- P>0: wysepka

### Kołowy rowek strona czołowa/tylna G302-/G303- Geo

G302/G303 definiuje łuk kołowy w konturze strony czołowej lub tylnej.

- G302: kołowy rowek zgodnie z ruchem wskazówek zegara
- G303: kołowy rowek w kierunku przeciwnym do ruchu wskazówek zegara

# **Parametry**<br>I Srode

- Środek krzywizny we współrzędnych prostokątnych
- J Środek krzywizny we współrzędnych prostokątnych
- X Średnica (punkt środkowy we współrzędnych biegunowych)
- C Kąt (punkt środkowy we współrzędnych biegunowych)
- R Promień krzywizny (baza: tor środka rowka)
- A Kąt początkowy; baza: oś XK (standard: 0°)
- W Kąt końcowy; baza: oś XK (standard: 0°)
- B Szerokość rowka
- P Głębokość/wysokość (standard: "P" z G308)
	- P<0: kieszeń
	- P>0: wysepka

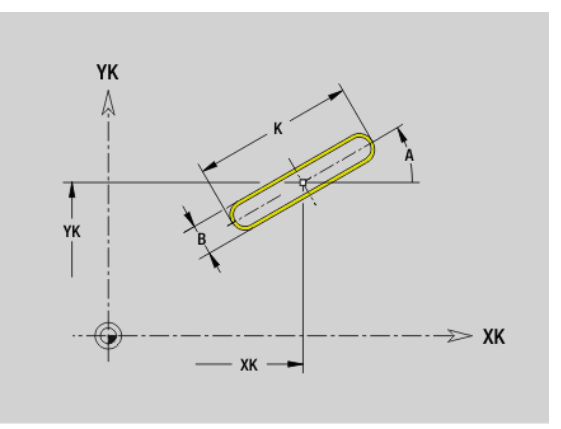

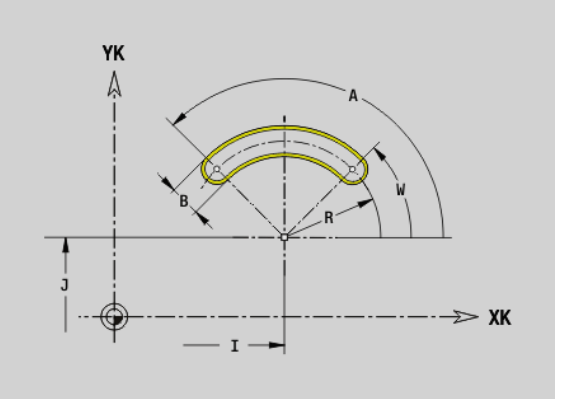

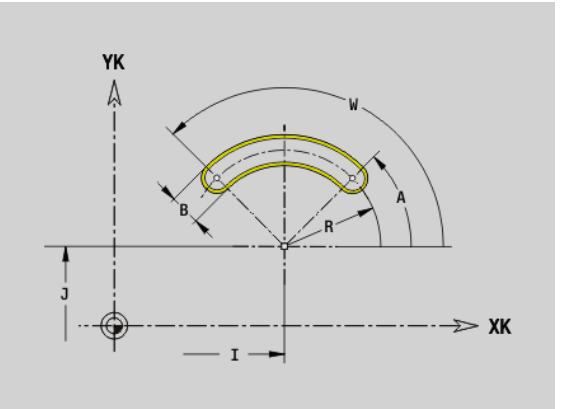

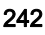

# Koło pełne strona czołowa/tylna G304-Geo

G304 definiuje koło pełne na konturze strony czołowej lub tylnej.

### **Parametry**

- XK Punkt środkowy we współrzędnych prostokątnych
- YK Punkt środkowy we współrzędnych prostokątnych
- X Średnica (punkt środkowy we współrzędnych biegunowych)
- C Kąt (punkt środkowy we współrzędnych biegunowych)
- R Promień
- P Głębokość/wysokość (standard: "P" z G308)
	- P<0: kieszeń
	- P>0: wysepka

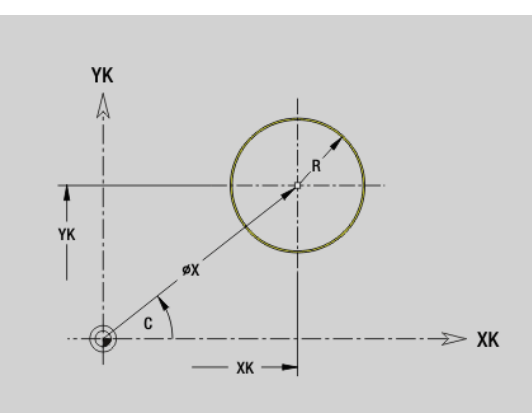

## Prostokąt strona czołowa/tylna G305-Geo

G305 definiuje prostokąt na konturze strony czołowej lub tylnej .

### **Parametry**

- XK Środek we współrzędnych prostokątnych
- YK Środek we współrzędnych prostokątnych
- X Średnica (punkt środkowy we współrzędnych biegunowych)
- C Kąt (punkt środkowy we współrzędnych biegunowych)
- A Kąt do osi XK (standard: 0°)
- K Długość
- B (Wysokość) szerokość
- R Fazka/zaokrąglenie (standard: 0)
	- R>0: promień zaokrąglenia
	- R<0: szerokość fazki
- P Głębokość/wysokość (standard: "P" z G308)
	- P<0: kieszeń
	- P>0: wysepka

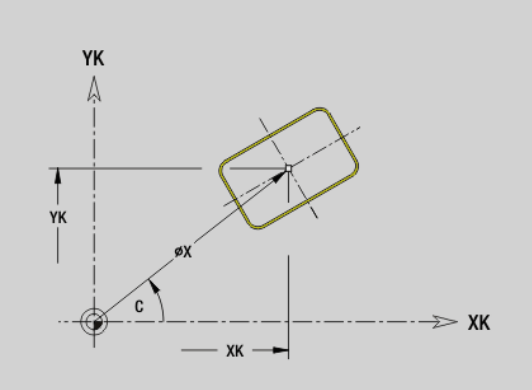

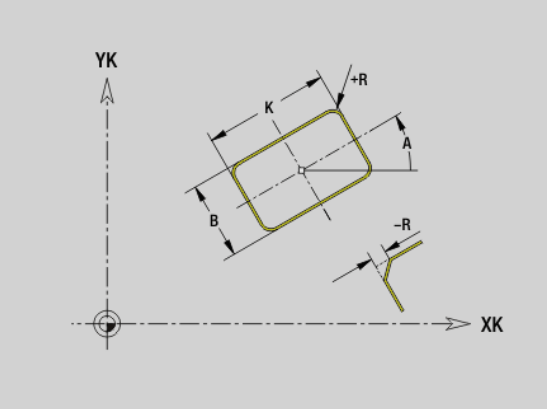

# Wielokąt strona czołowa/tylna G307-Geo

G307 definiuje wielokąt na konturze strony czołowej lub tylnej.

# **Parametry**

4.7 Kontury strony czołowej/tylnej

4.7 Kontury strony czołowej/tylnej

- XK Środek we współrzędnych prostokątnych
- YK Środek we współrzędnych prostokątnych
- X Średnica (punkt środkowy we współrzędnych biegunowych)
- C Kąt (punkt środkowy we współrzędnych biegunowych)
- A Kąt boku wielokąta do osi XK (standard: 0°)
- Q Liczba krawędzi (Q > 2)
- K Długość krawędzi
	- K>0: długość krawędzi
	- K<0: średnica wewnętrznego okręgu
- R Fazka/zaokrąglenie (standard: 0)
	- R>0: promień zaokrąglenia
	- R<0: szerokość fazki
- P Głębokość/wysokość (standard: "P" z G308)
	- P<0: kieszeń
	- P>0: wysepka

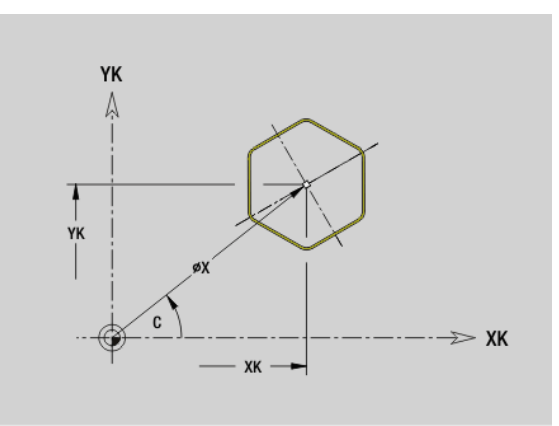

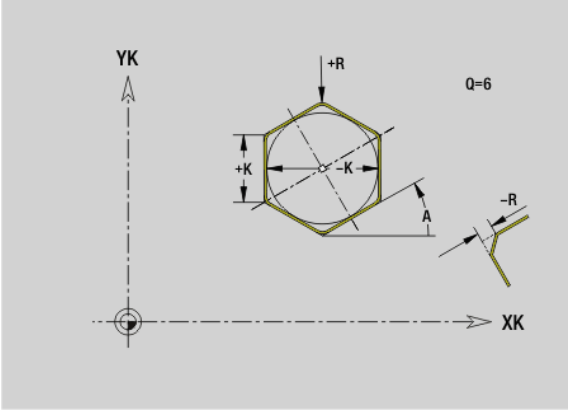

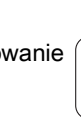

# Wzór liniowo strona czołowa/tylna G401-Geo

G401 definiuje liniowy wzór odwiertów lub figur na stronie czołowej lub tylnej. G401 działa na zdefiniowany w następnym wierszu odwiert/ figurę (G300..305, G307).

### **Parametry**

- Q Liczba figur (default: 1)
- XK Punkt początkowy we współrzędnych prostokątnych
- YK Punkt początkowy we współrzędnych prostokątnych
- I Punkt końcowy we współrzędnych kartezjańskich
- J Punkt końcowy we współrzędnych kartezjańskich
- Ii Odległość (XKi) pomiędzy figurami (odstęp pomiędzy wzorami)
- Ji Odległość (YKi) pomiędzy figurami (odstęp pomiędzy wzorami)
- A Kąt osi wzdłużnej do osi XK (standard: 0°)
- R Całkowita długość wzorca
- Ri Odległość pomiędzy figurami (odstęp pomiędzy wzorami)

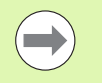

■ Należy programować odwiert/figure w nastepnym wierszu bez podawania środka.

■ Cykl frezowania (sekcia OBROBKA) wywołuje odwiert/ figurę w następnym wierszu, a nie definicję wzorca.

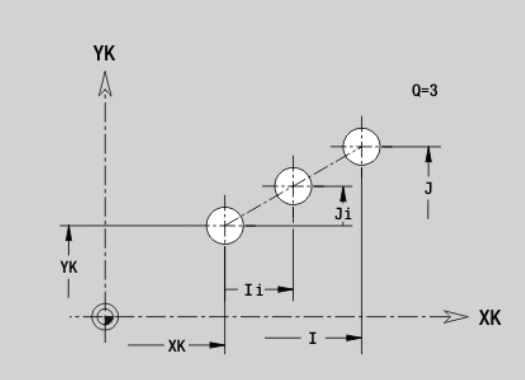

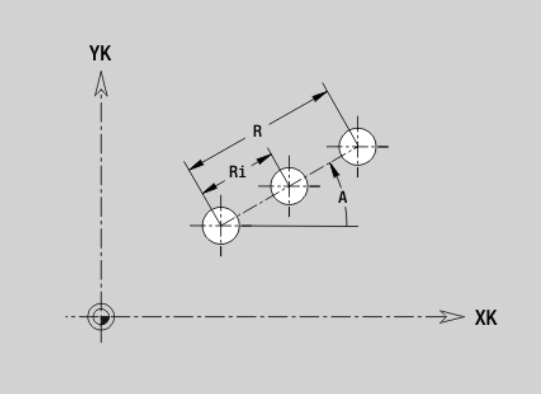

# Wzór kołowo strona czołowa/tylna G402-Geo

G402 definiuje kołowy wzór odwiertów lub figur na stronie czołowej lub tylnej. G402 działa na zdefiniowany w następnym wierszu odwiert/ figurę (G300..305, G307).

# **Parametry**<br>Q Liczba

- Liczba figur
- K Średnica wzoru
- A Kąt początkowy położenie pierwszej figury, baza oś XK (default: 0°)
- W Kąt końcowy pozycja ostatniej figury; baza: oś XK (standard: 360°)
- Wi Kąt pomiędzy figurami
- V Kierunek orientacja (standard: 0)
	- V=0, bez W: podział koła pełnego
	- V=0, z W: podział na dłuższym łuku kołowym
	- V=0, z Wi: znak liczby Wi określa kierunek (Wi<0: zgodnie z ruchem wskazówek zegara)
	- V=1, z W: zgodnie z ruchem wskazówek zegara
	- V=1, z Wi: zgodnie z ruchem wskazówek zegara (znak liczby Wi jest bez znaczenia)
	- V=2, z W: przeciwnie do ruchu wskazówek zegara
	- V=2, z Wi: przeciwnie do ruchu wskazówek zegara (znak liczby Wi jest bez znaczenia)
- XK Środek we współrzędnych prostokątnych
- YK Środek we współrzędnych prostokątnych
- H Położenie figur (standard: 0)
	- H=0: położenie normalne, figury zostają obracane wokół środka okręgu (rotacja)
	- H=1: położenie oryginalne, położenie figur odnośnie układu współrzędnych nie zmienia się (translacja)

 $\overline{\phantom{a}}$ 

■ Należy programować odwiert/figure w następnym wierszu bez podawania środka. Wyjątek kołowy rowek: [patrz "Kołowy wzór z kołowymi rowkami" na stroni 235](#page-234-0).

■ Cykl frezowania (sekcja OBROBKA) wywołuje odwiert/ figurę w następnym wierszu, a nie definicję wzorca.

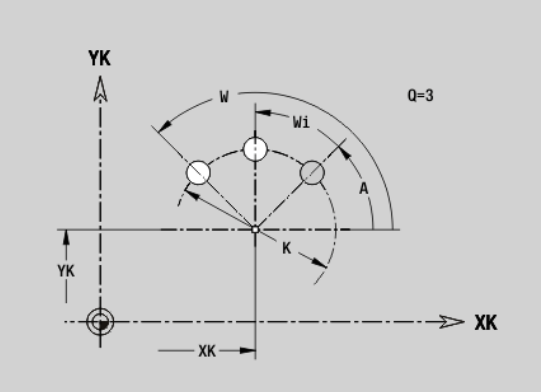

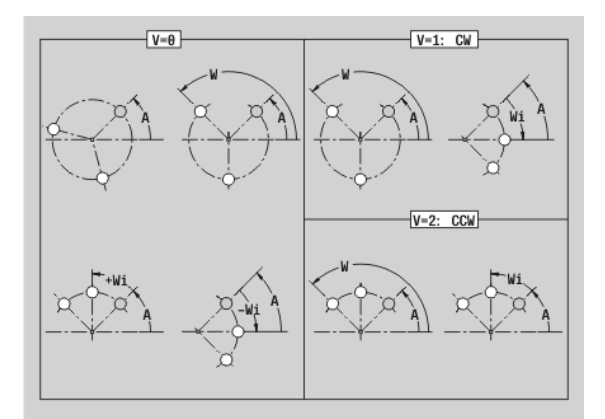

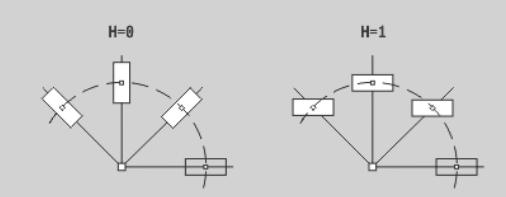

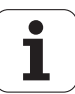

# 4.8 Kontury powierzchni bocznej

# Punkt startu konturu powierzchni bocznej G110-Geo

G110 definiuje punkt początkowy konturu powierzchni bocznej.

### Parametry

- Z Punkt początkowy
- C Punkt początkowy (kąt początkowy lub biegunowy)
- CY Kąt początkowy jako "wymiar odcinka", baza: rozwinięcie powierzchni bocznej przy "średnicy referencyjnej"
- PZ Punkt początkowy (promień początkowy)

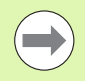

Proszę zaprogramować albo Z, C albo Z, CY.

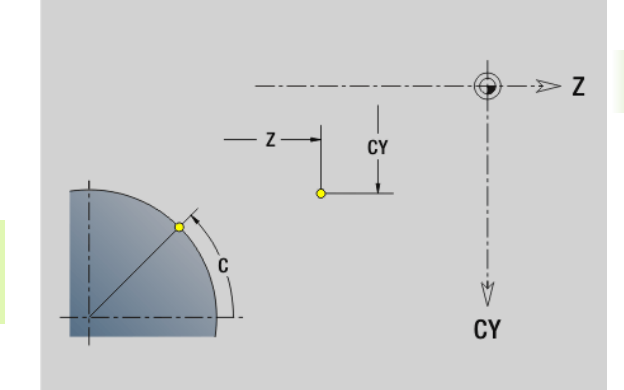

# Odcinek konturu powierzchni bocznej G111-Geo

G111 definiuje odcinek na konturze powierzchni bocznej.

# **Parametry**<br>Z Punk

- Punkt końcowy
- C Punkt końcowy (kąt końcowy)
- CY Punkt końcowy jako "wymiar odcinka", baza: rozwinięcie powierzchni bocznej przy "średnicy referencyjnej"
- AN KŃt do osi Z
- Q Punkt przecięcia. Punkt końcowy, jeśli odcinek przecina łuk kołowy (standard: 0):
	- Q=0: bliski punkt przecięcia
	- Q=1: oddalony punkt przecięcia
- BR Fazka/zaokrąglenie. Definiuje przejście do następnego elementu konturu. Proszę zaprogramować teoretyczny punkt końcowy, jeśli wykorzystujemy fazkę/zaokrąglenie.
	- Brak wpisu: przejście tangencjalne
	- BR=0: nie tangencjalne przejście
	- BR0>: promień zaokrąglenia
	- BR<0: szerokość fazki
- PZ Punkt końcowy (promień biegunowy)
- AR Kąt do osi Z (AR odpowiada AN)
- R Długość linii

 $\overline{\phantom{a}}$ 

### programowaniu

- **z, CY:** absolutnie, przyrostowo, samozachowawczo lub "?"
- C: absolutnie, przyrostowo lub samozachowawczo
- **ARi:** kąt do poprzedniego elementu
- ANi: kąt do następnego elementu

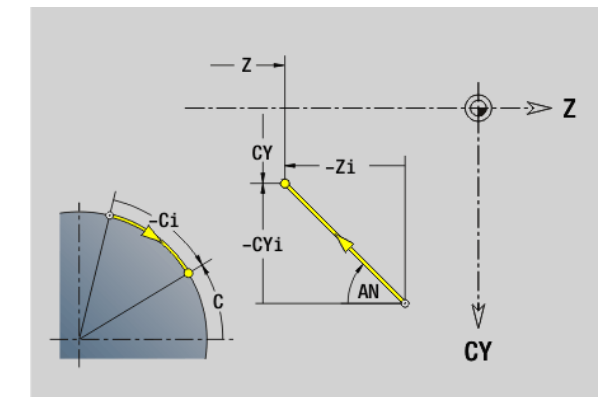

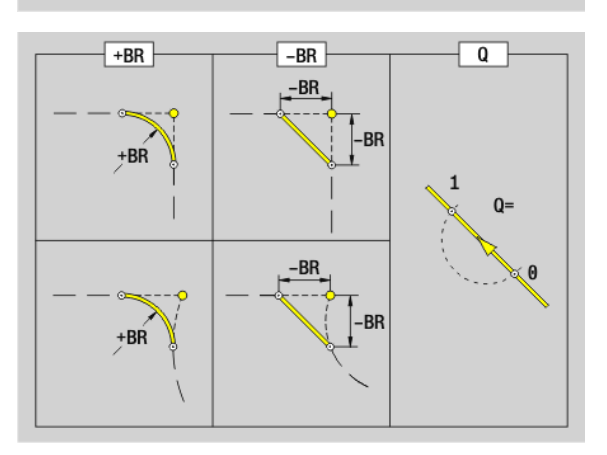

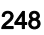

### Łuk kołowy konturu powierzchni bocznej G112-/ G113-Geo

G112/G113 definiuje łuk kołowy na konturze powierzchni bocznej. Kierunek obrotu: patrz rysunek pomocniczy

# **Parametry**<br>Z Punk

- Punkt końcowy
- C Punkt końcowy (kąt końcowy lub biegunowy)
- CY Punkt końcowy jako "wymiar odcinka", baza: rozwinięcie powierzchni bocznej przy "średnicy referencyjnej"
- R Promień
- K Punkt środkowy w kierunku Z
- J Kąt punktu środkowego jako "wymiar odcinka"
- Q Punkt przecięcia. Punkt końcowy, jeśli odcinek przecina prostą lub łuk kołowy (standard: 0):
	- 0: bliski punkt przecięcia
	- 1: oddalony punkt przecięcia
- BR Fazka/zaokrąglenie. Definiuje przejście do następnego elementu konturu. Proszę zaprogramować teoretyczny punkt końcowy, jeśli wykorzystujemy fazkę/zaokrąglenie.
	- Brak wpisu: przejście tangencjalne
	- BR=0: nie tangencjalne przejście
	- $\blacksquare$  BR0>: promień zaokraglenia
	- BR<0: szerokość fazki
- PZ Punkt końcowy (promień biegunowy)
- W Punkt środkowy (kąt biegunowy; baza: punkt zerowy obrabianego przedmiotu)
- PM Punkt środkowy (promień biegunowy; baza: punkt zerowy obrabianego przedmiotu)
- AR Kąt startu (kąt stycznej do osi obrotu)
- AN Kąt końcowy (kąt stycznej do osi obrotu)

### programowaniu

- **Z, CY:** absolutnie, przyrostowo, samozachowawczo lub "?"
- C: absolutnie, przyrostowo lub samozachowawczo
- $\blacksquare$  K, J: absolutnie albo przyrostowo
- **PZ, W, PM: absolutnie lub przyrostowo**
- ARI: kat do poprzedniego elementu
- ANi: kąt do następnego elementu

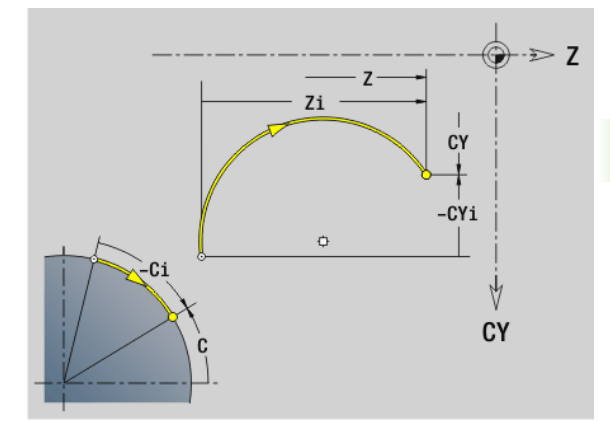

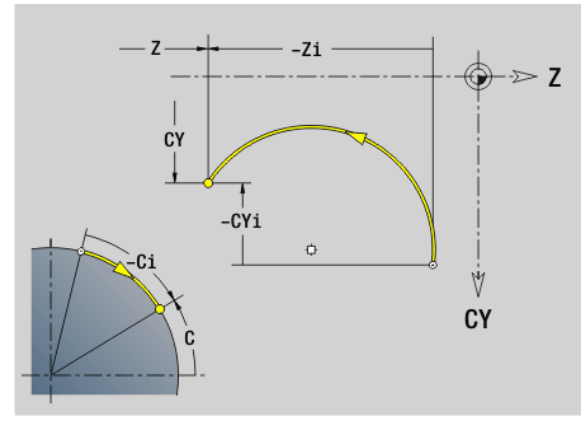

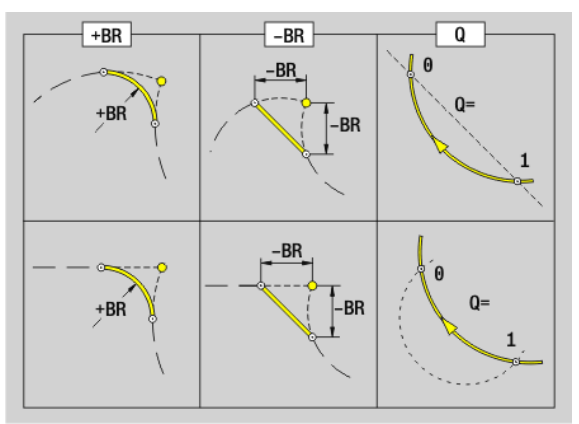

# Odwiert powierzchnia boczna G310-Geo

G310 definiuje odwiert z pogłębieniem i gwintem na konturze powierzchni bocznej.

# **Parametry**<br>Z Punkt

- Punkt środkowy (Z-pozycja)
- CY Punkt środkowy jako "wymiar odcinka", baza: rozwinięcie powierzchni bocznej przy "średnicy referencyjnej"
- C Punkt środkowy (kąt)
- B Srednica wiercenia
- P Głębokość wiercenia (bez wierzchołka wiertła)
- W Kąt wierzchołkowy (standard: 180°)
- R Srednica zagłębienia
- U Głębokość zagłębienia
- E Kąt zagłębienia
- I Srednica gwintu
- J Głębokość gwintu
- K Nacięcie gwintu (długość wybiegu)
- F Skok gwintu
- V Gwint lewy lub prawy (standard: 0)
	- $\blacksquare$  V=0: gwint prawy
	- $V=1$ : gwint lewy
- A Kąt do osi Z; zakres: 0° <A < 180°; (default: 90° = prostopadły odwiert)
- O Średnica centrowania

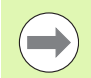

Obrabiamy odwiert G310 z G71..G74.

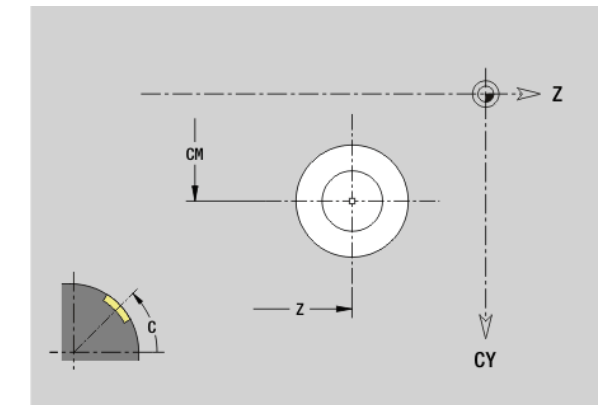

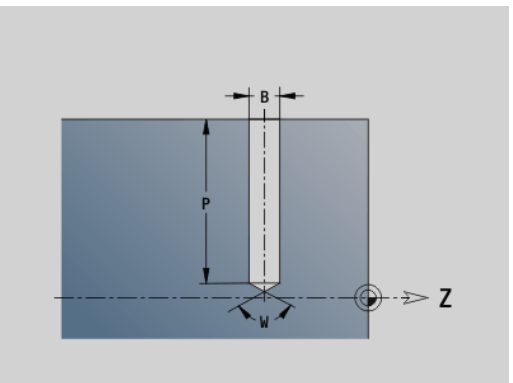

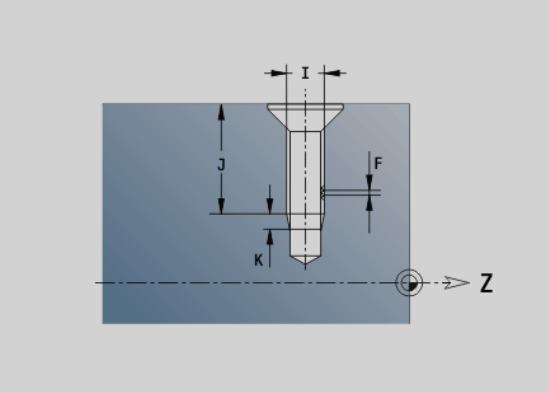

# Liniowy rowek powierzchnia boczna G311-Geo

G311 definiuje liniowy rowek na konturze powierzchni bocznej.

# **Parametry**<br>Z Punkt

- Punkt środkowy (Z-pozycja)
- CY Punkt środkowy jako "wymiar odcinka", baza: rozwinięcie powierzchni bocznej przy "średnicy referencyjnej"
- C Punkt środkowy (kąt)
- A Kąt do osi Z; (standard: 0°)
- K Długość rowka
- B Szerokość rowka
- P Głębokość kieszeni (standard: "P" z G308)

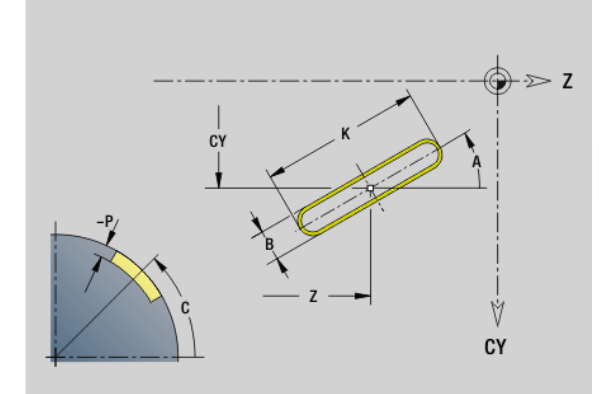

### Rowek kołowy powierzchnia boczna G312-/G313- Geo

G312/G313 definiuje okrągły rowek na powierzchni bocznej.

- G372: kołowy rowek zgodnie z ruchem wskazówek zegara
- G373: kołowy rowek w kierunku przeciwnym do ruchu wskazówek zegara

# **Parametry**<br>Z Punkt

- Punkt środkowy
- CY Punkt środkowy jako "wymiar odcinka", baza: rozwinięcie powierzchni bocznej przy "średnicy referencyjnej"
- C Punkt środkowy (kąt)
- R Promień; baza: tor środka rowka
- A Kąt początkowy; baza: oś Z (standard: 0°)
- W Kąt końcowy; baza oś Z
- B Szerokość rowka
- P Głębokość kieszeni (standard: "P" z G308)

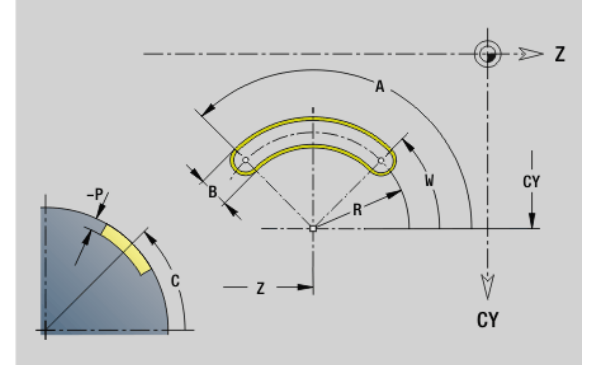

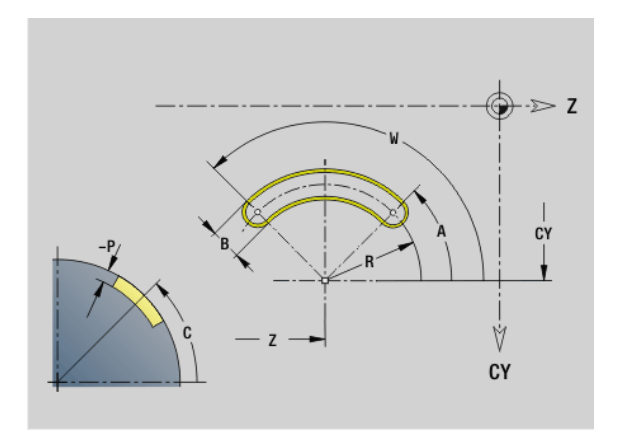

# Koło pełne powierzchnia boczna G314-Geo

G314 definiuje koło pełne na konturze powierzchni bocznej.

# **Parametry**<br>Z Punkt

- Punkt środkowy
- CY Punkt środkowy jako "wymiar odcinka", baza: rozwinięcie powierzchni bocznej przy "średnicy referencyjnej"
- C Punkt środkowy (kąt)
- R Promień
- P Głębokość kieszeni (standard: "P" z G308)

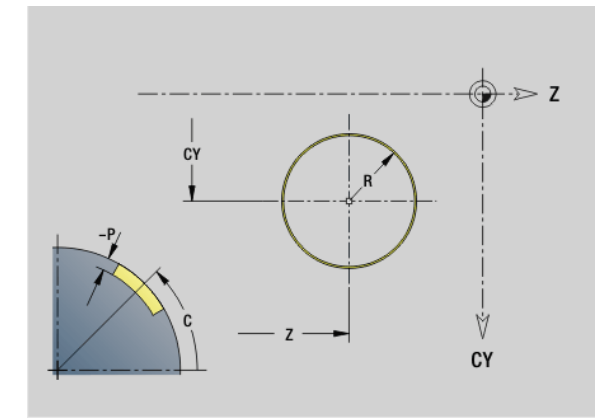

# Prostokąt powierzchnia boczna G315-Geo

G315 definiuje prostokąt na konturze powierzchni bocznej.

# **Parametry**<br>Z Punkt

- Punkt środkowy
- CY Punkt środkowy jako "wymiar odcinka", baza: rozwinięcie powierzchni bocznej przy "średnicy referencyjnej"
- C Punkt środkowy (kąt)
- A Kąt do osi Z; (standard: 0°)
- K Długość
- B Szerokość
- R Fazka/zaokrąglenie (standard: 0)
	- R>0: promień zaokrąglenia
	- R<0: szerokość fazki
- P Głębokość kieszeni (standard: "P" z G308)

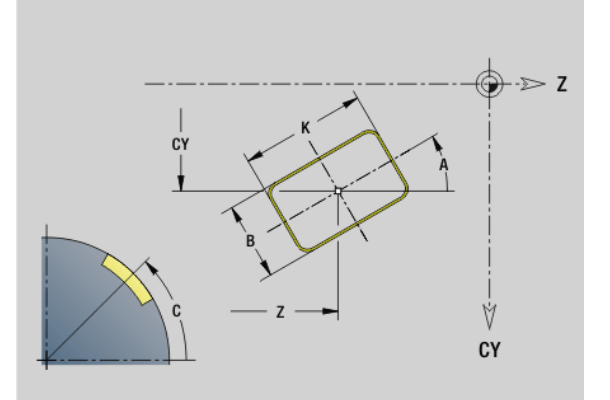

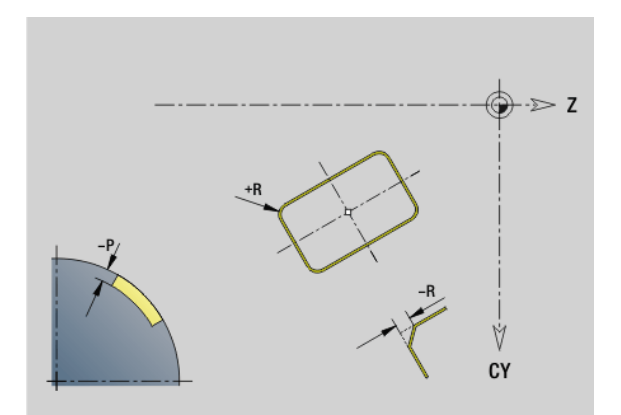
# 4.8 Kontury powierzchni bocznej 4.8 Kontury powierzchni bocznej

#### Wielokąt powierzchnia boczna G317-Geo

G317 definiuje wielokąt na konturze powierzchni bocznej.

#### Parametry

- Z Punkt środkowy
- CY Punkt środkowy jako "wymiar odcinka", baza: rozwinięcie powierzchni bocznej przy "średnicy referencyjnej"
- C Punkt środkowy (kąt)
- Q Liczba krawędzi (Q > 2)
- A Kąt do osi Z; (standard: 0°)
- K Długość krawędzi
	- K>0: długość krawędzi
	- K<0: średnica wewnętrznego okręgu
- R Fazka/zaokrąglenie (standard: 0)
	- R>0: promień zaokrąglenia
	- R<0: szerokość fazki
- P Głębokość kieszeni (standard: "P" z G308)

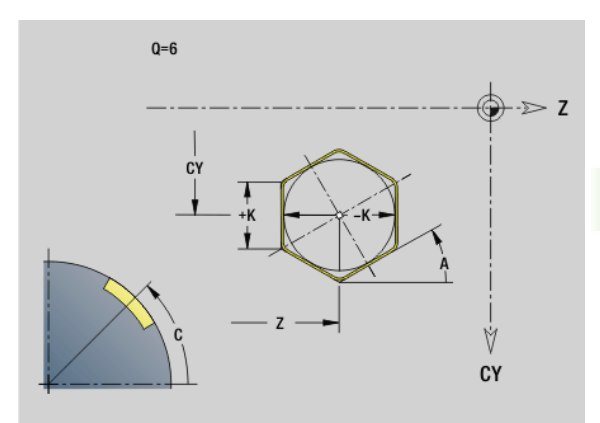

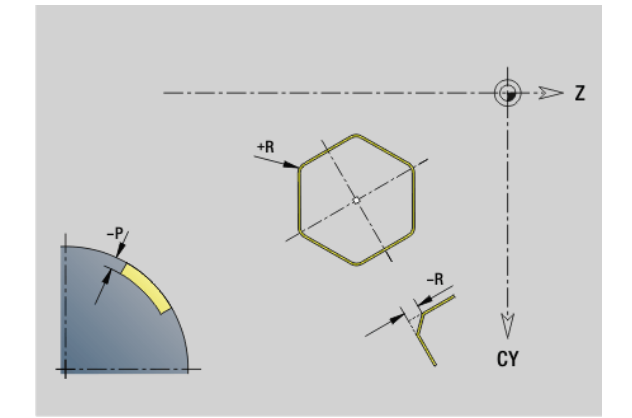

# 4.8 Kontury powierzchni bocznej 4.8 Kontury powierzchni bocznej

#### Liniowy wzór powierzchnia boczna G411-Geo

G411 definiuje liniowy wzór odwiertów lub figur na powierzchni bocznej. G411 działa na zdefiniowany w następnym wierszu odwiert/ figurę (G310.0.315, G317).

# **Parametry**<br>Q Liczb

Œ.

- Liczba figur (default: 1)
- Z Punkt początkowy
- C Punkt początkowy (kąt początkowy)
- CY Kąt początkowy jako "wymiar odcinka", baza: rozwinięcie powierzchni bocznej przy "średnicy referencyjnej"
- ZE Punkt końcowy
- ZEi Odległość pomiędzy figurami w kierunku Z
- W Punkt końcowy (kąt końcowy)
- Wi Odstęp kątowy pomiędzy figurami
- A Kąt do osi Z; (standard: 0°)
- R Całkowita długość wzorca
- Ri Odległość pomiędzy figurami (odstęp pomiędzy wzorami)

**Przy programowaniu "Q, Z i C" odwiert/figury zostają** równomiernie rozmieszczone na obwodzie.

- Należy programować odwiert/figurę w następnym wierszu bez podawania środka.
- Cykl frezowania wywołuje odwiert/figurę w następnym wierszu, a nie definicję wzorca.

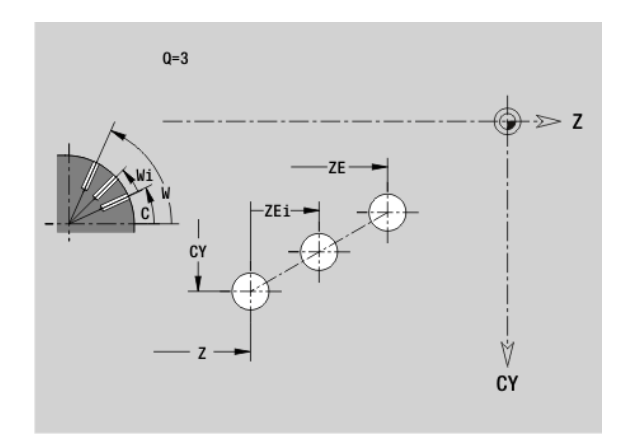

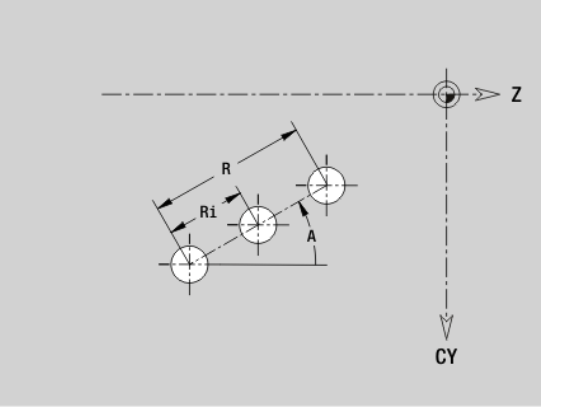

# Kołowy wzór powierzchnia boczna G412-Geo

G412 definiuje kołowy wzór odwiertów lub figur na powierzchni bocznej. G412 działa na zdefiniowany w następnym wierszu odwiert/ figurę (G310.0.315, G317).

# **Parametry**<br>Q Liczba

- Liczba figur
- K Srednica wzoru
- A Kąt początkowy pozycja pierwszej figury, baza: oś Z (default: 0°)
- W Kąt końcowy pozycja ostatniej figury; baza: oś Z (standard: 360°)
- Wi Kąt pomiędzy figurami
- V Kierunek orientacja (standard: 0)
	- V=0, bez W: podział koła pełnego
	- V=0, z W: podział na dłuższym łuku kołowym
	- V=0, z Wi: znak liczby Wi określa kierunek (Wi<0: zgodnie z ruchem wskazówek zegara)
	- V=1, z W: zgodnie z ruchem wskazówek zegara
	- V=1, z Wi: zgodnie z ruchem wskazówek zegara (znak liczby Wi jest bez znaczenia)
	- V=2, z W: przeciwnie do ruchu wskazówek zegara
	- V=2, z Wi: przeciwnie do ruchu wskazówek zegara (znak liczby Wi jest bez znaczenia)
- Z Środek wzorca
- C Punkt środkowy wzoru (kąt)
- H Położenie figur (standard: 0)
	- H=0: położenie normalne, figury zostają obracane wokół środka okręgu (rotacja)
	- H=1: położenie oryginalne, położenie figur odnośnie układu współrzędnych nie zmienia się (translacja)
	-

 Należy programować odwiert/figurę w następnym wierszu bez podawania środka. Wyjątek kołowy rowek: [patrz "Kołowy wzór z kołowymi rowkami" na stroni 235.](#page-234-0)

 Cykl frezowania (sekcja OBROBKA) wywołuje odwiert/ figurę w następnym wierszu, a nie definicję wzorca.

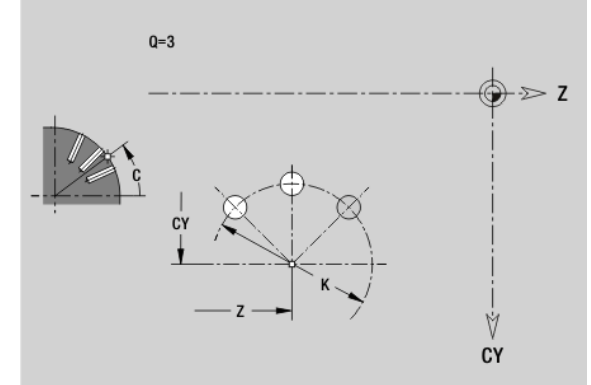

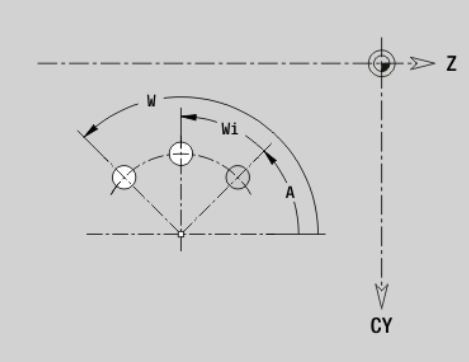

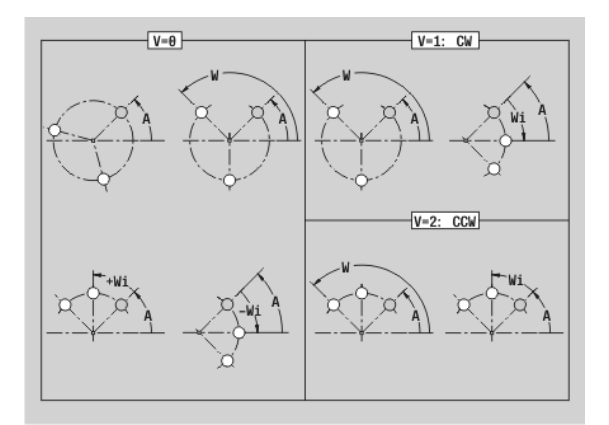

# 4.9 Pozycjonować narzędzie

# Bieg szybki G0

G0 przemieszcza się na biegu szybkim po najkrótszym odcinku do "punktu docelowego".

# **Parametry**<br>X Punkt

- Punkt docelowy (wymiar średnicy)
- Z Punkt docelowy

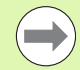

Programowanie X, Z: absolutnie, inkrementalnie, lub samozachowawczo

Jeśli na maszynie dostępne są dalsze osie, to są pokazywane dodatkowe parametry zapisu, np. parametr **B** dla osi B.

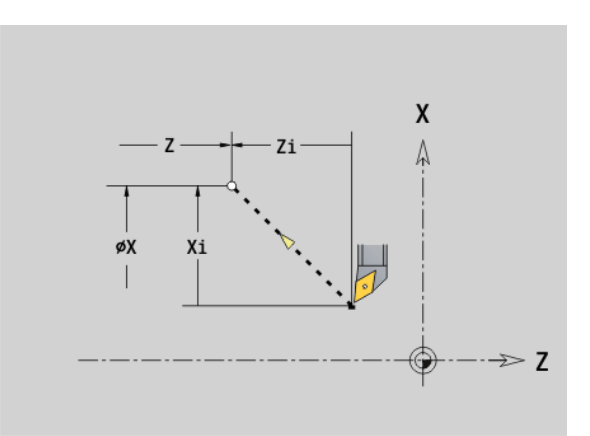

# Bieg szybki we współrzędnych maszynowych G701

G701 przemieszcza się na biegu szybkim po najkrótszym odcinku do "punktu docelowego".

# **Parametry**<br>X Punkt

- Punkt końcowy (wymiar średnicy)
- Z Punkt końcowy

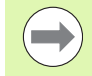

"X, Z" odnoszą się do punktu zerowego maszyny i punktu odniesienia sań.

Jeśli na maszynie dostępne są dalsze osie, to są pokazywane dodatkowe parametry zapisu, np. parametr **B** dla osi B.

# Naznaczenie punktu zmiany narzędzia G14

G14 przemieszcza się na biegu szybkim do punktu zmiany narzędzia. Współrzędne punktu zmiany określa się w trybie nastawiania.

#### **Parametry**

- Q Kolejność, określa przebieg ruchów przemieszczeniowych (default: 0)
	- 0: diagonalna droga przemieszczenia
	- $\blacksquare$  1: najpierw w kierunku X, następnie w kierunku Z
	- 2: najpierw w kierunku Z, potem w kierunku X
	- 3: tylko w kierunku X, Z pozostaje niezmieniony
	- ■4: tylko w kierunku Z, X pozostaje niezmieniony
- D Numer najeżdżanego punktu zmiany narzędzia (0-2) (default =0, punkt zmiany z parametrów)

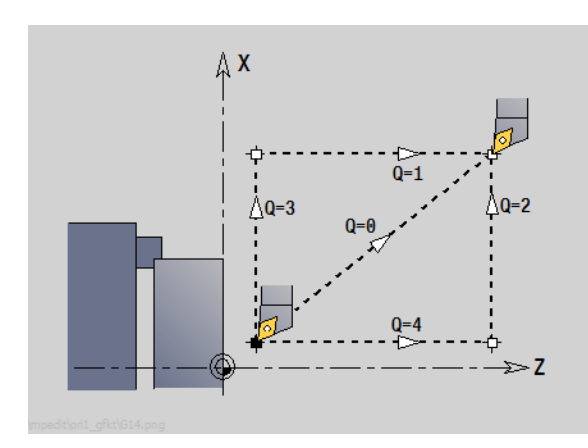

#### Przykład: G14

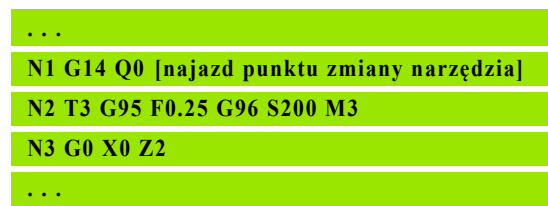

#### Definiowanie punktu zmiany narzędzia G140

G140 definiuje pozycję podanego pod D punktu zmiany narzędzia. Pozycja ta może zostać najechana z G14.

# **Parametry**<br>D Nume

- D Numer punktu zmiany narzędzia (1-2)
- X Srednica pozycja punktu zmiany narzędzia
- Z Długość pozycja punktu zmiany narzędzia

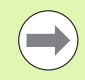

Brakujące parametry przy X, Z zostają uzupełnione wartościami z parametrów punktu zmiany narzędzia.

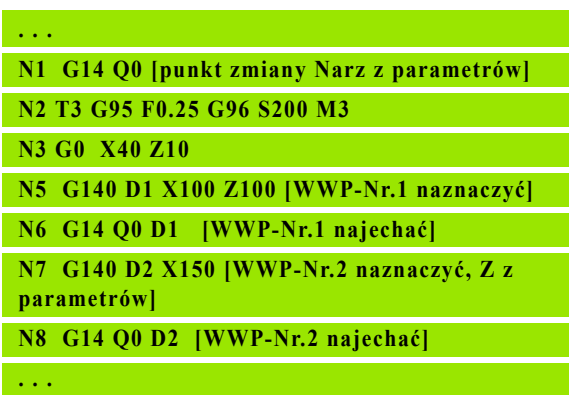

# 4.10 Przemieszczenia liniowe i kołowe

#### Przemieszczenie liniowe G1

G1 przemieszcza liniowo z posuwem do "punktu końcowego".

# **Parametry**<br>X Punk

- Punkt końcowy (wymiar średnicy)
- Z Punkt końcowy
- AN Kąt (kierunek kąta: patrz rysunek pomocniczy)
- Q Punkt przecięcia. Punkt końcowy, jeśli odcinek przecina łuk kołowy (standard: 0):
	- 0: bliski punkt przecięcia
	- 1: oddalony punkt przecięcia
- BR Fazka/zaokrąglenie. Definiuje przejście do następnego elementu konturu. Proszę zaprogramować teoretyczny punkt końcowy, jeśli wykorzystujemy fazkę/zaokrąglenie.
	- Brak wpisu: przejście tangencjalne
	- BR=0: nie tangencjalne przejście
	- BR0>: promień zaokrąglenia
	- BR<0: szerokość fazki
- BE Współczynnik specjalnego posuwu dla fazki/zaokrąglenia (standard: 1)

Posuw specjalny = aktywny posuw  $*$  BE (0 < BE <= 1)

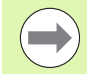

Programowanie X, Z: absolutnie, przyrostowo, samozachowawczo lub "?"

Jeśli na maszynie dostępne są dalsze osie, to są pokazywane dodatkowe parametry zapisu, np. parametr **B** dla osi B.

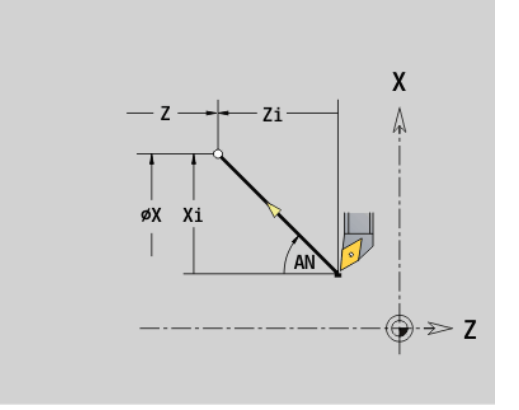

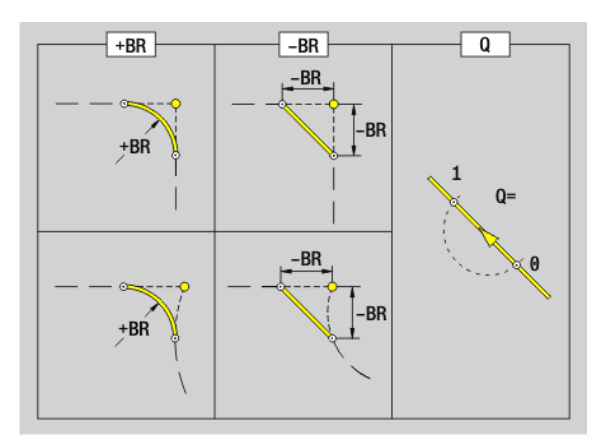

258 DIN-programowanie

#### Ruch kołowy G2/G3

G2/G3 przemieszcza kołowo z posuwem do "punktu końcowego". Wymiarowanie punktu środkowego następuje przyrostowo. Kierunek obrotu (patrz rysunek pomocniczy):

- G2: zgodnie z ruchem wskazówek zegara
- G3. w kierunku przeciwnym do ruchu wskazówek zegara

# **Parametry**<br>X Punk

- Punkt końcowy (wymiar średnicy)
- Z Punkt końcowy
- R Promień (0 < R <= 200 000 mm)
- I Punkt środkowy inkrementalnie (odstęp punkt startu punkt środkowy; wymiar promienia)
- K Punkt środkowy inkrementalnie (odstęp punkt startu punkt środkowy)
- Q Punkt przecięcia. Punkt końcowy, jeśli odcinek przecina prostą lub łuk kołowy (standard: 0):
	- $\blacksquare$  0: bliski punkt przeciecia
	- 1: oddalony punkt przecięcia
- BR Fazka/zaokrąglenie. Definiuje przejście do następnego elementu konturu. Proszę zaprogramować teoretyczny punkt końcowy, jeśli wykorzystujemy fazkę/zaokrąglenie.
	- Brak wpisu: przejście tangencjalne
	- BR=0: nie tangencjalne przejście
	- BR0>: promień zaokrąglenia
	- BR<0: szerokość fazki
- BE Współczynnik specialnego posuwu dla fazki/zaokraglenia (standard: 1)

Posuw specjalny = aktywny posuw  $*$  BE (0 < BE <= 1)

Programowanie X, Z: absolutnie, przyrostowo, samozachowawczo lub ..?"

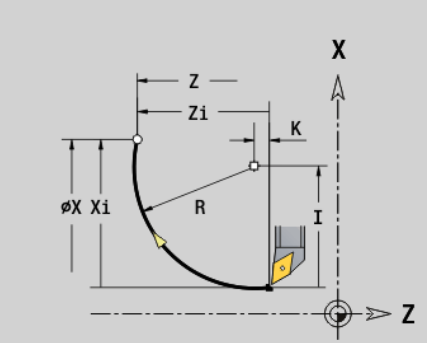

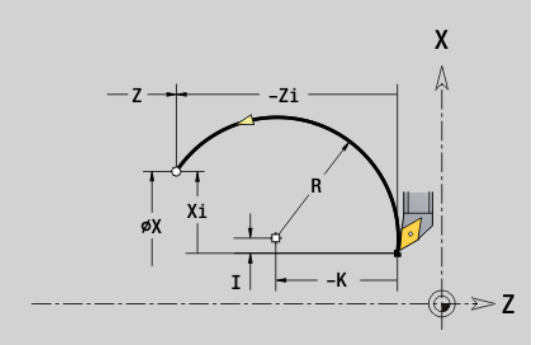

#### Przykład: G2, G3

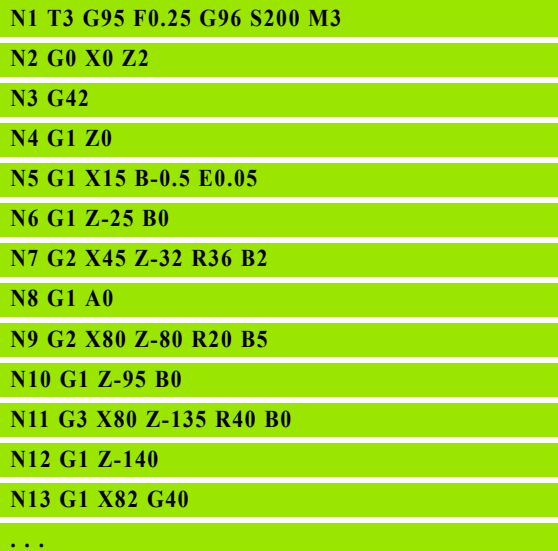

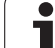

#### Przemieszczenie kołowe G12/G13

G12/G13 przemieszcza się kołowo z posuwem do "punktu końcowego". Wymiarowanie punktu środkowego następuje absolutnie. Kierunek obrotu (patrz rysunek pomocniczy):

- G12: zgodnie z ruchem wskazówek zegara
- G13: w kierunku przeciwnym do ruchu wskazówek zegara

# **Parametry**<br>X Punk

- ......<br>Punkt końcowy (wymiar średnicy)
- Z Punkt końcowy
- R Promieő (0 < R <= 200 000 mm)
- I Srodek absolutnie (wymiar promienia)
- K Srodek absolutnie
- Q Punkt przecięcia. Punkt końcowy, jeśli odcinek przecina prostą lub łuk kołowy (standard: 0):
	- 0: bliski punkt przecięcia
	- 1: oddalony punkt przecięcia
- BR Fazka/zaokrąglenie. Definiuje przejście do następnego elementu konturu. Proszę zaprogramować teoretyczny punkt końcowy, jeśli wykorzystujemy fazkę/zaokrąglenie.
	- Brak wpisu: przejście tangencjalne
	- BR=0: nie tangencjalne przejście
	- BR0>: promień zaokrąglenia
	- BR<0: szerokość fazki
- BE Współczynnik specjalnego posuwu dla fazki/zaokrąglenia (standard: 1)

Posuw specjalny = aktywny posuw  $*$  BE (0 < BE <= 1)

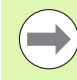

Programowanie X, Z: absolutnie, przyrostowo, samozachowawczo lub "?"

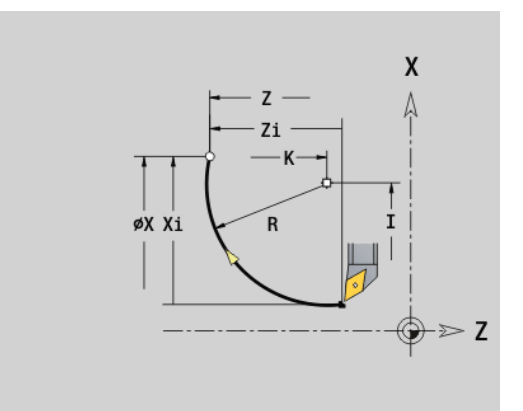

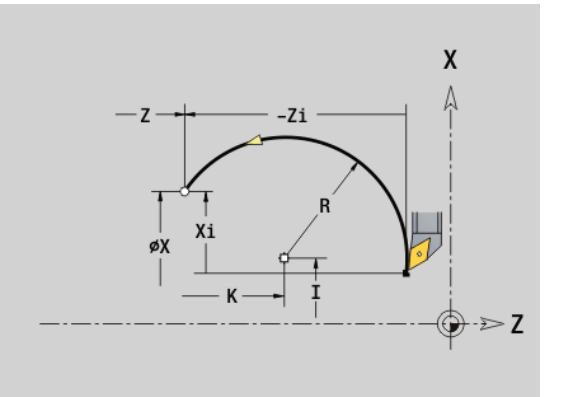

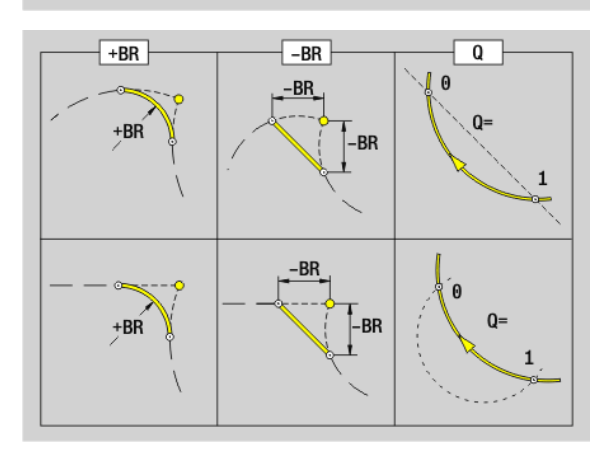

# 4.11 Posuw, prędkość obrotowa

#### Ograniczenie prędkości obrotowej G26

#### G26: wrzeciono główne; Gx26: wrzeciono x (x: 1...3)

Ograniczenie prędkości obrotowej obowiązuje do końca programu lub aż zostanie ono zastąpione ponownym G26/Gx26.

# **Parametry**<br>S (Maks

(Maksymalna) predkość obrotowa

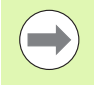

Jeśli S > "absolutna maksymalna prędkość obrotowa" (parametr maszynowy), to obowiązuje ta wartość parametru.

#### Redukowanie biegu szybkiego G48

Redukowanie biegu szybkiego obowiązuje do końca programu lub aż zostanie ono zamienione przez ponowne G48.

#### **Parametry**

- Maks. posuw w mm/min dla osi liniowych lub w °/min dla osi obrotowych
- D Numer osi
	- $\blacksquare$  1: X
	- $\blacksquare$  2: Y
	- $\blacksquare$  3: 7
	- 4: U
	- $\blacksquare$  5: V
	- 6: W
	- $\blacksquare$  7: A
	- 8: B
	- 9: C

#### Przykład: G26

**. . . N1 G14 Q0**

**N1 G26 S2000 [maksymalna prędkość obrotowa]**

**N2 T3 G95 F0.25 G96 S200 M3**

**N3 G0 X0 Z2**

**. . .**

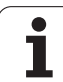

#### Przerwany posuw G64

G64 przerywa zaprogramowany posuw na krótko. G64 jest samozachowawczy.

# **Parametry**<br>E Czas

- E Czas trwania przerwy (zakres: 0,01s < E < 99,99s)
- F Czas trwania posuwu  $(0,01s < E < 99,99s)$
- Włączyć: G64 z "E i F" programować
- Wyłączyć: G64 zaprogramować bez parametru

#### Przykład: G64

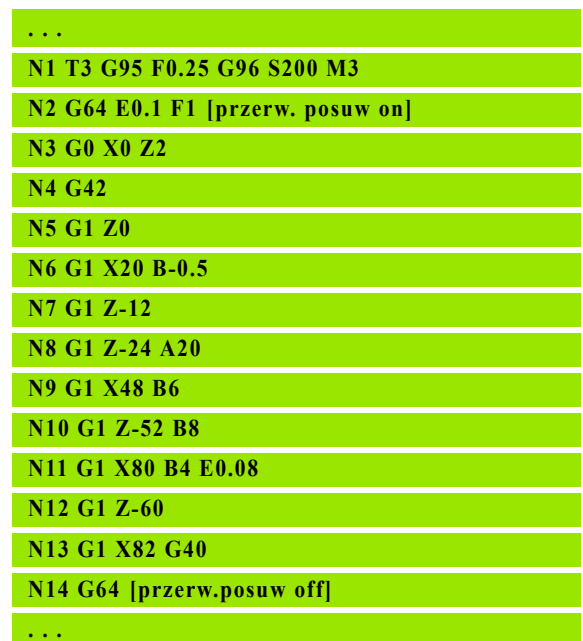

#### Posuw na jeden ząb Gx93

Gx93 (x: wrzeciono 1...3) definiuje zależny od napędu posuw w odniesieniu do ilości zębów narzędzia frezarskiego.

# **Parametry**<br>F Posuy

Posuw na jeden ząb w mm/ząb lub cale/ząb

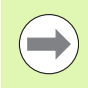

Wyświetlacz wartości rzeczywistych ukazuje posuw w mm/obr.

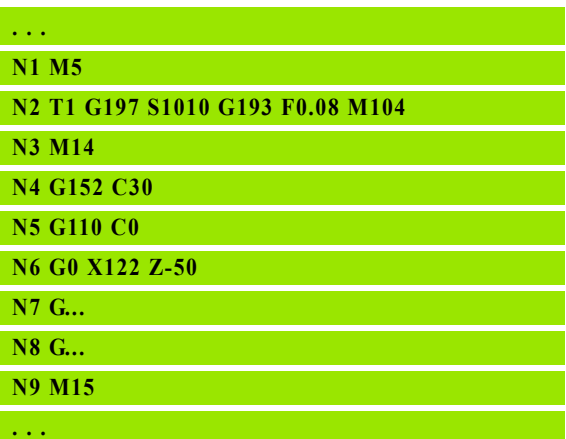

#### Posuw stały G94 (posuw minutowy)

#### G94 definiuje posuw niezależnie od napędu.

# **Parametry**<br>F Posuv

Fosuw na minutę w mm/min lub cale/min

#### Przykład: G94

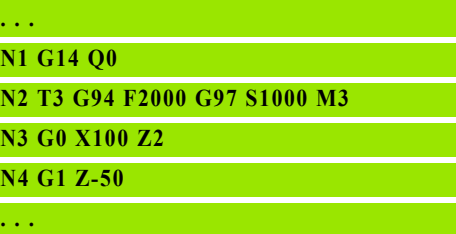

#### Posuw na jeden obrót Gx95

#### G95: wrzeciono główne; Gx95: wrzeciono x (x: 1...3)

Gx95 definiuje posuw zależny od napędu .

# **Parametry**<br>F Posuv

Posuw w mm/obrót lub cale/obrót

#### Przykład: G95, Gx95

**. . . N1 G14 Q0**

**N2 T3 G95 F0.25 G96 S200 M3**

**N3 G0 X0 Z2**

**N5 G1 Z0**

**N6 G1 X20 B-0.5**

**. . .**

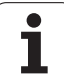

#### Stała prędkość skrawania Gx96

#### G96: wrzeciono główne; Gx96: wrzeciono x (x: 1...3)

Prędkość obrotowa wrzeciona jest zależna od pozycji X ostrza narzędzia lub od średnicy narzędzia przy napędzanych narzędziach wiertarskich i frezarskich.

# **Parametry**<br>S Predk

Prędkość skrawania w m/min lub stopy/min

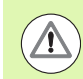

Jeśli narzędzie wiertarskie zostaje wywoływane przy aktywnej prędkości skrawania, to Sterowanie oblicza odpowiednią do prędkości skrawania prędkość obrotową i wyznacza ją z. Aby unikać zbędnego obracania wrzeciona, najpierw programować prędkość obrotową a potem T .

#### Przykład: G96, G196

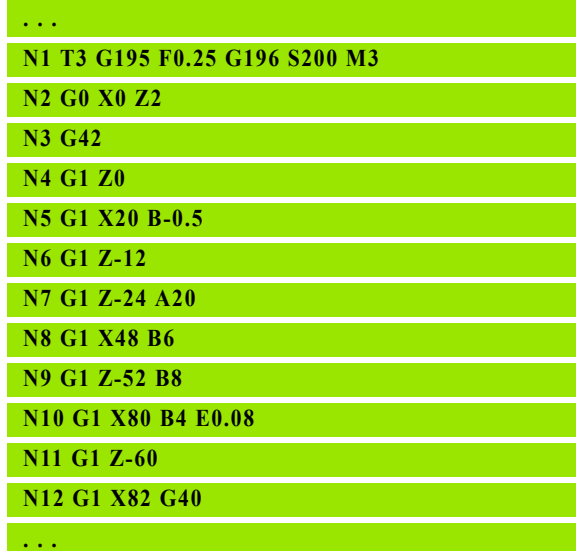

#### Prędkość obrotowa Gx97

#### G97: wrzeciono główne; Gx97: wrzeciono x (x: 1...3)

Stała prędkość obrotowa wrzeciona.

**Parametry**<br>S Predk Prędkość obrotowa w obrotach na minutę

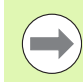

G26/Gx26 ogranicza prędkość obrotową.

#### Przykład: G97, G197

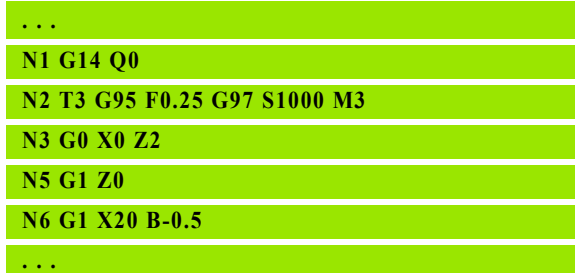

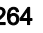

# 4.12 Kompensacja promienia ostrza i promienia freza

#### Kompensacja promienia ostrza (SRK)

Bez SRK teoretyczny wierzchołek ostrza jest punktem odniesienia na odcinkach przemieszczenia. Prowadzi to do niedokładności przy nie równoległych do osi odcinkach przemieszczenia. SRK koryguje zaprogramowane odcinki programowania.

SRK (Q=0) redukuje posuw na łukach kołowych, jeśli "przesunięty promień < pierwotny promień".. W przypadku zaokrąglenia jako przejścia do następnego elementu konturu "posuw specjalny" zostaje skorygowany przez SRK.

Zredukowany posuw = posuw \* (przesunięty promień / pierwotny promień)

#### Kompensacja promienia freza (FRK)

Bez FRK punkt środkowy freza jest punktem odniesienia na odcinkach przemieszczenia. Przy pomocy FRK Sterowanie przemieszcza ze średnicą zewnętrzną na zaprogramowanych drogach przemieszczenia. Cykle przecinania, usuwania wióra oraz cykle frezowania zawierają wywołania SRK-/FRK. Dlatego też SRK/FRK musi być wyłączona przy wywoływaniu tych cykli.

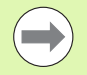

 Jeżeli "promienie narzędzia > promieni konturu", mogą przy SRK/FRK wystąpić pętle. Zaleca się: wykorzystanie cyklu obróbki na gotowo G890 lub cyklu frezowania G840.

**Programować FRK nie przy wcięciu na płaszczyźnie** obróbki.

#### G40: SRK, FRK wyłączyć

G40 wyłącza SRK/FRK. Proszę zwrócić uwagę:

■ SRK/FRK działa do wiersza przed G40

■ w wierszu z G40 lub w wierszu po G40 dopuszczalny jest tylko prostoliniowy odcinek przemieszczenia (G14 nie jest dopuszczalne)

#### Zasadniczy sposób pracy SRK/FRK

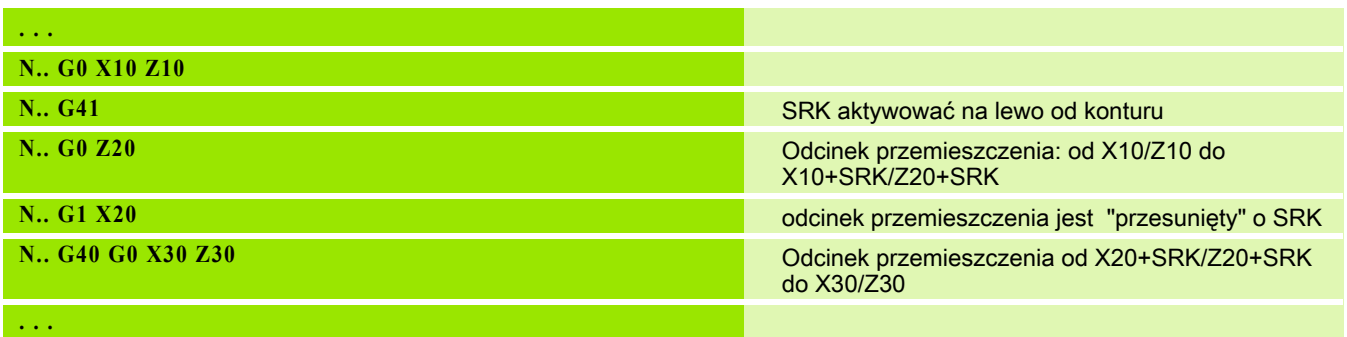

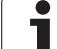

# G41/G42: SRK, FRK włączyć

4.12 Kompensacja promienia ostrza i promienia freza 4.12 Kompensacja promienia ostrza i promienia freza

G41: SRK/FRK włączyć – korekcja promienia ostrza/freza w kierunku przemieszczenia na lewo od konturu

G42: SRK/FRK włączyć – korekcja promienia ostrza/freza w kierunku przemieszczenia na prawo od konturu

# **Parametry**<br>Q Płasz

- Płaszczyzna (standard: 0)
	- 0: SRK na płaszczyźnie toczenia (płaszczyzna XZ)
	- 1: FRK na powierzchni czołowej (płaszczyzna XC)
	- 2: FRK na powierzchni bocznej (płaszczyzna ZC)
	- 3: FRK na powierzchni czołowej (płaszczyzna XY)
	- 4: FRK na powierzchni bocznej (płaszczyzna YZ)
- H Wydawanie (tylko przy FRK) (default: 0)
	- 0: nastpujące po sobie obszary, przecinające się, nie zostają obrabiane.
	- $\blacksquare$  1: cały kontur zostaje obrabiany, nawet jeżeli poszczególne obszary się przecinają.
- O Redukowanie posuwu (standard: 0)
	- 0: redukowanie posuwu aktywne
	- 1: bez redukowania posuwu

Proszę zwrócić uwagę:

- Programować G41/G42 w oddzielnym wierszu NC.
- Proszę programować po wierszu z G41/G42 prostoliniowy odcinek przemieszczenia (G0/G1).
- Od następnego odcinka przemieszczenia zostaje wliczane SRK/ FRK.

#### Przykład: G40, G41, G42

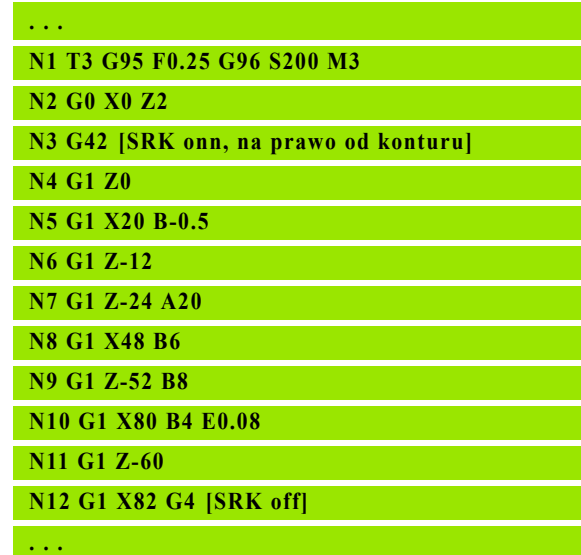

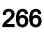

# 4.13 Przesunięcia punktu zerowego

Można programować w programie NC kilka przesunięć punktu zerowego. Relacje współrzędnych względem siebie (opis części nieobrobionej, części gotowej, opis konturu pomocniczego) nie mają wpływu na przesunięcia punktu zerowego.

G920 wyłącza przejściowo przesunięcia punktu zerowego, G980 ponownie włącza.

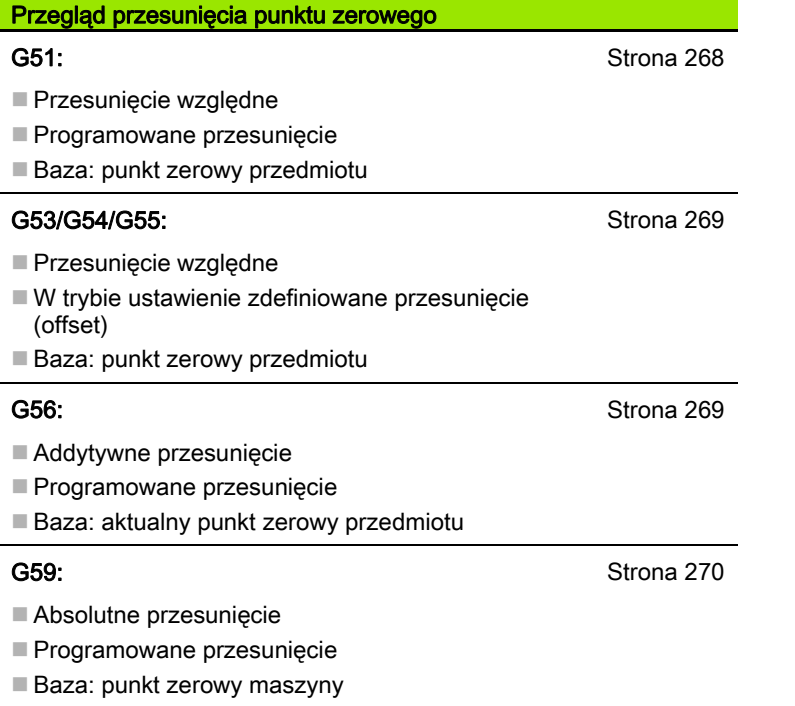

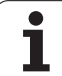

### <span id="page-267-0"></span>Przesunięcie punktu zerowego G51

G51 przesuwa punkt zerowy obrabianego przedmiotu o zdefiniowaną wartość na wybranej osi. Przesunięcie odnosi się do zdefiniowanego w trybie nastawienia punktu zerowego obrabianego przedmiotu.

# **Parametry**<br>X Przes

- Przesunięcie (wymiar promienia)
- Y Przesunięcie (zależne od maszyny)
- Z Przesuniecie
- U Przesunięcie (zależne od maszyny)
- V Przesunięcie (zależne od maszyny)
- W Przesunięcie (zależne od maszyny)

Nawet jeśli programujemy kilkakrotnie G51, to punktem odniesienia pozostaje zdefiniowany w trybie nastawiania punkt zerowy obrabianego przedmiotu.

Przesunięcie punktu zerowego jest ważne do końca programu, albo jeśli zostanie ono anulowane poprzez inne przesunięcia punktu zerowego.

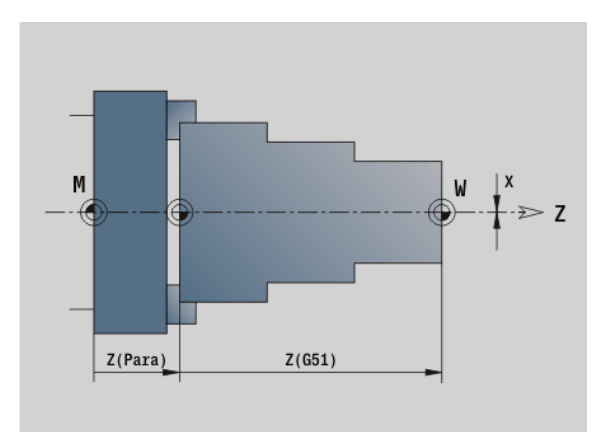

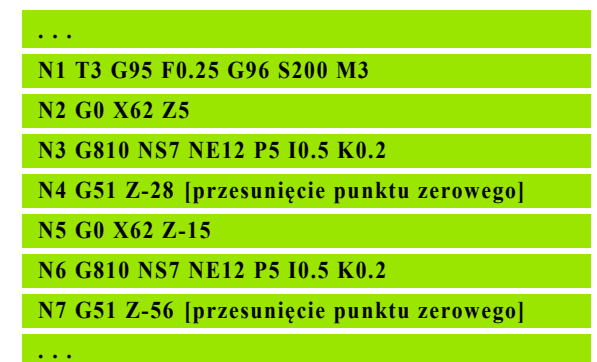

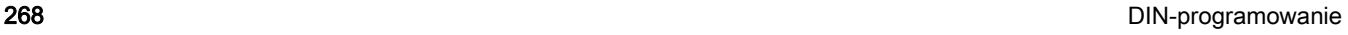

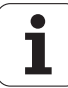

#### <span id="page-268-0"></span>Offsety punktu zerowego – przesunięcie G53/G54 / G55

G53, G54 i G55 przesuwają punkt zerowy obrabianego przedmiotu o zdefiniowane w trybie ustawienia wartości.

Przesunięcie odnosi się do zdefiniowanego w trybie nastawienia punktu zerowego obrabianego przedmiotu , jeśli G53, G54 i G55 programujemy wielokrotnie.

Przesunięcie punktu zerowego obowiązuje do końca programu albo aż zostanie ono anulowane przez inne przesunięcia punktu zerowego.

Zanim zaczniemy wykorzystywać przesunięcia G53, G54 oraz G55, należy zdefiniować wartości offsetu w trybie konfigurowania ustawień (patrz instrukcja obsługi "Definiowanie offsetu").

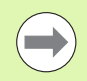

Przesunięcie w X zostaje podane jako wymiar promienia.

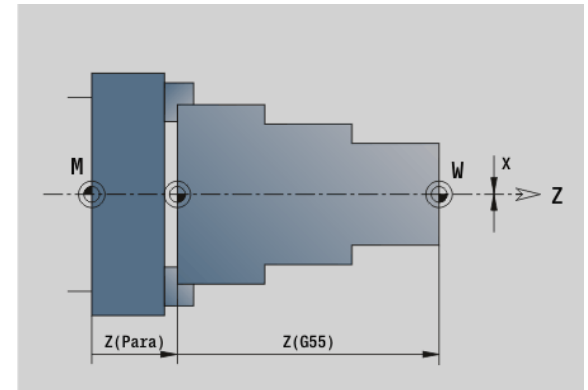

#### <span id="page-268-1"></span>Przesunięcie punktu zerowego addytywnie G56

G56 przesuwa punkt zerowy obrabianego przedmiotu o zdefiniowaną wartość na wybranej osi. Przesunięcie odnosi się do aktualnie obowiązującego punktu zerowego obrabianego przedmiotu.

# **Parametry**<br>X Przes

- Przesunięcie (wymiar promienia) (default: 0)
- Y Przesunięcie (zależne od maszyny)
- Z Przesuniecie
- U Przesunięcie (zależne od maszyny)
- V Przesunięcie (zależne od maszyny)
- W Przesunięcie (zależne od maszyny)

Jeśli programujemy kilkakrotnie G56, to przesunięcie zostaje zawsze dodawane do aktualnie obowiązującego punktu zerowego przedmiotu.

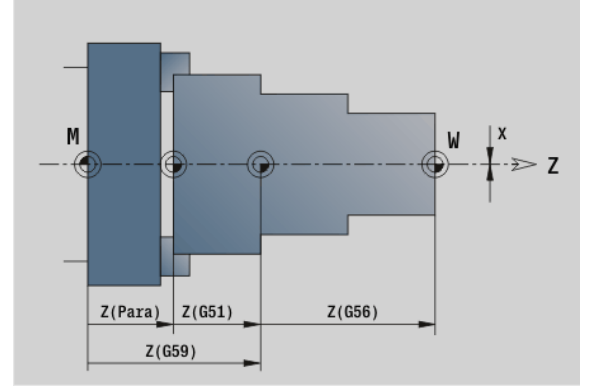

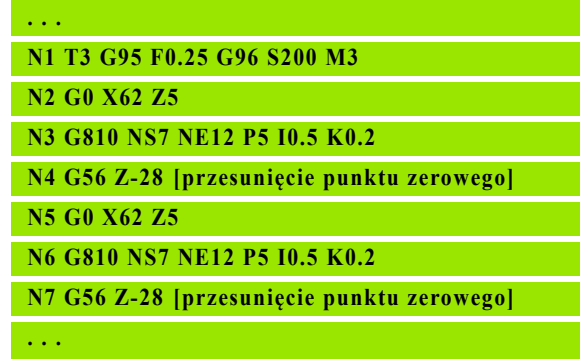

# <span id="page-269-0"></span>Przesunięcie punktu zerowego absolutne G59

G59 przesuwa punkt zerowy obrabianego przedmiotu o zdefiniowaną wartość na wybranej osi. Nowy punkt zerowy obrabianego przedmiotu obowiązuje do końca programu.

# **Parametry**<br>X Przes

- Przesunięcie (wymiar promienia)
- Y Przesunięcie (zależne od maszyny)
- Z Przesuniecie
- U Przesunięcie (zależne od maszyny)
- V Przesunięcie (zależne od maszyny)
- W Przesunięcie (zależne od maszyny)

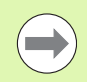

G59 anuluje dotychczasowe przesunięcia punktu zerowego (poprzez G51, G56 lub G59).

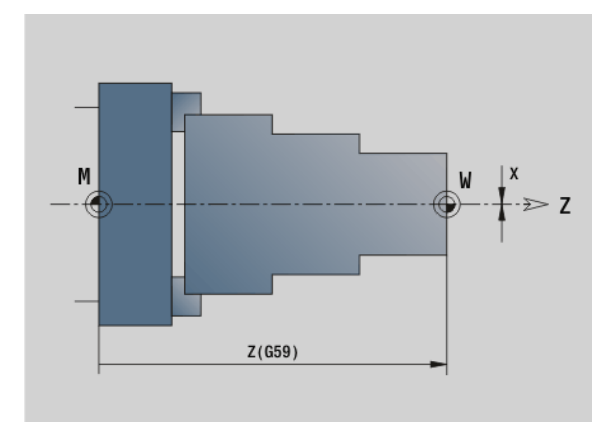

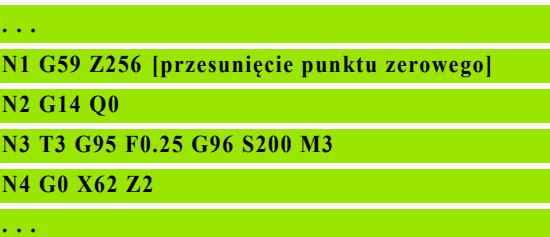

# 4.14 Naddatki

#### Wyłączenie naddatku G50

G50 wyłącza zdefiniowane z G52-Geo naddatki dla następnego cyklu. Proszę zaprogramować G50 przed cyklem.

Z przyczyn kompatybilności zostaje wspomagany dla wyłączenia naddatków dodatkowo G52. HEIDENHAIN zaleca przy nowych programach-NC używanie G50.

#### Naddatek równolegle do osi G57

G57 definiuje rozmaite naddatki w X i Z. G57 zostaje zaprogramowane przed wywołaniem cyklu.

# **Parametry**<br>X Nadda

- X Naddatek X (wymiar średnicy) tylko dodatnie wartości
- Z Naddatek Z tylko dodatnie wartości

G57 działa przy następujących cyklach - przy tym naddatki zostają po wykonaniu cyklu

- Usunięte: G810, G820, G830, G835, G860, G869, G890
- Nie usunięte: G81, G82, G83

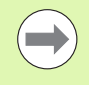

Jeśli naddatki są zaprogramowane z G57 i w cyklu, to obowiązują naddatki cyklu.

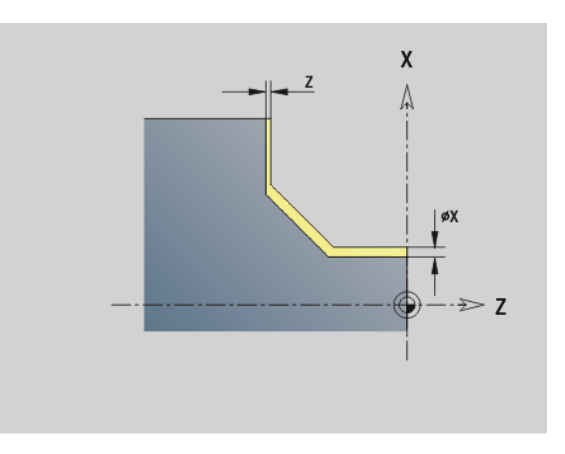

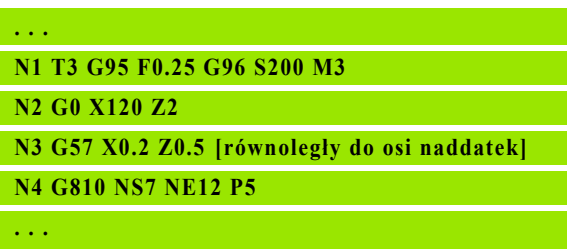

#### Naddatek równolegle do konturu (ekwidystanta) G58

G58 definiuje równoodległy naddatek. Proszę zaprogramować G58 przed wywołaniem cyklu. Ujemny naddatek jest w cyklu obróbki na gotowo przy G890 dozwolony.

# **Parametry**<br>P Nadda

**Naddatek** 

G58 działa przy następujących cyklach - przy tym naddatki zostają po wykonaniu cyklu

- usunięte: G810, G820, G830, G835, G860, G869, G890
- nie usunięte: G83

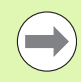

Jeśli zaprogramowano naddatek z G58 i w cyklu, to obowiązuje naddatek cyklu.

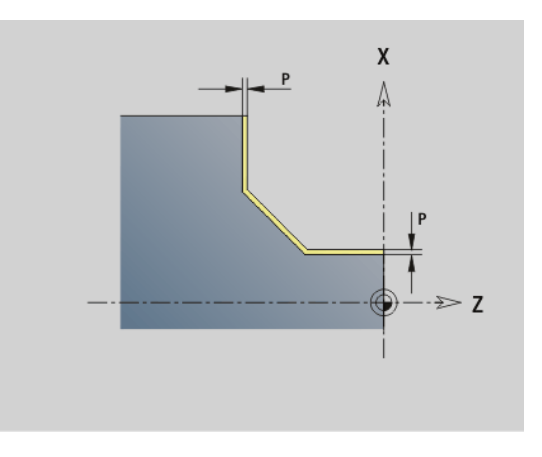

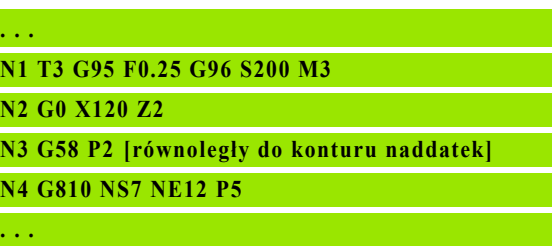

# 4.15 Odstępy bezpieczeństwa

#### Odstęp bezpieczeństwa G47

G47 definiuje odstęp bezpieczeństwa dla

cykli toczenia: G810, G820, G830, G835, G860, G869, G890.

cykli wiercenia G71, G72, G74.

cykli frezowania G840... G846.

# **Parametry**<br>P Odste

Odstęp bezpieczeństwa

G47 bez parametrów aktywuje wartości parametrów z parametrów użytkownika "odstęp bezpieczeństwa G47",

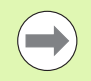

G147 zastępuje ustalony w parametrach lub przy pomocy G47 odstęp bezpieczeństwa.

#### Odstęp bezpieczeństwa G147

G147 definiuje odstęp bezpieczeństwa dla

- cykli frezowania G840... G846.
- cykli wiercenia G71, G72, G74.

#### **Parametry**

- Odstęp bezpieczeństwa płaszczyzny frezowania (tylko dla obróbki frezowaniem)
- K Odstęp bezpieczeństwa w kierunku wcięcia (wcięcie na głębokość)

G147 bez parametrów aktywuje wartości parametrów z parametrów użytkownika "odstęp bezpieczeństwa G147..",

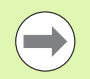

G147 zastępuje ustalony w parametrach lub przy pomocy G47 odstęp bezpieczeństwa.

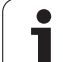

# 4.16 Narzędzia, korekcje

# Zamontować narzędzie – T

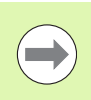

Funkcja ta znajduje się do dyspozycji także na obrabiarkach z magazynem narzędzi. Sterowanie wykorzystuje listę magazynu zamiast listy głowicy rewolwerowej.

Sterowanie pokazuje w rozdziale REWOLWER zdefiniowane obłożenie narzędziowe. Można wpisać numer T bezpośrednio lub wybrać z listy narzędzi (przełączyć przy pomocy softkey **Lista narzędzi**).

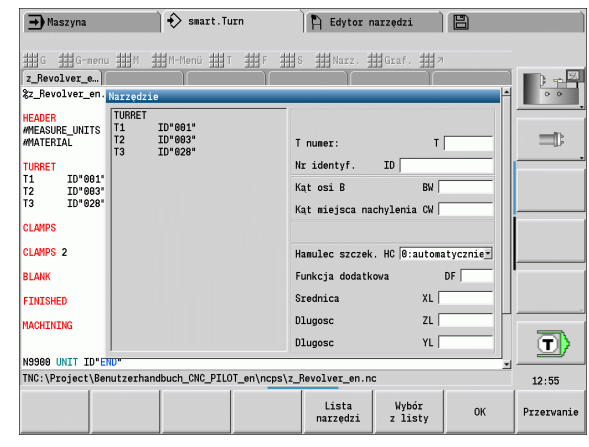

# (Zmiana) korekcji ostrzy G148

G148 definiuje przewidziane do obliczenia korekcje zużycia. Przy starcie programu i po poleceniu T, DX i DZ są aktywne.

# Parametry<br>O Wybó

- O Wybór (standard: 0)
	- O=0: DX, DZ aktywne DS nieaktywne
	- O=1: DS, DZ aktywne DX nieaktywne
	- O=2: DX, DS aktywne DZ nieaktywne

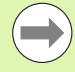

Cykle G860, G869, G879, G870, G890 uwzględniają automatycznie "właściwą korekcję zużycia.

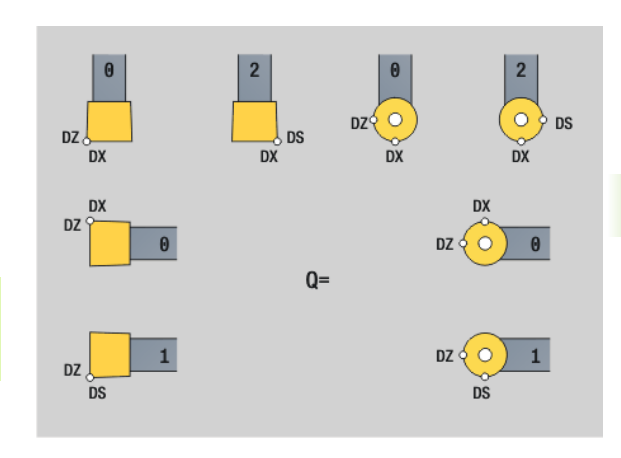

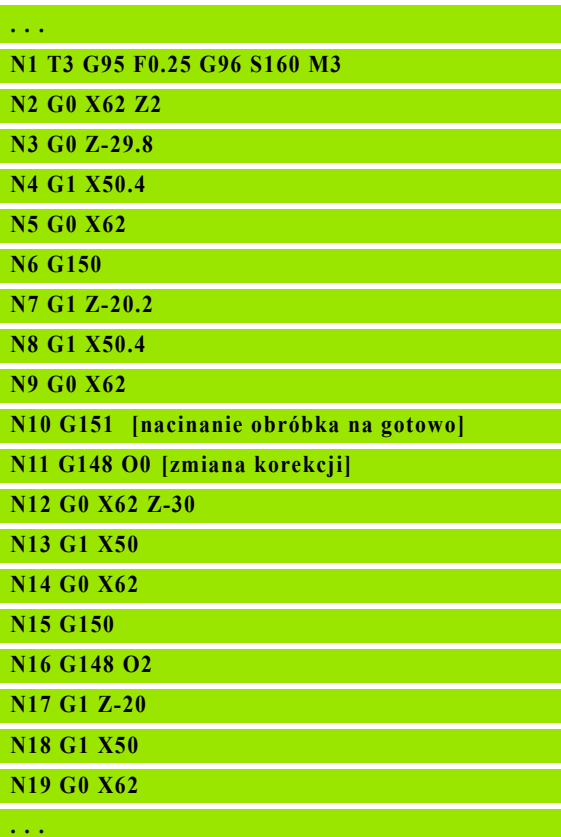

# Addytywna korekcja G149

Sterowanie zarządza 16 niezależnymi od narzędzia wartościami korekcji. G149 a po nim "D-numer" aktywuje korekcję, "G149 D900" wyłącza ponownie korekcję. Wartościami korekcji zarządza się w podtrybie pracy Przebieg programu (patrz podtryb pracy Przebieg programu w instrukcji obsługi dla użytkownika).

# **Parametry**<br>D Addyt

Addytywna korekcja (default: D900):

- D900: wyłącza addytywną korekcję
- D901..D916: aktywuje addytywną korekcję

Programowanie:

- Korekcja musi zostać "uruchomiona", zanim zacznie ona działać. Dlatego należy G149 zaprogramować jeden wiersz przed odcinkiem przemieszczenia, w którym korekcja ma zadziałać.
- Addytywna korekcja działa do:
	- nastepnego "G149 D900"
	- do następnej zmiany narzędzia
	- Koniec programu

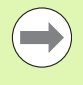

Addytywna korekcja zostaje dodawana do korekcji narzędzia.

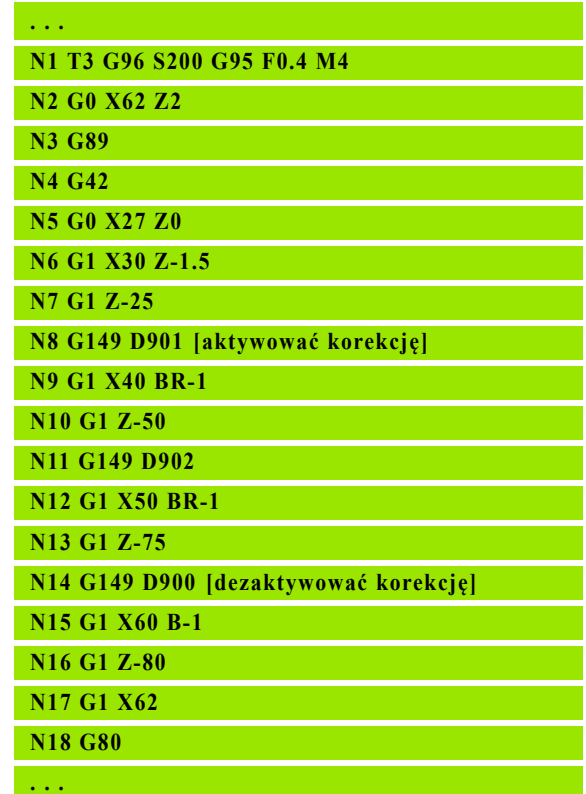

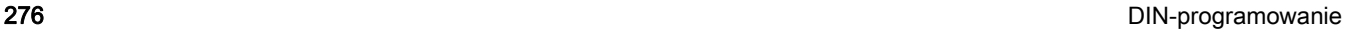

#### Przeliczenie prawe ostrze narzędzia G150 Przeliczenie lewe ostrze narzędzia G151

G150/G151 określa w przypadku przecinaków i narzędzi grzybkowych punkt odniesienia narzędzia (baza).

- G150: punkt bazowy prawe ostrze narzędzia
- G151: punkt bazowy lewe ostrze narzędzia

G150/G151 obowiązuje od tego wiersza, w którym zostaje zaprogramowane i działa do

- do następnej zmiany narzędzia
- końca programu.

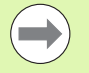

 Ukazywane wartości rzeczywiste odnoszą się zawsze również do zdefiniowanego w danych o narzędziach ostrza narzędzia.

**Przy zastosowaniu SRK należy po G150/G151** dopasować także G41/G42.

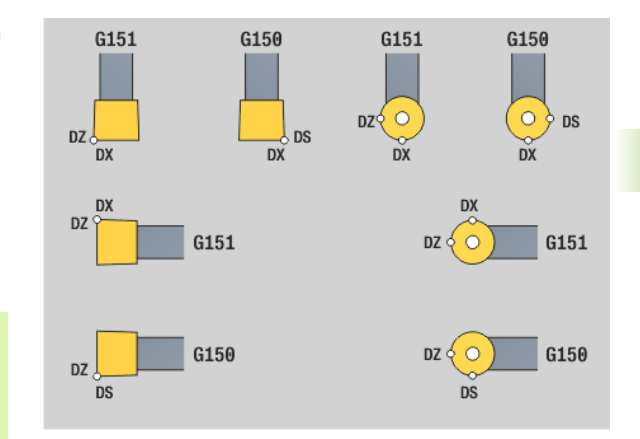

#### Przykład: G150, G151

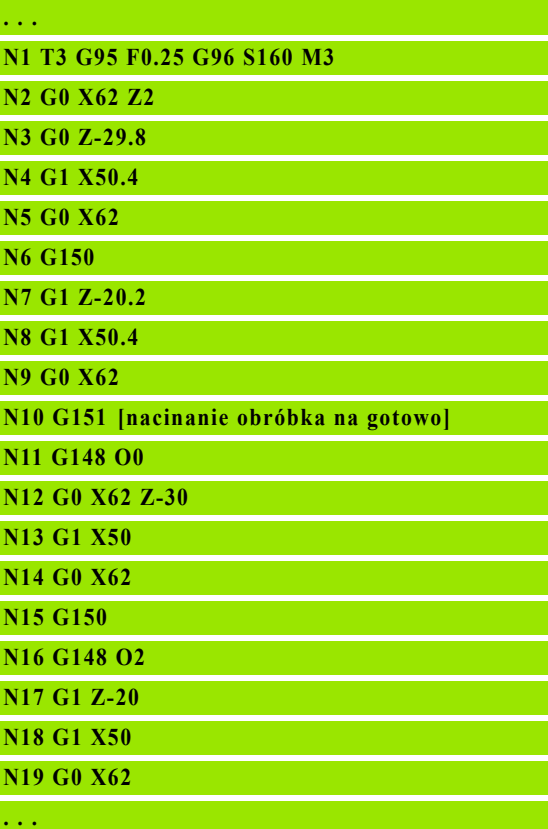

# 4.17 Cykle toczenia związane z przebiegiem konturu

#### <span id="page-277-0"></span>Praca z cyklami związanymi z konturem

Możliwości transferu przewidzianego do obróbki konturu do cyklu:

- Przekazać referencję konturu w numerze startu i w numerze końcowym. Obszar konturu zostaje obrabiany w kierunku "od NS do NE".
- Przekazać referencję konturu poprzez nazwę konturu pomocniczego (ID). Cały kontur pomocniczy zostaje obrabiany w kierunku definicji.
- $\Box$  Opis konturu z G80 w wierszu bezpośrednio po cyklu (siehe "Koniec [cyklu/prosty kontur G80" auf Seite 300\)](#page-299-0).
- Opis konturu z G0-, G1-, G2- i G3-wierszami, bezpośrednio po cyklu. Kontur zostaje zamknięty z G80 bez parametrów.

Możliwości definiowania półwyrobu dla podziału przejść:

- Definicja globalnego półwyrobu w segmencie programu **PÓŁWYRÓB**. Powielanie półwyrobu jest automatycznie aktywne. Cykl pracuje ze znanym półwyrobem.
- Jeśli półwyrób nie jest zdefiniowany, to cykl oblicza półwyrób z obrabianego konturu i pozycji narzędzia przy wywołaniu cyklu. Powielanie konturu nie jest aktywne.

#### Ustalenie referencji wiersza:

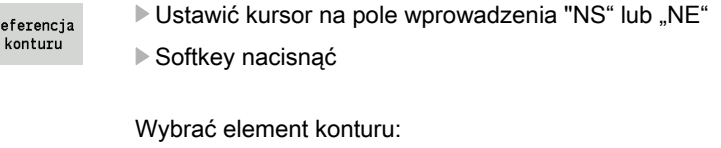

- Wybrać element konturu przy pomocy "strzałka w lewo/w prawo"
- "Strzałka w górę/w dół przechodzi od jednego konturu do drugiego (również kontury strony czołowej, itd.)

**NS** 

 $\mathbf{r}$ 

Przełączenie pomiędzy NS i NE: Softkey NS nacisnąć

Softkey NE nacisnąć

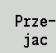

▶ Softkey nacisnąć, aby przejąć numer wiersza i powrócić do dialogu

#### Ograniczenia skrawania X, Z

Pozycja narzędzia przed wywołaniem cyklu jest miarodajna dla wykonania ograniczenia skrawania. Sterowanie skrawa materiał od strony limitu skrawania, z której znajduje się narzędzie przed wywołaniem cyklu.

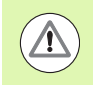

Ograniczenie skrawania ogranicza obrabiany obszar konturu, drogi najazdu i odjazdu mogą to ograniczenie skrawania przecinać.

#### Przykład: Cykle konturu

**. . .**

**N2 ...**

**po N** 

**N6 ...**

**B N9...**

**N1 N1** 

 $N<sub>i</sub>$ **N1 N1 . . .**

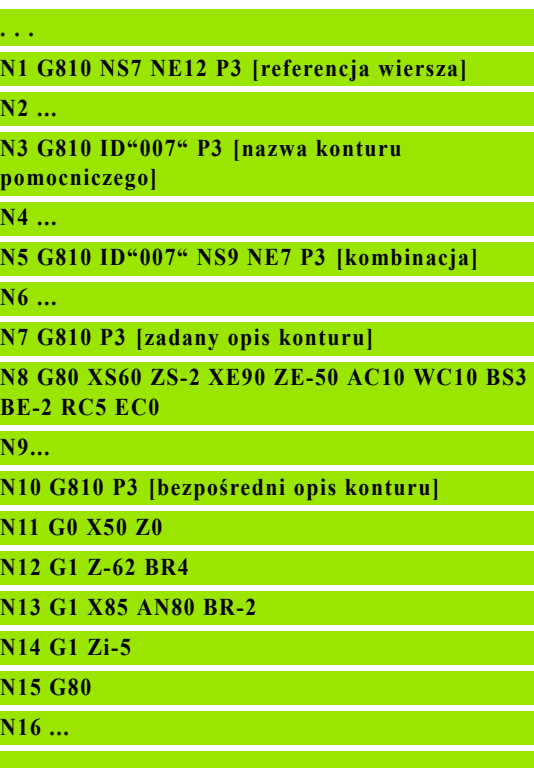

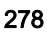

# 4.17 Cykle toczenia związane z przebi<mark>egi</mark>em konturu 4.17 Cykle toczenia związane z przebi<mark>egi</mark>em konturu

#### Obróbka zgrubna wzdłuż G810

G810 skrawa zdefiniowany obszar konturu. Albo przekazujemy referencję do obrabianego konturu w parametrach cyklu, albo definiujemy kontur bezpośrednio po wywołaniu cyklu (siehe "Praca z [cyklami związanymi z konturem" auf Seite 278\).](#page-277-0) Obrabiany kontur może zawierać kilka dolin. W razie potrzeby powierzchnia skrawania zostaje podzielona na kilka obszarów.

# **Parametry**<br>ID Kont

- Kontur pomocniczy identnumer obrabianego konturu
- NS Początkowy numer wiersza (początek fragmentu konturu)
- NE Końcowy numer wiersza (koniec fragmentu konturu)
	- NE nie zaprogramowane: element konturu NS zostaje obrabiany w kierunku definicii konturu.
	- NS=NE zaprogramowane: element konturu NS zostaje obrabiany w kierunku przeciwnym do definicji konturu.
- P Maksymalny dosuw
- I Naddatek w kierunku X (wymiar średnicy) (default: 0)
- K Naddatek w kierunku Z (default: 0)
- E Zachowanie przy wejściu w materiał
	- E=0: opadające kontury nie obrabiać
	- E>0: posuw wcięcia
	- Brak danych: redukowanie posuwu zależy od kąta zagłębiania - maksymalnie 50%
- X Ograniczenie skrawania w kierunku X (wymiar średnicy) (default: brak ograniczenia skrawania)
- Z Ograniczenie skrawania w kierunku Z (default: bez ograniczenia skrawania)
- A Kąt dosuwu (baza: oś Z) (default: 0°/180°; równolegle do osi Z)
- W Kąt odjazdu (baza: oś Z) (default: 90°/270°, prostokątnie do osi Z)
- H Rodzaj odjazdu (standard: 0)
	- 0: skrawa po każdym przejściu wdłuż konturu
	- $\blacksquare$  1: wznosi się pod 45°; wygładzanie konturu po ostatnim przejściu
	- 2: wznosi się pod 45°; bez wygładzania konturu
- Q Rodzaj wyjścia z materiału przy końcu cyklu (standard: 0)
	- $\Box$  0: powrót do punktu startu (najpierw kierunek X potem Z)
	- 1: pozycjonuje przed gotowym konturem
	- 2: podnosi na odstęp bezpieczeństwa i zatrzymuje

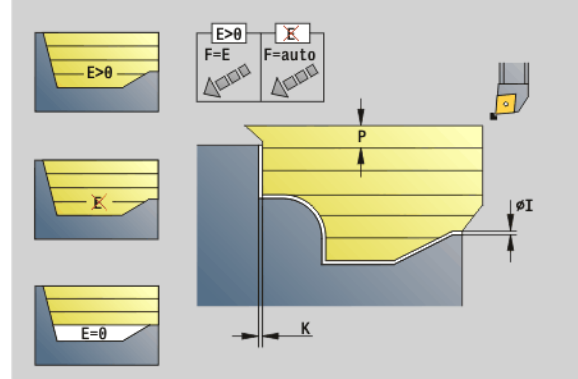

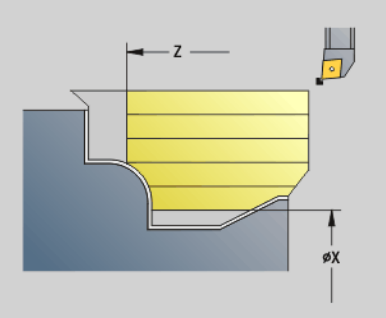

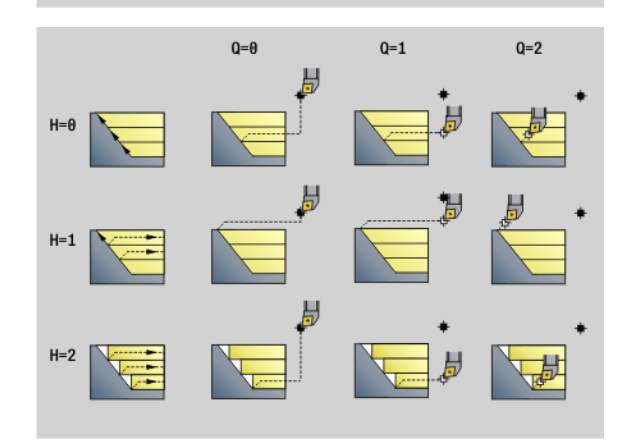

#### **Parametry**

- Identyfikator początek/koniec (default: 0) Fazka/ zaokrąglenie zostaje obrabiane:
	- 0: na początku i na końcu
	- 1: na początku
	- 2: na końcu
	- 3: bez obróbki
	- ■4: fazka/zaokraglenie zostaje obrabiane nie element podstawowy (warunek: fragment konturu z jednym elementem)
- D Wygaszanie elementów (patrz ilustracja)
- U Linie skrawania na poziomych elementach: (default: 0)
	- 0: nie (równomierne rozmieszczenie przejść skrawania)
	- 1: tak (oznacza nierównomierne rozmieszczenie przejść skrawania)
- O Skryć podcinania:
	- 0: podcinania są obrabiane
	- 1: podcinania nie są obrabiane
- B Przebieg w przód suportu przy obróbce w 4 osiach (nie zaimplementowane)
- XA, ZA Punkt początkowy półwyrobu (działa tylko, jeśli nie zaprogramowano półwyrobu):
	- XA, ZA nie zaprogramowane: kontur półwyrobu zostaje obliczony z pozycji narzędzia i konturu ICP.
	- XA, ZA zaprogramowane: definicja punktu narożnego konturu półwyrobu.

Sterowanie rozpoznaje na podstawie definicji narzędzia, czy chodzi o obróbkę zewnętrzną czy wewnętrzną.

Korekcja promienia ostrza zostaje przeprowadzona.

■ Naddatek G57 "powiększa" kontur (także kontur wewnętrzny).

#### ■ G58-naddatek

- >0: "powiększa" kontur
- <0: nie zostaje wliczony
- G57-/G58-naddatki zostają usunięte po zakończeniu cyklu.

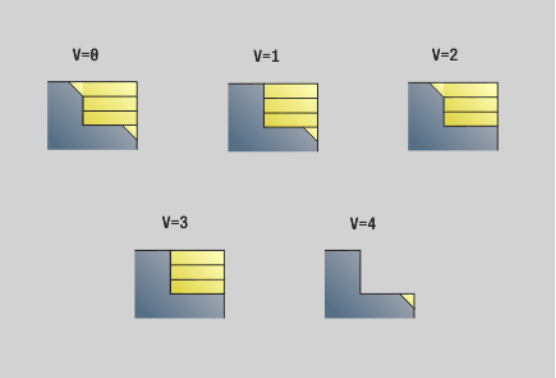

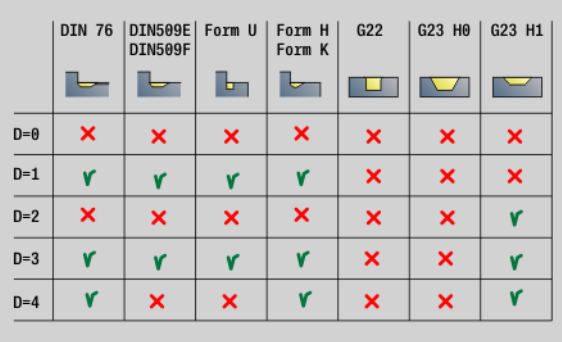

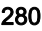

#### Przebieg cyklu

- 1 oblicza obszary skrawania i rozdzielenie skrawania.
- 2 dosuwa z punktu startu dla pierwszego przejścia przy uwzględnieniu odstępu bezpieczeństwa (najpierw kierunek Z, potem kierunek X).
- 3 przemieszcza z posuwem do punktu docelowego Z
- 4 zależy od " $H$ ":
	- H=0: skrawa wzdłuż konturu
	- $H=1$  lub 2: podnosi pod katem 45°
- 5 powraca na biegu szybkim i dosuwa dla następnego przejścia.
- 6 powtarza 3...5, aż "punkt docelowy X" zostanie osiągnięty.
- 7 powtarza w razie potrzeby 2...6, aż wszystkie obszary skrawania zostaną obrobione.
- 8 Jeśli H=1: wygładza kontur
- 9 Przemieszcza się swobodnie jak to zaprogramowano w "Q".

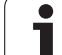

# Planowa obróbka zgrubna G820

G820 skrawa zdefiniowany obszar konturu. Albo przekazujemy referencję do obrabianego konturu w parametrach cyklu, albo definiujemy kontur bezpośrednio po wywołaniu cyklu (siehe "Praca z [cyklami związanymi z konturem" auf Seite 278\)](#page-277-0). Obrabiany kontur może zawierać kilka dolin. W razie potrzeby powierzchnia skrawania zostaje podzielona na kilka obszarów.

# **Parametry**<br>ID Kont

4.17 Cykle toczenia związane z przebi<mark>egi</mark>em konturu

4.17 Cykle toczenia związane z przebi<mark>egi</mark>em konturu

- Kontur pomocniczy identnumer obrabianego konturu
- NS Początkowy numer wiersza (początek fragmentu konturu)
- NE Końcowy numer wiersza (koniec fragmentu konturu)
	- NE nie zaprogramowane: element konturu NS zostaje obrabiany w kierunku definicii konturu.
	- NS=NE zaprogramowane: element konturu NS zostaje obrabiany w kierunku przeciwnym do definicji konturu.
- P Maksymalny dosuw
- I Naddatek w kierunku X (wymiar średnicy) (default: 0)
- K Naddatek w kierunku Z (default: 0)
- E Zachowanie przy wejściu w materiał
	- E=0: opadające kontury nie zostają obrabiane
	- E>0: posuw wcięcia
	- Brak danych: redukowanie posuwu zależy od kąta zagłębiania - maksymalnie 50%
- X Ograniczenie skrawania w kierunku X (wymiar średnicy) (default: brak ograniczenia skrawania)
- Z Ograniczenie skrawania w kierunku Z (default: bez ograniczenia skrawania)
- A Kąt najazdu (baza: oś Z) (default: 90°/270°, prostokątnie do osi Z)
- W Kąt odjazdu (baza: oś Z) (default: 0°/180°; równolegle do osi Z)
- H Rodzaj odjazdu (standard: 0)
	- 0: skrawa po każdym przejściu wdłuż konturu
	- $\blacksquare$  1: wznosi się pod 45°; wygładzanie konturu po ostatnim przejściu
	- 2: wznosi się pod 45° bez wygładzania konturu
- Q Rodzaj wyjścia z materiału przy końcu cyklu (standard: 0)
	- $\Box$  0: powrót do punktu startu (najpierw kierunek Z a potem X)
	- 1: pozycjonuje przed gotowym konturem
	- 2: podnosi na odstęp bezpieczeństwa i zatrzymuje

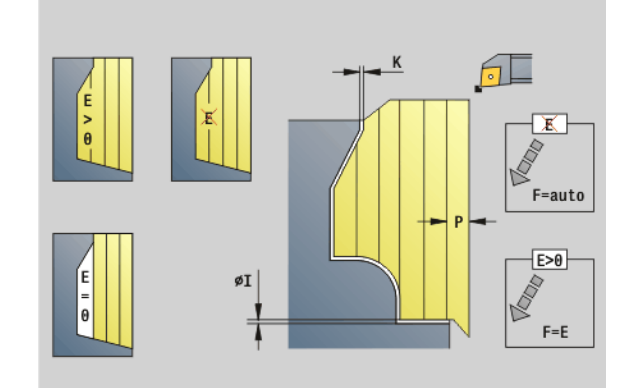

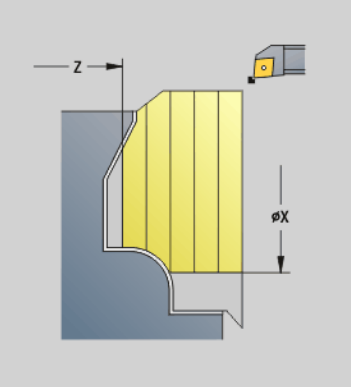

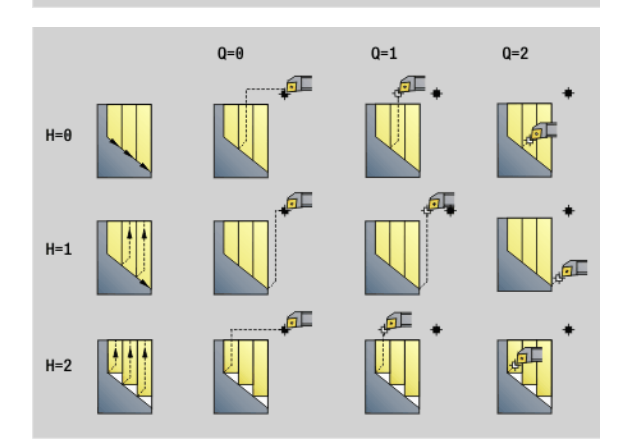

#### **Parametry**

- Identyfikator początek/koniec (default: 0) Fazka/zaokrąglenie zostaje obrabiane:
	- 0: na początku i na końcu
	- 1: na początku
	- $\blacksquare$  2: na końcu
	- $\blacksquare$  3: bez obróbki
	- $\blacksquare$  4: fazka/zaokraglenie zostaje obrabiane nie element podstawowy (warunek: fragment konturu z jednym elementem)
- D Wygaszanie elementów (patrz ilustracja)
- U Linie skrawania na pionowych elementach: (default: 0)
	- 0: nie (równomierne rozmieszczenie przejść skrawania)
	- 1: tak (oznacza nierównomierne rozmieszczenie przejść skrawania)
- O Skryć podcinania:
	- 0: podcinania są obrabiane
	- 1: podcinania nie są obrabiane
- B Przebieg w przód suportu przy obróbce w 4 osiach (nie zaimplementowane)
- XA, ZA Punkt początkowy półwyrobu (działa tylko, jeśli nie zaprogramowano półwyrobu):
	- XA, ZA nie zaprogramowane: kontur półwyrobu zostaje obliczony z pozycji narzędzia i konturu ICP.
	- XA, ZA zaprogramowane: definicja punktu narożnego konturu półwyrobu.

Sterowanie rozpoznaje na podstawie definicji narzędzia, czy chodzi o obróbkę zewnętrzną czy wewnętrzną.

- Korekcja promienia ostrza zostaje przeprowadzona.
- Naddatek G57 "powiększa" kontur (także kontur wewnętrzny).
- G58-naddatek
	- $\blacksquare$  >0: "powiększa" kontur
	- <0: nie zostaje wliczony
- G57-/G58-naddatki zostają usunięte po zakończeniu cyklu.

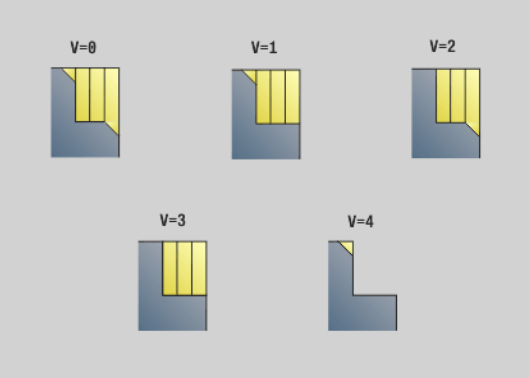

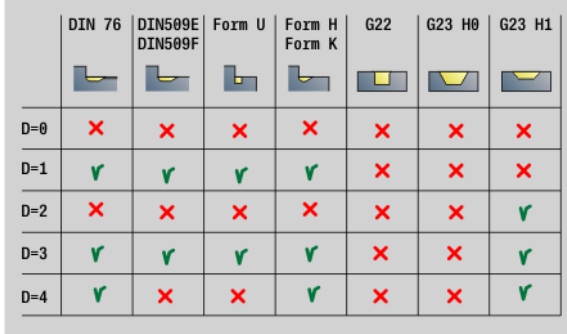

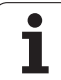

#### Przebieg cyklu

- 1 oblicza obszary skrawania i rozdzielenie skrawania.
- 2 dosuwa z punktu startu dla pierwszego przejścia przy uwzględnieniu odstępu bezpieczeństwa (najpierw kierunek X, potem-Z).
- 3 Przemieszcza z posuwem do punktu docelowego X
- 4 zależy od " $H$ ":
	- H=0: skrawa wzdłuż konturu
	- $H=1$  lub 2: podnosi pod katem 45°
- 5 powraca na biegu szybkim i dosuwa dla następnego przejścia.
- 6 powtarza 3...5, aż "punkt docelowy Z" zostanie osiągnięty.
- 7 powtarza w razie potrzeby 2...6, aż wszystkie obszary skrawania zostaną obrobione.
- 8 Jeślii H=1: wygładza kontur
- 9 Przemieszcza się swobodnie jak to zaprogramowano w "Q".

#### Obróbka zgrubna równoległa do konturu G830

G830 dokonuje skrawania opisanego w "ID" poprzez "NS, NE" obszaru konturu równolegle do konturu (siehe "Praca z cyklami [związanymi z konturem" auf Seite 278\)](#page-277-0). Obrabiany kontur może zawierać kilka dolin. W razie potrzeby powierzchnia skrawania zostaje podzielona na kilka obszarów.

# **Parametry**<br>ID Kont

- Kontur pomocniczy identnumer obrabianego konturu
- NS Początkowy numer wiersza (początek fragmentu konturu)
- NE Końcowy numer wiersza (koniec fragmentu konturu)
	- NE nie zaprogramowane: element konturu NS zostaje obrabiany w kierunku definicji konturu.
	- NS=NE zaprogramowane: element konturu NS zostaje obrabiany w kierunku przeciwnym do definicji konturu.
- P Maksymalny dosuw
- I Naddatek w kierunku X (wymiar średnicy) (default: 0)
- K Naddatek w kierunku Z (default: 0)
- X Ograniczenie skrawania w kierunku X (wymiar średnicy) (default: brak ograniczenia skrawania)
- Z Ograniczenie skrawania w kierunku Z (default: bez ograniczenia skrawania)
- A Kąt dosuwu (baza: oś Z) (default: 0°/180°; równolegle do osi Z lub dla narzędzi obróbki planowej równolegle do X)
- W Kąt odsuwu (baza: oś Z) (default: 90°/270°; równolegle do osi Z lub dla narzędzi obróbki planowej prostopadle do X)
- Q Rodzaj wyjścia z materiału przy końcu cyklu (standard: 0)
	- $\blacksquare$  0: powrót do punktu startu (najpierw kierunek X potem Z)
	- 1: pozycjonuje przed gotowym konturem
	- 2: podnosi na odstęp bezpieczeństwa i zatrzymuje

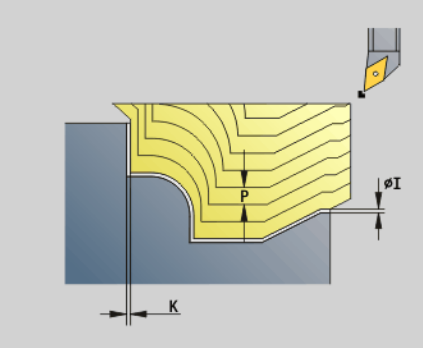

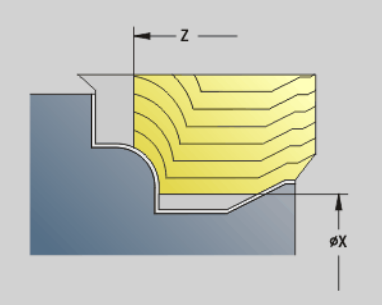

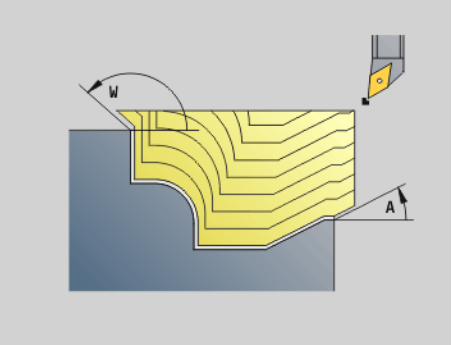

#### **Parametry**

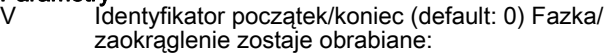

- 0: na początku i na końcu
- $\blacksquare$  1: na początku
- $\blacksquare$  2: na końcu
- 3: bez obróbki
- ■4: fazka/zaokraglenie zostaje obrabiane nie element podstawowy (warunek: fragment konturu z jednym elementem)
- B Obliczenie konturu
	- 0: automatycznie
	- 1: narzędzie z lewej (G41)
	- 2: narzędzie z prawej (G42)
- D Wygaszanie elementów (patrz ilustracja)
- J Naddatek półwyrobu (wymiar promienia) tylko aktywny, jeśli nie zdefiniowano półwyrobu .
- H Równolegle do konturu rodzaj linii skrawania:
	- 0: stała głębokość skrawania
	- 1: równoodległe linie przejść
- HR Określić główny kierunek obróbki
- XA, ZA Punkt początkowy półwyrobu (działa tylko, jeśli nie zaprogramowano półwyrobu):
	- XA, ZA nie zaprogramowane: kontur półwyrobu zostaje obliczony z pozycji narzędzia i konturu ICP.
	- XA, ZA zaprogramowane: definicja punktu narożnego konturu półwyrobu.

Sterowanie rozpoznaje na podstawie definicji narzędzia, czy chodzi o obróbkę zewnętrzną czy wewnętrzną.

Korekcja promienia ostrza zostaje przeprowadzona.

Naddatek G57 "powiększa" kontur (także kontur wewnętrzny).

G58-naddatek

- $\blacksquare$  >0: "powiększa" kontur
- <0: nie zostaje wliczony

G57-/G58-naddatki zostają usunięte po zakończeniu cyklu.

#### Przebieg cyklu

- 1 oblicza obszary skrawania i rozdzielenie skrawania.
- 2 dosuwa z punktu startu dla pierwszego przejścia przy uwzględnieniu odstępu bezpieczeństwa.
- 3 przeprowadza skrawanie zgrubne.
- 4 powraca na biegu szybkim i dosuwa dla następnego przejścia.
- 5 powtarza 3...4 aż obszar skrawania zostanie obrobiony.
- 6 powtarza w razie potrzeby 2..000.5, aż wszystkie obszary skrawania zostaną obrobione.
- 7 Przemieszcza się swobodnie jak to zaprogramowano w "Q".

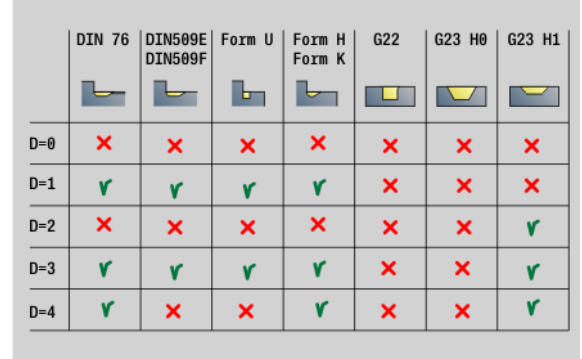

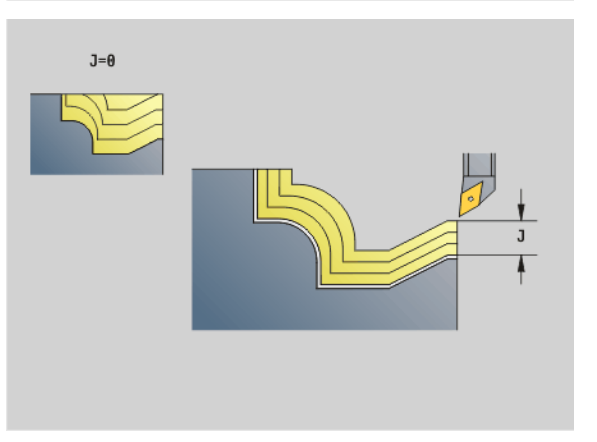

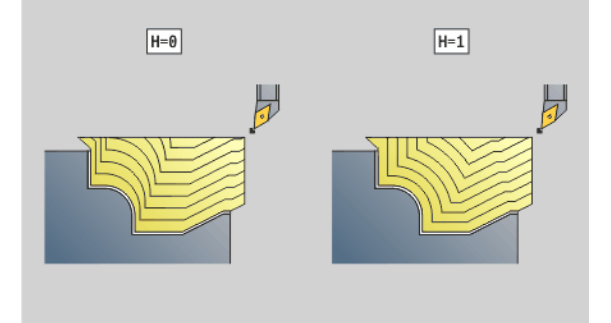

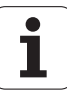

#### Równolegle do konturu z neutralnym Narz G835

G835 dokonuje skrawania opisanego w "ID" poprzez "NS, NE" obszaru konturu równolegle do konturu i dwukierunkowo [\(siehe "Praca](#page-277-0)  [z cyklami związanymi z konturem" auf Seite 278\).](#page-277-0) Obrabiany kontur może zawierać kilka dolin. W razie potrzeby powierzchnia skrawania zostaje podzielona na kilka obszarów.

# **Parametry**<br>ID Kont

- Kontur pomocniczy identnumer obrabianego konturu
- NS Początkowy numer wiersza (początek fragmentu konturu)
- NE Końcowy numer wiersza (koniec fragmentu konturu)
	- NE nie zaprogramowane: element konturu NS zostaje obrabiany w kierunku definicji konturu.
	- NS=NE zaprogramowane: element konturu NS zostaje obrabiany w kierunku przeciwnym do definicji konturu.
- P Maksymalny dosuw
- I Naddatek w kierunku X (wymiar średnicy) (default: 0)
- K Naddatek w kierunku Z (default: 0)
- X Ograniczenie skrawania w kierunku X (wymiar średnicy) (default: brak ograniczenia skrawania)
- Z Ograniczenie skrawania w kierunku Z (default: bez ograniczenia skrawania)
- A Kąt dosuwu (baza: oś Z) (default: 0°/180°; równolegle do osi Z lub dla narzędzi obróbki planowej równolegle do X)
- W Kąt odsuwu (baza: oś Z) (default: 90°/270°; równolegle do osi Z lub dla narzędzi obróbki planowej prostopadle do X)
- Q Rodzaj wyjścia z materiału przy końcu cyklu (standard: 0)
	- $\blacksquare$  0: powrót do punktu startu (najpierw kierunek X potem Z)
	- 1: pozycjonuje przed gotowym konturem
	- 2: podnosi na odstęp bezpieczeństwa i zatrzymuje
- V Identyfikator początek/koniec (default: 0) Fazka/zaokrąglenie zostaje obrabiane:
	- 0: na początku i na końcu
	- $\blacksquare$  1: na początku
	- 2: na końcu
	- 3: bez obróbki
	- 4: fazka/zaokrąglenie zostaje obrabiane nie element podstawowy (warunek: fragment konturu z jednym elementem)

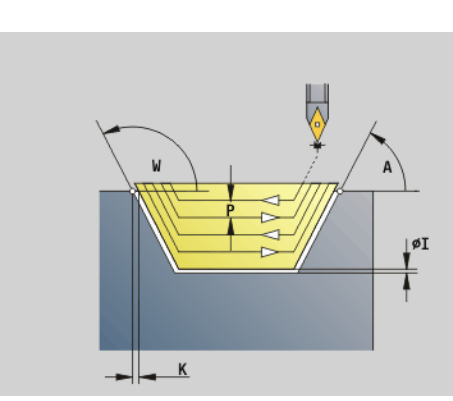

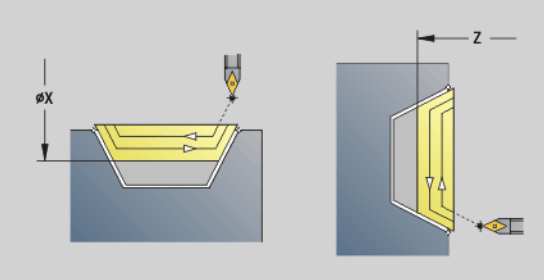

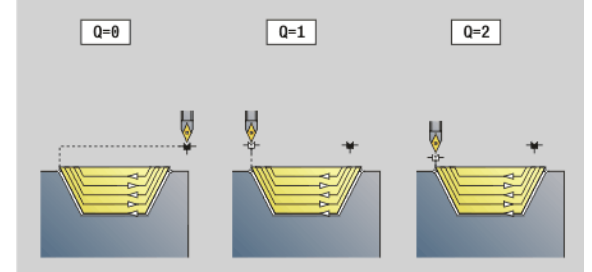

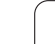

# **Parametry**<br>B<br>Ob

- B Obliczenie konturu
	- 0: automatycznie
	- 1: narzędzie z lewej (G41)
	- 2: narzędzie z prawej (G42)
- D Wygaszanie elementów (patrz ilustracja)
- J Naddatek półwyrobu (wymiar promienia) tylko aktywny, jeśli **nie zdefiniowano półwyrobu** .
- H Równolegle do konturu rodzaj linii skrawania:
	- 0: stała głębokość skrawania
	- 1: równoodległe linie przejść
- XA, ZA Punkt początkowy półwyrobu (działa tylko, jeśli nie zaprogramowano półwyrobu):
	- XA, ZA nie zaprogramowane: kontur półwyrobu zostaje obliczony z pozycji narzędzia i konturu ICP.
	- XA, ZA zaprogramowane: definicia punktu narożnego konturu półwyrobu.

Sterowanie rozpoznaje na podstawie definicji narzędzia, czy chodzi o obróbkę zewnętrzną czy wewnętrzną.

Korekcja promienia ostrza zostaje przeprowadzona. ■ Naddatek G57 "powiększa" kontur (także kontur

- wewnetrzny). G58-naddatek
	- >0: "powiększa" kontur
	- <0: nie zostaje wliczony
- G57-/G58-naddatki zostają usunięte po zakończeniu cyklu.

#### Przebieg cyklu

- 1 oblicza obszary skrawania i rozdzielenie skrawania.
- 2 dosuwa z punktu startu dla pierwszego przejścia przy uwzględnieniu odstępu bezpieczeństwa.
- 3 przeprowadza skrawanie zgrubne.
- 4 dosuwa dla następnego przejścia i przeprowadza skrawanie zgrubne w kierunku przeciwnym.
- 5 powtarza 3...4 aż obszar skrawania zostanie obrobiony.
- 6 powtarza w razie potrzeby 2..000.5, aż wszystkie obszary skrawania zostaną obrobione.
- 7 Przemieszcza się swobodnie jak to zaprogramowano w "Q".

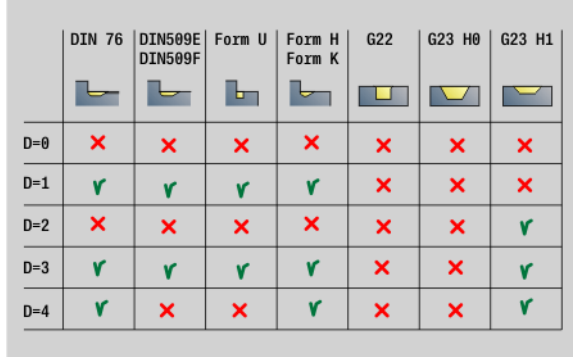

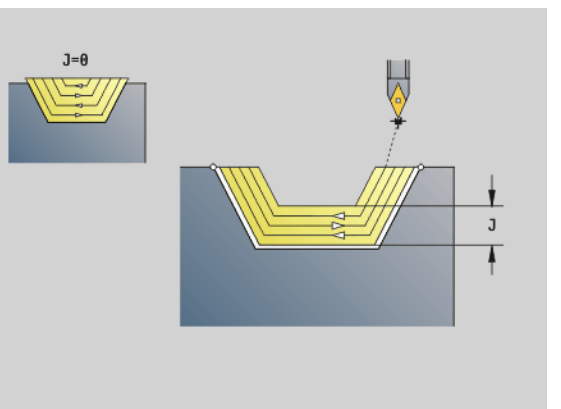

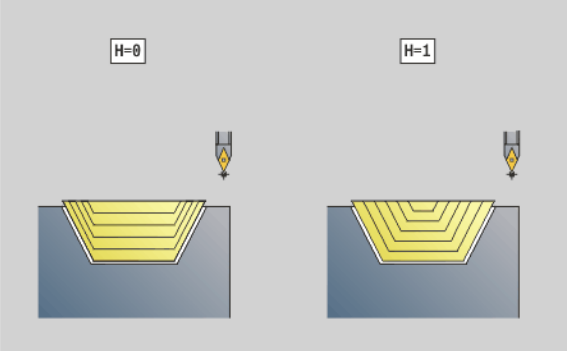
# Podcięcie G860

G860 skrawa zdefiniowany obszar konturu. Albo przekazujemy referencję do obrabianego konturu w parametrach cyklu, albo definiujemy kontur bezpośrednio po wywołaniu cyklu (siehe "Praca z [cyklami związanymi z konturem" auf Seite 278\).](#page-277-0) Obrabiany kontur może zawierać kilka dolin. W razie potrzeby powierzchnia skrawania zostaje podzielona na kilka obszarów.

# **Parametry**<br>ID Kont

- Kontur pomocniczy identnumer obrabianego konturu
- NS Numer wiersza początku
	- Początek fragmentu konturu lub
	- referencja na nacięcie G22/G23-Geo
- NE Końcowy numer wiersza (koniec fragmentu konturu):
	- NE nie zaprogramowane: element konturu NS zostaje obrabiany w kierunku definicji konturu.
	- NS=NE zaprogramowane: element konturu NS zostaje obrabiany w kierunku przeciwnym do definicji konturu.
	- NE odpada, jeśli kontur jest zdefiniowany z G22-/G23-Geo
- I Naddatek w kierunku X (wymiar średnicy) (default: 0)
- K Naddatek w kierunku Z (default: 0)
- Q Przebieg (standard: 0)
	- 0: obróbka zgrubna i wykańczająca
	- 1: tylko obróbka zgrubna
	- 2: tylko obróbka wykańczająca
- X Ograniczenie skrawania w kierunku X (wymiar średnicy) (default: brak ograniczenia skrawania)
- Z Ograniczenie skrawania w kierunku Z (default: bez ograniczenia skrawania)
- V Identyfikator początek/koniec (default: 0) Fazka/zaokrąglenie zostaje obrabiane:
	- 0: na początku i na końcu
	- 1: na początku
	- 2: na końcu
	- 3: bez obróbki
- E Posuw obróbki wykańczającej (default: aktywny posuw)
- EC Czas zatrzymania
- D Obroty na dnie nacięcia

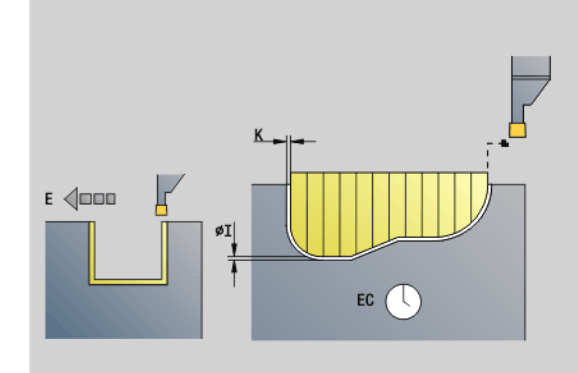

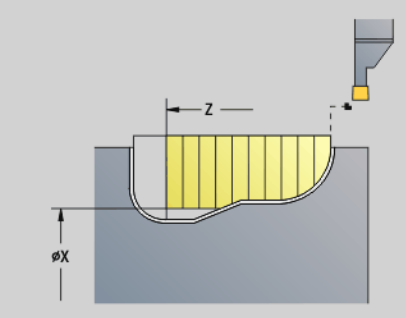

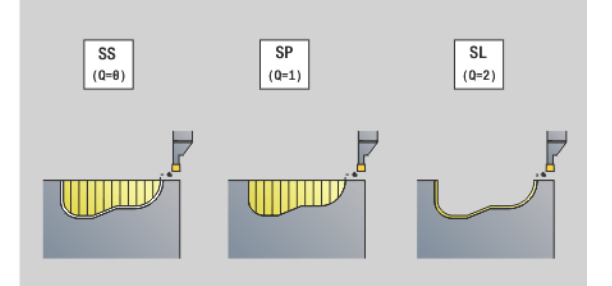

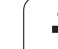

# **Parametry**<br>H Rod

- H Rodzaj wyjścia z materiału przy końcu cyklu (standard: 0)
	- 0: powrót do punktu startu
		- Osiowe nacięcie:najpierw kierunek Z potem X
		- Radialne nacięcie:najpierw kierunek X potem Z
	- 1: pozycjonuje przed gotowym konturem
	- 2: podnosi na odstęp bezpieczeństwa i zatrzymuje
- B Szerokość przecinania
- P Głębokość przecinania, wykonywana przy jednym przejściu.
- O Przecinanie wstępne podniesienie
	- 0: podniesienie bieg szybki
	- $\blacksquare$  1: pod 45°
- U Obróbka na gotowo element dna
	- 0: wartość z globalnego parametru
	- 1: Podzielić
	- 2: Kompletnie

Sterowanie rozpoznaje na podstawie definicji narzędzia, czy chodzi o obróbkę zewnętrzną czy też wewnętrzną lub czy podcięcie jest radialne czy też osiowe.

Powtórzenia przecięcia można programować z G741 przed wywołaniem cyklu.

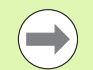

Korekcja promienia ostrza zostaje przeprowadzona.

 Naddatek G57 "powiększa" kontur (także kontur wewnętrzny).

G58-naddatek

- >0: "powiększa" kontur
- <0: nie zostaje wliczony
- G57-/G58-naddatki zostają usunięte po zakończeniu cyklu.

#### Przebieg cyklu (przy Q=0 lub 1)

- 1 oblicza obszary skrawania i rozdzielenie skrawania.
- 2 dosuwa z punktu startu dla pierwszego przejścia przy uwzględnieniu odstępu bezpieczeństwa.
	- $\blacksquare$  Nacięcie radialne: najpierw kierunek Z potem X
	- $\blacksquare$  Naciecie osiowe: najpierw kierunek X potem Z
- 3 Nacina (przejście zgrubne).
- 4 powraca na biegu szybkim i dosuwa dla następnego przejścia.
- 5 powtarza 3...4 aż obszar skrawania zostanie obrobiony.
- 6 powtarza w razie potrzeby 2...5, aż wszystkie obszary skrawania zostaną obrobione.
- 7 Jeśli Q=0: dokonuje obróbki na gotowo konturu

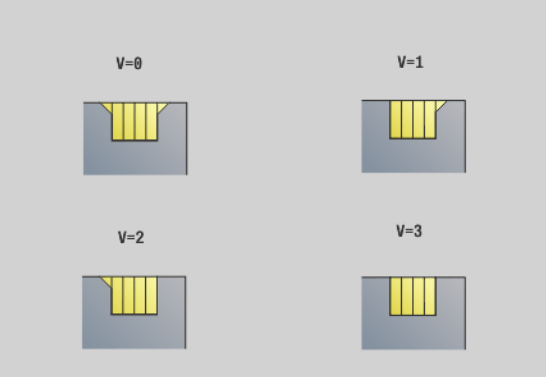

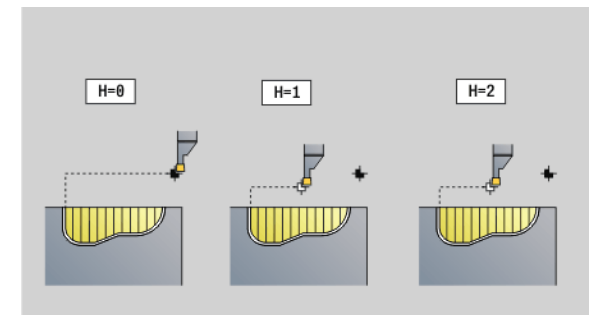

# Nacięcie powtórzenie G740/G741

G740 i G741 mogą być programowane przed G860, aby przekazany do cyklu G860 kontur podcięcia odpowiednio często powtarzać.

# **Parametry**<br>X Punl

- Punkt startu X (wymiar średnicy). Przesuwa punkt startu zdefiniowanego z G860 konturu nacięcia na tę współrzędną.
- Z Punkt startu Z. Przesuwa punkt startu zdefiniowanego z G860 konturu nacięcia na tę współrzędną.
- I Odstęp pomiędzy pierwszym i ostatnim konturem nacinania. (kierunek X).
- K Odstęp pomiędzy pierwszym i ostatnim konturem nacinania. (Z-kierunek).
- Ii Odstęp pomiędzy konturami podcięcia (kierunek X).
- Ki Odstęp pomiędzy konturami podcięcia (kierunek Z).
- Q Liczba konturów podcięcia
- A Kąt, pod którym są uplasowane kontury podcięcia.
- R Długość. Odstęp pomiędzy pierwszym i ostatnim konturem podcięcia.
- Ri Długość. Odległość pomiędzy konturami podcięcia.
- O Przebieg:
	- 0: wszystkie nacięcia obrabiać zgrubnie, potem wszystkie nacięcia obrabiać na gotowo (default, dotychczasowy sposób pracy)
	- 1: każde nacięcie jest kompletnie do końca obrabiane, zanim zostanie obrabiane następne nacięcie

Następujące kombinacje parametrów są dopuszczalne:

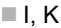

- Ii, Ki
- $\blacksquare$  I, A
- $K$ , A
- $A, R$

G740 nie obsługuje parametrów A, R oraz O.

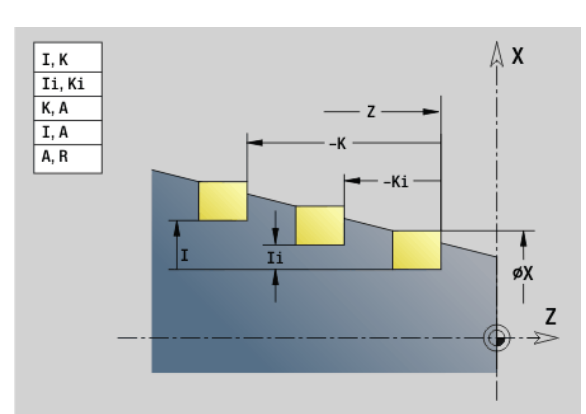

#### Przykład: G740, G741

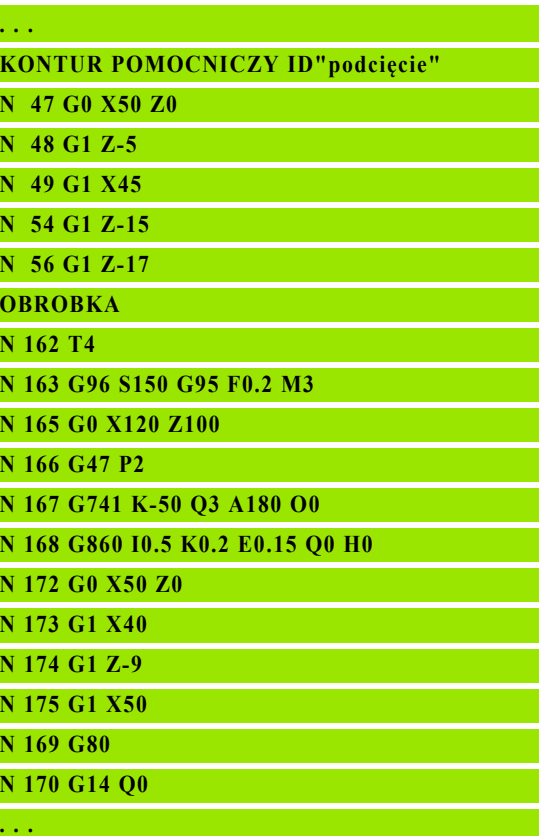

# Cykl toczenia poprzecznego G869

G869 skrawa zdefiniowany obszar konturu. Albo przekazujemy referencję do obrabianego konturu w parametrach cyklu, albo definiujemy kontur bezpośrednio po wywołaniu cyklu (siehe "Praca z [cyklami związanymi z konturem" auf Seite 278\)](#page-277-0).

Poprzez naprzemienne ruchy podcinania i przemieszczenia obróbki zgrubnej następuje skrawanie z minimum przemieszczeń podnoszenia i dosuwu. Obrabiany kontur może zawierać kilka dolin. W razie potrzeby powierzchnia skrawania zostaje podzielona na kilka obszarów.

# **Parametry**<br>ID Kont

- Kontur pomocniczy identnumer obrabianego konturu
- NS Numer wiersza początku
	- Początek fragmentu konturu lub
	- referencja na nacięcie G22/G23-Geo
- NE Końcowy numer wiersza (koniec fragmentu konturu):
	- NE nie zaprogramowane: element konturu NS zostaje obrabiany w kierunku definicji konturu.
	- NS=NE zaprogramowane: element konturu NS zostaje obrabiany w kierunku przeciwnym do definicji konturu.
	- NE odpada, jeśli kontur jest zdefiniowany z G22-/G23-Geo
- P Maksymalny dosuw
- R Korekcja głębokości toczenia dla obróbki wykańczającej (default: 0)
- I Naddatek w kierunku X (wymiar średnicy) (default: 0)
- K Naddatek w kierunku Z (default: 0)
- X Ograniczenie skrawania (wymiar średnicy) (default: bez ograniczenia skrawania)
- Z Ograniczenie skrawania (default: bez ograniczenia skrawania)
- A Kąt dosuwu (default: przeciwnie do kierunku podcinania)
- W Kąt odsuwu (default: przeciwnie do kierunku podcinania)
- Q Przebieg (standard: 0)
	- 0: obróbka zgrubna i wykańczająca
	- 1: tylko obróbka zgrubna
	- 2: tylko obróbka wykańczająca
- U Obróbka toczeniem jednokierunkowa (standard: 0)
	- 0: obróbka zgrubna następuje dwukierunkowo.
	- 1: obróbka zgrubna następuje jednokierunkowo w kierunku obróbki (od "NS do NE")

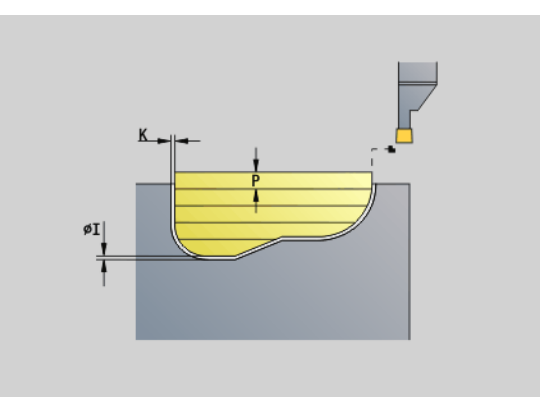

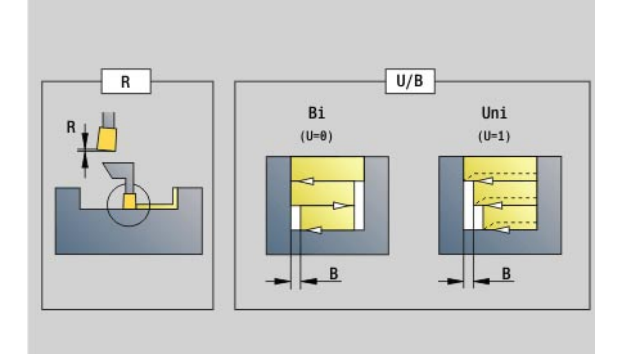

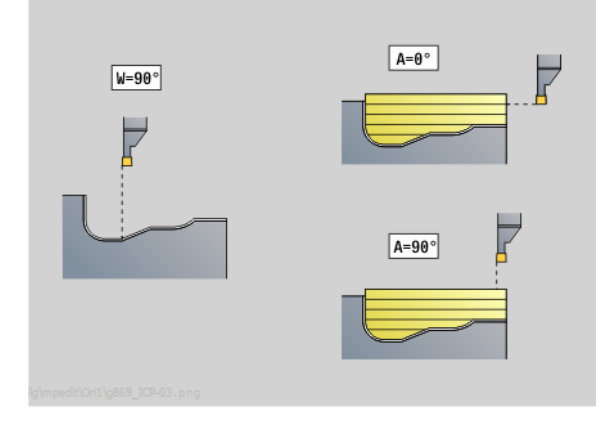

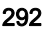

# 4.17 Cykle toczenia związane z przebi<mark>egi</mark>em konturu .17 Cykle toczenia związane z przebi<mark>egie</mark>m konturu

#### **Parametry**

- H Rodzaj wyjścia z materiału przy końcu cyklu (standard: 0)
	- 0: powrót do punktu startu (osiowe nacięcie: najpierw Z potem

kierunek X; radialne nacięcie:najpierw kierunek X potem Z)

- 1: pozycjonuje przed gotowym konturem
- 2: podnosi na odstęp bezpieczeństwa i zatrzymuje
- V Identyfikator początek/koniec (default: 0) Fazka/zaokraglenie zostaje obrabiane:
	- 0: na początku i na końcu
	- $\blacksquare$  1: na początku
	- 2: na końcu
	- $\Box$  3: bez obróbki
- O Posuw nacinania (default: aktywny posuw)
- E Posuw obróbki wykańczającej (default: aktywny posuw)
- B Szerokość przesunięcia (default: 0)
- XA, Punkt początkowy półwyrobu (działa tylko, jeśli nie
- ZA zaprogramowano półwyrobu):
	- XA, ZA nie zaprogramowane: kontur półwyrobu zostaje obliczony z pozycji narzędzia i konturu ICP.
	- XA, ZA zaprogramowane: definicja punktu narożnego konturu półwyrobu.

Sterowanie rozpoznaje na podstawie definicji narzędzia, czy podcięcie jest radialne czy też osiowe.

Programować przynajmniej jedną referencję konturu (np. NS lub NS, NE) i P.

Korekcja głębokości toczenia R: w zależności od materiału, prędkości posuwowej etc. ostrze "przegina się" przy obróbce toczeniem. Ten błąd dosuwu korygujemy przy pomocy korekcji głębokości toczenia. Wartość ta zostaje z reguły ustalona empirycznie.

Szerokość przesunięcia B: od drugiego dosuwu skrawany odcinek zostaje przy przejściu od toczenia do przecinania zredukowany o "szerokość przesunięcia B". Przy każdym kolejnym przejściu na tym boku zarysu następuje zredukowanie o "B" – dodatkowo do dotychczasowego przesunięcia. Suma "przesunięcia" zostaje ograniczona do 80% efektywnej szerokości ostrza (efektywna szerokość ostrza = szerokość ostrza -2\*promień ostrza). Sterowanie redukuje w razie potrzeby zaprogramowaną szerokość przesunięcia. Resztka materiału zostaje usuwana przy końcu przecinania wstępnego za pomocą suwu podcinania.

- Korekcja promienia ostrza zostaje przeprowadzona.
- Naddatek G57 "powiększa" kontur (także kontur wewnętrzny).
- G58-naddatek
	- $\blacksquare$  >0: "powiększa" kontur
	- <0: nie zostaje wliczony
- G57-/G58-naddatki zostają usunięte po zakończeniu cyklu.

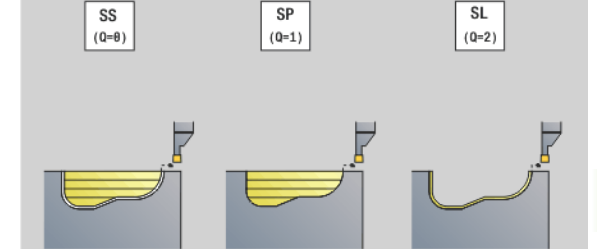

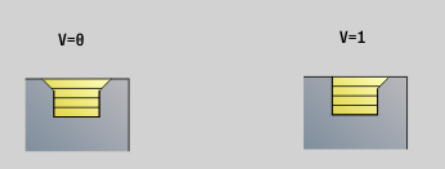

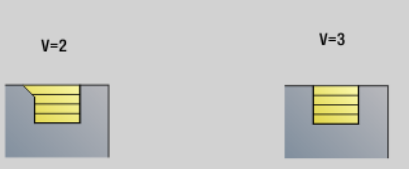

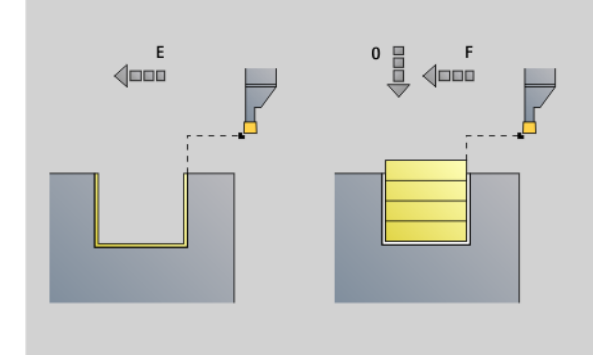

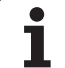

#### Przebieg cyklu (przy Q=0 lub 1)

- 1 oblicza obszary skrawania i rozdzielenie skrawania.
- 2 dosuwa z punktu startu dla pierwszego przejścia przy uwzględnieniu odstępu bezpieczeństwa.
	- $\blacksquare$  Nacięcie radialne: najpierw kierunek Z potem X
	- Nacięcie osiowe: najpierw kierunek X potem Z
- 3 Nacina (obróbka toczeniem poprzecznym).
- 4 skrawa prostokątnie do kierunku podcinania (obróbka toczeniem)
- 5 powtarza 3...4 aż obszar skrawania zostanie obrobiony.
- 6 powtarza w razie potrzeby 2..000.5, aż wszystkie obszary skrawania zostaną obrobione.
- 7 Jeśli Q=0: dokonuje obróbki na gotowo konturu

#### Wskazówki dotyczące obróbki:

- **Przejście od obróbki toczeniem do przecinania:** przed zmianą od obróbki toczeniem do toczenia poprzecznego odsuwa Sterowanie narzędzie o 0,1 mm. Tym samym osiąga się, iż "przechylone" ostrze prostuje się do podcinania. Następuje to niezależnie od "szerokości przesunięcia B".
- Zaokrąglenia i fazki wewnętrzne: w zależności od szerokości podcinania i promieni zaokrągleń zostają wykonane przed obróbką suwy toczenia poprzecznego zaokrąglenia, które zapobiegają "płynnemu przejściu" od obróbki przecinaniem do toczenia. W ten sposób zapobiega się również uszkodzeniu narzędzia.
- Krawedzie: wolno stojące krawędzie zostają obrobione przed obróbką przecinaniem. To zapobiega "wiszącym kręgom".

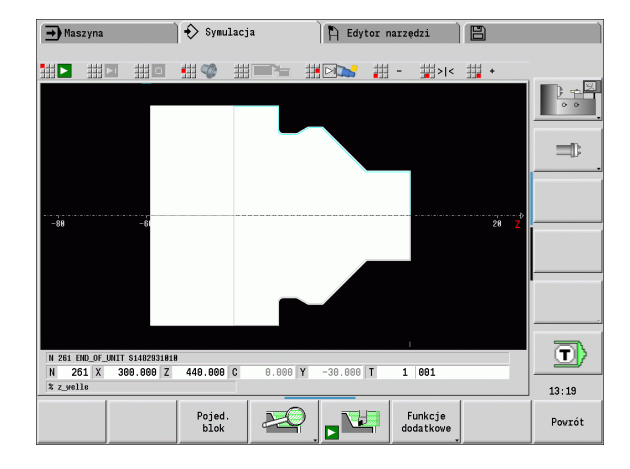

# Cykl podcinania G870

G870 wytwarza zdefiniowane przy pomocy G22-Geo nacięcie. Sterowanie rozpoznaje na podstawie definicji narzędzia, czy chodzi o obróbkę zewnętrzną czy też wewnętrzną lub czy podcięcie jest radialne czy też osiowe.

# **Parametry**<br>ID Kont

- Kontur pomocniczy identnumer obrabianego konturu
- NS Numer wiersza (referencja na G22-Geo)
- I Naddatek przy wstępnym toczeniu poprzecznym (default: 0)
	- $\blacksquare$  I=0: nacięcie zostaje wykonane jednym przejściem roboczym.
	- I>0: w pierwszym przejściu obróbka wstępna, w drugim obróbka na gotowo.
- E Czas zatrzymania (default: czas jednego obrotu wrzeciona)
	- przy I=0: przy każdym nacięciu
	- przy I>0: tylko przy obróbce na gotowo

Obliczenie podziału skrawania:

Maksymalne przesunięcie = 0,8 \* szerokość ostrza

Korekcja promienia ostrza zostaje przeprowadzona.

Ein Naddatek nie zostaje wliczony.

#### Przebieg cyklu

- 1 oblicza rozdzielenie skrawania.
- 2 dosuwa wychodząc z punktu startu równolegle do osi dla pierwszego przejścia
	- Nacięcie radialne: najpierw kierunek Z potem X
	- Nacięcie osiowe: najpierw kierunek X potem Z
- 3 Nacina (jak to podano pod "I")
- 4 powraca na biegu szybkim i dosuwa dla następnego przejścia.
- 5 przy I=0: zatrzymuje się na czas "E"
- 6 powtarza 3...4 aż nacięcie zostanie obrobione.
- 7 przy I>0: obrabia na gotowo kontur

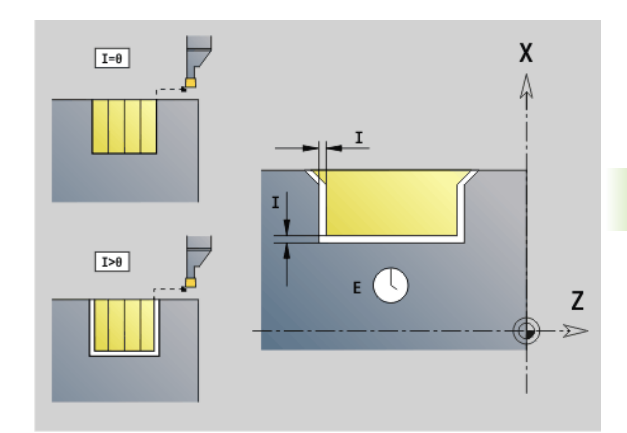

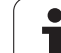

# Obróbka na gotowo konturu G890

G890 obrabia na gotowo zdefiniowany obszar konturu jednym przejściem wykańczającym. Albo przekazujemy referencję do obrabianego konturu w parametrach cyklu, albo definiujemy kontur bezpośrednio po wywołaniu cyklu (siehe "Praca z cyklami związanymi [z konturem" auf Seite 278\).](#page-277-0) Obrabiany kontur może zawierać kilka dolin. W razie potrzeby powierzchnia skrawania zostaje podzielona na kilka obszarów.

# **Parametry**<br>ID Kont

- Kontur pomocniczy identnumer obrabianego konturu
- NS Początkowy numer wiersza (początek fragmentu konturu)
- NE Końcowy numer wiersza (koniec fragmentu konturu)
	- NE nie zaprogramowane: element konturu NS zostaje obrabiany w kierunku definicji konturu.
	- NS=NE zaprogramowane: element konturu NS zostaje obrabiany w kierunku przeciwnym do definicji konturu.
- E Zachowanie przy wejściu w materiał
	- E=0: opadające kontury nie zostają obrabiane
	- E>0: posuw wcięcia
	- Brak danych: opadające kontury obrabiać z zaprogramowanym posuwem
- V Identyfikator początek/koniec (default: 0) Fazka/zaokrąglenie zostaje obrabiane:
	- 0: na początku i na końcu
	- $\blacksquare$  1: na początku
	- 2: na końcu
	- 3: bez obróbki
	- 4: fazka/zaokrąglenie zostaje obrabiane, nie element podstawowy (warunek: fragment konturu z jednym elementem)
- Q Rodzaj najazdu (standard: 0)
	- 0: automatyczny wybór Sterowanie sprawdza:
		- diagonalny najazd
		- najpierw kierunek X, potem kierunek Z
		- równoodlegle wokół przeszkód
		- Pominięcie pierwszego elementu konturu, jeśli pozycja startu jest trudno osiągalna
	- 1: najpierw w kierunku X, następnie w kierunku Z
	- 2: najpierw w kierunku Z, potem w kierunku X
	- 3: bez najazdu narzędzie w pobliżu punktu początkowego

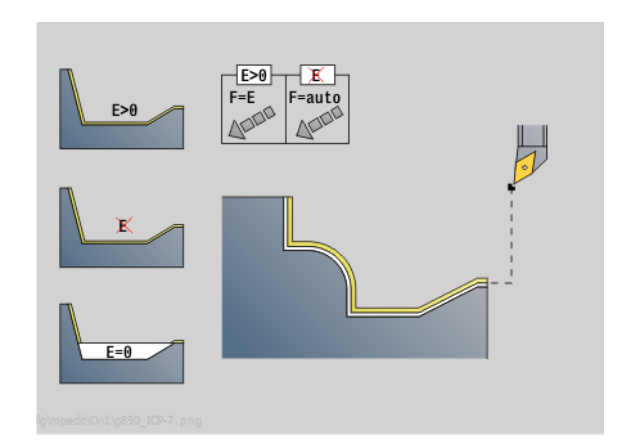

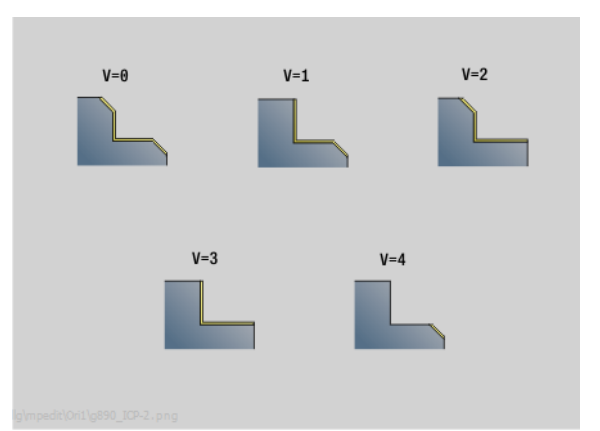

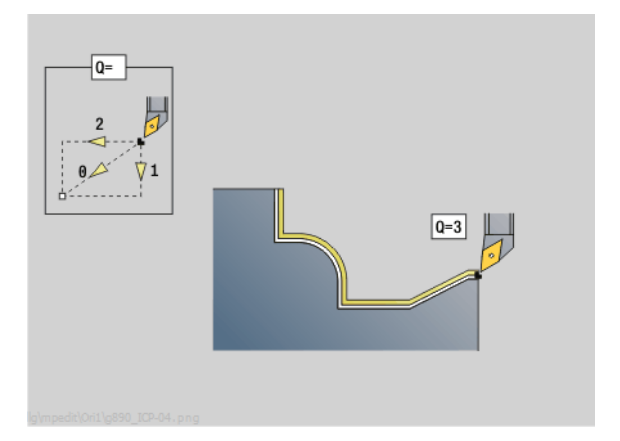

 $\sqrt{H=3}$ 

 $H=4$ 

# **Parametry**<br>H Wyis

- Wyjście z materiału (standard: 3). Wznosi pod kątem 45° w kierunku przeciwnym do kierunku obróbki i przejeżdża na pozycję "I,K":
	- 0: diagonalna droga przemieszczenia
	- $\blacksquare$  1: najpierw w kierunku X, następnie w kierunku Z
	- $\blacksquare$  2: najpierw w kierunku Z, potem w kierunku X
	- 3: zatrzymuje się na bezpiecznej wysokości
	- ■4: bez wyjścia z materiału narzędzie zatrzymuje się na współrzędnej końcowej
	- 5: diagonalnie na pozycję narzędzia przed cyklem
	- 6: naipierw X, potem Z na pozycie narzedzia przed cyklem
	- 7: najpierw Z, potem X na pozycję narzędzia przed cyklem
- X Ograniczenie skrawania (wymiar średnicy) (default: bez ograniczenia skrawania)
- Z Ograniczenie skrawania (default: bez ograniczenia skrawania)
- D Wygasić elementy (default: 1). Proszę wykorzystać przedstawione w tabeli po prawej stronie kody wygaszania, aby wygasić pojedyńcze elementy albo kody z tabeli, aby nie obrabiać nacięć, podcięć i podtoczeń.
- I Punkt końcowy, najeżdżany przy końcu cyklu (wymiar średnicy)
- K Punkt końcowy, najeżdżany przy końcu cyklu
- O Redukowanie posuwu dla elementów kołowych (standard: 0)
	- 0: redukowanie posuwu aktywne
	- 1: bez redukowania posuwu
- U Rodzaj cyklu konieczny dla generowania konturu z parametrów G80. (standard: 0)
	- 0: kontur standardowy wzdłużny lub planowy, kontur podcięcia lub kontur ICP
	- $\blacksquare$  1: droga liniowa bez powrotu / z powrotem
	- 2: droga kołowa CW bez powrotu / z powrotem
	- $\blacksquare$  3: droga kołowa CW bez powrotu / z powrotem
	- $\blacksquare$  4: fazka bez powrotu / z powrotem
	- 5: zaokrąglenie bez powrotu / z powrotem
- B Kompensacja promienia ostrza (default: 0)
	- 0: automatyczne rozpoznawanie
	- 1: na lewo od konturu
	- 2: z prawej konturu
	- 3: automatyczne rozpoznawanie bez uwzględniania kąta narzędzia
	- 4: na lewo od konturu bez uwzględniania kąta narzędzia
	- 5: na prawo od konturu bez uwzględniania kąta narzędzia

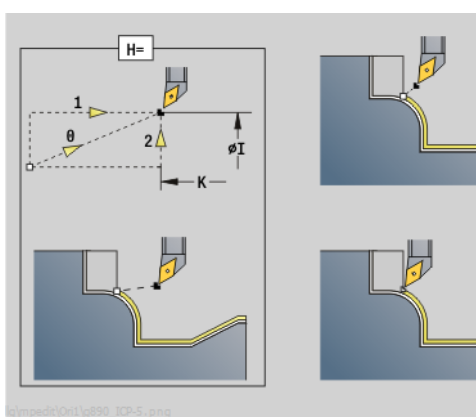

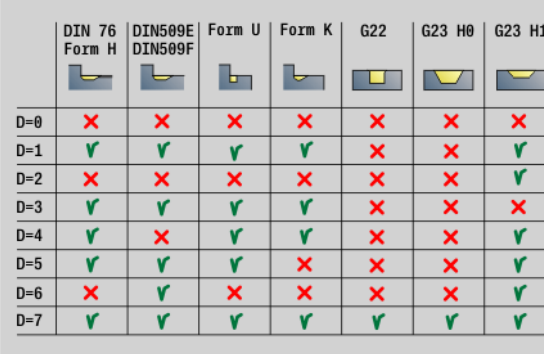

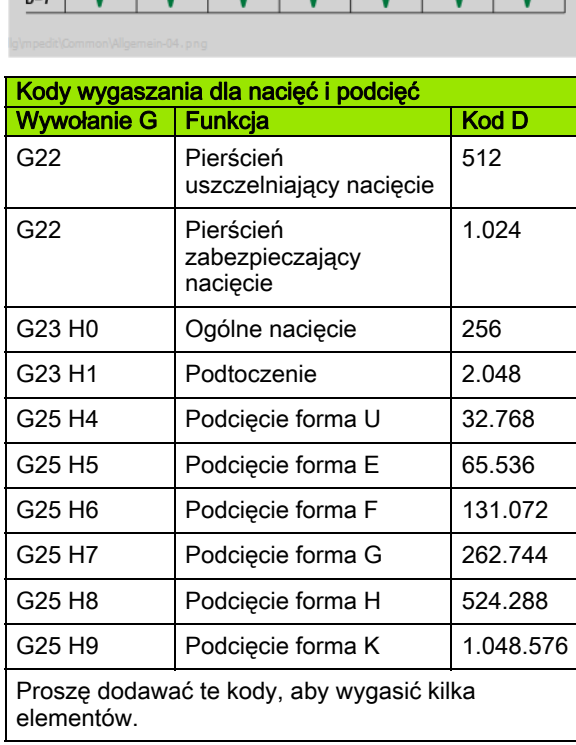

#### **Parametry**

HR Główny kierunek skrawania (default: 0)

■ 0: automatycznie

- $\blacksquare$  1:  $+Z$
- $\blacksquare$  2:  $+X$
- $\blacksquare$  3: -Z
- $\blacksquare$  4: -X

Sterowanie rozpoznaje na podstawie definicji narzędzia, czy chodzi o obróbkę zewnętrzną czy wewnętrzną.

Podcięcia zostają obrabiane, jeśli zaprogramowano i jeśli geometria narzędzia na to pozwala.

#### Redukowanie posuwu

#### Dla fazek/zaokrągleń:

- Posuw jest zaprogramowany z G95-Geo: brak redukowania posuwu.
- Posuw nie jest zaprogramowany z G95-Geo: automatyczne redukowanie posuwu. Fazka/zaokrąglenie zostaje obrabiane przy pomocy przynajmniej 3 obrotów.
- Przy fazkach/zaokrągleniach, obrabianych ze względu na swoją wielkość przy pomocy przynajmniej 3 obrotów, nie następuje automatyczne redukowanie posuwu.

#### Dla elementów kołowych:

- $\blacksquare$  W przypadku "niewielkich" elementów kołowych posuw zostaje tak zredukowany, iż każdy element zostaje obrabiany z przynajmniej 4 obrotami wrzeciona. To redukowanie posuwu można wyłączyć z "O".
- Korekcja promienia ostrza (SRK) wykonuje przy określonych warunkach redukowanie posuwu przy elementach kołowych ([patrz "Kompensacja promienia ostrza i promienia freza" na](#page-264-0)  [stroni 265](#page-264-0)). To redukowanie posuwu można wyłączyć z "O".

■ Naddatek G57 "powiększa" kontur (także kontur wewnętrzny).

#### G58-naddatek

- >0: "powiększa" kontur
- $\blacksquare$  <0: "pomniejsza" kontur
- G57-/G58-naddatki zostają usunięte po zakończeniu cyklu.

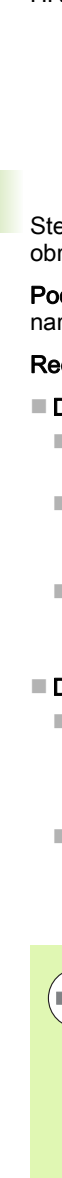

4.17 Cykle toczenia związane z przebi<mark>egi</mark>em konturu

4.17 Cykle toczenia związane z przebi<mark>egi</mark>em konturu

# Przejście pomiarowe G809

Cykl G809 wykonuje cylindryczne przejście pomiarowe o zdefiniowanej w cyklu długości, najeżdża punkt pomiarowy i zatrzymuje program. Po tym kiedy program został zatrzymany, można manualnie wymierzyć obrabiany przedmiot.

# **Parametry**<br>X Punl

- Punkt początkowy X
- Z Punkt początkowy Z
- R Długość przejścia pomiarowego
- P Przejście pomiaru naddatku
- I Punkt pomiarowy Xi: inkrementalny odstęp do punktu startu pomiaru
- K Punkt pomiarowy Zi: inkrementalny odstęp do punktu startu pomiaru
- ZS Punkt początkowy półwyrobu: bezkolizyjny najazd przy obróbce wewnętrznej
- XE Pozycja odjazdu X
- D Numer addytywnej korekcji, która ma być aktywna podczas przejścia pomiarowego
- V Licznik przejść pomiarowych: liczba przedmiotów po których następuje pomiar
- Q Kierunek obróbki
	- $\blacksquare$  0: -Z
	- $1: +7$
- EC Miejsce obróbki
	- 0: zewnątrz
	- $\blacksquare$  1: wewnątrz
- WE Najazd
	- 0: symultanicznie
	- 1: najpierw X potem Z
	- 2: najpierw Z potem X
- O Kąt najazdu: jeżeli kąt najazdu jest podawany, to cykl pozycjonuje narzędzie o odstęp bezpieczeństwa nad punktem startu i wchodzi stąd pod podanym kątem na mierzoną średnicę.

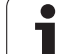

# 4.18 Definicje konturu w części obróbkowej

# Koniec cyklu/prosty kontur G80

G80 (z parametrami) opisuje kontur toczenia z kilku elementów w jednym wierszu NC. G80 (bez parametrów) zamyka definicję konturu bezpośrednio po cyklu.

#### **Parametry**

- XS Punkt początkowy konturu X (wymiar średnicy)
- ZS Punkt początkowy konturu Z
- XE Punkt końcowy konturu (wymiar średnicy)
- ZE Punkt końcowy konturu Z
- AC Kąt 1. elementu (zakres: 0° <= AC< 90°)
- WC Kąt 2. elementu (zakres: 0° <= AC < 90°)
- BS Fazka/zaokrąglenie w punkcie startu
- WS Kąt dla fazki w punkcie startu
- BE Fazka/zaokrąglenie w punkcie końcowym
- WE Kąt dla fazki w punkcie końcowym
- RC Promień
- IC szerokość fazki
- KC szerokość fazki
- JC Wykonanie (patrz programowanie cykli)
	- 0: prosty kontur
	- 1: rozszerzony kontur
- EC Kontur wcięcia
	- 0: rosnący kontur
	- 1: kontur zagłębiony
- HC Kierunek konturu dla obróbki wykańczającej:
	- 0: wzdłuż
	- $\blacksquare$  1: plan

IC i KC są wykorzystywane wewnętrznie w sterowaniu, aby przedstawić cykle fazka/zaokrąglenie.

# $EC=0$ øXE øXS  $-7F -7S -$

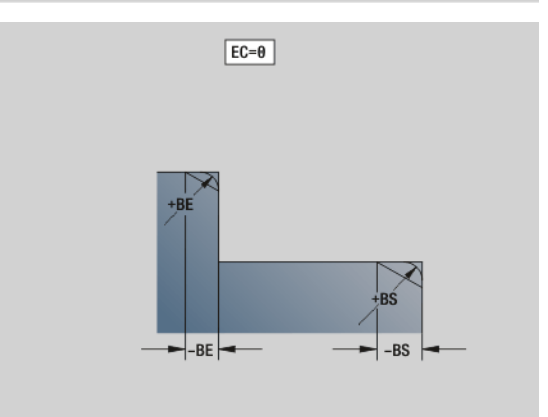

#### Przykład: G80

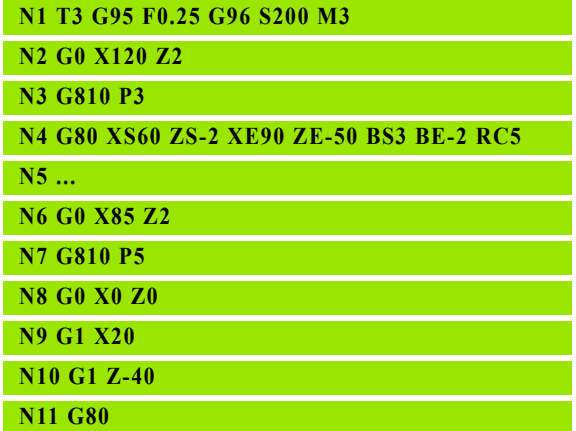

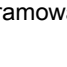

# Liniowy rowek strona czołowa/tylna G301

G301 definiuje liniowy rowek na konturze strony czołowej lub tylnej. Tę figurę programujemy w kombinacji z G840 lub G845 albo G846.

#### **Parametry**

- XK Środek we współrzędnych prostokątnych
- YK Środek we współrzędnych prostokątnych
- X Średnica (punkt środkowy we współrzędnych biegunowych)
- C Kąt (punkt środkowy we współrzędnych biegunowych)
- A Kąt do osi XK (standard: 0°)
- K Długość rowka
- B Szerokość rowka
- P Głębokość/wysokość
	- P<0: kieszeń
	- P>0: wysepka

#### Kołowy rowek strona czołowa/tylna G302-/G303

G302/G303 definiuje łuk kołowy w konturze strony czołowej lub tylnej. Tę figurę programujemy w kombinacji z G840 lub G845 albo G846.

- G302: kołowy rowek zgodnie z ruchem wskazówek zegara
- G303: kołowy rowek w kierunku przeciwnym do ruchu wskazówek zegara

#### **Parametry**

- Środek krzywizny we współrzędnych prostokątnych
- J Środek krzywizny we współrzędnych prostokątnych
- X Średnica (punkt środkowy we współrzędnych biegunowych)
- C Kąt (punkt środkowy we współrzędnych biegunowych)
- R Promień krzywizny (baza: tor środka rowka)
- A Kąt początkowy; baza: oś XK (standard: 0°)
- W Kąt końcowy; baza: oś XK (standard: 0°)
- B Szerokość rowka
- P Głębokość/wysokość
	- P<0: kieszeń
	- P>0: wysepka

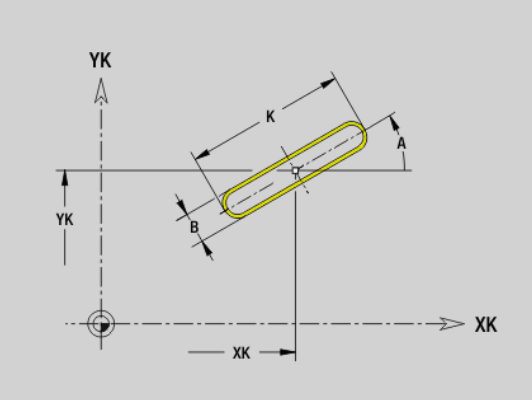

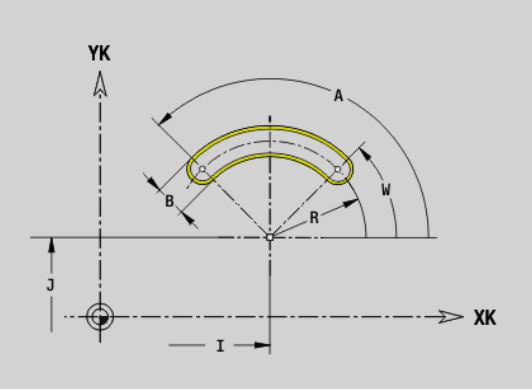

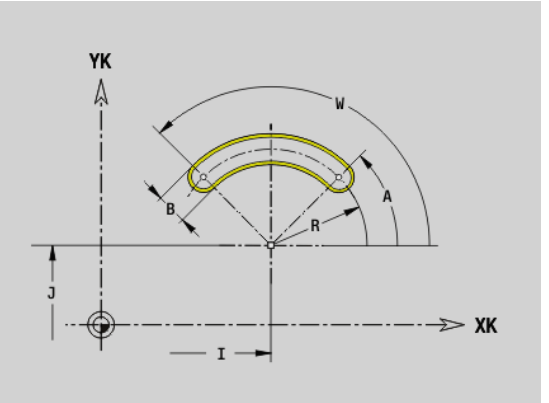

# Koło pełne strona czołowa/tylna G304

G304 definiuje koło pełne na konturze strony czołowej lub tylnej. Tę figurę programujemy w kombinacji z G840 lub G845 albo G846.

# Parametry<br>XK Punk

- Punkt środkowy we współrzednych prostokątnych
- YK Punkt środkowy we współrzędnych prostokątnych
- X Średnica (punkt środkowy we współrzędnych biegunowych)
- C Kąt (punkt środkowy we współrzędnych biegunowych)
- R Promień
- P Głębokość/wysokość
	- P<0: kieszeń
	- P>0: wysepka

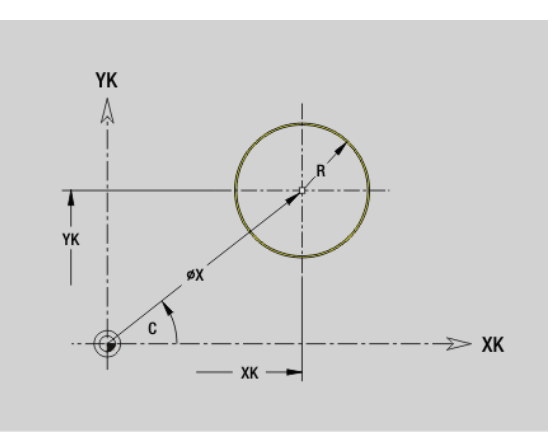

## Prostokąt strona czołowa/tylna G305

G305 definiuje prostokąt na konturze strony czołowej lub tylnej. Tę figurę programujemy w kombinacji z G840 lub G845 albo G846.

# **Parametry**<br>XK Sroc

- Środek we współrzędnych prostokątnych
- YK Środek we współrzędnych prostokątnych
- X Średnica (punkt środkowy we współrzędnych biegunowych)
- C Kąt (punkt środkowy we współrzędnych biegunowych)
- A Kąt do osi XK (standard: 0°)
- K Długość
- B (Wysokość) szerokość
- R Fazka/zaokrąglenie (standard: 0)
	- R>0: promień zaokrąglenia
	- R<0: szerokość fazki
- P Głębokość/wysokość
	- P<0: kieszeń
	- P>0: wysepka

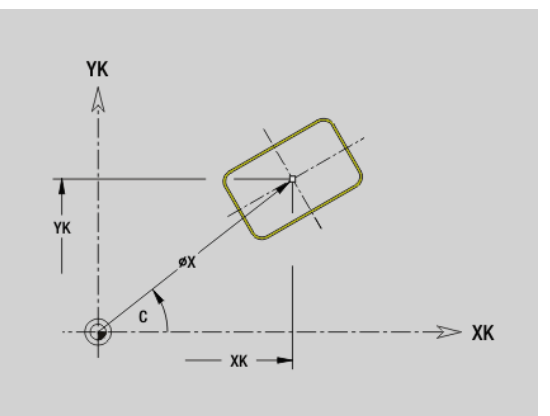

# 4.18 Definicje konturu w części obróbkowej 4.18 Definicje konturu w częś<mark>ci o</mark>bróbkowej

# Wielokąt strona czołowa/tylna G307

G307 definiuje wielokąt na konturze strony czołowej lub tylnej. Tę figurę programujemy w kombinacji z G840 lub G845 albo G846.

# **Parametry**<br>XK Srod

- Środek we współrzędnych prostokątnych
- YK Środek we współrzędnych prostokątnych
- X Średnica (punkt środkowy we współrzędnych biegunowych)
- C Kąt (punkt środkowy we współrzędnych biegunowych)
- A Kąt boku wielokąta do osi XK (standard: 0°)
- Q Liczba krawędzi (Q > 2)
- K Długość krawędzi
	- K>0: długość krawędzi
	- K<0: średnica wewnętrznego okręgu
- R Fazka/zaokrąglenie (standard: 0)
	- R>0: promień zaokrąglenia
	- R<0: szerokość fazki
- P Głębokość/wysokość
	- P<0: kieszeń
	- P>0: wysepka

# Liniowy rowek powierzchnia boczna G311

G311 definiuje liniowy rowek na konturze powierzchni bocznej. Tę figurę programujemy w kombinacji z G840 lub G845 albo G846.

# **Parametry**<br>Z Punk

- Punkt środkowy (Z-pozycja)
- CY Punkt środkowy jako "wymiar odcinka", baza: rozwinięcie powierzchni bocznej przy "średnicy referencyjnej"
- C Punkt środkowy (kąt)
- A Kąt do osi Z; (standard: 0°)
- K Długość rowka
- B Szerokość rowka
- P Głębokość kieszeni

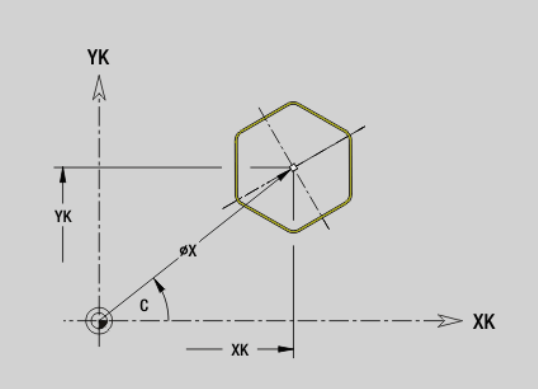

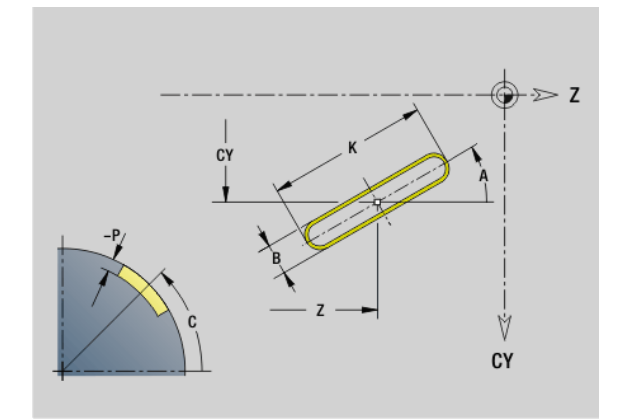

# Kołowy rowek powierzchnia boczna G312/G313

G312/G313 definiuje okrągły rowek na powierzchni bocznej. Tę figurę programujemy w kombinacji z G840 lub G845 albo G846.

- G372: kołowy rowek zgodnie z ruchem wskazówek zegara
- G373: kołowy rowek w kierunku przeciwnym do ruchu wskazówek zegara

# **Parametry**<br>Z Punk

4.18 Definicje konturu w częś<mark>ci o</mark>bróbkowej

4.18 Definicje konturu w części obróbkowej

- Punkt środkowy
- CY Punkt środkowy jako "wymiar odcinka", baza: rozwinięcie powierzchni bocznej przy "średnicy referencyjnej"
- C Punkt środkowy (kąt)
- R Promień; baza: tor środka rowka
- A Kąt początkowy; baza: oś Z (standard: 0°)
- W Kąt końcowy; baza oś Z
- B Szerokość rowka
- P Głębokość kieszeni

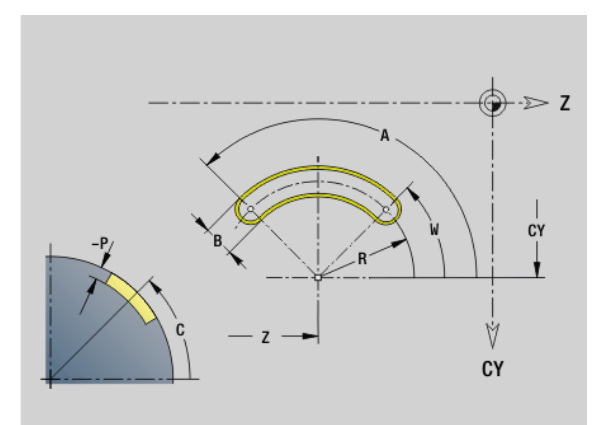

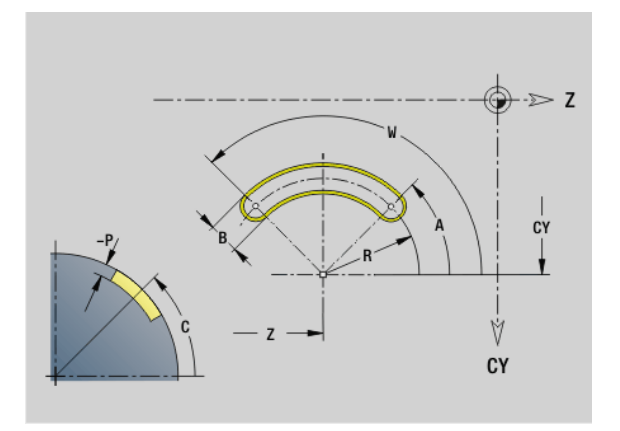

# Koło pełne powierzchnia boczna G314

G314 definiuje koło pełne na konturze powierzchni bocznej. Tę figurę programujemy w kombinacji z G840 lub G845 albo G846.

# **Parametry**<br>7 Punk

- Punkt środkowy
- CY Punkt środkowy jako "wymiar odcinka", baza: rozwinięcie powierzchni bocznej przy "średnicy referencyjnej"
- C Punkt środkowy (kąt)
- R Promień
- P Głębokość kieszeni

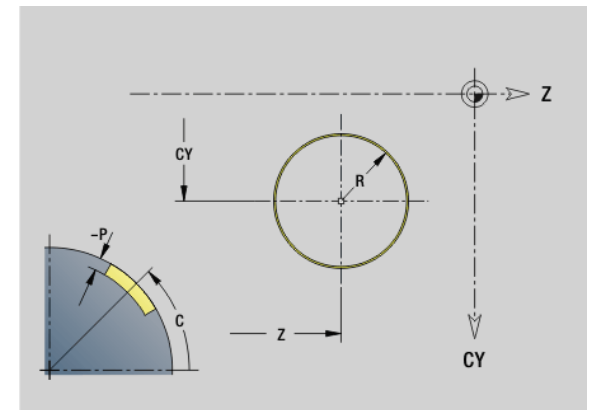

### Prostokąt powierzchnia boczna G315

G315 definiuje prostokąt na konturze powierzchni bocznej. Tę figurę programujemy w kombinacji z G840 lub G845 albo G846.

# **Parametry**<br>7 Punk

- Punkt środkowy
- CY Punkt środkowy jako "wymiar odcinka", baza: rozwinięcie powierzchni bocznej przy "średnicy referencyjnej"
- C Punkt środkowy (kąt)
- A Kąt do osi Z; (standard: 0°)
- K Długość
- B Szerokość
- R Fazka/zaokrąglenie (standard: 0)
	- R>0: promień zaokrąglenia
	- R<0: szerokość fazki
- P Głębokość kieszeni

## Wielokąt powierzchnia boczna G317

G317 definiuje wielokąt na konturze powierzchni bocznej. Tę figurę programujemy w kombinacji z G840 lub G845 albo G846.

# **Parametry**<br>Z Punk

- Punkt środkowy
- CY Punkt środkowy jako "wymiar odcinka", baza: rozwinięcie powierzchni bocznej przy "średnicy referencyjnej"
- C Punkt środkowy (kąt)
- Q Liczba krawędzi (Q > 2)
- A Kąt do osi Z; (standard: 0°)
- K Długość krawędzi
	- K>0: długość krawędzi
	- K<0: średnica wewnętrznego okręgu
- R Fazka/zaokrąglenie (standard: 0)
	- R>0: promień zaokrąglenia
	- R<0: szerokość fazki
- P Głębokość kieszeni

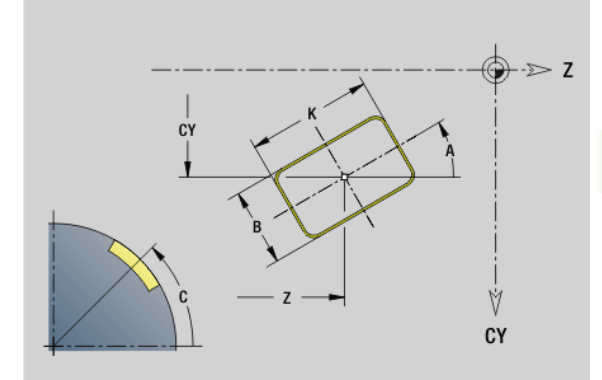

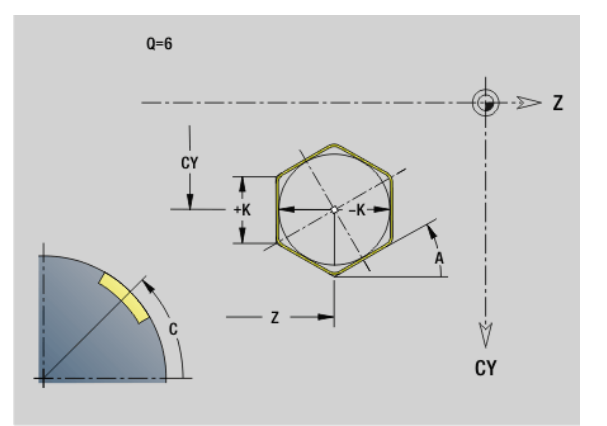

# 4.19 Cykle gwintowania

# Przegląd cykli gwintowania

- G31 wytwarza zdefiniowane przy pomocy G24-, G34- lub G37-Geo (PRZEDMIOT GOTOWY) proste, połączone łańcuchowo lub wielozwojowe gwinty. G31 można obrabiać także kontur gwintu, zdefiniowanego bezpośrednio po wywołaniu cyklu i zakończonego z G80: [patrz "Cykl gwintowania G31" na stroni 309](#page-308-0)
- G32 wytwarza prosty gwint w dowolnym kierunku i położeniu: [patrz](#page-312-0)  ["Prosty cykl gwintowania G32" na stroni 313](#page-312-0)
- G33 wykonuje pojedyńcze nacinanie gwintu. Kierunek pojedyńczego odcinka gwintowania jest dowolny: [patrz "Gwint](#page-314-0)  [pojedynczym torem G33" na stroni 315](#page-314-0)
- G35 wytwarza prosty cylindryczny metryczny gwint ISO bez wybiegu: [patrz "Metryczny ISO-gwint G35" na stroni 317](#page-316-0)
- wytwarza stożkowy API-gwint: [patrz "Stożkowy API-gwint G352" na](#page-317-0)  [stroni 318](#page-317-0)

# Dołączenie kółka obrotowego

Jeśli maszyna dysponuje funkcją dołączenia kółka obrotowego do aktualnej obróbki, to można wykonywać dodatkowe przemieszczenia osi podczas obróbki gwintu na ograniczonym zakresie:

- X-kierunek: zależnie od aktualnej głębokości przejścia, maksymalnie programowana głębokość gwintu
- **Z-kierunek:** +/- jedna czwarta skoku gwintu

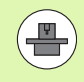

Maszyna i sterowanie muszą być przygotowane przez producenta maszyn. Proszę zwrócić uwagę na informacje zawarte w instrukcji obsługi maszyny.

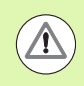

Proszę uwzględnić, iż zmiany pozycji, wynikające z działania kółka ręcznego, po zakończeniu cyklu lub po funkcji "ostatnie przejście" nie są więcej aktywne.

## <span id="page-306-0"></span>Parametr V: rodzaj wcięcia

Przy pomocy parametru V wpływamy na rodzaj wcięcia cykli toczenia gwintów.

Można dokonać wyboru pomiędzy następującymi rodzajami wcięcia:

#### 0: stałe przekrój wióra

Sterowanie redukuje głębokość skrawania przy każdym wcięciu, am przekrój wióra i tym smym wolumen skrawania pozostawały stałe.

#### 1: stałe wcięcie

Sterowanie wykorzystuje dla każdego wcięcia tę samą głębokość bez przekraczania przy tym maksymalnego wcięcia I .

#### 2: EPL ze skrawaniem resztkowym

Sterowanie oblicza głębokość skrawania dla stałego wcięcia w materiał ze skoku gwintu F1 i stałej prędkości obrotowej S. Jeśli wielokrotność głębokości skrawania nie odpowiada głębokości gwintu, to sterowanie wykorzystuje pozostałą do skrawania głębokość dla pierwszego wcięcie w materiał. Poprzez podział pozostałych przejść sterowanie dzieli ostatnią głębokość skrawania na cztery przejścia, przy czym pierwsze przejście odpowiada połowie, drugiej jednej czwartej a trzecie i czwarte jednej ósmej obliczonej głębokości skrawania.

#### 3: EPL bez skrawania resztkowego

Sterowanie oblicza głębokość skrawania dla stałego wcięcia w materiał ze skoku gwintu F1 i stałej prędkości obrotowej S. Jeśli wielokrotność głębokości skrawania nie odpowiada głębokości gwintu, to sterowanie wykorzystuje pozostałą do skrawania głębokość dla pierwszego wcięcie w materiał. Wszystkie pozostałe wcięcia pozostają stałe i odpowiadają obliczonej głębokości przejścia.

#### 4: MANUALplus 4110

Sterowanie wykonuje pierwsze wcięcie z maksymalną wartością wcięcia I . Następne głębokości przejść skrawania sterowanie określa przy pomocy formuły gt = 2 \* I \* SQRT "aktualny numer przejścia", przy czym "gt" odpowiada absolutnej głębokości. Ponieważ głębokość przejścia z każdym wcięciem będzie mniejsza, albowiem aktualny numer przejścia z każdym wcięciem rośnie o wartość 1, sterowanie wykorzystuje przy nieosiągniętą głębokość pozostałych przejść **R** tam zdefiniowaną wartość jako nową stałą głębokość przejścia! Jeśli wielokrotność głębokości skrawania nie odpowiada głębokości gwintu, to sterowanie wykonuje ostatnie przejście na głębokości końcowej.

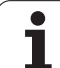

#### 5: stałe wcięcie (4290)

Sterowanie wykorzystuje dla każdego wcięcia tę samą głębokość, przy czym głębokość przejścia odpowiada tej maksymalnego wcięcia I . Jeśli wielokrotność głębokości skrawania nie odpowiada głębokości gwintu, to sterowanie używa pozostałej głębokości skrawania dla pierwszego wcięcia.

#### 6: stałe wcięcie z podziałem pozostałych do wykonania przejść (4290)

Sterowanie wykorzystuje dla każdego wcięcia tę samą głębokość, przy czym głębokość przejścia odpowiada tej maksymalnego wcięcia I . Jeśli wielokrotność głębokości skrawania nie odpowiada głębokości gwintu, to sterowanie używa pozostałej głębokości skrawania dla pierwszego wcięcia. Poprzez podział pozostałych przejść sterowanie dzieli ostatnią głębokość skrawania na cztery przejścia, przy czym pierwsze przejście odpowiada połowie, drugiej jednej czwartej a trzecie i czwarte jednej ósmej obliczonej głębokości skrawania.

# <span id="page-308-0"></span>Cykl gwintowania G31

G31 wytwarza zdefiniowane przy pomocy G24-, G34- lub G37-Geo proste, połączone łańcuchowo lub wielozwojowe gwinty. G31 można obrabiać także kontur gwintu, zdefiniowanego bezpośrednio po wywołaniu cyklu i zakończonego z G80.

# **Parametry**<br>ID Kont

- Kontur pomocniczy identnumer obrabianego konturu
- NS Numer wiersza startu konturu (referencja na element bazowy G1-Geo;połączony gwint: numer wiersza pierwszego elementu bazowego)
- NE Numer wiersza końcowego konturu (referencja na element bazowy G1-Geo;połączony gwint: numer wiersza ostatniego elementu bazowego)
- O Identyfikator początek/koniec (default: 0) Fazka/zaokrąglenie zostaje obrabiane:
	- 0: bez obróbki
	- 1: na początku
	- 2: na końcu
	- 3: na początku i na końcu
	- 4: fazka/zaokrąglenie zostaje obrabiane nie element podstawowy (warunek: fragment konturu z jednym elementem)
- J Kierunek odniesienia:
	- $\blacksquare$  Brak danych: kierunek odniesienia zostaje określony z pierwszego elementu konturu.
	- J=0: gwint wzdłużny
	- $\blacksquare$  J=1: gwint planowy
- I Maksymalny dosuw

Brak danych i V=0 (stały przekrój skrawania):  $I = 1/3$  \* F

- IC Liczba przejść. Wcięcie zostaje obliczone z IC i U. Użyteczny w przypadku:
	- V=0 (stały przekrój skrawania)
	- V=1 (stałe wcięcie)
- B Długość dobiegu

Brak danych: kierunek dobiegu zostaje określony z konturu. Jeśli nie jest to możliwe, wartość ta zostaje obliczona z parametrów kinematycznych. Kontur gwintu zostaje przedłużony o wartość B.

P Długość wybiegu

Brak danych: kierunek wybiegu zostaje określony z konturu. Jeśli nie jest to możliwe, wartość ta zostaje obliczona. Kontur gwintu zostaje przedłużony o wartość P.

A Kąt wcięcia (default: 30°)

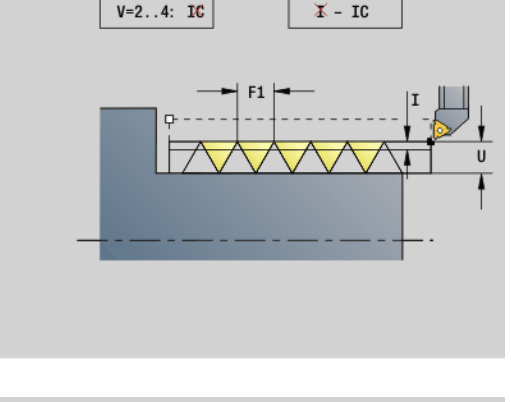

 $I - PC$ 

 $V=0...1:IC$ 

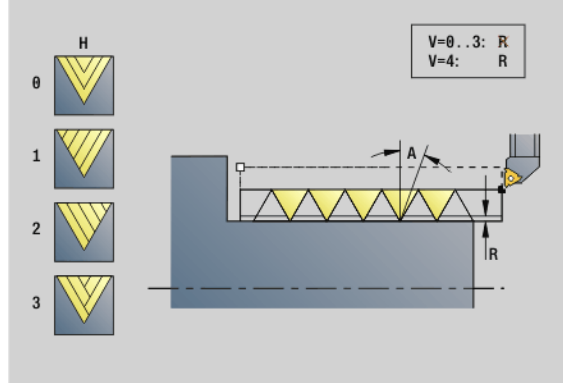

#### Przykład: G31

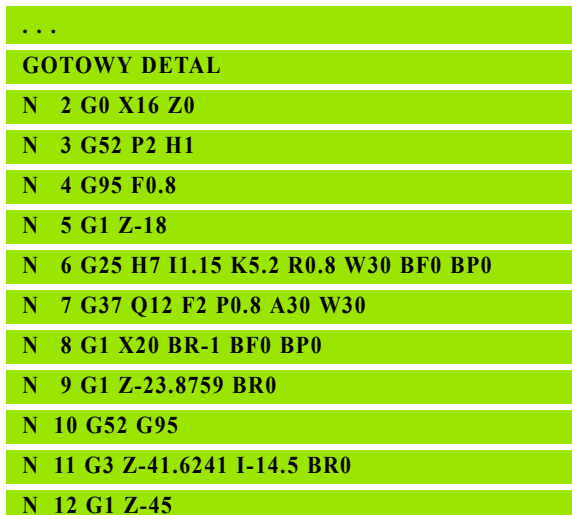

#### **Parametry**

4.19 Cykle gwintowania

4.19 Cykle gwintowania

- Rodzaj wcięcia (default: 0); szczegółowe informacje patrz [strona 307](#page-306-0)
	- 0: stałe skrawanie poprzeczne dla wszystkich przejść
- $\blacksquare$  1: stałe wciecie
- 2: ze skrawaniem resztkowym. Pierwsze wcięcie = "reszta" z dzielenia głębokości gwintu/głębokości przejścia skrawania. "Ostatnie przejście" zostaje podzielone na 1/2-, 1/4-, 1/8- i 1/ 8-przejścia.
- 3: wcięcie zostaje obliczone ze skoku i prędkości obrotowej
- 4: jak MANUALplus 4110
- 5: stałe wcięcie (jak w 4290)
- $\blacksquare$  6: stałe z reszta (jak w 4290)
- H Rodzaj przesunięcia dla wygładzania zarysów gwintu (default: 0)
	- $\blacksquare$  0: bez offsetu
	- 1: offset z lewej
	- 2: offset z prawej
	- 3: offset na przemian od prawej/od lewej
- R Głębokość pozostałych przejść tylko w połączeniu z rodzajem wcięcia V=4 (jak MANUALplus 4110)
- C Kąt startu (początek gwintu leży określony do nieobrotowosymetrycznych elementów konturu) - (default: 0)
- BD Gwint zewnętrzny/wewnętrzny (bez znaczenia dla zamkniętych konturów)
	- 0: gwint zewnętrzny
	- $\blacksquare$  1: gwint wewnętrzny
- F Skok gwintu
- U Głębokość gwintu
- K Długość wybiegu
	- $K>0$  wybieg
	- $K < 0$  dobieg

Długość K powinna odpowiadać przynajmniej głębokości gwintu.

- D Liczba zwojów dla gwintu wielozwojowego
- E Zmienny skok (na razie nie działa)
- Q Liczba pustych przejść po ostatnim skrawaniu (dla zredukowania nacisku skrawania w dnie gwintu) - (default: 0)

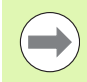

Dla opisu gwintu z G24-, G34- lub G37-Geo parametry F, U, K i D nie są ważne.

Długość dobiegu B: suport potrzebuje rozbiegu przed właściwym gwintem, aby osiągnąć zaprogramowaną prędkość po trajektorii.

Długość wybiegu P: suport wymaga wybiegu na końcu gwintu, aby wyhamować suport. Proszę uwzględnić, iż równoległy do osi odcinek "P" zostaje pokonany także przy ukośnym wybiegu gwintu.

#### Przykład: G31 kontynuowanie

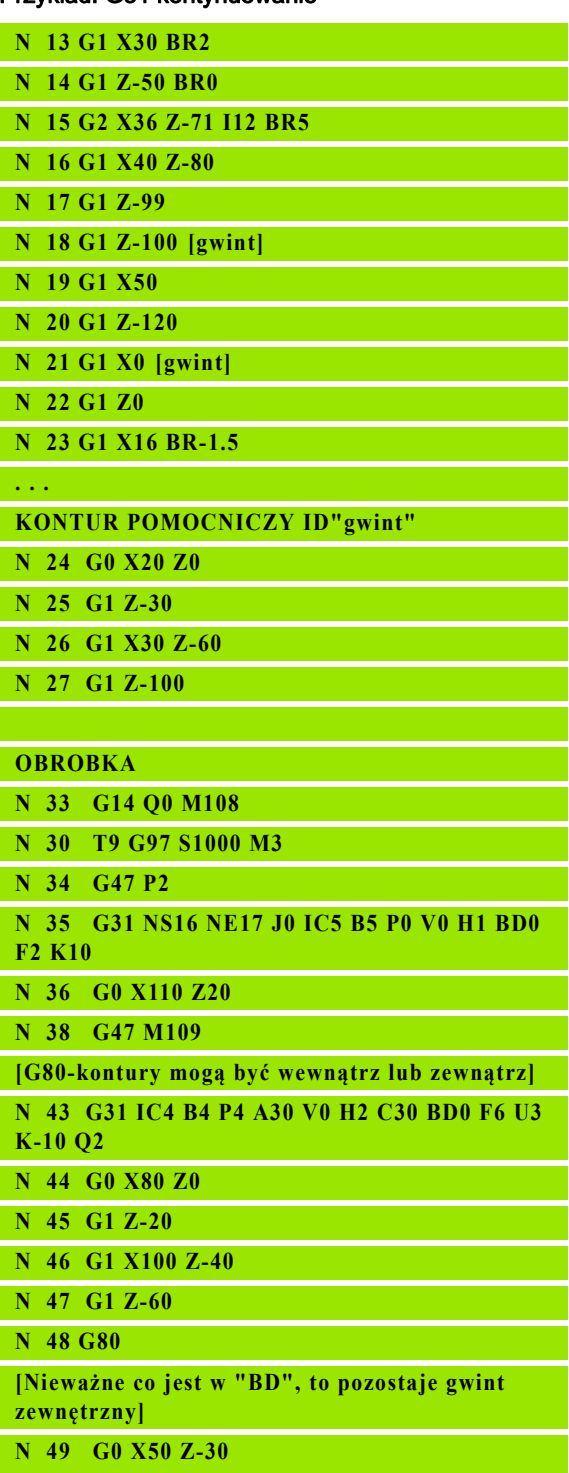

Minimalną długość dobiegu i wybiegu obliczamy z następującej formuły.

**Długość dobiegu:** B =  $0.75 * (F*S)^2 / a * 0.66 + 0.15$ Długość wybiegu: P =  $0.75 * (F*S)^2 / a * 0.66 + 0.15$ 

- F: skok gwintu w mm/obrót
- S: predkość obrotowa w obrotach/sekunde
- $\blacksquare$  a,: przyśpieszenie w mm/s<sup>2</sup> ( patrz dane osiowe)

#### Ostateczne określenie gwint zewnętrzny lub wewnętrzny:

- G31 z referencją konturu zamknięty kontur: gwint zewnętrzny lub wewnętrzny zostaje określony przez kontur. BD jest bez znaczenia.
- G31 z referencją konturu otwarty kontur: gwint zewnętrzny lub wewnętrzny zostaje określony przez BD. Jeśli BD nie zaprogramowano, następuje określenie na podstawie konturu.
- Jeśli kontur gwintu zostaje zaprogramowany bezpośrednio po cyklu, to BD decyduje, czy chodzi o gwint zewnętrzny czy też wewnętrzny. Jeśli BD nie zaprogramowano, to znak liczby U zostaje wykorzystywany (jak w MANUALplus 4110).
	- U>0: gwint wewnętrzny
	- U<0: gwint zewnętrzny

Kąt startu C: przy końcu "drogi dobiegu B" wrzeciono jest na pozycji "kąt startu C". Proszę pozycjonować narzędzie o długość dobiegu lub wielokrotność tej długości, przed początkiem gwintu, jeśli gwint ma być rozpoczęty dokładnie pod kątem startu.

Nacinanie gwintów zostaje obliczone na podstawie głębokości gwintu, "dosuwu I" i "rodzaju dosuwu V".

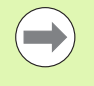

■ "Cykl-stop" - Sterowanie podnosi narzędzie ze zwoju gwintu i zatrzymuje wszystkie ruchy. (Droga wzniosu: zależnie od parametru konfiguracji OEM cfgGlobalPrperties-threadliftoff)

Funkcja override posuwu nie działa.

#### Uwaga niebezpieczeństwo kolizji!

Przy zbyt dużej "długości wybiegu P" może zaistnieć niebezpieczeństwo kolizji. Operator sprawdza długość wybiegu w podtrybie Symulacja.

#### Przykład: G31 kontynuowanie

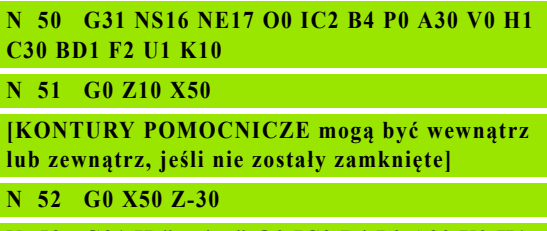

**N 53 G31 ID"gwint" O0 IC2 B4 P0 A30 V0 H1 C30 BD1 F2 U1 K10**

**N 60 G0 Z10 X50**

#### Przebieg cyklu

- 1 oblicza rozdzielenie skrawania.
- 2 powraca diagonalnie do osi na biegu szybkim do "wewnętrznego punktu startu". Ten punkt leży o "długość dobiegu B" przed "punktem startu gwintu". Przy "H=1" (lub 2, 3) aktualne przesunięcie zostaje uwzględnione przy obliczaniu "wewnętrznego punktu startu".

"Wewnętrzny punkt startu" zostaje obliczony na bazie wierzchołka ostrza narzędzia.

- 3 Przyśpiesza na prędkość posuwu (odcinek "B").
- 4 przeprowadza nacięcie gwintu.
- 5 wyhamowuje (odcinek "P").
- 6 Podnosi na odstęp bezpieczeństwa, powraca na biegu szybkim i dosuwa dla następnego przejścia. W przypadku kilkuzwojowych gwintów każdy skok gwintu zostaje nacinany z tą samą głębokością skrawania, zanim dokona się ponownego dosuwu.
- 7 powtarza 3...6 aż gwint zostanie wykonany
- 8 przeprowadza puste przejścia.
- 9 powraca do punktu startu.

# 4.19 Cykle gwintowania 4.19 Cykle gwintowania

# <span id="page-312-0"></span>Prosty cykl gwintowania G32

G32 wytwarza prosty gwint w dowolnym kierunku i położeniu (gwinty wzdłużne, stożkowe lub planowe; gwinty wewnętrzne lub zewnętrzne).

# **Parametry**<br>X Pun

- Punkt końcowy gwintu (wymiar średnicy)
- Z Punkt końcowy gwintu
- XS Punkt początkowy gwintu (wymiar średnicy)
- ZS Punkt początkowy gwintu
- BD Gwint zewnętrzny/wewnętrzny:
	- $\blacksquare$  0: gwint zewnętrzny
	- $\blacksquare$  1: gwint wewnętrzny
- F Skok gwintu
- U Głębokość gwintu

Brak zapisu: głębokość gwintu zostaje automatycznie obliczona:

- Gwint zewnętrzny (0.6134  $*$  F)
- Gwint wewnętrzny  $(0.5413 * F)$
- I Maksymalna głębokość skrawania
- IC Liczba przejść. Wcięcie zostaje obliczone z IC i U. Użyteczny w przypadku:
	- V=0 (stały przekrój skrawania)
	- $V=1$  (stałe wciecie)
- V Rodzaj wcięcia (default: 0); szczegółowe informacje [patrz](#page-306-0)  [strona 307](#page-306-0)
	- 0: stałe skrawanie poprzeczne dla wszystkich przejść
	- $\blacksquare$  1: stałe wciecie
	- 2: ze skrawaniem resztkowym. Pierwsze wcięcie = "reszta" z dzielenia głębokości gwintu/głębokości przejścia skrawania. "Ostatnie przejście" zostaje podzielone na 1/2-, 1/4-, 1/8- i 1 / 8-przejścia.
	- 3: wcięcie zostaje obliczone ze skoku i prędkości obrotowej
	- ■4: jak MANUALplus 4110
	- $\blacksquare$  5: stałe wcięcie (jak w 4290)
	- 6: stałe z resztą (jak w 4290)
- H Rodzaj przesunięcia dla wygładzania zarysów gwintu (default: 0)
	- 0: bez offsetu
	- $\blacksquare$  1: offset z lewei
	- $\blacksquare$  2: offset z prawei
	- 3: offset na przemian od prawej/od lewej
- WE Metod wznoszenia dla K=0 (default: 0)
	- 0: G0 na końcu
	- $\blacksquare$  1: wznios w gwincie
- K Długość wybiegu na końcu gwintu (default: 0)
- W Gwint stożkowy (zakres: –45° < W < 45°) (default: 0)
	- Położenie gwintu stożkowego w odniesieniu do osi wzdłużnej i poprzecznej:
	- W>0: wznoszące się kontury (w kierunku obróbki)
	- $W$ <0: opadające kontury

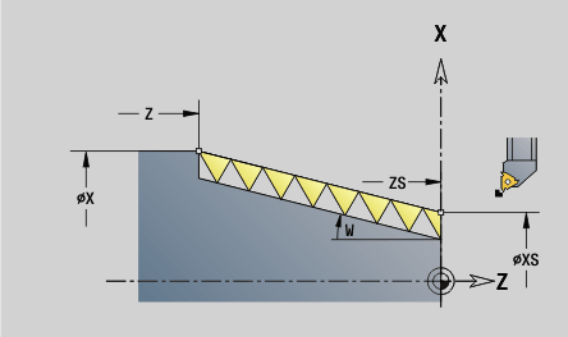

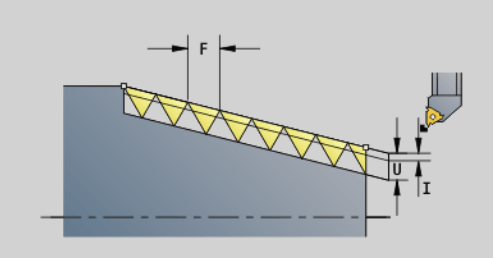

# **Parametry**<br>C Kat

- Kąt startu (początek gwintu leży określony do nieobrotowosymetrycznych elementów konturu) - (default: 0)
- A Kąt wcięcia (default 30°)
- R Pozostałe przejścia (standard: 0)
	- 0: podział "ostatniego przejścia" na 1/2-, 1/4- 1/8- i 1/8-przejścia.
	- 1: bez skrawania resztkowego
- E Zmienny skok (na razie nie działa)
- Q Liczba pustych przejść po ostatnim skrawaniu (dla zredukowania nacisku skrawania w dnie gwintu) - (default: 0)
- D Liczba zwojów dla gwintu wielozwojowego
- J Kierunek odniesienia:
	- Brak danych: kierunek odniesienia zostaje określony z pierwszego elementu konturu.
	- J=0: gwint wzdłużny
	- $\blacksquare$  J=1: gwint planowy

Cykl oblicza gwint na podstawie "punktu końcowego gwintu", "głębokości gwintu" i aktualnej pozycji narzędzia.

Pierwsze wcięcie = "reszta" z dzielenia głębokości gwintu/głębokości przejścia skrawania.

Gwint planowy: dla gwintu planowego należy używać G31 z definicją konturu.

■ "Cykl-stop" - Sterowanie podnosi narzędzie ze zwoju gwintu i zatrzymuje wszystkie ruchy. (Droga wzniosu: zależnie od parametru konfiguracji OEM cfgGlobalPrperties-threadliftoff)

Funkcja override posuwu nie działa.

#### Przebieg cyklu

- 1 oblicza rozdzielenie skrawania.
- 2 przeprowadza nacięcie gwintu.
- 3 powraca na biegu szybkim i dosuwa dla następnego przejścia.
- 4 powtarza 2..000.3 aż gwint zostanie wykonany.
- 5 przeprowadza puste przejścia.
- 6 powraca do punktu startu.

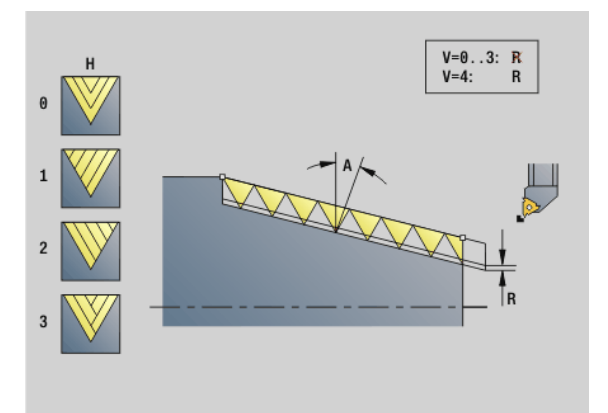

#### Przykład: G32

**N1 T4 G97 S800 M3**

**N2 G0 X16 Z4**

**N3 G32 X16 Z-29 F1.5 [gwint]**

**. . .**

**. . .**

# .19 Cykle gwintowania 4.19 Cykle gwintowania

# <span id="page-314-0"></span>Gwint pojedynczym torem G33

G33 wykonuje pojedyńcze nacinanie gwintu. Kierunek pojedynczego zwoju jest dowolny (wzdłużny, stożkowy lub planowy; gwinty wewnętrzne lub zewnętrzne). Poprzez programowanie kilku G33 po sobie można wytworzyć połączony gwint.

Pozycjonować narzędzie o "długość dobiegu B" przed gwintem, jeśli suport musi przyśpieszyć na prędkość posuwu. oraz uwzględnić "długość wybiegu P" przed "punktem końcowym gwintu", jeśli suport musi wyhamować.

# **Parametry**<br>X Punl

- Punkt końcowy gwintu (wymiar średnicy)
- Z Punkt końcowy gwintu
- F Skok gwintu
- B Długość dobiegu (długość drogi przyśpieszenia)
- P Długość wybiegu (długość drogi hamowania)
- C Kąt startu (początek gwintu leży określony do nieobrotowosymetrycznych elementów konturu) - (default: 0)
- H Kierunek bazowy dla skoku gwintu (default: 0)
	- 0: posuw na osi Z dla gwintu podłużnego i stożkowego do maksymalnie +45°/–45° w stosunku do osi Z
	- 1: posuw na osi X dla gwintu podłużnego i stożkowego do maksymalnie +45°/–45° w stosunku do osi X
	- 3: posuw na torze ruchu
- E Zmienny skok (default: 0) (na razie nie działa)
- I Odstęp przy powrocie X droga podnoszenia dla stop w gwincie inkrementalna droga
- K Odstęp przy powrocie Z droga podnoszenia dla stop w gwincie inkrementalna droga

Długość dobiegu B: suport potrzebuje rozbiegu przed właściwym gwintem, aby osiągnąć zaprogramowaną prędkość posuwu.

Default: cfgAxisProperties/SafetyDist

Długość wybiegu P: suport wymaga wybiegu na końcu gwintu, aby wyhamować suport. Proszę uwzględnić, iż równoległy do osi odcinek "P" zostaje pokonany także przy ukośnym wybiegu gwintu.

- P=0 początek połączonego gwintu
- P>0: koniec połączonego gwintu

Kat startu C: przy końcu "drogi dobiegu B" wrzeciono jest na pozycji "kąt startu C".

> ■ "Cykl-stop" - Sterowanie podnosi narzędzie ze zwoju gwintu i zatrzymuje wszystkie ruchy. (Droga wzniosu: zależnie od parametru konfiguracji OEM cfgGlobalPrperties-threadliftoff)

- **Funkcja override posuwu nie działa**
- Gwint z G95 (posuw na jeden obrót) wytworzyć

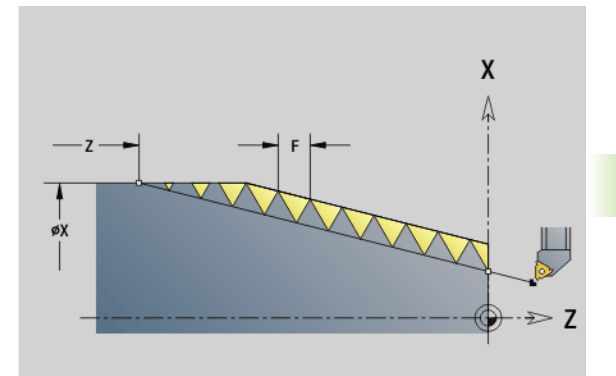

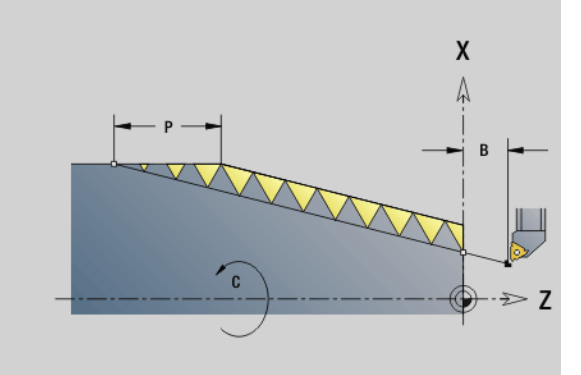

Przykład: G33

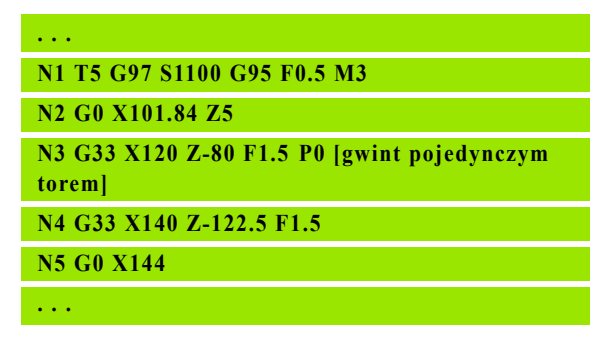

#### Przebieg cyklu

- 1 Przyśpiesza na prędkość posuwu (odcinek "B").
- 2 przemieszcza się z posuwem do "punktu końcowego długość wybiegu P"
- 3 wyhamowuje (odcinek "P") i zatrzymuje się w "punkcie końcowym gwintu".

#### Kółko aktywować podczas G33

Przy pomocy funkcji G923 można aktywować kółko, aby dokonywać korekcji podczas nacinania gwintu. W funkcji G923 definiujemy strefy, w których możliwe jest przemieszczanie przy pomocy kółka.

# **Parametry**<br>X Mak

- Maks. dodatni offset: granica strefy w +X
- Z Maks. dodatni offset: granica strefy w +Z
- U Maks. ujemny offset: granica strefy w -X
- W Maks. ujemny offset: granica strefy w -Z
- H Kierunek odniesienia:
	- H=0: gwint wzdłużny
	- $H=1$ : gwint planowy
- Q Rodzaj gwintu:
	- Q=1: gwint prawoskrętny
	- Q=2: gwint lewoskrętny

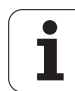

# <span id="page-316-0"></span>Metryczny ISO-gwint G35

G35 wytwarza gwint podłużny (wewnętrzny lub zewnętrzny). Gwint rozpoczyna się na aktualnej pozycji narzędzia i kończy w "punkcie końcowym X, Z".

Sterowanie ustala na podstawie pozycji narzędzia względem punktu końcowego gwintu, czy zostaje wytwarzany gwint zewnętrzny czy też wewnętrzny.

# **Parametry**<br>X Punk

- Punkt końcowy gwintu (wymiar średnicy)
- Z Punkt koőcowy gwintu
- F Skok gwintu
- I Maksymalny dosuw

Brak danych: I zostaje obliczone ze skoku gwintu i głębokości gwintu.

- Q Liczba pustych przejść po ostatnim skrawaniu (dla zredukowania nacisku skrawania w dnie gwintu) - (default: 0)
- V Rodzaj wcięcia (default: 0); szczegółowe informacje [patrz](#page-306-0)  [strona 307](#page-306-0)
	- 0: stałe skrawanie poprzeczne dla wszystkich przejść
	- 1: stałe wcięcie
	- 2: ze skrawaniem resztkowym. Pierwsze wcięcie = "reszta" z dzielenia głębokości gwintu/głębokości przejścia skrawania. "Ostatnie przejście" zostaje podzielone na 1/2-, 1/4-, 1/8- i 1 / 8-przejścia.
	- 3: wcięcie zostaje obliczone ze skoku i prędkości obrotowej
	- ■4: jak MANUALplus 4110
	- 5: stałe wcięcie (jak w 4290)
	- 6: stałe z resztą (jak w 4290)

".Cykl-stop" - Sterowanie podnosi narzędzie ze zwoju gwintu i zatrzymuje wszystkie ruchy. (Droga wzniosu: zależnie od parametru konfiguracji OEM cfgGlobalPrperties-threadliftoff)

 W przypadku gwintów wewnętrznych należy zadać "skok gwintu F", ponieważ średnica elementu podłużnego nie jest średnicą gwintu. Jeśli korzysta się z ustalania skoku gwintu przez Sterowanie to należy liczyć się z niewielkimi odchyleniami.

#### Przebieg cyklu

- 1 oblicza rozdzielenie skrawania.
- 2 przeprowadza nacięcie gwintu.
- 3 powraca na biegu szybkim i dosuwa dla następnego przejścia.
- 4 powtarza 2..000.3 aż gwint zostanie wykonany.
- 5 przeprowadza puste przejścia.
- 6 powraca do punktu startu.

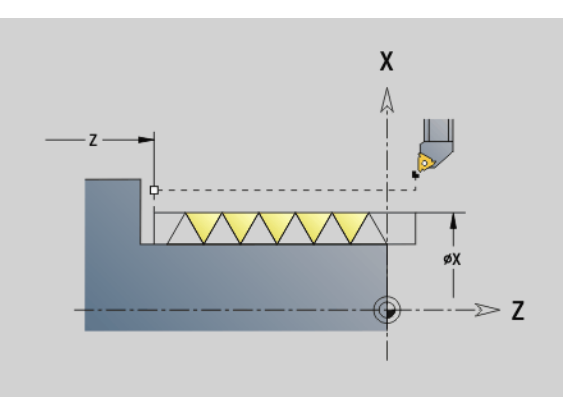

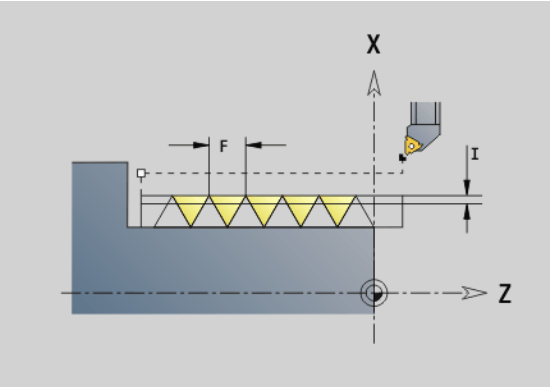

#### Przykład: G35

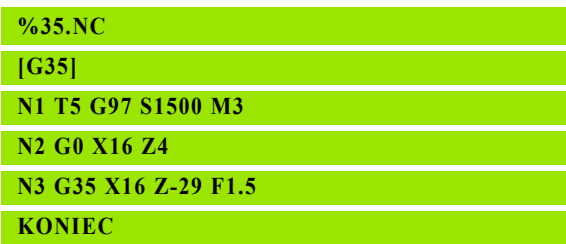

# 4.19 Cykle gwintowania 4.19 Cykle gwintowania

# <span id="page-317-0"></span>Stożkowy API-gwint G352

G352 wytwarza jedno- lub wielozwojowy API-gwint. Głębokość gwintu zmniejsza się przy wybiegu gwintu.

# **Parametry**<br>X<br>Puni

- Punkt końcowy gwintu (wymiar średnicy)
- Z Punkt końcowy gwintu
- XS Punkt początkowy gwintu (wymiar średnicy)
- ZS Punkt początkowy gwintu
- F Skok gwintu
- U Głębokość gwintu
	- U>0: gwint wewnętrzny
	- U<=0: gwint zewnętrzny (strona wzdłużna lub czołowa)
	- U= +999 oder –999: głębokość gwintu zostaje obliczona
- I Maksymalne wcięcie (default: zostaje obliczane ze skoku gwintu i głębokości gwintu)
- V Rodzaj wcięcia (default: 0); szczegółowe informacje [patrz](#page-306-0)  [strona 307](#page-306-0)
	- 0: stałe skrawanie poprzeczne dla wszystkich przejść
	- 1: stałe wcięcie
	- 2: ze skrawaniem resztkowym. Pierwsze wcięcie = "reszta" z dzielenia głębokości gwintu/głębokości przejścia skrawania. "Ostatnie przejście" zostaje podzielone na 1/2-, 1/4-, 1/8- i 1/ 8-przejścia.
	- 3: wcięcie zostaje obliczone ze skoku i prędkości obrotowej
	- 4: jak MANUALplus 4110
- H Rodzaj przesunięcia dla wygładzania zarysów gwintu (default: 0)
	- 0: bez offsetu
	- $\blacksquare$  1: offset z lewei
	- 2: offset z prawej
	- 3: offset na przemian od prawej/od lewej
- A Kąt wcięcia (zakres: –60°< A <60°; default: 30°)

A>0: dosuw od prawego boku zarysu gwintu

- A<0: dosuw od lewego boku zarysu gwintu
- R Głębokość pozostałych przejść tylko w połączeniu z rodzajem wcięcia V=4 (jak MANUALplus 4110)
- W Kąt stożkowy (zakres: -45° < W < 45°) + domyślnie: 0
- WE Kąt wybiegu + zakres: 0° < WE < 90°; default: 12°
- D Liczba zwojów dla gwintu wielozwojowego.
- Q Liczba pustych przejść po ostatnim skrawaniu (dla zredukowania nacisku skrawania w dnie gwintu) - (default: 0)
- C Kąt startu (początek gwintu leży określony do nieobrotowosymetrycznych elementów konturu) - (default: 0)

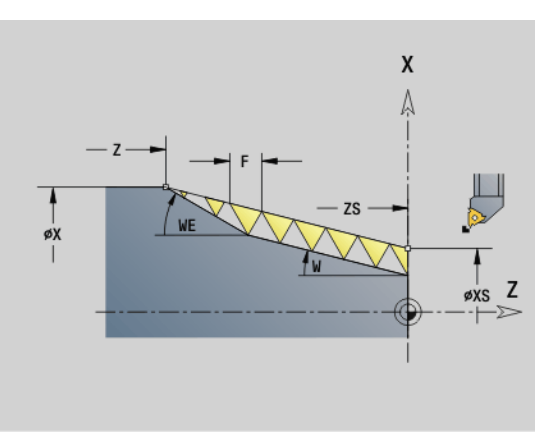

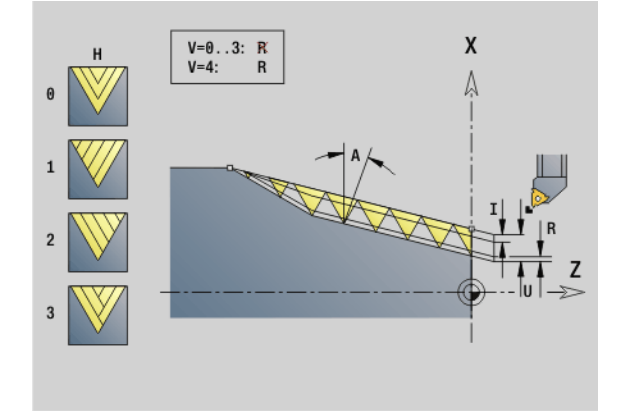

#### Przykład: G352

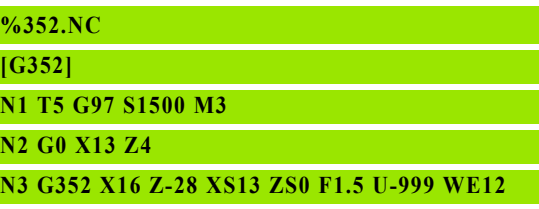

**KONIEC**

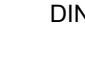

#### Gwint wewnętrzny lub zewnętrzny: patrz znak liczby "U"

Podział przejść: pierwsze przejście następuje z "I"; przy każdym następnym przejściu głębokość przejścia zostaje zredukowana, aż zostanie osiągnięte "R".

Dołączenie kółka ręcznego ( (jeśli obrabiarka jest dla tego celu wyposażona): nałożenia są ograniczone:

- X-kierunek: zależnie od aktualnej głębokości przejścia punkt startu/końcowy gwintu nie zostają przekraczane
- Z-kierunek: maksymalnie 1 zwój gwintu punkt startu/końcowy gwintu nie zostają przekraczane

#### Definicja kąta stożkowego:

- XS/ZS, X/Z
- XS/ZS, Z, W
- $\blacksquare$  ZS, X/Z, W

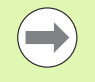

- "Cykl-stop" Sterowanie podnosi narzędzie ze zwoju gwintu i zatrzymuje wszystkie ruchy. (Droga wzniosu: zależnie od parametru konfiguracji OEM cfgGlobalPrperties-threadliftoff)
- W przypadku gwintów wewnętrznych należy zadać "skok gwintu F", ponieważ średnica elementu podłużnego nie jest średnicą gwintu. Jeśli korzysta się z ustalania skoku gwintu przez Sterowanie to należy liczyć się z niewielkimi odchyleniami.

#### Przebieg cyklu

- 1 oblicza rozdzielenie skrawania.
- 2 przeprowadza nacięcie gwintu.
- 3 powraca na biegu szybkim i dosuwa dla następnego przejścia.
- 4 powtarza 2..000.3 aż gwint zostanie wykonany.
- 5 przeprowadza puste przejścia.
- 6 powraca do punktu startu.

# Metryczny ISO-gwint G38

Cykl G38 wytwarza cylindryczny gwint, którego forma nie odpowiada formie narzędzia. Używać przecinaka lub narzędzia grzybkowego dla obróbki.

Kontur zwoju gwintu opisujemy jako kontur pomocniczy. Pozycja konturu pomocniczego musi być zgodna z pozycją startu przejść gwintowania. Można w cyklu wybierać cały kontur pomocniczy lub tylko fragmenty.

# **Parametry**<br>ID Nazy

- Nazwa konturu pomocniczego
- NS Wiersz startu obrabianego konturu
- NE Wiersz końcowy obrabianego konturu
- Q Głębokość gwintu
	- 0: obróbka zgrubna: kontur jest przeciągany wierszami z maksymalnym wcięciem **I** oraz **K** . Zaprogramowany (G58 lub G57) naddatek jest uwzględniany.
	- 1: obróbka na gotowo: zwój gwintu jest wytwarzany pojedyńczymi przejściami wzdłuż konturu. Z **I** oraz **K** określamy odstępy pomiędzy pojedyńczymi przejściami gwintowania na konturze.
- X Punkt końcowy gwintu X
- Z Punkt końcowy gwintu Z
- F Skok gwintu
- I Maksymalny dosuw
	- przy Q=0: głębokość wcięcia
	- Dla Q=1: odstęp pomiędzy przejściami obróbki na gotowo jako długość łuku
- K Maksymalny dosuw
	- Dla Q=0: szerokość offsetu
	- Dla Q=1: odstęp pomiędzy przejściami obróbki na gotowo na prostej
- J Długość wybiegu
- C Kąt startu
- O Rodzaj posuwu wgłębnego
	- $\blacksquare$  0: bieg szybki
	- ■1: posuw

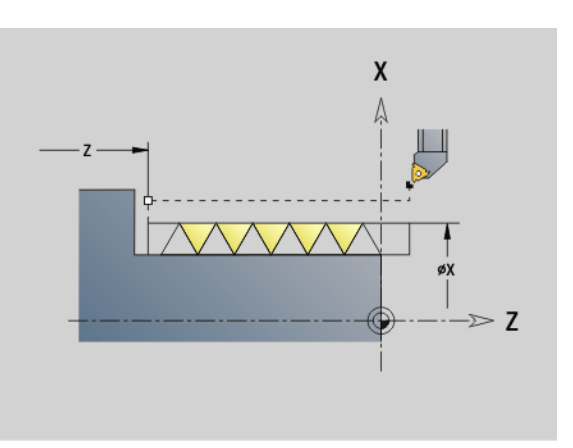

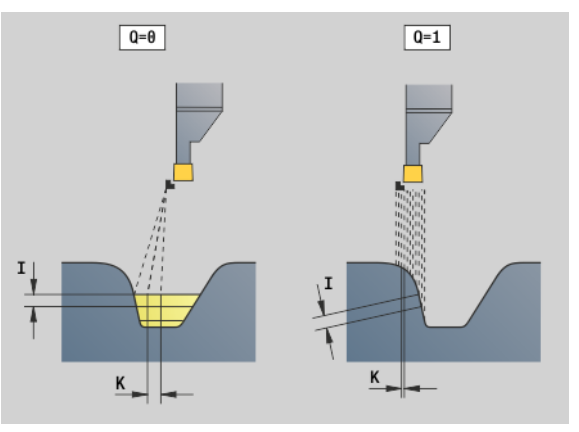

#### Przykład: G38

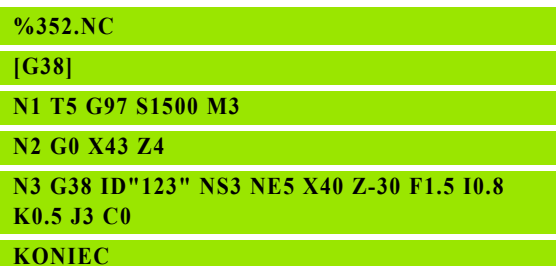

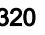

# 4.20 Cykl obcinania

# Cykl obcinania G859

G859 obcina toczoną część. Do wyboru zostaje wytwarzana fazka albo zaokrąglenie na średnicy zewnętrznej. Po wykonaniu cyklu narzędzie przemieszcza się przy powierzchni planowej i powraca do punktu startu.

Od pozycji "I" można definiować redukowanie posuwu.

# **Parametry**<br>X Srec

- Średnica obcinania
- Z Pozycja obcinania
- I Średnica dla redukowania posuwu
	- $\blacksquare$  I podano: od tej pozycji następuje przełączenie na posuw " $E$ "
	- I nie podane: bez redukowania posuwu
- XE Średnica wewnętrzna (rura)
- E Zredukowany posuw
- B Fazka/zaokrąglenie
	- B>0: promień zaokrąglenia
	- B<0: szerokość fazki
- D Ograniczenie prędkości obrotowej: maksymalna prędkość obrotowa przy obcinaniu
- K Odstęp powrotu po obcinaniu: narzędzie przed powrotem z boku od ... odsunąć
- SD Ograniczenie prędkości obrotowej od średnicy I
- U Średnica, od której aktywowany jest chwytacz części (funkcja zależna od maszyny)

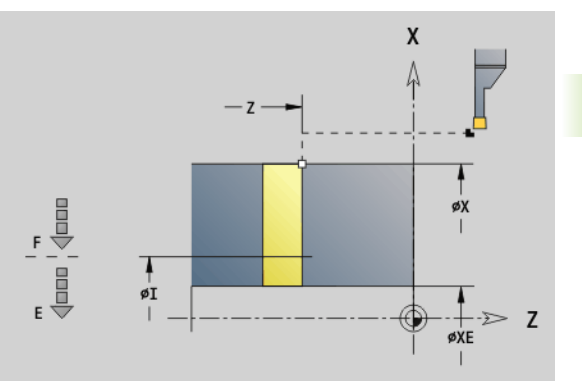

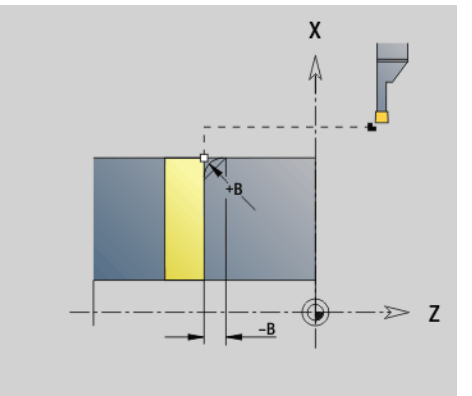

#### Przykład: G859

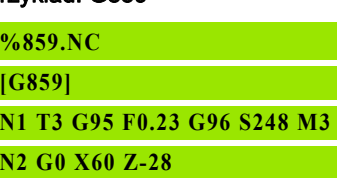

**N3 G859 X50 Z-30 I10 XE8 E0.11 B1**

**KONIEC**

**[G859]**

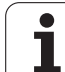

# 4.21 Cykle podcięcia

# <span id="page-321-0"></span>Cykl podcięcia G85

G85 wytwarza podcięcia zgodnie z DIN 509 E, DIN 509 F i DIN 76 (swobodne nacinanie gwintów).

# **Parametry**<br>X Punl

- X Punkt docelowy (wymiar średnicy)
	- Punkt docelowy
- I Głębokość (wymiar promienia)
	- DIN 509 E, F: naddatek szlifowania (default: 0)
	- DIN 76: głębokość podcięcia
- K Szerokość podcięcia i typ podcięcia
	- K brak zapisu: DIN 509 E
	- $K=0$ : DIN 509 F
	- K>0: szerokość podcięcia dla DIN 76
- E zredukowany posuw dla wytwarzania podcięcia (default: aktywny posuw)

G85 obrabia wysunięty cylinder, jeśli narzędzie zostaje wypozycjonowane na średnicy cylindra X "przed" cylindrem.

Zaokrąglenia podcięcia gwintu zostają wykonywane z promieniem  $0,6 * 1.$ 

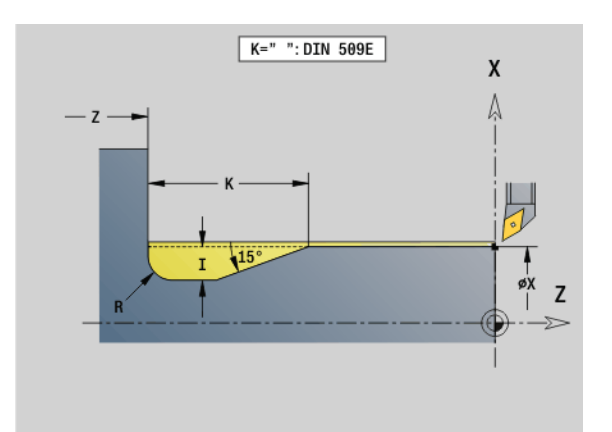

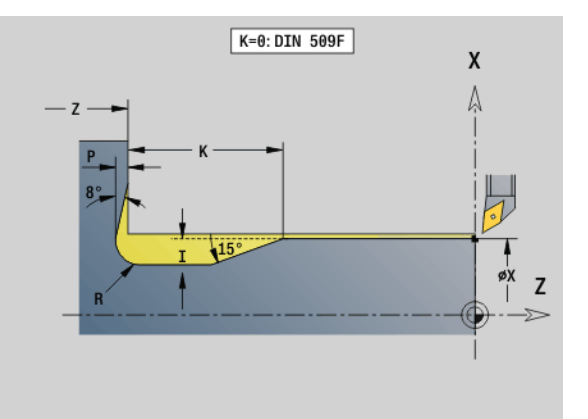

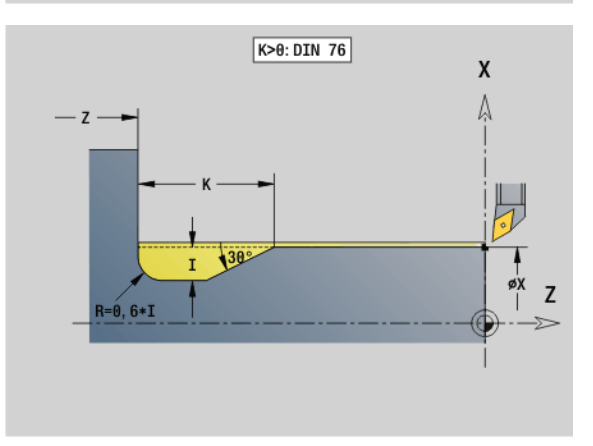

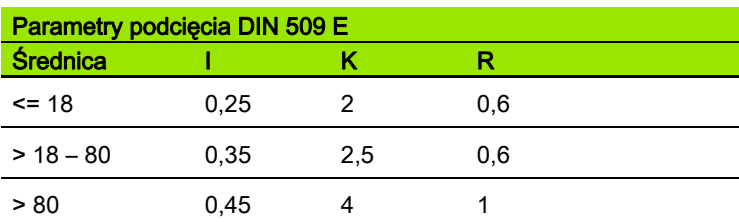

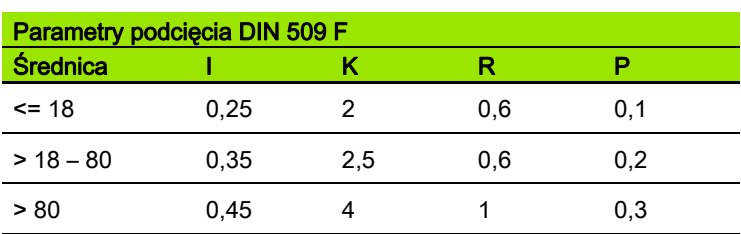

 $\blacksquare$  I = głębokość podcięcia

 $K$  = szerokość podcięcia

 $R$  = promień podcięcia

 $P =$  głębokość planowa

■ Kąt podcięcia dla podcięcia DIN 509 E i F: 15°

Kąt planowy dla podcięcia DIN 509 F: 8°

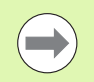

Korekcja promienia ostrza nie zostaje przeprowadzona.

**Naddatki** nie zostają wliczone.

#### Przykład: G85

**. . . N1 T21 G95 F0.23 G96 S248 M3**

**N2 G0 X62 Z2**

**N3 G85 X60 Z-30 I0.3**

**N4 G1 X80**

**N5 G85 X80 Z-40 K0**

**N6 G1 X100**

**N7 G85 X100 Z-60 I1.2 K6 E0.11**

**N8 G1 X110**

**. . .**

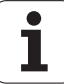

# Podcięcie DIN 509 E z obróbką cylindra G851

G851 wytwarza cylinder, podcięcie, przylegającą powierzchnię czołową i nacięcie cylindra, jeśli operator podał parametr **długość nacięcia** lub **promień nacięcia** .

#### **Parametry**

- I Głębokość podcięcia (default: tabela norm)
- K Długość podcięcia (default: tabela norm)
- W Kąt podcięcia (default: tabela norm)
- R Promień podcięcia (default: tabela norm)
- B Długość nacięcia brak wprowadzenia: nacinanie cylindra nie zostaje wykonane
- RB Promień nacięcia brak wprowadzenia: promień nacięcia nie zostanie wykonany
- WB Kat nacinania (default: 45 °)
- E zredukowany posuw dla wytwarzania podcięcia (default: aktywny posuw)
- H Rodzaj odjazdu (standard: 0):
	- 0: narzędzie powraca do punktu startu
	- 1: narzędzie stoi na końcu powierzchni planowej
- U Naddatek na szlifowanie dla obszaru cylindra (default: 0)

Parametry, nie zaprogramowane przez operatora Sterowanieoblicza na podstawie średnicy cylindra z tabeli norm (patrz ["Cykl podcięcia](#page-321-0)  [G85" na stronie 322](#page-321-0)).

#### Wiersze następujące po wywołaniu cyklu

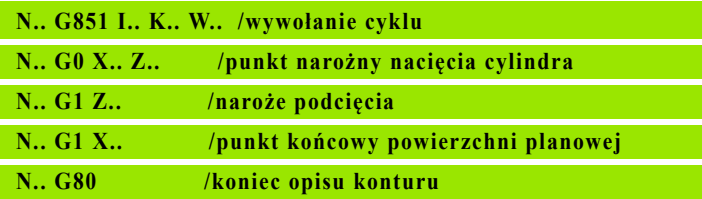

**Podcięcie zostaje wykonywane tylko w prostokątnych,** równoodległych do osi narożach konturu na osi wzdłużnej.

- **Korekcja promienia ostrza** zostaje przeprowadzona.
- Naddatki: nie zostają wliczane

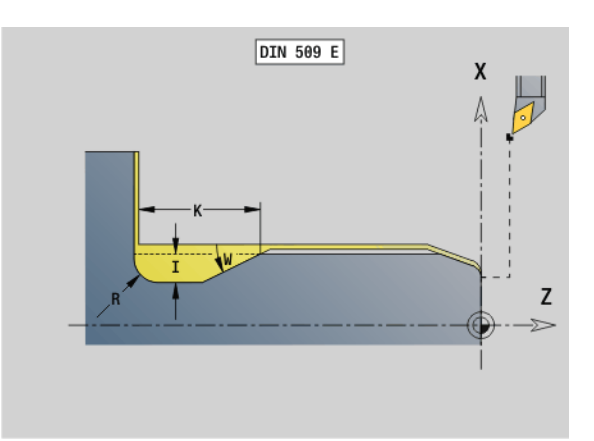

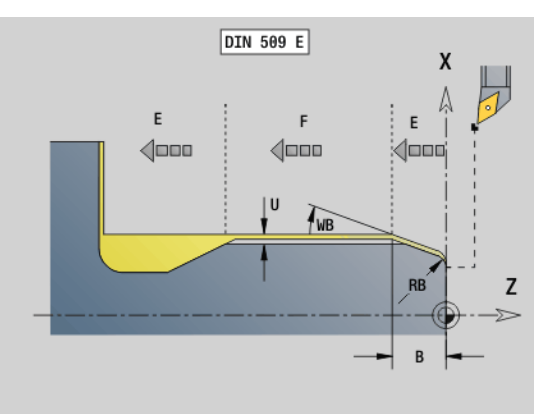

#### Przykład: G851

**KONIEC**

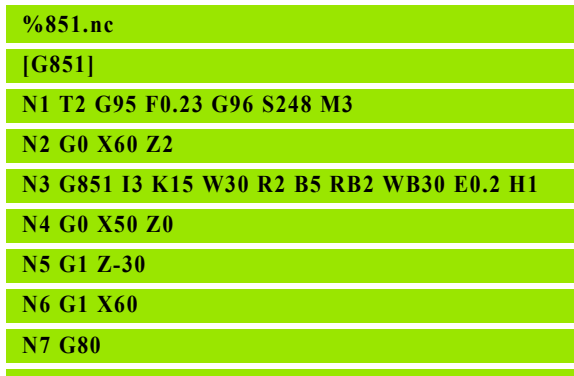
# Podcięcie DIN 509 F z obróbką cylindra G852

G852 wytwarza cylinder, podcięcie, przylegającą powierzchnię czołową i nacięcie cylindra, jeśli operator podał parametr **długość nacięcia** lub **promień nacięcia** .

#### **Parametry**

- I Głębokość podcięcia (default: tabela norm)
- K Długość podcięcia (default: tabela norm)
- W Kąt podcięcia (default: tabela norm)
- R Promień podcięcia (default: tabela norm)
- P Głębokość planowa (default: tabela norm)
- A Kąt planowy (default: tabela norm)
- B Długość nacięcia brak wprowadzenia: nacinanie cylindra nie zostaje wykonane
- RB Promień nacięcia brak wprowadzenia: promień nacięcia nie zostanie wykonany
- WB Kąt nacinania (default: 45 °)
- E zredukowany posuw dla wytwarzania podcięcia (default: aktywny posuw)
- H Rodzaj odjazdu (standard: 0):
	- 0: narzędzie powraca do punktu startu
	- 1: narzedzie stoi na końcu powierzchni planowei
- U Naddatek na szlifowanie dla obszaru cylindra (default: 0)

Parametry, nie zaprogramowane przez operatora Sterowanieoblicza na podstawie średnicy z tabeli norm (patrz ["Cykl podcięcia G85" na](#page-321-0)  [stronie 322\)](#page-321-0).

#### Wiersze następujące po wywołaniu cyklu

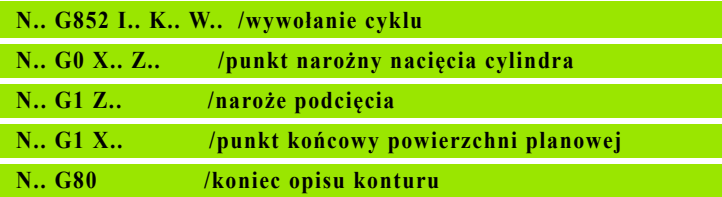

**Podcięcie zostaje wykonywane tylko w prostokątnych,** równoodległych do osi narożach konturu na osi wzdłużnej.

- Korekcja promienia ostrza zostaje przeprowadzona.
- **Naddatki:** nie zostają wliczane

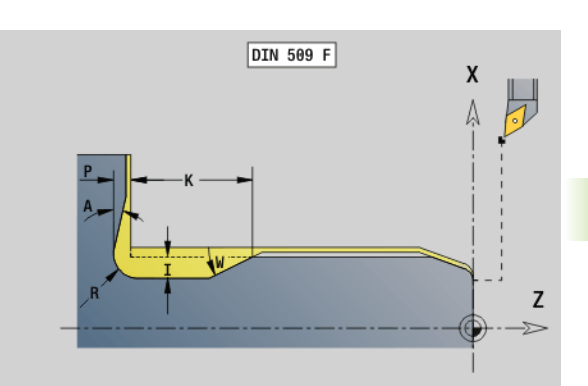

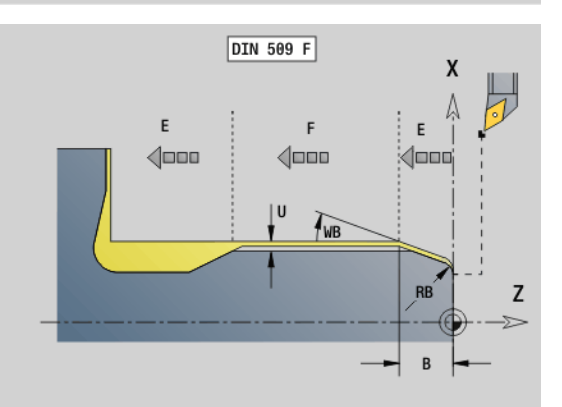

#### Przykład: G852

**% [G852]**

**N** 

**E0.2 H1**  $N<sub>4</sub>$  $N'$ **N6 G1 X60**  $N'$ 

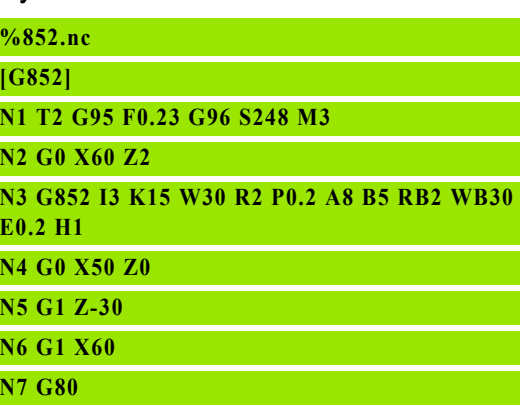

# Podcięcie DIN 76 z obróbką cylindra G853

G853 wytwarza cylinder, podcięcie, przylegającą powierzchnię czołową i nacięcie cylindra, jeśli operator podał parametr **długość nacięcia** lub **promień nacięcia** .

# **Parametry**<br>FP Skol

- Skok gwintu
- I Głębokość podcięcia (default: tabela norm)
- K Długość podcięcia (default: tabela norm)
- W Kąt podcięcia (default: tabela norm)
- R Promień podcięcia (default: tabela norm)
- P Naddatek:
	- P nie podane: podcięcie zostaje wykonane jednym przejściem
	- P podane: podział na toczenie wstępne i toczenie na gotowo – P = naddatek planowy wynosi zawsze 0,1 mm.
- B Długość nacięcia brak wprowadzenia: nacinanie cylindra nie zostaje wykonane
- RB Promień nacięcia brak wprowadzenia: promień nacięcia nie zostanie wykonany
- WB Kąt nacinania (default: 45<sup>°</sup>)
- E zredukowany posuw dla wytwarzania podcięcia (default: aktywny posuw)
- H Rodzaj odjazdu (standard: 0):
	- 0: narzędzie powraca do punktu startu
	- 1: narzędzie stoi na końcu powierzchni planowej

Parametry nie zaprogramowane przez operatora Sterowanie określa na podstawie tabeli norm:

- **FP** na podstawie średnicy
- $\blacksquare$  I, K, W i R na podstawie FP (skok gwintu)

#### Wiersze następujące po wywołaniu cyklu

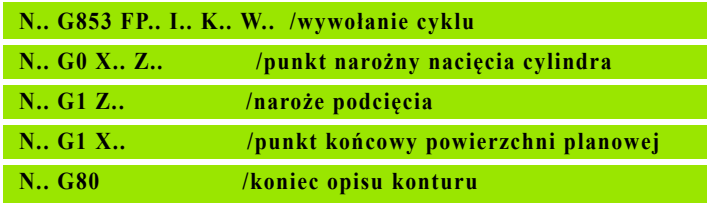

**Podcięcie zostaje wykonywane tylko w prostokątnych,** równoodległych do osi narożach konturu na osi wzdłużnej.

Korekcja promienia ostrza zostaje przeprowadzona.

**Naddatki: nie zostają wliczane** 

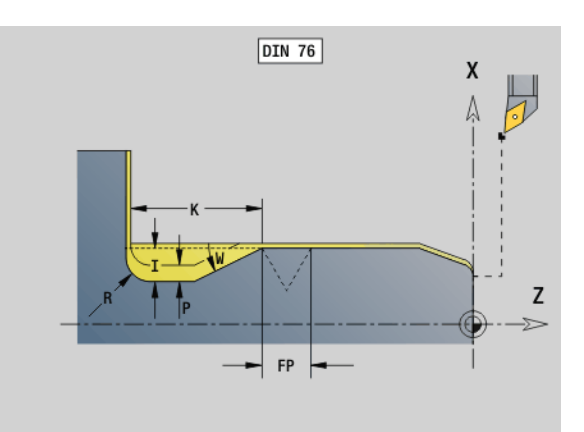

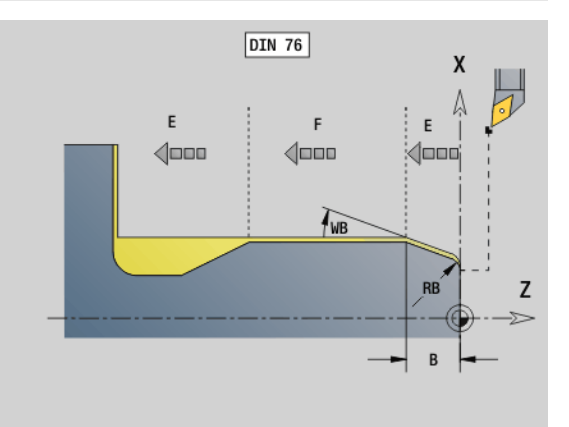

#### Przykład: G853

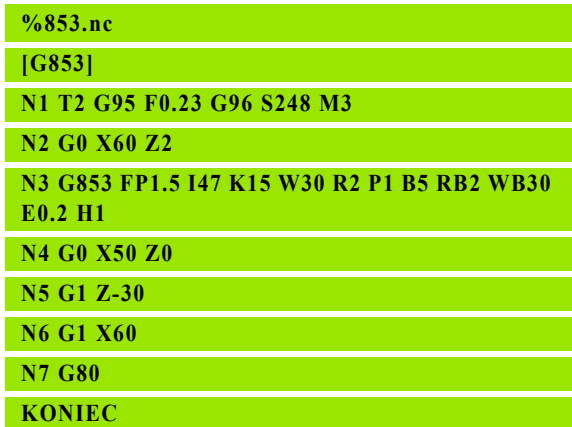

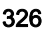

## Podcięcie forma U G856

G856 wytwarza podcięcie i obrabia na gotowo przylegającą powierzchnię planową. Do wyboru może zostać wykonana fazka/ zaokrąglenie.

Pozycja narzędzia po wykonaniu cyklu: punkt startu cyklu

#### **Parametry**

- I Głębokość podcięcia (default: tabela norm)
- K Długość podcięcia (default: tabela norm)
- B Fazka/zaokrąglenie:
	- B>0: promień zaokrąglenia
	- B<0: szerokość fazki

#### Wiersze następujące po wywołaniu cyklu

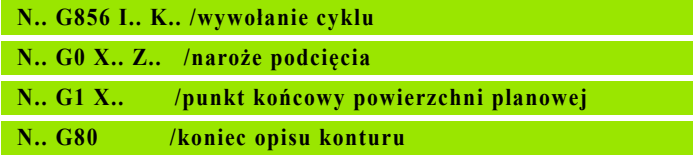

- **Podcięcie zostaje wykonywane tylko w prostokątnych,** równoodległych do osi narożach konturu na osi wzdłużnej.
- Korekcja promienia ostrza zostaje przeprowadzona.
- Naddatki: nie zostają wliczane
- Jeśli szerokość ostrza narzędzia nie jest zdefiniowana, to "K" zostaje przyjęte za szerokość ostrza.

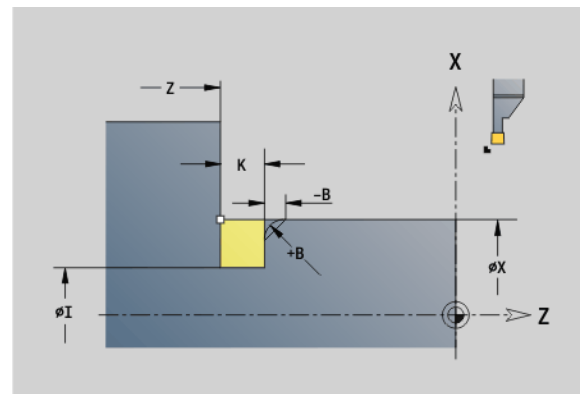

#### Przykład: G856

%8 **[G856]**

**N2 N3** 

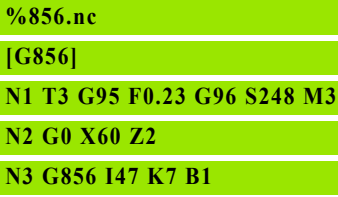

**N4 G0 X50 Z-30**

**N5 G1 X60**

**N6 G80**

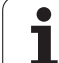

# Podcięcie forma H G857

4.21 Cykle podcięcia 4.21 C<mark>ykle</mark> podcięcia

G857 wytwarza podcięcie. Punkt końcowy zostaje ustalony zgodnie z podcięciem forma H na podstawie kąta wcięcia.

Pozycja narzędzia po wykonaniu cyklu: punkt startu cyklu

# **Parametry**<br>X Punl

- X Punkt narożny konturu (wymiar średnicy)
- Punkt narożny konturu
- K Długość podcięcia
- R Promień brak zapisu: nie element kołowy (promień narzędzia = promień podcięcia
- W Kąt wcięcia brak zapisu: zostaje obliczany na podstawie "K" i "R"

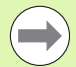

 Podcięcie zostaje wykonywane tylko w prostokątnych, równoodległych do osi narożach konturu na osi wzdłużnej.

- Korekcja promienia ostrza zostaje przeprowadzona.
- **Naddatki:** nie zostają wliczane

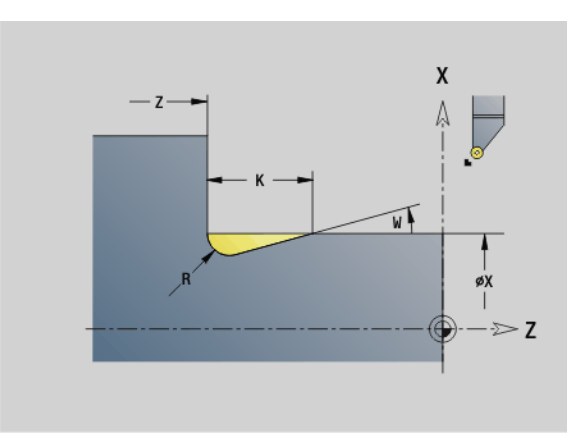

#### Przykład: G857

**%857.nc [G857]**

**N1 T2 G95 F0.23 G96 S248 M3** 

**N2 G0 X60 Z2**

**N3 G857 X50 Z-30 K7 R2 W30**

# Podcięcie forma K G858

G858 wytwarza podcięcie Wytworzona forma konturu zależna jest od zastosowanego narzędzia, ponieważ tylko liniowe przejście pod kątem 45° zostaje wykonane.

Pozycja narzędzia po wykonaniu cyklu: punkt startu cyklu

# **Parametry**<br>X Punl

- Punkt narożny konturu (wymiar średnicy)
- Z Punkt narożny konturu
- I Głębokość podcięcia

**Podciecie zostaje wykonywane tylko w prostokątnych,** równoległychdo osi narożach konturu na osi wzdłużnej.

Korekcja promienia ostrza zostaje przeprowadzona.

**Naddatki:** nie zostają wliczane

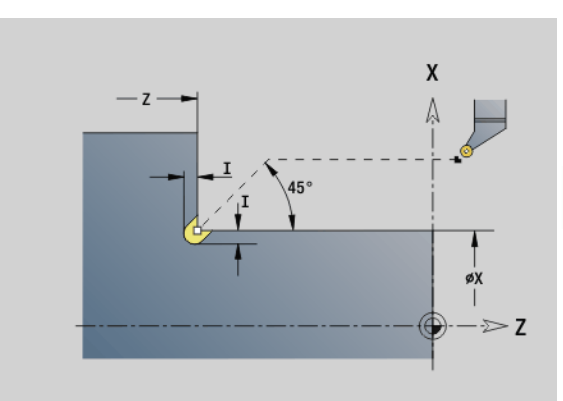

#### Przykład: G858

**%858.nc**

**[G858]**

**N1 T9 G95 F0.23 G96 S248 M3** 

**N2 G0 X60 Z2**

**N3 G858 X50 Z-30 I0.5**

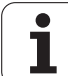

# 4.22 Cykle wiercenia

# Przegląd cykli wiercenia i baza konturu

Cykli wiercenia można używać z napędzanymi i nienapędzanymi narzędziami.

#### Cykle wiercenia:

- G71 wiercenie proste: [Strona 331](#page-330-0)
- G72 rozwiercanie / pogłębienie (tylko z bazą konturu (ID, NS): [Strona 333](#page-332-0)
- G73 gwintowanie (nie z G743 G746): [Strona 340](#page-339-0)
- G74 wiercenie głębokich odwiertów: [Strona 337](#page-336-0)
- G36 gwintowanie pojedyncza droga (bezpośrednie podanie pozycji): [Strona 336](#page-335-0)
- G799 frezowanie gwintów (bezpośrednie podanie pozycji): [Strona 344](#page-343-0)

#### Definicje wzorów (szablonów):

- G743 liniowy wzór powierzchnia czołowa dla cykli wiercenia i frezowania: [Strona 340](#page-339-0)
- G744 liniowy wzór powierzchnia boczna dla cykli wiercenia i frezowania: [Strona 342](#page-341-0)
- G745 kołowy wzór powierzchnia czołowa dla cykli wiercenia i frezowania: [Strona 341](#page-340-0)
- G746 kołowy wzór powierzchnia boczna dla cykli wiercenia i frezowania: [Strona 343](#page-342-0)

#### Możliwości bazowania konturu:

- Bezpośredni opis drogi w cyklu.
- Odsyłacz do opisu odwiertu w części konturu, także wzory (ID, NS) dla obróbki na powierzchni czołowej i bocznej.
- Centryczny odwiert na konturze toczenia (G49): [Strona 227](#page-226-0)
- Opis wzoru w wierszu przed wywołaniem cyklu (G743 G746)

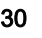

# 22 Cykle wiercenia. 4.22 C<mark>ykle wiercenia</mark>

# <span id="page-330-0"></span>Cykl wiercenia G71

G71 wytwarza osiowe/radialne odwierty z nienapędzanymi lub napędzanymi narzędziami.

# **Parametry**<br>ID Kont

- Kontur wiercenia nazwa opisu odwiertu
- NS Numer wiersza konturu
	- Referencja na kontur wiercenia (G49-, G300- lub G310-Geo)
	- Brak danych: pojedyńczy odwiert bez opisu konturu
- XS Punkt początkowy radialnego odwiertu (wymiar średnicy)
- ZS Punkt początkowy osiowego odwiertu
- XE Punkt końcowy radialnego odwiertu (wymiar średnicy)
- ZE Punkt końcowy osiowego odwiertu
- K Głębokość wiercenia (alternatywnie do XE/ZE)
- A Długość nawiercania / przewiercania (default: 0)
- V Wariant przewiercania (redukowanie posuwu 50%) (standard: 0)
	- 0: bez redukowania posuwu
	- 1: redukowanie przewiercania
	- 2: redukowanie nawiercania
	- 3: redukowanie nawiercania i przewiercania
- RB Płaszczyzna powrotu (radialne odwierty, odwierty na YZpłaszczyźnie: wymiar średnicy) - (default: do pozycji startu lub na bezpieczną wysokość)
- E Czas zatrzymania dla wyjścia z materiału na końcu odwiertu (w sekundach) - (default: 0)
- D Rodzaj powrotu (standard: 0)
	- 0: bieg szybki
	- ■1: posuw
- BS Numer elementu początkowego (numer pierwszego obrabianego odwiertu wzoru)
- BE Numer elementu końcowego (numer ostatniego obrabianego odwiertu wzoru)
- H (Wrzeciono-)hamulec off (default: 0)
	- 0: hamulec wrzeciona on
	- 1: hamulec wrzeciona off

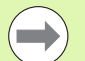

 Pojedyńczy odwiert bez opisu konturu: "XS albo ZS" alternatywnie zaprogramować.

- Odwiert z opisem konturu: "XS, ZS" nie programować.
- Wzór odwiertów: "NS" wskazuje na kontur odwiertu, nie na definicję wzoru.

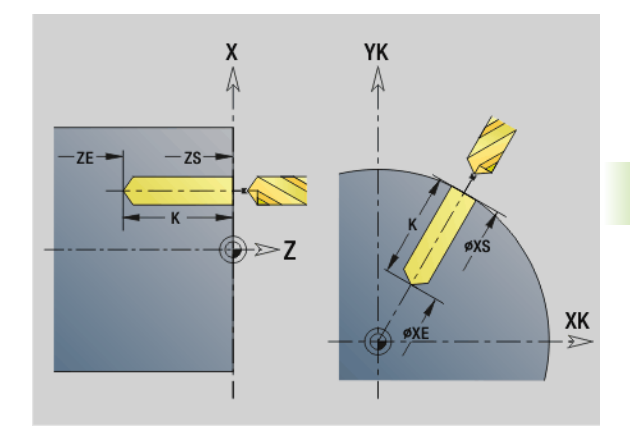

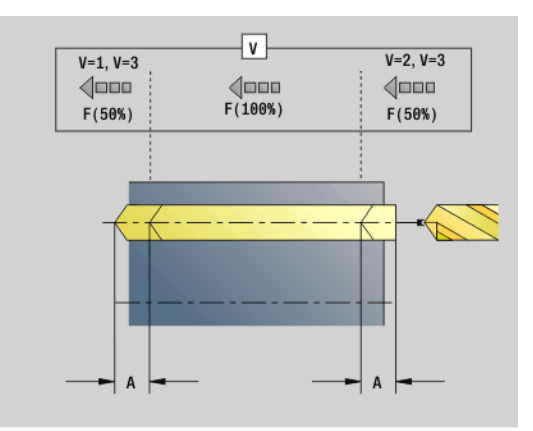

#### Przykład: G71

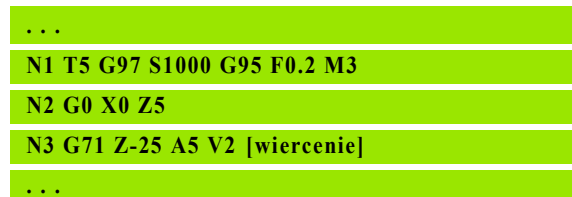

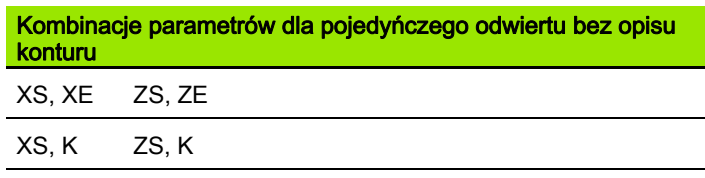

XE, K ZE, K

#### Redukowanie posuwu:

- Wiertło z płytkami wielopołożeniowymi i wiertło spiralne ze 180° kątem wiercenia
	- Redukowania tylko, jeśli zaprogramowano długość nawiercania/ przewiercania A.
- Inne wiertła
	- Początek odwiertu: redukowanie posuwu jak zaprogramowano w "V"
	- Koniec odwiertu: redukowanie od "punktu końcowego wiercenia długość nacinania - odstęp bezpieczeństwa
- Długość nacinania=wierzchołek wiertła
- Odstep bezpieczeństwa: patrz "parametr użytkownika lub G47, G147)

#### Przebieg cyklu

- 1 **Odwiert bez opisu konturu:** wiertło znajduje się na "punkcie startu" (odstęp bezpieczeństwa przed odwiertem).
	- Odwiert z opisem konturu: wiertło przemieszcza się na biegu szybkim na "punkt startu":
		- RB nie zaprogramowane: przejazd na odstęp bezpieczeństwa
		- RB zaprogramowane: przejazd na pozycję "RB" a następnie na odstęp bezpieczeństwa
- 2 Nawiercanie. Redukowanie posuwu zależy od "V":
- 3 Wiercenie z prędkością posuwu.
- 4 Przewiercanie. Redukowanie posuwu zależy od "V":
- 5 Powrót, zależy do "D" na biegu szybkim/z posuwem.
- 6 Pozycja powrotu:
	- RB nie zaprogramowane: powrót do "punktu startu"
	- RB zaprogramowane: powrót na pozycję "RB"

## <span id="page-332-0"></span>Rozwiercanie, pogłębianie G72

G72 zostaje używany dla odwiertów z opisem konturu (pojedyńczy odwiert lub wzór odwiertów). Używać G72 dla wytwarzania osiowych/ radialnych odwiertów ze nienapędzanymi lub napędzanymi narzędziami:

- Nawiercanie
- Pogłębianie
- Rozwiercanie dokładne otworu
- NC-nawiertak
- centrowanie

# **Parametry**<br>ID Kont

- Kontur wiercenia nazwa opisu odwiertu
- NS Numer wiersza kontur. Referencja na kontur wiercenia (G49-, G300- lub G310-Geo)
- RB Płaszczyzna powrotu (radialne odwierty, odwierty na YZpłaszczyźnie: wymiar średnicy) - (default: do pozycji startu lub na bezpieczną wysokość)
- E Czas zatrzymania dla wyjścia z materiału na końcu odwiertu (w sekundach) - (default: 0)
- D Rodzaj powrotu (standard: 0)
	- 0: bieg szybki
	- ■1: posuw
- BS Numer elementu początkowego (numer pierwszego obrabianego odwiertu wzoru)
- BE Numer elementu końcowego (numer ostatniego obrabianego odwiertu wzoru)
- H (Wrzeciono-)hamulec off (default: 0)
	- 0: hamulec wrzeciona on
	- 1: hamulec wrzeciona off

#### Przebieg cyklu

- 1 Przemieszcza się w zależności od "RB" na biegu szybkim na "punkt startu":
	- RB nie zaprogramowane: przejazd na odstęp bezpieczeństwa
	- RB zaprogramowane: przejazd na pozycję "RB" a następnie na odstęp bezpieczeństwa
- 2 nawierca ze zredukowanym posuwem (50 %).
- 3 przemieszcza z posuwem do końca odwiertu.
- 4 Powrót, zależy do "D" na biegu szybkim/z posuwem.
- 5 Pozycja powrotu jest zależna od "RB".
	- RB nie zaprogramowane: powrót do "punktu startu"
	- RB zaprogramowane: powrót na pozycję "RB"

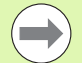

Wzór odwiertów: "NS" wskazuje na kontur odwiertu, nie na definicję wzoru.

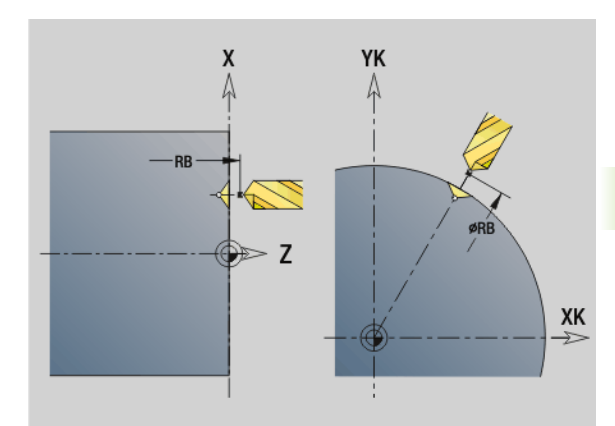

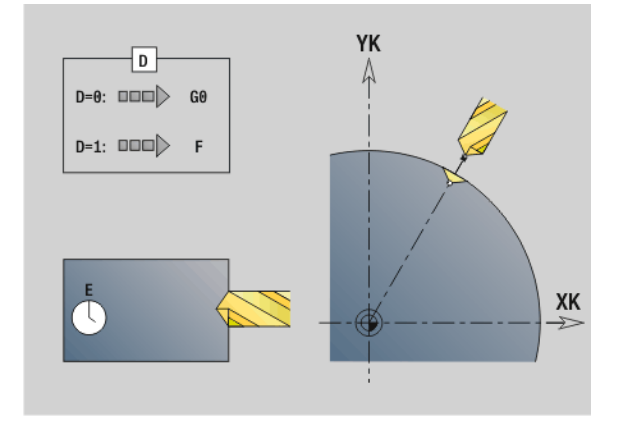

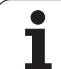

# Gwintowanie G73

G73 nacina osiowe/radialne gwinty nienapędzanymi i napędzanymi narzędziami.

# **Parametry**<br>ID Kont

- Kontur wiercenia nazwa opisu odwiertu
- NS Numer wiersza konturu
	- Referencja na kontur wiercenia (G49-, G300- lub G310-Geo)
	- Brak danych: pojedyńczy odwiert bez opisu konturu
- XS Punkt początkowy radialnego odwiertu (wymiar średnicy) pojedyńczy odwiert bez opisu konturu
- ZS Punkt początkowy osiowego odwiertu
	- Pojedyńczy odwiert bez opisu konturu
- XE Punkt końcowy radialnego odwiertu (wymiar średnicy)

Pojedyńczy odwiert bez opisu konturu

ZE Punkt końcowy osiowego odwiertu

Pojedyńczy odwiert bez opisu konturu

K Głębokość wiercenia (alternatywnie do XE/ZE)

Pojedyńczy odwiert bez opisu konturu

- F Skok gwintu (ma priorytet przed opisem konturu)
- B Długość dobiegu
- S Prędkość obrotowa powrotu (default: prędkość obrotowa gwintownika)
- J Długość wyciągania przy zastosowaniu tuleji zaciskowych z kompensacją długości (default: 0)
- RB Płaszczyzna powrotu (radialne odwierty: wymiar średnicy) (default: do pozycji startu lub na odstęp bezpieczeństwa)
- P Głębokość łamania wióra
- I Odstęp powrotny
- BS Numer elementu początkowego (numer pierwszego obrabianego odwiertu wzoru)
- BE Numer elementu końcowego (numer ostatniego obrabianego odwiertu wzoru)
- H (Wrzeciono-)hamulec off (default: 0)
	- 0: hamulec wrzeciona on
	- 1: hamulec wrzeciona off

"Punkt startu" zostaje ustalony na podstawie odstępu bezpieczeństwa i "długości dobiegu B".

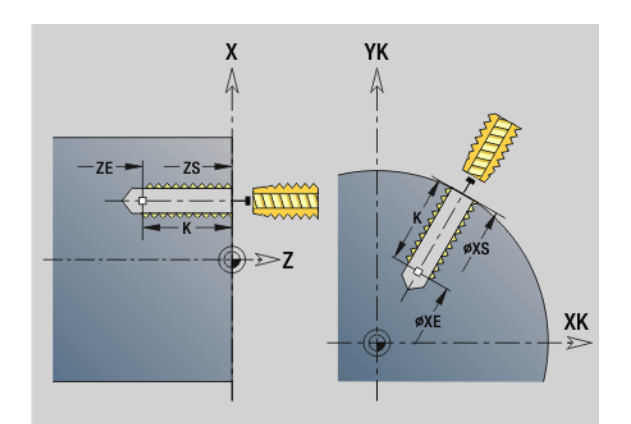

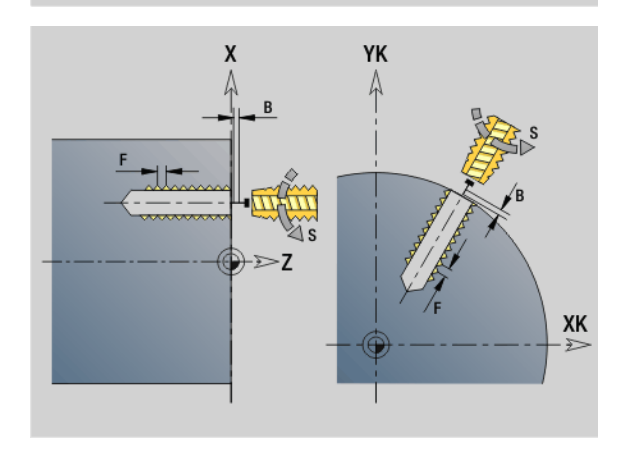

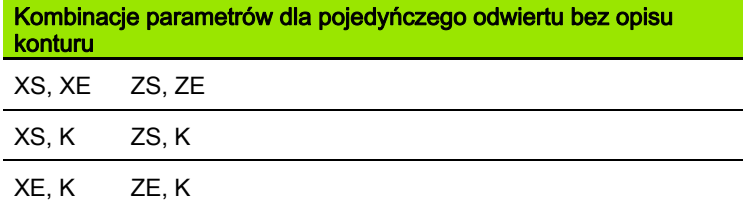

Długość wyciągania J: używać tego parametru dla tuleji zaciskowych z kompensowaniem długości. Cykl oblicza na podstawie głębokości gwintu, zaprogramowanego skoku i "długości wyciągania" nowy nominalny skok. Nominalny skok jest nieco mniejszy niż skok gwintownika. Przy wytwarzaniu gwintu, wiertło zostaje wysunięte z uchwytu mocującego o "długość wyciągania". Za pomocą tej metody osiąga się lepszy czas żywotności w przypadku gwintowników.

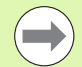

 Wzór odwiertów: "NS" wskazuje na kontur odwiertu, nie na definicję wzoru.

- Pojedyńczy odwiert bez opisu konturu: "XS albo ZS" alternatywnie zaprogramować.
- Odwiert z opisem konturu: "XS, ZS" nie programować.
- $\blacksquare$  "Cykl stop" zatrzymuje gwintowanie.
- "Cykl-start" kontynuje wykonanie gwintowania.
- Użycie regulowania posuwu dla zmiany prędkości.
- Funkcja override posuwu nie działa!
- Przy niewyregulowanym napędzie narzędzia (bez RODprzetwornika) konieczny jest uchwyt wyrównawczy.

#### Przebieg cyklu

- 1 Przemieszcza się na biegu szybkim na "punkt startu":
	- RB nie zaprogramowane: powrót do "punktu startu"
	- RB zaprogramowane: przejazd na pozycję "RB" a następnie na "punkt startu"
- 2 przemieszcza z posuwem "długości dobiegu B" (synchronizacja wrzeciona i napędu posuwu).
- 3 Nacina gwint.
- 4 Powraca z "prędkością obrotową powrotu S":
	- RB nie zaprogramowane: powrót do "punktu startu"
	- RB zaprogramowane: powrót na pozycję "RB"

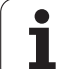

# <span id="page-335-0"></span>Gwintowanie G36 - pojedynczy tor

G36 nacina osiowe/radialne gwinty nienapędzanymi i napędzanymi narzędziami. G36 decyduje na podstawie "X/Z", czy ma zostać wytworzone radialne czy osiowe wiercenie.

Proszę najechać przed G36 punkt startu. G36 powraca po gwintowaniu do punktu startu.

# **Parametry**<br>X Punl

- Punkt końcowy radialnego odwiertu (wymiar średnicy)
- Z Punkt końcowy osiowego odwiertu
- F Posuw na jeden obrót (skok gwintu)
- B Długość dobiegu dla synchronizacji wrzeciona i napędu posuwu
- S Prędkość obrotowa powrotu (default: prędkość obrotowa gwintownika)
- P Głębokość łamania wióra
- I Odstęp powrotny

#### Możliwości obróbki:

- Nienapędzany gwintownik: wrzeciono główne i napęd posuwu zostają synchronizowane.
- Napędzany gwintownik: napędzane narzędzie i napęd posuwu zostają synchronizowane.

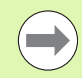

■ "Cykl stop" zatrzymuje gwintowanie.

- "Cykl-start" kontynuuje wykonanie gwintowania.
- Użycie regulowania posuwu dla zmiany prędkości.
- Funkcja override posuwu nie działa!
- Przy niewyregulowanym napędzie narzędzia (bez RODprzetwornika) konieczny jest uchwyt wyrównawczy.

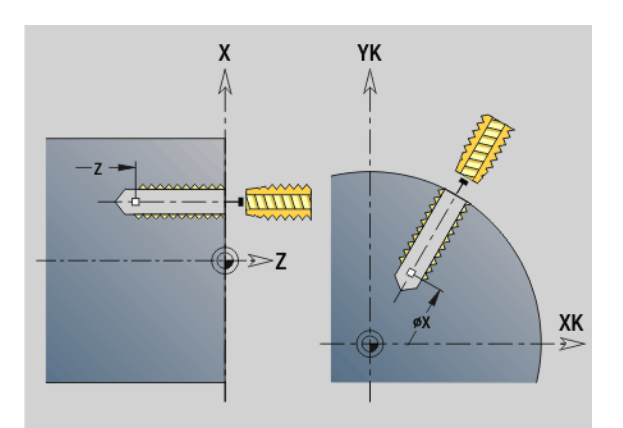

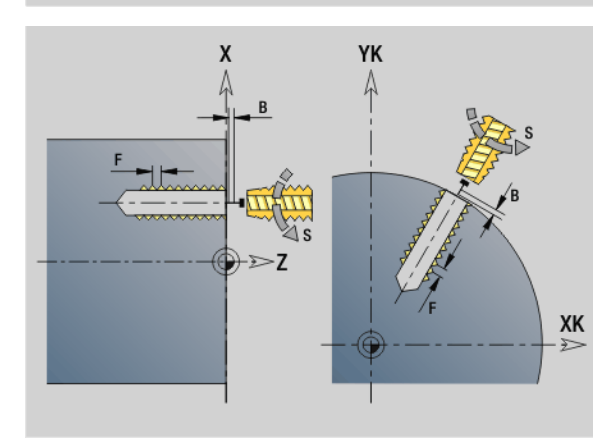

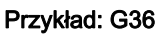

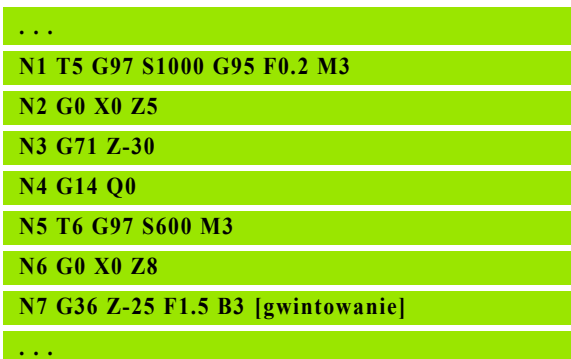

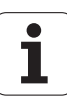

# 22 Cykle wiercenia 4.22 C<mark>ykle wiercenia</mark>

# <span id="page-336-0"></span>Wiercenie głębokich odwiertów G74

G74 wytwarza osiowe/radialne odwierty kilkoma krokami z nienapędzanymi lub napędzanymi narzędziami.

# **Parametry**<br>ID Kont

- Kontur wiercenia nazwa opisu odwiertu
- NS Numer wiersza konturu
	- Referencja na kontur wiercenia (G49-, G300- lub G310-Geo)
	- Brak danych: pojedyńczy odwiert bez opisu konturu
- XS Punkt początkowy radialnego odwiertu (wymiar średnicy)
- ZS Punkt początkowy osiowego odwiertu
- XE Punkt końcowy radialnego odwiertu (wymiar średnicy)
- ZE Punkt końcowy osiowego odwiertu
- K Głębokość wiercenia (alternatywnie do XE/ZE)
- P 1. Głębokość wiercenia
- I Wartość redukcji (default: 0)
- B Odstęp przy powrocie (default: powrót do "punktu początkowego odwiertu")
- J Minimalna głębokość wiercenia (default: 1/10 z "P")
- R Wewnętrzny odstęp bezpieczeństwa
- A Długość nawiercania / przewiercania (default: 0)
- V Wariant przewiercania (redukowanie posuwu 50%) (standard: 0)
	- 0: bez redukowania posuwu
	- 1: redukowanie przewiercania
	- 2: redukowanie nawiercania
	- 3: redukowanie nawiercania i przewiercania
- RB Płaszczyzna powrotu (radialne odwierty: wymiar średnicy) (default: do pozycji startu lub na odstęp bezpieczeństwa)
- E Czas zatrzymania dla wyjścia z materiału na końcu odwiertu (w sekundach) - (default: 0)
- D Prędkość powrotu i wcięcie w obrębie odwiertu (standard: 0)
	- 0: bieg szybki
	- ■1: posuw
- BS Numer elementu początkowego (numer pierwszego obrabianego odwiertu wzoru)
- BE Numer elementu końcowego (numer ostatniego obrabianego odwiertu wzoru)
- H (Wrzeciono-)hamulec off (default: 0)
	- 0: hamulec wrzeciona on
	- 1: hamulec wrzeciona off

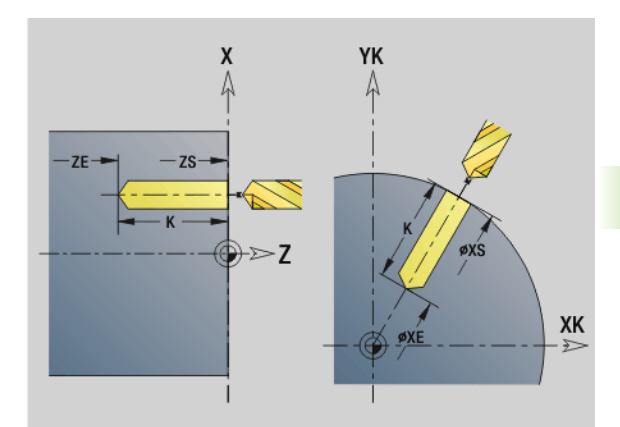

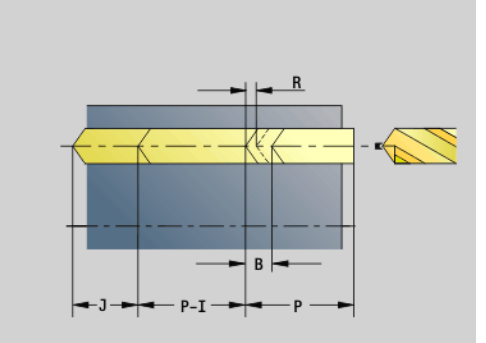

#### Przykład: G74

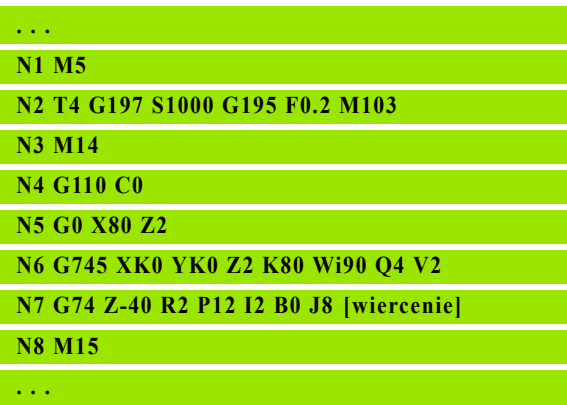

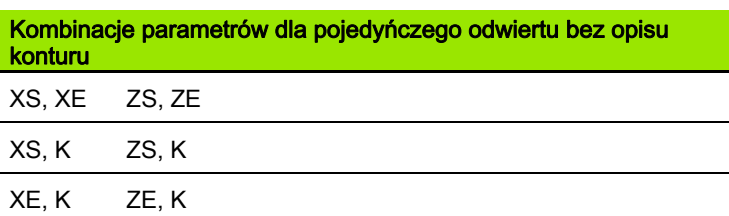

Cykl zostaje stosowany dla:

- Pojedynczy odwiert bez opisu konturu
- odwiert z opisem konturu (pojedyńcze wiercenie lub wzór odwiertów).

Pierwsze przejście wiercenia następuje z "1. głębokością wiercenia P". Przy każdym następnym etapie wiercenia głębokość zostaje zmniejszona o "wartość redukowania I", przy czym "minimalna głębokość J" nie zostaje przekroczona. Po każdym wierceniu wiertło zostaje odsunięte o "odstęp powrotu B" lub na "punkt startu wiercenia". Jeśli podany jest wewnętrzny odstęp bezpieczeństwa R pozycjonowanie następuje na ten odstęp w odwiercie na biegu szybkim.

#### Redukowanie posuwu:

- Wiertło z płytkami wielopołożeniowymi i wiertło spiralne ze 180° kątem wiercenia
	- Redukowania tylko, jeśli zaprogramowano długość nawiercania/ przewiercania A.
- Inne wiertła
	- Początek odwiertu: redukowanie posuwu jak zaprogramowano w "V"
	- Koniec odwiertu: redukowanie od "punktu końcowego wiercenia długość nacinania - odstęp bezpieczeństwa
- Długość nacinania=wierzchołek wiertła
- Odstęp bezpieczeństwa: patrz "parametr użytkownika lub G47, G147)

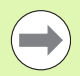

 Pojedyńczy odwiert bez opisu konturu: "XS albo ZS" alternatywnie zaprogramować.

- Odwiert z opisem konturu: "XS, ZS" nie programować.
- Wzór odwiertów: "NS" wskazuje na kontur odwiertu, nie na definicję wzoru.
- "Zredukowanie posuwu na końcu" następuje tylko przy ostatnim stopniu wiercenia.

#### Przebieg cyklu

- 1 **Odwiert bez opisu konturu:** wiertło znajduje się na "punkcie startu" (odstęp bezpieczeństwa przed odwiertem).
	- **Odwiert z opisem konturu:** wiertło przemieszcza się na biegu szybkim na "punkt startu":
		- RB nie zaprogramowane: przejazd na odstęp bezpieczeństwa
		- RB zaprogramowane: przejazd na pozycję "RB" a następnie na odstęp bezpieczeństwa
- 2 Nawiercanie. Redukowanie posuwu zależy od "V":
- 3 wiercenie kilkoma etapami
- 4 Przewiercanie. Redukowanie posuwu zależy od "V":
- 5 Powrót, zależy do "D" na biegu szybkim/z posuwem.
- 6 Pozycja powrotu jest zależna od "RB".
	- RB nie zaprogramowane: powrót do "punktu startu"
	- RB zaprogramowane: powrót na pozycję "RB"

## <span id="page-339-0"></span>Szablon liniowo powierzchnia czołowa G743

G743 wytwarza liniowy wzór wiercenia lub frezowania z równomiernymi odstępami na powierzchni czołowej.

Jeśli **punkt końcowy ZE** nie zostanie podany, to jest używany cykl wiercenia/frezowania następnego wiersza NC. Na tej zasadzie kombinujemy opisy wzorów z

- cyklami wiercenia (G71, G74, G36)
- $\blacksquare$  z cyklem frezowania liniowy rowek wpustowy (G791)
- $\blacksquare$  z cyklem frezowania konturu z "dowolnym" konturem (G793)

# **Parametry**<br>XK Punl

- Punkt początkowy wzorca we współrzędnych prostokątnych
- YK Punkt początkowy wzorca we współrzędnych prostokątnych
- ZS Punkt początkowy obróbki wierceniem/frezowaniem
- ZE Punkt końcowy obróbki wierceniem/frezowaniem
- X Srednica (punkt początkowy wzorca we współrzędnych biegunowych)
- C Kąt (punkt początkowy wzorca we współrzędnych biegunowych)
- A Kąt wzoru
- I Punkt końcowy wzoru (kartezjańskie współrzędne)
- Ii (Punkt końcowy) odstęp wzoru (kartezjańskie współrzędne)
- J Punkt końcowy wzoru (kartezjańskie współrzędne)
- Ji (Punkt końcowy) odstęp wzoru (kartezjańskie współrzędne)
- R Długość (odległość pierwsza ostatnia pozycja)
- Ri długość (odstęp do następnej pozycji)
- Q Liczba odwiertów/figur (default: 1)

Kombinacje parametrów dla definicji punktu początkowego lub pozycji wzoru:

Punkt początkowy wzoru:

- XK, YK
- $\blacksquare$  X, C
- Pozycje wzoru:
	- $\blacksquare$  I, J i Q
	- $\blacksquare$  Ii, Ji i Q
	- $\blacksquare$  R, A i Q
	- Ri, Ai i Q

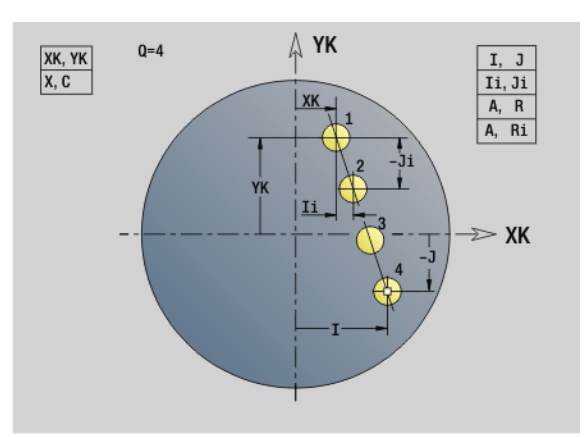

#### Przykład: G743

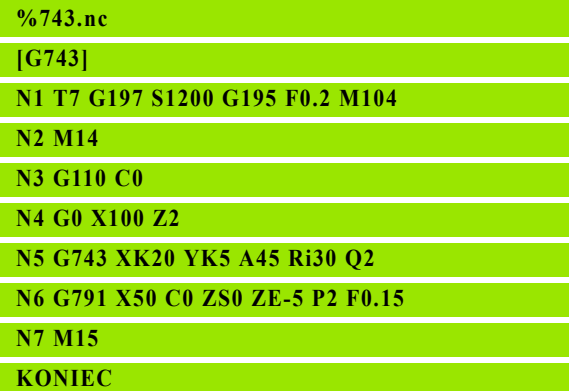

#### Przykład: Kolejność rozkazów

**[ prosty wzór wiercenia ]**

**N.. G743 XK.. YK.. ZS.. ZE.. I.. J.. Q..**

#### **. . .**

**[ wzór wiercenia z wierceniem głębokich odwiertów ]**

**N.. G743 XK.. YK.. ZS.. I.. J.. Q..**

**N.. G74 ZE.. P.. I..**

#### **. . .**

**[ wzór frezowania z liniowym rowkiem wpustowym ]**

**N.. G743 XK.. YK.. ZS.. I.. J.. Q..**

**N.. G791 K.. A.. Z..**

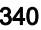

# <span id="page-340-0"></span>Wzór kołowo powierzchnia czołowa G745

G745 wytwarza wzory odwiertów i frezowania z równomiernymi odstępami na okręgu lub łuku kołowym na powierzchni czołowej.

Jeśli **punkt końcowy ZE** nie zostanie podany, to jest używany cykl wiercenia/frezowania następnego wiersza NC. Na tej zasadzie kombinujemy opisy wzorów z

- cyklami wiercenia (G71, G74, G36)
- $\blacksquare$  z cyklem frezowania liniowy rowek wpustowy (G791)
- $\blacksquare$  z cyklem frezowania konturu z "dowolnym" konturem (G793)

# **Parametry**<br>XK Sroc

- Srodek wzorca we współrzędnych prostokątnych
- YK Srodek wzorca we współrzędnych prostokątnych
- ZS Punkt początkowy obróbki wierceniem/frezowaniem
- ZE Punkt końcowy obróbki wierceniem/frezowaniem
- X Srednica (punkt środkowy wzoru we współrzędnych biegunowych)
- C Kąt (punkt środkowy wzoru we współrzędnych biegunowych)
- A Kąt początkowy (pozycja pierwszego odwiertu/figury)
- W Kąt końcowy (pozycja ostatniego odwiertu/figury)
- Wi Kąt końcowy (odległość do następnej pozycji)
- Q Liczba odwiertów/figur (default: 1)
- V Kierunek obiegu (standard: 0)
	- V=0, bez W: podział koła pełnego
	- V=0, z W: podział na dłuższym łuku kołowym
	- V=0, z Wi: znak liczby Wi określa kierunek (Wi<0: zgodnie z ruchem wskazówek zegara)
	- V=1, z W: zgodnie z ruchem wskazówek zegara
	- V=1, z Wi: zgodnie z ruchem wskazówek zegara (znak liczby Wi jest bez znaczenia)
	- V=2, z W: przeciwnie do ruchu wskazówek zegara
	- V=2, z Wi: przeciwnie do ruchu wskazówek zegara (znak liczby Wi jest bez znaczenia)

Kombinacje parametrów dla definicji punktu środkowego wzoru lub pozycji wzoru:

- **Punkt środkowy wzorca:** 
	- $\blacksquare$  X, C
	- **XK, YK**
- Pozycje wzoru:
	- $A, W$ i Q
	- $A$ , Wi i Q

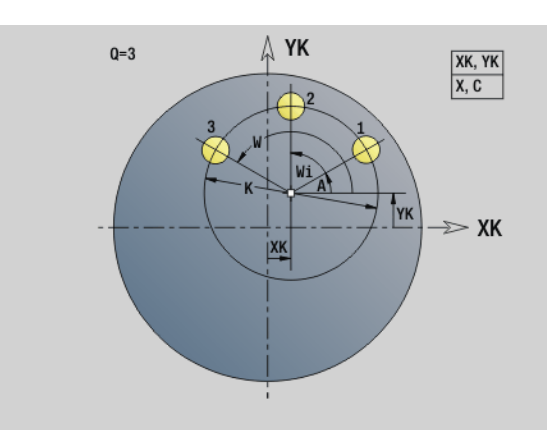

#### Przykład: G745

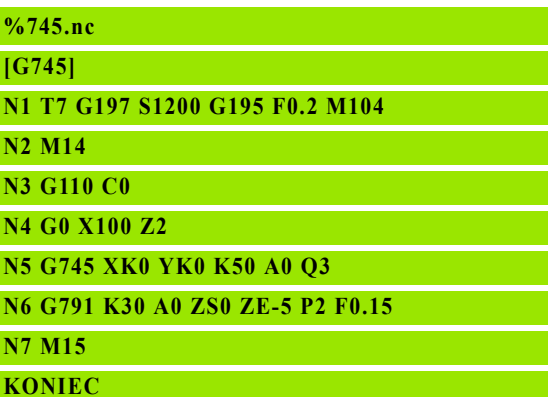

#### Przykład: Kolejność rozkazów

**[ prosty wzór wiercenia ]**

**N.. G745 XK.. YK.. ZS.. ZE.. A.. W.. Q..**

**. . .**

**[ wzór wiercenia z wierceniem głębokich odwiertów ]**

**N.. G745 XK.. YK.. ZS.. A.. W.. Q..**

**N.. G74 ZE.. P.. I..**

#### **. . .**

**[ wzór frezowania z liniowym rowkiem wpustowym ]**

**N.. G745 XK.. YK.. ZS.. ZE.. A.. W.. Q..**

**N.. G791 K.. A.. Z..**

## <span id="page-341-0"></span>Wzór liniowo powierzchnia boczna G744

G744 wytwarza liniowy wzór wiercenia lub frezowania z równomiernymi odstępami na powierzchni bocznej.

Kombinacje parametrów dla definicji punktu początkowego lub pozycji wzoru:

- Punkt początkowy wzoru: Z, C
- Pozycje wzoru:
- $W$  i Q
- Wi i Q

Jeśli **punkt końcowy XE** nie zostaje podany, to zostaje użyty cykl wiercenia/frezowania następnego wiersza NC. Na takiej zasadzie kombinujemy opis wzoru z cyklami wiercenia (G71, G74, G36) lub z obróbką frezowaniem (definicje figury G314, G315, G317).

# **Parametry**<br>XS Punl

- Punkt początkowy obróbki wierceniem/frezowaniem (wymiar średnicy)
- Z Punkt początkowy wzorca we współrzędnych biegunowych
- XE Punkt końcowy obróbka wierceniem/frezowaniem (wymiar średnicy)
- ZE Punkt końcowy wzoru (default: Z)
- C Kąt początkowy wzorca we współrzędnych biegunowych
- W Kat końcowy wzoru brak zapisu: odwierty/figury zostają rozmieszczone równomiernie na obwodzie
- Wi Kąt końcowy (przyrost kąta), odstęp do następnej pozycji
- Q Liczba odwiertów/figur (default: 1)
- A Kąt (kąt położenia wzoru)
- R Długość (odstęp pierwsza ostatnia pozycja [mm]; baza: rozwinięcie na XS)
- Ri Długość (odstęp do następnej pozycji [mm]; baza: rozwinięcie na XS)

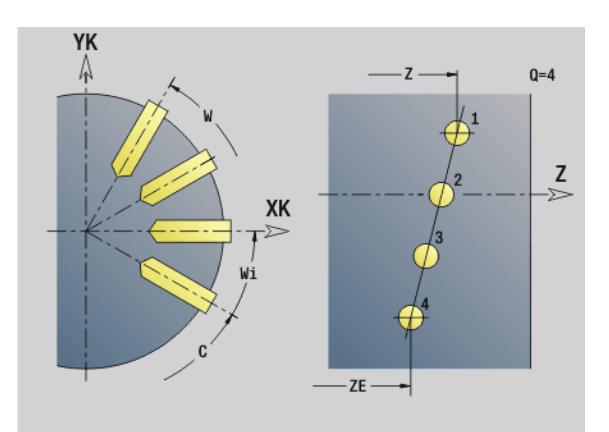

#### Przykład: G744

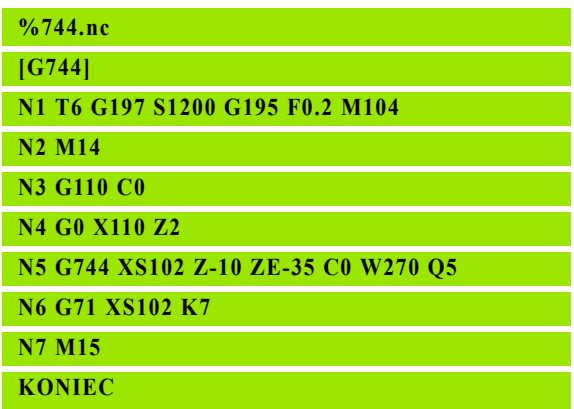

#### Przykład: Kolejność rozkazów

**[ prosty wzór wiercenia ]**

**N.. G744 Z.. C.. XS.. XE.. ZE.. W.. Q..**

#### **. . .**

**[ wzór wiercenia z wierceniem głębokich odwiertów ]**

**N.. G744 Z.. C.. XS.. XE.. ZE.. W.. Q..**

**N.. G74 XE.. P.. I..**

#### **. . .**

**[ wzór frezowania z liniowym rowkiem wpustowym ]**

**N.. G744 Z.. C.. XS.. XE.. ZE.. W.. Q..**

**N.. G792 K.. A.. XS..**

#### <span id="page-342-0"></span>Wzór kołowo powierzchnia boczna G746

G746 wytwarza wzory odwiertów i wzory figur z równomiernymi odstępami na okręgu lub łuku kołowym na powierzchni bocznej.

Kombinacje parametrów dla definicji punktu środkowego wzoru lub pozycji wzoru:

- Punkt środkowy wzoru: Z, C
- Pozycje wzoru:
	- $W$ i Q

Wi i Q

Jeśli **punkt końcowy XE** nie zostaje podany, to zostaje użyty cykl wiercenia/frezowania następnego wiersza NC. Na takiej zasadzie kombinujemy opis wzoru z cyklami wiercenia (G71, G74, G36) lub z obróbką frezowaniem (definicje figury G314, G315, G317).

# **Parametry**<br>Z Sroc

- Srodek wzorca we współrzędnych biegunowych
- C Kąt punkt środkowy wzoru we współrzędnych biegunowych)
- XS Punkt początkowy obróbki wierceniem/frezowaniem (wymiar średnicy)
- XE Punkt końcowy obróbka wierceniem/frezowaniem (wymiar średnicy)
- K (Wzór-)średnica
- A Kąt początkowy (pozycja pierwszego odwiertu/figury)
- W Kąt końcowy (pozycja ostatniego odwiertu/figury)
- Wi Kąt końcowy (przyrost kąta), odstęp do następnej pozycji
- Q Liczba odwiertów/figur (default: 1)
- V Kierunek obiegu (standard: 0)
	- V=0, bez W: podział koła pełnego
	- V=0, z W: podział na dłuższym łuku kołowym
	- V=0, z Wi: znak liczby Wi określa kierunek (Wi<0: zgodnie z ruchem wskazówek zegara)
	- V=1, z W; zgodnie z ruchem wskazówek zegara
	- V=1, z Wi: zgodnie z ruchem wskazówek zegara (znak liczby Wi jest bez znaczenia)
	- V=2, z W: przeciwnie do ruchu wskazówek zegara
	- V=2, z Wi: przeciwnie do ruchu wskazówek zegara (znak liczby Wi jest bez znaczenia)

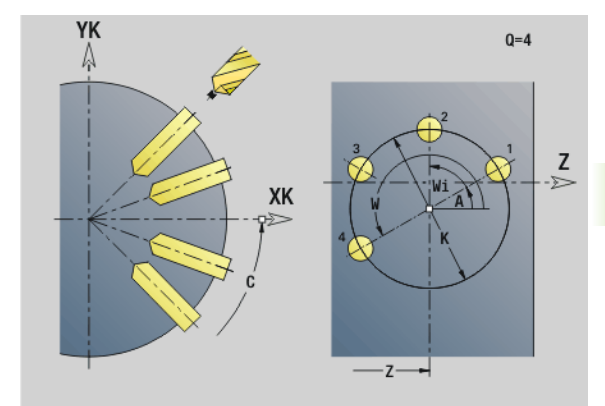

#### Przykład: G746

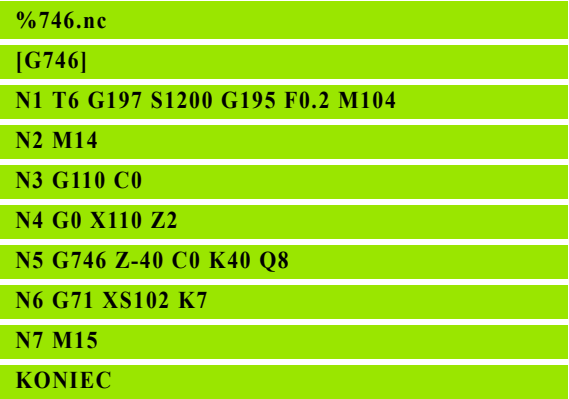

#### Przykład: Kolejność rozkazów

**[ prosty wzór wiercenia ]**

**N.. G746 Z.. C.. XS.. XE.. K.. A.. W.. Q..**

**. . .**

**[ wzór wiercenia z wierceniem głębokich odwiertów ]**

**N.. G746 Z.. C.. XS.. K.. A.. W.. Q..**

**N.. G74 XE.. P.. I..**

#### **. . .**

**[ wzór frezowania z liniowym rowkiem wpustowym ]**

**N.. G746 Z.. C.. XS.. K.. A.. W.. Q..**

**N.. G792 K.. A.. XS..**

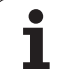

# <span id="page-343-0"></span>Frezowanie gwintu osiowo G799

G799 frezuje gwint w istniejący odwiert.

Proszę ustawić narzędzie przed wywołaniem G799 na środek odwiertu. Cykl pozycjonuje narzędzie w odwiercie na "punkt końcowy gwintu". Następnie narzędzie przemieszcza się na "promieniu wejściowym R" i frezuje gwint. Przy tym narzędzie wcina się w materiał przy każdym obrocie o skok "F". Na koniec cykl wysuwa narzędzie z materiału i odsuwa do punktu startu. W parametrze V programujemy, czy gwint jest frezowany jednym obiegiem, czy też w przypadku jednoostrzowych narzędzi kilkoma obiegami.

#### **Parametry**

- I Srednica gwintu
- Z Punkt startu Z
- K Głębokość gwintu
- R Promień wejścia
- F Skok gwintu
- J Kierunek gwintu (standard: 0)
	- 0: gwint prawoskrętny
	- 1: gwint lewoskretny
- H Kierunek biegu frezowania (standard: 0)
	- 0: ruch przeciwbieżny
	- 1: ruch współbieżny
- V Metoda frezowania
	- $\blacksquare$  0: gwint jest frezowany po linii śrubowej z 360°
	- 1: gwint jest frezowany kilkoma torami linii śrubowej (narzędzie jednoostrzowe)

Proszę używać narzędzi frezarskich dla cyklu G799.

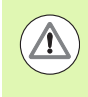

 $\overline{\phantom{a}}$ 

#### Uwaga niebezpieczeństwo kolizji

Proszę uwzględnić średnicę odwiertu i średnicę freza, jeżeli "promień wejścia R" zostaje programowany.

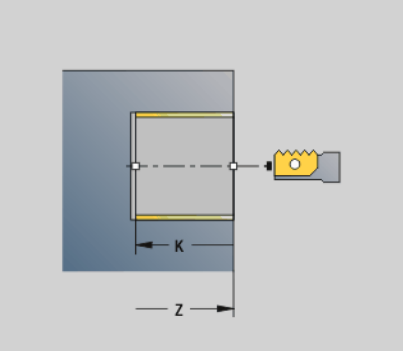

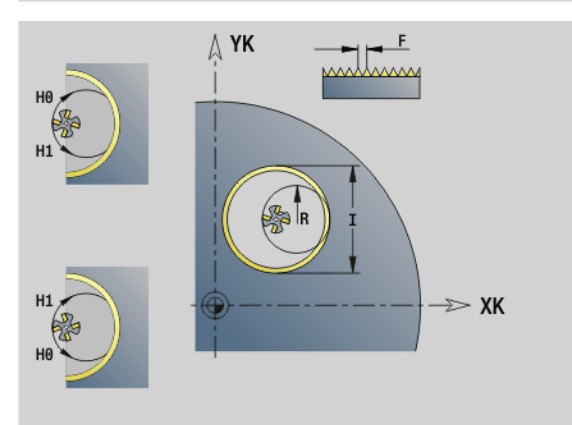

#### Przykład: G799

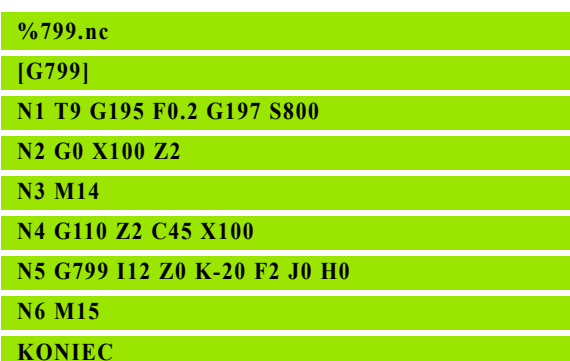

# 4.23 Polecenia dla osi C

# Średnica referencyjna G120

G120 określa średnicę referencyjną "rozwiniętej powierzchni bocznej". Proszę zaprogramować G120, jeśli używamy "CY" przy G110... G113. G120 jest samozachowawczy.

# **Parametry**<br>X<br>Sred

**Średnica** 

#### Przykład: G120

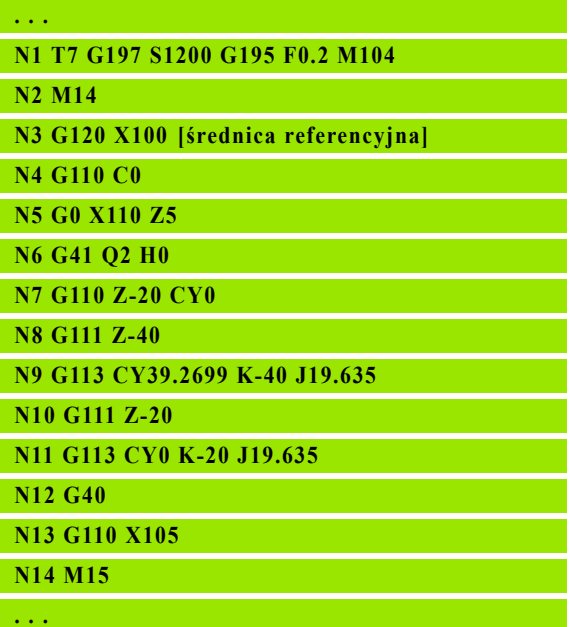

# 4.23 Polecenia dla osi C 4.23 Pole**cen**ia dla osi C

## Przesunięcie punktu zerowego osi C G152

G152 definiuje punkt zerowy osi C absolutnie (baza: punkt referencyjny osi C). Punkt zerowy obowiązuje do końca programu.

# **Parametry**<br>C Kat:

Kąt: pozycja wrzeciona "nowego" punktu zerowego osi C

#### Przykład: G152

**. . . N1** I

**N3** I

**N5 G N6 0 N7**  $\blacksquare$ 

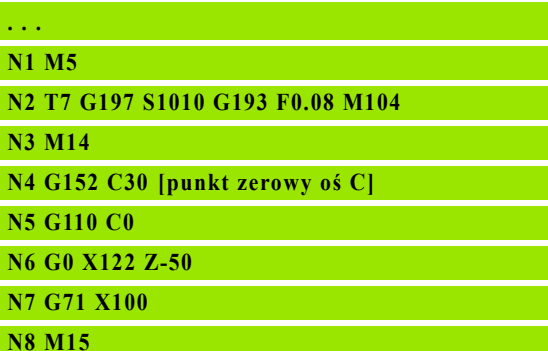

# $\mathbf O$ 4.23 Polecenia dla osi C 4.23 Polecenia dla osi

# Normowanie osi C G153

G153 resetuje kąt przemieszczenia >360° lub <0° na kąt pomiędzy 0° i 360° - bez przemieszczania osi C.

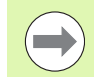

G153 zostaje używany tylko dla obróbki powierzchni bocznej. Na powierzchni czołowej następuje automatyczne normowanie modulo 360°.

# Krótka droga w C G154

G154 określa, że oś C przemieszcza się przy pozycjonowaniu po zoptymalizowanym torze.

# **Parametry**<br>H Prze

Przemieszczenie zoptymalizowane on/off

- $0:$  OFF
- $\blacksquare$  1: ON

#### Przykład: G154

**. . . N1 G110 C0**

**N2 G154 H1**

**N3 G110 C350 [droga przemieszczenia -10°]**

**N4 G110 C10 [droga przemieszczenia +20°]**

**N5 G154 H0**

**N6 G110 C350 [droga przemieszczenia +340°]**

# 24 Obróbka strony czołowej/tylnej 4.24 Obróbka strony czołowej/tylnej

# 4.24 Obróbka strony czołowej/tylnej

# Bieg szybki strona czołowa/tylna G100

G100 przemieszcza się na biegu szybkim po najkrótszym odcinku do "punktu końcowego".

# **Parametry**<br>X Punk

- Punkt końcowy (wymiar średnicy)
- C Kąt końcowy kierunek kąta: patrz rysunek pomocniczy
- XK Punkt końcowy (kartezjańskie współrzędne)
- YK Punkt końcowy (kartezjańskie współrzędne)
- Z Punkt końcowy (default: aktualna pozycja Z)

#### Programowanie:

- **X, C, XK, YK, Z: absolutnie, przyrostowo lub** samozachowawczo
- Albo X–C lub XK–YK programować

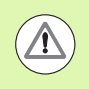

#### Uwaga niebezpieczeństwo kolizji!

Przy G100 narzędzie wykonuje prostoliniowe przemieszczenie. Dla pozycjonowania obrabianego przedmiotu pod określonym kątem można używać G110.

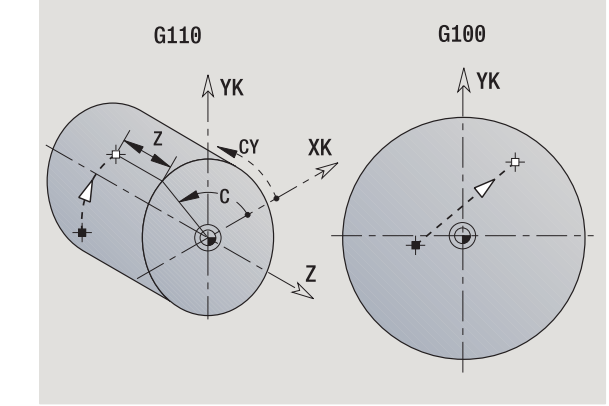

#### Przykład: G100

**. . .**

**N2 M14**

**N**<br>N

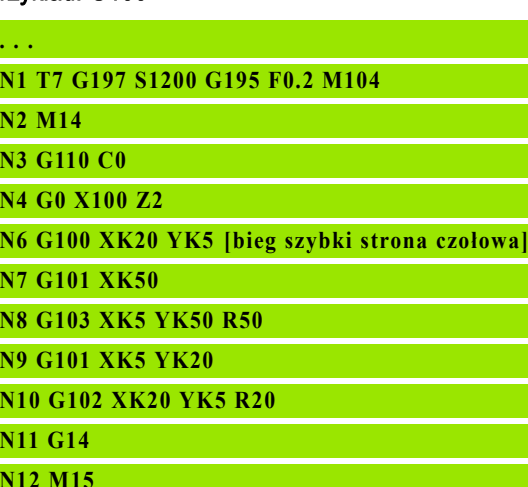

**N12 M15**

**. . .**

**N** 

# Liniowo strona czołowa/tylna G101

G101 przemieszcza liniowo z posuwem do "punktu końcowego".

# **Parametry**<br>X Punl

- Punkt końcowy (wymiar średnicy)
- C Kąt końcowy kierunek kąta: patrz rysunek pomocniczy
- XK Punkt końcowy (kartezjańskie współrzędne)
- YK Punkt końcowy (kartezjańskie współrzędne)
- Z Punkt końcowy (default: aktualna pozycja Z)

# **Parametry dla opisu geometrii (G80)**<br>AN Kat do dodatniej XK-osi

- Kąt do dodatniej XK-osi
- BR Fazka/zaokrąglenie. Definiuje przejście do następnego elementu konturu. Proszę zaprogramować teoretyczny punkt końcowy, jeśli wykorzystujemy fazkę/zaokrąglenie.
	- Brak wpisu: przejście tangencjalne
	- BR=0: nie tangencjalne przejście
	- BR0>: promień zaokrąglenia
	- BR<0: szerokość fazki
- Q Punkt przecięcia. Punkt końcowy, jeśli odcinek przecina łuk kołowy (standard: 0):
	- $\blacksquare$  Q=0: bliski punkt przeciecia
	- Q=1: oddalony punkt przecięcia

#### Programowanie:

- $\blacksquare$  X, C, XK, YK, Z: absolutnie, przyrostowo lub samozachowawczo
- Albo X–C lub XK–YK programować

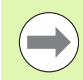

 $\blacksquare$ 

Parametry AN, BR i Q mogą być używane tylko w opisie geometrii, zamykanym z G80 i z przewidzianym dla cyklu.

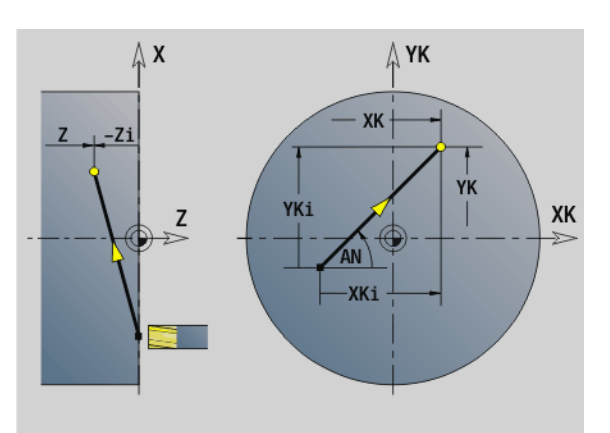

#### Przykład: G101

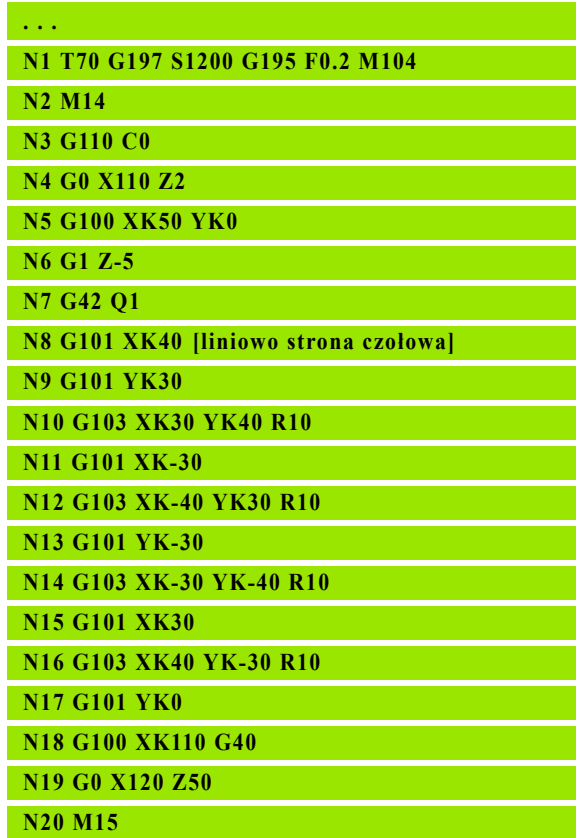

### Łuk kołowy strona czołowa/tylna G102/G103

G102/G103 przemieszcza się kołowo z posuwem do "punktu końcowego". Kierunek toczenia proszę zaczerpnąć z rysunku pomocniczego.

# **Parametry**<br>X<br>Pun

- Punkt końcowy (wymiar średnicy)
- C Kąt końcowy kierunek kąta: patrz rysunek pomocniczy
- XK Punkt końcowy (kartezjańskie współrzędne)
- YK Punkt końcowy (kartezjańskie współrzędne)
- R Promień
- I Srodek (kartezjański)
- J Srodek (kartezjański)
- K Punkt środkowy przy H=2, 3 (kierunek Z)
- Z Punkt końcowy (default: aktualna pozycja Z)
- H Płaszczyzna okręgu (płaszczyzna obróbki) (default: 0)
	- $\blacksquare$  H=0, 1: obróbka na płaszczyźnie XY (powierzchnia czołowa)
	- H=2: obróbka na płaszczyźnie YZ
	- H=3: obróbka na płaszczyźnie XZ

# **Parametry dla opisu geometrii (G80)**<br>AN Kat do dodatniei XK-osi

#### Kąt do dodatniej XK-osi

- BR Fazka/zaokraglenie. Definiuje przejście do następnego elementu konturu. Proszę zaprogramować teoretyczny punkt końcowy, jeśli wykorzystujemy fazkę/zaokrąglenie.
	- Brak wpisu: przejście tangencjalne
	- BR=0: nie tangencjalne przejście
	- BR0>: promień zaokrąglenia
	- BR<0: szerokość fazki
- Q Punkt przecięcia. Punkt końcowy, jeśli odcinek przecina łuk kołowy (standard: 0):
	- Q=0: bliski punkt przecięcia
	- Q=1: oddalony punkt przecięcia

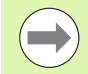

Parametry AN, BR i Q mogą być używane tylko w opisie geometrii, zamykanym z G80 i z przewidzianym dla cyklu.

Poprzez programowanie "H=2 lub H=3" można wytwarzać liniowe rowki wpustowe o okrągłym dnie. Definiujemy środek okręgu przy:

 $H=2: z \cup K$ 

#### $H=3: z$  J i K

#### Programowanie:

- **X, C, XK, YK, Z: absolutnie, przyrostowo lub** samozachowawczo
- $\blacksquare$  I, J, K: absolutnie lub przyrostowo
- Albo X–C lub XK–YK programować
- Albo "punkt środkowy" lub "promień" programować
- Dla "promienia": tylko łuki kołowe <= 180° możliwe
- Punkt końcowy w początku układu współrzędnych: XK=0 i YK=0 zaprogramować

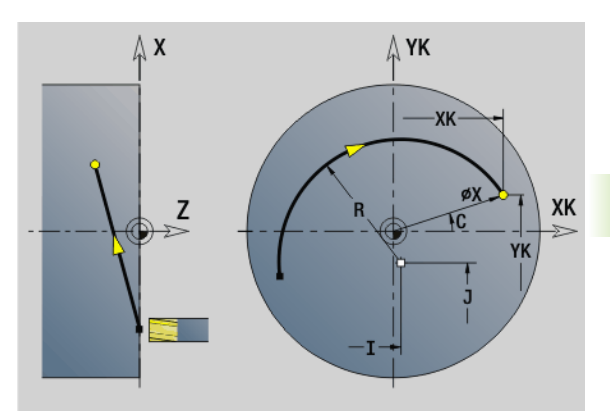

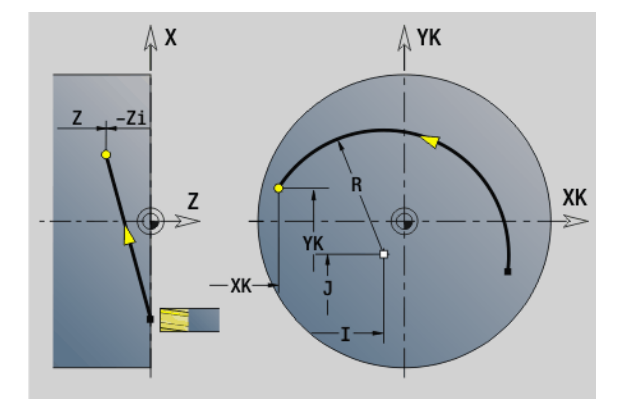

#### Przykład: G102, G103

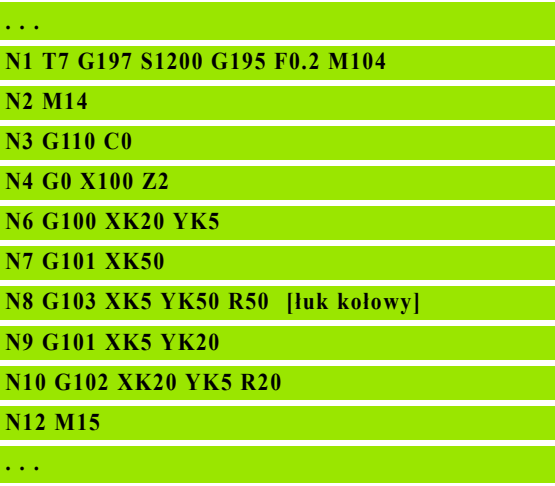

# 4.25 Obróbka powierzchni bocznej Bieg szybki powierzchnia boczna G110

G110 przemieszcza się na biegu szybkim do punktu końcowego.

G110 jest zalecana dla pozycjonowania osi C pod określonym kątem (programowanie: N.. G110 C...).

# **Parametry**<br>Z Punl

- Punkt końcowy
- C Kąt końcowy
- CY Punkt końcowy jako wymiar odcinka (baza: rozwinięcie powierzchni bocznej przy G120-średnicy referencyjnej)
- X Punkt końcowy (wymiar średnicy)

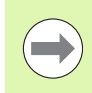

#### Programowanie:

- **Z, C, CY: absolutnie, przyrostowo lub** samozachowawczo
- Albo Z-C albo Z-CY programować

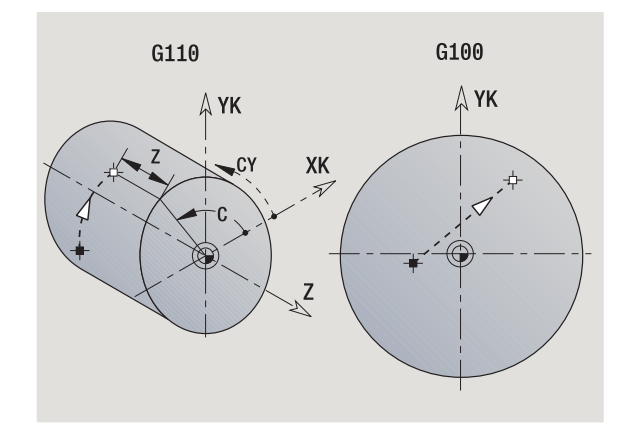

#### Przykład: G110

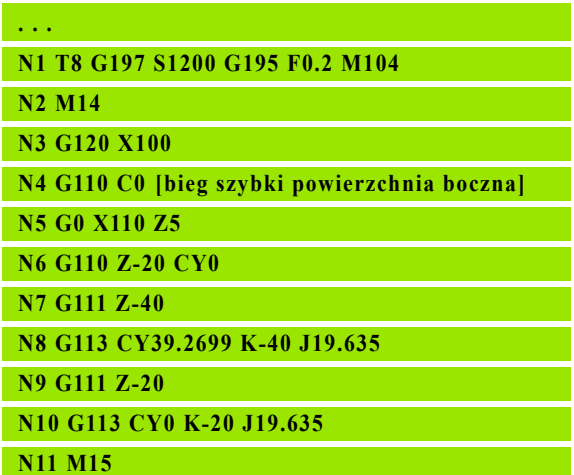

# 4.25 Obróbka powierzchni bocznej 4.25 Obróbka powierzchni bocznej

## Liniowo powierzchnia boczna G111

G111 przemieszcza liniowo z posuwem do "punktu końcowego".

# **Parametry**<br>Z Punl

- Punkt końcowy
- C Kąt końcowy kierunek kąta: patrz rysunek pomocniczy
- CY Punkt końcowy jako wymiar odcinka (baza: rozwinięcie powierzchni bocznej przy G120-średnicy referencyjnej)
- X Punkt końcowy (wymiar średnicy) (default: aktualna pozycja X)

# **Parametry dla opisu geometrii (G80)**<br>AN Kat do dodatniei osi Z

- Kąt do dodatniej osi Z
- BR Fazka/zaokrąglenie. Definiuje przejście do następnego elementu konturu. Proszę zaprogramować teoretyczny punkt końcowy, jeśli wykorzystujemy fazkę/zaokrąglenie.
	- Brak wpisu: przejście tangencjalne
	- BR=0: nie tangencjalne przejście
	- $\blacksquare$  BR0>: promień zaokraglenia
	- BR<0: szerokość fazki
- Q Punkt przecięcia. Punkt końcowy, jeśli odcinek przecina łuk kołowy (standard: 0):
	- Q=0: bliski punkt przecięcia
	- Q=1: oddalony punkt przecięcia

Parametry AN, BR i Q mogą być używane tylko w opisie geometrii, zamykanym z G80 i z przewidzianym dla cyklu.

#### Programowanie:

- **Z, C, CY: absolutnie, przyrostowo lub** samozachowawczo
- Albo Z–C albo Z–CY programować

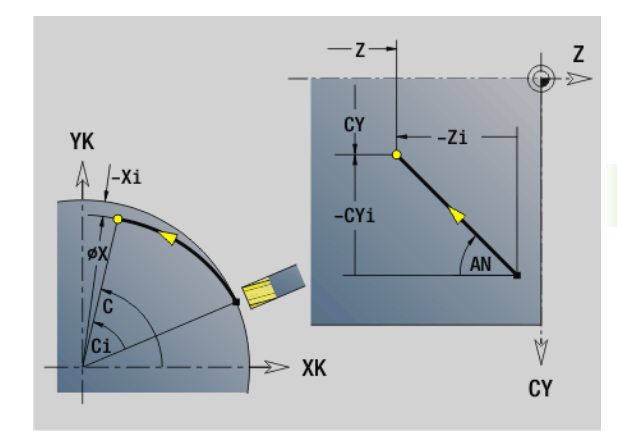

#### Przykład: G111

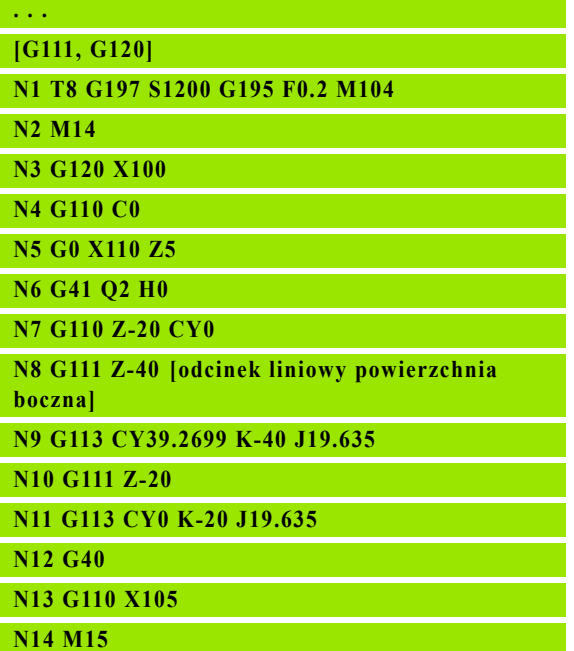

# Łuk kołowy powierzchnia boczna G112/G113

G112/G113 przemieszcza się kołowo z posuwem do "punktu końcowego".

#### **Parametry**

- Z Punkt końcowy
- C Kąt końcowy kierunek kąta: patrz rysunek pomocniczy
- CY Punkt końcowy jako wymiar odcinka (baza: rozwinięcie powierzchni bocznej przy G120-średnicy referencyjnej) R Promień
- K Punkt środkowy
- J Punkt środkowy jako wymiar odcinka (baza: rozwinięta powierzchnia boczna przy G120-średnicy referencyjnej)
- W Kąt punkt środkowy (kierunek kąta: patrz rysunek pomocniczy)
- X Punkt końcowy (wymiar średnicy) (default: aktualna pozycja X)

# Parametry dla opisu geometrii (G80)<br>AN Kat do dodatniej osi Z

#### Kąt do dodatniej osi Z

- BR Fazka/zaokrąglenie. Definiuje przejście do następnego elementu konturu. Proszę zaprogramować teoretyczny punkt końcowy, jeśli wykorzystujemy fazkę/zaokrąglenie.
	- Brak wpisu: przejście tangencjalne
	- BR=0: nie tangencjalne przejście
	- BR0>: promień zaokrąglenia
	- BR<0: szerokość fazki
- Q Punkt przecięcia. Punkt końcowy, jeśli odcinek przecina łuk kołowy (standard: 0):
	- $\blacksquare$  Q=0: bliski punkt przecięcia
	- Q=1: oddalony punkt przecięcia

Parametry AN, BR i Q mogą być używane tylko w opisie geometrii, zamykanym z G80 i z przewidzianym dla cyklu.

#### Programowanie:

- **Z, C, CY:** absolutnie, przyrostowo lub samozachowawczo
- $K$ ; W, J: absolutnie lub przyrostowo
- Albo Z–C albo Z–CY oraz K–J programować
- Albo "punkt środkowy" lub "promień" programować
- $\blacksquare$  Dla "promienia": tylko łuki kołowe <= 180° możliwe

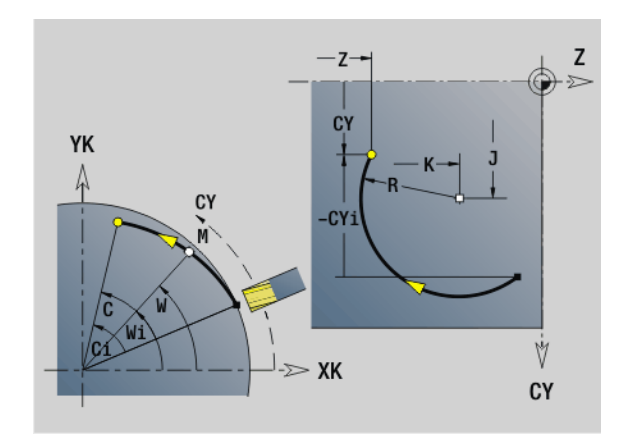

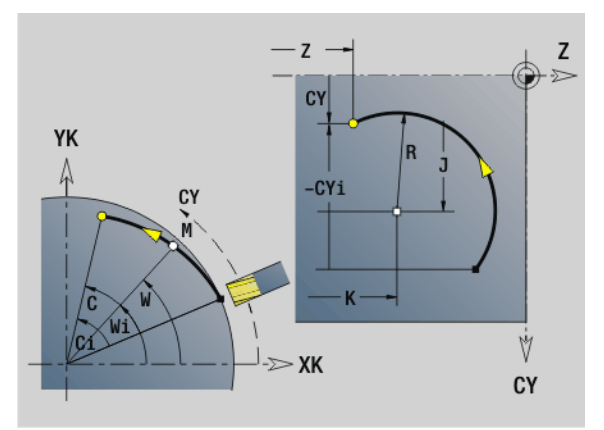

#### Przykład: G112, G113

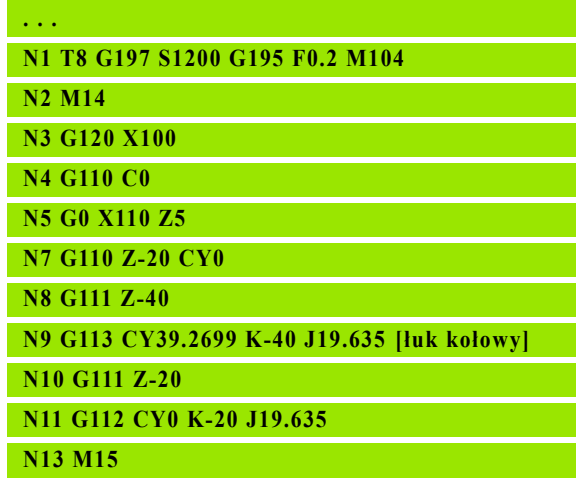

# 4.26 Cykle frezowania

# Przegląd cykli frezowania

- G791 liniowy rowek na stronie czołowej. Pozycja i długość rowka są definiowane bezpośrednio w cyklu; szerokość rowka=średnica freza: [Strona 354](#page-353-0)
- G792 liniowy rowek na powierzchni bocznej. Pozycja i długość rowka są definiowane bezpośrednio w cyklu; szerokość rowka=średnica freza: [Strona 355](#page-354-0)
- G793 cykl konturu i cykl frezowania figury na powierzchni czołowej. Opis konturu następuje bezpośrednio po cyklu zakończonym z G80 (cykl kompatybilny MANUALplus 4110): [Strona 356](#page-355-0)
- G794 cykl konturu i cykl frezowania figury na powierzchni bocznej. Opis konturu następuje bezpośrednio po cyklu zakończonym z G80 (cykl kompatybilny MANUALplus 4110): [Strona 358](#page-357-0)
- G797 frezowanie czołowe. Frezuje figury (okrąg, n-kąt, pojedyńcze powierzchnie, kontury) jako wysepki na powierzchni czołowej: [Strona 360](#page-359-0)
- G798 frezowanie rowka spiralnego. Frezuje rowek spiralny na powierzchni bocznej, szerokość rowka = średnica freza: [Strona 36](#page-361-0) 2
- G840 frezowanie konturu. Frezuje kontury ICP i figury. W przypadku zamkniętych konturów frezowanie dokonywane jest wewnątrz, zewnątrz lub na konturze, w przypadku otwartych konturów z lewej, z prawej lub na konturze. G840 jest używane dla powierzchni czołowej i bocznej: [Strona 363](#page-362-0)
- G845 frezowanie kieszeni obróbka zgrubna. Przeciąganie zamkniętych konturów ICP i figur na powierzchni czołowej i bocznej: [Strona 372](#page-371-0)
- G846 frezowanie kieszeni obróbka na gotowo. Obróbka na gotowo zamkniętych konturów ICP i figur na powierzchni czołowej i bocznej: [Strona 378](#page-377-0)

#### Definicje konturu w części obróbkowej (figury)

- Płaszczyzna czołowa
	- G301 liniowy rowek: [Strona 242](#page-241-0)
	- G302/G303 kołowy rowek: [Strona 242](#page-241-1)
	- G304 koło pełne: [Strona 243](#page-242-0)
	- G305 prostokat: [Strona 243](#page-242-1)
	- G307 wielokąt: [Strona 244](#page-243-0)
- Powierzchnia boczna
	- G311 liniowy rowe[kStrona 251](#page-250-0)
	- G312/G313 okrągły rowek[Strona 251](#page-250-1)
	- G314 koło pełne[Strona 252](#page-251-0)
	- G315 prostokat[Strona 252](#page-251-1)
	- G317 wielokąt: [Strona 253](#page-252-0)

<span id="page-353-0"></span>G791 frezuje rowek od aktualnej pozycji narzędzia do punktu końcowego. Szerokość rowka odpowiada średnicy freza. Nie zostaje obliczany naddatek.

# **Parametry**<br>X Punl

4.26 Cykle frezowania

4.26 Cykle frezowania

- Punkt końcowy rowka we współrzędnych biegunowych (wymiar średnicy)
- C Kąt końcowy. Punkt końcowy rowka we współrzędnych biegunowych (kierunek kąta: patrz rysunek pomocniczy)
- XK Punkt końcowy rowka (kartezjańskie współrzędne)
- YK Punkt końcowy rowka (kartezjańskie współrzędne)
- K Długość rowka odniesiona do punktu środkowego freza
- A Kąt rowka (baza: patrz rysunek pomocniczy)
- ZE Dno frezowania
- ZS Górna krawędź frezowania
- J Głębokość frezowania
	- J>0: kierunek wcięcia –Z
	- J<0: kierunek wcięcia +Z
- P Maksymalne wcięcie (default: całkowita głębokość jednym przejściem)
- F Posuw wcięcia (default: aktywny posuw)

Kombinacje parametrów przy definiowaniu punktu końcowego: patrz ilustracja

Kombinacje parametrów przy definiowaniu płaszczyzny frezowania:

- Dno frezowania ZE, górna krawędź frezowania ZS
- Dno frezowania ZE, głębokość frezowania J
- Górna krawędź frezowania ZS, głębokość frezowania J
- **Domo frezowania ZE** Przykład: G791

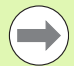

Nachylić wrzeciono przed wywołaniem G791 na żądaną pozycję kątową.

- Jeśli używamy zespołu do pozycjonowania wrzeciona (bez C), to zostaje wytwarzany osiowy rowek, centrycznie do osi obrotu.
- Jeśli J lub ZS są zdefiniowane, to cykl dosuwa w Z na odstęp bezpieczeństwa i frezuje potem rowek. Jeżeli J i ZS nie zostanie podana, to cykl frezuje od aktualnej pozycji narzędzia.

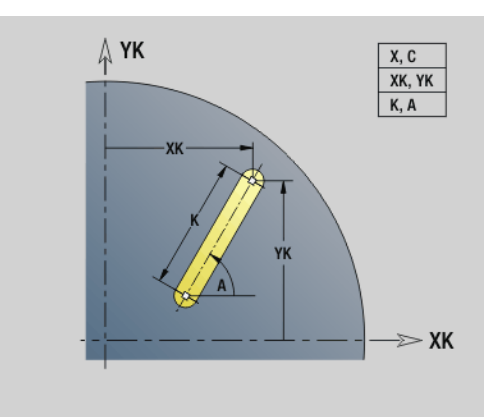

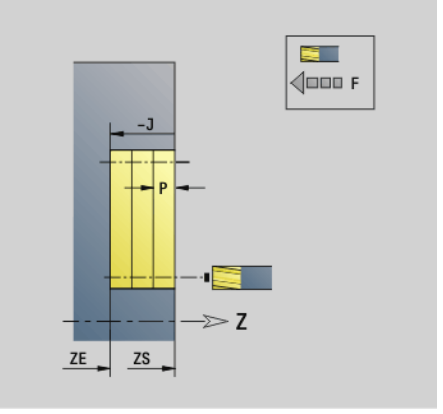

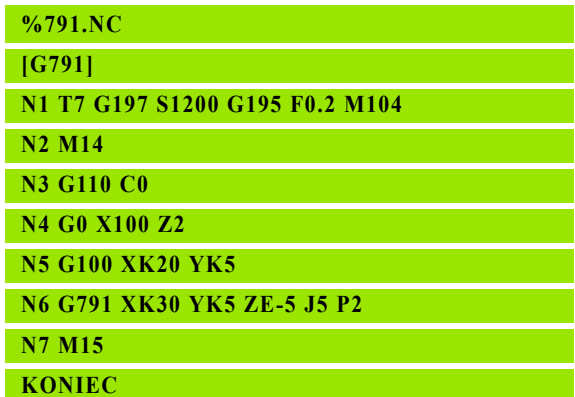

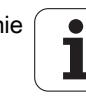

# 4.26 Cykle frezowania 4.26 Cykle frezowania

# <span id="page-354-0"></span>Liniowy rowek powierzchnia boczna G792

G792 frezuje rowek od aktualnej pozycji narzędzia do punktu końcowego. Szerokość rowka odpowiada średnicy freza. Nie zostaje obliczany naddatek.

# **Parametry**<br>Z Punk

- Punkt koőcowy rowka
- C Kąt końcowy. Punkt końcowy rowka (kierunek kąta: patrz ilustracja pomocnicza)
- K Długość rowka odniesiona do punktu środkowego freza
- A Kąt rowka (baza: patrz rysunek pomocniczy)
- XE Dno frezowania
- XS Górna krawędź frezowania
- J Głębokość frezowania
	- J>0: kierunek wcięcia –X
	- J<0: kierunek wcięcia +X
- P Maksymalne wcięcie (default: całkowita głębokość jednym przejściem)
- F Posuw wcięcia (default: aktywny posuw)

Kombinacje parametrów przy definiowaniu punktu końcowego: patrz ilustracja

Kombinacje parametrów przy definiowaniu płaszczyzny frezowania:

- Dno frezowania XE, górna krawędź frezowania XS
- Dno frezowania XE, głębokość frezowania J
- Górna krawędź frezowania XS, głębokość frezowania J
- Dno frezowania XE

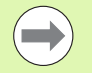

Nachylić wrzeciono przed wywołaniem G792 na wymaganą pozycję kątową.

 Jeśli używamy zespołu do pozycjonowania wrzeciona (bez

bez osi C), to zostaje wytwarzany radialny rowek, równolegle do osi Z.

 $\blacksquare$  Jeśli J lub XS są zdefiniowane, to cykl dosuwa w X na odstęp bezpieczeństwa i frezuje potem rowek. Jeżeli J iXS nie zostanie podana, to cykl frezuje od aktualnej pozycji narzędzia.

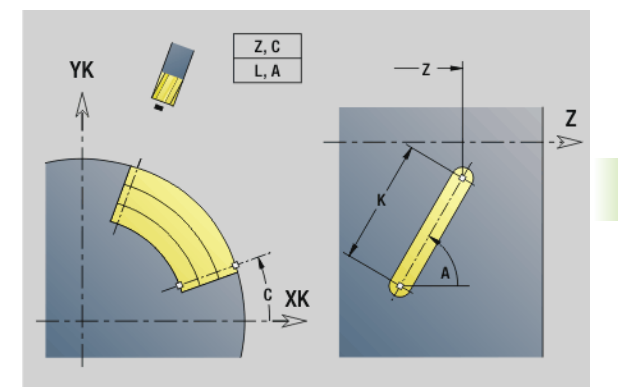

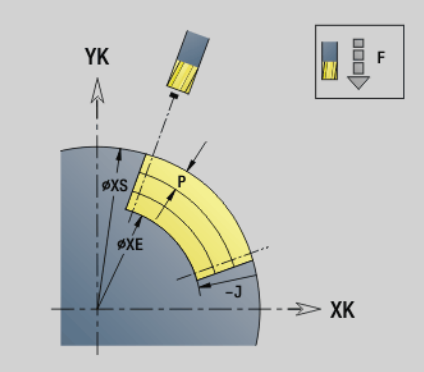

#### Przykład: G792

**%792.NC**

**[G792]**

**N1 T8 G197 S1200 G195 F0.2 M104**

**N2 M14**

**N3 G110 C0**

**N4 G0 X110 Z5**

**N5 G0 X102 Z-30** 

**N6 G792 K25 A45 XE97 J3 P2 F0.15**

- **N7 M15**
- **KONIEC**

#### <span id="page-355-0"></span>Cykl konturu i cykl frezowania figury powierzchnia czołowa G793

G793 frezuje figury lub "dowolne kontury" (otwarte lub zamknięte).

Po G793 następuje:

- $\blacksquare$  przewidziana do frezowania figura z:
	- z definicją konturu figury (G301..G307) [patrz "Kontury strony](#page-237-0) [czołowej/tylnej" na stroni 238](#page-237-0)
	- **Zakończenie konturu frezowania (G80)**

#### $\blacksquare$  dowolny kontur z:

- punktem początkowym konturu frezowania (G100)
- Kontur frezowania (G101, G102, G103)
- Zakończenie konturu frezowania (G80)

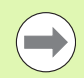

Proszę wykorzystywać opis konturu z ICP w części geometrycznej programu i cykle G840, G845 jak i G846.

# **Parametry**<br>ZS Górr

- Górna krawędź frezowania
- ZE Dno frezowania
- P Maksymalne wcięcie (default: całkowita głębokość jednym przejściem)
- U Współczynnik nałożenia: frezowanie konturu lub kieszeni (default: 0)
	- U=0: frezowanie konturu
	- U>0: frezowanie kieszeni minimalne nakładanie się torów frezowania = U\*średnica freza
- R Promień wejścia (promień łuku wejścia/łuku wyjścia) (standard: 0)
	- R=0: element konturu zostaje najechany bezpośrednio, dosuw do punktu najazdu powyżej płaszczyzny frezowania – potem prostopadły dosuw wgłębny
	- R>0: frez przemieszcza się po łuku wejściowym/ wyjściowym, przylegającym tangencjalnie do elementu konturu.
	- R<0: przy narożach wewnętrznych: frez przemieszcz się po łuku wejściowym/wyjściowym, przylegającym tangencjalnie do elementu konturu.
	- R\<0 na narożach zewnętrznych: długość liniowego elementu wejściowego/wyjściowego, element konturu zostaje tangencjalnie najechany/opuszczony
- I Naddatek równolegle do konturu
- K Naddatek Z
- F Posuw wcięcia
- E Zredukowany posuw dla elementów kołowych (standard: aktualny posuw)

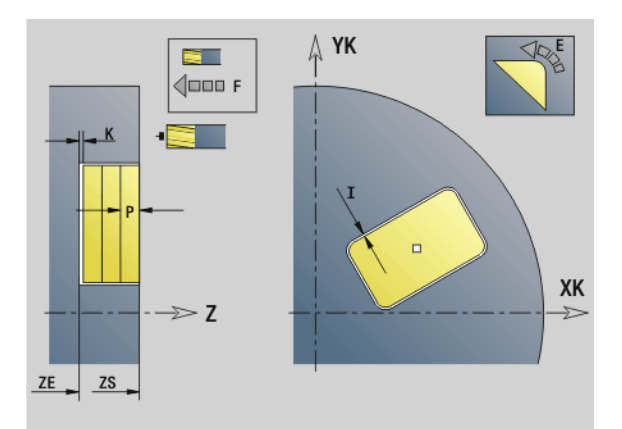

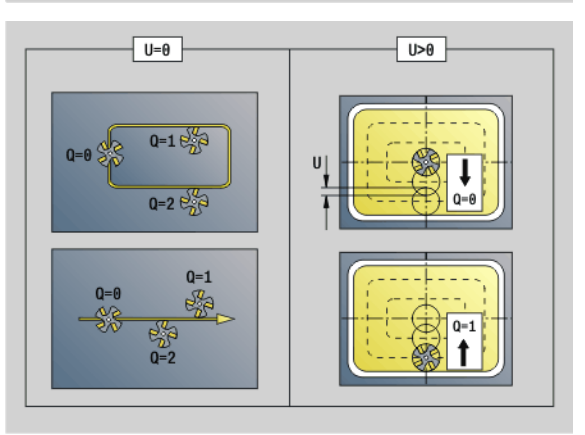

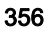

#### **Parametry**

- H Kierunek biegu frezowania (default: 0): wpływa wraz z kierunkiem obrotu freza na kierunek frezowania
	- 0: ruch przeciwbieżny
	- 1: ruch współbieżny
- Q Typ cyklu (default: 0): znaczenie zależy od "U"

#### Frezowanie konturu (U=0)

- Q=0: punkt środkowy freza na konturze
- $\blacksquare$  Q=1, zamknięty kontur: frezowanie wewnętrzne
- Q=1, otwarty kontur: na lewo w kierunku obróbki
- Q=2,zamknięty kontur: frezowanie zewnętrzne
- Q=2, otwarty kontur: na prawo w kierunku obróbki
- $\Box$  Q=3,otwarty kontur: pozycja frezowania zależy od "H" i kierunku obrotu freza – patrz rysunek pomocniczy

#### Frezowanie kieszeni (U>0)

- Q=0: od wewnątrz do zewnątrz
- Q=1: od zewnątrz do wewnątrz
- O Obróbka zgrubna/obróbka wykańczająca
	- 0: obróbka zgrubna. Na każdej płaszczyźnie wcięcia zostaje obrabiana cała powierzchnia.
	- 1: obróbka wykańczająca. Przy ostatnim wcięciu w materiał zostaje obrabiana powierzchnia. Przy wszystkich pozostałych wcięciach zostaje obrabiany kontur.
- 

 Głębokość frezowania: cykl oblicza głębokość z **górnej kraw ędzi frezowania** i **dna frezowania** – przy uwzględnieniu naddatków.

- **Kompensacja promienia freza: zostanie** przeprowadzona (za wyjątkiem frezowania konturu z  $Q=0$ ).
- Najazd i odjazd: przy zamkniętych konturach punkt pionowy od pozycji narzędzia na pierwszy element konturu jest pozycją dosuwu i odsuwu. Jeśli nie można ustalić pionu, to punkt startu pierwszego elementu jest pozycją dosuwu i odsuwu. Czy dokonany zostanie bezpośredni dosuw, czy też po łuku, operator decyduje przy frezowaniu konturu i przy obróbce na gotowo (frezowanie kieszeni) poprzez **promie ń wej ściowy** .
- G57-/G58-naddatki są uwzględniane, jeśli **naddatki I, K** nie są zaprogramowane:
	- G57: naddatek w kierunku X, Z
	- G58: naddatek "przesuwa" przewidziany do frezowania kontur przy
		- frezowaniu wewnętrznym i zamkniętych konturach: do wewnątrz
		- frezowaniu zewnętrznym i zamkniętych konturach: na zewnątrz
		- otwarty kontur i Q=1: na lewo w kierunku obróbki
		- otwarty kontur i Q=2: na prawo w kierunku obróbki

#### <span id="page-357-0"></span>Cykl frezowania konturu i figury powierzchnia boczna G794

G794 frezuje figury lub "dowolne kontury" (otwarte lub zamknięte).

Po G794 następuje:

- $\blacksquare$  przewidziana do frezowania figura z:
	- Definicia konturu figury (G311..G317) patrz "Kontury [powierzchni bocznej" na stroni 247](#page-246-0)
	- **Zakończenie konturu frezowania (G80)**

#### $\blacksquare$  dowolny kontur z:

- punktem startu (G110)
- opisem konturu (G111, G112, G113)
- Zakończenie konturu frezowania (G80)

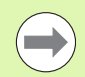

Proszę wykorzystywać opis konturu z ICP w części geometrycznej programu i cykle G840, G845 jak i G846.

# **Parametry**<br>XS Górr

- Górna krawędź frezowania (wymiar średnicy)
- XE dno frezowania (wymiar ˙ rednicy)
- P Maksymalne wcięcie (default: całkowita głębokość jednym przejściem)
- U Współczynnik nałożenia: frezowanie konturu lub kieszeni (default: 0)
	- U=0: frezowanie konturu
	- U>0: frezowanie kieszeni minimalne nakładanie się torów frezowania = U\*średnica freza
- R Promień wejścia (promień łuku wejścia/łuku wyjścia) (standard: 0)
	- R=0: element konturu zostaje najechany bezpośrednio, dosuw do punktu najazdu powyżej płaszczyzny frezowania – potem prostopadły dosuw wgłębny
	- R>0: frez przemieszcza się po łuku wejściowym/ wyjściowym, przylegającym tangencjalnie do elementu konturu.
	- R<0: przy narożach wewnętrznych: frez przemieszcz się po łuku wejściowym/wyjściowym, przylegającym tangencjalnie do elementu konturu.
	- R<0 na narożach zewnętrznych: długość liniowego elementu wejściowego/wyjściowego, element konturu zostaje tangencjalnie najechany/opuszczony
- I Naddatek X
- K Naddatek równolegle do konturu
- F Posuw wcięcia
- E Zredukowany posuw dla elementów kołowych (standard: aktualny posuw)

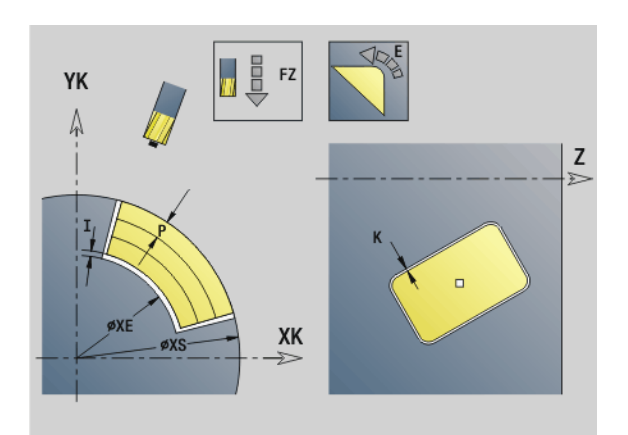

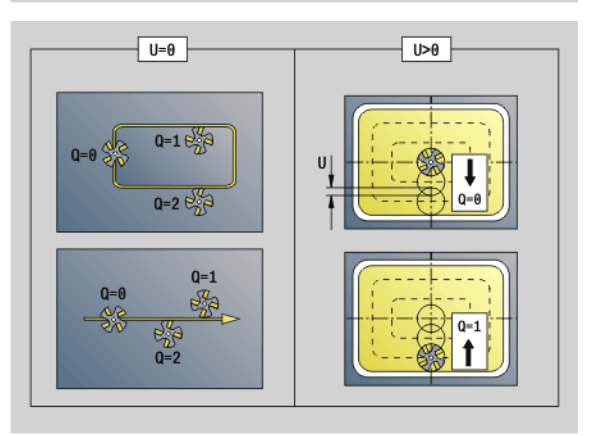

#### Przykład: G794

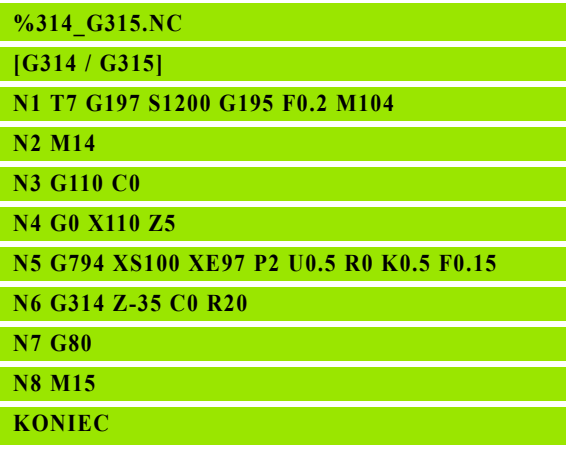

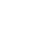

#### **Parametry**

- H Kierunek biegu frezowania (default: 0): wpływa wraz z kierunkiem obrotu freza na kierunek frezowania
	- 0: ruch przeciwbieżny
	- 1: ruch współbieżny
- Q Typ cyklu (default: 0): znaczenie zależy od "U"

#### $\blacksquare$  Frezowanie konturu (U=0)

- Q=0: punkt środkowy freza na konturze
- $\blacksquare$  Q=1, zamknięty kontur: frezowanie wewnętrzne
- Q=1, otwarty kontur: na lewo w kierunku obróbki
- Q=2,zamknięty kontur: frezowanie zewnętrzne
- Q=2, otwarty kontur: na prawo w kierunku obróbki
- $\Box$  Q=3,otwarty kontur: pozycja frezowania zależy od "H" i kierunku obrotu freza – patrz rysunek pomocniczy

#### Frezowanie kieszeni (U>0)

- Q=0: od wewnątrz do zewnątrz
- Q=1: od zewnątrz do wewnątrz
- O Obróbka zgrubna/obróbka wykańczająca
	- 0: obróbka zgrubna. Na każdej płaszczyźnie wcięcia zostaje obrabiana cała powierzchnia.
	- 1: obróbka wykańczająca. Przy ostatnim wcięciu w materiał zostaje obrabiana powierzchnia. Przy wszystkich pozostałych wcięciach zostaje obrabiany kontur.
- 

Głębokość frezowania: cykl oblicza głębokość frezowania z **górnej kraw ędzi frezowania** i **dna frezowania** – przy uwzględnieniu naddatków.

- **Kompensacja promienia freza: zostanie** przeprowadzona (za wyjątkiem frezowania konturu z  $Q=0$ ).
- Najazd i odjazd: przy zamkniętych konturach punkt pionowy od pozycji narzędzia na pierwszy element konturu jest pozycją dosuwu i odsuwu. Jeśli nie można ustalić pionu, to punkt startu pierwszego elementu jest pozycją dosuwu i odsuwu. Czy dokonany zostanie bezpośredni dosuw, czy też po łuku, operator decyduje przy frezowaniu konturu i przy obróbce na gotowo (frezowanie kieszeni) poprzez **promie ń wej ściowy** .
- G57-/G58-naddatki są uwzględniane, jeśli **naddatki I, K** nie są zaprogramowane:
	- G57: naddatek w kierunku X, Z
	- G58: naddatek "przesuwa" przewidziany do frezowania kontur przy

– frezowaniu wewnętrznym i zamkniętych konturach: do wewnątrz

- frezowaniu zewnętrznym i zamkniętych konturach: na zewnątrz
- otwarty kontur i Q=1: na lewo w kierunku obróbki
- otwarty kontur i Q=2: na prawo w kierunku obróbki

#### <span id="page-359-0"></span>Frezowanie powierzchni, powierzchnia czołowa G797

G797 frezuje w zależności od "Q" płaszczyzny, wielokąt lub zdefiniowaną w poleceniu po G797 figurę.

# **Parametry**<br>ID Kont

- Kontur frezowania nazwa frezowanego konturu
- NS Numer wiersza początek fragmentu konturu
	- Figury: numer wiersza figury
	- Dowolne zamknięte kontury: pierwszy element konturu (nie punkt startu)
- X Srednica ograniczenia
- ZS Górna krawędź frezowania
- ZE Dno frezowania
- B Szerokość rozwarcia (pomijana przy Q=0): definiuje materiał, który pozostaje. Przy parzystej liczbie powierzchni można zaprogramować "B" alternatywnie do "V".
	- Q=1: B=pozostała grubość
	- Q>=2: B=rozwartość klucza
- V Długość krawędzi (pomijana dla Q=0)
- R Fazka/zaokrąglenie
- A Kąt nachylenia (baza patrz rysunek pomocniczy) pomijany przy Q=0
- Q Liczba powierzchni (default: 0): zakres:  $0 \le Q \le 127$ 
	- Q=0: po G979 następuje opis figury (G301... G307, G80) lub zamknięty opis konturu (G100, G101-G103, G80)
	- Q=1: powierzchnia
	- Q=2: dwie przesunięte wzajemnie o 180° płaszczyzny
	- Q=3: trójkąt
	- Q=4: prostokąt, kwadrat
	- Q>4: wielokat
- P Maksymalne wcięcie (default: całkowita głębokość jednym przejściem)
- U Współczynnik nałożenia (default: 0,5): minimalne nałożenie torów frezowania = U\*średnica freza
- I Naddatek równolegle do konturu
- K Naddatek Z
- F Posuw wcięcia
- E Zredukowany posuw dla elementów kołowych (standard: aktualny posuw)
- H Kierunek biegu frezowania (default: 0): wpływa wraz z kierunkiem obrotu freza na kierunek frezowania (patrz rysunek pomocniczy)
	- 0: ruch przeciwbieżny
	- 1: ruch współbieżny

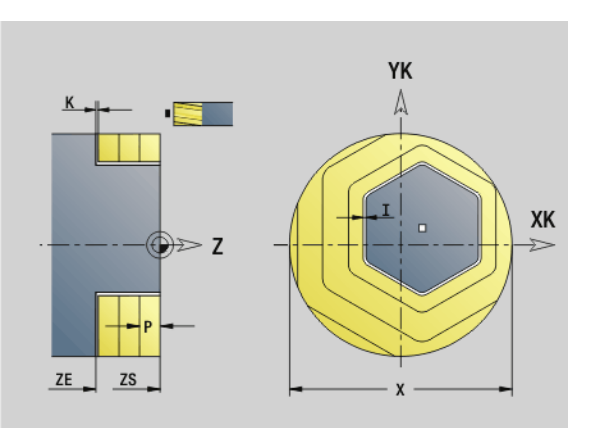

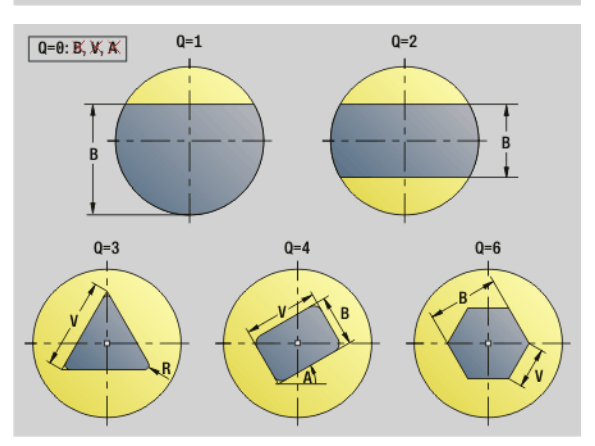

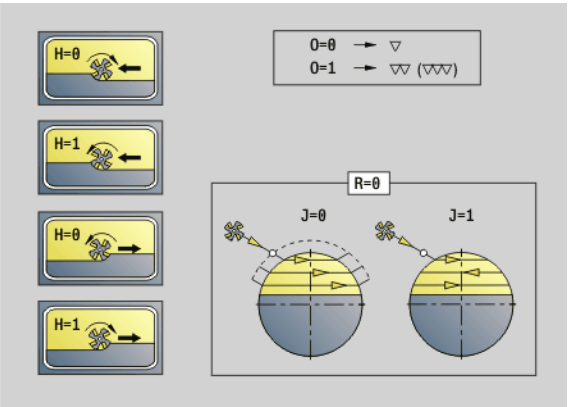

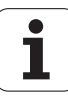
## 4.26 Cykle frezowania 4.26 Cykle frezowania

#### **Parametry**

- O Obróbka zgrubna/obróbka wykańczająca
	- 0: obróbka zgrubna. Na każdej płaszczyźnie wcięcia zostaje obrabiana cała powierzchnia.
	- 1: obróbka wykańczająca. Przy ostatnim wcięciu w materiał zostaje obrabiana powierzchnia. Przy wszystkich pozostałych wcięciach zostaje obrabiany kontur.
- J Kierunek frezowania. Definiuje w przypadku wielokątów bez fazki/zaokrąglenia, czy frezowanie jest jedno- czy też dwukierunkowe (patrz ilustracja).
	- 0: jednokierunkowo
	- 1: dwukierunkowo

#### Wskazówki dotyczące programowania:

Cykl oblicza głębokość z "Z" i "ZE" – przy uwzględnieniu naddatków.

Powierzchnie i figury, definiowane przy pomocy G797 (Q>0), leżą symetrycznie w centrum. Figura, zdefiniowana w następnym poleceniu może leżeć poza centrum .

Po "G797 Q0 .." następuje:

#### $\blacksquare$  przewidziana do frezowania figura z:

- z definicją konturu figury (G301..G307) – [patrz "Kontury strony](#page-237-0) [czołowej/tylnej" na stroni 238](#page-237-0)
- Zakończenie konturu frezowania (G80)

#### $\blacksquare$  dowolny kontur z:

- punktem początkowym konturu frezowania (G100)
- Kontur frezowania (G101, G102, G103)
- Zakończenie konturu frezowania (G80)

#### Przykład: G797

- **%797.NC [G797]**
- **N1 T9 G197 S1200 G195 F0.2 M104**
- **N2 M14**
- **N3 G110 C0**
- **N4 G0 X100 Z2**

**N5 G797 X100 Z0 ZE-5 B50 R2 A0 Q4 P2 U0.5**

**N6 G100 Z2**

**N7 M15**

**KONIEC**

#### Przykład: G797 / G304

**%304\_G305.NC**

**[G304]**

**N1 T7 G197 S1200 G195 F0.2 M104**

**N2 M14**

**N3 G110 C0 N4 G0 X100 Z2**

**N5 G797 X100 ZS0 ZE-5 Q0 P2 F0.15** 

**N6 G304 XK20 YK5 R20**

**N7 G80**

**N4 G0 X100 Z2**

**N5 G797 X100 ZS0 ZE-5 Q0 P2 F0.15** 

**N6 G305 XK20 YK5 R6 B30 K45 A20**

**N7 G80**

**N8 M15**

**KONIEC**

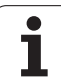

## Frezowanie rowka spiralnego G798

4.26 Cykle frezowania 4.26 Cykle frezowania

G798 frezuje rowek spiralny od aktualnej pozycji narzędzia do **punktu końcowego X, Z**. Szerokość rowka odpowiada średnicy freza.

## **Parametry**<br>X<br>Puni

- Punkt końcowy (wymiar średnicy) (default: aktualna pozycja X)
- Z Punkt końcowy rowka
- C Kat startu
- F skok gwintu:
	- $\blacksquare$  F dodatni: gwint prawoskrętny
	- $\blacksquare$  F ujemny: gwint lewoskretny
- P Długość dobiegu rampa na początku rowka (default: 0)
- K Długość wybiegu rampa na końcu rowka (default: 0)
- U Głębokość gwintu
- I Maksymalne wcięcie (default: całkowita głębokość jednym przejściem)
- E Wartość redukcji dla zredukowania dosuwu (default: 1)
- D Liczba zwojów

#### Wcięcie:

- Pierwsze wejście w materiał zostaje wykonane z **wcięcie I** .
- Dalsze wcięcia zostają obliczone przez Sterowanie w następujący sposób:

aktualny dosuw =  $1 * (1 - (n-1) * E)$ (n: n-ty dosuw)

■ Redukowanie dosuwu następuje do > = 0,5 mm. Potem każdy dalszy dosuw zostaje przeprowadzony z 0,5 mm.

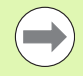

Rowek spiralny może zostać frezowany wyłącznie na zewnątrz.

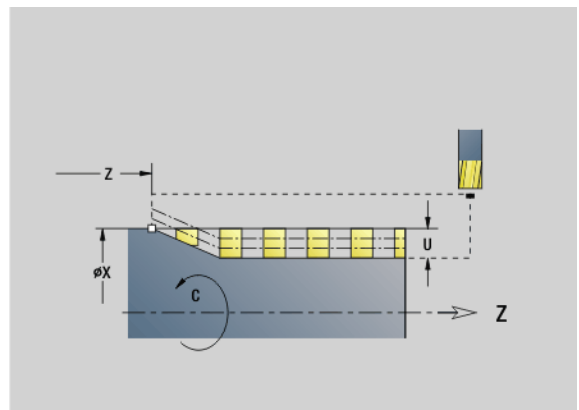

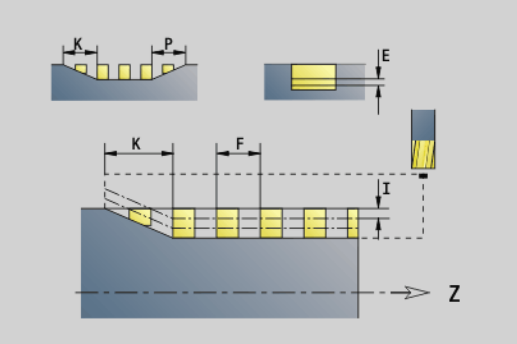

#### Przykład: G798

- **%798.NC**
- **[G798]**
- **N1 T9 G197 S1200 G195 F0.2 M104**
- **N2 M14**

**N3 G110 C0**

**N4 G0 X80 Z15**

**N5 G798 X80 Z-120 C0 F20 K20 U5 I1**

**N6 G100 Z2**

- **N7 M15**
- **KONIEC**

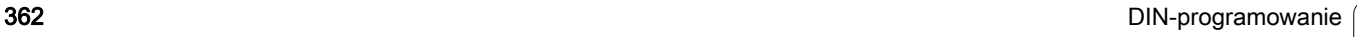

#### <span id="page-362-1"></span>Frezowanie konturu G840

#### <span id="page-362-0"></span>G840 – podstawy

G840 frezuje figury albo otwarte lub zamknięte kontury (figury lub "dowolne kontury").

Strategie wcięcia: wybrać, w zależności od freza, jedną z następujących strategii:

- Wciecie prostopadle: cykl przemieszcza do punktu startu, wcina w materiał i frezuje kontur.
- Określenie pozycji, wiercenie, frezowanie. Obróbka następuje etapami:
	- pobranie wiertła
	- określenie pozycji nawiercania za pomocą "G840 A1 .."
	- Wiercenie wstępne z "G71 NF.."
	- Wywołanie cyklu "G840 A0 ..". Cykl pozycjonuje powyżej pozycji nawiercania, wcina się w materiał i frezuje kontur.
- Wiercenie wstępne, frezowanie. Obróbka następuje etapami:
	- $\blacksquare$  wiercenie wstępne z "G71 .."
	- Pozycjonować frez powyżej odwiertu. Wywołanie cyklu "G840 A0 ..". Cykl wcina w materiał i frezuje kontur lub fragment konturu.

Jeżeli kontur frezowania składa się z kilku części, to G840 uwzględnia przy nawiercaniu i frezowaniu wszystkie te części tego konturu. Proszę wywołać "G840 A0 .." dla każdego fragmentu osobno, jeśli określa się pozycje nawiercania bez "G840 A1 ..".

Naddatek: G58-naddatek "przesuwa" przeznaczony do frezowania kontur w zadanym poprzez **typ cyklu Q** kierunku.

- Frezowanie wewnętrzne, zamknięty kontur: przesuwa do wewnątrz
- Frezowanie zewnętrzne, zamknięty kontur: przesuwa do zewnątrz
- Otwarty kontur: przesuwa, w zależności od "Q" w lewo lub w prawo

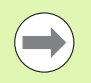

■ Przy "Q=0" naddatki nie zostają uwzględnione.

G57- i ujemne G58-naddatki nie zostają uwzględniane.

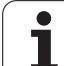

#### <span id="page-363-0"></span>G840 – określanie pozycji nawiercania

"G840 A1 .." określa pozycje nawiercania i zapisuje je w ukazanej w "NF" referencji. Proszę programować tylko ukazane w poniższej tabeli parametry.

Patrz także:

G840 - podstawy[Strona 363](#page-362-0)

G840 – frezowani[eStrona 366](#page-365-0)

#### Parametry - określenie pozycji nawiercania wstępnego

- Q Typ cyklu (= miejsce frezowania)
	- Otwarte kontury. Przy przecinaniu się "Q" definiuje czy pierwszy obszar (od punktu startu) lub czy cay kontur jest obrabiany.
		- Q=0: punkt środkowy freza na konturze (pozycia nawiercania = punkt startu).
		- Q=1: obróbka z lewej konturu. Przy przecinaniu się tylko pierwszy obszar konturu uwzględnić.
		- Q=2: obróbka z prawej konturu. Przy przecinaniu się tylko pierwszy obszar konturu uwzględnić.
		- $\blacksquare$  Q=3: nie jest dozwolona
		- Q=4: obróbka z lewej konturu. Przy przecinaniu się uwzględnić cały kontur.
		- Q=5: obróbka z prawej konturu. Przy przecinaniu się uwzględnić cały kontur.
	- **Zamknięte kontury** 
		- Q=0: punkt środkowy freza na konturze (pozycia nawiercania = punkt startu).
		- $\blacksquare$  Q=1: frezowanie wewnetrzne
		- Q=2: frezowanie zewnętrzne
		- Q=3..5: nie jest dozwolona
- ID Kontur frezowania nazwa frezowanego konturu
- NS Numer wiersza startu konturu początek fragmentu konturu
	- Figury: numer wiersza figury
	- Dowolne zamknięte kontury: pierwszy element konturu (nie punkt startu)
	- Otwarty kontur: pierwszy element konturu (nie punkt startu)
- NE Numer wiersza końca konturu koniec fragmentu konturu
	- Figury, dowolne zamknięte kontury: brak danych
	- Otwarty kontur: ostatni element konturu
	- Kontur składa się z jednego elementu:
		- Brak danych: obróbka w kierunku konturu
		- NS=NE programowano: obróbka w kierunku przeciwnym do kierunku konturu

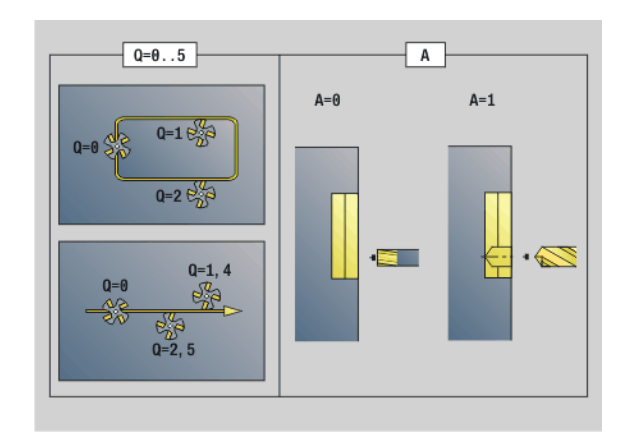

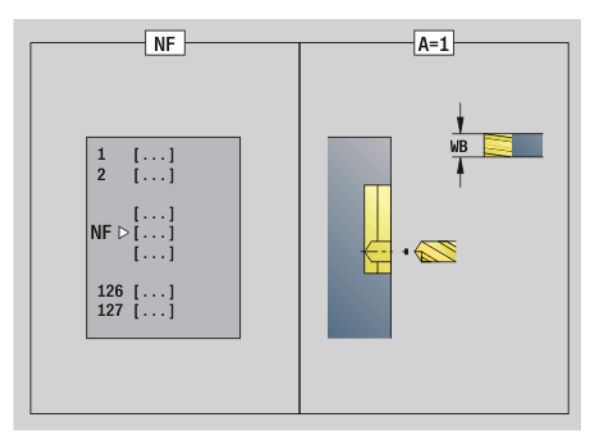

#### Parametry - określenie pozycji nawiercania wstępnego

D Początek numer elementu przy figurach

Kierunek opisu konturu w przypadku figur jest "w kierunku przeciwnym do kierunku ruchu wskazówek zegara". Pierwszy element konturu przy figurach:

- Kołowy rowek: większy łuk kołowy
- Koło pełne: górny półokrąg
- Prostokąty, wielokąty i liniowe rowki: "kąt położenia" pokazuje na pierwszy element konturu.
- V Koniec numer elementu przy figurach
- A Przebieg "określania pozycji nawiercania": A=1
- NF Znacznik pozycji referencja, pod którą cykl zapisuje w pamięci pozycje nawiercania [1..127].
- WB Średnica obróbki dodatkowej średnica freza
- "D" i "V" programujemy, aby obrabiać części figury.

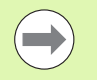

- Cykl uwzględnia przy obliczaniu pozycji nawiercania także średnicę aktywnego narzędzia. Dlatego też należy pobrać wiertło przed wywołaniem "G840 A1 ..".
- **Proszę zaprogramować naddatki przy określaniu pozycji** wiercenia wstępnego i przy frezowaniu.

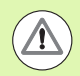

G840 nadpisuje pozycje nawiercania, które zapisane są w referencji "NF".

#### <span id="page-365-0"></span>G840 – frezowanie

Kierunek frezowania i kompensacja promienia freza (FRK) zmieniamy przy pomocy **typu cyklu Q**, **kierunku obiegu freza H** i kierunku obrotu freza (patrz tabela. Proszę programować tylko ukazane w poniższej tabeli parametry.

Patrz także:

- G840 podstawy[Strona 363](#page-362-1)
- G840 określanie pozycji nawiercani[aStrona 364](#page-363-0)

## **Parametry – frezowanie**<br>Q Typ cyklu (= mieis

- Typ cyklu (= miejsce frezowania).
	- Otwarte kontury. Przy przecinaniu się "Q" definiuje czy pierwszy obszar (od punktu startu) lub czy cay kontur jest obrabiany.
		- Q=0: punkt środkowy freza na konturze (bez FRK)
		- Q=1: obróbka z lewej konturu. Przy przecinaniu się G840 uwzględnia tylko pierwszy obszar konturu (punkt startu 1. punkt przecięcia.
		- Q=2: obróbka z prawej konturu. Przy przecinaniu się G840 uwzględnia tylko pierwszy obszar konturu (punkt startu 1. punkt przeciecia.
		- Q=3: zależny od "H" i kierunek obrotu freza określają kierunek, w którym następuje frezowanie (patrz tabela). Przy przecinaniu się G840 uwzględnia tylko pierwszy obszar konturu (punkt startu 1. punkt przecięcia.
		- Q=4: obróbka z lewej konturu. Przy przecinaniu się G840 uwzględnia cały kontur.
		- Q=5: obróbka z prawej konturu. Przy przecinaniu się G840 uwzględnia cały kontur.
	- Zamknięte kontury
		- Q=0: punkt środkowy freza na konturze (pozycja nawiercania = punkt startu).
		- Q=1: frezowanie wewnętrzne
		- $\blacksquare$  Q=2: frezowanie zewnetrzne
		- Q=3..5: nie jest dozwolona
- ID Kontur frezowania nazwa frezowanego konturu
- NS Numer wiersza początek fragmentu konturu
	- Figury: numer wiersza figury
	- Dowolne otwarte lub zamknięte kontury: pierwszy element konturu (nie punkt startu)

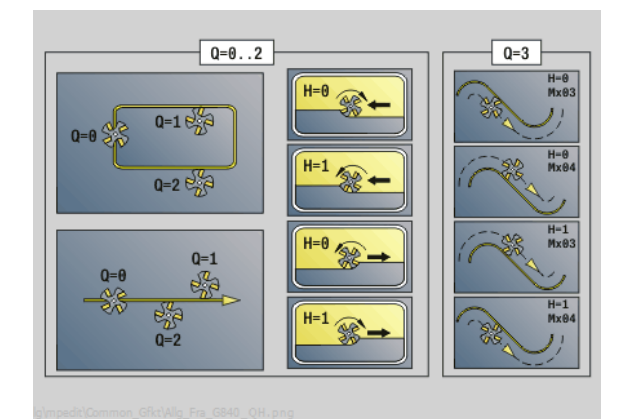

## 4.26 Cykle frezowania 4.26 Cykle frezowania

#### Parametry – frezowanie

- NE Numer wiersza koniec fragmentu konturu
	- Figury, dowolne zamknięte kontury: brak danych
	- Dowolny otwarty kontur: ostatni element konturu
	- Kontur składa się z jednego elementu:
		- Brak danych: obróbka w kierunku konturu
		- NS=NE programowano: obróbka w kierunku przeciwnym do kierunku konturu
- H Kierunek biegu frezowania (standard: 0)
	- 0: ruch przeciwbieżny
	- 1: ruch współbieżny
- I (Maksymalny) dosuw (default: frezowanie jednym wcięciem)
- F Posuw wcięcia (wcięcie wgłąb) (default: aktywny posuw)
- E Zredukowany posuw dla elementów kołowych (standard: aktualny posuw)
- R Promień łuku wejścia/łuku wyjścia (standard: 0)
	- R=0: element konturu zostaje najechany bezpośrednio, dosuw do punktu najazdu powyżej płaszczyzny frezowania, potem prostopadły dosuw wgłębny
	- R>0: frez przemieszcza się po łuku wejściowym/ wyjściowym, przylegającym tangencjalnie do elementu konturu.
	- R<0: przy narożach wewnętrznych: frez przemieszcz się po łuku wejściowym/wyjściowym, przylegającym tangencjalnie do elementu konturu.
	- R<0 dla naroży zewnętrznych: element konturu zostaje tangencjalnie najechany/opuszczony
- P Głębokość frezowania (default: głębokość z opisu konturu)
- XS Górna krawędź frezowania powierzchnia boczna (zastępuje płaszczyznę referencyjną z opisu konturu)
- ZS Górna krawędź frezowania powierzchnia czołowa (zastępuje płaszczyznę referencyjną z opisu konturu)
- RB Płaszczyzna powrotu (standard: z powrotem na pozycję startu)
	- Strona czołowa/tylna: pozycja powrotu w kierunku Z
	- $\blacksquare$  Powierzchnia boczna: pozycja powrotu w kierunku X (wymiar średnicy)
- D Początek numer elementu, jeśli obrabiane są figury.
- V Koniec, numer elementu, jeśli obrabiane są figury.

Kierunek opisu konturu w przypadku figur jest "w kierunku przeciwnym do kierunku ruchu wskazówek zegara". Pierwszy element konturu przy figurach:

- Kołowy rowek: większy łuk kołowy
- $\blacksquare$  Koło pełne: górny półokrąg
- Prostokąty, wielokąty i liniowe rowki: "kąt położenia" pokazuje na pierwszy element konturu.
- A Przebieg "frezowania, okrawania": A=0 (standard=0)

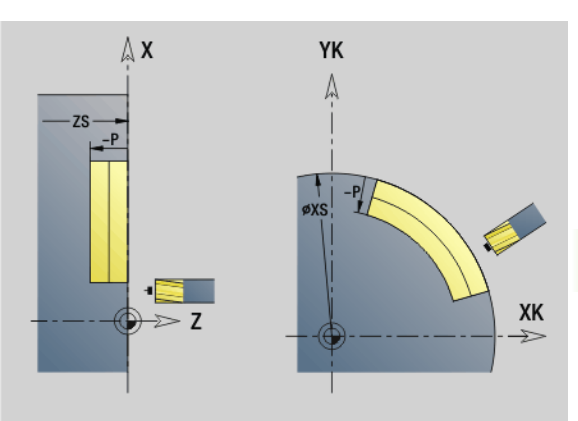

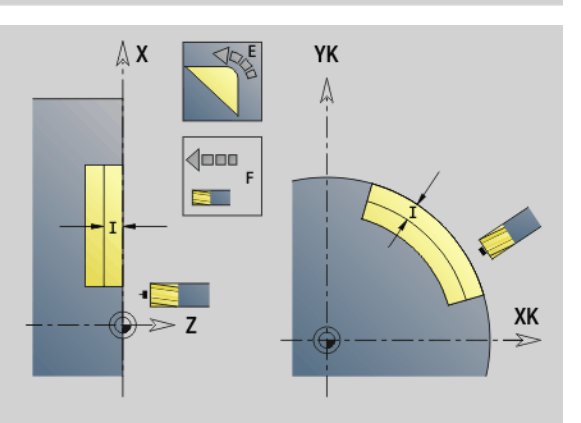

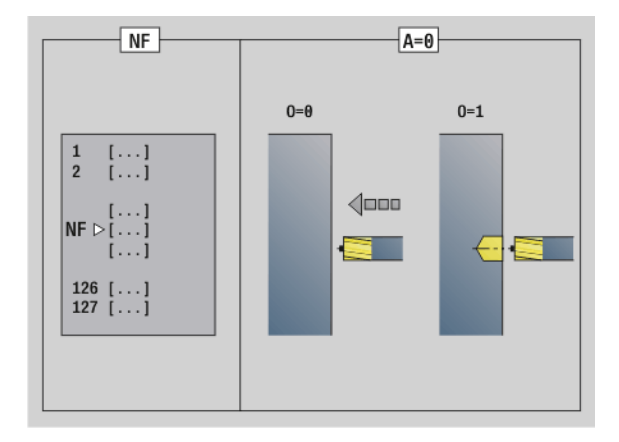

#### Parametry – frezowanie

- NF Znacznik pozycji referencja, z której cykl pobiera pozycje nawiercania [1..127].
- O Zachowanie przy wcięciu w materiał (standard: 0)
	- O=0: pogłębianie prostopadłe
	- $\blacksquare$  O=1: z wierceniem wstępnym
		- NF zaprogramowany: cykl pozycjonuje frez powyżej pierwszej zapisanej w NF pozycji nawiercania, wcina w materiał i frezuje pierwszą część. W odpowiednim przypadku cykl pozycjonuje frez na następną pozycję nawiercania i dokonuje obróbki następnej części, etc.
	- NF nie zaprogramowany: cykl wcina się w materiał z aktualnej pozycji i frezuje dany fragment. Proszę powtórzyć tę obróbkę w razie konieczności dla następnego fragmentu, itd.

Najazd i odjazd: w przypadku zamkniętych konturów punkt pionowy od pozycji narzędzia na pierwszy element konturu jest pozycją dosuwu i odsuwu. Jeśli nie można ustalić pionu, to punkt startu pierwszego elementu jest pozycją dosuwu i odsuwu. Przy figurach wybieramy z "D" i "V" element najazdu/odjazdu.

#### Przebieg cyklu przy frezowaniu

- 1 Pozycja startu (X, Z, C) jest to pozycja przed cyklem.
- 2 oblicza dosuwy na głębokość frezowania.
- 3 dosuwa na bezpieczny odstęp.
	- Dla O=0: wcina na pierwszą głębokość frezowania.
	- Dla O=1: wcina na pierwszą głębokość frezowania.
- 4 Frezuje kontur.
- 5 Przy otwartych konturach i rowkach o szerokości rowka = średnica freza: wcina na nastąpną głębokość frezowania, lub wcina na następną głębokość frezowania i frezuje kontur w przeciwnym kierunku.
	- Przy zamkniętych konturach i rowkach: podnosi o odstęp bezpieczeństwa, dosuwa i wcina na następną głębokość frezowania lub zagłębia dla następnej głębokości frezowania.
- 6 Powtarza 4...5, aż kompletny kontur zostaje wyfrezowany.
- 7 Odsuwa się od materiału odpowiednio do "płaszczyzny powrotu RB".

Kierunek frezowania i kompensacja promienia freza (FRK) zmieniamy przy pomocy **typu cyklu Q**, **kierunku frezowania H** i kierunku obrotu freza (patrz tabela). Proszę programować tylko ukazane w poniższej tabeli parametry.

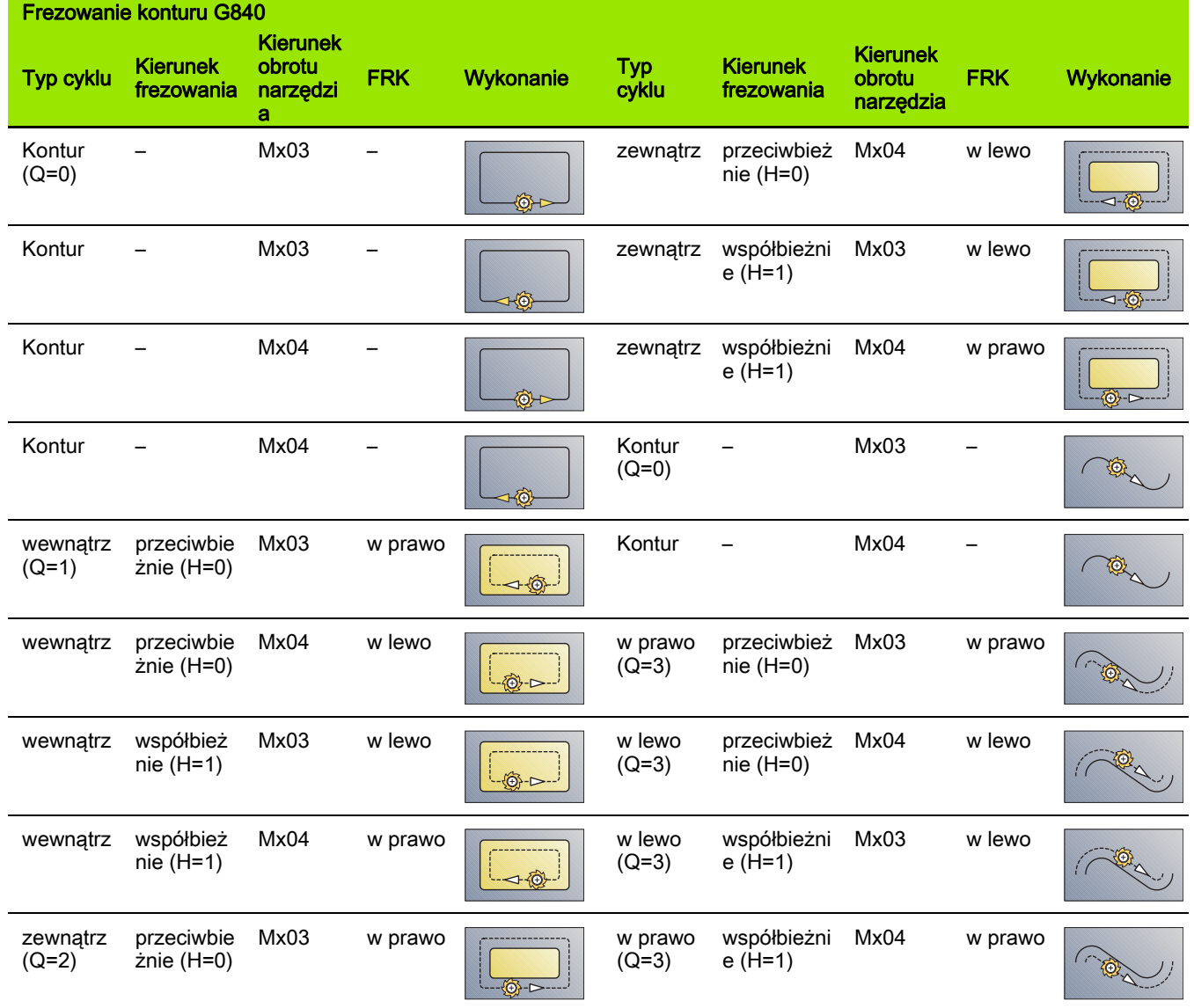

#### G840 – usuwanie zadziorów

G840 usuwa zadziory, jeśli zaprogramowano **szerokość fazki B** . Jeśli występują przecinania na konturze, to określamy przy pomocy **typ cyklu Q** określamy, czy ma być obrabiany pierwszy fragment (od punktu startu) czy też cały kontur. Proszę programować tylko ukazane w poniższej tabeli parametry.

## **Parametry – usuwanie zadziorów**<br>Q Typ cyklu (= mieisce frezoy

- Typ cyklu (= miejsce frezowania).
	- Otwarte kontury. Przy przecinaniu się "Q" definiuje czy pierwszy obszar (od punktu startu) lub czy cay kontur jest obrabiany.
		- Q=0: punkt środkowy freza na konturze (bez FRK)
		- Q=1: obróbka z lewej konturu. Przy przecinaniu się G840 uwzględnia tylko pierwszy obszar konturu (punkt startu 1. punkt przecięcia.
		- Q=2: obróbka z prawej konturu. Przy przecinaniu się G840 uwzględnia tylko pierwszy obszar konturu (punkt startu 1. punkt przecięcia.
		- Q=3: zależny od "H" i kierunek obrotu freza określają kierunek, w którym następuje frezowanie (patrz tabela). Przy przecinaniu się G840 uwzględnia tylko pierwszy obszar konturu (punkt startu 1. punkt przecięcia.
		- Q=4: obróbka z lewej konturu. Przy przecinaniu się G840 uwzględnia cały kontur.
		- Q=5: obróbka z prawej konturu. Przy przecinaniu się G840 uwzględnia cały kontur.
	- **Zamknięte kontury** 
		- Q=0: punkt środkowy freza na konturze (pozycja nawiercania = punkt startu).
		- $\Box$  Q=1: frezowanie wewnetrzne
		- Q=2: frezowanie zewnętrzne
		- Q=3..5: nie iest dozwolona
- ID Kontur frezowania nazwa frezowanego konturu
- NS Numer wiersza początek fragmentu konturu
	- Figury: numer wiersza figury
	- Dowolne otwarte lub zamknięte kontury: pierwszy element konturu (nie punkt startu)
- NE Numer wiersza koniec fragmentu konturu
	- Figury, dowolne zamknięte kontury: brak danych
	- Dowolny otwarty kontur: ostatni element konturu
	- Kontur składa się z jednego elementu:
		- Brak danych: obróbka w kierunku konturu
		- NS=NE programowano: obróbka w kierunku przeciwnym do kierunku konturu
- E Zredukowany posuw dla elementów kołowych (standard: aktualny posuw)

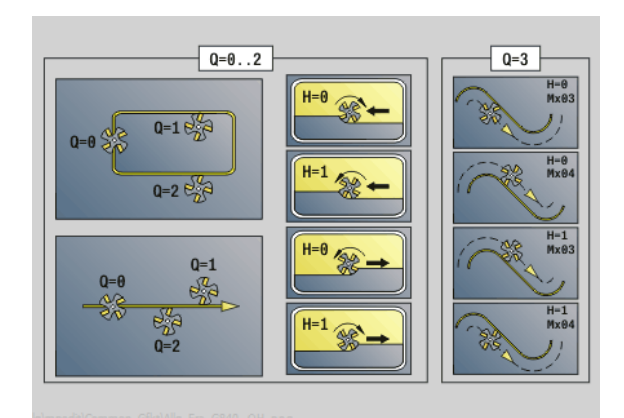

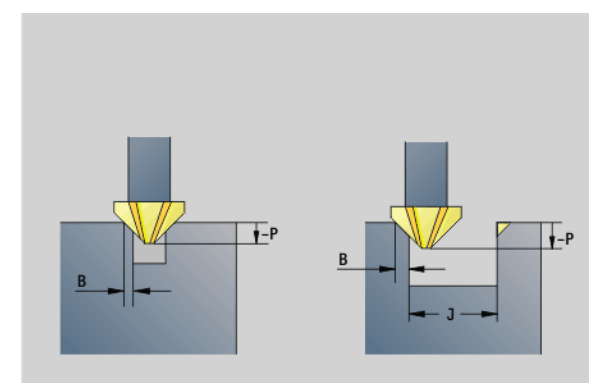

#### Parametry – usuwanie zadziorów

- R Promień łuku wejścia/łuku wyjścia (standard: 0)
	- $\blacksquare$  R=0: element konturu zostaje najechany bezpośrednio, dosuw do punktu najazdu powyżej płaszczyzny frezowania, potem prostopadły dosuw wgłębny
	- R>0: frez przemieszcza się po łuku wejściowym/ wyjściowym, przylegającym tangencjalnie do elementu konturu.
	- R<0: przy narożach wewnętrznych: frez przemieszcz się po łuku wejściowym/wyjściowym, przylegającym tangencjalnie do elementu konturu.
	- R<0 dla naroży zewnętrznych: element konturu zostaje tangencjalnie najechany/opuszczony
- P Głębokość frezowania (podawana jako wartość ujemna)
- XS Górna krawędź frezowania powierzchnia boczna (zastępuje płaszczyznę referencyjną z opisu konturu)
- ZS Górna krawędź frezowania powierzchnia czołowa (zastępuje płaszczyznę referencyjną z opisu konturu)
- RB Płaszczyzna powrotu (standard: z powrotem na pozycję startu)
	- Strona czołowa/tylna: pozycia powrotu w kierunku Z
	- Powierzchnia boczna: pozycja powrotu w kierunku X (wymiar średnicy)
- B Szerokość fazki przy okrawaniu krawędzi górnych
- J Srednica obr.wstępnej. Przy otwartych konturach zostaje obliczony okrawany kontur na podstawie programowanego konturu i "J".

Obowiązuje:

- J zaprogramowane: cykl okrawa wszystkie strony rowka<br>(patrz "1" na ilustracji).
- J nie programowane: narzędzia okrawania takie szerokie, że obydwie strony rowka mogą być okrawane jednym przejściem (patrz "2" na ilustracji).
- D Początek numer elementu, jeśli obrabiane są figury.
- V Koniec, numer elementu, jeśli obrabiane są figury.

Kierunek opisu konturu w przypadku figur jest "w kierunku przeciwnym do kierunku ruchu wskazówek zegara". Pierwszy element konturu przy figurach:

- Kołowy rowek: większy łuk kołowy
- Koło pełne: górny półokrąg
- Prostokąty, wielokąty i liniowe rowki: "kąt położenia" pokazuje na pierwszy element konturu.
- A Przebieg "frezowania, okrawania": A=0 (standard=0)

Najazd i odjazd: w przypadku zamkniętych konturów punkt pionowy od pozycji narzędzia na pierwszy element konturu jest pozycją dosuwu i odsuwu. Jeśli nie można ustalić pionu, to punkt startu pierwszego elementu jest pozycją dosuwu i odsuwu. Przy figurach wybieramy z "D" i "V" element najazdu/odjazdu.

#### Przebieg cyklu przy okrawaniu

- 1 Pozycja startu (X, Z, C) jest to pozycja przed cyklem.
- 2 Przemieszcza na odstęp bezpieczeństwa i wcina w materiał do pierwszej głębokości frezowania.
- 3 "J" nie programowane: frezuje programowany kontur.
- "J" programowany, otwarty kontur: oblicza i frezuje "nowy" kontur.
- 4 Odsuwa się od materiału odpowiednio do "płaszczyzny powrotu RB".

## Frezowanie kieszeni obróbka zgrubna G845

#### <span id="page-371-0"></span>G845 – podstawy

4.26 Cykle frezowania

4.26 Cykle frezowania

G845 obrabia zgrubnie zamknięte kontury. Proszę wybrać, w zależności od freza, jedną z następujących strategii wcięcia:

- **Prostopadłe wcięcie w materiał**
- Wcięcie w materiał na nawierconej pozycji
- Wcięcie w materiał ruchem wahadłowym lub spiralnym

Dla "wcięcia w materiał na nawierconej pozycji" znajdują się do dyspozycji następujące alternatywy:

#### Określenie pozycji, wiercenie, frezowanie. Obróbka następuje etapami:

- pobranie wiertła
- $\blacksquare$  określenie pozycji wiercenia wstępnego z "G845 A1 .." lub z A2 uplasować pozycje wiercenia wstępnego w centrum figury
- Wiercenie wstępne z "G71 NF..."
- Wywołanie cyklu "G845 A0 ..". Cykl pozycjonuje powyżej pozycji nawiercania, wcina się w materiał i frezuje kieszeń.

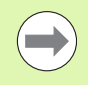

Parametry O=1 i NF muszą zostać zdefiniowane.

- Wiercenie, frezowanie. Obróbka następuje etapami:
	- Przy pomocy "G71 .." dokonać wiercenia wstępnego w obrębie kieszeni.
	- Pozycjonować frez nad odwiertem i wywołać "G845 A0 ..". Cykl wcina w materiał i frezuje ten fragment.

Jeżeli kieszeń składa się z kilku części, to G845 uwzględnia przy nawiercaniu i frezowaniu wszystkie te części kieszeni. Proszę wywołać "G845 A0 .." dla każdego fragmentu osobno, jeśli określa się pozycje nawiercania bez "G845 A1 ..".

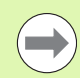

#### G845 uwzględnia następujące naddatki:

- G57: naddatek w kierunku X, Z
- G58: równoodległy naddatek na płaszczyźnie frezowania

Proszę zaprogramować naddatki przy określaniu pozycji wiercenia wstępnego i przy frezowaniu.

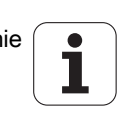

#### <span id="page-372-0"></span>G845 – określanie pozycji nawiercania

"G845 A1 .." określa pozycje nawiercania i zachowuje je w ukazanej w "NF" referencji. Cykl uwzględnia przy obliczaniu pozycji nawiercania także średnicę aktywnego narzędzia. Dlatego też należy pobrać wiertło przed wywołaniem "G845 A1 ..". Proszę programować tylko ukazane w poniższej tabeli parametry.

Patrz także:

- G845 podstawy: [Strona 372](#page-371-0)
- G845 frezowanie: [Strona 374](#page-373-0)

## Parametry - określenie pozycji nawiercania wstępnego<br>ID Kontur frezowania - nazwa frezowanego konturu

- Kontur frezowania nazwa frezowanego konturu
- NS Numer wiersza startu konturu
	- Figury: numer wiersza figury
	- Dowolne zamknięte kontury: pierwszy element konturu (nie punkt startu)
- B Głębokość frezowania (default: głębokość z opisu konturu)
- XS Górna krawędź frezowania powierzchnia boczna (zastępuje płaszczyznę referencyjną z opisu konturu)
- ZS Górna krawędź frezowania powierzchnia czołowa (zastępuje płaszczyznę referencyjną z opisu konturu)
- I Naddatek w kierunku X (wymiar promienia)
- K Naddatek w kierunku Z
- Q Kierunek obróbki (standard: 0)
	- 0: od wewnątrz do zewnątrz
	- $\blacksquare$  1: od zewnątrz do wewnątrz
- A Przebieg "określania pozycji nawiercania": A=1
- NF Znacznik pozycji referencja, pod którą cykl zapisuje w pamięci pozycje nawiercania [1..127].
- WB Długość wejścia w materiał średnica freza

G845 nadpisuje pozycje nawiercania, które zapisane są w referencji "NF".

 Parametr "WB" jest wykorzystywany zarówno przy określaniu pozycji nawiercania, jak i przy frezowaniu. Przy określaniu pozycji nawiercania "WB" opisuje średnicę freza.

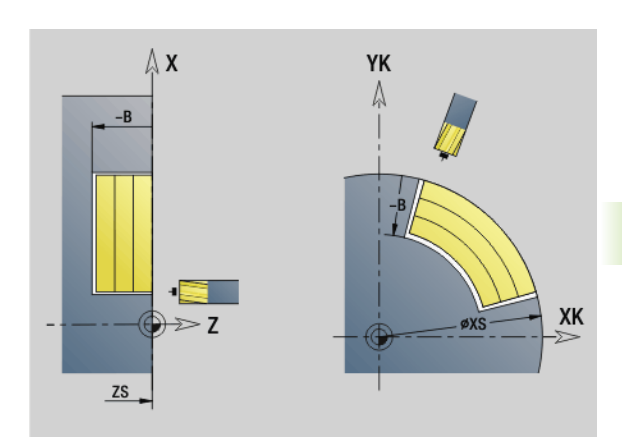

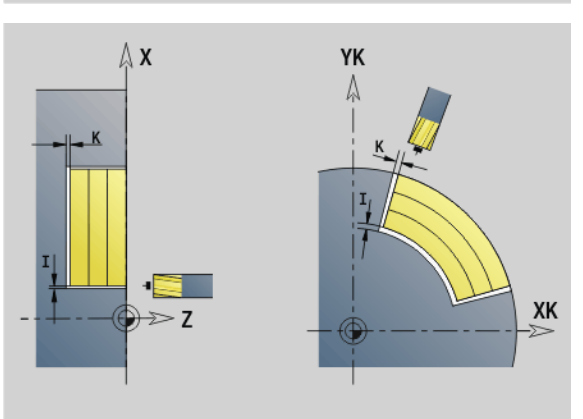

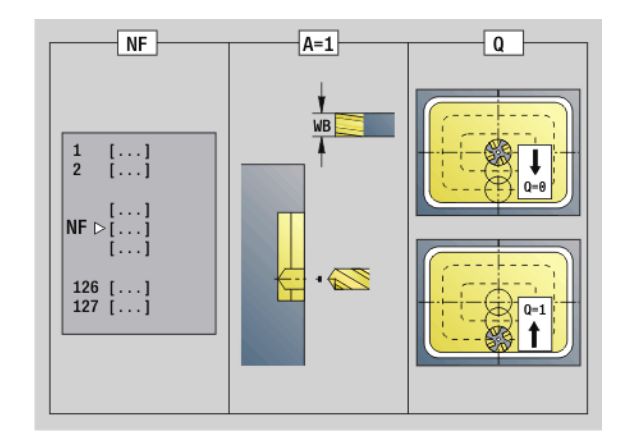

#### <span id="page-373-0"></span>G845 – frezowanie

Kierunek frezowania zmieniam przy pomocy **kierunku obiegu freza H**, **kierunku obróbki Q** i kierunku obrotu freza (patrz poniższa tabela). Proszę programować tylko ukazane w poniższej tabeli parametry.

Patrz także:

- G845 podstawy: [Strona 372](#page-371-0)
- G845 określanie pozycji nawiercania: [Strona 373](#page-372-0)

## **Parametry – frezowanie<br>ID** Kontur frezowania

- Kontur frezowania nazwa frezowanego konturu
- NS Numer wiersza startu konturu
	- $\blacksquare$  Figury: numer wiersza figury
	- Dowolne zamknięte kontury: pierwszy element konturu (nie punkt startu)
- B Głębokość frezowania (default: głębokość z opisu konturu)
- P (Maksymalny) dosuw (default: frezowanie jednym wcięciem)
- XS Górna krawędź frezowania powierzchnia boczna (zastępuje płaszczyznę referencyjną z opisu konturu)
- ZS Górna krawędź frezowania powierzchnia czołowa (zastępuje płaszczyznę referencyjną z opisu konturu)
- I Naddatek w kierunku X (wymiar promienia)
- K Naddatek w kierunku Z
- U (Minimalny) współczynnik nałożenia. Określa nakładanie się na siebie torów frezowania (standard: 0,5)

Nałożenie = U\*średnica freza

- V Współczynnik wybiegu (przy obróbce z osią C bez funkcji)
- H Kierunek biegu frezowania (standard: 0)
	- 0: ruch przeciwbieżny
	- 1: ruch współbieżny
- F Posuw wcięcia w materiał dla wcięcia na głębokość (standard: aktywny posuw)
- E Zredukowany posuw dla elementów kołowych (standard: aktualny posuw)
- RB Płaszczyzna powrotu (standard: z powrotem na pozycję startu)
	- Strona czołowa/tylna: pozycja powrotu w kierunku Z
	- Powierzchnia boczna: pozycja powrotu w kierunku X (wymiar średnicy)
- Q Kierunek obróbki (standard: 0)
	- 0: od wewnątrz do zewnątrz
	- $\blacksquare$  1: od zewnątrz do wewnątrz

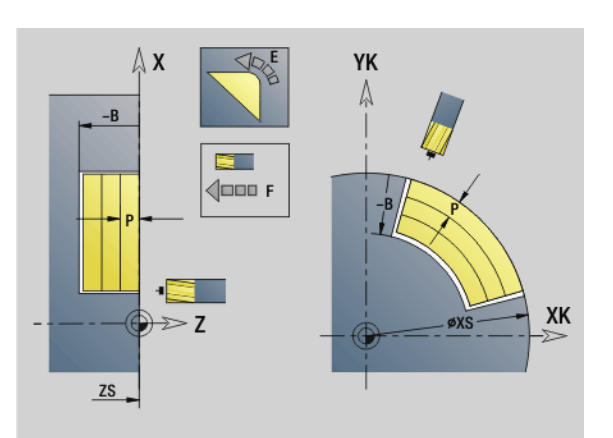

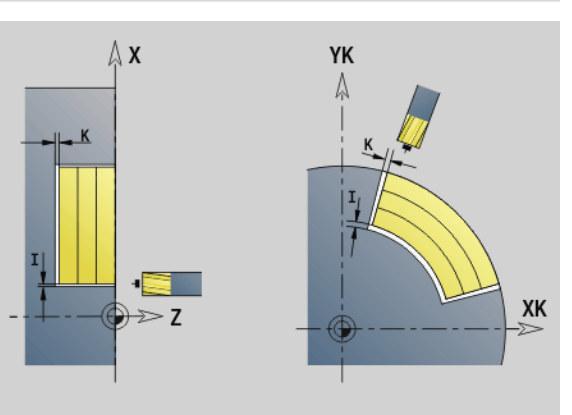

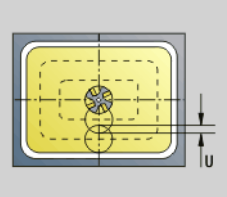

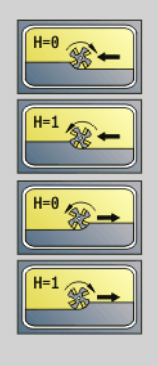

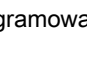

#### Parametry – frezowanie

- A Przebieg "frezowania": A=0 (standard=0)
- NF Znacznik pozycji referencja, z której cykl pobiera pozycje nawiercania [1..127].
- O Zachowanie przy wcięciu w materiał (standard: 0)

O=0 (wcięcie prostopadle): cykl przemieszcza na punkt startu, wcina w materiał z posuwem wcięcia i frezuje kieszeń.

#### O=1 (wcięcie na nawierconej pozycji):

- $\blacksquare$ .NF" zaprogramowany: cykl pozycjonuje frez powyżej pierwszej pozycji nawiercania, wcina w materiał i frezuje pierwszą część. W odpowiednim przypadku cykl pozycjonuje frez na następną pozycję nawiercania i dokonuje obróbki następnej części, etc.
- "NF" nie zaprogramowany: cykl wcina się w materiał z aktualnej pozycji i frezuje dany fragment. Jeśli to konieczne proszę pozycjonować frez na następną pozycję nawiercania i dokonać obróbki następnej części, etc.

O=2, 3 (wcięcie ruchem spiralnym): frez wchodzi w materiał pod kątem "W" i frezuje okręgi o średnicy "WB". Kiedy zostanie osiągnięta głębokość frezowania "P", cykl przechodzi do frezowania planowego.

- O=2 manualnie: cykl wcina się w materiał z aktualnej pozycji i dokonuje obróbki danego fragmentu, który osiągalny jest z tej pozycji.
- O=3 automatycznie: cykl oblicza pozycie wcięcia w materiał, wchodzi w materiał i dokonuje obróbki tego fragmentu. Ruch wcięcia w materiał dobiega końca, jeśli to możliwe, w punkcie startu pierwszego toru frezowania. Jeżeli kieszeń składa się z kilku części, to cykl obrabia wszystkie fragmenty po kolei.

O=4, 5 (wcięcie ruchem wahadłowym, liniowo): frez wchodzi w materiał pod kątem "W" i frezuje liniowy tor o długości "WB". Kąt położenia definiuje się w "WE". Następnie cykl frezuje ten tor w odwrotnym kierunku. Kiedy zostanie osiągnięta głębokość frezowania "P", cykl przechodzi do frezowania planowego.

- O=4 manualnie: cykl wcina się w materiał z aktualnej pozycji i dokonuje obróbki danego fragmentu, który osiągalny jest z tej pozycji.
- O=5 automatycznie: cykl oblicza pozycję wcięcia w materiał, wchodzi w materiał i dokonuje obróbki tego fragmentu. Ruch wcięcia w materiał dobiega końca, jeśli to możliwe, w punkcie startu pierwszego toru frezowania. Jeżeli kieszeń składa się z kilku części, to cykl obrabia wszystkie fragmenty po kolei. Pozycja wcięcia w materiał zostaje określona w następujący sposób, w zależności od figury i "Q":

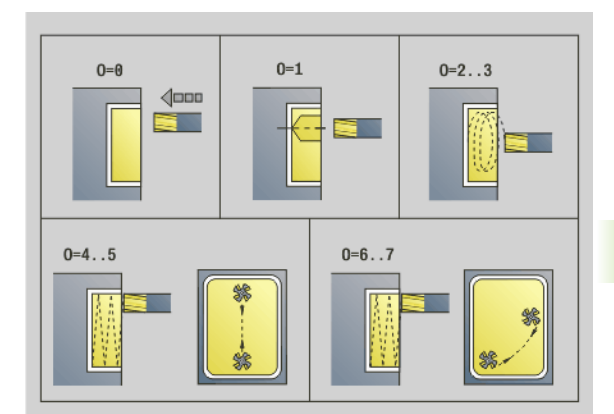

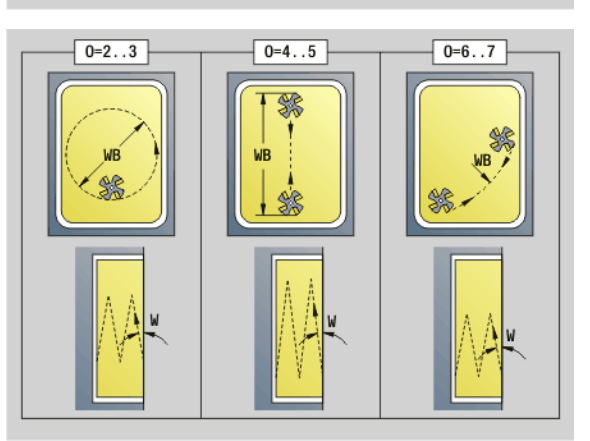

#### Parametry – frezowanie

- Q0 (od wewnątrz do zewnątrz):
	- liniowy rowek, prostokąt, wielokąt: punkt referencyjny figury
	- okrąg: środek okręgu
	- kołowy rowek, "dowolny" kontur: punkt startu leżącego najdalej wewnątrz toru frezowania
- Q1 (od zewnątrz do wewnątrz):
	- liniowy rowek: punkt startu rowka
	- kołowy rowek, okrąg: nie zostaje obrabiany
	- prostokąt, wielokąt: punkt startu pierwszego elementu liniowego
	- "dowolny" kontur: punkt startu pierwszego elementu liniowego (musi istnieć przynajmniej jeden element liniowy)

O=6, 7 (wcięcie ruchem wahadłowym, kołowo): frez wchodzi w materiał pod kątem "W" i frezuje łuk kołowy, wynoszący 90°. Następnie cykl frezuje ten tor w odwrotnym kierunku. Kiedy zostanie osiągnięta głębokość frezowania "P", cykl przechodzi do frezowania planowego. "WE" definiuje środek łuku a "WB" promień.

- O=6 manualnie: pozycia narzedzia odpowiada pozycii środka łuku kołowego. Frez przemieszcza się do początku łuku i wcina w materiał.
- O=7 automatycznie (dozwolone tylko dla kołowych rowków i okręgów): cykl oblicza pozycję wejścia w materiał w zależności od "Q":
	- Q0 (od wewnatrz do zewnatrz):

– kołowy rowek: łuk kołowy leży na promieniu krzywizny rowka

– okrąg: nie dozwolony

- Q1 (od zewnątrz do wewnątrz): kołowy rowek, okrąg: łuk kołowy leży na zewnętrznym torze frezowania
- W Kąt wcięcia w kierunku dosuwu
- WE Kąt położenia toru frezowania/łuku kołowego. Oś bazowa:
	- Strona czołowa lub tylna: dodatnia oś XK
	- Powierzchnia boczna: dodatnia oś Z

Znaczenie standardowe kąta położenia, w zależności od "O".

- $\blacksquare$  O=4: WE= 0°
- $\Box$  O=5 i
	- Liniowy rowek, prostokąt, wielokąt: WE= kąt położenia figury
	- Kołowy rowek, okrąg: WE=0 $^{\circ}$
	- $\blacksquare$  "Dowolny" kontur i Q0 (od wewnątrz do zewnątrz): WE=0°
	- "Dowolny" kontur i Q1 (od zewnątrz do wewnątrz): kąt położenia elementu startu
- WB Długość wcięcia w materiał/średnica wcięcia w materiał (standard: 1,5 \* średnica freza)

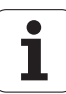

Proszę uwzględnić przy kierunku obróbki Q=1 (od zewnątrz do wewnątrz):

- Kontur musi rozpoczynać się z elementu liniowego.
- Jeśli elementem startu jest WB, to WB zostaje skrócone do długości elementu startu.
- Długość elementu startu nie może być mniejsza od 1,5 krotnej wartości średnicy freza.

#### Przebieg cyklu

- 1 Pozycja startu (X, Z, C) jest to pozycja przed cyklem.
- 2 Oblicza kolejność skrawania (wcięcie na płaszczyznie frezowania, wcięcie na głębokość frezowania); oblicza drogi wcięcia ruchem wahadłowym lub spiralnym.
- 3 Przemieszcza się na odstęp bezpieczeństwa i wcina, w zależności od "O" na pierwszą głębokość frezowania lub ruchem wahadłowym lub śrubowym.
- 4 Frezuje płaszczyznę.
- 5 Podnosi o odstęp bezpieczeństwa, powtórnie dosuwa i wcina na następną głębokość frezowania.
- 6 Powtarza 4...5, aż cała powierzchnia zostanie wyfrezowana.
- 7 Odsuwa się od materiału odpowiednio do "płaszczyzny powrotu RB".

Na kierunek frezowania można oddziaływać przy pomocy "kierunku biegu frezowania H", "kierunku obróbki Q" i kierunku obrotów freza (patrz poniższa tabela). Proszę programować tylko ukazane w poniższej tabeli parametry.

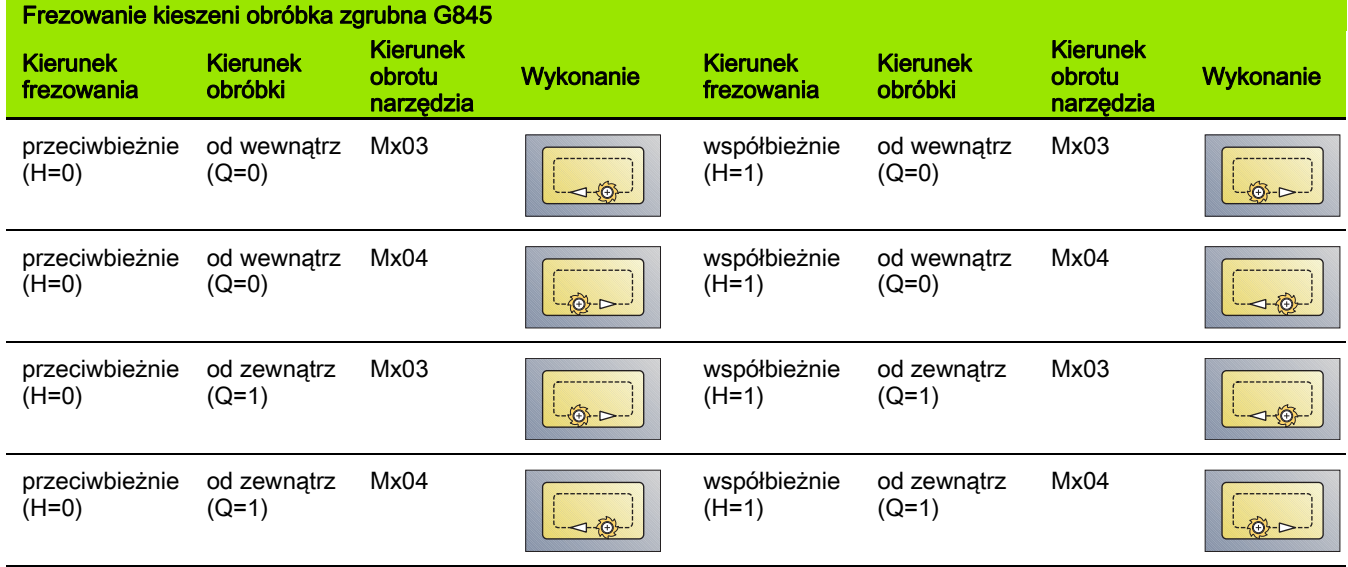

## Frezowanie kieszeni obróbka na gotowo G846

G846 obrabia na gotowo zamknięte kontury.

Jeżeli kieszeń składa się z kilku części, to G845 uwzględnia wszystkie części kieszeni.

Na kierunek frezowania wpływamy przy pomocy **kierunku biegu frezowania H**, **kierunku obróbki Q** i kierunku obrotu freza (patrz poniższa tabela).

## **Parametry – obróbka wykańczająca**<br>ID Kontur frezowania - nazwa fre

- Kontur frezowania nazwa frezowanego konturu
- NS Numer wiersza startu konturu
	- Figury: numer wiersza figury
	- Dowolne zamknięte kontury: pierwszy element konturu (nie punkt startu)
- B Głębokość frezowania (default: głębokość z opisu konturu)
- P (Maksymalny) dosuw (default: frezowanie jednym wcięciem)
- XS Górna krawędź frezowania powierzchnia boczna (zastępuje płaszczyznę referencyjną z opisu konturu)
- ZS Górna krawędź frezowania powierzchnia czołowa (zastępuje płaszczyznę referencyjną z opisu konturu)
- R Promień łuku wejścia/łuku wyjścia (standard: 0)
	- R=0: element konturu zostaje najechany bezpośrednio. Wcięcie w materiał następuje z punktu najazdu powyżej płaszczyzny frezowania, potem następuje prostopadłe wcięcie w materiał na głębokość.
	- R>0: frez przemieszcza się po łuku wejściowym/ wyjściowym, przylegającym tangencjalnie do elementu konturu.
- U (Minimalny) współczynnik nałożenia. Określa nakładanie się na siebie torów frezowania (standard: 0,5)

Nałożenie = U\*średnica freza

- V Współczynnik wybiegu przy obróbce z osią C bez funkcji
- H Kierunek biegu frezowania (standard: 0)
	- 0: ruch przeciwbieżny
	- 1: ruch współbieżny
- F Posuw wcięcia w materiał dla wcięcia na głębokość (standard: aktywny posuw)
- E Zredukowany posuw dla elementów kołowych (standard: aktualny posuw)
- RB Płaszczyzna powrotu (standard: z powrotem na pozycję startu)
	- Strona czołowa/tylna: pozycja powrotu w kierunku Z
	- Powierzchnia boczna: pozycja powrotu w kierunku X (wymiar średnicy)

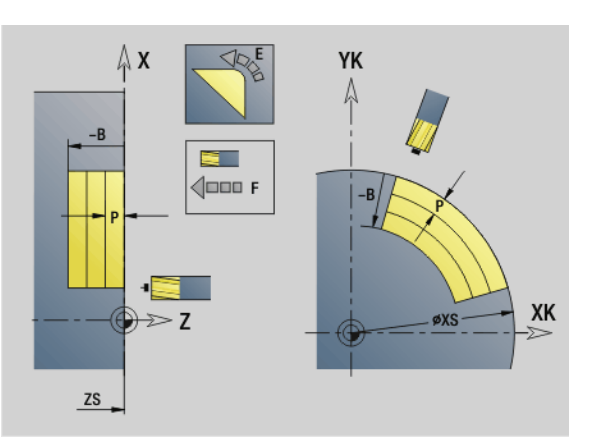

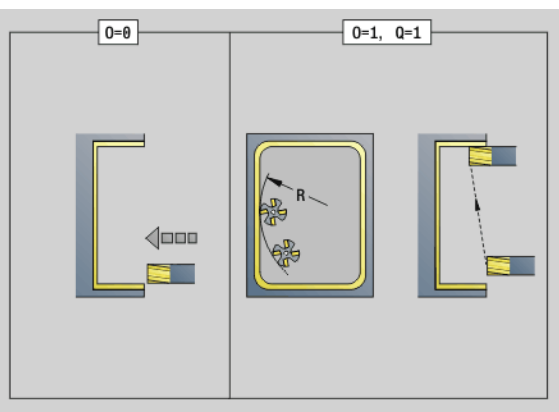

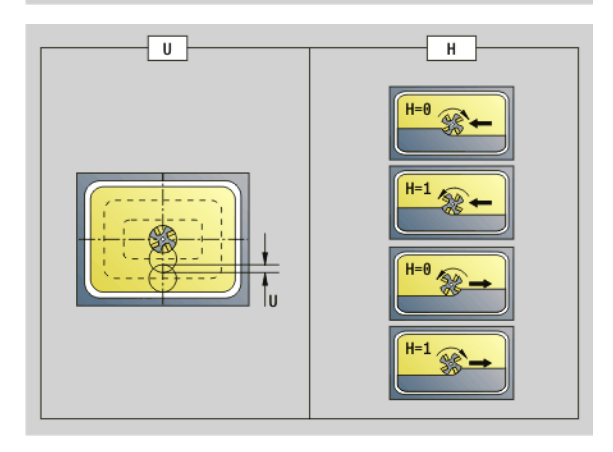

#### Parametry – obróbka wykańczająca

- Q Kierunek obróbki (standard: 0)
	- $\blacksquare$  0: od wewnątrz do zewnątrz
	- $\blacksquare$  1: od zewnatrz do wewnatrz
- O Zachowanie przy wcięciu w materiał (standard: 0)
	- O=0 (prostopadłe wcięcie): cykl przemieszcza do punktu startu, wcina w materiał i obrabia na gotowo kieszeń.
	- $\blacksquare$  Q=1 (łuk wejściowy z wcięciem na głębokość): w przypadku górnych płaszczyzn frezowania cykl dosuwa na płaszczyznę i najeżdża początek obróbki po łuku wejściowym. Przy najniżej położonej płaszczyźnie skrawania frez wcina się przy przejeździe po łuku wejściowym na głębokość skrawania (trójwymiarowy łuk wejściowy). Ta strategia wcięcia w materiał może być tylko wykorzystywana w kombinacji z łukiem kołowym "R". Warunkiem jest obróbka od zewnątrz do wewnątrz (Q=1).

#### Przebieg cyklu

- 1 Pozycja startu (X, Z, C) jest to pozycja przed cyklem.
- 2 oblicza rozdzielenie skrawania (dosuwy na płaszczyzny frezowania, dosuwy na głębokość frezowania).
- 3 Przemieszcza na odstęp bezpieczeństwa i wcina w materiał do pierwszej głębokości frezowania.
- 4 Frezuje płaszczyznę.
- 5 Podnosi o odstęp bezpieczeństwa, powtórnie dosuwa i wcina na następną głębokość frezowania.
- 6 Powtarza 4...5, aż cała powierzchnia zostanie wyfrezowana.
- 7 Odsuwa się od materiału odpowiednio do "płaszczyzny powrotu rb".

Na kierunek frezowania wpływamy przy pomocy **kierunku biegu frezowania H**, **kierunku obróbki Q** i kierunku obrotu freza (patrz poniższa tabela).

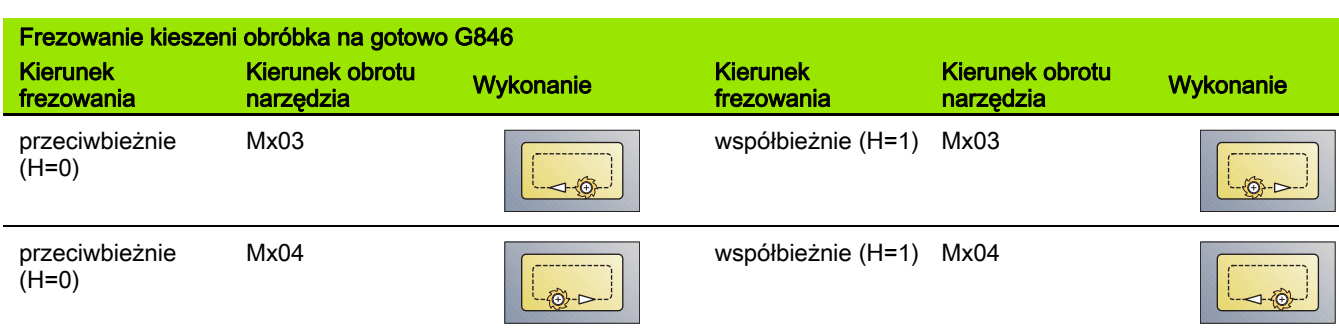

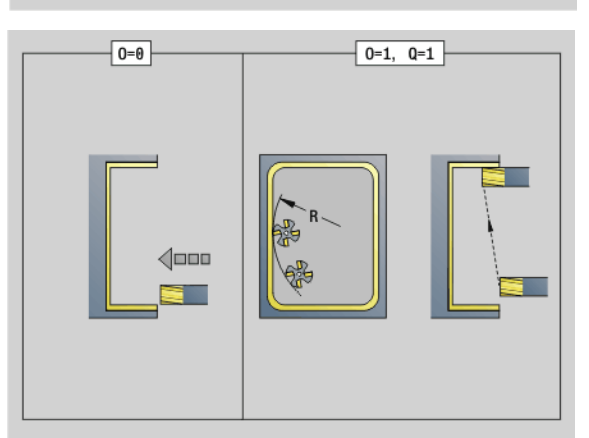

 $\overline{\mathfrak{a}}$ 

## 4.27 Cykle grawerowania

## <span id="page-379-0"></span>Tabela znaków

 Sterowanie zna przedstawione w poniższej tabeli znaki. Przewidziany do grawerowania tekst należy zapisać w kolejności znaków. Znaki diakrytyczne i inne znaki specjalne, których nie można zapisywać w edytorze, należy zdefiniować jeden za drugim w "NF". Jeżeli w "ID" zdefiniowany jest tekst a w "NF" znak, to najpierw zostaje grawerowany tekst a potem znak.

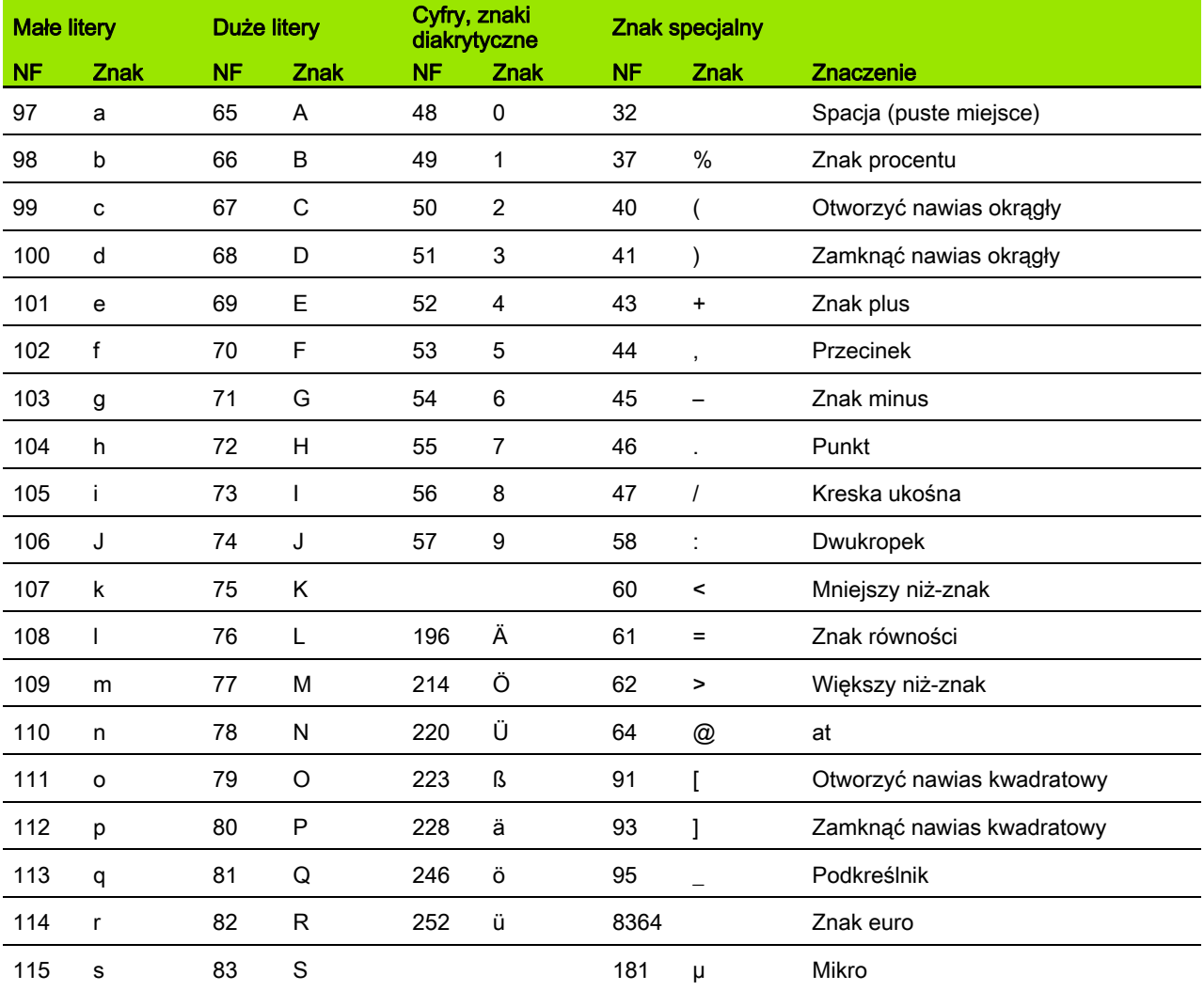

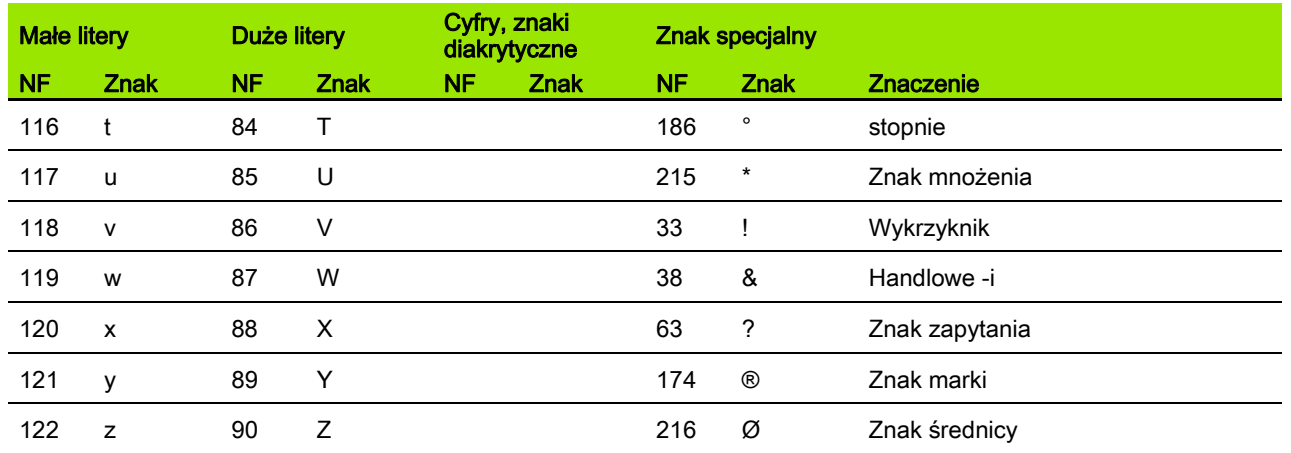

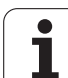

## Grawerowanie, powierzchnia czołowa G801

G801 graweruje znaki ułożone w liniowym albo biegunowym porządku na płaszczyźnie czołowej. Tabele znaków i dalsze informacje: [patrz](#page-379-0)  [strona 380](#page-379-0)

Cykle grawerują z pozycji startu lub od aktualnej pozycji, jeśli nie podano pozycji startu.

Przykład: jeśli należy grawerować tekst przy pomocy kilku wywołań, to należy przy pierwszym wywołaniu funkcji określić pozycję startu. Dalsze wywołania funkcji programowane są bez podawania pozycji startu.

## Parametry<br>X, C

- Punkt początkowy biegunowo
- XK, YK Punkt początkowy kartezjański
- Z Punkt końcowy. Pozycja w osi Z, na którą następuje wcięcie dla frezowania.
- RB Płaszczyzna powrotu. Pozycja w osi Z, na którą następuje odsunięcie dla pozycjonowania.
- ID Tekst, który ma być grawerowany
- NF Numer znaku (znak, który ma być grawerowany)
- W Kąt nachylenia. Przykład: 0° = prostopadłe znaki; znaki zostają uporządkowane według kolejności w kierunku dodatnim osi X.
- H Wys.kroku
- E Współczynnik odległości (obliczenie: patrz ilustracja)
- V Wykonanie
	- 0: liniowe przedstawienie
	- $\blacksquare$  1: zagięty do góry
	- 2: zagięty w dół
- D Średnica bazowa
- F Współczynnik posuwu wcięcia (posuw wcięcia = aktualny posuw \* F)

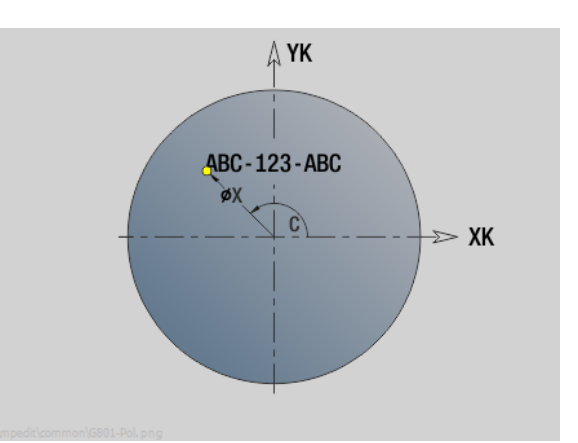

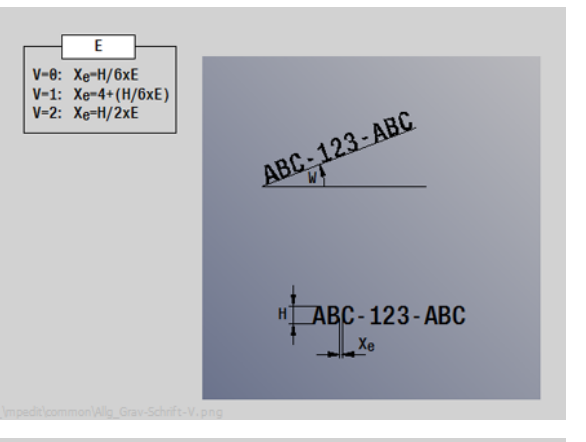

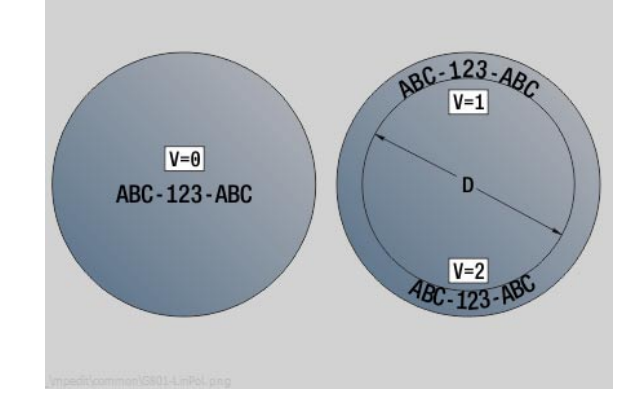

# 27 Cykle grawerowania 4.27 Cykle grawerowania

## Grawerowanie, powierzchnia boczna G802

G802 graweruje znaki ułożone w liniowym porządku na powierzchni bocznej. Tabele znaków i dalsze informacje: [patrz strona 380](#page-379-0)

Cykle grawerują z pozycji startu lub od aktualnej pozycji, jeśli nie podano pozycji startu.

Przykład: jeśli należy grawerować tekst przy pomocy kilku wywołań, to należy przy pierwszym wywołaniu funkcji określić pozycję startu. Dalsze wywołania funkcji programowane są bez podawania pozycji startu.

## **Parametry**<br>Z Punl

- Punkt początkowy
- C Kąt początkowy
- CY Punkt początkowy
- X Punkt końcowy (wymiar średnicy). Pozycja w osi X, na którą następuje wcięcie dla frezowania.
- RB Płaszczyzna powrotu. Pozycja w osi X, na którą następuje odsunięcie dla pozycjonowania.
- ID Tekst, który ma być grawerowany
- NF Numer znaku. Kod ASCII grawerowanego znaku
- W Kat nachylenia
- H Wys.kroku
- E Współczynnik odległości (obliczenie: patrz ilustracja)
- D Średnica bazowa
- F Współczynnik posuwu wcięcia (posuw wcięcia = aktualny posuw \* F)

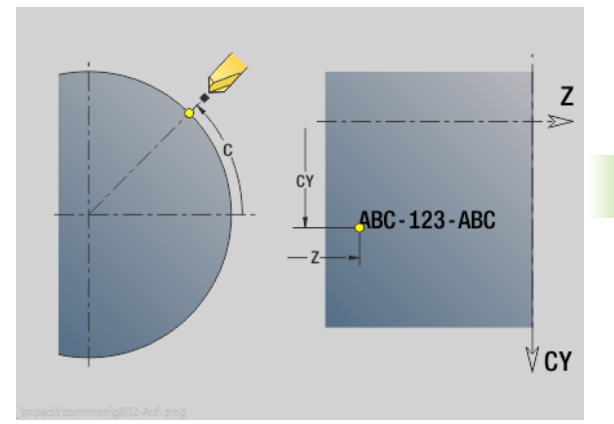

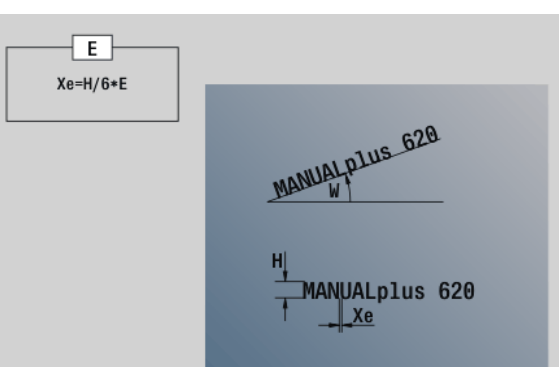

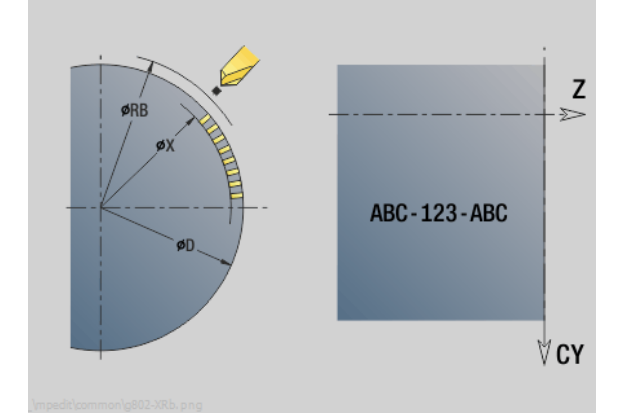

## 4.28 Powielanie konturu

Przy rozgałęzieniach programu lub powtórzeniach automatyczne przejście po konturze nie jest możliwe. W tych przypadkach można sterować przejściem po konturze następującymi poleceniami.

#### Przejście po konturze zapisać do pamięci/ładować G702

G702 zapisuje aktualny kontur lub ładuje zapisany do pamięci kontur.

## **Parametry**<br>ID K

- Kontur półwyrobu nazwa półwyrobu pomocniczego
- Q Kontur zapisać do pamięci/ładować
	- 0: zapisuje aktualny kontur. Powielanie konturu nie jest zmienione.
	- 1: ładuje zapisany kontur. Powielanie konturu jest kontynuowane z "załadowanym konturem".
	- $\square$  2: następny cykl pracuje z "wewnętrznym półwyrobem"
- H Pamięć numer (0.... 9)
- V Następujące informacje są zachowywane:
	- 0: wszystko (zmienne i kontury półwyrobu)
	- $\blacksquare$  1: treść zmiennych
	- 2: kontury półwyrobów

G702 Q=2 wyłącza globalne powielanie konturu dla następnego cyklu. Kiedy cykl zostanie odpracowany, obowiązuje ponownie globalne powielanie konturu.

Cykl ten pracuje z "wewnętrznym półwyrobem". Zostaje on określony przez cykl z konturu i pozycji narzędzia.

G702 Q2 musi być zaprogramowany przed cyklem.

## Powielanie konturu off/on G703

G703 włącza/wyłącza powielanie konturu.

## **Parametry**<br>Q Pr

- Przejście po konturze on/off
	- $\Box$  0: off
	- $\blacksquare$  1: on

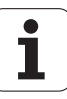

## 4.29 Inne G-funkcje

## Mocowadła w symulacji G65

G65 ukazuje mocowadła w grafice symulacyjnej.

## **Parametry**<br>H Nu

- Numer mocowadła (programować zawsze H=0)
- D Numer wrzeciona brak zapisu
- X Średnica półwyrobu
- Z Punkt początkowy brak zapisu
- Q Forma zamocowania
	- 4: zamocowanie zewnętrznie
	- 5: zamocowanie wewnętrznie
- B Długość zamocowania (B+P = długość półwyrobu)
- P Wolna długość obróbkowa przedmiotu
- V Mocowadła skasować

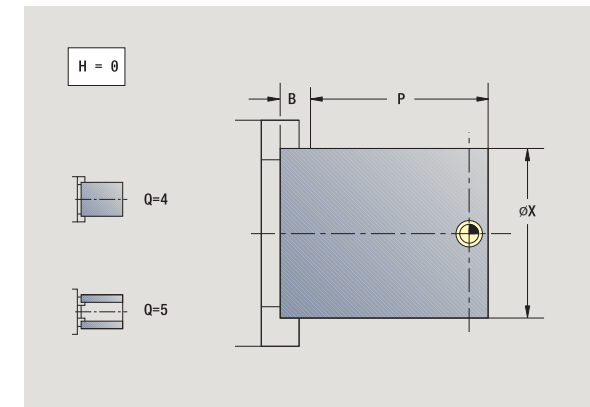

## 29 Inne G-funkcje 4.29 Inne G-funkcje

## Kontur półwyrobu G67 (dla grafiki)

G67 ukazuje "półwyrób pomocniczy" w podtrybie pracy Symulacja.

## **Parametry**<br>ID Iden

- Identnumer półwyrobu pomocniczego
- NS Numer wiersza konturu

### Czas zatrzymania G4

Przy G4 odczekuje Sterowanie czas "F" lub wykonanie obrotów na dnie nacięcia "D" i wykonuje wówczas następny wiersz programu. Jeżeli G4 zostaje zaprogramowane z odcinkiem przemieszczenia w jednym wierszu, to przerwa czasowa działa dopiero po pokonaniu odcinka przemieszczenia.

#### **Parametry**

- $\text{Čzas zatrzymania}$  [sec] (0 < F <= 999)
- D Obroty na dnie nacięcia

#### Zatrzymanie dokładnościowe G7

G7 włącza "zatrzymanie dokładnościowe" samozachowawczo. Przy "zatrzymaniu dokładnościowym" Sterowanie startuje następny wiersz, jeśli "okno tolerancji położenia" zostało osiągnięte przy punkcie końcowym. Okno tolerancji to parametr konfiguracji ("ParameterSets PX(PZ)/CfaControllerTol/posTolerance").

"Zatrzymanie dokładnościowe" działa na pojedyńcze odcinki i cykle. Wiersz NC, w którym zaprogramowane jest G7, zostaje już z "zatrzymaniem dokładnościowym" wykonany.

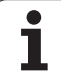

### Zatrzymanie dokładnościowe off G8

G8 wyłącza "zatrzymanie dokładnościowe". Wiersz, w którym zaprogramowano G8 zostaje wykonywany bez "zatrzymania dokładnościowego".

## Zatrzymanie dokładnościowe G9

G9 aktywuje "zatrzymanie dokładnościowe" dla tego wiersza NC, w którym go zaprogramowano. Przy "zatrzymaniu dokładnościowym" Sterowanie startuje następny wiersz, jeśli "okno tolerancji położenia" zostało osiągnięte przy punkcie końcowym. Okno tolerancji to parametr konfiguracji ("ParameterSets PX / PZ. > CfgControllerTol > posTolerance").

## Wyłączenie strefy ochronnej G60

G60 anuluje nadzór stref ochronnych. G60 zostaje zaprogramowane przed monitorowanym lub niemonitorowanym poleceniem przemieszczenia.

## **Parametry**<br>Q Ak

Aktywować/dezaktywować

- 0: aktywowanie strefy ochronnej (samozachowawczo)
- 1: dezaktywowanie strefy ochronnej (samozachowawczo)

Przykład zastosowania: przy pomocy G60 anulujemy przejściowo nadzór stref ochrony, aby na przykład dokonać centrycznego przewiercenia.

#### Wartości rzeczywiste do zmiennej G901

G901 przesyła wartości rzeczywiste wszystkich osi suportu do zmiennych informacyjnych interpolacji.

patrz G904 [Strona 387.](#page-386-0)

#### Przesunięcie punktu zerowego do zmiennej G902

G902 przesyła przesunięcia punktu zerowego do zmiennych informacyjnych interpolacji.

patrz G904 [Strona 387.](#page-386-0)

#### Błąd opóźnienia do zmiennej G903

G903 przekazuje aktualny błąd opóźnienia (odchylenie wartości rzeczywistej od wartości zadanej) do zmiennych interpolacyjnych.

patrz G904 [Strona 387.](#page-386-0)

#### Przykład: G60

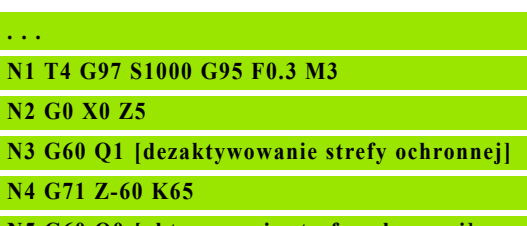

**N5 G60 Q0 [aktywowanie strefy ochronnej]**

**. . .**

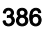

## <span id="page-386-0"></span>Czytanie informacji interpolacyjnych G904

G904 zapisuje wszystkie aktualne informacje interpolacyjne aktualnego suportu do pamięci zmiennych.

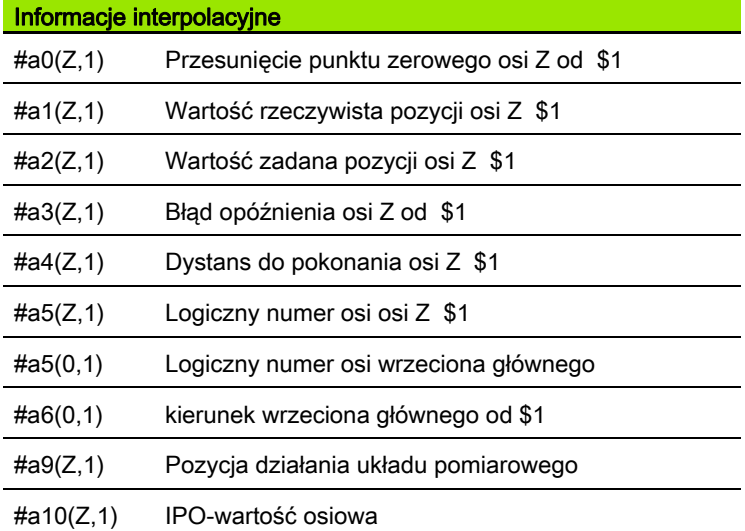

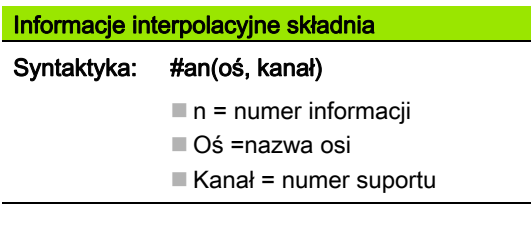

#### Regulowanie posuwu 100 % G908

G908 wyznacza regulowanie posuwu na odcinkach przemieszczenia (G0, G1, G2, G3, G12, G13) poszczególnymi wierszami na 100 %.

Proszę zaprogramować G908 i wiersz przemieszczenia w tym samym wierszu NC.

#### Stop interpretatora G909

Sterowanie przetwarza wiersze NC "z wyprzedzeniem". Jeśli przyporządkowanie zmiennych następuje na krótko przed obliczaniem, to zostałyby przetworzone "stare wartości". G909 zatrzymuje "interpretowanie z wyprzedzeniem". Wiersze NC zostają odpracowane do G909, dopiero potem zostaną odpracowane następne wiersze NC.

Proszę zaprogramować G909 pojedyńczo lub razem z funkcjami synchronicznymi w jednym wierszu NC. (Różne funkcje G zawierają jeden stop interpretatora.)

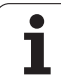

## Regulowanie wrzeciona 100% G919

G919 włącza/wyłącza regulowanie prędkości obrotowej.

## **Parametry**<br>Q N

- Numer wrzeciona (default: 0)
- H Rodzaj ograniczenia (standard: 0)
	- 0: regulowanie wrzeciona (override) włączyć
	- 1: regulowanie wrzeciona na 100% samozachowawczo
	- 2: regulowanie wrzeciona na 100% dla aktualnego wiersza NC

#### Dezaktywowanie przesunięcia punktu zerowego G920

G920 "dezaktywuje" punkt zerowy obrabianego przedmiotu i wszystkie przesunięcia punktu zerowego. Odcinki przemieszczenia i dane o położeniu odnoszą się do "wierzchołek narzędzia – punkt zerowy obrabiarki".

## Przesunięcia punktu zerowego, dezaktywowanie długości narzędzia G921

G921 "dezaktywuje" punkt zerowy obrabianego przedmiotu, przesunięcia punktu zerowego i wymiary narzędzi. Odcinki przemieszczenia i dane o położeniu odnoszą się do "punkt odniesienia suportu – punkt zerowy obrabiarki".

## Pozycja końcowa narzędzia G922

Z G922 można pozycjonować aktywne narzędzie pod zadanym kątem.

## **Parametry**<br>C<br>P

Położenie kąta dla orientacji narzędzia

### Ekspansywna prędkość obrotowa G924

Aby zmniejszyć wibracje rezonansowe, można programować przy pomocy funkcji G924 modulowaną prędkość obrotową. W G924 definiujemy przedział czasowy i zakres dla zmiany prędkości obrotowej. Funkcja G924 zostaje automatycznie zresetowana na końcu programu. Można tę funkcję dezaktywować także poprzez ponowne wywołanie za pomocą ustawienia H=0 (Off).

## **Parametry**<br>Q Nu

- Numer wrzeciona (funkcja zależna od maszyny)
- K Częstotliwość powtórzeń: przedział czasowy w hertz (powtórzenia na sekundę)
- I Zmiana prędk.obrotowej
- H Włączanie i wyłączanie funkcji G924
	- $\Box$  0: off
	- $\blacksquare$  1: on

#### Konwersowanie długości G927

Przy pomocy funkcji G927 możliwe jest również przeliczanie długości narzędzi pod aktualnym kątem eksploatacji narzędzia w położeniu wyjściowym narzędzia (położenie referencyjne oś B=0).

Wyniki można pobrać w zmiennych "#n927(X)", "#n927(Z)" und  $H927( Y)^4$ .

## **Parametry**<br>H<br>Ro

- Rodzaj konwersowania:
	- 0: przeliczanie długości narzędzia w położeniu referencyjnym ( I + K narzędzia uwzględnić)
	- 1: przeliczanie długości narzędzia w położeniu referencyjnym ( I + K narzędzia nie uwzględnić)
	- 2: przeliczanie długości narzędzia z położenia referencyjnego na aktualne położenie robocze ( I + K narzędzia uwzględnić)
	- 3: przeliczanie długości narzędzia z położenia referencyjnego na aktualne położenie robocze ( I + K narzędzia nie uwzględnić)
- X, Y, Z Wartości osiowe (X-wartość = promień). Bez zapisu używana jest wartość 0.

## Automatyczne przeliczanie zmiennych G940

Przy pomocy G940 można przeliczać wartości metryczne na cale. Jeśli generujemy nowy program, to można wybierać pomiędzy jednostkami miary **metrycznie** i **cale** . Sterowanie oblicza wewnętrznie zawsze z wartościami metrycznymi. Jeżeli w programie calowym pobieramy zmienne, to są one zawsze podawane jako wartości metryczne. Proszę korzystać z G940 dla przekształcenia zmiennych na wartości INCH.

## **Parametry**<br>H<br>Fu

- Funkcję G940 włączyć lub wyłączyć
	- 0: przeliczanie jednostek aktywne
	- 1: wartości pozostają metryczne

Dla zmiennych, odnoszących się do metrycznej jednostki miary, konieczne jest przeliczanie w programach Inch:

#### Wymiary maszyny

#m1(n) Wymiar maszynowy osi, np. #m1(X) dla wymiaru maszynowego osi X

#### Czytanie danych narzędzia

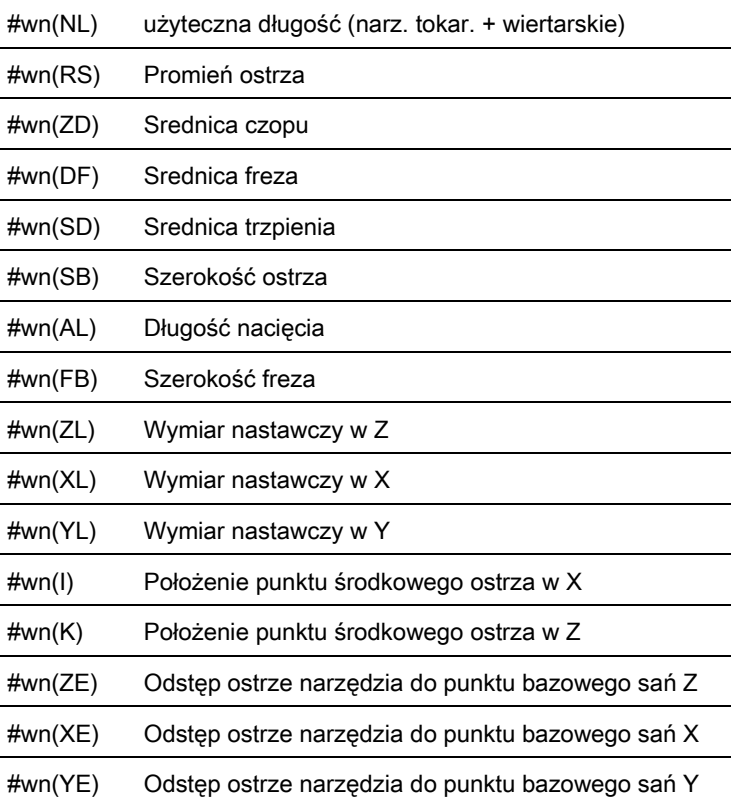

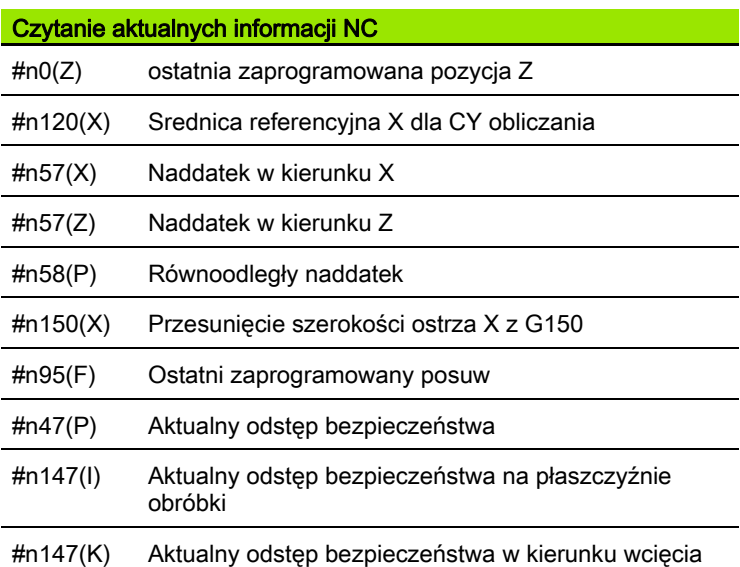

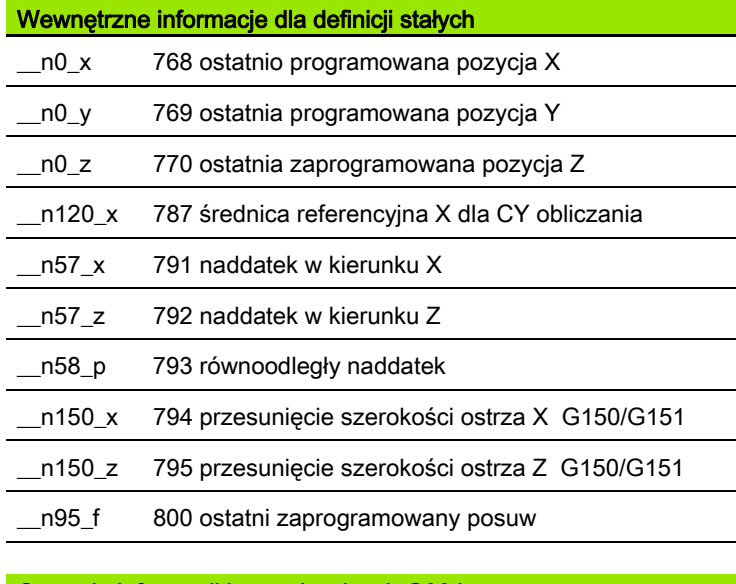

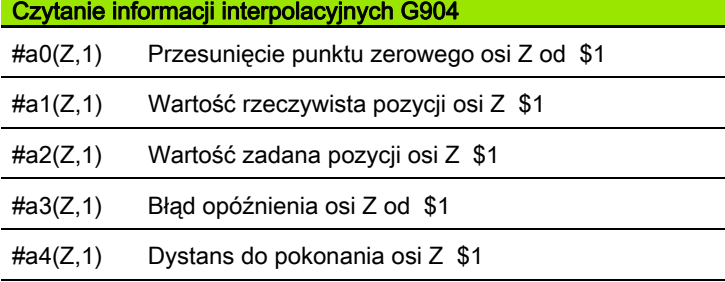

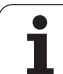

## Kompensacja obciągania G976

Przy pomocy funkcji kompensacja obciągania G976 można wykonać następujące zabiegi obróbkowe stożkowo (np. aby przeciwdziałać mechanicznemu przesunięciu). Funkcja G976 zostaje automatycznie zresetowana na końcu programu. Można tę funkcję dezaktywować także poprzez ponowne wywołanie za pomocą ustawienia H=0 (Off).

## Parametry<br>Z<br>Pu

Punkt startu

- K Długość
- I Odstęp przyrostowo
- J Odstęp przyrostowo
- H Funkcję G976 włączyć lub wyłączyć
	- $\blacksquare$  0: off
	- $\blacksquare$  1: on

### Aktywowanie przesunięcia punktu zerowego G980

G980 "aktywuje" punkt zerowy obrabianego przedmiotu i wszystkie przesunięcia punktu zerowego. Drogi przemieszczenia i dane położenia odnoszą się do "wierzchołek narzędzia – punkt zerowy obrabianego przedmiotu" przy uwzględnieniu przesunięć punktu zerowego.

#### Przesunięcia punktu zerowego, długości narzędzia aktywować G981

G981 "aktywuje" punkt zerowy obrabianego przedmiotu, wszystkie przesunięcia punktu zerowego i wymiary narzędzi. Drogi przemieszczenia i dane położenia odnosza się do "wierzchołek" narzędzia – punkt zerowy obrabianego przedmiotu" przy uwzględnieniu przesunięć punktu zerowego.

## 4.29 Inne G-funkcje 4.29 Inne G-funkcje

### <span id="page-392-0"></span>Strefa monitorowania G995

G995 definiuje strefę nadzoru i przewidziane do nadzorowania osie. Strefa monitorowania odpowiada temu segmentowi programu, który ma nadzorować sterowanie.

Rozpoczynamy strefę monitorowania, programując funkcję G995 z następującymi parametrami. Zamykamy strefę monitorowania, programując funkcję G995 bez parametrów.

## **Parametry**<br>H<br>Nr

- Nr strefy (zakres: 1 99)
- ID Kod dla osi
	- X: oś X
	- Y: oś Y
	- Z: oś Z
	- 0: wrzeciono 1 (wrzeciono główne, oś C)
	- $\blacksquare$  1: wrzeciono 2
	- 2: wrzeciono 3

Definiować strefy monitorowania w programie jednoznacznie. Programować parametr H dla każdej strefy monitorowania z własnym numerem.

Jeśli chcemy monitorować w obrębie jednej strefy kilka napędów, to programować parametr ID z odpowiednią kombinacją pojedyńczych parametrów. Proszę zwrócić uwagę, iż sterowanie wykonuje monitorowanie dla maksymalnie czterech napędów w jednej strefie. Jednoczesne monitorowanie osi Z i wrzeciona głównego programujemy z zapisem Z0 w parametrze ID.

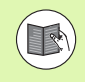

Dodatkowo do definicji strefy monitorowania z G995 należy aktywować monitorowanie obciążenia [\(patrz](#page-393-0)  ["Monitorowanie obciążenia G996" na stronie 394\).](#page-393-0)

#### Przykład: G995

**. . . N1 T4**

**N2 G995 H1 ID"X0" [początek strefy** 

**monitorowania, monitorowanie osi X i wrzeciona głównego]**

**. . . [obróbka]**

**N9 G995 [koniec strefy monitorowania]**

**. . .**

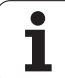

## <span id="page-393-0"></span>Monitorowanie obciążenia G996

G996 definiuje rodzaj monitorowania obciążenia lub dezaktywuje je przejściowo.

#### **Parametry**

- Q Rodzaj zwolnienia: zakres monitorowania obciążenia (default: 0)
	- 0: off
	- $\blacksquare$  1: G0 off (ruchy na biegu szybkim nie monitorować)
	- 2: G0 on (ruchy na biegu szybkim monitorować)
- Q Monitorowanie: rodzaj monitorowania obciążenia (default: 0)
	- 0: obciążenie + suma obciążenia
	- 1: tylko obciążenie
	- 2: tylko suma obciążenia

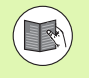

Dodatkowo do definicji rodzaju monitorowania obciążenia z G996 należy zdefiniować strefy monitorowania z G995 [\(patrz "Strefa monitorowania G995" na stronie 393\).](#page-392-0)

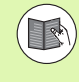

Aby móc korzystać z monitorowania obciążenia, należy zdefiniować wartości graniczne i wykonać obróbkę referencyjną (patrz instrukcja obsługi).

### Aktywowanie bezpośredniego dalszego przełączenia wiersza G999

Przy pomocy funkcji G999 zostają odpracowywane następujące wiersze NC jednym aktywowaniem NC-start w trybie półautomatycznym wykonania programu. Poprzez ponowne wywołanie funkcji z ustawieniem Q=0 (Off) G999 zostaje ponownie dezaktywowana.

#### Przykład: G996

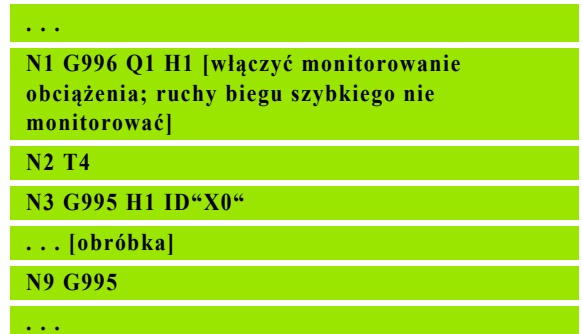

## 29 Inne G-funkcje 4.29 Inne G-funkcje

## Konwersja i odbicie symetryczne G30

Funkcja G30 konwersuje funkcje G i M oraz numery wrzecion. G30 odbija symetrycznie odcinki przemieszczenia i wymiary narzędzi oraz przesuwa punkt zerowy maszyny w zależności od osi o "offset punktu zerowego" (parametr maszynowy: Trans\_Z1).

#### **Parametry**

- H Numer tabeli konwersowania (tylko możliwe jeżeli została skonfigurowana przez producenta maszyn tabela konwersji)
- Q Numer wrzeciona

Zastosowanie: przy pełnej obróbce opisujemy cały kontur, obrabiany stronę czołową, zmieniamy zamocowanie przedmiotu przy pomocy "programu fachowego" i obrabiamy stronę tylną. Aby można było zaprogramować obróbkę strony tylnej jak i obróbkę strony przedniej (orientacja osi Z, kierunek obrotu przy łukach kołowych, itd.) program fachowy zawiera polecenia dla konwersowania i odbicia lustrzanego.

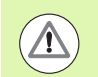

#### Uwaga niebezpieczeństwo kolizji!

- **Przy przejściu z trybu AUTOMATYKA do trybu** OBSŁUGA RECZNA pozostają zachowane konwersje i odbicia lustrzane
- Konwersje/odbicie lustrzane muszą zostać wyłączone, jeśli po obróbce strony tylnej aktywujemy ponownie obróbkę strony przedniej (na przykład przy powtórzeniach programu z M99)
- **Po ponownym wyborze programu konwersja/odbicie** lustrzane jest wyłączona (przykład: przejście z trybu OBSŁUGA RECZNA do trybu AUTOMATYKA)

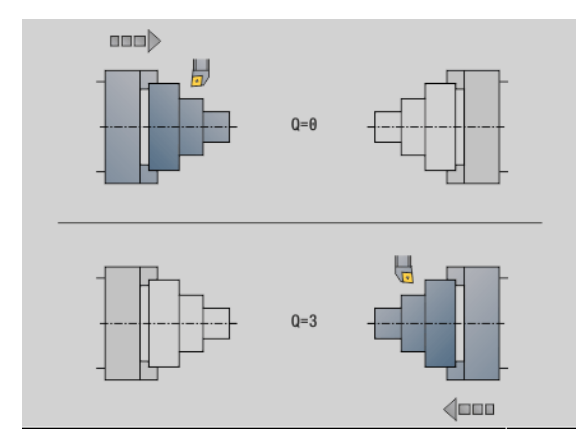

## Transformacje konturów G99

Przy pomocy funkcji G99 można wybrać grupę konturów, dokonywać odbicia lustrzanego konturów, przesuwać kontury oraz przemieścić przedmiot w wymagane położenie obróbkowe.

#### **Parametry**

- Q Numer grupy konturów
- D Numer wrzeciona
- X Przesunięcie X (wymiar średnicy)
- Z Przesunięcie w Z
- V Oś Z układu współrzędnych odbić
	- Q=0: nie odbijać lustrzanie
	- Q=1: odbicie lustrzane
- H Rodzaj transformacji
	- H=0: kontury odbijać/nie odbijać lustrzanie
	- H=1: kontur przesunąć, odbić i odwrócić kierunek opisu konturu
- K Długość przesunięcia: przesuwanie układu współrzędnych w kierunku Z
- O Wygaszanie elementów przy transformacjach
	- O=0: wszystkie kontury są transformowane
	- O=1: kontury pomocnicze nie są transformowane
	- O=2: kontury strony czołowej nie są transformowane
	- O=4: kontury powierzchni bocznych nie są transformowane

Można także dodawać wartości zapisu, aby kombinować różne ustawienia (np. O=3 nie transformować konturów pomocniczych oraz konturów powierzchni czołowych)

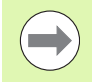

**Proszę zaprogramować ponownie G99, jeżeli obrabiany** przedmiot zostaje przekazany na inne wrzeciono i/lub pozycja w przestrzeni roboczej przesuwa się.

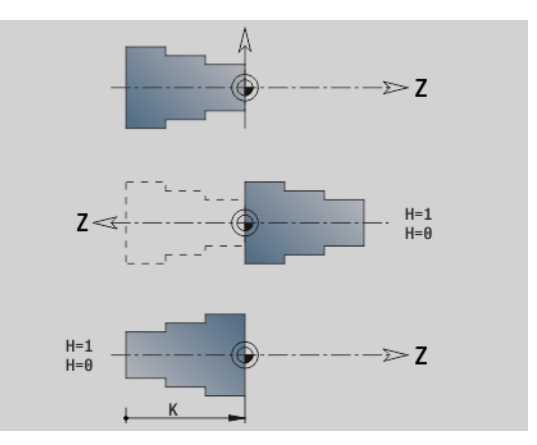
# Synchronizacja wrzeciona G720

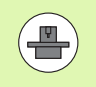

Maszyna i sterowanie muszą być przygotowane przez producenta maszyn. Proszę zwrócić uwagę na informacje zawarte w instrukcji obsługi maszyny.

G720 steruje przekazaniem obrabianego przedmiotu od "wrzeciona nadrzędnego do podrzędnego" i synchronizuje funkcje jak na przykład "bicie zarysów bocznych". Funkcja pozostaje aktywna, aż zostanie dezaktywowana G720 z ustawieniem H0.

Jeśli chcemy synchronizować więcej niż dwa wrzeciona, to można programować G720 także kilka razy po sobie.

### **Parametry**

- S Numer wrzeciona master
- H Numer wrzeciona Slave brak wprowadzenia lub H=0: wyłączenie synchronizacji wrzecion
- C Kąt przesunięcia [°]
- Q Współczynnik obrotów Master

Zakres:  $-100 \leq Q \leq 100$ 

F Współczynnik obrotów Slave

Zakres: –100 <= F <= 100

Y Rodzaj cyklu

Funkcja zależna od maszyny, proszę uwzględnić informacje zawarte w instrukcji obsługi maszyny!

Proszę zaprogramować prędkość obrotową wrzeciona nadrzędnego z Gx97 S.. i zdefiniować stosunek prędkości obrotowej wrzeciona nadrzędnego do podrzędnego z "Q, F". Ujemna wartość dla Q lub F spowoduje przeciwny kierunek obrotu wrzeciona slave.

### Obowiązuje: Q \* Master-prędkość obrotowa = F \* Slave-prędkość obrotowa

### Przykład G720

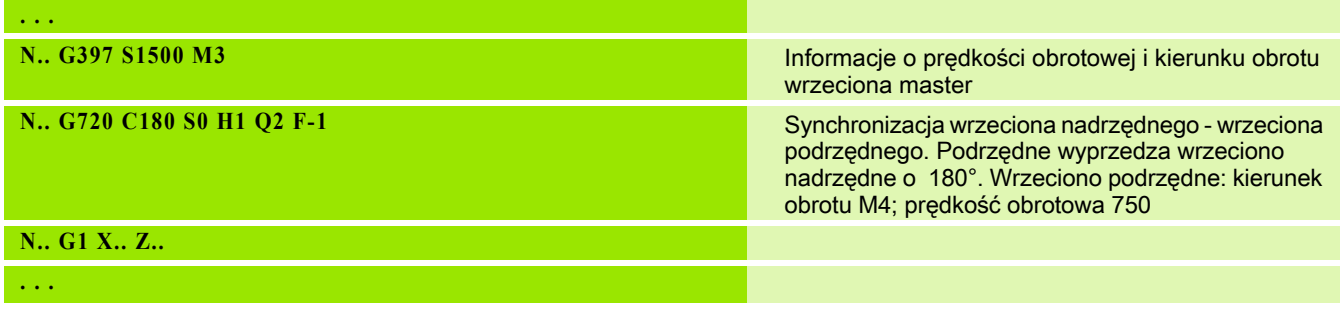

# Przesunięcie kąta C G905

G905 mierzy "przesunięcie kąta" przy przekazywaniu przedmiotu "z obracającym się wrzecionem". Suma z "kąta C" i "przesunięcia kąta" zadziała jako "przesunięcie punktu zerowego osi C". Jeśli odpytamy przesunięcie punktu zerowego aktualnej osi C w zmiennych #a0 ( C,1), to zostaje przekazana suma programowanych przesunięć punktu zerowego i zmierzonego przesunięcia kąta.

Przesunięcie punktu zerowego staje się aktywne wewnętrznie bezpośrednio jako przesunięcie punktu zerowego dla osi C. Treść zmiennych pozostaje zachowana nawet po wyłączeniu maszyny.

Można skontrolować aktywne przesunięcie punktu zerowego osi C także w menu "Ustawienia" w funkcji "Wyznaczenie wartości osi C" a także tam je anulować.

# **Parametry**

- Q Numer osi C
- C Kąt dodatkowego przesunięcia punktu zerowego dla przesuniętego wychwytywania (–360°< = C <= 360°) – (default: 0°)

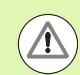

# Uwaga niebezpieczeństwo kolizji!

- W przypadku wąskich przedmiotów należy dosuwać szczęki z przesunięciem.
- "Przesunięcie punktu zerowego osi C" pozostaje zachowane:
	- przy przejściu z automatyki do trybu obsługi ręcznej
	- przy wyłączeniu

# Przejazd na zderzenie G916

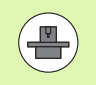

Producent maszyn określa zakres funkcjonowania i zachowanie funkcji G916. Proszę uwzględnić informacje zawarte w podręczniku obsługi maszyny!

G916 włącza "monitorowanie drogi przemieszczenia" oraz wykonuje przejazd na zderzenie (przykład: przejęcie obrobionego wstępnie przedmiotu przez drugie przesuwalne wrzeciono, jeśli pozycja przedmiotu nie jest dokładnie znana).

Sterowanie zatrzymuje suport i zapisuje "pozycję docisku" do pamięci. G916 wytwarza "stop interpretatora".

### **Parametry**

- H Siła docisku w daNewton (1 daNewton = 10 Newton)
- D Numer osi (X=1, Y=2, Z=3, U=4, V=5, W=6, A=7, B=8, C=9)
- K Odstęp przyrostowo
- R Droga powrotu
- V Wariant odjazdu
	- V=0: przy dojechaniu zatrzymać
	- V=1: powrót do pozycji startu
	- V=2: odsunięcie o odcinek powrotu **R**
- O Ewaluacja błędów
	- O=0: ewaluacja błędów w programie fachowym
	- O=1: sterowanie wydaje komunikat o błędach

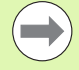

Nadzorowanie błędu opóźnienia następuje dopiero po fazie przyśpieszenia.

Narzucanie zmiany posuwu (override) nie działa podczas wykonania cyklu.

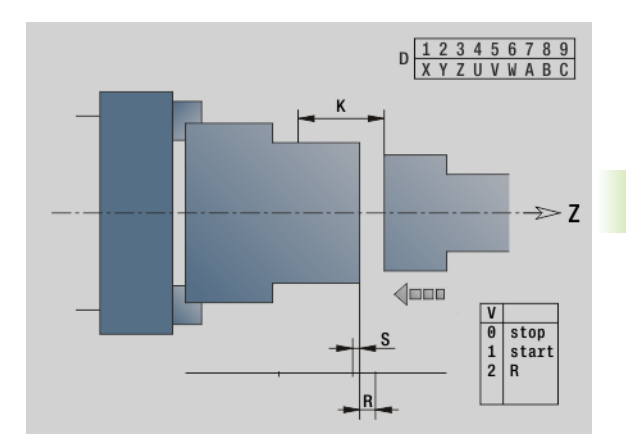

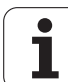

# Przejazd na zderzenie

Przy przejeździe na zderzenie sterowanie:

- przejeżdża na zderzenie i zatrzymuje się, jak tylko błąd opóźnienia zostanie osiągnięty. Pozostała droga przemieszczenia zostaje skasowana.
- powrót do pozycji startu
- o odcinek powrotu
- Programowanie "przejazd na zderzenie".
- Pozycjonować suport w dostatecznej odległości przed "zderzeniem"
- Wybrać niezbyt duży posuw (< 1000 mm/min)

Przykład "przejazd na zderzenie".

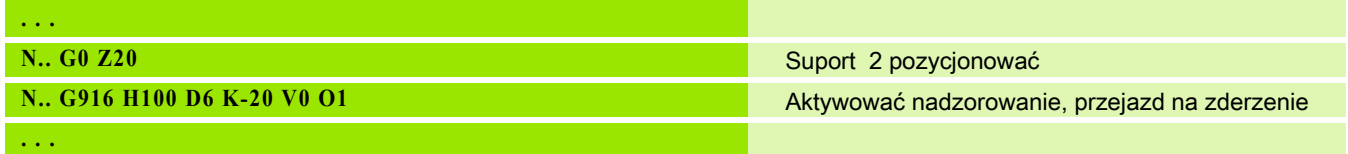

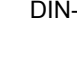

# Kontrola obcinania za pomocą nadzorowania błędu opóźnienia G917

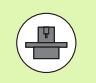

Producent maszyn określa zakres funkcjonowania i zachowanie funkcji G917. Proszę uwzględnić informacje zawarte w podręczniku obsługi maszyny!

G917 "nadzoruje" odcinek przemieszczenia. Kontrola służy unikaniu kolizji przy nie do końca wykonanych operacjach obcinania.

Sterowanie zatrzymuje sanie przy zbyt dużej sile pociągowej i generuje "stop interpretatora".

### **Parametry**

- H Siła pociągowa
- D Numer osi (X=1, Y=2, Z=3, U=4, V=5, W=6, A=7, B=8, C=9)
- K Odstęp przyrostowo
- O Ewaluacja błędów
	- O=0: ewaluacja błędów w programie fachowym
	- O=1: sterowanie wydaje komunikat o błędach

Kontrola obcinania: przemieszczamy obcięty przedmiot w kierunku "+Z". Jeśli nastąpi błąd opóźnienia, to przedmiot uważany jest za nie obcięty.

Wynik zostaje zapisany do zmiennej #i99:

- 0: przedmiot został niepoprawnie obcięty (rozpoznano błąd opóźnienia)
- 1: przedmiot został poprawnie obcięty (nie rozpoznano błędu opóźnienia)

Nadzorowanie błędu opóźnienia następuje dopiero po fazie przyśpieszenia.

Narzucanie zmiany posuwu (override) nie działa podczas wykonania cyklu.

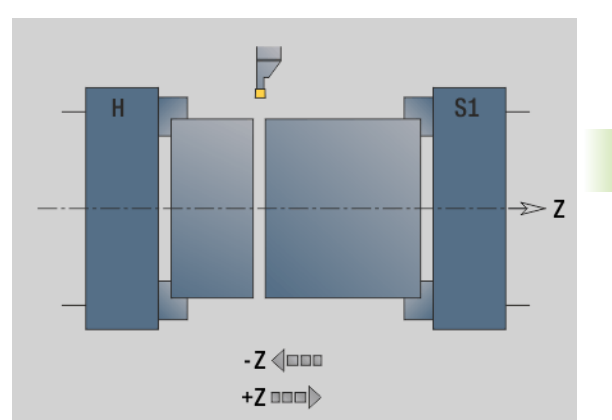

# Redukowanie siły G925

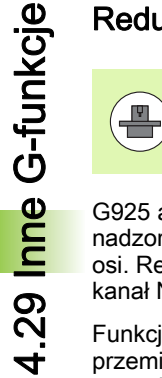

Producent maszyn określa zakres funkcjonowania i zachowanie funkcji G925. Proszę uwzględnić informacje zawarte w podręczniku obsługi maszyny!

G925 aktywuje/dezaktywuje redukowanie siły. Przy aktywowaniu nadzorowania zostaje definiowana maksymalna siła docisku dla jednej osi. Redukowanie siły może być aktywowane tylko dla jednej osi na kanał NC.

Funkcja G925 ogranicza siłę dociskową dla następnych ruchów przemieszczeniowych zdefiniowanej osi. G925 nie wykonuje przemieszczenia.

# **Parametry**

- H Siła docisku [dN] siła docisku zostaje ograniczona do podanej wartości
- Q Numer osi (X=1, Y=2, Z=3, U=4, V=5, W=6, A=7, B=8, C=9)

Numer wrzeciona, np. wrzeciono 0 = numer 10 (0=10, 1=11, 2=12, 3=13, 4=14, 5=15)

- S Nadzorowanie pinoli
	- 0: dezaktywować (siła docisku nie jest monitorowana)
	- 1: aktywować (nadzorować siłę docisku)

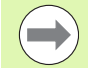

Nadzorowanie błędu opóźnienia następuje dopiero po fazie przyśpieszenia.

# Nadzorowanie tuleji wrzecionowej G930

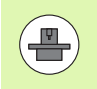

Producent maszyn określa zakres funkcjonowania i zachowanie funkcji G930. Proszę uwzględnić informacje zawarte w podręczniku obsługi maszyny!

G930 aktywuje/dezaktywuje nadzorowanie tuleji. Przy aktywowaniu nadzorowania zostaje definiowana maksymalna siła docisku dla jednej osi. Nadzorowanie tuleji może być aktywowane tylko dla jednej osi na kanał NC.

Funkcja G930 przemieszcza zdefiniowaną oś o odstęp **D** aż zadana siła docisku **H** zostanie osiągnięta.

### **Parametry**

- H Siła docisku [dN] siła docisku zostaje ograniczona do podanej wartości
- Q Numer osi (X=1, Y=2, Z=3, U=4, V=5, W=6, A=7, B=8, C=9)
- D Odstęp przyrostowo

Przykład zastosowania: funkcja G930 jest używana, aby zastosować przeciwwrzeciono jako "mechatronicznego konika". W tym celu przeciwwrzeciono zostaje wyposażone w kieł centrujący i z G930 zostaje ograniczona siła docisku. Warunkiem takiego zastosowania jest program PLC producenta maszyn, który pozwala na obsługę mechatronicznego konika w trybie obsługi ręcznej i trybie automatycznym.

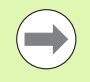

Nadzorowanie błędu opóźnienia następuje dopiero po fazie przyśpieszenia.

# Funkcja konika

Przy pomocy funkcji konika sterowanie przejeżdża na zderzenie i zatrzymuje się, jak tylko siła docisku zostanie osiągnięta. Pozostała droga przemieszczenia zostaje skasowana.

### Przykład "funkcja konika"

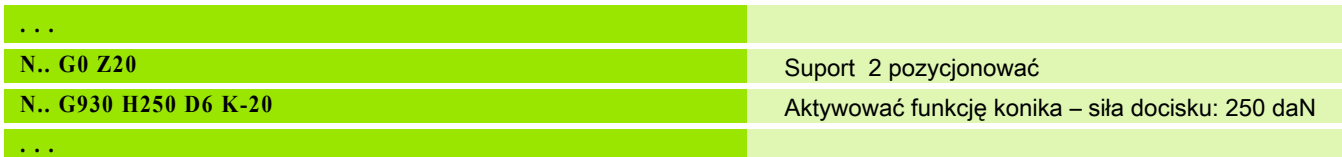

# Toczenie mimośrodu G725

Przy pomocy funkcji G725 można wytwarzać kontury toczenia poza pierwotnym centrum toczenia.

Te kontury toczenia programujemy w oddzielnych cyklach.

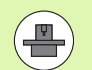

Maszyna i sterowanie muszą być przygotowane przez producenta maszyn. Proszę zwrócić uwagę na informacje zawarte w instrukcji obsługi maszyny.

Warunki:

- Opcja software Y-Axis Machining
- Opcja software Synchronizing Functions

### **Parametry**

- H Sprzęganie aktywować
	- H=0: sprzężenie wyłączyć
	- H=1: sprzężenie włączyć
- Q Wrzeciono bazowe: numer wrzeciona, które zostaje sprzęgane z osiami X i Y (zależnie od maszyny)
- R Przesunięcie środka: odstęp pomiędzy punktem środkowym mimośrodu i pierwotnym centrum toczenia (wymiar promienia)
- C Pozycja C: kąt osi C przesunięcia środka
- F Maks.bieg szybki: dopuszczalny bieg szybki dla osi X i Y przy aktywnym sprzężeniu
- V Odwrócenie kierunku Y (zależne od maszyny)
	- V=0: sterowanie wykorzystuje skonfigurowany kierunek osiowy dla ruchu osi Y
	- V=1: sterowanie wykorzystuje przeciwny do skonfigurowanego kierunek osiowy dla ruchu osi Y

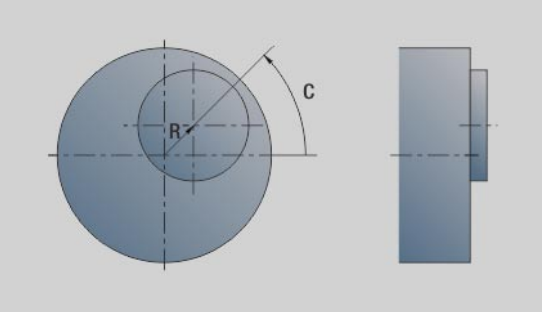

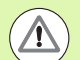

Proszę uwzględnić przed programowaniem:

- programować półwyrób wokół mimośrodu z większym promieniem, jeśli używamy cykli toczenia, odnoszących się do opisu półwyrobu.
- programować punkt początkowy wokół offsetu środka z większym promieniem, jeśli używamy cykli toczenia, nie odnoszących się do opisu półwyrobu.
- **Zmniejszyć prędkość obrotową wrzeciona, jeśli** zwiększamy offset środka.
- $\blacksquare$  Zmniejszyć maks. bieg szybki **F**, jeśli zwiększamy offset środka.
- Używać identycznych wartości dla parametru **Q** przy włączaniu i wyłączaniu sprzęgania.

## Kolejność programowania:

- Kursor w segmencie **OBROBKA** pozycjonować
- Funkcję G725 z H=1 (sprzężenie włączyć) zaprogramować
- **Programować cykle toczenia**
- Funkcję G725 z H=0 (sprzężenie wyłączyć) zaprogramować

Proszę uwzględnić przy przebiegu programu:

**Przy przerwaniu programu sterowanie wyłącza** automatycznie sprzęganie.

# Przejście mimośrodu G726

Przy pomocy funkcji G726 można wytwarzać kontury toczenia poza pierwotnym centrum toczenia. Funkcja G726 daje dodatkowo możliwość nieprzerwanej zmiany pozycji centrum toczenia wzdłuż prostej lub krzywizny.

Te kontury toczenia programujemy w oddzielnych cyklach.

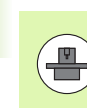

Maszyna i sterowanie muszą być przygotowane przez producenta maszyn. Proszę zwrócić uwagę na informacje zawarte w instrukcji obsługi maszyny.

Warunki:

- Opcja software Y-Axis Machining
- Opcja software Synchronizing Functions

### **Parametry**

- H Sprzęganie aktywować
	- H=0: sprzężenie wyłączyć
	- H=1: sprzężenie włączyć
- Q Wrzeciono bazowe: numer wrzeciona, które zostaje sprzęgane z osiami X i Y (zależnie od maszyny)
- R Przesunięcie środka: odstęp pomiędzy punktem środkowym mimośrodu i pierwotnym centrum toczenia (wymiar promienia)
- C Pozycja C przy Z-start: kąt osi C przesunięcia środka
- F Maks.bieg szybki: dopuszczalny bieg szybki dla osi X i Y przy aktywnym sprzężeniu
- V Odwrócenie kierunku Y (zależne od maszyny)
	- V=0: sterowanie wykorzystuje skonfigurowany kierunek osiowy dla ruchu osi Y
	- V=1: sterowanie wykorzystuje przeciwny do skonfigurowanego kierunek osiowy dla ruchu osi Y
- Z Z-Start: wartość odniesienia dla parametrów R i C, jak i współrzędna dla pozycjonowania narzędzia
- K Z-koniec: wartość odniesienia dla parametrów W i U
- W Delta C [Z-start Z-koniec]: różnica kąta osi C pomiędzy Zstart i Z-koniec
- U Przesunięcie środka przy Z-koniec: odstęp pomiędzy punktem środkowym mimośrodu i pierwotnym centrum toczenia (wymiar promienia)

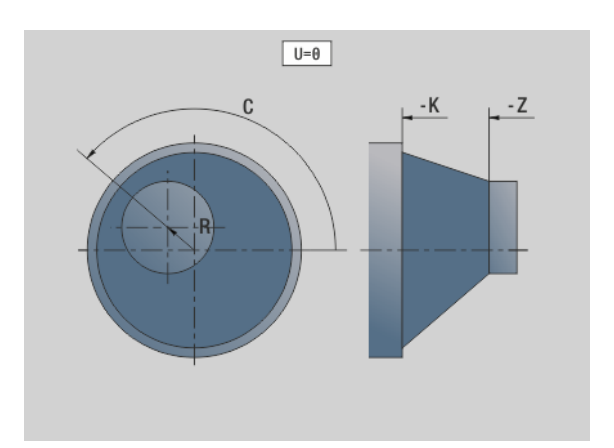

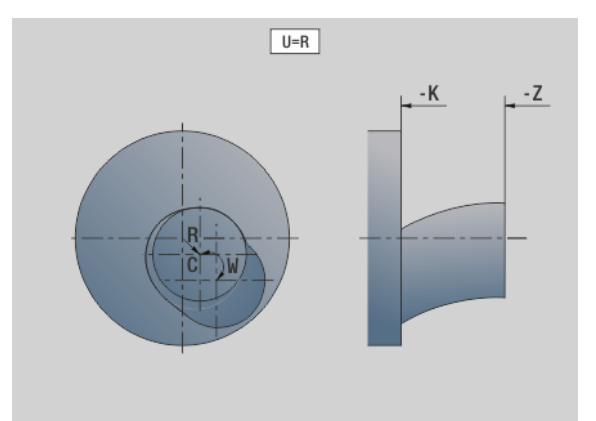

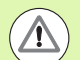

Proszę uwzględnić przed programowaniem:

- programować półwyrób wokół mimośrodu z większym promieniem, jeśli używamy cykli toczenia, odnoszących się do opisu półwyrobu.
- programować punkt początkowy wokół offsetu środka z większym promieniem, jeśli używamy cykli toczenia, nie odnoszących się do opisu półwyrobu.
- **Zmniejszyć prędkość obrotową wrzeciona, jeśli** zwiększamy offset środka.
- $\blacksquare$  Zmniejszyć maks. bieg szybki **F**, jeśli zwiększamy offset środka.
- Używać identycznych wartości dla parametru **Q** przy włączaniu i wyłączaniu sprzęgania.

### Kolejność programowania:

- Kursor w segmencie **OBROBKA** pozycjonować
- Funkcję G726 z H=1 (sprzężenie włączyć) zaprogramować
- **Programować cykle toczenia**
- Funkcję G726 z H=0 (sprzężenie wyłączyć) zaprogramować

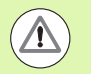

Proszę uwzględnić przy przebiegu programu:

- **Przy włączeniu sprzęgania sterowanie pozycjonuje** narzędzie w osi Z na wartość parametru Z.
- **Przy przerwaniu programu sterowanie wyłącza** automatycznie sprzęganie.

# Owalność X G727

Przy pomocy funkcji G727 można wytwarzać eliptyczne wieloboki.

Te kontury toczenia programujemy w oddzielnych cyklach.

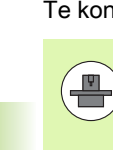

Maszyna i sterowanie muszą być przygotowane przez producenta maszyn. Proszę zwrócić uwagę na informacje zawarte w instrukcji obsługi maszyny.

Warunek:

Opcia software Synchronizing Functions

# **Parametry**

- H Sprzęganie aktywować
	- H=0: sprzężenie wyłączyć
	- H=1: sprzężenie włączyć
- Q Wrzeciono bazowe: numer wrzeciona, które zostaje sprzęgane z osią X (zależnie od maszyny)
- I X-suw +/-: połowa narzuconego ruchu X (wymiar promienia)
- C Pozycja C przy Z-start: kąt osi C suwu X
- F Maks. bieg szybki: dopuszczalny bieg szybki dla osi X przy aktywnym sprzężeniu
- E Współczynnik formy: liczba suwów X w odniesieniu do obrotu wrzeciona
- Z Z-start: wartość odniesienia dla parametru C
- W Delta C [°/mm Z]: różnica kąta osi C w odniesieniu do odcinka wynoszącego 1 mm na osi Z

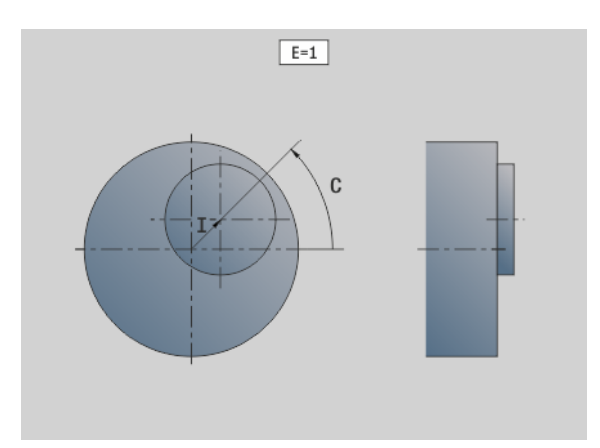

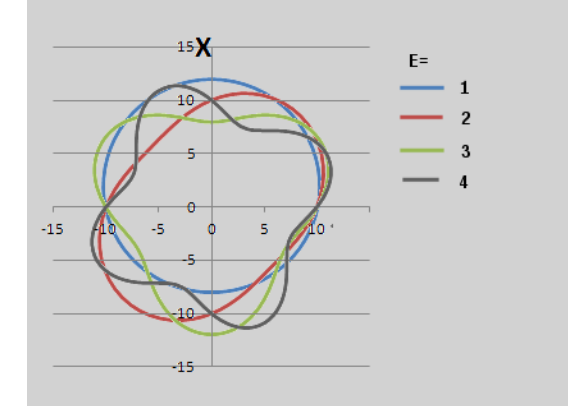

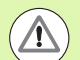

Proszę uwzględnić przed programowaniem:

- programować półwyrób wokół mimośrodu z większym promieniem, jeśli używamy cykli toczenia, odnoszących się do opisu półwyrobu.
- programować punkt początkowy wokół offsetu środka z większym promieniem, jeśli używamy cykli toczenia, nie odnoszących się do opisu półwyrobu.
- **Zmniejszyć prędkość obrotową wrzeciona, jeśli** zwiększamy offset środka.
- $\blacksquare$  Zmniejszyć maks. bieg szybki **F**, jeśli zwiększamy offset środka.
- Używać identycznych wartości dla parametru **Q** przy włączaniu i wyłączaniu sprzęgania.

### Kolejność programowania:

- Kursor w segmencie **OBROBKA** pozycjonować
- Funkcję G727 z H=1 (sprzężenie włączyć) zaprogramować
- **Programować cykle toczenia**
- Funkcję G727 z H=0 (sprzężenie wyłączyć) zaprogramować

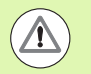

Proszę uwzględnić przy przebiegu programu:

- **Przy włączeniu sprzęgania sterowanie pozycjonuje** narzędzie w osi Z na wartość parametru Z.
- **Przy przerwaniu programu sterowanie wyłącza** automatycznie sprzęganie.

# 4.30 Wprowadzanie danych, wydawanie danych

# Okno wydawania dla zmiennych "WINDOW"

WINDOW (x) zakłada okno z liczbą wierszy "x". Okno to zostaje otwarte przy pierwszym wprowadzeniu/wydawaniu. WINDOW (0) zamyka to okno.

# Syntaktyka:

WINDOW(liczba wierszy) (0 <= liczba wierszy <= 20)

"Okno standardowe" zawiera 3 wiersze - operator nie musi go programować.

# Wydawanie plików dla zmiennych "WINDOW"

Rozkaz WINDOW (x,"nazwa pliku") zachowuje instrukcję PRINT w pliku ze zdefiniowaną nazwą i rozszerzeniem **.LOG**, w katalogu "V:\nc\_prog\". Plik ten zostaje nadpisany przy ponownym wykonaniu rozkazu WINDOW.

Zachowywanie pliku .**LOG** jest możliwe tylko w podtrybie pracy **Przebieg programu** .

# Syntaktyka:

WINDOW(liczba wierszy,"nazwa pliku")

# Przykład:

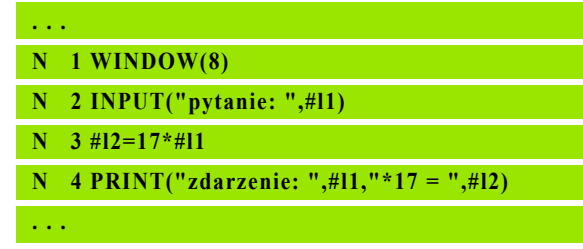

# Przykład:

**. . .**

- **. . . N 1 WINDOW(8,"VARIO")**
- **N 2 INPUT("pytanie: ",#l1)**
- **N 3 #l2=17\*#l1**
- **N 4 PRINT("zdarzenie: ",#l1,"\*17 = ",#l2)**

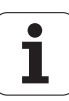

# Zapis zmiennych "INPUT"

Przy pomocy INPUT programujemy zapis zmiennych.

### Syntaktyka:

INPUT("Tekst",zmienna)

Definiujemy tekst wprowadzenia i numer zmiennej. Sterowanie zatrzymuje konwersowanie przy INPUT, wydaje tekst oraz oczekuje wprowadzenia wartości zmiennej. Zamiast wpisywania tekstu można programować zmienną stringu, np. **#x1**.

Sterowanie ukazuje zapis po zakończeniu "INPUT-polecenia".

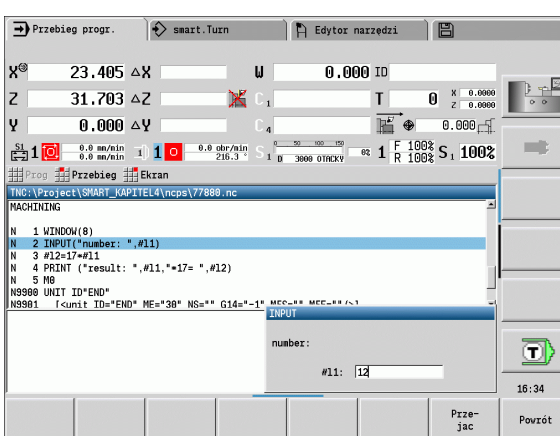

# Wydawanie #-zmiennych "PRINT"

PRINT wydaje podczas wykonywania programu teksty i wartości zmiennych. Można programować kilka tekstów i zmiennych jeden po drugim.

## Syntaktyka:

PRINT("Tekst",zmienna, "tekst",zmienna, ..)

# Przykład:

PRINT("zdarzenie: ",#l1,"\*17 = ",#l2)

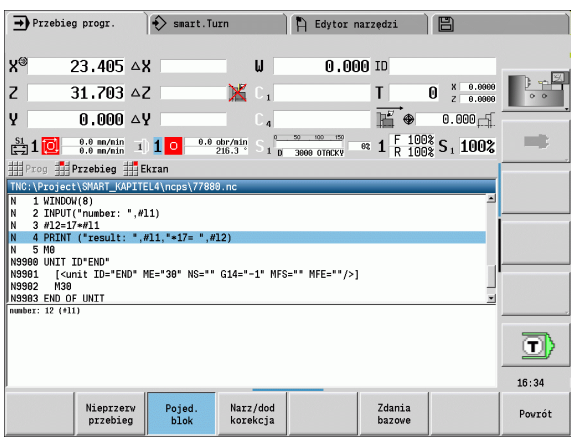

# 4.31 Programowanie zmiennych

Sterowanie oddaje do dyspozycji różne typy zmiennych.

Przy używaniu zmiennych należy uwzględniać następujące reguły:

- $\blacksquare$  "kropka przed kreską"
- do 6 poziomów nawiasów
- Całkowite zmienne: wartości całkowite od -32767 .. +32768
- Realne zmienne: liczby ze zmiennym miejscem przecinka z maksymalnie 10 miejscami przed i 7 miejscami po przecinku
- Zmienne powinny być zapisywane zasadniczo bez spacji.
- Numery zmiennych i ewentualnie wartość indeksu może być opisana za pomocą innej zmiennej, np.: #g( #c2)
- Dostępne funkcje: patrz tabela

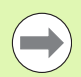

 Rozróżnianie pomiędzy okresem trwania zmienialnych zmiennych i okresem trwania nie zmienialnych zmiennych jak w sterowaniach "CNC PILOT XXXX" i "MANUALplus X110" nie istnieje więcej. Włączyć Program NC nie zostaje wstępnie kompilowany lecz w okresie przebiegu interpretowany.

- **Programować wiersze NC z obliczeniami zmiennych** wraz z "oznaczeniem suportu \$..", jeśli tokarka dysponuje kilkoma suportami. Inaczej obliczania te są wykonywane kilkakrotnie.
- W zmiennych systemowych dane o położeniu i wymiarach są zawsze metryczne - także, jeśli program NC wykonywany jest w "calach".

Dodatkowo można programować przedstawione funkcje przez softkeys.

Pasek z softkey jest dostępny, jeśli funkcja przyporządkowania zmiennych jest aktywowana i alfa klawiatura na ekranie jest zamknięta.

Syntaktyka Funkcje operatora + Dodawanie – Odejmowanie \* Mnożenie / Dzielenie ( ) Rachunek w nawiasie = Zrównanie

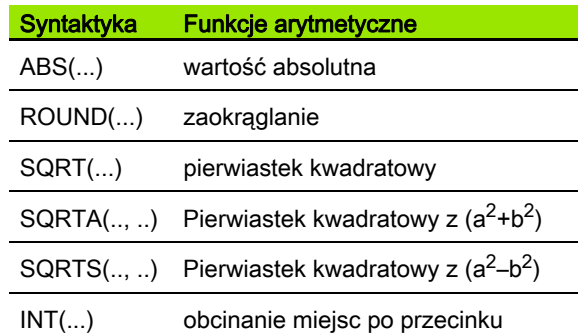

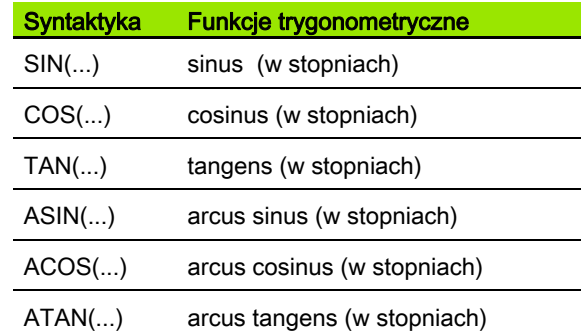

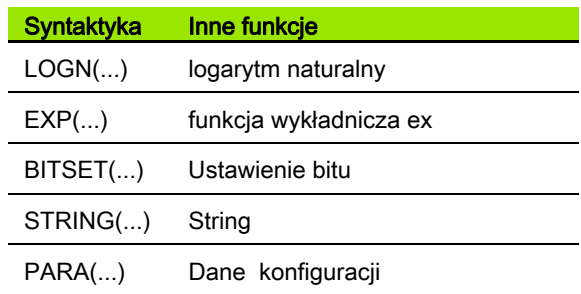

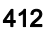

# 31 Programowanie zmiennych 4.31 Programowanie zmiennych

# Typy zmiennych

Sterowanie rozróżnia następujące typy zmiennych:

## Ogólne zmienne

- #11 .. #199 niezależne od kanału, lokalne zmienne obowiązują w obrębie programu głównego i podprogramu.
- #c1 .. #c30 zależna od kanału, globalna zmienna dostepna dla każdego suportu (NC-kanału). Te same numery zmiennych na różnych suportach nie oddziaływują na siebie w żaden sposób. Treść zmiennych dostępna jest na jednym kanale globalnie, to znaczy, opisana w podprogramie zmienna może zostać wykorzystana w programie głównym i na odwrót.
- #g1 .. #g199 niezależna od kanału, globalna zmienna REAL dostępna jest tylko raz w sterowaniu. Jeżeli program NC danego suportu zmienia zmienną, to ta zmiana obowiązuje dla wszystkich suportów. Zmienne pozostają zachowane po wyłączeniu sterowania i mogą być wykorzystywane po włączeniu.
- #g200 .. #g299 niezależna od kanału, globalna zmienna INTEGER dostępna jest tylko raz w sterowaniu. Jeżeli program NC danego suportu zmienia zmienną, to ta zmiana obowiązuje dla wszystkich suportów. Zmienne pozostają zachowane po wyłączeniu sterowania i mogą być wykorzystywane po włączeniu.
- #x1 .. #x20 zależne od kanału, lokalne zmienne tekstowe obowiązują w obrębie programu głównego i podprogramu. Mogą być one odczytane tylko na tym kanale, na którym zostały zapisane.

Zachowywanie zmiennych w pamięci po wyłączeniu systemu musi być aktywowane przez producenta maszyn (parametr konfiguracji: "Channels/ChannelSettings/ CH\_NC1/CfgNcPgmParState/persistent=TRUE").

Jeśli zachowywanie zmiennych nie jest aktywowane, to po włączeniu są one zawsze "zero".

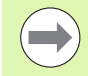

Dodatkowo można programować funkcje M przy pomocy zmiennych.

## Wymiary maszyny

 $\equiv$ #m1(n) .. #m99(n): "n" to litera adresowa (X, Z, Y), dla której wymiar maszyny ma być czytany lub zapisany. Obliczanie zmiennych pracuje z tabelą "mach\_dim.hmd".

Symulacja: przy starcie sterowania tabela "mach dim.hmd" iest czytana przez symulację. Symulacja pracuje obecnie z tabelą symulacii.

# Przykład:

**. . .**

**N.. #l1=#l1+1**

**N.. G1 X#c1**

**N.. G1 X(SQRT(3\*(SIN(30)))**

**N.. #g1=(ABS(#2+0.5)) . . .**

**N.. G1 Z#m(#l1)(Z)**

**N.. #x1="Tekst"**

**N.. #g2=#g1+#l1\*(27/9\*3.1415)**

**. . .**

# Przykład: Wymiary maszyny

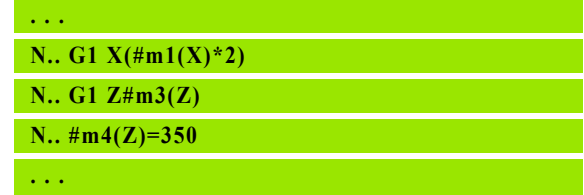

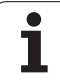

# Korekcje narzędzia

 $\blacksquare$ #dt(n): "n" to kierunek korekcji (X, Z, Y, S) a "t" to numer miejsca rewolweru, na którym zapisane jest narzędzie. Obliczanie zmiennych pracuje z tabelą "toolturn.htt".

Symulacja: przy wyborze programu zostaje odczytywana tabela "toolturn.htt" przez symulację. Symulacja pracuje obecnie z tabelą symulacji.

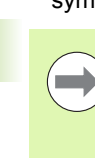

Można pobierać informacje o narzędziu także bezpośrednio poprzez identnumer. Na przykład może to być konieczne, jeśli nie dostępne jest rozmieszczenie miejsc w rewolwerze. Programować w tym celu przecinek i identnumer narzędzia za wymaganym oznaczeniem, np. #l1 = #d1(Z, **"001")**.

Bit zdarzenia: programowanie zmiennych zapytuje o bit zdarzenia na 0 lub 1. Znaczenie zdarzenia ustala producent maszyn.

- #en(key): "n" to numer kanału, "key" to nazwa zdarzenia. Czytanie zewnętrznych, wyznaczonych PLC zdarzeń.
- $\blacksquare$ #e0(key[n].xxx): "n" to numer kanału, "key" to nazwa zdarzenia a "xxx" to rozszerzenie nazwy. Czytanie zewnętrznych, wyznaczonych PLC zdarzeń.

# Przykład: Korekcje narzędzia

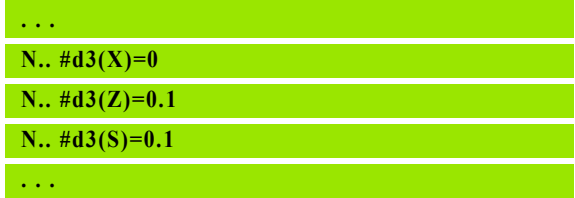

## Przykład: Zdarzenia

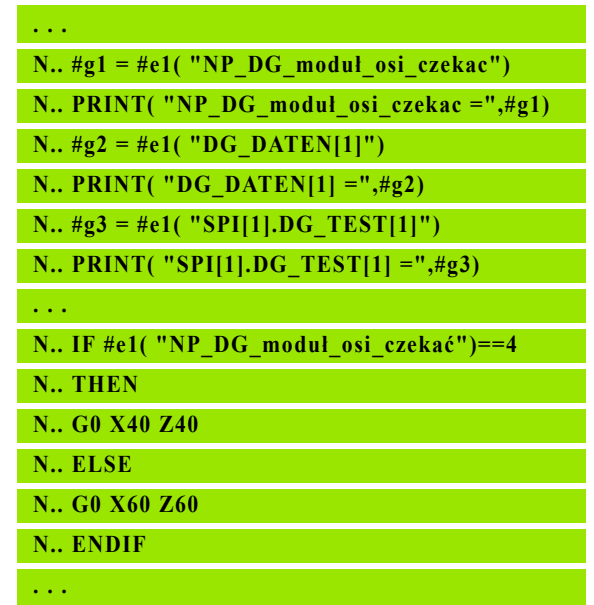

# Czytanie danych narzędzia

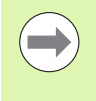

Funkcja ta znajduje się do dyspozycji także na obrabiarkach z magazynem narzędzi. Sterowanie wykorzystuje listę magazynu zamiast listy głowicy rewolwerowej.

Należy korzystać z następującej syntaktyki, aby odczytywać dane narzędzi, aktualnie zapisane na liście głowicy rewolwerowej: #wn(select**)**.

Informacje do aktualnie zamontowanego narzędzia otrzymujemy przy użyciu następującej syntaktyki: #w0(select**)**.

Można pobierać informacje o narzędziu także bezpośrednio poprzez identnumer. Może to być konieczne przykładowo, jeśli niedostępne jest jasno zdefiniowane rozmieszczenie bądź przyporządkowanie miejsc w głowicy rewolwerowej: #l1= #w1(select,"ID"**)**.

Jeśli zdefiniowano łańcuch wymiany, to programujemy "pierwsze narzędzie" łańcucha wymiany. Sterowanie określa dane "aktywnego narzędzia".

### Oznaczenia informacji o narzędziach

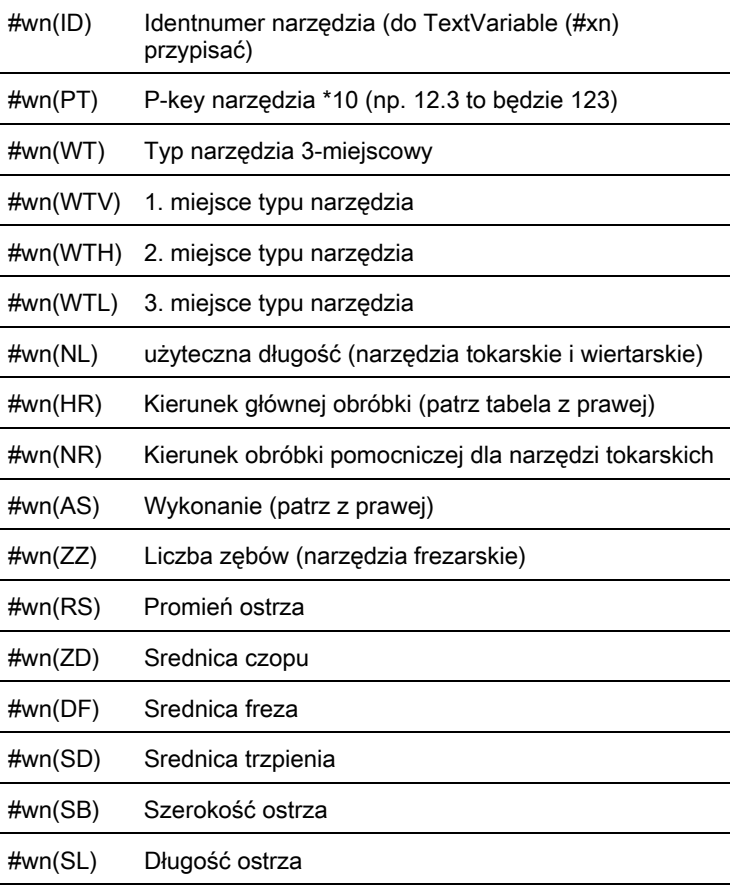

### Dostęp do danych narzędzi rewolweru

## Syntaktyka: #wn(select)

- $n$  = numer miejsca rewolweru
- $n = 0$  aktualne narzędzie
- select = oznaczenie czytanej informacji

### Główny kierunek obróbki

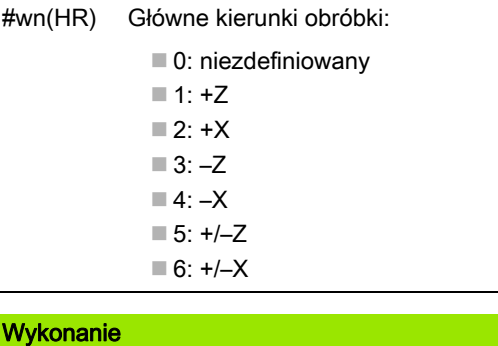

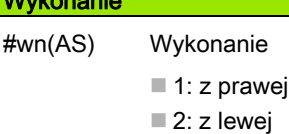

### Polozenie narz.

- #wn(WL) Położenie narzędzia (baza: kierunek obróbki narzędzia):
	- 0: na konturze
	- 1: z prawej konturu
	- $=$  1: na lewo od konturu

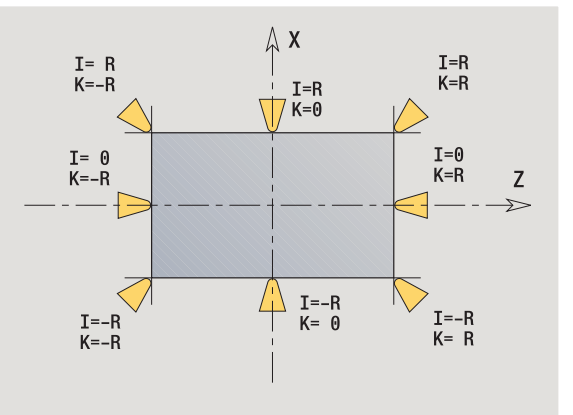

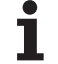

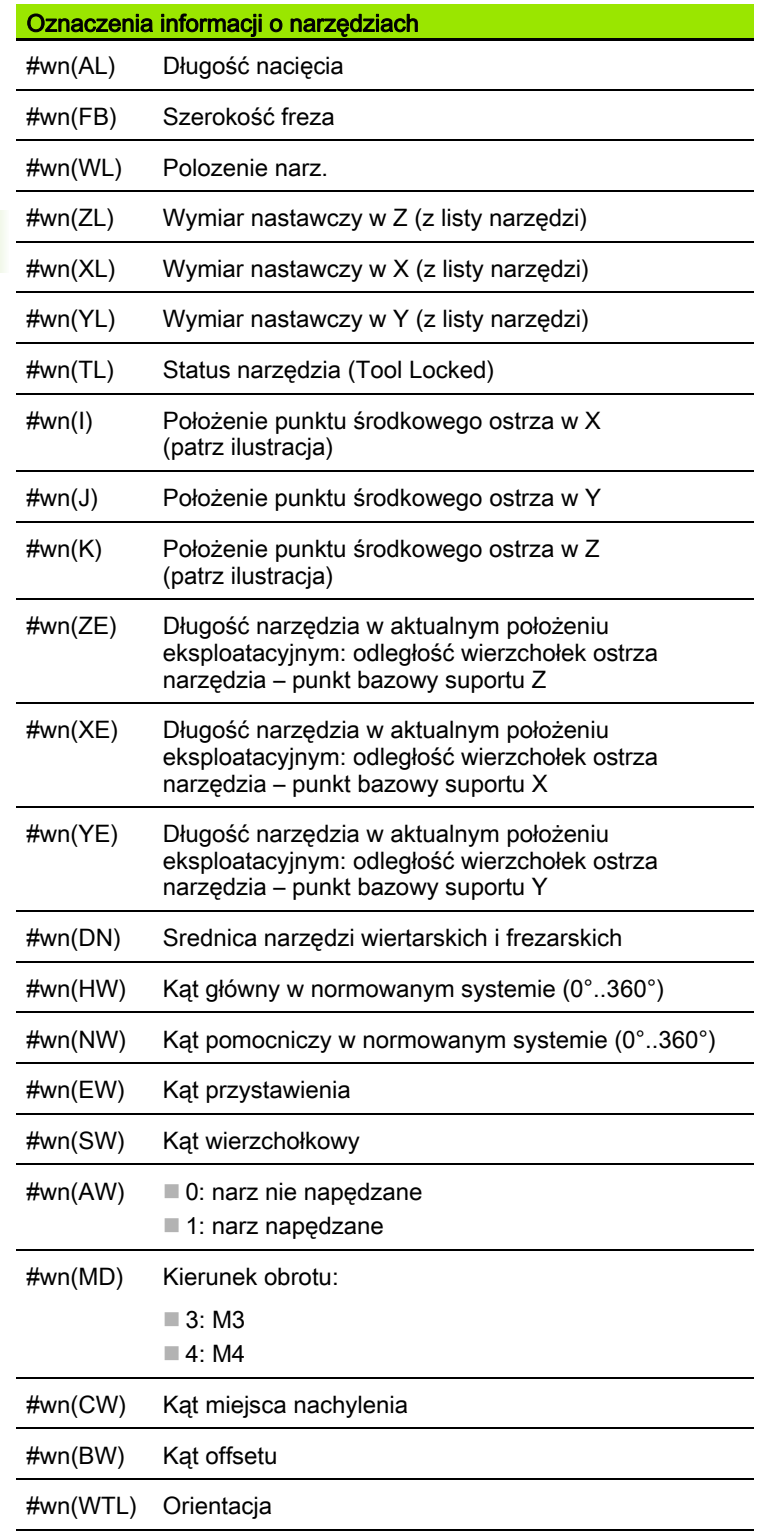

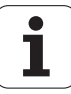

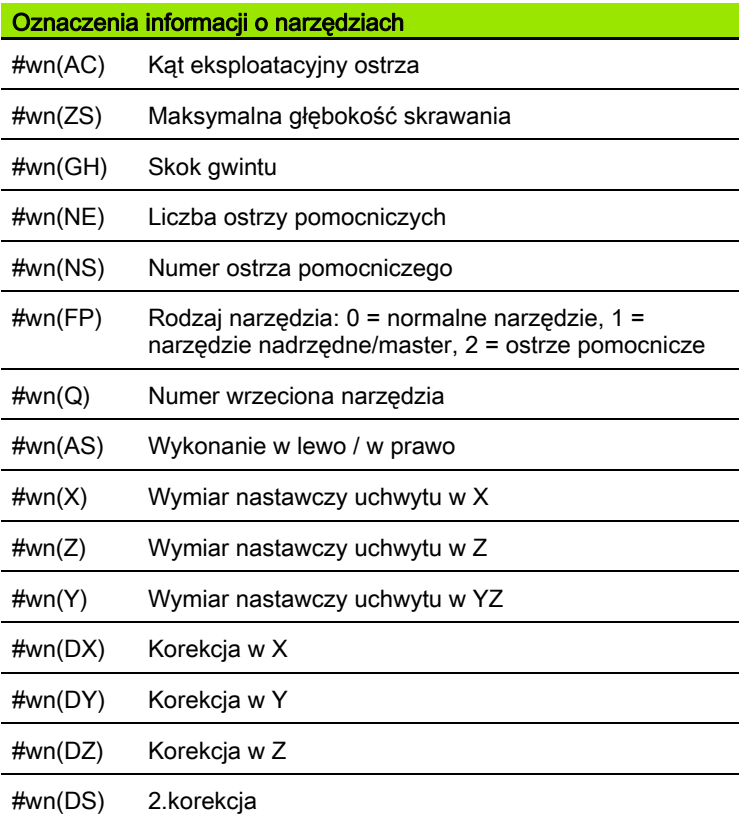

# Czytanie bitów diagnozy

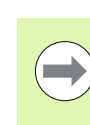

Funkcja ta znajduje się do dyspozycji także na obrabiarkach z magazynem narzędzi. Sterowanie wykorzystuje listę magazynu zamiast listy głowicy rewolwerowej.

Używać następującej składni, aby odczytywać bity diagnozy. Przy tym dysponujemy dostępem tylko do tych narzędzi, które są zapisane aktualnie na liście rewolweru.

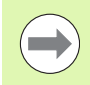

Można dokonywać czytania bitów diagnozy także w przypadku mulitnarzędzi. Programować w tym celu przecinek i numer ID narzędzia za wymaganym oznaczeniem, np. #l1 = #t( 3, **"001")**.

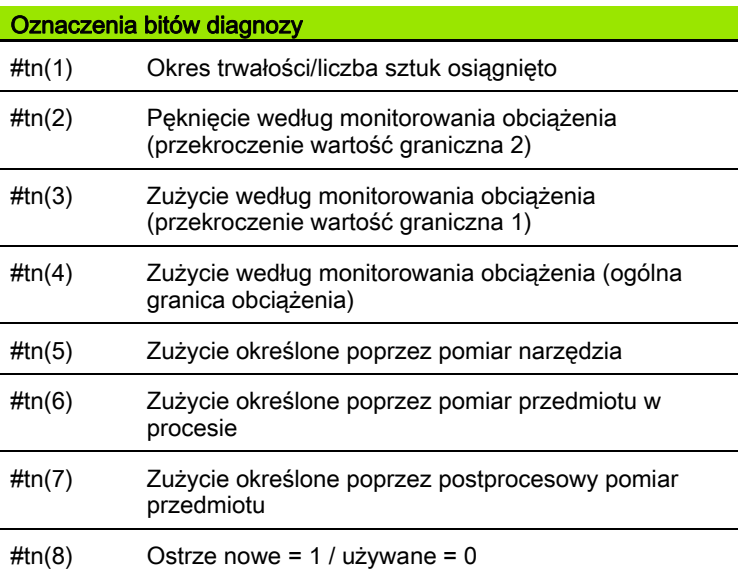

# Dostęp do danych rewolweru

# Syntaktyka: #tn(select)

- $n$  = numer miejsca rewolweru
- $n = 0$  aktualne narzędzie
- select = oznaczenie czytanej informacji

# Czytanie aktualnych informacji NC

Dla czytania informacji NC, programowanych za pomocą funkcji G, wortęp do aktualnych informacji NC<br>można używać następującej składni.

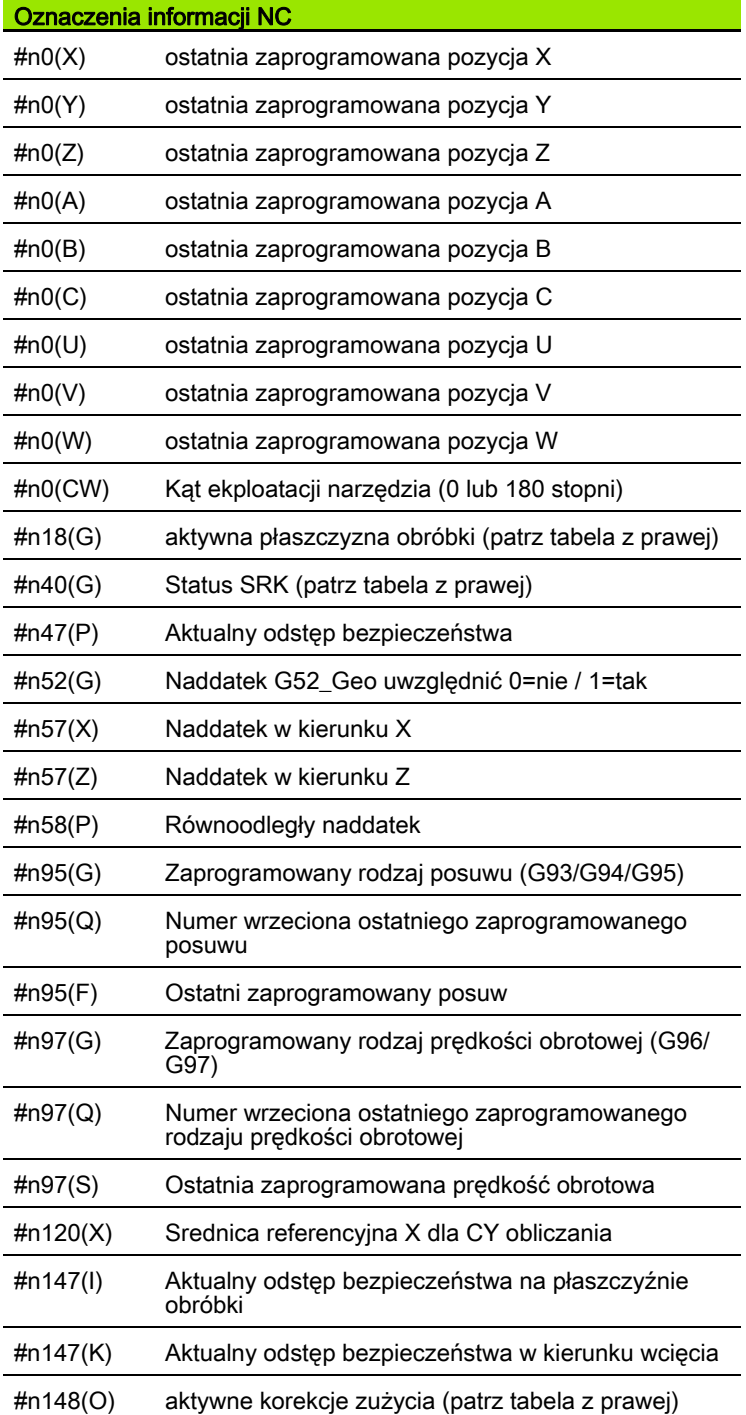

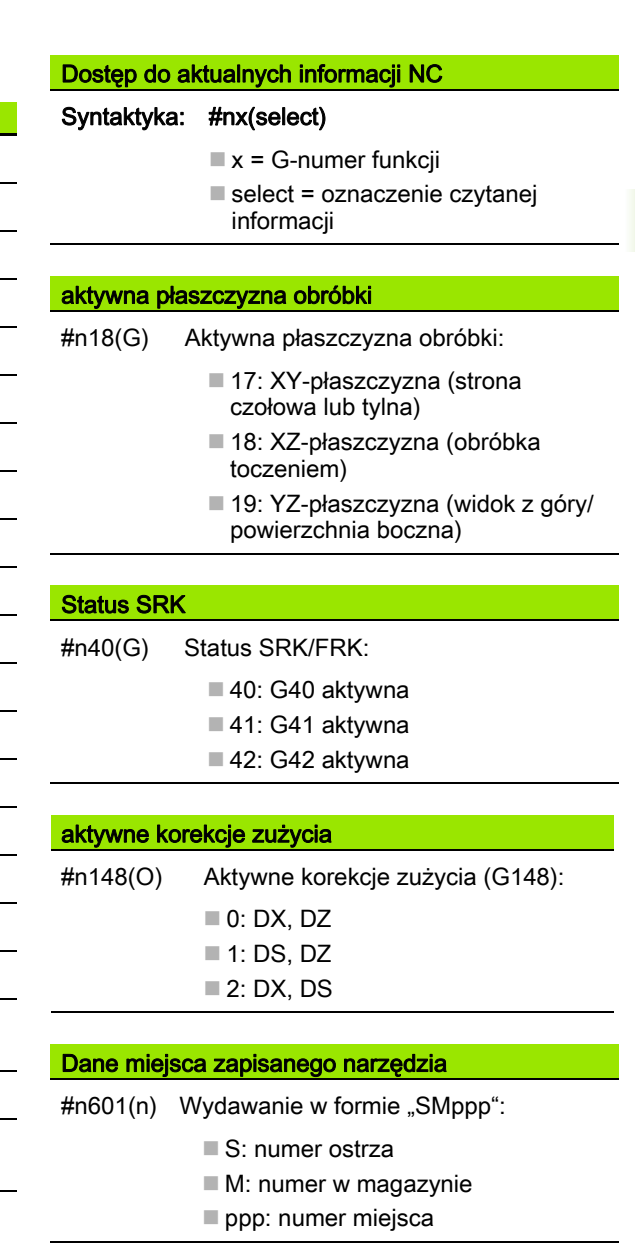

### wolne miejsce w magazynie

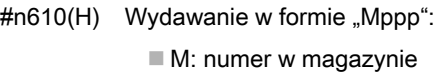

ppp: numer miejsca

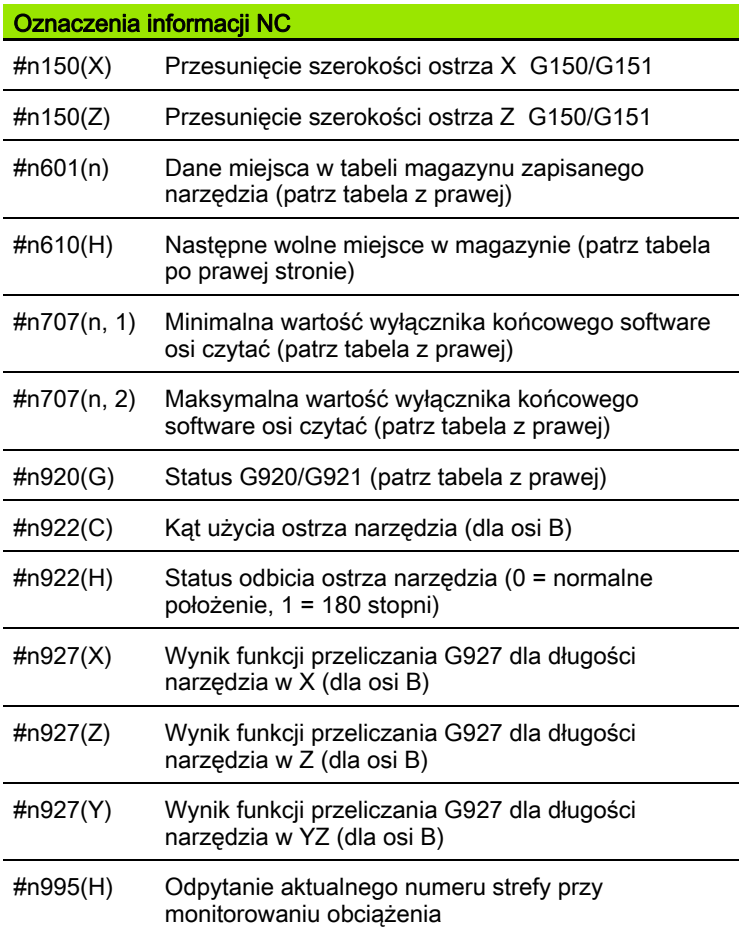

# Wyłącznik końcowy software

- #n707(n,1) Oznaczenia osi:
	- n: oś X, Y, Z, U, V, W, A, B, C
	- 1: minimalna wartość
	- 2: maksymalna wartość

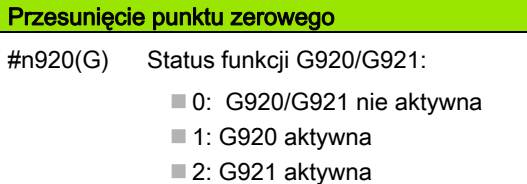

 $\bullet$ Ť

# Czytanie aktualnych informacji NC

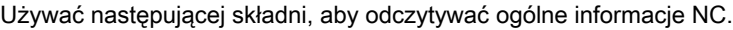

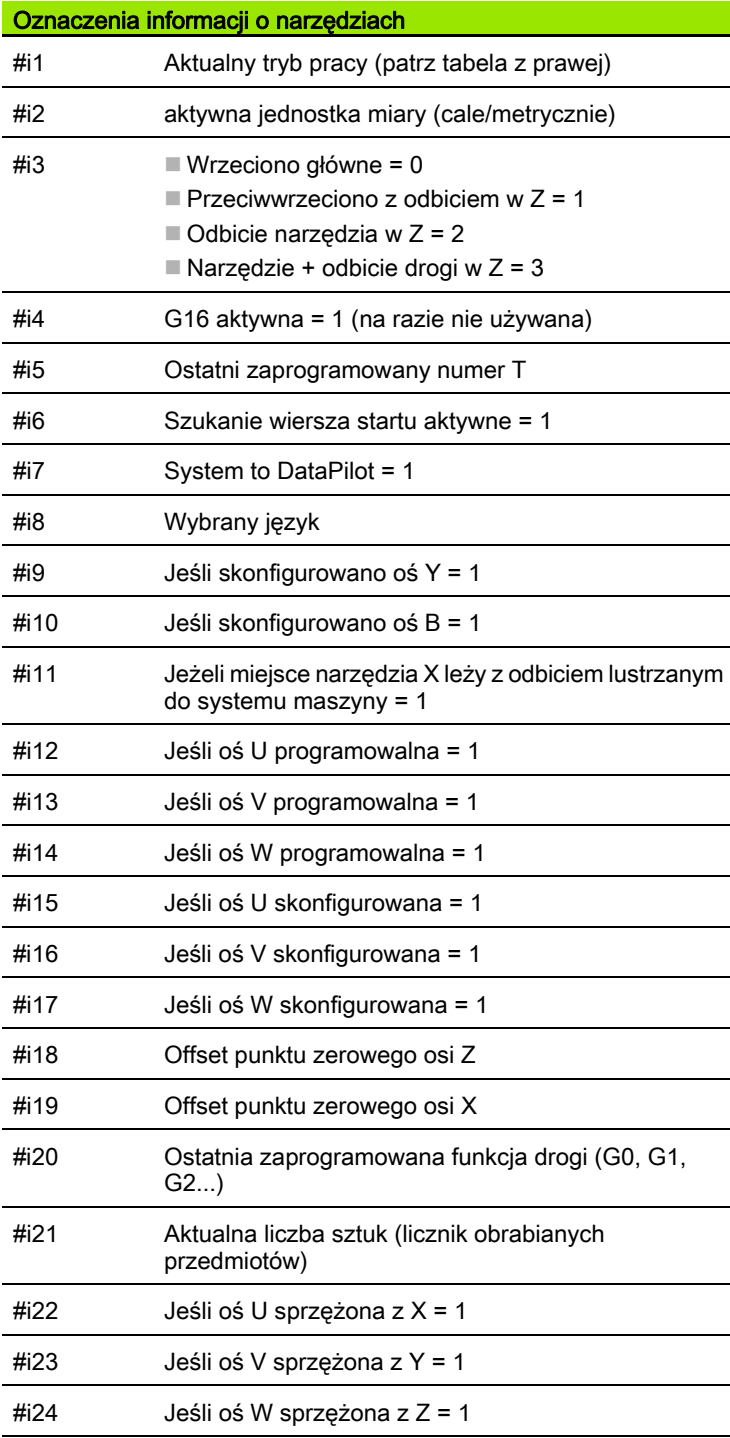

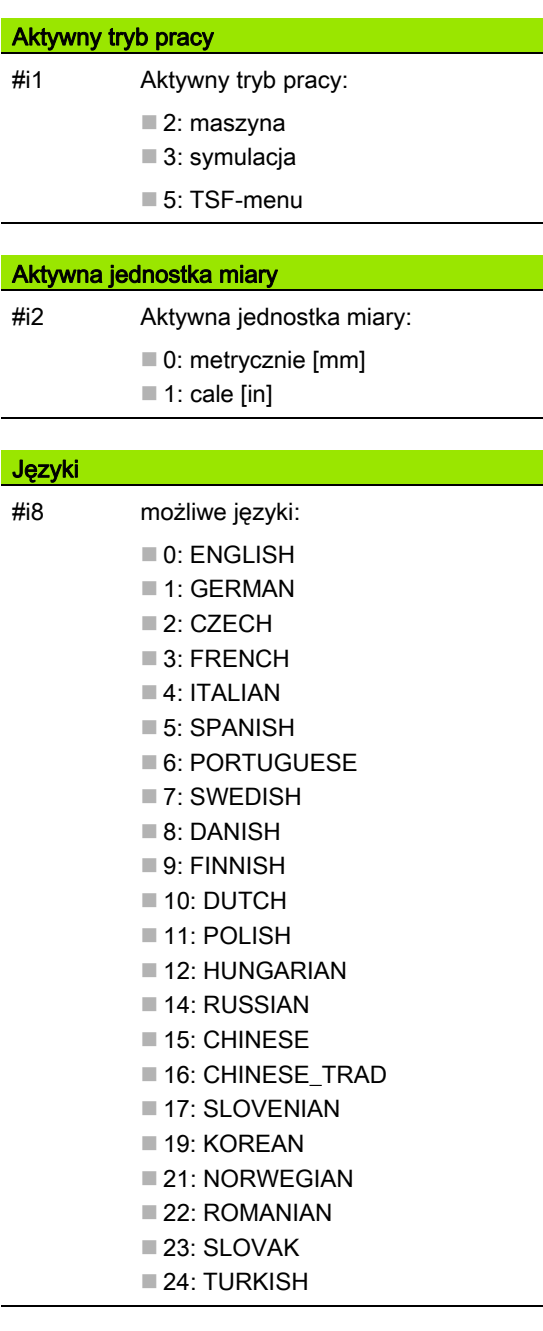

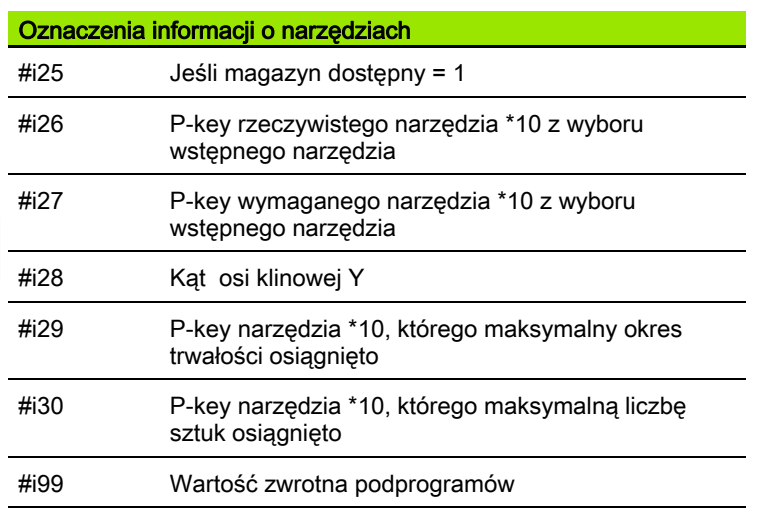

 $\overline{\mathbf{i}}$ 

# Czytanie danych konfiguracji - PARA

Przy pomocy funkcji PARA odczytujemy dane konfiguracji. Proszę używać w tym celu oznaczeń parametrów z parametrów konfiguracji. Parametry użytkownika odczytujemy również przy pomocy oznaczeń wykorzystywanych w parametrach konfiguracji.

Przy czytaniu opcjonalnych parametrów należy sprawdzić ważność wartości zwrotnej. W zależności od typu danych parametru (REAL / STRING) zostanie przy czytaniu nie wyznaczonego opcjonalnego atrybutu wartość "0" lub tekst "\_EMPTY".

# Przykład: funkcja PARA

### Dostęp do danych konfiguracji

# Syntaktyka: PARA(Key, Entity, Attribut, Index))

- Key: słowo kodowe
- Entity: nazwa grupy konfiguracji
- Atrybut: oznaczenie elementów
- Indeks: numer array, jeśli atrybut należy do array

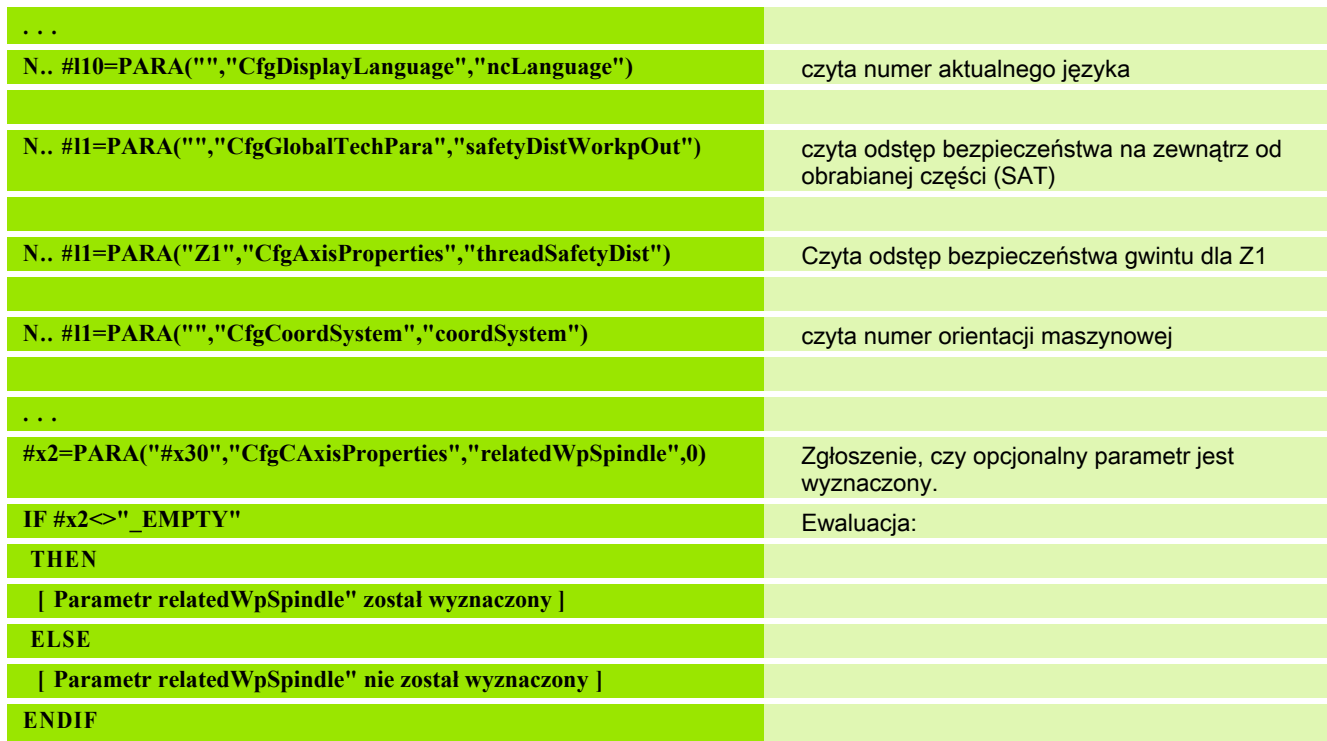

# Ustalenie indeksu elementu parametru - PARA

Szukanie indeksu elementu zostaje aktywowane, jeśli nazwa elementu listy została dołączona do atrybutu z przecinkiem.

# Przykład:

Należy ustalić logiczny numer osi wrzeciona S1

#c1 = PARA( "", "CfgAxes", "axisList,S1", 0)

Funkcja podaje indeks elementu "S1" w atrybucie "axisList" Entity "CfgAxes". Indeks elementu S1 jest tu równy logicznemu numerowi osi.

m.

Bez suplementu atrybutu "S1" funkcja czytałaby element na indeksie listy "0". Ale ponieważ chodzi tu o string, należy przypisać wynik do zmiennej stringu.

#x1 = PARA( "", "CfgAxes", "axisList", 0)

Funkcja czyta nazwę stringu elementu na indeksie listy 0.

# Dostęp do danych konfiguracji

# Syntaktyka: PARA( "Key"," Entity"," Attribut,Element", Index )

- Key: słowo kodowe
- Entity: nazwa grupy konfiguracji Atrybut, nazwa: nazwa atrybutu
- plus nazwa elementu
- $\blacksquare$  Indeks: 0 (nie jest konieczny)

# **1.31 Programowanie zmiennych** 4.31 Programowanie zmiennych

# Rozszerzone zmienne składni CONST - VAR

Poprzez definicję słów kluczowych **CONST** lub **VAR** możliwym jest, oznaczanie zmiennych nazwami. Słowa kluczowe mogą być używane w programie głównym i podprogramie. Przy wykorzystaniu definicji w podprogramie deklaracja stałych lub zmiennych musi znajdować się przed słowem kluczowym OBROBKA .

# Zasady dla stałych i definicji zmiennych:

Stałe i nazwy zmiennych muszą rozpoczynać się z podkreślnika oraz składać się z małych liter, cyfr i podkreślnika. Maksymalna długość nie może przekraczać 20 znaków.

# Nazwy zmiennych z VAR

Ulepsza się czytelność programu NC, jeśli zostają nadawane nazwy zmiennych. Proszę włączyć w tym celu segment programu VAR. W tym segmencie programu przyporządkowujemy zmiennym oznaczenia dla nich.

# Przykład: Zmienne dowolnego tekstu

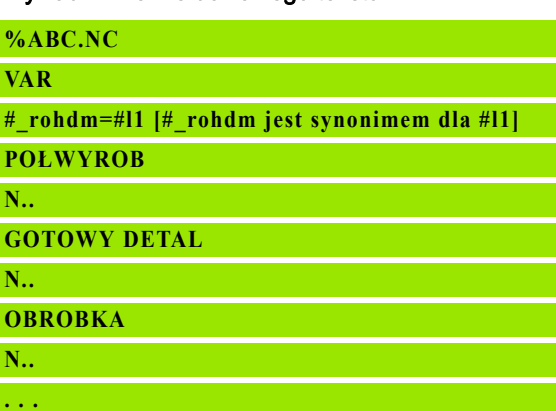

# Przykład: Podprogram

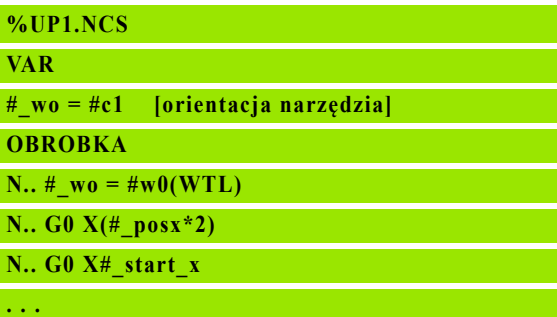

# Definicja stałych - CONST

Możliwości definiowania stałych:

- bezpośrednie przypisanie wartości
- Wewnętrzne informacje interpretatora jako stała
- Przypisanie nazwy do zmiennej przekazu podprogramu

Proszę używać następujących wewnętrznych informacji dla definiowania stałych w sekcji CONST.

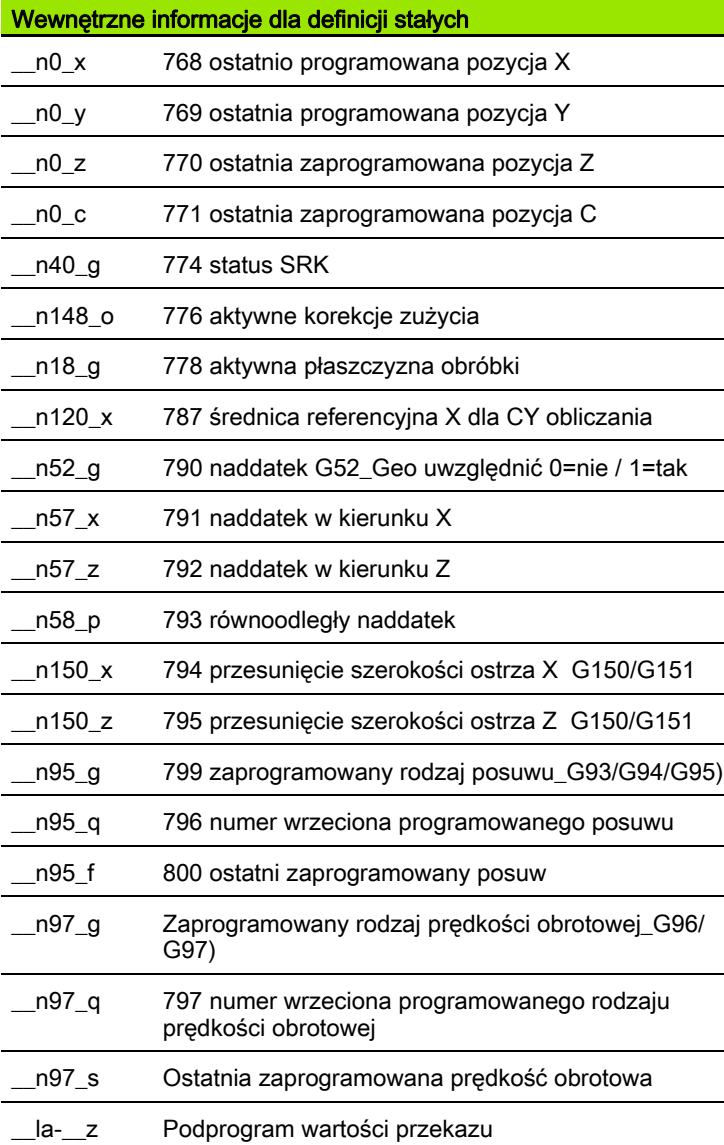

Stała " pi" jest zdefiniowana z góry z wartością: 3,1415926535989 i może być wykorzystywana bezpośrednio w każdym programie NC.

# Przykład: Program główny

**%ABC.NC**

**CONST**

**\_wurzel2 = 1.414213 [bezpośrednie przypisanie wartości]**

**\_wurzel\_2 = SQRT(2) [bezpośrednie przypisanie wartości]**

**\_posx = \_\_n0\_x [wewnętrzna informacja]**

# **VAR**

**. . .**

**N..** 

**POŁWYROB**

**GOTOWY DETAL**

**N..** 

**OBROBKA**

**N.. . . .**

**. . .**

# Przykład: Podprogram

**%UP1.NCS CONST \_start\_x=\_\_la [podprogram wartość przekazu] \_posx = \_\_n0\_x [wewnętrzna stała] VAR #\_wo = #c1 [orientacja narzędzia] OBROBKA**  $N.. \#$  wo =  $\#w0(WTL)$ **N.. G0 X(#\_posx\*2) N.. G0 X#\_start\_x**

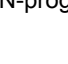

# 4.32 Uwarunkowane wykonanie wiersza

# Rozgałęzienie programu "IF..THEN..ELSE..ENDIF"

"Uwarunkowane rozgałęzienie" składa się z następujących elementów:

- $\blacksquare$  IF" (jeśli), a po nim następuje warunek. Przy "warunek" znajdują się z lewei i prawej strony od "operatora porównania" zmienne lub wyrażenia matematyczne.
- $\blacksquare$  THEN" (to wtedy), jeśli warunek jest spełniony, to THEN-gałąź zostanie wykonana.
- ELSE (w innym przypadku) jeśli warunek nie jest spełniony, to ELSE-gałąź zostanie wykonana.
- $\blacksquare$  ENDIF, zamyka "warunkowe rozgałęzienie programu".

Zapytanie o bitset: jako warunek można wykorzystywać także funkcję BITSET. Funkcia daje "1" jako wynik, jeśli odpytany bit zawarty jest w wartości liczbowej. Funkcja daje "0" jako wynik, jeśli odpytany bit nie zawarty jest w wartości liczbowej.

### Syntaktyka: BITSET (x,y)

- $\blacksquare$  x: numer bit (0..15)
- v: wartość liczbowa (0..65535)

Zależność pomiędzy numerem bit i wartością liczbową zostaje przedstawiona w tabeli po prawej. Dla x, y można wykorzystywać także zmienne.

### Programowanie:

- ▶ "Extras > DINplus słowo..." wybrać w menu. Sterowanie otwiera okno dialogowe "DIN PLUS-słowa wstawić".
- $\blacktriangleright$  . IF" wybrać
- "Warunek" wprowadzić
- ▶ NC-wiersze THEN--rozgałęzienia wstawić.
- W razie potrzeby: NC-wiersze ELSE--rozgałęzienia wstawić.

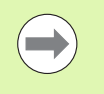

 Wiersze NC z IF, THEN, ELSE, ENDIF nie mogą zawierać żadnych innych poleceń.

Mogą one łączyć maksymalnie dwa warunki.

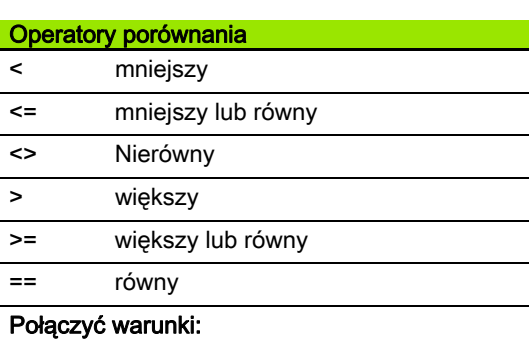

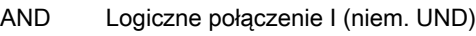

OR Logiczne połączenie LUB (ODER)

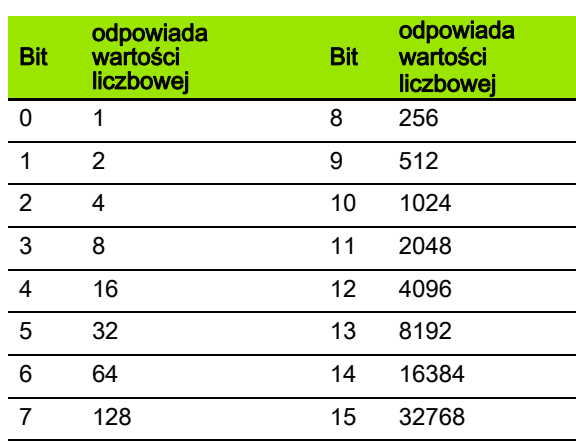

## Przykład: "IF..THEN..ELSE..ENDIF"

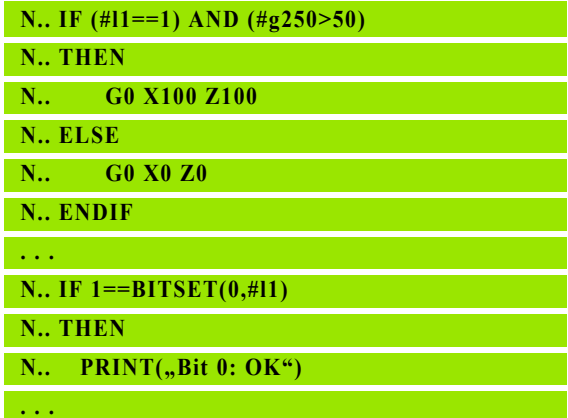

# Odpytanie zmiennych i stałych

Z elementami DEF, NDEF oraz DVDEF można odpytać, czy zmienne lub konstanty posiadają obowiązującą przypisaną wartość. Na przykład nie zdefiniowana zmienna może podawać zwrotnie wartość "0" , jak i zmienna której świadomie przypisano wartość "0". Poprzez weryfikację zmiennych można zapobiec niepożądanym skokom w programie.

# Programowanie:

- ▶ "Extras > DINplus słowo..." wybrać w menu. Sterowanie otwiera listę wyboru "DIN PLUS-słowa wstawić".
- ▶ Polecenie "IF" wybrać
- Podać konieczny element odpytania (DEF, NDEF lub DVDEF)
- ▶ Zapisać nazwe zmiennej lub konstanty

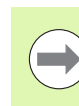

Zapisać nazwę zmiennej bez znaku "#", np. **IF NDEF(\_\_la)**.

Elementy odpytania zmiennych i konstant:

- DEF: przypisano wartość do zmiennej lub konstanty
- NDEF: nie przypisano wartości do zmiennej lub konstanty
- DVDEF: odpytanie wewnętrznej konstanty

# Przykład: Odpytanie zmiennych w podprogramie

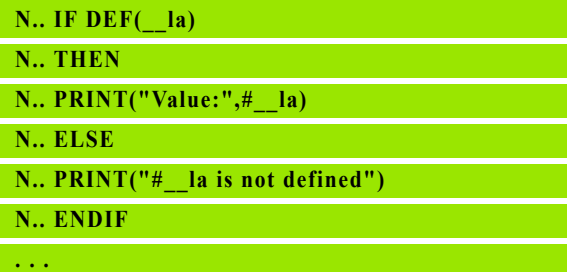

# Przykład: Odpytanie zmiennych w podprogramie

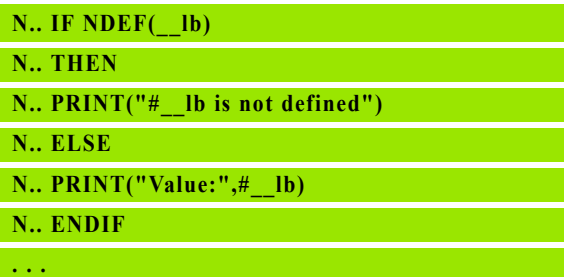

# Przykład: Odpytanie konstant

**N.. IF DVDEF(\_\_n97\_s)**

**N.. THEN**

**N.. PRINT("\_\_n97\_s is defined",#\_\_n97\_s)**

**N.. ELSE**

**N.. PRINT("#\_\_n97\_s is not defined")**

**N.. ENDIF**

**. . .**

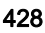

# Powtórzenie programu "WHILE..ENDWHILE"

"Powtórzenie programu" składa się z następujących elementów:

- $\blacksquare$  WHILE, a po nim następuje warunek. Przy "warunek" znajdują się z lewej i prawej strony od "operatora porównania" zmienne lub wyrażenia matematyczne.
- $\blacksquare$  "ENDWHILE" zamyka "warunkowe powtórzenie programu".

Wiersze NC pomiędzy WHILE i ENDWHILE zostają tak długo wykonywane, jak spełniony jest "warunek". Jeśli warunek nie jest spełniony, to Sterowanie kontynuje z wiersza po ENDWHILE.

Zapytanie o bitset: jako warunek można wykorzystywać także funkcje BITSET. Funkcja daje "1" jako wynik, jeśli odpytany bit zawarty jest w wartości liczbowej. Funkcja daje "0" jako wynik, jeśli odpytany bit nie zawarty jest w wartości liczbowej.

### Syntaktyka: BITSET (x,y)

 $\blacksquare$  x: numer bit (0..15)

v: wartość liczbowa (0..65535)

Zależność pomiędzy numerem bit i wartością liczbową zostaje przedstawiona w tabeli po prawej. Dla x, y można wykorzystywać także zmienne.

### Programowanie:

- ▶ "Extras > DINplus słowo..." wybrać w menu. Sterowanie otwiera okno dialogowe "DIN PLUS-słowa wstawić".
- "WHILE" wybrać
- "Warunek" wprowadzić
- ▶ Wiersze NC wstawić pomiędzy "WHILE" i "ENDWHILE".

Mogą one łączyć maksymalnie dwa warunki.

 Jeśli""warunek" w WHILE-poleceniu jest zawsze spełniony, to otrzymujemy "nieskończoną pętlę". To jest częsta przyczyna błędów przy pracy z powtórzeniami programu.

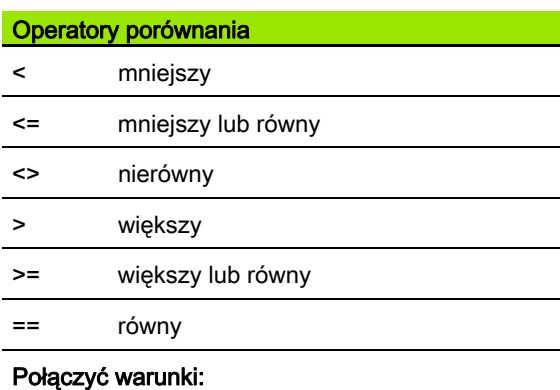

| AND | Logiczne połączenie I (niem. UND) |  |
|-----|-----------------------------------|--|
|-----|-----------------------------------|--|

OR Logiczne połączenie LUB (ODER)

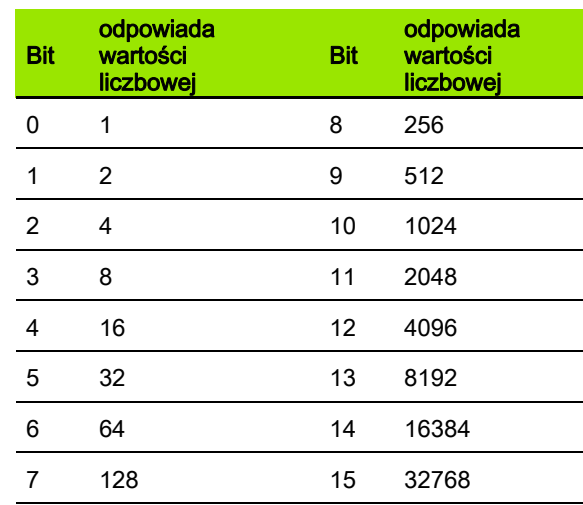

## Przykład: "WHILE..ENDWHILE"

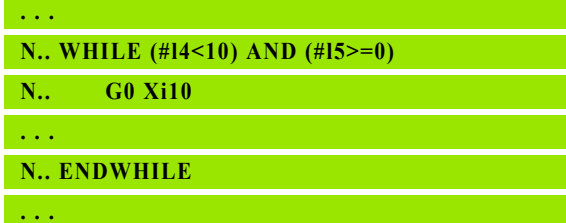

# SWITCH..CASE – rozgałęzienie programu

"Switch-polecenie" składa się z następujących elementów:

- SWITCH, a po nim zmienna. Treść zmiennej zostaje odpytana w następnych instrukcjach CASE.
- CASE x: ta gałąź CASE zostaje wykonana przy wartości zmiennej x. CASE może być programowana wielokrotnie.
- DEFAULT: ta gałąź zostaje wykonana, jeśli instrukcja CASE nie odpowiadała wartości zmiennej. DEFAULT może zostać pominięty.
- BREAK: zamyka gałąź CASE lub DEFAULT.

# Programowanie:

- ▶ "Extras > DINplus słowo..." wybrać w menu. Sterowanie otwiera okno dialogowe "DIN PLUS-słowa wstawić".
- ▶ "SWITCH" wybrać
- ▶ "Switch-zmienną" zapisać
- Dla każdej CASE-gałęzi:
	- $\blacksquare$ "CASE" wybrać (z "Extras > DINplus słowo..."
	- "SWITCH-warunek" (wartość zmiennej) zapisać i wstawić wiersze NC do wykonania
- ▶ Dla gałęzie DEFAULT: wstawić wykonywane wiersze NC

# Przykład: SWITCH..CASE

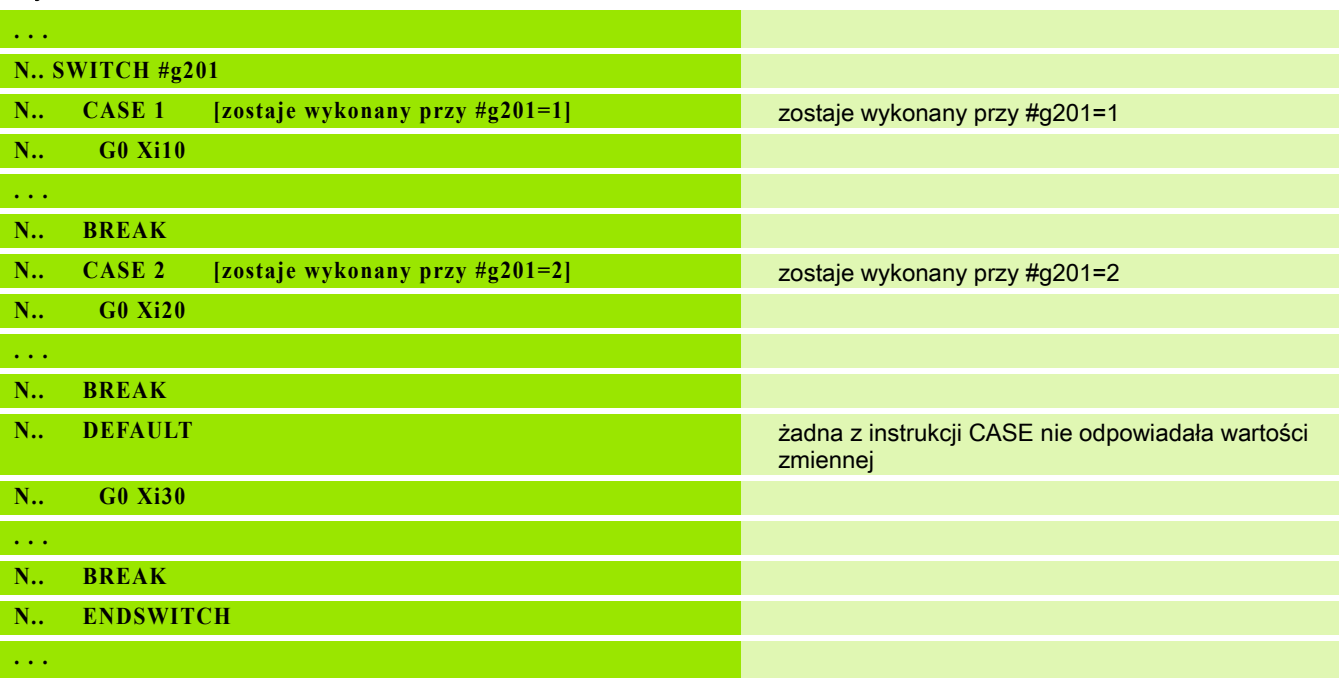

# Poziom wygaszania

W podtrybie pracy Przebieg programu można wyznaczyć/aktywować poziomy wygaszania, przy tym sterowanie nie wykonuje przy następnym przebiegu programu zdefiniowanych za pomocą opcji wyznaczonego/aktywnego poziomu wygaszania wierszy NC (patrz instrukcja obsługi).

Zanim można będzie poziomy wygaszania wyznaczyć/aktywować, należy zdefiniować je w programie:

Program otworzyć w trybie pracy smart.Turn .

Kursor pozycjonować w segmencie Obróbka na przewidziany do wygaszania wiersz NC.

W menu Extras/Narzędzia punkt menu Poziom wygaszania..wybrać.

W parametrze Wygaszanie zapisać numer poziomu i z softkey OK potwierdzić.

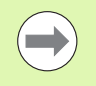

Jeśli chcemy jednocześnie kilka poziomów wygaszania przyporządkować w jednym wierszu NC, to należy podać w parametrze Wygaszanie odpowiednią kolejność cyfr. Zapis "159" oznacza poziomy wygaszania 1, 5 i 9.

Dezaktywujemy zdefiniowane poziomy wygaszania, zachowując parametr bez zapisu i potwierdzając z softkey OK.

# 4.33 Podprogramy

# Wywołanie podprogramu: L"xx" V1

Wywołanie podprogramu zawiera następujące elementy:

- $\blacksquare$  L: litera oznaczeniowa dla wywołania podprogramu
- "xx": nazwa podprogramu przy zewnętrznych podprogramach nazwa pliku (maksymalnie 16 cyfr lub liter)
- $\blacksquare$  V1: oznaczenie dla zewnętrznego podprogramu pomijane dla lokalnych podprogramów

# Wskazówki dotyczące pracy z podprogramami:

- Zewnętrzne podprogramy znajdują się w oddzielnym pliku. Zostają one wywoływane przez dowolne programy główne i inne podprogramy.
- Lokalne podprogramy znajdują się w pliku programu głównego. Mogą one zostać wywołane przez program główny.
- Podprogramy mogą zostać do 6 razy "pakietowane". Pakietowane znaczy, w podprogramie zostaje wywołany dalszy podprogram.
- Należy unikać rekursji.
- Można włączyć do wywołania podprogramu do 29 "wartości przekazu"
	- Oznaczenia: LA do LF, LH, I, J, K, O, P, R, S, U, W, X, Y, Z, BS, BE, WS, AC, WC, RC, IC, KC i JC
	- $\blacksquare$  Oznaczenie w obrębie prodprogramu: "#\_\_.." a po nim następuje oznaczenie parametrów małymi literami (przykład: #\_\_la).
	- Można wykorzystywać wartości przekazu w ramach programowania zmiennych w podprogramie.
	- Zmienne stringu: ID i AT
- Zmienne #1 #99 znajdują się do dyspozycji w każdym podprogramie jako lokalne zmienne.
- Aby przekazać zmienną do programu głównego, programować zmienną ze stałym słowem RETURN. W programie głównym dostępna jest informacja w #i99.
- Jeśli dany podprogram ma zostać kilka razy odpracowany, to definiujemy w parametrze "liczba powtórzeń Q" współczynnik powtarzalności.
- Podprogram kończy się z RETURN.

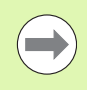

Parametr "LN" jest zarezerwowany dla przekazu numerów wierszy. Parametr ten może otrzymać przy każdym nowym numerowaniu programu NC nową wartość.

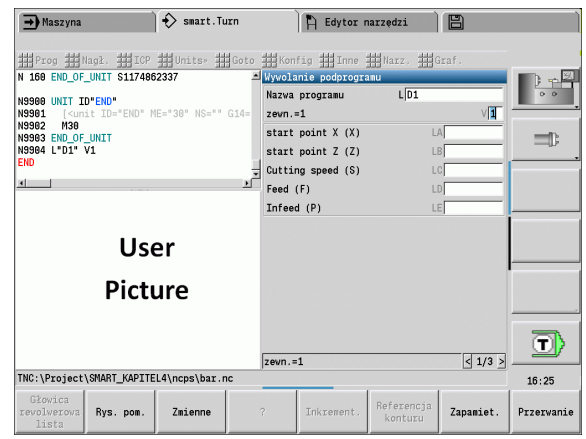
## Dialogi przy wywoływaniu UP (podprogramów)

Można definiować maksymalnie 30 opisów parametrów, znajdujących się w polach wprowadzenia z przodu/z tyłu, w oddzielnym podprogramie. Przy tym jednostki miary są definiowane poprzez wyróżniki. Sterowanie przedstawia wówczas, w zależności od nastawienia "metrycznie" lub "cale", teksty (jednostek miar). Przy wywoływaniu zewnętrznych podprogramów, zawierających listę parametrów, te parametry, które nie figurują na tej liście, są pomijane w dialogu wywoływania.

Pozycja opisu parametru w obrębie podprogramu jest dowolna. Sterowanie szuka podprogramów w kolejności aktualny projekt, folder standardowy i następnie folder producenta maszyn.

Opisy parametrów (patrz tabela z prawej):

[//] – początek

[pn=n; s=tekst parametru (maksymalnie 25 znaków) ]

[//] – koniec

#### pn: oznaczenie parametrów (la, lb, ...)

- n: Odznaczenia dla jednostek miar
	- 0: bezwymiarowo
	- $\blacksquare$  1: "mm" lub "inch"
	- $\Box$  2:  $mm/$ obr" lub  $\Box$ inch/obr"
	- $\blacksquare$  3: "mm/min" lub "inch/min"
	- $\blacksquare$  4: "m/min" lub "stopa/min"
	- $\blacksquare$  5: ..obr/min"
	- 6: stopnie ( $\degree$ )
	- $\blacksquare$  7: "µm" lub "µinch"

#### Przykład:

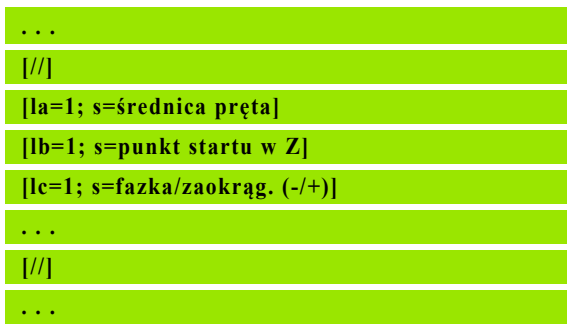

## Rysunki pomocnicze przy wywoływaniu UP (podprogramów)

Przy pomocy rysunków pomocniczych objaśniamy parametry wywołania podprogramów. Sterowanie plasuje rysunki pomocnicze z lewej obok okna dialogowego wywołania podprogramu.

Jeśli dołączamy do nazwy pliku znak "\_" i nazwę pola Entry w dużych literach (rozpoczyna się zawsze z "L"), to dla pola Entry zostaje wyświetlana oddzielna ilustracja. W przypadku pola Entry, dla którego brak własnej ilustracji zostaje (jeśli istnieje) wyświetlona ilustracja podprogramu. Okno pomocnicze zostaje standardowo tylko wyświetlane, jeśli istnieje ilustracja-grafika dla tego podprogramu. Nawet jeśli chcemy wykorzystywać tylko pojedyńcze rysunki dla liter adresowych, należy zdefiniować rysunek dla tego podprogramu.

Format rysunków:

- BMP, PNG, JPG-pliki
- Wielkość 440x320 pikseli

Integrujemy rysunki pomocnicze przy wywoływaniu UP (podprogramów) w następujący sposób:

- Jako nazwę pliku dla rysunku pomocniczego należy używać nazwy podprogramu i nazwę pola Entry jak i odpowiednie rozszerzenie (BMP, PNG, JPG)
- Można transferować rysunek pomocniczy do katalogu "\nc\_prog\Pictures"

# 4.34 M-polecenia

## Polecenia M dla sterowania przebiegu programu

Jakie działanie wykazują polecenia maszynowe, zależne jest od modelu tokarki. Ewentualnie obowiązują na dostępnej tokarce inne polecenia M dla przedstawionych funkcji. Proszę zwrócić uwagę na instrukcję obsługi maszyny.

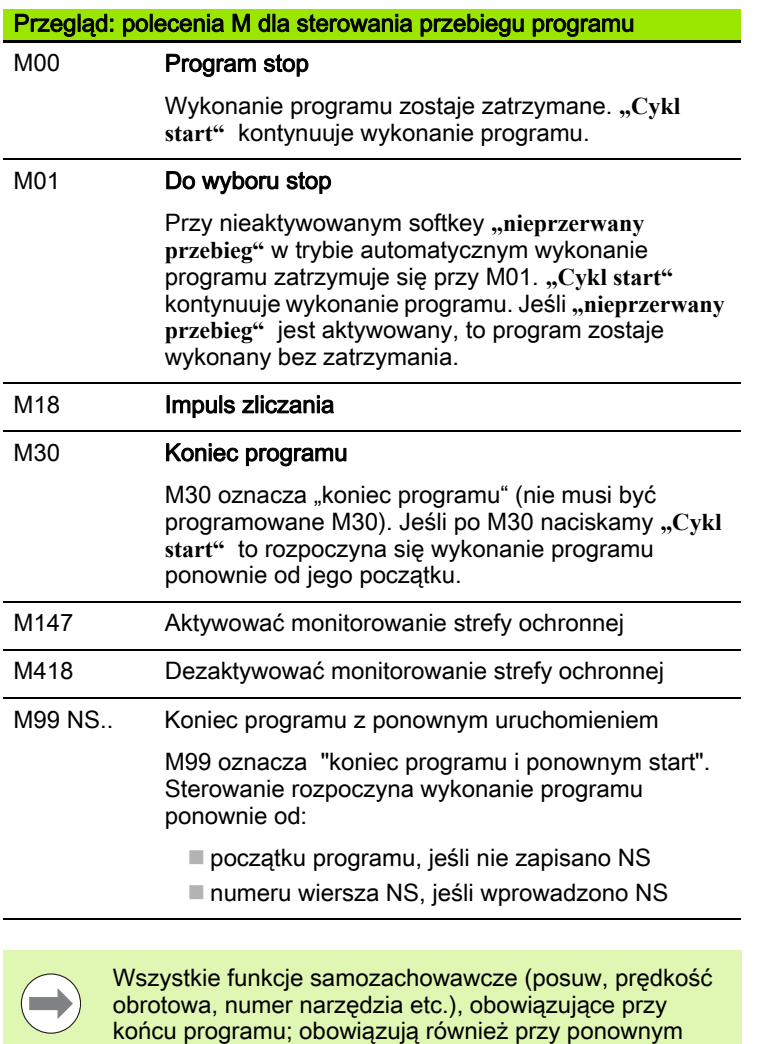

nowo funkcje samozachowawcze na początku programu lub od wiersza startu (przy M99).

starcie programu. Dlatego też należy zaprogramować na

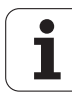

## Polecenia maszynowe

Jakie działanie wykazują polecenia maszynowe, zależne jest od modelu tokarki. Następująca tabela ukazuje wykorzystywane "z reguły" polecenia M.

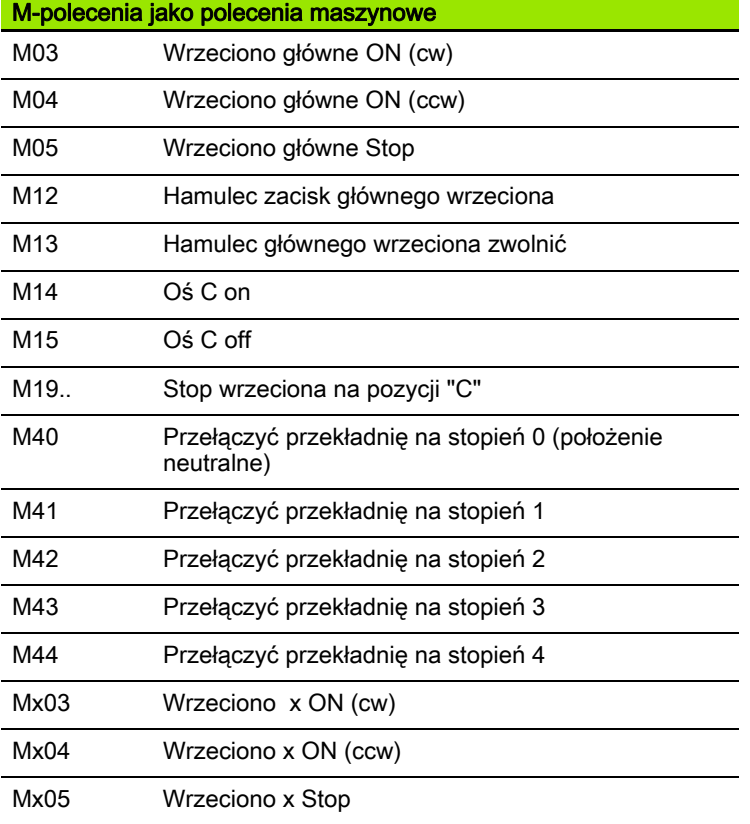

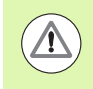

Proszę poinformować się w instrukcji obsługi maszyny o jej aktywnych-poleceniach M.

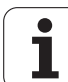

# 4.35 Funkcje G ze starszych modeli sterowań

Opisane poniżej instrukcje są obsługiwane, aby tym samym można było przejąć programy NC ze starszych wersji sterowań. HEIDENHAIN zaleca, aby nie używać tych instrukcji dla nowych programów NC.

## Definicje konturu w części obróbkowej

## Kontur podcięcia G25

G25 generuje element formy podcięcie (DIN 509 E, DIN 509 F, DIN 76), który zostaje włączany do opisu konturu w cyklach obróbki zgrubnej lub wykańczającej. Rysunek pomocniczy objaśnia parametryzowanie podcięć.

## **Parametry**

- H Rodzaj podcięcia (standard: 0)
	- $H=0, 5:$  DIN 509 E
	- H=6: DIN 509 F
	- $H=7.$  DIN 76
- I Głębokość podcięcia (default: tabela norm)
- K Szerokość podcięcia (default: tabela norm)
- R Promień podcięcia (default: tabela norm)
- P Głębokość planowa (default: tabela norm)
- W Kąt podcięcia (default: tabela norm)
- A Kąt planowy (default: tabela norm)
- FP Skok gwintu brak wprowadzenia: zostaje ustalone na podstawie średnicy gwintu
- U Naddatek szlifowania (default: 0)
- E zredukowany posuw dla wytwarzania podcięcia (default: aktywny posuw)

Jeśli parametry nie zostaną podane, to Sterowanie oblicza następujące wartości na podstawie średnicy lub skoku gwintu z tabeli norm:

- DIN 509 E: I, K, W, R
- DIN 509 F: I, K, W, R, P, A
- DIN 76: I, K, W, R (na podstawie skoku gwintu)

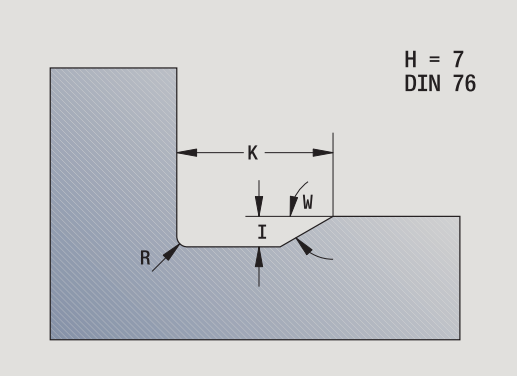

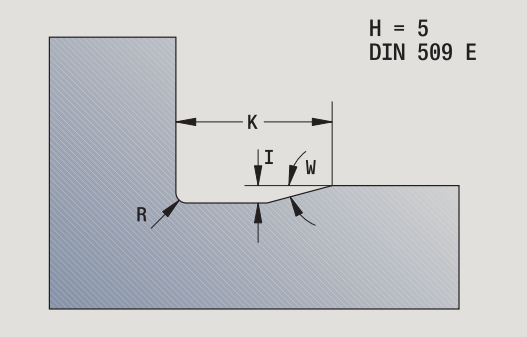

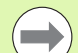

 Parametry, które poda operator, zostaną uwzględnione - nawet jeśli tabela norm przewiduje inne wartości.

 Dla gwintów wewnętrznych należy określić z góry **skok gwintu FP** ponieważ średnica elementu podłużnego nie jest średnicą gwintu. Jeśli korzysta się z ustalania skoku gwintu przez Sterowanie to należy liczyć się z niewielkimi odchyleniami.

## Przykład: G25

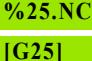

**N1 T1 G95 F0.4 G96 S150 M3**

**N2 G0 X62 Z2**

**N3 G819 P4 H0 I0.3 K0.1**

**N4 G0 X13 Z0**

**N5 G1 X16 Z-1.5**

**N6 G1 Z-30**

**N7 G25 H7 I1.15 K5.2 R0.8 W30 FP1.5**

**N8 G1 X20 N9 G1 X40 Z-35**

**N10 G1 Z-55 B4**

**N11 G1 X55 B-2**

**N12 G1 Z-70**

**N13 G1 X60**

**N14 G80**

**KONIEC**

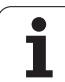

## Proste cykle toczenia

## Toczenie wzdłuż proste G81

G81 skrawa zgrubnie opisany poprzez aktualną pozycję narzędzia i "X, Z" obszar konturu. W przypadku powierzchni ukośnej proszę zdefiniować kąt przy pomocy I i K.

# **Parametry**<br>X Punl

- Punkt początkowy konturu X (wymiar średnicy)
- Z Punkt końcowy konturu
- I Maksymalne wcięcie w kierunku X
- K Przesunięcie w kierunku Z (default: 0)
- Q G-funkcja wcięcie (default: 0)
	- 0: dosuw z G0 (bieg szybki)
	- 1: dosuw z G1 (posuw)
- V Wyjście z materiału (standard: 0)
	- $\blacksquare$  0: powrót do punktu startu cyklu w Z i ostatniej średnicy wznoszenia w X
	- 1: powrót do punktu startu cyklu
- H Rodzaj odjazdu (standard: 0)
	- 0: skrawa po każdym przejściu wzdłuż konturu
	- $\blacksquare$  2: wznosi się pod 45 $^{\circ}$  bez wygładzania konturu

 Sterowanie rozpoznaje obróbkę zewnętrzną/wewnętrzną na podstawie położenia punktu docelowego. Rozdzielenie skrawania zostaje tak obliczone, iż unika się "przejść szlifowania" i obliczony  $dosuw = "I".$ 

- **Programowanie X, Z:** absolutnie, inkrementalnie lub samozachowawczo
- Korekcja promienia ostrza nie zostaje przeprowadzona.
- Odstęp bezpieczeństwa po każdym przejściu: 1mm
- G57-naddatek
	- zostają obliczone z właściwym znakiem liczby (dlatego też naddatki przy obróbce wewnątrz nie są możliwe)
	- działa także po zakończeniu cyklu
- G58-naddatek nie zostaje wliczony.

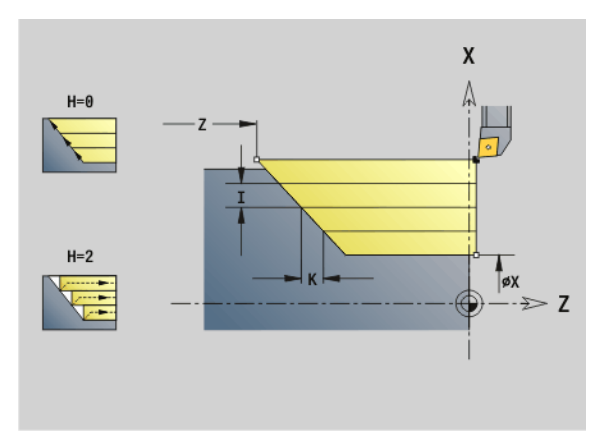

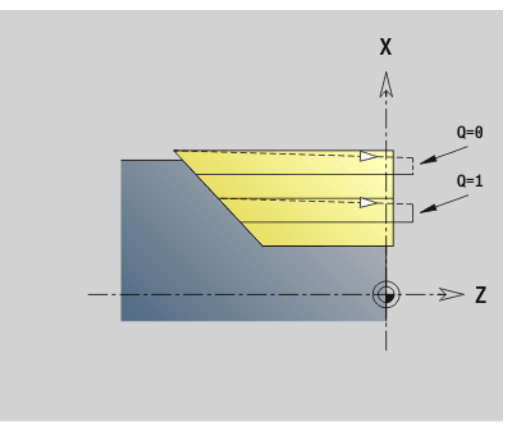

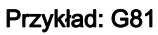

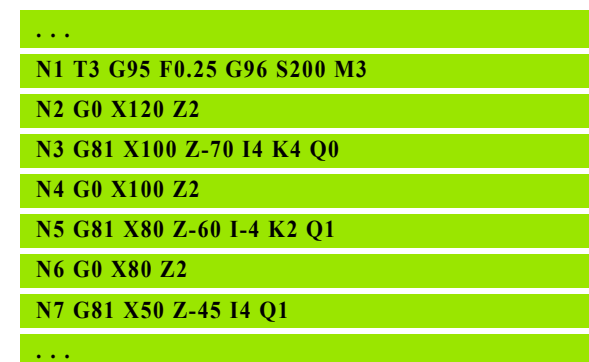

#### Toczenie planowe proste G82

G82 skrawa zgrubnie opisany poprzez aktualną pozycję narzędzia i "X, Z" obszar konturu. W przypadku powierzchni ukośnej proszę zdefiniować kąt przy pomocy I i K.

# **Parametry**<br>X Punl

- Punkt końcowy konturu (wymiar średnicy)
- Z Punkt początkowy konturu
- I Przesunięcie w kierunku X (default: 0)
- K Maksymalne wcięcie w kierunku Z
- Q G-funkcja wcięcie (default: 0)
	- $0$ : dosuw z G0 (bieg szybki)
	- 1: dosuw z G1 (posuw)
- V Wyjście z materiału (standard: 0)
	- $\blacksquare$  0: powrót do punktu startu cyklu w X i ostatniej średnicy wznoszenia w Z.
	- 1: powrót do punktu startu cyklu
- H Rodzaj odjazdu (standard: 0)
	- 0: skrawa po każdym przejściu wdłuż konturu
	- $\blacksquare$  2: wznosi się pod 45 $^{\circ}$  bez wygładzania konturu

Sterowanie rozpoznaje obróbkę zewnętrzną/wewnętrzną na podstawie położenia punktu docelowego. Rozdzielenie skrawania zostaje tak obliczone, iż unika się "przejść szlifowania" i obliczony  $d$ osuw = " $K$ ".

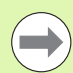

- **Programowanie X, Z:** absolutnie, inkrementalnie lub samozachowawczo
- Korekcja promienia ostrza nie zostaje przeprowadzona.
- Odstep bezpieczeństwa po każdym przejściu: 1mm
- G57-naddatek
	- zostają obliczone z właściwym znakiem liczby (dlatego też naddatki przy obróbce wewnątrz nie są możliwe)
	- działa także po zakończeniu cyklu
- G58-naddatek nie zostaje wliczony.

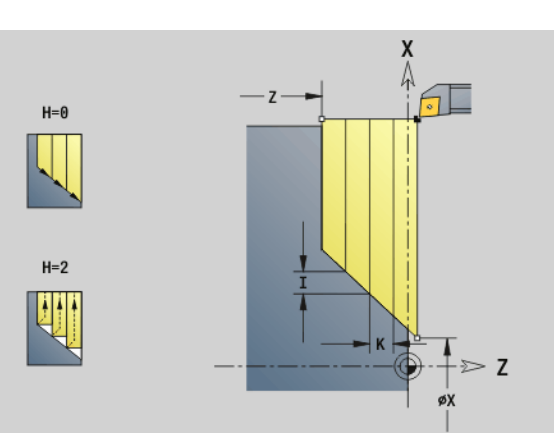

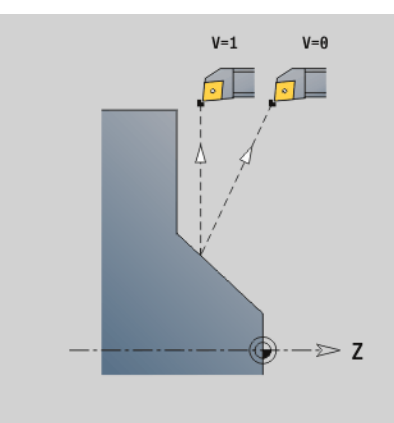

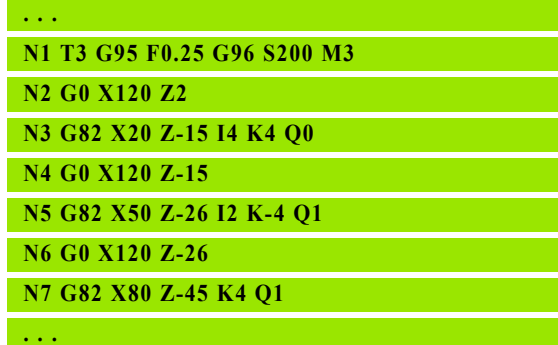

## Cykl powtórzenia konturu G83

G83 wykonuje kilkakrotnie zaprogramowane w następnych wierszach funkcje (proste odcinki przemieszczenia lub cykle bez opisu konturu). G80 kończy cykl obróbki.

# **Parametry**<br>X Punl

- Punkt docelowy konturu (wymiar średnicy) (default: przejęcie ostatniej X-współrzędnej)
- Z Punkt docelowy konturu (default: przejęcie ostatniej Z-współrzędnej)
- I maksymalny dosuw w kierunku X (wymiar promienia) (default: 0)
- K maksymalny dosuw w kierunku Z (default: 0)

Jeśli liczba dosuwów w kierunku X i Z jest różna, to zostają wykonywane zabiegi najpierw w obydwu kierunkach z zaprogramowanymi wartościami. Dosuw zostaje ustawiony na zero, jeśli dla jednego z kierunków osiągnięto wartość docelową.

#### Programowanie:

- G83 znajduje się pojedyńczo w wierszu
- G83 nie może zostać pakietowany, także nie przez wywołanie podprogramu.

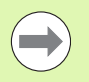

Korekcja promienia ostrza nie zostaje przeprowadzona. Można zaprogramować SRK z G40..G42 oddzielnie.

- Odstęp bezpieczeństwa po każdym przejściu: 1mm
- G57-naddatek
	- zostają obliczone z właściwym znakiem liczby (dlatego też naddatki przy obróbce wewnątrz nie są możliwe)
	- działa także po zakończeniu cyklu
- G58-naddatek
	- **zostaje uwzględniony, jeśli pracujemy z SRK**
	- działa także po zakończeniu cyklu

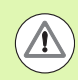

#### Uwaga niebezpieczeństwo kolizji!

Po każdym przejściu narzędzie powraca diagonalnie, aby dokonać dosuwu dla następnego przejścia. Proszę zaprogramować, jeśli to konieczne, dodatkowy bieg szybki, aby uniknąć kolizji.

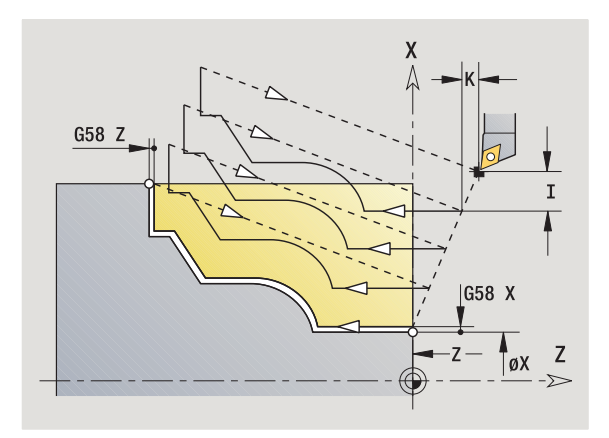

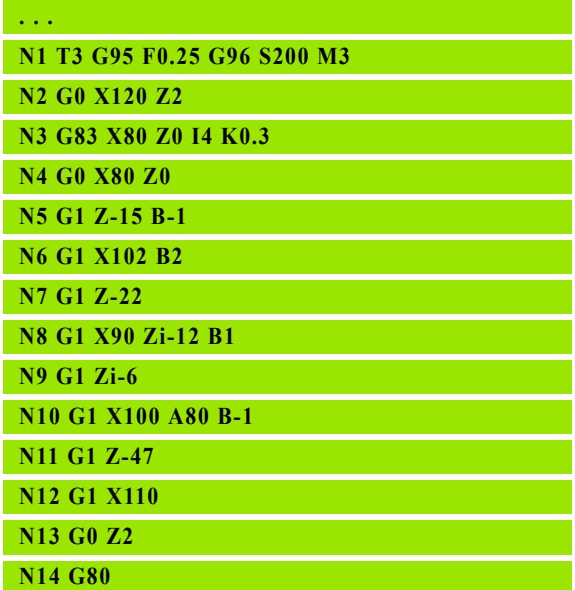

# 4.35 Funkcje G ze starszych modeli sterowań 4.35 Funkcje G ze starszych modeli sterowań

## Nacinanie G86

G86 wytwarza proste radialne i osiowe wytoczenia z fazkami. Sterowanie ustala radialne/osiowe lub wewnętrzne/zewnętrzne podcięcia na podstawie "położenia narzędzia".

# **Parametry**<br>X Punk

- Punkt narożny dna (wymiar średnicy)
- Z Punkt naroży dna
- I Radialne nacięcie: naddatek
	- I>0: naddatek (przecinanie wstępne i obróbka na gotowo)
	- $\blacksquare$  I=0: bez obróbki na gotowo

Osiowe nacięcie: szerokość nacięcia

- I>0: szerokość nacięcia
- brak danych: szerokość podcięcia = szerokość narzędzia
- K Radialne nacięcie: szerokość nacięcia
	- K>0: szerokość nacięcia
	- brak danych: szerokość podcięcia = szerokość narzędzia

Osiowe nacięcie: naddatek

- K>0: naddatek (przecinanie wstępne i obróbka na gotowo)
- K=0: bez obróbki na gotowo
- E Czas zatrzymania (czas wyjścia z materiału) (default: okres trwania jednego obrotu)
	- z naddatkiem na obróbkę na gotowo: tylko przy obróbce na gotowo
	- bez naddatku na wykończenie: przy każdym nacięciu

"Naddatek" zaprogramowany: najpierw podcięcie wstępne, potem podcinanie na gotowo

G86 wytwarza fazki po bokach wytoczenia. Proszę odpowiednio pozycjonować narzędzie przed nacięciem, jeśli nie chcemy powstawania fazek. Obliczanie pozycji startu XS (wymiar średnicy):

 $XS = XK + 2*(1,3 - b)$ 

- XK: średnica konturu
- b: szerokość fazki

Korekcja promienia ostrza zostaje przeprowadzona. **Naddatki** nie zostają wliczone.

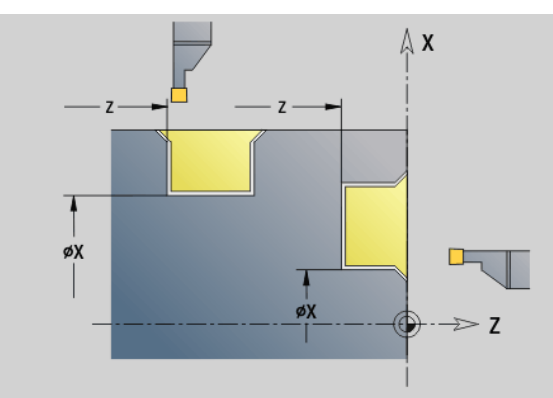

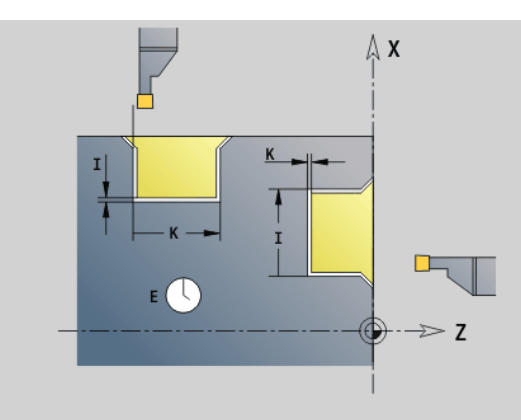

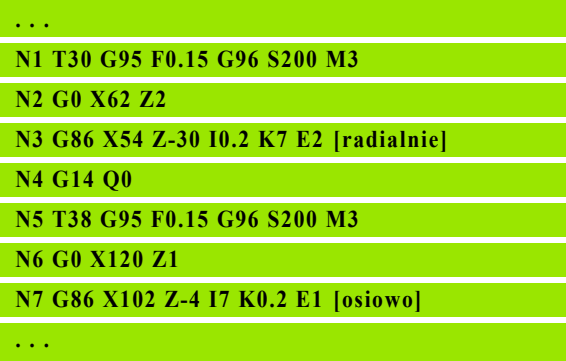

## Cykl promień G87

G87 wytwarza promienie przejściowe na prostokątnych, równoległych do osi narożach wewnętrznych i zewnętrznych. Kierunek zostaje określony na podstawie "położenia/kierunku obróbki" narzędzia.

# **Parametry**<br>X Punl

- Punkt końcowy (wymiar średnicy)
- Z Punkt narożny
- B Promień
- E posuw zredukowany (default: aktywny posuw)

Poprzedni element wzdłużny lub planowy zostaje obrabiany, jeśli narzędzie znajduje się przed wykonaniem cyklu na współrzędnej X lub Z punktu narożnego.

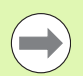

Korekcja promienia ostrza zostaje przeprowadzona. **Naddatki** nie zostają wliczone.

X nnmh X  $E: F=E$ øX øX  $\bigoplus \geq z$ D)≫ Z

#### Przykład: G87

**. . . N1 T3 G95 F0.25 G96 S200 M3**

**N2 G0 X70 Z2 N3 G1 Z0**

**N4 G87 X84 Z0 B2 [promień]**

## Cykl fazka G88

G88 wytwarza fazki na prostokątnych równoległych do osi zewnętrznych narożach. Kierunek zostaje określony na podstawie "położenia/kierunku obróbki" narzędzia.

# **Parametry**<br>X Punl

- Punkt końcowy (wymiar średnicy)
- Z Punkt narożny
- B szerokość fazki
- E posuw zredukowany (default: aktywny posuw)

Poprzedni element wzdłużny lub planowy zostaje obrabiany, jeśli narzędzie znajduje się przed wykonaniem cyklu na współrzędnej X lub Z punktu narożnego.

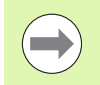

Korekcja promienia ostrza zostaje przeprowadzona.

**Naddatki** nie zostają wliczone.

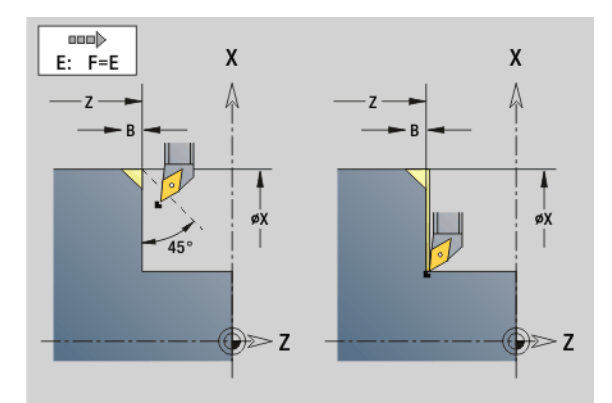

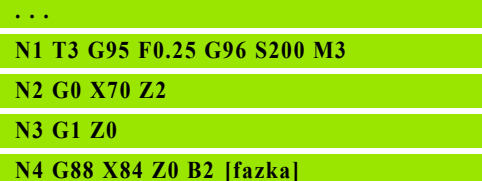

## Cykle gwintowania (4110)

## Prosty, jednozwojowy gwint podłużny G350

G350 wytwarza gwint podłużny (wewnętrzny lub zewnętrzny). Gwint rozpoczyna się na aktualnej pozycji narzędzia i kończy w "punkcie końcowym Z".

# **Parametry**<br>Z Punl

- Punkt narożny gwintu
- F Skok gwintu
- U Głębokość gwintu
	- U>0: gwint wewnętrzny
	- U<0: gwint zewnętrzny
	- U= +999 oder –999: głębokość gwintu zostaje obliczona
- I maksymalny wcięcie (brak wprowadzenia: I zostaje obliczone ze skoku gwintu i głębokości gwintu)

#### Gwint wewnętrzny lub zewnętrzny: patrz znak liczby "U"

Dołączenie kółka ręcznego (jeśli maszyna jest dla tego celu wyposażona): nałożenia są ograniczone:

- X-kierunek: zależnie od aktualnej głębokości przejścia (punkt startu/ końcowy gwintu nie zostają przekraczane)
- Z-kierunek: maksymalnie 1 zwój gwintu (punkt startu/końcowy gwintu nie zostają przekraczane)

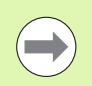

- Cykl stop działa na końcu nacinania gwintu.
- Override (narzucanie zmiany) posuwu i wrzeciona nie działa podczas wykonywania cyklu.
- Operator aktywuje dołączenie kółka obrotowego poprzez włącznik na pulpicie sterowniczym maszyny,jeżeli jest ona odpowiednio wyposażona.
- Sprzężenie w przód jest wyłączone.

## Prosty, wielozwojowy gwint podłużny G351

G351 wytwarza jedno- lub wielozwojowy gwint podłużny (wewnętrzny lub zewnętrzny) ze zmiennym skokiem. Gwint rozpoczyna się na aktualnej pozycji narzędzia i kończy w "punkcie końcowym Z".

# **Parametry**<br>Z Punl

- Punkt narożny gwintu
- F Skok gwintu
- U Głębokość gwintu
	- U>0: gwint wewnętrzny
	- U<0: gwint zewnętrzny
	- U= +999 oder –999: głębokość gwintu zostaje obliczona
- I maksymalny wcięcie (brak wprowadzenia: I zostaje obliczone ze skoku gwintu i głębokości gwintu)
- A Kąt wcięcia (default: 30°; zakres: –60°<A<60°)
	- A>0: dosuw od prawego boku zarysu gwintu
	- A<0: dosuw od lewego boku zarysu gwintu
- D Liczba zwojów (default: 1)
- J Pozostała głębokość skrawania (default: 1/100 mm)
- E zmienny skok (standard: 0)
	- E>0: zwiększa skok na obrót o E
	- E<=: zmniejsza skok na jeden obrót o E

Gwint wewnetrzny lub zewnetrzny: patrz znak liczby "U"

Podział skrawania: pierwsze przejście skrawania następuje z "I". Przy każdym następnym przejściu głębokość przejścia zostaje zredukowana, aż zostanie osiągniete "J".

Dołączenie kółka ręcznego (jeśli maszyna jest dla tego celu wyposażona): nałożenia są ograniczone:

- X-kierunek: zależnie od aktualnej głębokości przejścia (punkt startu/ końcowy gwintu nie zostają przekraczane)
- Z-kierunek: maksymalnie 1 zwój gwintu (punkt startu/końcowy gwintu nie zostają przekraczane)

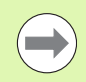

Cykl stop działa na końcu nacinania gwintu.

- Override (narzucanie zmiany) posuwu i wrzeciona nie działa podczas wykonywania cyklu.
- Operator aktywuje dołączenie kółka obrotowego poprzez włącznik na pulpicie sterowniczym maszyny,jeżeli jest ona odpowiednio wyposażona.
- Sprzężenie w przód jest wyłączone.

# 4.36 DINplus przykład programu

## Przykład podprogramu z powtórzeniami konturu

## Powtórzenia konturu, łącznie z zabezpieczeniem konturu

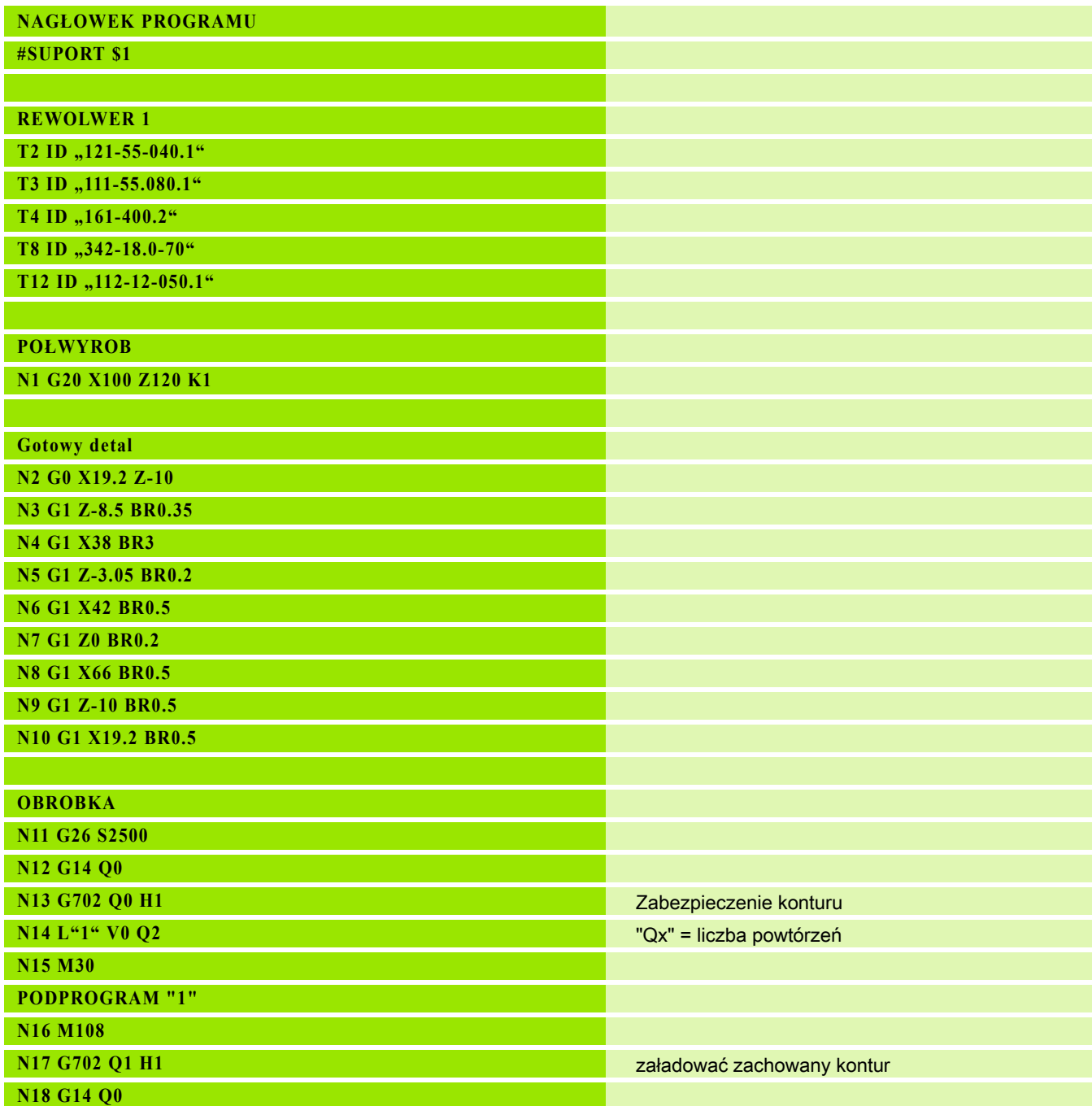

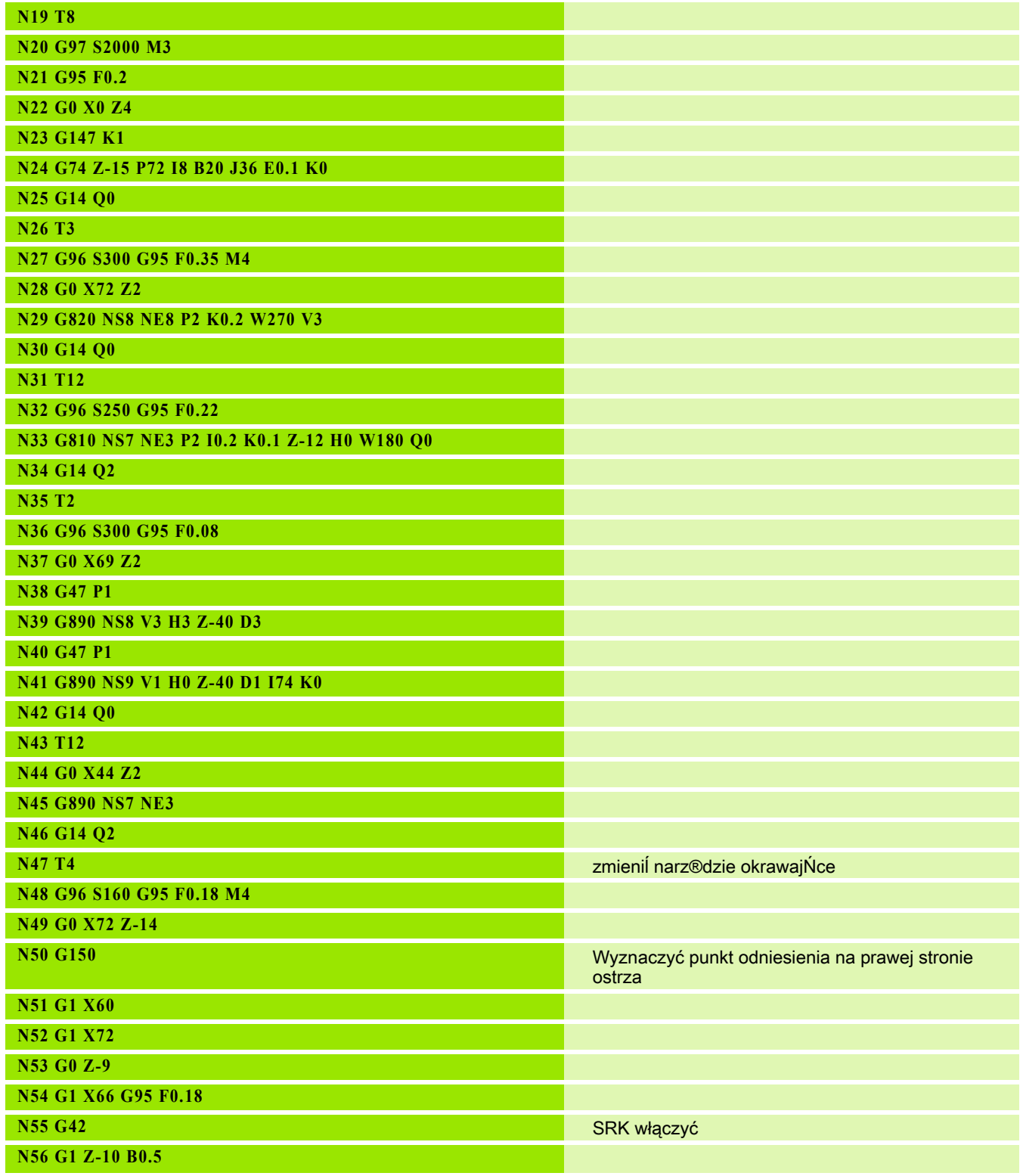

 $\overline{\mathbf{i}}$ 

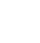

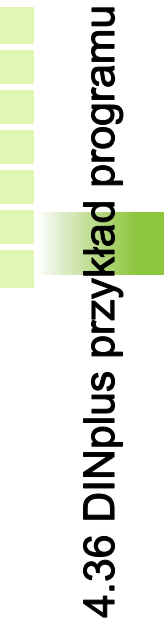

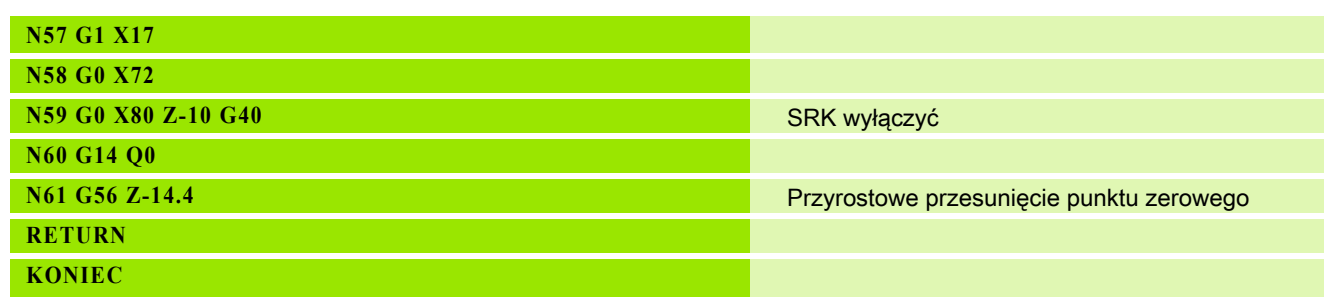

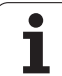

# 4.37 Związek poleceń geometrii i poleceń obróbkowych

## Obróbka tokarska

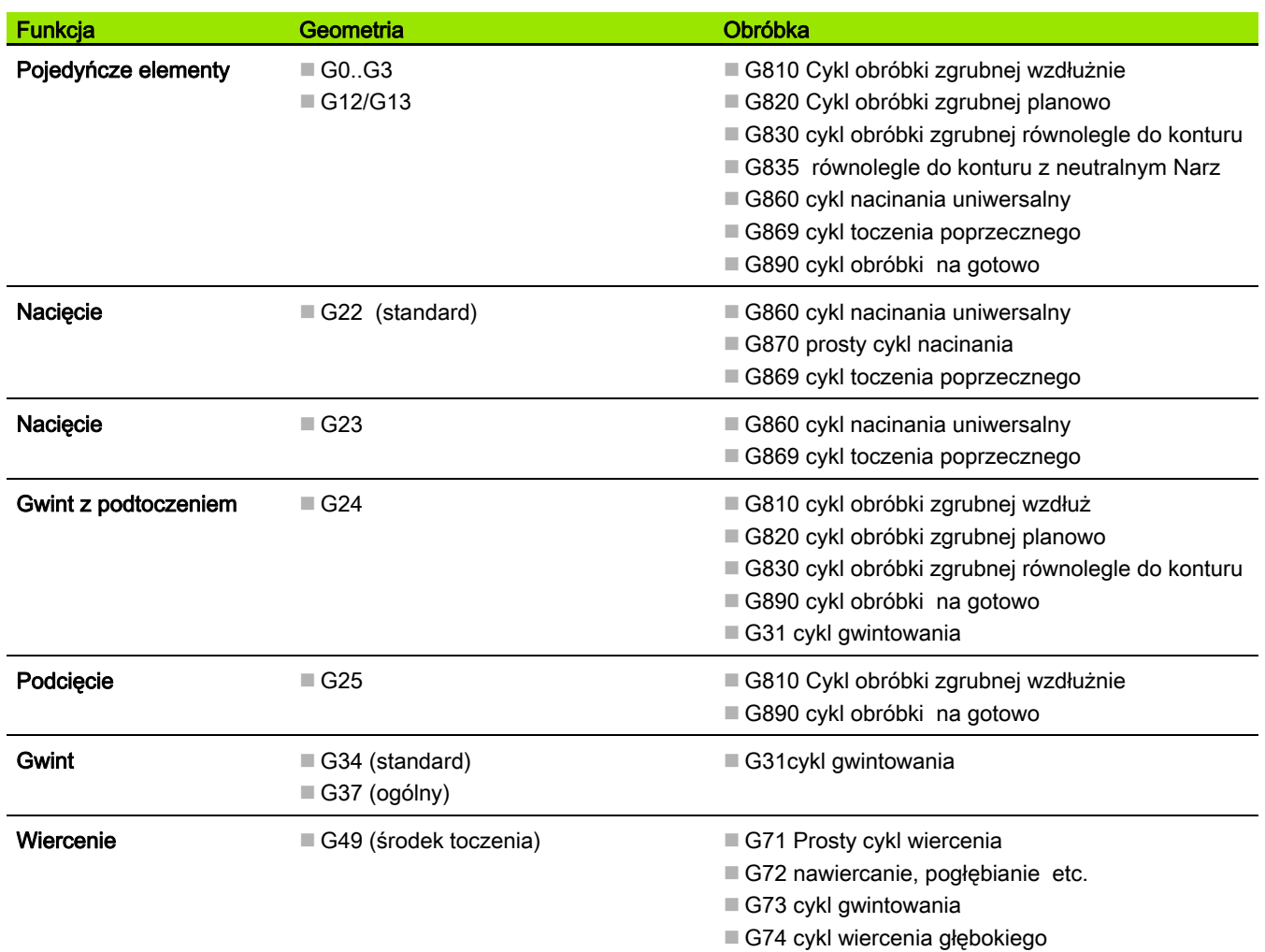

 $\mathbf i$ 

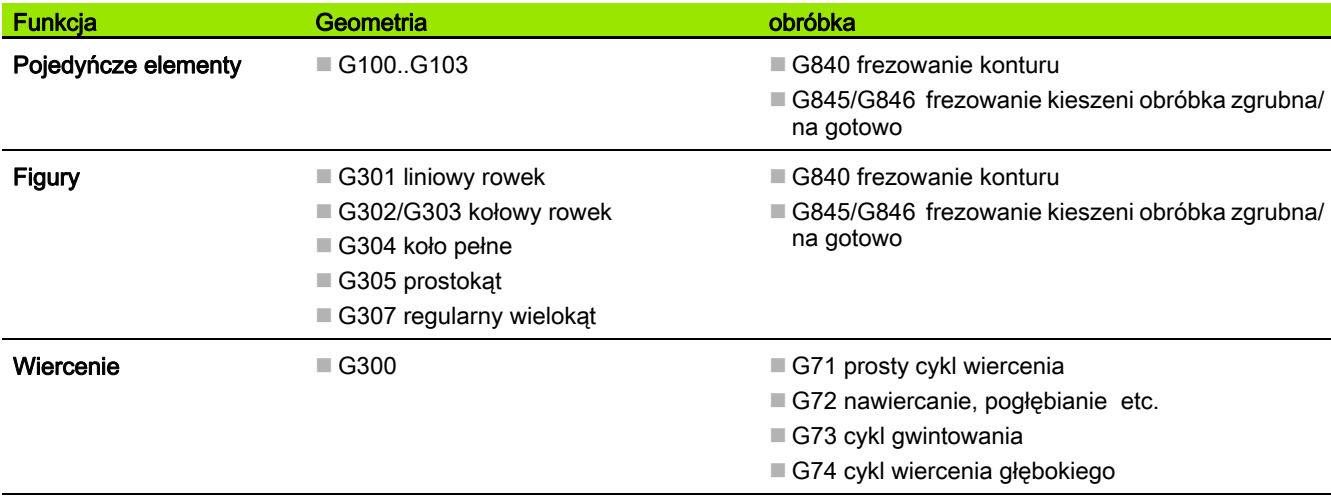

## Obróbka w osi C - powierzchnia boczna

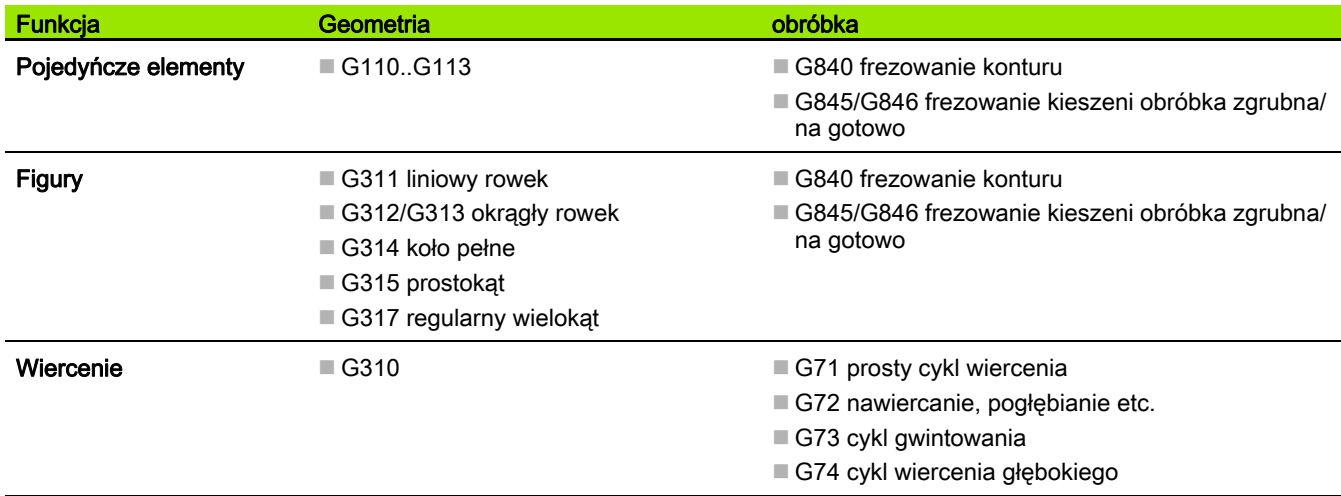

# 4.38 Pełna obróbka przedmiotu

# Podstawy pełnej obróbki

Jako pełną obróbkę oznacza się obróbkę strony przedniej i tylnej w jednym programie NC. Sterowanie wspomaga pełną obróbkę konturu dla wszystkich standardowych konstrukcji maszyn. Dla tego celu znajdują się w dyspozycji funkcje jak synchroniczne kątowo przekazywanie części przy obracającym się wrzecionie, przejazd na zderzenie, kontrolowane okrawanie i przekształcanie współrzędnych. Tym samym zapewnione są zarówno optymalne czasowo pełna obróbka jak i proste programowanie.

Opisujemy kontur toczenia, kontury dla osi C a także pełną obróbkę w jednym programie NC. Dla zmiany zamocowania znajdują się w dyspozycji programy fachowe, uwzględniające konfigurację tokarki.

Zaletą jest także fakt, iż można wykorzystywać "pełną obróbkę" również dla tokarek z jednym wrzecionem głównym.

Kontury strony tylnej oś C: orientacja XK-osi i tym samym orientacja osi C są "związane z narzędziem". Z tego wynika dla strony tylnej:

- Orientacja osi XK: "w lewo" (strona czołowa: "na prawo")
- Orientacia osi C: "z ruchem wskazówek zegara"
- $\blacksquare$  Kierunek obrotu dla łuków kołowych G102: "w kierunku przeciwnym do cw"
- Kierunek obrotu dla łuków kołowych G103: "w kierunku cw"

Obróbka toczeniem: sterowanie obsługuje kompletną obróbkę z funkcjami konwersowania i odbicia symetrycznego. W ten sposób można także przy obróbce strony tylnej zachować standardowe kierunki przemieszczania:

- $\blacksquare$  Przemieszczenia w  $+$  kierunku prowadzą od obrabianego przedmiotu
- Przemieszczenia w kierunku prowadzą w kierunku do obrabianego przedmiotu

Z reguły producent maszyn oddaje do dyspozycji na tokarce zgodne z jej typem **programy fachowe** dla przekazu przedmiotu.

Punkty referencyjne i układ współrzędnych: położenie punktów zerowych maszyny i przedmiotu, jak i układy współrzędnych dla wrzeciona głównego i przeciwwrzeciona zostają przedstawione na dolnej ilustracji. Przy takiej konstrukcji tokarki zaleca się wyłącznie odbicie osi Z. Tym samym można osiągnąć, iż również przy obróbce na przeciwwrzecione obowiązuje zasada "przemieszczenia w dodatnim kierunku od przedmiotu".

Z reguły program fachowy zawiera odbicie lustrzane osi Z i przesunięcie punktu zerowego wokół "NP-Offs".

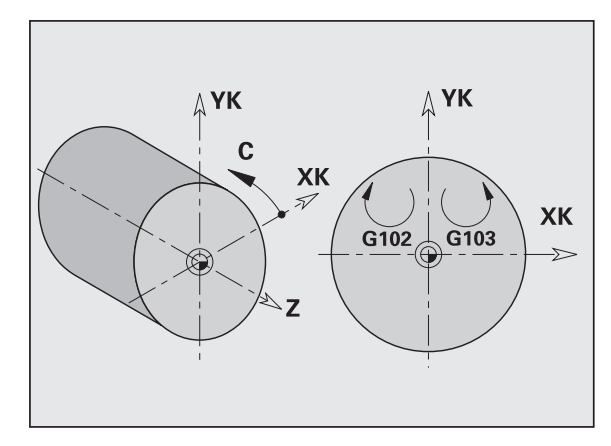

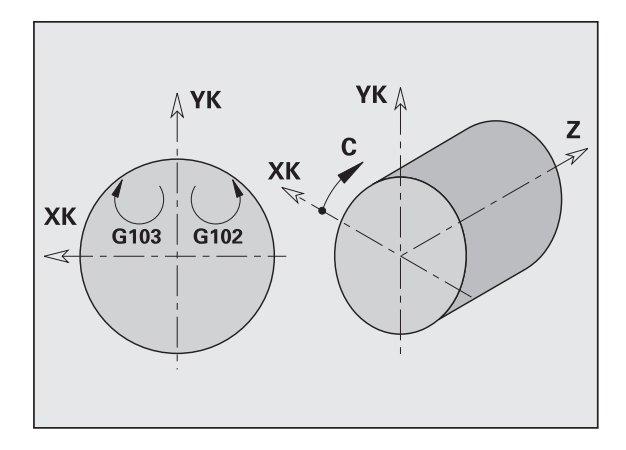

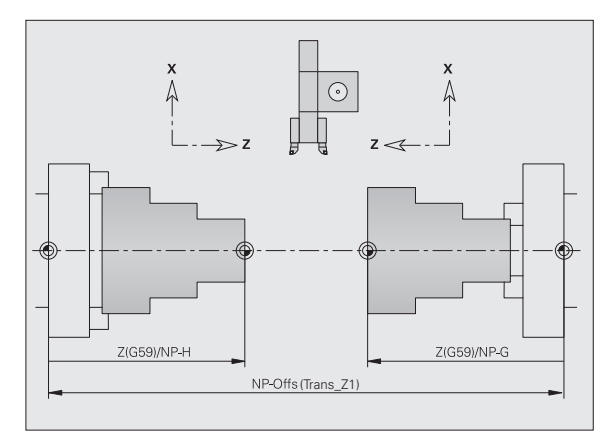

4.38 Pełna obróbka przedmiotu

4.38 Pełna obrób<mark>ka przedmiotu</mark>

## Programowanie pełnej obróbki

Przy programowaniu konturu na stronie tylnej należy uwzględnić orientację XK-osi (lub osi X) i kierunek obrotu przy łukach kołowych.

Tak długo jak używamy cykli wiercenia i frezowania, nie należy uwzględniać szczególnych aspektów obróbki strony tylnej, ponieważ cykle odnoszą się do zdefiniowanych uprzednio konturów.

Przy obróbce strony tylnej z poleceniami bazowymi G100..G103 obowiązują te same warunki, jak przy konturach strony tylnej.

Obróbka toczeniem: programy fachowe dla zmiany zamocowania zawierają funkcje konwersowania i odbicia symetrycznego. Przy obrabianiu strony tylnej (2. zamocowanie) obowiązuje:

- $*$  + kierunek: od obrabianego przedmiotu
- kierunek: do obrabianego przedmiotu
- G2/G12: łuk kołowy "w kierunku cw"
- G3/G13: łuk kołowy "w kierunku przeciwnym do cw"

## Praca bez programów fachowych

Je ˙ li nie korzystamy z funkcji konwersowania i odbicia lustrzanego, obowiązuje zasada:

- + kierunek: od wrzeciona głównego
- – kierunek: do wrzeciona głównego
- G2/G12: łuk kołowy "w kierunku cw"
- G3/G13: łuk kołowy "w kierunku przeciwnym do cw"

## Pełna obróbka z przeciwwrzecionem

G30: program fachowy przełącza na kinematykę przeciwwrzeciona. G30: aktywuje przy tym odbicie lustrzane osi Z i konwersowanie dalszych funkcji (np. łuki kołowe G2, G3).

G99: program fachowy przesuwa kontur i odbija układ współrzędnych symetrycznie (Z-oś). Dalsze programowanie G99 nie jest z reguły konieczne dla obróbki strony tylnej (2. zamocowanie).

Przykład: obrabiany przedmiot zostaje obrabiany na stronie przedniej, przekazany poprzez program fachowy do wrzeciona przeciwległego i potem zostaje wykonana strona tylna (patrz ilustracje).

Program fachowy przejmuje następujące zadania:

- Przekazanie przedmiotu synchronicznie do kąta do przeciwwrzeciona
- Odbicie dróg przemieszczenia dla osi Z
- Aktywowanie listy konwersowania
- Odbicie lustrzane opisu konturu i przesunięcie dla 2. zamocowania

#### Pełna obróbka na maszynie z przeciwwrzecionem

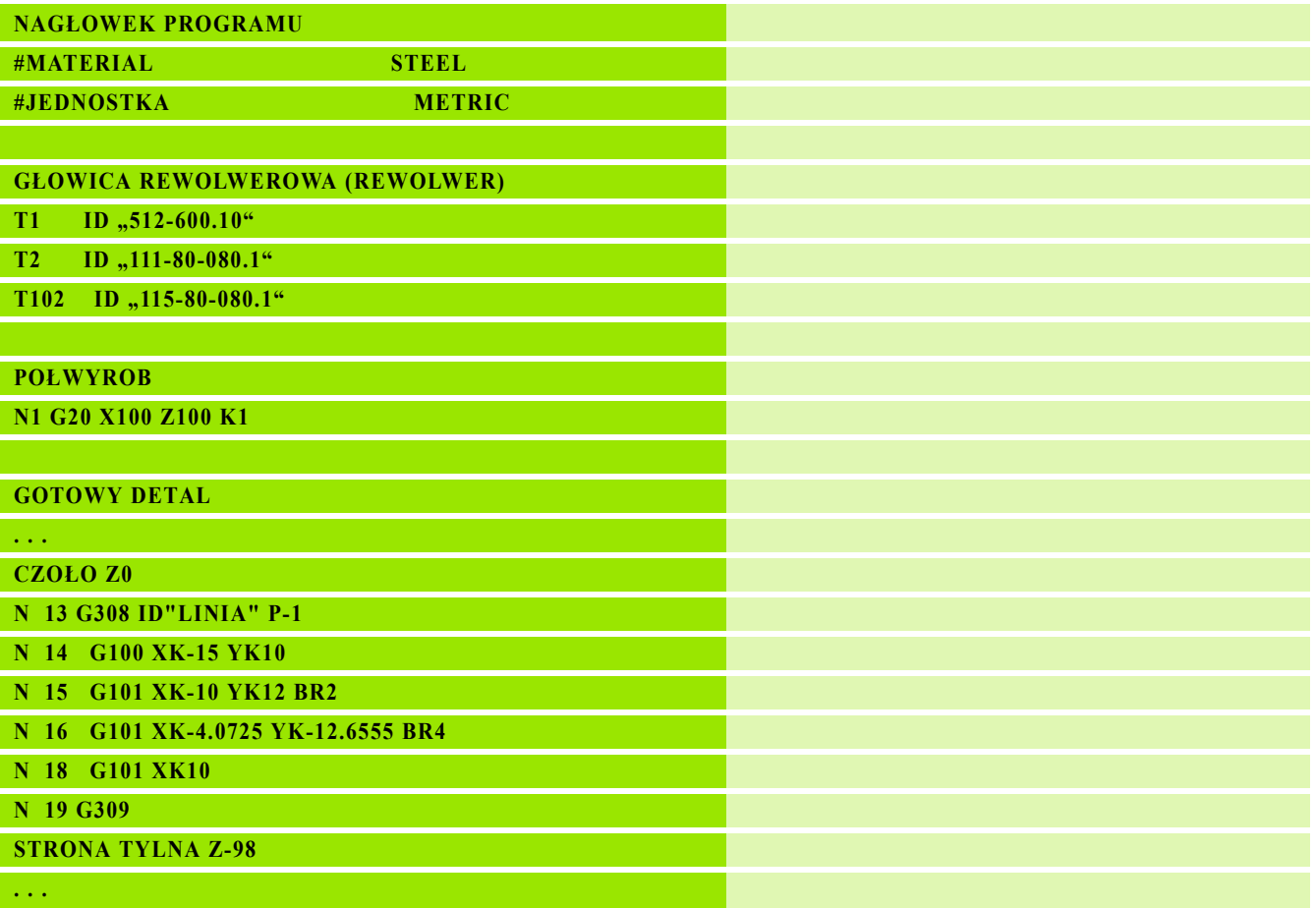

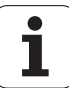

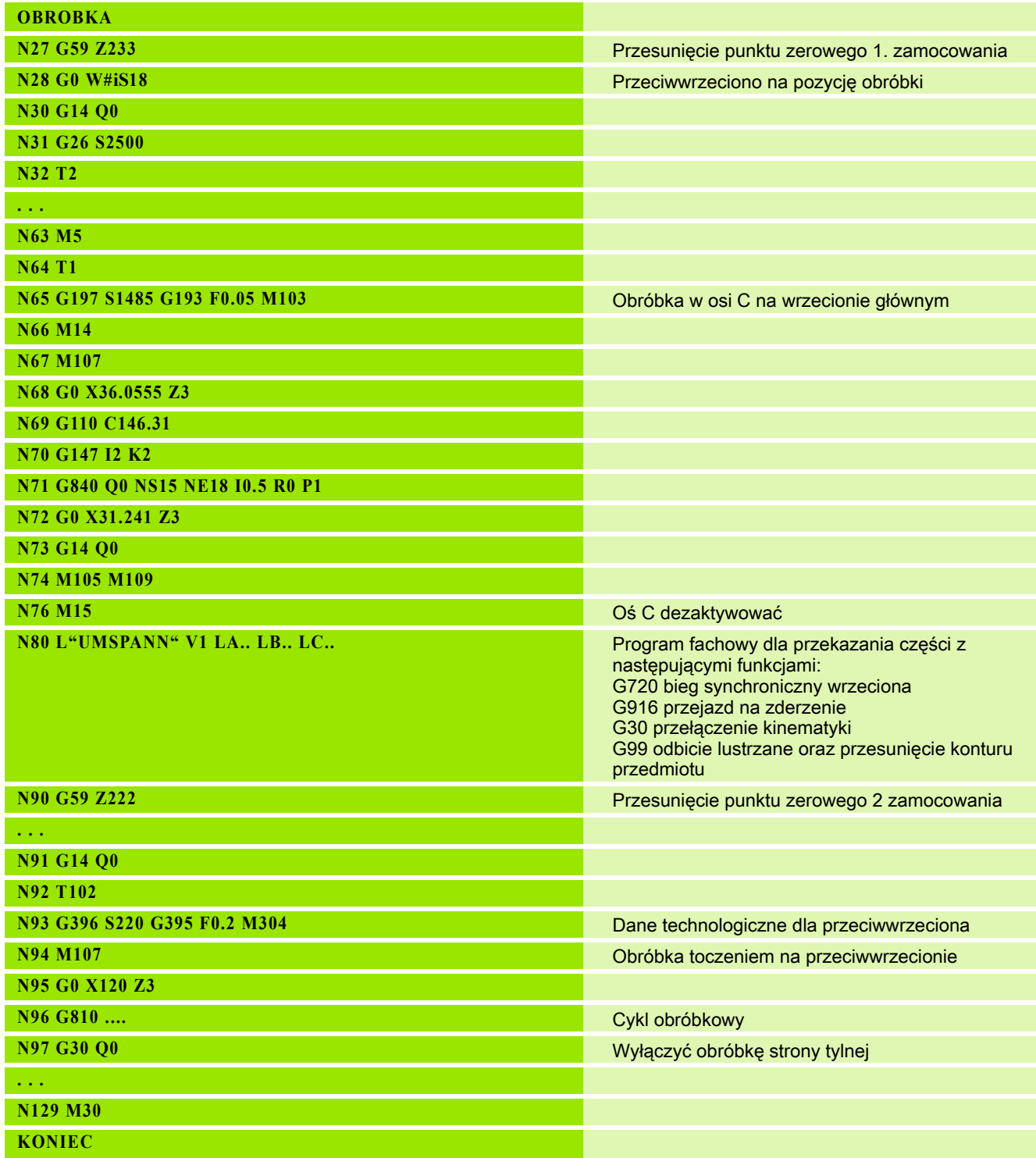

 $\mathbf i$ 

## Obróbka kompletna z jednym wrzecionem

G30: nie jest z reguły konieczne

G99: program fachowy odbija kontur. Dalsze programowanie G99 nie jest z reguły konieczne dla obróbki strony tylnej (2. zamocowanie).

Przykład: obróbka strony przedniej i tylnej następuje w jednym programie NC. Obrabiany przedmiot zostaje obrabiany na stronie przedniej, następnie dokonywana jest ręczna zmiana zamocowania. Potem zostaje obrabiana strona tylna.

Program fachowy odbija symetrycznie i przesuwa kontur dla 2. zamocowania.

#### Obróbka kompletna na maszynie z jednym wrzecionem

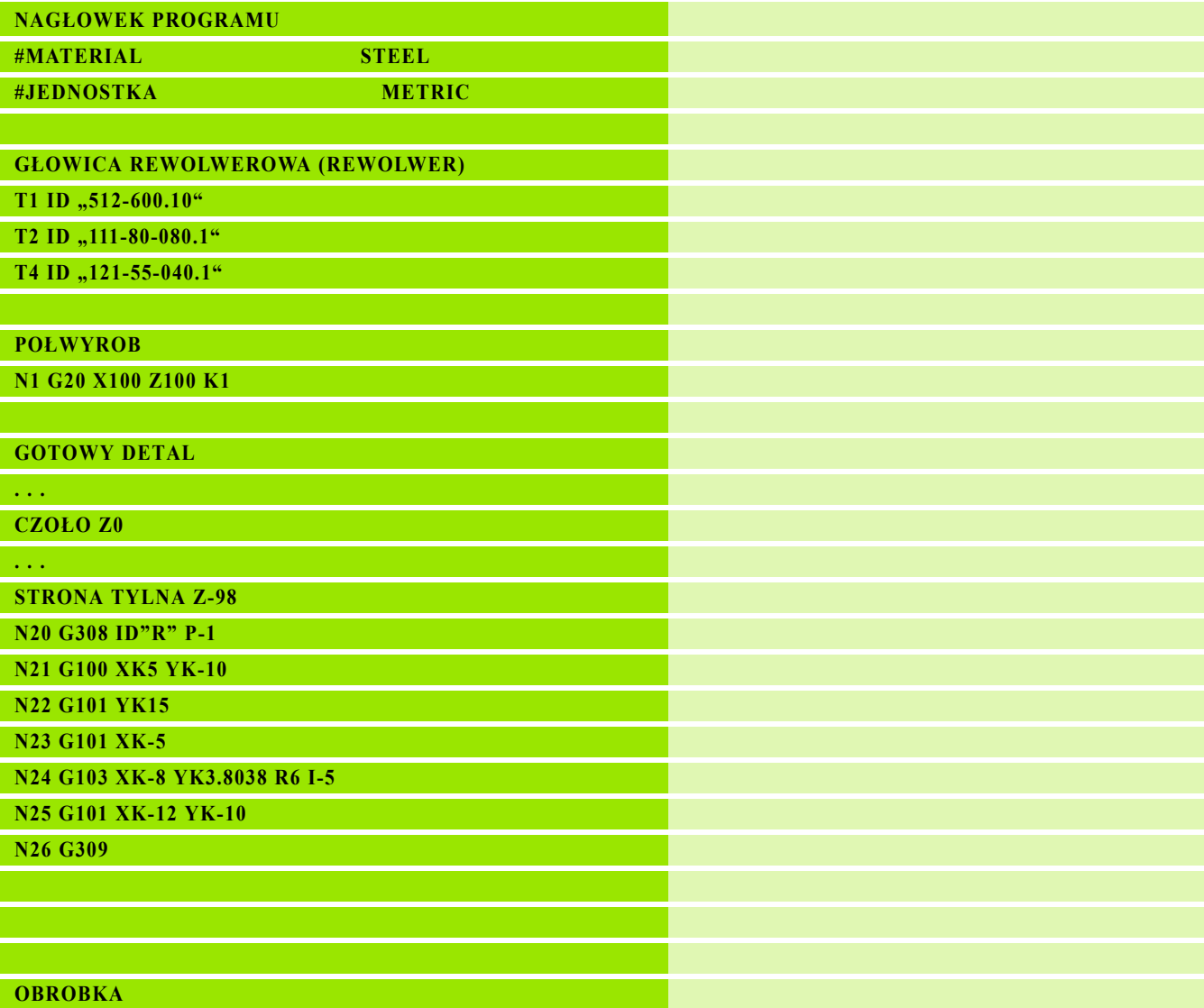

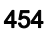

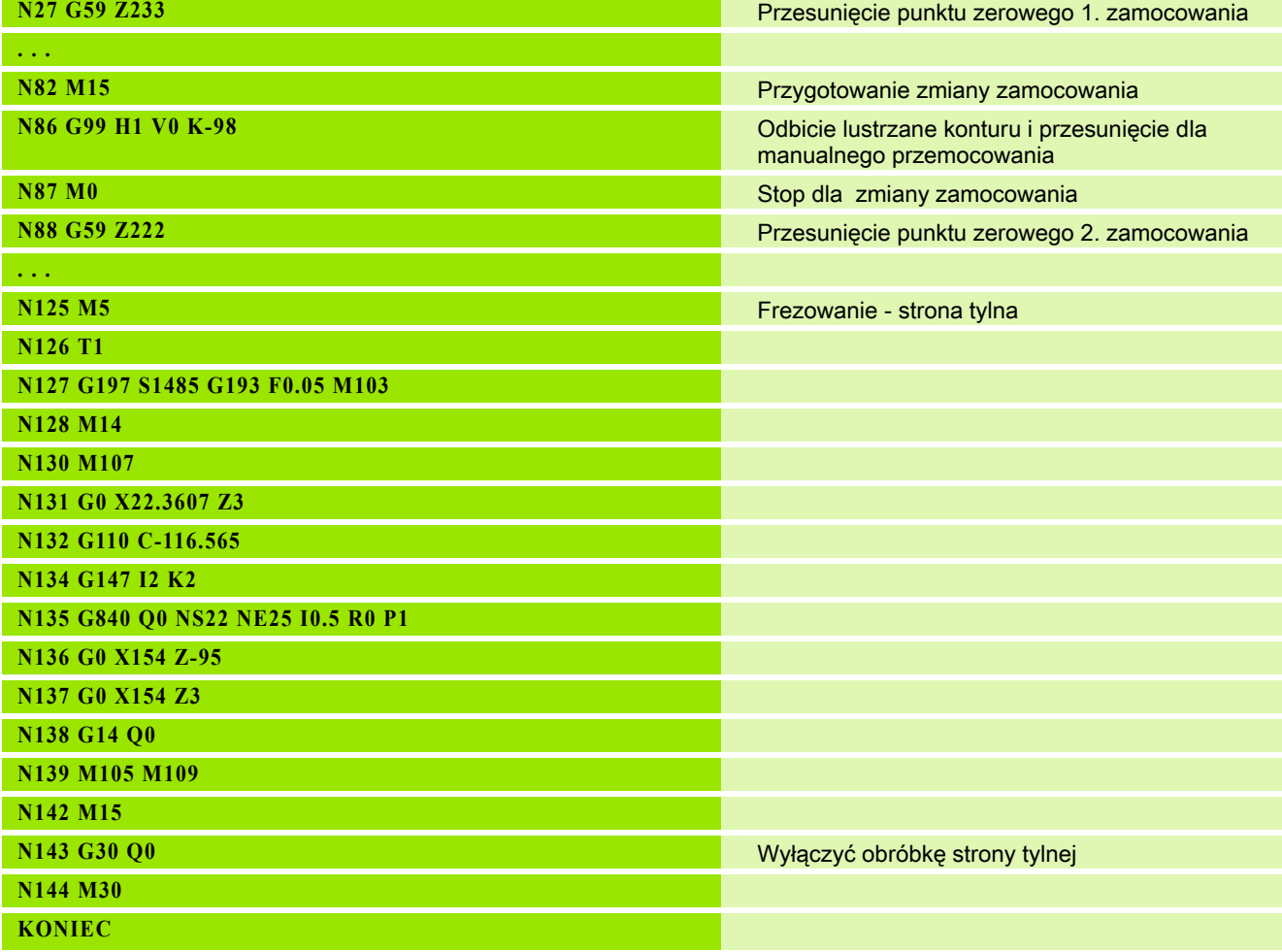

 $\mathbf i$ 

4.38 Pełna obrób<mark>ka przedmiotu</mark> 4.38 Pełna obróbka przedmiotu

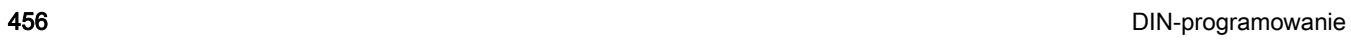

 $\overline{\mathbf{i}}$ 

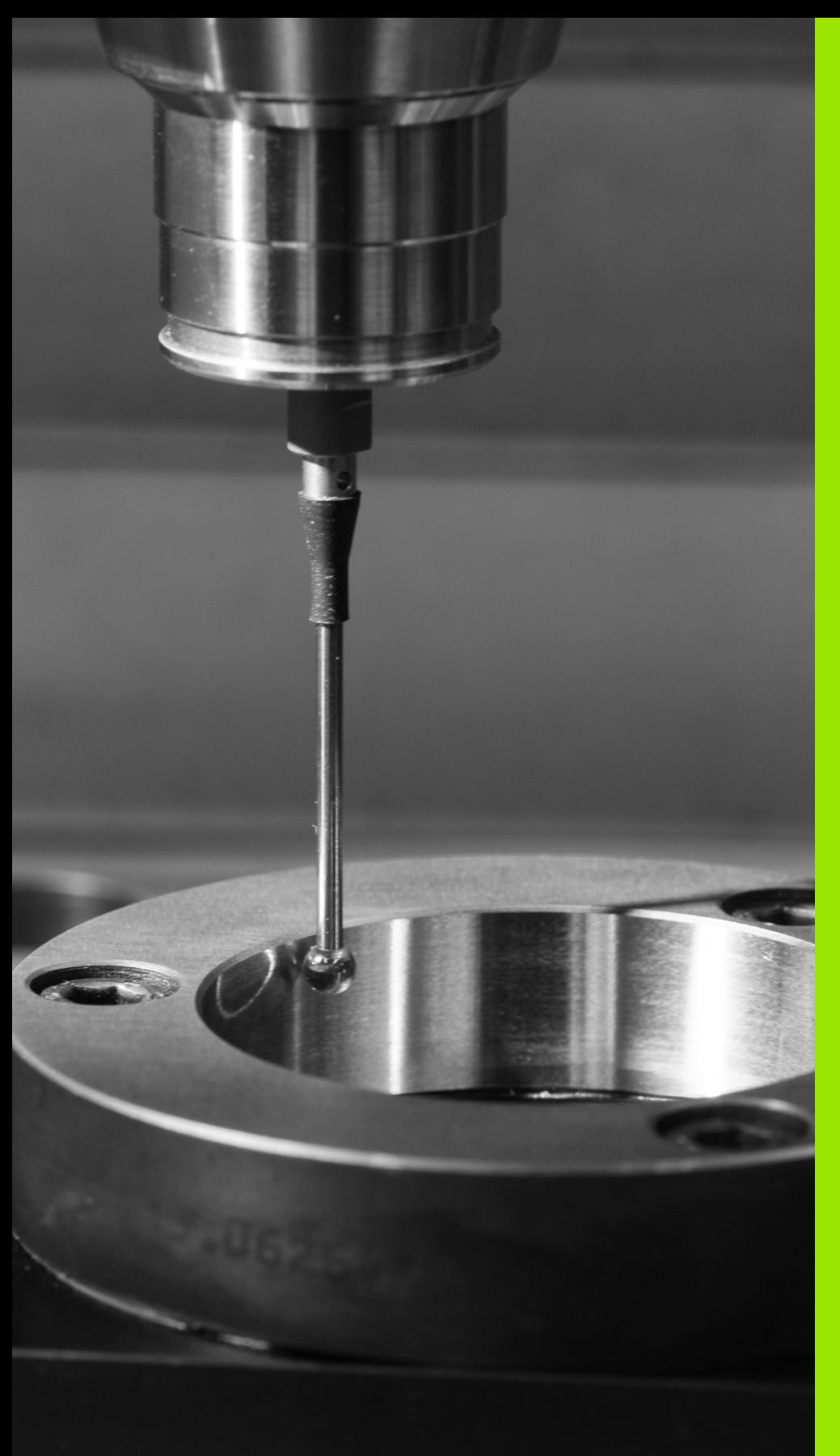

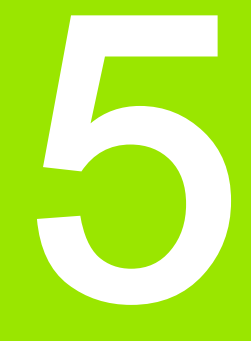

# Cykle sondy pomiarowej

# 5.1 Ogólne informacje na temat cykli sondy pomiarowej (opcja software)

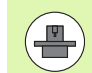

Sterowanie musi być przygotowane przez producenta maszyn dla zastosowania 3D-sond pomiarowych. Proszę uwzględnić informacje zawarte w instrukcji obsługi maszyny.

Proszę uwzględnić, iż HEIDENHAIN przejmuje zasadniczo tylko wówczas gwarancję za funkcjonowanie cyklów układów pomiarowych, jeżeli eksploatowane są układy pomiarowe firmy HEIDENHAIN!

## Sposób funkcjonowania cykli układu pomiarowego

Jeśli odpracowuje się cykl układu pomiarowego, to układ pomiarowy 3D jest pozycjonowany wstępnie z posuwem pozycjonowania. Z tego położenia następuje właściwe przemieszczenie detekcji z posuwem próbkowania. Producent maszyn definiuje posuw pozycjonowania dla układu pomiarowego w parametrze maszynowym. Posuw próbkowania definiujemy w odpowiednim cyklu układu pomiarowego.

Jeśli trzpień sondy dotknie obrabianego przedmiotu,

- to 3D-sonda pomiarowa wysyła sygnał do sterowania: współrzędne wypróbkowanej pozycji zostają zapisane do pamięci
- zatrzymuje sondę 3D i
- przemieszcza się z posuwem pozycjonowania do pozycji startu operacji próbkowania

Jeśli na określonym odcinku trzpień sondy nie zostanie wychylony, to sterowanie wydaje komunikat o błędach.

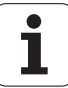

## <span id="page-458-0"></span>Cykle układu pomiarowego dla trybu automatycznego

W sterowaniu dostępne są obecnie liczne cykle układu impulsowego dla rozmaitych możliwości eksploatacyjnych :

- Kalibrowanie impulsowej sondy pomiarowej
- pomiar okręgu, wycinka koła, kąta oraz pozycji osi C
- $\blacksquare$  Kompensacja obciągania
- Pomiar jednopunktowy, dwupunktowy
- Szukanie otworu lub czopu
- Wyznaczanie punktu zerowego w osi Z lub C
- Automatyczny pomiar narzędzi

Cykle układu pomiarowego programujemy w DIN PLUS poprzez funkcje G. Cykle układu pomiarowego wykorzystują, podobnie jak i cykle obróbki, parametry przekazu.

Aby uprościć programowanie, TNC ukazuje podczas definiowania cyklu rysunek pomocniczy. Na rysunku pomocniczym zostaje wyświetlany odpowiedni parametr zapisu (patrz ilustracja z prawej).

Cykle układu pomiarowego zachowują informacje o statusie i wyniki pomiarów w zmiennej #i99. W zależności od parametrów zapisu w cyklu układu pomiarowego można odpytać następujące wartości:

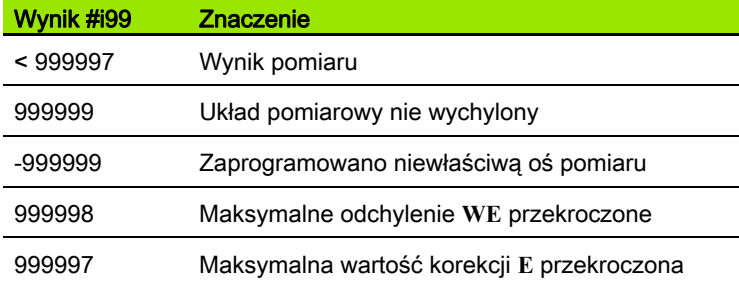

DIN/ISO<br>tryb

# Wybrać programowanie DIN PLUS oraz ustawić

- kursor w segmencie programu OBRÓBKA .
- ▶ Wybrać punkt menu "Obróbka"
- Wybrać punkt menu "G-menu"
- Wybrać punkt menu "Cykle próbkowania"
- Wybrać grupę cykli pomiarowych
- wybór cyklu

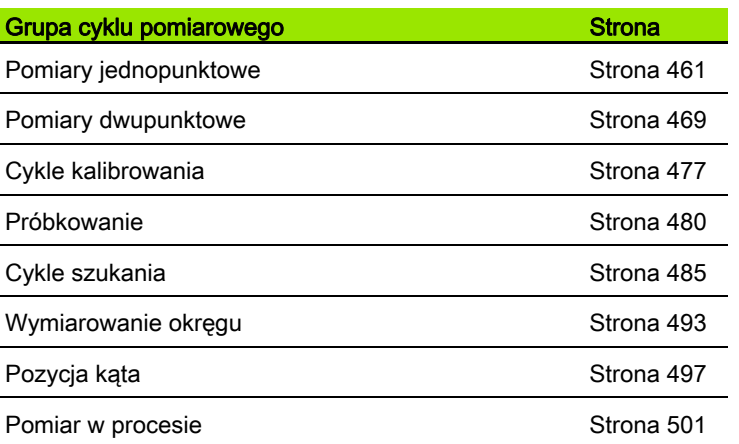

#### Przykład: Cykl układu pomiarowego w programie **DINplus**

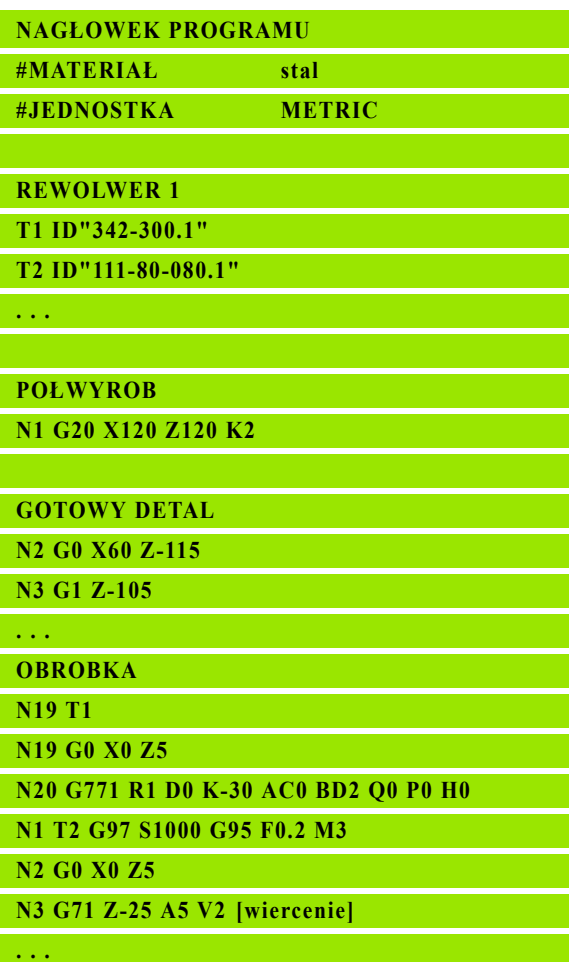

**KONIEC**

# <span id="page-460-0"></span>5.2 Cykle układu pomiarowego dla pomiaru jednopunktowego

## Pomiar jednopunktowy korekcja narzędzia G770

Cykl G770 mierzy z zaprogramowaną osią pomiaru w podanym kierunku. Jeśli zdefiniowana w cyklu wartość tolerancji zostanie przekroczona, to cykl zachowuje ustalone odchylenie albo jako korekcję narzędzia albo jako addytywną korekcję. Wynik pomiaru zostaje zachowywany dodatkowo w zmiennej #i99 ([patrz "Cykle](#page-458-0)  [układu pomiarowego dla trybu automatycznego" na stroni 459](#page-458-0)).

## Przebieg cyklu

Od aktualnej pozycji układ pomiarowy przemieszcza się ze zdefiniowaną osią pomiaru w kierunku punktu pomiaru. Jeśli trzpień dotknie obrabianego przedmiotu, to wartość pomiaru zostaje zachowana i układ jest pozycjonowany z powrotem do punktu startu.

Sterowanie wydaje komunikat o błędach, jeśli układ pomiarowy nie osiągnie w obrębie podanego dystansu pomiarowego żadnego punktu próbkowania. Jeśli maksymalne odchylenie **WE** zostało zaprogramowane, to punkt pomiarowy zostaje najechany dwa razy a wartość średnica jest zachowana jako wynik. Jeśli różnica pomiarów jest większa niż maksymalne odchylenie **WE**, to przebieg programu zostaje przerwany i wydawany jest komunikat o błędach.

# Parametry<br>R

Rodzaj korekcii:

- 1: korekcja narzędzia **DX**/**DZ** dla narzędzia tokarskiego lub addytywna korekcja
- 2: przecinak **Dx**/**DS**
- 4: frez **DD**
- D Oś pomiaru: oś, na której ma być przeprowadzony pomiar
- K Odcinek pomiaru przyrostowo w kierunku (znak liczby): maksymalna droga pomiaru dla operacii próbkowania. Znak liczby określa kierunek próbkowania.
- AC Pozycja docelowa wartość zadana: współrzędna punktu próbkowania
- BD Tolerancja +/-: zakres dla wyniku pomiaru, w którym nie przeprowadzono korekcji
- TN (niem. Numer korekcji **T** lub **G149**:
- WT od
- Werkzeugtyp) **T**: narzędzie na pozycji rewolweru **T** aby skorygować różnicę do wartości zadanej
	- G149: addytywna korekcja D9xx aby skorygować różnicę do wartości zadanej (tylko z rodzajem korekcji **R** =1 możliwa)
- E Maksymalna wartość dla korekcji narzędzia
- WE Maksymalne odchylenie: operację próbkowania wykonać dwa razy i monitorować rozpraszanie wartości pomiarowych

Przykład: G770 pomiar jednopunkt. korekcja narz.

**. . .**

**OBROBKA**

**N3 G770 R1 D0 K20 AC0 BD0.2 WT3 V1 O1 Q0 P0 H0**

**. . .**

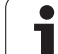

## **Parametry**

- Rodzaj powrotu
	- 0: bez: układ pomiarowy pozycjonować tylko do punktu startu, jeśli układ został wychylony
	- 1: automatycznie: układ pomiarowy zawsze pozycjonować z powrotem do punktu startu
- O Ewaluacja błędów
	- 0: program: nie przerywać przebiegu programu, nie wydawać komunikatu o błędach
	- 1: automatycznie: przerwać przebieg programu i wydawać komunikat o błędach, jeśli układ pomiarowy nie został wychylony w obrębie zakresu pomiaru
- F Posuw pomiarowy: posuw dla operacji próbkowania. Nie następuje zapis to wykorzystuje się posuw pomiarowy z tabeli układów pomiarowych Jeśli zapisany posuw pomiarowy **F** jest większy niż w tabeli układu pomiarowego, to zostaje on zredukowany do posuwu z tabeli układów pomiarowych.
- Q Orientacja narzędzia: układ pomiarowy zorientować przed każdą operacją próbkowania w kierunku zaprogramowanego kierunku próbkowania (funkcja zależna od maszyny)
- P PRINT wydawanie
	- 0: OFF: wyniki pomiaru nie wyświetlać
	- 1: ON: wyniki pomiaru wyświetlać na ekranie
- H INPUT zamiast pomiaru
	- 0: standard: określać wartości pomiaru detekcją
	- 1: PC-test: cykl próbkowania symulować na stanowisku programowania
- AN Protokół nr: wyniki pomiaru w tabeli
	- "TNC:\table\messpro.mep" zachować (numer wiersza 0 -
	- 99, tabela może zostać rozszerzona w razie potrzeby)

## Pomiar jednopunktowy punkt zerowy G771

Cykl G771 mierzy z zaprogramowaną osią pomiaru w podanym kierunku. Jeśli zdefiniowana w cyklu wartość tolerancji zostanie przekroczona, to cykl zachowuje ustalone odchylenie jako przesunięcie punktu zerowego. Wynik pomiaru zostaje zachowany dodatkowo w zmiennej #i99[.patrz "Cykle układu pomiarowego dla](#page-458-0)  [trybu automatycznego" na stroni 459](#page-458-0)

#### Przebieg cyklu

Od aktualnej pozycji układ pomiarowy przemieszcza się ze zdefiniowaną osią pomiaru w kierunku punktu pomiaru. Jeśli trzpień dotknie obrabianego przedmiotu, to wartość pomiaru zostaje zachowana i układ jest pozycjonowany z powrotem do punktu startu.

Sterowanie wydaje komunikat o błędach, jeśli układ pomiarowy nie osiągnie w obrębie podanego dystansu pomiarowego żadnego punktu próbkowania. Jeśli maksymalne odchylenie **WE** zostało zaprogramowane, to punkt pomiarowy zostaje najechany dwa razy a wartość średnica jest zachowana jako wynik. Jeśli różnica pomiarów jest większa niż maksymalne odchylenie **WE**, to przebieg programu zostaje przerwany i wydawany jest komunikat o błędach.

#### **Parametry**

- R Rodzaj przesunięcia punktu zerowego:
	- 1: tabela i G59: aktywować przesunięcie punktu zerowego i zachować dodatkowo w tabeli punktów zerowych. Przesunięcie punktu zerowego pozostaje także po przebiegu programu aktywnym.
	- 2: z G59 przesunięcie punktu zerowego aktywować dla dalszego przebiegu programu. Po przebiegu programu przesunięcie punktu zerowego nie jest więcej aktywne.
- D Oś pomiaru: oś, na której ma być przeprowadzony pomiar
- K Odcinek pomiaru przyrostowo w kierunku (znak liczby): maksymalna droga pomiaru dla operacji próbkowania. Znak liczby określa kierunek próbkowania.
- AC Pozycja docelowa wartość zadana: współrzędna punktu próbkowania
- BD Tolerancja +/-: zakres dla wyniku pomiaru, w którym nie przeprowadzono korekcji
- WE Maksymalne odchylenie: operację próbkowania wykonać dwa razy i moniotorować rozpraszanie wartości pomiarowych
- F Posuw pomiarowy: posuw dla operacji próbkowania. Nie następuje zapis to wykorzystuje się posuw pomiarowy z tabeli układów pomiarowych Jeśli zapisany posuw pomiarowy **F** jest większy niż w tabeli układu pomiarowego, to zostaje on zredukowany do posuwu z tabeli układów pomiarowych.

Przykład: G771 pomiar jednopunkt. korekcja narz.

**OBROBKA**

**N3 G771 R1 D0 K20 AC0 BD0.2 Q0 P0 H0**

**. . .**

**. . .**

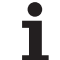

## **Parametry**

- Q Orientacja narzędzia: układ pomiarowy zorientować przed każdą operacją próbkowania w kierunku zaprogramowanego kierunku próbkowania (funkcja zależna od maszyny)
- P PRINT wydawanie
	- 0: OFF: wyniki pomiaru nie wyświetlać
	- 1: ON: wyniki pomiaru wyświetlać na ekranie
- H INPUT zamiast pomiaru
	- 0: standard: określać wartości pomiaru detekcją
	- 1: PC-test: cykl próbkowania symulować na stanowisku programowania
- AN Protokół nr: wyniki pomiaru w tabeli "TNC:\table\messpro.mep" zachować (numer wiersza 0 - 99, tabela może zostać rozszerzona w razie potrzeby)

## Punkt zerowy C-oś jednopkt G772

Cykl G772 mierzy z osią C w podanym kierunku. Jeśli zdefiniowana w cyklu wartość tolerancji zostanie przekroczona, to cykl zachowuje ustalone odchylenie jako przesunięcie punktu zerowego. Wynik pomiaru zostaje zachowany dodatkowo w zmiennej #i99[.patrz "Cykle](#page-458-0)  [układu pomiarowego dla trybu automatycznego" na stroni 459](#page-458-0)

#### Przebieg cyklu

Od aktualnej pozycji próbkowany element zostaje przemieszczany poprzez obrót osi C w kierunku układu pomiarowego. Jeśli trzpień dotknie obrabianego przedmiotu, to wartość pomiaru zostaje zachowana i przedmiot jest pozycjonowany z powrotem.

Sterowanie wydaje komunikat o błędach, jeśli układ pomiarowy nie osiągnie w obrębie podanego dystansu pomiarowego żadnego punktu próbkowania. Jeśli maksymalne odchylenie **WE** zostało zaprogramowane, to punkt pomiarowy zostaje najechany dwa razy a wartość średnica jest zachowana jako wynik. Jeśli różnica pomiarów jest większa niż maksymalne odchylenie **WE**, to przebieg programu zostaje przerwany i wydawany jest komunikat o błędach.

#### **Parametry**

- R Rodzaj przesunięcia punktu zerowego:
	- 1: tabela i G152 aktywować przesunięcie punktu zerowego i zachować dodatkowo w tabeli punktów zerowych. Przesunięcie punktu zerowego pozostaje także po przebiegu programu aktywnym.
	- 2: z G59 przesuniecie punktu zerowego aktywować dla dalszego przebiegu programu. Po przebiegu programu przesunięcie punktu zerowego nie jest więcej aktywne.
- C Zakres pomiaru przyrostowo w kierunku: zakres pomiaru osi C (w stopniach) wychodząc z aktualnej pozycji. Znak liczby określa kierunek próbkowania.
- AC Pozycja docelowa wartość zadana: absolutna współrzędna punktu próbkowania w stopniach
- BD Tolerancia +/-: zakres (w stopniach) dla wyniku pomiaru, w którym nie przeprowadzono korekcji
- KC Offset korekcji: dodatkowa wartość korekcji dodawana do wyniku punktu zerowego
- WE Maksymalne odchylenie: operację próbkowania wykonać dwa razy i moniotorować rozpraszanie wartości pomiarowych
- F Posuw pomiarowy: posuw dla operacji próbkowania. Nie następuje zapis to wykorzystuje się posuw pomiarowy z tabeli układów pomiarowych Jeśli zapisany posuw pomiarowy **F** jest większy niż w tabeli układu pomiarowego, to zostaje on zredukowany do posuwu z tabeli układów pomiarowych.

#### Przykład: G772 pomiar jednopunktowy punktu zerowego oś C

#### **. . .**

**OBROBKA**

**N3 G772 R1 C20 AC0 BD0.2 Q0 P0 H0**

**. . .**

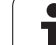

## **Parametry**

- Q Orientacja narzędzia: układ pomiarowy zorientować przed każdą operacją próbkowania w kierunku zaprogramowanego kierunku próbkowania (funkcja zależna od maszyny)
- P PRINT wydawanie
	- 0: OFF: wyniki pomiaru nie wyświetlać
	- 1: ON: wyniki pomiaru wyświetlać na ekranie
- H INPUT zamiast pomiaru
	- 0: standard: określać wartości pomiaru detekcją
	- 1: PC-test: cykl próbkowania symulować na stanowisku programowania
- AN Protokół nr: wyniki pomiaru w tabeli "TNC:\table\messpro.mep" zachować (numer wiersza 0 - 99, tabela może zostać rozszerzona w razie potrzeby)

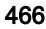

## Pkt zerowy C-oś środek objekt G773

Cykl G773 mierzy z osią C element z dwóch przeciwległych stron i ustawia środek elementu na zadaną pozycję. Wynik pomiaru zostaje zachowany dodatkowo w zmiennej #i99.[patrz "Cykle układu](#page-458-0)  [pomiarowego dla trybu automatycznego" na stroni 459](#page-458-0)

#### Przebieg cyklu

Od aktualnej pozycji próbkowany element zostaje przemieszczany poprzez obrót osi C w kierunku układu pomiarowego. Jeśli trzpień dotknie obrabianego przedmiotu, to wartość pomiaru zostaje zachowana i przedmiot jest pozycjonowany z powrotem. Następnie układ pomiarowy jest pozycjonowany wstępnie dla przeciwległej operacji próbkowania. Po określeniu drugiej wartości pomiarowej, cykl oblicza wartość średnią z obydwu pomiarów i wyznacza przesunięcie punktu zerowego na osi C. Zdefiniowana w cyklu pozycja zadana **AC** leży wówczas po środku próbkowanego elementu.

Sterowanie wydaje komunikat o błędach, jeśli układ pomiarowy nie osiągnie w obrębie podanego dystansu pomiarowego żadnego punktu próbkowania. Jeśli maksymalne odchylenie **WE** zostało zaprogramowane, to każdy punkt pomiarowy zostaje najechany dwa razy a wartość średnia jest zachowana jako wynik. Jeśli różnica pomiarów jest większa niż maksymalne odchylenie **WE**, to przebieg programu zostaje przerwany i wydawany jest komunikat o błędach.

## **Parametry**<br>R Rodza

- R Rodzaj przesunięcia punktu zerowego:
	- 1: tabela i G152 aktywować przesunięcie punktu zerowego i zachować dodatkowo w tabeli punktów zerowych. Przesunięcie punktu zerowego pozostaje także po przebiegu programu aktywnym.
	- 2: z G59 przesunięcie punktu zerowego aktywować dla dalszego przebiegu programu. Po przebiegu programu przesunięcie punktu zerowego nie jest więcej aktywne.
- C Zakres pomiaru przyrostowo w kierunku: zakres pomiaru osi C (w stopniach) wychodząc z aktualnej pozycji. Znak liczby określa kierunek próbkowania.
- E Oś objazdu: oś pozycjonowana wokół RB, aby objechać element
- RB Offset kierunek objazdu: wartość powrotu w osi objazdu **E** dla wypozycjonowania wstępnego dla następnej pozycji próbkowania
- RC C-offset kąta: różnica w osi C pomiędzy pierwszą i drugą pozycją pomiaru
- AC Pozycja docelowa wartość zadana: absolutna współrzędna punktu próbkowania w stopniach
- BD Tolerancja +/-: zakres (w stopniach) dla wyniku pomiaru, w którym nie przeprowadzono korekcji
- KC Offset korekcji: dodatkowa wartość korekcji dodawana do wyniku punktu zerowego
- WE Maksymalne odchylenie: operację próbkowania wykonać dwa razy i moniotorować rozpraszanie wartości pomiarowych

#### Przykład: G773 pomiar jednopunktowy C-oś środek element

## **. . .**

#### **OBROBKA**

**N3 G773 R1 C20 E0 RB20 RC45 AC30 BD0.2 Q0 P0 H0**

**. . .**

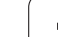

#### **Parametry**

- F Posuw pomiarowy: posuw dla operacji próbkowania. Nie następuje zapis to wykorzystuje się posuw pomiarowy z tabeli układów pomiarowych Jeśli zapisany posuw pomiarowy **F** jest większy niż w tabeli układu pomiarowego, to zostaje on zredukowany do posuwu z tabeli układów pomiarowych.
- Q Orientacja narzędzia: układ pomiarowy zorientować przed każdą operacją próbkowania w kierunku zaprogramowanego kierunku próbkowania (funkcja zależna od maszyny)
- P PRINT wydawanie
	- 0: OFF: wyniki pomiaru nie wyświetlać
	- 1: ON: wyniki pomiaru wyświetlać na ekranie
- H INPUT zamiast pomiaru
	- 0: standard: określać wartości pomiaru detekcją
	- 1: PC-test: cykl próbkowania symulować na stanowisku programowania
- AN Protokół nr: wyniki pomiaru w tabeli "TNC:\table\messpro.mep" zachować (numer wiersza 0 - 99, tabela może zostać rozszerzona w razie potrzeby)

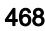
## 5.3 Cykle układu pomiarowego dla pomiaru dwupunktowego

## Pomiar dwupunktowy G18 plan G775

Cykl G775 mierzy na płaszczyźnie X/Z z osią pomiaru X dwa przeciwległe punkty. Jeśli zdefiniowana w cyklu wartość tolerancji zostanie przekroczona, to cykl zachowuje ustalone odchylenie albo jako korekcję narzędzia albo jako addytywną korekcję. Wynik pomiaru zostaje zachowany dodatkowo w zmiennej #i99.[patrz "Cykle układu](#page-458-0) [pomiarowego dla trybu automatycznego" na stroni 459](#page-458-0)

#### Przebieg cyklu

Od aktualnej pozycji układ pomiarowy przemieszcza się ze zdefiniowaną osią pomiaru w kierunku punktu pomiaru. Jeśli trzpień dotknie obrabianego przedmiotu, to wartość pomiaru zostaje zachowana i układ jest pozycjonowany z powrotem do punktu startu. Dla wypozycjonowania wstępnego dla drugiego pomiaru cykl przemieszcza się najpierw o wartość offsetu w kierunku objazdu **RB** a następnie o wartość offsetu w kierunku pomiaru **RC**. Cykl wykonuje drugą operację próbkowania w przeciwnym kierunku, zachowuje wynik i pozycjonuje układ pomiarowy z osią objazdu o wartość objazdu z powrotem.

Sterowanie wydaje komunikat o błedach, jeśli układ pomiarowy nie osiągnie w obrębie podanego dystansu pomiarowego żadnego punktu próbkowania. Jeśli maksymalne odchylenie **WE** zostało zaprogramowane, to punkty pomiarowe są najeżdżane dwa razy a wartość średnica jest zachowana jako wynik. Jeśli różnica pomiarów jest większa niż maksymalne odchylenie **WE**, to przebieg programu zostaje przerwany i wydawany jest komunikat o błędach.

## **Parametry**<br>R

- Rodzaj korekcji:
	- 1: korekcja narzędzia **DX**/**DZ** dla narzędzia tokarskiego lub addytywna korekcja
	- 2: przecinak **Dx**/**DS**
	- 3: frez **DX/DD**
	- 4: frez **DD**
- K Odcinek pomiaru przyrostowo w kierunku (znak liczby): maksymalna droga pomiaru dla operacji próbkowania. Znak liczby określa kierunek próbkowania.
- E Oś objazdu: wybór osi dla ruchu powrotnego pomiędzy pozycjami próbkowania:

 $\Box$  0: 7-oś

2: Y-oś

- RB Offset kierunek objazdu: odstęp
- RC Offset X: odstęp dla pozycjonowania wstępnego przed drugim pomiarem
- XE Pozycja docelowa wartość zadana X: absolutna współrzędna punktu próbkowania
- BD Tolerancja +/-: zakres dla pierwszego wyniku pomiaru, w którym nie przeprowadzono korekcji

#### Przykład: G775 pomiar dwupunktowy korekcja narzędzia

**. . . OBROBKA**

**N3 G775 R1 K20 E1 XE30 BD0.2 X40 BE0.3 WT5 Q0 P0 H0**

**. . .**

HEIDENHAIN MANUALplus 620, CNC PILOT 640 469

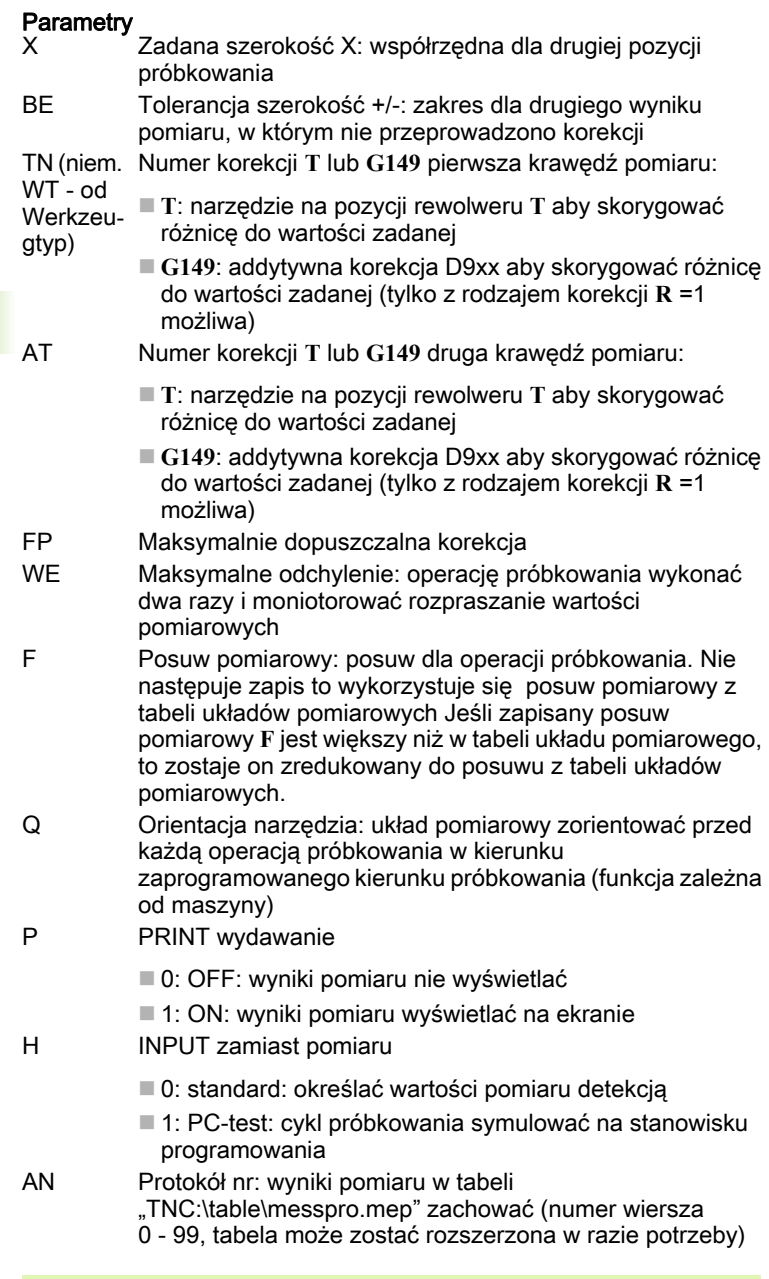

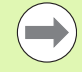

Cykl oblicza wartość korekcji **WT** z wyniku pierwszego pomiaru i wartość korekcji **AT** z wyniku drugiego pomiaru

 $\mathbf i$ 

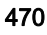

## Pomiar dwupunktowy G18 wzdłuż G776

Cykl G776 mierzy na płaszczyźnie X/Z z osią pomiaru Z dwa przeciwległe punkty. Jeśli zdefiniowana w cyklu wartość tolerancji zostanie przekroczona, to cykl zachowuje ustalone odchylenie albo jako korekcję narzędzia albo jako addytywną korekcję. Wynik pomiaru zostaje zachowany dodatkowo w zmiennej #i99.[patrz "Cykle układu](#page-458-0) [pomiarowego dla trybu automatycznego" na stroni 459](#page-458-0)

#### Przebieg cyklu

Od aktualnej pozycji układ pomiarowy przemieszcza się ze zdefiniowaną osią pomiaru w kierunku punktu pomiaru. Jeśli trzpień dotknie obrabianego przedmiotu, to wartość pomiaru zostaje zachowana i układ jest pozycjonowany z powrotem do punktu startu. Dla wypozycjonowania wstępnego dla drugiego pomiaru cykl przemieszcza się najpierw o wartość offsetu w kierunku objazdu **RB** a następnie o wartość offsetu w kierunku pomiaru **RC**. Cykl wykonuje drugą operację próbkowania w przeciwnym kierunku, zachowuje wynik i pozycjonuje układ pomiarowy z osią objazdu o wartość objazdu z powrotem.

Sterowanie wydaje komunikat o błędach, jeśli układ pomiarowy nie osiągnie w obrębie podanego dystansu pomiarowego żadnego punktu próbkowania. Jeśli maksymalne odchylenie **WE** zostało zaprogramowane, to punkty pomiarowe są najeżdżane dwa razy a wartość średnica jest zachowana jako wynik. Jeśli różnica pomiarów jest większa niż maksymalne odchylenie **WE**, to przebieg programu zostaje przerwany i wydawany jest komunikat o błędach.

## Parametry<br>R

Rodzaj korekcji:

- 1: korekcja narzędzia **DX**/**DZ** dla narzędzia tokarskiego lub addytywna korekcja
- 2: przecinak **Dx**/**DS**
- 3: frez **DX/DD**
- 4: frez **DD**
- K Odcinek pomiaru przyrostowo w kierunku (znak liczby): maksymalna droga pomiaru dla operacji próbkowania. Znak liczby określa kierunek próbkowania.
- E Oś objazdu: wybór osi dla ruchu powrotnego pomiędzy pozycjami próbkowania:
	- $0: X-$ oś
	- 2: Y-oś
- RB Offset kierunek objazdu: odstęp
- RC Offset Z: odstęp dla pozycjonowania wstępnego przed drugim pomiarem
- ZE Pozycja docelowa wartość zadana Z: absolutna współrzędna punktu próbkowania
- BD Tolerancja +/-: zakres dla pierwszego wyniku pomiaru, w którym nie przeprowadzono korekcji
- Z Zadana szerokość Z: współrzędna dla drugiej pozycji próbkowania
- BE Tolerancja szerokość +/-: zakres dla drugiego wyniku pomiaru, w którym nie przeprowadzono korekcji

#### Przykład: G776 pomiar dwupunkt. korekcja narz.

#### **OBROBKA**

**N3 G776 R1 K20 E1 ZE30 BD0.2 Z40 BE0.3 WT5 Q0 P0 H0**

**. . .**

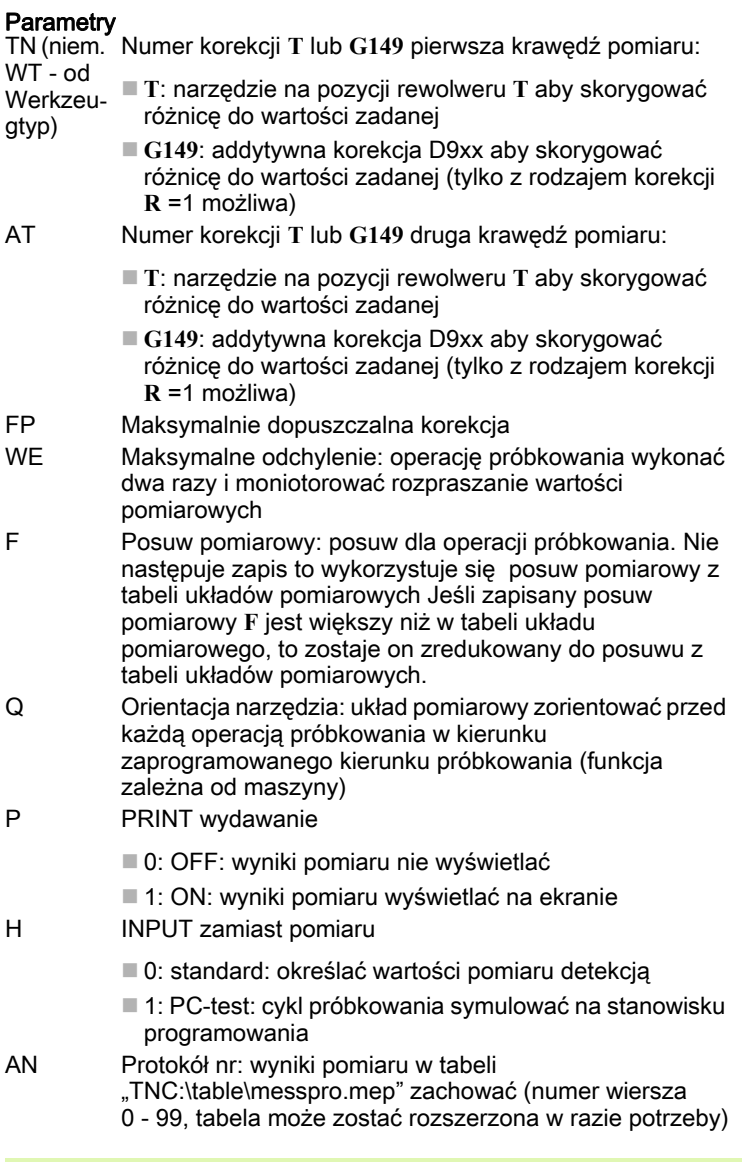

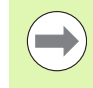

Cykl oblicza wartość korekcji **WT** z wyniku pierwszego pomiaru i wartość korekcji **AT** z wyniku drugiego pomiaru

 $\mathbf i$ 

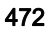

## Pomiar dwupunktowy G17 wzdłuż G777

Cykl G777 mierzy na płaszczyźnie X/Y z osią pomiaru Y dwa przeciwległe punkty. Jeśli zdefiniowana w cyklu wartość tolerancji zostanie przekroczona, to cykl zachowuje ustalone odchylenie albo jako korekcję narzędzia albo jako addytywną korekcję. Wynik pomiaru zostaje zachowany dodatkowo w zmiennej #i99.[patrz "Cykle układu](#page-458-0) [pomiarowego dla trybu automatycznego" na stroni 459](#page-458-0)

#### Przebieg cyklu

Od aktualnej pozycji układ pomiarowy przemieszcza się ze zdefiniowaną osią pomiaru w kierunku punktu pomiaru. Jeśli trzpień dotknie obrabianego przedmiotu, to wartość pomiaru zostaje zachowana i układ jest pozycjonowany z powrotem do punktu startu. Dla wypozycjonowania wstępnego dla drugiego pomiaru cykl przemieszcza się najpierw o wartość offsetu w kierunku objazdu **RB** a następnie o wartość offsetu w kierunku pomiaru **RC**. Cykl wykonuje drugą operację próbkowania w przeciwnym kierunku, zachowuje wynik i pozycjonuje układ pomiarowy z osią objazdu o wartość objazdu z powrotem.

Sterowanie wydaje komunikat o błędach, jeśli układ pomiarowy nie osiągnie w obrębie podanego dystansu pomiarowego żadnego punktu próbkowania. Jeśli maksymalne odchylenie **WE** zostało zaprogramowane, to punkty pomiarowe są najeżdżane dwa razy a wartość średnica jest zachowana jako wynik. Jeśli różnica pomiarów jest większa niż maksymalne odchylenie **WE**, to przebieg programu zostaje przerwany i wydawany jest komunikat o błędach.

## Parametry<br>R

Rodzaj korekcji:

- 1: korekcja narzędzia **DX**/**DZ** dla narzędzia tokarskiego lub addytywna korekcja
- 2: przecinak **Dx**/**DS**
- 3: frez **DX/DD**
- 4: frez **DD**
- K Odcinek pomiaru przyrostowo w kierunku (znak liczby): maksymalna droga pomiaru dla operacji próbkowania. Znak liczby określa kierunek próbkowania.
- RB Offset kierunek objazdu: odstęp w kierunku objazdu X
- RC Offset Z: odstęp dla pozycjonowania wstępnego przed drugim pomiarem
- YE Pozycja docelowa wartość zadana Y: absolutna współrzędna punktu próbkowania
- BD Tolerancja +/-: zakres dla pierwszego wyniku pomiaru, w którym nie przeprowadzono korekcji
- Y Zadana szerokość Z: współrzędna dla drugiej pozycji próbkowania
- BE Tolerancja szerokość +/-: zakres dla drugiego wyniku pomiaru, w którym nie przeprowadzono korekcji

#### Przykład: G776 pomiar dwupunkt. korekcja narzędzia

#### **OBROBKA**

**N3 G777 R1 K20 YE10 BD0.2 Y40 BE0.3 WT5 Q0 P0 H0**

**. . .**

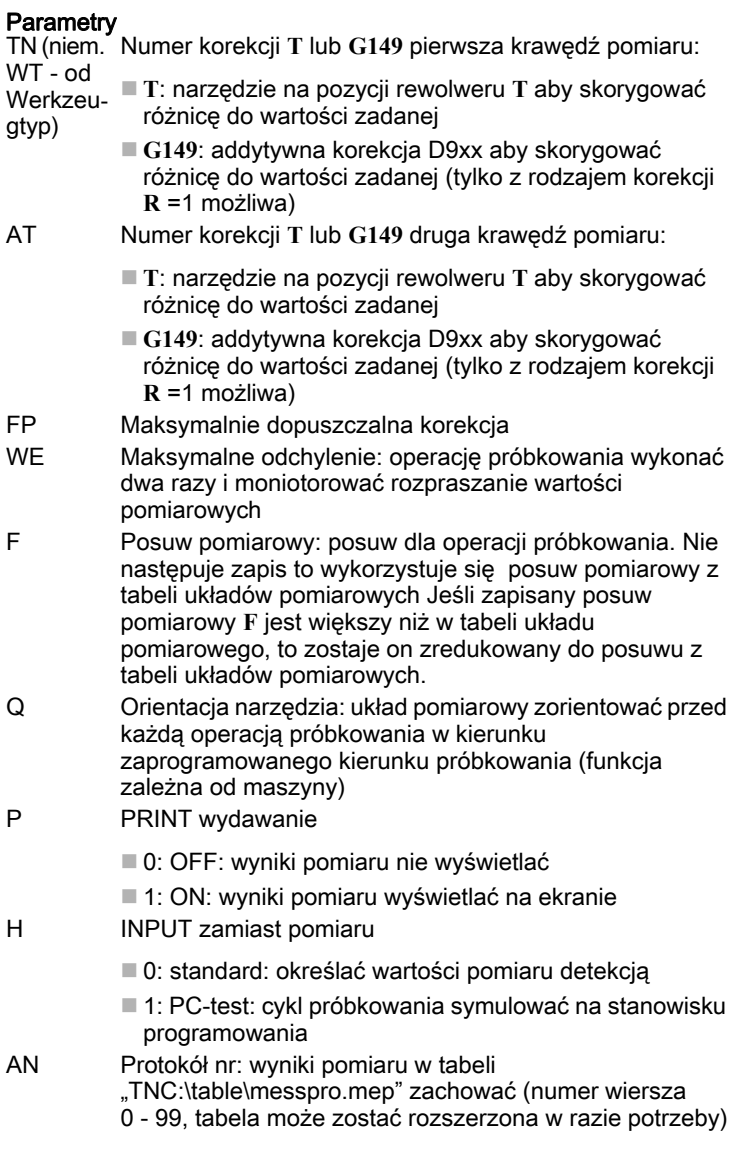

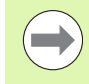

Cykl oblicza wartość korekcji **WT** z wyniku pierwszego pomiaru i wartość korekcji **AT** z wyniku drugiego pomiaru

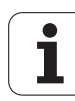

## Pomiar dwupunktowy G19 wzdłuż G778

Cykl G778 mierzy na płaszczyźnie Y/Z z osią pomiaru Y dwa przeciwległe punkty. Jeśli zdefiniowana w cyklu wartość tolerancji zostanie przekroczona, to cykl zachowuje ustalone odchylenie albo jako korekcję narzędzia albo jako addytywną korekcję. Wynik pomiaru zostaje zachowany dodatkowo w zmiennej #i99.[patrz "Cykle układu](#page-458-0) [pomiarowego dla trybu automatycznego" na stroni 459](#page-458-0)

#### Przebieg cyklu

Od aktualnej pozycji układ pomiarowy przemieszcza się ze zdefiniowaną osią pomiaru w kierunku punktu pomiaru. Jeśli trzpień dotknie obrabianego przedmiotu, to wartość pomiaru zostaje zachowana i układ jest pozycjonowany z powrotem do punktu startu. Dla wypozycjonowania wstępnego dla drugiego pomiaru cykl przemieszcza się najpierw o wartość offsetu w kierunku objazdu **RB** a następnie o wartość offsetu w kierunku pomiaru **RC**. Cykl wykonuje drugą operację próbkowania w przeciwnym kierunku, zachowuje wynik i pozycjonuje układ pomiarowy z osią objazdu o wartość objazdu z powrotem.

Sterowanie wydaje komunikat o błędach, jeśli układ pomiarowy nie osiągnie w obrębie podanego dystansu pomiarowego żadnego punktu próbkowania. Jeśli maksymalne odchylenie **WE** zostało zaprogramowane, to punkty pomiarowe są najeżdżane dwa razy a wartość średnica jest zachowana jako wynik. Jeśli różnica pomiarów jest większa niż maksymalne odchylenie **WE**, to przebieg programu zostaje przerwany i wydawany jest komunikat o błędach.

## Parametry<br>R

Rodzaj korekcji:

- 1: korekcja narzędzia **DX**/**DZ** dla narzędzia tokarskiego lub addytywna korekcja
- 2: przecinak **Dx**/**DS**
- 3: frez **DX/DD**
- 4: frez **DD**
- K Odcinek pomiaru przyrostowo w kierunku (znak liczby): maksymalna droga pomiaru dla operacji próbkowania. Znak liczby określa kierunek próbkowania.
- RB Offset kierunek objazdu: odstęp w kierunku objazdu X
- RC Offset Y: odstęp dla pozycjonowania wstępnego przed drugim pomiarem
- ZE Pozycja docelowa wartość zadana Y: absolutna współrzędna punktu próbkowania
- BD Tolerancja +/-: zakres dla pierwszego wyniku pomiaru, w którym nie przeprowadzono korekcji
- Z Zadana szerokość Y: współrzędna dla drugiej pozycji próbkowania
- BE Tolerancja szerokość +/-: zakres dla drugiego wyniku pomiaru, w którym nie przeprowadzono korekcji

#### Przykład: G778 pomiar dwupunkt. korekcja narzędzia

#### **OBROBKA**

**N3 G778 R1 K20 YE30 BD0.2 Y40 BE0.3 WT5 Q0 P0 H0**

**. . .**

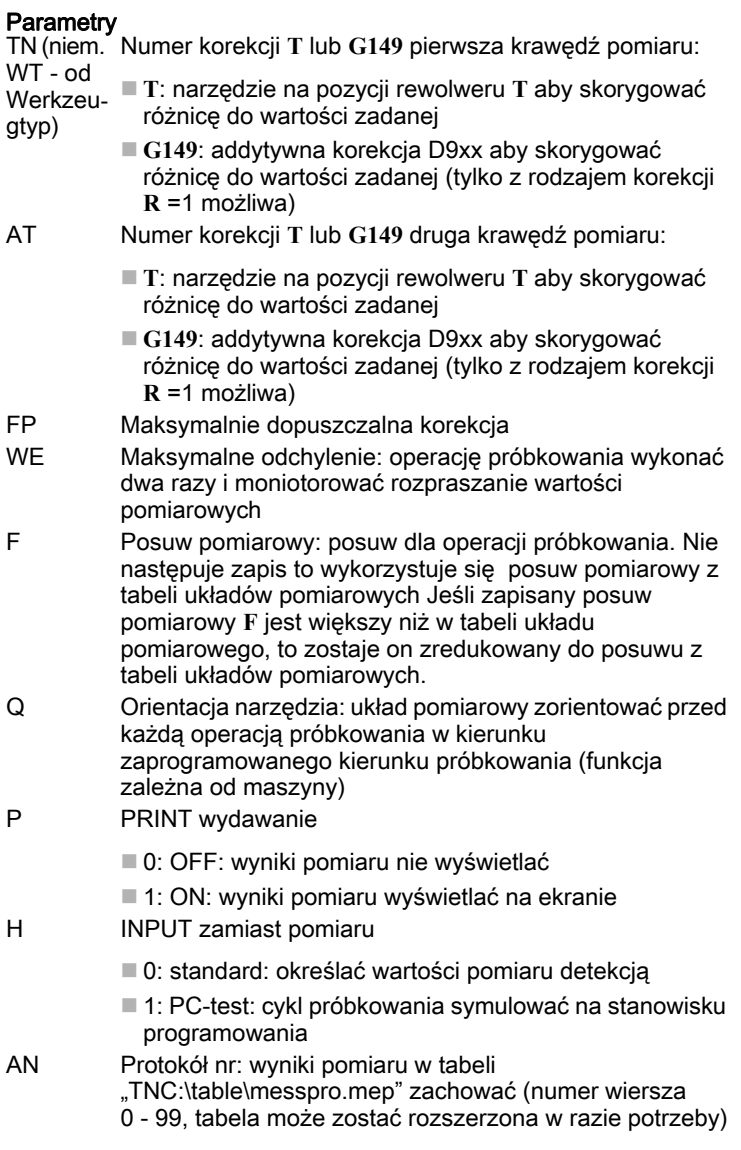

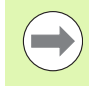

Cykl oblicza wartość korekcji **WT** z wyniku pierwszego pomiaru i wartość korekcji **AT** z wyniku drugiego pomiaru

 $\mathbf i$ 

## 5.4 Kalibrowanie sondy pomiarowej

## Kalibrowanie sondy pomiarowej standard G747

Cykl G747 mierzy zaprogramowaną oś i oblicza, w zależności od wybranej metody kalibrowania, wymiar nastawczy układu pomiarowego lub średnicę kulki. Jeśli zdefiniowane w cyklu wartości tolerancji zostaną przekroczone, to cykl koryguje dane układu pomiarowego. Wynik pomiaru zostaje zachowany dodatkowo w zmiennej #i99[.patrz "Cykle układu pomiarowego dla trybu](#page-458-0)  [automatycznego" na stroni 459](#page-458-0)

#### Przebieg cyklu

Od aktualnej pozycji układ pomiarowy przemieszcza się ze zdefiniowaną osią pomiaru w kierunku punktu pomiaru. Jeśli trzpień dotknie obrabianego przedmiotu, to wartość pomiaru zostaje zachowana i układ jest pozycjonowany z powrotem do punktu startu.

Sterowanie wydaje komunikat o błędach, jeśli układ pomiarowy nie osiągnie w obrębie podanego dystansu pomiarowego żadnego punktu próbkowania. Jeśli maksymalne odchylenie **WE** zostało zaprogramowane, to punkt pomiarowy zostaje najechany dwa razy a wartość średnica jest zachowana jako wynik. Jeśli różnica pomiarów jest większa niż maksymalne odchylenie **WE**, to przebieg programu zostaje przerwany i wydawany jest komunikat o błędach.

## **Parametry**<br>R Metod

- Metoda kalibrowania:
	- 0: zmienić średnicę kuli
	- $\blacksquare$  1: zmienić wymiar nast.
- D Oś pomiaru: oś, na której ma być przeprowadzony pomiar
- K Odcinek pomiaru przyrostowo w kierunku (znak liczby): maksymalna droga pomiaru dla operacji próbkowania. Znak liczby określa kierunek próbkowania.
- AC Pozycja docelowa wartość zadana: współrzędna punktu próbkowania
- BD Tolerancja +/-: zakres dla wyniku pomiaru, w którym nie przeprowadzono korekcji
- WE Maksymalne odchylenie: operację próbkowania wykonać dwa razy i moniotorować rozpraszanie wartości pomiarowych
- F Posuw pomiarowy: posuw dla operacji próbkowania. Nie następuje zapis to wykorzystuje się posuw pomiarowy z tabeli układów pomiarowych Jeśli zapisany posuw pomiarowy **F** jest większy niż w tabeli układu pomiarowego, to zostaje on zredukowany do posuwu z tabeli układów pomiarowych.

Przykład: G747 kalibrowanie układu pomiarowego

**. . . OBROBKA**

**N3 G747 R1 K20 AC10 BD0.2 Q0 P0 H0**

#### **Parametry**

- Q Orientacja narzędzia: układ pomiarowy zorientować przed każdą operacją próbkowania w kierunku zaprogramowanego kierunku próbkowania (funkcja zależna od maszyny)
- P PRINT wydawanie
	- 0: OFF: wyniki pomiaru nie wyświetlać
	- 1: ON: wyniki pomiaru wyświetlać na ekranie
- H INPUT zamiast pomiaru
	- 0: standard: określać wartości pomiaru detekcją
	- 1: PC-test: cykl próbkowania symulować na stanowisku programowania
- AN Protokół nr: wyniki pomiaru w tabeli "TNC:\table\messpro.mep" zachować (numer wiersza 0 - 99, tabela może zostać rozszerzona w razie potrzeby)

## Kalibrowanie trzpienia pomiarowego dwa punkty G748

Cykl G748 mierzy dwa przeciwległe punkty i oblicza wymiar nastawczy układu pomiarowego oraz średnicę kulki. Jeśli zdefiniowane w cyklu wartości tolerancji zostaną przekroczone, to cykl koryguje dane układu pomiarowego. Wynik pomiaru zostaje zachowany dodatkowo w zmiennej #i99[.patrz "Cykle układu pomiarowego dla trybu](#page-458-0)  [automatycznego" na stroni 459](#page-458-0)

#### Przebieg cyklu

Od aktualnej pozycji układ pomiarowy przemieszcza się ze zdefiniowaną osią pomiaru w kierunku punktu pomiaru. Jeśli trzpień dotknie obrabianego przedmiotu, to wartość pomiaru zostaje zachowana i układ jest pozycjonowany z powrotem do punktu startu. Dla wypozycjonowania wstępnego dla drugiego pomiaru cykl przemieszcza się najpierw o wartość offsetu w kierunku objazdu **RB** a drugą operację próbkowania w przeciwnym kierunku i zachowuje w pamięci wynik.

Sterowanie wydaje komunikat o błędach, jeśli układ pomiarowy nie osiągnie w obrębie podanego dystansu pomiarowego żadnego punktu próbkowania. Jeśli maksymalne odchylenie **WE** zostało zaprogramowane, to punkty pomiarowe są najeżdżane dwa razy a wartość średnica jest zachowana jako wynik. Jeśli różnica pomiarów jest większa niż maksymalne odchylenie **WE**, to przebieg programu zostaje przerwany i wydawany jest komunikat o błędach.

#### **Parametry**

- Odcinek pomiaru przyrostowo w kierunku (znak liczby): maksymalna droga pomiaru dla operacji próbkowania. Znak liczby określa kierunek próbkowania.
- RB Offset kierunek objazdu: odstęp
- RC Offset kierunek pomiaru: odstęp dla pozycjonowania wstępnego przed drugim pomiarem
- AC Pozycja docelowa wartość zadana: współrzędna punktu próbkowania
- EC Zadana szerokość: współrzędna dla drugiej pozycji próbkowania
- BE Tolerancja szerokość +/-: zakres dla drugiego wyniku pomiaru,<br>w którym nie przeprowadzono korekcji
- WE Maksymalne odchylenie: operację próbkowania wykonać dwa razy i moniotorować rozpraszanie wartości pomiarowych
- F Posuw pomiarowy: posuw dla operacji próbkowania. Nie następuje zapis to wykorzystuje się posuw pomiarowy z tabeli układów pomiarowych Jeśli zapisany posuw pomiarowy **<sup>F</sup>** jest większy niż w tabeli układu pomiarowego, to zostaje on zredukowany do posuwu z tabeli układów pomiarowych.
- Q Orientacja narzędzia: układ pomiarowy zorientować przed każdą operacją próbkowania w kierunku zaprogramowanego kierunku próbkowania (funkcja zależna od maszyny)
- P PRINT wydawanie
	- 0: OFF: wyniki pomiaru nie wyświetlać
	- 1: ON: wyniki pomiaru wyświetlać na ekranie
- H INPUT zamiast pomiaru
	- 0: standard: określać wartości pomiaru detekcją
	- 1: PC-test: cykl próbkowania symulować na stanowisku programowania
- AN Protokół nr: wyniki pomiaru w tabeli "TNC:\table\messpro.mep" zachować (numer wiersza 0 - 99, tabela może zostać rozszerzona w razie potrzeby)

Przykład: G748 kalibrowanie trzpienia pomiarowego poprzez dwa punkty

**. . .**

**OBROBKA**

**N3 G748 K20 AC10 EC33 Q0 P0 H0**

## 5.5 Pomiar z cyklami próbkowania

## Próbkowanie równolegle do osi G764

Cykl G764 mierzy z zaprogramowną osią i pokazuje ustalone wartości na ekranie sterowania. Wynik pomiaru zostaje zachowany dodatkowo w zmiennej #i99.[patrz "Cykle układu pomiarowego dla trybu](#page-458-0)  [automatycznego" na stroni 459](#page-458-0)

## Przebieg cyklu

Od aktualnej pozycji układ pomiarowy przemieszcza się ze zdefiniowaną osią pomiaru w kierunku punktu pomiaru. Jeśli trzpień dotknie obrabianego przedmiotu, to wartość pomiaru zostaje zachowana i układ jest pozycjonowany z powrotem do punktu startu.

Sterowanie wydaje komunikat o błędach, jeśli układ pomiarowy nie osiągnie w obrębie podanego dystansu pomiarowego żadnego punktu próbkowania.

## **Parametry**<br>D Oś po

- Oś pomiaru: oś, na której ma być przeprowadzony pomiar
- K Odcinek pomiaru przyrostowo w kierunku (znak liczby): maksymalna droga pomiaru dla operacji próbkowania. Znak liczby określa kierunek próbkowania.
- V Rodzaj powrotu
	- 0: bez: układ pomiarowy pozycjonować tylko do punktu startu, jeśli układ został wychylony
	- 1: automatycznie: układ pomiarowy zawsze pozycjonować z powrotem do punktu startu
- O Ewaluacja błędów
	- 0: program: nie przerywać przebiegu programu, nie wydawać komunikatu o błędach
	- 1: automatycznie: przerwać przebieg programu i wydawać komunikat o błędach, jeśli układ pomiarowy nie został wychylony w obrębie zakresu pomiaru
- F Posuw pomiarowy: posuw dla operacji próbkowania. Nie następuje zapis to wykorzystuje się posuw pomiarowy z tabeli układów pomiarowych Jeśli zapisany posuw pomiarowy **F** jest większy niż w tabeli układu pomiarowego, to zostaje on zredukowany do posuwu z tabeli układów pomiarowych.
- Q Orientacja narzędzia: układ pomiarowy zorientować przed każdą operacją próbkowania w kierunku zaprogramowanego kierunku próbkowania (funkcja zależna od maszyny)
- P PRINT wydawanie
	- 0: OFF: wyniki pomiaru nie wyświetlać
	- 1: ON: wyniki pomiaru wyświetlać na ekranie
- H INPUT zamiast pomiaru
	- 0: standard: określać wartości pomiaru detekcją
	- 1: PC-test: cykl próbkowania symulować na stanowisku programowania

## Przykład: G764 próbkowanie równolegle do osi

**. . . OBROBKA**

**N3 G764 D0 K20 V1 O1 Q0 P0 H0**

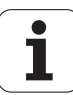

## Próbkowanie oś C G765

Cykl G765 mierzy z osią C i pokazuje ustalone wartości na ekranie sterowania. Wynik pomiaru zostaje zachowany dodatkowo w zmiennej #i99[.patrz "Cykle układu pomiarowego dla trybu automatycznego" na](#page-458-0)  [stroni 459](#page-458-0)

#### Przebieg cyklu

Od aktualnej pozycji próbkowany element zostaje przemieszczany poprzez obrót osi C w kierunku układu pomiarowego. Jeśli trzpień dotknie obrabianego przedmiotu, to wartość pomiaru zostaje zachowana i przedmiot jest pozycjonowany z powrotem.

Sterowanie wydaje komunikat o błędach, jeśli układ pomiarowy nie osiągnie w obrębie podanego dystansu pomiarowego żadnego punktu próbkowania.

## **Parametry**<br>C Zakre

- C Zakres pomiaru przyrostowo w kierunku: zakres pomiaru osi C (w stopniach) wychodząc z aktualnej pozycji. Znak liczby określa kierunek próbkowania.
- V Rodzaj powrotu
	- 0: bez: układ pomiarowy pozycjonować tylko do punktu startu, jeśli układ został wychylony
	- 1: automatycznie: układ pomiarowy zawsze pozycjonować z powrotem do punktu startu
- O Ewaluacja błędów
	- 0: program: nie przerywać przebiegu programu, nie wydawać komunikatu o błędach
	- 1: automatycznie: przerwać przebieg programu i wydawać komunikat o błędach, jeśli układ pomiarowy nie został wychylony w obrębie zakresu pomiaru
- F Posuw pomiarowy: posuw dla operacji próbkowania. Nie następuje zapis to wykorzystuje się posuw pomiarowy z tabeli układów pomiarowych Jeśli zapisany posuw pomiarowy **F** jest większy niż w tabeli układu pomiarowego, to zostaje on zredukowany do posuwu z tabeli układów pomiarowych.
- Q Orientacja narzędzia: układ pomiarowy zorientować przed każdą operacją próbkowania w kierunku zaprogramowanego kierunku próbkowania (funkcja zależna od maszyny)
- P PRINT wydawanie
	- 0: OFF: wyniki pomiaru nie wyświetlać
	- 1: ON: wyniki pomiaru wyświetlać na ekranie
- H INPUT zamiast pomiaru
	- 0: standard: określać wartości pomiaru detekcją
	- 1: PC-test: cykl próbkowania symulować na stanowisku programowania

#### Przykład: G765 próbkowanie oś C

**. . . OBROBKA**

**N3 G765 C20 V1 O1 AC0 BD0.2 Q0 P0 H0**

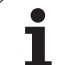

## Próbkowanie dwóch osi G766

Cykl G765 mierzy na płaszczyźnie X/Z zaprogramowaną w cyklu pozycję i pokazuje ustalone wartości na ekranie sterowania. Dodatkowo można określić w parametrze **NF** , w której zmiennej mają zostać zachowane wyniki pomiaru.

### Przebieg cyklu

Od aktualnej pozycji układ pomiarowy przemieszcza się w kierunku punktu pomiaru. Jeśli trzpień dotknie obrabianego przedmiotu, to wartość pomiaru zostaje zachowana i układ jest pozycjonowany z powrotem do punktu startu.

Sterowanie wydaje komunikat o błędach, jeśli układ pomiarowy nie osiągnie w obrębie podanego dystansu pomiarowego żadnego punktu próbkowania.

## **Parametry**<br>Z Punkt

- Punkt docelowy Z: Z-współrzędna punkt pomiaru
- X Punkt docelowy X: X-współrzędna punkt pomiaru
- V Rodzaj powrotu
	- $\blacksquare$ 0: bez: układ pomiarowy pozycjonować tylko do punktu startu, jeśli układ został wychylony
	- 1: automatycznie: układ pomiarowy zawsze pozycjonować z powrotem do punktu startu
- O Ewaluacja błędów
	- 0: program: nie przerywać przebiegu programu, nie wydawać komunikatu o błędach
	- 1: automatycznie: przerwać przebieg programu i wydawać komunikat o błędach, jeśli układ pomiarowy nie został wychylony w obrębie zakresu pomiaru
- F Posuw pomiarowy: posuw dla operacji próbkowania. Nie następuje zapis to wykorzystuje się posuw pomiarowy z tabeli układów pomiarowych Jeśli zapisany posuw pomiarowy **F** jest większy niż w tabeli układu pomiarowego, to zostaje on zredukowany do posuwu z tabeli układów pomiarowych.
- Q Orientacja narzędzia: układ pomiarowy zorientować przed każdą operacją próbkowania w kierunku zaprogramowanego kierunku próbkowania (funkcja zależna od maszyny)
- P PRINT wydawanie
	- 0: OFF: wyniki pomiaru nie wyświetlać
	- 1: ON: wyniki pomiaru wyświetlać na ekranie
- H INPUT zamiast pomiaru
	- 0: standard: określać wartości pomiaru detekcją
	- 1: PC-test: cykl próbkowania symulować na stanowisku programowania

#### Przykład: G766 próbkowanie dwóch osi na płaszczyźnie X/Z

**. . .**

#### **OBROBKA**

**N3 G766 Z-5 X30 V1 O1 AC0 BD0.2 Q0 P0 H0**

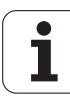

Cykl G765 mierzy na płaszczyźnie Z/Y zaprogramowaną w cyklu pozycję i pokazuje określone wartości na ekranie sterowania. Dodatkowo można określić w parametrze **NF** , w której zmiennej mają zostać zachowane wyniki pomiaru.

#### Przebieg cyklu

Od aktualnej pozycji układ pomiarowy przemieszcza się w kierunku punktu pomiaru. Jeśli trzpień dotknie obrabianego przedmiotu, to wartość pomiaru zostaje zachowana i układ jest pozycjonowany z powrotem do punktu startu.

Sterowanie wydaje komunikat o błędach, jeśli układ pomiarowy nie osiągnie w obrębie podanego dystansu pomiarowego żadnego punktu próbkowania.

## **Parametry**<br>Z Punkt

- Punkt docelowy Z: Z-współrzędna punkt pomiaru
- Y Punkt docelowy Y: Y-współrzędna punkt pomiaru
- V Rodzaj powrotu
	- 0: bez: układ pomiarowy pozycjonować tylko do punktu startu, jeśli układ został wychylony
	- 1: automatycznie: układ pomiarowy zawsze pozycjonować z powrotem do punktu startu
- O Ewaluacja błędów
	- 0: program: nie przerywać przebiegu programu, nie wydawać komunikatu o błędach
	- 1: automatycznie: przerwać przebieg programu i wydawać komunikat o błędach, jeśli układ pomiarowy nie został wychylony w obrębie zakresu pomiaru
- F Posuw pomiarowy: posuw dla operacji próbkowania. Nie następuje zapis to wykorzystuje się posuw pomiarowy z tabeli układów pomiarowych Jeśli zapisany posuw pomiarowy **F** jest większy niż w tabeli układu pomiarowego, to zostaje on zredukowany do posuwu z tabeli układów pomiarowych.
- Q Orientacja narzędzia: układ pomiarowy zorientować przed każdą operacją próbkowania w kierunku zaprogramowanego kierunku próbkowania (funkcja zależna od maszyny)
- NF Zmienna nr wynik: numer pierwszej globalnej zmiennej, w której ma zostać zapisany wynik (brak zapisu = zmienna 810). Drugi wynik pomiaru jest zapisywany automatycznie pod następnym numerem.
- P PRINT wydawanie
	- 0: OFF: wyniki pomiaru nie wyświetlać
	- 1: ON: wyniki pomiaru wyświetlać na ekranie
- H INPUT zamiast pomiaru
	- 0: standard: określać wartości pomiaru detekcia
	- 1: PC-test: cykl próbkowania symulować na stanowisku programowania

#### Przykład: G768 próbkowanie dwóch osi na płaszczyźnie Z/Y

**. . .**

**OBROBKA**

**N3 G768 Z-5 Y10 V1 O1 AC0 BD0.2 Q0 P0 H0**

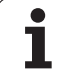

## Próbkowanie dwóch osi G769

Cykl G769 mierzy na płaszczyźnie X/Y zaprogramowaną w cyklu pozycję i pokazuje ustalone wartości na ekranie sterowania. Dodatkowo można określić w parametrze **NF** , w której zmiennej mają zostać zachowane wyniki pomiaru. .

### Przebieg cyklu

Od aktualnej pozycji układ pomiarowy przemieszcza się w kierunku punktu pomiaru. Jeśli trzpień dotknie obrabianego przedmiotu, to wartość pomiaru zostaje zachowana i układ jest pozycjonowany z powrotem do punktu startu.

Sterowanie wydaje komunikat o błędach, jeśli układ pomiarowy nie osiągnie w obrębie podanego dystansu pomiarowego żadnego punktu próbkowania.

## **Parametry**<br>X Punkt

- Punkt docelowy X: X-współrzędna punkt pomiaru
- Y Punkt docelowy Y: Y-współrzędna punkt pomiaru
- V Rodzaj powrotu
	- $\blacksquare$ 0: bez: układ pomiarowy pozycjonować tylko do punktu startu, jeśli układ został wychylony
	- 1: automatycznie: układ pomiarowy zawsze pozycjonować z powrotem do punktu startu
- O Ewaluacja błędów
	- 0: program: nie przerywać przebiegu programu, nie wydawać komunikatu o błędach
	- 1: automatycznie: przerwać przebieg programu i wydawać komunikat o błędach, jeśli układ pomiarowy nie został wychylony w obrębie zakresu pomiaru
- F Posuw pomiarowy: posuw dla operacji próbkowania. Nie następuje zapis to wykorzystuje się posuw pomiarowy z tabeli układów pomiarowych Jeśli zapisany posuw pomiarowy **F** jest większy niż w tabeli układu pomiarowego, to zostaje on zredukowany do posuwu z tabeli układów pomiarowych.
- Q Orientacja narzędzia: układ pomiarowy zorientować przed każdą operacją próbkowania w kierunku zaprogramowanego kierunku próbkowania (funkcja zależna od maszyny)
- NF Zmienna nr wynik: numer pierwszej globalnej zmiennej, w której ma zostać zapisany wynik (brak zapisu = zmienna 810). Drugi wynik pomiaru jest zapisywany automatycznie pod następnym numerem.
- P PRINT wydawanie
	- 0: OFF: wyniki pomiaru nie wyświetlać
	- 1: ON: wyniki pomiaru wyświetlać na ekranie
- H INPUT zamiast pomiaru
	- 0: standard: określać wartości pomiaru detekcją
	- 1: PC-test: cykl próbkowania symulować na stanowisku programowania

#### Przykład: G769 próbkowanie dwóch osi na płaszczyźnie X/Y

**. . .**

### **OBROBKA**

**N3 G769 X25 Y10 V1 O1 AC0 BD0.2 Q0 P0 H0**

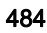

## 5.6 Cykle szukania

## Szukanie otworu C-czoło G780

Cykl G780 detektuje z osią Z wielokrotnie czołową stronę obrabianego przedmiotu. Układ pomiarowy zostaje przy tym przed każdą operacją próbkowania przesuwany o zdefiniowany w cyklu odstęp, aż odwiert zostanie znaleziony. Opcjonalnie cykl określa poprzez dwie operacje próbkowanie w odwiercie wartość średnią.

Jeśli zdefiniowana w cyklu wartość tolerancji zostanie przekroczona, to cykl zachowuje ustalone odchylenie jako przesunięcie punktu zerowego. Wynik pomiaru zostaje zachowany dodatkowo w zmiennej #i99.

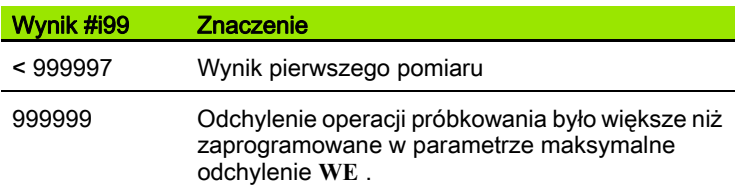

#### Przebieg cyklu

Od aktualnej pozycji układ pomiarowy przemieszcza się ze zdefiniowaną osią pomiaru **Z** w kierunku punktu pomiarowego. Jeśli trzpień dotknie obrabianego przedmiotu, to wartość pomiaru zostaje zachowana i układ jest pozycjonowany z powrotem do punktu startu. Następnie cykl obraca oś C o zdefiniowany w parametrze raster szukania **RC** kąt i wykonuje ponownie operację próbkowania z osią Z. Ta operacja powtarza się, aż zostanie znaleziony odwiert. W odwiercie cykl wykonuje dwa ruchy próbkowania z osią C, oblicza środek odwiertu i wyznacza punkt zerowy w osi C.

Sterowanie wydaje komunikat o błędach, jeśli układ pomiarowy nie osiągnie w obrębie podanego dystansu pomiarowego żadnego punktu próbkowania. Jeśli maksymalne odchylenie **WE** zostało zaprogramowane, to punkt pomiarowy zostaje najechany dwa razy a wartość średnica jest zachowana jako wynik. Jeśli różnica pomiarów jest większa niż maksymalne odchylenie **WE**, to przebieg programu zostaje przerwany i wydawany jest komunikat o błędach.

#### **Parametry**

- R Rodzaj przesunięcia punktu zerowego:
	- 1: tabela i G152 aktywować przesunięcie punktu zerowego i zachować dodatkowo w tabeli punktów zerowych. Przesunięcie punktu zerowego pozostaje także po przebiegu programu aktywnym.
	- 2: z G59 przesunięcie punktu zerowego aktywować dla dalszego przebiegu programu. Po przebiegu programu przesunięcie punktu zerowego nie jest więcej aktywne.

#### Przykład: G780 szukanie otworu C-czoło

**. . . OBROBKA**

**N3 G780 R1 D1 K2 C0 RC10 IC20 AC0 BD0.2 Q0 P0 H0**

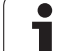

# 5.6 Cykle szukania 5.6 Cykle szukania

#### **Parametry**

- D Wynik:
	- 1: pozycja: wyznaczyć punkt zerowy bez określania środka odwiertu. Nie następuje operacja próbkowania w odwiercie.
	- 2: środek objekt: zanim zostanie wyznaczony punkt zerowy, określić środek odwiertu poprzez dwie operacje próbkowania z osią C.
- K Zakres pomiaru inkrementalnie Z (znak liczby): maksymalna droga pomiaru dla operacji próbkowania. Znak liczby określa kierunek próbkowania.
- C Pozycja startu C: pozycja osi C dla pierwszej operacji próbkowania
- RC Raster szukania Ci: inkrementacja kąta osi C dla następnych operacji próbkowania
- A Liczba punktów: liczba maksymalnych operacji próbkowania
- IC Zakres pomiaru C: zakres pomiaru osi C (w stopniach) wychodząc z aktualnej pozycji. Znak liczby określa kierunek próbkowania.
- AC Pozycja docelowa wartość zadana: absolutna współrzędna punktu próbkowania w stopniach
- BD Tolerancja +/-: zakres (w stopniach) dla wyniku pomiaru, w którym nie przeprowadzono korekcji
- KC Offset korekcji: dodatkowa wartość korekcji dodawana do wyniku punktu zerowego
- WE Maksymalne odchylenie: operację próbkowania wykonać dwa razy i moniotorować rozpraszanie wartości pomiarowych
- F Posuw pomiarowy: posuw dla operacji próbkowania. Nie następuje zapis to wykorzystuje się posuw pomiarowy z tabeli układów pomiarowych Jeśli zapisany posuw pomiarowy **F** jest większy niż w tabeli układu pomiarowego, to zostaje on zredukowany do posuwu z tabeli układów pomiarowych.
- Q Orientacja narzędzia: układ pomiarowy zorientować przed każdą operacją próbkowania w kierunku zaprogramowanego kierunku próbkowania (funkcja zależna od maszyny)
- NF Zmienna nr wynik: numer pierwszej globalnej zmiennej, w której ma zostać zapisany wynik (brak zapisu = zmienna 810). Drugi wynik pomiaru jest zapisywany automatycznie pod następnym numerem.
- P PRINT wydawanie
	- 0: OFF: wyniki pomiaru nie wyświetlać
	- 1: ON: wyniki pomiaru wyświetlać na ekranie
- H INPUT zamiast pomiaru
	- 0: standard: określać wartości pomiaru detekcją
	- 1: PC-test: cykl próbkowania symulować na stanowisku programowania
- AN Protokół nr: wyniki pomiaru w tabeli "TNC:\table\messpro.mep" zachować (numer wiersza 0 - 99, tabela może zostać rozszerzona w razie potrzeby)

Cykl G780 detektuje z osią X wielokrotnie czołową boczną obrabianego przedmiotu. Oś C jest przed każdą operacją próbkowania przesuwana o zdefiniowany w cyklu odstęp, aż odwiert zostanie znaleziony. Opcjonalnie cykl określa poprzez dwie operacje próbkowanie w odwiercie wartość średnią.

Jeśli zdefiniowana w cyklu wartość tolerancji zostanie przekroczona, to cykl zachowuje ustalone odchylenie jako przesunięcie punktu zerowego. Wynik pomiaru zostaje zachowany dodatkowo w zmiennej #i99.

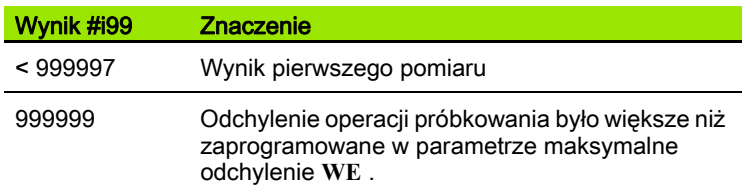

#### Przebieg cyklu

Od aktualnej pozycji układ pomiarowy przemieszcza się ze zdefiniowaną osią pomiaru **X** w kierunku punktu pomiaru. Jeśli trzpień dotknie obrabianego przedmiotu, to wartość pomiaru zostaje zachowana i układ jest pozycjonowany z powrotem do punktu startu. Następnie cykl obraca oś C o zdefiniowany w parametrze raster szukania **RC** kąt i wykonuje ponownie operację próbkowania z osią X. Ta operacja powtarza się, aż zostanie znaleziony odwiert. W odwiercie cykl wykonuje dwa ruchy próbkowania z osią C, oblicza środek odwiertu i wyznacza punkt zerowy w osi C.

Sterowanie wydaje komunikat o błędach, jeśli układ pomiarowy nie osiągnie w obrębie podanego dystansu pomiarowego żadnego punktu próbkowania. Jeśli maksymalne odchylenie **WE** zostało zaprogramowane, to punkt pomiarowy zostaje najechany dwa razy a wartość średnica jest zachowana jako wynik. Jeśli różnica pomiarów jest większa niż maksymalne odchylenie **WE**, to przebieg programu zostaje przerwany i wydawany jest komunikat o błędach.

#### **Parametry**

- R Rodzaj przesunięcia punktu zerowego:
	- 1: tabela i G152 aktywować przesunięcie punktu zerowego i zachować dodatkowo w tabeli punktów zerowych. Przesunięcie punktu zerowego pozostaje także po przebiegu programu aktywnym.
	- 2: z G59 przesunięcie punktu zerowego aktywować dla dalszego przebiegu programu. Po przebiegu programu przesunięcie punktu zerowego nie jest więcej aktywne.
- D Wynik:
	- 1: pozycja: wyznaczyć punkt zerowy bez określania środka odwiertu. Nie następuje operacja próbkowania w odwiercie.
	- 2: środek objekt: zanim zostanie wyznaczony punkt zerowy, określić środek odwiertu poprzez dwie operacje próbkowania z osią C.

## Przykład: G781 szukanie otworu C-czoło

## **. . .**

## **OBROBKA**

**N3 G781 R1 D1 K2 C0 RC10 IC20 AC0 BD0.2 Q0 P0 H0**

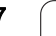

#### **Parametry**

- K Zakres pomiaru inkrementalnie X (znak liczby): maksymalna droga pomiaru dla operacji próbkowania. Znak liczby określa kierunek próbkowania.
- C Pozycja startu C: pozycja osi C dla pierwszej operacji próbkowania
- RC Raster szukania Ci: inkrementacja kąta osi C dla następnych operacji próbkowania
- A Liczba punktów: liczba maksymalnych operacji próbkowania
- IC Zakres pomiaru C: zakres pomiaru osi C (w stopniach) wychodząc z aktualnej pozycji. Znak liczby określa kierunek próbkowania.
- AC Pozycja docelowa wartość zadana: absolutna współrzędna punktu próbkowania w stopniach
- BD Tolerancia +/-: zakres (w stopniach) dla wyniku pomiaru, w którym nie przeprowadzono korekcji
- KC Offset korekcji: dodatkowa wartość korekcji dodawana do wyniku punktu zerowego
- WE Maksymalne odchylenie: operację próbkowania wykonać dwa razy i moniotorować rozpraszanie wartości pomiarowych
- F Posuw pomiarowy: posuw dla operacji próbkowania. Nie nastepuje zapis to wykorzystuje się posuw pomiarowy z tabeli układów pomiarowych Jeśli zapisany posuw pomiarowy **F** jest większy niż w tabeli układu pomiarowego, to zostaje on zredukowany do posuwu z tabeli układów pomiarowych.
- Q Orientacja narzędzia: układ pomiarowy zorientować przed każdą operacją próbkowania w kierunku zaprogramowanego kierunku próbkowania (funkcja zależna od maszyny)
- P PRINT wydawanie
	- 0: OFF: wyniki pomiaru nie wyświetlać
	- 1: ON: wyniki pomiaru wyświetlać na ekranie
- H INPUT zamiast pomiaru
	- 0: standard: określać wartości pomiaru detekcja
	- 1: PC-test: cykl próbkowania symulować na stanowisku programowania
- AN Protokół nr: wyniki pomiaru w tabeli "TNC:\table\messpro.mep" zachować (numer wiersza 0 - 99, tabela może zostać rozszerzona w razie potrzeby)

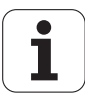

Cykl G782 detektuje z osią Z wielokrotnie czołową stronę obrabianego przedmiotu. Oś C jest przed każdą operacją próbkowania przesuwana o zdefiniowany w cyklu odstęp, aż czop zostanie znaleziony. Opcjonalnie cykl określa poprzez dwie operacje próbkowanie na średnicy czopu wartość średnią.

Jeśli zdefiniowana w cyklu wartość tolerancji zostanie przekroczona, to cykl zachowuje ustalone odchylenie jako przesunięcie punktu zerowego. Wynik pomiaru zostaje zachowany dodatkowo w zmiennej #i99.

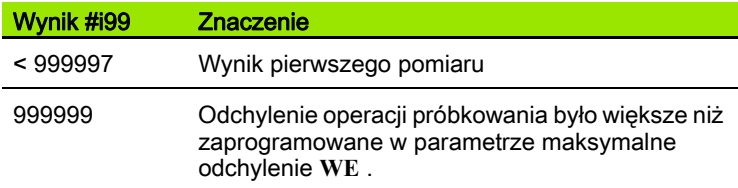

#### Przebieg cyklu

Od aktualnej pozycji układ pomiarowy przemieszcza się ze zdefiniowaną osią pomiaru **X** w kierunku punktu pomiaru. Jeśli trzpień dotknie obrabianego przedmiotu, to wartość pomiaru zostaje zachowana i układ jest pozycjonowany z powrotem do punktu startu. Następnie cykl obraca oś C o zdefiniowany w parametrze raster szukania **RC** kąt i wykonuje ponownie operację próbkowania z osią X. Ta operacja powtarza się, aż zostanie znaleziony czop. Na średnicy czopu cykl wykonuje dwa ruchy próbkowania z osią C, oblicza środek odwiertu i wyznacza punkt zerowy w osi C.

Sterowanie wydaje komunikat o błędach, jeśli układ pomiarowy nie osiągnie w obrębie podanego dystansu pomiarowego żadnego punktu próbkowania. Jeśli maksymalne odchylenie **WE** zostało zaprogramowane, to punkt pomiarowy zostaje najechany dwa razy a wartość średnica jest zachowana jako wynik. Jeśli różnica pomiarów jest większa niż maksymalne odchylenie **WE**, to przebieg programu zostaje przerwany i wydawany jest komunikat o błędach.

#### **Parametry**

- R Rodzaj przesunięcia punktu zerowego:
	- 1: tabela i G152 aktywować przesunięcie punktu zerowego i zachować dodatkowo w tabeli punktów zerowych. Przesunięcie punktu zerowego pozostaje także po przebiegu programu aktywnym.
	- 2: z G59 przesunięcie punktu zerowego aktywować dla dalszego przebiegu programu. Po przebiegu programu przesunięcie punktu zerowego nie jest więcej aktywne.
- D Wynik:
	- 1: pozycja: wyznaczyć punkt zerowy bez określania środka czopu. Nie następuje operacja próbkowania na średnicy czopu.
	- 2: środek obiekt: zanim zostanie wyznaczony punkt zerowy, określić środek czopu poprzez dwie operacje próbkowania z osią C.

# 6 Cykle szukania 5.6 Cykle szukania

#### Przykład: G782 szukanie czopu C-czoło

## **. . .**

#### **OBROBKA**

**N3 G782 R1 D1 K2 C0 RC10 IC20 AC0 BD0.2 Q0 P0 H0**

#### **Parametry**

- K Zakres pomiaru inkrementalnie X (znak liczby): maksymalna droga pomiaru dla operacji próbkowania. Znak liczby określa kierunek próbkowania.
- C Pozycja startu C: pozycja osi C dla pierwszej operacji próbkowania
- RC Raster szukania Ci: inkrementacja kąta osi C dla następnych operacji próbkowania
- A Liczba punktów: liczba maksymalnych operacji próbkowania
- IC Zakres pomiaru C: zakres pomiaru osi C (w stopniach) wychodząc z aktualnej pozycji. Znak liczby określa kierunek próbkowania.
- AC Pozycja docelowa wartość zadana: absolutna współrzędna punktu próbkowania w stopniach
- BD Tolerancia +/-: zakres (w stopniach) dla wyniku pomiaru, w którym nie przeprowadzono korekcji
- KC Offset korekcji: dodatkowa wartość korekcji dodawana do wyniku punktu zerowego
- WE Maksymalne odchylenie: operację próbkowania wykonać dwa razy i moniotorować rozpraszanie wartości pomiarowych
- F Posuw pomiarowy: posuw dla operacji próbkowania. Nie nastepuje zapis to wykorzystuje się posuw pomiarowy z tabeli układów pomiarowych Jeśli zapisany posuw pomiarowy **F** jest większy niż w tabeli układu pomiarowego, to zostaje on zredukowany do posuwu z tabeli układów pomiarowych.
- Q Orientacja narzędzia: układ pomiarowy zorientować przed każdą operacją próbkowania w kierunku zaprogramowanego kierunku próbkowania (funkcja zależna od maszyny)
- P PRINT wydawanie
	- 0: OFF: wyniki pomiaru nie wyświetlać
	- 1: ON: wyniki pomiaru wyświetlać na ekranie
- H INPUT zamiast pomiaru
	- 0: standard: określać wartości pomiaru detekcja
	- 1: PC-test: cykl próbkowania symulować na stanowisku programowania
- AN Protokół nr: wyniki pomiaru w tabeli "TNC:\table\messpro.mep" zachować (numer wiersza 0 - 99, tabela może zostać rozszerzona w razie potrzeby)

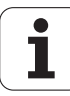

## Szukanie czopu C-powierzchnia boczna G783

Cykl G783 detektuje z osią X wielokrotnie stronę czołową obrabianego przedmiotu. Układ pomiarowy zostaje przy tym przed każdą operacją próbkowania przesuwany o zdefiniowany w cyklu odstęp, aż czop zostanie znaleziony. Opcjonalnie cykl określa poprzez dwie operacje próbkowanie na średnicy czopu wartość średnią.

Jeśli zdefiniowana w cyklu wartość tolerancji zostanie przekroczona, to cykl zachowuje ustalone odchylenie jako przesunięcie punktu zerowego. Wynik pomiaru zostaje zachowany dodatkowo w zmiennej #i99.

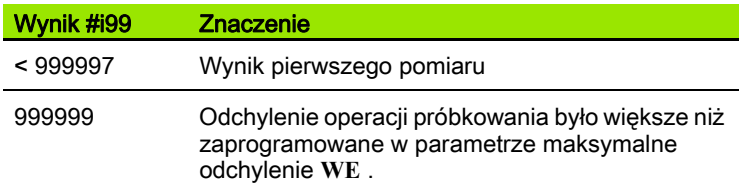

#### Przebieg cyklu

Od aktualnej pozycji układ pomiarowy przemieszcza się ze zdefiniowaną osią pomiaru **Z** w kierunku punktu pomiarowego. Jeśli trzpień dotknie obrabianego przedmiotu, to wartość pomiaru zostaje zachowana i układ jest pozycjonowany z powrotem do punktu startu. Następnie cykl obraca oś C o zdefiniowany w parametrze raster szukania **RC** kąt i wykonuje ponownie operację próbkowania z osią Z. Ta operacja powtarza się, aż zostanie znaleziony czop. Na średnicy czopu cykl wykonuje dwa ruchy próbkowania z osią C, oblicza środek odwiertu i wyznacza punkt zerowy w osi C.

Sterowanie wydaje komunikat o błędach, jeśli układ pomiarowy nie osiągnie w obrębie podanego dystansu pomiarowego żadnego punktu próbkowania. Jeśli maksymalne odchylenie **WE** zostało zaprogramowane, to punkt pomiarowy zostaje najechany dwa razy a wartość średnica jest zachowana jako wynik. Jeśli różnica pomiarów jest większa niż maksymalne odchylenie **WE**, to przebieg programu zostaje przerwany i wydawany jest komunikat o błędach.

#### Przykład: G783 szukanie czopu C-powierzchnia boczna

## **. . .**

**OBROBKA**

**N3 G783 R1 D1 K2 C0 RC10 IC20 AC0 BD0.2 Q0 P0 H0**

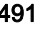

## **Parametry**<br>R Rodza

- Rodzaj przesunięcia punktu zerowego:
	- 1: tabela i G152 aktywować przesunięcie punktu zerowego i zachować dodatkowo w tabeli punktów zerowych. Przesunięcie punktu zerowego pozostaje także po przebiegu programu aktywnym.
	- 2: z G59 przesunięcie punktu zerowego aktywować dla dalszego przebiegu programu. Po przebiegu programu przesunięcie punktu zerowego nie jest więcej aktywne.
- D Wynik:
	- 1: pozycja: wyznaczyć punkt zerowy bez określania środka czopu. Nie następuje operacja próbkowania na średnicy czopu.
	- 2: środek objekt: zanim zostanie wyznaczony punkt zerowy, określić środek czopu poprzez dwie operacje próbkowania z osią C.
- K Zakres pomiaru inkrementalnie Z (znak liczby): maksymalna droga pomiaru dla operacji próbkowania. Znak liczby określa kierunek próbkowania.
- C Pozycja startu C: pozycja osi C dla pierwszej operacji próbkowania
- RC Raster szukania Ci: inkrementacja kąta osi C dla następnych operacji próbkowania
- A Liczba punktów: liczba maksymalnych operacji próbkowania
- IC Zakres pomiaru C: zakres pomiaru osi C (w stopniach) wychodząc z aktualnej pozycji. Znak liczby określa kierunek próbkowania.
- AC Pozycja docelowa wartość zadana: absolutna współrzędna punktu próbkowania w stopniach
- BD Tolerancja +/-: zakres (w stopniach) dla wyniku pomiaru, w którym nie przeprowadzono korekcji
- KC Offset korekcji: dodatkowa wartość korekcji dodawana do wyniku punktu zerowego
- WE Maksymalne odchylenie: operację próbkowania wykonać dwa razy i moniotorować rozpraszanie wartości pomiarowych
- F Posuw pomiarowy: posuw dla operacji próbkowania. Nie następuje zapis to wykorzystuje się posuw pomiarowy z tabeli układów pomiarowych Jeśli zapisany posuw pomiarowy **F** jest większy niż w tabeli układu pomiarowego, to zostaje on zredukowany do posuwu z tabeli układów pomiarowych.
- Q Orientacja narzędzia: układ pomiarowy zorientować przed każdą operacją próbkowania w kierunku zaprogramowanego kierunku próbkowania (funkcja zależna od maszyny)
- P PRINT wydawanie
	- 0: OFF: wyniki pomiaru nie wyświetlać
	- 1: ON: wyniki pomiaru wyświetlać na ekranie
- H INPUT zamiast pomiaru
	- 0: standard: określać wartości pomiaru detekcją
	- 1: PC-test: cykl próbkowania symulować na stanowisku programowania
- AN Protokół nr: wyniki pomiaru w tabeli "TNC:\table\messpro.mep" zachować (numer wiersza 0 - 99, tabela może zostać rozszerzona w razie potrzeby)

## 5.7 Pomiar okręgu

## Pomiar okręgu G785

Cykl G785 określa poprzez trzy operacje próbkowania na zaprogramowanej płaszczyźnie punkt środkowy okręgu i średnicę oraz pokazuje ustalone wartości na ekranie sterowania. Wynik pomiaru zostaje zachowany dodatkowo w zmiennej #i99.[patrz "Cykle układu](#page-458-0) [pomiarowego dla trybu automatycznego" na stroni 459](#page-458-0)

#### Przebieg cyklu

Od aktualnej pozycji układ pomiarowy przemieszcza się na zdefiniowanej płaszczyźnie pomiaru w kierunku punktu pomiaru. Jeśli trzpień dotknie obrabianego przedmiotu, to wartość pomiaru zostaje zachowana i układ jest pozycjonowany z powrotem do punktu startu. Dwie dalsze operacje próbkowania są przeprowadzane ze zdefiniowaną inkrementacją kąta. Jeśli zaprogramowano średnicę startu **D** , to cykl pozycjonuje przed każdą operacją pomiaru układ na torze kołowym.

Sterowanie wydaje komunikat o błędach, jeśli układ pomiarowy nie osiągnie w obrębie podanego dystansu pomiarowego żadnego punktu próbkowania. Jeśli maksymalne odchylenie **WE** zostało zaprogramowane, to punkt pomiarowy zostaje najechany dwa razy a wartość średnica jest zachowana jako wynik. Jeśli różnica pomiarów jest większa niż maksymalne odchylenie **WE**, to przebieg programu zostaje przerwany i wydawany jest komunikat o błędach.

#### **Parametry ...** *... ...* **<b>***... ...*

- R Rodzaj przesunięcia punktu zerowego:
	- 0: X/Y-płaszczyzna G17: próbkować okrąg na X/Ypłaszczyźnie
	- 1: Z/X-płaszczyzna G18: próbkować okrąg na Z/Xpłaszczyźnie
	- 2: Y/Z-płaszczyzna G19: próbkować okrąg na Y/Zpłaszczyźnie
- BR Wewnątrz / zewnątrz:
	- 0: wewnątrz: próbkować średnicę wewnątrz
	- 1: zewnątrz: próbkować średnicę zewnątrz
- K Zakres pomiaru inkrementalnie (znak liczby): maksymalna droga pomiaru dla operacji próbkowania. Znak liczby określa kierunek próbkowania.
- C Kąt 1. pomiaru: kąt dla pierwszej operacji próbkowania
- RC Kąt inkrementalnie: inkrementacja kąta dla następnych operacji próbkowania
- D Średnica startowa: średnica na której pozycjonowany jest wstepnie układ pomiarowy przed pomiarami.
- WB Pozycja kierunek dosuwu: wysokość pomiaru, na którą pozycjonowany jest układ przed operacją pomiaru. Brak zapisu: okrąg zostaje próbkowany z aktualnej pozycji.
- I Punkt środkowy okręgu oś 1: pozycja zadana punktu środkowego okręgu pierwszej osi

#### Przykład: G785 pomiar okręgu

**. . . OBROBKA**

**N3 G785 R0 BR0 K2 C0 RC60 I0 J0 Q0 P0 H0**

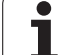

#### **Parametry**

- J Punkt środkowy okręgu oś 2: pozycja zadana punktu środkowego okręgu drugiej osi
- WE Maksymalne odchylenie: operację próbkowania wykonać dwa razy i moniotorować rozpraszanie wartości pomiarowych
- F Posuw pomiarowy: posuw dla operacji próbkowania. Nie następuje zapis to wykorzystuje się posuw pomiarowy z tabeli układów pomiarowych Jeśli zapisany posuw pomiarowy **F** jest większy niż w tabeli układu pomiarowego, to zostaje on zredukowany do posuwu z tabeli układów pomiarowych.
- Q Orientacja narzędzia: układ pomiarowy zorientować przed każdą operacją próbkowania w kierunku zaprogramowanego kierunku próbkowania (funkcja zależna od maszyny)
- NF Zmienna nr wynik: numer pierwszej globalnej zmiennej, w której ma zostać zapisany wynik (brak zapisu = zmienna 810). Drugi wynik pomiaru jest zapisywany automatycznie pod następnym numerem.
- P PRINT wydawanie
	- 0: OFF: wyniki pomiaru nie wyświetlać
	- 1: ON: wyniki pomiaru wyświetlać na ekranie
- H INPUT zamiast pomiaru
	- 0: standard: określać wartości pomiaru detekcją
	- 1: PC-test: cykl próbkowania symulować na stanowisku programowania
- AN Protokół nr: wyniki pomiaru w tabeli "TNC:\table\messpro.mep" zachować (numer wiersza 0 - 99, tabela może zostać rozszerzona w razie potrzeby)

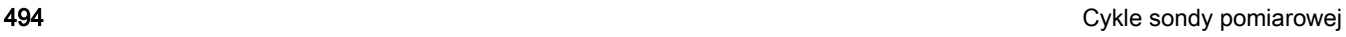

## Określenie wycinka koła G786

Cykl G786 określa punkt środkowy i średnicę okręgu odwiertów poprzez pomiar trzech odwiertów i pokazuje ustalone wartości na ekranie sterowania. Wynik pomiaru zostaje zachowany dodatkowo w zmiennej #i99[.patrz "Cykle układu pomiarowego dla trybu](#page-458-0)  [automatycznego" na stroni 459](#page-458-0)

#### Przebieg cyklu

Od aktualnej pozycji układ pomiarowy przemieszcza się na zdefiniowanej płaszczyźnie pomiaru w kierunku punktu pomiaru. Jeśli trzpień dotknie obrabianego przedmiotu, to wartość pomiaru zostaje zachowana i układ jest pozycjonowany z powrotem do punktu startu. Dwie dalsze operacje próbkowania są przeprowadzane ze zdefiniowaną inkrementacją kąta. Jeśli zaprogramowano średnicę startu **D** , to cykl pozycjonuje przed każdą operacją pomiaru układ na torze kołowym.

Sterowanie wydaje komunikat o błędach, jeśli układ pomiarowy nie osiągnie w obrębie podanego dystansu pomiarowego żadnego punktu próbkowania. Jeśli maksymalne odchylenie **WE** zostało zaprogramowane, to punkt pomiarowy zostaje najechany dwa razy a wartość średnica jest zachowana jako wynik. Jeśli różnica pomiarów jest większa niż maksymalne odchylenie **WE**, to przebieg programu zostaje przerwany i wydawany jest komunikat o błędach.

## **Parametry**<br>R Rodza

- R Rodzaj przesunięcia punktu zerowego:
	- 0: X/Y-płaszczyzna G17: próbkować okrąg na X/Ypłaszczyźnie
	- 1: Z/X-płaszczyzna G18: próbkować okrąg na Z/Xpłaszczyźnie
	- 2: Y/Z-płaszczyzna G19: próbkować okrąg na Y/Zpłaszczyźnie
- K Zakres pomiaru inkrementalnie: maksymalna droga pomiaru dla operacji pomiaru w odwiertach.
- C Kąt 1. odwiertu: kąt dla pierwszej operacji próbkowania
- AC Kąt 2. odwiertu: kąt dla drugiej operacji próbkowania
- RC Kąt 3. odwiertu: kąt dla trzeciej operacji próbkowania
- WB Pozycja kierunek dosuwu: wysokość pomiaru, na którą pozycjonowany jest układ przed operacją pomiaru. Brak zapisu: odwiert zostaje próbkowany z aktualnej pozycji.
- I Punkt środkowy wycinka koła oś 1: pozycja zadana punktu środkowego wycinka koła pierwszej osi
- J Punkt środkowy wycinka koła oś 2: pozycja zadana punktu środkowego wycinka koła drugiej osi
- D Srednica zadana: średnica na której pozycjonowany jest wstępnie układ pomiarowy przed pomiarami.
- WS Maksymalny wymiar średnicy wycinka koła
- WC Minimalny wymiar średnicy wycinka koła
- BD Tolerancja punktu środkowego pierwszej osi
- BE Tolerancja punktu środkowego drugiej osi
- WE Maksymalne odchylenie: operację próbkowania wykonać dwa razy i moniotorować rozpraszanie wartości pomiarowych

## 5.7 Pomiar okręgu 5.7 Pomiar okręgu

#### Przykład: G786 określenie wycinka koła

**OBROBKA**

**N3 G786 R0 K8 I0 J0 D50 WS50.1 WC49.9 BD0.1 BE0.1 P0 H0**

**. . .**

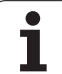

#### **Parametry**

- F Posuw pomiarowy: posuw dla operacji próbkowania. Nie następuje zapis to wykorzystuje się posuw pomiarowy z tabeli układów pomiarowych Jeśli zapisany posuw pomiarowy **F** jest większy niż w tabeli układu pomiarowego, to zostaje on zredukowany do posuwu z tabeli układów pomiarowych.
- Q Orientacja narzędzia: układ pomiarowy zorientować przed każdą operacją próbkowania w kierunku zaprogramowanego kierunku próbkowania (funkcja zależna od maszyny)
- NF Zmienna nr wynik: numer pierwszej globalnej zmiennej, w której ma zostać zapisany wynik (brak zapisu = zmienna 810). Drugi wynik pomiaru jest zapisywany automatycznie pod następnym numerem.
- P PRINT wydawanie
	- 0: OFF: wyniki pomiaru nie wyświetlać
	- 1: ON: wyniki pomiaru wyświetlać na ekranie
- H INPUT zamiast pomiaru
	- 0: standard: określać wartości pomiaru detekcją
	- 1: PC-test: cykl próbkowania symulować na stanowisku programowania
- AN Protokół nr: wyniki pomiaru w tabeli "TNC:\table\messpro.mep" zachować (numer wiersza 0 - 99, tabela może zostać rozszerzona w razie potrzeby)

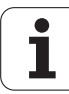

## 5.8 pomiar kąta

## Pomiar kąta G787

Cykl G787 wykonuje dwie operacje próbkowania w zaprogramowanym kierunku i oblicza kąt. Jeśli zdefiniowana w cyklu wartość tolerancji zostanie przekroczona, to cykl zachowuje ustalone odchylenie dla następnej kompensacji obciągania. Zaprogramować nastepnie cykl G788 aby aktywować kompensacie obciągania. Wynik pomiaru zostaje zachowany dodatkowo w zmiennej #i99[.patrz "Cykle](#page-458-0)  [układu pomiarowego dla trybu automatycznego" na stroni 459](#page-458-0)

#### Przebieg cyklu

Od aktualnej pozycji układ pomiarowy przemieszcza się ze zdefiniowaną osią pomiaru w kierunku punktu pomiaru. Jeśli trzpień dotknie obrabianego przedmiotu, to wartość pomiaru zostaje zachowana i układ jest pozycjonowany z powrotem. Następnie układ pomiarowy zostaje wypozycjonowany wstępnie dla drugiego pomiaru i przedmiot jest próbkowany.

Sterowanie wydaje komunikat o błędach, jeśli układ pomiarowy nie osiągnie w obrębie podanego dystansu pomiarowego żadnego punktu próbkowania. Jeśli maksymalne odchylenie **WE** zostało zaprogramowane, to punkt pomiarowy zostaje najechany dwa razy a wartość średnica jest zachowana jako wynik. Jeśli różnica pomiarów jest większa niż maksymalne odchylenie **WE**, to przebieg programu zostaje przerwany i wydawany jest komunikat o błędach.

## Parametry

Ewaluacja:

- $\blacksquare$  1: przygotowanie korekcji narzędzia i kompensacji obciagania:
- 2: przygotowanie kompensacji obciągania:
- 3: Kąt wyjście:

#### D Kierunki:

- 0: X-pomiar; Z-offset
- 1: Y-pomiar Z-offset
- 2: Z-pomiar X-offset
- 3: Y-pomiar X-offset
- 4: Z-pomiar Y-offset
- 5: X-pomiar Y-offset
- K Zakres pomiaru inkrementalnie (znak liczby): maksymalna droga pomiaru dla operacji próbkowania. Znak liczby określa kierunek próbkowania.
- WS Pozycja pierwszego punkt pomiaru
- WC Pozycja drugiego punkt pomiaru
- AC Kąt zadany zmierzonej powierzchni
- BE Tolerancia +/-: zakres (w stopniach) dla wyniku pomiaru, w którym nie przeprowadzono korekcji

#### Przykład: G787 pomiar kąta

**OBROBKA**

**N3 G787 R1 D0 BR0 K2 WS-2 WC15 AC170 BE1 RC0 BD0.2 WT3 Q0 P0 H0**

**. . .**

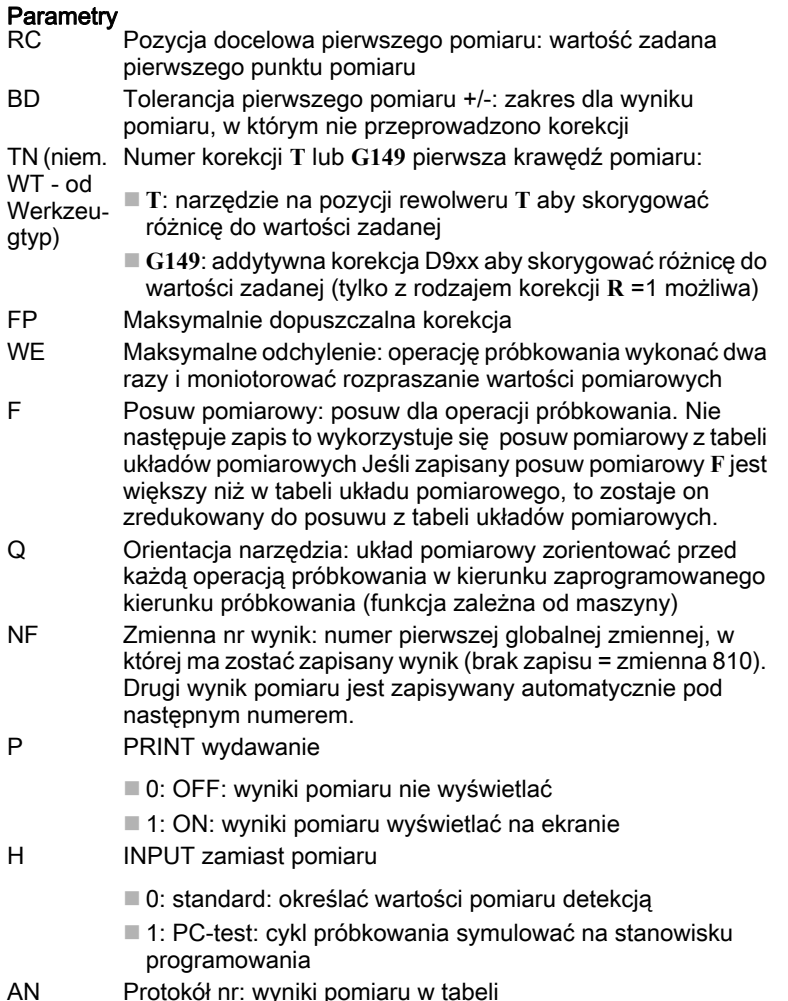

AN Protokół nr: wyniki pomiaru w tabeli "TNC:\table\messpro.mep" zachować (numer wiersza 0 - 99, tabela może zostać rozszerzona w razie potrzeby)

498 Cykle sondy pomiarowej

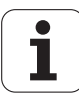

## Kompensacja obciągania po pomiarze kąta G788

Cykl G788 aktywuje określoną za pomocą cyklu G787 "pomiar kąta" kompensację obciągania.

#### Parametry

- NF Zmienna nr wynik: numer pierwszej globalnej zmiennej, w której ma zostać zapisany wynik (brak zapisu = zmienna 810). Drugi wynik pomiaru jest zapisywany automatycznie pod następnym numerem.
- P Kompensacja
	- 0: OFF: nie wykonywać kompensacji obciągania
	- 1: ON: wykonywać kompensację obciągania

Przykład: G788 kompensacja obciągania po pomiarze kąta

**. . .**

**OBROBKA**

**N3 G788 NF1 P0**

## 5.9 Pomiar w procesie

## Pomiar obrabianych przedmiotów (opcja)

Pomiar na obrabianym przedmiocie przy pomocy układu pomiarowego, znajdującego się w uchwycie narzędziowym maszyny, jest oznaczany mianem promiaru w procesie. Proszę zapisać do listy narzędzi nowe narzędzie dla definiowania układu pomiarowego. Używać w tym celu typu narzędzia "trzpień pomiarowy". Następne cykle dla "pomiaru w procesie" są podstawowymi cyklami dla funkcji próbkowania, przy pomocy których można programować indywidualnie dopasowane przebiegi próbkowania.

## Włączenie pomiaru G910

G910 aktywuje wybrany trzpień pomiarowy. **Przykład: Pomiar w procesie** 

## **Parametry**<br>H<br>Ki

- Kierunek pomiaru (bez funkcji)
- V Rodzaj pomiaru
	- 0: sonda pomiarowa (pomiar obrabianego przedmiotu)
	- 1: układ nastolny (pomiar narzędzia)

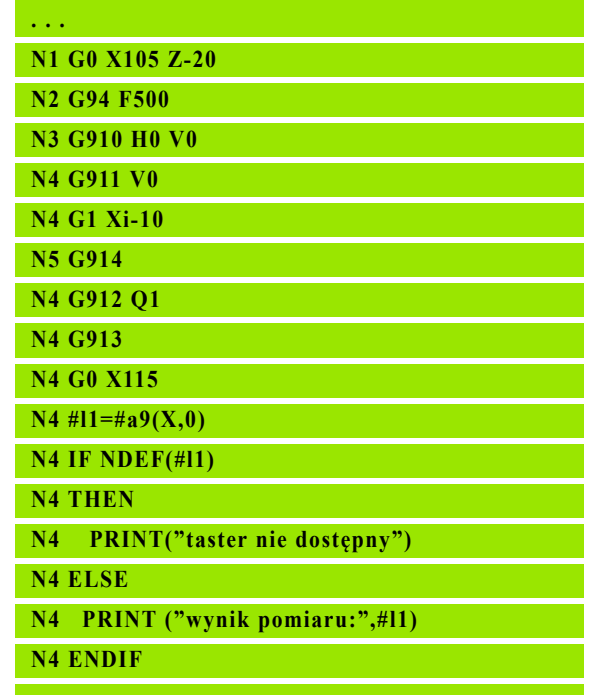

## Monitorowanie drogi pomiaru G911

G911 aktywuje monitorowanie drogi pomiaru. Po tym dostępny jest tylko pojedyńczy tor ruchu posuwowego.

## Parametry

- $\blacksquare$ 0: osie zatrzymują się z wychylonym trzpieniem
	- 1: osie odsuwają się z powrotem automatycznie po wychyleniu trzpienia

## Zapis wartości pomiarowych G912

G912 przejmuje pozycje, na których nastąpiło wychylenie trzpienia do zmiennych wyników.

## **Parametry**

- Ewaluacja błędów przy nieosiągniętym trzpieniu
	- 0: komunikat o błędach NC, program zatrzymuje się
	- 1: ewaluacja błędów w programie NC, wyniki pomiarów="NDEF"

Wyniki pomiarów znajdują się w następujących zmiennych:

#a9(oś,kanał) Oś=nazwa osi Kanał=numer kanału, 0=akt. kanał

## Zakończenie pomiaru w procesie G913

G913 kończy operację pomiaru.

## Wyłączenie monitorowania drogi pomiaru G914

G914 dezaktywuje monitorowanie drogi pomiaru

Przykład: Wyniki pomiarów:

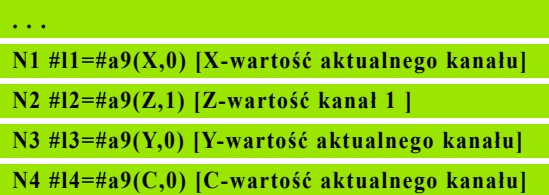

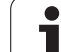

## Pomiar w procesie przykład: pomiar i korekcja obrabianych przedmiotów

Sterowanie udostępnia dla pomiaru obrabianych przedmiotów podprogramy:

- measure\_pos.ncs (teksty dialogu w j. niemieckim)
- measure\_pos\_e.ncs (teksty dialogów w j.angielskim)

Te programy wymagają zastosowania trzpienia pomiarowego jako narzędzia. Wychodząc z aktualnej pozycji lub ze zdefiniowanej pozycji startu Sterowanie przemieszcza się w podanym kierunku osiowym po drodze pomiarowej. Na końcu zostaje ponownie najechana poprzednia pozycja. Wynik pomiaru można bezpośrednio przeliczać w korekcji.

Wykorzystywane są następujące programy:

- measure\_pos\_move.ncs
- Print\_txt\_lang.ncs

## **Parametry**<br>LA Pu

- $P$ unkt startu w X (wymiar średnicy) brak zapisu, aktualna pozycja.
- LB Punkt startu w Z (brak zapisu= aktualna pozycja).
- LC Rodzaj najazdu do punktu startu pomiaru
	- 0: diagonalna droga przemieszczenia
	- 1: najpierw X potem Z
	- 2: najpierw Z potem X
- LD Oś pomiaru
	- 0: X-oś
	- $\blacksquare$  1: Z-oś
	- 2: Y-oś
- LE inkrementalna droga pomiaru, znak liczby określa kierunek przemieszczenia.
- LF Posuw pomiarowy w mm/min- brak zapisu, zostaje wykorzystywany posuw pomiarowy z tabeli układów pomiarowych.
- LH Wymiar zadany pozycji docelowej
- LI Tolerancja +/-, jeśli zmierzone odchylenie leży w przedziale tej tolerancji, to podana korekcja nie zostanie zmieniona.
- LJ 1: wynik pomiaru zostaje wydawany jako PRINT.
- LK Numer przewidzianej do zmiany korekcji
	- 1-xx numer miejsca w głowicy rewolwerowej korygowanego narzędzia
	- ■901-916 addytywny numer korekcji
	- aktualny numer T dla kalibrowania trzpienia
- LO Liczba pomiarów:
	- >0: pomiary zostają równomiernie rozmieszczone na obwodzie z M19.
	- <0: wymiary zostają przeprowadzone na tej samej pozycji

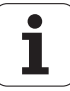

#### **Parametry**

- LP maksymalnie dopuszczalna różnica pomiędzy wynikami pomiaru na jednej pozycji. Program zatrzymuje się przy przekroczeniu.
- LR maksymalnie dopuszczalna wartość korekcji, <10 mm
- LS 1: program przebiega na PC, wyniki pomiaru są odpytywane przez INPUT. W celach testowania

## Pomiar w procesie przykład: pomiar i korekcja obrabianych przedmiotów measure\_pos\_move.ncs

Dla programu "measure pos move.ncs" należy używać czujnika pomiarowego jako narzędzia. Sterowanie przemieszcza czujnik od aktualnej pozycji w podanym kierunku osiowym. Po osiągnięciu pozycji próbkowania zostaje ponownie najechana poprzednia pozycja. Wynik pomiaru może być następnie wykorzystywany do innych celów.

## **Parametry**<br>LA O

- Oś pomiaru:
	- 0: X-oś
	- 1: Z-oś
	- 2: Y-oś
	- 3: C-oś
- LB inkrementalna droga pomiaru, znak liczby określa kierunek przemieszczenia.
- LC Posuw pomiaru w mm/min.
- LD Rodzaj powrotu:
	- $\blacksquare$  0: z G0 powrót do punktu startu
	- 1: automatyczny powrót do punktu startu
- LO Reakcja na błąd przy nie następującym wychyleniu trzpienia:
	- 0: następuje wydawanie PRINT, program nie zatrzymuje się. Dalsze reakcja w programie jest możliwa.
	- 1: program zatrzymuje się z komunikatem o błędach NC.
- LF 1: wynik pomiaru zostaje wydawany jako PRINT.
- LS 1: program przebiega na PC, wyniki pomiaru są odpytywane przez INPUT. W celach testowania.

5.9 Pomiar w procesie 5.9 Pomiar w procesie

 $\mathbf i$
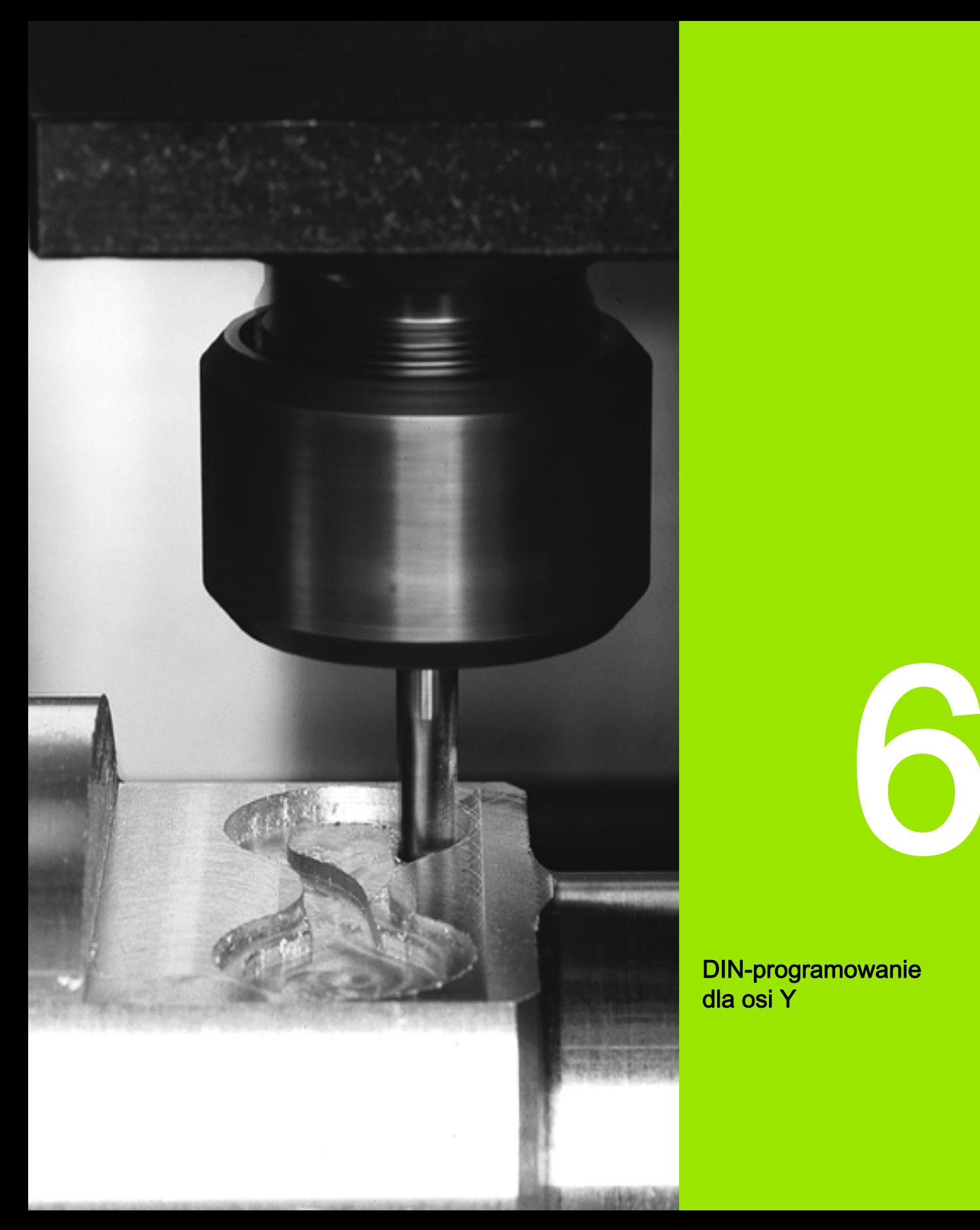

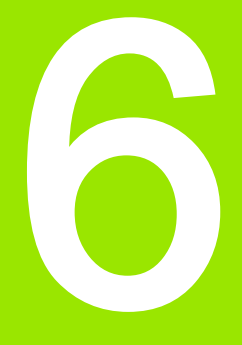

DIN-programowanie dla osi Y

### 6.1 Kontury osi Y – podstawy

### Położenie konturów frezowania

Płaszczyznę referencyjną oraz średnicę referencyjną definiuje się w oznaczeniu sekcji. Głębokość i położenie konturu frezowania (kieszeń, wysepka) określa się w następujący sposób w definicji konturu:

przy pomocy głębokości P we wcześniej programowanej G308

alternatywnie dla figur: parametr cyklu głębokość P

Znak liczby "P" określa położenie konturu frezowania:

P<0: kieszeń

P>0: wysepka

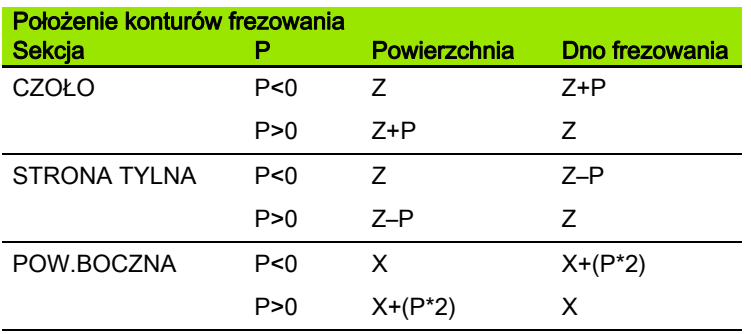

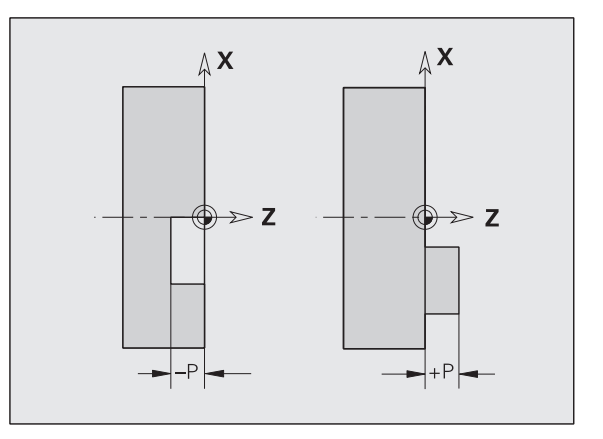

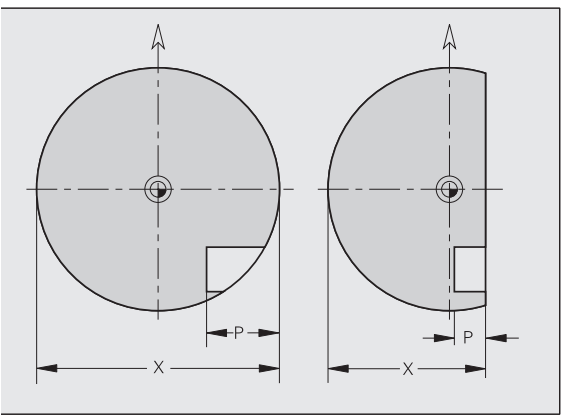

- X: średnica referencyjna z oznaczenia sekcji
- Z: płaszczyzna referencyjna z oznaczenia sekcji
- P: głębokość z G308 lub z opisu figury

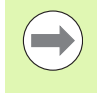

Cykle frezowania powierzchni dokonują frezowania opisanej w definicji konturu powierzchni. Wysepki w obrębie tej powierzchni nie zostają uwzględnione.

### Ograniczenie skrawania

Jeśli fragmenty konturu frezowania leżą poza konturem toczenia, to można dokonać ograniczenia obrabianej powierzchni przy pomocy średnicy powierzchni X / średnicy referencyjnej X (parametry oznaczenia segmentu lub definicji figury).

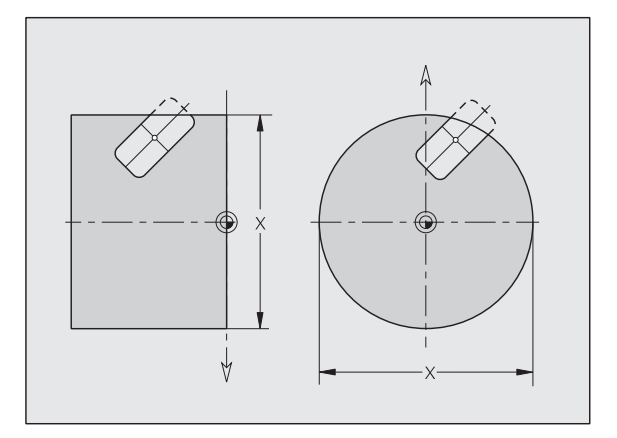

### 6.2 Kontury płaszczyzny XY

### Punkt startu konturu XY-płaszczyzna G170-Geo

G170 definiuje punkt początkowy konturu na płaszczyźnie XY.

### **Parametry**<br>X Pun

- Punkt początkowy konturu (wymiar promienia)
- Y Punkt początkowy konturu
- PZ Punkt początkowy (promień początkowy)
- W Punkt początkowy (kąt biegunowy)

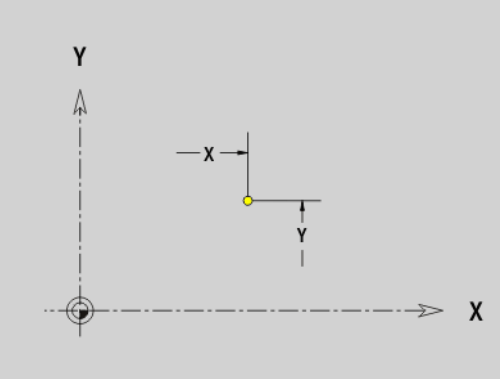

6.2 Kontury płaszczyzny XY

6.2 Kontury płaszczyzny XY

### Odcinek na płaszczyźnie XY G171-Geo

G171 definiuje element liniowy na konturze płaszczyzny XY.

### **Parametry**<br>X Pun

- Punkt końcowy (wymiar końcowy)
- Y Punkt końcowy
- AN Kąt do osi X (kierunek kąta: patrz ilustracja pomocnicza)
- Q Punkt przecięcia. Punkt końcowy, jeśli odcinek przecina łuk kołowy (standard: 0):
	- 0: bliski punkt przecięcia
	- 1: oddalony punkt przecięcia
- BR Fazka/zaokrąglenie. Definiuje przejście do następnego elementu konturu. Proszę zaprogramować teoretyczny punkt końcowy, jeśli wykorzystujemy fazkę/zaokrąglenie.
	- brak wpisu: przejście tangencjalne
	- BR=0: nie tangencjalne przejście
	- BR0>: promień zaokrąglenia
	- BR<0: szerokość fazki
- PZ Punkt końcowy (promień biegunowy; baza: punkt zerowy obrabianego przedmiotu)
- W Punkt końcowy (kąt biegunowy; baza: punkt zerowy obrabianego przedmiotu)
- AR Kąt (AR odpowiada AN)
- R Długość linii

### programowaniu

- $\blacksquare$  X, Y: absolutnie, przyrostowo, samozachowawczo lub "?"
- ANI: kat do następnego elementu
- **ARi:** kąt do poprzedniego elementu

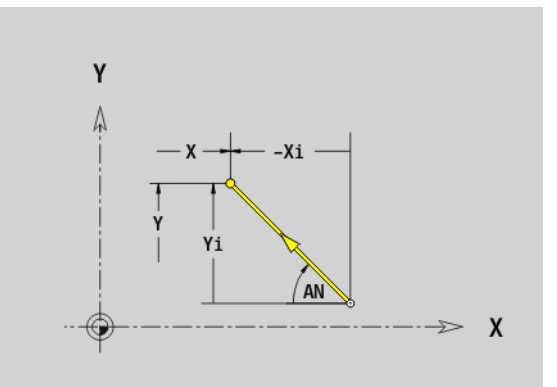

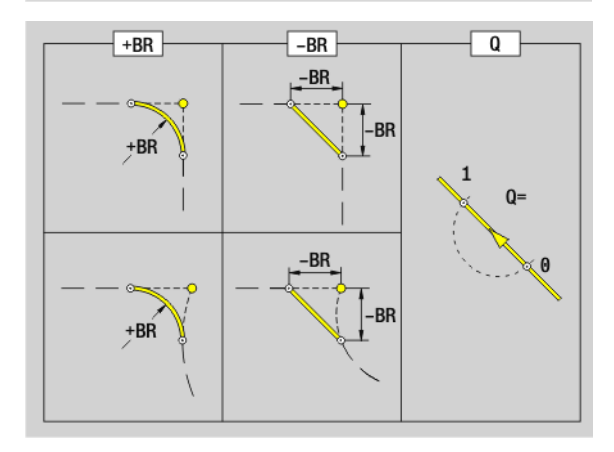

### Łuk kołowy płaszczyzna XY G172-/G173-Geo

G172/G173 definiuje łuk kołowy na konturze płaszczyzny XY. Kierunek obrotu: patrz rysunek pomocniczy

### **Parametry**<br>X<br>Puni

- Punkt końcowy (wymiar końcowy)
- Y Punkt końcowy
- R Promień
- I Srodek w kierunku X (wymiar promienia)
- J Srodek w kierunku Y
- Q Punkt przecięcia. Punkt końcowy, jeśli odcinek przecina prostą lub łuk kołowy (standard: 0):
	- 0: bliski punkt przecięcia
	- 1: oddalony punkt przecięcia
- BR Fazka/zaokrąglenie. Definiuje przejście do następnego elementu konturu. Proszę zaprogramować teoretyczny punkt końcowy, jeśli wykorzystujemy fazkę/zaokrąglenie.
	- brak wpisu: przejście tangencjalne
	- BR=0: nie tangencjalne przejście
	- BR0>: promień zaokrąglenia
	- BR<0: szerokość fazki
- PZ Punkt końcowy (promień biegunowy; baza: punkt zerowy obrabianego przedmiotu)
- W Punkt końcowy (kąt biegunowy; baza: punkt zerowy obrabianego przedmiotu)
- PM Punkt środkowy (promień biegunowy; baza: punkt zerowy obrabianego przedmiotu)
- WM Punkt środkowy (kąt biegunowy; baza: punkt zerowy obrabianego przedmiotu)
- AR Kąt startu (kąt stycznej do osi obrotu)
- AN Kąt końcowy (kąt stycznej do osi obrotu)

### programowaniu

- **X, Y:** absolutnie, przyrostowo, samozachowawczo lub "?"
- **I**, **J:** absolutnie lub przyrostowo
- **PZ, W, PM, WM: absolutnie lub przyrostowo**
- ARI: kat do poprzedniego elementu
- ANi: kąt do następnego elementu
- Punkt końcowy nie może być punktem startu (nie koło pełne).

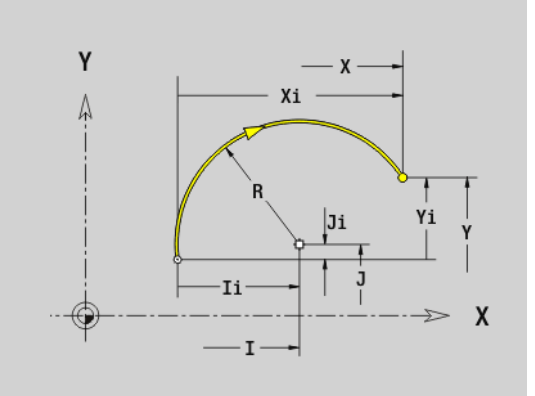

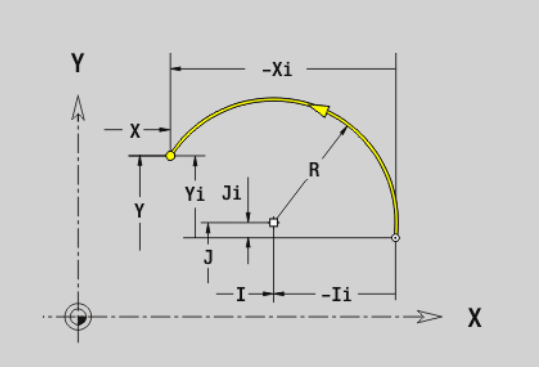

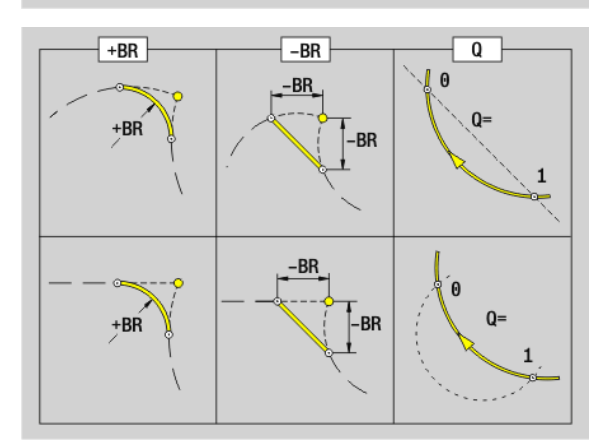

### Odwiert na płaszczyźnie XY G370-Geo

G370 definiuje odwiert z pogłębieniem i gwint na płaszczyźnie XY.

### **Parametry**<br>X Srod

- Środek odwiertu (wymiar promienia)
- Y Środek odwiertu
- B Średnica wiercenia
- P Głębokość wiercenia (bez wierzchołka wiertła)
- W Kąt wierzchołkowy (standard: 180°)
- R Średnica zagłębienia
- U Głębokość zagłębienia
- E Kąt zagłębienia
- I Średnica gwintu
- J Głębokość gwintu
- K Nacięcie gwintu (długość wybiegu)
- F Skok gwintu
- V Gwint lewy lub prawy (standard: 0)
	- 0: gwint prawoskrętny
	- 1: gwint lewoskretny
- A Kąt do osi Z. Pochylenie odwiertu
	- Strona czołowa (zakres:  $-90^{\circ}$ < A < 90°; standard: 0°)
	- Strona tylna (zakres:  $90^\circ < A < 270^\circ$ ; standard: 180°)
- O Średnica centrowania

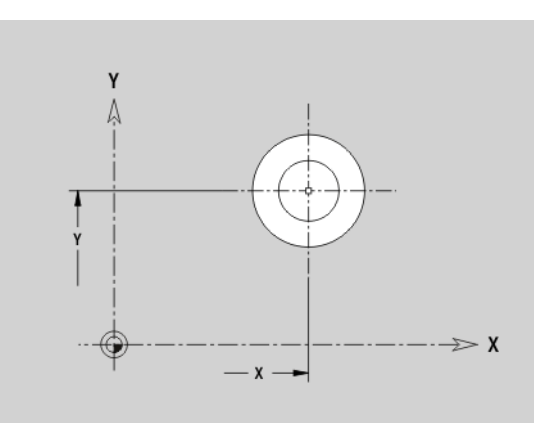

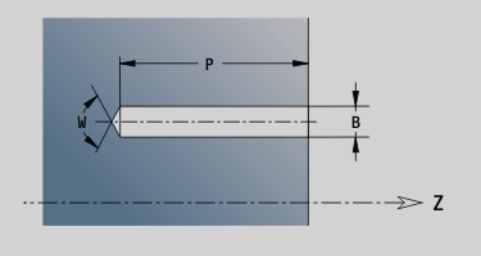

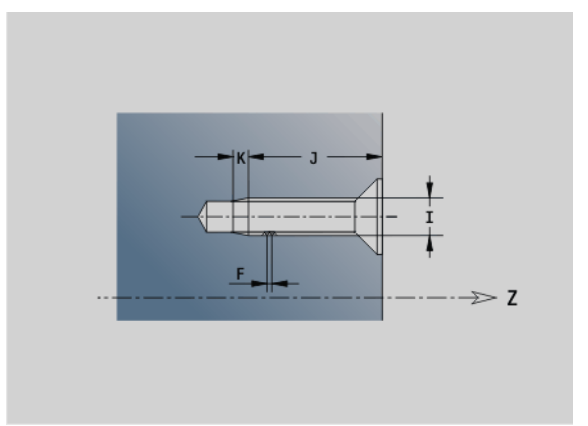

### Liniowy rowek płaszczyzna XY G371-Geo

G371 definiuje liniowy rowek na płaszczyźnie XY.

### Parametry

- X Środek rowka (wymiar promienia)
- Y Środek rowka
- K Długość rowka<br>B Szerokość rowl
- Szerokość rowka
- A Kąt położenia (baza: dodatnia oś X; standard: 0°)
- P Głębokość/wysokość (standard: "P" z G308)
	- P<0: kieszeń
	- P>0: wysepka
- I Średnica ograniczenia (dla ograniczenia skrawania)
	- Brak wpisu: "X" z oznaczenia sekcji
	- $\blacksquare$ "I" nadpisuje "X" z oznaczenia sekcji

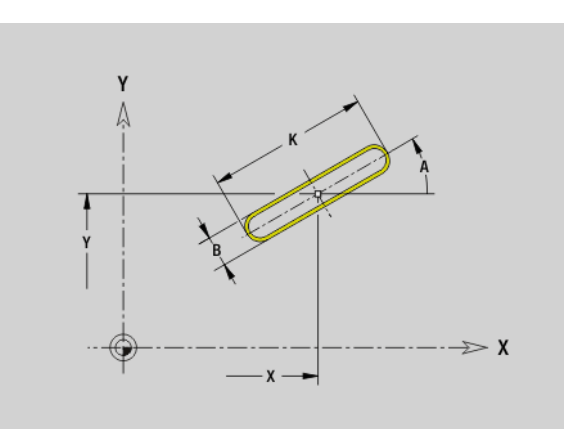

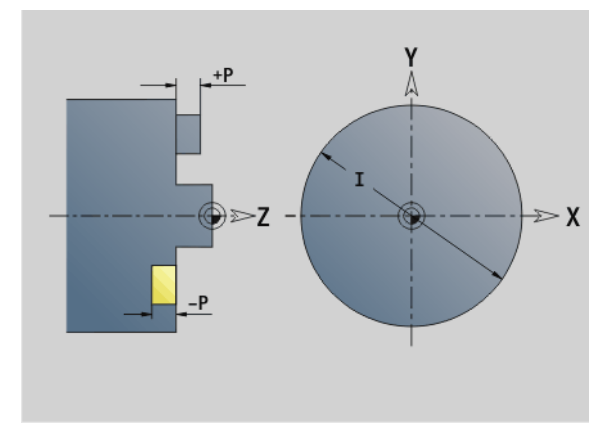

### Kołowy rowek płaszczyzna XY G372/G373-Geo

G372/G373 definiuje kołowy rowek na płaszczyźnie XY.

- G372: kołowy rowek zgodnie z ruchem wskazówek zegara
- G373: kołowy rowek w kierunku przeciwnym do ruchu wskazówek zegara

### **Parametry**<br>X Srod

- Środek zaokrąglenia rowka (wymiar promienia)
- Y Środek zaokraglenia rowka
- R Promień krzywizny (baza: tor środka rowka)
- A Kąt początkowy (baza: dodatnia oś X; standard: 0°)
- W Kąt końcowy (baza: dodatnia oś X; standard: 0°)
- B Szerokość rowka
- P Głębokość/wysokość (standard: "P" z G308)
	- P<0: kieszeń
	- P>0: wysepka
- I Średnica ograniczenia (dla ograniczenia skrawania)
	- brak wpisu: "X" z oznaczenia sekcji
	- "I" nadpisuje "X" z oznaczenia sekcji

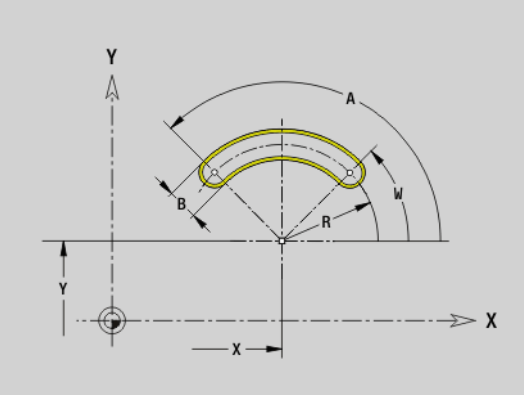

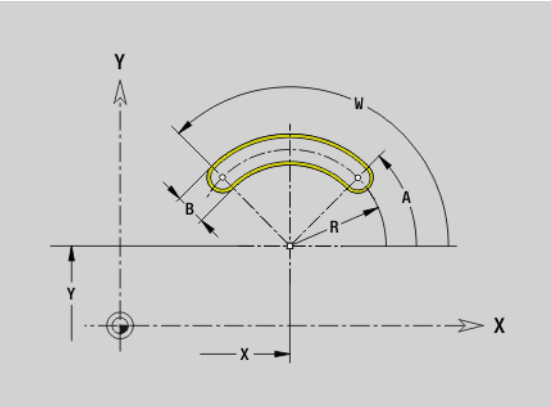

### Koło pełne na płaszczyźnie XY G374-Geo

G374 definiuje koło pełne na płaszczyźnie XY.

### Parametry

- X Środek okręgu (wymiar promienia)
- Y Środek okręgu
- R Promień okręgu
- P Głębokość/wysokość (standard: "P" z G308)
	- P<0: kieszeń
	- P>0: wysepka
- I Średnica ograniczenia (dla ograniczenia skrawania)
	- brak wpisu: "X" z oznaczenia sekcji
	- $\blacksquare$ ," nadpisuje "X" z oznaczenia sekcji

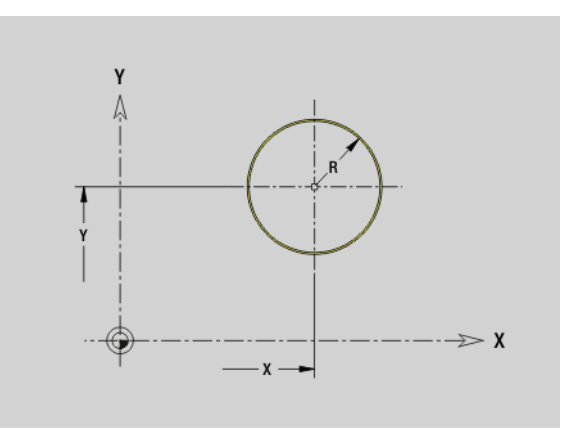

### Prostokąt na płaszczyźnie XY G375-Geo

G375 definiuje prostokąt na płaszczyźnie XY.

### **Parametry**<br>X Sroc

- Srodek prostokąta (wymiar promienia)
- Y Srodek prostokąta
- A Kąt położenia (baza: dodatnia oś X; standard: 0°)
- K Długość prostokąta
- B Szerokość prostokąta
- R Fazka/zaokrąglenie (standard: 0)
	- R>0: promień zaokrąglenia
	- R<0: szerokość fazki
- P Głębokość/wysokość (standard: "P" z G308)
	- P<0: kieszeń
	- P>0: wysepka
- I Srednica ograniczenia (dla ograniczenia skrawania)
	- brak wpisu: "X" z oznaczenia sekcji
	- $\blacksquare$ ," nadpisuje "X" z oznaczenia sekcji

### Wielokąt na płaszczyźnie XY G377-Geo

G377 definiuje regularny wielokąt na płaszczyźnie XY.

### **Parametry**<br>X Sroc

- Środek wielokąta (wymiar promienia)
- Y Środek wielokąta
- $Q$  Liczba naroży  $(Q> = 3)$
- A Kąt położenia (baza: dodatnia oś X; standard: 0°)
- K Długość krawędzi/rozwartość klucza
	- K>0: długość krawędzi
	- K<0: rozwartość klucza (średnica wewnętrzna)
- R Fazka/zaokrąglenie standard: 0
	- R>0: promień zaokrąglenia
	- R<0: szerokość fazki
- P Głębokość/wysokość (standard: "P" z G308)
	- P<0: kieszeń
	- P>0: wysepka
- I Średnica ograniczenia (dla ograniczenia skrawania)
	- brak wpisu: "X" z oznaczenia sekcji
	- "I" nadpisuje "X" z oznaczenia sekcji

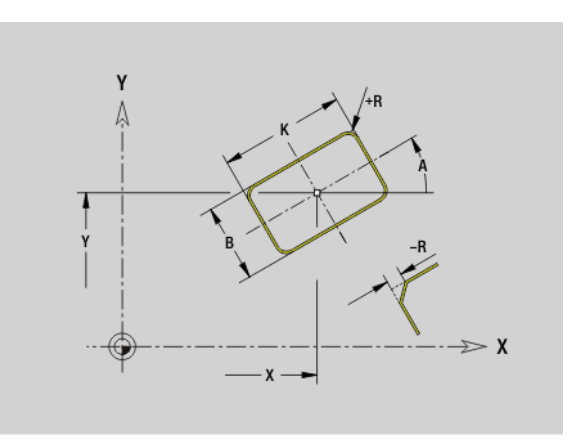

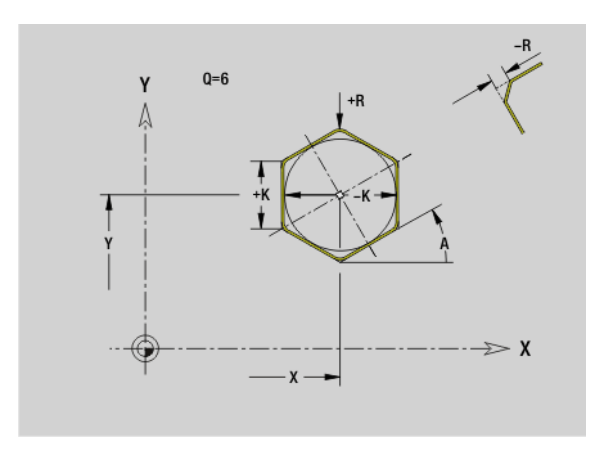

## 6.2 Kontury płaszczyzny XY 6.2 Kontury płaszczyzny XY

### Wzorzec liniowy na płaszczyźnie XY G471-Geo

G471 definiuje liniowy wzorzec na płaszczyźnie XY. G471 działa na zdefiniowany w następnym wierszu odwiert lub figurę (G370..375, G377).

### **Parametry**<br>Q Liczł

- Liczba figur
- X 1. punkt wzoru (wymiar promienia)
- Y 1. punkt wzoru
- I Punkt końcowy wzorca (kierunek X; wymiar promienia)
- J Punkt końcowy wzorca (kierunek Y)
- Ii Odległość pomiędzy dwoma figurami w kierunku X
- Ji Odległość pomiędzy dwoma figurami w kierunku Y
- A Kąt położenia osi podłużnej wzorca (baza: dodatnia oś X)
- R Długość (całkowita długość wzorca)
- Ri Odległość szablonów (odległość pomiędzy dwoma figurami)

### Wskazówki dla programowania

- Należy programować odwiert/figure w następnym wierszu bez podawania środka.
- Cykl frezowania (sekcja OBROBKA) wywołuje odwiert/ figurę w następnym wierszu, a nie definicję wzorca.

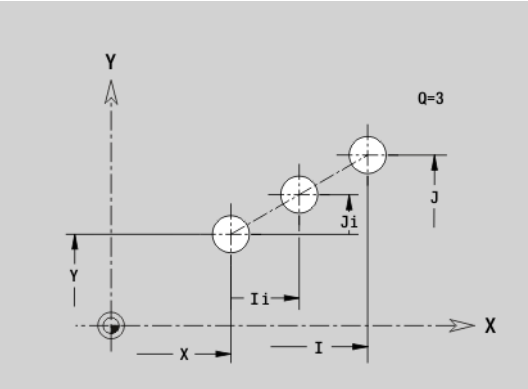

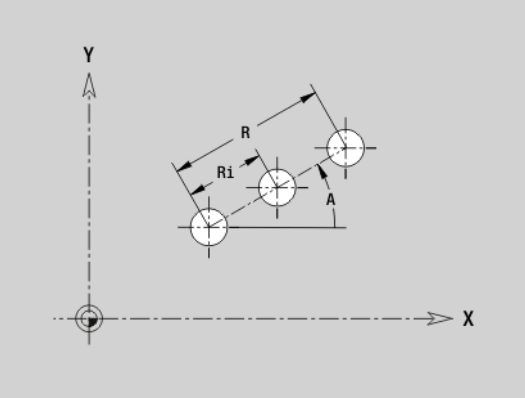

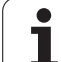

### Wzór kołowy na płaszczyźnie XY G472-Geo

G472 definiuje kołowy wzorzec na płaszczyźnie XY. G472 działa na zdefiniowaną w następnym wierszu figurę (G370..375, G377).

### **Parametry**

- Q Liczba figur
- K Srednica (średnica szablonu)
- A Kąt początkowy pozycja pierwszej figury (baza: dodatnia oś X; standard: 0°)
- W Kąt końcowy pozycja ostatniej figury (baza: dodatnia oś X; standard: 360°)
- Wi Kąt pomiędzy dwoma figurami
- V Kierunek orientacja (standard: 0)
	- V=0, bez W: podział koła pełnego
	- V=0, z W: podział na dłuższym łuku kołowym
	- V=0, z Wi: znak liczby Wi określa kierunek (Wi<0: zgodnie z ruchem wskazówek zegara)
	- V=1, z W: zgodnie z ruchem wskazówek zegara
	- V=1, z Wi: zgodnie z ruchem wskazówek zegara (znak liczby Wi jest bez znaczenia)
	- V=2, z W: przeciwnie do ruchu wskazówek zegara
	- V=2, z Wi: przeciwnie do ruchu wskazówek zegara (znak liczby Wi jest bez znaczenia)
- X Srodek wzorca (wymiar promienia)
- Y Srodek wzorca
- H Położenie figur (standard: 0)
	- 0: położenie normalne, figury zostają obracane wokół środka okręgu (rotacja)
	- 1: położenie oryginalne, położenie figur odnośnie układu współrzędnych nie zmienia się (translacja)

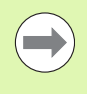

 Należy programować odwiert/figurę w następnym wierszu bez podawania środka. Wyjątek kołowy rowek.

■ Cykl frezowania (sekcja OBROBKA) wywołuje odwiert/ figurę w następnym wierszu, a nie definicję wzorca.

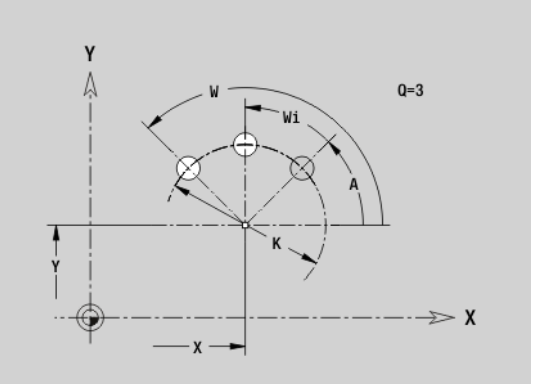

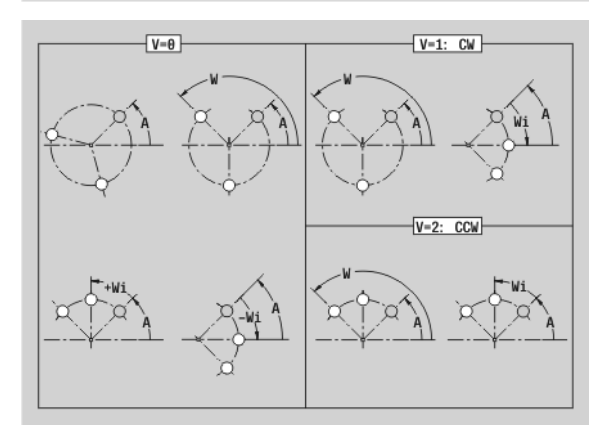

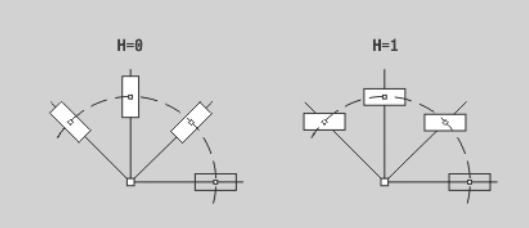

## 6.2 Kontury płaszczyzny XY 6.2 Kontury płaszczyzny XY

### Pojedyncza powierzchnia płaszczyzna XY G376- Geo

G376 definiuje powierzchnię na płaszczyźnie XY.

### **Parametry**<br>Z Kray

- Krawędź referencyjna (standard: "Z" z oznaczenia sekcji)
- K Pozostała grubość materiału
- Ki Głębokość
- B Szerokość (baza: krawędź referencyjna Z)
	- B<0: powierzchnia w ujemnym kierunku Z
	- B>0: powierzchnia w dodatnim kierunku Z
- I Średnica ograniczenia (dla ograniczenia skrawania i jako baza dla K/Ki)
	- brak wpisu: "X" z oznaczenia sekcji
	- "I" nadpisuje "X" z oznaczenia sekcji
- C Kąt wrzeciona pionu powierzchni (standard: "C" z oznaczenia sekcji)

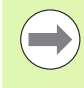

Znak liczby "szerokość B" zostaje wykorzystany, niezależnie od tego czy powierzchnia znajduje się na stronie czołowej czy też tylnej.

### Powierzchnie wieloboku na płaszczyźnie XY G477- Geo

G477 definiuje powierzchnie wielokrawędziowe na płaszczyźnie XY .

### **Parametry**<br>Z Krav

- Krawędź referencyjna (standard: "Z" z oznaczenia sekcji)
- K Rozwartość klucza (średnica wewnętrznego okręgu)
- Ki Długość krawędzi
- B Szerokość (baza: krawędź referencyjna Z)
	- B<0: powierzchnia w ujemnym kierunku Z
	- B>0: powierzchnia w dodatnim kierunku Z
- C Kąt wrzeciona pionu powierzchni (standard: "C" z oznaczenia sekcji)
- Q Liczba powierzchni (Q> = 2)
- I Średnica ograniczenia (dla ograniczenia skrawania)
	- brak wpisu: "X" z oznaczenia sekcji
	- ..I" nadpisuje "X" z oznaczenia sekcji

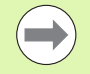

Znak liczby "szerokość B" zostaje wykorzystany, niezależnie od tego czy powierzchnia znajduje się na stronie czołowej czy też tylnej.

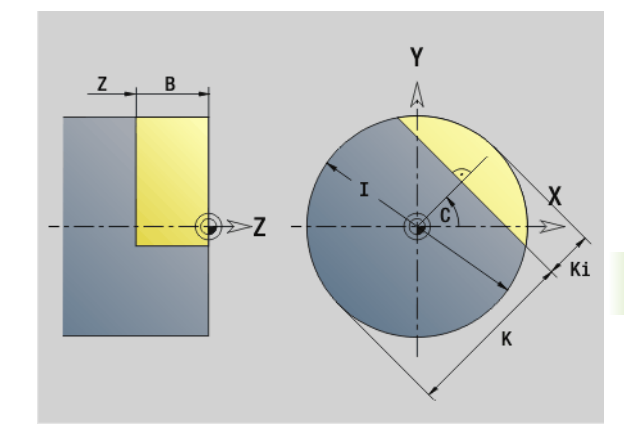

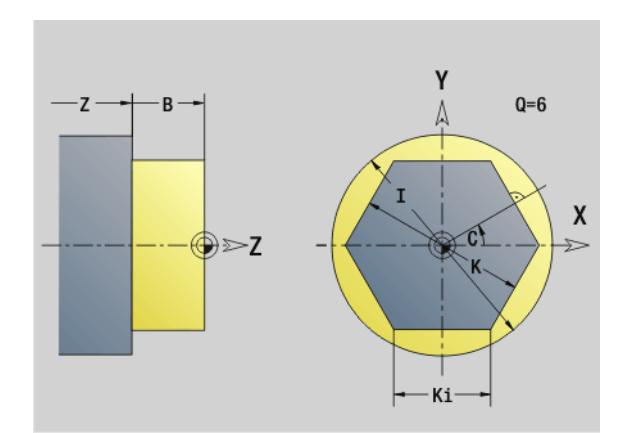

### 6.3 Kontury na płaszczyźnie YZ

### Punkt startu konturu YZ-płaszczyzna G180-Geo

G180 definiuje punkt początkowy konturu na płaszczyźnie YZ.

### **Parametry**<br>Y Punl

- Punkt początkowy konturu
- Z Punkt początkowy konturu
- PZ Punkt początkowy konturu (promień biegunowy)
- W Punkt początkowy konturu (kąt biegunowy)

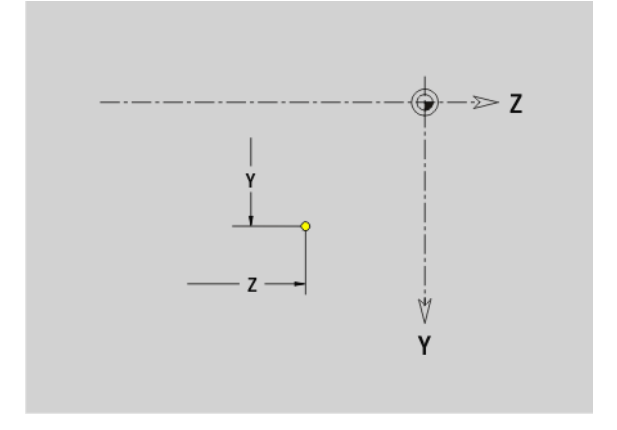

### Odcinek na płaszczyźnie YZ G181-Geo

G181 definiuje element liniowy na konturze płaszczyzny YZ.

### **Parametry**<br>Y Punl

- Punkt końcowy
- Z Punkt końcowy
- AN Kąt do dodatniej osi Z
- Q Punkt przecięcia. Punkt końcowy, jeśli odcinek przecina łuk kołowy (standard: 0):
	- 0: bliski punkt przecięcia
	- 1: oddalony punkt przecięcia
- BR Fazka/zaokrąglenie. Definiuje przejście do następnego elementu konturu. Proszę zaprogramować teoretyczny punkt końcowy, jeśli wykorzystujemy fazkę/zaokrąglenie.
	- brak wpisu: przejście tangencjalne
	- BR=0: nie tangencjalne przejście
	- BR0>: promień zaokrąglenia
	- BR<0: szerokość fazki
- PZ Punkt końcowy (promień biegunowy; baza: punkt zerowy obrabianego przedmiotu)
- W Punkt końcowy (kąt biegunowy; baza: punkt zerowy obrabianego przedmiotu)
- AR Kąt do dodatniej osi Z (AR odpowiada AN)
- R Długość linii

### programowaniu

- $\blacksquare$  Y, Z: absolutnie, przyrostowo, samozachowawczo lub "?"
- ANi: kat do następnego elementu
- **ARi:** kąt do poprzedniego elementu

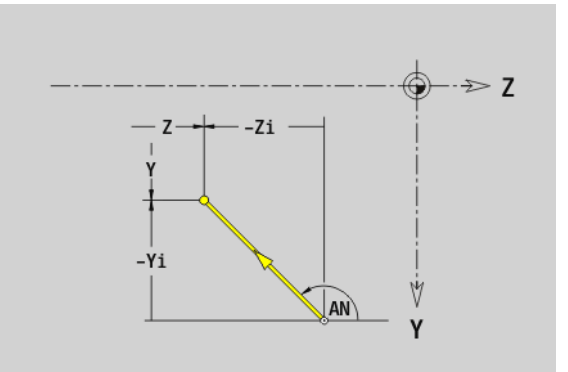

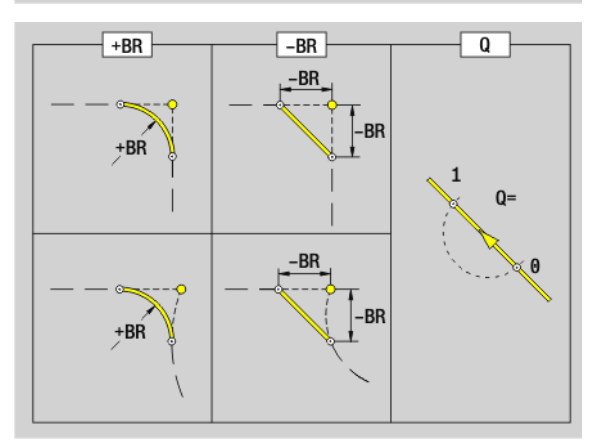

 $\equiv$ 

# 6.3 Kontur**y na** płaszczyźnie YZ 6.3 Kontury na płaszczyźnie YZ

### Łuk kołowy płaszczyzna YZ G182/G183-Geo

G182/G183 definiuje łuk kołowy na konturze płaszczyzny YZ. Kierunek obrotu: patrz rysunek pomocniczy

### **Parametry**

- Y Punkt końcowy (wymiar końcowy)
- Z Punkt końcowy
- R Promień
- J Srodek (kierunek Y)
- K Srodek (kierunek Z)
- Q Punkt przecięcia. Punkt końcowy, jeśli odcinek przecina prostą lub łuk kołowy (standard: 0):
	- 0: bliski punkt przecięcia
	- 1: oddalony punkt przecięcia
- BR Fazka/zaokraglenie. Definiuje przejście do następnego elementu konturu. Proszę zaprogramować teoretyczny punkt końcowy, jeśli wykorzystujemy fazkę/zaokrąglenie.
	- brak wpisu: przejście tangencjalne
	- BR=0: nie tangencjalne przejście
	- BR0>: promień zaokrąglenia
	- BR<0: szerokość fazki
- PZ Punkt końcowy (promień biegunowy; baza: punkt zerowy obrabianego przedmiotu)
- W Punkt końcowy (kąt biegunowy; baza: punkt zerowy obrabianego przedmiotu)
- PM Punkt środkowy (promień biegunowy; baza: punkt zerowy obrabianego przedmiotu)
- WM Punkt środkowy (kąt biegunowy; baza: punkt zerowy obrabianego przedmiotu)
- AR Kąt startu (kąt stycznej do osi obrotu)
- AN Kąt końcowy (kąt stycznej do osi obrotu)

### programowaniu

- Y, Z: absolutnie, przyrostowo, samozachowawczo lub "?"
- **J, K: absolutnie lub przyrostowo**
- **PZ, W, PM, WM: absolutnie lub przyrostowo**
- ARI: kat do poprzedniego elementu
- ANi: kąt do następnego elementu
- Punkt końcowy nie może być punktem startu (nie koło pełne).

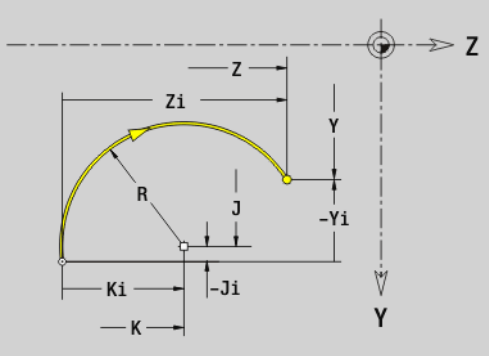

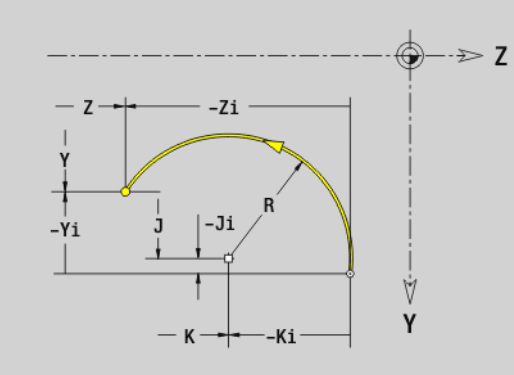

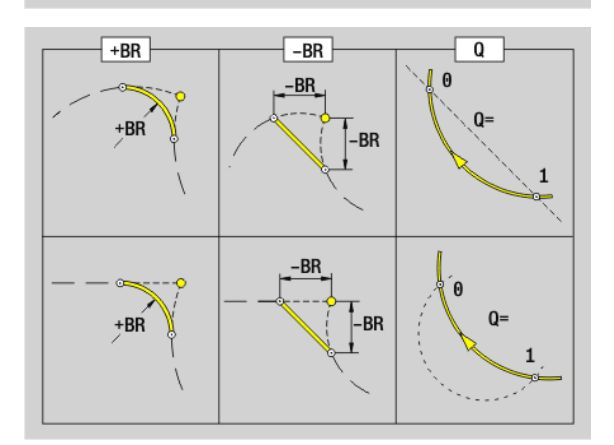

### Odwiert płaszczyzna YZ G380-Geo

6.3 Kontury na płaszczyźnie YZ 6.3 Kontury na płaszczyźnie YZ

### G380 definiuje pojedynczy odwiert z pogłębieniem i gwint na płaszczyźnie YZ.

### **Parametry**<br>Y<br>Sroc

- Środek odwiertu
- Z Środek odwiertu
- B Średnica wiercenia
- P Głębokość wiercenia (bez wierzchołka wiertła)
- W Kąt wierzchołkowy (standard: 180°)
- R Srednica zagłębienia
- U Głębokość zagłębienia
- E Kąt zagłębienia
- I Srednica gwintu
- J Głębokość gwintu
- K Nacięcie gwintu (długość wybiegu)
- F Skok gwintu
- V Gwint lewy lub prawy (standard: 0)
	- 0: gwint prawoskrętny
	- 1: gwint lewoskrętny
- A Kąt do osi X (zakres:  $-90^\circ < A < 90^\circ$ )
- O Średnica centrowania

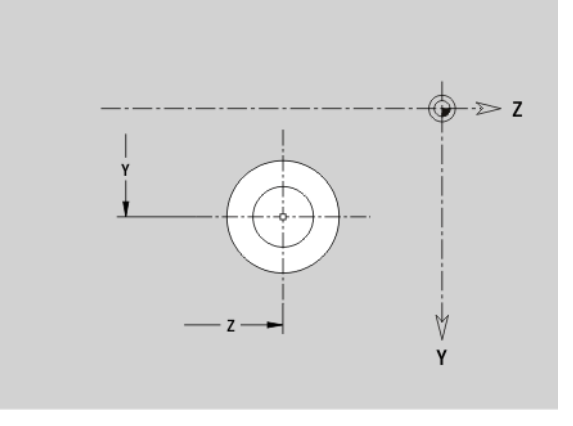

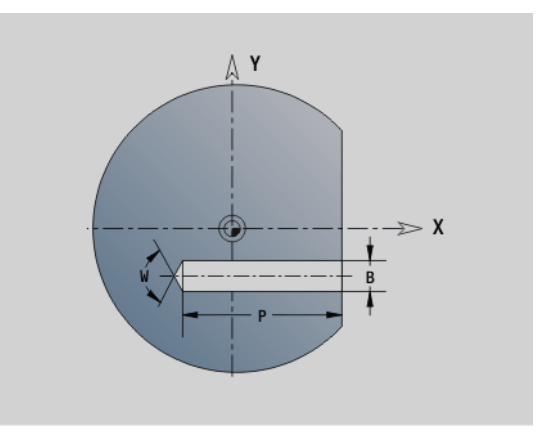

### Liniowy rowek płaszczyzna YZ G381-Geo

G381 definiuje liniowy rowek na płaszczyźnie YZ.

### Parametry

- Y Środek rowka
- Z Środek rowka
- X Średnica bazowa
	- brak wpisu: "X" z oznaczenia sekcji
	- $\blacksquare$ "X" nadpisuje "X" z oznaczenia sekcji
- A Kąt położenia (baza: dodatnia oś Z; standard: 0°)
- K Długość rowka
- B Szerokość rowka
- P Głębokość kieszeni (standard: "P" z G308)

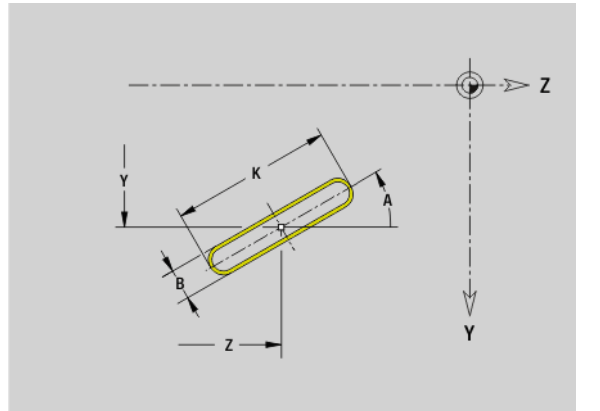

### Kołowy rowek na płaszczyźnie YZ G382/G383-Geo

G382/G383 definiuje kołowy rowek na płaszczyźnie YZ.

- G382: kołowy rowek zgodnie z ruchem wskazówek zegara
- G383: kołowy rowek w kierunku przeciwnym do ruchu wskazówek zegara

### **Parametry**<br>Y Srod

- Środek zaokrąglenia rowka
- Z Środek zaokrąglenia rowka
- X Średnica bazowa
	- brak wpisu: "X" z oznaczenia sekcii
	- "X" nadpisuje "X" z oznaczenia sekcji
- R Promień (baza: tor środka rowka)
- A Kąt początkowy (baza: oś X; standard: 0°)
- W Kąt końcowy (baza: oś X; standard: 0°)
- B Szerokość rowka
- P Głębokość kieszeni (standard: "P" z G308)

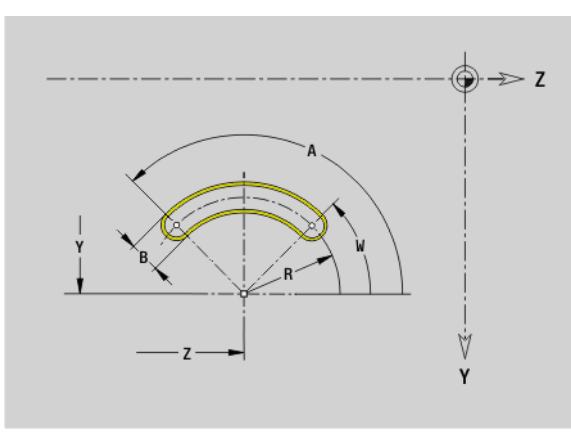

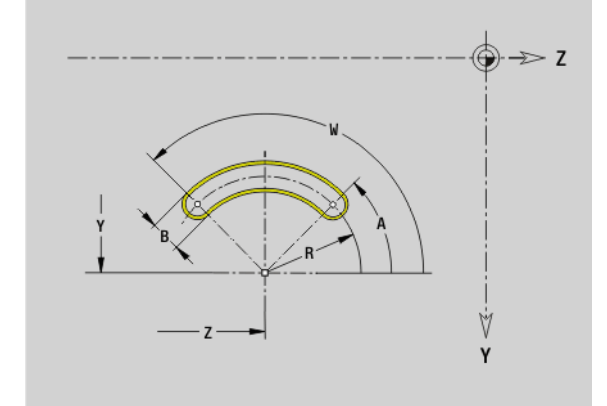

### Koło pełne płaszczyzna YZ G384-Geo

G384 definiuje koło pełne na płaszczyźnie YZ.

### Parametry

- Y Punkt środkowy koła
- Z Punkt środkowy koła
- X Średnica bazowa
	- brak wpisu: "X" z oznaczenia sekcji
	- $\blacksquare$ "X" nadpisuje "X" z oznaczenia sekcji
- R Promień okręgu
- P Głębokość kieszeni (standard: "P" z G308)

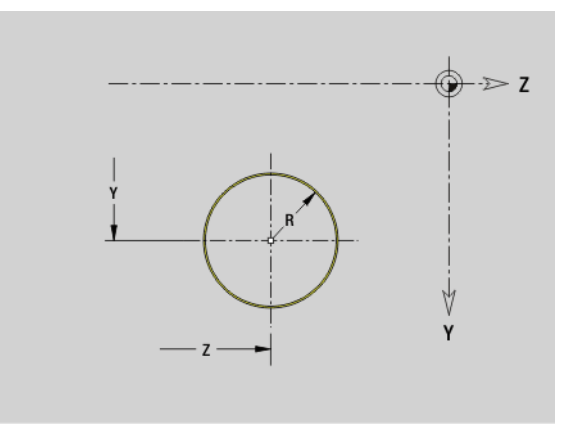

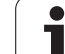

### Prostokąt na płaszczyźnie YZ G385-Geo

G385 definiuje prostokąt na płaszczyźnie YZ.

### **Parametry**<br>Y<br>Sroc

- Środek prostokąta
- Z Środek prostokąta
- X Średnica bazowa
	- brak wpisu: "X" z oznaczenia sekcji
	- $\blacksquare$ "X" nadpisuje "X" z oznaczenia sekcji
- A Kąt położenia baza: dodatnia oś Z; standard: 0°)
- K Długość prostokąta
- B Szerokość prostokąta
- R Fazka/zaokrąglenie (standard: 0)
	- R>0: promień zaokrąglenia
	- R<0: szerokość fazki
- P Głębokość kieszeni (standard: "P" z G308)

### Wielokąt na płaszczyźnie YZ G387-Geo

G387 definiuje regularny wielokąt na płaszczyźnie YZ.

### **Parametry**<br>Y<br>Sroc

- Środek wielokąta
- Z Środek wielokąta
- X Średnica bazowa
	- brak wpisu: "X" z oznaczenia sekcji
	- $\blacksquare$ "X" nadpisuje "X" z oznaczenia sekcji
- $Q$  Liczba naroży  $(Q> = 3)$
- A Kąt położenia baza: dodatnia oś Z; standard: 0°)
- K Długość krawędzi/rozwartość klucza
	- K>0: długość krawędzi
	- K<0: rozwartość klucza (średnica wewnętrzna)
- R Fazka/zaokrąglenie standard: 0
	- R>0: promień zaokrąglenia
	- R<0: szerokość fazki
- P Głębokość kieszeni (standard: "P" z G308)

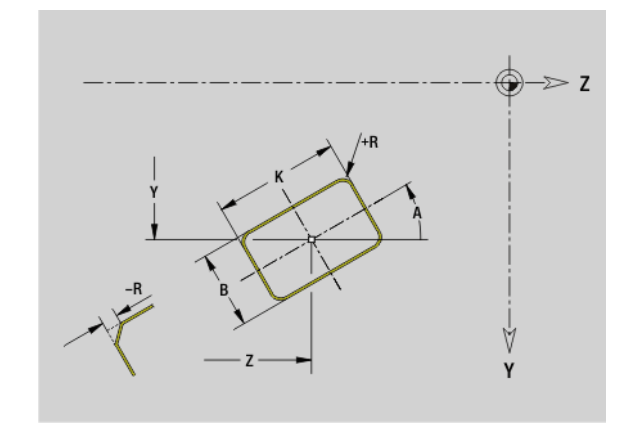

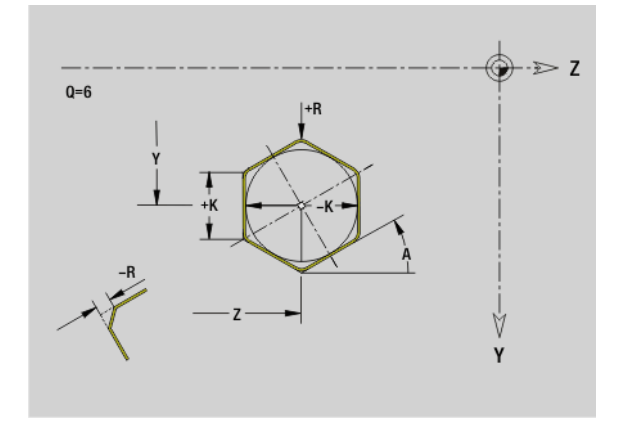

# 6.3 Kontury na płaszczyźnie YZ 6.3 Kontur**y na** płaszczyźnie YZ

### Wzorzec liniowy na płaszczyźnie YZ G481-Geo

G481 definiuje liniowy wzorzec na płaszczyźnie YZ. G481 działa na zdefiniowaną w następnym wierszu figurę (G380..385, G387).

### **Parametry**<br>Q Liczl

- Liczba figur
- Y 1. punkt wzoru
- Z 1. punkt wzoru
- J Punkt końcowy wzorca (kierunek Y)
- K Punkt końcowy wzorca (kierunek Z)
- Ji Odległość pomiędzy dwoma figurami (w kierunku Y)
- Ki Odległość pomiędzy figurami (w kierunku Z)
- A Kąt położenia osi podłużnej wzorca (baza: dodatnia oś Z)
- R Długość (całkowita długość wzorca)
- Ri Odległość szablonów (odległość pomiędzy dwoma figurami)

### Wskazówki dla programowania

- **Zaprogramować odwiert/figurę w następnym wierszu** bez podawania środka.
- Cykl frezowania (sekcja OBROBKA) wywołuje odwiert/ figurę w następnym wierszu, a nie definicję wzorca.

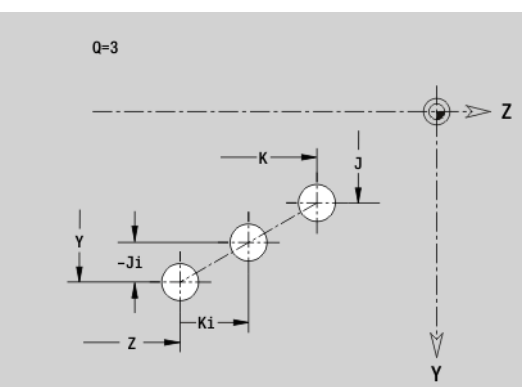

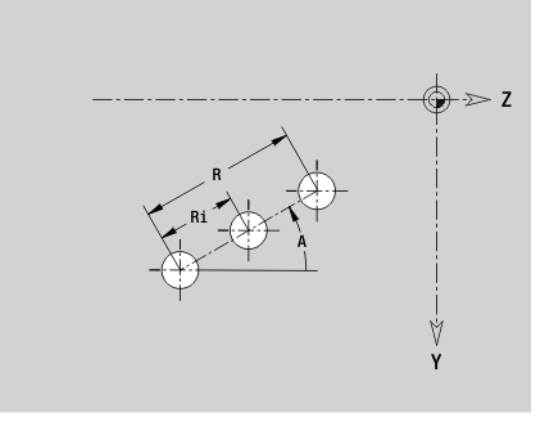

### Wzór kołowy na płaszczyźnie YZ G482-Geo

G482 definiuje kołowy wzorzec na płaszczyźnie YZ. G481 działa na zdefiniowaną w następnym wierszu figurę (G380..385, G387).

### **Parametry**

- Q Liczba figur
- K Srednica (średnica szablonu)
- A Kąt początkowy pozycja pierwszej figury, baza: oś Z (default: 0°)
- W Kąt końcowy pozycja ostatniej figury; baza: oś Z (standard: 360°)
- Wi Kąt pomiędzy dwoma figurami
- V Kierunek orientacja (standard: 0)
	- V=0, bez W: podział koła pełnego
	- V=0, z W: podział na dłuższym łuku kołowym
	- V=0, z Wi: znak liczby Wi określa kierunek (Wi<0: zgodnie z ruchem wskazówek zegara)
	- V=1, z W: zgodnie z ruchem wskazówek zegara
	- V=1, z Wi: zgodnie z ruchem wskazówek zegara (znak liczby Wi jest bez znaczenia)
	- V=2, z W: przeciwnie do ruchu wskazówek zegara
	- V=2, z Wi: przeciwnie do ruchu wskazówek zegara (znak liczby Wi jest bez znaczenia)
- Y Środek wzorca
- Z Środek wzorca
- H Położenie figur (standard: 0)
	- 0: położenie normalne, figury zostają obracane wokół środka okręgu (rotacja)
	- 1: położenie oryginalne, położenie figur odnośnie układu współrzędnych nie zmienia się (translacja)

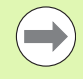

 Należy programować odwiert/figurę w następnym wierszu bez podawania środka. Wyjątek to kołowy rowek.

 Cykl frezowania (sekcja OBROBKA) wywołuje odwiert/ figurę w następnym wierszu, a nie definicję wzorca.

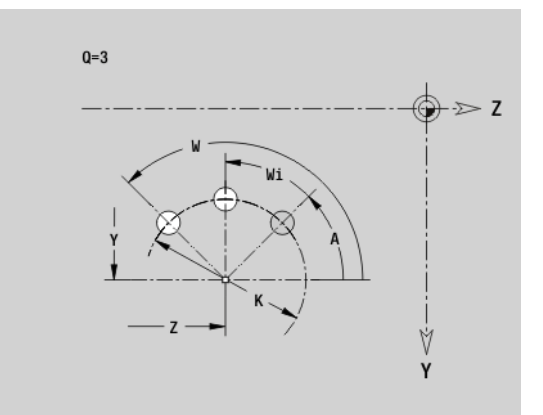

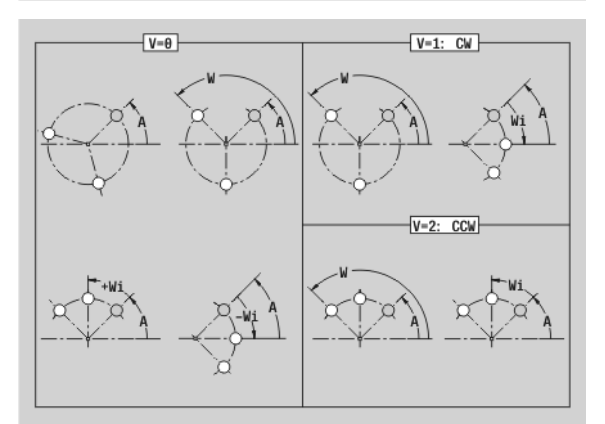

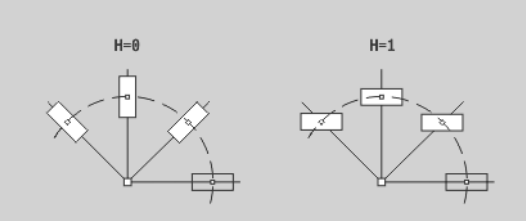

# 6.3 Kontur<mark>y na</mark> płaszczyźnie YZ 6.3 Kontury na płaszczyźnie YZ

### Pojedyncza powierzchnia na płaszczyźnie YZ G386-Geo

G386 definiuje powierzchnię na płaszczyźnie YZ.

### **Parametry**<br>Z Kray

- Krawędź refer.
- K Pozostała grubość materiału
- Ki Głębokość
- B Szerokość (baza: krawędź referencyjna Z)
	- B<0: powierzchnia w ujemnym kierunku Z
	- B>0: powierzchnia w dodatnim kierunku Z
- X Srednica bazowa
	- brak wpisu: "X" z oznaczenia sekcji
	- "X" nadpisuje "X" z oznaczenia sekcji
- C Kąt wrzeciona pionu powierzchni (standard: "C" z oznaczenia sekcji)

Średnica referencyjna X ogranicza obrabianą powierzchnię.

### Powierzchnie wieloboku płaszczyzna YZ G487-Geo

G487 definiuje powierzchnie wielokrawędziowe na płaszczyźnie YZ .

### **Parametry**<br>Z Krav

- Krawędź refer.
- K Rozwartość klucza (średnica wewnętrznego okręgu)
- Ki Długość krawędzi
- B Szerokość (baza: krawędź referencyjna Z)
	- B<0: powierzchnia w ujemnym kierunku Z
	- B>0: powierzchnia w dodatnim kierunku Z
- X Srednica bazowa
	- brak wpisu: "X" z oznaczenia sekcji
	- $\blacksquare$ "X" nadpisuje "X" z oznaczenia sekcji
- C Kąt wrzeciona pionu powierzchni (standard: "C" z oznaczenia sekcji)
- $Q$  Liczba powierzchni  $(Q> = 2)$

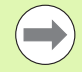

Średnica referencyjna X ogranicza obrabianą powierzchnię.

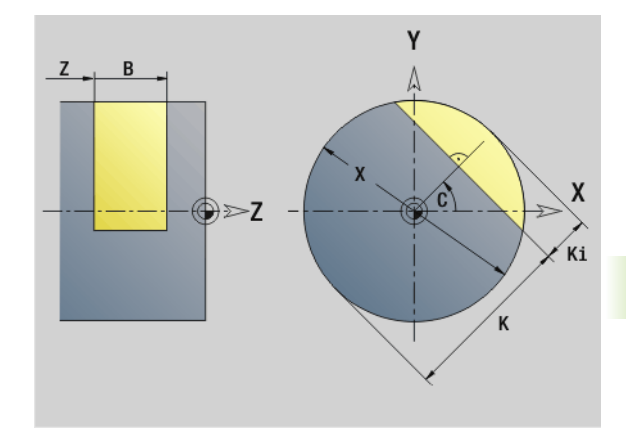

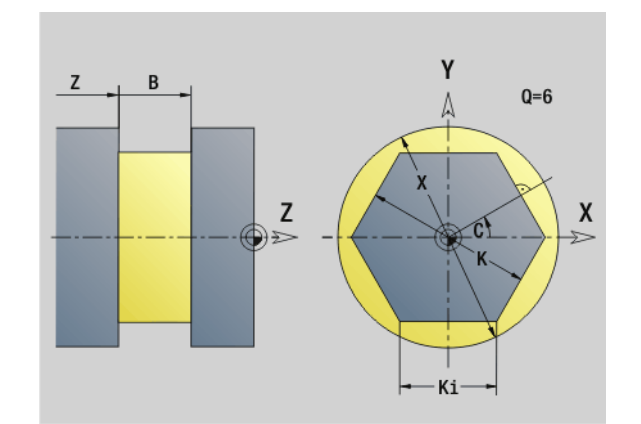

### 6.4 Płaszczyzny obróbki

### Obróbka w osi Y

Należy określić płaszczyznę obróbki, jeśli dokonuje się obróbki wierceniem lub frezowaniem przy pomocy osi Y.

Bez zaprogramowanej płaszczyzny obróbki Sterowanie zakłada obróbkę toczeniem lub obróbkę frezowaniem przy pomocy osi C (G18 XZ-płaszczyzna).

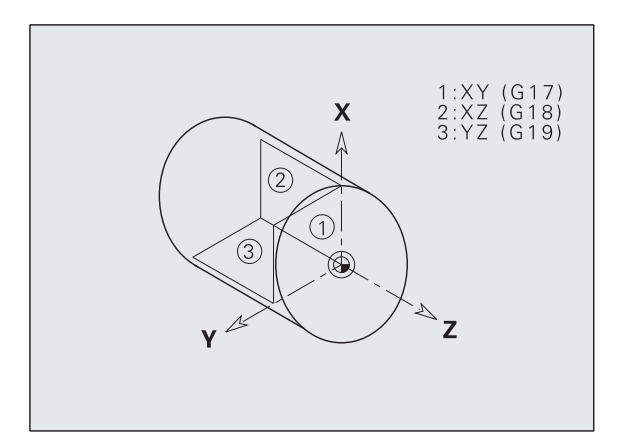

### G17 XY-płaszczyzna (strona czołowa lub tylna)

Obróbka w przypadku cykli frezowania następuje na płaszczyźnie XY a wcięcie w materiał w cyklach frezowania i wiercenia w kierunku Z.

### G18 XZ-płaszczyzna (obróbka toczeniem)

Na płaszczyźnie XZ zostaje przeprowadzona "normalna obróbka toczeniem" oraz obróbka wierceniem i frezowaniem przy pomocy osi C.

### G19 YZ-płaszczyzna (widok z góry/powierzchnia boczna)

Obróbka w przypadku cykli frezowania następuje na płaszczyźnie YZ a wcięcie w materiał cyklach frezowania i wiercenia w kierunku osi X.

### 6.4 Płaszczyzny obróbki 6.4 Płaszczyzny obróbki

### Nachylenie płaszczyzny obróbki G16

- G16 przeprowadza następujące przekształcenia i rotacje:
- przesuwa układ współrzędnych na pozycję I, K
- obraca układ współrzędnych o kąt B: punkt bazowy: I, K
- przesuwa, jeśli zaprogramowano, układ współrzędnych o U i W w obróconym układzie współrzędnych

### **Parametry**

- B Kąt płaszczyzny; baza: dodatnia oś Z
- I Referencja płaszczyzny w kierunku X (wymiar promienia)
- K Referencja płaszczyzny w kierunku Z
- U Przesunięcie w kierunku X
- W Przesunięcie w kierunku Z
- Q Nachylenie płaszczyzny obróbki włączyć/wyłączyć
	- 0: "Nachylenie płaszczyzny obróbki" wyłączyć
	- 1: nachylenie płaszczyzny obróbki
	- 2: przełączenie na poprzednią płaszczyznę G16

G16 Q0 resetuje ponownie płaszczyznę obróbki. Punkt zerowy i układ współrzędnych, zdefiniowane przed G16 są znowu obowiązujące.

G16 Q2 przełącza z powrotem na poprzednią płaszczyznę G16.

Osią bazową dla "kąta płaszczyzny B" jest dodatnia oś Z. To obowiązuje także przy odbitym lustrzanie układzie współrzędnych.

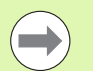

Proszę zwrócić uwagę:

- W nachylonym układzie współrzędnych X jest osią wcięcia w materiał. Współrzędne X zostają wymierzone jako współrzędne średnicy.
- Odbicie lustrzane układu współrzędnych nie ma żadnego wpływu na oś bazową kąta nachylenia ("kąt osi B"-wywołania narzędzia).
- Tak długo jak aktywna jest G16, niedopuszczalne są inne przesunięcia punktu zerowego.

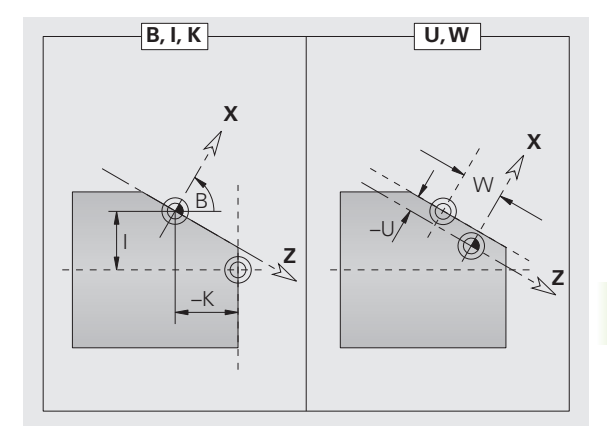

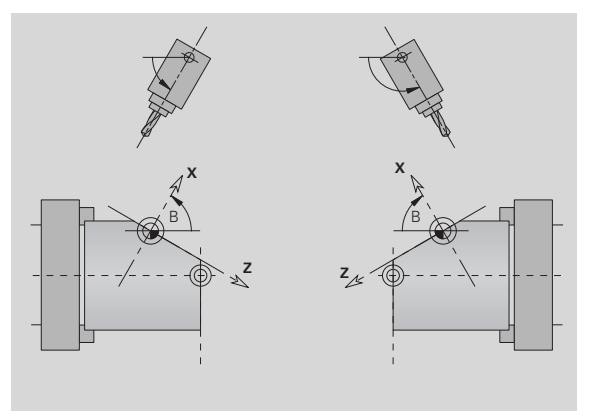

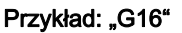

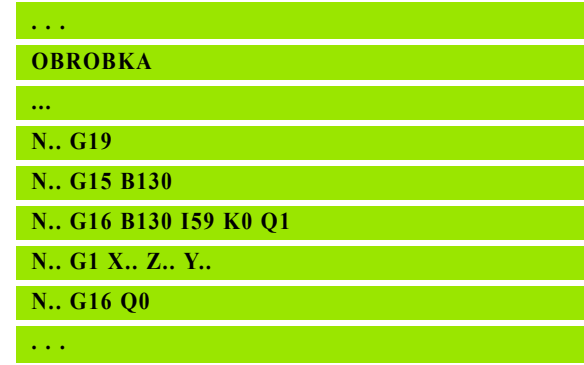

### 6.5 Pozycjonowanie narzędzia oś Y

### Bieg szybki G0

G0 przemieszcza się na biegu szybkim po najkrótszej drodze do "punktu docelowego X, Y, Z".

### **Parametry**<br>X<br>Srec

- Średnica punkt docelowy
- Z Długość punkt docelowy
- Y Długość punkt docelowy

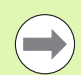

Programowanie X, Y, Z: absolutnie, przyrostowo lub samozachowawczo

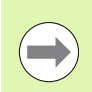

Jeśli na obrabiarce dostępne są dalsze osie, to są pokazywane dodatkowe parametry zapisu, np. parametr **B** dla osi B.

### Najazd punktu zmiany narzędzia G14

G14 przemieszcza na biegu szybkim do punktu zmiany narzędzia. Współrzędne punktu zmiany określa się w trybie nastawiania.

### **Parametry**<br>Q Kole

- Q Kolejność (standard: 0)
	- 0: osie X i Z przemieszczają się jednocześnie (po przekątnej)
	- 1: najpierw w kierunku X, następnie w kierunku Z
	- 2: najpierw w kierunku Z, potem w kierunku X
	- 3: tylko w kierunku X, Z pozostaje niezmieniony
	- ■4: tylko w kierunku Z, X pozostaje niezmieniony
	- 5: tylko w kierunku Y
	- 6: osie X, Y i Z przemieszczają się jednocześnie (po przekątnej)

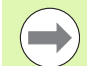

Przy Q=0...4 oś Y nie zostaje przemieszczana.

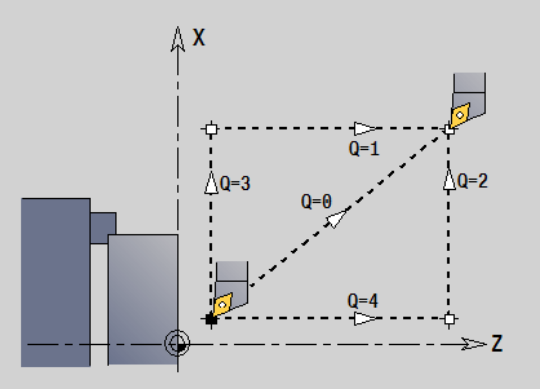

### Bieg szybki we współrzędnych maszynowych G701

G701 przemieszcza się na biegu szybkim po najkrótszej drodze do "punktu docelowego X, Y, Z".

### **Parametry**<br>X Punk

- Punkt końcowy (wymiar średnicy)
- Y Punkt końcowy
- Z Punkt końcowy

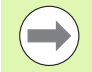

### "X, Y, Z" odnoszą się do punktu zerowego obrabiarki oraz do punktu odniesienia suportu.

Jeśli na obrabiarce dostępne są dalsze osie, to są pokazywane dodatkowe parametry zapisu, np. parametr **B** dla osi B.

### 6.6 Przemieszczenia liniowe i kołowe oś Y

### Frezowanie: przemieszczenie liniowe G1

G1 przemieszcza liniowo z posuwem do "punktu końcowego". G1 zostaje wykonana w zależności od płaszczyzny obróbki :

- G17 interpolacja na płaszczyźnie XY
	- Wcięcie w kierunku Z
	- Baza kata A: dodatnia oś X
- G18 interpolacja na płaszczyźnie XZ
	- Wcięcie w kierunku Y
	- Baza kąta A: ujemna oś Z
- G19 interpolacja na płaszczyźnie YZ
	- $\blacksquare$  Wcięcie w kierunku X
	- Baza kąta A: dodatnia oś Z

### **Parametry**<br>X Punl

- Punkt końcowy (wymiar średnicy)
- Y Punkt końcowy
- Z Punkt końcowy
- AN Kąt (baza: w zależności od płaszczyzny obróbki)
- Q Punkt przecięcia. Punkt końcowy, jeśli odcinek przecina prostą lub łuk kołowy (standard: 0):
	- 0: bliski punkt przecięcia
	- 1: oddalony punkt przecięcia
- BR Fazka/zaokrąglenie. Definiuje przejście do następnego elementu konturu. Proszę zaprogramować teoretyczny punkt końcowy, jeśli wykorzystujemy fazkę/zaokrąglenie.
	- Brak wpisu: przejście tangencjalne
	- BR=0: nie tangencjalne przejście
	- BR0>: promień zaokraglenia
	- BR<0: szerokość fazki
- BE Współczynnik specjalnego posuwu dla fazki/zaokrąglenia (standard: 1)

Posuw specjalny = aktywny posuw  $*$  BE (0 < BE <= 1)

Programowanie X, Y, Z: absolutnie, przyrostowo, samozachowawczo lub "?"

 $\rightarrow$ 

Jeśli na obrabiarce dostępne są dalsze osie, to są pokazywane dodatkowe parametry zapisu, np. parametr **B** dla osi B.

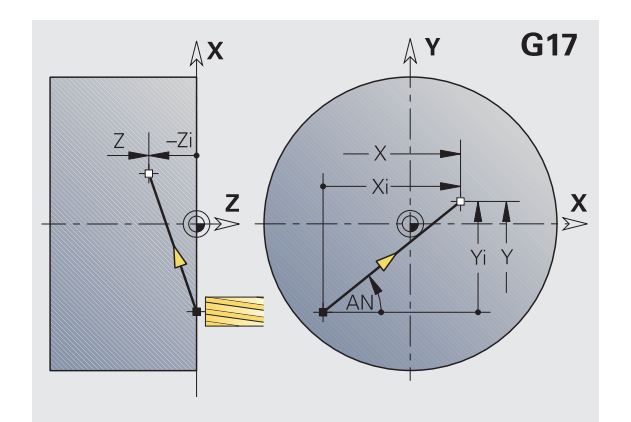

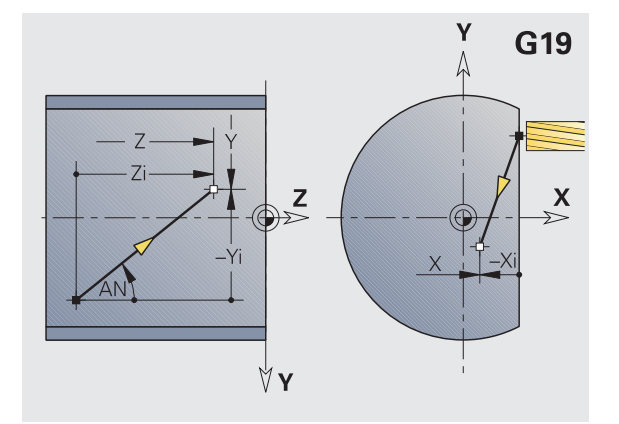

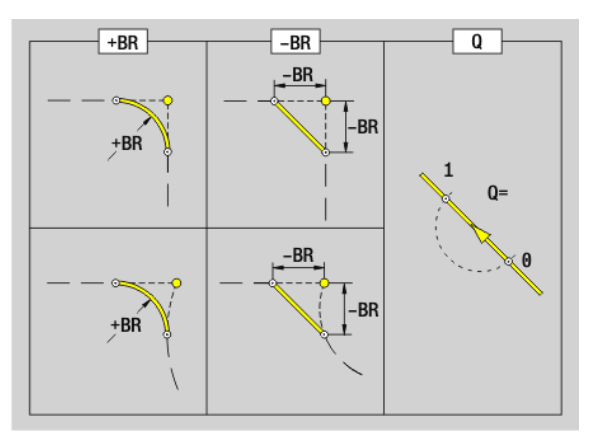

# 6.6 Przemieszczenia liniowe i kołowe oś Y 6.6 Przemieszczenia liniowe i kołowe oś Y

### Frezowanie: ruch kołowy G2, G3 – przyrostowe wymiarowanie środka

G2/G3 przemieszcza kołowo z posuwem do "punktu końcowego".

G2/G3 zostają wykonane w zależności od płaszczyzny obróbki :

- G17 interpolacja na płaszczyźnie XY
	- Wcięcie w kierunku Z
	- Definicja punktu środkowego: z I, J
- G18 interpolacja na płaszczyźnie XZ
	- Wcięcie w kierunku Y
	- Definicja punktu środkowego: z I, K
- G19 interpolacja na płaszczyźnie YZ
	- Wcięcie w kierunku X
	- Definicja punktu środkowego: z J, K

### **Parametry**<br>X Pun

- Punkt końcowy (wymiar średnicy)
- Y Punkt końcowy
- Z Punkt końcowy
- I Srodek przyrostowo (wymiar promienia)
- J Srodek przyrostowo
- K Srodek przyrostowo
- R Promień
- Q Punkt przecięcia. Punkt końcowy, jeśli odcinek przecina prostą lub łuk kołowy (standard: 0):
	- 0: bliski punkt przecięcia
	- 1: oddalony punkt przecięcia
- BR Fazka/zaokrąglenie. Definiuje przejście do następnego elementu konturu. Proszę zaprogramować teoretyczny punkt końcowy, jeśli wykorzystujemy fazkę/zaokrąglenie.
	- Brak wpisu: przejście tangencjalne
	- BR=0: nie tangencjalne przejście
	- BR0>: promień zaokrąglenia
	- BR<0: szerokość fazki
- BE Współczynnik specjalnego posuwu dla fazki/zaokrąglenia (standard: 1)

Posuw specjalny = aktywny posuw  $*$  BE (0 < BE <= 1)

Jeśli punkt środkowy okręgu nie jest zaprogramowany, to Sterowanie oblicza punkt środkowy, dający najkrótszy łuk kołowy.

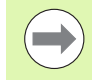

Programowanie X, Y, Z: absolutnie, przyrostowo, samozachowawczo lub "?"

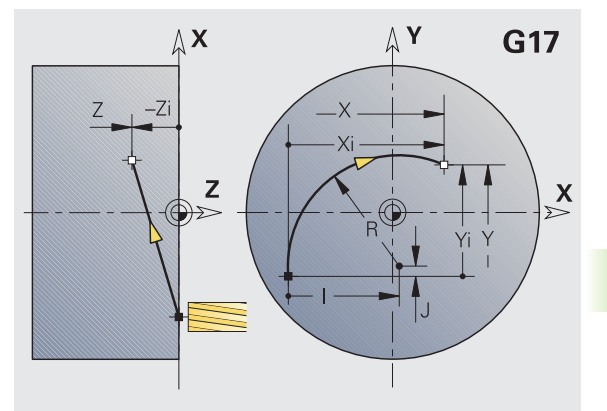

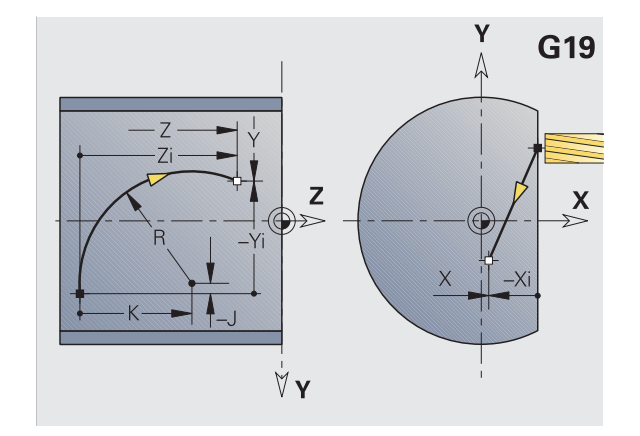

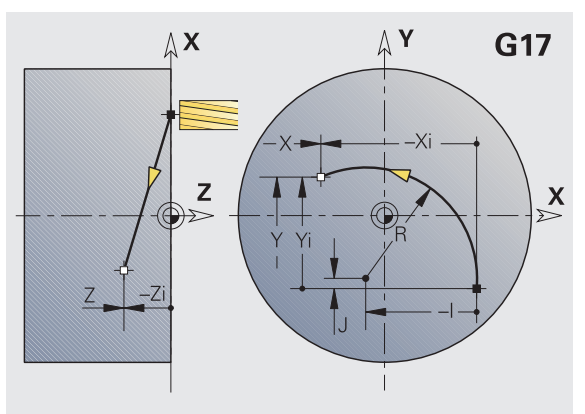

### Frezowanie: ruch kołowy G12, G13 – absolutne wymiarowanie środka

G12/G13 przemieszcza się kołowo z posuwem do "punktu końcowego".

G12/G13 zostają wykonane w zależności od płaszczyzny obróbki :

- G17 interpolacja na płaszczyźnie XY
	- Wcięcie w kierunku Z
	- Definicja punktu środkowego: z I, J
- G18 interpolacja na płaszczyźnie XZ
	- Wcięcie w kierunku Y
	- Definicja punktu środkowego: z I, K
- G19 interpolacja na płaszczyźnie YZ
	- Wcięcie w kierunku X
- Definicja punktu środkowego: z J, K

### **Parametry**<br>X Punl

- Punkt końcowy (wymiar średnicy)
- Y Punkt końcowy
- Z Punkt końcowy
- I Srodek absolutnie (wymiar promienia)
- J Srodek absolutnie
- K Srodek absolutnie
- R Promień
- Q Punkt przecięcia. Punkt końcowy, jeśli odcinek przecina łuk kołowy (standard: 0):
	- $\blacksquare$  Q=0: bliski punkt przecięcia
	- $\blacksquare$  Q=1: oddalony punkt przeciecia
- B Fazka/zaokrąglenie. Definiuje przejście do następnego elementu konturu. Proszę zaprogramować teoretyczny punkt końcowy, jeśli wykorzystujemy fazkę/zaokrąglenie.
	- brak wpisu: przejście tangencjalne
	- B=0: nie tangencjalne przejście
	- B>0: promień zaokrąglenia
	- B<0: szerokość fazki
- E Współczynnik specjalnego posuwu dla fazki/zaokrąglenia (standard: 1)

Posuw specjalny = aktywny posuw  $* E (0 < E < 1)$ 

Jeśli punkt środkowy okręgu nie jest zaprogramowany, to Sterowanie oblicza punkt środkowy, dający najkrótszy łuk kołowy.

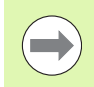

Programowanie X, Y, Z: absolutnie, przyrostowo, samozachowawczo lub "?"

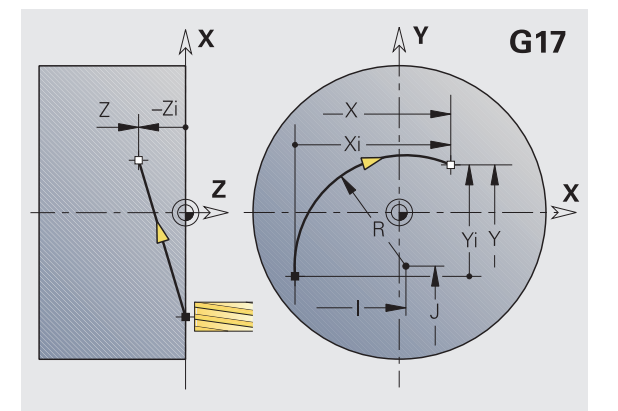

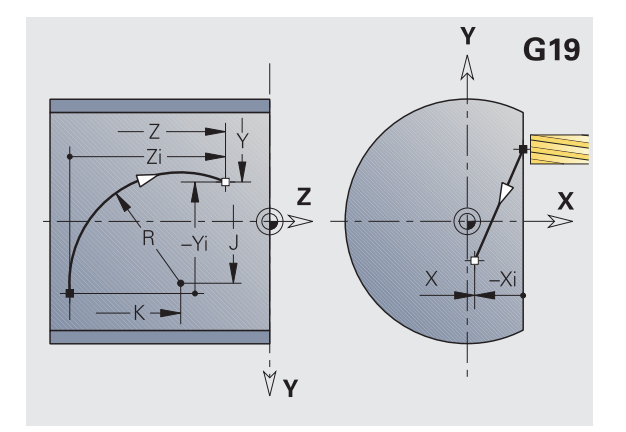

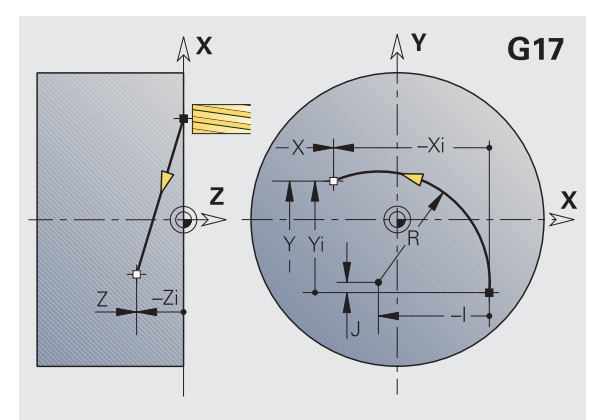

530 DIN-programowanie dla osi Y

### 6.7 Cykle frezowania oś Y

### Frezowanie powierzchni, obróbka zgrubna G841

G841 dokonuje obróbki zgrubnej zdefiniowanych powierzchni przy pomocy G376-Geo (XY-płaszczyzna) lub G386-Geo (YZpłaszczyzna). Cykl frezuje od zewnątrz do wewnątrz. Ruch wcięcia następuje poza materiałem.

### **Parametry**<br>ID Kont

- Kontur frezowania nazwa frezowanego konturu
- NS Numer wiersza referencja do opisu konturu
- P Głębokość frezowania (maksymalne wcięcie na płaszczyźnie frezowania)
- I Naddatek w kierunku X
- K Naddatek w kierunku Z
- U (Minimalny) współczynnik nałożenia. Określa nakładanie się na siebie torów frezowania (standard: 0,5)

Nałożenie = U\*średnica freza

V Współczynnik wybiegu. Definiuje rozmiar, na który frez ma wystawać poza promień zewnętrzny (standard: 0,5).

Przepełnienie = U\*średnica freza

- F Posuw wcięcia w materiał dla wcięcia na głębokość (standard: aktywny posuw)
- RB Płaszczyzna powrotu (standard: z powrotem na pozycję startu)
	- Płaszczyzna XY: pozycia powrotu w kierunku Z
	- Płaszczyzna YZ: pozycja powrotu w kierunku X (wymiar średnicy)

Naddatki zostają uwzględnione:

- G57: naddatek w kierunku X, Z
- G58: równoodległy naddatek na płaszczyźnie frezowania

- 1 Pozycja startu (X, Y, Z, C) jest pozycją przed cyklem
- 2 Oblicza kolejność skrawania (wcięcie na płaszczyznie frezowania, wcięcie na głębokość frezowania)
- 3 Przemieszcza na odstęp bezpieczeństwa i wcina w materiał do pierwszej głębokości frezowania
- 4 Frezuje płaszczyznę
- 5 Podnosi o odstęp bezpieczeństwa, powtórnie dosuwa i wcina na następną głębokość frezowania
- 6 Powtarza 4...5, aż cała powierzchnia zostanie wyfrezowana
- 7 Odsuwa się od materiału odpowiednio do "płaszczyzny powrotu RB"

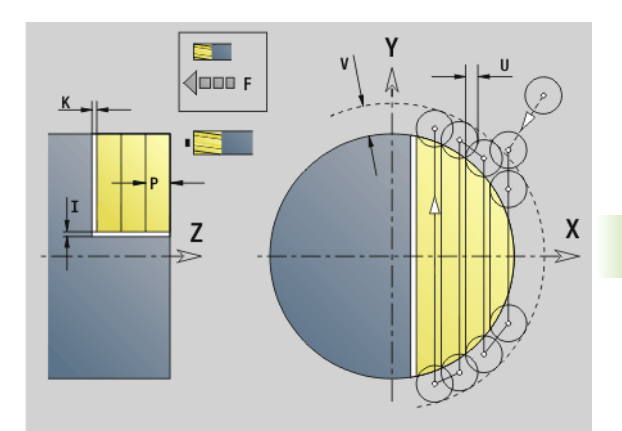

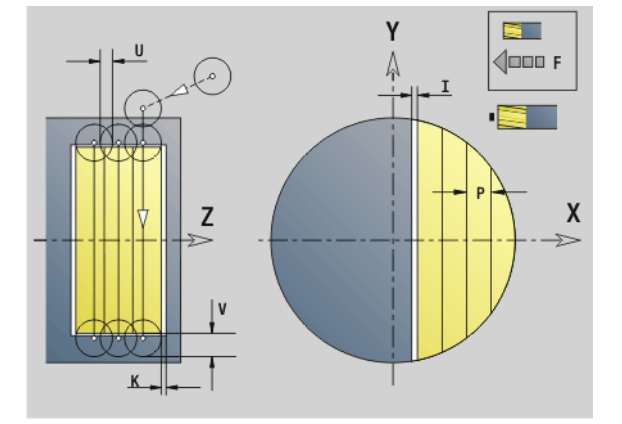

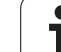

### Frezowanie powierzchni, obróbka wykańczająca G842

G842 dokonuje obróbki wykańczającej zdefiniowanych powierzchni przy pomocy G376-Geo (XY-płaszczyzna) lub G386-Geo (YZpłaszczyzna). Cykl frezuje od zewnątrz do wewnątrz. Ruch wcięcia następuje poza materiałem.

### **Parametry**<br>ID Kont

- Kontur frezowania nazwa frezowanego konturu
- NS Numer wiersza referencja do opisu konturu
- P Głębokość frezowania (maksymalne wcięcie na płaszczyźnie frezowania)
- H Kierunek ruchu freza w odniesieniu do obróbki powierzchni nośnych (standard: 0)
	- H=0: przeciwbieżnie
	- H=1: współbieżnie
- U (Minimalny) współczynnik nałożenia. Określa nakładanie się na siebie torów frezowania (standard: 0,5)

### Nałożenie = U\*średnica freza

V Współczynnik wybiegu. Definiuje rozmiar, na który frez ma wystawać poza promień zewnętrzny (standard: 0,5).

### Przepełnienie = U\*średnica freza

- F Posuw wcięcia w materiał dla wcięcia na głębokość (standard: aktywny posuw)
- RB Płaszczyzna powrotu (standard: z powrotem na pozycję startu)
	- Płaszczyzna XY: pozycja powrotu w kierunku Z
	- Płaszczyzna YZ: pozycja powrotu w kierunku X (wymiar średnicy)

- 1 Pozycja startu (X, Y, Z, C) jest pozycją przed cyklem
- 2 Oblicza kolejność skrawania (wcięcie na płaszczyznie frezowania, wcięcie na głębokość frezowania)
- 3 Przemieszcza na odstęp bezpieczeństwa i wcina w materiał do pierwszej głębokości frezowania
- 4 Frezuje płaszczyznę
- 5 Podnosi o odstęp bezpieczeństwa, powtórnie dosuwa i wcina na następną głębokość frezowania
- 6 Powtarza 4...5, aż cała powierzchnia zostanie wyfrezowana
- 7 Odsuwa się od materiału odpowiednio do "płaszczyzny powrotu RB"

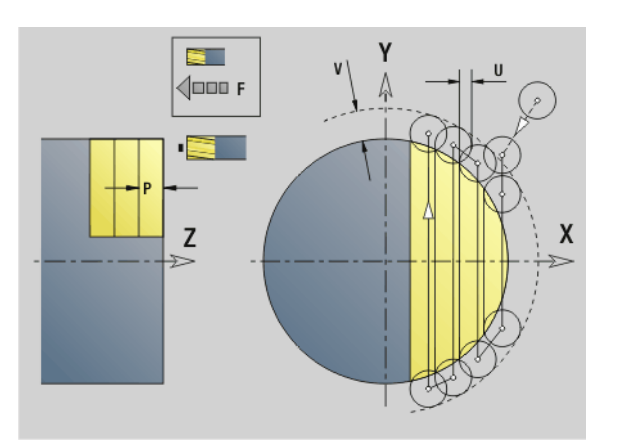

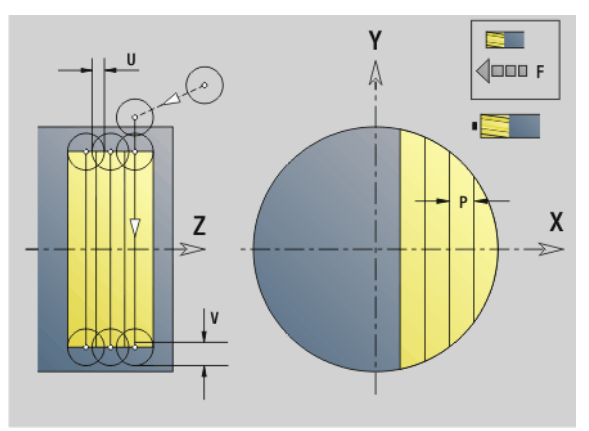

### 6.7 Cykle frezowania oś Y 6.7 Cykle frezowania oś Y

### Frezowanie wielokrawędziowe zgrubne G843

G843 dokonuje obróbki zgrubnej zdefiniowanych powierzchni przy pomocy G477-Geo (XY-płaszczyzna) lub G487-Geo (YZpłaszczyzna). Cykl frezuje od zewnątrz do wewnątrz. Ruch wcięcia następuje poza materiałem.

### **Parametry**<br>ID Kon

- Kontur frezowania nazwa frezowanego konturu
- NS Numer wiersza referencja do opisu konturu
- P Głębokość frezowania (maksymalne wcięcie na płaszczyźnie frezowania)
- I Naddatek w kierunku X
- K Naddatek w kierunku Z
- U (Minimalny) współczynnik nałożenia. Określa nakładanie się na siebie torów frezowania (standard: 0,5)

Nałożenie = U\*średnica freza

V Współczynnik wybiegu. Definiuje rozmiar, na który frez ma wystawać poza promień zewnętrzny (standard: 0,5).

Przepełnienie = U\*średnica freza

- F Posuw wcięcia w materiał dla wcięcia na głębokość (standard: aktywny posuw)
- RB Płaszczyzna powrotu (standard: z powrotem na pozycję startu)
	- Płaszczyzna XY: pozycja powrotu w kierunku Z
	- Płaszczyzna YZ: pozycja powrotu w kierunku X (wymiar średnicy)

Naddatki zostają uwzględnione:

- G57: naddatek w kierunku X, Z
- G58: równoodległy naddatek na płaszczyźnie frezowania

- 1 Pozycja startu (X, Y, Z, C) jest pozycją przed cyklem
- <sup>2</sup> Oblicza kolejność skrawania (wcięcie na płaszczyznie frezowania, wcięcie na głębokość frezowania) i pozycje wrzeciona
- 3 Wrzeciono obraca się na pozycję wyjściową, frez dosuwa się na<br>odstęp bezpieczeństwa i wcina na pierwszą głębokość<br>frezowania
- 4 Frezuje płaszczyznę
- 5 Podnosi o odstęp bezpieczeństwa, powtórnie dosuwa i wcina na następną głębokość frezowania
- 6 Powtarza 4...5, aż cała powierzchnia zostanie wyfrezowana
- 7 Narzędzie odsuwa się odpowiednio do "płaszczyzny powrotu J"; wrzeciono przechodzi się na następną pozycję, frez dosuwa się<br>na odstęp bezpieczeństwa i wcina się na pierwszej płaszczyźnie<br>frezowania
- <sup>8</sup> Powtarza 4...7, aż wszystkie powierzchnie wieloboku zostaną wyfrezowane
- 9 Odsuwa się od materiału odpowiednio do "płaszczyzny powrotu RB"

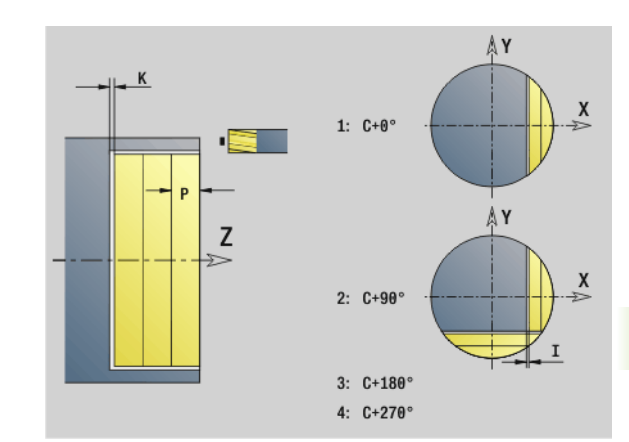

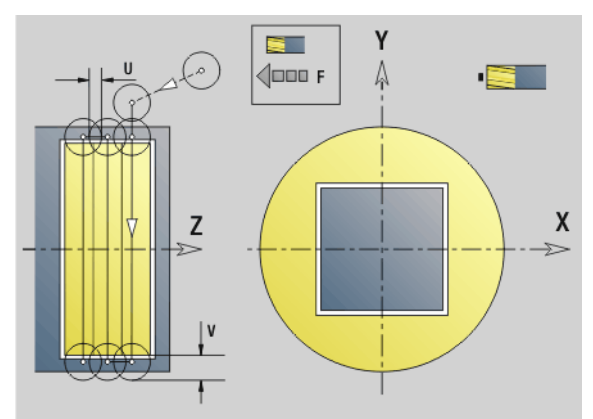

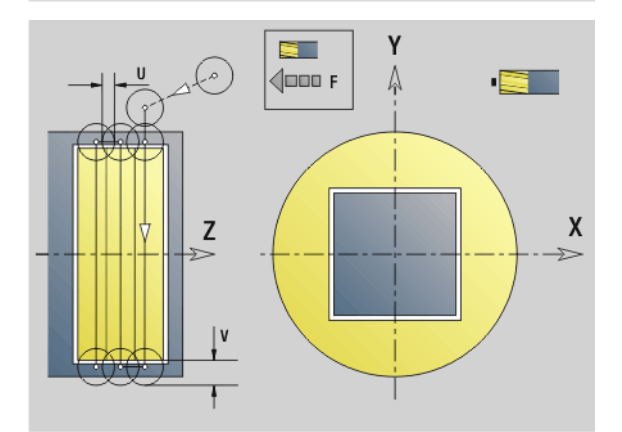

### Frezowanie wieloboku na gotowo G844

G844 dokonuje obróbki wykańczającej zdefiniowanych powierzchni przy pomocy G477-Geo (XY-płaszczyzna) lub G487-Geo (YZpłaszczyzna). Cykl frezuje od zewnątrz do wewnątrz. Ruch wcięcia następuje poza materiałem.

### **Parametry**<br>ID Kont

- Kontur frezowania nazwa frezowanego konturu
- NS Numer wiersza referencja do opisu konturu
- P Głębokość frezowania (maksymalne wcięcie na płaszczyźnie frezowania)
- H Kierunek ruchu freza w odniesieniu do obróbki powierzchni nośnych (standard: 0)
	- H=0: przeciwbieżnie
	- H=1: współbieżnie
- U (Minimalny) współczynnik nałożenia. Określa nakładanie się na siebie torów frezowania (standard: 0,5)

### Nałożenie = U\*średnica freza

V Współczynnik wybiegu. Definiuje rozmiar, na który frez ma wystawać poza promień zewnętrzny (standard: 0,5).

Przepełnienie = U\*średnica freza

- F Posuw wcięcia w materiał dla wcięcia na głębokość (standard: aktywny posuw)
- RB Płaszczyzna powrotu (standard: z powrotem na pozycję startu)
	- Płaszczyzna XY: pozycja powrotu w kierunku Z
	- Płaszczyzna YZ: pozycja powrotu w kierunku X (wymiar średnicy)

- 1 Pozycja startu (X, Y, Z, C) jest pozycją przed cyklem
- 2 Oblicza kolejność skrawania (wcięcie na płaszczyznie frezowania, wcięcie na głębokość frezowania) i pozycje wrzeciona
- 3 Wrzeciono obraca się na pozycję wyjściową, frez dosuwa się na odstęp bezpieczeństwa i wcina na pierwszą głębokość frezowania
- 4 Frezuje płaszczyznę
- 5 Podnosi o odstęp bezpieczeństwa, powtórnie dosuwa i wcina na następną głębokość frezowania
- 6 Powtarza 4...5, aż cała powierzchnia zostanie wyfrezowana
- 7 Narzędzie odsuwa się odpowiednio do "płaszczyzny powrotu J"; wrzeciono przechodzi się na następną pozycję, frez dosuwa się na odstęp bezpieczeństwa i wcina się na pierwszej płaszczyźnie frezowania
- 8 Powtarza 4...7, aż wszystkie powierzchnie wieloboku zostaną wyfrezowane
- 9 Odsuwa się od materiału odpowiednio do "płaszczyzny powrotu RB"

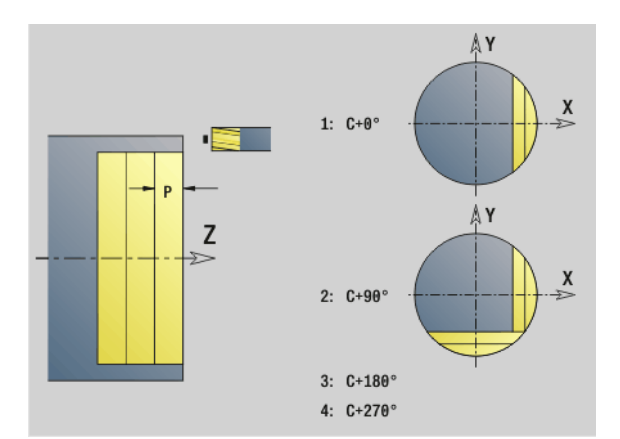

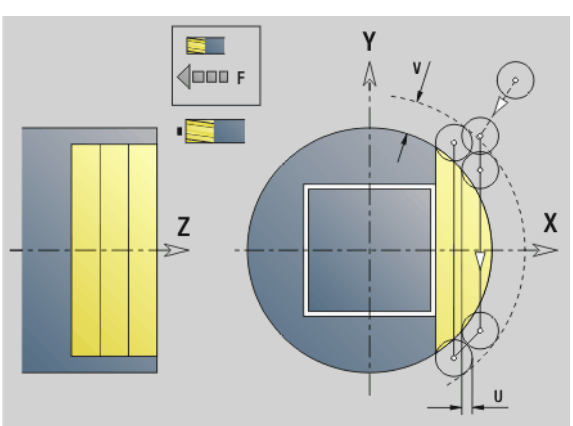

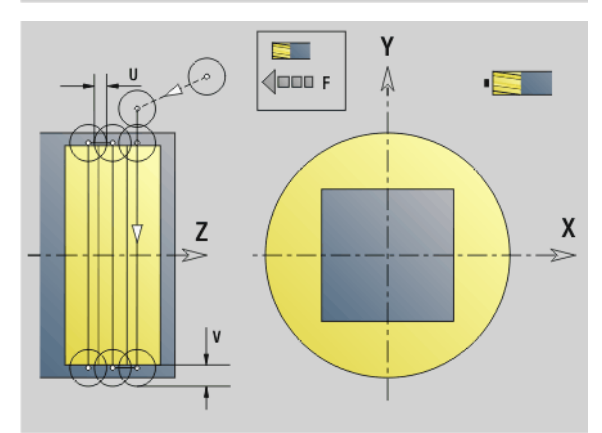

### <span id="page-534-0"></span>Frezowanie kieszeni obróbka zgrubna G845(oś Y)

G845 obrabia zgrubnie zdefiniowane na płaszczyźnie XY lub YZ zamknięte kontury następujących fragmentów programu:

- CZOŁO\_Y
- STRONA TYLNA\_Y
- POW.BOCZNA\_Y

Proszę wybrać, w zależności od freza, jedną z następujących strategii wcięcia :

- **Prostopadłe wcięcie w materiał**
- Wcięcie w materiał na nawierconej pozycji
- Wcięcie w materiał ruchem wahadłowym lub spiralnym

Dla "wcięcia w materiał na nawierconej pozycji" znajdują się do dyspozycji następujące alternatywy:

- Określenie pozycji, wiercenie, frezowanie. Obróbka następuje etapami:
	- pobranie wiertła
	- $\blacksquare$  określenie pozycji wiercenia wstępnego z "G845 A1 .." lub z A2 uplasować pozycje wiercenia wstępnego w centrum figury
	- wiercenie wstepne z "G71 NF $\cdot$ ."
	- Wywołanie cyklu "G845 A0 ..". Cykl pozycjonuje powyżej pozycji nawiercania, wcina się w materiał i frezuje kieszeń.

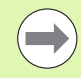

Parametry O=1 i NF muszą zostać zdefiniowane.

### Wiercenie, frezowanie. Obróbka nastepuje etapami:

- Przy pomocy "G71 .." dokonać wiercenia wstępnego w obrębie kieszeni.
- Pozycjonować frez nad odwiertem i wywołać "G845 A0 ..". Cykl wcina w materiał i frezuje ten fragment.

Jeżeli kieszeń składa się z kilku części, to G845 uwzględnia przy nawiercaniu i frezowaniu wszystkie te części kieszeni. Proszę wywołać "G845 A0 .." dla każdego fragmentu osobno, jeśli określa się pozycje nawiercania bez "G845 A1 ..".

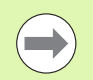

### G845 uwzględnia następujące naddatki:

- G57: naddatek w kierunku X, Z
- G58: równoodległy naddatek na płaszczyźnie frezowania

Proszę zaprogramować naddatki przy określaniu pozycji wiercenia wstępnego i przy frezowaniu.

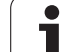

### <span id="page-535-0"></span>G845 (oś Y) – określanie pozycji wiercenia wstępnego

"G845 A1 .." określa pozycje nawiercania i zapisuje je w ukazanej w "NF" referencji. Cykl uwzględnia przy obliczaniu pozycji nawiercania także średnicę aktywnego narzędzia. Dlatego też należy pobrać wiertło przed wywołaniem "G845 A1 ..". Proszę programować tylko ukazane w poniższej tabeli parametry.

Patrz także:

- G845 podstawy: [Strona 535](#page-534-0)
- G845 frezowanie: [Strona 537](#page-536-0)

### Parametry - określenie pozycji nawiercania wstępnego<br>ID Kontur frezowania - nazwa frezowanego konturu

- Kontur frezowania nazwa frezowanego konturu
- NS Numer wiersza startu konturu
	- Figury: numer wiersza figury
	- Dowolne zamknięte kontury: pierwszy element konturu (nie punkt startu)
- B Głębokość frezowania (default: głębokość z opisu konturu)
- XS Górna krawędź frezowania powierzchnia boczna (zastępuje płaszczyznę referencyjną z opisu konturu)
- ZS Górna krawędź frezowania powierzchnia czołowa (zastępuje płaszczyznę referencyjną z opisu konturu)
- I Naddatek w kierunku X (wymiar promienia)
- K Naddatek w kierunku Z
- Q Kierunek obróbki (standard: 0)
	- $\blacksquare$  0: od wewnatrz do zewnatrz
	- $\blacksquare$  1: od zewnątrz do wewnątrz
- A Przebieg "określania pozycji nawiercania": A=1
- NF Znacznik pozycji referencja, pod którą cykl zapisuje w pamięci pozycje nawiercania [1..127].
- WB (Długość wejścia w materiał) średnica freza

G845 nadpisuje pozycje nawiercania, które zapisane są w referencji "NF".

 Parametr "WB" jest wykorzystywany zarówno przy określaniu pozycji nawiercania, jak i przy frezowaniu. Przy określaniu pozycji nawiercania "WB" opisuje średnicę freza.

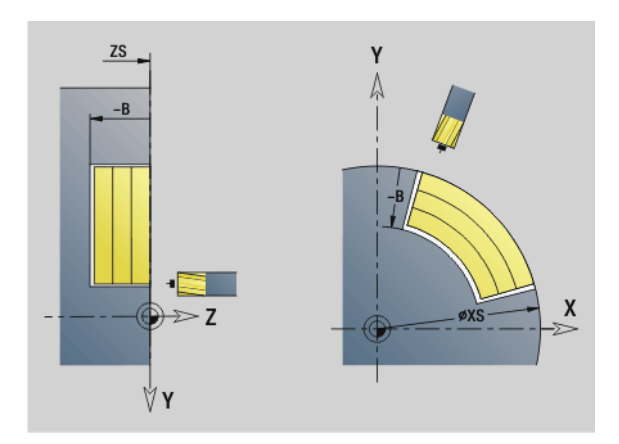

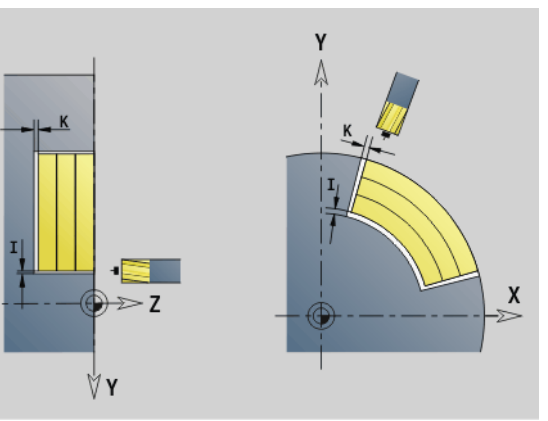

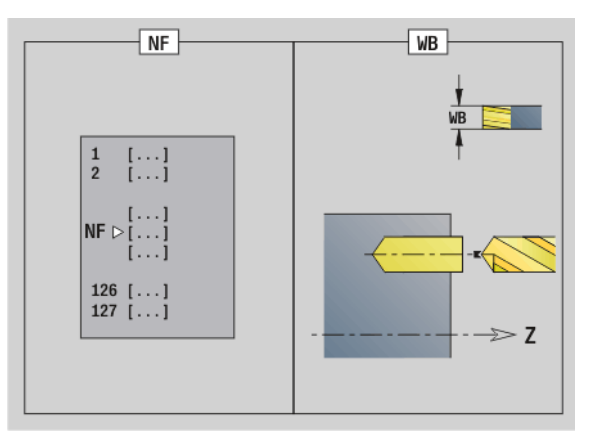

### <span id="page-536-0"></span>G845 (oś Y) – frezowanie

Na kierunek frezowania można oddziaływać przy pomocy "kierunku frezowania H", "kierunku obróbki Q" i kierunku obrotów freza (patrz tabela G845 w instrukcji obsługi). Proszę programować tylko ukazane w poniższej tabeli parametry.

Patrz także:

- G845 podstawy: [Strona 535](#page-534-0)
- G845 określanie pozycji nawiercania: [Strona 536](#page-535-0)

### **Parametry – frezowanie<br>ID** Kontur frezowania

- Kontur frezowania nazwa frezowanego konturu
- NS Numer wiersza startu konturu
	- Figury: numer wiersza figury
	- Dowolne zamknięte kontury: pierwszy element konturu (nie punkt startu)
- B Głębokość frezowania (default: głębokość z opisu konturu)
- P Maksymalny dosuw (default: frezowanie jednym wcięciem)
- XS Górna krawędź frezowania płaszczyzna YZ (zastępuje płaszczyznę referencyjną z opisu konturu)
- ZS Górna krawędź frezowania płaszczyzna XY (zastępuje płaszczyznę referencyjną z opisu konturu)
- I Naddatek w kierunku X (wymiar promienia)
- K Naddatek w kierunku Z
- U (Minimalny) współczynnik nałożenia. Określa nakładanie się na siebie torów frezowania (standard: 0,5)

Nałożenie = U\*średnica freza

- V Współczynnik wybiegu (default: 0,5. Definiuje rozmiar, na który frez ma wystawać poza promień zewnętrzny.
	- 0: zdefiniowany kontur zostaje całkowicie wyfrezowany
		- $\blacksquare$  0<V <= 1: wybieg = V\*średnica freza
- H Kierunek biegu frezowania (standard: 0)
	- 0: ruch przeciwbieżny
	- 1: ruch współbieżny
- F Posuw wcięcia w materiał dla wcięcia na głębokość (standard: aktywny posuw)
- E Zredukowany posuw dla elementów kołowych (standard: aktualny posuw)
- RB Płaszczyzna powrotu (standard: z powrotem na pozycję startu)
	- Płaszczyzna XY: pozycja powrotu w kierunku Z
	- Płaszczyzna YZ: pozycja powrotu w kierunku X (wymiar średnicy)
- Q Kierunek obróbki (standard: 0)
	- 0: od wewnątrz do zewnątrz
	- 1: od zewnątrz do wewnątrz
- A Przebieg "frezowania": A=0 (standard=0)
- NF Znacznik pozycji referencja, z której cykl pobiera pozycje nawiercania [1..127].

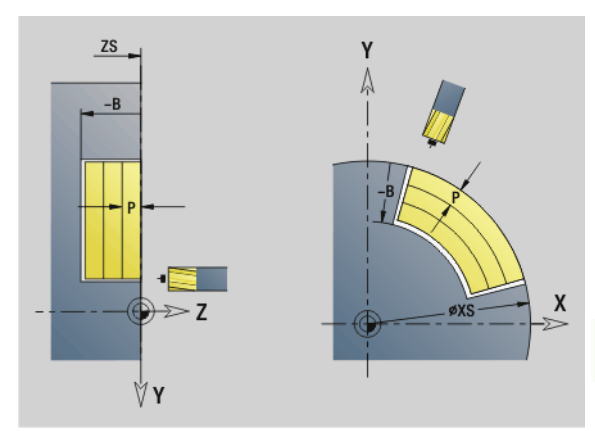

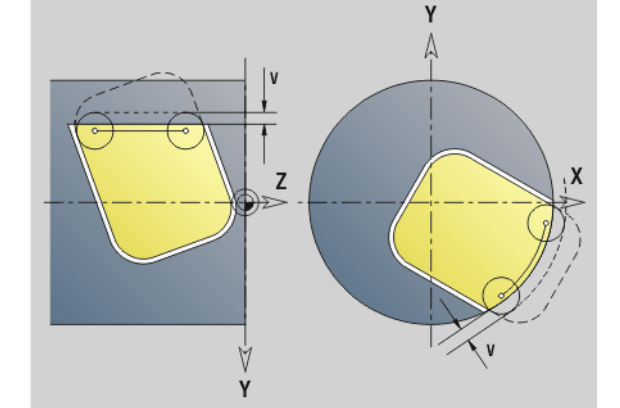

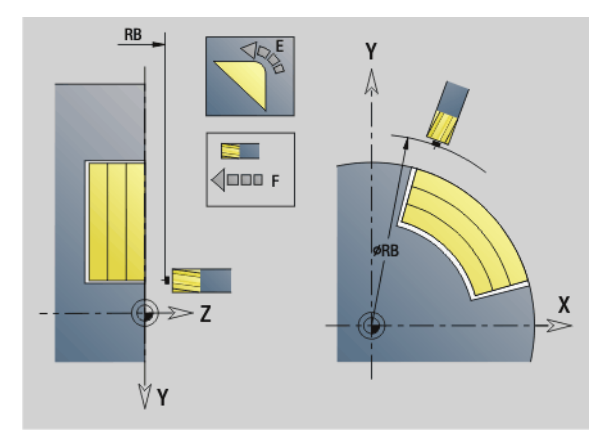

### Parametry – frezowanie

Zachowanie przy wcięciu w materiał (standard: 0)

O=0 (wcięcie prostopadle): cykl przemieszcza na punkt startu, wcina w materiał z posuwem wcięcia i frezuje kieszeń.

### O=1 (wcięcie na nawierconej pozycji):

- "NF" zaprogramowany: cykl pozycjonuje frez powyżej pierwszej pozycji nawiercania, wcina w materiał i frezuje pierwszą część. W odpowiednim przypadku cykl pozycjonuje frez na następną pozycję nawiercania i dokonuje obróbki następnej części, etc.
- $\blacksquare$  "NF" nie zaprogramowany: cykl wcina się w materiał z aktualnej pozycji i frezuje dany fragment. Jeśli to konieczne proszę pozycjonować frez na następną pozycję nawiercania i dokonać obróbki następnej części, etc.

O=2, 3 (wcięcie w materiał ruchem spiralnym): frez wcina się w materiał pod kątem "W" i frezuje koła pełne o średnicy "WB". Kiedy zostanie osiągnięta głębokość frezowania "P", cykl przechodzi do frezowania planowego.

- O=2 manualnie: cykl wcina się w materiał z aktualnej pozycji i dokonuje obróbki danego fragmentu, który osiągalny jest z tej pozycji.
- O=3 automatycznie: cykl oblicza pozycję wcięcia w materiał, wchodzi w materiał i dokonuje obróbki tego fragmentu. Ruch wcięcia w materiał dobiega końca, jeśli to możliwe, w punkcie startu pierwszego toru frezowania. Jeżeli kieszeń składa się z kilku części, to cykl obrabia wszystkie fragmenty po kolei.

O=4, 5 (wcięcie liniowe ruchem wahadłowym): frez wchodzi w materiał pod kątem "W" i frezuje liniowy odcinek o długości "WB". Kąt położenia definiuje się w "WE". Następnie cykl frezuje ten tor w odwrotnym kierunku. Kiedy zostanie osiągnięta głębokość frezowania "P", cykl przechodzi do frezowania planowego.

- O=4 manualnie: cykl wcina się w materiał z aktualnej pozycji i dokonuje obróbki danego fragmentu, który osiągalny jest z tej pozycji.
- O=5 automatycznie: cykl oblicza pozycję wcięcia w materiał, wchodzi w materiał i dokonuje obróbki tego fragmentu. Ruch wcięcia w materiał dobiego końca, jeśli to możliwe, w punkcie startu pierwszego toru frezowania. Jeżeli kieszeń składa się z kilku części, to cykl obrabia wszystkie fragmenty po kolei. Pozycja wcięcia w materiał zostaje określona w następujący sposób, w zależności od figury i "Q":

### Parametry – frezowanie

Q0 (od wewnątrz do zewnątrz):

- liniowy rowek, prostokąt, wielokąt: punkt referencyjny figury
- okrąg: środek okręgu
- kołowy rowek, "dowolny" kontur: punkt startu leżącego najdalej wewnątrz toru frezowania
- Q1 (od zewnątrz do wewnątrz):
- liniowy rowek: punkt startu rowka
- kołowy rowek, okrąg: nie zostaje obrabiany

– prostokąt, wielokąt: punkt startu pierwszego elementu liniowego

– "dowolny" kontur: punkt startu pierwszego elementu liniowego (musi istnieć przynajmniej jeden element liniowy)

O=6, 7 (wcięcie ruchem wahadłowym kołowo): frez wchodzi w materiał pod kątem "W" i frezuje łuk kołowy, wynoszący 90°. Następnie cykl frezuje ten tor w odwrotnym kierunku. Kiedy zostanie osiągnięta głębokość frezowania "P", cykl przechodzi do frezowania planowego. "WE" definiuje środek łuku a "WB" promień.

- O=6 manualnie: pozycia narzedzia odpowiada pozycii środka łuku kołowego. Frez przemieszcza się do początku łuku i wcina w materiał.
- O=7 automatycznie (dozwolone tylko dla kołowych rowków i okręgów): cykl oblicza pozycję wejścia w materiał w zależności od "Q":
	- $\Box$  Q0 (od wewnatrz do zewnatrz):
		- kołowy rowek: łuk kołowy leży na promieniu krzywizny rowka
		- okrąg: nie dozwolony
	- Q1 (od zewnątrz do wewnątrz): kołowy rowek, okrąg: łuk kołowy leży na zewnętrznym torze frezowania
- W Kąt wcięcia w kierunku dosuwu
- WE Kąt położenia toru frezowania/łuku kołowego. Oś bazowa:
	- Strona czołowa lub tylna: dodatnia oś XK
	- Powierzchnia boczna: dodatnia oś Z

Znaczenie standardowe kąta położenia, w zależności od "O".

- $\Box$  O=4: WE= 0°
- $\Box$  O=5 i
	- Liniowy rowek, prostokąt, wielokąt: WE= kąt położenia figury
	- Kołowy rowek, okrąg: WE=0°
	- $\blacksquare$  "Dowolny" kontur i Q0 (od wewnątrz do zewnątrz): WE=0°
	- "Dowolny" kontur i Q1 (od zewnątrz do wewnątrz): kąt położenia elementu startu
- WB Długość wcięcia w materiał/średnica wcięcia w materiał (standard: 1,5 \* średnica freza)

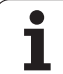

Kierunek frezowania, kierunek obróbki i kierunek obrotów freza: patrz tabela G845 w instrukcji obsługi

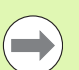

Proszę uwzględnić przy kierunku obróbki Q=1 (od zewnątrz do wewnątrz):

- Kontur musi rozpoczynać się z elementu liniowego.
- Jeśli elementem startu jest WB, to WB zostaje skrócone do długości elementu startu.
- Długość elementu startu nie może być mniejsza od 1,5 krotnej wartości średnicy freza.

- 1 Pozycja startu (X, Y, Z, C) jest pozycją przed cyklem.
- 2 Oblicza kolejność skrawania (wcięcie na płaszczyznie frezowania, wcięcie na głębokość frezowania); oblicza drogi wcięcia ruchem wahadłowym lub spiralnym.
- 3 Przemieszcza się na odstęp bezpieczeństwa i wcina, w zależności od "O" na pierwszą głębokość frezowania lub ruchem wahadłowym lub śrubowym.
- 4 Frezuje płaszczyznę.
- 5 Podnosi o odstęp bezpieczeństwa, powtórnie dosuwa i wcina na następną głębokość frezowania.
- 6 Powtarza 4...5, aż cała powierzchnia zostanie wyfrezowana.
- 7 Odsuwa się od materiału odpowiednio do "płaszczyzny powrotu RB".
# 6.7 Cykle frezowania oś Y 6.7 Cykle frezowania oś Y

## Frezowanie kieszeni, obróbka na gotowo G846 (oś Y)

G846 obrabia na gotowo zdefiniowane na płaszczyźnie XY lub YZ zamknięte kontury następujących fragmentów programu:

- CZOŁO\_Y
- STRONA TYLNA\_Y
- POW.BOCZNA\_Y

Na kierunek frezowania można oddziaływać przy pomocy "kierunku biegu frezowania H", "kierunku obróbki Q" i kierunku obrotów freza.

# Parametry – obróbka wykańczająca<br>ID Kontur frezowania - nazwa fre

- Kontur frezowania nazwa frezowanego konturu
- NS Numer wiersza startu konturu
	- Figury: numer wiersza figury
	- Dowolne zamknięte kontury: pierwszy element konturu (nie punkt startu)
- B Głębokość frezowania (default: głębokość z opisu konturu)
- P Maksymalny dosuw (default: frezowanie jednym wcięciem)
- XS Górna krawędź frezowania płaszczyzna YZ (zastępuje płaszczyznę referencyjną z opisu konturu)
- ZS Górna krawędź frezowania płaszczyzna XY (zastępuje płaszczyznę referencyjną z opisu konturu)
- R Promień łuku wejścia/łuku wyjścia (standard: 0)
	- R=0: element konturu zostaje najechany bezpośrednio. Wcięcie w materiał następuje z punktu najazdu powyżej płaszczyzny frezowania, potem następuje prostopadłe wcięcie w materiał na głębokość.
	- R>0: frez przemieszcza się po łuku wejściowym/ wyjściowym, przylegającym tangencjalnie do elementu konturu.
- U (Minimalny) współczynnik nałożenia. Określa nakładanie się na siebie torów frezowania (standard: 0,5)

Nałożenie = U\*średnica freza

- V Współczynnik wybiegu przy obróbce z osią C bez funkcji
- H Kierunek biegu frezowania (standard: 0)
	- 0: ruch przeciwbieżny
	- 1: ruch współbieżny
- F Posuw wcięcia w materiał dla wcięcia na głębokość (standard: aktywny posuw)
- E Zredukowany posuw dla elementów kołowych (standard: aktualny posuw)
- RB Płaszczyzna powrotu (standard: z powrotem na pozycję startu)
	- Płaszczyzna XY: pozycja powrotu w kierunku Z
	- Płaszczyzna YZ: pozycja powrotu w kierunku X (wymiar średnicy)

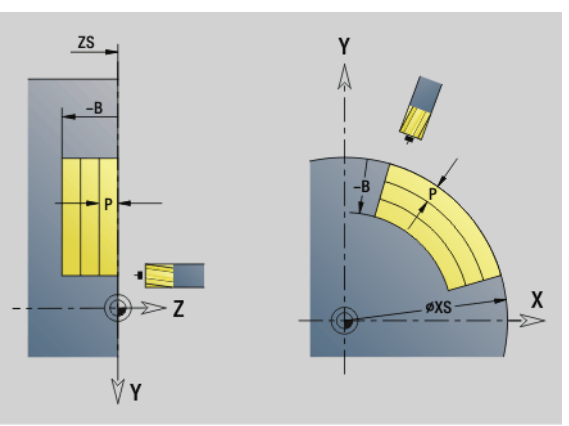

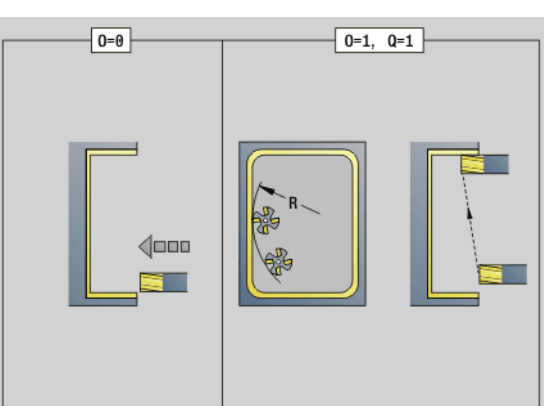

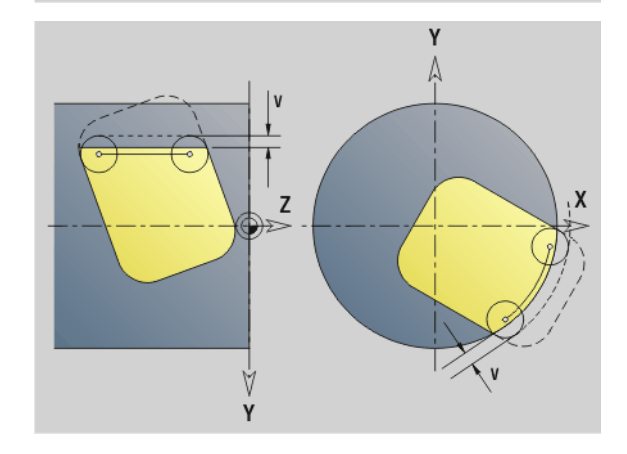

#### Parametry – obróbka wykańczająca

- Q Kierunek obróbki (standard: 0)
	- 0: od wewnątrz do zewnątrz
	- 1: od zewnątrz do wewnątrz
- O Zachowanie przy wcięciu w materiał (standard: 0)
	- O=0 (prostopadłe wcięcie): cykl przemieszcza do punktu startu, wcina w materiał i obrabia na gotowo kieszeń.
	- O=1 (łuk wejściowy z wcięciem na głębokość): w przypadku górnych płaszczyzn frezowania cykl dosuwa na płaszczyznę i najeżdża początek obróbki po łuku wejściowym. Przy najniżej położonej płaszczyźnie skrawania frez wcina się przy przejeździe po łuku wejściowym na głębokość skrawania (trójwymiarowy łuk wejściowy). Ta strategia wcięcia w materiał może być tylko wykorzystywana w kombinacji z łukiem kołowym "R". Warunkiem jest obróbka od zewnątrz do wewnątrz (Q=1).

Kierunek frezowania, kierunek obróbki i kierunek obrotów freza: patrz tabela G846 w instrukcji obsługi

### Przebieg cyklu

- 1 Pozycja startu (X, Y, Z, C) jest pozycją przed cyklem
- 2 Oblicza kolejność skrawania (wcięcie na płaszczyźnie frezowania, wcięcie na głębokość frezowania)
- 3 Przemieszcza na odstęp bezpieczeństwa i wcina w materiał do pierwszej głębokości frezowania
- 4 Frezuje płaszczyznę
- 5 Podnosi o odstęp bezpieczeństwa, powtórnie dosuwa i wcina na następną głębokość frezowania
- 6 Powtarza 4...5, aż cała powierzchnia zostanie wyfrezowana
- 7 Odsuwa się od materiału odpowiednio do "płaszczyzny powrotu J"

# 6.7 Cykle frezowania oś Y 6.7 Cykle frezowania oś Y

# Grawerowanie na płaszczyźnie XY G803

G803 graweruje znaki ułożone w liniowym porządku na płaszczyźnie XY. Tabela znaków: [patrz strona 380](#page-379-0)

Cykle grawerują z pozycji startu lub od aktualnej pozycji, jeśli nie podano pozycji startu.

Przykład: jeśli należy grawerować tekst przy pomocy kilku wywołań, to należy przy pierwszym wywołaniu funkcji określić pozycję startu. Dalsze wywołania funkcji programowane są bez podawania pozycji startu.

# **Parametry**<br>X, Y Pur

Punkt początkowy

- Z Punkt końcowy. Pozycja w osi Z, na którą następuje wcięcie dla frezowania.
- RB Płaszczyzna powrotu. Pozycja w osi Z, na którą następuje odsunięcie dla pozycjonowania.
- ID Tekst, który ma być grawerowany
- NF Numer znaku (znak, który ma być grawerowany)
- W Kąt położenia ciągu znaków. Przykład: 0° = prostopadłe znaki; znaki zostają uporządkowane według kolejności w kierunku dodatnim osi X.
- H Wys.kroku
- E Współczynnik odległości (obliczenie: patrz ilustracja)
- F Współczynnik posuwu wcięcia (posuw wcięcia = aktualny posuw \* F)

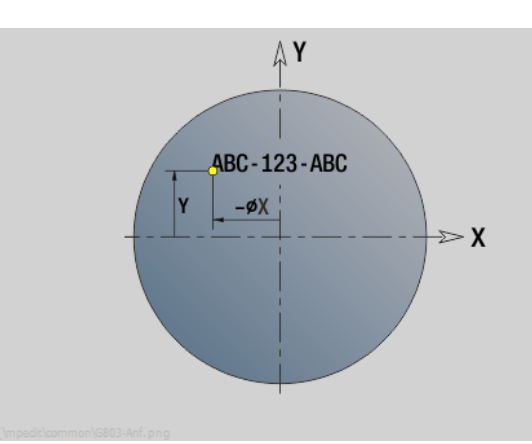

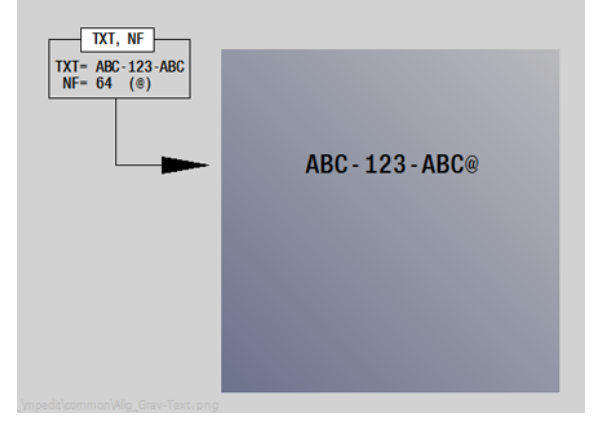

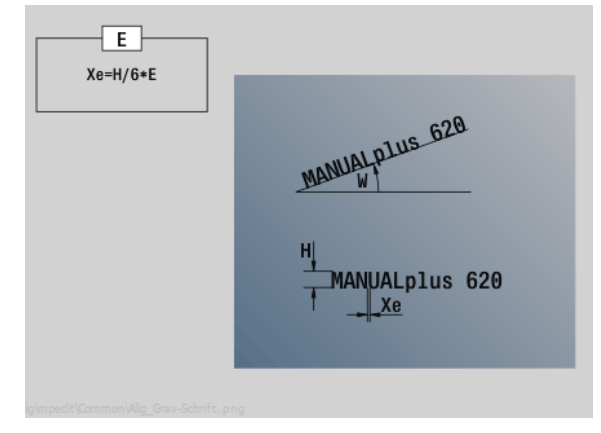

# Grawerowanie na płaszczyźnie YZ G804

Cykle grawerują z pozycji startu lub od aktualnej pozycji, jeśli nie podano pozycji startu.

Przykład: jeśli należy grawerować tekst przy pomocy kilku wywołań, to należy przy pierwszym wywołaniu funkcji określić pozycję startu. Dalsze wywołania funkcji programowane są bez podawania pozycji startu.

G804 graweruje znaki ułożone w liniowym porządku na płaszczyźnie YZ. Tabela znaków: [patrz strona 380](#page-379-0)

#### **Parametry**

- Y, Z Punkt poczŃtkowy
- X Punkt końcowy (wymiar średnicy). Pozycja w osi X, na którą następuje wcięcie dla frezowania.
- RB Płaszczyzna powrotu. Pozycja w osi X, na którą następuje odsunięcie dla pozycjonowania.
- ID Tekst, który ma być grawerowany
- NF Numer znaku. Kod ASCII grawerowanego znaku
- H Wys.kroku
- E Współczynnik odległości (obliczenie: patrz ilustracja)
- E Współczynnik odległości między znakami. Odległość pomiędzy znakami zostaje obliczona według następującej formuły:  $H/6$ <sup>\*</sup> E
- F Współczynnik posuwu wcięcia (posuw wcięcia = aktualny posuw \* F)

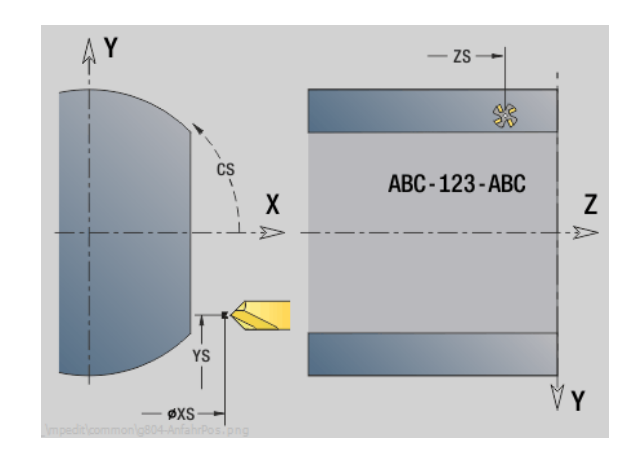

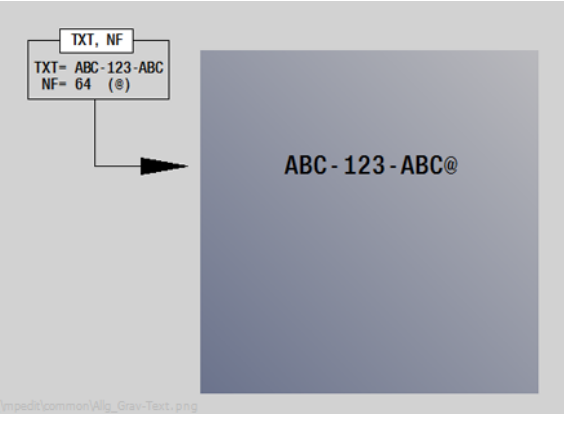

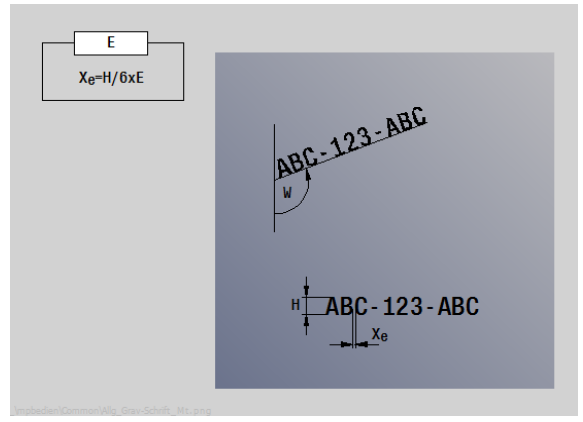

# Frezowanie gwintów XY-płaszczyzna G800

G800 frezuje gwint w istniejący odwiert.

Proszę ustawić narzędzie przed wywołaniem G799 na środek odwiertu. Cykl pozycjonuje narzędzie w odwiercie na "punkt końcowy gwintu". Następnie narzędzie przemieszcza się na "promieniu wejściowym R" i frezuje gwint. Przy tym narzędzie wcina się w materiał przy każdym obrocie o skok "F". Na koniec cykl wysuwa narzędzie z materiału i odsuwa do punktu startu. W parametrze V programujemy, czy gwint jest frezowany jednym obiegiem, czy też w przypadku jednoostrzowych narzędzi kilkoma obiegami.

#### **Parametry**

- Srednica gwintu
- Z Punkt startu Z
- K Głębokość gwintu
- R Promień wejścia
- F Skok gwintu
- J Kierunek gwintu (standard: 0)
	- 0: gwint prawoskrętny
	- 1: gwint lewoskrętny
- H Kierunek biegu frezowania (standard: 0)
	- 0: ruch przeciwbieżny
	- 1: ruch współbieżny
- V Metoda frezowania
	- $\blacksquare$  0: gwint jest frezowany po linii śrubowej z 360°
	- 1: gwint jest frezowany kilkoma torami linii śrubowej (narzędzie jednoostrzowe)

Proszę używać narzędzi frezarskich dla cyklu G800.

#### Uwaga niebezpieczeństwo kolizji

Proszę uwzględnić średnicę odwiertu i średnicę freza, jeżeli "promień wejścia R" zostaje programowany.

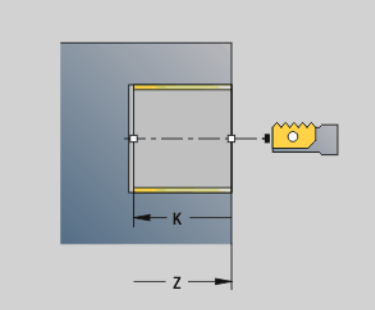

6.7 Cykle frezowania oś Y

6.7 Cykle frezowania oś Y

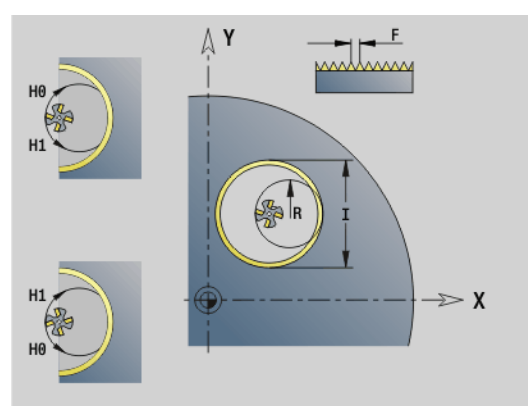

# Frezowanie gwintów YZ-płaszczyzna G806

G806 frezuje gwint w istniejący odwiert.

Proszę ustawić narzędzie przed wywołaniem G799 na środek odwiertu. Cykl pozycjonuje narzędzie w odwiercie na "punkt końcowy gwintu". Następnie narzędzie przemieszcza się na "promieniu wejściowym R" i frezuje gwint. Przy tym narzędzie wcina się w materiał przy każdym obrocie o skok "F". Na koniec cykl wysuwa narzędzie z materiału i odsuwa do punktu startu. W parametrze V programujemy, czy gwint jest frezowany jednym obiegiem, czy też w przypadku jednoostrzowych narzędzi kilkoma obiegami.

# **Parametry**<br>I Sred

- Srednica gwintu
- X Punkt startu X
- K Głębokość gwintu
- R Promień wejścia
- F Skok gwintu
- J Kierunek gwintu (standard: 0)
	- $\blacksquare$  0: gwint prawoskrętny
	- 1: gwint lewoskretny
- H Kierunek biegu frezowania (standard: 0)
	- 0: ruch przeciwbieżny
	- 1: ruch współbieżny
- V Metoda frezowania
	- $\blacksquare$  0: gwint jest frezowany po linii śrubowej z 360°
	- 1: gwint jest frezowany kilkoma torami linii śrubowej (narzędzie jednoostrzowe)

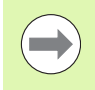

Proszę używać narzędzi frezarskich dla cyklu G806.

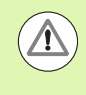

#### Uwaga niebezpieczeństwo kolizji

Proszę uwzględnić średnicę odwiertu i średnicę freza, jeżeli "promień wejścia R" zostaje programowany.

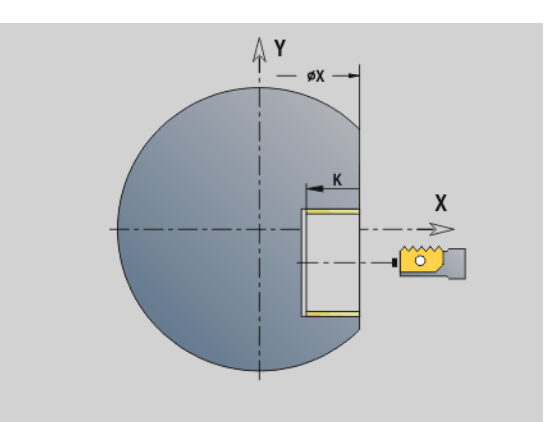

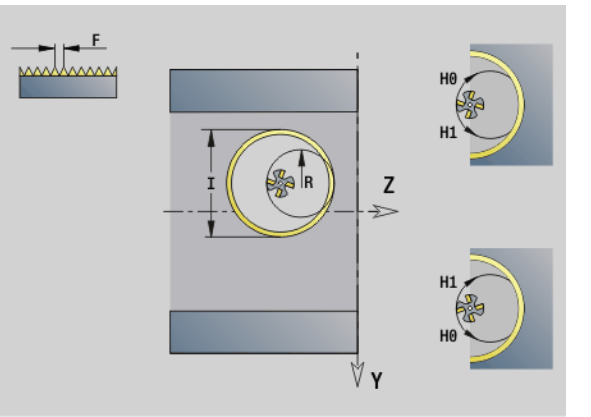

## Frezowanie obwiedniowe G808

G808 frezuje od "punktu startu Z" do "punktu końcowego K" profil zębatki. W W zapisujemy położenie kątowe narzędzia.

Jeśli zaprogramowano naddatek, to frezowanie obwiedniowe zostaje podzielone na obróbkę wstępną i następującą po niej obróbkę wykańczającą.

W parametrach O, R i V określamy "przesuwanie" narzędzia. Zapis przesuwania o R pozwala na równomierne zużycie freza obwiedniowego.

#### **Parametry**

- Z Punkt startu
- K Punkt końcowy
- C Kąt (kąt przesunięcia osi C)
- A Srednica koła dna wrębów
- B Srednica koła wierzchołkowego
- J Liczba zębów przedmiotu
- W Położenie kąta
- S Prędkość skrawania [m/min]
- I Naddatek
- D Kierunek obrotu obrabianego przedmiotu
	- 3: M3
	- ■4: M4
- F Posuw na jeden obrót
- E Posuw obróbki wykańczającej
- P Maksymalny dosuw
- O Przesuw pozycja startu
- R Wartość przesuwu
- V Liczba przesuwów
- H Oś dosunięcia
	- 0: wcięcie następuje w kierunku X
	- 1: wcięcie następuje w kierunku Y
- Q Wrzeciono obrabianego przedmiotu
	- 0: wrzeciono 0 (wrzeciono główne) trzyma przedmiot
	- 3: wrzeciono 3 (przeciwwrzeciono) trzyma przedmiot

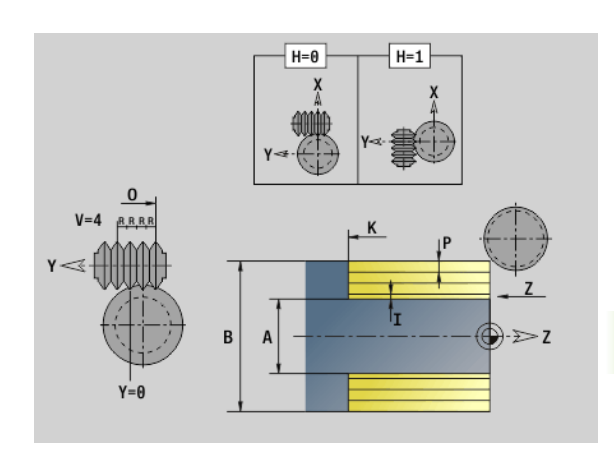

# 6.8 Programy przykładowe

# Praca z zastosowaniem osi Y

Kontury frezowania i wiercenia w następującym programie NC są wygenerowane z pakietowaniem. Na pojedynczej powierzchni zostaje wytworzony rowek liniowy. Na tej powierzchni zostaje uplasowany liniowy rowek jak i z lewej i z prawej od rowka szablon z dwoma odwiertami po każdej stronie.

Najpierw zostanie przeprowadzona obróbka toczeniem a następnie frezowana "pojedyncza powierzchnia". Następnie zostaje wykonywany liniowy rowek przy pomocy Unit "frezowanie kieszeni pow.boczna Y" a potem jest on okrawany. Przy pomocy dalszych Units są centrowane najpierw szablony odwiertów, potem dokonuje się wiercenia a na koniec wykonywane jest gwintowanie.

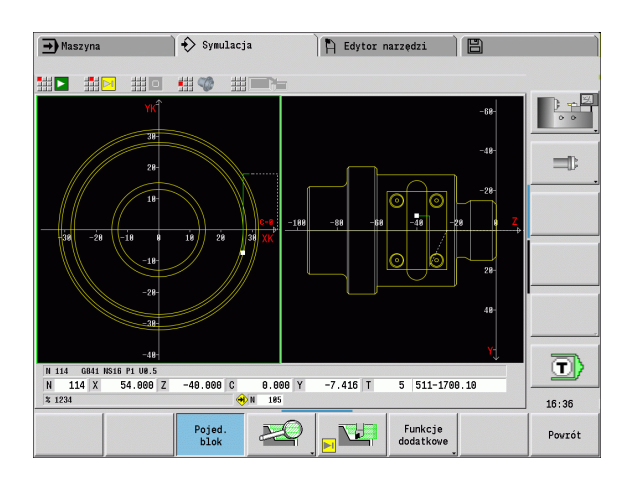

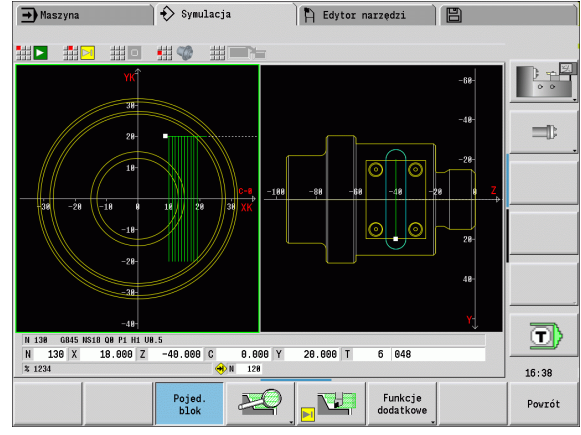

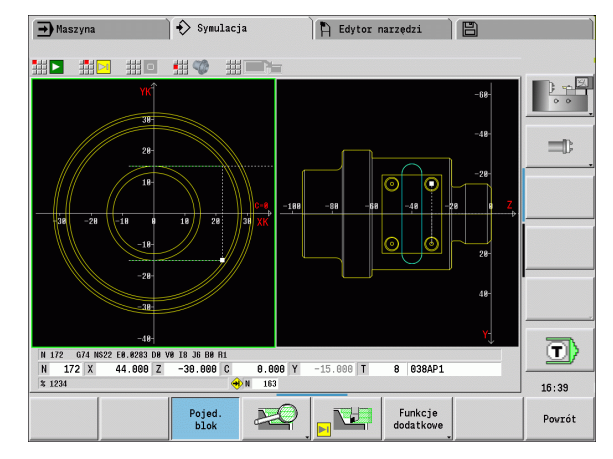

#### Przykład: "Oś Y [BSP\_Y.NC]"

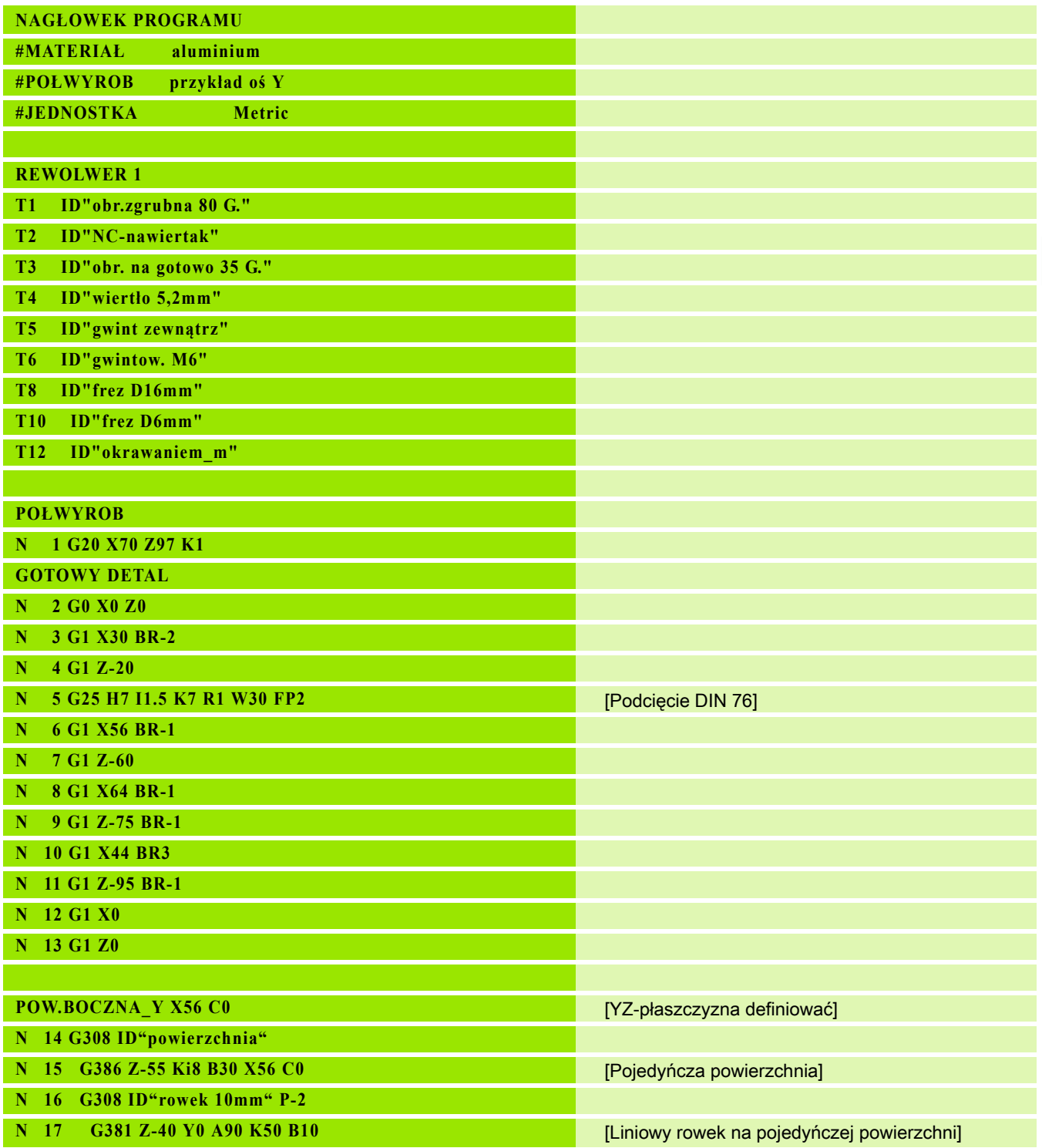

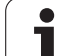

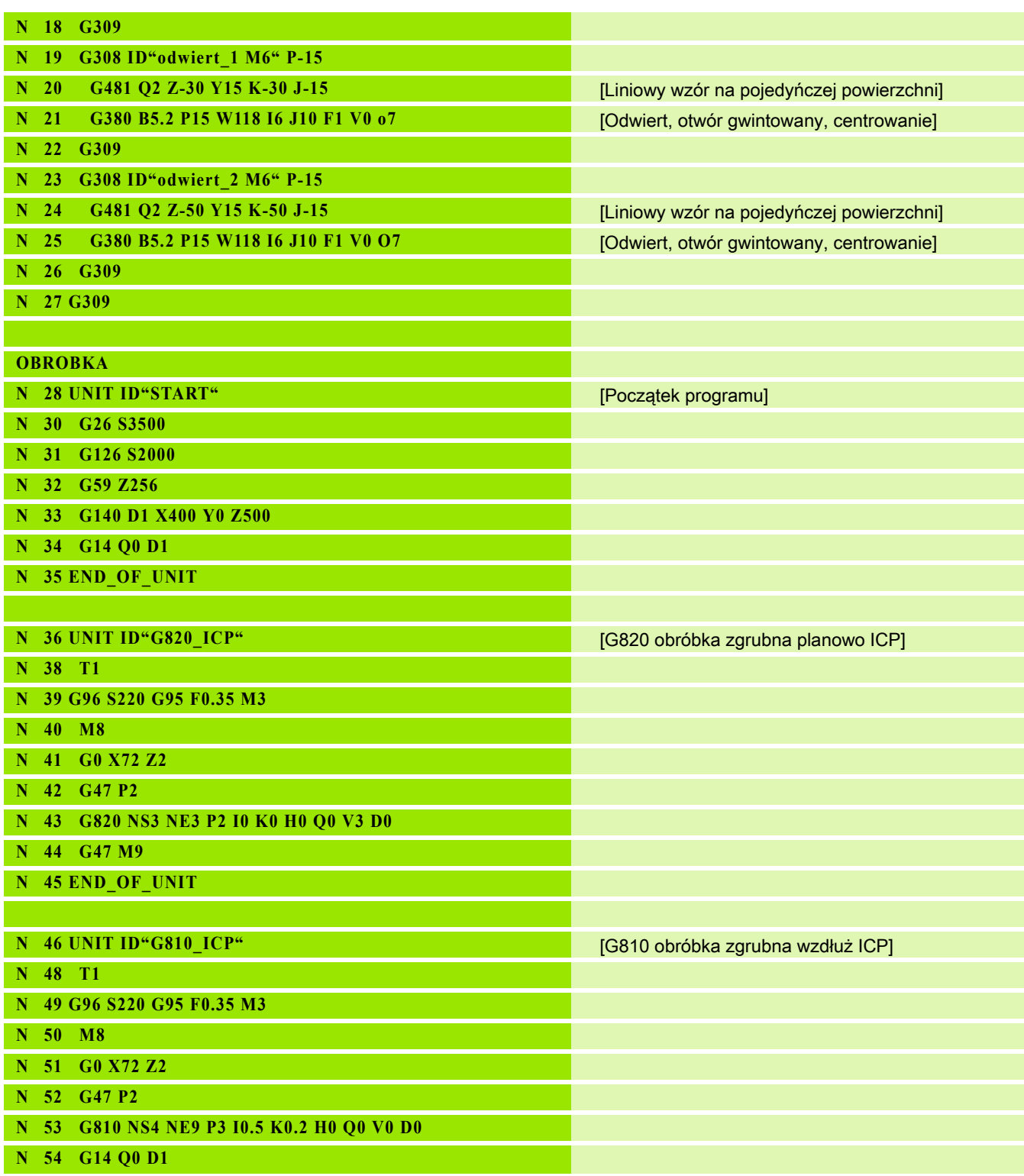

 $\mathbf i$ 

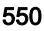

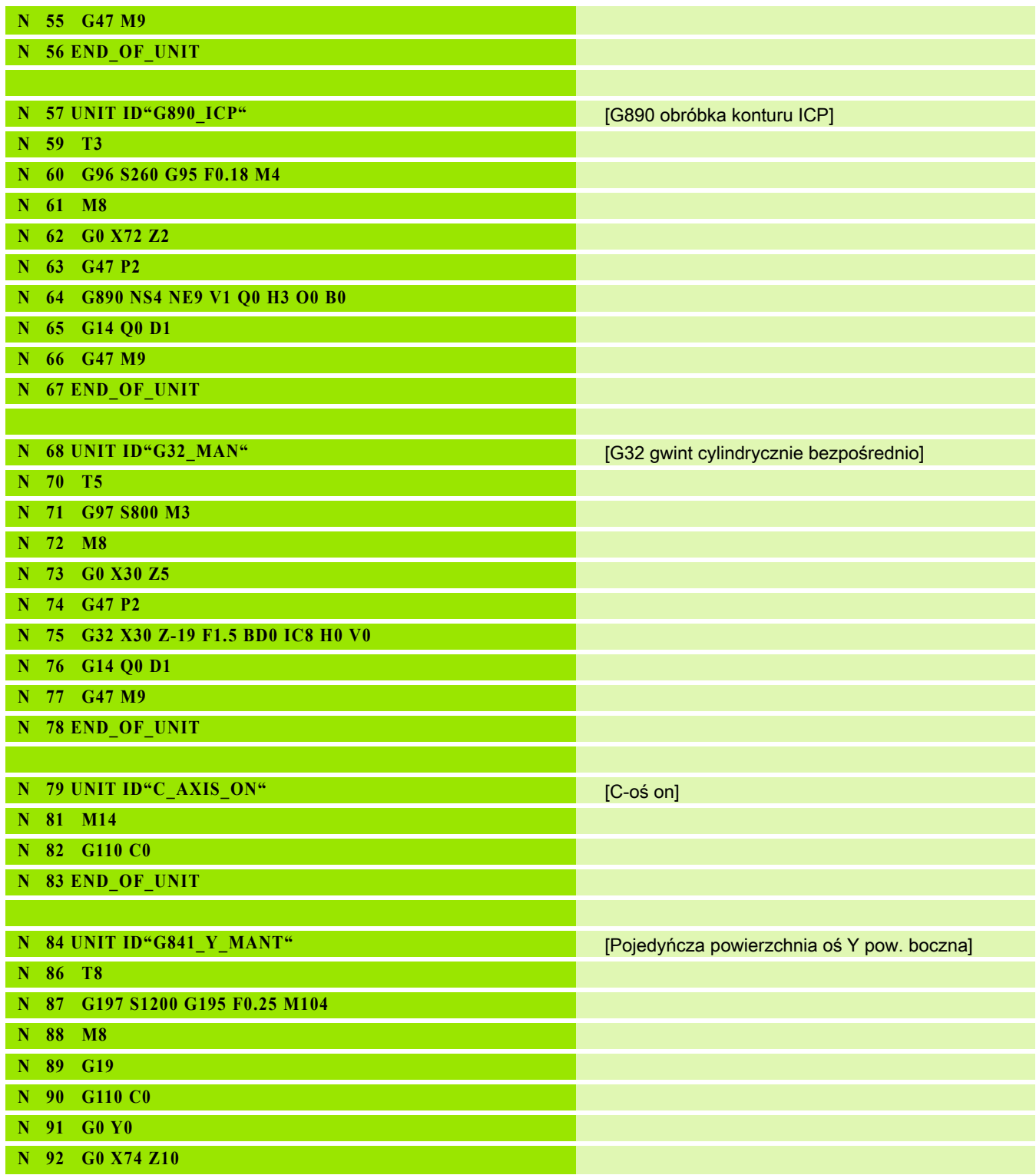

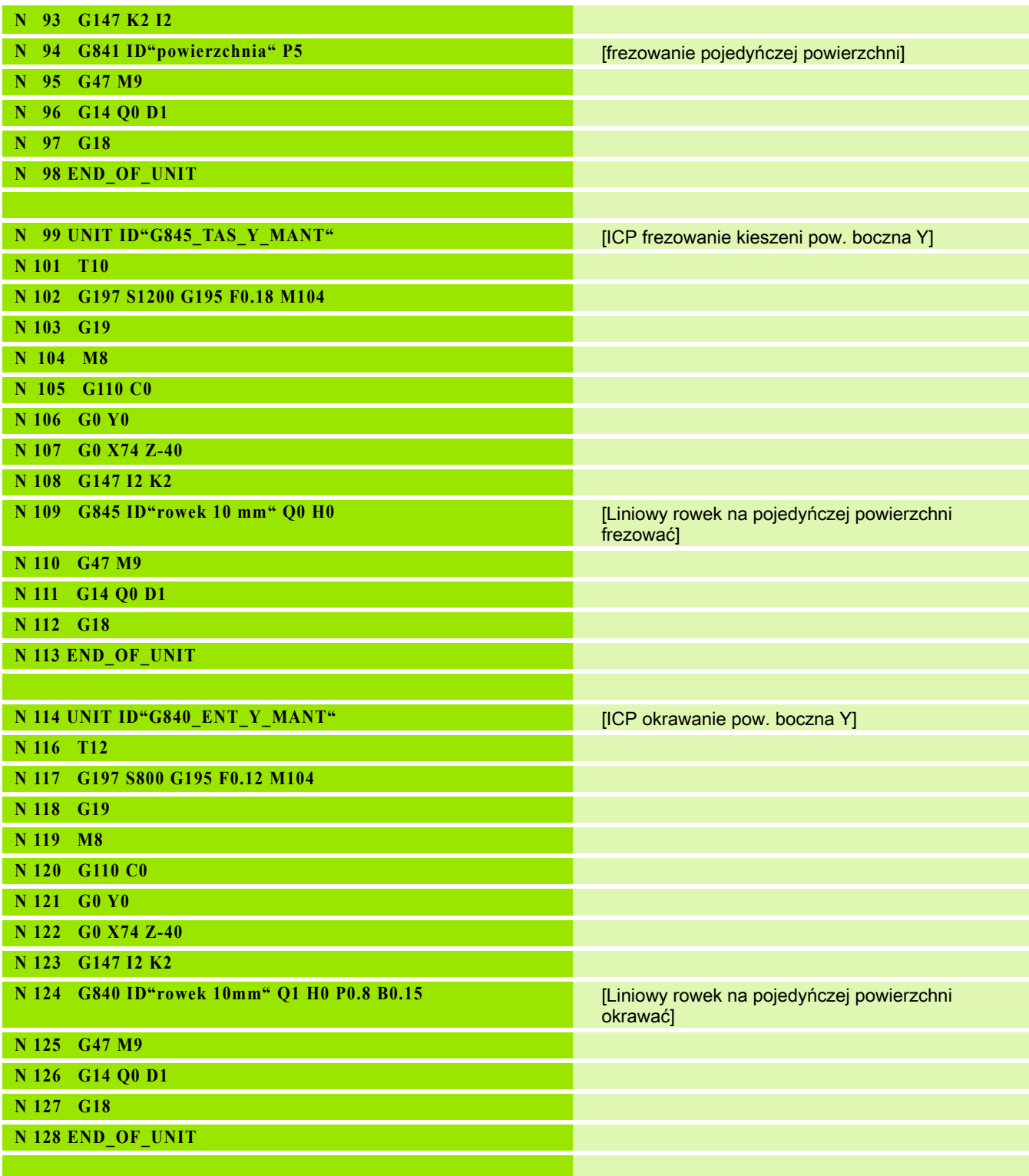

 $\overline{\mathbf{i}}$ 

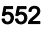

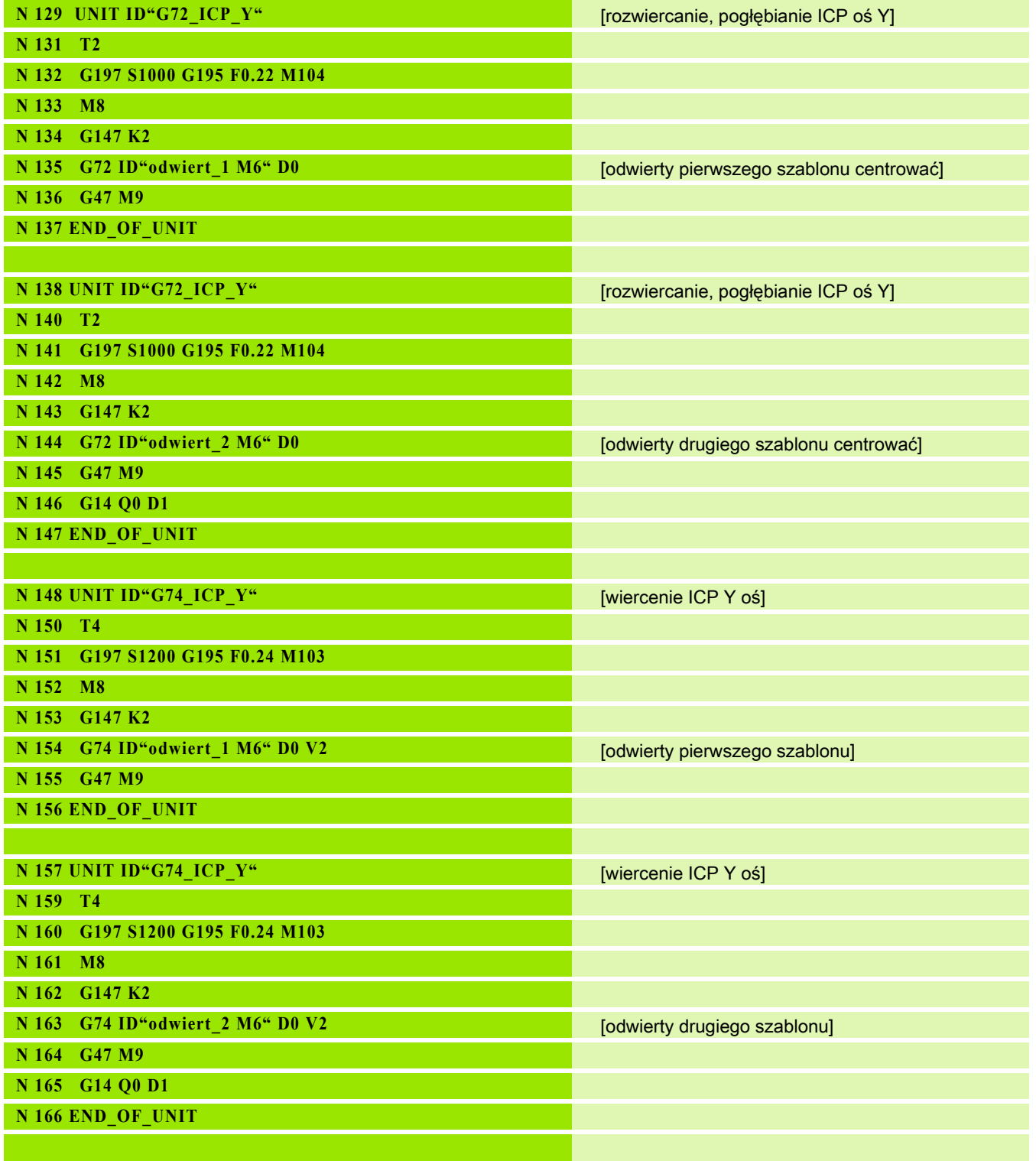

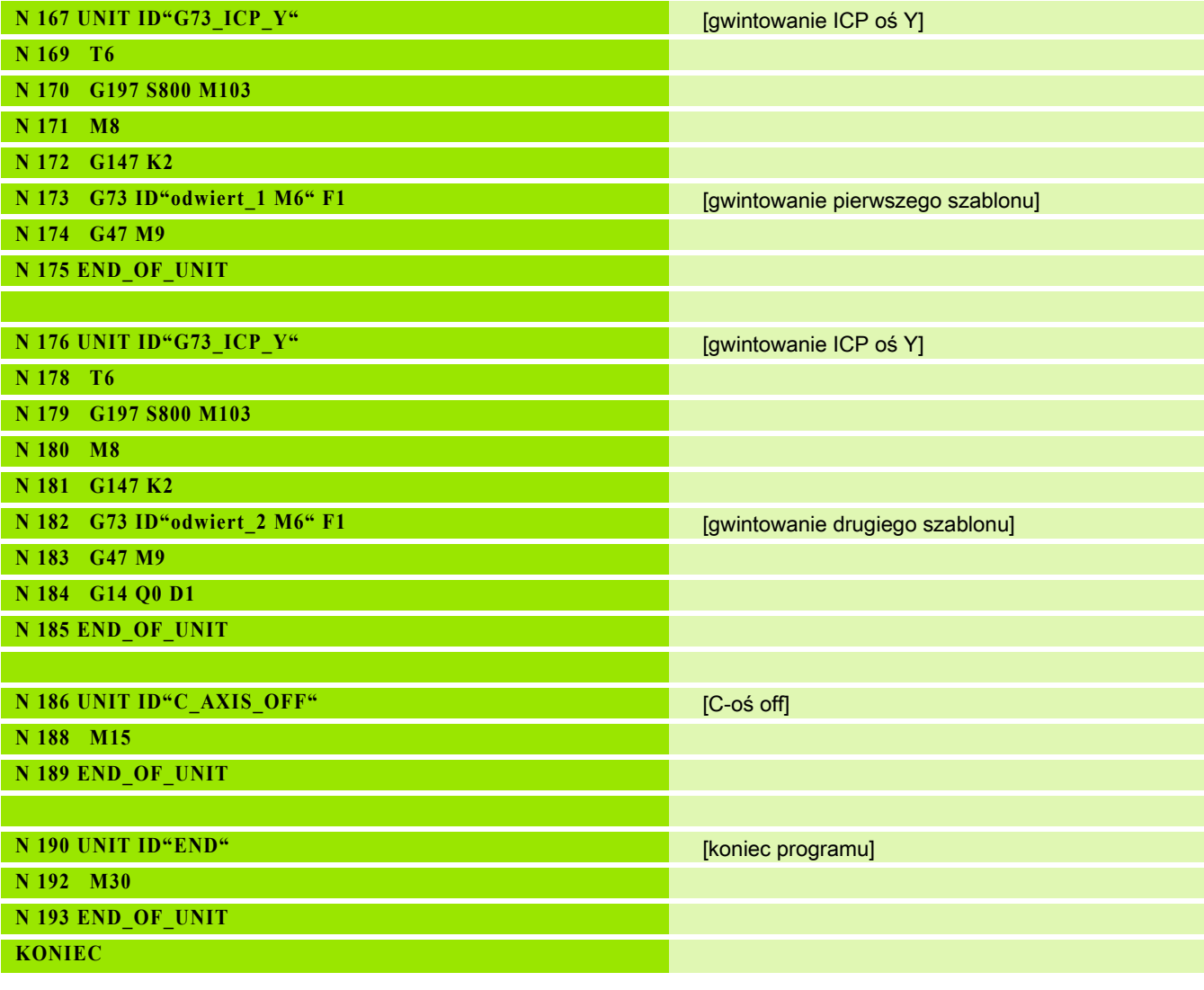

 $\mathbf i$ 

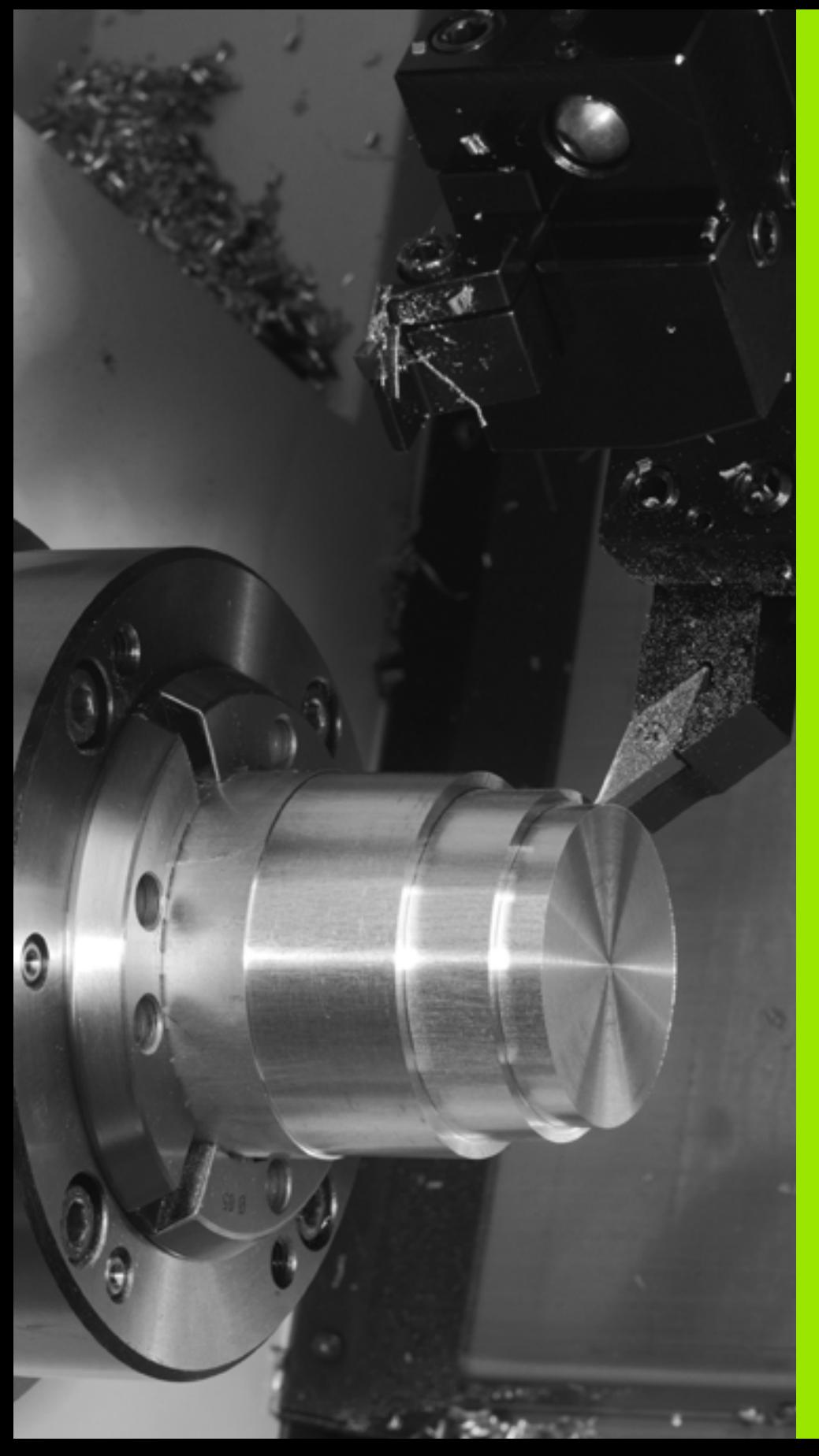

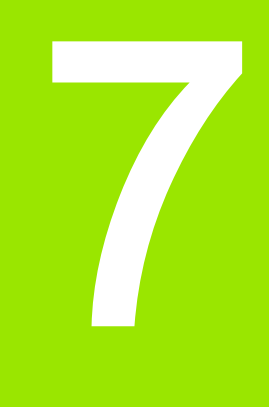

# TURN PLUS

# 7.1 Funkcja TURN PLUS

Dla generowania programów w TURN PLUS programujemy półwyrób i gotowy przedmiot graficznie interakcyjnie. Następnie można zlecić automatyczne zestawienie planu pracy i otrzymujemy jako wynik skomentowany i strukturyzowany program NC.

Z TURN PLUS można generować programy NC dla następujących zabiegów obróbkowych:

- obróbki toczeniem
- obróbki wierceniem i frezowaniem przy pomocy osi C
- obróbki wierceniem i frezowaniem przy pomocy osi Y

# Koncepcja TURN PLUS

Opis przedmiotu jest podstawą generowania planu pracy. Strategia generowania jest określona w kolejności obróbki . Parametry obróbki definiują szczegóły obróbki. Tym samym dopasowujemy TURN PLUS do indywidualnego zapotrzebowania.

TURN PLUS generuje plan pracy przy uwzględnieniu atrybutów technologicznych, takich jak naddatki, tolerancje etc.

Na bazie powielania półwyrobu TURN PLUS optymalizuje drogi najazdu, unika "przejść w powietrzu" jak i kolizji przedmiot - ostrze narzędzia.

Dla wyboru narzędzia TURN PLUS wykorzystuje, w zależności od ustawienia w parametrach maszynowych, narzędzi z programu NC lub aktualnego uzbrojenia rewolweru/listy magazynu. Jeśli w głowicy rewolwerowej nie zostanie znalezione odpowiednie narzędzie, to TURN PLUS wybiera odpowiednie narzędzia z bazy danych narzędzi.

Dla zamocowania obrabianego przedmiotu TURN PLUS może, w zależności od ustawienia w parametrach maszynowych, określić ograniczenia skrawania lub przesunięcie punktu zerowego dla programu NC.

Wartości skrawania TURN PLUS określa wykorzystując bazę danych technologicznych.

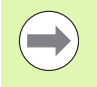

Uwzględnić przed generowaniem planu pracy: wartości zadane dla parametrów obróbki jak i ogólne ustawienia definiujemy w parametrach maszynowych (patrz instrukcja obsługi "Lista parametrów użytkownika").

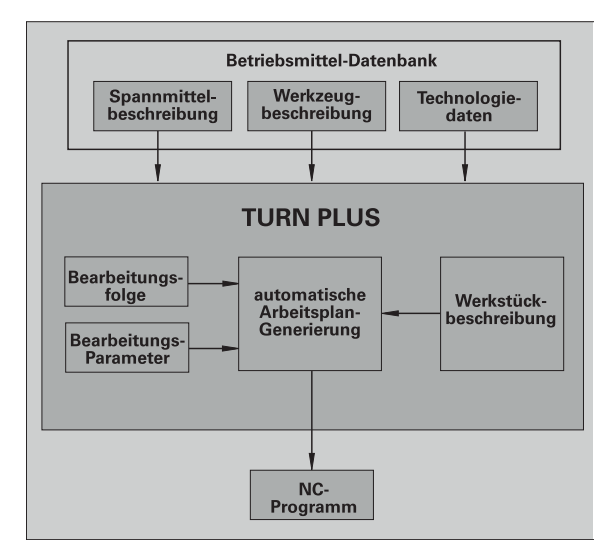

# 7.2 Podtryb pracy Automatyczne generowanie planu pracy (AAG)

Podtryb pracy AAG generuje bloki robocze planu pracy w kolejności ustalonej w "kolejności obróbki". W formularzu zapisu Parametry obróbki definiujemy szczegóły dla obróbki. Elementy bloku roboczego TURN PLUS ustala automatycznie. Kolejność obróbki określamy przy pomocy edytora obróbki .

#### Blok roboczy zawiera:

- wywołanie narzędzia
- dane skrawania (dane technologiczne)
- najazd (może być pominięty)
- cykl obróbki
- wyjście z materiału (może być pominięty)
- najazd punktu zmiany narzędzia (może być pominięty)

Wygenerowane bloki robocze można później uzupełnić lub zmienić.

TURN PLUS symuluje obróbkę w grafice kontrolnej AAG. Przebieg oraz prezentację grafiki kontrolnej można skonfigurować z softkey (patrz "Symulacja graficzna" w Instrukcji obsługi).

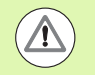

TURN PLUS informuje przy analizie konturu ostrzeżeniem, jeśli fragmenty nie mogą być obrabiane lub nie mogą być obrabiane kompletnie. Sprawdzić te fragmenty konturu po zapisie programu oraz dopasować je do danych wymogów.

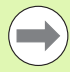

W parametrze maszynowym 602023 definiujemy, czy sterowanie ma przejmować do programu NC zaprogramowane wartości czy też obliczone wartości.

AAG oddziela okręgi na granicach kwadrantów. Generowany przez AAG program zawiera tym samym niekiedy więcej elementów konturu niż oryginał.

## Generowanie planu pracy

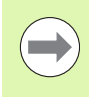

Uwzględnić po generowaniu planu pracy: jeśli w programie nie zdefiniowano jeszcze mocowadeł, to TURN PLUS określa mocowadło dla określonej formy zamocowania/ długości oraz nastawia odpowiednio limit skrawania. Dopasować te wartości w gotowym programie NC.

#### Generowanie planu pracy z TURN PLUS

"TURN PLUS" wybrać. TURN PLUS otwiera ostatnią wybraną kolejność zabiegów obróbkowych.

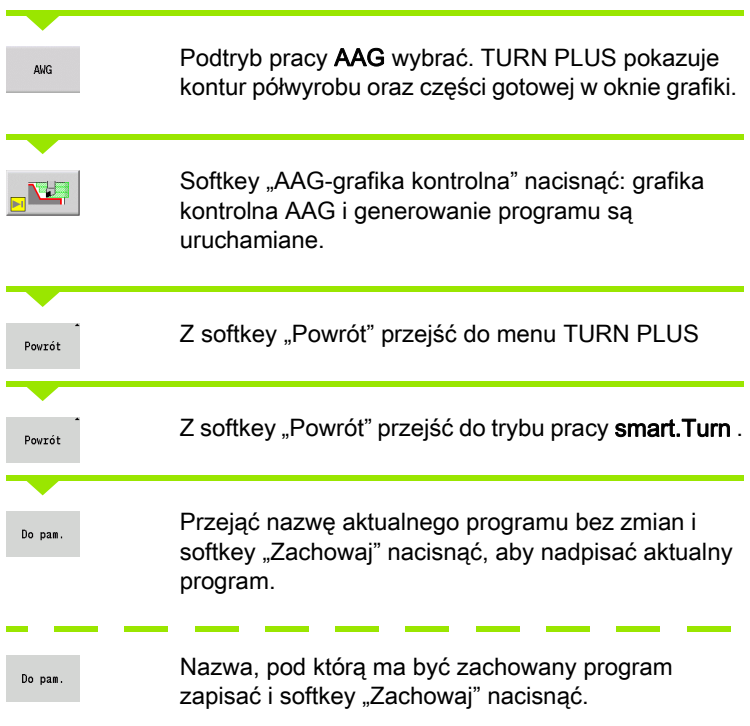

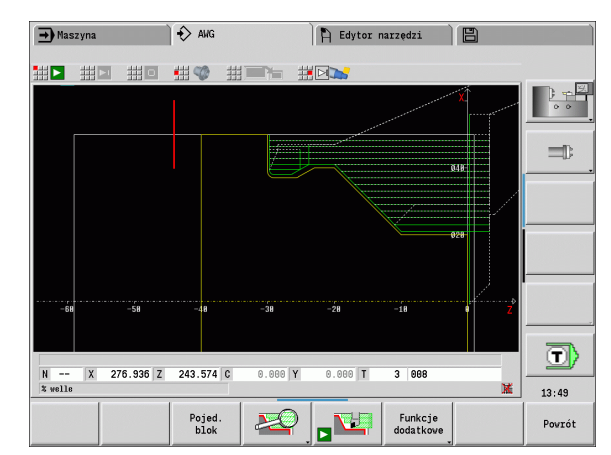

## Kolejność obróbki – podstawowe zagadnienia

TURN PLUS analizuje kontur w kolejności ustalonej w "kolejności obróbki". Przy tym zostają określone przeznaczone do obróbki obszary i parametry narzędzi. Analizę konturu tryb pracy AAG przeprowadza za pomocą parametrów obróbki.

#### TURN PLUS rozróżnia:

- Główny rodzaj obróbki (np. podcinanie)
- $\blacksquare$  Subrodzaj obróbki (np. forma H, K lub U)
- Miejsce obróbki (np. zewnątrz lub wewnątrz)

#### "Subrodzaje obróbki" oraz "miejsce obróbki"

udoskonalają"specyfikację obróbkową. Jeśli nie podamy subobróbki lub miejsca obróbki, to tryb AAG generuje bloki obróbki dla wszystkich subrodzajów obróbki lub miejsc obróbki.

Dalszymi miarodajnymi wielkościami dla generowania planu pracy są:

- Geometria konturu
- Atrybuty konturu
- Dostępność narzędzia
- Parametry obróbki

W kolejności obróbki określamy, w jakiej kolejności mają zostać wykonane etapy obróbki. Jeśli w kolejności obróbkowej dla rodzaju obróbki zdefiniujemy tylko główny zabieg obróbkowy, to wszystkie zawarte w nim rodzaje subobróbki są odpracowywane w określonej kolejności. Operator może w kolejności obróbki programować także subrodzaje obróbki i miejsce obróbki pojedyńczo, w dowolnej kolejności. W tym przypadku należy po definicji subobróbki jeszcze raz zdefiniować przynależny główny rodzaj obróbki. W ten sposób zapewniamy, iż wszystkie subrodzaje obróbki i miejsca obróbki zostaną uwzględnione.

Można wybierać dla prezentacji kolejności obróbki i programu między poziomym i pionowym układem okien. Prosze nacisnąć softkey "Widok zmienić", aby przechodzić pomiędzy obydwoma widokami.

Poprzez naciśnięcie softkey "Okno zmienić" kursor przechodzi pomiędzy oknem programu i oknem kolejności obróbki.

Podtryb pracy AAG nie generuje bloków roboczych, jeśli konieczna obróbka wstępna nie została zakończona, narzędzie jest niedostępne lub zaistniały podobne sytuacje. TURN PLUS pomija technologicznie mało sensowne zabiegi obróbkowe/ kolejności obróbki.

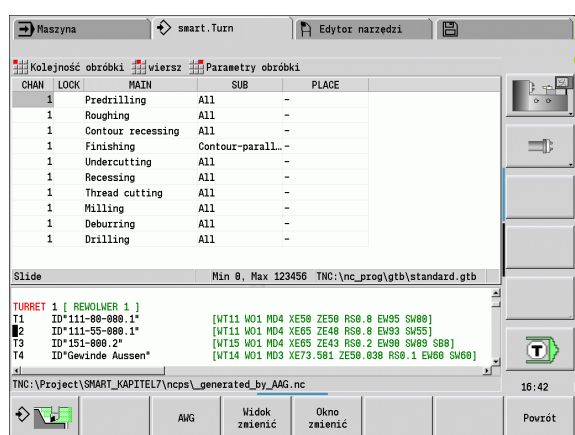

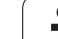

#### Organizacja kolejności obróbki:

- TURN PLUS wykorzystuje aktualną kolejność obróbki. Można zmienić "aktualną kolejność pracy" lub przez ładowanie innej kolejności nadpisywać.
- Jeśli otwieramy TURN PLUS, to zostaje pokazywana automatycznie ostatnio wykorzystywana kolejność obróbki.

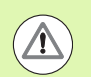

#### Uwaga niebezpieczeństwo kolizji

TURN PLUS nie uwzględnia przy obróbce wierceniem i frezowaniem stanu obróbki toczeniem. Proszę zwrócić uwagę na kolejność obróbki "obróbka toczeniem przed obróbką wierceniem i frezowaniem".

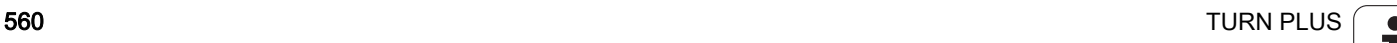

# Edycja kolejności obróbki i zarządzanie

TURN PLUS pracuje z aktualnie załadowaną kolejnością pracy. Można zmienić kolejności obróbki oraz dopasować je do spektrum wytwarzanych przedmiotów.

#### Zarządzanie plikami kolejności obróbki:

#### Otworzyć kolejność obróbki:

- ▶ "TURN PLUS > kolejność obróbki > otwórz" wybrać. TURN PLUS otwiera listę wyboru z plikami kolejności obróbki.
- $\blacktriangleright$  Proszę wybrać wymagany plik.

#### Kolejność obróbki zachować:

- ▶ "TURN PLUS > kolejność obróbki > "Zapisz jako" wybrać. TURN PLUS otwiera listę wyboru z plikami kolejności obróbki.
- ▶ Zapisać nową nazwę pliku lub nadpisać istniejący plik.

#### Utworzenie standardowej kolejności obróbki:

- ▶ "TURN PLUS > kolejność obróbki > "HEIDENHAIN-standard zapisz jako" wybrać. TURN PLUS otwiera listę wyboru z plikami kolejności obróbki.
- ▶ Proszę podać nazwę pliku, pod którym zadana przez HEIDENHAIN kolejność obróbki ma być zapisana.

#### Edycja kolejności obróbki

Pozycjonować kursor

"TURN PLUS > kolejność obróbki > wiersz" wybrać. Wybór funkcji

#### Wstawić nową obróbkę

Wstawić nową obróbkę przed pozycją kursora: "Wiersz powyżej wstawić" wybrać

Wstawić nową obróbkę za pozycją kursora: "Wiersz poniżej wstawić" wybrać

#### Przesunięcie obróbki

"Wiersz w górę przesunąć" lub "Wiersz w dół przesunąć" wybrać

#### Zmiana obróbki

"Wiersz zmienić" wybrać

Softkey "OK" przejmuje nową obróbkę.

#### Usuwanie zabiegu obróbkowego

"Wiersz usunąć" usuwa wybraną kolejność obróbki

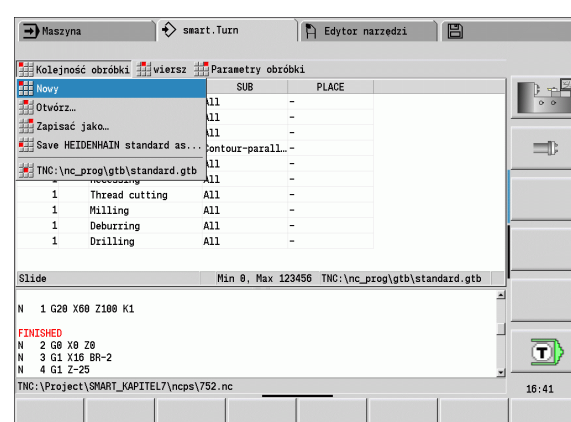

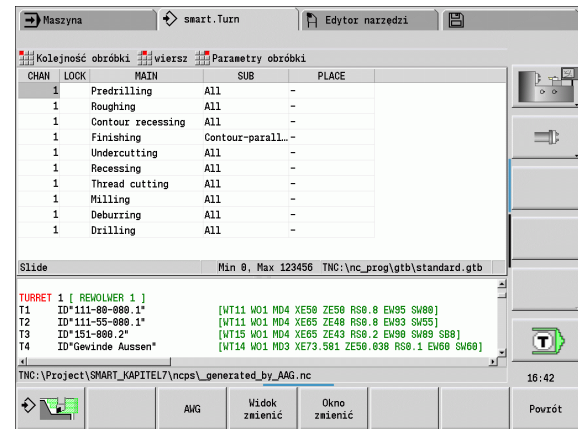

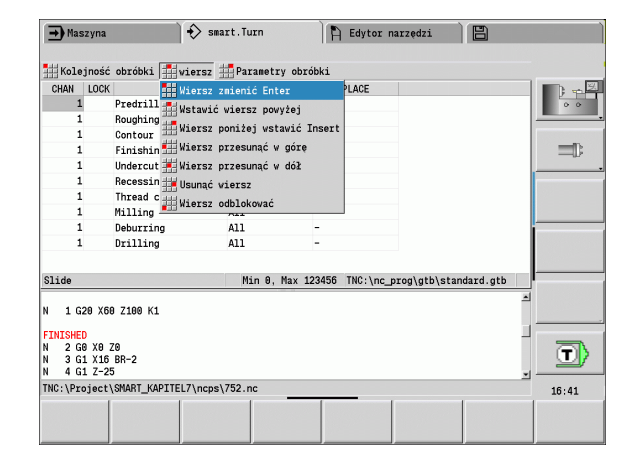

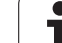

# Przegląd kolejności obróbki

Poniższa tabela wskazuje zalecane kombinacje "obróbka główna subobróbka - miejsce obróbki" i wyjaśnia sposób pracy AAG.

### Kolejność obróbki "wiercenie wstępne"

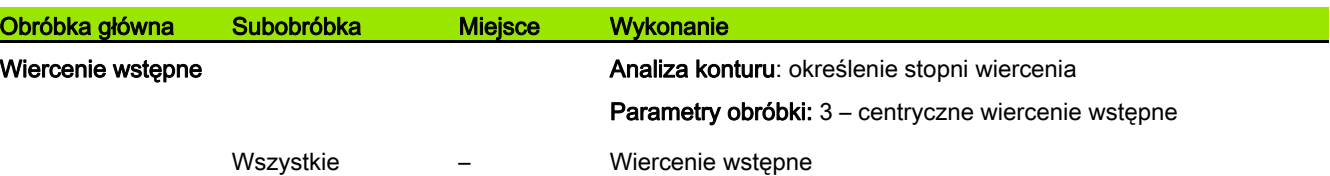

#### Kolejność obróbki "obróbka zgrubna"

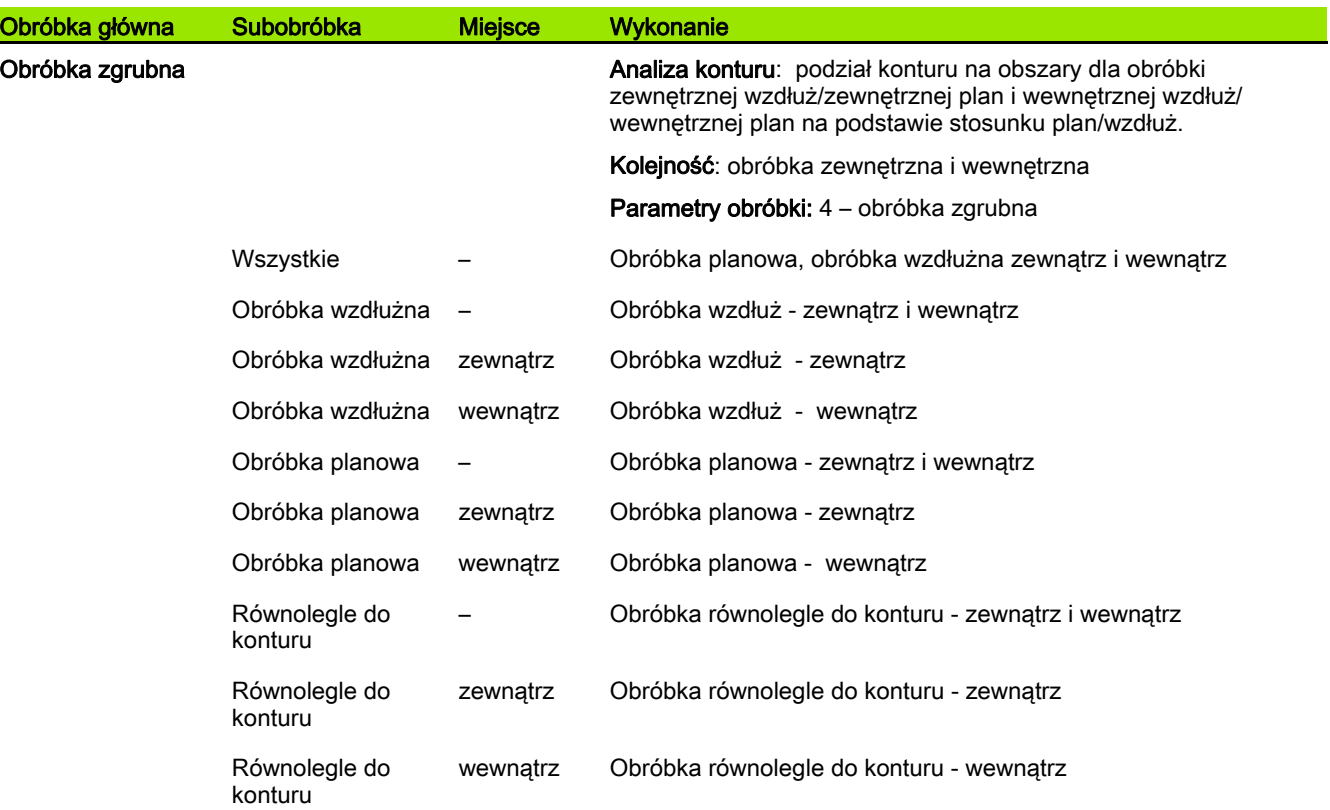

#### Kolejność obróbki "obróbka na gotowo"

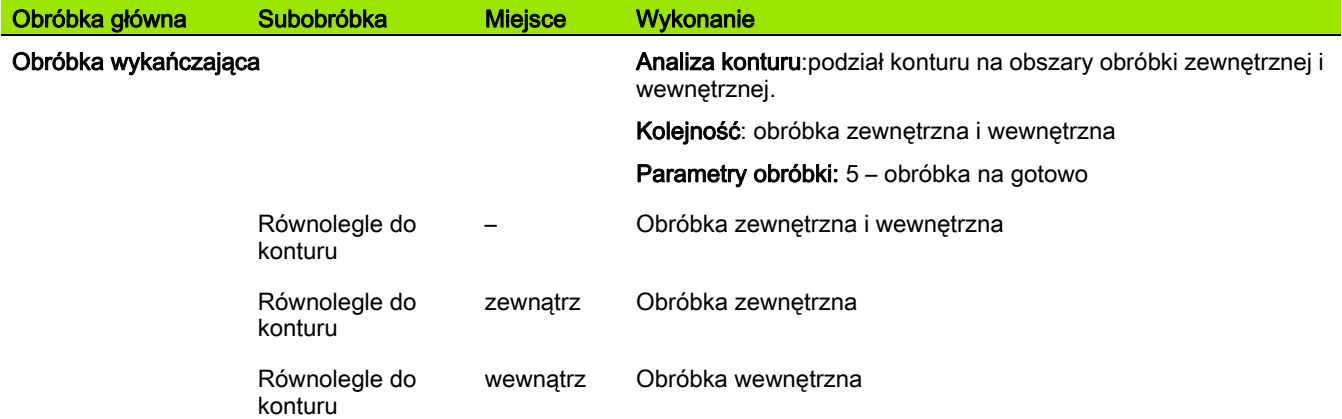

#### Kolejność obróbki "toczenie poprzeczne"

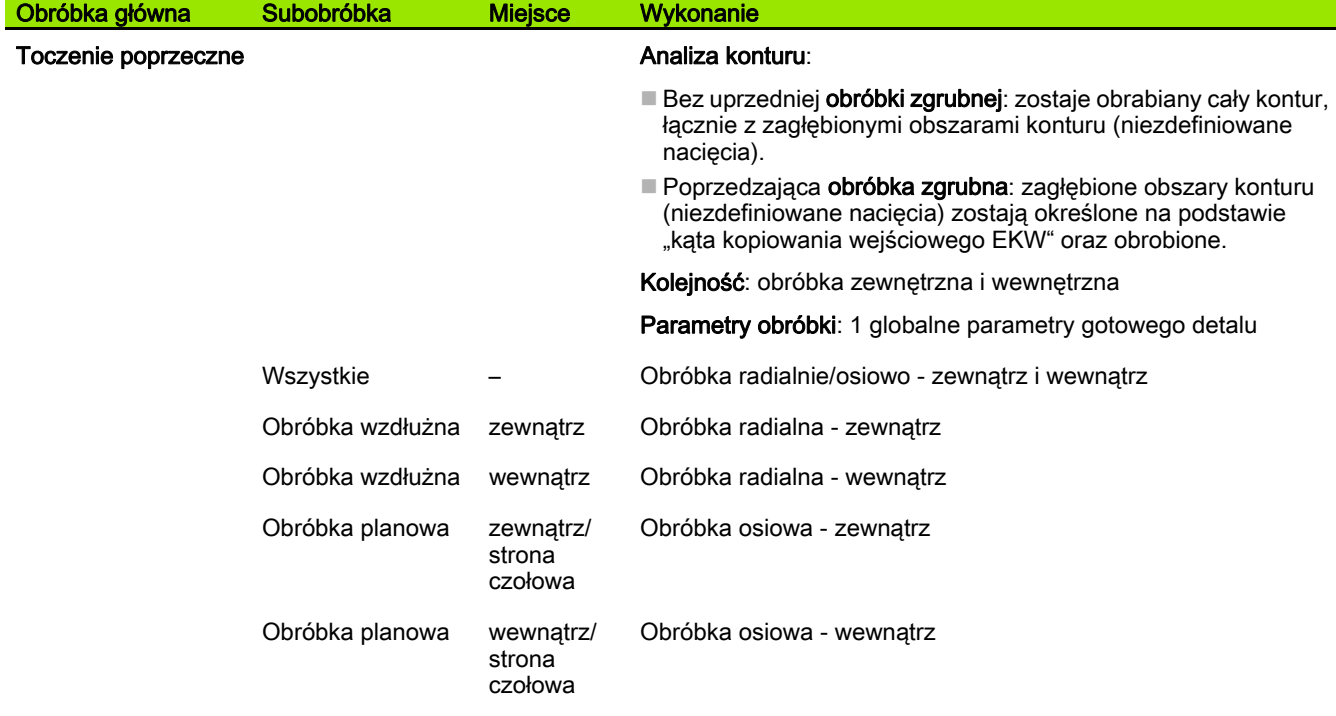

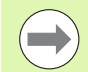

Toczenie poprzeczne oraz podcinanie konturu zostaje wykorzystywane alternatywnie.

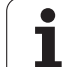

#### Kolejność obróbki "nacinanie konturu"

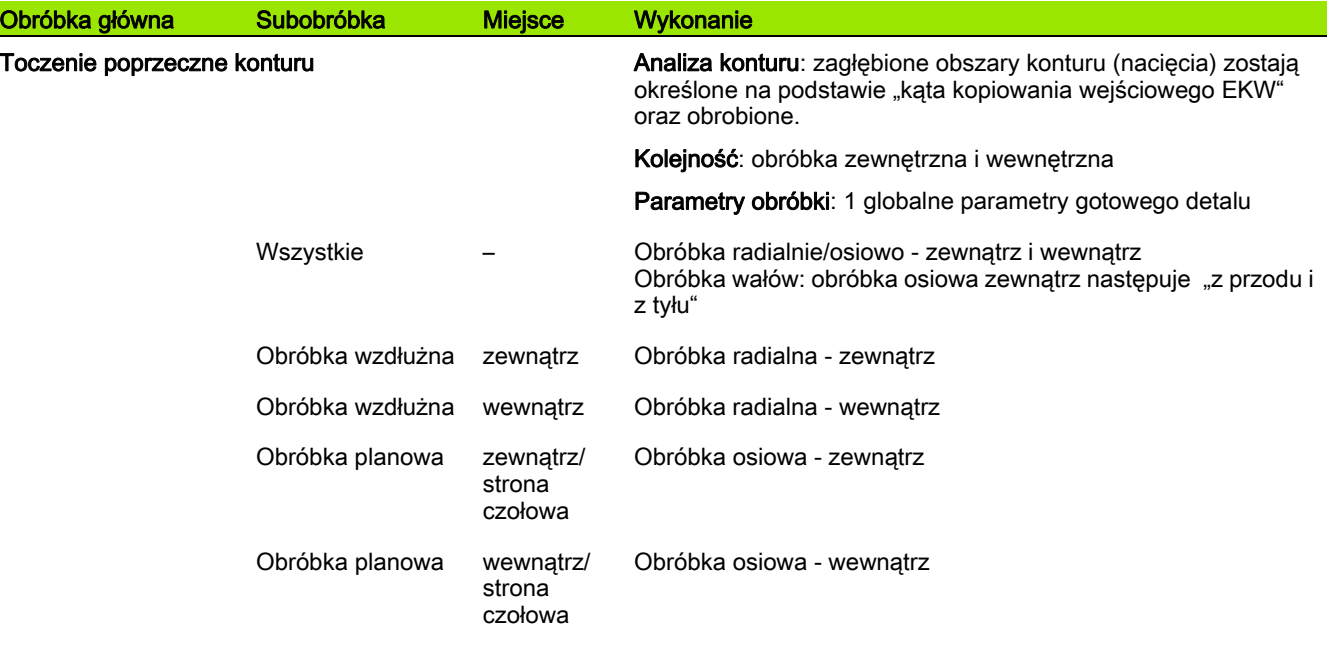

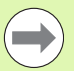

Toczenie poprzeczne oraz podcinanie konturu zostaje wykorzystywane alternatywnie.

**564** TURN PLUS

 $\bullet$ 

#### Kolejność obróbki "nacinanie"

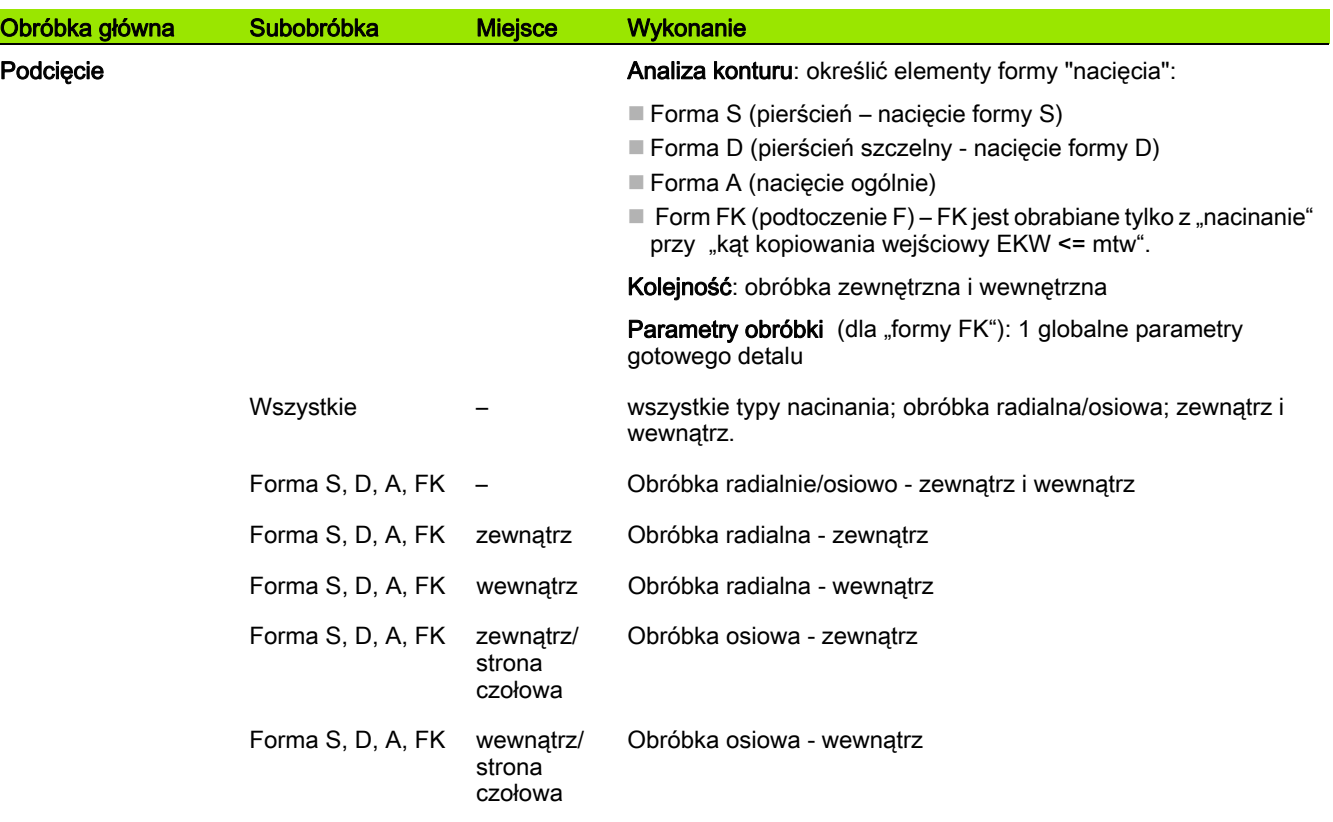

#### Kolejność obróbki "podcinanie"

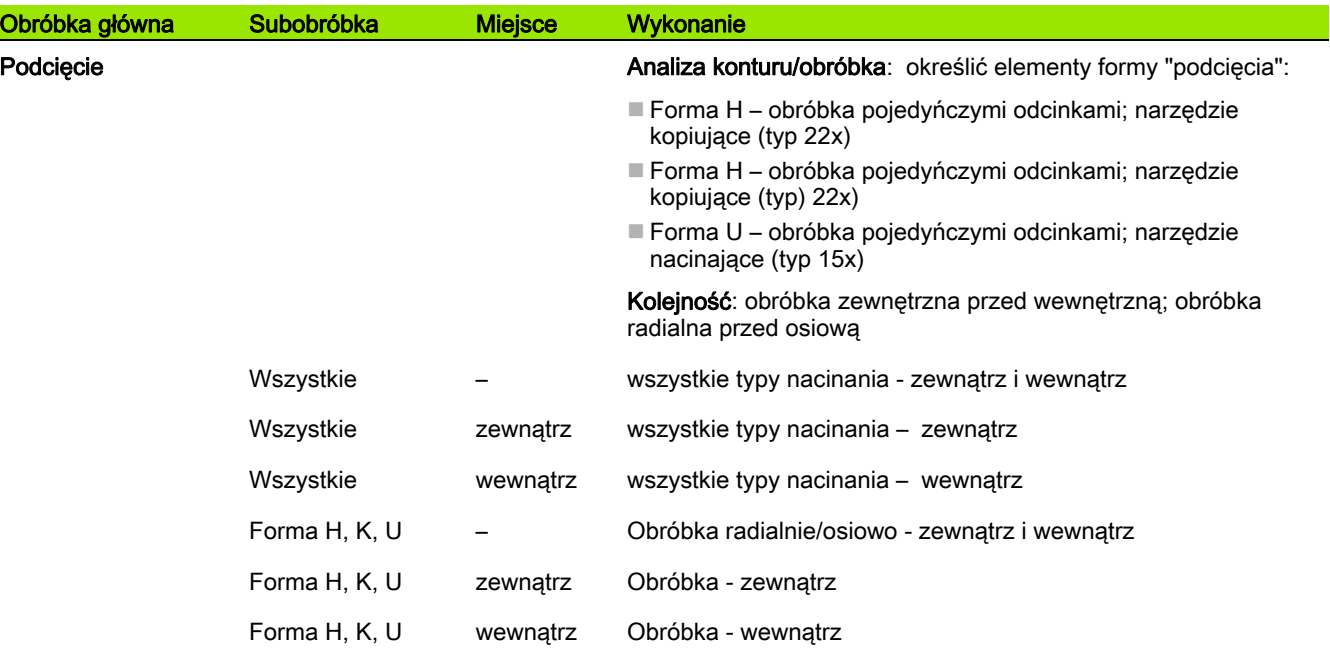

 $\mathbf i$ 

#### Kolejność obróbki "nacinanie gwintu"

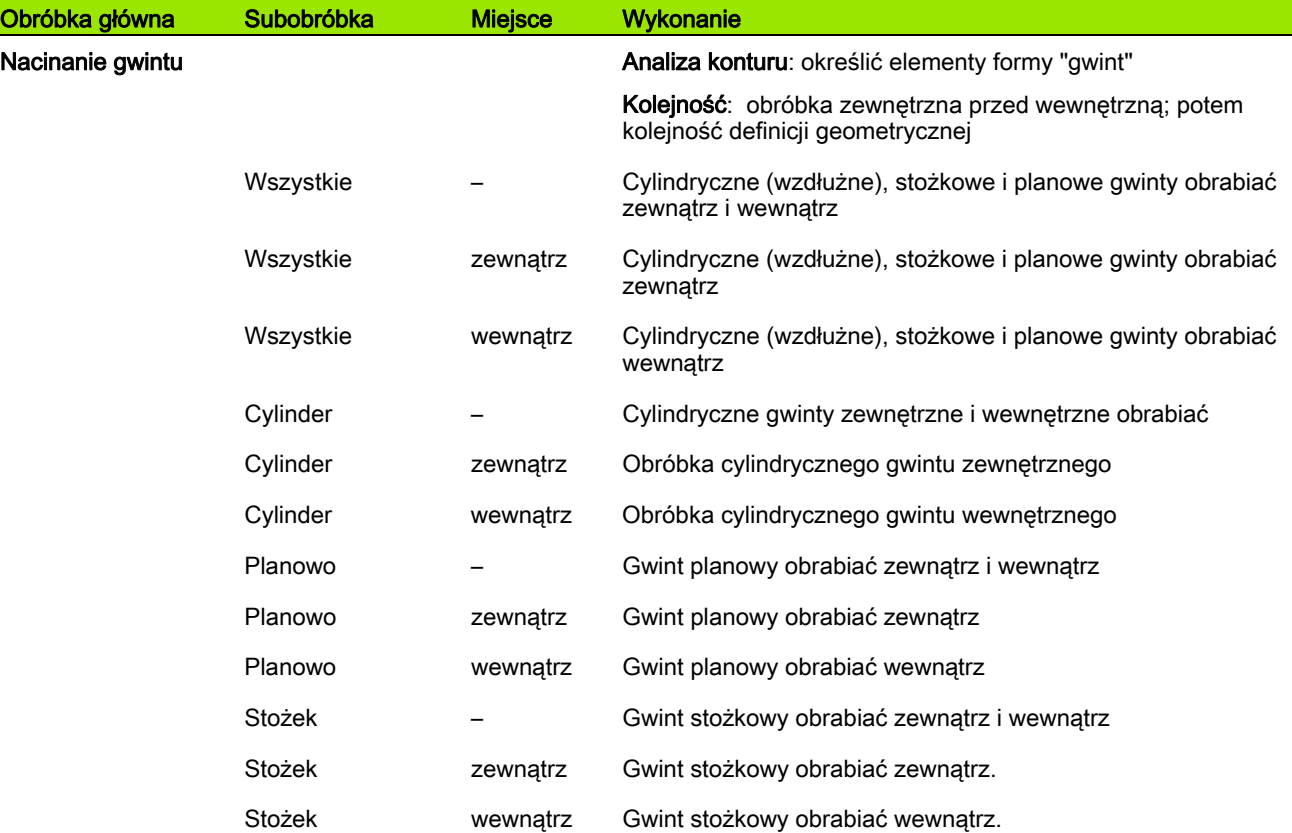

#### Kolejność obróbki "wiercenie"

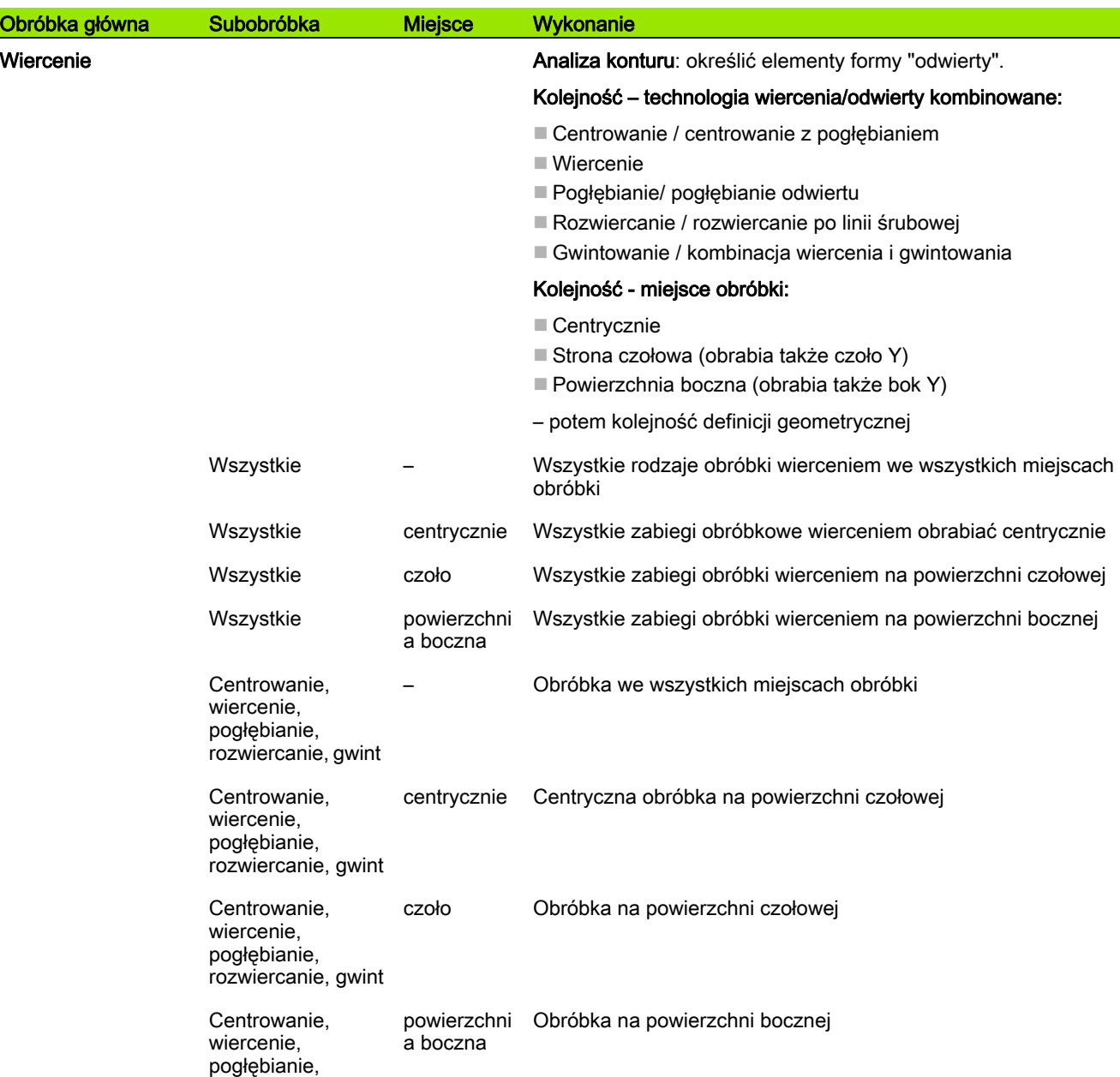

 $\mathbf i$ 

rozwiercanie, gwint

#### Kolejność obróbki "frezowanie"

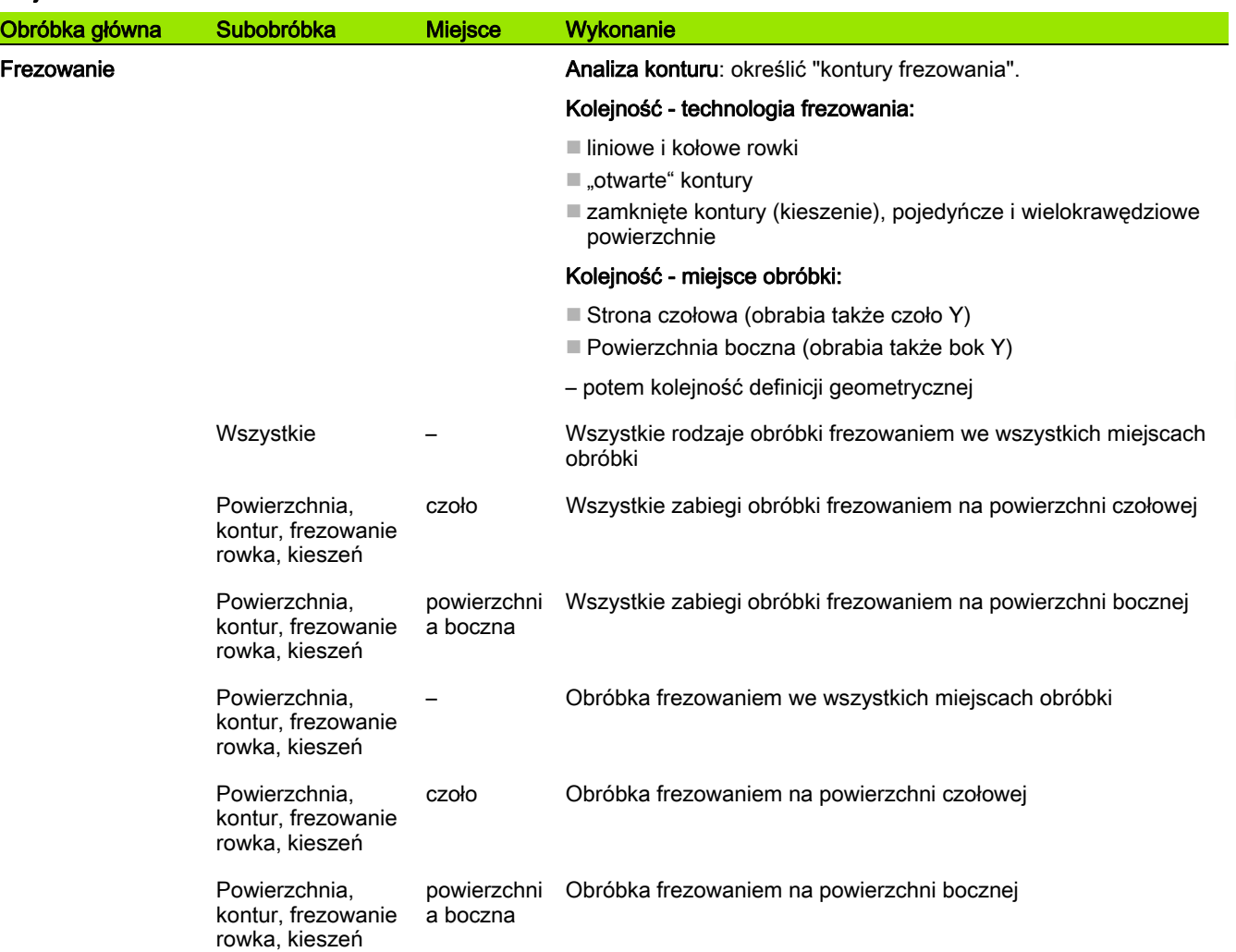

#### Kolejność obróbki "okrawanie"

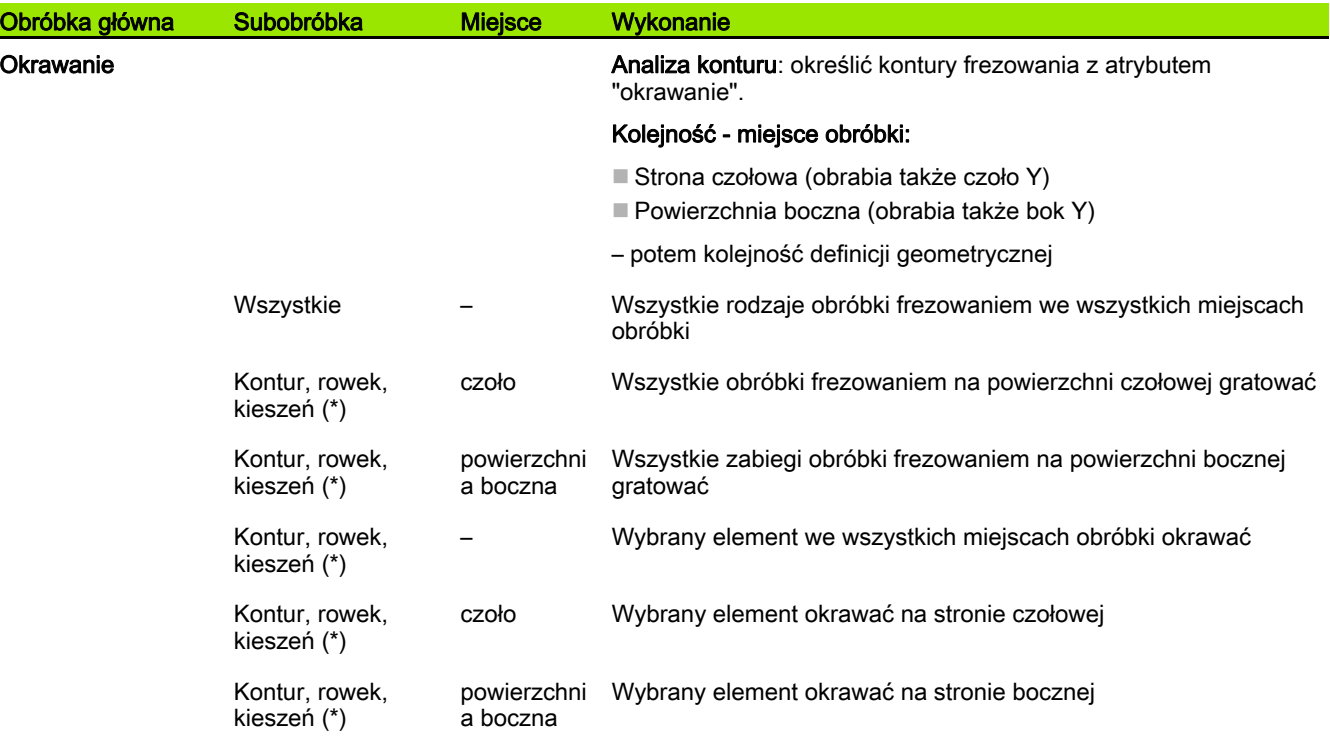

\*: zdefiniować formę konturu.

 $\bullet$ 

#### Kolejność obróbki "frezowanie, obróbka na gotowo"

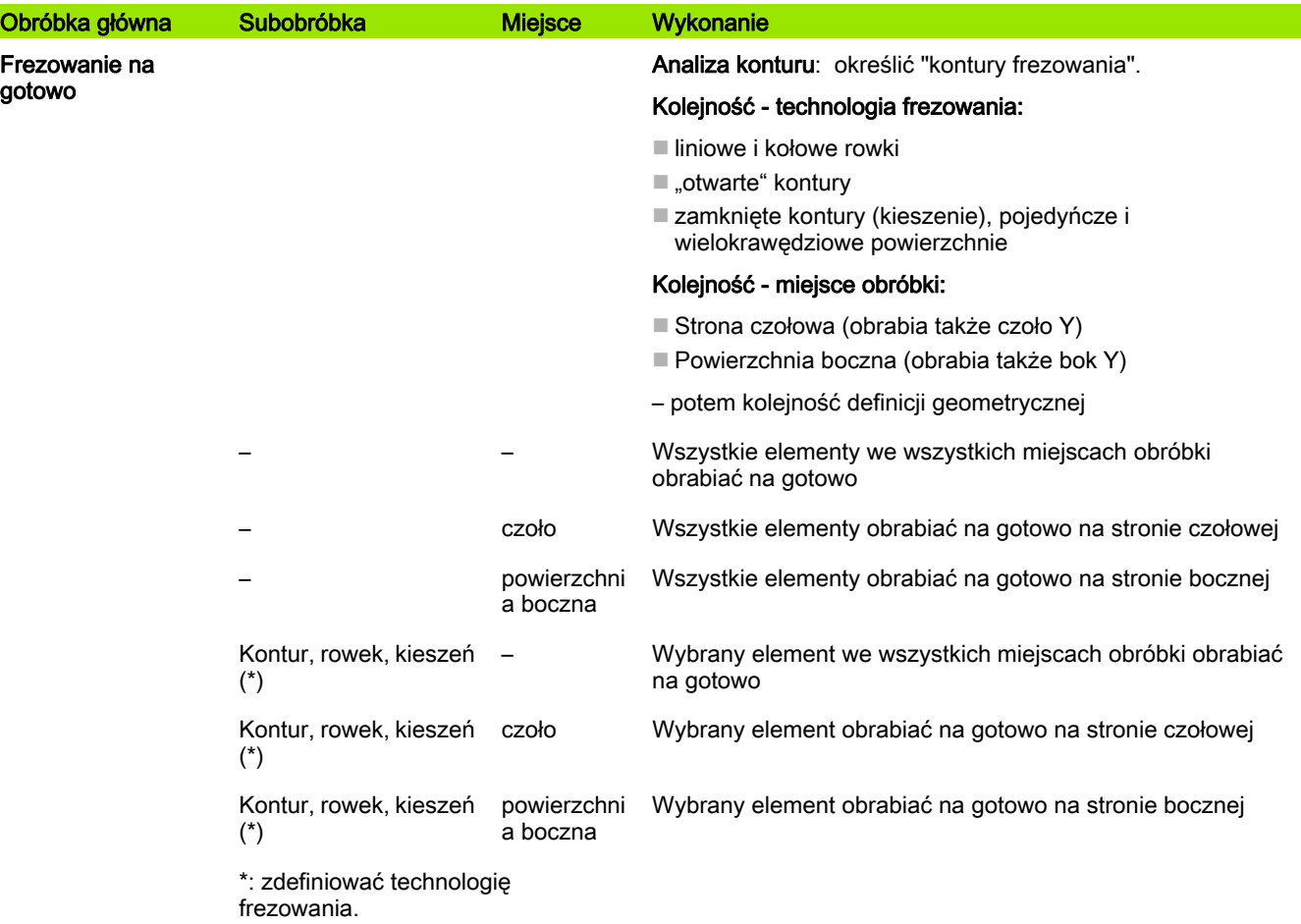

#### Kolejność obróbki "obcinanie"

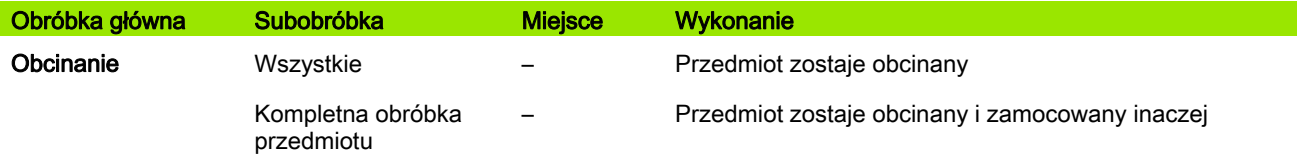

#### Kolejność obróbki "Zmiana zamocowania"

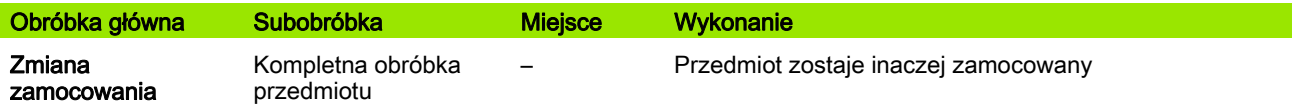

# 7.3 AAG-grafika kontrolna

Jeśli przy pomocy trybu pracy AAG generujemy program, to w oknie symulacji jest pokazywany półwyrób i część gotowa oraz symulowane są oprócz tego wszystkie kroki obróbkowe jeden po drugim. Kontur półwyrobu jest powielanyprzy skrawaniu.

# Sterowanie grafiką kontrolną AAG

Jeśli przy pomocy softkey "AAG" uruchamiamy automatyczne generowanie programu, to sterowanie otwiera automatycznie grafikę kontrolną AAG. W symulacji pokazywane są dialogi, w których zawarta jest informacja do obróbki i do narzędzi. Po symulowaniu obróbki, można wyjść z okna grafiki z softkey "Powrót". Dopiero po wyjściu z menu TURN PLUS z softkey "Powrót", otwiera się okno dialogowe "Zachowaj jako". W polu dialogu "Nazwa pliku" wyświetlana jest nazwa otwartego programu. Jeśli nie zapiszemy innej nazwy pliku, to otwarty program zostanie nadpisany. Alternatywnie można zachować obróbkę w innym programie.

Grafika kontrolna AAG zostaje odznaczona poprzez obramowany na czerwono kontur w symbolu softkey.

Prezentację trajektorii narzędzia oraz tryb symulacji nastawiamy w podtrybie pracy Symulacja (patrz instrukcja obsługi dla użytkownika "Podtryb pracy Symulacja").

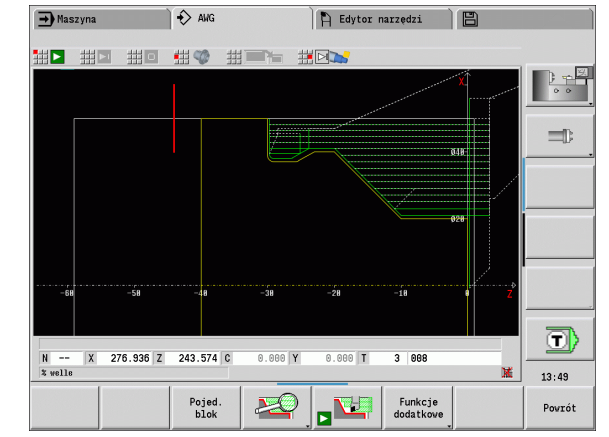

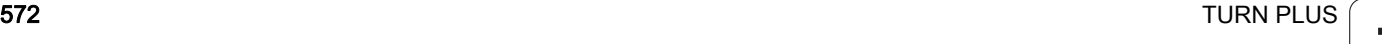

# 7.4 Wskazówki dotyczące obróbki

## Wybór narzędzia, uzbrojenie głowicy rewolwerowej

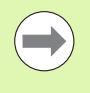

Funkcja ta znajduje się do dyspozycji także na obrabiarkach z magazynem narzędzi. Sterowanie wykorzystuje listę magazynu zamiast listy głowicy rewolwerowej.

#### Wybór narzedzia zostaje określony przez:

- $\blacksquare$  kierunek obróbki
- obrabiany kontur
- kolejność obróbki
- ustawienia w parametrze obróbki **rodzaj dost ępu do narz ędzia**
- ustawienia w parametrach maszynowych

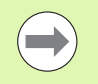

Na parametr **rodzaj dost ępu do narz ędzia** można wpływać zarówno w parametrach obróbki jak i w parametrze maszynowym 602001 .

Jeżeli "idealne narzędzie" nie znajduje się w dyspozycji, to TURN PLUS szuka

■ najpierw "zamiennego narzędzia",

potem "awaryjnego narzędzia".

W razie potrzeby strategia obróbki zostaje dopasowana do znalezionego narzędzia zamiennego lub awaryjnego. W przypadku kilku podobnie nadających się narzędziach TURN PLUS używa "optymalnego" narzędzia. Jeśli TURN PLUS nie znajdzie żadnego narzędzia, to wybieramy narzędzie manualnie.

Typ uchwytu rozróżnia rozmaite uchwyty narzędziowe (patrz instrukcja obsługi dla użytkownika "Edytor narzędzi"). TURN PLUS sprawdza, czy typ uchwytu w opisie oprawki narzędziowej jest zgodny z opisem miejsca w głowicy rewolwerowej.

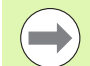

W zależności od parametru maszynowego "przesunięcie punktu zerowego"(602022) TURN PLUS oblicza dla obrabianego przedmiotu automatycznie wymagane przesunięcie punktu zerowego i aktywuje je z G59 (patrz instrukcja obsługi "Lista parametrów maszynowych").

Dla obliczenia przesunięcia punktu zerowego TURN PLUS uwzględnia następujące wartości:

- Długość przedmiotu **Z** (opis półwyrobu)
- Naddatek **K** (opis półwyrobu)
- **Krawedź uchwytu Z (opis mocowadła lub parametry** obróbki)
- Krawędź uchwytu **B** (opis mocowadła lub parametry obróbki)

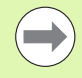

Multinarzędzia i uchwyt zmiany manualnej są wykorzystywane przez AAG tylko, jeśli zapisano je uprzednio na liście rewolweru programu NC.

#### Manualna obróbka toczeniem

W zależności od parametru obróbki **rodzaj dostępu do narzędzia WD** TURN PLUS wybiera narzędzia. Jeśli TURN PLUS nie znajdzie żadnego odpowiedniego narzędzia na przewidzianych listach, to wybieramy narzędzie manualnie.

TURN PLUS zadaje z góry parametry porównania. Przy pomocy softkey wybieramy, z której listy szukamy narzędzi.

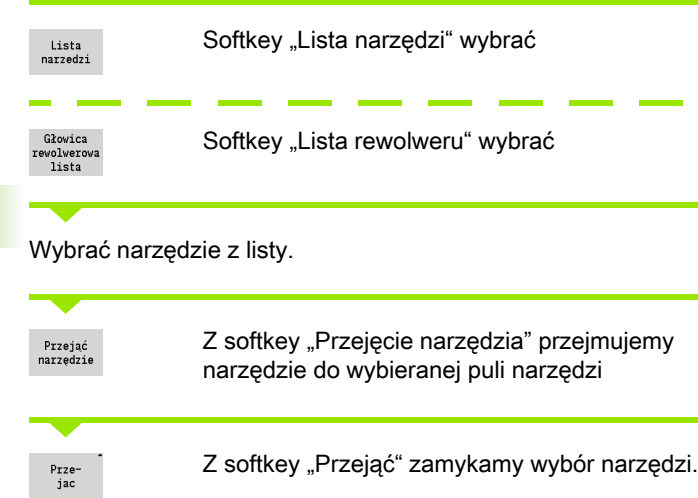

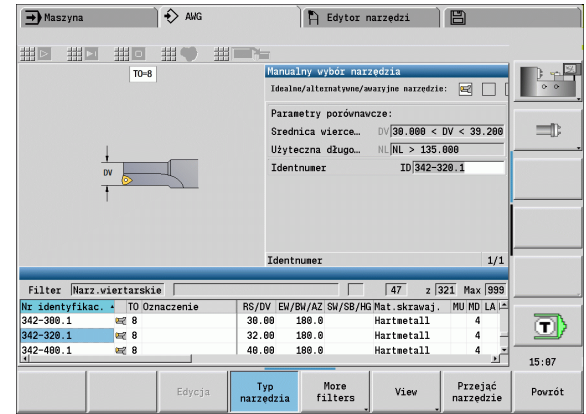

**574** TURN PLUS

## Przecinanie konturu, toczenie poprzeczne

Promień ostrza musi być mniejszy od najmniejszego promienia wewnętrznego konturu przecinania, ale >= 0,2 mm. Szerokość przecinania ustala TURN PLUS na podstawie konturu:

- Kontur przecinania zawiera równoległe do osi elementy dna z promieniami po obydwu stronach: SB<= b + 2\*r (różne promienie: najmniejszy promień).
- Kontur przecinania zawiera równoległe do osi elementy dna bez promieni albo promień tylko po jednej stronie: SB <= b
- Kontur przecinania nie zawiera równoległych do osi elemntów dna: szerokość przecinaka określa się na podstawie dzielnika szerokości przecinania (parametr obróbki 6 -SBD).

Skróty:

- SB: szerokość przecinaka
- b: szerokość elementu dna
- r: promień

## Wiercenie

Podtryb pracy AAG określa narzędzia na podstawie geometrii odwiertu. Dla centrycznych odwiertów TURN PLUS używa stałych narzędzi.

## Wartości skrawania, chłodziwo

TURN PLUS określa wartości skrawania na podstawie

- obrabianego materiału (nagłówek programu)
- materiału ostrza (parametry narzędzi)
- rodzaju obróbki (obróbka główna w kolejności obróbki).

Ustalone wartości są mnożone przez współczynniki korekcji, zależne od narzędzi (patrz instrukcja obsługi dla użytkownika "Dane narzędzi").

Przy obróbce zgrubnej i wykańczającej obowiązuje:

- Posuw główny przy użyciu ostrza głównego
- Posuw pomocniczy przy użyciu ostrza pomocniczego

W przypadku zabiegów obróbkowych frezowaniem obowiązuje:

- posuw główny dla obróbki na płaszczyźnie frezowania
- posuw pomocniczy dla wcięcia

W przypadku obróbki gwintowaniem, wierceniem i frezowaniem prędkość skrawania zostaje przekształcona w prędkość obrotową.

Chłodziwo: ustalamy w zależności od materiału, materiału ostrza i rodzaju obróbki w bazie danych technologii, czy pracujemy z chłodziwem lub bez chłodziwa. Podtryb pracy AAG aktywuje odpowiednie obiegi chłodziwa dla danego narzędzia.

Jeśli w bazie danych technologii zdefiniowano chłodziwo, to podtryb pracy AAG włącza przynależne obiegi chłodziwa dla danego bloku roboczego.

Ograniczenie prędkości obrotowej: TURN PLUS wykorzystuje jako ograniczenie prędkości obrotowej maksymalną prędkość obrotową z menu TSF.
#### Kontury wewnętrzne

TURN PLUS obrabia ciągłe kontury wewnętrzne do przejścia od "najgłębszego punktu" do większej średnicy. Do jakiej pozycji dokonywane jest wiercenie, obróbka zgrubna i wykańczająca, decydują:

- ograniczenie skrawania wewnątrz
- długość wybiegu wewnątrz **ULI** (parametr obróbki Processing)

Zakłada się, iż użyteczna długość narzędzia wystarcza dla obróbki. Jeśli to nie ma miejsca, to ten parametr określa obróbkę wewnętrzną. Następne przykłady objaśnią tę zasadę.

#### Granice przy obróbce wewnętrznej

- Wiercenie wstępne: SBI ogranicza operację wiercenia.
- Obróbka zgrubna: SBI lub **SU** ograniczają obróbkę zgrubną.
	- SU = długość bazowa obróbki zgrubnej (sbl) + długość wystawania wewnątrz (ULI)
	- Aby zapobiec powstawaniu "pierścieni" przy obróbce, TURN PLUS pozostawia obszar 5° przed linią ograniczenia obróbki zgrubnej.
- Obróbka na gotowo: sbl ogranicza obróbkę wykańczającą.

#### Ograniczenie obróbki zgrubnej przed ograniczeniem obróbki

Przykład 1: linia ograniczenia skrawania zgrubnego (SU) leży przed ograniczeniem skrawania wewnątrz (SBI).

#### Skróty

- SBI: ograniczenie skrawania wewnątrz
- SU: linia ograniczenia skrawania zgrubnego (SU = sbl + ULI)
- sbl: bazowa długość obróbki zgrubnej ("najgłębszy tylny punkt" konturu wewnętrznego)
- ULI: długość wystawania wewnątrz (parametr obróbki 4)
- nbl: użyteczna długość narzędzia (parametr narzędzia)

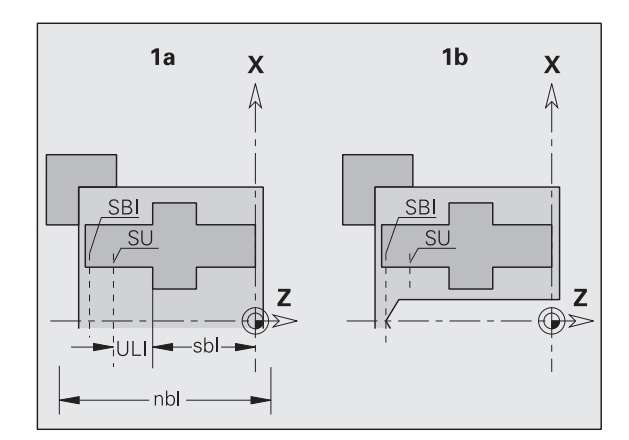

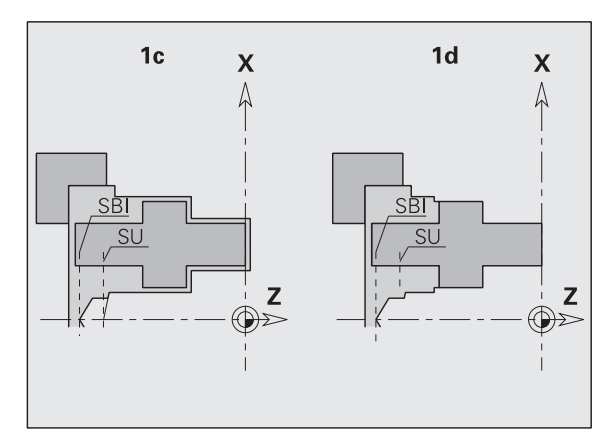

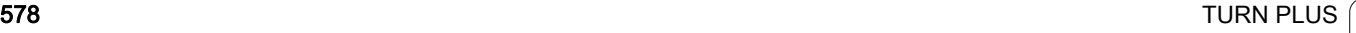

# 7.4 Wska<mark>zó</mark>wki dotyczące obróbki 7.4 Wskazówki dotyczące obróbki

#### Ograniczenie obróbki zgrubnej przed ograniczeniem obróbki

Przykład 2: linia ograniczenia skrawania zgrubnego (SU) leży za ograniczeniem skrawania wewnątrz (SBI).

#### Skróty

- SBI: ograniczenie skrawania wewnątrz
- $\blacksquare$  SU: linia ograniczenia skrawania zgrubnego (SU = sbl + ULI)
- sbl: bazowa długość obróbki zgrubnej ("najgłębszy tylny punkt" konturu wewnętrznego)
- ULI: długość wystawania wewnątrz (parametr obróbki 4)
- nbl: użyteczna długość narzędzia (parametr narzędzia)

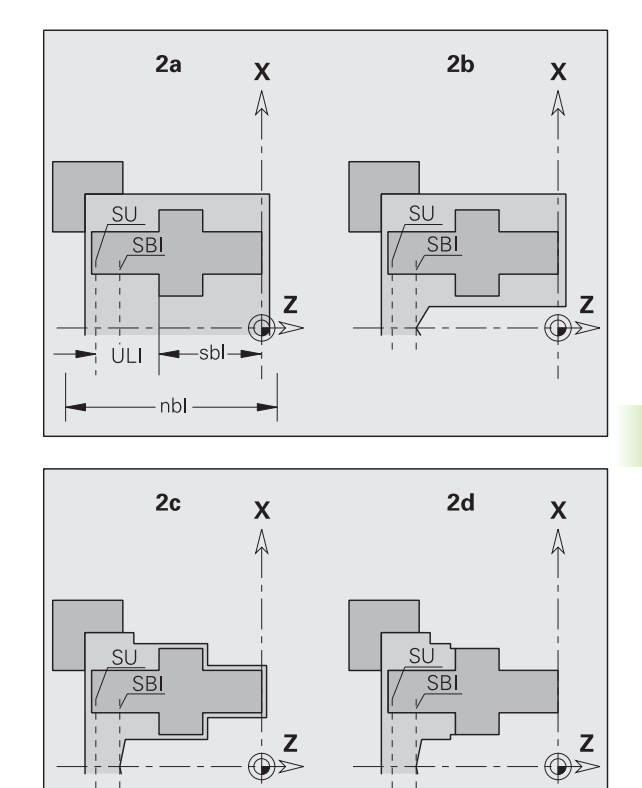

# Obróbka wałów

TURN PLUS wspomaga w przypadku wałów dodatkowo do obróbki standardowej, obróbkę strony tylnej konturu zewnętrznego. Tym samy można obrabiać wały w jednym zamocowaniu. W dialogu mocowadeł można wybierać w parametrze zapisu **V** odpowiedni rodzaj zamocowania dla obróbki wałów (**wał/uchwyt** lub **wał/zabierak czołowy**).

TURN PLUS nie obsługuje cofania konika i nie sprawdza sytuacji zamocowania.

Kryterium dla "wału": obrabiany przedmiot jest zamocowany po stronie wrzeciona i konika.

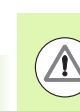

#### Uwaga niebezpieczeństwo kolizji

TURN PLUS nie sprawdza sytuacji kolizyjności przy obróbce planowej lub przy pracy na stronie czołowej i tylnej.

#### Punkt rozdzielający (TR)

Punkt rozdzielający (TR) dzieli obrabiany przedmiot na przedni i tylny obszar. Jeśli nie podamy punktu rozdzielającego, to TURN PLUS umiejscowi go na przejściu największej średnicy do mniejszej. Punkty rozdzielające należy umiejscowić na narożach zewnętrznych.

Narzędzia do obróbki

- przedniego obszaru: kierunek głównej obróbki "- Z"; lub przede wszystkim "lewe" przecinaki lub gwintowniki, etc.
- tylnego obszaru: kierunek głównej obróbki "- Z"; lub przede wszystkim "prawe" przecinaki lub gwintowniki, etc.

Punkt rozdzielający naznaczyć/zmienić: [patrz "Punkt rozdzielający](#page-229-0)  [G44" na stroni 230](#page-229-0)

#### Strefy ochrony dla obróbki wierceniem i frezowaniem

TURN PLUS obrabia kontury wiercenia i frezowania na powierzchniach planowych (strona czołowa i tylna) pod warunkiem:

- $(poziomy)$  odstęp do powierzchni planowej wynosi > 5 mm, albo
- odstęp pomiędzy mocowadłem i konturem wiercenia/frezowania wynosi > SAR (SAR: patrz parametr obróbki).

Jeśli wał jest zamocowany od strony wrzeciona w szczękach, to TURN PLUS uwzględnia ograniczenie skrawania O.

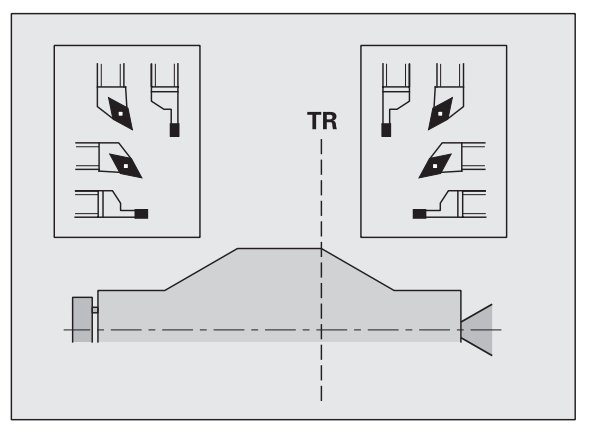

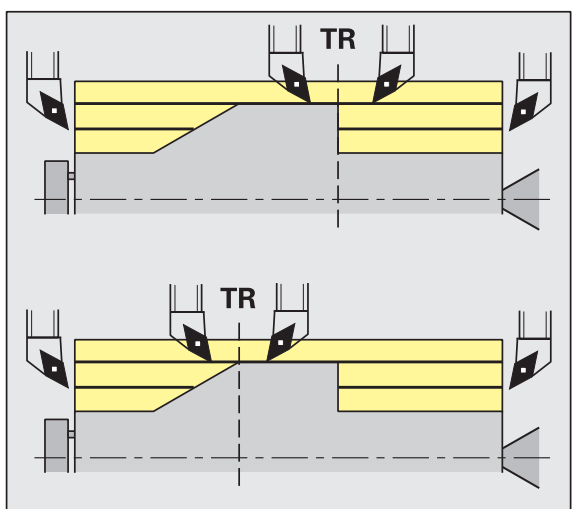

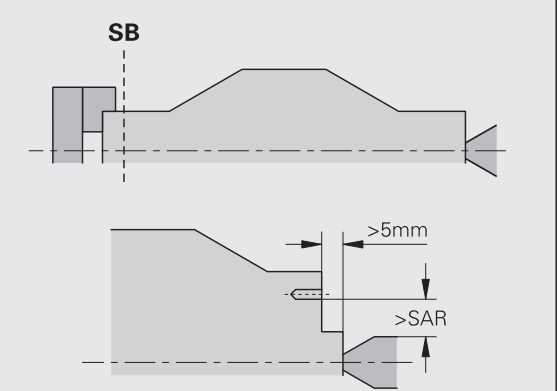

#### Wskazówki dotyczące obróbki

- **Zamocowanie uchwytu od strony wrzeciona:** część nieobrobiona w obszarze zamocowania powinna zostać wstępnie obrobiona. Ze względu na ograniczenie skrawania nie można generować inaczej sensownych strategii obróbki.
- Obróbka prętów: TURN PLUS nie steruje ładowaczem prętów i nie przemieszcza agregatów konika i okularu. Obróbka pomiędzy tuleją zaciskową i kłem centrującym z dosuwem przedmiotu nie zostaje wspomagana.

#### Obróbka planowa

- Uwzględnić, że zapisy "kolejności obróbki" obowiązują dla całego przedmiotu, także dla obróbki planowej końców wałów.
- Podtryb pracy AAG nie obrabia tylnego obszaru wewnętrznego. Jeśli wał jest zamocowany od strony wrzeciona przy pomocy szczęk, to strona tylna nie zostaje obrobiona.
- Obróbka wzdłużna: najpierw zostaje obrabiany obszar przedni, potem obszar tylny.
- Unikanie kolizji: jeśli zabiegi obróbkowe nie mogą być wykonane bezkolizyjnie , to można:
	- odsunięcie konika, plasowanie okularu itd. uzupełnić później w programie.
	- unikać kolizji poprzez dodatkowe włączenie ograniczenia skrawania w programie.
	- pominąć automatyczną obróbkę w trybie AAG poprzez nadanie atrybutu "nie obrabiać" lub poprzez podanie "miejsca obróbki" w kolejności obróbki.
	- definiować półwyrób z naddatkiem =0. Wtedy nie jest konieczna obróbka strony przedniej (przykład wydłużone i centrowane wały).

# 7.5 Przykład

7.5 Przykład

7.5 Przykład

Wychodząc z rysunku technicznego wytwarzania, zostają przedstawione kroki robocze dla tworzenia konturu części nieobrobionej i gotowej, zbrojenie i automatyczne generowanie planu pracy.

Półwyrób: Ø60 X 80; materiał: Ck 45

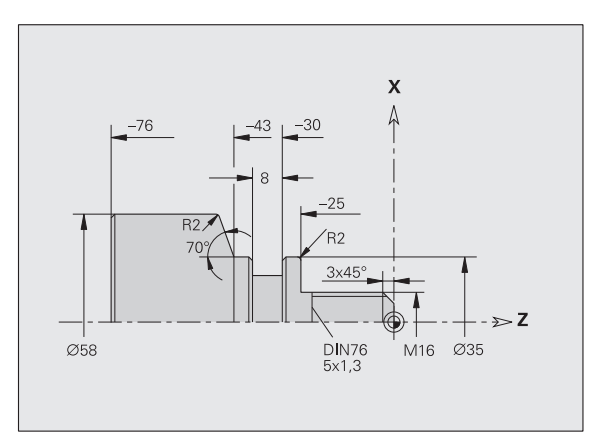

 $\blacksquare$  niewymiarowane fazki: 1x45°

niewymiarowane promienie: 1mm

## Utworzenie programu

- ▶ "Program > Nowy > Nowy program DINplus" wybrać. Sterowanie otwiera okno dialogowe "Zachowaj jako"
- ▶ Zapisać nazwę programu i softkey "Zachowaj" nacisnąć.
- ▶ Sterowanie otwiera okno dialogowe "Nagłówek programu (krótki)".
- ▶ Wybrać materiał z listy stałych słów i softkey "OK" nacisnąć.

## Definiowanie półwyrobu

- ▶ "ICP > półwyrób > pręt" wybrać. TURN PLUS otwiera okno dialogowe "pręt".
- ▶ Zapisy:
	- $\blacksquare$  Średnica X = 60 mm
	- $\blacksquare$  Długość Z = 80 mm
	- $\blacksquare$  Naddatek K = 2 mm
- TURN PLUS przedstawia półwyrób.

Powrót

Softkey "Powrót" nacisnąć: powrót do menu głównego

#### Definicja konturu podstawowego

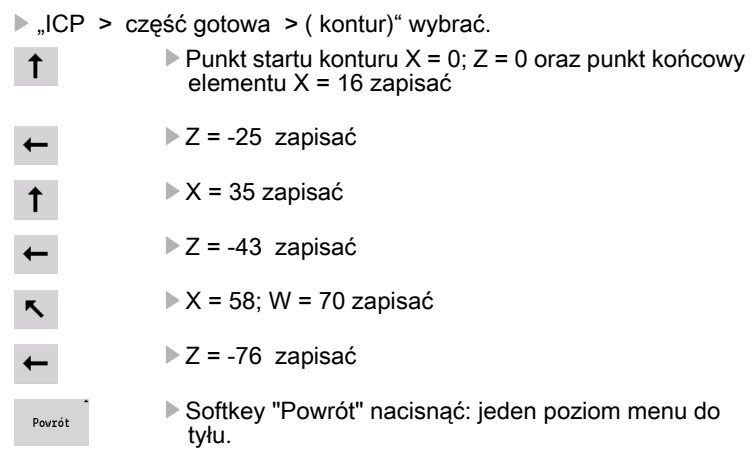

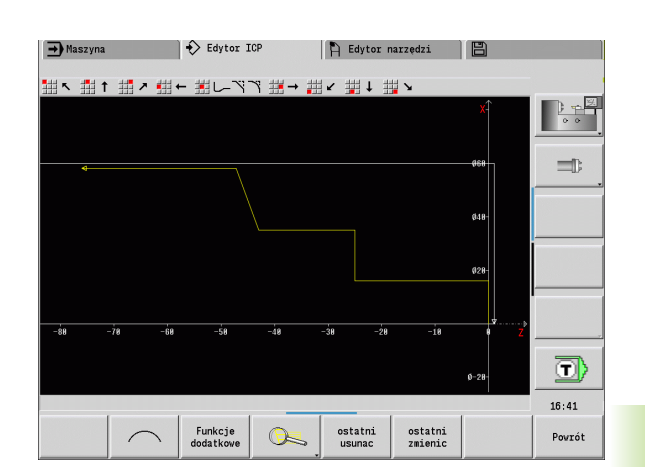

#### Definicja elementów formy

#### Fazka "naroże czop gwintu".

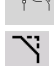

Ñ

▶ "Forma > fazka" wybrać

Wybór elementów formy

- Wybrać "naroże czop gwintu"
- Okno dialogowe "fazka": szerokość fazki = 3 mm

#### Zaokraglenia:

- ▶ "Forma > zaokrąglenie" wybrać
- ▶ Wybrać "naroże dla zaokrąglenia"
- Okno dialogowe "zaokrąglenie": promień zaokrąglenia  $= 2$  mm

#### Podcięcie:

- "Forma > podcięcie > podcięcie formy G" wybrać
- Wybrać "naroże dla podcięcia"
- Okno dialogowe "Podcięcie forma DIN 76"

#### Nacięcie:

U

- ▶ "Forma > nacięcie > nacięcie standard / G22" wybrać
- Wybrać "element bazowy dla nacięcia"
- ▶ Okno dialogowe "Nacięcie standard / G22":
	- Wewnętrzne naroże  $(Z) = 25$  mm
	- Wewnętrzne naroże  $(Ki) = -8$  mm
	- $\blacksquare$  Średnica nacięcia = 25 mm
	- $\blacksquare$  Zewn. prom./fazka (B) = -1 mm

#### Gwint:

- "Forma > gwint" wybrać
- Wybrać "element bazowy dla gwintu"
- ▶ Okno dialogowe "gwint": wybrać "ISO DIN 13"

 Softkey "Powrót" nacisnąć: powrót do menu głównegoPowrót

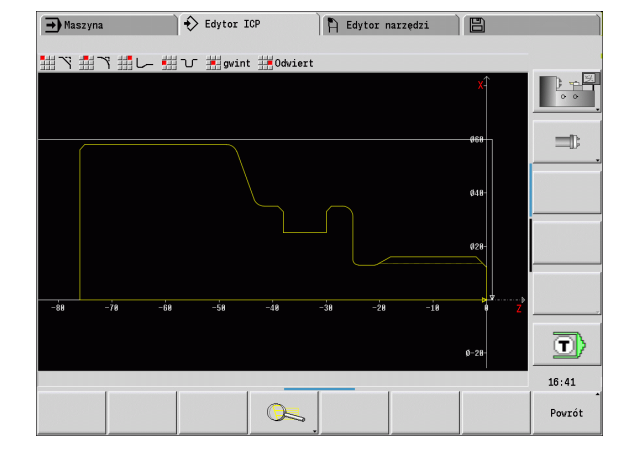

# Zbrojenie, zamocowanie obrabianego przedmiotu

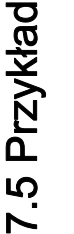

 $\overline{\phantom{a}}$ 

W zależności od parametru maszynowego "przesunięcie punktu zerowego" TURN PLUS oblicza dla obrabianego przedmiotu automatycznie wymagane przesunięcie punktu zerowego i aktywuje je z G59.

Dla obliczenia przesunięcia punktu zerowego TURN PLUS uwzględnia następujące wartości:

- Długość przedmiotu **Z** (opis półwyrobu)
- Naddatek **K** (opis półwyrobu)
- Krawędź uchwytu Z (opis mocowadła lub parametry obróbki)
- Krawędź uchwytu **B** (opis mocowadła lub parametry obróbki)
- ▶ "Podgl > wstawić mocowadło" wybrać
- Mocowadła opisywać:
	- $\blacksquare$  "Numer wrzeciona AAG" wybrać
	- Zapisać "krawędź uchwytu"
	- Zapisać "szerokość uchwytu"
	- "Limit skrawania" (zewnątrz i wewnątrz) zapisać
	- "Srednicę mocowania" zapisać
	- Zapisać "długość mocowania"
	- Określić "formę mocowania"
	- "Obróbka wału AAG" wybrać
- TURN PLUS uwzględnia mocowadła i limit skrawania przy generowaniu programu.

Powrót

Softkey "Powrót" nacisnąć: powrót do menu głównego

Utworzenie planu pracy i zapis do pamięci

#### Zestawienie planu pracy

- ▶ "TURN PLUS > AAG" wybrać
- Start grafiki kontrolnej AAG

#### Zapis programu do pamięci

- ▶ Softkey "Powrót" nacisnąć: powrót do menu TURN PLUS
- ▶ Softkey "Powrót" nacisnąć: powrót do widoku programu
- ▶ Nazwę pliku sprawdzić/dopasować i softkey "Zachowaj" nacisnąć
- TURN PLUS zapisuje do pamięci program NC

Podtryb pracy AAG generuje bloki robocze planu pracy w kolejności ustalone w kolejności obróbki i nastawieniach parametrów obróbki.

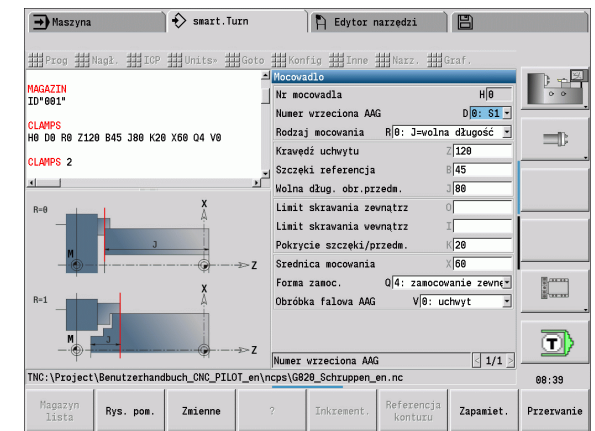

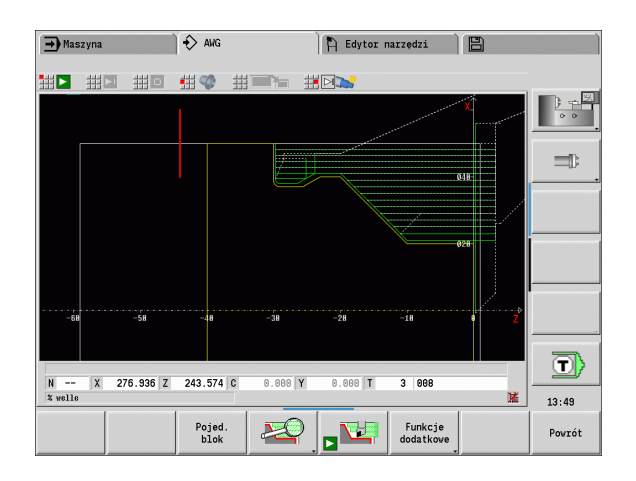

7.6 Obróbka kompletna z TURN PLUS

#### Zmiana zamocowania przedmiotu

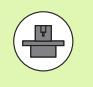

Dla zmiany zamocowania sterowanie wykorzystuje podprogramy, adaptowane przez producenta maszyn. Poniżej opisane funkcje oraz przebieg wykonania to tylko przykłady - zachowanie na własnej maszynie może odbiegać od tego opisu. Proszę zwrócić uwagę na informacje zawarte w instrukcji obsługi maszyny.

W TURN PLUS możliwe są trzy warianty kompletnej obróbki:

- Zmiana zamocowania narzędzia na wrzecionie głównym. Obydwa typy zamocowania są w programie NC
- Zmiana zamocowania przedmiotu z wrzeciona głównego na przeciwwrzeciono (część uchwytowa)
- Obcinanie i przechwytywanie przedmiotu za pomocą przeciwwrzeciona

TURN PLUS wybiera konieczny wariant zmiany zamocowania na podstawie opisu mocowadła i kolejności obróbki.

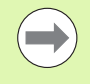

W parametrach użytkownika jest zdefiniowany dla każdego wariantu zmiany zamocowania własny podprogram, sterujący przebiegiem zmiany zamocowania (Processing/ExpertPrograms/Expertenprogramme/ Programy fachowe).

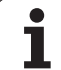

# Definiowanie mocowadeł dla pełnej obróbki

W dialogu mocowadeł określany jest przebieg pełnej obróbki. Oprócz tego definiujemy tu punkty zerowe, pozycje przechwytywania i limity skrawania.

Przykład dla pierwszego zamocowania przy pełnej obróbce:

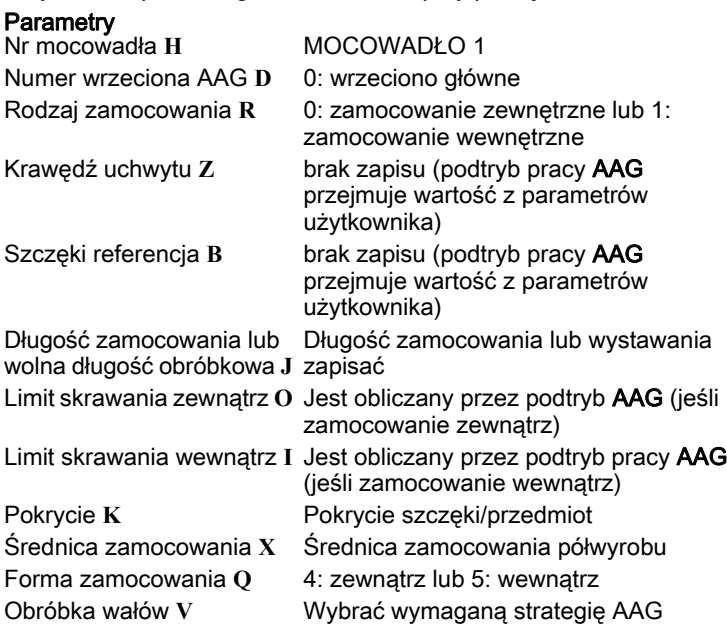

Przykład dla drugiego zamocowania przy pełnej obróbce:

#### **Parametry**

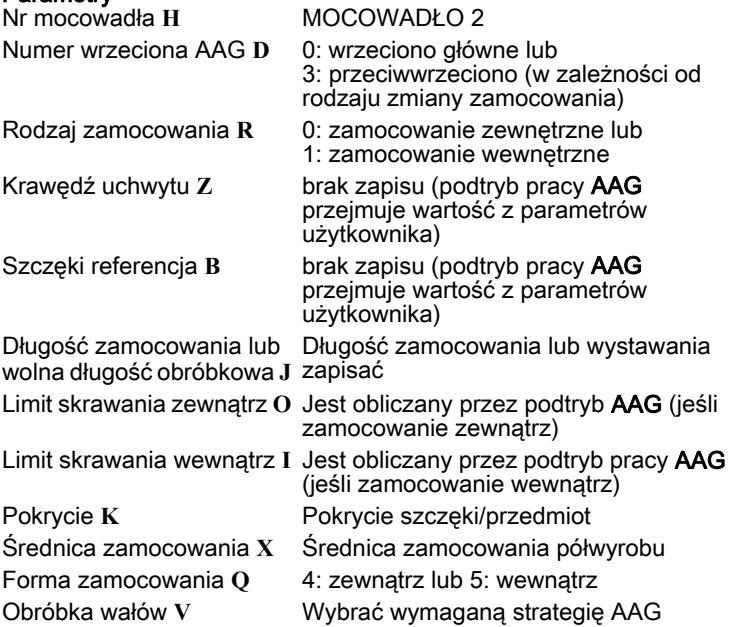

#### Przykład: Definiowanie pierwszego mocowadła

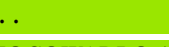

**MOCOWADŁO 1**

**H0 D0 R0 J100 K15 X120 Q4 V0**

**. . .**

**. . .**

#### Przykład: Definiowanie drugiego mocowadła

**MOCOWADŁO 2**

**H0 D3 R1 J15 K-15 X68 Q4 V0**

**. . .**

**. . .**

#### Automatyczne generowanie programu przy pełnej obróbce

Przy automatycznym generowaniu programu (tryb AAG) określane są najpierw etapy obróbki i zabiegi dla pierwszego zamocowania. Następnie tryb AAG otwiera okno dialogowe, w którym są odpytywane parametry dla zmiany zamocowania.

Parametry w oknie dialogowym są już zajęte wartościami, które tryb AAG obliczył na podstawie zadanego konturu obrabianego przedmiotu. Wartości te można przejąć lub je zmienić. Po potwierdzeniu wartości, podtryb pracy AAG generuje obróbkę dla drugiegi zamocowania.

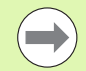

Producent maszyn określa w parametrach użytkownika, jakie parametry zapisu są wyświetlane w oknach dialogowych przy zmianie zamocowania.

Można w oknach dialogowych dołączyć dalsze parametry wprowadzenia. Proszę wybrać w tym celu w parametrach użytkownika konieczną listę parametrów (Processing/ ExpertPrograms/Listy parametrów dla programów fachowych). Proszę zapisać w wymaganym parametrze wartość, z którą parametr jest następnie opatrzony w oknie dialogowym. Zapisać 9999999, aby wyświetlić parametr bez zadanej z góry wartości.

#### Zmienić zamocowanie przedmiotu we wrzecionie głównym

Podprogram do "Zmiana zamocowania we wrzecionie głównym" jest zdefiniowany w parametrze użytkownika **Lista parametrów zmiana zamocowania manualnie** (standardowy PGM: Rechuck\_manual.ncs).

Zdefiniować na końcu kolejności obróbki etap obróbki z głównym rodzajem obróbki **Zmiana zamocowania** i rodzajem subobróbki **Kompletna obróbka**.

Wybrać w opisie mocowadeł, w parametrze **D** wrzeciono główne dla obydwu mocowadeł.

Przykład: Definiowanie mocowadeł

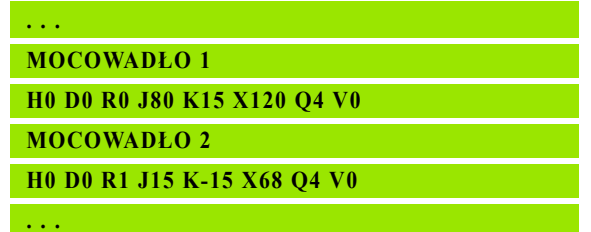

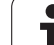

#### Zmiana zamocowania obrabianego przedmiotu z wrzeciona głównego na przeciwwrzeciono

Podprogram do "Zmiana zamocowania z wrzeciona głównego na przeciwwrzeciono" jest zdefiniowany w parametrze użytkownika **Lista parametrów zmiana zamocowania kompletnie** (standardowy PGM: Rechuck\_complete.ncs).

Zdefiniować na końcu kolejności obróbki etap obróbki z głównym rodzajem obróbki **Zmiana zamocowania** i rodzajem subobróbki **Kompletna obróbka**.

Wybrać w opisie zamocowania, w parametrze **D** dla pierwszego mocowadła wrzeciono główne a dla drugiego mocowadła przeciwwrzeciono.

## Obciąć przedmiot i przechwycić przeciwwrzecionem

Podprogram do "Obcinanie i przechwytywanie przeciwwrzecionem" jest zdefiniowany w parametrze użytkownika **Lista parametrów zmiana zamocowania obcinanie** (standardowy PGM: Rechuck\_complete.ncs).

Zdefiniować na końcu kolejności obróbki etap obróbki z główną obróbką **Obcinanie** i rodzajem subobróbki **Kompletna obróbka**.

Wybrać w opisie zamocowania, w parametrze **D** dla pierwszego mocowadła wrzeciono główne a dla drugiego mocowadła przeciwwrzeciono.

#### Przykład: Definiowanie mocowadeł

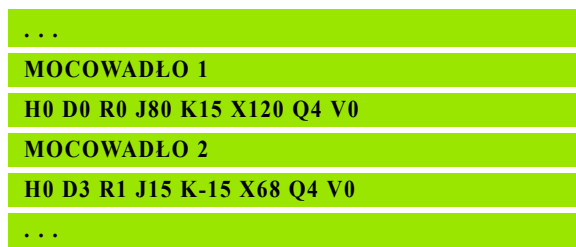

#### Przykład: Definiowanie mocowadeł

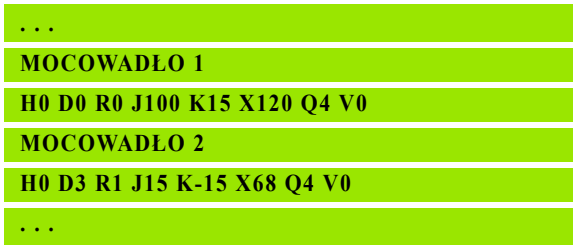

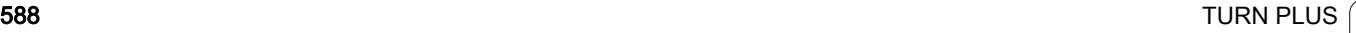

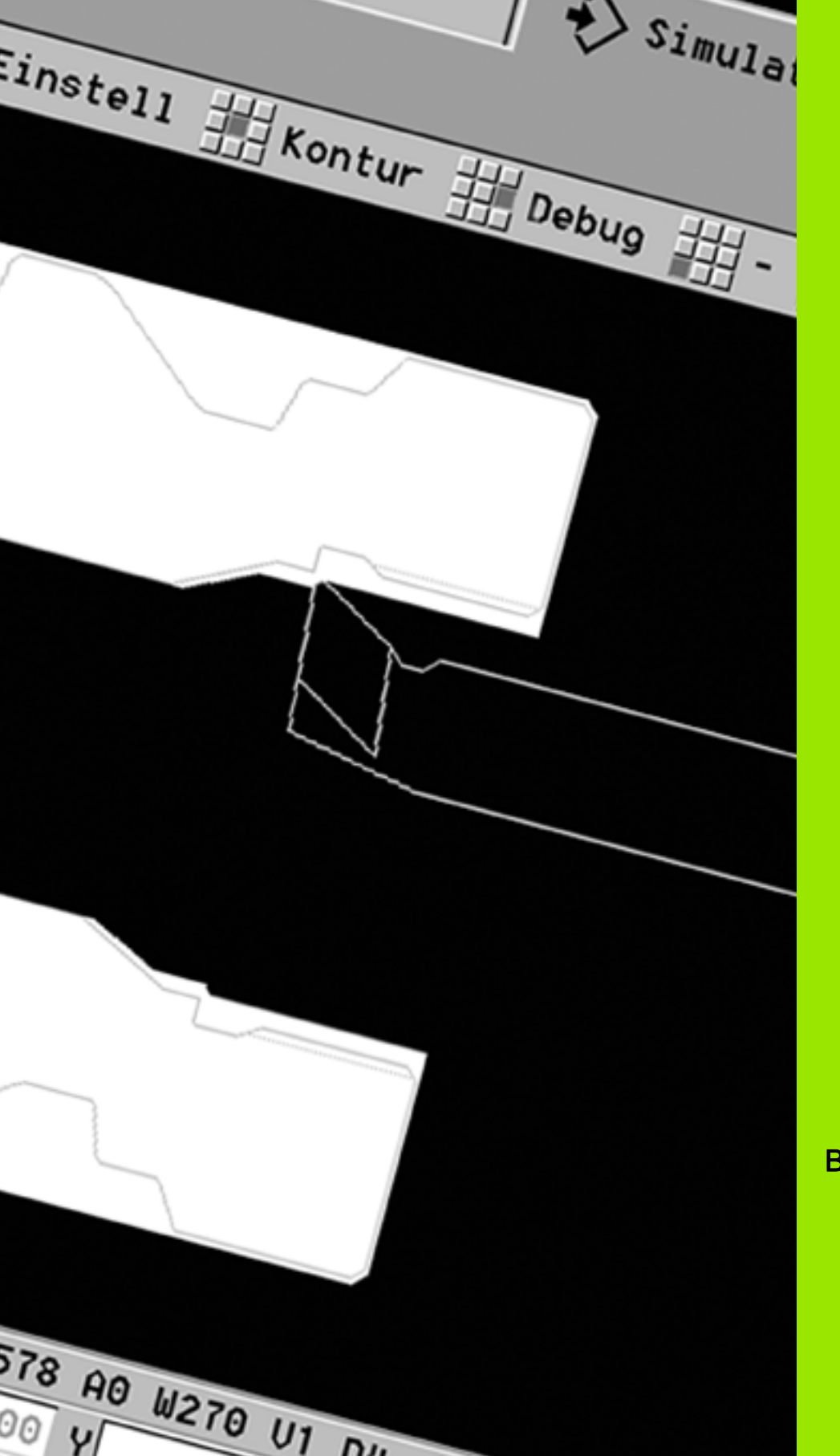

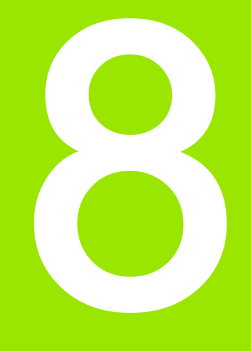

B-oś

 $\overline{\mathbf{i}}$ 

# 8.1 Podstawy

# Nachylona płaszczyzna obróbki

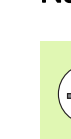

Producent maszyn określa zakres funkcjonowania i zachowanie osi B. Proszę uwzględnić informacje zawarte w podręczniku obsługi maszyny!

#### Nachylona płaszczyzna obróbki

Oś B umożliwia obróbkę wierceniem i frezowaniem na leżących ukośnie w przestrzeni płaszczyznach. Aby zapewnić proste programowanie, układ współrzędnych tak zostaje nachylony, iż definiowanie szablonów wiercenia i konturów frezowania następuje na płaszczyźnie YZ. Wiercenie albo frezowanie zostaje jednakże wykonywane na nachylonej płaszczyźnie (siehe "Nachylenie [płaszczyzny obróbki G16" auf Seite 525\)](#page-524-0).

Rozdzielenie opisu konturu i obróbki obowiązuje także dla zabiegów obróbkowych na nachylonych płaszczyznach. Kopiowanie konturu nie zostaje przeprowadzane.

Kontury na nachylonych płaszczyznach zostają oznaczone przy pomocy znacznika POW. BOCZNA\_Y (MANTEL\_Y) (siehe "Sekcja [POW.BOCZNA\\_Y" auf Seite 55\)](#page-54-0).

Sterowanie wspomaga generowanie programu NC z osią B w DIN PLUS oraz w trybie pracy smart.Turn.

Symulacja graficzna pokazuje obróbkę na nachylonych płaszczyznach w już znanych oknach obrotu i powierzchni czołowej a także dodatkowo w "widoku bocznym (YZ)".

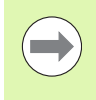

Jeżeli używamy narzędzia z uchwytem leżącym pod kątem, to można wykorzystywać nachyloną płaszczyznę obróbki także bez osi B. Kąt dla uchwytu narzędziowego definiujemy jako kąt offsetu **RW** w opisie narzędzia.

#### Narzędzia dla osi B

Kolejną zaletą osi B jest możliwość elastycznego wykorzystania narzędzi przy obróbce toczeniem. Poprzez nachylenie osi B i obrót narzędzia można osiągnąć położenia narzędzia, umożliwiające obróbkę wzdłużną i planową a także radialną i osiową obróbkę na wrzecionie głównym i przeciwwrzecione przy pomocy tego samego narzędzia.

W ten sposób redukuje się liczbę koniecznych do obróbki narzędzi a także liczbę zmian narzędzia.

Dane narzędzia: wszystkie narzędzia zostają opisywane w bazie danych narzędzi przy pomocy wymiarów X, Z i Y a także przy pomocy wartości korekcji. Wymiary te odnoszą się do kąta nachylenia B=0° (położenie referencyjne).

Dodatkowo defiiniujemy **Narzedzie odwrócić CW**. Ten parametr definiuje w przypadku nie napędzanych narzędzi ( narzędzi tokarskich) robocze położenie narzędzia.

Kąt nachylenia osi B nie jest komponentem danych narzędzi. Kąt ten zostaje definiowany przy wywoływaniu narzędzia lub przy zastosowaniu określonego narzędzia.

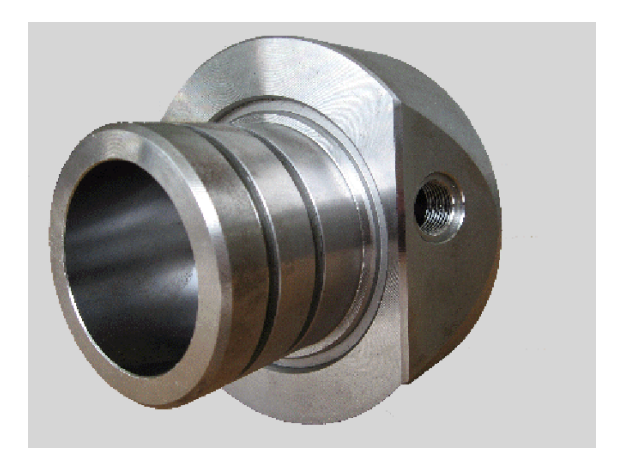

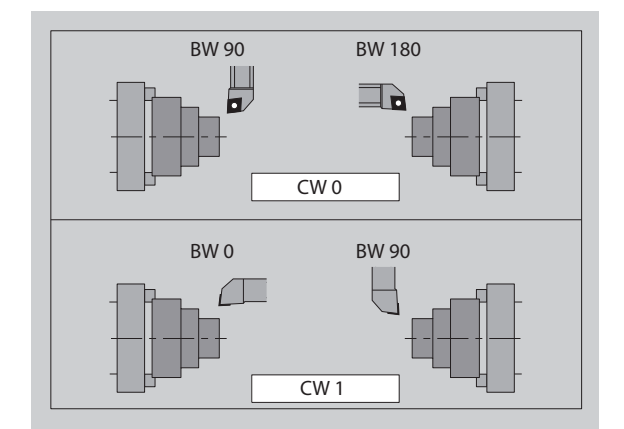

8.1 Podstawy 8.1 Podstawy

Orientacja narzędzia i wyświetlanie położenia: obliczenie pozycji wierzchołka ostrza narzędzia dla narzędzi tokarskich następuje na bazie orientacji ostrza.

Sterowanie oblicza orientację narzędzia w przypadku narzędzi tokarskich na podstawie kąta przystawienia i kąta wierzchołkowego.

#### Multinarzędzia dla osi B

Jeśli kilka narzędzi jest zamontowanych w uchwycie narzędziowym, to jest to oznaczane mianem "multinarzędzia". W przypadku multinarzędzi każde ostrze (każde narzędzie) otrzymuje własny numer identyfikacyjny i własny opis.

Kat położenia, na ilustracji oznaczony przy pomocy "CW", jest częścią składową danych narzędzia. Jeśli teraz jedno ostrze (jedno narzędzie) multinarzędzia zostanie aktywowane, to CNC PILOT obraca multinarzędzie na podstawie kąta położenia do właściwej pozycji. Do kąta położenia zostaje dodawany offset kąta położenia z procedury zmiany narzędzia. W ten sposób można używać narzędzia w jego "normalnym położeniu" lub w pozycji "na głowie".

Fotografia pokazuje multinarzędzie z trzema ostrzami.

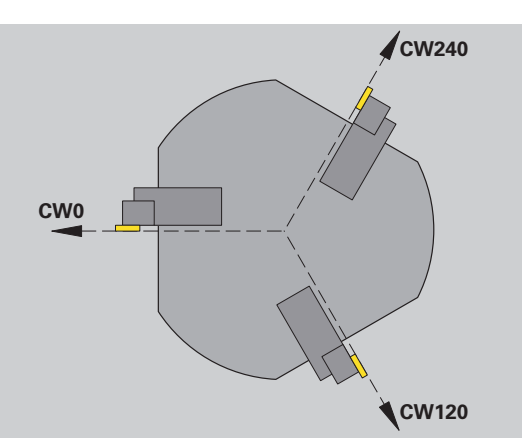

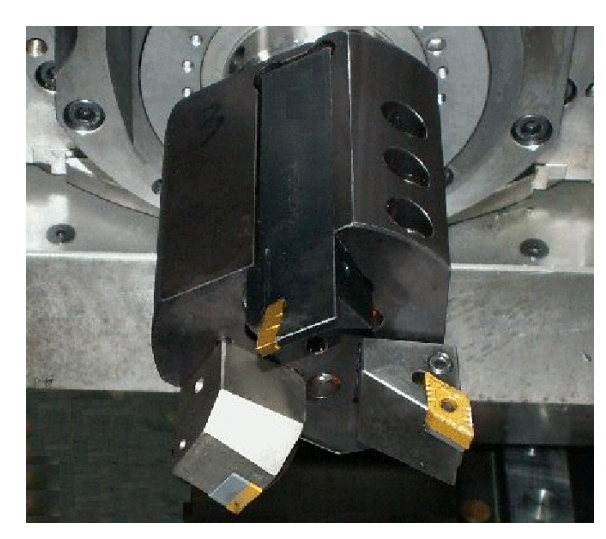

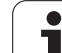

# 8.2 Korekcje z zastosowaniem osi B

# Korekcje w przebiegu programu

Korekcje narzędzia: w formularzu dla korekcji narzędzia zapisujemy ustalone wartości korekcji. Oprócz tego definiujemy dalsze funkcje, które były aktywne także przy obróbce zmierzonych powierzchni:

- Kąt nachylenia osi B **BW**
- Odwrócenie narzędzia **CW**
- Kinematyka **KM**
- Płaszczyzna **G16**

Sterowanie oblicza wymiary dla pozycji B=0 i zapisuje je w bazie danych narzędzi.

- Softkey **Narz/add. korekcje** wybrać w przebiegu programu.
- Sterowanie otwiera okno dialogowe "Ustawienie korekcji narzędzia".
- Zapisać nowe wartości
- Softkey **Zachowaj** nacisnąć

Sterowanie ukazuje w polu "T" (wyświetlacz maszynowy) wartości korekcji w odniesieniu do aktualnego kąta osi B i kąta położenia narzędzia.

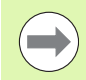

 Sterowanie zapisuje korekcje narzędzia wraz z innymi danymi narzędzia do bazy danych.

■ Jeśli oś B zostanie nachylona, to sterowanie uwzględnia korekcje narzędzia przy obliczaniu pozycji wierzchołka ostrza narzędzia.

Addytywne korekcje są niezależne od danych narzędzia. Korekcje działają w kierunku osi X, Y i Z. Nachylenie osi B nie ma żadnego wpływu na addytywne korekcje.

# 8.3 Symulacja

# Symulacja nachylonej płaszczyzny

Prezentacja 3D: symulacja przedstawia poprawnie nachyloną płaszczyznę Y i odnoszące się do niej elementy (kieszenie, odwierty, wzory...).

Prezentacja konturu: symulacja przedstawia widok płaszczyzny YZ obrabianego przedmiotu oraz kontury nachylonych płaszczyzn w widoku bocznym . Aby przedstawić wzorce wiercenia i kontury frezowania prostokątnie do nachylonej płaszczyzny - czyli bez zniekształceń - symulacja ignoruje obrót układu współrzędnych i przesunięcie w obrębie obróconego układu współrzędnych.

Proszę uwzględnić przy prezentacji konturów nachylonych płaszczyzn:

- Parametr "K" w G16 lub POW. BOCZNA\_Y określa "początek" wzorca wiercenia lub konturu frezowania w kierunku osi Z.
- Wzorce wiercenia i kontury frezowania zostają przestawione prostopadle do nachylonej płaszczyzny. W ten sposób powstaje "przesunięcie" w odniesieniu do konturu.

Obróbka frezowaniem i wierceniem: przy prezentacji drogi narzędzia na nachylonej płaszczyźnie obowiązują w widoku bocznym te same zasady, jak i przy prezentacji konturu.

Przy pracy na nachylonej płaszczyźnie narzędzie zostaje "naszkicowane" w oknie czołowym . Przy tym symulacja pokazuje szerokość narzędzia odpowiednio do skali. Przy pomocy tej metody można kontrolować zachodzenie na siebie torów przejść przy frezowaniu. Drogi narzędzia zostają przedstawione również odpowiednio do skali (perspektywicznie) w grafice kreskowej.

We wszystkich "oknach dodatkowych" symulacja przedstawia narzędzie i ścieżkę skrawania, jeśli narzędzie leży pod kątem prostym do danej płaszczyzny. Przy uwzględniana jest tolerancja, wynosząca +/– 5°. Jeśli narzędzie nie leży pod kątem prostym, to "punkt świetlny" reprezentuje narzędzie i droga narzędzia zostaje przedstawiona w postaci linii.

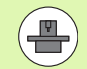

Prezentacja suportu narzędziowego (funkcja zależna od obrabiarki): jeśli producent obrabiarek zachowuje w pamięci opis suportu narzędziowego (np. głowica B), a technolog przyporządkuje uchwyt, to grafika pokazuje także suport narzędziowy.

Przykład: "Kontur na nachylonej płaszczyźnie"

**... GOTOWY DETAL N2 G0 X0 Z0 N3 G1 X50 N4 G1 Z–50 N5 G1 X0 N6 G1 Z0 POW.BOCZNA\_Y X50 C0 B80 I25 K-10 H0 N7 G386 Z0 Ki10 B–30 X50 C0 [pojedyncza powierzchnia] POW.BOCZNA\_Y X50 C0 B20 I25 K-20 H1 N8 G384 Z–10 Y10 X50 R10 P5 [koło pełne]**

**...**

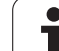

## Wyświetlanie układu współrzędnych

Symulacja wyświetla, jeśli wymaga tego operator, przesunięty/ obrócony układ współrzędnych w "oknie obrotu". Warunek: symulacja znajduje się w trybie zatrzymania (stop).

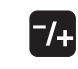

 Nacisnąć klawisz "Plus/Minus". Symulacja wyświetla aktualny układ współrzędnych.

Przy symulacji następnego polecenia lub przy ponownym naciśnięciu klawisza "Plus/Minus" układ współrzędnych zostaje skryty.

# Wskazanie położenia z osią B i Y

Następujące pola wskazania są "stałymi":

- N: numer wiersza źródłowego NC
- X, Z, C: wartości położenia (wartości rzeczywiste)

Dalsze pola ustawiamy klawiszem "Układ ekranu"(trzy uporządkowane na okręgu strzałki):

- Ustawienie standardowe (wartości wybranego suportu):
	- Y: wartość położenia (wartość rzeczywista)
	- **T:** dane narzędzia z miejscem w rewolwerze (w " $(...)$ ") i numerem identyfikacyjnym
- Ustawienie "osi B":
	- $\blacksquare$  **B:** kat nachylenia osi B
	- G16/B: kat nachylonej płaszczyzny

rethen  $\sum$  smart. Turn FREETTUNG<br>ABBEITUNG<br>4 UNIT ID"G869\_ICP" ICP 111 Units, 111 Goto IN ICP-Stechdrehen<br>
VAIT ID"G869 ICP" [G869 St.]<br>
T9 "Linit ID-"G869 ICP" [G869 St.] A UNIT ID"G869 ICP" ISAN APP-"0" XS-"6 G96 S200 G95 F0.35 M3  $\frac{G47}{G1}$   $\frac{A62}{P1}$ An  $rac{F_1}{x_{60}}$  z<sub>0</sub>  $An<sub>t</sub>$ Anfa  $\frac{1}{\sqrt{2}}$  $\sqrt{\frac{m}{k}}$  $APP<sub>m</sub>$  $\theta$  $\circledast$ 72  $s_{ch}$ **Hilfskon** 'S Startsatz Endsatznum  $2s$  $maximize$   $Z_L$  Przegląd UNIT  $A$ uf<sub>maß</sub>  $\chi$ øxs  $A$ ufmaß z  $M_{03.7c}$ Anfahrvariante bild  $W e_{Tkz e u g}$ 

# 9.1 UNITS - grupa obróbki toczeniem

# Grupa obróbki zgrubnej

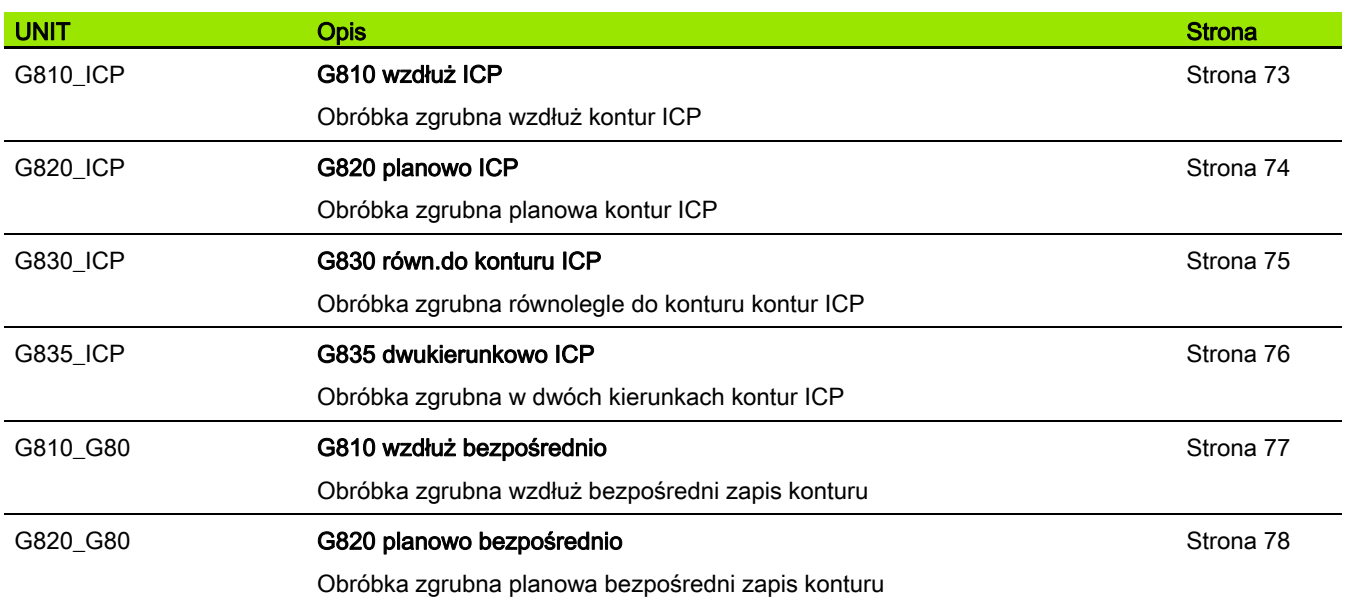

## Grupa obróbki na gotowo

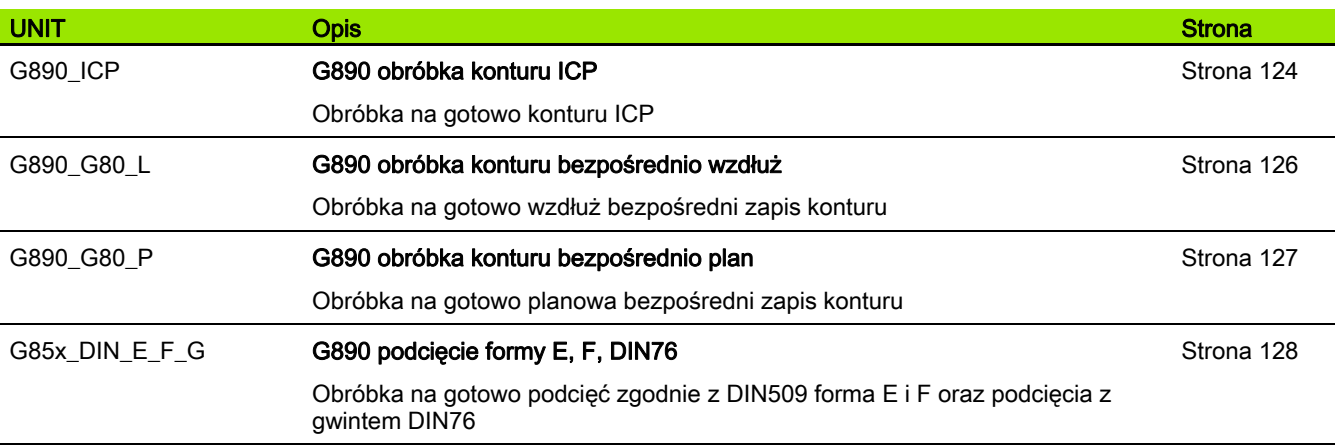

 $\mathbf i$ 

#### Grupa toczenia poprzecznego

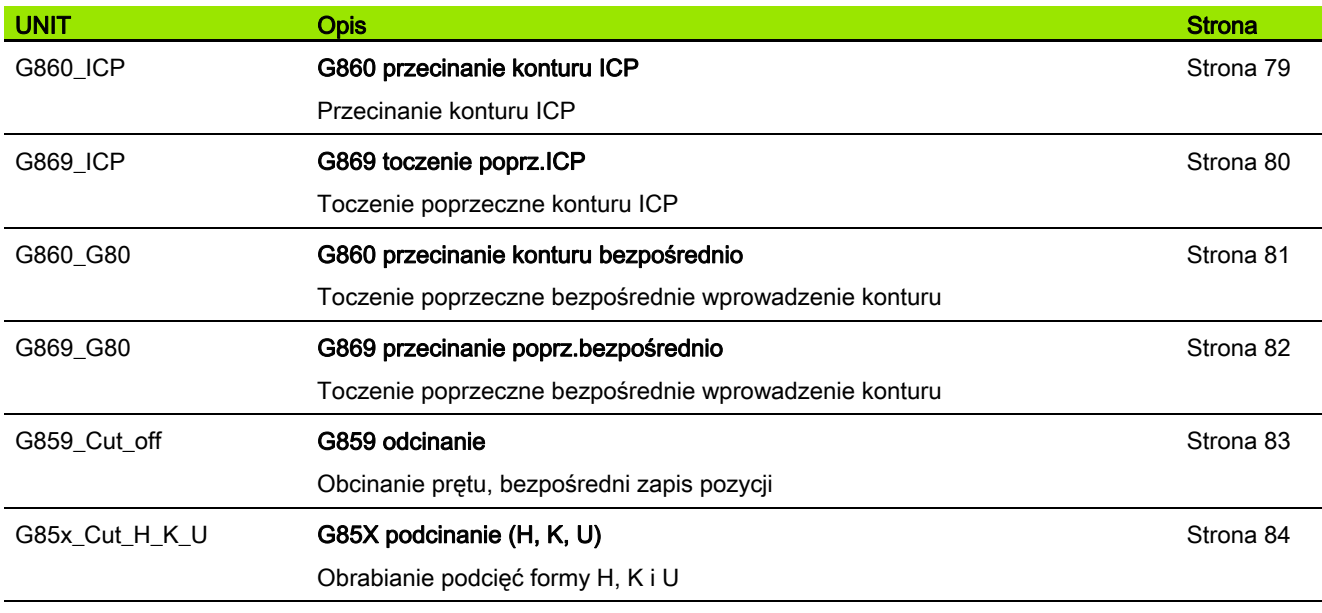

# Grupa gwint

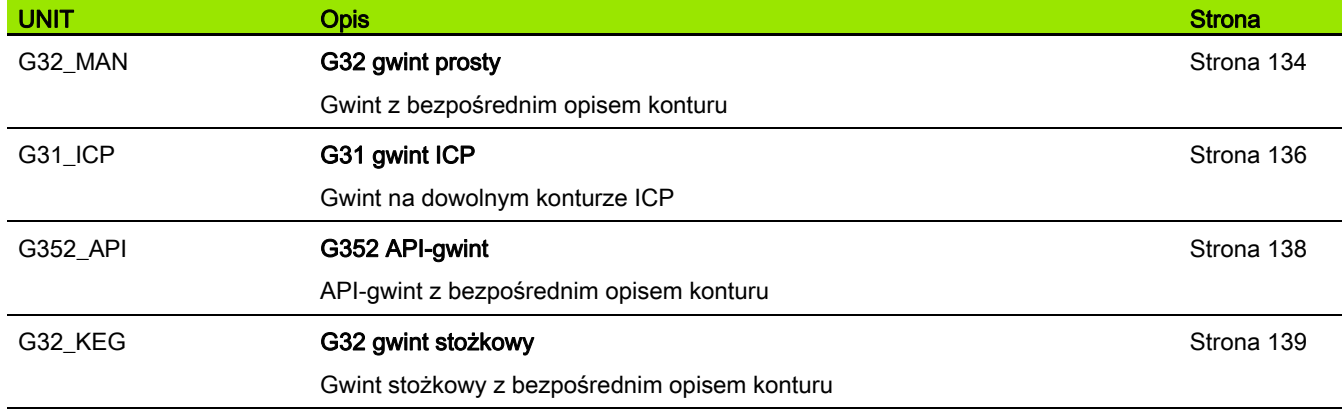

# 9.2 UNITS - grupa wiercenia

## Grupa wiercenie centrycznie

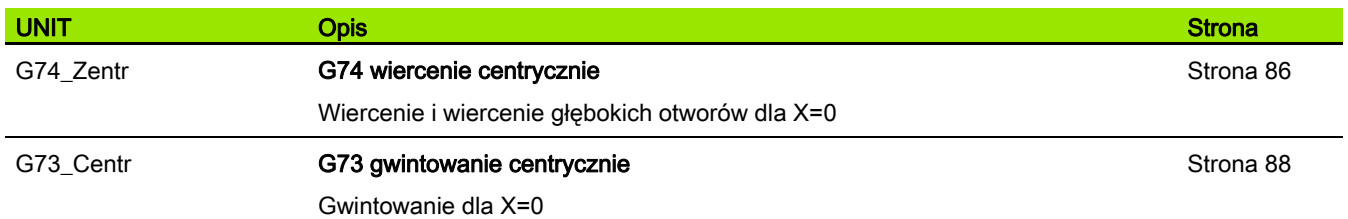

# Grupa wiercenie ICP C-oś

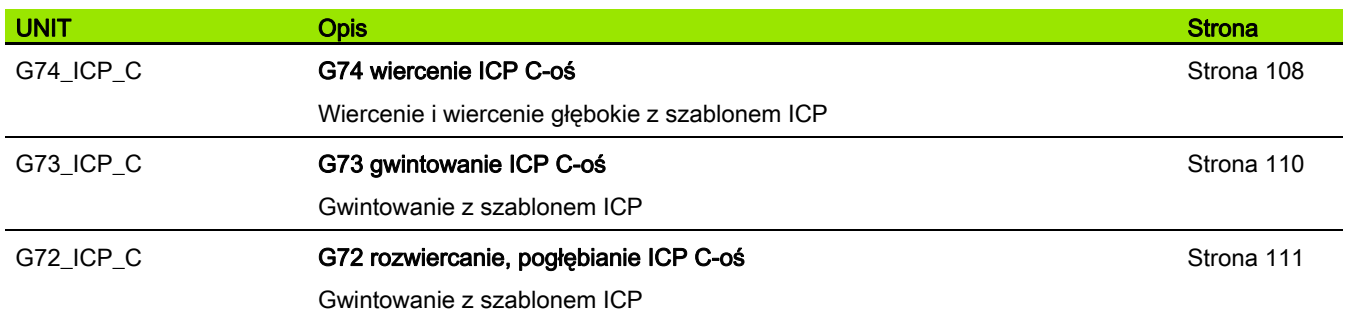

#### Grupa wiercenie oś C, powierzchnia czołowa

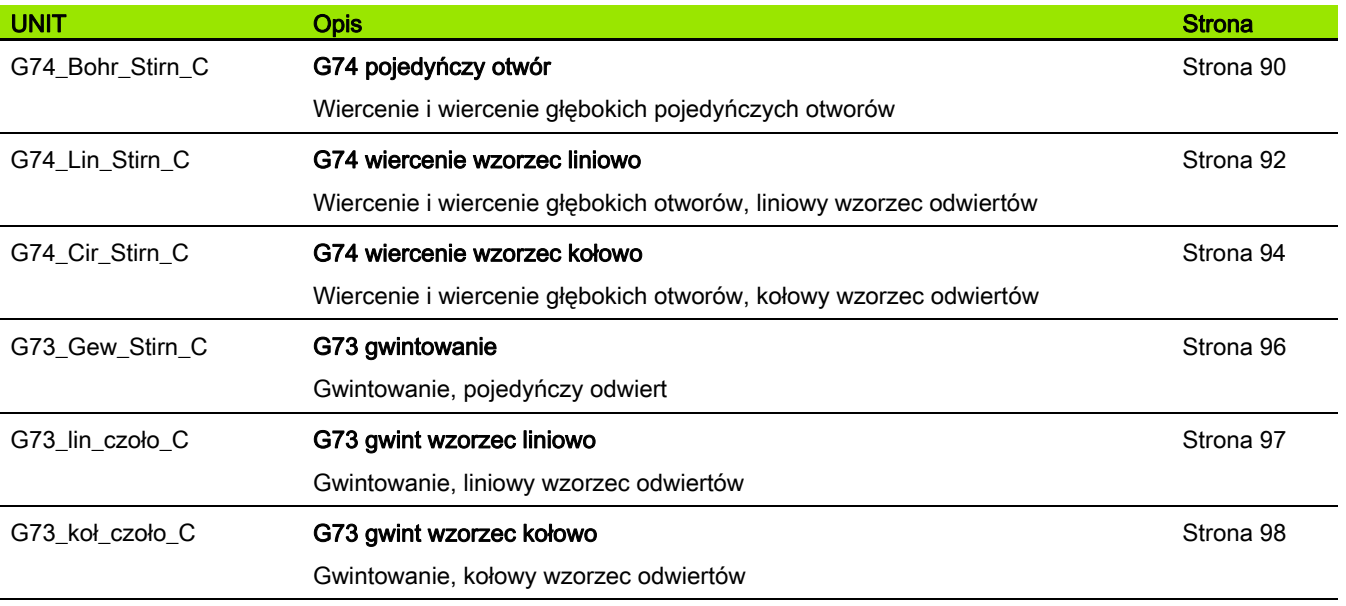

#### Grupa wiercenie oś C, powierzchnia boczna

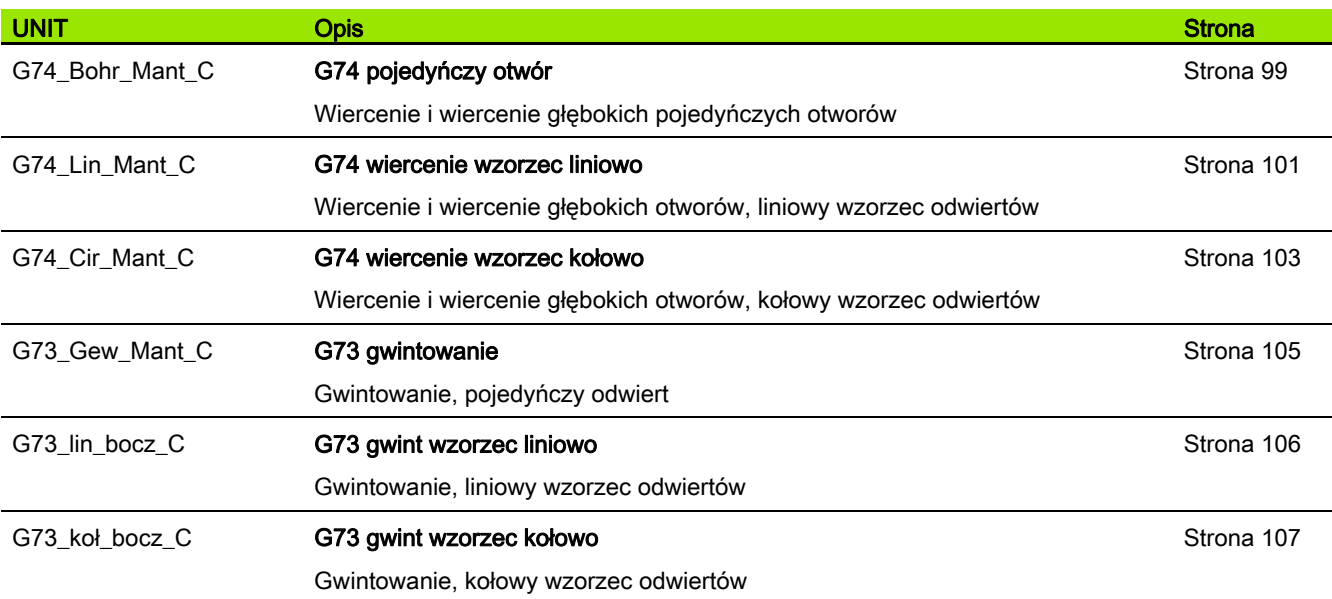

# 9.3 UNITS – grupa wiercenie wstępne oś C

#### Grupa wiercenie wstępne oś C, powierzchnia czołowa

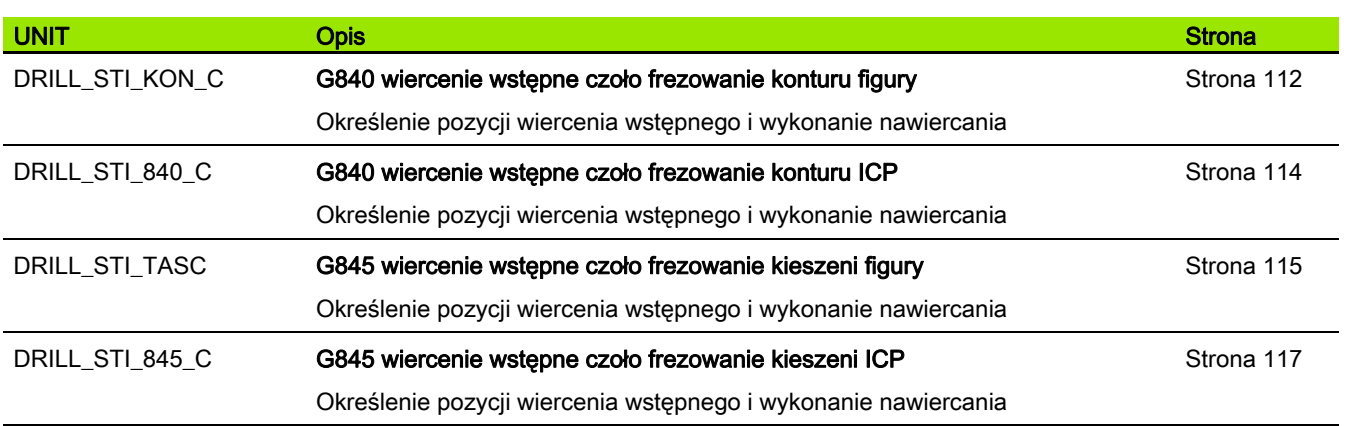

#### Grupa wiercenie wstępne oś C, powierzchnia boczna

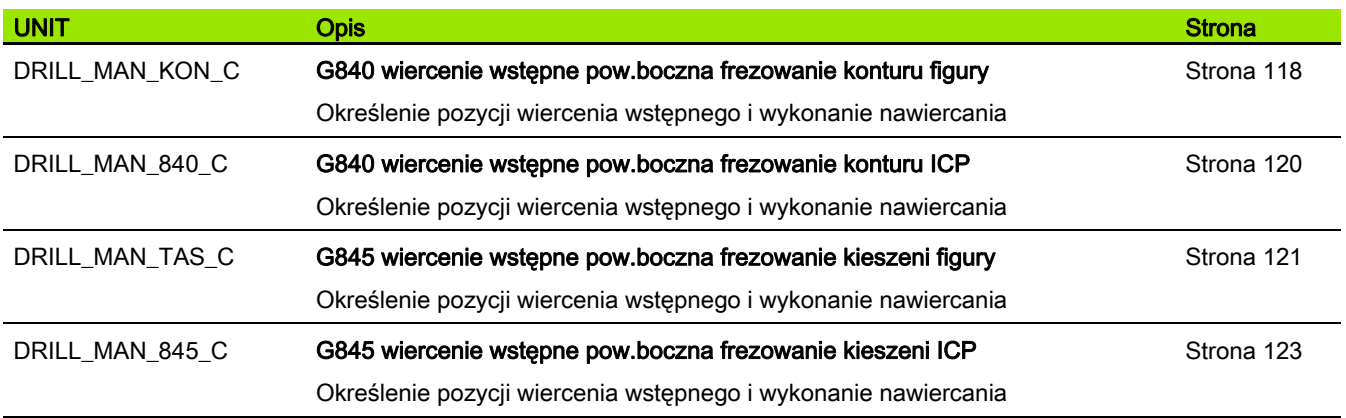

# 9.4 UNITS – grupa frezowania oś C

# Grupa frezowania oś C powierzchnia czołowa

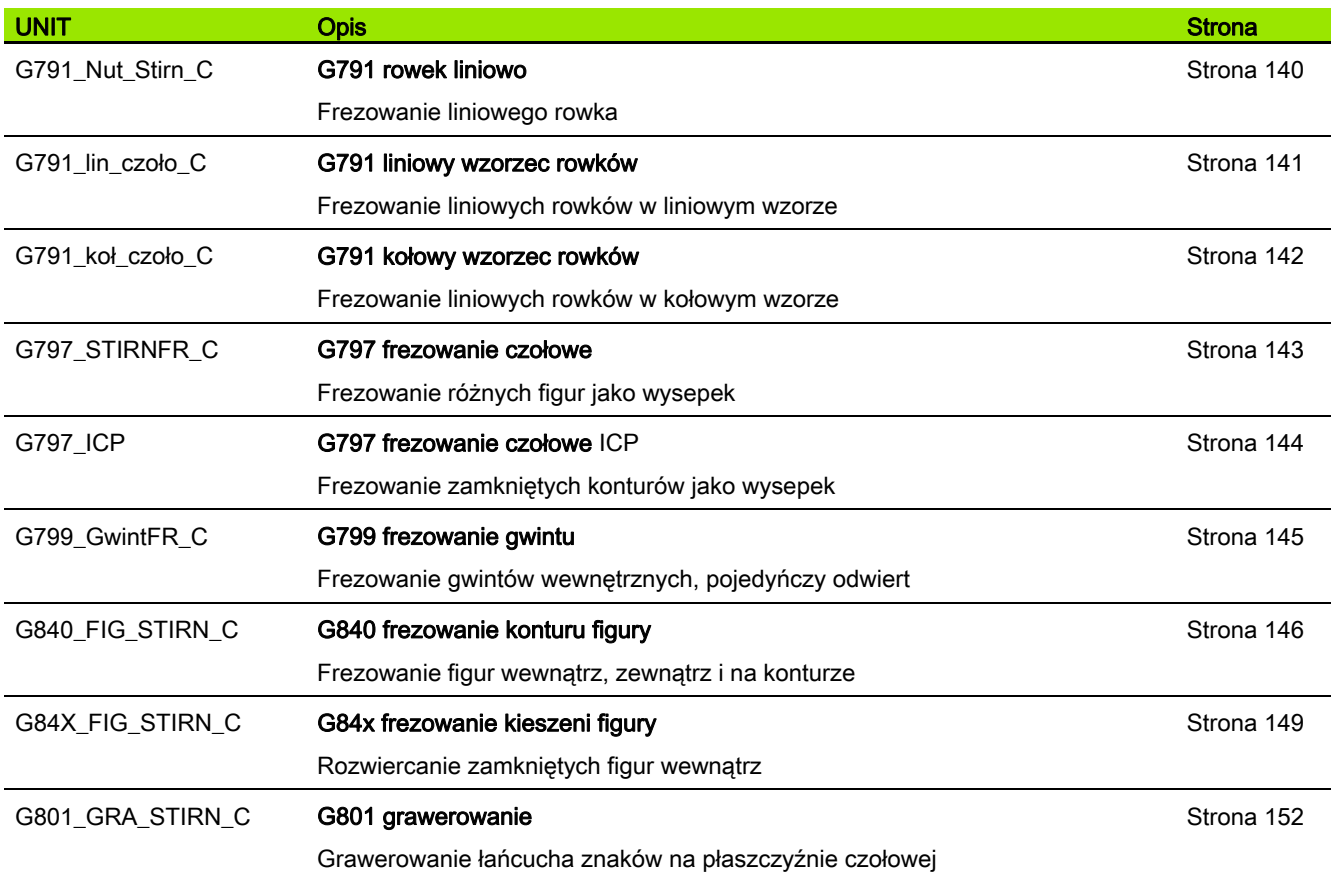

# Grupa frezowania oś C ICP powierzchnia czołowa

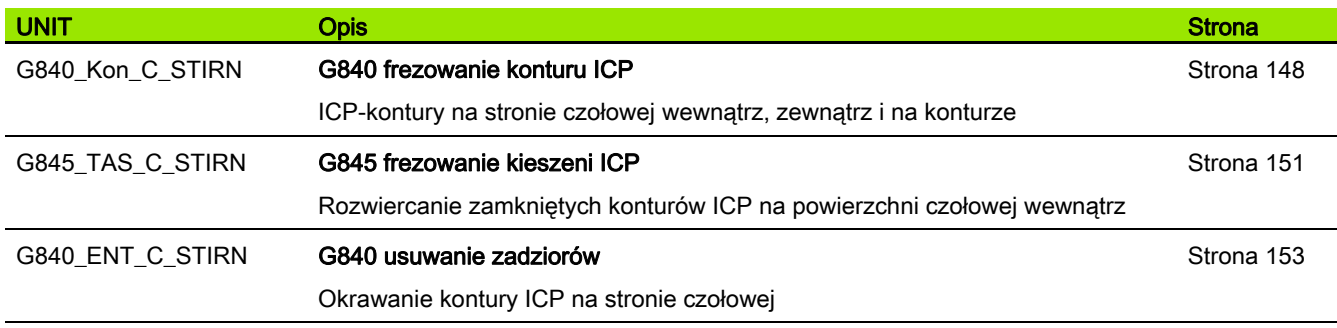

# Grupa frezowania oś C powierzchnia boczna

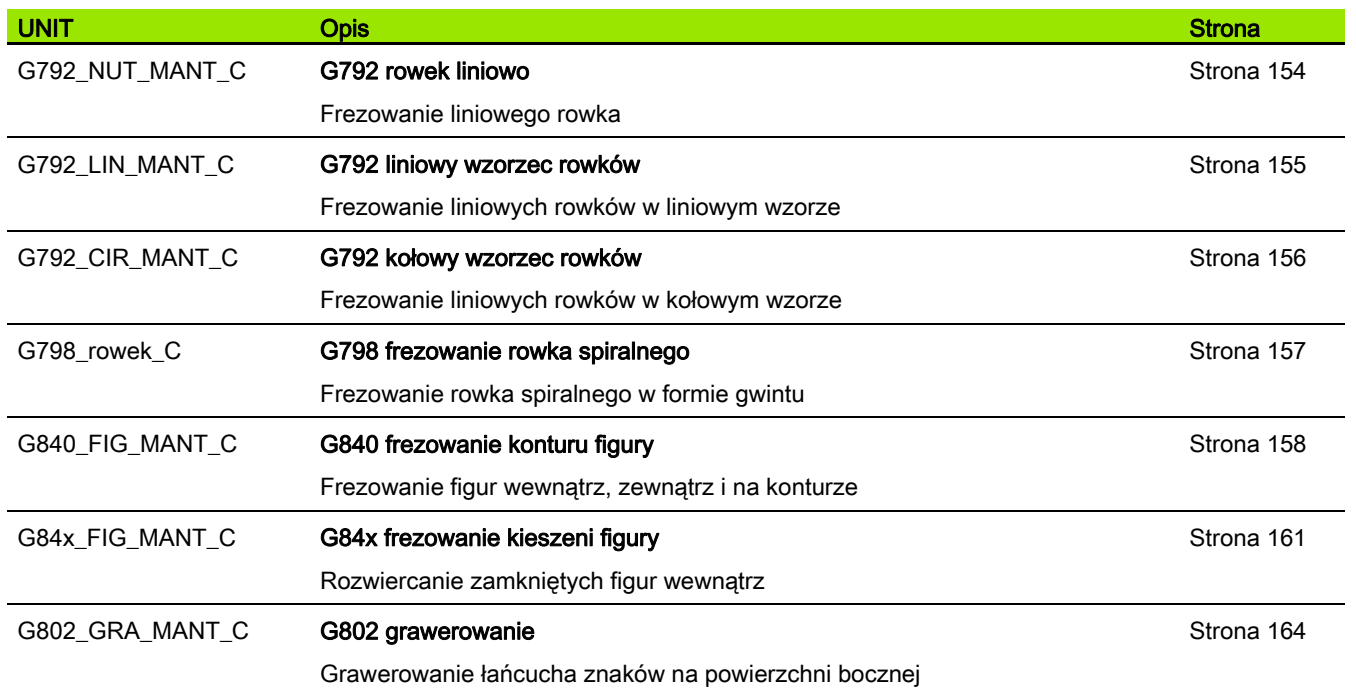

## Grupa frezowania oś C ICP powierzchnia boczna

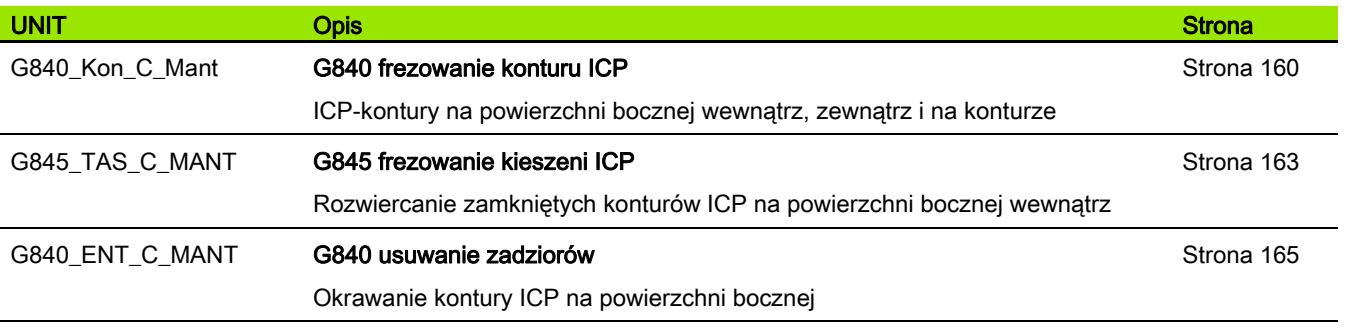

# 9.5 UNITS – grupa wiercenia, wiercenie wstępne oś Y

#### Grupa wiercenie ICP Y-oś

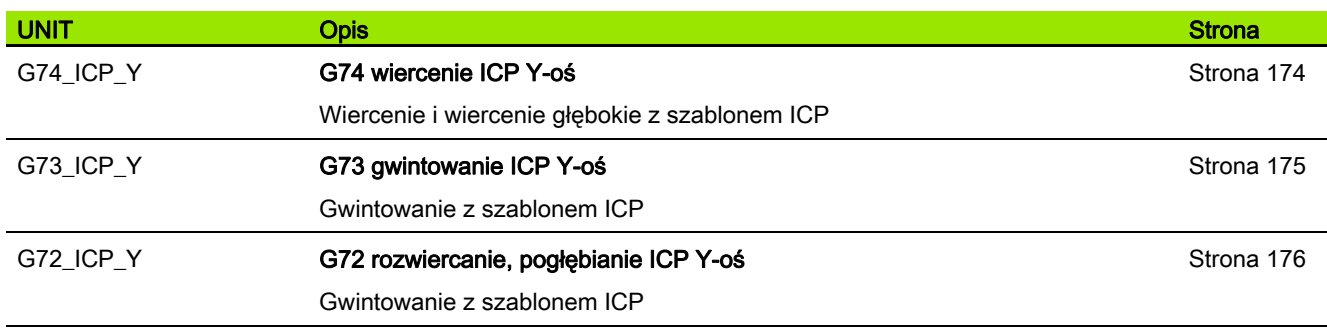

# Grupa obróbkowa wiercenia wstępnego oś Y

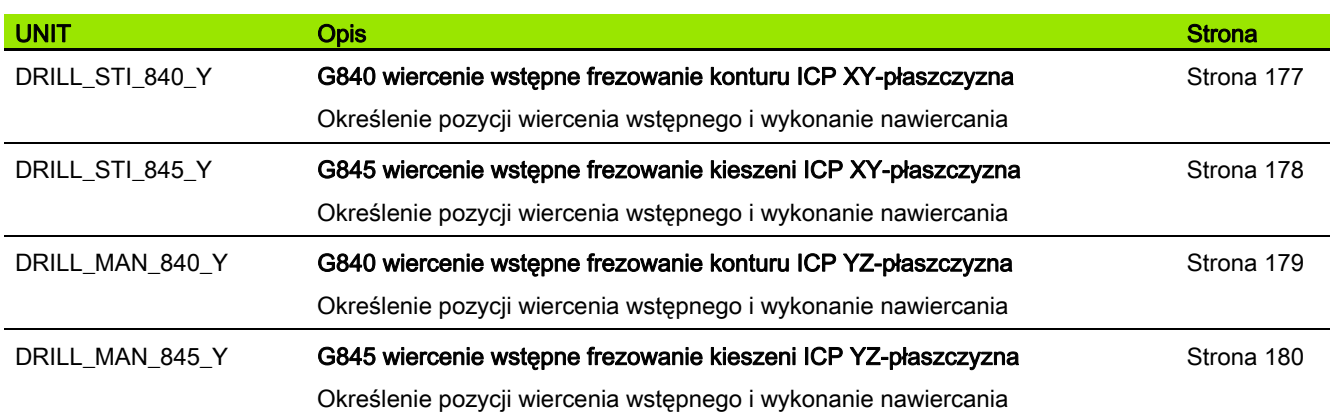

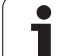

# 9.6 UNITS – grupa frezowania oś Y

# Grupa frezowania strona czołowa (XY-płaszczyzna)

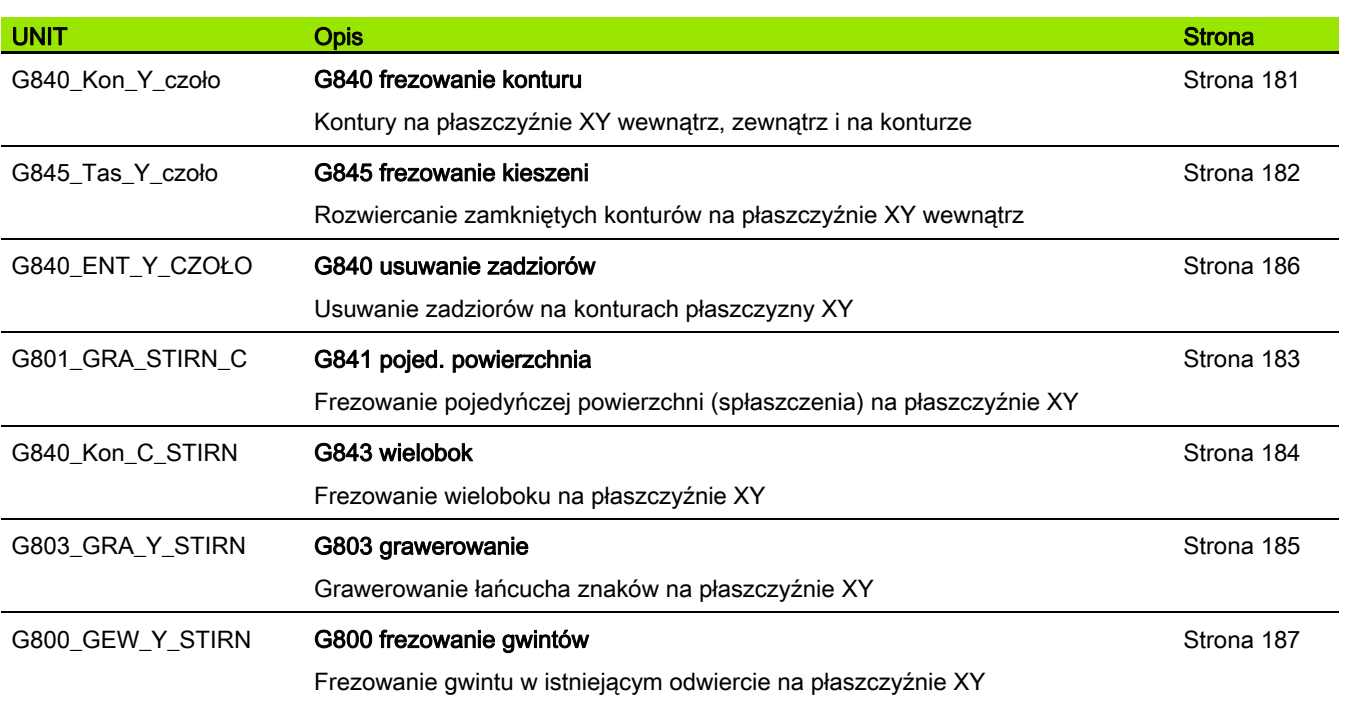

#### Grupa frezowania pow.boczna (YZ-płaszczyzna)

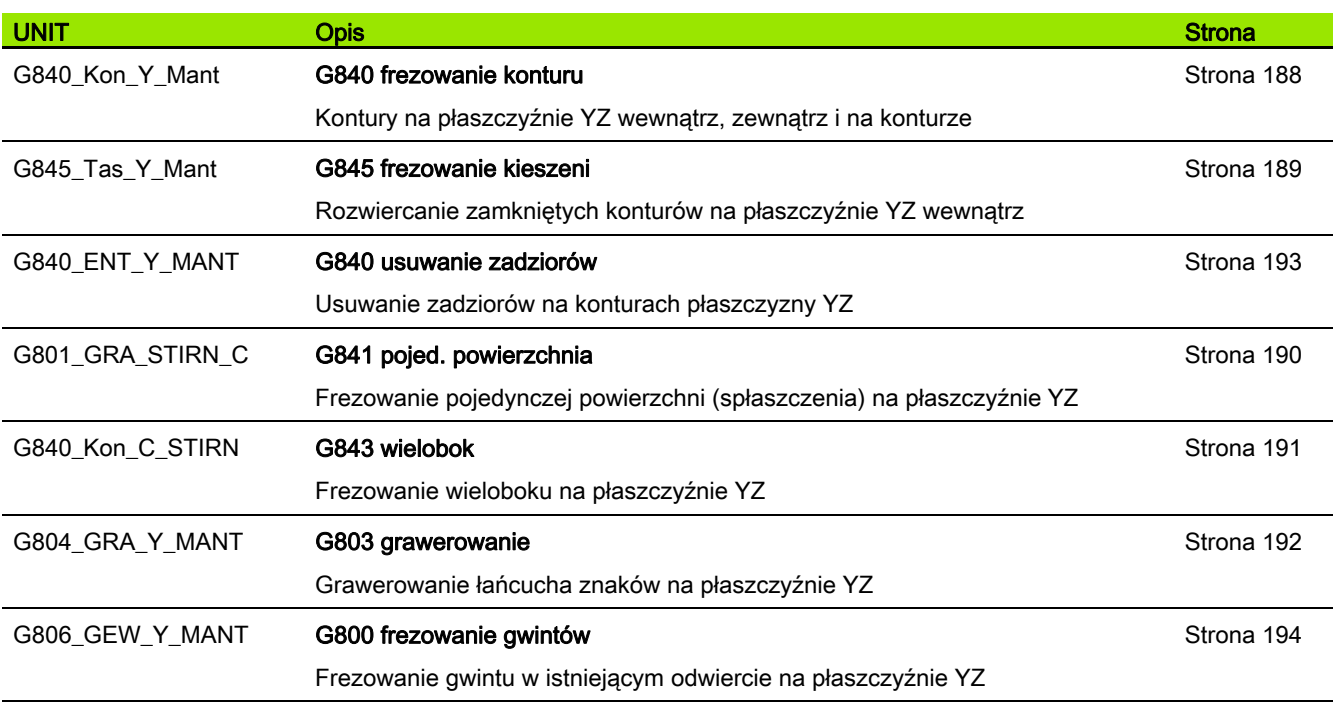

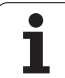

# 9.7 UNITS - grupa specjalne Units

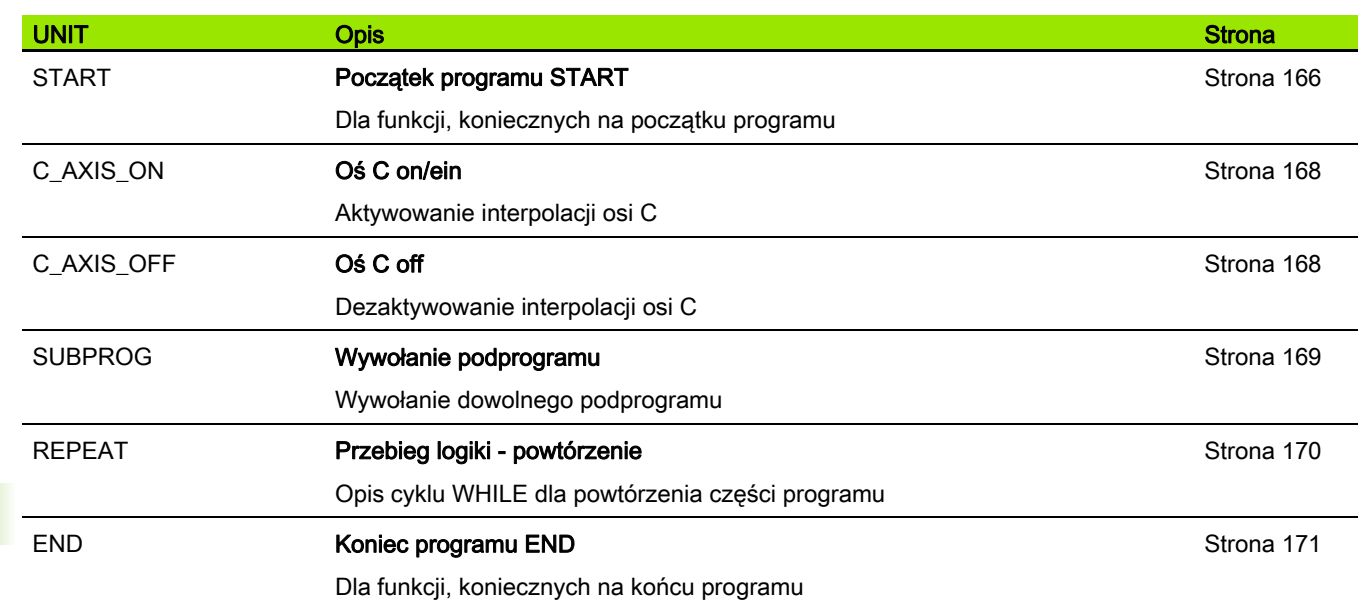

 $\mathbf i$ 

Werkzeug-Editor Goto Harkonfig Hasonst Harkings Harts Startsatznummer Kontur ID<sub>I</sub> Endsatznummer Kont<br>maximale Zuster maximale Zustellung 0 Drehtiefenkorr.<br>Aufmaß v Aufmaß X ΡĮΣ  $A$ uf<sub>maß</sub> Schnittbegrenzung X 邛 *Schnittbegrenzung*<br>nfahrwinkel  $k\sqrt{0.5}$ nfahrwinkel<br>fab fahrwinkel Z, auf Ą .<br>absolutekt ahrart  $\sqrt[q]{1}$ Przegląd funkcji-Gunidirekt  $U[\widetilde{\mathbf{g}}]$  $H/G$  $51/2$ kremental Kontur-

 $\mathbf{i}$ 

# 10.1 Oznaczenia segmentów

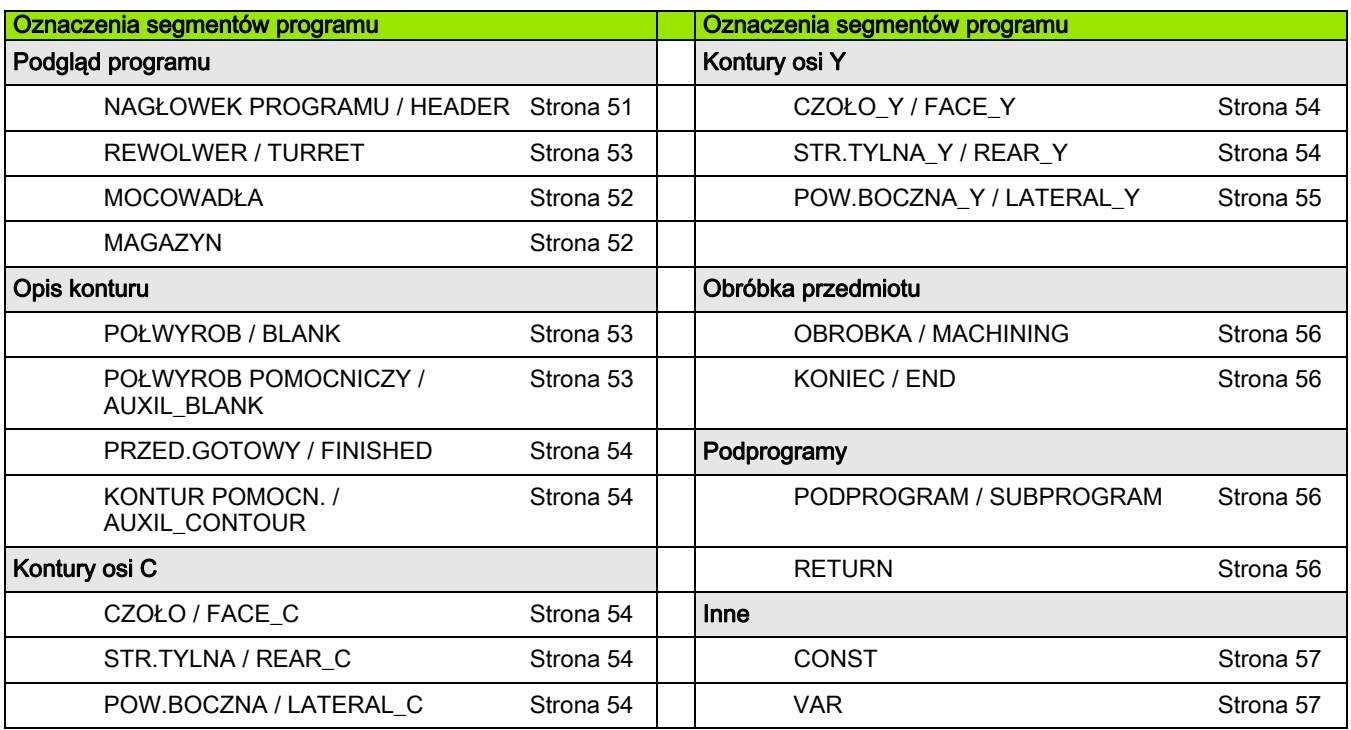

 $\bullet$ ĺ

# 10.2 Przegląd poleceń G KONTUR

## Polecenia G dla konturów toczenia

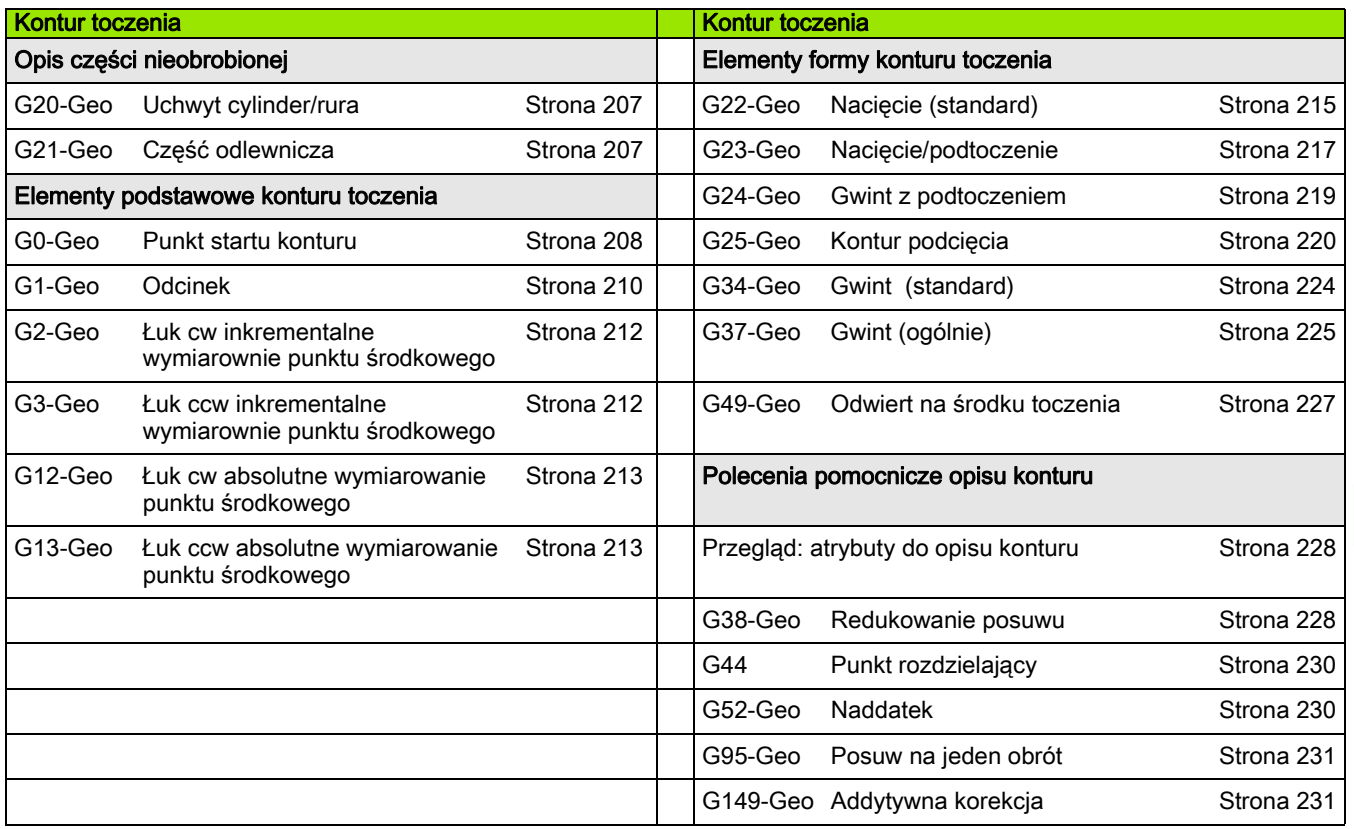

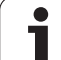

# Polecenia G dla konturów osi C

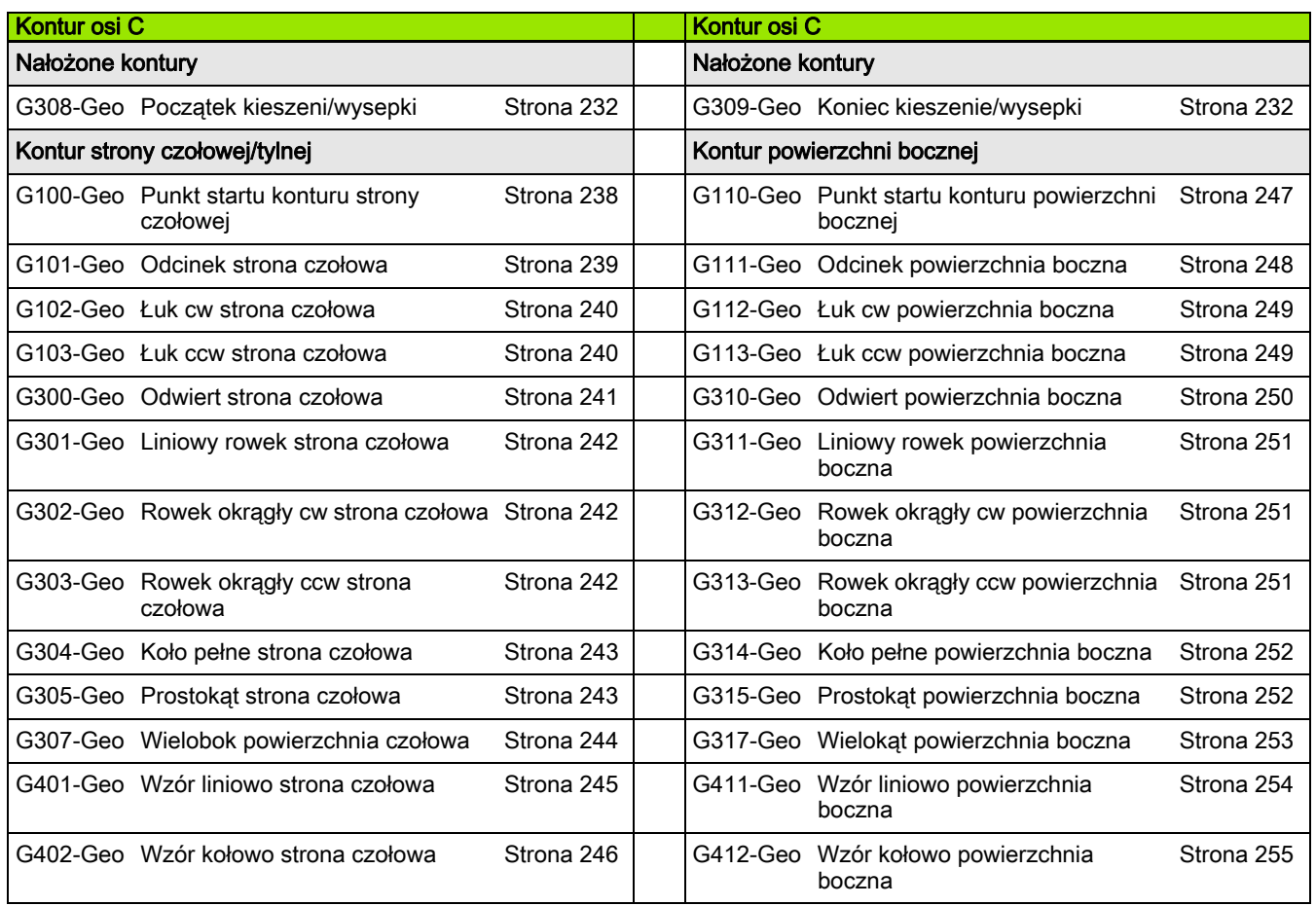

 $\mathbf i$ 

## Polecenia G dla konturów osi Y

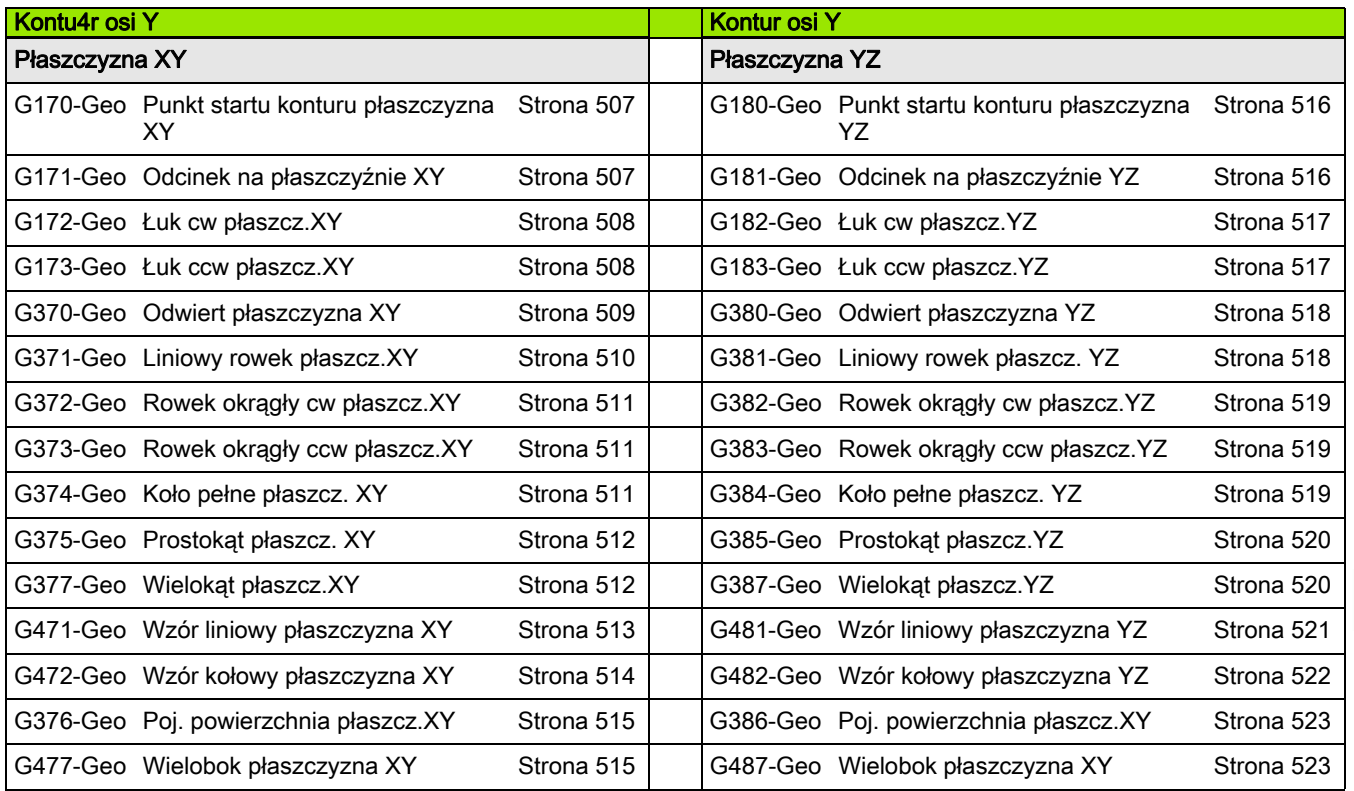

# Instrukcje G dla obróbki toczeniem

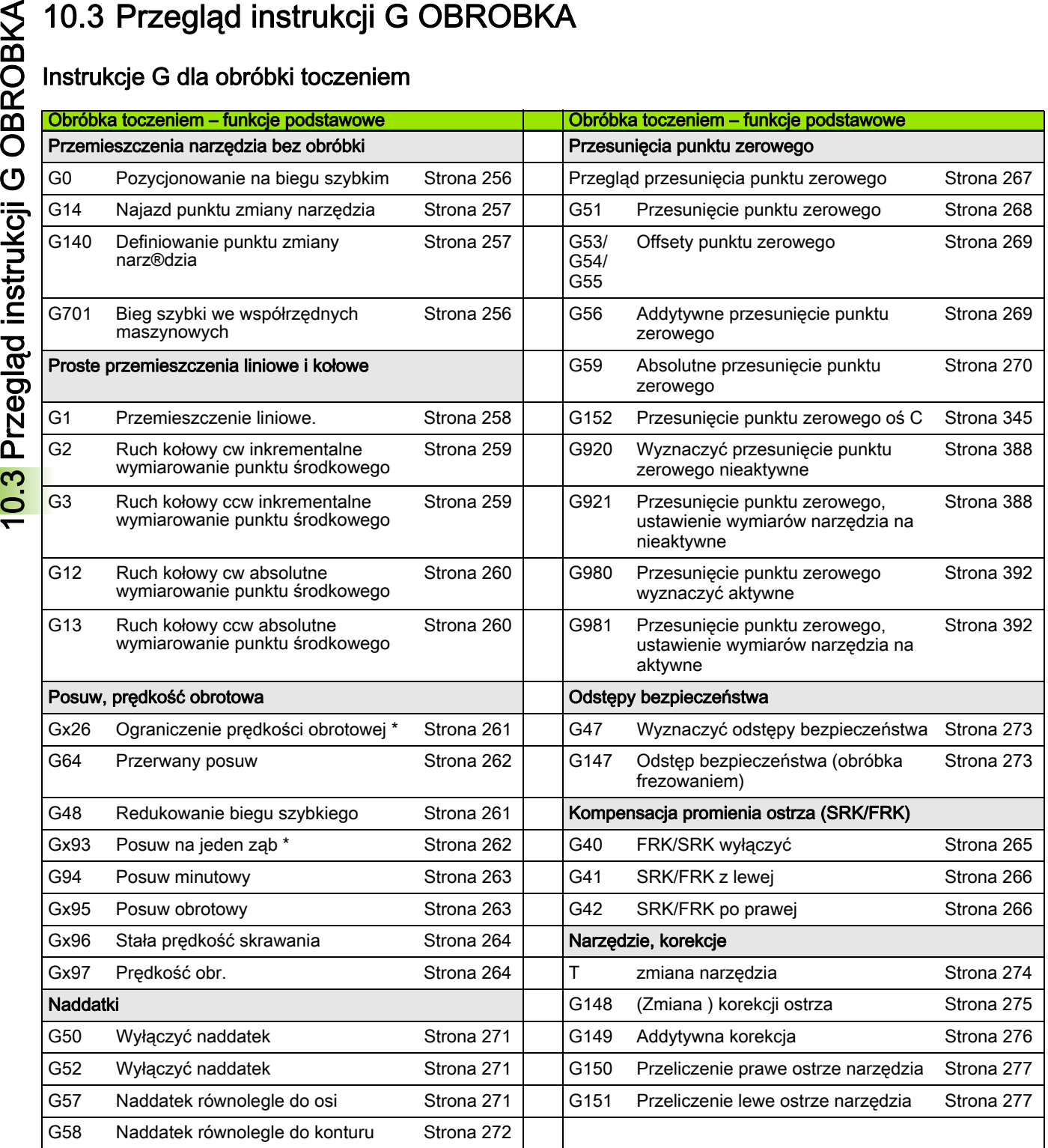

 $\bullet$
# Cykle dla obróbki toczeniem

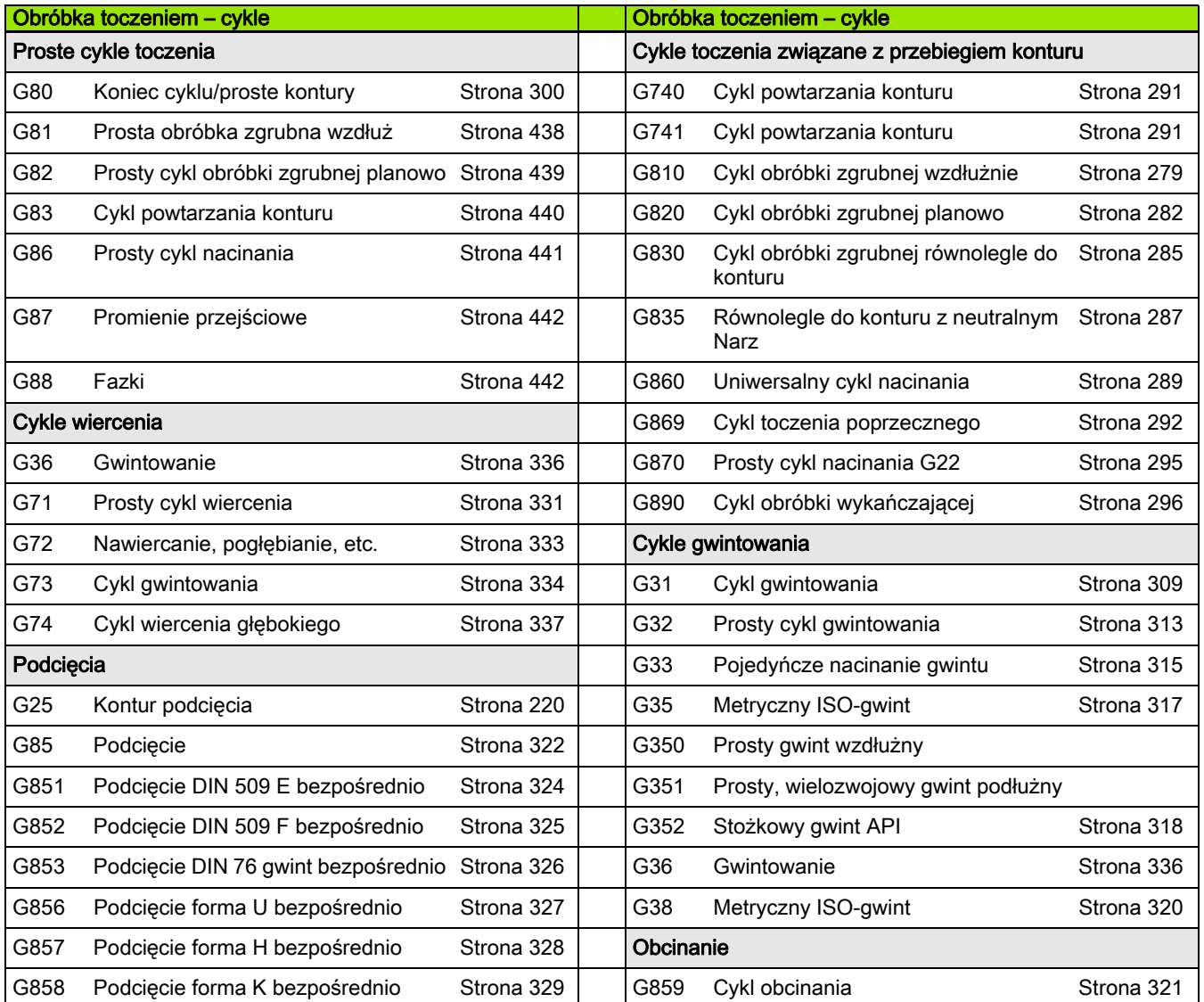

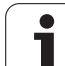

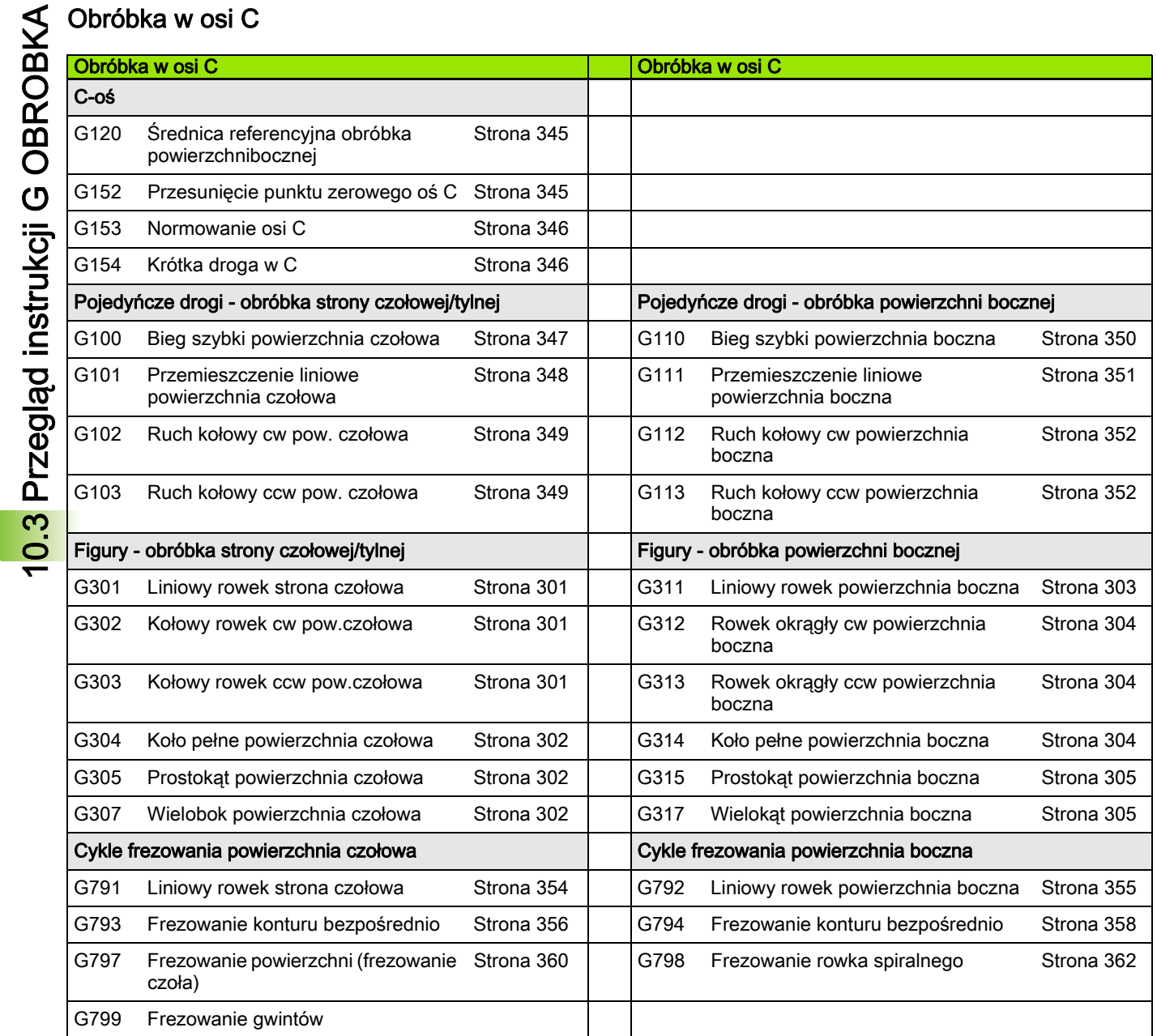

614 Przegląd funkcji-G

 $\mathbf i$ 

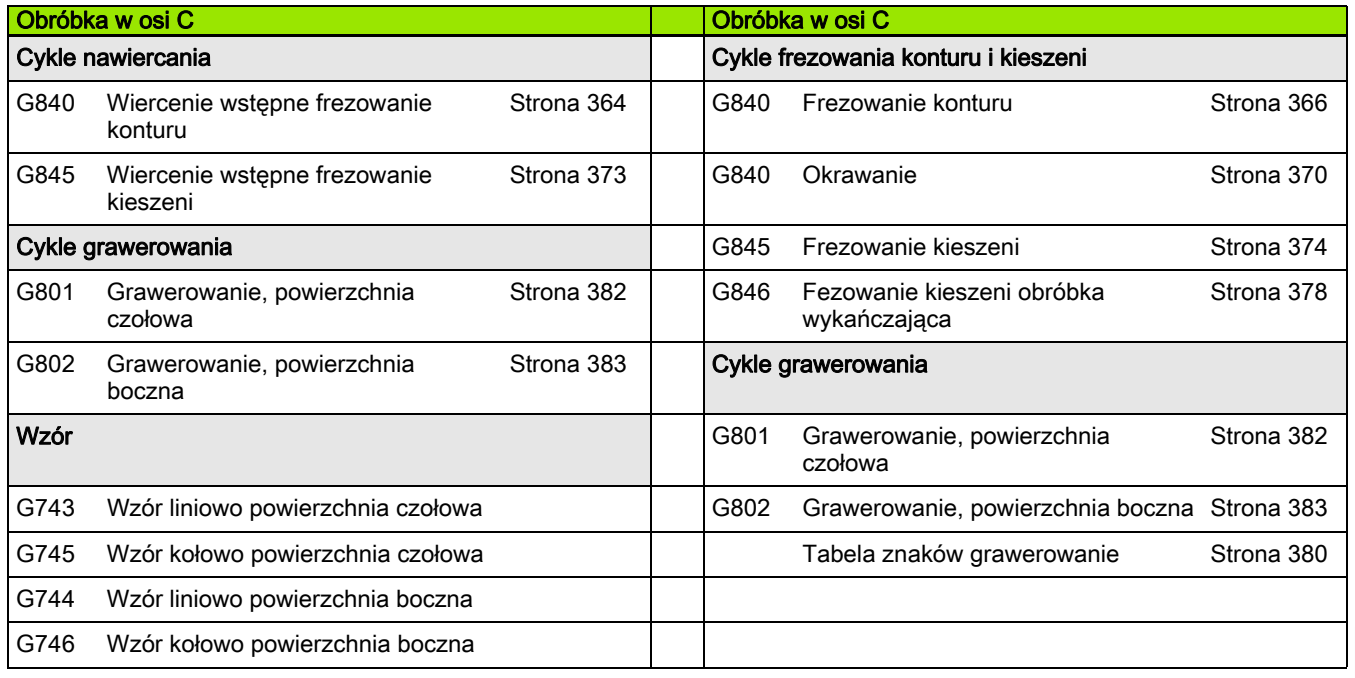

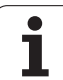

# Obróbka w osi Y

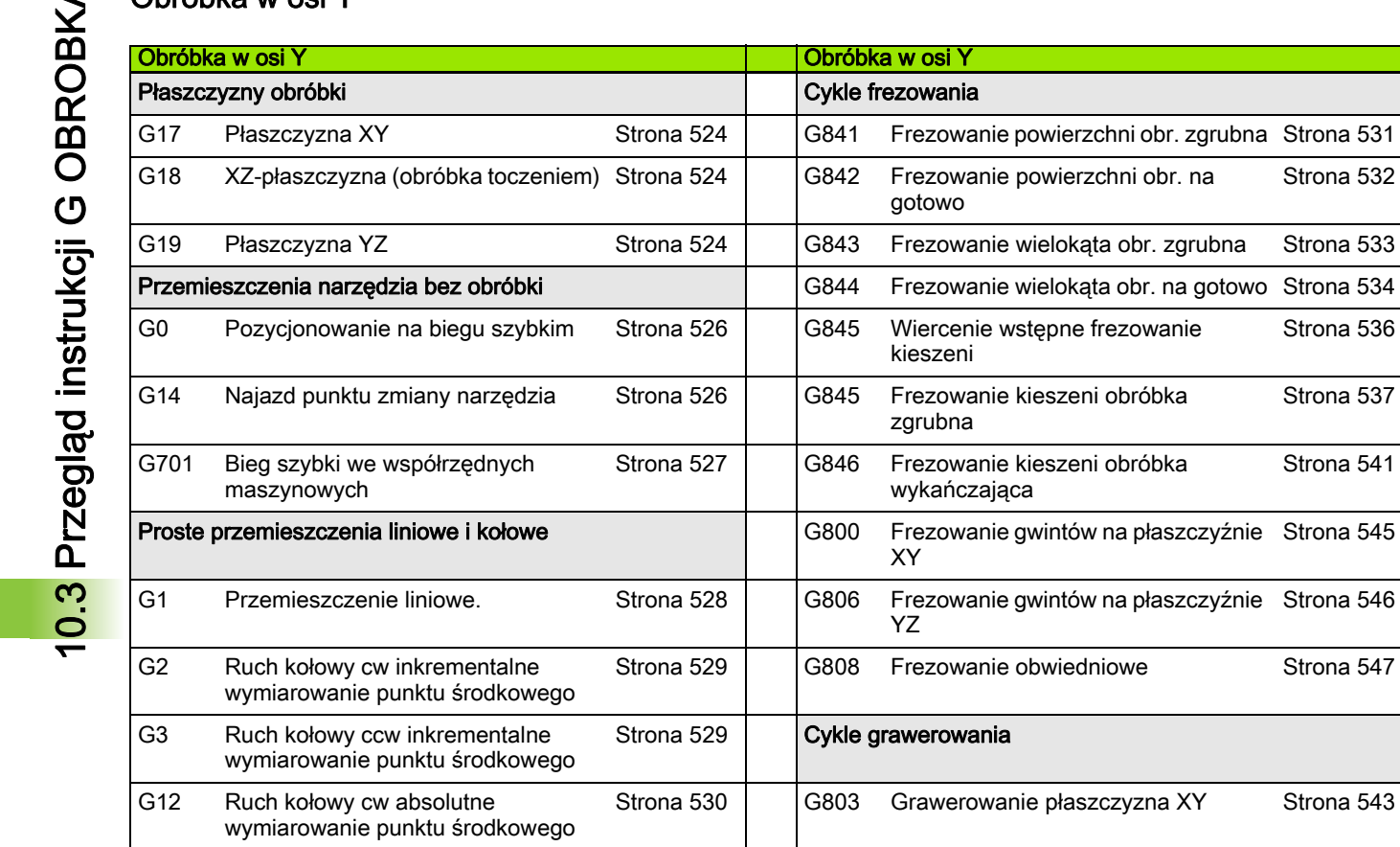

# Programowanie zmiennych, rozgałęzienie programu

G13 Ruch kołowy ccw absolutne

wymiarowanie punktu środkowego

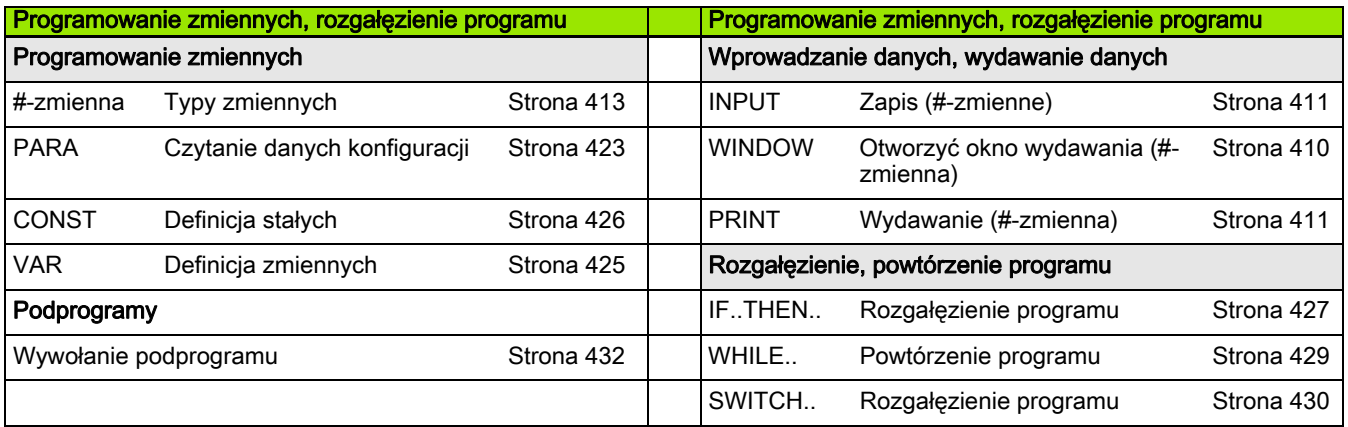

[Strona 530](#page-529-0) | G804 Grawerowanie płaszczyzna YZ [Strona 544](#page-543-0)

Tabela znaków grawerowanie [Strona 380](#page-379-0)

[Strona 532](#page-531-0)

[Strona 536](#page-535-0)

[Strona 537](#page-536-0)

[Strona 541](#page-540-0)

[Strona 545](#page-544-0)

# Inne G-funkcje

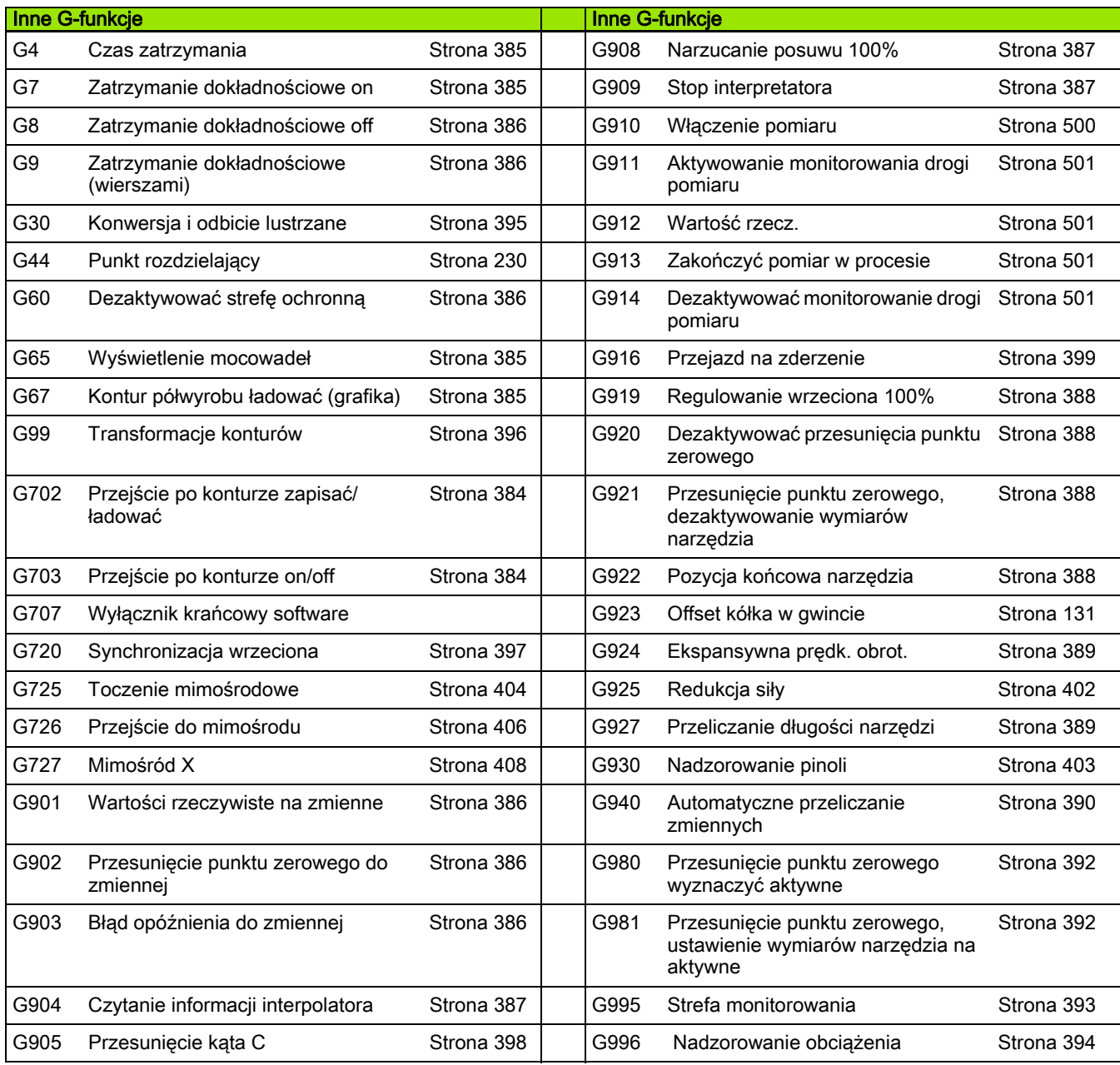

10.3 Przegląd instrukcji G OBROBKA 10.3 Przegląd instrukcji G OBROBKA

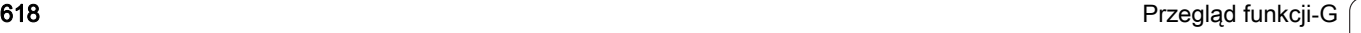

 $\overline{\mathbf{i}}$ 

#### **SYMBOLS**

[? – VGP \(Vereinfachte Geometrie-](#page-200-0)Programmierung) Uproszczone programowanie geometrii ... 201 [#-zmienne wydawanie ... 411](#page-410-1)

### **A**

[AAG ... 557](#page-556-0) [Addytywna korekcja G149 ... 276](#page-275-0) [Addytywna korekcja G149-Geo ... 231](#page-230-0) Aktywowanie przesunięcia punktu [zerowego G980 ... 392](#page-391-0) [Aktywowanie przesuni](#page-391-1)ęcia punktu zerowego, długości narzędzi G981 ... 392 [ANUALplus ... 1](#page-0-0) [API-gwint G352 ... 318](#page-317-0) [Atrybuty do opisu konturu ... 228](#page-227-0) [Atrybuty obróbki dla elementów](#page-208-0)  formy ... 209 [Automatyczne generowanie planu](#page-556-0)  pracy TURN PLUS ... 557 [Automatyczne przeliczanie zmiennych](#page-389-0)  G940 ... 390

#### **B**

Bezpośrednie dalsze przełączenie wiersza, wiersze NC w trybie półautomatycznym odpracować [jednym startem NC G999 ... 394](#page-393-1) [Bieg szybki G0 ... 256](#page-255-0) [Bieg szybki G0 o](#page-525-2)ś Y ... 526 [Bieg szybki powierzchnia boczna](#page-349-0)  G110 ... 350 [Bieg szybki powierzchnia czo](#page-346-0)łowa G100 ... 347 Bieg szybki we współrzędnych [maszynowych G701 ... 256](#page-255-1) Błąd opóź[nienia do zmiennej](#page-385-5)  G903 ... 386

#### **C**

Cał[kowita zmienna ... 412](#page-411-0) Chłodziwo [TURN PLUS wskazówka dotycz](#page-575-0)ąca skrawania ... 576 [CONST \(oznaczenie sekcji\) ... 57](#page-56-0) [Cykl fazka G88 ... 442](#page-441-1) [Cykl frezowania figury powierzchnia](#page-357-0)  boczna G794 ... 358 [Cykl frezowania figury powierzchnia](#page-355-0)  czołowa G793 ... 356

#### **C**

Cykl frezowania konturu i figury [powierzchnia boczna G794 ... 358](#page-357-0) [Cykl gwintowania G31 ... 309](#page-308-0) [Cykl gwintu, prosty G32 ... 313](#page-312-0) [Cykl konturu i cykl frezowania figury](#page-355-0)  powierzchnia czołowa G793 ... 356 [Cykl nacinania G870 ... 295](#page-294-1) [Cykl obcinania G859 ... 321](#page-320-0) Cykl podcię[cia G85 ... 322](#page-321-0) [Cykl powtórzenia konturu G83 ... 440](#page-439-0) [Cykl promie](#page-441-0)ń G87 ... 442 [Cykl toczenia poprzecznego](#page-291-1)  G869 ... 292 [Cykl wiercenia G71 ... 331](#page-330-0) [Cykle frezowania o](#page-530-1)ś Y ... 531 [Cykle frezowania, przegl](#page-352-0)ąd ... 353 [Cykle gwintowania ... 306](#page-305-0) [Cykle podci](#page-321-1)ęcia ... 322 [Cykle sondy pomiarowej ... 458](#page-457-0) [dla trybu automatycznego ... 460](#page-459-0) [Cykle szukania ... 485](#page-484-0) Cykle toczenia zwią[zane z przebiegiem](#page-277-0)  konturu ... 278 [Cykle toczenia, proste ... 438](#page-437-1) [Cykle toczenia, zwi](#page-277-0)ązane z konturem ... 278 Cykle wiercenia [programowanie DIN ... 330](#page-329-0) [Cykle wiercenia, przegl](#page-329-1)ąd i baza konturu ... 330 Część [odlewnicza G21-Geo ... 207](#page-206-0) Część [w uchwycie cylinder/rura G20-](#page-206-1) Geo ... 207 [Czytanie aktualnych informacji](#page-418-0)  [NC ... 419,](#page-418-0) [421](#page-420-0) [Czytanie bitów diagnozy ... 418](#page-417-0) [Czytanie danych konfiguracji -](#page-422-0)  PARA ... 423 [Czytanie danych narz](#page-414-0)ędzia ... 415 [Czytanie informacji interpolacyjnych](#page-386-2)  G904 ... 387

#### **D**

[Definiowanie punktu zmiany narz](#page-256-0)ędzia G140 ... 257 Dezaktywować przesunięcia punktu [zerowego G920 ... 388](#page-387-1) Dialogi w przypadku [podprogramów ... 433](#page-432-0) [Droga liniowa powierzchnia boczna](#page-350-0)  G111 ... 351

#### **E**

[Edycja równoleg](#page-40-0)ła ... 41 [Edycja wpisów narz](#page-59-0)ędzi ... 60 [Edytor smart.Turn ... 40](#page-39-0) Ekspansywna prędk.obrotowa, [zmniejszenie wibracji rezonansowych](#page-388-0)  G924 ... 389 [Elementy formy konturu toczenia ... 215](#page-214-0) [Elementy podstawowe konturu](#page-207-0)  toczenia ... 208 [Elementy programu DIN ... 39](#page-38-0) [ENDE \(oznaczenie segmentu\) ... 56](#page-55-0)

#### **F**

Fazka [DIN-cykl G88 ... 442](#page-441-2) [Fazka G88 ... 442](#page-441-1) [Formularz globalny ... 70](#page-69-0) [Formularz konturu ... 68](#page-67-0) [Formularz pogl](#page-66-0)ądowy ... 67 [Formularz Tool ... 67,](#page-66-1) [72](#page-71-0) [Frezowanie gwintów XY-p](#page-544-0)łaszczyzna G800 ... 545 [Frezowanie gwintów YZ-p](#page-545-0)łaszczyzna G806 ... 546 [Frezowanie gwintu osiowo G799 ... 344](#page-343-0) [Frezowanie kieszeni obróbka na](#page-377-0)  gotowo G846 ... 378 [Frezowanie kieszeni obróbka zgrubna](#page-371-0)  G845 ... 372 [Frezowanie konturu G840 ... 363](#page-362-0) [Frezowanie obwiedniowe G808 ... 547](#page-546-0) [Frezowanie powierzchni, powierzchnia](#page-359-0)  czołowa G797 ... 360 [Frezowanie rowka spiralnego](#page-361-0)  G798 ... 362 [Frezowanie wieloboku na gotowo](#page-533-1)  G844 ... 534 [Frezowanie wielokraw](#page-532-1)ędziowe zgrubne G843 ... 533 [Frezowanie, cykl frezowania konturu i](#page-357-0)  figury powierzchnia boczna G794 ... 358 Frezowanie, cykl konturu i cykl [frezowania figury powierzchnia](#page-355-0)  czołowa G793 ... 356 [Frezowanie, frezowanie kieszeni](#page-377-0)  obróbka na gotowo G846 ... 378 [Frezowanie, frezowanie kieszeni](#page-371-0)  obróbka zgrubna G845 ... 372 [Frezowanie, frezowanie konturu](#page-362-0)  [G840 ... 363](#page-362-0)

**F**

[Frezowanie, frezowanie powierzchni](#page-359-0)  powierzchnia czołowa G797 ... 360 [Frezowanie, frezowanie rowka](#page-361-0)  spiralnego G798 ... 362 [Frezowanie, G840 – podstawy ... 363](#page-362-1) Frezowanie, liniowy rowek [powierzchnia boczna G792 ... 355](#page-354-0) [Frezowanie, liniowy rowek strona](#page-353-0)  czołowa G791 ... 354 FRK włączyć [G41/G42 ... 266](#page-265-0) FRK wyłączyć [G40 ... 265](#page-264-0) Funkcja G obróbki G315 prostoką[t powierzchnia](#page-304-2)  boczna ... 305 [Funkcja TURN PLUS ... 556](#page-555-0) Funkcje G obróbka [G65 mocowad](#page-51-0)ła ... 52 Funkcje G obróbki [G0 bieg szybki ... 256](#page-255-0) [G0 bieg szybki \(o](#page-525-2)ś Y) ... 526 [G1 przemieszczenie liniowe ... 258](#page-257-0) [G1 przemieszczenie liniowe \(o](#page-527-1)ś Y) ... 528 [G100 bieg szybki strona czo](#page-346-0)łowa/ tylna ... 347 [G101 liniowo strona czo](#page-347-0)łowa/ tylna ... 348 G102 łuk koł[owy strona czo](#page-348-0)łowa/ tylna ... 349 G103 łuk koł[owy strona czo](#page-348-0)łowa/ tylna ... 349 [G110 bieg szybki powierzchnia](#page-349-0)  boczna ... 350 [G111 liniowo powierzchnia](#page-350-0)  boczna ... 351 G112 koł[owo powierzchnia](#page-351-0)  boczna ... 352 G113 koł[owo powierzchnia](#page-351-0)  boczna ... 352 [G12 przemieszczenie ko](#page-259-0)łowe ... 260 [G12 przemieszczenie ko](#page-529-1)łowe (oś Y) ... 530 G120 ś[rednica referencyjna ... 345](#page-344-0) [G13 przemieszczenie ko](#page-259-0)łowe ... 260 [G13 przemieszczenie ko](#page-529-1)łowe (oś Y) ... 530 [G14 najazd punktu zmiany](#page-525-3)  narzędzia (oś Y) ... 526 [G14 punkt zmiany narz](#page-256-1)ędzia ... 257 [G140 definiowanie punktu zmiany](#page-256-0)  narzędzia ... 257

#### **F**

G147 odstęp bezpieczeństwa [\(obróbka frezowaniem\) ... 273](#page-272-0) [G148 zmiana korekcji ostrzy ... 275](#page-274-0) [G149 addytywna korekcja ... 276](#page-275-0) [G150 przeliczenie prawe ostrze](#page-276-0)  narzędzia ... 277 [G151 przeliczenie lewe ostrze](#page-276-0)  narzędzia ... 277 [G152 przesuni](#page-344-1)ęcie punktu zerowego oś C ... 345 [G153 normowanie osi C ... 346](#page-345-0) [G154 krótka droga w C ... 346](#page-345-1) [G16 nachylenie p](#page-524-0)łaszczyzny obróbki ... 525 G17 pł[aszczyzna XY ... 524](#page-523-3) G18 XZ-pł[aszczyzna \(obróbka](#page-523-4)  toczeniem) ... 524 G19 pł[aszczyzna YZ ... 524](#page-523-5) [G2 przemieszczenie ko](#page-258-0)łowe ... 259 [G2 przemieszczenie ko](#page-528-1)łowe (oś Y) ... 529 [G26 ograniczenie pr](#page-260-0)ędkości obrotowej ... 261 [G3 przemieszczenie ko](#page-258-0)łowe ... 259 [G3 przemieszczenie ko](#page-528-1)łowe (oś Y) ... 529 [G30 konwersowanie i odbicie](#page-394-0)  lustrzane ... 395 [G301 liniowy rowek strona](#page-300-2)  czołowa ... 301 G302 koł[owy rowek strona](#page-300-3)  czołowa ... 301 G303 koł[owy rowek strona](#page-300-3)  czołowa ... 301 G304 koło pełne strona czoł[owa ... 302](#page-301-2) [G305 prostok](#page-301-3)ąt strona czołowa ... 302 [G307 wielok](#page-302-1)ąt strona czołowa/ tylna ... 303 [G31 cykl gwintowania ... 309](#page-308-0) [G311 liniowy rowek powierzchnia](#page-302-2)  boczna ... 303 G312 koł[owy rowek powierzchnia](#page-303-2)  boczna ... 304 G313 koł[owy rowek powierzchnia](#page-303-2)  boczna ... 304 G314 koło peł[ne powierzchnia](#page-303-3)  boczna ... 304 G317 wieloką[t powierzchnia](#page-304-3)  boczna ... 305

#### **F**

[G32 prosty cykl gwintowania ... 313](#page-312-0) [G33 gwint pojedynczym](#page-314-0)  torem ... 315 [G35 metryczny ISO-gwint ... 317](#page-316-0) [G350 prosty, jednozwojowy gwint](#page-442-0)  podłużny ... 443 [G351 prosty, wielozwojowy gwint](#page-443-0)  podłużny ... 444 G352 stoż[kowy API-gwint ... 318](#page-317-0) [G36 gwintowanie ... 336](#page-335-0) [G38 metryczny ISO-gwint ... 320](#page-319-0) [G4 czas zatrzymania ... 385](#page-384-0) [G40 SRK/FRK wy](#page-264-0)łączyć ... 265 [G41 SRK/FRK w](#page-265-0)łączyć ... 266 [G42 SRK/FRK w](#page-265-0)łączyć ... 266 G47 odstę[p bezpiecze](#page-272-1)ństwa ... 273 [G48 redukowanie biegu](#page-260-1)  szybkiego ... 261 G50 wyłą[czenie naddatku ... 271](#page-270-0) G51 przesunięcie punktu [zerowego ... 268](#page-267-0) [G53/G54/G55 offsety punktu](#page-268-0)  zerowego ... 269 G56 przesunię[cie punktu zerowego](#page-268-1)  addytywne ... 269 [G57 naddatek równolegle do](#page-270-1)  osi ... 271 [G58 naddatek równolegle do](#page-271-0)  konturu ... 272 G59 przesunię[cie punktu zerowego](#page-269-0)  absolutne ... 270 G60 wyłączyć strefę [ochronn](#page-385-2)ą ... 386 [G64 przerwany posuw ... 262](#page-261-0) [G65 mocowad](#page-384-2)ła ... 385 [G7 zatrzymanie dok](#page-384-1)ładnościowe on ... 385 [G701 bieg szybki we wspó](#page-255-1)łrzędnych maszynowych ... 256 [G701 bieg szybki we wspó](#page-526-1)łrzędnych maszynowych (oś Y) ... 527 [G702 powielanie konturu zapisa](#page-383-0)ć do pamięci/ładować ... 384 [G703 powielanie konturu ... 384](#page-383-1) [G71 cykl wiercenia ... 331](#page-330-0) [G72 rozwiercanie,](#page-332-0)  pogłębianie ... 333 [G720 synchronizacja](#page-396-0)  wrzeciona ... 397 [G725 toczenie mimo](#page-403-0)środu ... 404 G726 przejście mimoś[rodu ... 406](#page-405-0)

**F**

[G727 owalno](#page-407-0)ść X ... 408 [G73 gwintowanie ... 334](#page-333-0) [G74 cykl wiercenia](#page-336-0)  głębokiego ... 337 G740 nacię[cie powtórzenie ... 291](#page-290-1) G741 nacię[cie powtórzenie ... 291](#page-290-1) [G743 szablon liniowo powierzchnia](#page-339-0)  czołowa ... 340 [G744 wzór liniowo powierzchnia](#page-341-0)  boczna ... 342 G745 wzór koł[owo powierzchnia](#page-340-0)  czołowa ... 341 G746 wzór koł[owo powierzchnia](#page-342-0)  boczna ... 343 [G791 liniowy rowek powierzchnia](#page-353-0)  czołowa ... 354 [G792 liniowy rowek powierzchnia](#page-354-0)  boczna ... 355 [G793 cykl konturu i cykl frezowania](#page-355-0)  figury powierzchnia czołowa ... 356 [G794 cykl konturu i cykl frezowania](#page-357-0)  figury powierzchnia boczna ... 358 [G797 frezowanie powierzchni strona](#page-359-0)  czołowa ... 360 [G798 frezowanie rowka](#page-361-0)  spiralnego ... 362 [G799 frezowanie gwintów](#page-343-0)  osiowo ... 344 [G8 zatrzymanie dok](#page-385-0)ładnościowe off ... 386 [G80 koniec cyklu/prosty](#page-299-1)  kontur ... 300 [G800 frezowanie gwintów](#page-544-0)  płaszczyzna XY ... 545 [G801 grawerowanie powierzchnia](#page-381-0)  czołowa ... 382 [G802 grawerowanie powierzchnia](#page-382-0)  boczna ... 383 [G803 grawerowanie p](#page-542-1)łaszczyzna XY ... 543 [G804 grawerowanie p](#page-543-1)łaszczyzna YZ ... 544 [G806 frezowanie gwintów](#page-545-0)  płaszczyzny YZ ... 546 G808 frezowanie [obwiedniowe ... 547](#page-546-0) G809 przejś[cie pomiarowe ... 299](#page-298-0) [G81 toczenie wzd](#page-437-0)łuż proste ... 438 [G810 obróbka zgrubna](#page-278-1)  wzdłuż ... 279

#### **F**

[G82 toczenie planowe proste ... 439](#page-438-0) [G820 obróbka zgrubna](#page-281-1)  planowa ... 282 [G83 cykl powtórzenia](#page-439-0)  konturu ... 440 [G830 obróbka zgrubna równolegle](#page-284-1)  do konturu ... 285 [G835 równolegle do konturu z](#page-286-1)  neutralnym Narz ... 287 [G840 frezowanie konturu ... 363](#page-362-0) [G841 frezowanie powierzchni](#page-530-2)  zgrubne (oś Y) ... 531 [G842 frezowanie powierzchni na](#page-531-1)  gotowo (oś Y) ... 532 [G843 frezowanie wieloboku zgrubne](#page-532-1)  (oś Y) ... 533 [G844 frezowanie wieloboku na](#page-533-1)  gotowo (oś Y) ... 534 [G845 frezowanie kieszeni obróbka](#page-371-0)  zgrubna ... 372 [G845 frezowanie kieszeni zgrubne](#page-534-0)  (oś Y) ... 535 [G846 frezowanie kieszeni na](#page-540-1)  gotowo (oś Y) ... 541 [G846 frezowanie kieszeni obróbka](#page-377-0)  wykańczająca ... 378 [G85 cykl podci](#page-321-0)ęcia ... 322 G851 podcię[cie DIN 509 E z](#page-323-0)  obróbką cylindra ... 324 G852 podcię[cie DIN 509 F z](#page-324-0)  obróbką cylindra ... 325 G853 podcię[cie DIN 76 z obróbk](#page-325-0)ą cylindra ... 326 G856 podcię[cie forma U ... 327](#page-326-0) G857 podcię[cie forma H ... 328](#page-327-0) G858 podcię[cie forma K ... 329](#page-328-0) [G859 cykl obcinania ... 321](#page-320-0) [G86 prosty cykl nacinania ... 441](#page-440-0) [G860 nacinanie oparte na](#page-288-1)  konturze ... 289 G869 cykl toczenia [poprzecznego ... 292](#page-291-1) [G87 odcinek z promieniem ... 442](#page-441-0) [G870 cykl nacinania ... 295](#page-294-1) [G88 odcinek z fazk](#page-441-1)ą ... 442 [G890 obróbka na gotowo](#page-295-1)  konturu ... 296 [G9 zatrzymanie](#page-385-1)  dokładnościowe ... 386 G901 wartoś[ci rzeczywiste do](#page-385-3)  zmiennej ... 386

#### **F**

G902 przesunięcie punktu [zerowego do zmiennej ... 386](#page-385-4) G903 błąd opóźnienia do [zmiennej ... 386](#page-385-5) [G904 czytanie informacji](#page-386-2)  interpolacyjnych ... 387 [G905 offset k](#page-397-0)ąta C ... 398 [G908 regulowanie \(narzucenie\)](#page-386-0)  posuwu 100% ... 387 [G909 stop interpretatora ... 387](#page-386-1) [G917 kontrola obcinania ... 401](#page-400-0) [G919 override wrzeciona](#page-387-0)  100% ... 388 [G920 dezaktywowanie przesuni](#page-387-1)ęć punktu zerowego ... 388 [G921 dezaktywowanie przesuni](#page-387-2)ęć punktu zerowego, dezaktywowanie długości narz. ... 388 [G924 ekspansywna pr](#page-388-0)ędkość obrotowa ... 389 [G925 redukowanie si](#page-401-1)ły ... 402 [G93 posuw na z](#page-261-1)ąb ... 262 [G930 monitorowanie pinoli ... 403](#page-402-1) [G94 posuw sta](#page-262-0)ły ... 263 [G95 posuw na jeden obrót ... 263](#page-262-1) G96 stała prędkość [skrawania ... 264](#page-263-0) G97 prędkość [obrotowa ... 264](#page-263-1) [G976 kompensacja](#page-391-2)  obciągania ... 392 [G980 aktywowanie przesuni](#page-391-0)ęć punktu zerowego ... 392 G981 przesunięcia punktu [zerowego, aktywowanie d](#page-391-1)ługości narz. ... 392 [G99 grupa przedmiotów ... 396](#page-395-0) G995 określenie strefy [monitorowania ... 393](#page-392-0) [G996 rodzaj monitorowania](#page-393-0)  obciążenia ... 394 G999 bezpośrednie przełączanie [wierszy ... 394](#page-393-1) [przejazd na zderzenie G916 ... 399](#page-398-0) Funkcje G opisu konturu [G0 punkt startu kontur](#page-207-1)  toczenia ... 208 [G1 odcinek konturu toczenia ... 210](#page-209-0) [G100 punkt startu konturu strony](#page-237-0)  czoł[owej/tylnej ... 238](#page-237-0)

**F**

[G101 odcinek konturu strony](#page-238-0)  czołowej/tylnej ... 239 G102 łuk koł[owy konturu strony](#page-239-0)  czołowej/tylnej ... 240 G103 łuk koł[owy konturu strony](#page-239-0)  czołowej/tylnej ... 240 G110 punkt startu kontur [powierzchni bocznej ... 247](#page-246-0) [G111 odcinek kontur powierzchni](#page-247-0)  bocznej ... 248 G112 łuk koł[owy kontur powierzchni](#page-248-0)  bocznej ... 249 G113 łuk koł[owy kontur powierzchni](#page-248-0)  bocznej ... 249 G12 łuk kołowy kontur [toczenia ... 213](#page-212-0) G13 łuk kołowy kontur [toczenia ... 213](#page-212-0) [G149 addytywna korekcja ... 231](#page-230-0) [G170 punkt startu konturu](#page-506-0)  płaszczyzna XY ... 507 [G171 odcinek p](#page-506-1)łaszczyzna XY ... 507 G172 łuk kołowy pł[aszczyzna](#page-507-0)  XY ... 508 G173 łuk kołowy pł[aszczyzna](#page-507-0)  XY ... 508 [G180 punkt startu konturu](#page-515-0)  płaszczyzna YZ ... 516 [G181 odcinek p](#page-515-1)łaszczyzna YZ ... 516 G182 łuk kołowy pł[aszczyzna](#page-516-0)  YZ ... 517 G183 łuk kołowy pł[aszczyzna](#page-516-0)  YZ ... 517 G2 łuk kołowy kontur [toczenia ... 212](#page-211-0) G20 część [obrabiana w uchwycie](#page-206-1)  cylinder/rura ... 207 G21 część [odlewnicza ... 207,](#page-206-0) [385](#page-384-3) G22 nacię[cie \(standard\) ... 215](#page-214-1) G23 nacię[cie \(ogólnie\) ... 217](#page-216-0) [G24 gwint z podci](#page-218-0)ęciem ... 219 [G25 kontur podcinania ... 220,](#page-219-1) [436](#page-435-0) G3 łuk kołowy kontur [toczenia ... 212](#page-211-0) [G300 odwiert strona czo](#page-240-0)łowa/ tylna ... 241 [G301 liniowy rowek strona czo](#page-241-0)łowa/ tylna ... 242

#### **F**

G302 koł[owy rowek strona czo](#page-241-1)łowa/ tylna ... 242 G303 koł[owy rowek strona czo](#page-241-1)łowa/ tylna ... 242 G304 koło peł[ne strona czo](#page-242-0)łowa/ tylna ... 243 [G305 prostok](#page-242-1)ąt strona czołowa/ tylna ... 243 [G307 wielok](#page-243-0)ąt strona czołowa/ tylna ... 244 G308 początek kieszeni/ [wysepki ... 232](#page-231-0) [G309 koniec kieszeni/](#page-231-0) wysepki ... 232 [G310 odwiert powierzchnia](#page-249-0)  boczna ... 250 [G311 liniowy rowek powierzchnia](#page-250-0)  boczna ... 251 G312 koł[owy rowek powierzchnia](#page-250-1)  boczna ... 251 G313 koł[owy rowek powierzchnia](#page-250-1)  boczna ... 251 G314 koło peł[ne powierzchnia](#page-251-0)  boczna ... 252 G315 prostoką[t powierzchnia](#page-251-1)  boczna ... 252 G317 wieloką[t powierzchnia](#page-252-0)  boczna ... 253 [G34 gwint \(standard\) ... 224](#page-223-0) [G37 gwint \(ogólnie\) ... 225](#page-224-0) [G370 odwiert p](#page-508-0)łaszczyzna XY ... 509 [G371 liniowy rowek p](#page-509-0)łaszczyzna XY ... 510 G372 koł[owy rowek p](#page-510-0)łaszczyzna XY ... 511 G373 koł[owy rowek p](#page-510-0)łaszczyzna XY ... 511 G374 koło pełne pł[aszczyzna](#page-510-1)  XY ... 511 [G375 prostok](#page-511-0)ąt płaszczyzna XY ... 512 [G376 pojedyncza powierzchnia](#page-514-0)  płaszczyzna XY ... 515 [G377 wielok](#page-511-1)ąt płaszczyzna XY ... 512 [G38 redukowanie](#page-227-1)  [posuwu ... 228,](#page-227-1) [229](#page-228-0) [G380 odwiert p](#page-517-0)łaszczyzna YZ ... 518

#### **F**

[G381 liniowy rowek p](#page-517-1)łaszczyzna YZ ... 518 G382 koł[owy rowek p](#page-518-0)łaszczyzna YZ ... 519 G383 koł[owy rowek p](#page-518-0)łaszczyzna YZ ... 519 G384 koło pełne pł[aszczyzna](#page-518-1)  YZ ... 519 [G385 prostok](#page-519-0)ąt płaszczyzna YZ ... 520 [G386 pojedyncza powierzchnia](#page-522-0)  płaszczyzna YZ ... 523 [G387 wielok](#page-519-1)ąt płaszczyzna YZ ... 520 [G401 liniowy wzór strona czo](#page-244-0)łowa/ tylna ... 245 G402 koł[owy wzór strona czo](#page-245-0)łowa/ tylna ... 246 [G411 liniowy wzór powierzchnia](#page-253-0)  boczna ... 254 G412 koł[owy wzór powierzchnia](#page-254-0)  boczna ... 255 [G471 liniowy wzór p](#page-512-0)łaszczyzna XY ... 513 G472 koł[owy wzór p](#page-513-0)łaszczyzna XY ... 514 [G477 powierzchnie wielok](#page-514-1)ąta płaszczyzna XY ... 515 [G481 liniowy wzór p](#page-520-0)łaszczyzna YZ ... 521 G482 koł[owy wzór p](#page-521-0)łaszczyzna YZ ... 522 [G487 powierzchnie wielok](#page-522-1)ąta płaszczyzna YZ ... 523 [G49 odwiert \(centryczny\) ... 227](#page-226-0) [G52 naddatek wierszami ... 230](#page-229-1) [G95 posuw na jeden obrót ... 231](#page-230-1) [Funkcje matematyczne ... 412](#page-411-1)

#### **G**

[G840 – frezowanie ... 366](#page-365-1) G840 – określanie pozycji [nawiercania ... 364](#page-363-1) [G840 – podstawy ... 363](#page-362-1) [G840 – usuwanie zadziorów ... 370](#page-369-1) [G845 – frezowanie ... 374](#page-373-0) G845 – określanie pozycji [nawiercania ... 373](#page-372-0) [G845 – podstawy ... 372](#page-371-1) Generowanie planu pracy TURN PLUS [AAG ... 557](#page-556-0)

#### **G**

[Generowanie zabiegu ... 62](#page-61-0) [globalna zmienna \(programowanie](#page-412-1)  DIN) ... 413 [Grafika kontrolna \(TURN PLUS\) ... 572](#page-571-0) [Grawerowanie na p](#page-542-0)łaszczyźnie XY G803 ... 543 [Grawerowanie na p](#page-543-1)łaszczyźnie YZ G804 ... 544 [Grawerowanie, powierzchnia boczna](#page-382-0)  G802 ... 383 [Grawerowanie, powierzchnia czo](#page-381-0)łowa G801 ... 382 [GRUPA KONTUROW \(oznaczenie](#page-52-0)  segmentu) ... 53 [Grupa menu "geometria" ... 206](#page-205-0) [Grupa menu "Units" ... 66](#page-65-0) [Grupa obrabianych przedmiotów](#page-395-0)  G99 ... 396 [Gwint \(ogólnie\) G37–Geo ... 225](#page-224-0) [Gwint \(standard\) G34–Geo ... 224](#page-223-0) [Gwint konturowy ... 320](#page-319-0) [Gwint pojedynczym torem G33 ... 315](#page-314-0) Gwint z podcię[ciem G24–Geo ... 219](#page-218-0) [Gwint, metryczny ISO G35 ... 317](#page-316-0) Gwint, stoż[kowy G352 ... 318](#page-317-0) [Gwintowanie G36 - pojedynczy](#page-335-0)  tor ... 336 [Gwintowanie G73 ... 334](#page-333-0)

#### **I**

IF.. Rozgałę[zienie programu ... 427](#page-426-0) [INPUT \(wprowadzenie #](#page-410-2) zmiennej) ... 411 [Instrukcje narz](#page-273-0)ędziowe ... 274

#### **J**

[Jednopunktowo korekcja narz](#page-460-0)ędzia G770 ... 461 [Jednostki miary ... 38](#page-37-0)

#### **K**

[Kalibrowanie sondy pomiarowej ... 477](#page-476-0) [Kalibrowanie sondy pomiarowej](#page-476-1)  standard G747 ... 477 [Kalibrowanie trzpienia pomiarowego](#page-478-0)  dwa punkty G748 ... 479 Kolejność obróbki AAG [edycja ... 561](#page-560-0) lista kolejnoś[ci obróbki ... 562](#page-561-0) [ogólnie ... 559](#page-558-0) zarzą[dzanie ... 561](#page-560-0)

#### **K**

Koło pełne na płaszczyź[nie XY G374-](#page-510-1) Geo ... 511 Koło pełne pł[aszczyzna YZ G384-](#page-518-1) Geo ... 519 Koło peł[ne powierzchnia boczna G314-](#page-251-0) Geo ... 252 Koło peł[ne strona czo](#page-242-0)łowa G304- Geo ... 243 Kołowy rowek na płaszczyźnie YZ [G382/G383-Geo ... 519](#page-518-0) Kołowy rowek pł[aszczyzna XY G372/](#page-510-0) G373-Geo ... 511 Kołowy wzór z kołowymi [rowkami ... 235](#page-234-0) Kompensacja obcią[gania G788 ... 499](#page-498-0) [Kompensacja obci](#page-391-2)ągania, wykonanie obróbki stożkowo G976 ... 392 [Kompensacja promienia freza ... 265](#page-264-1) [Kompensacja promienia ostrzy ... 265](#page-264-1) Kompletna obróbka [w DIN PLUS ... 450](#page-449-0) [Konfiguracja listy rewolweru ... 59](#page-58-0) [Koniec cyklu/prosty kontur G80 ... 300](#page-299-1) Kontrola obcinania za pomocą nadzoru błędu opóź[nienia G917 ... 401](#page-400-0) [Kontur ... 436](#page-435-0) Kontur podcię[cia G25 ... 436](#page-435-0) Kontur podcię[cia G25–Geo ... 220](#page-219-1) Kontur pół[wyrobu G67 \(dla](#page-384-3)  grafiki) ... 385 [Kontur, prosty G80 ... 300](#page-299-1) Kontury na płaszczyź[nie YZ ... 516](#page-515-2) [Kontury osi C – podstawy ... 232](#page-231-1) [Kontury osi Y – podstawy ... 506](#page-505-0) Kontury pł[aszczyzny XY ... 507](#page-506-2) [Kontury powierzchni bocznej ... 247](#page-246-1) [Kontury strony czo](#page-237-1)łowej ... 238 Kontury wewnę[trzne TURN PLUS](#page-576-0)  wskazówki dotyczące obróbki ... 577 [Konwersja i odbicie symetryczne](#page-394-0)  G30 ... 395 [Konwersowanie d](#page-388-1)ługości G927 ... 389 [Konwersowanie programów DIN ... 204](#page-203-0) [Konwersowanie programu ... 203](#page-202-0) [Konwersowanie programu NC ... 203](#page-202-0) [Korekcja ostrzy G148 ... 275](#page-274-0) [Korekcja, addytywna G149 ... 276](#page-275-0) [Korekcja, addytywna G149-Geo ... 231](#page-230-0) [Korekcje ... 274](#page-273-0) [Krótka droga w C G154 ... 346](#page-345-1)

#### **L**

[Liniowo powierzchnia czo](#page-347-0)łowa G101 ... 348 Liniowy rowek pł[aszczyzna XY G371-](#page-509-0) Geo ... 510 Liniowy rowek pł[aszczyzna YZ G381-](#page-517-1) Geo ... 518 [Liniowy rowek powierzchnia boczna](#page-250-0)  G311-Geo ... 251 [Liniowy rowek powierzchnia boczna](#page-354-0)  G792 ... 355 [Liniowy rowek strona czo](#page-353-0)łowa G791 ... 354 [Liniowy wzór powierzchnia boczna](#page-253-0)  G411-Geo ... 254 [Lista programów ... 62](#page-61-1) [lokalna zmienna \(programowanie](#page-412-2)  DIN) ... 413 L-wywoł[anie ... 432](#page-431-0) Łuk kołowy DIN PLUS [konturu toczenia G2-/G3-, G12-/](#page-211-0) [G13-Geo ... 212,](#page-211-0) [213](#page-212-0) Łuk kołowy kontur strony czołowej [G102-/G103-Geo ... 240](#page-239-0) Łuk koł[owy kontur toczenia G12-/G13-](#page-212-0) Geo ... 213 Łuk koł[owy kontur toczenia G2-/G3-](#page-211-0) Geo ... 212 Łuk kołowy konturu powierzchni [bocznej G112-/G113-Geo ... 249](#page-248-0) Łuk kołowy pł[aszczyzna XY G172-/](#page-507-0) G173-Geo ... 508 Łuk kołowy pł[aszczyzna YZ G182/](#page-516-0) G183-Geo ... 517 Łuk koł[owy powierzchnia boczna G112/](#page-351-0) G113 ... 352 Łuk koł[owy strona czo](#page-348-0)łowa G102/ G103 ... 349

#### **M**

Magazyn narzędzi korekcje w trybie [automatycznym ... 592](#page-591-0) [Metryczny ISO-gwint G35 ... 317](#page-316-0) [Metryczny ISO-gwint G38 ... 320](#page-319-0) Mocowadł[a w symulacji G65 ... 52,](#page-51-0) [385](#page-384-2) [M-polecenia ... 434](#page-433-0) [M-polecenia, polecenia](#page-434-0)  maszynowe ... 435 Multinarzę[dzia ... 60](#page-59-1) Multinarzę[dzia dla osi B ... 591](#page-590-0)

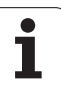

#### **N**

Nachylenie pł[aszczyzny obróbki](#page-524-0)  G16 ... 525 Nachylona pł[aszczyzna obróbki](#page-589-0)  podstawy ... 590 Nacię[cie powtórzenie G740/](#page-290-1) G741 ... 291 [Naddatek G52-Geo ... 230](#page-229-1) [Naddatek równolegle do konturu](#page-271-0)  (ekwidystanta) G58 ... 272 [Naddatek równolegle do osi G57 ... 271](#page-270-1) [Naddatki ... 271](#page-270-2) [Nadzorowanie tuleji wrzecionowej](#page-402-1)  G930 ... 403 [Najazd punktu zmiany narz](#page-256-1)ędzia G14 ... 257 [Najazd, odjazd smart.Turn ... 71](#page-70-0) Narzę[dzia zamienne ... 61](#page-60-0) [Normowanie osi C G153 ... 346](#page-345-0)

#### **O**

[Obróbka kompletna z TURN](#page-584-0)  PLUS ... 585 Obróbka na gotowo DIN PLUS [cykl G890 ... 296](#page-295-0) [Obróbka na gotowo konturu](#page-295-1)  G890 ... 296 [Obróbka powierzchni bocznej ... 350](#page-349-1) [Obróbka strony czo](#page-346-1)łowej ... 347 Obróbka strony tylnej DIN PLUS przykład kompletnej obróbki z [jednym wrzecionem ... 454](#page-453-0) przykład kompletnej obróbki z [przeciwwrzecionem ... 452](#page-451-0) Obróbka wałów (TURN PLUS) [podstawy ... 580](#page-579-0) [Obróbka zgrubna wzd](#page-278-1)łuż G810 ... 279 [Obróbka zgrubna, planowo](#page-281-1)  G820 ... 282 [Obróbka zgrubna, równolegle do](#page-284-1)  konturu G830 ... 285 [Obróbka zgrubna, równolegle do](#page-286-1)  konturu z neutralnym Narz G835 ... 287 [Obróbka zgrubna, wzd](#page-278-1)łużna G810 ... 279 Odbicie lustrzane DIN PLUS [konwersja i odbicie lustrzane](#page-394-0)  G30 ... 395

#### **O**

[Odcinek konturu powierzchni bocznej](#page-247-0)  G111-Geo ... 248 [Odcinek konturu strony czo](#page-238-0)łowej G101- Geo ... 239 [Odcinek konturu toczenia G1–](#page-209-0) Geo ... 210 Odcinek na płaszczyź[nie XY G171-](#page-506-1) Geo ... 507 Odcinek na płaszczyź[nie YZ G181-](#page-515-1) Geo ... 516 Odstęp bezpieczeństwa obróbka [frezowaniem G147 ... 273](#page-272-0) Odstęp bezpieczeństwa obróbka [toczeniem G47 ... 273](#page-272-1) [Odwiert \(centrycznie\) G49–Geo ... 227](#page-226-0) Odwiert na płaszczyź[nie XY G370-](#page-508-0) Geo ... 509 Odwiert pł[aszczyzna YZ G380-](#page-517-0) Geo ... 518 [Odwiert powierzchnia boczna G310-](#page-249-0) Geo ... 250 [Odwiert strona czo](#page-240-0)łowa G300- Geo ... 241 Offset kąta offset ką[ta C G905 ... 398](#page-397-0) [Offsety punktu zerowego G53/G54/](#page-268-0) G55 ... 269 [Ograniczenie pr](#page-260-0)ędkości obrotowej G26 ... 261 [Ograniczenie skrawania ... 506](#page-505-1) [Okno wydawania dla zmiennych](#page-409-0)  "WINDOW" ... 410 Okrągł[y wzór powierzchnia boczna](#page-254-0)  G412-Geo ... 255 [Okrawanie G840 ... 370](#page-369-1) Okreś[lanie pozycji nawiercania](#page-363-1)  G840 ... 364 Okreś[lanie pozycji wiercenia wst](#page-535-0)ępnego G845 (oś Y) ... 536 Określenie wartoś[ci skrawania \(TURN](#page-575-0)  PLUS) ... 576 Okreś[lenie wycinka ko](#page-494-0)ła G786 ... 495 Określić strefę [nadzorowania](#page-392-0)  G995 ... 393 [Opis parametrów - podprogramy ... 433](#page-432-1) Opis pół[wyrobu DIN PLUS ... 207](#page-206-2) [Organizowanie plików edytor](#page-47-0)  smart.Turn ... 48 Oś B [elastyczna eksploatacja](#page-589-1)  narzędzi ... 590 multinarzę[dzia ... 591](#page-590-1) [podstawy ... 590](#page-589-0)

# **O**

Oś C offset ką[ta C G905 ... 398](#page-397-0) [Osie linearne ... 38](#page-37-1) [Osie obrotowe ... 38](#page-37-1) Owalność [X G727 ... 408](#page-407-0) [Oznaczenia segmentów](#page-49-0)  programu ... 50 [Oznaczenie CONST ... 57](#page-56-0) [Oznaczenie KONIEC ... 56](#page-55-0) [Oznaczenie RETURN ... 56](#page-55-1) [Oznaczenie segmentu CONST ... 57](#page-56-0) [Oznaczenie segmentu KONIEC ... 56](#page-55-0) [Oznaczenie segmentu VAR ... 57](#page-56-1) [Oznaczenie sekcji RETURN ... 56](#page-55-1) [Oznaczenie VAR ... 57](#page-56-1)

### **P**

[Pakietowane kontury ... 232](#page-231-2) [Parametry adresowe ... 201](#page-200-1) [Planowa obróbka zgrubna G820 ... 282](#page-281-1) Płaszczyzna referencyjna [segment POW.BOCZNA\\_Y ... 55](#page-54-0) Pł[aszczyzna XY G17 \(strona czo](#page-523-3)łowa lub tylna) ... 524 Pł[aszczyzna XZ G18 \(obróbka](#page-523-4)  toczeniem) ... 524 Pł[aszczyzna YZ G19 \(widok z góry/](#page-523-5) powierzchnia boczna) ... 524 Pł[aszczyzny obróbki ... 524](#page-523-6) Począ[tek kieszeni/wysepki G308-](#page-231-0) Geo ... 232 Podcię[cie \(ogólnie\) G23–Geo ... 217](#page-216-0) Podcię[cie \(standard\) G22–Geo ... 215](#page-214-1) Podcię[cie DIN 509 E ... 221](#page-220-0) Podcię[cie DIN 509 E z obróbk](#page-323-0)ą cylindra G851 ... 324 Podcię[cie DIN 509 F ... 221](#page-220-1) Podcię[cie DIN 509 F z obróbk](#page-324-0)ą cylindra G852 ... 325 Podcię[cie DIN 76 ... 222](#page-221-0) Podcię[cie DIN 76 z obróbk](#page-325-0)ą cylindra G853 ... 326 Podcie[cie forma H ... 222](#page-221-1) Podcię[cie forma H G857 ... 328](#page-327-0) Podcię[cie forma K ... 223](#page-222-0) Podcię[cie forma K G858 ... 329](#page-328-0) Podcię[cie forma U ... 220](#page-219-2) Podcię[cie forma U G856 ... 327](#page-326-0) Podcię[cie G85 ... 322](#page-321-0) Podcie[cie G86 ... 441](#page-440-0) Podcię[cie G860 ... 289](#page-288-1)

#### **P**

[Podprogram, dialogi przy wywo](#page-432-0)ływaniu UP (podprogramów) ... 433 [Podprogram, rysunki pomocnicze przy](#page-432-2)  wywoływaniu UP (podprogramów) ... 433 [Podprogramy podstawy ... 203](#page-202-1) [Podtryb pracy AAG ... 557](#page-556-0) Pogłę[bianie G72 ... 333](#page-332-0) [Pojedyncza powierzchnia na](#page-522-0)  płaszczyźnie YZ G386-Geo ... 523 [Pojedyncza powierzchnia p](#page-514-0)łaszczyzna XY G376-Geo ... 515 [Polecenia dla osi C ... 345](#page-344-2) [Polecenia geometrii ... 196](#page-195-0) [Polecenia M dla sterowania przebiegu](#page-433-1)  programu ... 434 [Polecenia maszynowe ... 435](#page-434-0) [Polecenia obróbkowe ... 196](#page-195-0) [Polecenia pomocnicze opisu](#page-227-0)  konturu ... 228 Położ[enie konturów frezowania ... 232](#page-231-0) Położ[enie konturów frezowania o](#page-505-2)ś Y ... 506 POŁ[WYROB \(oznaczenie](#page-52-1)  segmentu) ... 53 [Pomiar ... 497](#page-496-0) [Pomiar dwupunktowy ... 469](#page-468-0) [Pomiar dwupunktowy G17 G777 ... 473](#page-472-0) [Pomiar dwupunktowy G18 plan](#page-468-1)  G775 ... 469 [Pomiar dwupunktowy G18 wzd](#page-470-0)łuż G776 ... 471 [Pomiar dwupunktowy G19 G778 ... 475](#page-474-0) [Pomiar jednopunktowy ... 461](#page-460-1) [Pomiar jednopunktowy punkt zerowy](#page-462-0)  G771 ... 463 pomiar ka[ta ... 497](#page-496-1) Pomiar ką[ta G787 ... 497](#page-496-0) [Pomiar okr](#page-492-0)ęgu ... 493 Pomiar okrę[gu G785 ... 493](#page-492-1) [Pomiar w procesie ... 500](#page-499-1) [Posuw ... 261](#page-260-2) [Posuw minutowy G94 ... 263](#page-262-0) [Posuw na jeden obrót G95-Geo ... 231](#page-230-1) [Posuw na jeden obrót Gx95 ... 263](#page-262-1) [Posuw na jeden z](#page-261-1)ąb Gx93 ... 262 [Posuw obrotowy G95 ... 263](#page-262-1) Posuw stał[y G94 ... 263](#page-262-0) [Posuw, przerwany G64 ... 262](#page-261-0) [POW.BOCZNA\\_Y - oznaczenie](#page-54-0)  sekcji ... 55

#### **P**

[Powielanie konturu ... 36,](#page-35-0) [384](#page-383-2) [Powielanie konturu off/on G703 ... 384](#page-383-1) Powierzchnia boczna [segment POW.BOCZNA\\_Y ... 55](#page-54-0) [Powierzchnie wieloboku na](#page-514-1)  płaszczyźnie XY G477-Geo ... 515 [Powierzchnie wieloboku p](#page-522-1)łaszczyzna YZ G487-Geo ... 523 [Poziom wygaszania ... 431](#page-430-0) Pozycja końcowa narzędzia [G922 ... 388](#page-387-3) [Pozycja nachylenia suportu](#page-57-0)  narzędziowego ... 58 [Pozycjonowanie narz](#page-255-2)ędzia ... 256 [Pozycjonowanie narz](#page-525-4)ędzia oś Y ... 526 Prędkość [obr. ... 261](#page-260-2) Prędkość [obrotowa Gx97 ... 264](#page-263-1) Prędkość [skrawania, sta](#page-263-0)ła Gx96 ... 264 [PRINT \(wydawanie #-zmienna\) ... 411](#page-410-1) [Próbkowanie ... 480](#page-479-0) [Próbkowanie dwóch osi G766 ... 482](#page-481-0) [Próbkowanie dwóch osi G768 ... 483](#page-482-0) [Próbkowanie dwóch osi G769 ... 484](#page-483-0) Próbkowanie oś [C G765 ... 481](#page-480-0) [Próbkowanie równolegle do osi](#page-479-1)  G764 ... 480 [Programowanie cykli obróbki \(DIN](#page-201-0)  PLUS) ... 202 [Programowanie konturu ... 197](#page-196-0) [Programowanie narz](#page-57-1)ędzi ... 58 [Programowanie w calach ... 38](#page-37-0) [Programowanie w trybie DIN/](#page-195-1) ISO ... 196 [Programowanie zmiennych ... 412](#page-411-2) [Programy fachowe ... 203](#page-202-1) Promień [G87 ... 442](#page-441-0) [Proste cykle toczenia ... 438](#page-437-1) Prostokąt na płaszczyź[nie XY G375-](#page-511-0) Geo ... 512 Prostokąt na płaszczyź[nie YZ G385-](#page-519-0) Geo ... 520 Prostoką[t powierzchnia boczna G315-](#page-251-1) Geo ... 252 Prostoką[t strona czo](#page-242-1)łowa G305- Geo ... 243 [Prosty cykl gwintowania G32 ... 313](#page-312-0) Przejście mimoś[rodu G726 ... 406](#page-405-0) Przejś[cie po konturze zapisa](#page-383-0)ć do pamięci/ładować G702 ... 384 Przejś[cie pomiarowe G809 ... 299](#page-298-0)

#### **P**

Przekazanie przedmiotu [kontrola obcinania za pomoc](#page-400-0)ą monitorowania błędu opóźnienia G917 ... 401 offset ką[ta C G905 ... 398](#page-397-0) [przejazd na zderzenie G916 ... 399](#page-398-0) [synchronizacja wrzeciona](#page-396-0)  G720 ... 397 [Przeliczanie cali ... 390](#page-389-0) [Przeliczenie prawe/lewe ostrze](#page-276-0)  narzędzia G150/G151 ... 277 [Przemieszczenia liniowe i](#page-257-1)  kołowe ... 258 [Przemieszczenia liniowe i ko](#page-527-2)łowe oś Y ... 528 [Przemieszczenie ko](#page-259-0)łowe G12/ G13 ... 260 [Przemieszczenie liniowe G1 ... 258](#page-257-0) [Przemieszczenie liniowe G1](#page-527-1)  (frezowanie) ... 528 [Przerwa czasowa G4 ... 385](#page-384-0) [Przerwany posuw G64 ... 262](#page-261-0) Przesunię[cia punktu zerowego,](#page-387-2)  dezaktywowanie długości narzędzi G921 ... 388 Przesunię[cia punktu zerowego,](#page-266-0)  przegląd ... 267 Przesunięcie punktu zerowego [absolutne G59 ... 270](#page-269-0) Przesunięcie punktu zerowego [addytywnie G56 ... 269](#page-268-1) Przesunię[cie punktu zerowego do](#page-385-4)  zmiennej G902 ... 386 Przesunię[cie punktu zerowego](#page-267-0)  G51 ... 268 Przesunię[cie punktu zerowego osi C](#page-344-1)  G152 ... 345 Przykład [obróbka kompletna z jednym](#page-453-0)  wrzecionem ... 454 obróbka kompletna z [przeciwwrzecionem ... 452](#page-451-0) [podprogram z powtórzeniami](#page-444-0)  konturu ... 445 [praca z osi](#page-547-0)ą Y ... 548 [programowanie cyklu obróbki ... 202](#page-201-0) [TURN PLUS ... 582](#page-581-0) Przykł[ad programu ... 445](#page-444-1) [Punkt menu "Goto" ... 44](#page-43-0) [Punkt menu "Grafika" ... 47](#page-46-0) [Punkt menu "Inne" ... 45](#page-44-0)

#### **P**

[Punkt menu "Konfiguracja" ... 44](#page-43-1) [Punkt menu "Mened](#page-42-0)żer programów" ... 43 [Punkt menu "Narz](#page-45-0)ędzia..." ... 46 Punkt menu "Otwar" (otwarcie programu) ... 43 Punkt rozdzielający [TURN PLUS wskazówki dotycz](#page-579-1)ące obróbki ... 580 [Punkt rozdzielaj](#page-229-0)ący G44 ... 230 [Punkt startu konturu powierzchni](#page-246-0)  bocznej G110-Geo ... 247 [Punkt startu konturu strony czo](#page-237-0)łowej G100-Geo ... 238 [Punkt startu konturu toczenia G0–](#page-207-1) Geo ... 208 [Punkt startu konturu XY-p](#page-506-0)łaszczyzna G170-Geo ... 507 [Punkt startu konturu YZ-p](#page-515-0)łaszczyzna G180-Geo ... 516

# **R**

[Realna zmienna ... 412](#page-411-3) [Redukowanie biegu szybkiego](#page-260-1)  G48 ... 261 [Redukowanie posuwu G38-](#page-227-1) [Geo ... 228,](#page-227-1) [229](#page-228-0) [Redukowanie si](#page-401-1)ły G925 ... 402 [Regulowanie posuwu 100 %](#page-386-0)  G908 ... 387 [Regulowanie wrzeciona 100%](#page-387-0)  G919 ... 388 [RETURN \(oznaczenie segmentu\) ... 56](#page-55-1) Rewolwer [TURN PLUS uzbrojenie g](#page-572-0)łowicy rewolwerowej ... 573 [Rodzaj nadzoru obci](#page-393-0)ążenia G996 ... 394 Rowek koł[owy powierzchnia boczna](#page-250-1)  G312-/G313-Geo ... 251 [Rowek liniowy strona czo](#page-241-0)łowa G301- Geo ... 242 Rowek okrągły strona czołowa G302-/ [G303-Geo ... 242](#page-241-1) Rowek, koł[owo powierzchnia boczna](#page-250-1)  G312-/G313-Geo ... 251 Rowek, kołowo strona czołowa G302-/ [G303-Geo ... 242](#page-241-1) [Rowek, liniowo powierzchnia boczna](#page-250-0)  G311-Geo ... 251

#### **R**

[Rowek, liniowo powierzchnia boczna](#page-354-0)  G792 ... 355 [Rowek, liniowo strona czo](#page-353-0)łowa G791 ... 354 [Rozbieg \(gwintu\) ... 306](#page-305-0) Rozgałę[zienie programu IF ... 427](#page-426-0) Rozgałę[zienie programu](#page-429-0)  SWITCH ... 430 Rozgałę[zienie programu WHILE ... 429](#page-428-0) [Rozwiercanie G72 ... 333](#page-332-0) Ruch kołowy G12, G13 [\(frezowanie\) ... 530](#page-529-1) Ruch kołowy G2, G3 [\(frezowanie\) ... 529](#page-528-1) Ruch koł[owy G2/G3 ... 259](#page-258-0) Rysunek powiększyć/zmniejszyć [TURN PLUS ... 572](#page-571-0) [Rysunki pomocnicze przy wywo](#page-432-2)ływaniu UP (podprogramów) ... 433

## **S**

[Segment CZESC GOTOWA ... 54](#page-53-0) [Segment CZO](#page-53-1)ŁO ... 54 [Segment CZO](#page-53-2)ŁO\_Y ... 54 [Segment GRUPA KONTUROW ... 53](#page-52-2) Segment KONTUR [POMOCNICZY ... 54](#page-53-3) Segment NAGŁOWEK [PROGRAMU ... 51](#page-50-0) [Segment OBROBKA ... 56](#page-55-2) [Segment PODPROGRAM ... 56](#page-55-3) Segment POŁ[WYROB ... 53](#page-52-3) Segment POŁWYROB [POMOCNICZY ... 53](#page-52-4) [Segment POW. BOCZNA ... 54](#page-53-4) [Segment REWOLWER ... 53](#page-52-5) [Segment STR.TYLNA\\_Y ... 54](#page-53-2) [Segment STRONA TYLNA ... 54](#page-53-1) Ś[rednica referencyjna G120 ... 345](#page-344-0) SRK włączyć [G41/G42 ... 266](#page-265-0) SRK wyłączyć [G40 ... 265](#page-264-0) Stała prędkość [skrawania Gx96 ... 264](#page-263-0) [Stop interpretatora G909 ... 387](#page-386-1) Stoż[kowy API-gwint G352 ... 318](#page-317-0) [Struktura edytora smart.Turn ... 41](#page-40-1) [Struktura menu edytora](#page-39-1)  smart.Turn ... 40 [Strukturyzowany program NC ... 37](#page-36-0) Superpozycja kółka ręcznego [dla G352 ... 319](#page-318-0)

#### **S**

[SWITCH..CASE – rozga](#page-429-0)łęzienie programu ... 430 Symulacja [TURN PLUS grafika](#page-571-1)  kontrolna ... 572 **Synchronizacja** [synchronizacja, wrzeciono](#page-396-0)  G720 ... 397 [Szukanie czopu C-czo](#page-488-0)ło G782 ... 489 [Szukanie czopu C-powierzchnia boczna](#page-490-0)  G783 ... 491 [Szukanie otworu C-czo](#page-484-1)ło G780 ... 485 [Szukanie otworu C-powierzchnia](#page-486-0)  boczna G781 ... 487

#### **T**

[Tabela znaków ... 380](#page-379-0) [Tabela znaków grawerowanie ... 380](#page-379-0) Toczenie mimoś[rodu G725 ... 404](#page-403-0) [Toczenie planowe proste G82 ... 439](#page-438-0) [Toczenie poprzeczne, cykl nacinania](#page-294-1)  G870 ... 295 Toczenie poprzeczne, nacięcie [powtórzenie G740/G741 ... 291](#page-290-1) [Toczenie poprzeczne, podci](#page-288-1)ęcie G860 ... 289 Toczenie wzdłuż [proste G81 ... 438](#page-437-0) [T-polecenie ... 274](#page-273-1) [T-polecenie, podstawowe](#page-57-1)  informacje ... 58 [TURN PLUS ... 556](#page-555-0) AAG [edycja kolejno](#page-560-0)ści obróbki i zarządzanie ... 561 kolejność [obróbki ... 559](#page-558-0) lista kolejnoś[ci obróbki ... 562](#page-561-0) [kompletna obróbka ... 585](#page-584-0) ogólnie [grafika kontrolna ... 572](#page-571-0) przykł[ad ... 582](#page-581-0) [wskazówki dotycz](#page-572-1)ące obróbki ... 573 wskazówki dotyczące obróbki [kontury wewn](#page-576-0)ętrzne ... 577 [obróbka wa](#page-579-0)łów ... 580 uzbrojenie głowicy [rewolwerowej ... 573](#page-572-0) wybór narzę[dzia ... 573,](#page-572-2) [585](#page-584-1) wskazówki dotyczące skrawania wartoś[ci skrawania ... 576](#page-575-0) [Typy zmiennych ... 413](#page-412-0)

#### **U**

[Unit "API-gwint" ... 138](#page-137-0) [Unit "frezowanie czo](#page-143-0)łowe ICP" ... 144 [Unit "frezowanie czo](#page-142-0)łowe" ... 143 [Unit "frezowanie gwintów" ... 145](#page-144-0) [Unit "frezowanie gwintu p](#page-186-0)łaszczyzna XY" ... 187 Unit "frezowanie kieszeni figury powierzchnia boczna" ... 161 Unit "frezowanie kieszeni figury powierzchnia czołowa" ... 149 Unit "frezowanie kieszeni ICP płaszczyzna XY" ... 182 Unit "frezowanie kieszeni ICP płaszczyzna YZ" ... 189 Unit "frezowanie kieszeni ICP powierzchnia boczna" ... 163 Unit ..frezowanie kieszeni ICP powierzchnia czołowa" ... 151 Unit "frezowanie konturu figury powierzchnia boczna" ... 158 Unit "frezowanie konturu figury powierzchnia czołowa" ... 146 Unit "frezowanie konturu ICP płaszczyzna XY" ... 181 Unit "frezowanie konturu ICP płaszczyzna YZ" ... 188 Unit "frezowanie konturu ICP powierzchnia boczna" ... 160 Unit "frezowanie konturu ICP powierzchnia czołowa" ... 148 [Unit "frezowanie pojedy](#page-182-0)ńczej powierzchni płaszczyzna XY" ... 183 [Unit "frezowanie pojedy](#page-189-0)ńczej powierzchni płaszczyzna YZ" ... 190 Unit "frezowanie rowka spiralnego" ... 157 [Unit "frezowanie wieloboku p](#page-183-0)łaszczyzna XY" ... 184 [Unit "frezowanie wieloboku p](#page-190-0)łaszczyzna YZ" ... 191 [Unit "grawerowanie p](#page-184-0)łaszczyzna XY" ... 185 [Unit "grawerowanie p](#page-191-0)łaszczyzna YZ" ... 192 Unit "grawerowanie powierzchnia boczna" ... 164 Unit "grawerowanie powierzchnia czołowa" ... 152 [Unit "gwint bezpo](#page-133-0)średnio" ... 134 [Unit "gwint ICP" ... 136](#page-135-0) [Unit "gwint sto](#page-138-0)żkowy" ... 139

#### **U**

[Unit "gwintowanie centrycznie" ... 88](#page-87-0) [Unit "ICP gwintowanie o](#page-109-0)ś C" ... 110 [Unit "ICP gwintowanie o](#page-174-0)ś Y" ... 175 [Unit "ICP rozwiercanie, pog](#page-110-0)łębianie oś C" ... 111 [Unit "ICP rozwiercanie, pog](#page-175-0)łębianie oś Y" ... 176 [Unit "ICP wiercenie o](#page-107-0)ś C" ... 108 [Unit "ICP wiercenie o](#page-173-0)ś Y" ... 174 [Unit "koniec programu" ... 171](#page-170-0) [Unit "nachylenie p](#page-171-0)łaszczyzny" ... 172 [Unit "obcinanie" ... 83](#page-82-0) [Unit "obróbka na gotowo ICP" ... 124](#page-123-0) Unit "obróbka na gotowo planowo, bezpośredni zapis konturu" ... 127 [Unit "obróbka na gotowo wzd](#page-125-0)łuż, bezpośredni zapis konturu" ... 126 [Unit "obróbka zgrubna dwukierunkowo](#page-75-0)  ICP" ... 76 Unit "obróbka zgrubna planowo ICP" ... 74 Unit "obróbka zgrubna planowo, bezpośredni zapis konturu" ... 78 Unit "obróbka zgrubna równolegle do konturu ICP" ... 75 [Unit "obróbka zgrubna wzd](#page-72-0)łuż ICP" ... 73 [Unit "obróbka zgrubna wzd](#page-76-0)łuż, bezpośredni zapis konturu" ... 77 Unit "okrawanie pł[aszczyzna XY" ... 186](#page-185-0) Unit "okrawanie pł[aszczyzna YZ" ... 193](#page-192-0) Unit "okrawanie powierzchnia boczna" ... 165 [Unit "okrawanie powierzchnia](#page-152-0)  czołowa" ... 153 Unit "oś [C off" ... 168](#page-167-0) Unit "oś [C on" ... 168](#page-167-1) Unit "począ[tek programu" ... 166](#page-165-0) Unit "podcięcie forma E, F, DIN76" ... 128 Unit "podcię[cie forma H, K, U" ... 84](#page-83-0) Unit "pojedyńczy odwiert powierzchnia boczna" ... 99 Unit "pojedyńczy odwiert powierzchnia czołowa" ... 90 Unit "pojedyńczy otwór gwintowany [powierzchnia boczna" ... 105](#page-104-0) Unit "pojedyńczy otwór gwintowany powierzchnia czołowa" ... 96 [Unit "powtórzenie cz](#page-169-0)ęści programu" ... 170

#### **U**

[Unit "przecinanie konturu bezpo](#page-80-0)średni zapis konturu" ... 81 [Unit "przecinanie konturu ICP" ... 79,](#page-78-0) [85](#page-84-0) Unit "przejś[cie pomiarowe" ... 130](#page-129-0) Unit "rowek powierzchnia boczna" ... 154 Unit "rowek powierzchnia czołowa" ... 140 [Unit "Rozwiercanie centrycznie" ... 89](#page-88-0) [Unit "toczenie poprzeczne bezpo](#page-81-0)średni zapis konturu" ... 82 [Unit "toczenie poprzeczne ICP" ... 80](#page-79-0) [Unit "wiercenie centrycznie" ... 86](#page-85-0) Unit "wiercenie wstępne frezowanie [kieszeni figury powierzchnia](#page-120-0)  boczna" ... 121 Unit "wiercenie wstępne frezowanie [kieszeni figury powierzchnia](#page-114-0)  czołowa" ... 115 Unit "wiercenie wstępne frezowanie kieszeni ICP pł[aszczyzna XY" ... 178](#page-177-0) Unit "wiercenie wstępne frezowanie kieszeni ICP pł[aszczyzna YZ" ... 180](#page-179-0) Unit "wiercenie wstępne frezowanie [kieszeni ICP powierzchnia](#page-122-0)  boczna" ... 123 Unit "wiercenie wstępne frezowanie [kieszeni ICP powierzchnia](#page-116-0)  czołowa" ... 117 Unit "wiercenie wstępne frezowanie [konturu figury powierzchnia](#page-117-0)  boczna" ... 118 Unit "wiercenie wstępne frezowanie [konturu figury powierzchnia](#page-111-0)  czołowa" ... 112 Unit "wiercenie wstępne frezowanie konturu ICP pł[aszczyzna XY" ... 177](#page-176-0) Unit "wiercenie wstepne frezowanie konturu ICP pł[aszczyzna YZ" ... 179](#page-178-0) Unit "wiercenie wstępne frezowanie [konturu ICP powierzchnia](#page-119-0)  boczna" ... 120 Unit "wiercenie wstępne frezowanie [konturu ICP powierzchnia](#page-113-0)  czołowa" ... 114 Unit "wywoł[anie podprogramu" ... 169](#page-168-0) Unit "wzór odwiertów kołowo [powierzchnia boczna" ... 103](#page-102-0) [Unit "wzór odwiertów ko](#page-93-0)łowo [powierzchnia czo](#page-93-0)łowa" ... 94

#### **U**

Unit "wzór odwiertów liniowo powierzchnia boczna" ... 101 Unit "wzór odwiertów liniowo powierzchnia czołowa" ... 92 Unit "wzór otworów gwintowanych kołowo powierzchnia boczna" ... 107 Unit "wzór otworów gwintowanych kołowo powierzchnia czołowa" ... 98 Unit "wzór otworów gwintowanych [liniowo powierzchnia boczna" ... 106](#page-105-0) Unit "wzór otworów gwintowanych liniowo powierzchnia czołowa" ... 97 [Unit "wzór rowków ko](#page-155-0)łowo powierzchnia boczna" ... 156 [Unit "wzór rowków ko](#page-141-0)łowo powierzchnia czołowa" ... 142 Unit "wzór rowków liniowo powierzchnia boczna" ... 155 Unit "wzór rowków liniowo powierzchnia czołowa" ... 141 [UNITS - podstawy ... 66](#page-65-1) [Ustalenie indeksu elementu parametru -](#page-423-0)  PARA ... 424 [Uwarunkowane wykonanie](#page-426-1)  wiersza ... 427

#### **V**

[VAR \(oznaczenie sekcji\) ... 57](#page-56-1) [VGP–Uproszczone programowanie](#page-200-0)  geometrii ... 201

#### **W**

Wartoś[ci rzeczywiste do zmiennej](#page-385-3)  G901 ... 386 [WHILE.. Powtórzenie programu ... 429](#page-428-0) Wielokąt na płaszczyź[nie XY G377-](#page-511-1) Geo ... 512 Wielokąt na płaszczyź[nie YZ G387-](#page-519-1) Geo ... 520 Wieloką[t powierzchnia boczna G317-](#page-252-0) Geo ... 253 Wielokąt strona czoł[owa/tylna G307-](#page-243-0) Geo ... 244 Wiercenie głę[bokich odwiertów](#page-336-0)  G74 ... 337 Wiercenie, pogłę[bianie G72 ... 333](#page-332-0) [Wiercenie, wiercenie g](#page-336-0)łębokich odwiertów G74 ... 337 [WINDOW \(specjalne okno](#page-409-0)  wydawania) ... 410 [Wprowadzenie danych ... 410](#page-409-1)

# **W**

Wrzeciono [synchronizacja wrzeciona](#page-396-0)  G720 ... 397 Wskazówki dotyczą[ce obróbki \(TURN](#page-572-1)  PLUS) ... 573 [Wybieg \(gwintu\) ... 306](#page-305-0) [Wybieg gwintu ... 306](#page-305-0) Wybór narzędzia [TURN PLUS ... 573,](#page-572-2) [585](#page-584-1) Wybrać wycinek grafiki [TURN PLUS ... 572](#page-571-0) [Wydawanie #-zmiennych](#page-410-1)  PRINT" ... 411 [Wydawanie danych ... 410](#page-409-1) Wyłą[czenie naddatku G50 ... 271](#page-270-0) Wyłą[czenie strefy ochronnej G60 ... 386](#page-385-2) [Wysepka \(DIN PLUS\) ... 232](#page-231-0) Wywołanie podprogramu [L"xx" V1 ... 432](#page-431-0) Wzór frezowania kołowo powierzchnia [boczna G746 ... 343](#page-342-0) [Wzór frezowania ko](#page-340-0)łowo powierzchnia czołowa G745 ... 341 [Wzór frezowania liniowo powierzchnia](#page-341-0)  boczna G744 ... 342 [Wzór frezowania liniowo strona czo](#page-339-0)łowa G743 ... 340 Wzór koł[owo powierzchnia boczna](#page-342-0)  G746 ... 343 Wzór koł[owo powierzchnia czo](#page-340-0)łowa G745 ... 341 Wzór kołowo XY-pł[aszczyzna G472-](#page-513-0) Geo ... 514 Wzór kołowo YZ-pł[aszczyzna G482-](#page-521-0) Geo ... 522 [Wzór liniowo powierzchnia boczna](#page-341-0)  G744 ... 342 [Wzór liniowo powierzchnia czo](#page-339-0)łowa G743 ... 340 [Wzór liniowo XY-p](#page-512-0)łaszczyzna G471- Geo ... 513 [Wzór liniowo YZ-p](#page-520-0)łaszczyzna G481- Geo ... 521 [Wzór liniowy strona czo](#page-244-0)łowa G401- Geo ... 245 Wzór odwiertów kołowo powierzchnia [boczna G746 ... 343](#page-342-0) [Wzór odwiertów ko](#page-340-0)łowo powierzchnia czołowa G745 ... 341 [Wzór odwiertów liniowo powierzchnia](#page-341-0)  boczna G744 ... 342 [Wzór odwiertów liniowo strona czo](#page-339-0)łowa G743 ... 340 Wzór, koł[owo, strona czo](#page-245-0)łowa G402- Geo ... 246

#### **Z**

[Zabieg automatyczny ... 62](#page-61-1) Zamontować narzę[dzie – T ... 274](#page-273-1) [Zapis zmiennych "INPUT" ... 411](#page-410-2) [Zatrzymanie dok](#page-384-1)ładnościowe G7 ... 385 [Zatrzymanie dok](#page-385-1)ładnościowe G9 ... 386 [Zatrzymanie dok](#page-385-0)ładnościowe off G8 ... 386 [Zderzenie, przejazd na G916 ... 399](#page-398-0) [Zmiana korekcji ostrzy G148 ... 275](#page-274-0) Zmienne [jako parametry adresowe ... 201](#page-200-2) Zmienne skł[adni, rozszerzone CONST -](#page-424-1)  VAR ... 425 Związek poleceń geometrii i poleceń [obróbkowych ... 448](#page-447-0) Związek poleceń geometrii i poleceń [obróbkowych, obróbka](#page-447-1)  toczeniem ... 448 Związek poleceń [geometrii i polece](#page-448-0)ń obróbkowych, oś C - powierzchnia boczna ... 449 Związek poleceń [geometrii i polece](#page-448-1)ń obróbkowych, oś C - strona czołowa ... 449

# **HEIDENHAIN**

**DR. JOHANNES HEIDENHAIN GmbH** Dr.-Johannes-Heidenhain-Straße 5 83301 Traunreut, Germany <sup>2</sup> +49 8669 31-0  $FAX$  +49 8669 32-5061 E-mail: info@heidenhain.de **Technical support** EAX +49 8669 32-1000 Measuring systems <sup>2</sup> +49 8669 31-3104 E-mail: service.ms-support@heidenhain.de TNC support <u>
<sup>2</sup></u> +49 8669 31-3101 E-mail: service.nc-support@heidenhain.de

**NC programming** <sup>**a**</sup> +49 8669 31-3103 E-mail: service.nc-pgm@heidenhain.de **PLC programming** <sup>®</sup> +49 8669 31-3102<br>E-mail: service.plc@heidenhain.de  $\overline{\circ}$  +49 8669 31-3105 Lathe controls E-mail: service.lathe-support@heidenhain.de

www.heidenhain.de

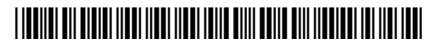